9.2

*Verwaltung von IBM MQ*

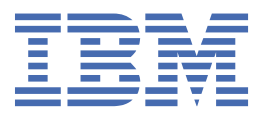

#### **Hinweis**

Vor Verwendung dieser Informationen und des darin beschriebenen Produkts sollten die Informationen unter ["Bemerkungen" auf Seite 579](#page-578-0) gelesen werden.

Diese Ausgabe bezieht sich auf Version 9 Release 2 von IBM® MQ und alle nachfolgenden Releases und Modifikationen, bis dieser Hinweis in einer Neuausgabe geändert wird.

Wenn Sie Informationen an IBMsenden, erteilen Sie IBM ein nicht ausschließliches Recht, die Informationen in beliebiger Weise zu verwenden oder zu verteilen, ohne dass eine Verpflichtung für Sie entsteht.

**© Copyright International Business Machines Corporation 2007, 2024.**

# **Inhaltsverzeichnis**

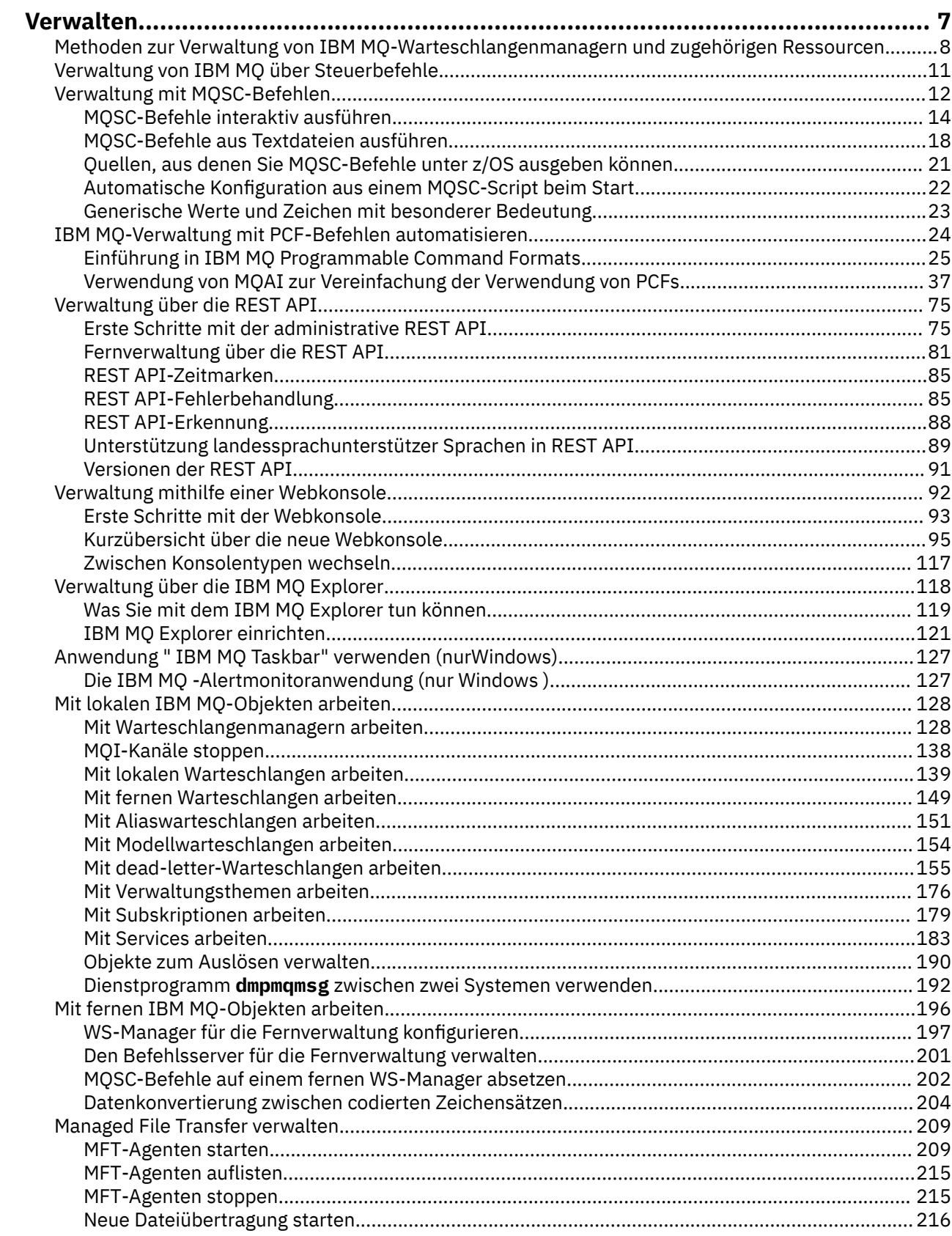

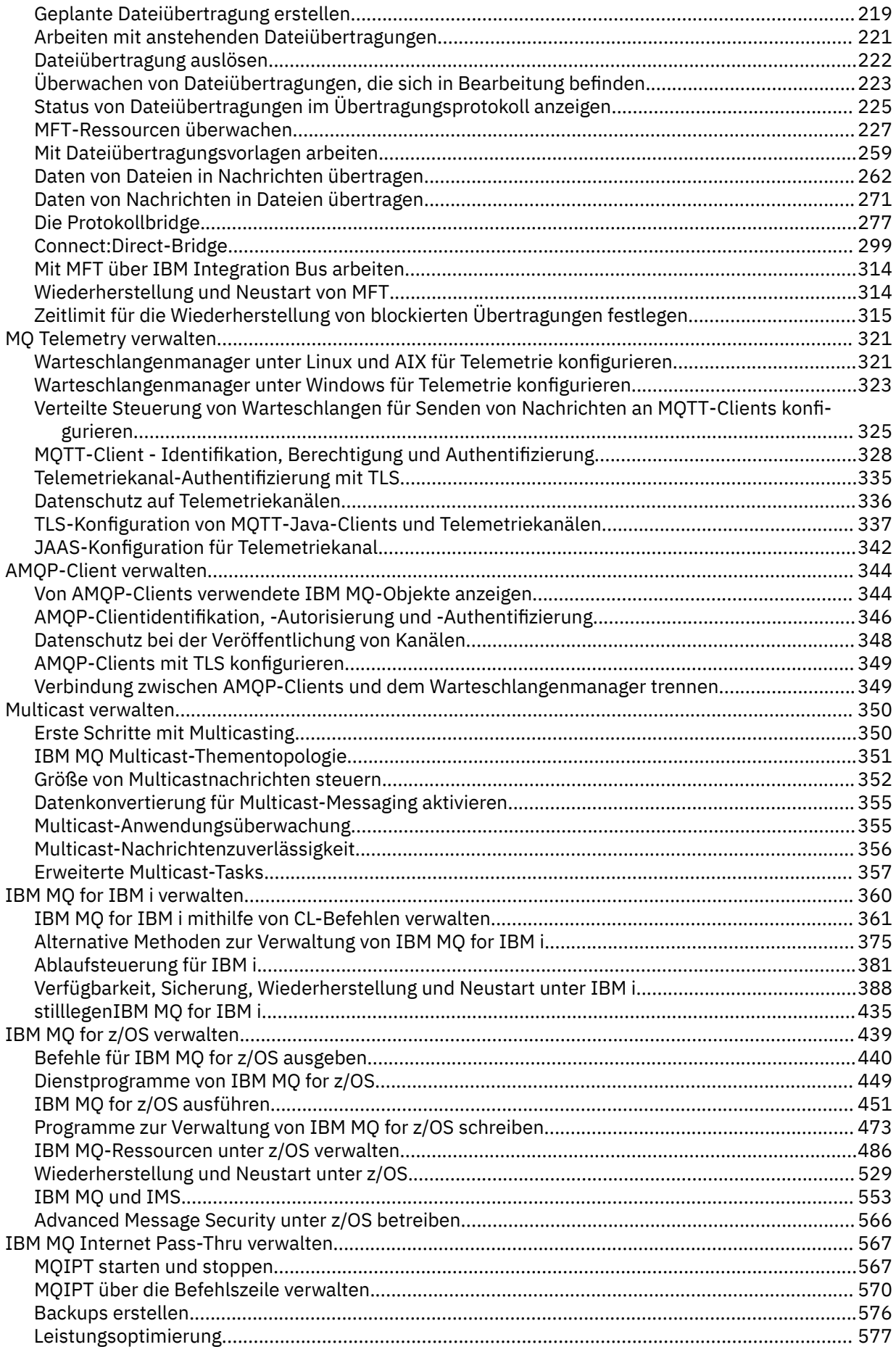

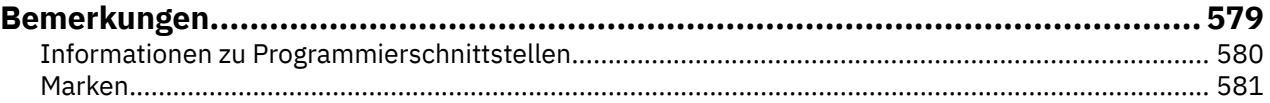

# <span id="page-6-0"></span>**IBM MQ verwalten**

Wenn Sie Ihre IBM MQ-Warteschlangenmanager und die zugehörigen Ressourcen verwalten möchten, wählen Sie Ihre bevorzugte Methode aus einer Reihe von Tasks aus, die Sie zum Aktivieren und Verwalten dieser Ressourcen verwenden können.

## **Informationen zu diesem Vorgang**

Sie können IBM MQ-Objekte lokal oder über Fernzugriff verwalten:

#### **Lokale Verwaltung**

Lokale Verwaltung bedeutet, dass Verwaltungstasks auf allen Warteschlangenmanagern ausgeführt werden, die Sie auf Ihrem lokalen System definiert haben. Sie können auf andere Systeme zugreifen, z. B. über das TCP/IP-Terminal-Emulationsprogramm **telnet** , und führen die Verwaltung dort aus. In IBM MQ können Sie dies als lokale Verwaltung in Betracht ziehen, da es keine Kanäle gibt, d. h., die Kommunikation wird vom Betriebssystem verwaltet.

Weitere Informationen finden Sie unter ["Mit lokalen IBM MQ-Objekten arbeiten" auf Seite 128.](#page-127-0)

#### **Fernverwaltung**

IBM MQ unterstützt die Verwaltung von einem Single Point of Contact über die Fernverwaltung. Die ferne Verwaltung ermöglicht es Ihnen, Befehle von Ihrem lokalen System auszugeben, die auf einem anderen System verarbeitet werden und auch auf den IBM MQ Explorer angewendet werden. Sie können beispielsweise einen fernen Befehl absetzen, um eine Warteschlangendefinition in einem fernen Warteschlangenmanager zu ändern. Sie müssen sich nicht bei diesem System anmelden, obwohl Sie die entsprechenden Kanäle definiert haben müssen. Der Warteschlangenmanager und der Befehlsserver auf dem Zielsystem müssen aktiv sein.

Einige Befehle können auf diese Weise nicht abgesetzt werden, insbesondere die Erstellung oder den Start von Warteschlangenmanagern und den Start von Befehlsservern. Um diesen Tasktyp ausführen zu können, müssen Sie sich entweder am fernen System anmelden und die Befehle von dort absetzen oder einen Prozess erstellen, der die Befehle für Sie absetzen kann. Diese Einschränkung gilt auch für den IBM MQ Explorer.

Weitere Informationen finden Sie unter ["Mit fernen IBM MQ-Objekten arbeiten" auf Seite 196.](#page-195-0)

Es gibt eine Reihe unterschiedlicher Methoden, die Sie zum Erstellen und Verwalten Ihrer Warteschlangenmanager und ihrer zugehörigen Ressourcen in IBM MQ verwenden können. Zu diesen Methoden gehören Befehlszeilenschnittstellen, grafische Benutzerschnittstellen und eine Verwaltungs-API.

Es gibt verschiedene Gruppen von Befehlen, die Sie abhängig von der Plattform für die Verwaltung von IBM MQ verwenden können:

- • ["IBM MQ-Steuerbefehle" auf Seite 8](#page-7-0)
- • ["IBM MQ-Scriptbefehle \(MQSC\)" auf Seite 8](#page-7-0)
- • ["Programmierbare Befehlsformate \(PCFs\)" auf Seite 9](#page-8-0)
- • [Die administrative REST API](#page-8-0)
- **IBM i** ... IBM i-Steuersprache" auf Seite 9

Es gibt auch die folgenden anderen Optionen zum Erstellen und Verwalten von IBM MQ-Objekten:

- $W$ indows  $\blacksquare$  Linux  $\blacksquare$  DieIBM MQ Explorer" auf Seite 10
- "DieIBM MO Console" auf Seite 10
- **Windows M**<sub>m</sub> Microsoft Cluster Service (MSCS)" auf Seite 10

 $z/0S$ Informationen zu den Verwaltungsschnittstellen und -optionen in IBM MQ for z/OS finden Sie im Abschnitt ["IBM MQ for z/OS verwalten" auf Seite 439.](#page-438-0)

<span id="page-7-0"></span>Sie können einige Verwaltungs-und Überwachungstasks sowohl für lokale als auch für ferne Warteschlangenmanager mithilfe von PCF-Befehlen automatisieren. Diese Befehle können auch durch die Verwendung der IBM MQ-Verwaltungsschnittstelle (MQAI) auf einigen Plattformen vereinfacht werden. Weitere Informationen zum Automatisieren von Verwaltungstasks finden Sie im Abschnitt ["IBM MQ-Verwaltung](#page-23-0) [mit PCF-Befehlen automatisieren" auf Seite 24](#page-23-0).

**Zugehörige Konzepte** IBM MQ - Technische Übersicht **Zugehörige Tasks** Planung Konfiguration **Zugehörige Verweise** Befehlssätze, Vergleich

# **Methoden zur Verwaltung von IBM MQ-Warteschlangenmanagern und zugehörigen Ressourcen**

Es gibt mehrere Optionen zur Verwaltung von IBM MQ-Warteschlangenmanagern und zugehörigen Ressourcen.

## **IBM MQ-Steuerbefehle**

ALW

Sie können Verwaltungstasks für Warteschlangenmanager selbst ausführen, indem Sie die Steuerbefehle verwenden.

IBM MQ for AIX, Linux®, and WindowsSysteme stellen die *Steuerbefehle* bereit, die Sie an der Systembefehlszeile ausgeben.

Eine Beschreibung der Steuerbefehle finden Sie im Abschnitt Warteschlangenmanager auf Multiplatforms erstellen und verwalten . Die Befehlsreferenz für die Steuerbefehle finden Sie in IBM MQ-Steuerbefehle.

## **IBM MQ-Scriptbefehle (MQSC)**

Verwenden Sie MQSC-Befehle zum Verwalten von Warteschlangenmanagerobjekten, einschließlich des Warteschlangenmanagers selbst, Warteschlangen, Prozessdefinitionen, Namenslisten, Kanäle, Clientverbindungskanäle, Empfangsprogramme, Services und Authentifizierungsinformationsobjekte.

MQSC-Befehle werden mit dem Befehl **runmqsc** an einen Warteschlangenmanager ausgegeben. Sie können dies interaktiv ausführen, Befehle über eine Tastatur ausgeben oder die Standardeingabeeinheit (stdin) umleiten, um eine Folge von Befehlen aus einer ASCII-Textdatei auszuführen. In beiden Fällen ist das Format der Befehle identisch.

Sie können den Befehl **runmqsc** in drei Modi ausführen, je nachdem, welche Flags im Befehl festgelegt sind:

- *Verifizierungsmodus* Die MQSC-Befehle werden in einem lokalen Warteschlangenmanager überprüft, aber nicht ausgeführt.
- *Direktmodus* Die MQSC-Befehle werden in einem lokalen Warteschlangenmanager ausgeführt.
- *Indirekter Modus* Die MQSC-Befehle werden in einem fernen Warteschlangenmanager ausgeführt.

MQSC-Befehle sind auf allen Plattformen, einschließlich IBM iund z/OSverfügbar. MQSC-Befehle werden in Befehlssätzen verglichen zusammengefasst.

 $\| {\bf A} {\bf I} \|^2$  Unter AIX, Linux, and Windows können Sie MQSC-Befehle als einzelne Befehle verwenden, die in der Systembefehlszeile ausgegeben werden. Um komplexere oder mehrere Befehle ausgeben zu können, kann der MQSC in eine Datei integriert werden, die Sie über die Befehlszeile ausführen.

<span id="page-8-0"></span>MQSC-Befehle können an einen fernen Warteschlangenmanager gesendet werden. Weitere Informatio-nen finden Sie unter ["MQSC-Befehle aus Textdateien ausführen" auf Seite 18](#page-17-0).

**DELEM i Deltam** Um die Befehle auf einem IBM i-Server auszugeben, müssen Sie eine Liste der Befehle in einer Scriptdatei erstellen und anschließend die Datei mit dem Befehl STRMQMMQSC ausführen.

## **Anmerkungen:**

- 1. Verwenden Sie die Bibliothek QTEMP nicht als Eingabebibliothek für STRMQMMQSC, da die Verwendung der Bibliothek QTEMP begrenzt ist. Sie müssen eine andere Bibliothek als Eingabedatei für den Befehl verwenden.
- 2. Unter IBM i werden MQSC-Antworten auf Befehle, die von einer Scriptdatei ausgegeben werden, in einer Spooldatei zurückgegeben.

Weitere Informationen zur Verwendung von MQSC-Befehlen finden Sie im Abschnitt ["Verwaltung mit](#page-11-0) [MQSC-Befehlen" auf Seite 12](#page-11-0).

## **Programmierbare Befehlsformate (PCFs)**

Programmierbare Befehlsformate (PCFs) definieren Befehls-und Antwortnachrichten, die zwischen einem Programm und einem beliebigen WS-Manager (der PCFs unterstützt) in einem Netz ausgetauscht werden können. Sie können PCF-Befehle in einem Systemverwaltungsanwendungsprogramm für die Verwaltung von IBM MQ-Objekten verwenden: Authentifizierungsinformationsobjekte, Kanäle, Kanallistener, Namenslisten, Prozessdefinitionen, Warteschlangenmanager, Warteschlangen, Services und Speicherklassen. Die Anwendung kann von einem einzigen Punkt im Netz aus ausgeführt werden, um die Befehls-und Antwortinformationen mit jedem WS-Manager, lokal oder fern mit dem lokalen WS-Manager zu kommunizieren.

Weitere Informationen zu PCFs finden Sie im Abschnitt ["Einführung in IBM MQ Programmable Command](#page-24-0) [Formats" auf Seite 25.](#page-24-0)

Informationen zur Definition von PCFs und Strukturen für die Befehle und Antworten finden Sie im Abschnitt Programmierbare Befehlsformate-Referenz .

## **Dieadministrative REST API**

Die administrative REST API stellt eine REST-konforme Schnittstelle bereit, die Sie zur Verwaltung von IBM MQ verwenden können. Wenn Sie die administrative REST API verwenden, rufen Sie eine HTTP-Methode für eine URL auf, die ein IBM MQ-Objekt darstellt. Sie können z. B. Informationen zu IBM MQ-Installationen mithilfe der HTTP-Methode GET unter der folgenden URL anfordern:

https://localhost:9443/ibmmq/rest/v1/admin/installation

Sie können die administrative REST API mit der HTTP/REST-Implementierung einer Programmiersprache oder mithilfe von Tools wie beispielsweise cURL oder eines Browser-Add-ons für REST-Clients verwenden.

Weitere Informationen finden Sie im Abschnitt [administrative REST API.](#page-74-0)

### **IBM i-Steuersprache**

**BM** 

Diese Sprache kann zur Ausgabe von Verwaltungsbefehlen an IBM MQ for IBM i verwendet werden. Die Befehle können entweder in der Befehlszeile oder durch das Schreiben eines CL-Programms abgesetzt werden. Diese Befehle führen ähnliche Funktionen wie PCF-Befehle aus, aber das Format ist anders. CL-Befehle sind ausschließlich für Server und CL-Antworten konzipiert. Die PCF-Befehle sind plattformunabhängig und die beiden Befehls-und Antwortformate sind für den Programmbenutzung vorgesehen.

Ausführliche Informationen zur IBM i-Steuersprache (Control Language, CL) finden Sie in IBM MQ for IBM i-CL-Befehle.

## <span id="page-9-0"></span>**DieIBM MQ Explorer**

 $\blacktriangleright$  Windows  $\blacktriangleright$  Linux

Mit dem IBM MQ Explorer können Sie die folgenden Aktionen ausführen:

- Definieren und steuern Sie verschiedene Ressourcen, wie z. B. Warteschlangenmanager, Warteschlangen, Prozessdefinitionen, Namenslisten, Kanäle, Clientverbindungskanäle, Empfangsprogramme, Services und Cluster.
- Starten oder Stoppen eines lokalen Warteschlangenmanagers und der zugehörigen Prozesse.
- Zeigen Sie die Warteschlangenmanager und die zugehörigen Objekte auf Ihrer Workstation oder von anderen Workstations an.
- Überprüfen Sie den Status von Warteschlangenmanagern, Clustern und Kanälen.
- Überprüfen Sie, welche Anwendungen, Benutzer oder Kanäle eine bestimmte Warteschlange geöffnet haben, aus dem Warteschlangenstatus.

Auf Windows- und Linux-Systemen können Sie IBM MQ Explorer starten, indem Sie das Systemmenü, die ausführbare Datei von MQExplorer oder den Befehl **strmqcfg** verwenden.

Linux Unter Linuxmüssen Sie zum erfolgreichen Starten von IBM MQ Explorer in der Lage sein, eine Datei in Ihr Ausgangsverzeichnis zu schreiben, und das Ausgangsverzeichnis muss vorhanden sein.

Weitere Informationen finden Sie unter ["Verwaltung über die IBM MQ Explorer" auf Seite 118.](#page-117-0)

Sie können IBM MQ Explorer zum Verwalten von fernen Warteschlangenmanagern auf anderen Plattformen, einschließlich z/OS verwenden.

IBM MQ Explorer kann entweder im Rahmen der Produktinstallation installiert werden (siehe IBM MQinstallieren und deinstallieren) oder über den eigenständigen IBM MQ Explorer -Download, der unter Fix Central verfügbar ist (siehe Installation und Deinstallation IBM MQ Explorer als eigenständige Anwendung unter Linux und Windows).

## **DieIBM MQ Console**

Sie können den IBM MQ Console verwenden, um IBM MQ über einen Web-Browser zu verwalten.

Weitere Informationen finden Sie unter ["Verwaltung mithilfe einer Webkonsole" auf Seite 92](#page-91-0).

## **Microsoft Cluster Service (MSCS)**

**Windows** 

Microsoft Cluster Service (MSCS) ermöglicht es Ihnen, Server in einem *Cluster* zu verbinden, wodurch eine höhere Verfügbarkeit von Daten und Anwendungen möglich ist und die Verwaltung des Systems vereinfacht wird. MSCS kann Server-oder Anwendungsfehler automatisch erkennen und wiederherstellen.

Es ist wichtig, Cluster im MSCS-Sinn nicht mit IBM MQ-Clustern zu verwechseln. Die Unterscheidung ist wie folgt:

#### **IBM MQ-Cluster**

Hierbei handelt es sich um Gruppen von mindestens zwei Warteschlangenmanagern auf einem oder mehreren Computern, die eine automatische Verbindung bereitstellen, und die gemeinsame Nutzung von Warteschlangen für Lastausgleich und Redundanz.

### **MSCS-Cluster**

Hierbei handelt es sich um Gruppen von Computern, die miteinander verbunden und so konfiguriert sind, dass MSCS bei einem Ausfall eine *Funktionsübernahme* durchführt, die Statusdaten von Anwendungen vom ausgefalleneren Computer auf einen anderen Computer im Cluster überträgt und ihre Operation dort erneut einleitet.

Unterstützung des Microsoft -Clusterservice (MSCS) enthält detaillierte Informationen zur Konfiguration Ihres IBM MQ for Windows -Systems für die Verwendung von MSCS.

# <span id="page-10-0"></span>**Verwaltung von IBM MQ über Steuerbefehle**

Mit den Steuerbefehlen können Sie eine Reihe von IBM MQ-Verwaltungstasks unter AIX, Linux, and Windows ausführen.

Wenn Sie Steuerbefehle absetzen wollen, muss Ihre Benutzer-ID für die meisten Steuerbefehle Mitglied der Gruppe 'mqm' sein. Weitere Informationen hierzu finden Sie im Abschnitt Berechtigung zum Verwalten von IBM MQ unter AIX, Linux, and Windows. Beachten Sie außerdem die umgebungsspezifischen Informationen. für die Plattform oder Plattformen, die Ihr Unternehmen verwendet.

Wenn Sie Steuerbefehle verwenden, die auf einem Warteschlangenmanager ausgeführt werden, müssen Sie den Befehl von der Installation aus verwenden, die dem Warteschlangenmanager zugeordnet ist, mit dem Sie arbeiten.

Bei Verwendung von Steuerbefehlen, die auf einem Warteschlangenmanager ausgeführt werden, der für die Verwendung der Verbindungsauthentifizierung mit CHCKLOCL (REQUIRED) konfiguriert ist, und ein Fehler beim Herstellen der Verbindung festgestellt wird, wird entweder

- Geben Sie eine Benutzer-ID und ein Kennwort an, wenn der Steuerbefehl dies zulässt.
- Verwenden Sie die MQSC-Entsprechungen der Steuerbefehle, sofern diese vorhanden sind.
- Starten Sie den WS-Manager mit der Option -ns, während die Steuerbefehle, die keine Verbindung herstellen können, ausgeführt werden müssen.

Eine vollständige Liste der Steuerbefehle finden Sie im Abschnitt IBM MQ-Steuerbefehle.

### **Steuerbefehle auf Windows-Systemen verwenden**

**Windows** 

In IBM MQ for Windows werden Steuerbefehle an einer Eingabeaufforderung eingegeben.

Bei den Steuerbefehlen und den zugehörigen Flags muss die Groß-/Kleinschreibung nicht beachtet werden. Bei Argumenten für diese Befehle, wie z. B. Warteschlangennamen und Warteschlangenmanagernamen, wird die Groß-/Kleinschreibung beachtet.

Geben Sie beispielsweise im folgenden Befehl Folgendes ein:

crtmqm /u SYSTEM.DEAD.LETTER.QUEUE jupiter.queue.manager

- Der Befehlsname kann in Groß-oder Kleinbuchstaben eingegeben werden, oder es kann eine Mischung aus beiden eingegeben werden. Diese Werte sind alle gültig: crtmqm, CRTMQM und CRTmqm.
- Die Markierung kann als -u, -U, /u oder /U eingegeben werden.
- SYSTEM.DEAD.LETTER.QUEUE und jupiter.queue.manager müssen genau wie gezeigt eingegeben werden.

### **Steuerbefehle auf AIX and Linux-Systemen verwenden**

#### Linux **I** AIX

In IBM MQ for AIX or Linux-Systemen geben Sie Steuerbefehle in ein Shell-Fenster ein.

In UNIX and Linux-Umgebungen muss bei den Steuerbefehlen, einschließlich Befehlsnamen, den Flags und allen Argumenten die Groß-/Kleinschreibung beachtet werden. Geben Sie beispielsweise im folgenden Befehl Folgendes ein:

crtmqm -u SYSTEM.DEAD.LETTER.QUEUE jupiter.queue.manager

- Der Befehlsname muss crtmqm sein, nicht CRTMQM.
- Die Markierung muss -u sein, nicht -U.
- <span id="page-11-0"></span>• Die Warteschlange für nicht zustellbare Nachrichten wird als SYSTEM.DEAD.LETTER.QUEUE bezeichnet.
- Das Argument wird als jupiter.queue.manager angegeben, das sich nicht von JUPI-TER.queue.manager unterscheidet.

Geben Sie die Befehle genau so ein, wie sie in den Beispielen angezeigt werden.

#### **Zugehörige Verweise**

Referenz zu IBM MQ-Steuerbefehlen

# **Verwaltung mit MQSC-Befehlen**

Sie können MQSC-Befehle zum Verwalten von WS-Manager-Objekten verwenden, einschließlich des Warteschlangenmanagers selbst, Warteschlangen, Prozessdefinitionen, Kanäle, Clientverbindungskanäle, Empfangsprogramme, Services, Namenslisten, Cluster und Authentifizierungsinformationsobjekte. MQSC-Befehle sind auf allen Plattformen verfügbar.

## **Informationen zu diesem Vorgang**

Die Art und Weise, wie Sie MQSC-Befehle absetzen, hängt von Ihrer Plattform ab:

- **ALW THE Unter AIX, Linux, and Windows geben Sie MQSC-Befehle mit dem Befehl runmqsc** an einen Warteschlangenmanager aus. Sie können den Befehl **runmqsc** auf verschiedene Arten ausführen:
	- Interaktives Absetzen von Befehlen über eine Tastatur. Siehe auch ["MQSC-Befehle interaktiv ausfüh](#page-13-0)[ren" auf Seite 14](#page-13-0).
	- Aus einer ASCII-Textdatei. Siehe auch ["MQSC-Befehle aus Textdateien ausführen" auf Seite 18](#page-17-0).
	- Auf einem fernen Warteschlangenmanager. Siehe auch ["Mit fernen IBM MQ-Objekten arbeiten" auf](#page-195-0) [Seite 196.](#page-195-0)
- $\cdot$   $\blacksquare$  US Unter z/OS können MOSC-Befehle abhängig von dem Befehl aus einer Reihe von Quellen ausgegeben werden. Weitere Informationen finden Sie unter ["Quellen, aus denen Sie MQSC-Befehle](#page-20-0) [unter z/OS ausgeben können" auf Seite 21](#page-20-0).

MQSC-Befehle werden im Abschnitt MQSC-Befehle detailliert beschrieben.

### **Prozedur**

• Jeder Befehl beginnt mit einem Primärparameter (ein Verb), und es folgt ein sekundärer Parameter (ein Substantiv). Darauf folgt dann der Name oder der generische Name des Objekts (in runden Klammern), wenn es einen Namen gibt, der in den meisten Befehlen vorhanden ist. Danach können die Parameter in der Regel in beliebiger Reihenfolge auftreten; wenn ein Parameter einen entsprechenden Wert hat, muss der Wert direkt nach dem Parameter, auf den er sich bezieht, auftreten.

Anmerkung: **2/05** Unter z/OS darf der sekundäre Parameter nicht der zweite sein.

- Schlüsselwörter, runde Klammern und Werte können durch eine beliebige Anzahl von Leerzeichen und Kommas voneinander getrennt werden. Ein Komma, das in den Syntaxdiagrammen angezeigt wird, kann immer durch ein oder mehrere Leerzeichen ersetzt werden. Es muss mindestens ein Leerzeichen vor jedem Parameter (hinter dem primären Parameter) stehen, außer unter z/OS.
- Eine beliebige Anzahl von Leerzeichen kann am Anfang oder Ende des Befehls und zwischen Parametern, Interpunktionszeichen und Werten auftreten. Der folgende Befehl ist z. B. gültig:

ALTER QLOCAL ('Account' ) TRIGDPTH ( 1)

Leerzeichen in einem Paar von Anführungszeichen sind signifikant.

- Zusätzliche Kommas können überall dort angezeigt werden, wo Leerzeichen zulässig sind, und sie werden so behandelt, als wären sie leer (es sei denn, es handelt sich um Zeichenfolgen, die in Anführungszeichen eingeschlossen sind).
- Wiederholte Parameter sind nicht zulässig. Die Wiederholung eines Parameters mit seiner "NO" -Version, wie in REPLACE NOREPLACE, ist ebenfalls nicht zulässig.
- Zeichenfolgen, die Leerzeichen, Kleinbuchstaben oder Sonderzeichen enthalten, müssen in einfache Anführungszeichen eingeschlossen werden, es sei denn, eine der folgenden Bedingungen ist wahr:
	- Die Sonderzeichen sind ein oder mehrere der folgenden Zeichen:
		- Punkt (.)
		- Schrägstrich (/)
		- Unterstrich ()
		- Prozentzeichen (%)
	- $\sim$  2/08  $\blacksquare$  Der Befehl wird aus den IBM MQ for z/OS-Betriebs- und -Steuerkonsolen ausgegeben.
	- Die Zeichenfolge ist ein generischer Wert, der mit einem Stern endet. (unter IBM i müssen diese von Hochkommata umschlossen sein)
	- Die Zeichenfolge ist ein einzelner Stern, z. B. TRACE(\*) (unter IBM i müssen diese von Hochkommata umschlossen sein)
	- Die Zeichenfolge ist eine Bereichsspezifikation, die einen Doppelpunkt enthält, z. B. CLASS (01:03).

Wenn die Zeichenfolge selbst ein Hochkomma enthält, wird das Hochkomma durch zwei einfache Anführungszeichen dargestellt. Kleinbuchstaben, die nicht in Anführungszeichen enthalten sind, werden in Großbuchstaben gefaltet.

#### $\blacktriangleright$  Multi

•

Unter Multiplatformswird eine Zeichenfolge, die keine Zeichen enthält (d. h. zwei einfache Anführungszeichen ohne Leerzeichen dazwischen) als Leerzeichen in einfache Anführungszeichen gesetzt, d. h. in der gleichen Weise interpretiert wie (''). Die Ausnahme hiervon ist, wenn das Attribut, das verwendet wird, eines der folgenden Attribute ist, wenn zwei einfache Anführungszeichen ohne Leerzeichen als Zeichenfolge mit Nulllänge interpretiert werden:

- TOPICSTR
- SUB
- USERDATA
- SELECTOR
- $\approx$  z/OS •

Wenn in z/OSein Leerzeichen in einfache Anführungszeichen eingeschlossen werden soll, müssen Sie das Leerzeichen als solches eingeben (''). Eine Zeichenfolge, die keine Zeichen ('') enthält, ist identisch mit der Eingabe ().

- Alle abschließenden Leerzeichen in Zeichenfolgeattribut auf Basis von MQCHARV-Typen (z. B. SELEC-TOR und untergeordnete Benutzerdaten) werden berücksichtigt, d. h. 'abc ' entspricht nicht 'abc'.
- Eine öffnende Klammer gefolgt von einer schließenden Klammer ohne wesentlichen Informationen dazwischen ist nicht zulässig, es sei denn, es wurde ausdrücklich festgelegt. Beispielsweise ist die folgende Zeichenfolge nicht gültig:

NAME ( )

• Bei Schlüsselwörtern muss die Groß-/Kleinschreibung nicht beachtet werden: AltER, alter und ALTER sind alle akzeptabel.Alles, was in Anführungszeichen nicht enthalten ist, wird in Großbuchstaben geschrieben.

<span id="page-13-0"></span>• Synonyme werden für einige Parameter definiert.DEF ist z. B. immer ein Synonym für DEFINE, daher ist DEF QLOCAL gültig. Synonyme sind jedoch nicht nur Mindestzeichenfolgen; DEFI ist kein gültiges Synonym für DEFINE.

**Anmerkung:** Es ist kein Synonym für den Parameter DELETE vorhanden. Dies soll verhindern, dass Objekte versehentlich gelöscht werden, wenn DEF, das Synonym für DEFINE, verwendet wird.

• MQSC-Befehle verwenden bestimmte Sonderzeichen, um bestimmte Bedeutungen zu haben. Weitere Informationen zu diesen Sonderzeichen und zur Verwendung dieser Sonderzeichen finden Sie unter ["Generische Werte und Zeichen mit besonderer Bedeutung" auf Seite 23.](#page-22-0)

### **Zugehörige Tasks**

Probleme mit MQSC-Befehlen beheben **Zugehörige Verweise** runmqsc (MQSC-Befehle ausführen)

## **MQSC-Befehle interaktiv ausführen**

Sie können MQSC-Befehle interaktiv verwenden, indem Sie ein Befehlsfenster oder eine -Shell verwenden.

## **Vorbereitende Schritte**

Sie können die Eingabeaufforderung festlegen, die beim Ausführen des Befehls **runmqsc** angezeigt wird. Siehe ["Festlegen der MQSC-Eingabeaufforderung" auf Seite 15.](#page-14-0)

Linux AIX Wenn Sie MQSC-Befehle interaktiv auf UNIX and Linux-Plattformen ausführen, unterstützt die Befehlszeile **runmqsc** den Befehlsabruf, den Befehlsabschluss und die Emacs-Befehls-schlüssel. Siehe ["Befehl runmqsc unter AIX und Linux" auf Seite 17](#page-16-0).

## **Informationen zu diesem Vorgang**

### **Vorgehensweise**

1. Wenn Sie MQSC-Befehle interaktiv verwenden möchten, öffnen Sie ein Befehlsfenster oder eine Shell und geben Sie den folgenden Befehl ein:

runmqsc *QMgrName*

Dabei gibt *QMgrName* den Namen des Warteschlangenmanagers an, den Sie die MQSC-Befehle verarbeiten wollen. Sie können *QMgrName* leer lassen, um MQSC-Befehle auf dem Standardwarteschlangenmanager zu verarbeiten.

2. Geben Sie bei Bedarf alle MQSC-Befehle ein. Geben Sie zum Beispiel den folgenden Befehl ein, um eine lokale Warteschlange mit dem Namen ORANGE.LOCAL.QUEUE zu erstellen:

DEFINE QLOCAL (ORANGE.LOCAL.QUEUE)

Verwenden Sie für Befehle, die zu viele Parameter haben, die in eine Zeile passen, Fortsetzungszeichen, um anzugeben, dass ein Befehl in der folgenden Zeile fortgesetzt wird:

- Ein Minuszeichen (-) gibt an, dass der Befehl ab dem Anfang der folgenden Zeile fortgesetzt werden soll.
- Ein Pluszeichen (+) gibt an, dass der Befehl aus dem ersten nicht leeren Zeichen in der folgenden Zeile fortgesetzt werden soll.

Die Befehlseingabe endet mit dem letzten Zeichen einer nicht leeren Zeile, die kein Fortsetzungszeichen ist. Sie können die Befehlseingabe auch explizit beenden, indem Sie ein Semikolon (;) eingeben.

3. Stoppen Sie die Arbeit mit MQSC-Befehlen, indem Sie den folgenden Befehl eingeben:

<span id="page-14-0"></span>end

Alternativ können Sie das EOF-Zeichen für Ihr Betriebssystem verwenden.

## **Ergebnisse**

Wenn Sie MQSC-Befehle absetzen, gibt der WS-Manager Bedienernachrichten zurück, die Ihre Aktionen bestätigen oder Ihnen mitteilen, welche Fehler Sie gemacht haben. Mit der folgenden Nachricht wird beispielsweise bestätigt, dass eine Warteschlange erstellt wird:

AMQ8006: IBM MQ queue created.

Die folgende Nachricht weist darauf hin, dass Sie einen Syntaxfehler gemacht haben:

```
AMQ8405: Syntax error detected at or near end of command segment below:-
AMQ8426: Valid MQSC commands are:
ALTER
CLEAR
DEFINE
DELETE
DISPLAY
END
PING
REFRESH
RESET
RESOLVE
RESUME
START
STOP
SUSPEND
4 : end
```
Diese Nachrichten werden an die Standardausgabeeinheit gesendet. Wenn Sie den Befehl nicht korrekt eingegeben haben, lesen Sie die Referenzinformationen zu dem Befehl, um die richtige Syntax zu finden. Siehe, MQSC-Befehle .

#### **Zugehörige Tasks**

["MQSC-Befehle aus Textdateien ausführen" auf Seite 18](#page-17-0)

Die interaktive Ausführung von MQSC-Befehlen eignet sich für Schnelltests, aber wenn Sie sehr lange Befehle haben oder eine bestimmte Befehlsfolge wiederholt verwenden, können Sie stdin aus einer Textdatei umleiten. Sie können die Ausgabe auch in eine Datei umleiten.

#### **Zugehörige Verweise**

runmqsc

## **Festlegen der MQSC-Eingabeaufforderung**

Sie können die MQSC-Eingabeaufforderung mit der Umgebungsvariablen **MQPROMPT** auf eine Eingabeaufforderung Ihrer Wahl setzen.

### **Prozedur**

• Setzen Sie die Umgebungsvariable **MQPROMPT** auf die Eingabeaufforderung Ihrer Wahl.

Die Eingabeaufforderung wird eingefügt, wenn die **runmqsc**-Konsole interaktiv ausgeführt wird und wenn die Eingabe von einer Datei oder von der Standardeingabeeinheit (stdin) in **runmqsc** umgeleitet wird.

Sie können einfachen Text in die Eingabeaufforderung einfügen und Sie können auch Umgebungsvariablen einfügen, indem Sie die Notation +VARNAME+ auf dieselbe Weise wie IBM MQ-Serviceobjektdefi-nitionen verwenden. Weitere Informationen finden Sie unter ["Ersetzbare Einfügungen in Servicedefini](#page-185-0)[tionen" auf Seite 186](#page-185-0).

Es gibt eine Reihe weiterer austauschbarer Einfügungen, die von IBM MQ bereitgestellt und in der folgenden Tabelle beschrieben werden.

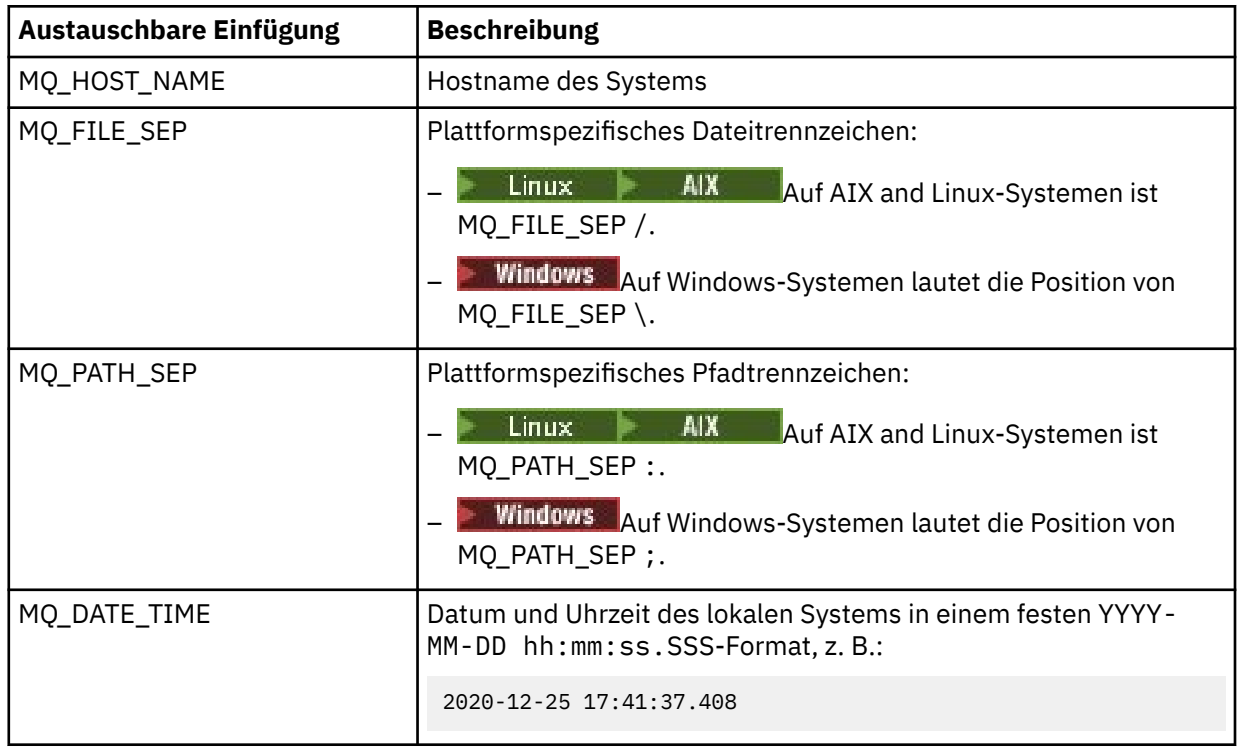

#### **Anmerkungen:**

- Die MQ-Werte der austauschbaren Einfügungen beziehen sich auf die IBM MQ-Installation und das Hostsystem, denen der Befehl **runmqsc** zugeordnet ist.
- MQPROMPT ist auf einen maximalen Wert von 256 Zeichen begrenzt, wenn Einfügungen erweitert werden. Erweiterungen von MQPROMPT über diesen Wert hinaus führen dazu, dass die gesamte MQPROMPT-Zeichenfolge ohne die Erweiterungen abgeschnitten wird.

Um beispielsweise die Eingabeaufforderung auf MQSC zu setzen, geben Sie einen der folgenden Befehle ein:

**Windows** •

set "MQPROMPT=MQSC"

 $Linux \t MX$ • export MQPROMPT="MQSC"

#### **Beispiel**

Das folgende Beispiel zeigt die Einstellung der Variablen **MQPROMPT** auf einem AIX-System. Die Eingabeaufforderung ist so eingestellt, dass ein Benutzername aus der zugehörigen Systemumgebungsvariable, der Name des Warteschlangenmanagers und der IBM MQ-Hostname aus den austauschbaren MQ-Einfügungen angezeigt werden

sh> export MQPROMPT="+USER+ @ +QMNAME+ @ +MQ\_HOST\_NAME+> " sh> runmqsc MY.QMGR 5724-H72 (C) Copyright IBM Corp. 1994, 2024. Starting MQSC for queue manager MY.QMGR. myuser @ MY.QMGR @ aix1> DISPLAY QMSTATUS

```
C:\ > set "MQPROMPT=+USERNAME+ @ +QMNAME+ @ +MQ_HOST_NAME+> "
C:\ > runmqsc MY.QMGR
5724-H72 (C) Copyright IBM Corp. 1994, 2024.
Starting MQSC for queue manager MY.QMGR.
```
myuser @ MY.QMGR @ WIN1> DISPLAY QMSTATUS

Im folgenden Beispiel wird den MQPROMPT-Beispielen oben eine Zeitmarke hinzugefügt, die aus den ersetzbaren MQ-Einfügungen stammt:

```
sh> export MQPROMPT="+MQ DATE TIME+ +USER+ @ +QMNAME+ @ +MQ HOST NAME+> "
sh> runmqsc MY.QMGR
5724-H72 (C) Copyright IBM Corp. 1994, 2024.
Starting MQSC for queue manager MY.QMGR.
2020-11-24 18:10:00.404 myuser @ MY.QMGR @ aix1> DISPLAY QMSTATUS
C:\ > set "MQPROMPT=+MQ_DATE_TIME+ +USERNAME+ @ +QMNAME+ @ +MQ_HOST_NAME+> "
C:\rangle > runmqsc MY.QMGR
5724-H72 (C) Copyright IBM Corp. 1994, 2024.
Starting MQSC for queue manager MY.QMGR.
```
2020-11-24 18:10:01.007 myuser @ MY.QMGR @ WIN1> DISPLAY QMSTATUS

## **Befehl runmqsc unter AIX und Linux**

Die Befehlszeile von **runmqsc** in AIX und Linux unterstützt den Befehlsrückruf, die Befehlsbeendigung und die Emacs-Befehlstasten.

Die folgenden Funktionen des Befehlszeileneditors sind verfügbar:

- Alle zuvor eingegebenen Befehle mit Hilfe der Aufwärtspfeiltaste und der Abwärtspfeiltaste erneut eingeben
- Automatischer Abschluss für das nächste Schlüsselwort eines Befehls unter Verwendung der Tabulatortaste und der Leertaste
- Emacs-Befehlstasten oder ähnliche Befehlsschlüsselfunktionen

Um diese Funktionen verwenden zu können, muss die curses-Bibliothek installiert sein. Wenn die Curses-Bibliothek nicht auf dem System installiert ist, verfügt **runmqsc** nicht über die Funktionen des Befehlszeileneditors und es wird eine Nachricht angezeigt, wenn die **runmqsc** -Befehlszeile gestartet wird. Der Name der zu installierden curses-Bibliothek ist von der UNIX-Plattform abhängig:

- $\blacksquare$  AIX  $\blacksquare$  Installieren Sie unter AIX curses.
- Installieren Sie unter Linux ncurses.

## **ncurses oder curses unter AIX installieren**

**Anmerkung:** Im folgenden Beispiel werden Anweisungen für Linux verwendet.

Führen Sie den folgenden Befehl aus, um die vorhandenen ncurses -Pakete zu suchen:

rpm -qa | grep -i ncurses

Folgende ncurses -Pakete sind erforderlich:

```
ncurses-term-6.1-7.20180224.el8.noarch
ncurses-6.1-7.20180224.el8.x86_64
ncurses-base-6.1-7.20180224.el8.noarch
ncurses-c++-libs-6.1-7.20180224.el8.x86_64
ncurses-libs-6.1-7.20180224.el8.x86_64
ncurses-compat-libs-6.1-7.20180224.el8.x86_64
ncurses-devel-6.1-7.20180224.el8.x86_64
```
<span id="page-17-0"></span>Sie können alle erforderlichen ncurses -Pakete installieren, die im vorherigen Text aufgelistet sind, indem Sie den folgenden Befehl ausführen:

yum install ncurses\*

## **Tastenbelegungen des Emacs anpassen**

Sie können die Schlüssel anpassen, die an die Befehle gebunden sind. Sie können die Schlüssel beispielsweise an vi-Bindungen binden, anstatt die Standardbindungen des Emacs-Schlüssels zu verwenden.

Die Schlüssel werden durch Bearbeiten der Datei .editrc angepasst, die im Ausgangsverzeichnis gespeichert ist. Weitere Informationen finden Sie unter [Editrc](https://www.freebsd.org/cgi/man.cgi?query=editrc&sektion=5) auf den Seiten des FreeBSD-Mannes.

## **Befehlsschlüssel für den Befehl 'Abruf', 'Befehl' und 'Emacs' inaktivieren**

Sie können den Befehl "recall", den Befehl "command completion" und den Befehl "Emacs" inaktivieren, indem Sie eine Umgebungsvariable festlegen. Setzen Sie die Umgebungsvariable **MQ\_OVERRIDE\_LIBE-DIT\_LOAD** auf TRUE .

Diese Umgebungsvariable kann als Fehlerumgehung verwendet werden, wenn **runmqsc** die folgende Informationsnachricht anzeigt:

AMQ8521I: Command completion and history unavailable

## **MQSC-Befehle aus Textdateien ausführen**

Die interaktive Ausführung von MQSC-Befehlen eignet sich für Schnelltests, aber wenn Sie sehr lange Befehle haben oder eine bestimmte Befehlsfolge wiederholt verwenden, können Sie stdin aus einer Textdatei umleiten. Sie können die Ausgabe auch in eine Datei umleiten.

## **Informationen zu diesem Vorgang**

Die Eingabe für den Befehl **runmqsc** wird aus der *Standardeingabeeinheit*übernommen, die auch als stdinbezeichnet wird. stdin ist die Einheit, von der die Eingabe für das System übernommen wird. In der Regel ist dies die Tastatur, aber Sie können angeben, dass die Eingabe beispielsweise aus einem seriellen Anschluss oder einer Plattendatei stammen soll.

Die Ausgabe für den Befehl **runmqsc** wird an die *Standardausgabeeinheit*ausgegeben, die auch als stdoutbezeichnet wird. stdout ist die Einheit, an die die Ausgabe des Systems gesendet wird. Normalerweise ist dies eine Anzeige, aber Sie können die Ausgabe an einen seriellen Anschluss oder an eine Datei umleiten.

Bei der Verwendung der folgenden Komponenten können Sie die MQSC-Befehle in einem Script erstellen:

- Bei Verwendung der Initialisierungsdatengruppen CSQINP1, CSQINP2 und CSQINPX oder des Stapeldienstprogramms CSQUTIL unter z/OS.
- Bei Verwendung des Befehls **STRMQM** unter IBM i.
- Bei Verwendung des Befehls **runmqsc** unter AIX, Linux, and Windows.

Sie können die MQSC-Eingabeaufforderung mit der Umgebungsvariablen **MQPROMPT** auf eine Eingabeauf-forderung Ihrer Wahl setzen. Weitere Informationen finden Sie unter ["Festlegen der MQSC-Eingabeauffor](#page-14-0)[derung" auf Seite 15.](#page-14-0)

### **Vorgehensweise**

1. Erstellen Sie eine Textdatei, die die MQSC-Befehle enthält, die Sie ausführen wollen.

- Um Portierbarkeit zwischen IBM MQ-Umgebungen zu gewährleisten, müssen Sie die Zeilenlänge in MQSC-Befehlsdateien auf 72 Zeichen begrenzen.
- Jeder Befehl muss in einer neuen Zeile gestartet werden.
- Eine Zeile, die mit einem Stern (\*) an erster Position startet, wird ignoriert. Die kann zum Einfügen von Kommentaren in die Datei verwendet werden.
- Leerzeilen werden ignoriert.
- Ein Pluszeichen (+) zeigt an, dass der Befehl ab dem ersten nicht leeren Zeichen in der nächsten Zeile fortgesetzt wird. Wenn Sie + zum Fortsetzen eines Befehls verwenden, beachten Sie, dass Sie mindestens ein Leerzeichen vor dem nächsten Parameter setzen müssen (unter z/OS ist dies nicht erforderlich). Alle Kommentare oder Leerzeilen werden gelöscht, wenn der Befehl in eine einzelne Zeichenfolge erneut assembliert wird.
- Ein Minuszeichen (-) gibt an, dass der Befehl am Anfang der nächsten Zeile fortgesetzt wird. Alle Kommentare oder Leerzeilen werden gelöscht, wenn der Befehl in eine einzelne Zeichenfolge erneut assembliert wird.
- MQSC-Befehle in einem Escape-PCF-Befehl (Programmable Command Format) können nicht mit dem Plus- oder Minuszeichen fortgesetzt werden. Der gesamte Befehl muss in einem einzigen Es-cape-Befehl enthalten sein. Informationen zu den PCF-Befehlen finden Sie im Abschnitt ["Einführung](#page-24-0) [in IBM MQ Programmable Command Formats" auf Seite 25.](#page-24-0)
- Auf Multiplatforms und auf z/OS für Befehle, die vom Stapeldienstprogramm CSQUTIL ausgegeben werden, können Sie ein Semikolon (;) verwenden, um einen Befehl abzuschließen, auch wenn Sie am Ende der vorherigen Zeile ein Pluszeichen (+) eingegeben haben.
- Eine Zeile darf nicht mit Tastatursteuerzeichen (z. B. einem Tabulatorzeichen) enden.
- Wenn Sie den Befehl **runmqsc** im Clientmodus ausführen, indem Sie stdin aus einer Textdatei umleiten, und das Flag **-u** angeben, um Berechtigungsnachweise bereitzustellen, fordert der Befehl **runmqsc** nicht zur Eingabe eines Kennworts auf. Stattdessen wird das Kennwort aus stdingelesen. Sie sollten sicherstellen, dass die erste Datenzeile, die über stdin bereitgestellt wird, das Kennwort ist. Dazu können Sie Befehlszeilentools wie "echo" oder "cat" verwenden und das Kennwort gefolgt vom MQSC-Script an den **runmqsc** -Befehl stdinübergeben.
- $\blacktriangleright$  Windows Wenn unter Windows bestimmte Sonderzeichen wie das Pfundzeichen (£) und das logische Nicht (¬) in einem Befehlsscript verwendet werden (z. B. als Teil einer Objektbeschreibung), werden sie in der Ausgabe von einem Befehl wie beispielsweise **DISPLAY QLOCAL** unterschiedlich angezeigt.
- Informationen zur Syntax des MQSC-Befehls finden Sie im Abschnitt MQSC-Befehle .
- Sie können die folgenden MQSC-Befehlsdateien verwenden, um Ihre Textdatei zu erstellen:

#### **amqscos0.tst**

Definitionen von Objekten, die von Beispielprogrammen verwendet werden.

#### **amqscic0.tst**

Definitionen von Warteschlangen für CICS-Transaktionen

Windows: Unter Windows befinden sich diese Dateien im Verzeichnis *MQ\_INSTALLATI-ON\_PATH*\tools\mqsc\samples. *MQ\_INSTALLATION\_PATH* steht für das übergeordnete Verzeichnis, in dem IBM MQ installiert ist.

**Example: Linux Contains AIX** Unter AIX and Linux befinden sich diese Dateien im Verzeichnis *MQ\_IN-STALLATION\_PATH*/samp. *MQ\_INSTALLATION\_PATH* steht für das übergeordnete Verzeichnis, in dem IBM MQ installiert ist.

2. Stellen Sie sicher, dass die Befehlssyntax auf einem lokalen Warteschlangenmanager korrekt ist, ohne die Befehle auszuführen. Verwenden Sie das Flag **-v** im Befehl **runmqsc**.

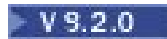

• Verwenden Sie ab IBM MQ 9.2.0 die Option **-f**, um den Dateinamen des Eingabetexts anzugeben. For example:

runmqsc -f myprog.in -v *QmgrName*

• Für Long Term Support -Releases vor IBM MQ 9.2.0und Continuous Delivery -Releases vor IBM MQ 9.1.4verwenden Sie den < Operator, um die MQSC-Befehle aus der Eingabetextdatei auf den Befehl zu leiten. For example:

runmqsc -v *QmgrName* < myprog.in

Der zurückgegebene Bericht ähnelt dem in [Abbildung 2 auf Seite 21](#page-20-0) dargestellten Bericht.

Bei der Prüfung von Befehlen kann kein ferner Warteschlangenmanager angegeben werden. Das heißt, Sie können das Flag **-w** nicht angeben.

3. Wenn die Befehlssyntax richtig ist, entfernen Sie das Flag **-v** und führen den Befehl **runmqsc** anschließend erneut aus.

#### $V5.2.0$

• Ab IBM MQ 9.2.0 führen Sie beispielsweise den folgenden Befehl aus:

runmqsc -f myprog.in *QmgrName*

- Für Long Term Support-Releases vor IBM MQ 9.2.0 und Continuous Delivery-Releases vor IBM MQ 9.1.4 verwenden Sie einen der folgenden Befehle:
	- Der Operator < überträgt Eingaben aus einer Textdatei. Der folgende Befehl führt beispielsweise eine Folge von Befehlen aus, die in der Textdatei myprog.in enthalten sind:

runmqsc *QMgrName* < myprog.in

– Der Operator > überträgt Ausgaben in eine Textdatei. Der folgende Befehl führt beispielsweise eine Folge von Befehlen aus, die in der Textdatei myprog . in enthalten sind, und gibt sie in einer Datei mit dem Namen results.out aus:

runmqsc *QMgrName* < myprog.in > results.out

Abbildung 1 auf Seite 20 zeigt einen Auszug aus der MQSC-Befehlsdatei myprog.in und [Abbildung 2](#page-20-0) [auf Seite 21](#page-20-0) zeigt den entsprechenden Auszug der Ausgabe in results.out.

#### **Beispiel**

MQSC-Befehle werden in lesbarer Form geschrieben, d. A. in ASCII-Text. Das folgende Beispiel ist ein Auszug aus einer MQSC-Befehlsdatei, die einen MQSC-Befehl **DEFINE QLOCAL**zeigt.

DEFINE QLOCAL(ORANGE.LOCAL.QUEUE) REPLACE + DESCR(' ') + PUT(ENABLED) + DEFPRTY(0) + DEFPSIST(NO) + GET(ENABLED) +  $MAXDEFTH(5000) +$ MAXMSGL(1024) + DEFSOPT(SHARED) + NOHARDENBO + USAGE(NORMAL) + NOTRIGGER;

*Abbildung 1. Aus einer MQSC-Befehlsdatei extrahieren*

<span id="page-20-0"></span>Nach Abschluss des Befehls **runmqsc** wird ein Bericht zurückgegeben. Das folgende Beispiel zeigt einen Auszug aus einem Bericht:

```
Starting MQSC for queue manager jupiter.queue.manager.
 .
 12:12: DEFINE QLOCAL('ORANGE.LOCAL.QUEUE') REPLACE +
 : DESCR(' ') +
 : PUT(ENABLED) +
        DEFPRTY(0) +DEFPSIST(NO) +
        : GET(ENABLED) +
        : MAXDEPTH(5000) +
        MAXMSGL(1024)
        : DEFSOPT(SHARED) +
        : NOHARDENBO +
        USAGE(NORMAL) +
        : NOTRIGGER;
 AMQ8006: IBM MQ queue created.
 :
 .
 .
Abbildung 2. Auszug aus einer MQSC-Befehlsberichtsdatei
```
### **Zugehörige Tasks**

["Festlegen der MQSC-Eingabeaufforderung" auf Seite 15](#page-14-0)

Sie können die MQSC-Eingabeaufforderung mit der Umgebungsvariablen **MQPROMPT** auf eine Eingabeaufforderung Ihrer Wahl setzen.

["MQSC-Befehle interaktiv ausführen" auf Seite 14](#page-13-0) Sie können MQSC-Befehle interaktiv verwenden, indem Sie ein Befehlsfenster oder eine -Shell verwenden.

#### **Zugehörige Verweise**

runmqsc

#### z/0S **Quellen, aus denen Sie MQSC-Befehle unter z/OS ausgeben können**

MQSC-Befehle können je nach dem Befehl aus verschiedenen Quellen ausgegeben werden.

Befehle können aus den folgenden Quellen ausgegeben werden:

- z/OS-Konsole oder entsprechende Konsole
- Initialisierungseingabedateien CSQINP1, CSQINP2, CSQINPT und CSQINPX
- Stapeldienstprogramm CSQUTIL
- Über entsprechend berechtigte Anwendungen, indem Befehle als Nachrichten an die Warteschlange SYSTEM.COMMAND.INPUT gesendet werden

 $\approx$  2/0S Weitere Informationen finden Sie im Abschnitt "Befehle für IBM MQ for  $z/OS$  ausgeben" auf [Seite 440](#page-439-0).

Es können jedoch nicht alle Befehle über die oben genannten Quellen abgesetzt werden. Befehle können entsprechend der Art und Weise, wie sie eingegeben werden, unterteilt werden:

```
1
```
CSQINP1

**2** CSQINP2

**C**

z/OS-Konsole

<span id="page-21-0"></span>**R**

Der Befehlsserver und die Befehlswarteschlange mithilfe von CSQUTIL, CSQINPT, CSQINPX oder Anwendungen

In den Befehlsbeschreibungen unter MQSC-Befehle werden diese Quellen durch die Verwendung der Zeichen 1, 2, C und R in jeder Befehlsbeschreibung angegeben.

#### **Automatische Konfiguration aus einem MQSC-Script beim** Multi

## **Start**

Ab IBM MQ 9.2.0 können Sie Ihren Warteschlangenmanager so konfigurieren, dass die Inhalte eines MQSC-Scripts oder einer Gruppe von MQSC-Scripts bei jedem Start des Warteschlangenmanagers automatisch angewendet werden.

Durch die Verwendung dieser Funktion kann eine Konfiguration geändert und beim nächsten Warteschlangenmanagerneustart automatisch wiederholt werden. Wenn sich das Script oder die Scripts beispielsweise in einem angehängten Laufwerk befinden, kann eine zentrale Konfiguration verwendet werden, bei der die neueste Version beim Start für jeden Warteschlangenmanager angewendet wird.

Wenn Sie beispielsweise sicherstellen möchten, dass alle Warteschlangenmanagern in einem Uniform-Cluster die gleichen Definitionen enthalten, können Sie eine einzelne Konfigurationsgruppe verwenden, in der diese alle angewendet werden. Ein Beispiel hierfür finden Sie im Abschnitt Neuen Uniform-Cluster erstellen.

## **Bevor Sie beginnen**

Sie können Folgendes verwenden:

- 1. Ein einzelnes Script, um eine Textdatei mithilfe von MQSC-Befehlen zu erstellen.
- 2. Eine Gruppe von MQSC-Scripts,
	- um ein Verzeichnis anzugeben, in dem die Konfigurationen vorhanden sein sollen
	- Erstellen Sie in diesem Verzeichnis Dateien mit der Erweiterung .mqsc, z. B. queues.mqsc.

Da dieses Script bei jedem Start eines Warteschlangenmanagers erneut angewendet wird, ist es wichtig, dass die Befehle wiederholt werden können. Ein **DEFINE**-Befehl muss beispielsweise die Zeichenfolge **REPLACE** enthalten, da der Befehl andernfalls beim zweiten Warteschlangenmanagerstart als Fehler angezeigt wird, da das Objekt bereits vorhanden ist.

Beachten Sie, dass jede Zeile in einem MQSC-Script mit dem Präfix \* als Kommentar verarbeitet wird.

## **Automatische Konfiguration von MQSC-Scripts aktivieren**

Sie können einen neuen Warteschlangenmanager konfigurieren, indem Sie das Flag **-ic** für den Befehl **crtmqm** verwenden und auf eine bestimmte Datei oder ein bestimmtes Verzeichnis verweisen. Der angegebener Wert wird in der Datei qm.ini in der Zeilengruppe 'AutoConfig' als Attribut **MQSCConfig** gespeichert.

Sie können einen vorhandenen Warteschlangenmanager für die Aktivierung der automatischen MQSC-Konfiguration einrichten, indem Sie das AutoConfig-Zeilengruppenattribut **MQSCConfig** hinzufügen, das auf eine gültige Datei oder ein gültiges Verzeichnis verweist. Beispiel:

```
AutoConfig:
    MQSCConfig=C:\mq_configuration\uniclus.mqsc
```
## **Wie funktioniert die automatische Konfiguration?**

Beim Start des Warteschlangenmanagers wird die durch das AutoConfig-Zeilengruppenattribut **MQSCConfig** angegebene Konfiguration durch die Validierung **runmqsc** geleitet, um eine gültige Syntax <span id="page-22-0"></span>sicherzustellen. Die Konfiguration wird anschließend in der Datenverzeichnisstruktur des Warteschlangenmanagers im Verzeichnis autocfg als einzelne Datei mit der Bezeichnung cached.mqsc gespeichert.

Wenn mehrere Dateien aus einem Verzeichnis verarbeitet werden, geschieht dies in alphabetische Reihenfolge, und wenn ein MQSC-Befehl zum Beenden oder Abbrechen des Vorgangs enthalten ist, werden die restlichen Inhalte dieser Datei übersprungen.

Wenn beim ersten Start des Warteschlangenmanagers die Datei oder das Verzeichnis nicht gelesen werden können oder eine Datei mit einer ungültigen MQSC-Syntax vorhanden ist, wird verhindert, dass der Warteschlangenmanager starten kann, und es wird eine entsprechende Fehlernachricht in die Konsole und in das Fehlerprotokoll des Warteschlangenmanagers geschrieben.

Wenn die Datei oder das Verzeichnis, auf die bzw. auf das verwiesen wird, bei nachfolgenden Neustarts nicht lesbar ist oder eine ungültige MQSC-Syntax enthält, wird die zuvor zwischengespeicherte Datei verwendet und es wird eine Nachricht in das Fehlerprotokoll des Warteschlangenmanagers geschrieben, in der dies angezeigt wird.

 $\textcolor{red}{\bullet}$  Y 9.2.2  $\textcolor{red}{\bullet}$  An dem Punkt, an dem der Inhalt des cached . <code>mqsc</code> auf den Warteschlangenmanager angewendet wird, wenn alle MQSC-Befehle angewendet wurden, ist der Warteschlangenmanager für Anwendungen aktiviert, die eine Verbindung herstellen. Das Protokoll **runmqsc** der Konfiguration, die angewendet wird, wird im Fehlerverzeichnis des Warteschlangenmanagers in einer Datei mit der Bezeichnung autocfgmqsc.LOG gespeichert.

Außerdem werden alle MQSC-Befehle, die nicht erfolgreich abgeschlossen werden, im Fehlerprotokoll des Warteschlangenmanagers protokolliert und zeigen an, warum der Befehl fehlgeschlagen ist.

## **Generische Werte und Zeichen mit besonderer Bedeutung**

Einige Zeichen, z. B. Backslash (\) und doppelte Anführungszeichen (") Zeichen haben spezielle Bedeutungen, wenn sie mit MQSC-Befehlen verwendet werden. Einige Sonderzeichen können mit Parametern verwendet werden, die generische Werte haben, aber korrekt angegeben werden müssen.

Vor Backslash (\) und Anführungszeichen (") Zeichen mit einem \, d. h., geben Sie \\ oder \" ein, wenn der Text \ oder " enthalten soll.

Ist für einen Parameter die Angabe eines generischen Wertes zulässig, wird dieser mit einem Stern (\*) am Ende angegeben (z. B. ABC\*). Die Angabe eines generischen Werts bedeutet, dass alle Werte mit diesem beginnen; bei der Angabe von ABC\* beginnen also alle Werte mit ABC. Wenn der Wert Zeichen enthält, für die Anführungszeichen erforderlich sind, muss der Stern innerhalb der Anführungszeichen stehen, zum Beispiel 'abc\*'. Der Stern muss das letzte oder das einzige Zeichen des Werts sein.

Das Fragezeichen (?) und der Doppelpunkt (:) sind in generischen Werten nicht zulässig.

Wenn diese Sonderzeichen in einem Feld (z. B. für eine Beschreibung) angegeben werden sollen, müssen Sie die ganze Zeichenfolge zwischen einfache Anführungszeichen setzen.

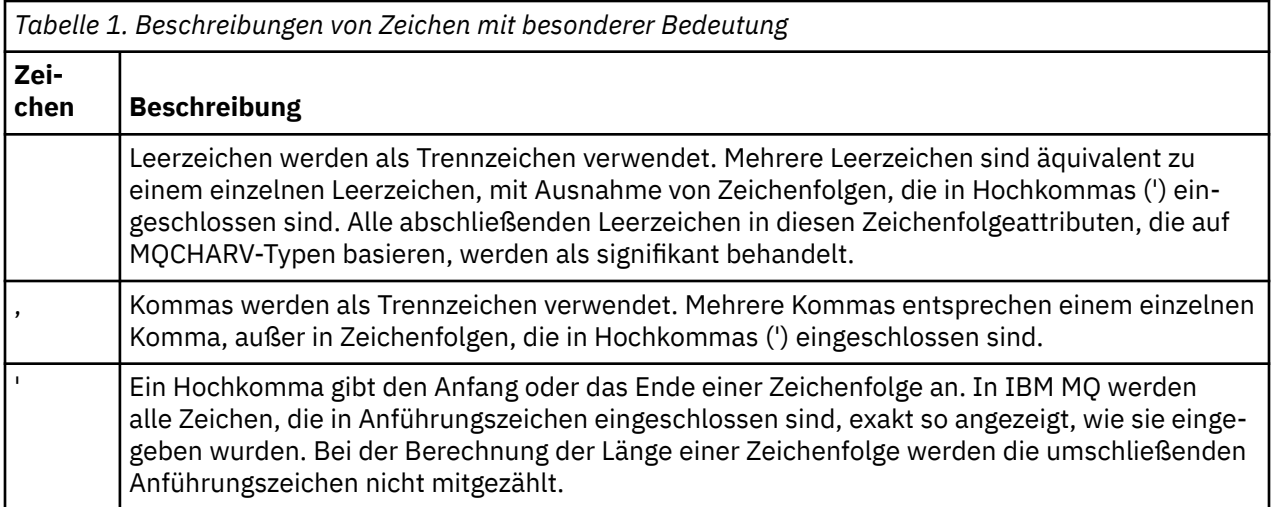

<span id="page-23-0"></span>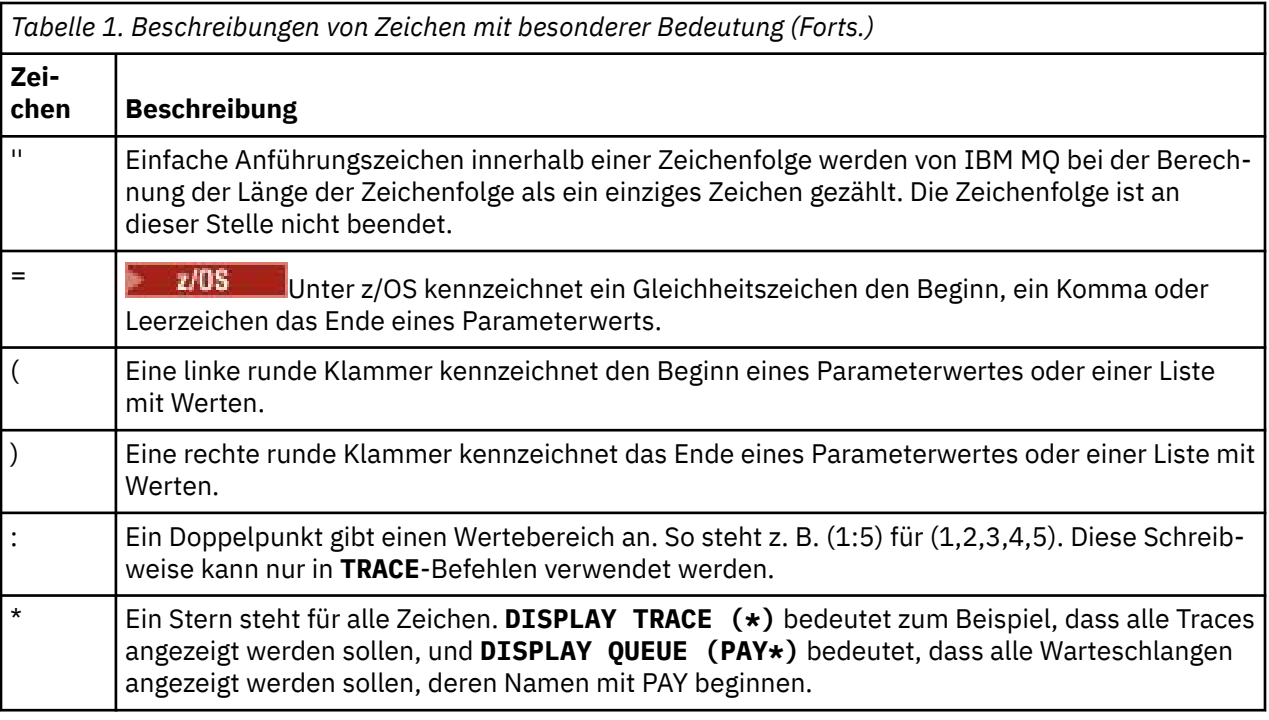

# **IBM MQ-Verwaltung mit PCF-Befehlen automatisieren**

Sie können entscheiden, dass es für Ihre Installation von Vorteil wäre, einige Verwaltungs- und Überwachungstasks zu automatisieren. Sie können Verwaltungstasks sowohl für lokale als auch für ferne Warteschlangenmanager mit Hilfe von PCF-Befehlen (PCF = Programmable Command Format) automatisieren. In diesem Abschnitt wird vorausgesetzt, dass Sie Erfahrung mit der Verwaltung von IBM MQ-Objekten haben.

## **PCF-Befehle**

Mithilfe von IBM MQ-PCF-Befehlen können Verwaltungstasks in einem Verwaltungsprogramm programmiert werden. Auf diese Weise können Sie von einem Programm aus Warteschlangenmanagerobjekte (Warteschlangen, Prozessdefinitionen, Namenslisten, Kanäle, Clientverbindungskanäle, Empfangsprogramme, Services und Authentifizierungsinformationsobjekte) bearbeiten und sogar die Warteschlangenmanager selbst bearbeiten.

PCF-Befehle decken den gleichen Funktionsumfang ab, der von MQSC-Befehlen bereitgestellt wird. Sie können ein Programm schreiben, um PCF-Befehle an jeden WS-Manager im Netz von einem einzelnen Knoten aus auszugeben. Auf diese Weise können Sie Verwaltungsaufgaben zentralisieren und automatisieren.

Jeder PCF-Befehl ist eine Datenstruktur, die in den Anwendungsdatenteil einer IBM MQ-Nachricht eingebettet ist. Jeder Befehl wird mit der MQI-Funktion MQPUT auf die gleiche Weise wie jede andere Nachricht an den Zielwarteschlangenmanager gesendet. Wenn der Befehlsserver auf dem Warteschlangenmanager ausgeführt wird, der die Nachricht empfängt, interpretiert der Befehlsserver die Nachricht als Befehlsnachricht und führt den Befehl aus. Um die Antworten abzurufen, gibt die Anwendung einen MQGET -Aufruf aus und die Antwortdaten werden in einer anderen Datenstruktur zurückgegeben. Die Anwendung kann dann die Antwort verarbeiten und entsprechend handeln.

**Anmerkung:** Im Gegensatz zu MQSC-Befehlen befinden sich PCF-Befehle und ihre Antworten nicht in einem Textformat, das Sie lesen können.

Kurz, dies sind einige der Dinge, die zum Erstellen einer PCF-Befehlsnachricht erforderlich sind:

### **Nachrichtendeskriptor**

Dies ist ein Standardnachrichtendeskriptor von IBM MQ, in dem Folgendes gilt:

- <span id="page-24-0"></span>• Der Nachrichtentyp (*MsqType*) ist MQMT\_REQUEST.
- Nachrichtenformat (*Format*) ist MQFMT\_ADMIN.

#### **Anwendungsdaten**

Enthält die PCF-Nachricht (einschließlich des PCF-Headers), in der Folgendes gilt:

- Der PCF-Nachrichtentyp (*Type*) gibt MQCFT\_COMMAND an.
- Die Befehls-ID gibt den Befehl an, z. B. *Change Queue* (MQCMD\_CHANGE\_Q).

Eine vollständige Beschreibung der PCF-Datenstrukturen und deren Implementierung finden Sie in "Einführung in IBM MQ Programmable Command Formats" auf Seite 25.

## **PCF-Objektattribute**

Objektattribute in PCF sind nicht auf acht Zeichen beschränkt, da sie für MQSC-Befehle verwendet werden. Sie werden in diesem Handbuch in Kursivschrift angezeigt. Das PCF-Äquivalent von RQMNAME ist beispielsweise *RemoteQMgrName*.

## **Escape-PCFs**

Escape-PCFs sind PCF-Befehle, die MQSC-Befehle innerhalb des Nachrichtentexts enthalten. Sie können PCFs verwenden, um Befehle an einen fernen Warteschlangenmanager zu senden. Weitere Informationen zu Escape-PCFs finden Sie unter Escape .

## **Einführung in IBM MQ Programmable Command Formats**

Programmierbare Befehlsformate (PCFs) definieren Befehls-und Antwortnachrichten, die zwischen einem Programm und einem beliebigen WS-Manager (der PCFs unterstützt) in einem Netz ausgetauscht werden können. PCFs vereinfachen die Verwaltung von Warteschlangenmanagern und andere Netzadministrationssysteme. Sie können eingesetzt werden, um das Problem der komplexen Verwaltung verteilter Netzwerke zu lösen, insbesondere, wenn Netzwerke in Größe und Komplexität wachsen.

Programmierbare Befehlsformate werden unterstützt von:

- **AIX IBM MO for AIX**
- **IBM i IBM MQ for IBM i**
- **Linux** IBM MQ fürLinux
- **Windows** IBM MQ for Windows
- $\overline{z}/0$ S **IBM MO** for  $z$ /OS

## **Probleme mit PCF-Befehlen lösen**

Die Verwaltung verteilter Netze kann komplex werden. Die Probleme der Administration wachsen weiter, da die Netzwerke in Größe und Komplexität zunehmen.

Beispiele für die Verwaltung von Messaging und Warteschlangensteuerung sind:

• Ressourcenmanagement.

Zum Beispiel die Erstellung und Löschung von Warteschlangen.

• Leistungsüberwachung.

Beispiel: Maximale Warteschlangenlänge oder Nachrichtenrate.

• Steuerung.

Beispiel für die Optimierung von Warteschlangenparametern wie der maximalen Warteschlangenlänge, der maximalen Nachrichtenlänge und der Aktivierung und Inaktivierung von Warteschlangen.

• Nachrichtenweiterleitung.

Definition von alternativen Routen durch ein Netzwerk.

IBM MQ-PCF-Befehle können verwendet werden, um die Verwaltung von Warteschlangenmanagern und andere Netzadministrationsbefehle zu vereinfachen. Mithilfe von PCF-Befehlen können Sie eine einzelne Anwendung verwenden, um die Netzverwaltung über einen einzelnen Warteschlangenmanager im Netz auszuführen.

## **Was sind PCFs?**

PCFs definieren Befehls-und Antwortnachrichten, die zwischen einem Programm und einem beliebigen Warteschlangenmanager (der PCFs unterstützt) in einem Netz ausgetauscht werden können. Sie können PCF-Befehle in einem Systemverwaltungsanwendungsprogramm für die Verwaltung von IBM MQ-Objekten verwenden: Authentifizierungsinformationsobjekte, Kanäle, Kanallistener, Namenslisten, Prozessdefinitionen, Warteschlangenmanager, Warteschlangen, Services und Speicherklassen. Die Anwendung kann von einem einzigen Punkt im Netz aus ausgeführt werden, um die Befehls-und Antwortinformationen mit jedem WS-Manager, lokal oder fern mit dem lokalen WS-Manager zu kommunizieren.

Jeder Warteschlangenmanager verfügt über eine Verwaltungswarteschlange mit einem Standardwarteschlangennamen, und Ihre Anwendung kann PCF-Befehlsnachrichten an diese Warteschlange senden. Jeder Warteschlangenmanager verfügt außerdem über einen Befehlsserver, um die Befehlsnachrichten aus der Verwaltungswarteschlange zu bedienen. PCF-Befehlsnachrichten können daher von jedem Warteschlangenmanager im Netz verarbeitet werden, und die Antwortdaten können mit Hilfe der angegebenen Antwortwarteschlange an Ihre Anwendung zurückgegeben werden. PCF-Befehle und Antwortnachrichten werden über die normale Nachrichtenwarteschlangenschnittstelle (MQI) gesendet und empfangen.

Eine Liste der verfügbaren PCF-Befehle, einschließlich ihrer Parameter, finden Sie im Abschnitt Definitionen der programmierbaren Befehlsformate .

## **IBM MQ Programmable Command Formats verwenden**

Sie können PCFs in einem Systemverwaltungsprogramm für die IBM MQ-Fernverwaltung verwenden.

Dieser Abschnitt enthält:

- "PCF-Befehlsnachrichten" auf Seite 26
- • ["PCF-Antworten in IBM MQ" auf Seite 29](#page-28-0)
- $\bullet$   $\blacksquare$   $\blacksquare$ , Erweiterte Antworten" auf Seite 31
- Regeln für die Benennung von IBM MQ -Objekten
- • ["Berechtigungsprüfung für PCF-Befehle in IBM MQ" auf Seite 33](#page-32-0)

## *PCF-Befehlsnachrichten*

PCF-Befehlsnachrichten bestehen aus einem PCF-Header, den in diesem Header angegebenen Parametern und auch benutzerdefinierte Nachrichtendaten. Die Nachrichten werden unter Verwendung von Nachrichtenwarteschlangenschnittstellenaufrufen ausgegeben.

Jeder Befehl und seine Parameter werden als separate Befehlsnachricht gesendet, die einen PCF-Header gefolgt von einer Reihe von Parameterstrukturen enthält. Einzelheiten zum PCF-Header finden Sie im Abschnitt MQCFH-PCF-Header und in einem Beispiel für eine Parameterstruktur. Weitere Informationen finden Sie im Abschnitt MQCFST-PCF-Zeichenfolgeparameter . Der PCF-Header gibt den Befehl und die Anzahl der Parameterstrukturen an, die in derselben Nachricht folgen. Jede Parameterstruktur stellt einen Parameter für den Befehl bereit.

Antworten auf die Befehle, die vom Befehlsserver generiert werden, haben eine ähnliche Struktur. Es gibt einen PCF-Header, gefolgt von einer Reihe von Parameterstrukturen. Antworten können aus mehr als einer Nachricht bestehen, aber Befehle bestehen immer nur aus einer Nachricht.

**Wultiplan** Unter Multiplatformswird die Warteschlange, an die die PCF-Befehle gesendet werden, stets als SYSTEM.ADMIN.COMMAND.QUEUE.

z/08 Unter z/OSwerden Befehle an SYSTEM.COMMAND.INPUT, obwohl SYSTEM.ADMIN.COM-MAND.QUEUE kann ein Aliasname für sie sein. Der Befehlsserver, der diese Warteschlange bedient, sendet die Antworten an die Warteschlange, die durch die Felder *ReplyToQ* und *ReplyToQMgr* im Nachrichtendeskriptor der Befehlsnachricht definiert ist.

## **Informationen zum Absetzen von PCF-Befehlsnachrichten**

Verwenden Sie die normalen MQI-Aufrufe (MQI = Message Queue Interface), MQPUT, MQGET usw. zum Einreihen und Abrufen von PCF-Befehls-und Antwortnachrichten in und aus ihren Warteschlangen.

#### **Anmerkung:**

Stellen Sie sicher, dass der Befehlsserver auf dem Zielwarteschlangenmanager ausgeführt wird, damit der PCF-Befehl in diesem WS-Manager verarbeitet wird.

Eine Liste der bereitgestellten Headerdateien finden Sie in IBM MQ COPY-, Header, Include- und Moduldateien.

## **Nachrichtendeskriptor für einen PCF-Befehl**

Der IBM MQ-Nachrichtendeskriptor ist in MQMD-Nachrichtendeskriptor vollständig dokumentiert.

Eine PCF-Befehlsnachricht enthält die folgenden Felder im Nachrichtendeskriptor:

#### **Bericht**

Jeder gültige Wert, wie erforderlich.

#### **MsgType**

Dieses Feld muss MQMT\_REQUEST sein, um eine Nachricht anzugeben, die eine Antwort erfordert.

#### **Verfall**

Jeder gültige Wert, wie erforderlich.

#### **Feedback**

Auf 'MQFB\_NONE' gesetzt

## **Encoding**

Wenn Sie an ein IBM MQ for Multiplatforms-System senden, setzen Sie dieses Feld auf die Codierung, die für die Nachrichtendaten verwendet wird. Bei Bedarf wird eine Konvertierung durchgeführt.

## **Multis CodedCharSetId**

Wenn Sie an ein IBM MQ for Multiplatforms-System senden, setzen Sie dieses Feld auf die codierte Zeichensatz-ID, die für die Nachrichtendaten verwendet wird. Bei Bedarf wird eine Konvertierung durchgeführt.

#### **Format**

Setzen Sie sie auf MQFMT\_ADMIN.

### **Priority**

Jeder gültige Wert, wie erforderlich.

#### **Permanenz**

Jeder gültige Wert, wie erforderlich.

#### **MsgId**

Die sendende Anwendung kann jeden beliebigen Wert angeben, oder MQMI\_NONE kann angegeben werden, um den Warteschlangenmanager anzufordern, eine eindeutige Nachrichten-ID zu generieren.

#### **CorrelId**

Die sendende Anwendung kann einen beliebigen Wert angeben, oder MQCI\_NONE kann angegeben werden, um keine Korrelations-ID anzugeben.

#### **ReplyToQ**

Der Name der Warteschlange, die die Antwort empfangen soll.

#### **ReplyToQMgr**

Der Name des Warteschlangenmanagers für die Antwort (oder leer).

#### **Nachrichtenkontextfelder**

Diese Felder können, wie erforderlich, auf alle gültigen Werte gesetzt werden. In der Regel wird die Put-Nachrichtenoption MQPMO\_DEFAULT\_CONTEXT verwendet, um die Nachrichtenkontextfelder auf die Standardwerte zu setzen.

Wenn Sie eine MQMD-Struktur der Version 2 verwenden, müssen Sie die folgenden zusätzlichen Felder festlegen:

#### **GroupId**

Auf MQGI\_NONE gesetzt

**MsgSeqNumber**

Auf 1 setzen

**Offset**

Auf 0 setzen

#### **MsgFlags**

Auf MQMF\_NONE gesetzt

#### **OriginalLength**

Auf MQOL\_UNDEFINED setzen

## **Benutzerdaten senden**

Die PCF-Strukturen können auch zum Senden benutzerdefinierter Nachrichtendaten verwendet werden. In diesem Fall muss das Nachrichtendeskriptorfeld *Format* auf MQFMT\_PCF gesetzt werden.

## *PCF-Nachrichten in einer angegebenen Warteschlange senden und empfangen*

## **PCF-Nachrichten an eine angegebene Warteschlange senden**

Um eine Nachricht an eine angegebene Warteschlange zu senden, konvertiert der mqPutBag-Aufruf den Inhalt des angegebenen Sacks in eine PCF-Nachricht und sendet die Nachricht an die angegebene Warteschlange. Die Inhalte des Behälters sind nach dem Aufruf unverändert.

Als Eingabe für diesen Aufruf müssen Sie Folgendes angeben:

- Eine MQI-Verbindungskennung.
- Eine Objektkennung für die Warteschlange, in die die Nachricht gestellt werden soll.
- Ein Nachrichtendeskriptor. Weitere Informationen zum Nachrichtendeskriptor finden Sie im Abschnitt MQMD-Nachrichtendeskriptor .
- Einreihen von Nachrichtenoptionen mit Hilfe der MQPMO-Struktur. Weitere Informationen zur MQPMO-Struktur finden Sie unter MQPMO-Put-message-Optionen .
- Der Handle der Tasche, die in eine Nachricht umgewandelt werden soll.

**Anmerkung:** Wenn die Tasche eine Verwaltungsnachricht enthält und der Aufruf 'mqAddInquiry' zum Einfügen von Werten in die Tasche verwendet wurde, muss der Wert des Datenelements 'MQIASY\_COM-MAND' ein Befehl INQUIRE sein, der von der MQAI erkannt wird.

Eine vollständige Beschreibung des mqPutBag-Aufrufs finden Sie unter mqPutBag .

## **PCF-Nachrichten aus einer angegebenen Warteschlange empfangen**

Um eine Nachricht aus einer angegebenen Warteschlange zu empfangen, ruft der mqGetBag-Aufruf eine PCF-Nachricht aus einer angegebenen Warteschlange ab und konvertiert die Nachrichtendaten in einen Datenbehälter.

<span id="page-28-0"></span>Als Eingabe für diesen Aufruf müssen Sie Folgendes angeben:

- Eine MQI-Verbindungskennung.
- Eine Objektkennung der Warteschlange, aus der die Nachricht gelesen werden soll.
- Ein Nachrichtendeskriptor. Innerhalb der MQMD-Struktur muss der Parameter **Format** MQFMT\_ADMIN, MQFMT\_EVENT oder MQFMT\_PCF sein.

**Anmerkung:** Wenn die Nachricht innerhalb einer UOWs (d. a. mit der Option MQGMO\_SYNCPOINT) empfangen wird und die Nachricht ein nicht unterstütztes Format hat, kann die Arbeitseinheit zurückgesetzt werden. Die Nachricht wird dann in der Warteschlange wieder in die Warteschlange gestellt und kann mit dem MQGET-Aufruf anstelle des mqGetBag-Aufrufs abgerufen werden. Weitere Informationen zum Nachrichtendeskriptor finden Sie unter MQGMO-Get-message options .

- Abrufen von Nachrichtenoptionen unter Verwendung der MQGMO-Struktur. Weitere Informationen zur MQGMO-Struktur finden Sie im Abschnitt MQMD-Nachrichtendeskriptor .
- Der Handle der Tasche, die die konvertierte Nachricht enthalten soll.

Eine vollständige Beschreibung des mqGetBag-Aufrufs finden Sie in mqGetBag .

## *PCF-Antworten in IBM MQ*

Als Antwort auf jeden Befehl generiert der Befehlsserver eine oder mehrere Antwortnachrichten. Eine Antwortnachricht hat ein ähnliches Format wie eine Befehlsnachricht.

Der PCF-Header hat denselben Befehlskennungswert wie der Befehl, auf den es sich um eine Antwort handelt (Details hierzu finden Sie im Abschnitt MQCFH-PCF-Header ). Die Nachrichten-ID und die Korrelations-ID werden entsprechend den Berichtsoptionen der Anforderung festgelegt.

Wenn der PCF-Header-Typ der Befehlsnachricht MQCFT\_COMMAND ist, werden nur Standardantworten generiert. Solche Befehle werden auf allen Plattformen außer z/OS unterstützt. Ältere Anwendungen unterstützen PCF unter z/OS nicht. IBM MQ Windows Explorer ist eine solche Anwendung (PCF wird jedoch von IBM WebSphere MQ 6.0 oder höher IBM MQ Explorer unter z/OS unterstützt).

Wenn der PCF-Header-Typ der Befehlsnachricht MQCFT\_COMMAND\_XR lautet, werden entweder erweiterte oder Standardantworten generiert. Solche Befehle werden auf z/OS- und einigen anderen Plattformen unterstützt. Befehle, die unter z/OS ausgegeben werden, generieren nur erweiterte Antworten. Auf anderen Plattformen kann entweder der Typ der Antwort generiert werden.

Wenn ein einzelner Befehl einen generischen Objektnamen angibt, wird eine separate Antwort in einer eigenen Nachricht für jedes übereinstimmende Objekt zurückgegeben. Bei der Antwortgenerierung wird ein einzelner Befehl mit einem generischen Namen als mehrere Einzelbefehle behandelt (außer dem Steuerfeld MQCFC\_LAST oder MQCFC\_NOT\_LAST). Andernfalls generiert eine Befehlsnachricht eine Antwortnachricht.

Bestimmte PCF-Antworten geben möglicherweise eine Struktur zurück, selbst wenn sie nicht angefordert wird. Diese Struktur wird in der Definition der Antwort ( Definitionen der programmierbaren Befehlsformate ) als *immer zurückgegeben* angezeigt. Der Grund, warum es für diese Antworten erforderlich ist, die Objekte in der Antwort zu benennen, um zu identifizieren, für welches Objekt die Daten gelten.

## **Nachrichtendeskriptor für eine Antwort**

Eine Antwortnachricht enthält die folgenden Felder im Nachrichtendeskriptor:

### **MsgType**

Dieses Feld ist MQMT\_REPLY.

## **MsgId**

Dieses Feld wird vom WS-Manager generiert.

#### **CorrelId**

Dieses Feld wird in Übereinstimmung mit den Berichtsoptionen der Befehlsnachricht generiert.

#### **Format**

Dieses Feld ist MQFMT\_ADMIN.

#### **Encoding**

Setzen Sie diese Option auf MQENC\_NATIVE.

#### **CodedCharSetId**

Setzen Sie diese Option auf MQCCSI\_Q\_MGR.

#### **Permanenz**

Das gleiche wie in der Befehlsnachricht.

#### **Priority**

Das gleiche wie in der Befehlsnachricht.

Die Antwort wird mit MQPMO\_PASS\_IDENTITY\_CONTEXT generiert.

#### *Standardantworten*

Befehlsnachrichten mit dem Headertyp MQCFT\_COMMAND, Standardantworten werden generiert. Solche Befehle werden auf allen Plattformen außer z/OS unterstützt.

Es gibt drei Typen von Standardantworten:

- OK-Antwort
- Fehlerantwort
- Datenantwort

## **OK-Antwort**

Diese Antwort besteht aus einer Nachricht, die mit einem Befehlsformat-Header beginnt und ein *CompCode* -Feld von MQCC\_OK oder MQCC\_WARNING enthält.

Für MQCC\_OK lautet der *Reason* MQRC\_NONE.

Für MQCC\_WARNING identifiziert der *Reason* die Art der Warnung. In diesem Fall kann dem Befehlsformat-Header ein oder mehrere Warnparameterstrukturen folgen, die diesem Ursachencode angemessen sind.

In beiden Fällen können weitere Parameterstrukturen für einen inquire-Befehl wie in den folgenden Abschnitten beschrieben ausgeführt werden.

## **Fehlerantwort**

Wenn der Befehl einen Fehler aufweist, werden eine oder mehrere Fehlernachrichten gesendet (mehr als eine Nachricht kann auch für einen Befehl gesendet werden, der normalerweise nur eine einzige Antwortnachricht hätte). Diese Fehlerantwortnachrichten verfügen über MQCFC\_LAST oder MQCFC\_NOT\_LAST, die entsprechend gesetzt sind.

Jede solche Nachricht beginnt mit einem Antwortformatheader mit einem *CompCode* -Wert von MQCC\_FAILED und einem Feld *Reason* , in dem der jeweilige Fehler identifiziert wird. Im Allgemeinen wird in jeder Nachricht ein anderer Fehler beschrieben. Darüber hinaus weist jede Nachricht entweder null oder eine (nie mehr als eine) Fehlerparameterstruktur nach dem Header auf. Diese Parameterstruktur, sofern vorhanden, ist eine MQCFIN-Struktur, wobei ein *Parameter* -Feld eine der folgenden Werte enthält:

• MQIACF\_PARAMETER\_ID

Das Feld *Value* in der Struktur ist die Parameter-ID des Fehlers, der fehlerhaft war (z. B. MQCA\_Q\_NAME).

• MQIACF\_ERROR\_ID

Dieser Wert wird zusammen mit einem *Reason* -Wert (im Befehlsformat-Header) von MQRC\_UNEXPEC-TED\_ERROR verwendet. Das Feld *Value* in der MQCFIN-Struktur ist der unerwartete Ursachencode, der vom Befehlsserver empfangen wurde.

• MQIACF\_SELECTOR

<span id="page-30-0"></span>Dieser Wert tritt auf, wenn eine mit dem Befehl gesendete Listenstruktur (MQCFIL) einen doppelten Selektor enthält oder eine nicht gültige Auswahl ist. Das Feld *Reason* im Befehlsformat-Header gibt den Fehler an, und das Feld *Value* in der MQCFIN-Struktur ist der Parameterwert in der MQCFIL-Struktur des fehlerhaft bestellten Befehls.

• MQIACF\_ERROR\_OFFSET

Dieser Wert tritt auf, wenn ein Datenvergleichsfehler im Befehl Ping Channel vorliegt. Das Feld *Value* in der Struktur ist der Offset des Ping-Channel-Vergleichsfehlers.

• MOIA CODED CHAR SET ID

Dieser Wert tritt auf, wenn die ID des codierten Zeichensatzes im Nachrichtendeskriptor der eingehenden PCF-Befehlsnachricht nicht mit der ID des Zielwarteschlangenmanagers übereinstimmt. Das Feld *Value* in der Struktur ist die ID des codierten Zeichensatzes des Warteschlangenmanagers.

Die letzte (oder einzige) Fehlerantwortnachricht ist eine Zusammenfassungsantwort mit einem *CompCode* -Feld von MQCC\_FAILED und einem *Reason* -Feld von MQRCCF\_COMMAND\_FAILED. Diese Nachricht weist keine Parameterstruktur nach der Kopfzeile auf.

## **Datenantwort**

Diese Antwort setzt sich aus einer OK-Antwort (wie zuvor beschrieben) in einen Befehl inquire zusammen. Auf die OK-Antwort folgen weitere Strukturen, die die angeforderten Daten enthalten, wie in Definitionen der programmierbaren Befehlsformate beschrieben.

Anwendungen dürfen nicht davon abhängig sein, dass diese zusätzlichen Parameterstrukturen in einer bestimmten Reihenfolge zurückgegeben werden.

## *Erweiterte Antworten*

Befehle, die unter z/OS ausgegeben werden, generieren erweiterte Antworten.

Es gibt drei Typen von erweiterten Antworten:

- Nachrichtenantwort, mit Typ MQCFT\_XR\_MSG
- Elementantwort, mit Typ MQCFT\_XR\_ITEM
- Zusammenfassungsantwort mit Typ MQCFT\_XR\_SUMMARY

Jeder Befehl kann eine oder mehrere Gruppen von Antworten generieren. Jede Gruppe von Antworten besteht aus einer oder mehreren Nachrichten, die sequenziell von 1 im Feld *MsgSeqNumber* des PCF-Headers nummeriert sind. Das Feld *Control* der letzten (oder einzigen) Antwort in jeder Gruppe hat den Wert MQCFC\_LAST. Für alle anderen Antworten in der Gruppe lautet dieser Wert 'MQCFC\_NOT\_LAST'.

Jede Antwort kann eine oder mehrere optionale MQCFBS-Strukturen enthalten, in denen das Feld *Parameter* auf den Wert MQBACF\_RESPONSE\_SET gesetzt ist, wobei der Wert eine Antwortsetkennung ist. Kennungen sind eindeutig und identifizieren die Gruppe von Antworten, die die Antwort enthalten. Für jede Gruppe von Antworten gibt es eine MQCFBS-Struktur, die sie identifiziert.

Die erweiterten Antworten verfügen über mindestens zwei Parameterstrukturen:

- Eine MQCFBS-Struktur mit dem Feld *Parameter* , die auf MQBACF\_RESPONSE\_ID gesetzt ist. Der Wert in diesem Feld ist die ID der Gruppe von Antworten, zu der die Antwort gehört. Die Kennung in der ersten Gruppe ist beliebig. In nachfolgenden Gruppen ist die ID eine zuvor in einer MQBACF\_RESPON-SE\_SET-Struktur notifizierte ID.
- Eine MQCFST-Struktur, bei der das Feld *Parameter* auf MQCACF\_RESPONSE\_Q\_MGR\_NAME gesetzt ist, wobei der Wert der Name des Warteschlangenmanagers ist, aus dem die Gruppe der Antworten stammt.

Viele Antworten verfügen über zusätzliche Parameterstrukturen, und diese Strukturen werden in den folgenden Abschnitten beschrieben.

Sie können im Voraus nicht feststellen, wie viele Antworten in einer anderen Gruppe als Antworten vorhanden sind, bis eine Antwort gefunden wird, bis eine mit MQCFC\_LAST gefunden wird. Sie können auch nicht im Voraus feststellen, wie viele Gruppen von Antworten in einer beliebigen Menge MQBACF\_RES-PONSE\_SET-Strukturen enthalten, um anzuzeigen, dass zusätzliche Sätze generiert werden.

## **Erweiterte Antworten auf Inquire-Befehle**

Die Befehle 'Inquire' generieren normalerweise eine Elementantwort (Typ MQCFT\_XR\_ITEM) für jedes Element, das gefunden wird, das den angegebenen Suchkriterien entspricht. Die Elementantwort weist ein *CompCode* -Feld in der Kopfzeile mit dem Wert MQCC\_OK und ein Feld *Reason* mit dem Wert MQRC\_NONE auf. Es enthält auch andere Parameterstrukturen, die das Element und dessen angeforderte Attribute beschreiben, wie im Abschnitt Definitionen der programmierbaren Befehlsformate beschrieben.

Wenn ein Element fehlerhaft ist, weist das Feld *CompCode* im Header einen Wert von MQCC\_FAILED auf und das Feld *Reason* gibt den jeweiligen Fehler an. Es werden zusätzliche Parameterstrukturen angezeigt, um das Element zu identifizieren.

Bestimmte Inquire-Befehle geben zusätzlich zu den Elementantworten allgemeine (nicht namensspezifische) Nachrichtenantworten zurück. Bei diesen Antworten handelt es sich um Informations-oder Fehlernachrichten, die Antworten des Typs MQCFT\_XR\_MSG enthalten.

Wenn der Befehl 'Inquire' erfolgreich ausgeführt wird, kann es optional eine Zusammenfassungsantwort geben (Typ MQCFT\_XR\_SUMMARY), mit einem *CompCode* -Wert von MQCC\_OK und einem *Reason* -Feldwert von MQRC\_NONE.

Wenn der Befehl 'Inquire' fehlschlägt, werden möglicherweise Elementantworten zurückgegeben, und es kann optional eine Zusammenfassungsantwort (Typ MQCFT\_XR\_SUMMARY) mit einem *CompCode* -Wert von MQCC\_FAILED und einem *Reason* -Feldwert von MQRCCF\_COMMAND\_FAILED bestehen.

## **Erweiterte Antworten auf andere Befehle als 'Inquire'**

Erfolgreiche Befehle generieren Nachrichtenantworten, in denen das Feld *CompCode* im Header einen Wert von MQCC\_OK hat, und das Feld *Reason* hat den Wert MQRC\_NONE. Es gibt immer mindestens eine Nachricht. Es kann sich um eine Informationsnachricht (MQCFT\_XR\_MSG) oder eine Zusammenfassung (MQCFT\_XR\_SUMMARY) handeln. Es können optional zusätzliche Informationsnachrichten (Typ MQCFT\_XR\_MSG) vorhanden sein. Jede Informationsnachricht enthält möglicherweise eine Reihe zusätzlicher Parameterstrukturen mit Informationen zu dem Befehl; die einzelnen Befehlsbeschreibungen für die Strukturen, die auftreten können, finden Sie in den einzelnen Befehlsbeschreibungen.

Befehle, die fehlschlagen, generieren Fehlernachrichtenantworten (Typ MQCFT\_XR\_MSG), in denen das Feld *CompCode* im Header den Wert MQCC\_FAILED hat und das Feld *Reason* den jeweiligen Fehler identifiziert. Jede Nachricht enthält möglicherweise eine Reihe zusätzlicher Parameterstrukturen mit Informationen zu dem Fehler: Die einzelnen Fehlerbeschreibungen für die Strukturen, die auftreten können, finden Sie in den einzelnen Fehlerbeschreibungen. Es können Informationen zu Informationsnachrichten generiert werden. Es kann optional eine Zusammenfassungsantwort (MQCFT\_XR\_SUMMARY) mit einem *CompCode* -Wert von MQCC\_FAILED und einem *Reason* -Feldwert von MQRCCF\_COMMAND\_FAILED vorhanden sein.

## **Erweiterte Antworten auf Befehle mit CommandScope**

Wenn ein Befehl den Parameter **CommandScope** verwendet oder einen Befehl mit dem Parameter **CommandScope** generiert, der generiert werden soll, wird eine erste Antwort vom Warteschlangenmanager des Befehls empfangen, in dem der Befehl empfangen wurde. Anschließend wird für jeden Warteschlangenmanager, an den der Befehl gerichtet ist (als ob mehrere Einzelbefehle abgesetzt wurden) ein separater Satz oder eine separate Gruppe von Antworten generiert. Schließlich gibt es eine Antwort vom Empfangswarteschlangenmanager, die eine Gesamtantwortantwort (Typ MQCFT\_XR\_SUMMARY) enthält. Die Parameterstruktur MQCACF\_RESPONSE\_Q\_Q\_MGR\_NAME gibt den Warteschlangenmanager an, der die einzelnen Gruppen generiert.

Die Anfangsantwortgruppe verfügt über die folgenden zusätzlichen Parameterstrukturen:

• MOIACF COMMAND\_INFO (MOCFIN). Mögliche Werte in dieser Struktur sind 'MQCMDI\_CMDSCOPE\_ACCEPTED' oder 'MQCMDI\_CMDSCOPE\_GENERATED'. <span id="page-32-0"></span>• MQIACF\_CMDSCOPE\_Q\_MGR\_COUNT (MQCFIN). Diese Struktur gibt die Anzahl der WS-Manager an, an die der Befehl gesendet wird.

## *Berechtigungsprüfung für PCF-Befehle in IBM MQ*

Bei der Verarbeitung eines PCF-Befehls wird der *UserIdentifier* aus dem Nachrichtendeskriptor in der Befehlsnachricht für die erforderlichen IBM MQ-Objektberechtigungsprüfungen verwendet. Die Berechtigungsprüfung wird auf jeder Plattform, wie in diesem Thema beschrieben, unterschiedlich implementiert.

Die Prüfungen werden auf dem System ausgeführt, auf dem der Befehl verarbeitet wird. Daher muss diese Benutzer-ID auf dem Zielsystem vorhanden sein und die erforderlichen Berechtigungen zum Verarbeiten des Befehls haben. Wenn die Nachricht von einem fernen System stammt, ist eine Möglichkeit, die auf dem Zielsystem vorhandene ID zu erreichen, eine übereinstimmende Benutzer-ID auf dem lokalen und dem fernen System zu haben.

**Anmerkung: 2005 Informationen zur Berechtigungsprüfung für z/OS finden Sie in Task 1: z/OS-**Systemparameter identifizieren.

## **IBM MQ for IBM i**

#### $IBM i$

Um einen PCF-Befehl verarbeiten zu können, muss die Benutzer-ID die Berechtigung *dsp* für das IBM MQ-Objekt auf dem Zielsystem besitzen.

Darüber hinaus werden IBM MQ-Objektberechtigungsprüfungen für bestimmte PCF-Befehle ausgeführt, wie in [Tabelle 2 auf Seite 34](#page-33-0) dargestellt.

In den meisten Fällen handelt es sich bei diesen Prüfungen um dieselben Prüfungen, die von den entsprechenden Befehlen der IBM MQ-Steuersprache, die auf einem lokalen System abgesetzt wurden, durchgeführt werden. Weitere Informationen zur Zuordnung von IBM MQ -Berechtigungen zu IBM i -Systemberechtigungen und zu den Berechtigungsanforderungen für die CL-Befehle von IBM MQ finden Sie im Abschnitt Sicherheit unter IBM i einrichten . Details zur Sicherheit in Bezug auf Exits werden in der Dokumentation Sicherheit auf Verbindungsebene mit Hilfe einer Sicherheitsexit angegeben.

**Gehen Sie wie folgt vor, um einen der folgenden Befehle zu verarbeiten** : Die Benutzer-ID muss Mitglied des Gruppenprofils QMQMADM sein:

- Pingkanal
- Kanal ändern
- Kanal kopieren
- Kanal erstellen
- Kanal löschen
- Kanal zurücksetzen
- Kanal auflösen
- Kanal starten
- Kanal stoppen
- Kanalinitiator starten
- Kanal-Listener starten

## **IBM MQ for UNIX, Linux, and Windows**  $\blacktriangleright$  ALW

Um einen PCF-Befehl verarbeiten zu können, muss die Benutzer-ID über die *dsp* -Berechtigung für das WS-Manager-Objekt auf dem Zielsystem verfügen. Darüber hinaus werden IBM MQ-Objektberechtigungsprüfungen für bestimmte PCF-Befehle ausgeführt, wie in [Tabelle 2 auf Seite 34](#page-33-0) dargestellt.

<span id="page-33-0"></span>**Wenn Sie einen der folgenden Befehle verarbeiten möchten** , muss die Benutzer-ID zur Gruppe *mqm* gehören.

**Anmerkung:** Nur für Windows kann die Benutzer-ID zur Gruppe *Administratoren* oder zur Gruppe *mqm*gehören.

- Kanal ändern
- Kanal kopieren
- Kanal erstellen
- Kanal löschen
- Pingkanal
- Kanal zurücksetzen
- Kanal starten
- Kanal stoppen
- Kanalinitiator starten
- Kanal-Listener starten
- Kanal auflösen
- Cluster zurücksetzen
- Cluster aktualisieren
- WS-Manager aussetzen
- WS-Manager wiederaufnehmen

## **IBM MQ-Objektberechtigungen für Multiplatforms**

 $\blacktriangleright$  Multi

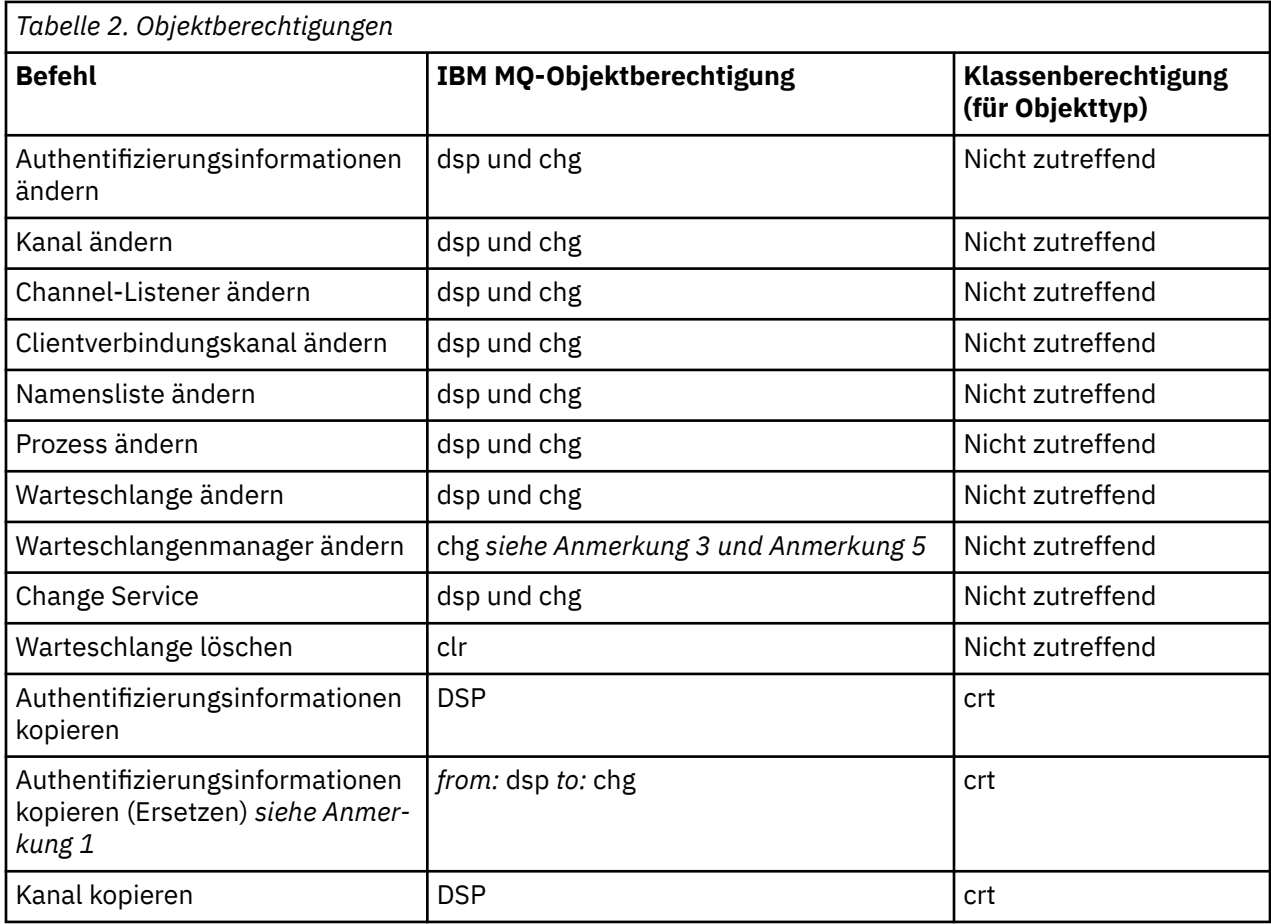

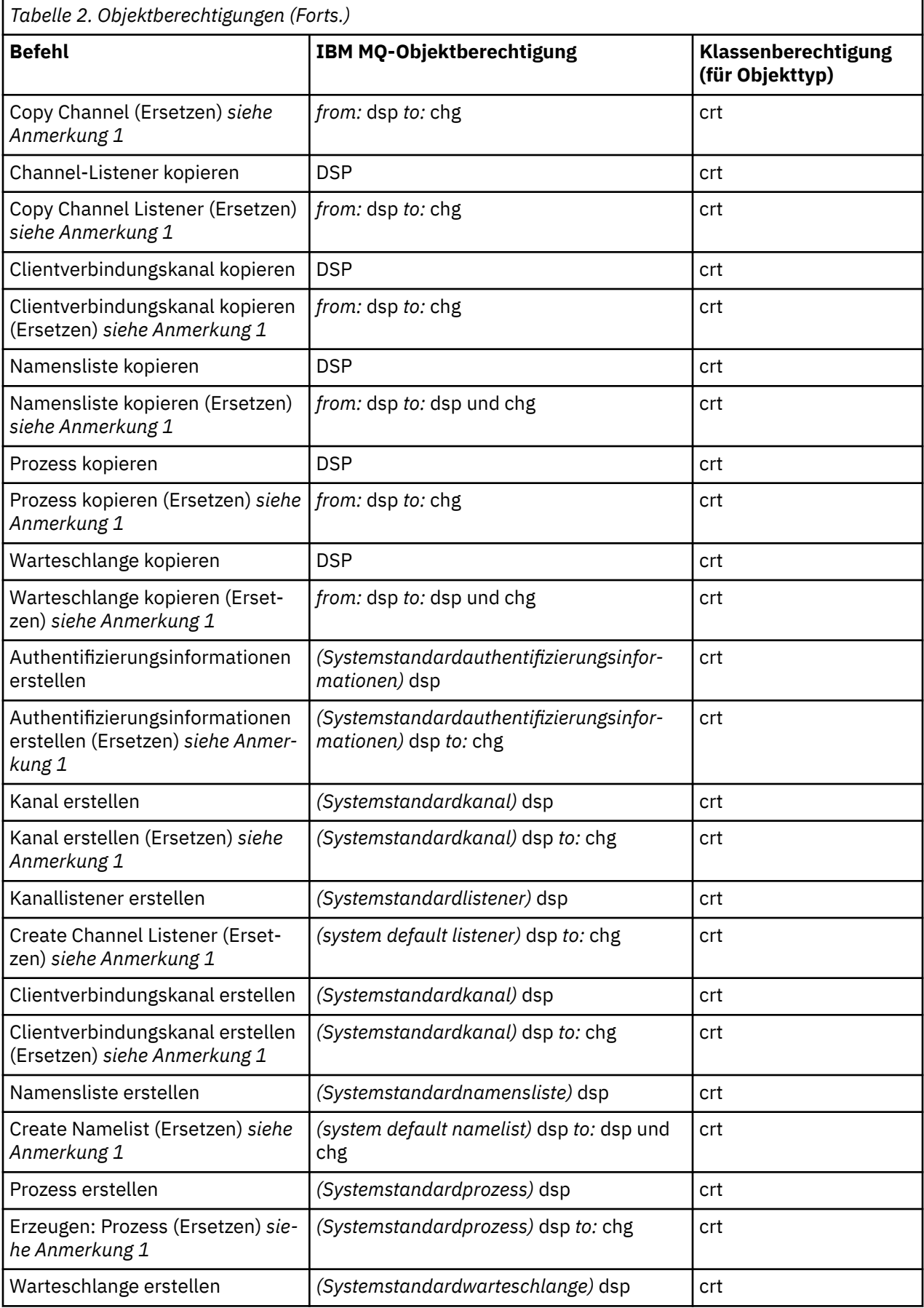

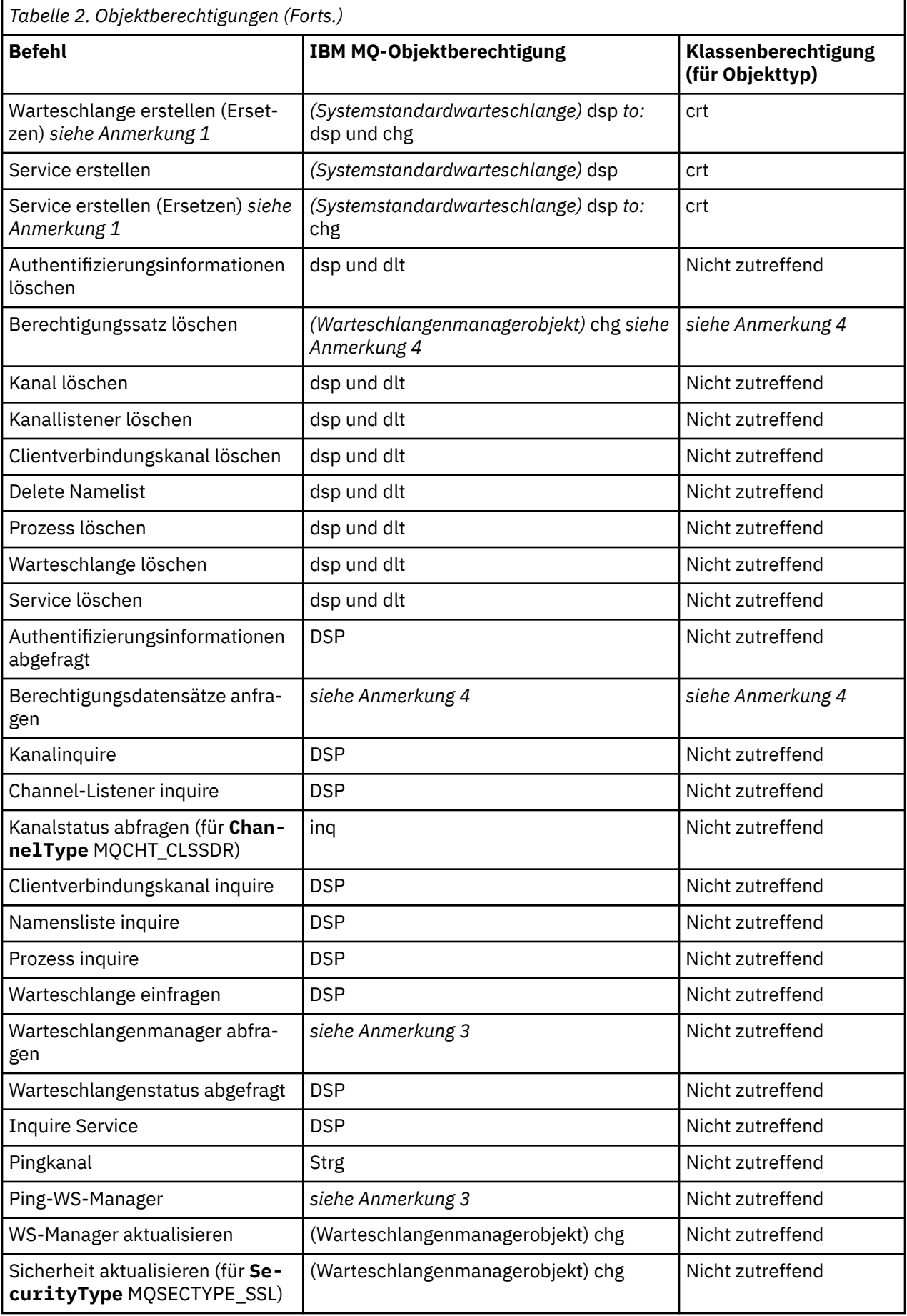
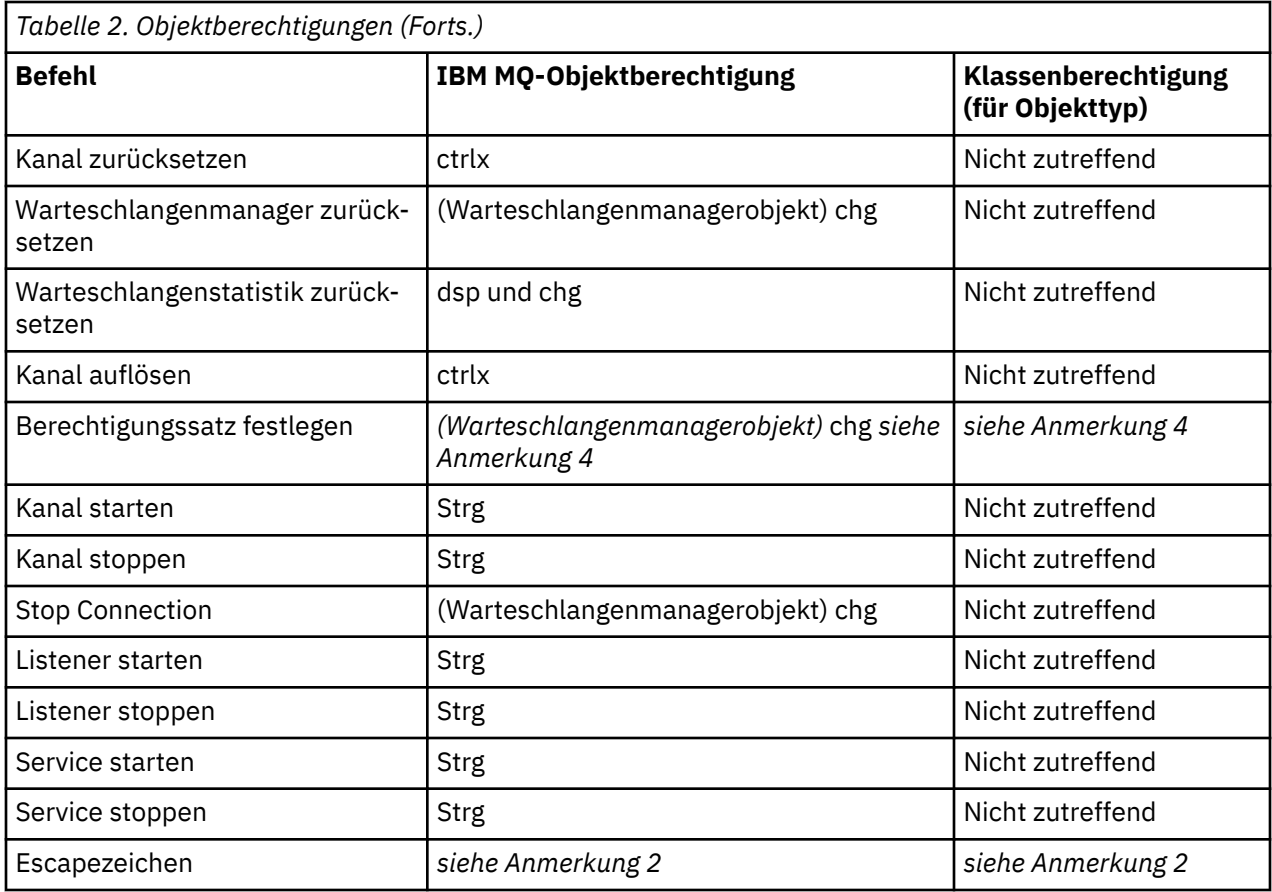

#### **Anmerkungen:**

- 1. Dieser Befehl wird angewendet, wenn das zu ersetzendes Objekt vorhanden ist, andernfalls ist die Berechtigungs-Prüfung für "Erstellen" oder "Kopieren ohne Ersetzen".
- 2. Die erforderliche Berechtigung wird durch den MQSC-Befehl bestimmt, der durch den Escape-Text definiert wird, und entspricht einem der vorherigen Befehle.
- 3. Um einen PCF-Befehl verarbeiten zu können, muss die Benutzer-ID über dsp-Berechtigung für das WS-Manager-Objekt auf dem Zielsystem verfügen.
- 4. Dieser PCF-Befehl ist nur dann autorisiert, wenn der Befehlsserver mit dem Parameter -a gestartet wurde. Standardmäßig wird der Befehlsserver gestartet, wenn der Warteschlangenmanager gestartet wird, und ohne den Parameter -a. Weitere Informationen hierzu finden Sie im Abschnitt Programmierbare Befehlsformate-Referenz .
- 5. Das Erteilen einer Benutzer-ID chg für einen Warteschlangenmanager bietet die Möglichkeit, Berechtigungsdatensätze für alle Gruppen und Benutzer festzulegen. Erteilen Sie diese Berechtigung nicht für normale Benutzer oder Anwendungen.

IBM MQ stellt auch einige Kanalsicherheitsexitpunkte bereit, sodass Sie Ihre eigenen Benutzerexitprogramme für die Sicherheitsprüfung angeben können. Weitere Informationen finden Sie im Abschnitt Kanal anzeigen .

# **Verwendung von MQAI zur Vereinfachung der Verwendung von PCFs**

IBM MQ Administration Interface (MQAI) ist eine Verwaltungsschnittstelle zu IBM MQ, die unter AIX, IBM i, Linux, und Windows verfügbar ist. Sie führt Verwaltungstasks in einem IBM MQ-Warteschlangenmanager mithilfe von Datenbehältern aus, um Eigenschaften (oder Parameter) von Objekten auf eine Art und Weise zu handhaben, die einfacher ist als die Verwendung von PCFs (Programmable Command Formats).

Der MQAI führt Verwaltungstasks in einem Warteschlangenmanager durch die Verwendung von *Datensäcken* aus. Mit Hilfe von Datensäcken können Sie Eigenschaften (oder Parameter) von Objekten in einer Weise bearbeiten, die einfacher ist als die Verwendung von PCFs.

Die Vorteile der Verwendung des MQAI sind folgende:

#### **Einfachere Verwendung von PCF-Nachrichten**

Die MQAI ist eine einfachere Methode für die Verwaltung von IBM MQ. Wenn Sie die MQAI verwenden, müssen Sie Ihre eigenen PCF-Nachrichten nicht schreiben. Dadurch werden die Probleme im Zusammenhang mit komplexen Datenstrukturen vermieden.

Um Parameter in Programmen zu übergeben, die mit MQI-Aufrufen geschrieben werden, muss die PCF-Nachricht den Befehl und die Details der Zeichenfolge oder ganzzahligen Daten enthalten. Um diese Konfiguration manuell zu erstellen, müssen Sie in Ihrem Programm mehrere Anweisungen für jede Struktur hinzufügen, und Sie müssen Speicherbereich zuordnen. Diese Aufgabe kann langwierig und mühselig sein.

Programme, die mit dem Parameter MQAI geschrieben wurden, übergeben Parameter in den entsprechenden Datenbehälter, und Sie benötigen nur eine Anweisung für jede Struktur. Die Verwendung der MQAI-Datentaschen entfernt die Notwendigkeit, Arrays zu bearbeiten und Speicher zuzuordnen, und bietet einen gewissen Grad an Isolation von den Details der PCF-Datei.

#### **Fehlerbedingungen leichter handhaben**

Es ist schwierig, Rückkehrcodes von PCF-Befehlen zurückzugeben. Die MQAI erleichtert es dem Programm, Fehlerbedingungen zu verarbeiten.

#### **Daten zwischen Anwendungen austauschen**

Die Anwendungsdaten werden im PCF-Format gesendet und von der MQAI gepackt und entpackt. Wenn Ihre Nachrichtendaten aus Ganzzahlen und Zeichenfolgen bestehen, können Sie mit der MQAI die Vorteile der integrierten IBM MQ-Datenkonvertierung für PCF-Daten nutzen. Auf diese Weise wird vermieden, dass Datenkonvertierungsexits geschrieben werden müssen.

Nachdem Sie Ihren Datenbehälter erstellt und gefüllt haben, können Sie mithilfe des Aufrufs mqExecute eine Verwaltungsbefehlsnachricht an den Befehlsserver eines Warteschlangenmanagers senden. Dieser Aufruf wartet auf alle Antwortnachrichten. Der Aufruf mqExecute verarbeitet den Austausch mit dem Befehlsserver und gibt Antworten in einem *Antwortbehälter* zurück.

# **Beispiele für die Verwendung der MQAI**

In den folgenden Beispielprogrammen wird die Verwendung der MQAI für die Ausführung der verschiedenen Tasks gezeigt:

- [amqsaicq.c](#page-43-0): Erstellen Sie eine lokale Warteschlange.
- [amqsaiem.c](#page-47-0): Anzeigen von Ereignissen auf dem Bildschirm mit Hilfe eines einfachen Ereignismonitors.
- [amqsailq.c](#page-59-0): Drucken Sie eine Liste mit allen lokalen Warteschlangen und ihren aktuellen Tiefen.
- [amqsaicl.c](#page-54-0): Drucken Sie eine Liste mit allen Kanälen und deren Typen..

#### **Erstellen Ihrer MQAI-Anwendung**

Wenn Sie Ihre Anwendung mit Hilfe der MQAI erstellen möchten, verlinken Sie dieselben Bibliotheken wie für IBM MQ. Informationen zum Erstellen von IBM MQ-Anwendungen finden Sie im Abschnitt Prozedurale Anwendung erstellen.

### **Hinweise und Tipps zur Konfiguration von IBM MQ mithilfe von MQAI**

Die MQAI verwendet PCF-Nachrichten, um Verwaltungsbefehle an den Befehlsserver zu senden, anstatt direkt mit dem Befehlsserver selbst zu arbeiten. Tipps zur Konfiguration von IBM MQ mithilfe der MQAI finden Sie im Abschnitt "Hinweise und Tipps zur Verwendung von MOAI für die Konfiguration von IBM [MQ" auf Seite 39.](#page-38-0)

# <span id="page-38-0"></span>**Hinweise und Tipps zur Verwendung von MQAI für die Konfiguration von IBM MQ**

IBM MQ Administration Interface (MQAI) verwendet PCF-Nachrichten, um Verwaltungsbefehle an den Befehlsserver zu senden, anstatt direkt mit dem Befehlsserver selbst zu arbeiten. Im Folgenden finden Sie einige Tipps für die Konfiguration von IBM MQ mithilfe der MQAI.

- Zeichenfolgen in IBM MQ werden bis zu einer festen Länge mit Leerzeichen aufgefüllt. Bei Verwendung von C können auf null endende Zeichenfolgen normalerweise als Eingabeparameter an IBM MQ-Programmierschnittstellen übergeben werden.
- Wenn Sie den Wert eines Zeichenfolgeattributs löschen möchten, setzen Sie ihn auf ein einzelnes Leerzeichen und nicht auf eine leere Zeichenfolge.
- Berücksichtigen Sie im Voraus die Attribute, die Sie ändern möchten, und fragen Sie nur diese Attribute ab.
- Bestimmte Attribute können nicht geändert werden, z. B. ein Warteschlangenname oder ein Kanaltyp. Stellen Sie sicher, dass Sie versuchen, nur die Attribute zu ändern, die geändert werden können. Weitere Informationen finden Sie in der Liste der erforderlichen und optionalen Parameter für das jeweilige PCF-Änderungsobjekt. Siehe Definitionen der programmierbaren Befehlsformate .
- Wenn ein MQAI-Aufruf fehlschlägt, wird ein Teil des Fehlers an den Antwortbehälter zurückgegeben. Weitere Details können dann in einem verschachtelten Sack gefunden werden, auf den der Selektor MQHA\_BAG\_HANDLE zugreifen kann. Wenn z. B. ein MQExecute-Aufruf mit dem Ursachencode MORCCF COMMAND\_FAILED fehlschlägt, wird diese Information in der Antworttasche zurückgegeben. Eine mögliche Ursache für diesen Ursachencode ist, dass ein angegebener Selektor für den Typ der Befehlsnachricht nicht gültig ist und dass diese Detailinformationen in einem verschachtelten Sack gefunden werden, auf den ein Taschengriff zugreifen kann.

Weitere Informationen zu MQExecute finden Sie unter ["Verwaltungsbefehle mit dem mqExecute-Aufruf](#page-73-0) [an den Befehl 'qm' senden" auf Seite 74](#page-73-0)

Das folgende Diagramm zeigt dieses Szenario:

#### System bag corresponding to first response message returned from the command server

<span id="page-39-0"></span>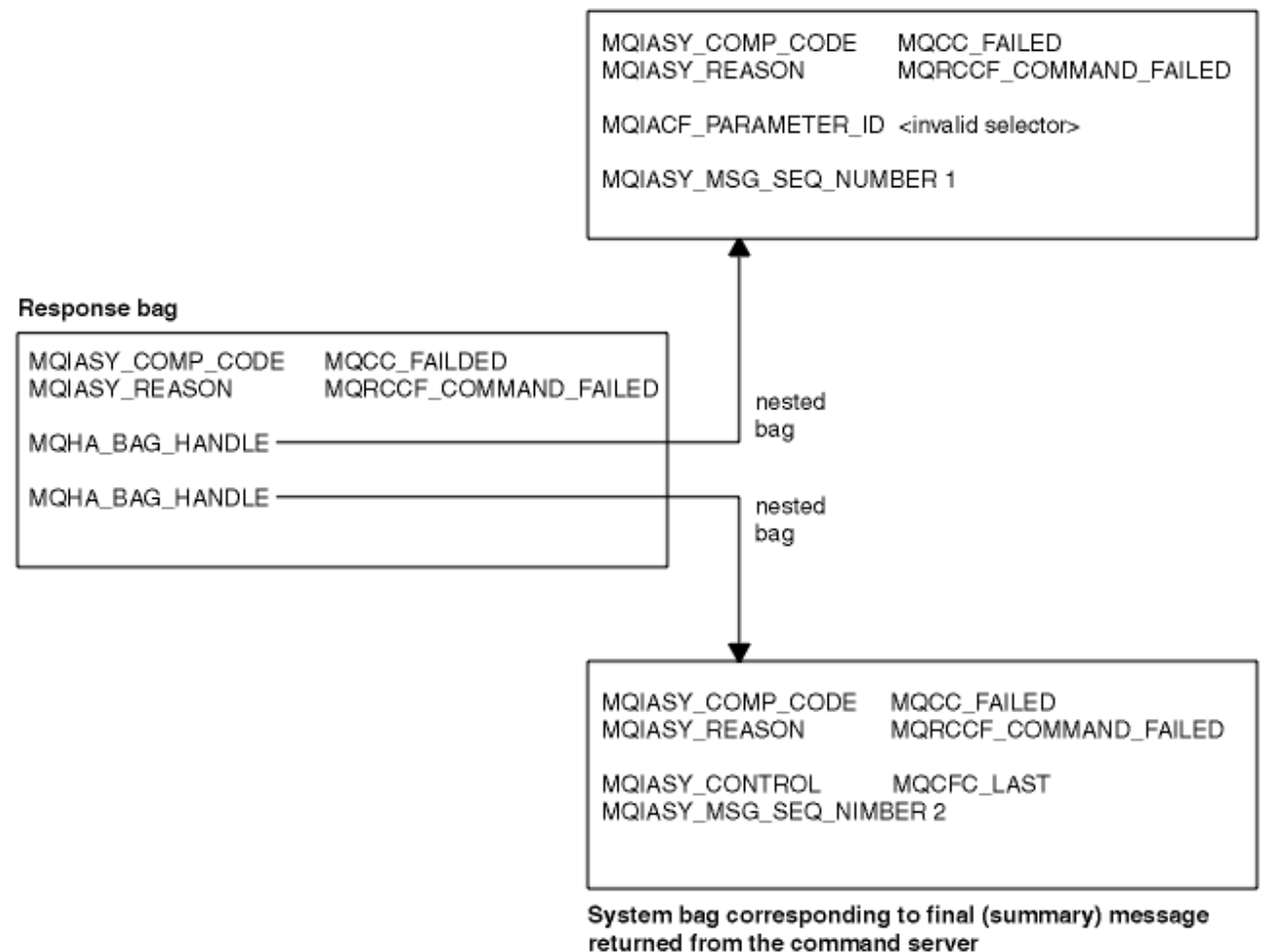

# **Erweiterte MQAI-Themen**

Informationen zur Indexierung, Datenkonvertierung und Verwendung des Nachrichtendeskriptors

#### **Indexierung**

Indizes werden verwendet, wenn vorhandene Datenelemente aus einem Behälter ersetzt oder entfernt werden, um die Einfügefolge zu erhalten.

#### **Datenkonvertierung**

Die in einem MQAI-Datenbehälter enthaltenen Zeichenfolgen können in einer Vielzahl von codierten Zeichensätzen enthalten sein und diese können mit dem Aufruf mqSetInteger konvertiert werden.

#### **Verwendung des Nachrichtendeskriptors**

Die MQAI generiert einen Nachrichtendeskriptor, der bei der Erstellung des Datensacks auf einen Anfangswert gesetzt wird.

# *Indexierung in der MQAI*

Indizes werden zum Ersetzen oder Entfernen bereits vorhandener Datenelemente in einem Behälter verwendet. Es gibt drei Möglichkeiten zur Indexierung, mit denen Datenelemente auf einfache Weise abgerufen werden können.

Jedem Selektor und Wert eines Datenelements in einem Behälter werden drei Indexnummern zugeordnet:

- Der Index relativ zu anderen Elementen mit demselben Selektor.
- Der Index relativ zur Selektorkategorie (Benutzer oder System), zu der das Element gehört.

<span id="page-40-0"></span>• Der Index relativ zu allen Datenelementen im Behälter (Benutzer und System).

Dies ermöglicht ein Indexieren nach Benutzerselektoren, Systemselektoren oder beiden Selektortypen, wie in Abbildung 3 auf Seite 41 dargestellt.

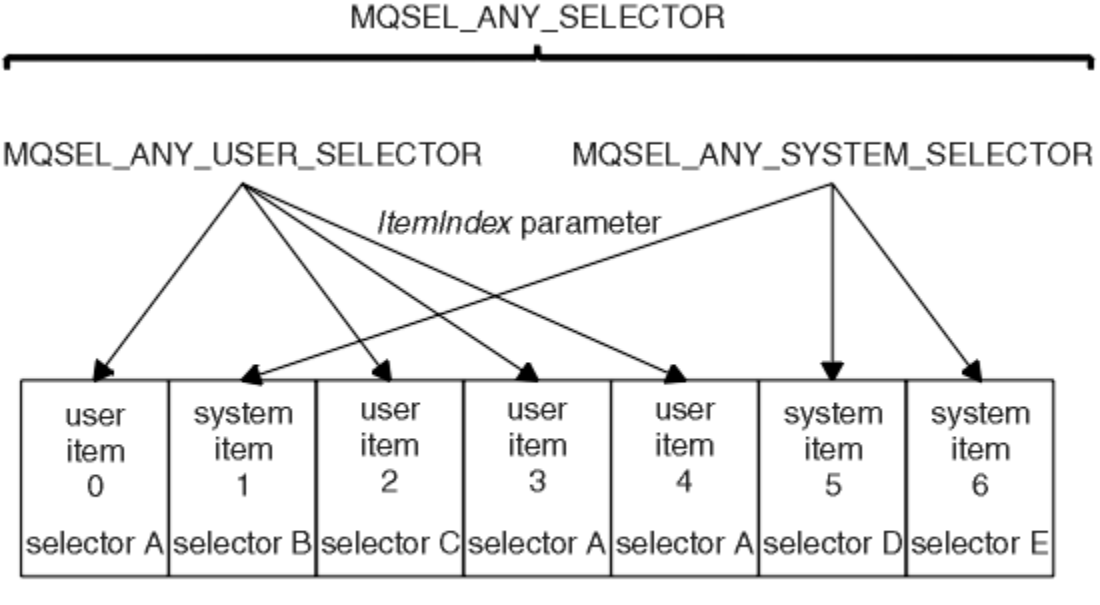

data bag

#### *Abbildung 3. Indexierung*

In Abbildung 3 auf Seite 41 kann mit den folgenden Indexpaaren auf Benutzerelement 3 (Selektor A) verwiesen werden:

- selector A (ItemIndex 1)
- MQSEL\_ANY\_USER\_SELECTOR (ItemIndex 2)
- MOSEL ANY SELECTOR (itemIndex 3)

Der Index basiert auf null, genau wie eine Gruppe in C. Bei "n" Vorkommen reicht der Index lückenlos von null bis "n-1".

Indizes werden zum Ersetzen oder Entfernen bereits vorhandener Datenelemente in einem Behälter verwendet. Diese Verwendungsweise wirkt sich nicht auf die Einfügereihenfolge, aber möglicherweise auf die Indizes anderer Datenelemente aus. Beispiele hierzu finden Sie in den Abschnitten ["Informationen in](#page-69-0) [einer Tasche ändern" auf Seite 70](#page-69-0) und ["Datenelemente löschen" auf Seite 73](#page-72-0).

Durch die drei Indexierungstypen lassen sich Datenelemente leicht abrufen. Wenn in einem Behälter beispielsweise drei Instanzen eines bestimmten Selektors vorkommen, kann mit dem Aufruf "mqCountItems" die Anzahl der Instanzen dieses Selektors gezählt werden und mit den Aufrufen vom Typ "mqInquire\*" können sowohl der Selektor als auch der Index angegeben werden, um nur diese Werte abzufragen. Diese Vorgehensweise eignet sich für Attribute, die eine Werteliste aufweisen können, z. B. einige Exits von Kanälen.

# *Verarbeitung der Datenkonvertierung in der MQAI*

Die in einem MQAI-Datenbehälter enthaltenen Zeichenfolgen können in einer Vielzahl von codierten Zeichensätzen enthalten sein. Diese Zeichenfolgen können mit dem Aufruf 'mqSetInteger' konvertiert werden.

Genau wie PCF-Nachrichten können auch die Zeichenfolgen in einem MQAI-Datenbehälter verschiedene codierte Zeichensätze aufweisen. Normalerweise gilt für alle Zeichenfolgen in einer PCF-Nachricht derselbe codierte Zeichensatz, der dem Zeichensatz des Warteschlangenmanagers entspricht.

Jedes Zeichenfolgeelement in einem Datenbehälter enthält zwei Werte: die Zeichenfolge selbst und die ID des codierten Zeichensatzes (CCSID). Die Zeichenfolge, die dem Behälter hinzugefügt wird, wird

aus dem Parameter **Buffer** des Aufrufs mqAddString oder mqSetString abgerufen. Die CCSID stammt aus dem Systemelement, das den Selektor MQIASY\_CODED\_CHAR\_SET\_ID enthält. Diese ID wird als *Behälter-CCSID* bezeichnet und kann mit dem Aufruf mqSetInteger geändert werden.

Wenn Sie den Wert einer Zeichenfolge abrufen, die sich in einem Datenbehälter befindet, stellt die CCSID einen Ausgabeparameter des Aufrufs dar.

In Tabelle 3 auf Seite 42 sind die Regeln dargestellt, die beim Konvertieren von Datenbehältern in Nachrichten und umgekehrt angewendet werden:

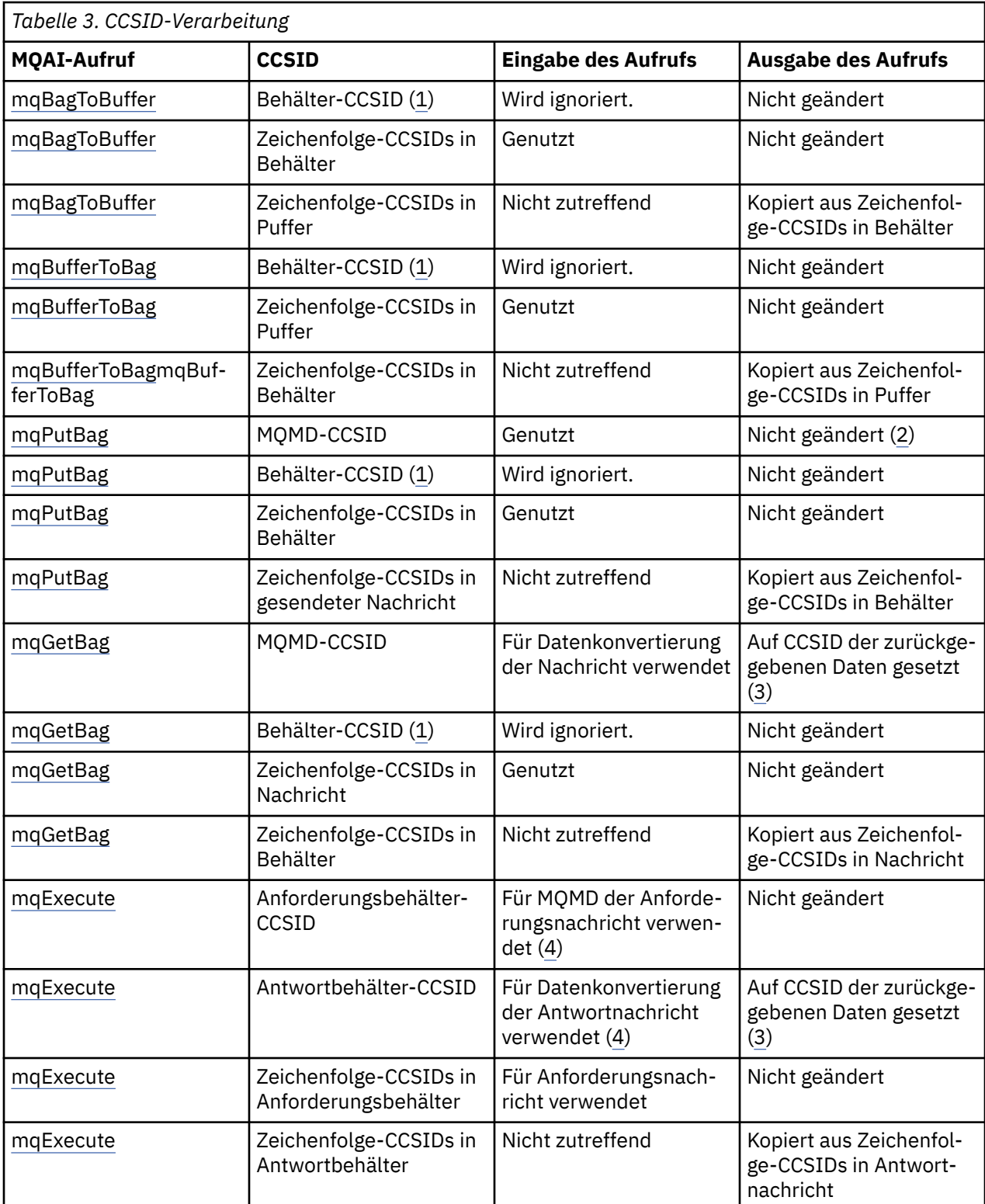

#### <span id="page-42-0"></span>**Anmerkungen:**

- 1. Die Behälter-CCSID ist das Systemelement mit dem Selektor MQIASY\_CODED\_CHAR\_SET\_ID.
- 2. MQCCSI\_Q\_MGR wird in die tatsächliche CCSID des Warteschlangenmanagers geändert.
- 3. Wenn eine Datenkonvertierung angefordert wird, entspricht die CCSID der zurückgegebenen Daten dem Ausgabewert. Wenn keine Datenkonvertierung angefordert wird, entspricht die CCSID der zurückgegebenen Daten dem Nachrichtenwert. Wenn eine Datenkonvertierung angefordert wird, aber fehlschlägt, wird keine Nachricht zurückgegeben.
- 4. Wenn die CCSID den Wert MQCCSI\_DEFAULT aufweist, wird die CCSID des Warteschlangenmanagers verwendet.

#### **Zugehörige Konzepte**

["Datenkonvertierung zwischen codierten Zeichensätzen" auf Seite 204](#page-203-0)

Nachrichtendaten in IBM MQ-definierten Formaten (auch bekannt als integrierte Formate) können vom Warteschlangenmanager von einem codierten Zeichensatz in einen anderen konvertiert werden, sofern sich beide Zeichensätze auf eine einzige Sprache oder eine Gruppe ähnlicher Sprachen beziehen.

["Die ccsid\\_part2.tbl -Datei" auf Seite 207](#page-206-0)

Die Datei ccsid\_part2.tbl wird verwendet, um zusätzliche CCSID-Informationen zu liefern. Die Datei ccsid\_part2.tbl ersetzt die Datei ccsid.tbl, die vor IBM MQ 9.0 verwendet wurde.

## *Verwendung des Nachrichtendeskriptors in der MQAI*

Der von der MQAI generierte Nachrichtendeskriptor ist bei der Erstellung des Datenbehälters auf einen Anfangswert gesetzt.

Der PCF-Befehlstyp stammt aus dem Systemelement mit dem Selektor MQIASY\_TYPE. Beim Erstellen eines Datenbehälters wird der Anfangswert dieses Elements je nach Typ des erstellten Behälters festgelegt:

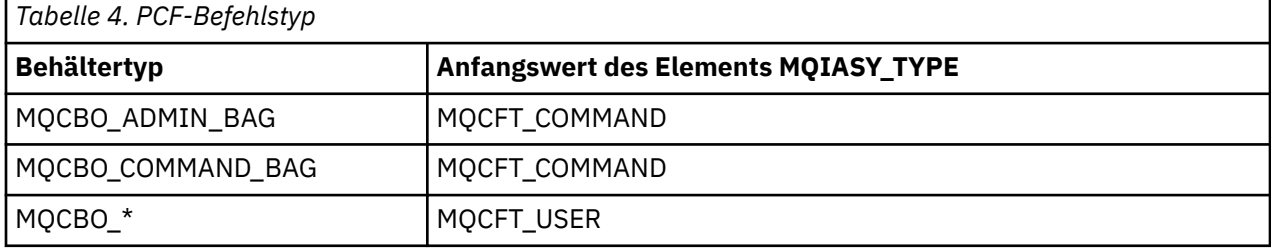

Wenn die MQAI einen Nachrichtendeskriptor generiert, hängen die für die Parameter **Format** und **MsgType** verwendeten Werte vom Wert des Systemelements mit dem Selektor MQIASY\_TYPE ab, wie in Tabelle 4 auf Seite 43 dargestellt.

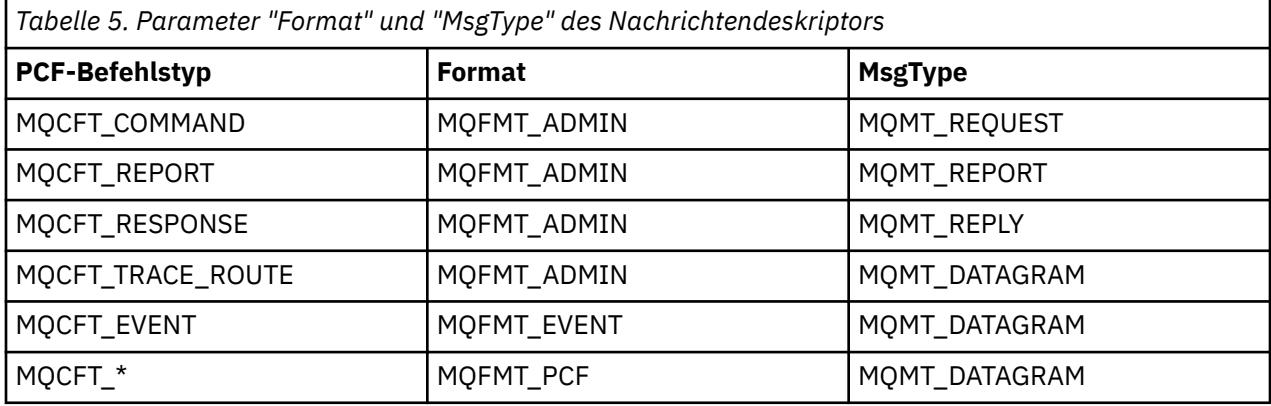

Tabelle 5 auf Seite 43 zeigt Folgendes: Wenn Sie einen Verwaltungs- oder Befehlsbehälter erstellen, hat der Parameter *Format* des Nachrichtendeskriptors den Wert MQFMT\_ADMIN und *MsgType* den Wert MQMT\_REQUEST. Dies eignet sich, wenn eine PCF-Anforderungsnachricht an den Befehlsserver gesendet und eine Antwort erwartet wird.

<span id="page-43-0"></span>Die anderen Parameter im Nachrichtendeskriptor nehmen die in Tabelle 6 auf Seite 44 dargestellten Werte an.

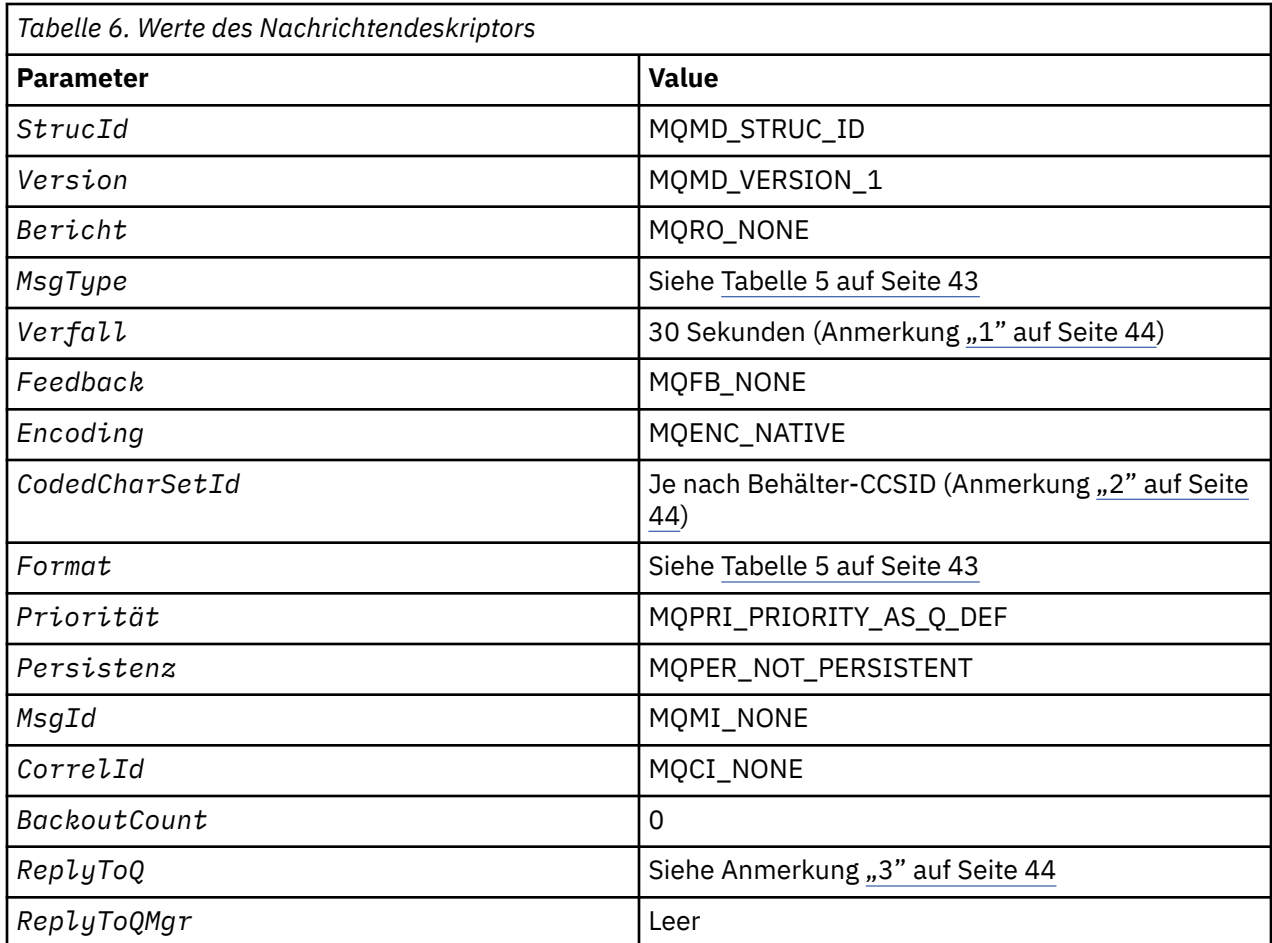

#### **Hinweise:**

- 1. Dieser Wert kann im Aufruf "mqExecute" durch die Verwendung des Parameters OptionsBag überschrieben werden. Weitere Informationen hierzu finden Sie unter mqExecute.
- 2. Siehe "Verarbeitung der Datenkonvertierung in der MQAI" auf Seite 41.
- 3. Name der benutzerdefinierten Antwortwarteschlange oder MQAI-generierten temporären dynamischen Warteschlange für Nachrichten vom Typ MQMT\_REQUEST. Andernfalls leer.

# **Multi C-Beispielprogramm zum Erstellen einer lokalen Warteschlange** (amqsaicq.c)

Das Beispiel-C-Programm amqsaicq.c erstellt mithilfe der MQAI eine lokale Warteschlange.

```
7\star* * * * * * * * * * * * * * * *
/* Program name: AMQSAICQ.C
x^2 Description: Sample C program to create a local queue using the x^2<br>x^2 IBM MQ Administration Interface (MQAI).
/* Uescription: Sample C program to create a local quark<br>
1BM MQ Administration Interface (MQAI<br>
/* Statement: Licensed Materials - Property of IBM<br>
/* 84H2000, 5765-B73<br>
/* 84H2001, 5639-B42<br>
/* 84H2002, 5765-B74<br>
/* 84H2
```

```
(C) Copyright IBM Corp. 1999, 2024.
/∗
/\star\star/\star\star/\star//\star/* Function:
                                                                     \star//*<br>/*
     AMQSAICQ is a sample C program that creates a local queue and is an
                                                                     \star/example of the use of the mqExecute call.
                                                                     \star//∗
                                                                    x + x + x + x\frac{7}{1}- The name of the queue to be created is a parameter to the program.
\frac{1}{x} \frac{x}{x}- A PCF command is built by placing items into an MQAI bag.
       These are:-
            - The name of the queue
/*<br>/*<br>/*
            - The type of queue required, which, in this case, is local.
                                                                     \star/\star/- The mqExecute call is executed with the command MQCMD_CREATE_Q.
                                                                     \star/The call generates the correct PCF structure.
                                                                     \star/The call receives the reply from the command server and formats into
                                                                    \star/the response bag.
                                                                     \star/\star//\star- The completion code from the mqExecute call is checked and if there
                                                                    \star/′/∗
       is a failure from the command server then the code returned by the
                                                                     \star/\gamma_{\star}\star'command server is retrieved from the system bag that is
/\starembedded in the response bag to the mqExecute call.
                                                                     \star/\star//* Note: The command server must be running.
                                                                     \star/\star//\star\gamma^*\star/\star/* AMQSAICQ has 2 parameters - the name of the local queue to be created
                                                                     \star/- the queue manager name (optional)
/*
                                                                     \star//∗
                                                                     \star//* Includes
#include <stdio.h>
#include <string.h>
#include <stdlib.h><br>#include <stdlib.h>
#include <cmqc.h>
                                      /* MOI#include <cmqcfc.h>
                                      /* PČF
                                                               \star/#include <cmgbc.h>
                                      /* MOAI
void CheckCallResult(MQCHAR \star, MQLONG , MQLONG );<br>void CreateLocalQueue(MQHCONN, MQCHAR \star);
int main(int argc, char *argv[])
£
  MQHCONN hConn;
                                       /* handle to IBM MQ connection
                                                                     \star/MOCHAR OMName[MO_Q_MGR_NAME_LENGTH+1]=""; /* default OMgr name<br>MOCHAR OMName[MO_Q_MGR_NAME_LENGTH+1]=""; /* default OMgr name<br>MOLONG connReason;
                                                                     \star//* MQCONN reason code
                                                                     \star/MQLONG compCode;
                                        /* completion code
                                                                     \star/MQLONG reason;
                                       /* reason code
                                                                     \star/x^2 First check the required parameters
  printf("Sample Program to Create a Local Queue\n");
  if (\text{argc} < 2)£
    printf("Required parameter missing - local queue name\n");
    exit(99);\overline{\mathbf{3}}/* Connect to the queue manager
   if (argc > 2)<br>strncpy(QMName, argv[2], (size_t)MQ_Q_MGR_NAME_LENGTH);<br>MQCONN(QMName, &hConn, &compCode, &connReason);
/* Report reason and stop if connection failed
if (complete == MQCC_FAILED)₹
     CheckCallResult("MQCONN", compCode, connReason);
     exit( (int) conn Reason);
```

```
/* Call the routine to create a local queue, passing the handle to the /* queue manager and also passing the name of the queue to be created.
                                                                   \star/\star/CreateLocalQueue(hConn, argv[1]);
  /* Disconnect from the queue manager if not already connected
  if (connReason != MORC ALREADY CONNECTED)
  Ł
    MQDISC(&hConn, &compCode, &reason);<br>CheckCallResult("MQDISC", compCode, reason);
  return 0:
\star/* Function:
            CreateLocalOueue
                                                                   \star//* Description: Create a local queue by sending a PCF command to the command
                                                                   \star//\starserver.
                                                                   \star/7\star\star/\star//* Input Parameters: Handle to the queue manager
                                                                   \star/Name of the queue to be created
                                                                   \star//\star/*
                                                                   \star//* Output Parameters: None
                                                                   \star'\star//*
/* Logic: The mqExecute call is executed with the command MQCMD_CREATE_Q.
                                                                   \star/\frac{1}{\sqrt{2}}The call generates the correct PCF structure.
7*The default options to the call are used so that the command is sent*/
/*<br>/*<br>/*
        to the SYSTEM.ADMIN.COMMAND.QUEUE.
                                                                   \star/The reply from the command server is placed on a temporary dynamic
                                                                   \star/\star/queue.
;<br>/*<br>/*
        The reply is read from the temporary queue and formatted into the
                                                                   \star/response bag.
                                                                   \star/\gamma_{\star}\star//∗
        The completion code from the mqExecute call is checked and if there *//*is a failure from the command server then the code returned by the
                                                                   \star/command server is retrieved from the system bag that is
/∗
                                                                   \star/7*embedded in the response bag to the mqExecute call.
                                                                   \star//\star\star/void CreateLocalQueue(MQHCONN hConn, MQCHAR *qName)
Ł
  MQLONG reason;<br>MQLONG compCode;
                                     /* reason code
                                                                   \star//* completion code
  MQHBAG commandBag = MQHB_UNUSABLE_HBAG; /\star command bag for mqExecute
  MOHBAG responseBag = MOHB_UNUSABLE_HBAG;/* response bag for mqExecute<br>MOHBAG resultBag; /* result bag from mqExecute<br>MOHBAG resultBag; /* result bag from mqExecute
                                                                   \star/\star/MQLONG mqExecuteCC;
                                     /* mqExecute completion code
                                                                   \star/MQLONG mqExecuteRC;
                                     /* mqExecute reason code
  printf("\nCreating Local Queue %s\n\n", qName);
  /* Create a command Bag for the mqExecute call. Exit the function if the
                                                                   \star//* create fails.
  mqCreateBag(MQCBO_ADMIN_BAG, &commandBag, &compCode, &reason);<br>CheckCallResult("Create the command bag", compCode, reason);
  if (compCode !=MQCC_OK)
     return:
  /* Create a response Bag for the mqExecute call, exit the function if the *//* create fails.
  mqCreateBag(MQCBO_ADMIN_BAG, &responseBag, &compCode, &reason);
  CheckCallResult("Create the response bag", compCode, reason);
  if (compCode !=MQCC_OK)
     return;
  /* Put the name of the queue to be created into the command bag. This will \star/
  /* be used by the mqExecute call.
                                                                   \star/
```
₹

```
mqAddString(commandBag, MQCA_Q_NAME, MQBL_NULL_TERMINATED, qName, &compCode,
         &reason);
CheckCallResult("Add q name to command bag", compCode, reason);
/* Put queue type of local into the command bag. This will be used by the *//* mqExecute call.
                                                            \star//* Send the command to create the required local queue.
                                                            \star//* The mqExecute call will create the PCF structure required, send it to
                                                            \star//* the command server and receive the reply from the command server into
                                                            \star//* the response bag.
                                                             \star//* IBM MQ connection handle
mqExecute(hConn,
                                                            \star/MQCMD_CREATE_Q,
                            /* Command to be executed
                                                            \star/MOHB NONE,
                            /* No options bag
                                                            \star/* Handle to bag containing commands<br>
/* Handle to bag to receive the response*/<br>
/* Put msg on SYSTEM.ADMIN.COMMAND.QUEUE*/
        commandBag,
        responseBag,
        MQHO_NONE,
        MQHO NONE,
                            /* Create a dynamic q for the response *//* Completion code from the mqExecute \star/
        &compCode,
       &reason);
                        /* Reason code from mqExecute call
                                                         \star/if (reason == MQRC_CMD_SERVER_NOT_AVAILABLE)
Ł
  printf("Please start the command server: <strmqcsv QMgrName>\n")
  MQDISC(&hConn, &compCode, &reason);
  CheckCallResult("MQDISC", compCode, reason);
  exit(98);\overline{\mathbf{r}}/* Check the result from mqExecute call and find the error if it failed. \star/
if (complete == MQCC_OK)printf("Local queue %s successfully created\n", qName);
else
₹
  printf("Creation of local queue %s failed: Completion Code = %d
  qName, compCode, reason);<br>if (reason == MQRCCF_COMMAND_FAILED)
     x^2 Get the system bag handle out of the mqExecute response bag.<br>x^2 This bag contains the reason from the command server why the
                                                            \star/\star//* command failed
                                                            \star/mqInquireBag(responseBag, MQHA_BAG_HANDLE, 0, &resultBag, &compCode,
               &reason);
    CheckCallResult("Get the result bag handle", compCode, reason);
     /* Get the completion code and reason code, returned by the command *//* server, from the embedded error bag.
                                                            \star/mqInquireInteger(resultBag, MQIASY_COMP_CODE, MQIND_NONE, &mqExecuteCC,
                  &compCode, &reason);
    CheckCallResult("Get the completion code from the result bag",
                  compCode, reason);
    mqInquireInteger(resultBag, MQIASY_REASON, MQIND_NONE, &mqExecuteRC,<br>&compCode, &reason);
    CheckCallResult("Get the reason code from the result bag", compCode,
                  reason);
    printf("Error returned by the command server: Completion code = %d :
           Reason = %d\n\cdot, mqExecuteCC, mqExecuteRC);
  \overline{\mathbf{3}}/* Delete the command bag if successfully created.
if (commandBag != MQHB_UNUSABLE_HBAG)
{
  mqDeleteBag(&commandBag, &compCode, &reason);<br>CheckCallResult("Delete the command bag", compCode, reason);
}
```

```
/* Delete the response bag if successfully created.
  if (responseBag != MQHB_UNUSABLE_HBAG)
  \overline{\mathcal{E}}mqDeleteBag(&responseBag, &compCode, &reason);<br>CheckCallResult("Delete the response bag", compCode, reason);
\frac{1}{2} /* end of CreateLocalQueue */
/*
                                                           \star//* Function: CheckCallResult
                                                           \star//*
                                                           \star/\star\star/\star//* Input Parameters: Description of call
                                                           x + x + x + xCompletion code
/\star7*Reason code
/\star,<br>/* Output Parameters: None
/*
/* Logic: Display the description of the call, the completion code and the
                                                           \star/reason code if the completion code is not successful
                                                           \star//\star7*void CheckCallResult(char *callText, MQLONG cc, MQLONG rc)
  if (cc := MQCC_0K)printf("%s failed: Completion Code = %d
             Reason = %d\n", callText, cc, rc);
}
```
# **Multing C-Beispielprogramm für die Anzeige von Ereignissen mit einem** Ereignismonitor (amgsaiem.c)

Das Beispiel-C-Programm amgsaiem.c veranschaulicht einen Basisereignismonitor mithilfe der MQAI.

```
\star//* Program name: AMQSAIEM.C
                                                                                                     \star/**********
/*
x^2 Description: Sample C program to demonstrate a basic event monitor
/* USINg the IBM MQ Admin Interface (MQAI).<br>/* Using the IBM MQ Admin Interface (MQAI).<br>/* Licensed Materials - Property of IBM
/\star/* 63H9336/* (c) Copyright IBM Corp. 1999, 2024. All Rights Reserved.
/* US Government Users Restricted Rights - Use, duplication or /* disclosure restricted by GSA ADP Schedule Contract with
                                                                                                     \star'/* IBM Corp.
                                                                                                     \star/k*/
/\star\star//* Function:
                                                                                                     \starAMQSAIEM is a sample C program that demonstrates how to write a simple
/\star\star// \starevent monitor using the mqGetBag call and other MQAI calls.
                                                                                                     \star/7*\star//\starThe name of the event queue to be monitored is passed as a parameter
                                                                                                     \star/to the program. This would usually be one of the system event queues:-<br>SYSTEM.ADMIN.QMGR.EVENT Queue Manager events
\frac{1}{1} \star\star/\star/x^2SYSTEM.ADMIN.PERFM.EVENT
                                                          Performance events
                                                                                                     \star/SYSTEM.ADMIN.CHANNEL.EVENT
                                                                                                     \star/Channel events
7*SYSTEM.ADMIN.LOGGER.EVENT
                                                         Logger events
                                                                                                     \star/\star/
\frac{7}{1} \frac{7}{1} \frac{7}{1} \frac{7}{1}To monitor the queue manager event queue or the performance event queue, \star/the attributes of the queue manager need to be changed to enable
                                                                                                     \star/these events. For more information about this, see Part 1 of the
                                                                                                     \star/Programmable System Management book. The queue manager attributes can<br>be changed using either MQSC commands or the MQAI interface.<br>Channel events are enabled by default.
/*<br>/*<br>/*
                                                                                                     \begin{matrix} \star / \\ \star / \\ \star / \end{matrix}\star//\star/* Program logic
                                                                                                     \star//\starConnect to the Queue Manager.
                                                                                                     \star/7*Open the requested event queue with a wait interval of 30 seconds.
```
Wait for a message, and when it arrives get the message from the queue  $\star/$  $/\star$ and format it into an MQAI bag using the mqGetBag call.<br>There are many types of event messages and it is beyond the scope of<br>this sample to program for all event messages. Instead the program  $/\star$  $\star/$  $7*$  $\star/$ /∗  $\star/$ Finite out the contents of the formatted bag.<br>Loop around to wait for another message until either there is an error<br>or the wait interval of 30 seconds is reached. /∗  $\star/$  $7\star$  $\star/$  $/\star$  $\star/$  $/\star$  $\star/$  $/$ \*  $\star/$  $\frac{1}{4}$  AMQSAIEM has 2 parameters - the name of the event queue to be monitored  $\frac{1}{4}$  $\star/$  $\star$  $7*$  $\star$ .  $/*$  Includes #include <stdio.h> #include <string.h> #include <stdlib.h> #include <ctype.h> #include <cmqc.h> /\* MQI  $\star/$  $/*$  PCF #include <cmqcfc.h>  $\star/$  $/* MOAI$ #include <cmqbc.h>  $/*$  Macros #Lif MQAT\_DEFAULT == MQAT\_WINDOWS\_NT<br>#define Int64 "I64" #elif defined(MQ\_64\_BIT)<br>#define Int64 "l" #else #define Int64 "11" #endif /\* Function prototypes void CheckCallResult(MQCHAR \*, MQLONG, MQLONG); void  $GetQEvents(MQHCONN, MQCHAR *);$ int PrintBag(MQHBAG); int PrintBagContents (MQHBAG, int); /\* Function: main int main(int argc, char \*argv[]) £ MQHCONN hConn;<br>MQCHAR QMName[MQ\_Q\_MGR\_NAME\_LENGTH+1]=""; /\* default QM name MOHCONN hConn;  $\star/$  $\star/$  $/*$  reason code MQLONG reason;  $\star/$ MOLONG connReason; /\* MQCONN reason code  $\star/$ MQLONG compCode;  $/*$  completion code  $\star/$  $/*$  First check the required parameters printf("Sample Event Monitor (times out after 30 secs)\n"); if  $(\text{argc} < 2)$ Ł.  $printf("Required parameter missing - event queue to be monitored\n");$  $ext(99)$ ; }  $/*$  Connect to the queue manager if  $(\text{argc} > 2)$ strncpy(QMName, argv[2], (size\_t)MQ\_Q\_MGR\_NAME\_LENGTH); MQCONN(QMName, &hConn, &compCode, &connReason);  $/*$  Report the reason and stop if the connection failed  $if (complete == MQCC_FAILED)$ £ CheckCallResult("MQCONN", compCode, connReason);  $exit($   $(int)$  conn Reason); }

```
/* Call the routine to open the event queue and format any event messages
                                                                \star//* read from the queue.
                                                                \star/GetQEvents(hConn, argv[1]);/* Disconnect from the queue manager if not already connected
  if (connReason != MQRC_ALREADY_CONNECTED)
  ₹
    MQDISC(&hConn, &compCode, &reason);
     CheckCallResult("MQDISC", compCode, reason);
  ł
  return 0;}
\star//* Function: CheckCallResult
                                                                \star//*
                                                                \star/**/
                                                                \star//* Input Parameters: Description of call
                                                                \star/Completion code
                                                                x + 1<br>x + 1/\star\frac{1}{\sqrt{1}}Reason code
/*
/* Output Parameters: None
/*
/* Logic: Display the description of the call, the completion code and the
                                                                \star'reason code if the completion code is not successful
/*
                                                                \star//\star1***void CheckCallResult(char *callText, MOLONG cc, MOLONG rc)
₹
  if (cc != MQCC_OK)<br>printf("%s failed: Completion Code = %d : Reason = %d\n",
             callText, cc, rc);
}
\star//* Function: GetOEvents
                                                                \star/
/*
                                                                \star/**/
                                                                \star//* Input Parameters: Handle to the queue manager
                                                                \star/\star//\starName of the event queue to be monitored
                                                                \star//*
/* Output Parameters: None
                                                                \star//\star/* Logic:
         Open the event queue.
                                                                \star/\frac{\star}{\star}\frac{1}{10}Get a message off the event queue and format the message into
         a bag.
/∗
         A real event monitor would need to be programmed to deal with
                                                                \star/7*each type of event that it receives from the queue. This is
                                                                \star/outside the scope of this sample, so instead, the contents of
                                                                \star//∗
/*
         the bag are printed.
                                                                \star//\starThe program waits for 30 seconds for an event message and then
                                                                \star/terminates if no more messages are available.
/∗
                                                                \star//*
                                                                \starvoid GetQEvents (MQHCONN hConn, MQCHAR *qName)
Ł.
  MQLONG openReason;
                                    /* MQOPEN reason code
                                                                \star/MQLONG reason;
                                    /* reason code
                                                                \star/MOLONG compCode;
                                    /* completion code
                                                                \star/MQHOBJ eventQueue;
                                    /* handle to event queue
                                                                \star/MQHBAG eventBag = MQHB_UNUSABLE_HBAG;<br>MQOD od = {MQOD_DEFAULT};<br>MQMD_ md = {MQMD_DEFAULT};
                                    /* event bag to receive event msg *//* Object Descriptor
                                                                \star//* Message Descriptor
                                                                \star/MQGMO gmo = {MQGMO_DEFAULT};<br>MQGMO gmo = {MQGMO_DEFAULT};
                                    x^2 get message options<br>
x^2 keep reading msgs while true
                                                                \star/x^2 Create an Event Bag in which to receive the event.<br>x^2 Exit the function if the create fails.
                                                                \star
```

```
mqCreateBag(MQCBO_USER_BAG, &eventBag, &compCode, &reason);
CheckCallResult("Create event bag", compCode, reason);
if (compCode !=MOCC OK)
 return;
/* Open the event queue chosen by the user
strncpy(od.ObjectName, qName, (size_t)MQ_Q_NAME_LENGTH);<br>MQOPEN(hConn, &od, MQOO_INPUT_AS_Q_DEF+MQOO_FAIL_IF_QUIESCING, &eventQueue,
compCode, &openReason);<br>CheckCallResult("Open event queue", compCode, openReason);
/* Set the GMO options to control the action of the get message from the *//* queue.
                                               \star/gmo.WaitInterval = 30000;    /* 30    second wait for messa<br>gmo.Options = MQGMO_WAIT + MQGMO_FAIL_IF_QUIESCING + MQGMO_CONVERT;
                         /* 30 second wait for message
                                               \star/gmo.Version = MQGMO/VERSION_2;/* Avoid need to reset Message ID */gmo.MatchOptions = MQMO NONE;
                         /* and Correlation ID after every *//* mqGetBag
/\star If open fails, we cannot access the queue and must stop the monitor.
if (complete != MOCC_OK)bQueueOK = 0;/* Main loop to get an event message when it arrives
while (bQueueOK)
ş
 print(f''\nwidth);
 /* Get the message from the event queue and convert it into the event \quad */
 /* bag.
                                               \star/mqGetBag(hConn, eventQueue, &md, &gmo, eventBag, &compCode, &reason);
 /* If get fails, we cannot access the queue and must stop the monitor.
                                              \star/if (complete != MOCC_OK)\overline{\mathcal{E}}bQueueOK = 0;/* If get fails because no message available then we have timed out, *//* so report this, otherwise report an error.
   if (reason == MQRC_NO_MSG_AVAILABLE)
   \mathcal{F}printf("No more messages\n");
   else
   \mathcal{F}_{\mathcal{E}}CheckCallResult("Get bag", compCode, reason);
   }
 \overline{3}/* Event message read - Print the contents of the event bag
 else
 £
  if ( PrintBag(eventBag) )
     printf("\nError found while printing bag contents\n");
} /* end of msg found */<br>} /* end of main loop */
/* Close the event queue if successfully opened
if (openReason == MQRC_NONE)
₹
 MQCLOSE(hConn, &eventQueue, MQCO_NONE, &compCode, &reason);
 CheckCallResult("Close event queue", compCode, reason);
```

```
/\star Delete the event bag if successfully created.
  /**********************
                      if (eventBag != MOHB UNUSABLE HBAG)
  £
    mqDeleteBag(&eventBag, &compCode, &reason);<br>CheckCallResult("Delete the event bag", compCode, reason);
\} /* end of GetQEvents */
\star//* Function: PrintBag
                                                                \star/
/∗
                                                                \star/*****/
                                                                \star/x + 1<br>x + 1/* Input Parameters: Bag Handle
/* Output Parameters: None
/*
/* Returns:
                  Number of errors found
                                                                \star'/* Logic: Calls PrintBagContents to display the contents of the bag.
                                                                \star/int PrintBag(MQHBAG dataBag)
ł
   int errors;
   print(f("n");
   errors = PrintBagContents(dataBag, 0);
   printf("n");
   return errors;
\overline{\mathbf{r}}/*
                                                                \star//* Function: PrintBagContents
                                                                \star//*
                                                                \star**/
                                                                \star//* Input Parameters: Bag Handle
                                                                * * * * * * /
                  Indentation level of bag
/\star7*/* Output Parameters: None
/* Returns:
                  Number of errors found
                                                                \star//*\star/\star/
/\starObtain the value of the item depending on item type and display the
                                                                \star/index of the item, the selector and the value.<br>If the item is an embedded bag handle then call this function again \star/
/\star7\star/∗
        to print the contents of the embedded bag increasing the
                                                                \star//*indentation level.
                                                                \star//*
int PrintBagContents(MQHBAG dataBag, int indent)
  /* Definitions
  #define LENGTH 500
                                    /* Max length of string to be read*/
  #define INDENT 4
                                    /* Number of spaces to indent
                                                                \star//* embedded bag display
                                                                \star//* Variables
                                                                \star/MQLONG itemCount;<br>MQLONG itemType;<br>int i;
                                    /* Number of items in the bag
                                                                \star/\frac{1}{x} Type of the item<br>\frac{1}{x} Index of item in the bag
                                                                \star/\star/MQCHAR stringVal[LENGTH+1];<br>MQBYTE byteStringVal[LENGTH];
                                    /* Value if item is a string \frac{x}{2}<br>/* Value if item is a byte string */
  MQLONG stringLength;
                                    /* Length of string value
                                                                \star/MQLONG ccsid;<br>MQLONG ccsid;
                                    /* CCSID of string value<br>/* Value if item is an integer
                                                                \star/\star/MQINT64 i64Value;
                                    /* Value if item is a 64-bit
                                                                \star//* integer
                                                                \star/
```

```
MQLONG selector;
                                   /* Selector of item
MQHBAG bagHandle;
                                  /* Value if item is a bag handle
MOLONG reason;
                                  /* reason code
                                                               \star/x completion code
MQLONG compCode;
                                                               \star//* Length of string to be trimmed \star/<br>/* Count of errors found \star/
MQLONG trimLength;
      errors = 0;<br>blanks[] = "
int
                                    "; /* Blank string used to
char
                                                               \star//* indent display
                                                               \star/* Count the number of items in the bag
mqCountItems(dataBag, MQSEL_ALL_SELECTORS, &itemCount, &compCode, &reason);
if (complete != MQCC_OK)errors++;
else
£
  printf("
  printf("
  printf("
\overline{3}/* If no errors found, display each item in the bag
if (!errors)
ł
  for (i = 0; i < itemCount; i++)\overline{\mathcal{F}}/* First inquire the type of the item for each item in the bag \star/(dataBag, /* Bag handle */*<br>MQSEL_ANY_SELECTOR, /* Item can have any selector*/<br>i
      mqInquireItemInfo(dataBag,
                                       /* Index position in the bag */i.
                                       /* Actual value of selector */&selector,
                                       /* returned by call
                                                               \star//* Actual type of item
                     &itemType,
                                                               \star//* returned by call
                                                               \star/x + Completion code
                     &compCode,
                                                               \star/&reason);
                                      /* Reason Code
                                                               \star/if (complete != MQCC_OK)\text{errors++}switch(itemType)
     case MQITEM_INTEGER:
          \sqrt{\star} Item is an integer. Find its value and display its index,
                                                              \star//* selector and value.
                                                               \star/mqInquireInteger(dataBag,
                                     /* Bag handle
                                                               \star/MQSEL_ANY_SELECTOR, /* Allow any selector \star/<br>i, \star /* Index position in the bag \star/<br>i, \star Index position in the bag \star/
                                      /* Returned integer value
                        &iValue,
                        &compCode,
                                      /* Completion code
                                                               \star/&reason);
                                      /* Reason Code
                                                               \star/if (compCode != MQCC_OK)
            errors++;
          else
            (\%d)\n\setminus n" ,
                   indent, blanks, i, selector, iValue);
          break
      case MQITEM_INTEGER64:
          /* Item is a 64-bit integer. Find its value and display its
                                                               \star//* index, selector and value.
                                                               \star/mqInquireInteger64(dataBag, /* Bag handle<br>MQSEL_ANY_SELECTOR, /* Allow any selector
                                                               \star/\star/
                                     /* Index position in the bag */i,
                          &i64Value,
                                      /* Returned integer value
                                                               \star/x Necurned Inceger /<br>x Completion code
                          &compCode,
                                                               \star/&reason);
                                      /* Reason Code
                                                               \star/if (complete != MQCC_OK)errors++;
```

```
else
        printf("%, *s %-2d%-4d
                                     (% \mathcal{L}_{\alpha}) (%"Int64"d) \n"
               indent, blanks, i, selector, i64Value);
     break;
case MOITEM STRING:
     \frac{1}{x} Item is a string. Obtain the string in a buffer, prepare \frac{1}{x} the string for displaying and display the index, selector,
                                                               \star/\star//* string and Character Set ID.
                                                               \star/mqInquireString(dataBag,
                                    /* Bag handle
                                                               \starMQSEL_ANY_SELECTOR, /* Allow any selector \star/<br>i, \begin{array}{c} \downarrow \\ \downarrow \end{array} Index position in the bag \star/
                    LENGTH,
                                    /* Maximum length of buffer
                                                              \star//* Buffer to receive string
                    stringVal,
                                                              \star/&stringLength, /* Actual length of string
                                                              \star//* Coded character set ID
                    &ccsid.
                                                              \star/&compCode,
                                    /* Completion code
                                                               \star//* Reason Code
                    &reason);
                                                               \star/\sqrt{\star} The call can return a warning if the string is too long for \star/\star/* the output buffer and has been truncated, so only check
                                                              \star//* explicitly for call failure.
                                                               \star/if (complete == MQCC_FAILED)errors++:
     else
     ş
        x^2 Remove trailing blanks from the string and terminate with x^2/* a null. First check that the string should not have been \star//* longer than the maximum buffer size allowed.
        if (stringLength > LENGTH)
          trimLength = LENGTH;
        else
          trimLength = stringLength;
        mqTrim(trimLength, stringVal, stringVal, &compCode, &reason);<br>printf("%.*s %-2d %-4d '%s' %d\n",
               indent, blanks, i, selector, stringVal, ccsid);
     break;
case MQITEM_BYTE_STRING:
     /* Item is a byte string. Obtain the byte string in a buffer, \star/
     /\star prepare the byte string for displaying and display the
                                                               \star//* index, selector and string.
                                                               \star//* dataBag, /* Bag handle<br>MQSEL_ANY_SELECTOR, /* Allow any selector */
     mqInquireByteString(dataBag,
                                  /* Index position in the bag */i .
                                   /* Maximum length of buffer */LENGTH,
                       byteStringVal, /* Buffer to receive string */<br>
&stringLength, /* Actual length of string */<br>
&compCode, /* Completion code */
                                    /* Reason Code
                       &reason);
     /* The call can return a warning if the string is too long for */x^2 the output buffer and has been truncated, so only check
                                                              \star//* explicitly for call failure.
                                                               \star /
     if (complete == MQCC_FAILED)errors++;
     else
     ł
        printf("%.*s %-2d %-4d X'",<br>indent, blanks, i, selector);
        for (i = 0; i < string<br>Length; i++)<br>printf("
        print(f("'\n');
     break:
case MQITEM BAG:
```

```
\prime\star Item is an embedded bag handle, so call the <code>PrintBagContents*</code> /
               /* function again to display the contents.
               ***/mqInquireBag(dataBag,
                                                                             \star/\star//* Index position in the bag */÷.
                           &bagHandle,
                                                /* Returned embedded bag hdle*/
                                                /* Completion code
                           &compCode,
                                                                             \star//* Reason Code
                           \&reason):\star/if (complete != MQCC_OK)errors++;
              else
               ł
                 printf("%, *s %-2d% - 4d(% \mathbb{R}^n) /n", indent, blanks, i,
                         selector, bagHandle);
                 if (selector == MQHA_BAG_HANDLE)
                    printf(
                 else
                    printf("
                 PrintBagContents(bagHandle, indent+INDENT);
              break;
         default:
              printf("
          \overline{\mathbf{r}}}
  ł
  return errors;
\overline{\mathbf{r}}
```
# **Multi C-Beispielprogramm für die Abfrage von Kanalobjekten (amq**saicl.c)

Das Beispiel-C-Programm amgsaicl.c untersucht Kanalobjekte mit der MQAI.

```
/\star\star//* Program name: AMQSAICL.C
                                                                                     \star/\star/x Description: Sample C program to inquire channel objects
                                                                                     * * * * * * * * * * * * * * * *
                  using the IBM MQ Administration Interface (MQAI)
/\star7*/* <N_OCO_COPYRIGHT>
/* Licensed Materials - Property of IBM
/\star/* 63H9336/* (c) Copyright IBM Corp. 2008, 2024. All Rights Reserved.
/\star\sqrt{*} US Government Users Restricted Rights - Use, duplication or \sqrt{*} disclosure restricted by GSA ADP Schedule Contract with
/* IBM Corp.
/* <NOC_COPYRIGHT>
\star//\star\star//* Function:
                                                                                     \star/
/\starAMQSAICL is a sample C program that demonstrates how to inquire
                                                                                     \star// \starattributes of the local queue manager using the MQAI interface. In
                                                                                     \star/7*particular, it inquires all channels and their types.
                                                                                     \star/\frac{7}{1} \star \star\star/- A PCF command is built from items placed into an MQAI administration
                                                                                     \star/\star/bag.
////////////////////
         These are:-
                                                                                     \star/- The generic channel name "*"
                                                                                     \star/- The attributes to be inquired. In this sample we just want
                                                                                     \star/\star'name and type attributes
                                                                                     \star/- The mqExecute MQCMD_INQUIRE_CHANNEL call is executed.
                                                                                     \star/The call generates the correct PCF structure.
                                                                                     \star/The default options to the call are used so that the command is sent
                                                                                     \star/to the SYSTEM.ADMIN.COMMAND.QUEUE.
                                                                                     \star/The reply from the command server is placed on a temporary dynamic
                                                                                     \star/queue.
                                                                                     \star/The reply from the MQCMD INQUIRE CHANNEL is read from the
                                                                                     \star/temporary queue and formatted into the response bag.
                                                                                     \star/\star
```
- The completion code from the mqExecute call is checked and if there  $\star$ , is a failure from the command server, then the code returned by the command server is retrieved from the system bag that has been  $/\star$  $\star/$  $7*$  $\star/$  $/\star$ embedded in the response bag to the mqExecute call.  $\star/$  $/$ \*  $\star/$  $/*$  Note: The command server must be running.  $\star/$  $/$ \*  $\star/$  $\star/$  $/*$  AMQSAICL has 2 parameter - the queue manager name (optional)  $\star/$ - output file (optional) default varies  $\star/$ \*\*\*\*/  $/*$  Includes #include <stdio.h> #include <string.h><br>#include <string.h> #include <ctype.h> #if (MQAT DEFAULT == MQAT 0S400) #include <recio.h> #endif #include <cmqc.h>  $/*$  MQI #include <cmqcfc.h>  $/*$  PCF  $\star/$ #include <cmqbc.h>  $x +$  MOAI  $\star/$ #include <cmqxc.h>  $7*$  MQCD  $\star$ /\*\*\*\*\*\*\*\*\*\*\*\*\*\*\*\*\*\*\*\*\*\*\*\*\*\*  $/*$  Function prototypes void CheckCallResult(MQCHAR \*, MQLONG, MQLONG);  $/*$  DataTypes #if (MOAT\_DEFAULT == MQAT\_0S400) typedef \_RFILE OUTFILEHDL; #else typedef FILE OUTFILEHDL;  $#$ endif  $/*$  Constants #if (MQAT\_DEFAULT == MQAT\_0S400) const struct char name[9];  $ChlTypeMap[9] =$  $"*SDR$ \* MQCHT\_SENDER \*/<br>/\* MQCHT\_SERVER \*/<br>/\* MQCHT\_RECEIVER \*/ "\*SVR  $"*RCVR$ \* MUCHT\_RECEIVER<br>
/\* MOCHT\_REQUESTER \*/<br>
/\* MOCHT\_RLL<br>
/\* MOCHT\_CLNTCONN \*/<br>
/\* MOCHT\_SVRCONN \*/<br>
/\* MOCHT\_CLUSRCVR \*/<br>
/\* MOCHT\_CLUSSDR \*/  $\mathbf{u}$ "\*RQSTR  $\mathbf{u}^{\mathcal{T}}$ "\*ALL  $\mathfrak{n}^{\mathcal{T}}$  $"$ \*CLTCN \*∪LICN ",<br>"\*SVRCONN ",<br>"\*CLUSRCVR",<br>"\*CLUSSDR "  $\ddot{\xi}$ : #else const struct  $\overline{z}$ char name[9];<br>ChlTypeMap[9] =  $\rightarrow$ " $sdr$ /\* MQCHT\_SENDER  $\star$ \* MOCHT\_SERVER<br>
\* MOCHT\_RECEIVER \*/<br>
\* MOCHT\_REQUESTER \*/<br>
\* MOCHT\_REQUESTER \*/  $\mathbf{u}$ "svr  $\mathfrak{n}^{\left|I\right|}$  $"<sub>rcvr</sub>$  $\mathbf{u}^{(I)}$ "rqstr "all  $\begin{array}{c} n \\ n \\ n \end{array}$  $\star/$ "cltconn "svrcn "clusrevr", /\* MOCHT\_CLUSRCVR \*/<br>/\* MOCHT\_CLUSSDR \*/ "clussdr  $\star$ /  $\ddot{\ddot{\xi}}$ : #endif  $/*$  Macros  $\star$ 

```
/******************************************************************************/
#if (MQAT_DEFAULT == MQAT_OS400) 
 #define OUTFILE "QTEMP/AMQSAICL(AMQSAICL)"
 #define OPENOUTFILE(hdl, fname) \
 (hdl) = _Ropen((fname),"wr, rtncode=Y");
 #define CLOSEOUTFILE(hdl) \
      _Rclose((hdl));
   #define WRITEOUTFILE(hdl, buf, buflen) \
      _Rwrite((hdl),(buf),(buflen));
#elif (MQAT_DEFAULT == MQAT_UNIX)
 #define OUTFILE "/tmp/amqsaicl.txt"
 #define OPENOUTFILE(hdl, fname) \
 (hdl) = fopen((fname),"w");
   #define CLOSEOUTFILE(hdl) \
     fclose((hdl));
  #define WRITEOUTFILE(hdl, buf, buflen) \
      fwrite((buf),(buflen),1,(hdl)); fflush((hdl));
#else
   #define OUTFILE "amqsaicl.txt"
   #define OPENOUTFILE(fname) \
      fopen((fname),"w");
  #define CLOSEOUTFILE(hdl) \setminus fclose((hdl));
  #define WRITEOUTFILE(hdl, buf, buflen) \
      fwrite((buf),(buflen),1,(hdl)); fflush((hdl));
#endif 
#define ChlType2String(t) ChlTypeMap[(t)-1].name
/******************************************************************************/
/* Function: main
/******************************************************************************/
int main(int argc, char *argv[])
{
     /***************************************************************************/
    \rightarrow MQAI variables \rightarrow /***************************************************************************/
<code>MQHCONN</code> hConn; \rightarrow /\star handle to MQ connection \star/</code>
 MQCHAR qmName[MQ_Q_MGR_NAME_LENGTH+1]=""; /* default QMgr name */
    MQLONG reason;               /* reason code             */<br>MQLONG connReason;              /* MQCONN reason code          */
    MQLONG connReason;              /* MQCONN reason code          */<br>MQLONG compCode;               /* completion code          */
                                                       % completion code */<br>
\frac{x}{x} admin bag for mqExecute */
    MQHBAG adminBag = MQHB_UNUSABLE_HBAG; MQHBAG responseBag = MQHB_UNUSABLE_HBAG;/* response bag for mqExecute */
    MQHBAG cAttrsBag; \begin{array}{ccc} \star & \star & \star & \star \end{array} attributes \begin{array}{ccc} \star & \star & \star & \star \end{array}MQHBAG errorBag; \begin{array}{ccc} \text{M} \to \infty & \text{M} \to \infty \end{array} bag containing cmd server error \star / \star mqExecute completion code
   MQLONG mqExecuteCC; \begin{array}{ccc} \text{MQLONG} & \text{mqExecute comp} \rightarrow \text{MQLONG} \\ \text{MQLONG mqExecute} & \text{mqExecute map} \rightarrow \text{MQLONG chlNameLength}; \end{array} \begin{array}{ccc} \text{MQLONG chlNameLength}; \end{array} \begin{array}{ccc} \text{MMLONG chlNameLength}; \end{array} \end{array}/* mqExecute reason code *//* Actual length of chl name *\frac{1}{\sqrt{\frac{1}{\sqrt{\pi}}}} Channel type \frac{1}{\sqrt{\pi}} . \frac{1}{\sqrt{\pi}}MQLONG chlType; \overleftrightarrow{ } /* Channel type \overleftrightarrow{ }<br>MQLONG i; \overleftrightarrow{ } /* loop counter \overleftrightarrow{ }<br>MQLONG numberOfBags; \overleftrightarrow{ } /* number of bags in response bag */
                                                       /* number of bags in response bag */MQCHAR chlName[MQ_OBJECT_NAME_LENGTH+1];/* name of chl extracted from bag */<br>MQCHAR OutputBuffer[100]; /* output data buffer */
   MQCHAR OutputBuffer[100]; \begin{array}{ccc} \star & \star & \star & \star & \star & \star \end{array} OUTFILEHDL *outfp = NULL; \begin{array}{ccc} \star & \star & \star & \star & \star & \star \end{array}OUTFILEHDL \staroutfp = NULL; \star output file handle \star /
     /***************************************************************************/
    /* Connect to the queue manager
     /***************************************************************************/
    if (argc \> t; 1)
        strncpy(qmName, argv[1], (size_t)MQ_Q_MGR_NAME_LENGTH);
    MQCONN(qmName, &hConn;, &compCode;, &connReason;);
     /***************************************************************************/
    /* Report the reason and stop if the connection failed.
     /***************************************************************************/
     if (compCode == MQCC_FAILED)
     {
        CheckCallResult("Queue Manager connection", compCode, connReason);
        exit( (int)connReason);
     }
     /***************************************************************************/
    /\star Open the output file
     /***************************************************************************/
    if (argc \>)
     {
       OPENOUTFILE(outfp, argv[2]);
     }
```

```
else
Ł
 OPENOUTFILE(outfp, OUTFILE);
}
if(outfp == NULL)₹
 printf("Could not open output file.\n");
 goto MOD_EXIT;
mqCreateBag(MQCBO_ADMIN_BAG, &adminBag;, &compCode;, &reason;);
CheckCallResult("Create admin bag", compCode, reason);
/* Create a response bag for the mqExecute call
mqCreateBag(MQCBO_ADMIN_BAG, &responseBag;, &compCode;, &reason;);
CheckCallResult("Create response bag", compCode, reason);
/* Put the generic channel name into the admin bag
mqAddString(adminBag, MQCACH_CHANNEL_NAME, MQBL_NULL_TERMINATED, "*",
Examplode;, &reason;);<br>CheckCallResult("Add channel name", compCode, reason);
/* Put the channel type into the admin bag
mqAddInteger(adminBag, MQIACH_CHANNEL_TYPE, MQCHT_ALL, &compCode;, &reason;);
CheckCallResult("Add channel type", compCode, reason);
/* Add an inquiry for various attributes
mqAddInquiry(adminBag, MQIACH_CHANNEL_TYPE, &compCode;, &reason;);
CheckCallResult("Add inquiry", compCode, reason);
\sqrt{\star} Send the command to find all the channel names and channel types.
                                                  \star//* The mqExecute call creates the PCF structure required, sends it to
                                                  \star//* the command server, and receives the reply from the command server into \star//* the response bag. The attributes are contained in system bags that are */\prime\star embedded in the response bag, one set of attributes per bag.
                                                  \star//* MQ connection handle
                                                  \star/mqExecute(hConn,
      M_QCMD_INQUIRE_CHANNEL, /* Command to be executed
                                                  \star/MOHB NONE,
                       /* No options bag
                                                  \star//* Handle to bag containing commands
      adminBag,
                                                  \star/
      responseBag,
                       /* Handle to bag to receive the response*/
      MQHO_NONE,
                       /* Put msg on SYSTEM.ADMIN.COMMAND.QUEUE*/
      MỌHO NONE,
                       /* Create a dynamic q for the response */\frac{1}{2} Completion code from the mqexecute
      &compCode;,
                                                  \star&reason;);
                       /* Reason code from mqexecute call
                                                   \star//* Check the command server is started. If not exit.
if (reason == MQRC_CMD_SERVER_NOT_AVAILABLE)
₹
  printf("Please start the command server: <strmqcsv QMgrName="">\n");
  goto MOD_EXIT;
/* Check the result from mqExecute call. If successful find the channel
                                                  \star//* types for all the channels. If failed find the error.
                                                  \star/if (complete == MQCC_OK)/\star Successful mqExecute
                                                  \star/
Ł
 /* Count the number of system bags embedded in the response bag from the \star//* mqExecute call. The attributes for each channel are in separate bags. \star/
 mqCountItems(responseBag, MQHA_BAG_HANDLE, &numberOfBags;,
 ExampCode;, &reason;);<br>CheckCallResult("Count number of bag handles", compCode, reason);
 for (i=0; i<sub>number</sub> 0fbags; i++)
```

```
/* Get the next system bag handle out of the mgExecute response bag.
                                                       \star//\star This bag contains the channel attributes
                                                       \starmqInquireBag(responseBag, MQHA_BAG_HANDLE, i, &cAttrsbag,
              &compCode, &reason);
    CheckCallResult("Get the result bag handle", compCode, reason);
     /* Get the channel name out of the channel attributes bag
     mqInquireString(cAttrsBag, MOCACH_CHANNEL_NAME, 0, MO_OBJECT_NAME_LENGTH,
                chlName, &chlNameLength, NULL, &compCode, &reason);
    CheckCallResult("Get channel name", compCode, reason);
     /* Get the channel type out of the channel attributes bag
     mqInquireInteger(cAttrsBag, MQIACH CHANNEL TYPE, MQIND NONE, &chlType,
                 &compCode, &reason);
    CheckCallResult("Get type", compCode, reason);
     x^2 Use mqTrim to prepare the channel name for printing.
                                                       \star/* Print the result.
     mqTrim(MQ_CHANNEL_NAME_LENGTH, chlName, chlName, &compCode, &reason);<br>sprintf(OutputBuffer, "%-20s%-9s", chlName, ChlType2String(chlType));
    WRITEOUTFILE(outfp, OutputBuffer, 29)
   }
  \zetaelse
                                      /* Failed mqExecute
                                                       \star/₹
   printf("Call to get channel attributes failed: Cc = %ld: Rc = %ld\n",
            compCode, reason);
   /* If the command fails get the system bag handle out of the mqexecute
                                                       \star//* response bag.This bag contains the reason from the command server
                                                       \star//* why the command failed.
                                                       \star/if (reason == MQRCCF_COMMAND_FAILED)
    mqInquireBag(responseBag, MQHA_BAG_HANDLE, 0, &errorBag,
              &compCode, &reason);
    CheckCallResult("Get the result bag handle", compCode, reason);
     /\star Get the completion code and reason code, returned by the command
                                                       \star//* server, from the embedded error bag.
                                                       \star/mqInquireInteger(errorBag, MQIASY_COMP_CODE, MQIND_NONE, &mqExecuteCC,<br>&compCode, &reason );
    CheckCallResult("Get the completion code from the result bag",
    CompCode, reason);<br>,mqInquireInteger(errorBag, MQIASY_REASON, MQIND_NONE, &mqExecuteRC
                 &compCode, &reason);
    CheckCallResult("Get the reason code from the result bag",
    compCode, reason);<br>printf("Error returned by the command server: Cc = %1d : Rc = %1d\n",
           mqExecuteCC, mqExecuteRC);
 3<sup>3</sup>MOD EXIT:
  /* Delete the admin bag if successfully created.
  if (adminBag != MQHB_UNUSABLE_HBAG)
  {
    mqDeleteBag(&adminBag, &compCode, &reason);
    CheckCallResult("Delete the admin bag", compCode, reason);
  /* Delete the response bag if successfully created.
  if (responseBag != MQHB_UNUSABLE_HBAG)
    mqDeleteBag(&responseBag, &compCode, &reason);
```

```
CheckCallResult("Delete the response bag", compCode, reason);
 ₹
  /* Disconnect from the queue manager if not already connected
  if (connReason != MORC ALREADY CONNECTED)
 ₹
    MQDISC(&hConn, &compCode, &reason);
    CheckCallResult("Disconnect from Queue Manager", compCode, reason);
 }
  /* Close the output file if open
  if(outfp != NULL)CLOSEOUTFILE(outfp);
 return 0;}
\star//* Function: CheckCallResult
                                                    \star/\star/
/*
**/
                                                    \frac{\star}{\star}/* Input Parameters: Description of call
              Completion code
                                                    x + 1<br>x + 1/\star/\starReason code
/*
/* Output Parameters: None
/∗
                                                    \star//* Logic: Display the description of the call, the completion code and the
                                                    \star/reason code if the completion code is not successful
/\star\star//\star\star/void CheckCallResult(char *callText, MQLONG cc, MQLONG rc)
£
  if (cc := MOCC OK)printf("%s failed: Completion Code = %1d : Reason = %1d\n", callText,
          cc, rc);\frac{1}{2}
```
# **Multi C-Beispielprogramm für die Abfrage von Warteschlangen und** Druckinformationen (amgsailg.c)

Das Beispiel-C-Programm amgsailg.c stellt die aktuelle Tiefe der lokalen Warteschlangen mit der MQAI (MQAI) in Frage.

```
\star//* Program name: AMQSAILQ.C
                                                                                \star/\star//* Description: Sample C program to inquire the current depth of the local
                                                                                \star/\frac{\star}{\star}queues using the IBM MQ Administration Interface (MQAI)
/\star/\star/* Statement: Licensed Materials - Property of IBM
                                                                                * * * * * * * * * * *
/\star84H2000, 5765-B73<br>84H2001, 5639-B42
7*/∗
                 84H2002, 5765-B74<br>84H2003, 5765-B75
/\star7*84H2004, 5639-B43
\frac{1}{2}/\star7*(C) Copyright IBM Corp. 1999, 2024.
/\star\star/**/
/\star\star/x Function:
                                                                                \star//\starAMQSAILQ is a sample C program that demonstrates how to inquire
                                                                                \star//\starattributes of the local queue manager using the MQAI interface. In
                                                                                \star/7*particular, it inquires the current depths of all the local queues.
                                                                                \star/
/\star\star//\star- A PCF command is built by placing items into an MQAI administration
                                                                                \star/7*\star/bag.
```
These are:- $/\star$ ′/\*<br>/\* - The generic queue name  $"*"$  $\star/$ - The type of queue required. In this sample we want to  $\star$ /  $\frac{1}{\ast}$ / inquire local queues. - The attribute to be inquired. In this sample we want the current depths.  $\star/$  $\star/$ - The mqExecute call is executed with the command MQCMD\_INQUIRE\_Q.  $\star/$ <br>The call generates the correct PCF structure.  $\star/$ <br>The default options to the call are used so that the command is sent  $\star/$ to the SYSTEM. ADMIN. COMMAND. QUEUE.  $\star/$ The reply from the command server is placed on a temporary dynamic  $\star/$  $\star$ / queue. The reply from the MQCMD\_INQUIRE\_Q command is read from the  $\star/$ temporary queue and formatted into the response bag.  $\star/$  $\star/$ - The completion code from the mqExecute call is checked and if there  $\star/$ is a failure from the command server, then the code returned by<br>command server is retrieved from the system bag that has been  $\star/$  $\star/$ embedded in the response bag to the mqExecute call.  $\star$ / '/∗  $\star/$  $\frac{7}{1}$ - If the call is successful, the depth of each local queue is placed in system bags embedded in the response bag of the mqExecute call.  $\star/$  $\star$ / 7∗ The name and depth of each queue is obtained from each of the bags  $\star/$ /∗ and the result displayed on the screen.  $\star/$  $7\star$  $\star/$  $/*$  Note: The command server must be running.  $\star/$  $/$ \*  $\star/$ \*\*/  $\star/$ /\* AMQSAILQ has 1 parameter - the queue manager name (optional)  $\star/$  $\star/$  $/*$  Includes #include <stdio.h> #include <string.h> #include <stdlib.h> #include <ctype.h> /\* MQI #include <cmqc.h> #include <cmqcfc.h>  $/*$  PCF  $\star/$ #include <cmqbc.h>  $/* MOAI$ /\* Function prototypes void CheckCallResult(MQCHAR \*, MQLONG, MQLONG);  $/*$  Function: main int main(int argc, char  $*$ argv[])  $/*$  MQAI variables /\* handle to IBM MQ connection<br>"; /\* default QMgr name<br>"; /\* default QMgr name<br>/\* reason code MOHCONN hConn;  $\star/$ ngchar (moon)<br>MQCHAR qmName[MQ\_Q\_MGR\_NAME\_LENGTH+1]=""<br>MQLONG reason;  $\star/$  $\star/$ MQLONG connReason;<br>MQLONG comnReason;<br>MQHBAG adminBag = MQHB\_UNUSABLE\_HBAG; /\* MQCONN reason code  $\star/$  $/*$  completion code  $\star/$  $/*$  admin bag for mqExecute  $\star/$ MQHBAG responseBag = MQHB\_UNUSABLE\_HBAG; /\* response bag for mqExecute  $\star/$ MQHBAG qAttrsBag;  $/*$  bag containing q attributes  $\star/$ MQHBAG errorBag;<br>MQLONG mqExecuteCC; /\* bag containing cmd server error  $*/$  $/*$  mqExecute completion code  $\star/$ MQLONG mqExecuteRC;  $x + mg$ Execute reason code  $\star/$ MQLONG qNameLength; /\* Actual length of q name  $\star/$ MQLONG qDepth;  $/*$  depth of queue  $\star/$ MQLONG i;  $/*$  loop counter  $\star/$  $x^*$  =  $x^*$ <br>  $x^*$  number of bags in response bag  $x^*$ <br>  $/x$  name of queue extracted from bag\*/ MOLONG numberOfBags; MQCHAR qName[MQ\_Q\_NAME\_LENGTH+1]; printf("Display current depths of local queues\n\n");  $/*$  Connect to the queue manager 

```
if (\text{argc} > 1)strncpy(qmName, argv[1], (size_t)MQ_Q_MGR_NAME_LENGTH);
MOCONN(gmName, &hConn, &compCode, &connReason);
\sqrt{\star} Report the reason and stop if the connection failed.
              if (compCode == MOCC FAILED)£
  CheckCallResult("Queue Manager connection", compCode, connReason);
  exit( (int)connReason);
/* Create an admin bag for the mqExecute call
mqCreateBag(MQCBO_ADMIN_BAG, &adminBag, &compCode, &reason);
\sqrt{\star} Create a response bag for the mqExecute call
mqCreateBag(MQCBO_ADMIN_BAG, &responseBag, &compCode, &reason);
CheckCallResult("Create response bag", compCode, reason);
/* Put the generic queue name into the admin bag
mqAddString(adminBag, MQCA_Q_NAME, MQBL_NULL_TERMINATED, "*",
        &compCode, &reason);
CheckCallResult("Add q name", compCode, reason);
/* Put the local queue type into the admin bag
mqAddInteger(adminBag, MQIA_Q_TYPE, MQQT_LOCAL, &compCode, &reason);<br>CheckCallResult("Add q type", compCode, reason);
/* Add an inquiry for current queue depths
mqAddInquiry(adminBag, MQIA_CURRENT_Q_DEPTH, &compCode, &reason);<br>CheckCallResult("Add inquiry", compCode, reason);
/* Send the command to find all the local queue names and queue depths.
                                                    \star//* The mqExecute call creates the PCF structure required, sends it to
                                                     \star/* the command server, and receives the reply from the command server into \star//* the response bag. The attributes are contained in system bags that are *//* embedded in the response bag, one set of attributes per bag.
                                                     \star/mqExecute(hConn,<br>MQCMD_INQUIRE_Q,
                     /* IBM MQ connection handle<br>/* Command to be executed
                                                     \star/\star/\begin{array}{ccc} \n\neq & \times & \n\end{array}<br>
\begin{array}{ccc} \n\neq & \n\neq & \n\end{array}<br>
\begin{array}{ccc} \n\neq & \n\neq & \n\end{array} Handle to bag to receive the response*/
       MQHB_NONE,
       adminBag,
       responseBag,
                        /* Put msg on SYSTEM.ADMIN.COMMAND.QUEUE*/
       MQHO_NONE,
       MQHO_NONE,
                        /* Create a dynamic q for the response */&compCode,
                        /* Completion code from the mqExecute *//* Reason code from mqExecute call
       \&reason):\star//* Check the command server is started. If not exit.
if (reason == MQRC_CMD_SERVER_NOT_AVAILABLE)
£
  printf("Please start the command server: <strmqcsv QMgrName>\n");
  MQDISC(&hConn, &compCode, &reason);
  CheckCallResult("Disconnect from Queue Manager", compCode, reason);
  exit(98);ł
/* Check the result from mqExecute call. If successful find the current<br>/* depths of all the local queues. If failed find the error.
                                                     \star/\star/if (complete == MQCC_OK)/* Successful mqExecute
₹
 \frac{1}{x} Count the number of system bags embedded in the response bag from the \star//* mqExecute call. The attributes for each queue are in a separate bag. \star/
```

```
mqCountItems(responseBag, MQHA_BAG_HANDLE, &numberOfBags, &compCode,
           &reason);
  CheckCallResult("Count number of bag handles", compCode, reason);
  for (i=0; i<sub>number0fBags; i++)/* Get the next system bag handle out of the mqExecute response bag.
                                                      \star/\sqrt{\star} This bag contains the queue attributes
                                                      \star/mqInquireBag(responseBag, MQHA_BAG_HANDLE, i, &qAttrsBag, &compCode,
            &reason);
   CheckCallResult("Get the result bag handle", compCode, reason);
   /* Get the queue name out of the queue attributes bag
   mqInquireString(qAttrsBag, MQCA_Q_NAME, 0, MQ_Q_NAME_LENGTH, qName,<br>&qNameLength, NULL, &compCode, &reason);
   CheckCallResult("Get queue name", compCode, reason);
   x^2 Get the depth out of the queue attributes bag
   mqInquireInteger(qAttrsBag, MQIA_CURRENT_Q_DEPTH, MQIND_NONE, &qDepth,<br>&compCode, &reason);<br>CheckCallResult("Get depth", compCode, reason);
   /* Use mqTrim to prepare the queue name for printing.
                                                      \star//* Print the result.
   mqTrim(MQ_Q_NAME_LENGTH, qName, qName, &compCode, &reason);
   printf("%4d %-48s\n", qDepth, qName);
  ₹
\overline{\mathbf{r}}else
                                     /* Failed mqExecute
                                                      \star/₹
  printf("Call to get queue attributes failed: Completion Code = %d :
       Reason = %d\n\cdot n, compCode, reason);
  /* If the command fails get the system bag handle out of the mqExecute
                                                      \star/* response bag. This bag contains the reason from the command server
                                                      \star//* why the command failed.
                                                      \starif (reason == MQRCCF_COMMAND_FAILED)
   mqInquireBag(responseBag, MQHA_BAG_HANDLE, 0, &errorBag, &compCode,
            &reason);
   CheckCallResult("Get the result bag handle", compCode, reason);
   /* Get the completion code and reason code, returned by the command
                                                      \star//* server, from the embedded error bag. \,mqInquireInteger(errorBag, MQIASY_COMP_CODE, MQIND_NONE, &mqExecuteCC,
               &compCode, &reason );
  CheckCallResult("Get the completion code from the result bag",
  compCode, reason);<br>mqInquireInteger(errorBag, MQIASY_REASON, MQIND_NONE, &mqExecuteRC,
               &compCode, &reason);
  CheckCallResult("Get the reason code from the result bag",
               compCode, reason);
  printf("Error returned by the command server: Completion Code = %d :Reason = %d\n", mqExecuteCC, mqExecuteRC);
 }
\overline{\mathbf{r}}/* Delete the admin bag if successfully created.
if (adminBag != MQHB_UNUSABLE_HBAG)
  mqDeleteBag(&adminBag, &compCode, &reason);
  CheckCallResult("Delete the admin bag", compCode, reason);
ł
/* Delete the response bag if successfully created.
```

```
if (responseBag != MQHB_UNUSABLE_HBAG)
 ₹
   mqDeleteBag(&responseBag, &compCode, &reason);
   CheckCallResult("Delete the response bag", compCode, reason);
 \overline{3}/* Disconnect from the queue manager if not already connected
 if (connReason != MQRC_ALREADY_CONNECTED)
 Ł
   MODISC(&hConn, &compCode, &reason);
    CheckCallResult ("Disconnect from queue manager", compCode, reason);
 return 0;
\overline{\mathbf{r}}\star/* Eunction: CheckCallResult
                                                         \star/\star/:*/
                                                         * * * * * * * * /
* Input Parameters: Description of call
               Completion code
               Reason code
* Output Parameters: None
* Logic: Display the description of the call, the completion code and the
                                                         \star/reason code if the completion code is not successful
                                                         \star/\star/void CheckCallResult(char *callText, MQLONG cc, MQLONG rc)
£
 if (cc := MQCC_OK)printf("%s failed: Completion Code = %d : Reason = %d\n",
           callText, cc, rc);
}
```
# Multi Datenbehälter und die MQAI

Ein Datenbehälter ist ein Mittel zur Handhabung von Eigenschaften oder Parametern von Objekten über die IBM MQ-Verwaltungsschnittstelle (MQAI).

### **Datenbehälter**

· Der Datenbehälter enthält null oder mehr Datenelemente. Diese Datenelemente werden innerhalb des Beutels bestellt, wenn sie in die Tasche gesteckt werden. Dies wird als Einfügeanordnung bezeichnet. Jedes Datenelement enthält einen Selektor, der das Datenelement identifiziert, und einen Wert dieses Datenelements, das entweder eine ganze Zahl, eine 64-Bit-Ganzzahl, ein ganzzahliger Filter, eine Zeichenfolge, ein Zeichenfolgefilter, eine Bytefolge, ein Bytefolgefilter oder ein Handle eines anderen Beutels sein kann. Eine detaillierte Beschreibung von Datenelementen finden Sie unter "Typen des in der MQAI verfügbaren Datenelements" auf Seite 67

Es gibt zwei Typen von Selektoren: Benutzerselektoren und Systemselektoren . Diese werden in MQAI Selectors beschrieben. Die Selektoren sind in der Regel eindeutig, aber es ist möglich, mehrere Werte für denselben Selektor zu haben. In diesem Fall gibt ein Index das jeweilige Vorkommen des Selektors an, das erforderlich ist. Indizes werden unter "Indexierung in der MQAI" auf Seite 40 beschrieben.

Eine Hierarchie dieser Konzepte wird in Abbildung 1 dargestellt.

<span id="page-64-0"></span>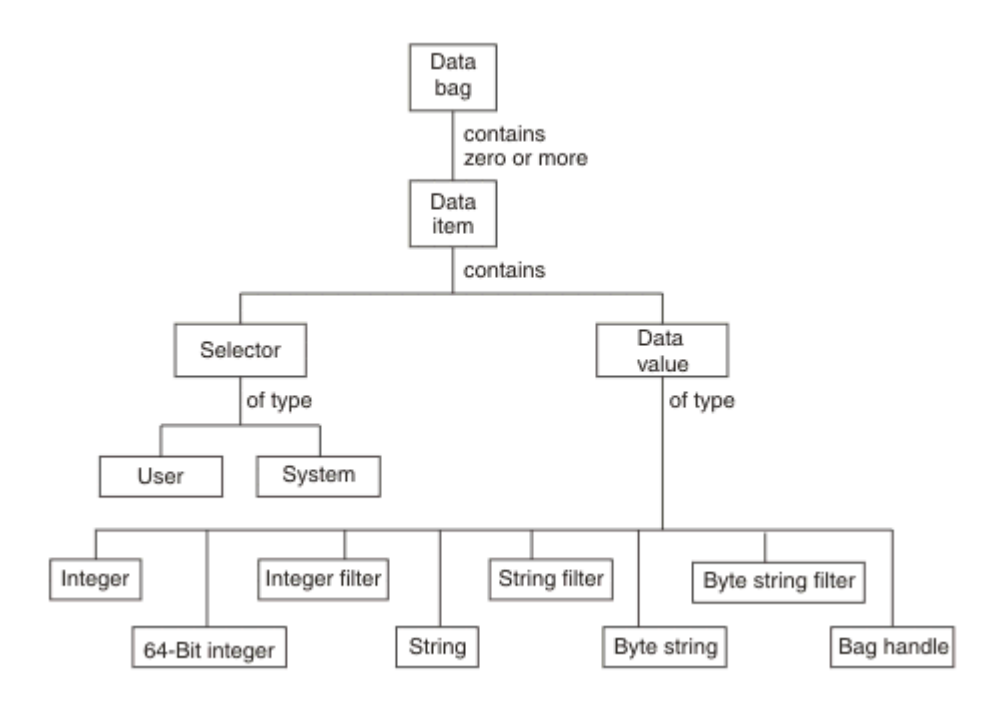

*Abbildung 4. Hierarchiehierarchie von MQAI-Konzepten*

Die Hierarchie wurde in einem vorherigen Abschnitt erläutert.

# **Typen von Datenbehälter**

Je nach Task, die Sie ausführen möchten, können Sie den Typ des Datenbeutels auswählen, den Sie erstellen möchten:

#### **Benutzerbehälter**

Eine einfache Tasche, die für Benutzerdaten verwendet wird.

#### **Verwaltungstasche**

Ein Behälter, der für Daten erstellt wurde, die zum Verwalten von IBM MQ-Objekten verwendet werden, indem Verwaltungsnachrichten an einen Befehlsserver gesendet werden. Der Verwaltungsbehäl-ter schließt automatisch bestimmte Optionen ein, wie unter ["Datenstaschen erstellen und löschen"](#page-65-0) [auf Seite 66](#page-65-0) beschrieben wird.

#### **Befehlsbehälter**

Ein Behälter, der auch für Befehle zum Verwalten von IBM MQ-Objekten erstellt wurde. Im Gegensatz zum Verwaltungsbehälter impliziert der Befehlsbehälter jedoch nicht automatisch bestimmte Optionen, obwohl diese Optionen verfügbar sind. Weitere Informationen zu Optionen finden Sie unter ["Datenstaschen erstellen und löschen" auf Seite 66](#page-65-0).

#### **Gruppenbehälter**

Ein Behälter, der zum Speichern einer Gruppe gruppierter Datenelemente verwendet wird. Gruppenbehälter können nicht für die Verwaltung von IBM MQ-Objekten verwendet werden.

Darüber hinaus wird die **Systemtasche** von der MQAI erstellt, wenn eine Antwortnachricht vom Befehlsserver zurückgegeben und in die Ausgabetasche eines Benutzers gestellt wird. Ein Systembehälter kann vom Benutzer nicht geändert werden.

Datenbeutel verwenden Die verschiedenen Möglichkeiten zur Verwendung von Datensäcken sind in diesem Thema aufgeführt:

### **Daten-Bags verwenden**

Die verschiedenen Arten der Verwendung von Datensäcken werden in der folgenden Liste angezeigt:

• Sie können Datenbehälter erstellen und löschen ["Datenstaschen erstellen und löschen" auf Seite 66](#page-65-0).

- <span id="page-65-0"></span>• Sie können mithilfe von Datenbehältern Daten zwischen Anwendungen versenden ["Datensäcke mit dem](#page-66-0) [MQAI einschalten und empfangen" auf Seite 67](#page-66-0).
- Sie können Datenbehältern Datenelemente hinzufügen ["Hinzufügen von Datenelementen zu Taschen](#page-67-0) [mit der MQAI" auf Seite 68](#page-67-0).
- Sie können innerhalb eines Datenbehälters einen Abfragebefehl hinzufügen ["Abfragebefehl zu einem](#page-68-0) [Behälter hinzufügen" auf Seite 69](#page-68-0).
- Sie können innerhalb von Datenbehältern Abfragen vornehmen ["Inquiring innerhalb von Datensäcken"](#page-68-0) [auf Seite 69](#page-68-0).
- Sie können Datenelemente innerhalb von Datenbehältern zählen ["Datenelemente zählen" auf Seite](#page-71-0) [72.](#page-71-0)
- Sie können Daten innerhalb eines Datenbehälters ändern ["Informationen in einer Tasche ändern" auf](#page-69-0) [Seite 70.](#page-69-0)
- Sie können einen Datenbehälter leeren ["Inhalt einer Tasche mit dem mqClearBag-Aufruf löschen" auf](#page-70-0) [Seite 71.](#page-70-0)
- Sie können einen Datenbehälter abschneiden ["Abschneiden eines Behälters mit dem mqTruncateBag-](#page-70-0)[Aufruf" auf Seite 71.](#page-70-0)
- Sie können Behälter und Puffer konvertieren ["Konvertieren von Taschen und Puffern" auf Seite 72](#page-71-0).

# *Datenstaschen erstellen und löschen*

#### **Datenstaschen erstellen**

Wenn Sie die MQAI verwenden möchten, erstellen Sie zuerst einen Datenbehälter mit dem mqCreateBag-Aufruf. Als Eingabe für diesen Aufruf geben Sie eine oder mehrere Optionen an, um die Erstellung der Tasche zu steuern.

Mit dem Parameter **Options** des MQCreateBag-Aufrufs können Sie auswählen, ob eine Benutzergruppe, eine Befehlstasche, ein Gruppenbehälter oder ein Verwaltungsbehälter erstellt werden soll.

Zum Erstellen eines Benutzerbeutels, einer Befehlstasche oder eines Gruppenbeutels können Sie eine oder mehrere weitere Optionen auswählen, um:

- Verwenden Sie das Listenformular, wenn zwei oder mehr benachbarte Vorkommen desselben Selektors in einer Tasche vorhanden sind.
- Sie können die Datenelemente neu anordnen, wenn sie einer PCF-Nachricht hinzugefügt werden, um sicherzustellen, dass die Parameter in der richtigen Reihenfolge sind. Weitere Informationen zu Daten-elementen finden Sie im Abschnitt ["Typen des in der MQAI verfügbaren Datenelements" auf Seite 67.](#page-66-0)
- Überprüfen Sie die Werte von Benutzerselektoren für Elemente, die Sie der Tasche hinzufügen.

Verwaltungssäcke implizieren automatisch diese Optionen.

Ein Datenbehälter wird durch den Griff identifiziert. Die Kennung des Sackes wird von mqCreateBag zurückgegeben und muss bei allen anderen Aufrufen, die den Datenbehälter verwenden, bereitgestellt werden.

Eine vollständige Beschreibung des mqCreateBag-Aufrufs finden Sie unter mqCreateBag .

### **Datentaschen löschen**

Alle Datenbehälter, die vom Benutzer erstellt werden, müssen auch mit dem mqDeleteBag-Aufruf gelöscht werden. Wenn z. B. eine Tasche im Benutzercode erstellt wird, muss sie auch im Benutzercode gelöscht werden.

Systemtaschen werden automatisch von der MQAI erstellt und gelöscht. Weitere Informationen hierzu finden Sie unter ["Verwaltungsbefehle mit dem mqExecute-Aufruf an den Befehl 'qm' senden" auf Seite](#page-73-0) [74](#page-73-0). Der Benutzercode kann eine Systemhülle nicht löschen.

<span id="page-66-0"></span>Eine vollständige Beschreibung des Aufrufs 'mqDeleteBag' finden Sie unter mqDeleteBag .

# *Datensäcke mit dem MQAI einschalten und empfangen*

Daten können auch zwischen Anwendungen gesendet werden, indem Datensäcke mithilfe der mqPutBagund mqGetBag-Aufrufe gestellt und erhalten werden. Auf diese Weise kann die IBM MQ-Verwaltungsschnittstelle (MQAI) den Puffer und nicht die Anwendung verarbeiten.

Der mqPutBag-Aufruf konvertiert den Inhalt des angegebenen Sacks in eine PCF-Nachricht und sendet die Nachricht an die angegebene Warteschlange, und der mqGetBag-Aufruf entfernt die Nachricht aus der angegebenen Warteschlange und konvertiert sie zurück in einen Datenbehälter. Daher ist der mqPutBag-Aufruf das Äquivalent des Aufrufs mqBagToBuffer, gefolgt von MQPUT, und der mqGetBag entspricht dem MQGET-Aufruf gefolgt von mqBufferToBag.

Weitere Informationen zum Senden und Empfangen von PCF-Nachrichten in einer bestimmten Warte-schlange finden Sie unter ["PCF-Nachrichten in einer angegebenen Warteschlange senden und empfan](#page-27-0)[gen" auf Seite 28](#page-27-0)

**Anmerkung:** Wenn Sie sich für die Verwendung des mqGetBag-Aufrufs entscheiden, müssen die PCF-Details in der Nachricht korrekt sein. Wenn dies nicht der Fall ist, werden die entsprechenden Fehlerergebnisse angezeigt und die PCF-Nachricht wird nicht zurückgegeben.

# *Typen des in der MQAI verfügbaren Datenelements*

Datenelemente werden von der IBM MQ-Verwaltungsschnittstelle (MQAI) verwendet, um Datenbehälter zu füllen, wenn sie erstellt werden. Bei diesen Datenelementen kann es sich um Benutzer- oder Systemelemente handeln.

Diese Benutzerelemente enthalten Benutzerdaten, wie z. B. Attribute von Objekten, die verwaltet werden. Systemelemente sollten für mehr Kontrolle über die generierten Nachrichten verwendet werden: z. B. die Generierung von Nachrichtenheadern. Weitere Informationen zu Systemelementen finden Sie im Abschnitt ["Systemelemente und MQAI" auf Seite 68](#page-67-0).

# **Typen von Datenelementen**

Wenn Sie einen Datenbehälter erstellt haben, können Sie ihn mit Ganzzahl-oder Zeichenfolgeelementen füllen. Sie können alle drei Typen von Elementen abgefragt werden.

Das Datenelement kann eine ganze Zahl oder ein Zeichenfolgeelement sein. Im Folgenden sind die Typen der Datenelemente in der MQAI verfügbar:

- Integer
- 64-Bit-Ganzzahl
- Filter für Ganzzahl
- Zeichenfolge
- Zeichenfolgefilter
- Bytefolge
- Filter für Bytefolge
- Behälterkennung

### **Datenelemente verwenden**

Dies sind die folgenden Arten der Verwendung von Datenelementen:

- • ["Datenelemente zählen" auf Seite 72](#page-71-0).
- • ["Datenelemente löschen" auf Seite 73.](#page-72-0)
- • ["Hinzufügen von Datenelementen zu Taschen mit der MQAI" auf Seite 68](#page-67-0).
- • ["Datenelemente filtern und abfragen" auf Seite 69.](#page-68-0)

# *Systemelemente und MQAI*

<span id="page-67-0"></span>Systemelemente können von der IBM MQ-Verwaltungsschnittstelle (MQAI) für Folgendes verwendet werden:

- Die Generierung von PCF-Headern. Systemelemente können die PCF-Befehls-ID, die Steueroptionen, die Nachrichtenfolgenummer und den Befehlstyp steuern.
- Datenkonvertierung. Systemelemente behandeln die Zeichensatzes-ID für die Zeichenfolge-Elemente in der Tasche.

Wie alle Datenelemente bestehen Systemelemente aus einem Selektor und einem Wert. Weitere Informationen zu diesen Selektoren und zu ihrer Verwendung finden Sie unter MQAI-Selektoren .

Systemelemente sind eindeutig. Ein oder mehrere Systemelemente können durch einen Systemselektor identifiziert werden. Es gibt nur ein Vorkommen jedes Systemselektors.

Die meisten Systemelemente können geändert werden (siehe ["Informationen in einer Tasche ändern" auf](#page-69-0) [Seite 70](#page-69-0)), aber die Optionen zur Erstellung von Behältern können vom Benutzer nicht geändert werden. Systemelemente können nicht gelöscht werden. (Siehe ["Datenelemente löschen" auf Seite 73.](#page-72-0))

# *Hinzufügen von Datenelementen zu Taschen mit der MQAI*

Wenn ein Datenbehälter unter Verwendung der IBM MQ-Verwaltungsschnittstelle (MQAI) erstellt wird, können Sie ihn mit Datenelementen füllen. Bei diesen Datenelementen kann es sich um Benutzer- oder Systemelemente handeln.

Weitere Informationen zu Datenelementen finden Sie im Abschnitt ["Typen des in der MQAI verfügbaren](#page-66-0) [Datenelements" auf Seite 67.](#page-66-0)

Mit der MQAI können Sie ganze Zahlen, 64-Bit-Ganzzahlelemente, Ganzzahlfilterelemente, Zeichenfolgeelemente, Zeichenfolgefilter, Bytefolgeelemente und Bytefolgefilterelemente zu Behältern hinzufügen. Dies wird in Abbildung 5 auf Seite 68 gezeigt. Die Elemente werden durch einen Selektor identifiziert. Gewöhnlich identifiziert ein Selektor nur ein Element, aber dies ist nicht immer der Fall. Wenn ein Datenelement mit dem angegebenen Selektor bereits in der Tasche vorhanden ist, wird dem Ende der Tasche eine zusätzliche Instanz dieses Selektors hinzugefügt.

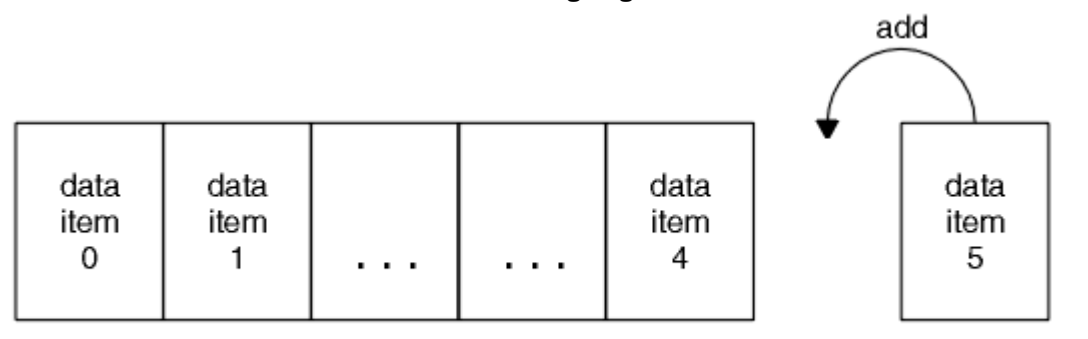

data bag

*Abbildung 5. Datenelemente hinzufügen*

Fügen Sie mit den mqAdd \* -Aufrufen Datenelemente zu einer Tasche hinzu:

- Um ganzzahlige Elemente hinzuzufügen, verwenden Sie den mqAddInteger-Aufruf wie in mqAddInteger beschrieben.
- Um 64-Bit-Integer-Elemente hinzuzufügen, verwenden Sie den mqAddInteger64-Aufruf wie in mqAddInteger64 beschrieben.
- Um ganzzahlige Filterelemente hinzuzufügen, verwenden Sie den mqAddIntegerFilter-Aufruf wie in mqAddIntegerFilter beschrieben.
- Um Zeichenfolgeelemente hinzuzufügen, verwenden Sie den mqAddString-Aufruf wie in mqAddString beschrieben.
- <span id="page-68-0"></span>• Um Zeichenfolgefilterelemente hinzuzufügen, verwenden Sie den mqAddStringFilter-Aufruf wie in mqAddStringFilter beschrieben.
- Um Bytefolgeelemente hinzuzufügen, verwenden Sie den mqAddByteString-Aufruf wie in mqAddByteString beschrieben.
- Um Bytefolgefilterelemente hinzuzufügen, verwenden Sie den mqAddByteStringFilter-Aufruf wie in mqAddByteStringFilter beschrieben.

Weitere Informationen zum Hinzufügen von Datenelementen zu einem Behälter finden Sie im Abschnitt ["Systemelemente und MQAI" auf Seite 68.](#page-67-0)

#### Multi. *Abfragebefehl zu einem Behälter hinzufügen*

Der Aufruf 'mqAddInquiry' wird verwendet, um einen Abfragebefehl zu einem Behälter hinzuzufügen. Der Aufruf ist speziell für Verwaltungszwecke, so dass er nur mit Verwaltungsbehältern verwendet werden kann. Sie können die Selektoren von Attributen angeben, für die Sie Abfragen von IBM MQ durchführen möchten.

Eine vollständige Beschreibung des Aufrufs 'mqAddInquiry' finden Sie unter mqAddInquiry .

*Datenelemente filtern und abfragen*

Wenn Sie die MQAI verwenden, um die Attribute von IBM MQ-Objekten abzufragen, können Sie die Daten, die an Ihr Programm zurückgegeben werden, auf zwei Arten steuern.

• Sie können die Daten, die mit den Aufrufen 'mqAddInteger' und 'mqAddString' zurückgegeben werden, *filter* . Mit dieser Methode können Sie ein Paar aus *Selector* und *ItemValue* angeben, z. B.:

mqAddInteger(inputbag, MQIA\_Q\_TYPE, MQQT\_LOCAL)

In diesem Beispiel wird angegeben, dass der Warteschlangentyp (*Selector*) lokal (*ItemValue*) sein muss und dass diese Spezifikation mit den Attributen des Objekts (in diesem Fall eine Warteschlange) übereinstimmen muss, über das/die Sie abgefragt werden.

Andere Attribute, die gefiltert werden können, entsprechen den PCF Inquire\*-Befehlen, die unter ["Einführung in IBM MQ Programmable Command Formats" auf Seite 25](#page-24-0) beschrieben sind. Wenn Sie beispielsweise die Attribute eines Kanals abgefragt haben, lesen Sie den Befehl Inquire Channel in dieser Produktdokumentation. Die Parameter "Required parameters" und "Optional parameters" des Befehls "Inquire Channel" geben die Selektoren an, die Sie zum Filtern verwenden können.

• Mithilfe des Aufrufs 'mqAddInquiry' können Sie bestimmte Attribute eines Objekts *abfragen* . Gibt den Selektor an, an dem Sie interessiert sind. Wenn Sie den Selektor nicht angeben, werden alle Attribute des Objekts zurückgegeben.

Im Folgenden finden Sie ein Beispiel für das Filtern und Abfragen der Attribute einer Warteschlange:

```
/* Request information about all queues */mqAddString(adminbag, MQCA_Q_NAME, "*")
/* Filter attributes so that local queues only are returned */mqAddInteger(adminbag, MQIA_Q_TYPE, MQQT_LOCAL)
/* Query the names and current depths of the local queues */mqAddInquiry(adminbag, MQCA_Q_NAME)
mqAddInquiry(adminbag, MQIA_CURRENT_Q_DEPTH)
/* Send inquiry to the command server and wait for reply */mqExecute(MQCMD_INQUIRE_Q, ...)
```
Multi *Inquiring innerhalb von Datensäcken*

Sie können Folgendes einfragen:

- <span id="page-69-0"></span>• Der Wert eines ganzzahligen Elements mit Hilfe des Aufrufs 'mqInquireInteger'. Siehe mqInquireInteger .
- Der Wert eines ganzzahligen 64-Bit-Elements mit dem Aufruf 'mqInquireInteger64'. Siehe mqInquireInteger64 .
- Der Wert eines Ganzzahlfilterelements mit dem Aufruf 'mqInquireIntegerFilter'. Siehe mqInquireIntegerFilter .
- Der Wert eines Zeichenfolgeelements, das mit dem Aufruf 'mqInquireString' verwendet wird. Siehe mqInquireString .
- Der Wert eines Zeichenfolgefilterelements mit dem Aufruf 'mqInquireStringFilter'. Siehe mqInquireStringFilter .
- Der Wert eines Bytefolgeelements mit dem Aufruf 'mqInquireByteString'. Siehe mqInquireByteString .
- Der Wert eines Bytefolgefilterelements mit Hilfe des Aufrufs 'mqInquireByteStringFilter'. Siehe mqInquireByteStringFilter .
- Der Wert einer Taschenkennung, die mit dem mqInquireBag-Aufruf verwendet wird. Siehe mqInquire-Bag .

Sie können auch den Typ (Ganzzahl, 64-Bit-Integer, Ganzzahlfilter, Zeichenfolge, Zeichenfolgefilter, Bytefolge, Bytefolgefilter oder Taschengriff) eines bestimmten Elements mit dem Aufruf mqInquireItemInfo abgefragt werden. Siehe mqInquireItemInfo.

# *Informationen in einer Tasche ändern*

Mit dem MQAI können Sie Informationen innerhalb einer Tasche mit Hilfe der mqSet \* -Aufrufe ändern. Sie haben folgende Möglichkeiten:

1. Datenelemente in einer Tasche ändern. Der Index ermöglicht das Ersetzen einer einzelnen Instanz eines Parameters, indem das Vorkommen des zu änderbaren Elements angegeben wird (siehe Abbildung 6 auf Seite 70 ).

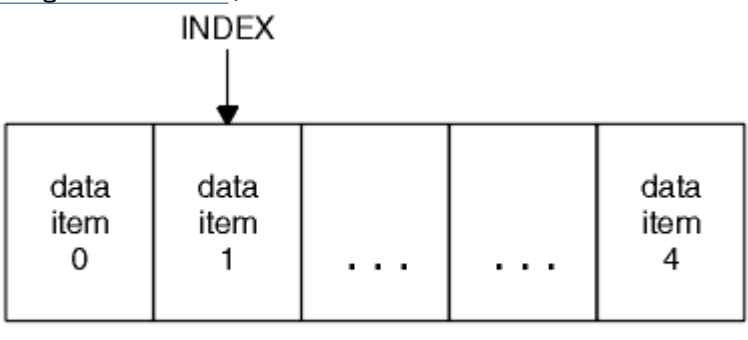

data bag

*Abbildung 6. Ein einzelnes Datenelement ändern*

2. Löschen Sie alle vorhandenen Vorkommen des angegebenen Selektors und fügen Sie dem Ende des Sacks ein neues Vorkommen hinzu. (Siehe [Abbildung 7 auf Seite 71](#page-70-0).) Ein spezieller Indexwert ermöglicht *alle* Instanzen eines Parameters, der ersetzt werden soll.

<span id="page-70-0"></span>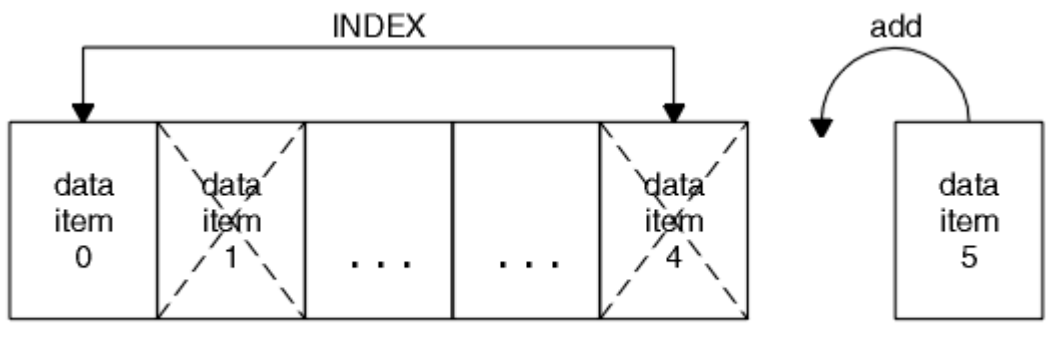

data bag

#### *Abbildung 7. Alle Datenelemente ändern*

**Anmerkung:** Der Index erfüllt die Einfügefolge innerhalb des Sacks, kann aber die Indizes anderer Datenelemente beeinflussen.

Mit dem mqSetInteger-Aufruf können Sie Integer-Elemente in einer Tasche ändern. Mit dem Aufruf mqSetInteger64 können Sie 64-Bit-Integer-Elemente ändern. Mit dem mqSetIntegerFilter-Aufruf können Sie ganzzahlige Filterelemente ändern. Mit dem mqSetString-Aufruf können Sie Zeichenfolgeelemente ändern. Mit dem mqSetStringFilter-Aufruf können Sie Zeichenfolgefilterelemente ändern. Mit dem mqSet-ByteString-Aufruf können Sie Bytefolgenelemente ändern. Mit dem Aufruf 'mqSetByteStringFilter' können Sie Bytefolgefilterelemente ändern. Alternativ können Sie diese Aufrufe verwenden, um alle vorhandenen Vorkommen des angegebenen Selektors zu löschen und am Ende der Tasche ein neues Vorkommen hinzuzufügen. Bei dem Datenelement kann es sich um ein Benutzerelement oder um ein Systemelement handeln.

Eine vollständige Beschreibung dieser Aufrufe finden Sie unter:

- mqSetInteger
- mgSetInteger64
- mqSetIntegerFilter
- mqSetString
- mqSetStringFilter
- mqSetByteString
- mqSetByteStringFilter

# *Inhalt einer Tasche mit dem mqClearBag-Aufruf löschen*

Mit dem mqClearBag-Aufruf werden alle Benutzerelemente aus einem Benutzerbehälter entfernt und die Systemelemente werden auf ihre Anfangswerte zurückversetzt. Die in der Tasche enthaltenen Systemtaschen werden ebenfalls gelöscht.

Eine vollständige Beschreibung des mqClearBag-Aufrufs finden Sie unter mqClearBag .

#### Multi *Abschneiden eines Behälters mit dem mqTruncateBag-Aufruf*

Der mqTruncateBag-Aufruf reduziert die Anzahl der Benutzerelemente in einem Benutzerbehälter, indem er die Elemente vom Ende der Tasche aus löscht, beginnend mit dem zuletzt hinzugefügten Element. Es kann beispielsweise verwendet werden, wenn dieselben Headerinformationen verwendet werden, um mehr als eine Nachricht zu generieren.

<span id="page-71-0"></span>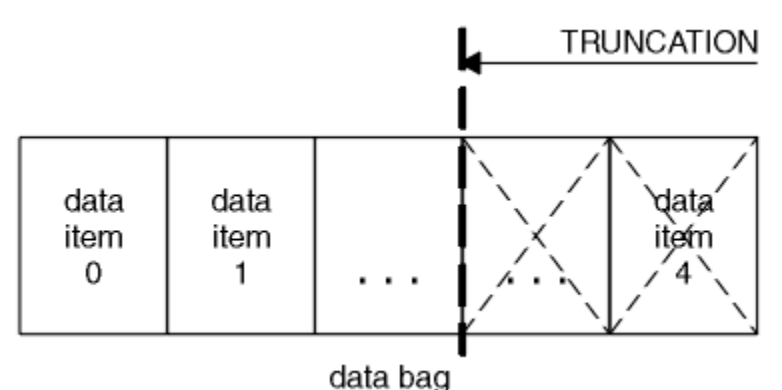

*Abbildung 8. Einen Behälter abschneiden*

Eine vollständige Beschreibung des mqTruncateBag-Aufrufs finden Sie unter mqTruncateBag .

Multi . *Konvertieren von Taschen und Puffern*

Um Daten zwischen Anwendungen zu senden, werden zuerst die Nachrichtendaten in eine Tasche gestellt. Anschließend werden die Daten in der Tasche mit Hilfe des mqBagToBuffer-Aufrufs in eine PCF-Nachricht konvertiert. Die PCF-Nachricht wird unter Verwendung des MQPUT-Aufrufs an die erforderliche Warteschlange gesendet. Dies wird in Abbildung Abbildung 9 auf Seite 72 gezeigt. Eine vollständige Beschreibung des Aufrufs 'mqBagToBuffer' finden Sie in mqBagToBuffer .

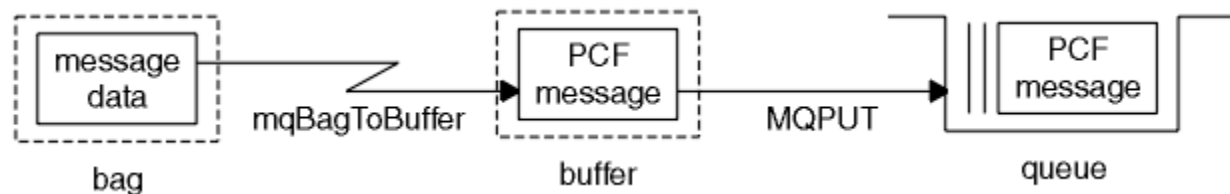

*Abbildung 9. Konvertieren von Taschen in PCF-Nachrichten*

Um Daten zu empfangen, wird die Nachricht mit dem MQGET-Aufruf in einen Puffer empfangen. Die Daten im Puffer werden dann mit Hilfe des mqBufferToBag-Aufrufs in eine Tasche konvertiert, so dass der Puffer eine gültige PCF-Nachricht enthält. Dies wird in Abbildung Abbildung 10 auf Seite 72 gezeigt. Eine vollständige Beschreibung des mqBufferToBag-Aufrufs finden Sie unter mqBufferToBag .

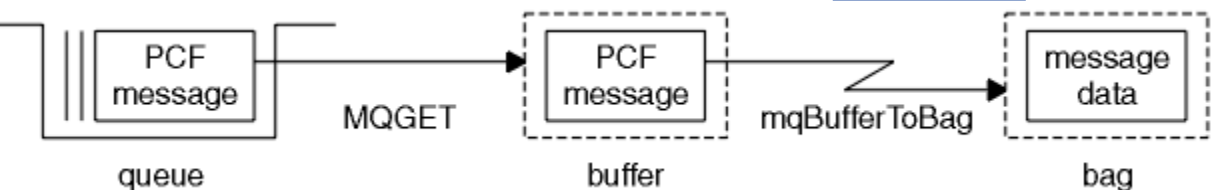

*Abbildung 10. PCF-Nachrichten in Beutelformular umwandeln*

#### **Multi** *Datenelemente zählen*

Der Aufruf 'mqCountItems' zählt die Anzahl der Benutzerelemente, Systemelemente oder beides, die in einem Datenbehälter gespeichert sind, und gibt diese Zahl zurück. Beispiel: mqCountItems ( *Schutzhülle*, *7*, ...), gibt die Anzahl der Elemente in der Schutzhülle mit einem Selektor von 7 zurück. Sie kann Elemente durch einzelne Selektoren, durch Benutzerselektoren, durch Systemselektoren oder durch alle Selektoren zählen.

**Anmerkung:** Dieser Aufruf zählt die Anzahl der Datenelemente, nicht die Anzahl der eindeutigen Selektoren in der Tasche. Ein Selektor kann mehrfach vorkommen, so dass es in der Tasche weniger eindeutige Selektoren geben kann als Datenelemente.

Eine vollständige Beschreibung des Aufrufs 'mqCountItems' finden Sie unter mqCountItems .
#### **Multi** *Datenelemente löschen*

Sie können Artikel aus Taschen auf verschiedene Arten löschen. Sie haben folgende Möglichkeiten:

- Entfernt ein oder mehrere Benutzerelemente aus einer Tasche. Ausführliche Informationen hierzu finden Sie unter "Datenelemente aus einer Tasche mit dem mqDeleteItem-Aufruf löschen" auf Seite 73.
- Alle Benutzerelemente eines Behälters löschen, d. h. den Behälter leeren. Weitere Informationen finden Sie unter ["Inhalt einer Tasche mit dem mqClearBag-Aufruf löschen" auf Seite 71](#page-70-0).
- Benutzerelemente vom Ende eines Behälters löschen, d. h. einen Behälter abschneiden. Ausführliche Informationen hierzu finden Sie unter ["Abschneiden eines Behälters mit dem mqTruncateBag-Aufruf"](#page-70-0) [auf Seite 71](#page-70-0).

#### **Multi** *Datenelemente aus einer Tasche mit dem mqDeleteItem-Aufruf löschen*

Mit dem mqDeleteItem-Aufruf werden ein oder mehrere Benutzerelemente aus einer Tasche entfernt. Der Index wird zum Löschen verwendet:

1. Ein einzelnes Vorkommen des angegebenen Selektors. (Siehe Abbildung 11 auf Seite 73.)

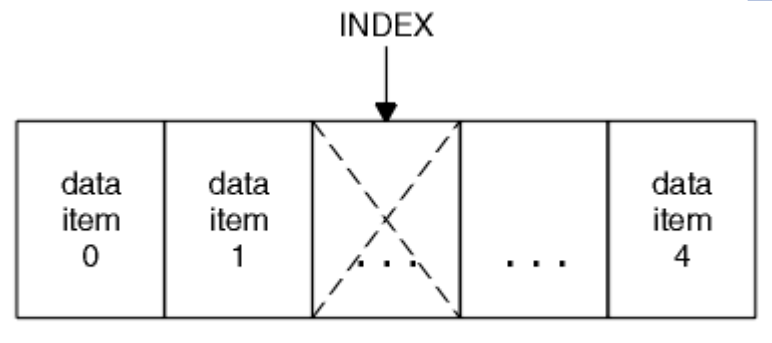

data bag

*Abbildung 11. Löschen eines einzelnen Datenelements*

# Oder

2. Alle Vorkommen des angegebenen Selektors. (Siehe Abbildung 12 auf Seite 73.)

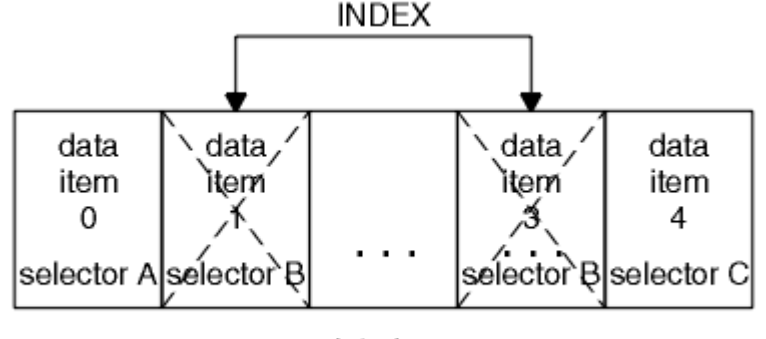

data bag

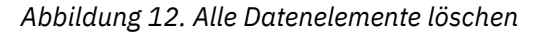

**Anmerkung:** Der Index erfüllt die Einfügefolge innerhalb des Sacks, kann aber die Indizes anderer Datenelemente beeinflussen. Der Aufruf 'mqDeleteItem' beispielsweise behält die Indexwerte der Datenelemente, die dem gelöschten Element folgen, nicht bei, da die Indizes neu organisiert werden, um die Lücke zu füllen, die vom gelöschten Element übrig bleibt.

Eine vollständige Beschreibung des Aufrufs 'mqDeleteItem' finden Sie unter mqDeleteItem .

# **Verwaltungsbefehle mit dem mqExecute-Aufruf an den Befehl 'qm' senden**

Wenn ein Datenbehälter erstellt und gefüllt wurde, kann eine Verwaltungsbefehlsnachricht mit Hilfe des Aufrufs mqExecute an den Befehlsserver eines Warteschlangenmanagers gesendet werden. Dadurch wird der Austausch mit dem Befehlsserver durchgeführt und die Antworten in einem Behälter zurückgegeben.

Nachdem Sie Ihren Datenbehälter erstellt und gefüllt haben, können Sie eine Verwaltungsbefehlsnachricht an den Befehlsserver eines Warteschlangenmanagers senden. Dies ist der einfachste Weg, indem Sie den Aufruf mqExecute verwenden. Der mqExecute-Aufruf sendet eine Verwaltungsbefehlsnachricht als nicht persistente Nachricht und wartet auf alle Antworten. Antworten werden in einem Antwortbehälter zurückgegeben. Es sind möglicherweise Informationen zu Attributen enthalten, die sich beispielsweise auf mehrere IBM MQ-Objekte oder eine Reihe von PCF-Fehlerantwortnachricht beziehen. Daher kann der Antwortbehälter nur einen Rückkehrcode enthalten oder er könnte *verschachtelte Taschen* enthalten.

Antwortnachrichten werden in Systemtaschen gestellt, die vom System erstellt werden. Für Rückfragen zu den Namen von Objekten wird beispielsweise ein Systembehälter erstellt, in dem diese Objektnamen enthalten sind, und die Tasche wird in die Benutzertasche eingefügt. Handles zu diesen Taschen werden dann in die Antworttasche eingefügt und die verschachtelte Tasche kann von der Selektor MQHA\_BAG\_HANDLE aufgerufen werden. Der Systembehälter verbleibt im Speicher, wenn er nicht gelöscht wird, bis der Antwortbehälter gelöscht wird.

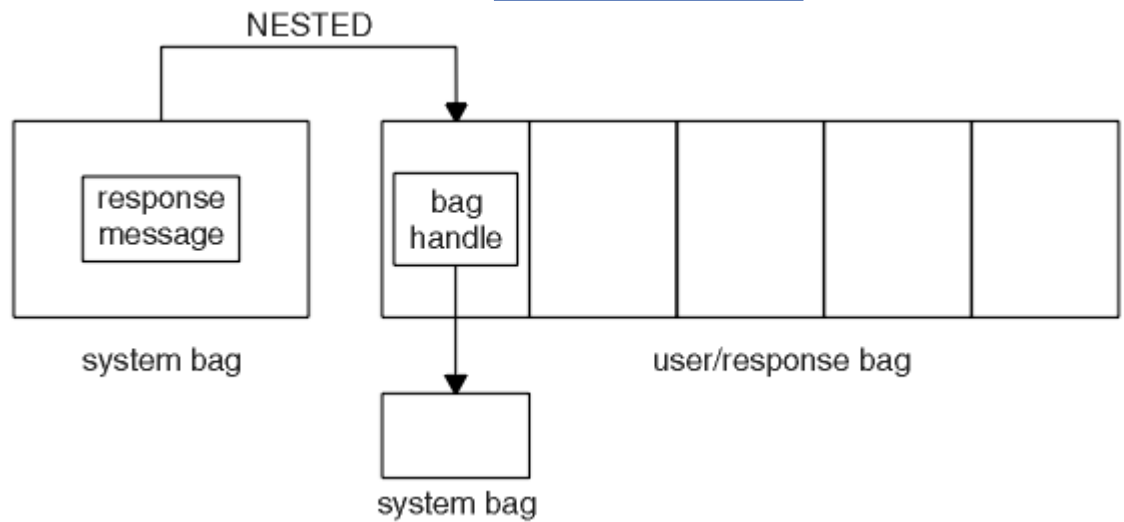

Das Konzept der *Verschachtelung* wird in Abbildung 13 auf Seite 74 gezeigt.

## *Abbildung 13. Verschachteln*

Als Eingabe für den mqExecute-Aufruf müssen Sie Folgendes angeben:

- Eine MQI-Verbindungskennung.
- Der Befehl, der ausgeführt werden soll. Hierbei sollte es sich um einen der MQCMD\_ \* -Werte handeln.

**Anmerkung:** Wenn dieser Wert von der MQAI nicht erkannt wird, wird der Wert trotzdem akzeptiert. Wenn jedoch der mqAddInquiry-Aufruf zum Einfügen von Werten in die Tasche verwendet wurde, muss dieser Parameter ein INQUIRE-Befehl sein, der von der MQAI erkannt wird. Das heißt, der Parameter muss das Format MQCMD\_INQUIRE\_ \* haben.

- Optional ein Handle der Tasche, die Optionen enthält, die die Verarbeitung des Aufrufs steuern. Hier können Sie auch die maximale Zeit in Millisekunden angeben, die der MQAI auf jede Antwortnachricht warten soll.
- Ein Handle des Verwaltungsbeutels, der Details zum Verwaltungsbefehl enthält, der ausgegeben werden soll.
- Ein Handle des Antwortbehälters, der die Antwortnachrichten empfängt.

Die folgenden Kennungen sind optional:

<span id="page-74-0"></span>• Eine Objektkennung der Warteschlange, in die der Verwaltungsbefehl gestellt werden soll.

Wenn keine Objektkennung angegeben ist, wird der Verwaltungsbefehl in die Warteschlange SYS-TEM.ADMIN.COMMAND.QUEUE des derzeit verbundenen Warteschlangenmanagers gestellt. Dies ist die Standardeinstellung.

• Eine Objektkennung der Warteschlange, in die Antwortnachrichten gestellt werden sollen.

Sie können auswählen, dass die Antwortnachrichten in eine dynamische Warteschlange, die automatisch von der MQAI erstellt wird, platziert werden sollen. Die erstellte Warteschlange ist nur für die Dauer des Aufrufs vorhanden und wird durch die MQAI beim Verlassen des mqExecute-Aufrufs gelöscht.

Beispiele für die Verwendung des mqExecute-Aufrufs finden Sie im Abschnitt Beispielcode.

# **Verwaltung über die REST API**

Sie können die administrative REST API verwenden, um IBM MQ-Objekte zu verwalten, wie z. B. Warteschlangenmanager und Warteschlangen sowie Managed File Transfer-Agenten und -Übertragungen. Informationen werden an die administrative REST API in JSON-Format gesendet und von dieser empfangen. Mithilfe dieser REST-konformen APIs können Sie die IBM MQ-Verwaltung in gängige DevOps und Automatisierungstools einbetten.

# **Vorbereitende Schritte**

Referenzinformationen zu den verfügbaren REST-Ressourcen finden Sie im Abschnitt Die administrative REST API-Referenz.

# **Prozedur**

- "Erste Schritte mit der administrative REST API" auf Seite 75
- "administrative REST API verwenden" auf Seite 79
- "Fernverwaltung über die REST API" auf Seite 81
- • ["REST API-Zeitmarken" auf Seite 85](#page-84-0)
- "REST API-Fehlerbehandlung" auf Seite 85
- "REST API-Erkennung" auf Seite 88
- • ["Unterstützung landessprachunterstützer Sprachen in REST API" auf Seite 89](#page-88-0)

# **Erste Schritte mit der administrative REST API**

Starten Sie schnell mit der administrative REST API und probieren Sie einige Beispielanforderungen aus, indem Sie cURL verwenden, um eine Warteschlange zu erstellen, zu aktualisieren, anzuzeigen und zu löschen.

# **Vorbereitende Schritte**

Um Ihnen den Einstieg in die Verwendung der administrative REST API zu erleichtern, gelten für die Beispiele in dieser Aufgabe folgende Voraussetzungen:

- Die Beispiele verwenden cURL, um REST-Anforderungen zum Anzeigen von Informationen zu Warteschlangenmanagern auf dem System zu machen und eine Warteschlange zu erstellen, eine Warteschlange zu aktualisieren, anzuzeigen und zu löschen. Deshalb muss cURL auf Ihrem System installiert sein, damit Sie diese Aufgabe ausführen können.
- Für die Ausführung dieser Task müssen Sie ein Benutzer mit bestimmten Berechtigungen sein, damit Sie den Befehl **dspmqweb** verwenden können:
	- Unter z/OS benötigen Sie die Berechtigung zur Ausführung des Befehls **dspmqweb** sowie Schreibzugriff für die Datei mqwebuser.xml.
	- $\blacktriangleright$  Multi  $\blacktriangle$  Auf allen anderen Betriebssystemen müssen Sie ein privilegierter Benutzer sein.

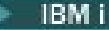

Unter IBM isollten die Befehle in QSHELL ausgeführt werden.

## **Vorgehensweise**

1. Wenn der mqweb-Server noch nicht für die Verwendung durch die administrative REST API, die administrative REST API für MFT, die messaging REST APIoder IBM MQ Consolekonfiguriert ist, konfigurieren Sie den mqweb-Server.

Weitere Informationen zum Erstellen einer Basiskonfiguration für den mqweb-Server mit einer Basisregistry finden Sie unter Basiskonfiguration für den mqweb-Server.

 $2.208$ 

Setzen Sie unter z/OSdie Umgebungsvariable WLP\_USER\_DIR so, dass Sie den Befehl **dspmqweb** verwenden können. Geben Sie folgenden Befehl ein, um die Variable so zu setzen, dass sie auf Ihre mqweb-Serverkonfiguration zeigt:

```
export WLP_USER_DIR=WLP_user_directory
```
, wobei *WLP\_user\_directory* der Name des Verzeichnisses ist, das an crtmqwebübergeben wird. Beispiel:

export WLP USER DIR=/var/mqm/web/installation1

Weitere Informationen finden Sie im Abschnitt mqweb-Server erstellen.

3. Geben Sie den folgenden Befehl ein, um die REST API -URL zu bestimmen:

dspmqweb status

Bei den Beispielen in den folgenden Schritten wird davon ausgegangen, dass Ihre REST API -URL die Standard-URL ist. https://localhost:9443/ibmmq/rest/v1/ Sollte Ihre URL von der Standard-URL abweichen, ersetzen Sie die URL in den folgenden Schritten durch Ihre URL.

4. Versuchen Sie eine GET-Anforderung für die qmgr-Ressource, indem Sie die Basisauthentifizierung mit dem mqadmin-Benutzer verwenden:

curl -k https://localhost:9443/ibmmq/rest/v2/admin/qmgr -X GET -u mqadmin:mqadmin

5. Verwenden Sie zum Erstellen, Anzeigen, Ändern und Löschen einer Warteschlange die Ressource mqsc:

In diesem Beispiel wird ein WS-Manager QM1 verwendet. Erstellen Sie entweder einen Warteschlangenmanager mit diesem Namen oder ersetzen Sie einen vorhandenen Warteschlangenmanager auf Ihrem System.

a) Erstellen Sie eine POST-Anforderung für die Ressource mqsc, um die lokale Warteschlange zu erstellen:

Im Hauptteil der Anforderung wird der Name der neuen Warteschlange auf Q1 gesetzt. Es wird die Basisauthentifizierung verwendet und ein HTTP-Header namens ibm-mq-rest-csrf-token mit einem beliebigen Wert in der cURL-REST-Anforderung festgelegt. Dieser zusätzliche Header ist für POST-, PATCH-und DELETE-Anforderungen erforderlich:

```
curl -k https://localhost:9443/ibmmq/rest/v2/admin/action/qmgr/QM1/mqsc -X POST -u mqad►
min:mqadmin -H "ibm-mq-rest-csrf-token: value" -H "Content-Type: application/json" --da►
ta "{\"type\": \"runCommandJSON\", \"command\": \"define\", \"qualifier\": \"qlocal\", 
\"name\": \"Q1\"}"
```
b) Erstellen Sie eine POST-Anforderung für die Ressource mqsc, um die in Schritt "5.a" auf Seite 76 erstellte lokale Warteschlange anzuzeigen:

```
curl -k https://localhost:9443/ibmmq/rest/v2/admin/action/qmgr/QM1/mqsc -X POST -u mqad►
min:mqadmin -H "ibm-mq-rest-csrf-token: value" -H "Content-Type: application/json" --da►
```

```
ta "{\"type\": \"runCommandJSON\", \"command\": \"display\", \"qualifier\": \"qlocal\", 
\"name\": \"Q1\"}"
```
c) Erstellen Sie eine POST-Anforderung für die Ressource mqsc, um die Beschreibung der Warteschlange zu aktualisieren:

```
curl -k https://localhost:9443/ibmmq/rest/v2/admin/action/qmgr/QM1/mqsc -X POST -u mqad□
min:mqadmin -H "ibm-mq-rest-csrf-token: value" -H "Content-Type: application/json" --da►
ta "{\"type\": \"runCommandJSON\", \"command\": \"alter\", \"qualifier\": \"qlocal\", 
\"name\": \"Q1\", \"parameters\": {\"descr\": \"new description\" }}"
```
d) Erstellen Sie eine POST-Anforderung für die Ressource mqsc, um die Beschreibung der neuen Warteschlange anzuzeigen. Geben Sie das Attribut **responseParameters** im Anforderungshauptteil an, damit die Antwort das Beschreibungsfeld enthält:

```
curl -k https://localhost:9443/ibmmq/rest/v2/admin/action/qmgr/QM1/mqsc -X POST -u mqad□
min:mqadmin -H "ibm-mq-rest-csrf-token: value" -H "Content-Type: application/json" --da►
ta "{\"type\": \"runCommandJSON\", \"command\": \"display\", \"qualifier\": \"qlocal\", 
\"name\": \"Q1\", \"responseParameters\" : [\"descr\"]}"
```
e) Erstellen Sie eine POST-Anforderung für die Ressource mqsc, um die Warteschlange zu löschen:

```
curl -k https://localhost:9443/ibmmq/rest/v2/admin/action/qmgr/QM1/mqsc -X POST -u mqad►
min:mqadmin -H "ibm-mq-rest-csrf-token: value" -H "Content-Type: application/json" --da►
ta "{\"type\": \"runCommandJSON\", \"command\": \"delete\", \"qualifier\": \"qlocal\", 
\"name\": \"Q1\"}"
```
f) Erstellen Sie eine POST-Anforderung für die Ressource mqsc, um zu beweisen, dass die Warteschlange gelöscht wurde:

```
curl -k https://localhost:9443/ibmmq/rest/v2/admin/action/qmgr/QM1/mqsc -X POST -u mqad►
min:mqadmin -H "ibm-mq-rest-csrf-token: value" -H "Content-Type: application/json" --da►
ta "{\"type\": \"runCommandJSON\", \"command\": \"display\", \"qualifier\": \"qlocal\", 
\"name\": \"Q1\"}"
```
# **Nächste Schritte**

- In den Beispielen wird die Anforderung durch die Basisauthentifizierung geschützt. Stattdessen können Sie auch die tokenbasierte Authentifizierung oder die clientbasierte Authentifizierung verwenden. Weitere Informationen finden Sie im Abschnitt Clientzertifikatsauthentifizierung mit der REST API und IBM MQ Console verwenden und Tokenbasierte Authentifizierung mit der REST API verwenden.
- Weitere Informationen zur Verwendung der administrative REST API und zum Erstellen von URLs mit Abfrageparametern finden Sie im Abschnitt ["administrative REST API verwenden" auf Seite 79.](#page-78-0)
- Durchsuchen Sie die Referenzinformationen für die verfügbaren administrative REST API-Ressourcen und alle verfügbaren optionalen Abfrageparameter: administrative REST API-Referenz.
- Hier erfahren Sie, wie Sie die administrative REST API zum Verwalten von IBM MQ-Objekten auf fernen Systemen verwenden: ["Fernverwaltung über die REST API" auf Seite 81.](#page-80-0)
- Hier erfahren Sie, wie Sie die administrative REST API mit MFT:"Erste Schritte mit der REST API für MFT" auf Seite 77 verwenden.
- Lernen Sie die messaging REST API kennen, eine REST-konforme Schnittstelle für IBM MQ-Messaging: Messaging mit der REST API.
- Lernen Sie die IBM MQ Console kennen, eine browserbasierte GUI: ["Verwaltung mithilfe einer Webkon](#page-91-0)[sole" auf Seite 92.](#page-91-0)

# **Erste Schritte mit der REST API für MFT**

Starten Sie schnell mit der administrative REST API für Managed File Transfer und probieren Sie einige Beispielanforderungen aus, um den Status des MFT-Agenten und eine Liste von Übertragungen anzuzeigen.

# **Vorbereitende Schritte**

- Die Beispiele verwenden cURL, um REST-Anforderungen zu senden und eine Liste der Übertragungen sowie den Status des MFT-Agenten anzuzeigen. Deshalb muss cURL auf Ihrem System installiert sein, damit Sie diese Aufgabe ausführen können.
- Für die Ausführung dieser Task müssen Sie ein Benutzer mit bestimmten Berechtigungen sein, damit Sie den Befehl **dspmqweb** verwenden können:
	- Unter z/OS benötigen Sie die Berechtigung zur Ausführung des Befehls **dspmqweb** sowie Schreibzugriff für die Datei mqwebuser.xml.
	- Multis Auf allen anderen Betriebssystemen müssen Sie ein privilegierter Benutzer sein.

## **Vorgehensweise**

1. Stellen Sie sicher, dass der mqweb-Server für die administrative REST API für MFT konfiguriert ist:

- Wenn der mqweb-Server noch nicht für die Verwendung durch die administrative REST API, die administrative REST API für MFT, die messaging REST APIoder IBM MQ Consolekonfiguriert ist, konfigurieren Sie den mqweb-Server.Weitere Informationen zum Erstellen einer Basiskonfiguration für den mqweb-Server mit einer Basisregistry finden Sie unter Basiskonfiguration für den mqweb-Server.
- Wenn der mqweb-Server konfiguriert ist, stellen Sie sicher, dass Schritt 8 der Basiskonfiguration für den mqweb-Server abgeschlossen wurde, um die administrative REST API für MFT zu aktivieren.

 $2.$   $2/0S$ 

Setzen Sie unter z/OSdie Umgebungsvariable WLP\_USER\_DIR so, dass Sie den Befehl **dspmqweb** verwenden können. Geben Sie folgenden Befehl ein, um die Variable so zu setzen, dass sie auf Ihre mqweb-Serverkonfiguration zeigt:

export WLP\_USER\_DIR=*WLP\_user\_directory*

, wobei *WLP\_user\_directory* der Name des Verzeichnisses ist, das an crtmqwebübergeben wird. Beispiel:

export WLP\_USER\_DIR=/var/mqm/web/installation1

Weitere Informationen finden Sie im Abschnitt mqweb-Server erstellen.

3. Geben Sie den folgenden Befehl ein, um die REST API -URL zu bestimmen:

dspmqweb status

Bei den Beispielen in den folgenden Schritten wird davon ausgegangen, dass Ihre REST API -URL die Standard-URL ist. https://localhost:9443/ibmmq/rest/v1/ Sollte Ihre URL von der Standard-URL abweichen, ersetzen Sie die URL in den folgenden Schritten durch Ihre URL.

4. Erstellen Sie eine GET-Anforderung in der agent -Ressource, um grundlegende Details zu allen Agenten zurückzugeben, einschließlich Name, Typ und Status:

curl -k https://localhost:9443/ibmmq/rest/v2/admin/mft/agent/ -X GET -u mftadmin:mftadmin

5. Erstellen Sie einige anzuzeigende Übertragungen mit dem Befehl **fteCreateTransfer** .

Der mqweb-Server speichert Informationen zu Übertragungen im Cache und gibt diese Informationen zurück, wenn eine Anforderung gestellt wird. Dieser Cache wird zurückgesetzt, wenn der mqweb-Server erneut gestartet wird. Sie können sehen, ob der Server erneut gestartet wurde, indem Sie die console.log -und messages.log -Dateien anzeigen, oder auf z/OS, um die Ausgabe der gestarteten Task zu betrachten.

6. Erstellen Sie eine GET-Anforderung in der transfer -Ressource, um Details von bis zu vier Übertragungen zurückzugeben, die seit dem Start des mqweb-Servers vorgenommen wurden:

<span id="page-78-0"></span>curl -k https://localhost:9443/ibmmq/rest/v2/admin/mft/transfer?limit=4 -X GET -u mftad□ min:mftadmin

# **Nächste Schritte**

- In den Beispielen wird die Anforderung durch die Basisauthentifizierung geschützt. Stattdessen können Sie auch die tokenbasierte Authentifizierung oder die clientbasierte Authentifizierung verwenden. Weitere Informationen finden Sie in den Abschnitten Tokenbasierte Authentifizierung mit der REST API verwenden und Clientzertifikatsauthentifizierung mit der REST API und IBM MQ Console verwenden.
- Weitere Informationen zur Verwendung der administrative REST API und zum Erstellen von URLs mit Abfrageparametern finden Sie im Abschnitt "administrative REST API verwenden" auf Seite 79.
- Durchsuchen Sie die Referenzinformationen für die verfügbare administrative REST API für MFT-Ressourcen und alle verfügbaren optionalen Abfrageparameter: administrative REST API-Referenz.
- Lernen Sie die messaging REST API kennen, eine REST-konforme Schnittstelle für IBM MQ-Messaging: Messaging mit der REST API.
- Lernen Sie die IBM MQ Console kennen, eine browserbasierte GUI: ["Verwaltung mithilfe einer Webkon](#page-91-0)[sole" auf Seite 92.](#page-91-0)

# **administrative REST API verwenden**

Wenn Sie die administrative REST API verwenden, rufen Sie HTTP-Methoden für URLs auf, die die verschiedenen IBM MQ-Objekte darstellen, z. B. Warteschlangenmanager oder Warteschlangen. Die HTTP-Methode, z. B. POST, stellt den Typ der Aktion dar, die für das Objekt ausgeführt werden soll, das durch die URL dargestellt wird. Weitere Informationen zu der Aktion können in JSON als Teil der Nutzdaten der HTTP-Methode bereitgestellt werden oder in Abfrageparametern codiert werden. Informationen zum Ergebnis der Ausführung der Aktion können als Hauptteil der HTTP-Antwort zurückgegeben werden.

# **Vorbereitende Schritte**

Beachten Sie folgende Punkte, bevor Sie die administrative REST API verwenden:

- Sie müssen sich beim MQWeb-Server authentifizieren, um die administrative REST API verwenden zu können. Die Authentifizierung kann über die HTTP-Basisauthentifizierung, die Clientzertifikatsauthentifizierung oder die tokenbasierte Authentifizierung erfolgen. Weitere Informationen zur Verwendung dieser Authentifizierungsmethoden finden Sie im Abschnitt IBM MQ Console und REST API-Sicherheit.
- Bei der REST API muss die Groß-/Kleinschreibung beachtet werden. Beispiel: Ein HTTP GET in der folgenden URL zeigt keine Informationen an, wenn der WS-Manager qmgr1 genannt wird.

/ibmmq/rest/v1/admin/qmgr/QMGR1

- Nicht alle Zeichen, die in IBM MQ-Objektnamen verwendet werden können, können direkt in einer URL codiert werden. Um diese Zeichen richtig zu codieren, muss die entsprechende URL-Codierung verwendet werden:
	- Ein Schrägstrich (/) muss als %2F codiert werden.
	- Ein Prozentzeichen (%) muss als %25 codiert werden.
- Aufgrund des Verhaltens einiger Browser können Sie keine Namensobjekte verwenden, indem Sie nur Punkt-oder Schrägstrich-Zeichen verwenden.

# **Informationen zu diesem Vorgang**

Wenn Sie die REST API zum Ausführen einer Aktion für ein Objekt verwenden, müssen Sie zunächst eine URL erstellen, um dieses Objekt darzustellen. Jede URL beginnt mit einem Präfix, das den Hostnamen und den Port beschreibt, an die die Anforderung gesendet werden soll. Der Rest der URL beschreibt ein bestimmtes Objekt oder eine Gruppe von Objekten, die als Ressource bezeichnet werden.

<span id="page-79-0"></span>Die Aktion, die für die Ressource ausgeführt werden soll, definiert, ob die URL Abfrageparameter benötigt oder nicht. Sie definiert außerdem die verwendete HTTP-Methode und die Angabe, ob zusätzliche Informationen an die URL gesendet oder von der URL in JSON-Form zurückgegeben werden. Die zusätzlichen Informationen können Teil der HTTP-Anforderung sein oder als Teil der HTTP-Antwort zurückgegeben werden.

Nachdem Sie die URL erstellt und optionale JSON-Nutzdaten zum Senden in der HTTP-Anforderung erstellt haben, können Sie die HTTP-Anforderung an IBM MQ senden. Sie können die Anforderung mithilfe der HTTP-Implementierung senden, die in die Programmiersprache Ihrer Wahl integriert ist. Sie können die Anforderungen auch über Befehlszeilentools wie z. B. cURL oder einen Webbrowser oder Web-Browser-Add-on senden.

**Wichtig:** Sie müssen als Minimum die Schritte "1.a" auf Seite 80 und "1.b" auf Seite 80ausführen.

# **Vorgehensweise**

- 1. Konstrukt die URL:
	- a) Ermitteln Sie die Präfix-URL, indem Sie den folgenden Befehl eingeben:

dspmqweb status

Die URL, die Sie verwenden möchten, enthält die Phrase /ibmmq/rest/.

b) Fügen Sie die Ressource dem URL-Pfad hinzu.

Die folgenden IBM MQ-Ressourcen sind verfügbar:

- /admin/installation
- /admin/qmgr
- /admin/queue
- /admin/subscription
- /admin/channel
- /action/qmgr/ { qmgrname } /mqsc

Die folgenden Managed File Transfer-Ressourcen sind verfügbar:

- /admin/agent
- /admin/transfer
- /admin/monitor

Wenn Sie beispielsweise mit Warteschlangenmanagern interagieren möchten, fügen Sie /qmgr der Präfix-URL hinzu, um die folgende URL zu erstellen:

https://localhost:9443/ibmmq/rest/v2/admin/qmgr

c) Optional: Fügen Sie alle zusätzlichen optionalen Pfadsegmente zur URL hinzu.

In den Referenzinformationen für jeden Objekttyp können die optionalen Segmente in der URL durch die geschweifen Klammern, die sie umgeben, identifiziert werden.

Fügen Sie beispielsweise den WS-Managernamen QM1 der URL hinzu, um die folgende URL zu erstellen:

```
https://localhost:9443/ibmmq/rest/v2/admin/qmgr/QM1
```
d) Optional: Fügen Sie der URL einen optionalen Abfrageparameter hinzu.

Fragezeichen hinzufügen,?, Variablenname, Gleichheitszeichen = und einen Wert oder eine Liste von Werten für die URL.

Wenn Sie beispielsweise alle Attribute des WS-Managers QM1 anfordern möchten, erstellen Sie die folgende URL:

https://localhost:9443/ibmmq/rest/v2/admin/qmgr/QM1?attributes=\*

<span id="page-80-0"></span>e) Fügen Sie weitere optionale Abfrageparameter zur URL hinzu.

Fügen Sie ein Et-Zeichen, &, zur URL hinzu, und wiederholen Sie dann [Schritt d](#page-79-0).

- 2. Rufen Sie die relevante HTTP-Methode in der URL auf. Geben Sie alle optionalen JSON-Nutzdaten an und geben Sie die entsprechenden Sicherheitsberechtigungsnachweise für die Authentifizierung an. Beispiel:
	- Verwenden Sie die HTTP/REST-Implementierung der von Ihnen gewählten Programmiersprache.
	- Verwenden Sie ein Tool wie beispielsweise ein REST-Client-Browser-Add-on oder cURL.

# **Fernverwaltung über die REST API**

Sie können über die REST API ferne Warteschlangenmanager und die IBM MQ-Objekte, die diesen Warteschlangenmanagern zugeordnet sind, verwalten. Diese Fernverwaltung umfasst Warteschlangenmanager, die sich auf demselben System, aber nicht in derselben IBM MQ-Installation wie der mqweb-Server befinden. Daher können Sie die REST API verwenden, um Ihr gesamtes IBM MQ-Netz mit nur einer Installation zu verwalten, die den mqweb-Server ausführt. Zum Verwalten von fernen Warteschlangenmanagern müssen Sie das administrative REST API-Gateway so konfigurieren, dass mindestens ein Warteschlangenmanager in derselben Installation wie der mqweb-Server als Gateway-Warteschlangenmanager fungiert. Anschließend können Sie den fernen Warteschlangenmanager in der Ressourcen-URL der REST API angeben, um die angegebene Verwaltungsaktion auszuführen.

# **Vorbereitende Schritte**

Sie können die Fernverwaltung verhindern, indem Sie das administrative REST API-Gateway inaktivieren. Weitere Informationen finden Sie im Abschnitt administrative REST API-Gateway konfigurieren.

Um das administrative REST API-Gateway verwenden zu können, müssen folgende Bedingungen erfüllt sein:

- Der mqweb-Server muss konfiguriert und gestartet sein. Weitere Informationen zum Konfigurieren und Starten des mqweb-Servers finden Sie im Abschnitt ["Erste Schritte mit der administrative REST API"](#page-74-0) [auf Seite 75](#page-74-0).
- Der Warteschlangenmanager, der als Gateway-Warteschlangenmanager konfiguriert werden soll, muss sich in derselben Installation befinden wie der mqweb-Server.
- Der ferne Warteschlangenmanager, den Sie verwalten möchten, muss IBM MQ 8.0 oder höher haben.
- Sie müssen sicherstellen, dass alle in Ihrer Anforderung angegebenen Attribute für das System, an das die Anforderung gesendet wird, gültig sind. Wenn sich beispielsweise der Gateway-Warteschlangenmanager unter Windows und der ferne Warteschlangenmanager unter z/OS befinden, können Sie nicht anfordern, dass das Attribut dataCollection.statistics für eine HTTP-GET-Anforderung an die Ressource queue zurückgegeben wird.
- Sie müssen sicherstellen, dass alle in Ihrer Anforderung angegebenen Attribute für die Version von IBM MQ gültig sind, an die die Anforderung gesendet wird. Wenn der ferne Warteschlangenmanager beispielsweise IBM MQ 8.0 ausführt, können Sie nicht anfordern, dass das Attribut extended.enableMediaImageOperations für eine HTTP-GET-Anforderung an die Ressource queue zurückgegeben wird.
- Sie müssen eine der folgenden unterstützten REST-Ressourcen verwenden:
	- /queue
	- /subscription
	- /channel
	- /mqsc
	- /qmgr

Die /qmgr -Ressource gibt nur eine Untergruppe der Attribute zurück, wenn Sie einen fernen WS-Manager abfragen: name, status.started, status.channelInitiatorState, status.ldapConnectionState, status.connectionCount und status.publishSubscribeState.

# **Informationen zu diesem Vorgang**

Wenn Sie das administrative REST API-Gateway zum Verwalten von fernen Warteschlangenmanagern verwenden möchten, müssen Sie die Warteschlangenmanager auf die Fernverwaltung vorbereiten. Dies bedeutet, dass Übertragungswarteschlangen, Empfangsprogramme und Sender-und Empfängerkanäle zwischen dem Gateway-Warteschlangenmanager und dem fernen Warteschlangenmanager konfiguriert werden müssen. Anschließend können Sie eine REST-Anforderung an den fernen Warteschlangenmanager senden, indem Sie den WS-Manager in der Ressourcen-URL angeben. Der Gateway-Warteschlangenmanager wird angegeben, indem entweder der Befehl **setmqweb** verwendet wird, um das Attribut mqRestGatewayQmgr auf den Namen des Gateway-Warteschlangenmanagers zu setzen, oder indem der Name des Gateway-Warteschlangenmanagers in einem Header gesendet wird, der mit der Anforderung gesendet wird. Die Anforderung wird über den Gateway-WS-Manager an den fernen Warteschlangenmanager gesendet. Die Antwort wird mit einem Header zurückgegeben, der den Warteschlangenmanager angibt, der als Gateway-WS-Manager verwendet wurde.

# **Vorgehensweise**

1. Konfigurieren Sie die Kommunikation zwischen dem Gateway-Warteschlangenmanager und den fernen WS-Managern, die Sie verwalten möchten. Diese Konfigurationsschritte sind dieselben Schritte, die erforderlich sind, um die ferne Verwaltung von runmqsc und PCF zu konfigurieren.

Weitere Informationen zu diesen Schritten finden Sie im Abschnitt ["WS-Manager für die Fernverwal](#page-196-0)[tung konfigurieren" auf Seite 197.](#page-196-0)

- 2. Konfigurieren Sie die Sicherheit auf den fernen WS-Managern:
	- a) Stellen Sie sicher, dass die relevanten Benutzer-IDs auf dem System vorhanden sind, auf dem der ferne WS-Manager ausgeführt wird. Die Benutzer-ID, die auf dem fernen System vorhanden sein muss, ist von der Rolle des Benutzers der REST API abhängig:
		- Wenn der Benutzer der REST API Mitglied der Gruppe MQWebAdmin oder MQWebAdminRO ist, muss die Benutzer-ID, die den mqweb-Server gestartet hat, auf dem fernen System vorhanden sein. Auf der IBM MQ Appliance ist mqsystem der Benutzer, der den mqweb-Server startet.
		- Wenn der Benutzer der REST API Mitglied der Gruppe MQWebUser ist, muss die Benutzer-ID der REST API auf dem fernen System vorhanden sein.
	- b) Stellen Sie sicher, dass den relevanten Benutzer-IDs die erforderlichen Berechtigungsstufen für den Zugriff auf die entsprechenden REST API-Ressourcen auf dem fernen Warteschlangenmanager erteilt werden:
		- Berechtigung zum Nachrichteneinlegen in den SYSTEM.ADMIN.COMMAND.QUEUE.
		- Berechtigung zum Nachrichteneinlegen in den SYSTEM.REST.REPLY.QUEUE.
		- Berechtigung zum Zugriff auf die Übertragungswarteschlangen, die für die Fernverwaltung definiert sind.
		- Berechtigung zum Anzeigen von Warteschlangenmanagerattributen.
		- Berechtigung zum Ausführen der REST-Anforderungen. Weitere Informationen finden Sie im Abschnitt über Sicherheitsanforderungen in den Referenzinformationen zu REST API-Ressourcen.
- 3. Konfigurieren Sie, welcher lokale WS-Manager als Gateway verwendet wird. Sie können einen Standard-Gateway-WS-Manager konfigurieren, den Gateway-Warteschlangenmanager in einem HTTP-Header angeben oder eine Kombination aus beiden Methoden verwenden:
	- Konfigurieren Sie einen Standard-Gateway-Warteschlangenmanager mit dem Befehl **setmqweb** :

setmqweb properties -k mqRestGatewayQmgr -v *qmgrName*

Hierbei steht *qmgrName* für den Namen des Gateway-Warteschlangenmanagers.

Dieser Gateway-WS-Manager wird verwendet, wenn die beiden folgenden Anweisungen wahr sind:

- Es wurde kein Warteschlangenmanager im Header ibm-mq-rest-gateway-qmgr einer REST-Anforderung angegeben.
- Der in der Ressourcen-URL der REST API angegebene Warteschlangenmanager ist kein lokaler Warteschlangenmanager.
- Konfigurieren Sie den Gateway-Warteschlangenmanager auf jeder REST-Anforderung, indem Sie den HTTP-Header ibm-mq-rest-gateway-qmgr auf den Namen des Gateway-WS-Managers setzen.
- 4. Geben Sie den Namen des fernen Warteschlangenmanagers an, der in der Ressourcen-URL verwaltet werden soll.

Wenn Sie beispielsweise eine Liste der Warteschlangen vom fernen Warteschlangenmanager remoteQM abrufen möchten, verwenden Sie die folgende URL:

https://localhost:9443/ibmmq/rest/v1/admin/qmgr/remoteQM/queue

# **Ergebnisse**

Ein ibm-mq-rest-gateway-qmgr -Header wird mit der REST-Antwort zurückgegeben. Dieser Header gibt an, welcher WS-Manager als Gateway-Warteschlangenmanager verwendet wurde.

Wenn Sie Schwierigkeiten bei Verwendung der administrative REST API zur Verwaltung ferner Warteschlangenmanager haben:

- Überprüfen Sie, ob der ferne WS-Manager aktiv ist.
- Überprüfen Sie, ob der Befehlsserver auf dem fernen System ausgeführt wird.
- Überprüfen Sie, ob das Intervall für die Kanalunterbrechung abgelaufen ist. Beispiel: Wenn ein Kanal gestartet wurde, aber dann nach einiger Zeit heruntergefahren wurde. Dies ist besonders wichtig, wenn Sie die Kanäle manuell starten.

## **Beispiel**

Im folgenden Beispiel gibt es drei IBM MQ-Installationen auf zwei Maschinen. Unter Machine 1gibt es eine Installation 1 und eine Installation 2. Unter Machine 2gibt es eine Installation 3. Ein mqweb-Server ist für Installation 1konfiguriert. In jeder Installation ist ein einzelner Warteschlangenmanager vorhanden, und diese Warteschlangenmanager sind für die Fernverwaltung konfiguriert. Das heißt, die folgenden Empfangsprogramme, Kanäle und Warteschlangen sind konfiguriert und gestartet:

- Auf WS-Manager QM1 in Installation 1 unter Machine 1:
	- Senderkanal QM1.to.WSM2
	- Empfängerkanal QM2.to.QM1
	- Senderkanal QM1.to.QM3
	- Empfängerkanal QM3.to.QM1
	- Übertragungswarteschlange QM2
	- Übertragungswarteschlange QM3
	- Ein Listener, der an Port 1414 konfiguriert ist
- Auf WS-Manager QM2 in Installation 2 unter Machine 1:
	- Senderkanal QM2.to.QM1
	- Empfängerkanal QM1.to.WSM2
	- Übertragungswarteschlange QM1
	- Ein Listener ist an Port 1415 konfiguriert.
- Auf WS-Manager QM3 in Installation 3 unter Machine 2:
- Senderkanal QM3.to.QM1
- Empfängerkanal QM1.to.WSM3
- Übertragungswarteschlange QM1
- Der Standardlistener

Eine Warteschlange, Qon2 ist in QM2 definiert, und eine Warteschlange Qon3 ist in QM3 definiert.

Der Benutzer mquser ist auf beiden Maschinen definiert, hat die Rolle MQWebAdmin in der REST API inne und erhält die Berechtigung, auf die entsprechenden Warteschlangen in jedem Warteschlangenmanager zuzugreifen.

Der Befehl setmqweb wird zum Konfigurieren des Warteschlangenmanagers QM1 als Standard-Gateway-Warteschlangenmanager verwendet.

Das folgende Diagramm zeigt diese Konfiguration:

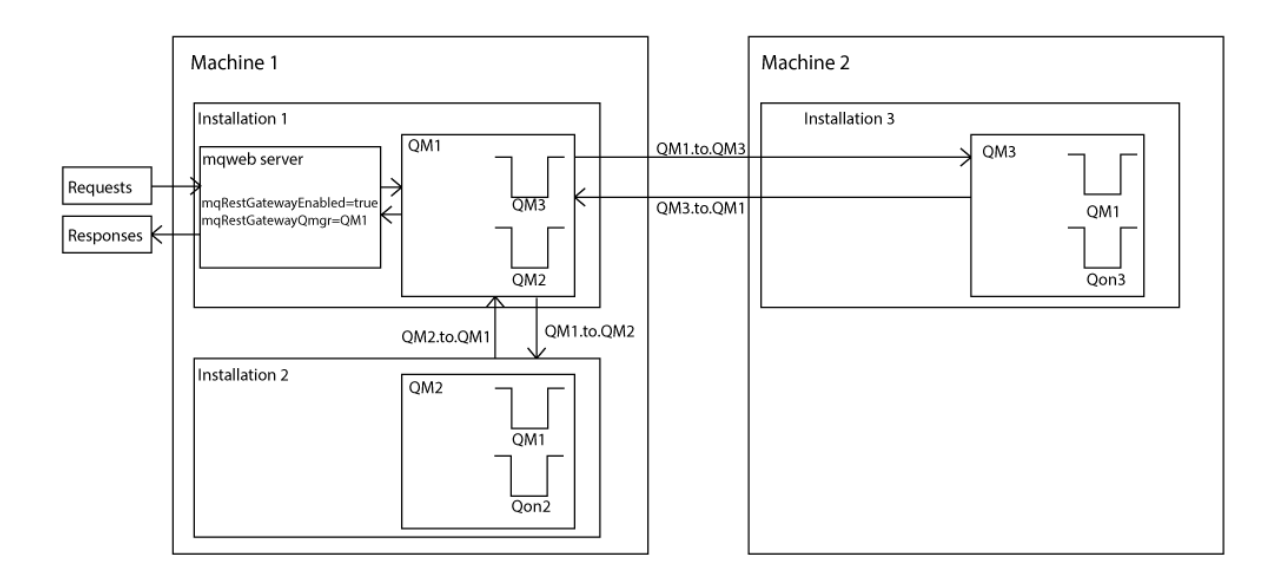

*Abbildung 14. Diagramm einer Beispielkonfiguration für Fernverwaltung unter Verwendung der REST API*

Die folgende REST-Anforderung wird an den mqweb-Server gesendet:

```
GET https://localhost:9443/ibmmq/rest/v1/admin/qmgr/QM2/queue?attributes=general.isTransmission□
Queue
```
Die folgende Antwort wird empfangen:

```
\overline{\mathcal{E}} "queue" :
   \vec{\Omega} "general": {
              "isTransmissionQueue": true
\frac{3}{5},
 "name": "QM1",
          "type": "local"
 },
\{ "general": {
              "isTransmissionQueue": false
\frac{3}{5},
 "name" : "Qon2",
 "type" : "local"
     }]
}
```
Die folgende REST-Anforderung wird an den mqweb-Server gesendet:

<span id="page-84-0"></span>GET https://localhost:9443/ibmmq/rest/v1/admin/qmgr/QM3/queue?attributes=general.isTransmission□ Queue,general.description

Die folgende Antwort wird empfangen:

```
{
    "queue" :
   \lceil {
        "general": {
 "isTransmissionQueue": true,
 "description": "Transmission queue for remote admin."
\frac{3}{5},
 "name": "QM1",
 "type": "local"
 },
\{ \} "general": {
            "isTransmissionQueue": false,
            "description": "A queue on QM3."
\frac{3}{5},
 "name" : "Qon3",
 "type" : "local"
    }]
}
```
# **REST API-Zeitmarken**

Wenn Datums- und Zeitinformationen von der administrative REST API zurückgegeben werden, geschieht dies in UTC (koordinierte Weltzeit) und in einem festgelegten Format.

Das Datum und die Uhrzeit werden im folgenden Zeitmarkenformat zurückgegeben:

YYYY-MM-DDTHH:mm:ss:sssZ

Beispiel: 2012-04-23T18:25:43.000Z, wobei das Z angibt, dass die Zeitzone UTC (Coordinated Universal Time) ist.

Die Genauigkeit dieser Zeitmarke ist nicht gewährleistet. Wenn der mqweb-Server beispielsweise nicht in derselben Zeitzone wie der Warteschlangenmanager gestartet wird, der in der Ressourcen-URL angegeben ist, ist die Zeitmarke möglicherweise nicht korrekt. Wenn die Sommerzeit-Anpassungen erforderlich sind, ist die Zeitmarke möglicherweise nicht korrekt.

# **REST API-Fehlerbehandlung**

Die REST API meldet Fehler, indem sie einen entsprechenden HTTP-Antwortcode, z. B. 404 (Nicht gefunden), und eine JSON-Antwort zurückgibt. Jeder HTTP-Antwortcode, der sich nicht im Bereich von 200 bis 299 befindet, wird als Fehler angesehen.

# **Fehlerantwortformat**

Die Antwort liegt im JSON-Format in UTF-8-Codierung vor. Es enthält verschachtelte JSON-Objekte:

- Ein äußeres JSON-Objekt, das ein einzelnes JSON-Array mit dem Namen error enthält.
- Jedes Element in dem Array ist ein JSON-Objekt, das Informationen zu einem Fehler darstellt. Jedes JSON-Objekt enthält die folgenden Eigenschaften:

**Typ**

Zeichenfolge.

Der Typ des Fehlers.

**messageId**

Zeichenfolge.

Eine eindeutige Kennung für die Nachricht des Formulars MQWBnnnnX. Diese Kennung weist die folgenden Elemente auf:

#### **MQWB**

Ein Präfix, in dem angezeigt wird, dass die Nachricht ursprünglich in der IBM MQ Rest-API erstellt wurde.

### **nnnn**

Eine eindeutige Zahl, mit der die Nachricht angegeben wird.

**X**

Ein einzelner Buchstabe, der den Schweregrad der Nachricht angibt:

– I , wenn eine Nachricht rein informativ ist.

- W , wenn eine Nachricht eine Warnung zu einem Problem darstellt.
- E , wenn eine Nachricht darauf hinweist, dass ein Fehler aufgetreten ist.
- S , wenn eine Nachricht darauf hinweist, dass ein schwer wiegender Fehler aufgetreten ist.

#### **Nachricht**

Zeichenfolge.

Eine Beschreibung des Fehlers.

#### **Erläuterung**

Zeichenfolge.

Eine Erläuterung des Fehlers.

#### **Aktion**

Zeichenfolge.

Eine Beschreibung der Schritte, die ausgeführt werden können, um den Fehler zu beheben.

### **qmgrName**

 $z/0S$ Dieses Feld ist nur für z/OS verfügbar, wo der Warteschlangenmanager Mitglied der Gruppe mit gemeinsamer Warteschlange ist. Sie müssen den optionalen **commandScope** -Abfrageparameter oder das Attribut **queueSharingGroupDisposition** angegeben haben.

Zeichenfolge.

Der Name des Warteschlangenmanagers, der den Fehler festgestellt hat.

Dieses Feld ist für die messaging REST API nicht zutreffend.

#### **completionCode**

Dieses Feld ist nur verfügbar, wenn **type** pcf, java oder rest ist.

Zahl.

Der MQ-Beendigungscode, der dem Fehler zugeordnet ist.

#### **reasonCode**

Dieses Feld ist nur verfügbar, wenn **type** pcf, java oder rest ist.

Zahl.

Der MQ-Ursachencode, der dem Fehler zugeordnet ist.

#### **Ausnahmen**

Dieses Feld ist nur verfügbar, wenn **type** java ist.

Array.

Ein Array mit Java-oder JMS-Ausnahmebedingungen. Jedes Element der Ausnahme-Array enthält ein **stackTrace** -Zeichenfolgearray.

Das Zeichenfolgearray **stackTrace** enthält die Details zu den einzelnen Ausnahmen, die in Zeilen aufgeteilt sind.

V 9.2.0 Ab IBM MQ 9.1.2 wird dieses Feld nicht mehr zurückgegeben.

## **Fehler in Gruppen mit gemeinsamer Warteschlange**

 $z/0S$ 

In einer Gruppe mit gemeinsamer Warteschlange kann der optionale Abfrageparameter **commandScope** für bestimmte Befehle angegeben werden. Mit diesem Parameter kann der Befehl an andere Warteschlangenmanager in der Gruppe mit gemeinsamer Warteschlange weitergegeben werden. Jeder dieser Befehle kann unabhängig von einem anderen Befehl fehlschlagen, was dazu führt, dass einige Befehle erfolgreich für die Gruppe mit gemeinsamer Warteschlange ausgeführt werden und andere Befehle fehlschlagen.

In Fällen, in denen ein Befehl teilweise fehlschlägt, wird ein HTTP-Fehlercode von 500 zurückgegeben. Für jeden Warteschlangenmanager, der einen Fehler generiert hat, werden Informationen zu diesem Fehler als Element in der error JSON-Feldgruppe zurückgegeben. Für jeden Warteschlangenmanager, der den Befehl erfolgreich ausgeführt hat, wird der Name des Warteschlangenmanagers als Element in einem success JSON-Array zurückgegeben.

# **Beispiele**

• Das folgende Beispiel zeigt die Fehlerantwort auf einen Versuch, Informationen zu einem Warteschlangenmanager abzurufen, der nicht vorhanden ist:

```
"error": [
  \Sigma "type": "rest",
 "messageId": "MQWB0009E",
 "message": "MQWB0009E: Could not query the queue manager 'QM1'",
       "explanation": "The MQ REST API was invoked specifying a queue manager name which can►
not be located.",
 "action": "Resubmit the request with a valid queue manager name or no queue manager 
name, to retrieve a list of queue managers.
   }
]
```
• 2705 <mark>Das folgende Beispiel zeigt die Fehlerantwort auf den Versuch, eine Warteschlange in</mark> einer Gruppe mit gemeinsamer Warteschlange zu löschen, die für einige Warteschlangenmanager nicht vorhanden ist:

```
"error" : [
\{ "type": "rest",
 "messageId": "MQWB0037E",
 "message": "MQWB0037E: Could not find the queue 'missingQueue' - the queue manager reason 
code is 3312 : 'MQRCCF_UNKNOWN_OBJECT_NAME'",
 "explanation": "The MQ REST API was invoked specifying a queue name which cannot be loca►
ted.",
 "action": "Resubmit the request with the name of an existing queue, or with no queue name 
to retrieve a list of queues.", 
     "qmgrName": "QM1"
  },
\{ "type": "rest",
 "messageId": "MQWB0037E",
 "message": "MQWB0037E: Could not find the queue 'missingQueue' - the queue manager reason 
code is 3312 : 'MQRCCF_UNKNOWN_OBJECT_NAME'",
     "explanation": "The MQ REST API was invoked specifying a queue name which cannot be loca►
ted.",
 "action": "Resubmit the request with the name of an existing queue, or with no queue name 
to retrieve a list of queues.", 
     "qmgrName": "QM2"
  }
],
"success" : [{"qmgrName": "QM3"}, {"qmgrName": "QM4"}]
```
# **Fehler mit MFT-Anforderungen**

Wenn MFT REST API-Services nicht aktiviert sind und Sie die MFT REST APIaufrufen, erhalten Sie die folgende Ausnahme:

```
{"error": [{
 "action": "Enable the Managed File Transfer REST API and resubmit the request.",
  "completionCode": 0,
```

```
 "explanation": "Managed File Transfer REST calls are not permitted as the service is disab►
led.",
   "message": "MQWB0400E: Managed File Transfer REST API is not enabled.",
  "msgId": "MQWB0400E",
 "reasonCode": 0,
 "type": "rest"
}]}
```
Wenn die MFT REST API -Services aktiviert sind und der Koordinationswarteschlangenmanager nicht in der mqwebuser.xml -Datei festgelegt ist, erhalten Sie die folgende Ausnahme:

```
{"error": [{
 "action": "Set the coordination queue manager name and restart the mqweb server.",
 "completionCode": 0,
 "explanation": "Coordination queue manager name must be set before using Managed File Trans►
fer REST services.
 "message": "MQWB0402E: Coordination queue manager name is not set.",
 "msgId": "MQWB0402E",
   "reasonCode": 0,
   "type": "rest"
}]}
```
# **REST API-Erkennung**

Die Dokumentation für die REST API ist in der IBM Documentation und im Swagger-Format verfügbar. Swagger ist eine gängige Methode zur Dokumentation von REST-APIs. Die Swagger-Dokumentation für die REST API kann angezeigt werden, indem die API-Erkennungsfunktion auf dem mqweb-Server aktiviert wird.

# **Vorbereitende Schritte**

**Wichtig:** Das Feature API Discovery wurde stabilisiert und Sie können dieses Feature weiterhin verwenden. Derzeit unterstützt IBM MQ die Verwendung des Features mpOpenAPI nicht.

Sie müssen die Sicherheit für den mqweb-Server aktivieren, um die Swagger-Dokumentation mithilfe der API-Erkennung anzeigen zu können. Weitere Informationen über die Schritte, die zur Aktivierung der Sicherheit erforderlich sind, finden Sie im Abschnitt IBM MQ Console- und REST API-Sicherheit.

# **Vorgehensweise**

1. Suchen Sie die Datei mqwebuser.xml in einem der folgenden Verzeichnisse:

- *MQ\_DATA\_PATH*/web/installations/*installationName*/servers/mqweb
	- *WLP\_user\_directory*/servers/mqweb

Dabei ist *WLP\_user\_directory* das Verzeichnis, das angegeben wurde, als das Script **crtmqweb** ausgeführt wurde, um die mqweb-Serverdefinition zu erstellen.

- 2. Fügen Sie die entsprechende XML-Datei zur Datei mqwebuser.xml hinzu:
	- Wenn die <featureManager>-Tags in der Datei mqwebuser.xml vorhanden sind, fügen Sie folgenden XML-Code innerhalb der <featureManager>-Tags hinzu:

```
<feature>apiDiscovery-1.0</feature>
```
• Wenn die <featureManager>-Tags nicht in der Datei mqwebuser.xml vorhanden sind, fügen Sie folgenden XML-Code innerhalb der <server>-Tags hinzu:

```
<featureManager>
      <feature>apiDiscovery-1.0</feature>
</featureManager>
```
- 3. Zeigen Sie die Swagger-Dokumentation an, indem Sie eine der folgenden Methoden verwenden:
	- Rufen Sie eine Webseite auf, in der Sie navigieren können, und testen Sie die REST API, indem Sie folgende URL in einem Browser eingeben:

<span id="page-88-0"></span>https://*host*:*port*/ibm/api/explorer

Zusätzlich zur Authentifizierung jeder Anforderung müssen Sie einen ibm-mq-rest-csrf-token -Header für jede POST-, PATCH-oder DELETE-Anforderung einschließen. Der Inhalt dieses Headers kann eine beliebige Zeichenfolge sein, einschließlich leer.

Dieser Anforderungsheader wird verwendet, um zu bestätigen, dass die Berechtigungsnachweise, die zur Authentifizierung der Anforderung verwendet werden, von dem Eigner der Berechtigungsnachweise verwendet werden. Dies bedeutet, dass das Token verwendet wird, um Cross-Site-Request-Forgery-Attacken zu verhindern.

• Rufen Sie ein einzelnes Swagger 2-Dokument ab, das die gesamte REST API beschreibt, indem Sie eine HTTP GET-Anforderung an die folgende URL absetzen:

https://*host*:*port*/ibm/api/docs

Dieses Dokument kann für Anwendungen verwendet werden, in denen Sie programmgesteuert in den verfügbaren APIs navigieren möchten.

**host**

Gibt den Hostnamen oder die IP-Adresse an, unter der die REST API verfügbar ist.

Der Standardwert ist localhost.

**port**

Gibt die HTTPS-Portnummer an, die von der administrative REST API verwendet wird.

Der Standardwert ist 9443.

Wenn der Hostname oder die Portnummer von der Standardeinstellung abweichen, können Sie die richtigen Werte aus der URL der REST API bestimmen. Verwenden Sie den Befehl **dspmqweb status** , um die URL anzuzeigen.

# **Unterstützung landessprachunterstützer Sprachen in REST API**

Die REST API unterstützt, mit bestimmten Einschränkungen, die Möglichkeit, Landessprachen als Teil einer HTTP-Anforderung anzugeben.

# **Hintergrund**

[HTTP-Header](https://www.w3.org/Protocols/rfc2616/rfc2616-sec14.html) ermöglichen das Angeben bestimmter Verhalten in Anforderungen und zusätzliche Informationen, die in Antworten bereitgestellt werden sollen.

In den HTTP-Headern ist die Möglichkeit enthalten, dass Informationen in einer Landessprache zurückgegeben werden. Die REST API berücksichtigt diesen Header, sofern möglich.

# **Eine Landessprache angeben**

Im HTTP-Header ACCEPT-LANGUAGE können ein oder mehrere Sprachentags angegeben werden. Optional können Sie einen Rang mit den Tags verknüpfen, sodass die Spezifikation einer Liste nach Vorgabe sortiert werden kann. [Diese Seite e](https://developer.mozilla.org/en-US/docs/Web/HTTP/Headers/Accept-Language)nthält eine hilfreiche Erläuterung des Prinzips.

Die REST API berücksichtigt diesen Header, indem sie eine Sprache aus dem Header ACCEPT-LANGUAGE auswählt und Nachrichten in dieser Sprache zurückgibt. Wenn der Header ACCEPT-LANGUAGE keine Sprache enthält, die von der REST API unterstützt werden kann, werden Nachrichten in einer Standardsprache zurückgegeben. Diese Standardsprache entspricht der Standardländereinstellung des REST API-Web-Servers.

Im Abschnitt ["Welche Daten werden übersetzt?" auf Seite 90](#page-89-0) wird erklärt, welche Daten übersetzt werden.

# **Angeben der anwendbaren Sprache in den Antworten**

Der HTTP-Header CONTENT-LANGUAGE in den Antworten von der REST API gibt die Sprache an, in der die Nachrichten zurückgegeben werden.

# <span id="page-89-0"></span>**Welche Daten werden übersetzt?**

Fehler-und Informationsnachrichten werden übersetzt, andere Texte nicht.

- Daten, die von einem Warteschlangenmanager zurückgegeben werden, werden nicht übersetzt, z. B. werden bei der Ausführung eines MQSC-Befehls über die REST API die Antworten des Warteschlangenmanagers in der Sprache der Ländereinstellung des Warteschlangenmanagers zurückgegeben.
- Die generierte (Swagger-)Dokumentation für die REST API, die über das Feature apiDiscovery verfügbar ist, ist in englischer Sprache.

# **Welche Sprachen werden unterstützt?**

Neben Englisch werden Fehler- und Informationsnachrichten der REST API in die folgenden Sprachen übersetzt.

#### **Chinesisch (Vereinfacht)**

Durch den Sprachentag zh\_CN verweigert

#### **Chinesisch (traditionell)**

Durch den Sprachentag zh\_TW verweigert

#### **Czech**

Durch den Sprachentag cs verweigert

#### **French**

Durch den Sprachentag fr verweigert

#### **Hungarian**

Durch den Sprachentag hu verweigert

## **Italian**

Durch den Sprachentag it verweigert

#### **Japanese**

Durch den Sprachentag ja verweigert

#### **Korean**

Durch den Sprachentag ko verweigert

#### **Polish**

Durch den Sprachentag pl verweigert

#### **Portugiesisch (Brasilien)**

Durch den Sprachentag pt\_BR verweigert

#### **Russian**

Durch den Sprachentag ru verweigert

#### **Spanish**

Durch den Sprachentag es verweigert

## **Beispiele**

In den Beispielen weist der Web-Server eine englische Standardländereinstellung auf.

#### **Eine einzelne unterstützte Sprache angeben**

In den Anforderungsheadern ist ACCEPT-LANGUAGE auf fr gesetzt. Diese Einstellung gibt an, dass Französisch die bevorzugte Sprache für übersetzbaren Text ist.

In den Antwortheadern wird CONTENT-LANGUAGE auf fr gesetzt. Diese Einstellung gibt an, dass in der Antwort Fehler-und Informationsnachrichten in Französisch angezeigt werden.

#### **Angeben einer Liste von Sprachen**

In den Anforderungsheadern ist ACCEPT-LANGUAGE auf am, fr gesetzt. Diese Einstellung gibt an, dass Amharic und Französisch akzeptable Sprachen für übersetzbaren Text sind und dass Amharic die bevorzugte Sprache für den übersetzbaren Text ist.

In den Antwortheadern wird CONTENT-LANGUAGE auf fr gesetzt. Diese Einstellung gibt an, dass Fehler- und Informationsnachrichten in der Antwort in Französisch ausgegeben werden, da die REST API Amharic nicht unterstützt.

### **Eine einzelne nicht unterstützte Sprache angeben**

In den Anforderungsheadern ist ACCEPT-LANGUAGE auf am gesetzt. Diese Einstellung gibt an, dass Amharic die bevorzugte Sprache für übersetzbaren Text ist.

In den Antwortheadern wird CONTENT-LANGUAGE auf en gesetzt. Diese Einstellung gibt an, dass Fehler- und Informationsnachrichten in der Antwort in Englisch ausgegeben werden, da die REST API Amharic nicht unterstützt.

# **Versionen der REST API**

Die Versionsnummer der REST API stellt einen Teil der Basis-URL für REST-Anforderungen dar. Beispiel: https://localhost:9443/ibmmq/rest/**v2**/admin/installation. Die Versionsnummer wird verwendet, um Clients von Änderungen an der REST API zu isolieren, die möglicherweise in künftigen Releases eingeführt werden.

IBM MQ 9.2.0 führt die Version 2 des REST API ein. Diese Versionserhöhung gilt für die administrative REST API, messaging REST APIund MFT REST API. Mit der Versionserhöhung ändert sich die Ressourcen-URL, die für die REST API verwendet wird. Das URL-Präfix für die Ressourcen-URLs in Version 2 ist folgende URL:

https://*host*:*port*/ibmmq/rest/v2/

Einige Änderungen, die in der REST API eingeführt werden, können die vorhandene REST API-Funktion so ändern, dass Clients, die die REST API verwenden, möglicherweise aktualisiert werden müssen. Um zu verhindern, dass solche Änderungen zu einer erzwungenen Aktualisierung von Clients führen, wird die REST API-Versionsnummer erhöht und die vorhandene Funktion mit der vorherigen Nummer stabilisiert. Die neue Funktion, mit der die vorhandene Funktion geändert werden kann, wird der REST API mit der neuen Versionsnummer hinzugefügt. Daher können Clients weiterhin die REST API in der vorherigen Version verwenden, ohne aktualisiert zu werden.

Zu REST API-Änderungen, die dazu führen könnten, dass eine Clientaktualisierung erforderlich ist, gehören folgende Änderungen:

- Entfernen der Unterstützung für ein vorhandenes Attribut im JSON, das an die REST API gesendet oder von ihr zurückgegeben wird.
- Entfernen einer URL, eines HTTP-Verbs oder eines Headers. Beispiel: Wenn eine URL oder ein Header umbenannt wird oder wenn ein anderes Verb verwendet wird.
- Das Hinzufügen eines neuen obligatorischen JSON-Attributs zu Daten, die an eine vorhandene URL gesendet werden.
- Das Hinzufügen eines neuen obligatorischen HTTP-Headers zu Daten, die an eine vorhandene URL gesendet werden.
- Das Hinzufügen eines neuen obligatorischen Abfrageparameters zu einer vorhandenen URL.

Wenn diese Art der Änderung in der Funktion REST API eingeführt wird, die in einem Release von Long Term Support (LTS) vorhanden war, wird die Versionsnummer des REST API für den ersten dieser Änderungen erhöht. Alle nachfolgenden Änderungen, die in einem Continuous Delivery-(CD-)Release vorgenommen werden und möglicherweise Änderungen an Clients, die die REST API verwenden, erfordern, verwenden die neue Versionsnummer.

Diese Versionsnummer bleibt in allen nachfolgenden CD-Releases bis zum nächsten Release von LTS unverändert. Deshalb wird die Versionsnummer zwischen LTS-Releases höchstens einmal erhöht.

Bei einer Erhöhung der Versionsnummer wird die vorhandene REST API-Funktion auf der alten Versionsnummer stabilisiert. Das heißt, die vorhandene REST API-Funktion, die im LTS-Release verfügbar war, bleibt bei der alten Versionsnummer verfügbar, aber es werden keine weiteren Änderungen an dieser Version vorgenommen. Alle neuen Funktionen, die zur REST API hinzugefügt werden, werden zur neuen REST API-Version hinzugefügt. Für Hinzufügungen, die an der REST API in CD-Releases vor der Versions<span id="page-91-0"></span>erhöhung vorgenommen werden, gibt es jedoch keine Garantie, dass sie in die ältere Version der REST API aufgenommen werden.

Vorhandene Clients können die REST API weiterhin mit der alten Versionsnummer verwenden, ohne dass Änderungen erforderlich sind. Ältere Versionen von REST API werden möglicherweise nicht weiter unterstützt und irgendwann entfernt.

Einige Änderungen erfordern keine Änderungen an Clients, die die REST API verwenden. Diese Änderungen führen nicht zu einer Erhöhung der Versionsnummer. Stellen Sie daher sicher, dass jeder Client, der die REST API verwendet, nicht aktualisiert werden muss, wenn diese Arten von Änderungen vorgenommen werden. Zu diesen Änderungen der REST API können folgende Änderungen gehören:

- Das Hinzufügen eines neuen JSON-Attributs zu vorhandenen Daten, die von der REST API zurückgegeben werden.
- Das Hinzufügen einer neuen URL.
- Das Hinzufügen eines neuen HTTP-Verbs zu einer vorhandenen URL.
- Hinzufügen eines neuen Statuscodes zu einer vorhandenen URL.
- Das Hinzufügen neuer optionaler JSON-Attribute zu Daten, die an eine vorhandene URL gesendet werden.
- Das Hinzufügen neuer Abfrageparameter in einer vorhandenen URL.
- Das Hinzufügen neuer Header zu Daten, die an eine vorhandene URL gesendet werden.
- Rückgabe neuer Header von der REST API.

# **Änderungen an neuer REST-API-Funktion von Continuous Delivery**

Bei einer neuen REST API -Funktion, die in einem CD -Release hinzugefügt wird, erhöhen alle Änderungen, die an dieser neuen Funktion vorgenommen werden, die dann möglicherweise Änderungen an REST API -Clients erfordern, die Versionsnummer nicht. Dies bedeutet, dass die neue Funktion vor dem nächsten LTS-Release geändert werden kann, ohne dass die Versionsnummer erhöht wird. Wenn die Funktion in ein LTS-Release eingeschlossen ist, wird bei allen nachfolgenden Änderungen, die möglicherweise Änderungen an REST API-Clients erfordern, die Versionsnummer erhöht.

# **Beispiel**

- 1. Bei LTS Release X befindet sich der REST API in Version 1.
- 2. In CD-Release X.0.1 wird Unterstützung für eine neue URL hinzugefügt. Diese Änderung erfordert keine Änderungen an Clients, die die REST API verwenden. Daher bleibt der REST API bei Version 1.
- 3. In CD X.0.2 wird Unterstützung für eine neue URL hinzugefügt. Diese Änderung erfordert keine Änderungen an Clients, die die REST-API verwenden. Daher bleibt der REST API bei Version 1.
- 4. Bei LTS -Release Y befindet sich der REST API in Version 1.
- 5. In CD-Release Y.0.1 wird eine vorhandene URL umbenannt. Diese Änderung macht möglicherweise Änderungen an Clients, die die REST API verwenden, erforderlich. Daher wird eine neue Version von REST API als Version 2 erstellt. Die umbenannte URL ist zusammen mit der gesamten vorhandenen Funktion in Version 2 von REST APIenthalten. Jede neue Funktion, die dem REST API hinzugefügt wird, wird zu Version 2 hinzugefügt. Version 1 bleibt auf der Ebene in LTS -Release Y stabilisiert.
- 6. In CD-Release Y.0.2 wird eine weitere vorhandene URL umbenannt. Da die Version bereits in CD -Release Y erhöht ist, bleibt der REST API bei Version 2. Version 1 bleibt auf der Ebene in LTS -Release Y stabilisiert.
- 7. Bei LTS -Release Z bleibt der REST API bei Version 2. Version 1 bleibt auf der Ebene in LTS -Release Y stabilisiert.

# **Verwaltung mithilfe einer Webkonsole**

Sie können grundlegende Verwaltungstasks mithilfe einer Webkonsole ausführen.

<span id="page-92-0"></span> $\blacktriangleright$  <code>V 9.2.0  $\blacksquare$ </code>Ab IBM MQ 9.2.0 ist eine neue Webkonsole mit der Bezeichnung New Web Console verfüg-bar (siehe ["Kurzübersicht über die neue Webkonsole" auf Seite 95](#page-94-0))p.

Bei Bedarf können Sie die Dashboard Web Console auch auf Multiplatforms weiterhin verwenden (siehe ["Zwischen Konsolentypen wechseln" auf Seite 117](#page-116-0)).

**Anmerkung:** Inaktivieren Sie bei Verwendung der Webkonsole nicht den Befehlsserver auf einem Ihrer Warteschlangenmanager. Wenn der Befehlsserver für einen Warteschlangenmanager inaktiviert wird, verliert die Webkonsole aufgrund langer Verzögerungen bei der Verarbeitung von Befehlen ihre Reaktionsfähigkeit. Alle Befehle, die an den Warteschlangenmanager ausgegeben werden, für den der Befehlsserver die Zeit inaktiviert hat.

### **Zugehörige Tasks**

 $\blacktriangleright$  V 9.2.0 Tracefunktion für die neue Webkonsole Tracefunktion für die Webkonsole des Dashboards

# **Erste Schritte mit der Webkonsole**

So starten Sie schnell mit der Webkonsole.

# **Vorbereitende Schritte**

Für die Ausführung dieser Task müssen Sie ein Benutzer mit bestimmten Berechtigungen sein, damit Sie den Befehl **dspmqweb** verwenden können:

- Unter z/OS benötigen Sie die Berechtigung zur Ausführung des Befehls **dspmqweb** sowie Schreibzugriff für die Datei mqwebuser.xml.
- **Multi** Auf allen anderen Betriebssystemen müssen Sie ein privilegierter Benutzer sein.

Unter IBM isollten die Befehle in QSHELL ausgeführt werden.

# **Vorgehensweise**

1. Falls der mqweb-Server noch nicht für die Verwendung durch die Webkonsole konfiguriert ist, konfigurieren Sie den mqweb-Server.

Weitere Informationen zum Erstellen einer Basiskonfiguration für den mqweb-Server mit einer Basisregistry finden Sie unter Basiskonfiguration für den mqweb-Server.

 $2^{\frac{m}{2}}$  z/0S

Setzen Sie unter z/OSdie Umgebungsvariable WLP\_USER\_DIR so, dass Sie den Befehl **dspmqweb** verwenden können. Geben Sie folgenden Befehl ein, um die Variable so zu setzen, dass sie auf Ihre mqweb-Serverkonfiguration zeigt:

export WLP\_USER\_DIR=*WLP\_user\_directory*

, wobei *WLP\_user\_directory* der Name des Verzeichnisses ist, das an crtmqwebübergeben wird. Beispiel:

export WLP\_USER\_DIR=/var/mqm/web/installation1

Weitere Informationen finden Sie im Abschnitt mqweb-Server erstellen.

3. Ermitteln Sie die URI für die Webkonsole, indem Sie den folgenden Befehl eingeben:

dspmqweb status

Der Befehl generiert eine Ausgabe, die etwa folgendermaßen aussieht:

MQWB1124I: Server 'mqweb' is running.

```
 URLS:
 https://localhost:9443/ibmmq/rest/v1/
 https://localhost:9443/ibmmq/console/
```
Die URI für die Webkonsole endet mit dem Suffix console/.

4. Stellen Sie eine Verbindung zur Webkonsole her, indem Sie die URL von ["3" auf Seite 93](#page-92-0) in einem Browser eingeben.

Eine Sicherheitsausnahme kann vom Browser erzeugt werden, da das Standardzertifikat, das mit dem mqweb-Server bereitgestellt wird, kein vertrauenswürdiges Zertifikat ist. Gehen Sie zur Webkonsole.

5. Melden Sie sich bei der Webkonsole an. Verwenden Sie den Benutzernamen mqadmin und das Kennwort mqadmin.

# **Nächste Schritte**

Standardmäßig verwendet die Webkonsole eine tokenbasierte Authentifizierung für die Authentifizierung von Benutzern. Sie können auch die Clientzertifikatsauthentifizierung verwenden. Weitere Informationen finden Sie unter Clientauthentifizierung mit der REST API und der Webkonsole verwenden.

# **Einschränkungen unter z/OS**

Es gelten die folgenden Einschränkungen, wenn die IBM MQ Console unter z/OS zum Verwalten von Warteschlangenmanagern verwendet wird.

- Warteschlangenmanager unter z/OS können nicht erstellt, gelöscht, gestartet oder gestoppt werden.
- Kanalinitiatoren unter z/OS können nicht gestartet oder gestoppt werden und der Kanalinitiatorstatus wird nicht angezeigt.
- Listeners können nicht angezeigt oder verwaltet werden.
- Befehle zum Starten, Ping, Auflösen und Zurücksetzen von Kanälen können nur mit CHLDISP (DEFAULT) ausgegeben werden.
- Neue Objekte können nur mit QSGDISP (QMGR) erstellt werden.
- Objekte, die mit QSGDISP (GROUP) definiert sind, können nicht angezeigt oder verwaltet werden.
- Die WS-Manager-Sicherheit kann nicht verwaltet werden.
- Die Systemressourcennutzung kann nicht überwacht werden.

## **Zugehörige Konzepte**

["Verwaltung mithilfe einer Webkonsole" auf Seite 92](#page-91-0)

Sie können grundlegende Verwaltungstasks mithilfe einer Webkonsole ausführen.

## **Zugehörige Tasks**

["Mit lokalen Warteschlangenmanagern arbeiten" auf Seite 98](#page-97-0) Sie können lokale Warteschlangenmanager aus der höchste Ebene der Verwaltungsansicht

曱 Manage

erstellen, konfigurieren und steuern.

# **Einschränkungen unter IBM MQ for Multiplatforms**

Es gelten die folgenden Einschränkungen, wenn die IBM MQ Console unter IBM MQ for Multiplatforms zum Verwalten von Warteschlangenmanagern verwendet wird.

- Sie können die IBM MQ Console nicht für die Arbeit mit AMQP-Kanälen verwenden.
- Sie können die IBM MQ Console nicht für die Arbeit mit MQTT-Kanälen verwenden.

## **Zugehörige Konzepte**

["Verwaltung mithilfe einer Webkonsole" auf Seite 92](#page-91-0) Sie können grundlegende Verwaltungstasks mithilfe einer Webkonsole ausführen.

### <span id="page-94-0"></span>**Zugehörige Tasks**

["Mit lokalen Warteschlangenmanagern arbeiten" auf Seite 98](#page-97-0) Sie können lokale Warteschlangenmanager aus der höchste Ebene der Verwaltungsansicht

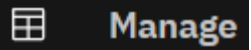

erstellen, konfigurieren und steuern.

# **Kurzübersicht über die neue Webkonsole**

In der Kurzübersicht finden Sie eine Einführung in New Web Console. Weitere ausführlichere Themen zur Verwendung folgen.

New Web Console ist die bevorzugte Webbenutzerschnittstelle, aber wenn Sie weiterhin die vorhandene Konsole verwenden möchten (die Dashboard Web Console), können Sie auch zu dieser wechseln. Infor-mationen dazu finden Sie im Abschnitt ["Zwischen Konsolentypen wechseln" auf Seite 117](#page-116-0).

Nach der ersten Anmeldung bei der New Web Console befinden Sie sich auf der Landing-Page. Von hier aus können Sie vorhandene Warteschlangenmanager verwalten, einen Warteschlangenmanager oder eine Warteschlange erstellen, zu Bildungsthemen navigieren oder die Produktinformationen zu IBM MQ in IBM Documentation öffnen. Sie können außerdem den Schnelleinstieg starten, der Sie schnell und einfach durch den Prozess zum Einrichten des Messaging zwischen neuen oder vorhandenen Warteschlangenmanagern und Anwendungen leitet.

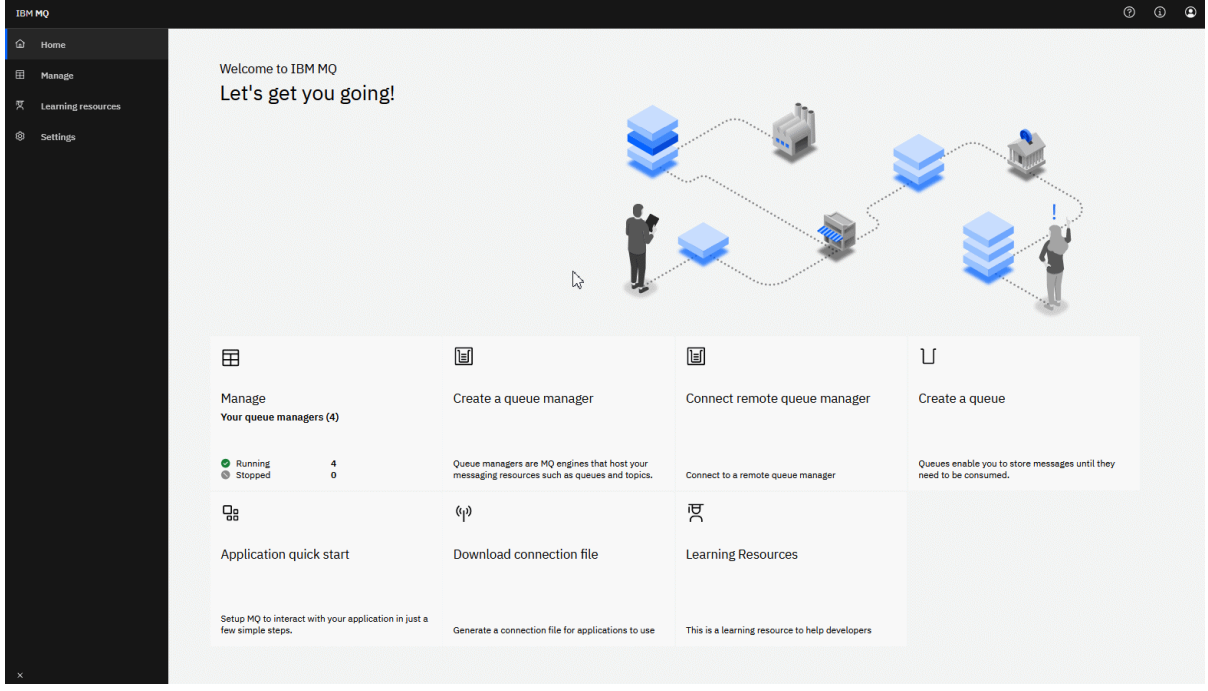

Alternativ können Sie einfach auf das Verwaltungssymbol klicken, um direkt mit der Verwaltung von IBM MQ-Objekten zu beginnen.

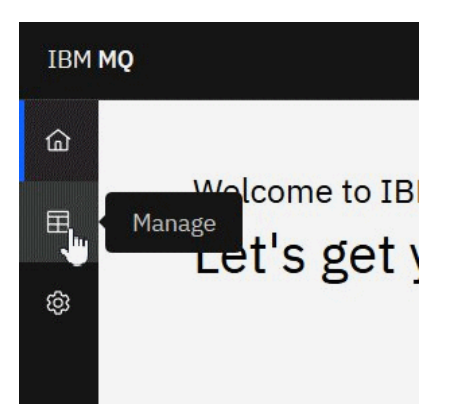

In der Verwaltungsansicht werden anfangs Warteschlangenmanager und deren aktueller Status angezeigt. Sie können auch neue Warteschlangenmanager erstellen und ferne Warteschlangenmanager verbinden.

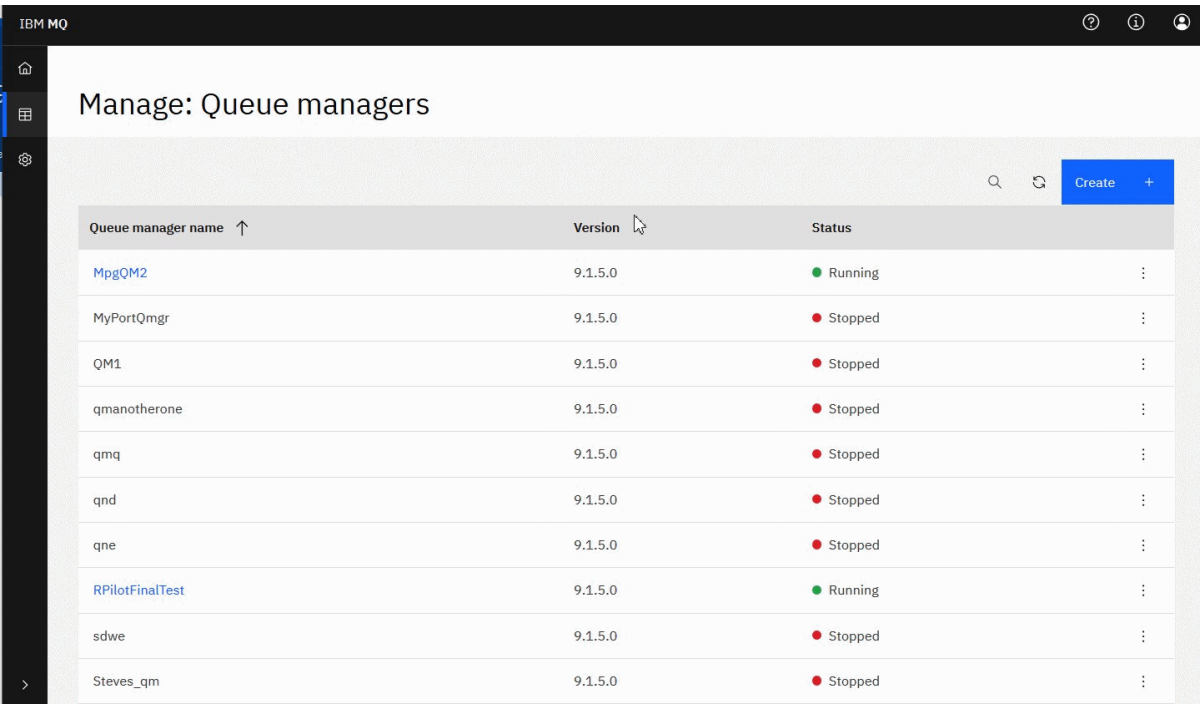

Jeder Warteschlangenmanager verfügt über ein Menü, in dem Sie einen aktiven Warteschlangenmanager stoppen oder konfigurieren oder einen gestoppten Warteschlangenmanager starten oder löschen können.

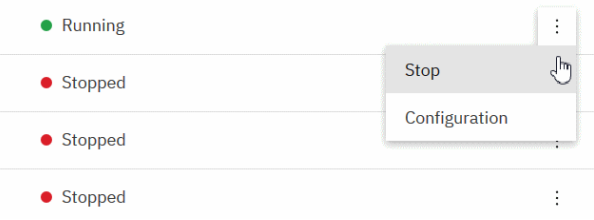

Berechtigungssätze, Authentifizierungsdatenobjekte und Kanalauthentifizierungsdatensätze für den Warteschlangenmanager finden Sie auf der Registerkarte **Sicherheit** auf der Seite **Konfiguration** des Warteschlangenmanagers, auf der Sie Elemente erstellen und neue hinzufügen können.

Klicken Sie auf den Namen eines aktiven Warteschlangenmanagers, um das zugehörige Dashboard zu öffnen.

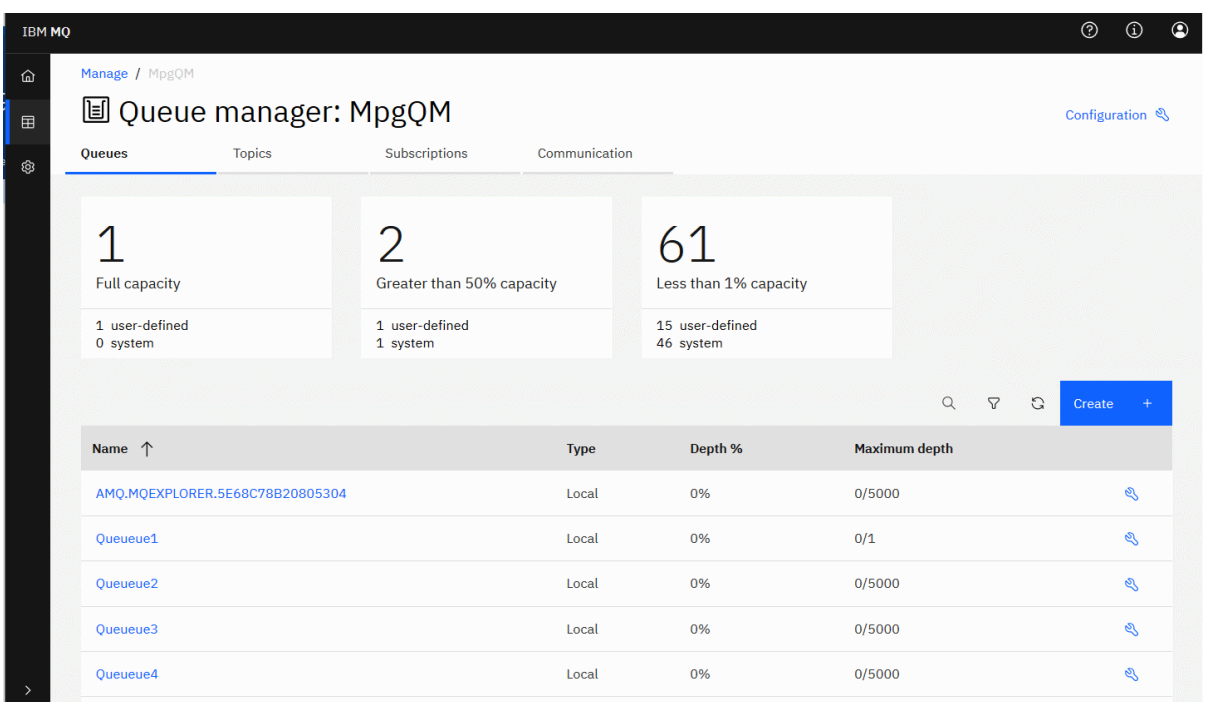

Im Dashboard des Warteschlangenmanagers können Sie die folgenden Aktionen ausführen:

Auf der Registerkarte **Warteschlangen**:

- Neue Warteschlangen erstellen
- Vorhandene Warteschlangen konfigurieren
- Auf einen Warteschlangennamen klicken, um vorhandene Nachrichten anzuzeigen und neue zu erstellen

Auf der Registerkarte **Themen**:

- Neue Themen erstellen
- Vorhandene Themen konfigurieren
- Auf einen Themennamen klicken, um übereinstimmende Subskriptionen anzuzeigen

#### Auf der Registerkarte **Subskriptionen**:

- Neue verwaltete oder nicht verwaltete Subskriptionen erstellen
- Vorhandene Subskriptionen konfigurieren

#### Auf der Registerkarte **Kommunikation**:

- Listener:
	- Starten, stoppen und konfigurieren von Listenern
	- Erstellen von neuen Listenern
- Warteschlangenmanagerkanäle:
	- Starten, stoppen, mit Pingsignal überprüfen und konfigurieren von Kanälen
- <span id="page-97-0"></span>– Erstellen von neuen Kanälen
- Zurücksetzen von Kanälen (im Menüpunkt **Erweitert**)
- Auflösen unbestätigter Nachrichten in Kanälen (im Menüpunkt **Erweitert**)
- Anwendungskanäle:
	- Starten, stoppen, mit Pingsignal überprüfen und konfigurieren von Kanälen
	- Erstellen von neuen Kanälen
	- Zurücksetzen von Kanälen (im Menüpunkt **Erweitert**)
	- Auflösen unbestätigter Nachrichten in Kanälen (im Menüpunkt **Erweitert**)

# **Mit lokalen Warteschlangenmanagern arbeiten**

Sie können lokale Warteschlangenmanager aus der höchste Ebene der Verwaltungsansicht

#### 田 Manage

erstellen, konfigurieren und steuern.

# **Informationen zu diesem Vorgang**

In der Verwaltungsansicht werden die lokalen Warteschlangenmanager aufgeführt, die zu der IBM MQ-Installation hinzugefügt werden, aus der die IBM MQ Console ausgeführt wird. Warteschlangenmanager, die anderen Installationen von IBM MQ auf demselben System zugeordnet sind, werden nicht aufgelistet.

 $\approx$  z/OS In z/OSwerden in der Ansicht "Verwalten" die Warteschlangenmanager aufgelistet, die sich in derselben Version wie die IBM MQ Consolebefinden, und auf dem System, auf dem MQ Console ausgeführt wird, definiert. Warteschlangenmanager, deren Version von derjenigen der MQ Console abweicht, werden nicht aufgelistet.

Sie können einzelne Warteschlangenmanager aus der Liste auswählen, um mit ihnen zu arbeiten.

**Anmerkung:** Die IBM MQ Console unterstützt keine Warteschlangenmanager für replizierte Daten (Replicated Data Queue Managers, RDQMs).

# **Prozedur**

- So erstellen Sie einen neuen lokalen Warteschlangenmanager:
	- a) Klicken Sie in der Liste mit den Warteschlangenmanagern auf die Schaltfläche 'Erstellen'

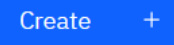

- b) Geben Sie einen Namen für den neuen Warteschlangenmanager ein. Der Name kann bis zu 48 Zeichen enthalten. Gültige Zeichen sind Buchstaben und Zahlen sowie die Zeichen ".", "/", "\_" und "%".
- c) Optional: Geben Sie einen verfügbaren TCP/IP-Port ein, an dem der Warteschlangenmanager empfangsbereit sein soll. Die Port-Nummer darf 65535 nicht überschreiten.
- d) Klicken Sie auf **Erstellen**. Der neue Warteschlangenmanager wird erstellt und gestartet.
- So starten Sie einen lokalen Warteschlangenmanager:
	- a) Suchen Sie den Warteschlangenmanager, den Sie starten möchten, in der Liste.
	- b) Wählen Sie den Eintrag **Start** im Menü aus .

.

• So stoppen Sie einen lokalen Warteschlangenmanager:

- a) Wählen Sie den Warteschlangenmanager, der gestoppt werden soll, aus der Liste im Widget für lokale Warteschlangenmanager aus.
- b) Wählen Sie den Eintrag **Stop** im Menü aus .
- So löschen Sie einen lokalen Warteschlangenmanager:
	- a) Falls der Warteschlangenmanager aktiv ist, stoppen Sie ihn.
	- b) Wählen Sie den Eintrag **Konfigurieren** im Menü aus und wählen Sie **Warteschlangenmanager löschen** aus.
	- c) Bestätigen Sie, dass Sie den Warteschlangenmanager löschen möchten, indem Sie den zugehörigen Namen im Bestätigungsfenster eingeben. Der Warteschlangenmanager und alle zugeordneten Objekte werden gelöscht.
- So können Sie die Eigenschaften eines lokalen Warteschlangenmanagers anzeigen und bearbeiten:
	- a) Stellen Sie sicher, dass der Warteschlangenmanager aktiv ist, und suchen Sie ihn in der Warteschlangenmanagerliste.
	- b) Wählen Sie den Eintrag **Konfigurieren** im Menü aus .
	- c) Stellen Sie sicher, dass die Registerkarte **Eigenschaften** ausgewählt ist. Zeigen Sie die Eigenschaften an und bearbeiten Sie sie je nach Erfordernis. Wenn das Eigenschaftstextfeld inaktiviert ist, ist die Eigenschaft schreibgeschützt oder sie kann nur aus der Befehlszeile bearbeitet werden. Um Informationen zu einer Eigenschaft zu erhalten, können Sie die Eigenschaftsinformationen in den Eigenschaften des Warteschlangenmanagers anzeigen.
- So arbeiten Sie mit Sicherheitseinstellungen für den lokalen Warteschlangenmanager:
	- a) Stellen Sie sicher, dass der Warteschlangenmanager aktiv ist, und wählen Sie ihn in der Warteschlangenmanagerliste aus.
	- b) Wählen Sie den Eintrag **Konfigurieren** im Menü aus .
	- c) Stellen Sie sicher, dass die Registerkarte **Sicherheit** ausgewählt ist.
	- d) Sie können mit Authentifizierungsobjekten, Berechtigungssätzen oder Kanalauthentifizierungsobjekten arbeiten. Weitere Informationen finden Sie in den folgenden Abschnitten:
		- "Arbeiten mit Authentifizierungsdatenobjekten" auf Seite 99
		- – ["Mit Berechtigungssätzen für Warteschlangenmanager arbeiten" auf Seite 101](#page-100-0)
		- – ["Mit Kanalauthentifizierungsdatensätzen arbeiten" auf Seite 102](#page-101-0)

# *Arbeiten mit Authentifizierungsdatenobjekten*

Sie können die Konsole verwenden, um Authentifizierungsdatenobjekte auf einem Warteschlangenmanager hinzuzufügen und zu löschen. Außerdem können die Eigenschaften angezeigt und festgelegt und die Berechtigungssätze für die Objekte verwaltet werden.

# **Informationen zu diesem Vorgang**

Die Ansicht Authentifizierungsdaten listet die Authentifizierungsdaten auf, die für einen bestimmten Warteschlangenmanager verfügbar sind. Sie können einzelne Authentifizierungsinformationen aus der Liste auswählen, um mit ihnen zu arbeiten.

Die Warteschlangenmanager-Authentifizierungsinformationen sind Bestandteil der IBM MQ-Unterstützung für Transport Layer Security (TLS). Die Objekte enthalten die Definitionen, die zur Durchführung der Überprüfung des Zertifikatswiderrufs mithilfe von OCSP oder Zertifikatswiderrufslisten (CRLs) auf LDAP-Servern erforderlich sind, sowie die zur Aktivierung der Benutzer-ID- und Kennwortprüfung erforderlichen Definitionen.

# **Prozedur**

- So zeigen Sie die Authentifizierungsdaten für einen Warteschlangenmanager an:
	- a) Stellen Sie sicher, dass der Warteschlangenmanager aktiv ist, und wählen Sie ihn in der Warteschlangenmanagerliste aus.
	- b) Wählen Sie den Eintrag **Konfigurieren** im Menü aus .
	- c) Stellen Sie sicher, dass die Registerkarte **Sicherheit** ausgewählt ist.
	- d) Wählen Sie im Navigationsbereich **Authentifizierungsdaten** aus.
- So fügen Sie ein Authentifizierungsinformationsobjekt hinzu:
	- Create a) Klicken Sie auf die Schaltfläche 'Erstellen' in der Listenansicht der Authentifizierungsinformationen.
	- b) Geben Sie den Namen des Authentifizierungsinformationsobjekts an. Gültige Zeichen sind Buchstaben und Zahlen sowie die Zeichen ".", "/", "\_" und "%".
	- c) Geben Sie den Typ des Authentifizierungsinformationsobjekts an.
	- d) Geben Sie zusätzliche objekttypspezifische Informationen an:
		- Geben Sie für **CRL LDAP** den **LDAP-Servernamen** an. Dies ist der Hostname (eine IPv4-Adresse in der Schreibweise mit Trennzeichen oder eine IPv6-Adresse in Hexadezimalschreibweise) des Hosts, auf dem der LDAP-Server aktiv ist. Optional kann zusätzlich eine Portnummer angegeben werden. Sie können optional einen Benutzernamen und ein Kennwort für den Benutzer angeben, der auf den LDAP-Server zugreift.
		- Geben Sie für **OCSP** die **OCSP-Responder-URL** an. Dies ist die URL, die zur Überprüfung des Zertifikatswiderrufs verwendet wird. Dieser Wert muss eine HTTP-URL mit dem Hostnamen und der Portnummer des OCSP-Responder sein. Wenn der OCSP-Responder den HTTP-Standardport 80 verwendet, muss die Portnummer nicht angegeben werden. HTTP-URLs sind in RFC 1738 definiert.
		- Für **IDPW OS** gibt es keine zusätzlichen Anforderungen, obwohl Sie potentiell weitere Optionen für diesen Authentifizierungstyp angeben können.
		- Geben Sie für **IDPW LDAP** den **LDAP-Servernamen** und den **Benutzerkurznamen** an. Der LDAP-Servername ist der Hostname (eine IPv4-Adresse in der Schreibweise mit Trennzeichen oder eine IPv6-Adresse in Hexadezimalschreibweise) des Hosts, auf dem der LDAP-Server aktiv ist. Optional kann zusätzlich eine Portnummer angegeben werden. Der Benutzerkurzname ist das Feld im LDAP-Benutzerdatensatz, das als Kurzname für die Verbindung verwendet wird. Falls gewünscht können Sie weitere Optionen für diesen Authentifizierungstyp angeben.
	- e) Klicken Sie auf **Hinzufügen**.
- So löschen Sie ein Authentifizierungsinformationsobjekt:
	- a) Wählen Sie das Schraubenschlüsselsymbol für das Authentifizierungsdatenobjekt aus, das Sie aus der Liste löschen möchten.
	- b) Klicken Sie in der Ansicht Objekteigenschaften auf **Authentifizierungsdatenobjekt** löschen.
	- c) Bestätigen Sie durch Klicken auf **Löschen**, dass das Authentifizierungsinformationsobjekt gelöscht werden soll. Das Objekt wird gelöscht.
- So können Sie die Eigenschaften eines Authentifizierungsinformationsobjekts anzeigen und bearbeiten:
	- a) Wählen Sie das Schraubenschlüsselsymbol für das Authentifizierungsdatenobjekt aus, das aus der Liste angezeigt werden soll.

<span id="page-100-0"></span>b) Um die angezeigten Eigenschaften zu bearbeiten, klicken Sie auf die Schaltfläche 'Bearbeiten'

Edit ⇙

.

- c) Bearbeiten Sie die Eigenschaften wie gewünscht. Wenn das Eigenschaftstextfeld inaktiviert ist, ist die Eigenschaft schreibgeschützt oder sie kann nur aus der Befehlszeile bearbeitet werden.
- d) Klicken Sie auf **Speichern**, um Ihre Änderungen zu speichern.
- So können Sie Berechtigungssätze für ein Authentifizierungsinformationsobjekt anzeigen und bearbeiten:
	- a) Wählen Sie das Schraubenschlüsselsymbol für das Authentifizierungsdatenobjekt aus, dessen Berechtigungssatz angezeigt werden soll.
	- b) Wählen Sie die Registerkarte **Sicherheit** aus.
	- c) Um einen vorhandenen Berechtigungssatz zu bearbeiten oder zu löschen, wählen Sie **Bearbeiten**

oder **Löschen** aus dem Menü .

d) Wenn Sie einen neuen Berechtigungsdatensatz hinzufügen möchten, klicken Sie auf die **Hinzufü-**

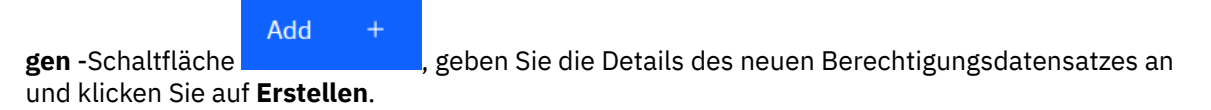

# *Mit Berechtigungssätzen für Warteschlangenmanager arbeiten*

Sie können den Zugriff von Benutzern und Gruppen auf Warteschlangenmanager steuern, indem Sie einen Berechtigungssatz für jeden Benutzer oder jede Gruppe angeben.

# **Informationen zu diesem Vorgang**

Sie können den Zugriff, den ein Messaging-Benutzer oder eine Gruppe von Messaging-Benutzern auf einen bestimmten Warteschlangenmanager hat, mithilfe von Berechtigungssätzen optimieren. Es gibt zwei Arten von Berechtigungssätzen: Berechtigungssätze, mit denen allgemeine Berechtigungen gesteuert werden, und Berechtigungssätze, mit denen gesteuert wird, welche Benutzer und Gruppen Objekte für den Warteschlangenmanager erstellen können.

# **Prozedur**

- So zeigen Sie die Berechtigungssätze für einen Warteschlangenmanager an:
	- a) Stellen Sie sicher, dass der Warteschlangenmanager aktiv ist, und wählen Sie ihn in der Warteschlangenmanagerliste aus.
	- b) Wählen Sie den Eintrag **Konfigurieren** im Menü aus .
	- c) Stellen Sie sicher, dass die Registerkarte **Sicherheit** ausgewählt ist.
	- d) Wählen Sie im Navigationsfenster **Berechtigungssätze** aus. In der Anzeige werden die Berechtigungssätze in zwei Fenstern angezeigt, damit Sie mit den allgemeine Berechtigungssätzen arbeiten und Berechtigungssätze erstellen können.
- So fügen Sie einen allgemeinen Berechtigungssatz hinzu:
	- Add a) Klicken Sie auf die Schaltfläche 'Hinzufügen' **in der Listenansicht 'Berechtigungsda**tensätze'.
	- b) Wählen Sie aus, ob Sie einen Berechtigungssatz für einen Benutzer oder eine Gruppe hinzufügen möchten.
- <span id="page-101-0"></span>c) Geben Sie den Namen des Benutzers oder der Gruppe an, dem bzw. der ein Berechtigungssatz hinzugefügt werden soll (der Berechtigungssatz übernimmt diesen Namen)
- d) Wählen Sie die Berechtigungen aus, die Sie erteilen möchten (siehe -- für weitere Informationen zu Berechtigungen)
- e) Klicken Sie auf **Erstellen** .
- So fügen Sie einen Berechtigungssatz zum Erstellen hinzu:
	- Add a) Klicken Sie auf die Schaltfläche 'Hinzufügen' in der Listenansicht 'Berechtigungsdatensätze erstellen'.
	- b) Wählen Sie aus, ob Sie einen Berechtigungssatz für einen Benutzer oder eine Gruppe hinzufügen möchten.
	- c) Geben Sie den Namen des Benutzers oder der Gruppe an, dem bzw. der ein Berechtigungssatz hinzugefügt werden soll (der Berechtigungssatz übernimmt diesen Namen)
	- d) Wählen Sie die Typen der Objekte aus, denen die Berechtigung zum Erstellen erteilt werden soll.
	- e) Klicken Sie auf **Erstellen** .
- So löschen Sie einen Berechtigungssatz:
	- a) Öffnen Sie das Menü<sup>t</sup> für den Berechtigungssatz, den Sie löschen möchten, und wählen Sie **Löschen** aus.
	- b) Bestätigen Sie durch Klicken auf **Löschen**, dass das Authentifizierungsinformationsobjekt gelöscht werden soll. Das Objekt wird gelöscht.
- So zeigen Sie die Eigenschaften eines Berechtigungssatzes an und bearbeiten diese:
	- a) Öffnen Sie das Menü<sup>t</sup> für den Berechtigungssatz, den Sie löschen möchten, und wählen Sie **Bearbeiten** aus.
	- b) Ändern Sie die Einstellungen wie gewünscht und klicken Sie auf **Speichern**, um Ihre Änderungen zu speichern.

# *Mit Kanalauthentifizierungsdatensätzen arbeiten*

Mit IBM MQ Console können Sie Kanalauthentifizierungssätze auf einem Warteschlangenmanager hinzufügen und löschen. Außerdem können die Eigenschaften für Kanalauthentifizierungsdatensätze angezeigt und festgelegt werden.

#### **Informationen zu diesem Vorgang**

Die Zugriffsberechtigungen zum Herstellen von Systemverbindungen auf Kanalebene können mithilfe von Kanalauthentifizierungsdatensätzen gezielter gesteuert werden.

Um Sicherheit zu erzwingen, können Sie mithilfe von Blockierungskanalauthentifizierungsdatensätzen den Zugriff auf Ihre Kanäle sperren. Sie können auch mithilfe von Adresszuordnungskanalauthentifizierungsdatensätzen bestimmten Benutzern den Zugriff ermöglichen. Weitere Informationen zu Kanalauthentifizierungsdatensätzen finden Sie unter Kanalauthentifizierungsdatensätze.

#### **Prozedur**

- So zeigen Sie die Kanalauthentifizierungsdaten für einen Warteschlangenmanager an:
	- a) Stellen Sie sicher, dass der Warteschlangenmanager aktiv ist, und wählen Sie ihn in der Warteschlangenmanagerliste aus.

b) Wählen Sie den Eintrag **Konfigurieren** im Menü aus .

- c) Stellen Sie sicher, dass die Registerkarte **Sicherheit** ausgewählt ist.
- d) Wählen Sie im Navigationsbereich **Kanalauthentifizierung** aus.
- So fügen Sie einen Kanalauthentifizierungsdatensatz hinzu:
	- a) Klicken Sie auf die Schaltfläche 'Erstellen' in der Listenansicht 'Kanalauthentifizierungsinformationen'.
	- b) Wählen Sie den Regeltyp, den Sie verwenden möchten. Wählen Sie **Erlauben**, **Blockieren** oder **Warnen** aus.

Create

- c) Wählen Sie den Identitätstyp, für den Sie eine Kanalauthentifizierungsregel konfigurieren möchten. Verschiedene Identitätstypen sind je nach ausgewähltem Regeltyp verfügbar.
- d) Geben Sie die erforderlichen Informationen für die von Ihnen angegebene Identität an. Standardmäßig werden die empfohlenen Mindestseigenschaften angezeigt, für die Sie Werte bereitstellen sollten. Sie können alle verfügbaren Eigenschaften anzeigen, indem Sie **Alle verfügbaren Optionen anzeigen** auswählen.
- e) Klicken Sie auf die Schaltfläche 'Erstellen' **Greef auf die Schalten in den Kanalauthentifizierungsdaten**satz zu erstellen.

Weitere Informationen zu den verfügbaren Einstellungen für die Kanalauthentifizierungsdatensätze finden Sie unter Kanalauthentifizierungsdatensätze und SET CHLAUTH

**Create** 

- So löschen Sie einen Kanalauthentifizierungsdatensatz:
	- a) Klicken Sie auf das Schraubenschlüsselsymbol neben dem Kanalauthentifizierungsdatensatz, den Sie löschen möchten.
	- b) Klicken Sie in der Ansicht Kanalauthentifizierung bearbeiten auf **Kanalauthentifizierungsobjekt löschen**.
	- c) Bestätigen Sie durch Klicken auf **Löschen**, dass der Kanalauthentifizierungsdatensatz gelöscht werden soll. Der Kanalauthentifizierungsdatensatz wird gelöscht.
- So können Sie die Eigenschaften eines Kanalauthentifizierungsdatensatzes anzeigen und bearbeiten:
	- a) Klicken Sie neben dem Kanalauthentifizierungsdatensatz auf das Schraubenschlüsselsymbol  $\frac{1}{2}$  , den Sie bearbeiten oder anzeigen möchten. Die Eigenschaften werden angezeigt.

Edit

 $\underline{\mathscr{O}}$ 

- b) Klicken Sie auf die Schaltfläche Bearbeiten
- c) Bearbeiten Sie die Eigenschaften wie gewünscht. Wenn das Eigenschaftstextfeld inaktiviert ist, ist die Eigenschaft schreibgeschützt oder sie kann nur aus der Befehlszeile bearbeitet werden.
- d) Klicken Sie auf **Speichern**, um Ihre Änderungen zu speichern.

# **Einen fernen Warteschlangenmanagers hinzufügen**

Mit dem IBM MQ Console können Sie einen Warteschlangenmanager verwalten, der auf einem fernen System läuft.

## **Vorbereitende Schritte**

Sie müssen den Warteschlangenmanager auf dem fernen System so vorbereiten, dass er aus der Ferne verwaltet werden kann, siehe Schritt ["1" auf Seite 105](#page-104-0) von ["Einen fernen Warteschlangenmanager mithil](#page-104-0)[fe der Befehlszeile mit dem MQ Console verbinden" auf Seite 105.](#page-104-0)

Sie müssen auch eine Konfigurationsdatei einrichten, die steuert, wie Sie Fernverbindungen vom IBM MQ Console aus nutzen können. Sie können die Konfigurationsdatei mithilfe des Befehls **setmqweb** in Kombination mit dem Parameter **remote** erstellen (siehe Verbindungsverhalten des fernen Warteschlangenmanagers konfigurieren und setmqweb). Sie können die Konfigurationsdatei nicht ohne Weiteres bearbeiten.

# **Informationen zu diesem Vorgang**

Sie verwenden eine Clientkanal-Definitionstabelle (CCDT) im JSON-Format, um die Details der Remote-Verbindung anzugeben. Sie können ein JSON-CCDT mit einem Texteditor (siehe Schritt ["2" auf Seite 106](#page-105-0) von ["Einen fernen Warteschlangenmanager mithilfe der Befehlszeile mit dem MQ Console verbinden" auf](#page-104-0) [Seite 105](#page-104-0)) oder mithilfe des IBM MQ Console erstellen.

Alternativ können Sie die CCDT durch den IBM MQ Console erstellen, indem Sie die Verbindungsdetails direkt beim Hinzufügen des fernen Warteschlangenmanagers eingeben.

Sie können auch einen fernen Warteschlangenmanager mit dem IBM MQ Console verbinden, indem Sie die Befehlszeile für alle erforderlichen Aufgaben verwenden (zusätzlich zur Vorbereitung des entfernten Warteschlangenmanagers und der Erstellung einer CCDT). Siehe ["Einen fernen Warteschlangenmanager](#page-104-0) [mithilfe der Befehlszeile mit dem MQ Console verbinden" auf Seite 105](#page-104-0).

# **Prozedur**

- So fügen Sie einen fernen Warteschlangenmanager hinzu, indem Sie eine vorhandene CCDT angeben:
	- a) Klicken Sie auf der Startseite auf **Warteschlangenmanager verbinden**.
	- b) Geben Sie den Namen des fernen Warteschlangenmanagers an.
	- c) Geben Sie optional einen eindeutigen Namen für den Warteschlangenmanager ein. Falls Sie keinen eindeutigen Namen angeben, wird der tatsächliche Name mit dem Prefix "remote-" verwendet.
	- d) Stellen Sie sicher, dass **Mithilfe einer JSON CCDT verbinden** ausgewählt ist.
	- e) Klicken Sie auf **Durchsuchen** und wählen Sie die Datei, die die JSON CCDT enthält, die Sie verwenden möchten.
	- f) Klicken Sie auf **Weiter**, um zur Benutzerseite zu navigieren und optional einen Benutzernamen sowie Kennwort einzugeben, um sich mit dem fernen Warteschlangenmanager zu verbinden. Falls Sie diese Angaben weglassen, werden die Authentifizierungsdaten von der Konfigurationsdatei der fernen Verbindung bezogen.
	- g) Klicken Sie auf Weiter, um zur Zertifikatsseite zu navigieren. Wenn Ihr CCDT "transmissionSecurity"-Informationen angibt, werden diese Informationen verwendet. Sie können optional ein Zertifikat (als Base64-codierten öffentlichen Schlüssel) einfügen, das dem globalen Truststore hinzugefügt wird.

Das Zertifikat wird vorübergehend in *WLP\_USER\_DIR*/generated.crts/*uniqueName*-*qmgrName*.crt gespeichert, bevor es dem Truststore hinzugefügt wird. Wenn die Verbindung erfolgreich hinzugefügt wird, wird das Zertifikat von diesem Speicherort gelöscht.

- h) Klicken Sie auf **Weiter**, um die Zusammenfassungsseite anzuzeigen. Über die Schaltfläche **Zurück** können Sie die vorherigen Seiten erneut aufrufen und Korrekturen vornehmen. Wenn Sie mit den Informationen einverstanden sind, klicken Sie auf **Verbinden**, um eine Verbindung zum fernen Warteschlangenmanager herzustellen.
- So fügen Sie einen fernen Warteschlangenmanager hinzu und geben die Verbindungsinformationen manuell an:
	- a) Klicken Sie auf der Startseite auf **Warteschlangenmanager verbinden**.
	- b) Geben Sie den Namen des fernen Warteschlangenmanagers an.
	- c) Geben Sie optional einen eindeutigen Namen für den Warteschlangenmanager ein. Falls Sie keinen eindeutigen Namen angeben, wird der tatsächliche Name mit dem Prefix "remote-" verwendet.
	- d) Wählen Sie **Manuelle Eingabe**.
	- e) Geben Sie den Namen des Clientverbindungskanals ein, den die Verbindung verwendet.
	- f) Geben Sie den Namen des Hosts an, auf dem der ferne Warteschlangenmanager ausgeführt wird. Wenn ferne MQ-Installationen erkannt werden, werden die Hostnamen angezeigt und Sie können

<span id="page-104-0"></span>den Host des fernen Warteschlangenmanagers auswählen, zu dem Sie eine Verbindung herstellen möchten. In einigen Netzwerkkonfigurationen ist es nicht möglich, ferne MQ-Instanzen zu erkennen. Fügen Sie in diesem Fall den Hostnamen und den Port manuell hinzu.

- g) Klicken Sie auf **Weiter**, um zur Benutzerseite zu navigieren und optional einen Benutzernamen sowie Kennwort einzugeben, um sich mit dem fernen Warteschlangenmanager zu verbinden. Falls Sie diese Angaben weglassen, werden die Authentifizierungsdaten von der Konfigurationsdatei der fernen Verbindung bezogen.
- h) Klicken Sie auf **Weiter**, um zur Zertifikatsseite zu navigieren. Sie können eine SSL-CipherSpec aus der Dropdown-Liste auswählen. Sie können optional ein Zertifikat (als Base64-codierten öffentlichen Schlüssel) einfügen, das dem globalen Truststore hinzugefügt wird.

Das Zertifikat wird vorübergehend in *WLP\_USER\_DIR*/generated.crts/*uniqueName*-*qmgrName*.crt gespeichert, bevor es dem Truststore hinzugefügt wird. Wenn die Verbindung erfolgreich hinzugefügt wird, wird das Zertifikat von diesem Speicherort gelöscht.

i) Klicken Sie auf **Weiter**, um die Zusammenfassungsseite anzuzeigen. Über die Schaltfläche **Zurück** können Sie die vorherigen Seiten erneut aufrufen und Korrekturen vornehmen. Wenn Sie mit den Informationen einverstanden sind, klicken Sie auf **Verbinden**, um eine Verbindung zum fernen Warteschlangenmanager herzustellen.

Die von Ihnen angegebenen Verbindungsinformationen werden in die CCDT-Datei in Ihrem Webverzeichnis geschrieben. Der Pfad ist *WLP\_USER\_DIR*/generated.ccdt/ccdt-*uniqueName*.

## **Ergebnisse**

Der ferne Warteschlangenmanager erscheint in der Liste der fernen Warteschlangenmanager im IBM MQ Console. Wenn die Verbindung erfolgreich ist, können Sie die Objekte des entfernten Warteschlangenmanagers genauso verwalten, wie die Objekte eines lokalen Warteschlangenmanagers.

# *Einen fernen Warteschlangenmanager mithilfe der Befehlszeile mit dem MQ Console verbinden*

Sie können ferne Warteschlangenmanager mit dem MQ Console verbinden, indem Sie den Befehl **setmqweb remote** in der Befehlszeile verwenden. Ein ferner Warteschlangenmanager kann entweder ein Warteschlangenmanager sein, der in einer anderen Installation auf demselben System wie der MQ Console läuft, oder ein Warteschlangenmanager, der auf einem anderen System läuft.

# **Vorbereitende Schritte**

• Stellen Sie sicher, dass der mqweb-Server so konfiguriert ist, dass Verbindungen des fernen Warteschlangenmanagers zum MQ Console erlaubt werden können. Weitere Informationen finden Sie unter Verhalten des fernen Warteschlangenmanagers für Verbindungen konfigurieren.

# **Vorgehensweise**

- 1. Konfigurieren Sie den lokalen Warteschlangenmanager QML, um ferne Verbindungen zu akzeptieren:
	- a) Erstellen Sie einen Server-Verbindungskanal, um die Fernverwaltung des Warteschlangenmanagers zu ermöglichen.

Sie können die MQ Console verwenden, um den Serververbindungskanal zu erstellen, oder Sie können den MQSC-Befehl **DEFINE CHANNEL** in der Befehlszeile verwenden.

Wenn Sie beispielsweise einen Serververbindungskanal QM1.SVRCONN für den fernen Warteschlangenmanager QM1erstellen möchten, geben Sie die folgenden Befehle ein:

runmqsc QM1 DEFINE CHANNEL(QM1.SVRCONN) CHLTYPE(SVRCONN) TRPTYPE(TCP)

Weitere Informationen zu **DEFINE CHANNEL** und den verfügbaren Optionen finden Sie unter DEFI-NE CHANNEL.

<span id="page-105-0"></span>b) Stellen Sie sicher, dass der Serververbindungskanal einer geeigneten Benutzer-ID den Zugriff auf den Kanal ermöglicht. Es muss sich hierbei um die Benutzer-ID handeln, mit der der mqweb-Server auf dem System gestartet wird, auf dem der MQ Console die Fernverbindung herstellt.

Sie können den MQ Console verwenden, um den entsprechenden Berechtigungssatz zu erstellen, oder den MQSC-Befehl **SET CHLAUTH** in der Befehlszeile verwenden.

Geben Sie beispielsweise den folgenden Befehl ein, um den Benutzer exampleUserfür den Zugriff auf den QM1.SVRCONN für den fernen Warteschlangenmanager QM1zu berechtigen:

SET CHLAUTH(QM1.SVRCONN) TYPE(ADDRESSMAP) ADDRESS('\*') MCAUSER('exampleUser')

In diesem Beispiel ist der Parameter **address** so festgelegt, dass exampleUser eine Verbindung von einer beliebigen IP-Adresse herstellen kann. Sie können den Parameter **address** stattdessen auf eine bestimmte IP-Adresse setzen. Sie können beispielsweise den Zugriff nur auf die IP-Adresse beschränken, von der aus der MQ Console eine Remote-Verbindung zum Warteschlangenmanager herstellt. Weitere Informationen zu den für diesen Befehl verfügbaren Optionen finden Sie unter **SET CHLAUTH**.

# $c)$  ALW

Erstellen Sie einen Listener, der eingehende Netzwerkverbindungen annimmt:

Sie können die MQ Console verwenden, um ein Empfangsprogramm oder den MQSC-Befehl **DEFI-NE LISTENER** in der Befehlszeile zu erstellen.

Geben Sie beispielsweise folgenden Befehl ein, um einen Listener REMOTE.LISTENER an Port 1414 für den fernen Warteschlangenmanager QM1zu erstellen:

```
DEFINE LISTENER(REMOTE.LISTENER) TRPTYPE(TCP) PORT(1414)
```
d) Stellen Sie sicher, dass der Listener läuft:

Sie können die MQ Console verwenden, um den Listener zu starten, oder Sie können den MQSC-Befehl **START LISTENER** in der Befehlszeile verwenden.

ALW Geben Sie beispielsweise unter AIX, Linux, and Windows den folgenden Befehl ein, um den Listener REMOTE.LISTENER für Warteschlangenmanager QM1zu starten:

START LISTENER(REMOTE.LISTENER)

z/OS Um beispielsweise den Listener auf z/OS zu starten, geben Sie den folgenden Befehl ein:

START LISTENER TRPTYPE(TCP) PORT(1414)

Beachten Sie, dass der Adressraum des Kanalinitiators gestartet werden muss, bevor Sie einen Listener auf z/OS starten können.

- 2. Erstellen Sie eine JSON-CCDT-Datei, die die Verbindungsinformationen des entfernten Warteschlangenmanagers enthält:
	- Erstellen Sie eine CCDT-Datei aus einer lokalen Warteschlangenmanagerdefinition, indem Sie den MQ Console verwenden, der mit derselben Installation verbunden ist wie der Warteschlangenmanager, mit dem Sie eine Fernverbindung herstellen möchten.

Klicken Sie im Bereich **Home** auf die Kachel **Verbindungsdatei herunterladen**.

• Erstellen Sie eine CCDT-Datei im JSON-Format, die die Verbindung definiert. Weitere Informationen über das Erstellen einer CCDT-Datei im JSON-Format finden Sie unter Konfiguration einer CCDT im JSON-Format.

Die CCDT-Datei muss die Informationen zu name, clientConnectionund type enthalten. Das heißt, die CCDT-Datei muss die Verbindungsdaten für den fernen Warteschlangenmanager (QM1) enthalten und muss auf dem Host des lokalen Warteschlangenmanagers (QML) gespeichert werden, dem gleichen Host, der über die MQ Consoleverfügt. Zusammenfassend ist vorgesehen, dass der lokale Warteschlangenmanager QML eine Verbindung zu dem fernen Warteschlangenmanager QM1herstellt.

Optional können Sie zusätzliche Informationen wie z. B. zu transmissionSecurity hinzufügen. Weitere Informationen über alle CCDT-Kanalattributdefinitionen finden Sie unter Vollständige Liste der CCDT-Kanalattributdefinitionen.

Das folgende Beispiel zeigt eine einfache JSON-CCDT-Datei für die Verbindung eines fernen Warte-schlangenmanagers. Er setzt den Namen des Kanals auf denselben Namen wie der in Schritt ["1"](#page-104-0) [auf Seite 105](#page-104-0)erstellte Beispielserververbindungskanal und den Verbindungsport mit demselben Wert wie der Port, der von der Empfangsfunktion verwendet wird. Der Verbindungshost wird auf den Hostnamen des Systems gesetzt, auf dem der ferne Warteschlangenmanager, QM1, ausgeführt wird:

```
{
  "channel": [
    {
     "name": "OM1.SVRCONN"
      "clientConnection": {
        "connection": [
\{ "host": "example.com",
 "port": 1414
         }
\qquad \qquad ],
 "queueManager": "QM1"
\frac{3}{5},
 "transmissionSecurity": {
 "cipherSpecification": "",
 "certificateLabel": "",
 "certificatePeerName": ""
\frac{3}{5},
 "type": "clientConnection"
    }
  ]
}
```
3. Verwenden Sie den Befehl **setmqweb remote**, um die Informationen des fernen Warteschlangenmanagers zur MQ Console-Konfiguration hinzuzufügen. Sie müssen den Befehl **setmqweb** verwenden, der zu der Installation gehört, von der aus Sie die Informationen des entfernten Warteschlangenmanagers anzeigen möchten.

Um einen fernen Warteschlangenmanager zum MQ Console hinzuzufügen, müssen Sie als Minimum den Namen des Warteschlangenmanagers, einen eindeutigen Namen für den Warteschlangenmanager (zur Unterscheidung zwischen anderen fernen Warteschlangenmanagern, die möglicherweise denselben Warteschlangenmanagernamen aufweisen) und die CCDT-URL für den Warteschlangenmanager angeben. Es gibt mehrere zusätzliche Optionen, die Sie angeben können, z. B. den Benutzernamen und das Kennwort, die für die Verbindung mit dem fernen Warteschlangenmanager verwendet werden sollen, oder Details zum Truststore und Keystore. Eine vollständige Liste der Parameter, die mit dem Befehl **setmqweb remote** angegeben werden können, finden Sie unter setmqweb.

Geben Sie beispielsweise den folgenden Befehl ein, um den fernen Warteschlangenmanager QM1mit der CCDT-Beispieldatei hinzuzufügen und anzugeben, dass der für die Verbindung zu verwendende Benutzername exampleUserlautet:

```
setmqweb remote add -uniqueName "MACHINEAQM1" -qmgrName "QM1" -ccdtURL 
"c:\myccdts\ccdt.json" -username "exampleUser" -password "password"
```
# **Ergebnisse**

Der ferne Warteschlangenmanager erscheint in der Liste der fernen Warteschlangenmanager im IBM MQ Console. Wenn die Verbindung erfolgreich ist, können Sie die Objekte des entfernten Warteschlangenmanagers genauso verwalten, wie die Objekte eines lokalen Warteschlangenmanagers.

# **MIT IBM MQ-Objekten arbeiten**

Jedem IBM MQ-Warteschlangenmanager sind mehrere unterschiedliche Objekttypen zugeordnet.

# **Informationen zu diesem Vorgang**

Sie können die Konsole verwenden, um mit den folgenden Typen von IBM MQ-Objekten zu arbeiten:

- Warteschlangen
- Themen
- Subskriptionen
- Übertragungsobjekte:
	- Empfangsprogramme
	- WS-Manager-Kanäle
	- Anwendungskanäle

## **Vorgehensweise**

So arbeiten Sie mit einem IBM MQ-Objekt:

- 1. Klicken Sie in der Listenansicht mit den Warteschlangenmanagern auf den Warteschlangenmanager, der Eigner der Objekte ist, mit denen Sie arbeiten möchten.
- 2. Klicken Sie auf die Registerkarte 'Warteschlangen', 'Themen', 'Subskriptionen' oder 'Kommunikation', um den Typ des Objekts auszuwählen, den Sie bearbeiten möchten.
- 3. Ausführliche Anweisungen zur Bearbeitung dieses Objekttyps finden Sie in den folgenden Abschnitten.

# *Mit Warteschlangen arbeiten*

Sie können die Warteschlangen anzeigen, die für einen bestimmten Warteschlangenmanager auf der Registerkarte **Warteschlangen** vorhanden sind. Sie haben die Möglichkeit, Warteschlangen hinzuzufügen oder zu löschen, Nachrichten zu einer Warteschlange hinzuzufügen oder daraus zu entfernen, Nachrichten anzuzeigen, die Eigenschaften einer Warteschlange anzuzeigen und festzulegen und die Berechtigungssätze einer Warteschlange zu verwalten.

# **Informationen zu diesem Vorgang**

In der Warteschlangenansicht werden die Warteschlangen aufgeführt, die es für einen bestimmten Warteschlangenmanager gibt. Sie greifen auf die Liste mit dem Warteschlangen zu, indem Sie auf einen Warteschlangenmanager klicken und die Registerkarte **Warteschlangen** auswählen. Sie können einzelne Warteschlangen aus der Liste auswählen, um mit ihnen zu arbeiten.

z/OS Für Warteschlangen unter z/OS können keine Berechtigungssätze angezeigt oder bearbeitet werden.

## **Prozedur**

- So fügen Sie eine Warteschlange hinzu:
	- a) Klicken Sie auf der Registerkarte **Warteschlangen** auf die Schaltfläche 'Erstellen' .

Create

- b) Wählen Sie den Typ der Warteschlange aus, die Sie erstellen möchten:
	- Lokale Warteschlange Nachrichten werden im zugehörigen Warteschlangenmanager gespeichert.
	- Aliaswarteschlange Verweis auf eine andere Warteschlange im gleichen Warteschlangenmanager.
	- Ferne Warteschlange Verweis auf eine andere Warteschlange in einem anderen Warteschlangenmanager.
	- Modellwarteschlange Vorlage für eine Warteschlange, die beim Erstellen eines dynamischen Warteschlangenmanagers verwendet wird.
- c) Geben Sie die erforderlichen Informationen für die Warteschlange an, die Sie erstellen. Standardmäßig werden die empfohlenen Mindestseigenschaften angezeigt, für die Sie Werte bereitstellen sollten. Sie können alle verfügbaren Eigenschaften anzeigen, indem Sie **Alle verfügbaren Optionen anzeigen** auswählen.
- d) Klicken Sie auf **Erstellen**. Die neue Warteschlange wird erstellt.
- So reihen Sie Nachrichten in eine Warteschlange ein:
	- a) Klicken Sie in der Listenansicht mit den Warteschlangen auf die Warteschlange, der Sie Nachrichten hinzufügen möchten. Es kann keine Modellwarteschlange ausgewählt werden.

Create

- b) Klicken Sie auf die Schaltfläche Erstellen
- c) Geben Sie die Nachricht ein, die Sie in die Warteschlange einreihen möchten.
- d) Klicken Sie auf **Erstellen**.
- So entfernen Sie Nachrichten aus einer Warteschlange:
	- a) Klicken Sie in der Liste mit den Warteschlangen auf die lokale Warteschlange, aus der Sie Nachrichten entfernen möchten.

b) Klicken Sie auf die Schaltfläche Aktionen und wählen Sie **Nachrichten löschen**aus.

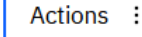

- c) Bestätigen Sie durch Klicken auf **Nachrichten löschen**, dass die Warteschlange geleert werden soll.
- Um Nachrichten in einer Warteschlange zu suchen, klicken Sie auf die Warteschlange in der Listenansicht mit den Warteschlangen. Es wird eine Liste der Nachrichten in dieser Warteschlange angezeigt.
- So löschen Sie eine Warteschlange:
	- a) Klicken Sie neben der Warteschlange, die Sie löschen möchten, auf das Schraubenschlüsselsymbol ∾ .
	- b) Klicken Sie in der Ansicht zum Bearbeiten der Warteschlange auf **Warteschlange löschen**.
	- c) Bestätigen Sie durch Klicken auf **Löschen**, dass die Warteschlange gelöscht werden soll. Die Warteschlange wird gelöscht.
- So können Sie die Eigenschaften einer Warteschlange anzeigen und bearbeiten:
	- a) Klicken Sie neben der Warteschlange, die Sie bearbeiten möchten, auf das Schraubenschlüssel-

symbol<sup>8</sup>

- **Edit** b) Klicken Sie auf die Schaltfläche Bearbeiten .
- c) Bearbeiten Sie die Eigenschaften wie gewünscht. Wenn das Eigenschaftstextfeld inaktiviert ist, ist die Eigenschaft schreibgeschützt oder sie kann nur aus der Befehlszeile bearbeitet werden. Weitere Informationen zu den Eigenschaften finden Sie im Abschnitt Warteschlangeneigenschaften in der MQ Explorer-Dokumentation

⇙

- d) Klicken Sie auf **Speichern**, um Ihre Änderungen zu speichern.
- So können Sie Berechtigungssätze für eine Warteschlange anzeigen und bearbeiten:
	- a) Klicken Sie neben der Warteschlange, für die Sie Berechtigungssätze bearbeiten möchten, auf das

Schraubenschlüsselsymbol

- b) Klicken Sie auf die Registerkarte **Sicherheit**.
- c) Bearbeiten Sie die Berechtigungssätze, wie dies für Berechtigungssätze für Warteschlangenmana-ger beschrieben ist. Weitere Informationen finden Sie unter ["Mit Berechtigungssätzen für Warte](#page-100-0)[schlangenmanager arbeiten" auf Seite 101](#page-100-0).

# *Mit Themen arbeiten*

In der IBM MQ Console können Themen hinzugefügt und gelöscht sowie die Eigenschaften eines Themas angezeigt und festgelegt werden.

## **Informationen zu diesem Vorgang**

In der Themenansicht werden die Themen aufgeführt, die es für einen bestimmten Warteschlangenmanager gibt. Sie greifen auf die Themenliste zu, indem Sie auf einen Warteschlangenmanager klicken und die Registerkarte **Themen** auswählen. Sie können einzelne Themen aus der Liste auswählen, um mit ihnen zu arbeiten.

 $z/0S$ Für Themen unter z/OS können keine Berechtigungssätze angezeigt oder bearbeitet werden.

#### **Prozedur**

• So fügen Sie ein Thema hinzu:

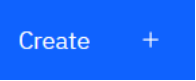

- a) Klicken Sie auf der Registerkarte **Themen** auf die Schaltfläche 'Erstellen' .
- b) Geben Sie die erforderlichen Informationen für das Thema an, das Sie erstellen. Standardmäßig werden die empfohlenen Mindestseigenschaften angezeigt, für die Sie Werte bereitstellen sollten. Sie können alle verfügbaren Eigenschaften anzeigen, indem Sie **Alle verfügbaren Optionen anzeigen** auswählen.
- c) Klicken Sie auf **Erstellen**. Das neue Thema wird erstellt.
- So löschen Sie ein Thema:

.

- a) Klicken Sie neben dem Thema, das Sie löschen möchten, auf das Schraubenschlüsselsymbol .
- b) Klicken Sie in der Ansicht zum Bearbeiten der Warteschlange auf **Thema löschen**.
- c) Bestätigen Sie durch Klicken auf **Löschen**, dass das Thema gelöscht werden soll. Das Thema wird gelöscht.
- So können Sie die Eigenschaften eines Themas anzeigen und bearbeiten:
	- a) Klicken Sie neben dem Thema, das Sie bearbeiten möchten, auf das Schraubenschlüsselsymbol Q

Edit

உ

- b) Klicken Sie auf die Schaltfläche Bearbeiten .
- c) Bearbeiten Sie die Eigenschaften wie gewünscht. Wenn das Eigenschaftstextfeld inaktiviert ist, ist die Eigenschaft schreibgeschützt oder sie kann nur aus der Befehlszeile bearbeitet werden. Weitere Informationen zu den Eigenschaften finden Sie in der Dokumentation zu MQ Explorer unter Themeneigenschaften.
- d) Klicken Sie auf **Speichern**, um Ihre Änderungen zu speichern.
- Zur Veröffentlichung einer Nachricht für ein Thema benötigen Sie mindestens eine übereinstimmende Subskription. Sie können bei Bedarf eine Testsubskription erstellen:
	- a) Klicken Sie in der Themenliste auf das Thema, in das Sie veröffentlichen möchten.
	- b) Ihre nächste Aktion hängt davon ab, ob für dieses Thema übereinstimmende Subskriptionen vorhanden sind:

Falls keine übereinstimmenden Subskriptionen vorhanden sind:

a. Klicken Sie auf die Schaltfläche Aktionen und wählen Sie **Testthema**aus.

skription geschrieben.

b. Klicken Sie auf die Schaltfläche Test . Es wird eine Testnachricht in die Testsub-

Wenn es übereinstimmende Subskriptionen für das Thema gibt:

- a. Klicken Sie auf den Subskriptionsnamen.
- b. Klicken Sie auf die Schaltfläche Erstellen .
- c. Geben Sie die Nachricht ein, die Sie veröffentlichen möchten.

Put

d. Klicken Sie auf die Schaltfläche "Put" Sie Nachricht wird in alle übereinstimmenden Subskriptionen geschrieben.

**Create** 

- Informationen zum Subskribieren eines Themas finden Sie unter "Mit Subskriptionen arbeiten" auf Seite 111:
- So können Sie Berechtigungssätze für ein Thema anzeigen und bearbeiten:
	- a) Klicken Sie neben dem Thema, für das Sie Berechtigungssätze bearbeiten möchten, auf das

Schraubenschlüsselsymbol

- b) Klicken Sie auf die Registerkarte **Sicherheit**.
- c) Bearbeiten Sie die Berechtigungssätze, wie dies im Abschnitt ["Mit Berechtigungssätzen für Warte](#page-100-0)[schlangenmanager arbeiten" auf Seite 101](#page-100-0) für Berechtigungssätze für Warteschlangenmanager beschrieben ist.

# *Mit Subskriptionen arbeiten*

In der IBM MQ Console können Subskriptionen hinzugefügt und gelöscht sowie die Eigenschaften einer Subskription angezeigt und festgelegt werden.

# **Informationen zu diesem Vorgang**

In der Subskriptionsansicht werden die Subskriptionen aufgeführt, die es für einen bestimmten Warteschlangenmanager gibt. Sie greifen auf die Subskriptionsliste zu, indem Sie auf einen Warteschlangenmanager klicken und die Registerkarte **Subskriptionen** auswählen. Sie können einzelne Subskriptionen aus der Liste auswählen, um mit ihnen zu arbeiten.

Weitere Informationen zu Subskriptionen finden Sie unter Subskribenten und Subskriptionen und DEFINE SUB.

*z/0\$* Für Subskriptionen unter z/OS können keine Berechtigungssätze angezeigt oder bearbeitet werden.

# **Prozedur**

• So fügen Sie eine Subskription hinzu:

Create

- a) Klicken Sie auf der Registerkarte **Subskriptionen** auf die Schaltfläche 'Erstellen' .
- b) Geben Sie an, ob Sie eine verwaltete oder eine nicht verwaltete Subskription erstellen möchten.
- c) Geben Sie die erforderlichen Informationen für die Subskription an, die Sie erstellen. Standardmäßig werden die empfohlenen Mindestseigenschaften angezeigt, für die Sie Werte bereitstellen sollten. Sie können alle verfügbaren Eigenschaften anzeigen, indem Sie **Alle verfügbaren Optionen anzeigen** auswählen.
- d) Klicken Sie auf **Erstellen**. Die neue Subskription wird erstellt.
- So löschen Sie eine Subskription:
	- a) Klicken Sie neben der Subskription, die Sie löschen möchten, auf das Schraubenschlüsselsymbol

∾ .

- b) Klicken Sie in der Ansicht zum Bearbeiten der Warteschlange auf **Subskription löschen**.
- c) Bestätigen Sie durch Klicken auf **Löschen**, dass die Subskription gelöscht werden soll. Die Subskription wird gelöscht.
- So können Sie die Eigenschaften einer Subskription anzeigen und bearbeiten:
	- a) Klicken Sie neben der Subskription, die Sie bearbeiten möchten, auf das Schraubenschlüsselsym- $\mathcal{B}_{\text{bol}}$

b) Klicken Sie auf die Schaltfläche Bearbeiten .

c) Bearbeiten Sie die Eigenschaften wie gewünscht. Wenn das Eigenschaftstextfeld inaktiviert ist, ist die Eigenschaft schreibgeschützt oder sie kann nur aus der Befehlszeile bearbeitet werden.

Edit

0

- d) Klicken Sie auf **Speichern**, um Ihre Änderungen zu speichern.
- So veröffentlichen Sie eine Nachricht im Thema, für das die Subskription subskribiert ist:
	- a) Klicke Sie auf die Subskription, deren Thema Sie in der Subskriptionsliste veröffentlichen möchten.

Create

- b) Klicken Sie auf die Schaltfläche Erstellen .
- c) Geben Sie die Nachricht ein, die Sie veröffentlichen möchten.

#### Put

d) Klicken Sie auf die Schaltfläche "Put" Die Nachricht wird in alle Subskriptionen geschrieben, die mit den Thema übereinstimmen, für das Sie eine Veröffentlichung vorgenommen haben.

# *Mit Empfangsprogrammen arbeiten*

Mit der IBM MQ Console können Sie Listener hinzufügen und löschen, starten und stoppen, die Listenereigenschaften anzeigen und festlegen und die Berechtigungssätze für Listener verwalten.

## **Informationen zu diesem Vorgang**

In der Ansicht mit den Listenern werden die Listener angezeigt, die für einen bestimmten Warteschlangenmanager vorhanden sind. Sie können einzelne Listener auswählen, mit denen Sie arbeiten möchten.

## **Prozedur**

- So erstellen Sie einen Listener:
	- a) Stellen Sie auf der Registerkarte **Kommunikation** sicher, dass die Listener-Ansicht angezeigt wird,

**Create** 

und klicken Sie auf die Schaltfläche 'Erstellen' .

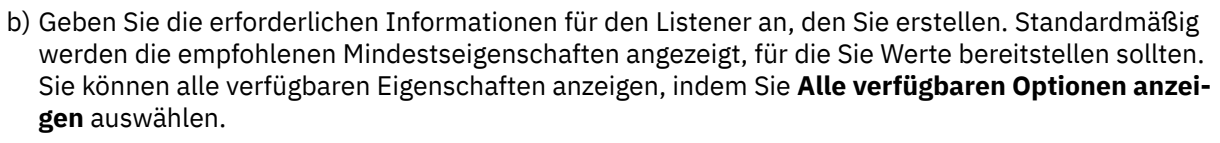

c) Klicken Sie auf **Erstellen**. Das neue Empfangsprogramm wird erstellt.

- So starten Sie ein Empfangsprogramm:
	- a) Suchen Sie den Listener, den Sie starten möchten, in der Liste.
	- b) Wählen Sie den Eintrag **Start** im Menü aus .
- So stoppen Sie ein Empfangsprogramm:
	- a) Suchen Sie den Listener, den Sie starten möchten, in der Liste.
	- b) Wählen Sie den Eintrag **Stop** im Menü aus .
- So können Sie die Eigenschaften eines Empfangsprogramms anzeigen und bearbeiten: a) Suchen Sie den Listener in der Liste.
	-
	- b) Wählen Sie den Eintrag **Konfigurieren** im Menü aus .
	- c) Stellen Sie sicher, dass die Registerkarte **Eigenschaften** ausgewählt ist. Klicken Sie zum Bearbeiten

Edit

der Eigenschaften auf die Schaltfläche 'Bearbeiten' .

- d) Bearbeiten Sie die Eigenschaften wie gewünscht. Wenn das Eigenschaftstextfeld inaktiviert ist, ist die Eigenschaft schreibgeschützt oder sie kann nur aus der Befehlszeile bearbeitet werden. Weitere Informationen zu den Eigenschaften finden Sie im Abschnitt Eigenschaften des Empfangsprogramms in der MQ Explorer-Dokumentation.
- e) Klicken Sie auf **Speichern**, um Ihre Änderungen zu speichern.
- So können Sie Berechtigungssätze für ein Empfangsprogramm anzeigen und bearbeiten:
	- a) Suchen Sie den Listener in der Liste.
	- b) Wählen Sie den Eintrag **Konfigurieren** im Menü aus .
	- c) Klicken Sie auf die Registerkarte **Sicherheit**.
	- d) Bearbeiten Sie die Berechtigungssätze, wie dies im Abschnitt ["Mit Berechtigungssätzen für Warte](#page-100-0)[schlangenmanager arbeiten" auf Seite 101](#page-100-0) für Berechtigungssätze für Warteschlangenmanager beschrieben ist.
- So löschen Sie ein Empfangsprogramm:
	- a) Suchen Sie den Listener in der Liste.
	- b) Wählen Sie den Eintrag **Konfigurieren** im Menü aus .
	- c) Klicken Sie auf **Listener löschen**.

# *Mit Warteschlangenmanagerkanälen arbeiten*

Mit der IBM MQ Console können Sie Wartschlangenmanagerkanäle bearbeiten: Sie können Warteschlangenmanagerkanäle hinzufügen und löschen, Kanäle starten und stoppen, Kanäle zurücksetzen und auflösen sowie Pingsignale an Kanäle absetzen. Außerdem können die Eigenschaften eines Warteschlangenmanagerkanals angezeigt und bearbeitet und Berechtigungssätze für den Kanal verwaltet werden.

# **Informationen zu diesem Vorgang**

Ein Warteschlangenmanagerkanal ist eine logische Kommunikationsverbindung für die Übertragung von Nachrichten zwischen Warteschlangenmanager in einem Netz. Die Ansicht mit den Warteschlangenmanagerkanälen enthält eine Anzeige, in der Sie direkt sehen können, wie viele Kanäle ausgeführt und wiederholt werden oder gestoppt sind.

 $z/0S$ Für Kanäle unter z/OS können keine Berechtigungssätze angezeigt oder bearbeitet werden.

# **Prozedur**

- So fügen Sie einen Warteschlangenmanagerkanal hinzu:
	- a) Stellen Sie auf der Registerkarte **Kommunikation** sicher, dass die Sicht für die Warteschlangenma-

Create

nagerkanäle angezeigt wird, und klicken Sie auf die Schaltfläche 'Erstellen' .

b) Wählen Sie den Typ des Warteschlangenmanagerkanals aus, den Sie erstellen möchten, und kli-

**Next** 

cken Sie auf die nächste Schaltfläche .

- c) Geben Sie die erforderlichen Informationen für den Kanal an, den Sie erstellen. Standardmäßig werden die empfohlenen Mindestseigenschaften angezeigt, für die Sie Werte bereitstellen sollten. Sie können alle verfügbaren Eigenschaften anzeigen, indem Sie **Alle verfügbaren Optionen anzeigen** auswählen.
- d) Klicken Sie auf **Erstellen**. Der neue Kanal wird mit dem Status **inaktiv** erstellt.
- So starten Sie einen Warteschlangenmanagerkanal:
	- a) Suchen Sie den Kanal, den Sie starten möchten, in der Liste.
	- b) Wählen Sie den Eintrag **Start** im Menü aus .
- So stoppen Sie einen Warteschlangenmanagerkanal:
	- a) Suchen Sie den Kanal, den Sie stoppen möchten, in der Liste.

b) Wählen Sie den Eintrag **Stop** im Menü aus .

- So zeigen Sie die Eigenschaften eines Warteschlangenmanagerkanals an:
	- a) Suchen Sie den Kanal in der Liste.
	- b) Wählen Sie den Eintrag **Konfigurieren** im Menü aus .
	- c) Stellen Sie sicher, dass die Registerkarte **Eigenschaften** ausgewählt ist. Klicken Sie zum Bearbeiten

Edit

<u>0</u>

der Eigenschaften auf die Schaltfläche 'Bearbeiten' .

- d) Bearbeiten Sie die Eigenschaften wie gewünscht. Wenn das Eigenschaftstextfeld inaktiviert ist, ist die Eigenschaft schreibgeschützt oder sie kann nur aus der Befehlszeile bearbeitet werden. Weitere Informationen zu den Eigenschaften finden Sie im Abschnitt Kanaleigenschaften in der MQ Explorer-Dokumentation.
- e) Klicken Sie auf **Speichern**, um Ihre Änderungen zu speichern.
- So setzen Sie einen Warteschlangenmanagerkanal zurück:
	- a) Suchen Sie den Kanal in der Liste.
	- b) Wählen Sie den Eintrag **Erweitert** im Menü aus .
	- c) Geben Sie im Abschnitt **Zurücksetzen** eine Nachrichtenfolgenummer an.

Sie müssen einen Kanal zurücksetzen, wenn er nicht gestartet wird, weil sich die beiden Enden des Kanals nicht über die Folgenummer der nächsten zu sendenden Nachricht einig sind. Die Nachrichtenfolgenummer gibt diese Nummer an.

- d) Klicken Sie auf **Kanal zurücksetzen**.
- So lösen Sie einen Sender- oder Serverkanal auf:
	- a) Suchen Sie den Kanal in der Liste.
- b) Wählen Sie den Eintrag **Erweitert** im Menü aus .
- c) Geben Sie im Abschnitt **Auflösen** an, ob der aktuelle Batch festgeschrieben oder zurückgesetzt werden soll, indem Sie auf **Nachrichten in Übertragungswarteschlange wiederherstellen** oder auf **Nachrichten löschen** klicken.
- So führen Sie eine Ping-Abfrage für einen Warteschlangenmanagerkanal aus:
	- a) Suchen Sie den Kanal in der Liste.
	- b) Wählen Sie den Eintrag **Ping** im Menü aus .
- So können Sie Berechtigungssätze für einen Warteschlangenmanagerkanal anzeigen und bearbeiten: a) Suchen Sie den Kanal in der Liste.
	- b) Wählen Sie den Eintrag **Konfigurieren** im Menü aus .
	- c) Klicken Sie auf die Registerkarte **Sicherheit**.
	- d) Bearbeiten Sie die Berechtigungssätze, wie dies im Abschnitt ["Mit Berechtigungssätzen für Warte](#page-100-0)[schlangenmanager arbeiten" auf Seite 101](#page-100-0) für Berechtigungssätze für Warteschlangenmanager beschrieben ist.
- So löschen Sie einen Warteschlangenmanagerkanal:
	- a) Suchen Sie den Kanal in der Liste.
	- b) Wählen Sie den Eintrag **Konfigurieren** im Menü aus .
	- c) Klicken Sie auf **Kanal löschen**.

## *Mit Anwendungskanälen arbeiten*

Mit der IBM MQ Console können Sie Anwendungskanäle bearbeiten: Sie können Kanäle hinzufügen und löschen, Kanäle starten und stoppen, Kanäle zurücksetzen und auflösen sowie Pingsignale an Kanäle absetzen. Außerdem können die Eigenschaften eines Anwendungskanals angezeigt und bearbeitet und Berechtigungssätze für den Kanal verwaltet werden.

## **Informationen zu diesem Vorgang**

Ein Anwendungskanal ist eine logische Kommunikationsverbindung, die von Anwendungen verwendet wird, um eine Verbindung zu einem Warteschlangenmanager in einem Netz herzustellen. Die Ansicht mit den Anwendungskanälen enthält eine Anzeige, in der Sie direkt sehen können, wie viele Kanäle ausgeführt und wiederholt werden oder gestoppt sind.

z/OS: Für Kanäle unter z/OS können keine Berechtigungssätze angezeigt oder bearbeitet werden.

Create

## **Prozedur**

- So fügen Sie einen Anwendungskanal hinzu:
	- a) Stellen Sie auf der Registerkarte **Kommunikation** sicher, dass die Ansicht der App-Kanäle ange-

**Next** 

zeigt wird, und klicken Sie auf die Schaltfläche 'Erstellen' .

- b) Klicken Sie auf die nächste Schaltfläche .
- c) Geben Sie die erforderlichen Informationen für den Kanal an, den Sie erstellen. Standardmäßig werden die empfohlenen Mindestseigenschaften angezeigt, für die Sie Werte bereitstellen sollten.

Sie können alle verfügbaren Eigenschaften anzeigen, indem Sie **Alle verfügbaren Optionen anzeigen** auswählen.

- d) Klicken Sie auf **Erstellen**. Der neue Kanal wird mit dem Status **inaktiv** erstellt.
- So starten Sie einen Anwendungskanal:
	- a) Suchen Sie den Kanal, den Sie starten möchten, in der Liste.
	- b) Wählen Sie den Eintrag **Start** im Menü aus .
- So stoppen Sie einen Anwendungskanal:
	- a) Suchen Sie den Kanal, den Sie stoppen möchten, in der Liste.
	- b) Wählen Sie den Eintrag **Stop** im Menü aus .
- So zeigen Sie die Eigenschaften eines Anwendungskanals an:
	- a) Suchen Sie den Kanal in der Liste.
	- b) Wählen Sie den Eintrag **Konfigurieren** im Menü aus .
	- c) Stellen Sie sicher, dass die Registerkarte **Eigenschaften** ausgewählt ist. Klicken Sie zum Bearbeiten

Edit

0

der Eigenschaften auf die Schaltfläche 'Bearbeiten' .

- d) Bearbeiten Sie die Eigenschaften wie gewünscht. Wenn das Eigenschaftstextfeld inaktiviert ist, ist die Eigenschaft schreibgeschützt oder sie kann nur aus der Befehlszeile bearbeitet werden. Weitere Informationen zu den Eigenschaften finden Sie im Abschnitt Kanaleigenschaften in der MQ Explorer-Dokumentation.
- e) Klicken Sie auf **Speichern**, um Ihre Änderungen zu speichern.
- So setzen Sie einen Anwendungskanal zurück:
	- a) Suchen Sie den Kanal in der Liste.
	- b) Wählen Sie den Eintrag **Erweitert** im Menü aus .
	- c) Geben Sie im Abschnitt **Zurücksetzen** eine Nachrichtenfolgenummer an.

Sie müssen einen Kanal zurücksetzen, wenn er nicht gestartet wird, weil sich die beiden Enden des Kanals nicht über die Folgenummer der nächsten zu sendenden Nachricht einig sind. Die Nachrichtenfolgenummer gibt diese Nummer an.

- d) Klicken Sie auf **Kanal zurücksetzen**.
- So lösen Sie einen Sender- oder Serverkanal auf:
	- a) Suchen Sie den Kanal in der Liste.
	- b) Wählen Sie den Eintrag **Erweitert** im Menü aus .
	- c) Geben Sie im Abschnitt **Auflösen** an, ob der aktuelle Batch festgeschrieben oder zurückgesetzt werden soll, indem Sie auf **Nachrichten in Übertragungswarteschlange wiederherstellen** oder auf **Nachrichten löschen** klicken.
- So setzen Sie ein Pingsignal an einen Kanal ab:
	- a) Suchen Sie den Kanal in der Liste.
	- b) Wählen Sie den Eintrag **Ping** im Menü aus .
- So können Sie Berechtigungssätze für einen Anwendungskanal anzeigen und bearbeiten: a) Suchen Sie den Kanal in der Liste.
- b) Wählen Sie den Eintrag **Konfigurieren** im Menü aus .
- c) Klicken Sie auf die Registerkarte **Sicherheit**.
- d) Bearbeiten Sie die Berechtigungssätze, wie dies im Abschnitt ["Mit Berechtigungssätzen für Warte](#page-100-0)[schlangenmanager arbeiten" auf Seite 101](#page-100-0) für Berechtigungssätze für Warteschlangenmanager beschrieben ist.
- So löschen Sie einen Anwendungskanal:
	- a) Suchen Sie den Kanal in der Liste.
	- b) Wählen Sie den Eintrag **Konfigurieren** im Menü aus .
	- c) Klicken Sie auf **Kanal löschen**.

# **Einstellungen der Webkonsole**

Sie können einige allgemeine Einstellung für die neue Webkonsole angeben.

Klicken Sie auf das Symbol für Einstellungen  $\bigcirc$  Settings , um in die Ansicht der Webkonsoleneinstellungen zu wechseln.

Mithilfe der Einstellungen können Sie die folgenden Funktionen steuern:

- Automatische Aktualisierung von Warteschlangenmanagern alle zehn Sekunden. Diese Funktion kann aktiviert oder inaktiviert werden.
- Angabe, ob Systemobjekte angezeigt werden sollen. Sie können dies für alle Objekttypen angeben oder die Objekttypen einzeln auswählen.
- Angabe, ob Traceinformationen erfasst werden.

#### Multi  $V9.2.0$ **Zwischen Konsolentypen wechseln**

Sie können zwischen der New Web Console (die Standardwebkonsole für IBM MQ 9.2) und der Dashboard Web Console (Webkonsole für ältere Versionen von IBM MQ) wechseln.

## **Informationen zu diesem Vorgang**

Zum Wechseln zwischen Konsolen verwenden Sie den Befehl **setmqweb**.

Wenn Sie zurück zur Verwendung der Dashboard Web Console wechseln, ziehen Sie die Dashboard-Webkonsole in der IBM MQ 9.1-Dokumentation zu Rate. für Verwendungsanweisungen.

Um diese Task ausführen zu können, müssen Sie ein Benutzer mit bestimmten Berechtigungen sein, damit Sie die Befehle **dspmqweb** und **setmqweb** verwenden können:

• Unter z/OS müssen Sie über die Berechtigung zum Ausführen der Befehle **dspmqweb** und setmqweb und über Schreibzugriff auf die Datei mqwebuser.xml verfügen.

Muftisch Auf allen anderen Betriebssystemen müssen Sie ein privilegierter Benutzer sein.

## **Achtung:**

Bevor Sie den Befehl **setmqweb** oder **dspmqweb** unter ausgeben z/OS, müssen Sie die Umgebungsvariable WLP\_USER\_DIR so setzen, dass sie auf Ihre mqweb-Serverkonfiguration verweist.

Geben Sie dazu folgenden Befehl aus:

```
export WLP_USER_DIR=WLP_user_directory
```
<span id="page-117-0"></span>Dabei ist *WLP\_user\_directory* der Name des Verzeichnisses, das an crtmqweb übergeben wird. For example:

export WLP\_USER\_DIR=/var/mqm/web/installation1

Weitere Informationen finden Sie im Abschnitt mqweb-Server erstellen.

#### **Prozedur**

- Für den Wechsel zur Dashboard Web Console verwenden Sie die folgenden Befehle:
	- Setzen Sie die Eigenschaft 'mqConsoleEnableUnsafeInline' mit folgendem Befehl auf 'true':

setmqweb properties -k mqConsoleEnableUnsafeInline -v true

Beachten Sie, dass durch das Festlegen dieser Eigenschaft der CSP-Regelsatz so gelockert wird, dass die Option 'unsafe-inline' aktiviert wird, wodurch Ihre Konfiguration möglicherweise weniger sicher ist, die aber für das Dashboard Web Console erforderlich ist.

• Wechseln Sie zur Verwendung des Dashboard Web Console zum mqweb-Server, indem Sie den folgenden Befehl eingeben:

setmqweb properties -k mqConsoleEarName -v com.ibm.mq.console

• Um auf die Standardeinstellungen für den MQ Web-Server zurückzusetzen (einschließlich der Verwendung der New Web Console), verwenden Sie den folgenden Befehl:

setmqweb properties -r

- Wenn Sie zur New Web Console zurückkehren möchten, aber alle anderen Anpassungen am MQ Web-Server beibehalten möchten, verwenden Sie die folgenden Befehle:
	- Setzen Sie die Eigenschaft 'mqConsoleEnableUnsafeInline' zum Wiederherstellen der Sicherheitskonfiguration auf 'false', indem Sie den folgenden Befehl eingeben:

setmqweb properties -k mqConsoleEnableUnsafeInline -v false

• Wechseln Sie zur Verwendung des New Web Console zum mqweb-Server, indem Sie den folgenden Befehl eingeben:

setmqweb properties -k mqConsoleEarName -v com.ibm.mq.webconsole

#### **Zugehörige Verweise**

setmqweb

#### **Verwaltung über die IBM MQ Explorer** Windows **M**

Mit der IBM MQ Explorer können Sie die lokale oder ferne Verwaltung Ihres Netzes von einem Computer aus ausführen, auf dem Windows oder Linux x86-64 nur.

IBM MQ for Windows und IBM MQ for Linux x86-64 stellen eine Verwaltungsschnittstelle mit dem Namen IBM MQ Explorer bereit, um Verwaltungstasks alternativ zur Verwendung von Steuerungs- oder MQSC-Befehlen auszuführen. Befehlssätze vergleichen zeigt Ihnen, was Sie mit IBM MQ Explorertun können.

Mit der IBM MQ Explorer können Sie die lokale oder ferne Verwaltung Ihres Netzes von einem Computer ausführen, auf dem Windowsausgeführt wird, oder Linux x86-64, indem Sie den IBM MQ Explorer auf die Warteschlangenmanager und Cluster, die Sie interessieren, zeigen. Es ist eine Fernverbindung zu Warteschlangenmanagern möglich, die auf einer beliebigen unterstützten Plattform, einschließlich z/OS, ausgeführt werden. Auf diese Weise kann Ihr gesamter Messaging-Backbone über die Konsole angezeigt, durchsucht und geändert werden.

Informationen, wie ferne IBM MQ-Warteschlangenmanager konfiguriert werden müssen, damit sie mit IBM MQ Explorer verwaltet werden können, finden Sie im Abschnitt ["Softwarevoraussetzungen und Defi](#page-120-0)[nitionen für IBM MQ Explorer" auf Seite 121.](#page-120-0)

Es ermöglicht Ihnen die Ausführung von Tasks, die in der Regel mit der Einrichtung und Optimierung der Arbeitsumgebung für IBM MQ verbunden sind, entweder lokal oder über Fernzugriff in einer Windowsoder Linux x86-64-Systemdomäne.

Unter Linux kann IBM MQ Explorer möglicherweise nicht gestartet werden, wenn Sie über mehrere Eclipse-Installationen verfügen. In diesem Fall müssen Sie IBM MQ Explorer mit einer anderen Benutzer-ID als der starten, die für die andere Eclipse-Installation verwendet wird.

Unter Linuxmüssen Sie zum erfolgreichen Starten von IBM MQ Explorer in der Lage sein, eine Datei in Ihr Ausgangsverzeichnis zu schreiben, und das Ausgangsverzeichnis muss vorhanden sein.

IBM MQ Explorer kann als Teil der Produktinstallation (siehe IBM MQ installieren und deinstallieren) oder als eigenständiger IBM MQ Explorer Download aus Fix Central installiert werden (siehe IBM MQ Explorer als eigenständige Anwendung unter Linux und Windows installieren und deinstallieren).

# Windows **Einux Was Sie mit dem IBM MQ Explorer tun können**

Sie können mit dem IBM MQ Explorer Verwaltungstasks unter Verwendung einer Reihe von Inhaltsansichten und Eigenschaftendialogen ausführen. Sie können den IBM MQ Explorer auch erweitern, indem Sie eine oder mehrere Eclipse-Plug-ins schreiben.

# **IBM MQ Explorer-Tasks**

Mit dem IBM MQ Explorer können Sie folgende Tasks ausführen:

- Erstellen und löschen eines Warteschlangenmanagers (nur auf Ihrer lokalen Maschine).
- Starten und stoppen eines Warteschlangenmanagers (nur auf Ihrer lokalen Maschine).
- Definieren, anzeigen und ändern der Definitionen von IBM MQ-Objekten wie Warteschlangen und Kanälen.
- Durchsuchen der Nachrichten in einer Warteschlange.
- Starten und stoppen eines Kanals.
- Anzeigen von Statusinformationen zu einem Kanal, Listener, einer Warteschlange oder zu Serviceobjekten.
- Anzeigen von Warteschlangenmanagern in einem Cluster.
- Überprüfen, welche Anwendungen, Benutzer oder Kanäle eine bestimmte Warteschlange geöffnet haben.
- Erstellen eines neue Warteschlangenmanagerclusters mit dem Assistenten 'Neuen Cluster erstellen'.
- Hinzufügen eines Warteschlangenmanagers zu einem Cluster mit dem Assistenten 'Warteschlangenmanager zu Cluster hinzufügen'.
- Verwalten des Authentifizierungsdatenobjekts, das mit der TLS-Kanalsicherheit (Transport Layer Security) verwendet wird.
- Kanalinitiatoren, Auslösemonitore und Empfangsprogramme erstellen und löschen.
- Starten oder stoppen des Befehlsservers, der Kanalinitiatoren, Auslösemonitore und Empfangsprogramme.
- Festlegen bestimmter Services, die beim Start eines Warteschlangenmanagers automatisch gestartet werden.
- Ändern der Merkmale von Warteschlangenmanagern.
- Ändern des lokalen Standardwarteschlangenmanagers.
- Rufen Sie die grafische Benutzerschnittstelle **strmqikm** (ikeyman) auf, um TLS-Zertifikate zu verwalten, Zertifikate mit Warteschlangenmanagern zuzuordnen und Zertifikatsspeicher zu konfigurieren und einzurichten (nur auf Ihrer lokalen Maschine).
- Erstellen von JMS-Objekten aus IBM MQ-Objekten und von IBM MQ-Objekten aus JMS-Objekten.
- Erstellen einer JMS-Verbindungsfactory für jeden der derzeit unterstützten Typen.
- Ändern Sie die Parameter für jeden Service, wie z. B. die TCP-Portnummer für einen Listener oder einen Namen für die Kanalinitiatorwarteschlange.
- Starten oder stoppen des Service-Trace.

## **Inhaltsansichten und Eigenschaftendialoge**

Sie führen Verwaltungstasks mit einer Reihe von Inhaltsansichten und Eigenschaftendialogen aus.

#### **Inhaltsansicht**

Eine Inhaltsansicht ist eine Anzeige, in der Folgendes angezeigt werden kann:

- Attribute und Verwaltungsoptionen, die sich auf IBM MQ selbst beziehen.
- Attribute und Verwaltungsoptionen, die sich auf ein oder mehrere zugehörige Objekte beziehen.
- Attribute und Verwaltungsoptionen für einen Cluster.

#### **Eigenschaftendialoge**

Ein Eigenschaftendialog ist eine Anzeige, in der Attribute angezeigt werden, die sich auf ein Objekt in einer Reihe von Feldern beziehen, von denen einige bearbeitet werden können.

Sie navigieren mithilfe der Navigatorsicht durch den IBM MQ Explorer. Im Navigator können Sie die von Ihnen benötigten Inhaltsansicht auswählen.

# **IBM MQ Explorer erweitern**

Der IBM MQ Explorer stellt Informationen in einem Stil dar, der mit dem des Eclipse-Frameworks und den anderen Plug-in-Anwendungen, die von Eclipse unterstützt werden, konsistent ist.

Durch eine Erweiterung von IBM MQ Explorer haben Systemadministratoren die Möglichkeit, den IBM MQ Explorer anzupassen, um die Art und Weise, wie sie IBM MQ verwalten, zu verbessern.

Weitere Informationen hierzu finden Sie im Abschnitt MQ Explorer erweitern .

## **ENTIFY MINUS ENTS AND ENTIFY CONTROLLER IS MOVE ASSESSMENT OF THE UP IN MOVE STATES IN THE ENTIFY CONTROLLER I**

#### **soll**

Beachten Sie bei der Entscheidung, ob der IBM MQ Explorer bei Ihrer Installation verwendet werden soll, die in diesem Abschnitt aufgeführten Informationen.

Sie müssen die folgenden Punkte beachten:

#### **Objektnamen**

Wenn Sie Namen von Warteschlangenmanagern und anderen Objekten mit IBM MQ Explorer in Kleinbuchstaben verwenden, müssen Sie die Objektnamen bei Verwendung von MQSC-Befehlen in einfache Anführungszeichen setzen, oder IBM MQ erkennt sie nicht.

#### **Große Warteschlangenmanager**

Der IBM MQ Explorer funktioniert am besten mit kleinen Warteschlangenmanagern. Wenn Sie über eine große Anzahl von Objekten auf einem einzigen Warteschlangenmanager verfügen, können Verzögerungen auftreten, während der IBM MQ Explorer die erforderlichen Informationen zur Darstellung in einer Ansicht extrahiert.

#### **Cluster**

IBM MQ-Cluster können potenziell Hunderte oder Tausende von Warteschlangenmanagern enthalten. Der IBM MQ Explorer stellt die Warteschlangenmanager in einem Cluster in einer Baumstruktur dar. Die physische Größe eines Clusters hat keine Auswirkungen auf die Geschwindigkeit des IBM MQ Explorers, da der IBM MQ Explorer erst dann eine Verbindung zu den Warteschlangenmanagern im Cluster herstellt, wenn Sie sie auswählen.

# <span id="page-120-0"></span>**IBM MQ Explorer einrichten**

In diesem Abschnitt werden die erforderlichen Schritte zum Einrichten des IBM MQ Explorers beschrieben.

- "Softwarevoraussetzungen und Definitionen für IBM MQ Explorer" auf Seite 121
- "Sicherheit für IBM MQ Explorer" auf Seite 121
- • ["Warteschlangenmanager und Cluster in IBM MQ Explorer ein- und ausblenden" auf Seite 125](#page-124-0)
- • ["Clusterzugehörigkeit und IBM MQ Explorer" auf Seite 126](#page-125-0)
- • ["Datenkonvertierung für IBM MQ Explorer" auf Seite 127](#page-126-0)

## **Softwarevoraussetzungen und Definitionen für IBM MQ Explorer**

Stellen Sie sicher, dass die folgenden Anforderungen erfüllt sind, bevor Sie versuchen, den IBM MQ Explorer zu verwenden.

Der IBM MQ Explorer kann nur über das TCP/IP-Kommunikationsprotokoll eine Verbindung zu fernen Warteschlangenmanagern herstellen.

Überprüfen Sie Folgendes:

- 1. Ein Befehlsserver wird auf jedem über Remotezugriff verwalteten Warteschlangenmanager ausgeführt.
- 2. Ein geeignetes TCP/IP-Listener-Objekt muss auf jedem fernen WS-Manager ausgeführt werden. Dieses Objekt kann der IBM MQ-Listener oder, auf Systemen unter AIX and Linux, der Dämon Inetd sein.
- 3. Ein Serververbindungskanal, der standardmäßig mit dem Namen SYSTEM.ADMIN.SVRCONN bezeichnet wird, ist auf allen fernen Warteschlangenmanagern vorhanden.

Sie können den Kanal mit dem folgenden MQSC-Befehl erstellen:

DEFINE CHANNEL(SYSTEM.ADMIN.SVRCONN) CHLTYPE(SVRCONN)

Mit diesem Befehl wird eine Basiskanaldefinition erstellt. Wenn Sie eine komplexere Definition wünschen (z. B. die Sicherheit konfigurieren), benötigen Sie zusätzliche Parameter. Weitere Informationen finden Sie in DEFINE CHANNEL .

4. Die Systemwarteschlange (SYSTEM.MQEXPLORER.REPLY.MODEL) muss vorhanden sein.

# **Sicherheit für IBM MQ Explorer**

Wenn Sie IBM MQ in einer Umgebung verwenden, in der es für Sie wichtig ist, den Benutzerzugriff auf bestimmte Objekte zu steuern, sollten Sie gegebenenfalls die Sicherheitsaspekte bei der Verwendung von IBM MQ Explorer berücksichtigen.

#### *Berechtigung zur Verwendung von IBM MQ Explorer*

Jeder Benutzer kann den IBM MQ Explorer verwenden, allerdings sind bestimmte Berechtigungen für die Verbindung, den Zugriff und die Verwaltung von Warteschlangenmanagern erforderlich.

Um lokale Verwaltungstasks mit dem IBM MQ Explorer ausführen zu können, muss ein Benutzer über die erforderliche Berechtigung zum Ausführen der Verwaltungstasks verfügen. Wenn der Benutzer Mitglied der Gruppe mqm ist, hat der Benutzer die Berechtigung, alle lokalen Verwaltungstasks auszuführen.

Um eine Verbindung zu einem fernen Warteschlangenmanager herstellen und ferne Verwaltungstasks mit dem IBM MQ Explorer ausführen zu können, muss der Benutzer, der den IBM MQ Explorer ausführt, folgende Berechtigungen besitzen:

- CONNECT-Berechtigung für das Ziel-WS-Manager-Objekt
- Berechtigung INQUIRE für das Ziel-WS-Manager-Objekt
- Berechtigung DISPLAY für das Ziel-WS-Manager-Objekt
- Berechtigung INQUIRE für die Warteschlange, SYSTEM.MQEXPLORER.REPLY.MODEL
- Berechtigung DISPLAY für die Warteschlange SYSTEM.MQEXPLORER.REPLY.MODEL
- Berechtigung INPUT (get) für die Warteschlange, SYSTEM.MQEXPLORER.REPLY.MODEL
- Berechtigung OUTPUT (put) für die Warteschlange, SYSTEM.MQEXPLORER.REPLY.MODEL
- Berechtigung OUTPUT (put) für die Warteschlange, SYSTEM.ADMIN.COMMAND.QUEUE
- Berechtigung INQUIRE in der Warteschlange, SYSTEM.ADMIN.COMMAND.QUEUE
- Berechtigung zum Ausführen der ausgewählten Aktion

**Anmerkung:** Die INPUT-Berechtigung bezieht sich auf die Eingabe für den Benutzer aus einer Warteschlange (eine get-Operation). Die OUTPUT-Berechtigung bezieht sich auf die Ausgabe des Benutzers in eine Warteschlange (eine PUT-Operation).

Wenn Sie eine Verbindung zu einem fernen Warteschlangenmanager unter IBM MQ for z/OS herstellen und über den IBM MQ Explorer ferne Verwaltungstasks ausführen möchten, müssen Sie Folgendes bereitstellen:

- Ein RACF -Profil für die Systemwarteschlange, SYSTEM.MQEXPLORER.REPLY.MODEL
- RACF-Profil für die Warteschlangen AMQ.MQEXPLORER.\*

Darüber hinaus muss der Benutzer, der den IBM MQ Explorer ausführt, über folgende Berechtigungen verfügen:

- RACF UPDATE-Berechtigung für die Systemwarteschlange SYSTEM.MQEXPLORER.REPLY.MODEL
- RACF-Berechtigung UPDATE für die Warteschlangen AMQ.MQEXPLORER.\*
- CONNECT-Berechtigung für das Ziel-WS-Manager-Objekt
- Berechtigung zum Ausführen der ausgewählten Aktion
- Berechtigung READ für alle hlq.DISPLAY.Objekt-Profile in der Klasse MQCMDS

Informationen zum Erteilen von Berechtigungen für IBM MQ-Objekte finden Sie unter Zugriff auf ein IBM MQ-Objekt auf AIX, Linux, and Windows-Systemen gewähren.

Wenn ein Benutzer versucht, eine Operation auszuführen, die er nicht ausführen darf, ruft der Zielwarteschlangenmanager Berechtigungsfehler auf, und die Operation schlägt fehl.

Gemäß dem Standardfilter im IBM MQ Explorer werden alle IBM MQ-Objekte angezeigt. Wenn es IBM MQ-Objekte gibt, für die ein Benutzer nicht die Berechtigung DISPLAY besitzt, werden Berechtigungsfehler generiert. Wenn Berechtigungsereignisse aufgezeichnet werden, schränken Sie den Bereich der Objekte ein, die für die Objekte angezeigt werden, für die der Benutzer die Berechtigung DISPLAY für hat.

## *Sicherheit für die Verbindung von IBM MQ Explorer zu fernen Warteschlangenmanagern*

Sie müssen den Kanal zwischen dem IBM MQ Explorer und jedem fernen Warteschlangenmanager sichern.

Der IBM MQ Explorer stellt als MQI-Clientanwendung eine Verbindung zu fernen Warteschlangenmanagern her. Dies bedeutet, dass jeder ferne WS-Manager über eine Definition eines Serververbindungskanals und eines geeigneten TCP/IP-Listeners verfügen muss. Wenn Sie Ihren Serververbindungskanal nicht sichern, ist es möglich, dass eine heimtückische Anwendung eine Verbindung zum selben Serververbindungskanal herstellt und Zugriff auf die WS-Manager-Objekte mit unbegrenzter Berechtigung erhält. Um Ihren Serververbindungskanal zu sichern, geben Sie für das MCAUSER-Attribut des Kanals einen Wert an, der nicht leer ist, verwenden Sie Kanalauthentifizierungsdatensätze oder verwenden Sie einen Sicherheitsexit.

**Der Standardwert für das Attribut MCAUSER ist die lokale Benutzer-ID** . Wenn Sie einen nicht leeren Benutzernamen als MCAUSER-Attribut des Serververbindungskanals angeben, werden alle Programme, die mit diesem Kanal eine Verbindung zum WS-Manager herstellen, mit der Identität des benannten Benutzers ausgeführt und haben dieselbe Berechtigungsstufe. Dies ist nicht der Fall, wenn Sie Kanalauthentifizierungsdatensätze verwenden.

## <span id="page-122-0"></span>*Sicherheitsexit mit IBM MQ Explorer verwenden*

Sie können bei Verwendung von IBM MQ Explorer einen Standardsicherheitsexit sowie für Warteschlangenmanager spezifische Sicherheitsexits angeben.

Sie können einen Standardsicherheitsexit definieren, der für alle neuen, vom IBM MQ Explorer ausgehenden Clientverbindungen verwendet werden kann. Dieser Standardexit kann zum Zeitpunkt der Verbindungsabschlussverbindung überschrieben werden. Sie können auch einen Sicherheitsexit für einen einzelnen Warteschlangenmanager oder eine Gruppe von Warteschlangenmanagern definieren, die wirksam werden, wenn eine Verbindung hergestellt wird. Sie geben die Exits mit dem IBM MQ Explorer an. Weitere Informationen finden Sie in der IBM MQ Explorer-Hilfe.

## *Mit IBM MQ Explorer über TLS-fähige MQI-Kanäle eine Verbindung zu einem fernen Warteschlangenmanager herstellen*

Der IBM MQ Explorer stellt über einen MQI-Kanal Verbindungen zu fernen Warteschlangenmanagern her. Wenn Sie den MQI-Kanal mit der TLS-Sicherheit sichern wollen, müssen Sie den Kanal mit Hilfe einer Definitionstabelle für Clientkanäle einrichten.

Informationen zum Einrichten eines MQI-Kanals unter Verwendung einer Definitionstabelle für Clientkanäle finden Sie unter Übersicht über IBM MQ MQI clients.

Wenn Sie den Kanal über eine Definitionstabelle für Clientkanäle eingerichtet haben, können Sie den IBM MQ Explorer verwenden, um eine Verbindung zu einem fernen Warteschlangenmanager über TLS-fähigen MQI-Kanal herzustellen, wie in "Tasks auf dem System, auf dem sich der ferne WS-Manager befindet" auf Seite 123 und "Tasks auf dem System, das den IBM MQ Explorer hostet" auf Seite 123beschrieben.

# **Tasks auf dem System, auf dem sich der ferne WS-Manager befindet**

Führen Sie auf dem System, auf dem sich der ferne WS-Manager befindet, die folgenden Tasks aus:

- 1. Definieren Sie eine Serververbindung und ein Clientverbindungspaar und geben Sie den entsprechenden Wert für das Attribut *SSLCIPH* in der Serververbindung auf beiden Kanälen an. Weitere Informationen zum Attribut *SSLCIPH* finden Sie in Kanäle mit TLS schützen.
- 2. Senden Sie die Kanaldefinitionstabelle AMQCLCHL.TAB, die sich im Verzeichnis @ipcc des Warteschlangenmanagers befindet, an das System, auf dem sich die IBM MQ Explorer befindet.
- 3. Starten Sie einen TCP/IP-Listener an einem angegebenen Port.
- 4. Stellen Sie sowohl die CA-als auch die persönlichen TLS-Zertifikate in das SSL -Verzeichnis des Warteschlangenmanagers ein:
	- **AIX /var/mqm/qmgrs/+QMNAME+/SSL für AIX oder Linux Systeme.** 
		- **Windows**  $c:\Perogramme\IBM\MQ\qmgrs\+QMNAME+\SSL für Windows -Systeme.$

Dabei steht +QMNAME+ für ein Token, das den Namen des Warteschlangenmanagers darstellt.

- 5. Erstellen Sie eine Schlüsseldatenbankdatei des Typs CMS mit dem Namen key.kdb. Legen Sie das Kennwort in einer Datei ab, indem Sie entweder die Option in der **strmqikm** (iKeyman)-GUI aktivieren oder die Option -stash entweder mit dem Befehl **runmqckm** oder dem Befehl **runmqakm** verwenden.
- 6. Fügen Sie die CA-Zertifikate der Schlüsseldatenbank hinzu, die im vorherigen Schritt erstellt wurde.
- 7. Importieren Sie das persönliche Zertifikat für den WS-Manager in die Schlüsseldatenbank.

Weitere ausführliche Informationen zum Arbeiten mit TLS auf Windows-Systemen finden Sie unter Mit TLS auf AIX, Linux, and Windows arbeiten.

## **Tasks auf dem System, das den IBM MQ Explorer hostet**

Führen Sie auf dem System, das den IBM MQ Explorer hostet, folgende Tasks aus:

1. Erstellen Sie eine Schlüsseldatenbankdatei des Typs JKS mit dem Namen key. jks. Legen Sie ein Kennwort für diese Schlüsseldatenbankdatei fest.

Der IBM MQ Explorer verwendet Java-Keystore-Dateien (JKS) für die TLS-Sicherheit. Daher muss die Keystore-Datei, die für die Konfiguration von TLS für den IBM MQ Explorer erstellt wird, damit übereinstimmen.

- 2. Fügen Sie die CA-Zertifikate der Schlüsseldatenbank hinzu, die im vorherigen Schritt erstellt wurde.
- 3. Importieren Sie das persönliche Zertifikat für den WS-Manager in die Schlüsseldatenbank.
- 4. Auf Windows- und Linux-Systemen können Sie IBM MQ Explorer starten, indem Sie das Systemmenü, die ausführbare Datei von MQExplorer oder den Befehl **strmqcfg** verwenden.
- 5. Klicken Sie in der Symbolleiste von IBM MQ Explorer auf **Fenster -> Einstellungen**, erweitern Sie **IBM MQ Explorer** und klicken Sie auf **SSL Client Certificate Stores** (SSL-Clientzertifikatsspeicher). Geben Sie den Namen und das Kennwort für die in Schritt 1 von ["Tasks auf dem System, das den IBM MQ](#page-122-0) [Explorer hostet" auf Seite 123](#page-122-0) erstellte JKS-Datei sowohl im vertrauenswürdigen Zertifikatsspeicher als auch im persönlichen Zertifikatsspeicher ein und klicken Sie anschließend auf **OK**.
- 6. Schließen Sie das Fenster **Benutzervorgaben** , und klicken Sie auf **Warteschlangenmanager** . Klicken Sie auf **Warteschlangenmanager anzeigen/verdecken** und anschließend in der Anzeige **Warteschlangenmanager anzeigen/verdecken** auf **Hinzufügen** .
- 7. Geben Sie den Namen des Warteschlangenmanagers ein, und wählen Sie die Option **Direkt verbinden** aus. Klicken Sie auf ' Weiter
- 8. Wählen Sie die Option **Clientkanaldefinitionstabelle (CCDT) verwenden** aus und geben Sie die Positi-on der Kanaltabellendatei an, die Sie vom fernen Warteschlangenmanager in Schritt 2 in ["Tasks auf](#page-122-0) [dem System, auf dem sich der ferne WS-Manager befindet" auf Seite 123](#page-122-0) auf dem System, auf dem sich der ferne WS-Manager befindet, übertragen haben.
- 9. Klicken Sie auf **Fertig stellen** . Sie können jetzt aus dem IBM MQ Explorer auf den fernen Warteschlangenmanager zugreifen.

# *Mit IBM MQ Explorer eine Verbindung über einen anderen Warteschlangenmanager herstellen*

Mit dem IBM MQ Explorer können Sie über einen temporären Warteschlangenmanager, mit dem der IBM MQ Explorer bereits verbunden ist, eine Verbindung zu einem Warteschlangenmanager herstellen.

In diesem Fall übergibt der IBM MQ Explorer PCF-Befehlsnachrichten an den temporären Warteschlangenmanager, wobei er Folgendes angibt:

- Den Parameter *ObjectQMgrName* im Objektdeskriptor (MQOD) als Name des Zielwarteschlangenmanagers. Weitere Informationen zur Auflösung von Warteschlangennamen finden Sie in der Namensauflösung .
- Den Parameter *UserIdentifier* im Nachrichtendeskriptor (MQMD) als lokale Benutzer-ID (userId).

Wenn die Verbindung dann zum Herstellen der Verbindung zum Zielwarteschlangenmanager über einen temporären Warteschlangenmanager verwendet wird, wird die Benutzer-ID erneut im Parameter *UserIdentifier* des Nachrichtendeskriptors (MQMD) ausgegeben. Damit der MCA-Listener auf dem Zielwarteschlangenmanager diese Nachricht akzeptieren kann, muss entweder das Attribut MCAUSER festgelegt werden, oder die Benutzer-ID muss bereits mit der Berechtigung put vorhanden sein.

Der Befehlsserver auf dem Zielwarteschlangenmanager reiht Nachrichten in die Übertragungswarteschlange ein, die die userId im Parameter *UserIdentifier* im Nachrichtendeskriptor (MQMD) angibt. Damit dies erfolgreich ist, muss die userId bereits mit der Berechtigung 'put' auf dem Zielwarteschlangenmanager vorhanden sein.

Im folgenden Beispiel wird gezeigt, wie ein Warteschlangenmanager über einen temporären Warteschlangenmanager mit dem IBM MQ Explorer verbunden wird.

Stellen Sie eine Fernverwaltungsverbindung zu einem Warteschlangenmanager her. Überprüfen Sie Folgendes:

- Der WS-Manager auf dem Server ist aktiv und hat einen Serververbindungskanal (SVRCONN) definiert.
- Listener ist aktiv.
- Der Befehlsserver ist aktiv.
- <span id="page-124-0"></span>• Die Warteschlange SYSTEM.MQ EXPLORER.REPLY.MODEL wurde erstellt, und Sie verfügen über ausreichende Berechtigungen.
- WS-Manager-Listener, Befehlsserver und Senderkanäle werden gestartet.

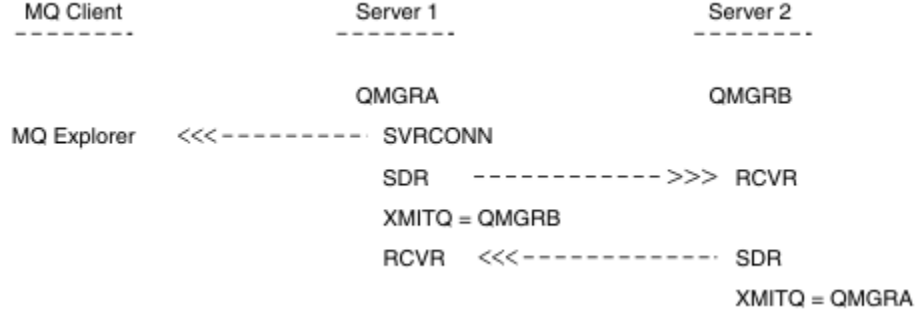

In diesem Beispiel gilt Folgendes:

- IBM MQ Explorer ist über eine Clientverbindung mit dem Warteschlangenmanager QMGRA (auf Server1) verbunden.
- Warteschlangenmanager QMGRB auf Server2 kann jetzt über einen temporären Warteschlangenmanager ( QMGRA) mit IBM MQ Explorer verbunden werden
- Wenn Sie eine Verbindung zu QMGRB mit IBM MQ Explorer herstellen, wählen Sie QMGRA als temporären Warteschlangenmanager aus.

In dieser Situation besteht keine direkte Verbindung zu QMGRB von IBM MQ Explorer. Die Verbindung zu QMGRB erfolgt über QMGRA.

Der WS-Manager QMGRB auf Server2 ist mit QMGRA auf Server1 mit Sender-Empfänger-Kanälen verbunden. Der Kanal zwischen QMGRA und QMGRB muss so konfiguriert werden, dass die Fernverwaltung mög-lich ist (siehe ["WS-Manager für die Fernverwaltung konfigurieren" auf Seite 197](#page-196-0).

# **Warteschlangenmanager und Cluster in IBM MQ Explorer ein- und ausblenden**

Im IBM MQ Explorer können mehrere Warteschlangenmanager gleichzeitig angezeigt werden. In der Anzeige 'Warteschlangenmanager ein-/ausblenden' können Sie auswählen, ob Sie Informationen zu einer anderen (fernen) Maschine anzeigen können (im Menü können Sie die Option für den Warteschlangenmanagerknoten auswählen). Lokale WS-Manager werden automatisch erkannt.

So zeigen Sie einen fernen Warteschlangenmanager an:

- 1. Klicken Sie mit der rechten Maustaste auf den Baumknoten **Queue Managers** (Warteschlangenmanager) und wählen Sie anschließend **Show/Hide Queue Managers** (Warteschlangenmanager anzeigen/verdecken) aus.
- 2. Klicken Sie auf **Hinzufügen**. Die Anzeige 'WS-Manager anzeigen/verdecken' wird angezeigt.
- 3. Geben Sie den Namen des fernen Warteschlangenmanagers und den Hostnamen oder die IP-Adresse in die angegebenen Felder ein.

Der Hostname oder die IP-Adresse wird verwendet, um eine Clientverbindung zum fernen Warteschlangenmanager mit dem Standard-Serververbindungskanal SYSTEM.ADMIN.SVRCONN oder einem benutzerdefinierten Serververbindungskanal herzustellen.

#### 4. Klicken Sie auf **Fertigstellen**.

In der Anzeige 'WS-Manager anzeigen/verdecken' wird auch eine Liste aller sichtbaren Warteschlangenmanager angezeigt. Sie können diese Anzeige verwenden, um Warteschlangenmanager in der Navigationssicht zu verdecken.

Wenn im IBM MQ Explorer ein Warteschlangenmanager angezeigt wird, der Mitglied eines Clusters ist, wird der Cluster erkannt und automatisch angezeigt.

<span id="page-125-0"></span>Gehen Sie wie folgt vor, um die Liste der fernen WS-Manager aus dieser Anzeige zu exportieren:

- 1. Schließen Sie die Anzeige 'WS-Manager anzeigen/verdecken'.
- 2. Klicken Sie mit der rechten Maustaste auf den höchsten **IBM MQ**-Baumknoten im Navigationsfenster des IBM MQ Explorer und wählen Sie anschließend **Export IBM MQ Explorer Settings** (IBM MQ-Einstellungen exportieren) aus.
- 3. Klicken Sie auf **IBM MQ Explorer > IBM MQ Explorer Settings**.
- 4. Wählen Sie **Verbindungsdaten > Ferne Warteschlangenmanager** aus.
- 5. Wählen Sie eine Datei aus, in der die exportierten Einstellungen gespeichert werden sollen.
- 6. Klicken Sie abschließend auf **Fertig stellen** , um die Verbindungsinformationen des fernen Warteschlangenmanagers in die angegebene Datei zu exportieren.

Gehen Sie wie folgt vor, um eine Liste der fernen Warteschlangenmanager zu importieren

- 1. Klicken Sie mit der rechten Maustaste auf den höchsten **IBM MQ**-Baumknoten im Navigationsfenster des IBM MQ Explorer und wählen Sie anschließend **Import IBM MQ Explorer Settings** (IBM MQ-Einstellungen importieren) aus.
- 2. Klicken Sie auf **IBM MQ Explorer > IBM MQ Explorer Settings**.
- 3. Klicken Sie auf **Durchsuchen** und navigieren Sie zu dem Pfad der Datei, die die Verbindungsinformationen des fernen Warteschlangenmanagers enthält.
- 4. Klicken Sie auf **Öffnen** . Wenn die Datei eine Liste mit fernen Warteschlangenmanagern enthält, ist das Kästchen **Verbindungsdaten > Ferne Warteschlangenmanager** aktiviert.
- 5. Klicken Sie abschließend auf **Fertigstellen**, um die Verbindungsinformationen des fernen Warteschlangenmanagers in den IBM MQ Explorer zu importieren.

# **Clusterzugehörigkeit und IBM MQ Explorer**

IBM MQ Explorer benötigt Informationen zu Warteschlangenmanagern, die Mitglied eines Clusters sind.

Wenn ein Warteschlangenmanager Mitglied eines Clusters ist, wird der Clusterknoten automatisch gefüllt.

Wenn Warteschlangenmanager zu Mitgliedern von Clustern werden, während der IBM MQ Explorer ausgeführt wird, müssen Sie den IBM MQ Explorer mit aktuellen Verwaltungsdaten zu Clustern versorgen, damit er effizient mit ihnen kommunizieren und bei einer entsprechenden Anforderung die richtigen Clusterinformationen anzeigen kann. Damit dies möglich ist, benötigt der IBM MQ Explorer folgende Informationen:

- Name eines Repository-Warteschlangenmanagers
- Verbindungsname des Repository-Warteschlangenmanagers, wenn er sich auf einem fernen Warteschlangenmanager befindet

Mit diesen Informationen kann der IBM MQ Explorer Folgendes tun:

- Den Repository-Warteschlangenmanager verwenden, um eine Liste der Warteschlangenmanager im Cluster abzurufen.
- Die Warteschlangenmanager verwalten, die Mitglieder des Clusters sind und sich auf unterstützten Plattformen und Befehlsebenen befinden.

Eine Verwaltung ist nicht möglich, wenn:

- Das ausgewählte Repository ist nicht verfügbar. Der IBM MQ Explorer wechselt nicht automatisch zu einem alternativen Repository.
- Das ausgewählte Repository kann nicht über TCP/IP kontaktiert werden.
- Das ausgewählte Repository wird auf einem Warteschlangenmanager ausgeführt, der auf einer Plattform und Befehlsebene aktiv ist, die nicht vom IBM MQ Explorer unterstützt werden.

Die Clustermitglieder, die verwaltet werden können, können lokal sein, oder sie können fern sein, wenn sie über TCP/IP kontaktiert werden können. Der IBM MQ Explorer stellt zu lokalen Warteschlangenma<span id="page-126-0"></span>nagern, die Mitglieder eines Clusters sind, direkte Verbindungen her, ohne eine Clientverbindung zu verwenden.

# **Datenkonvertierung für IBM MQ Explorer**

Der IBM MQ Explorer arbeitet in CCSID 1208 (UTF-8). Dies ermöglicht es dem IBM MQ Explorer, die Daten von fernen Warteschlangenmanagern richtig anzuzeigen. Unabhängig davon, ob die Verbindung zu einem Warteschlangenmanager direkt oder über einen temporären Warteschlangenmanager hergestellt wird, erfordert IBM MQ Explorer, dass alle ankommenden Nachrichten nach CCSID 1208 (UTF-8) konvertiert werden.

Es wird eine Fehlernachricht ausgegeben, wenn Sie versuchen, eine Verbindung zwischen dem IBM MQ Explorer und einem Warteschlangenmanager mit einer CCSID herzustellen, die der IBM MQ Explorer nicht erkennt.

Unterstützte Konvertierungen werden im Abschnitt Codepagekonvertierung beschrieben.

# **Windows BAnwendung " IBM MQ Taskbar" verwenden (nurWindows)**

Die Taskleistenanwendung von IBM MQ zeigt ein Symbol in der Windows-Taskleiste auf dem Server an. Das Symbol gibt den aktuellen Status von IBM MQ an und stellt ein Menü bereit, aus dem Sie einfache Aktionen ausführen können.

Unter Windows befindet sich das IBM MQ-Symbol in der Taskleiste auf dem Server und wird mit einem farbcodierten Statussymbol überlagert, das eine der folgenden Bedeutungen haben kann:

#### **Grün**

Ordnungsgemäßer Betrieb; keine Alerts vorhanden.

#### **Blau**

Unbestimmt; IBM MQ wird gerade gestartet oder beendet.

#### **Gelb**

Alert: Ein oder mehrere Services sind fehlgeschlagen oder sind bereits fehlgeschlagen.

Klicken Sie zum Anzeigen des Menüs mit der rechten Maustaste auf das IBM MQ-Symbol. Über das Menü können Sie folgende Aktionen ausführen:

- Klicken Sie auf **Öffnen**, um den IBM MQ-Alertmonitor zu öffnen.
- Klicken Sie auf **Beenden**, um die IBM MQ-Taskleistenanwendung zu beenden.
- Klicken Sie auf **IBM MQ Explorer**, um den IBM MQ Explorer zu starten.
- Klicken Sie auf **IBM MQ stoppen**, um IBM MQ zu stoppen.
- Klicken Sie auf **Informationen zu IBM MQ**, um Informationen zum IBM MQ-Alertmonitor anzuzeigen.

# **Die IBM MQ -Alertmonitoranwendung (nur Windows )**

Der IBM MQ-Alertmonitor ist ein Fehlererkennungstool, das Probleme mit IBM MQ auf einer lokalen Maschine identifiziert und erfasst.

Der Alertmonitor zeigt Informationen zum aktuellen Status der lokalen Installation eines IBM MQ-Servers an. Außerdem überwacht er das Windows Advanced Configuration and Power Interface (ACPI) und stellt sicher, dass die ACPI-Einstellungen durchgesetzt werden.

Über den IBM MQ-Alertmonitor können Sie folgende Aktionen ausführen:

- Direkt zugreifen auf den IBM MQ Explorer
- Anzeigen von Informationen zu allen ausstehenden Alerts
- Beenden des IBM MQ-Service auf der lokalen Maschine
- Weiterleiten von Alertnachrichten über das Netz an ein konfigurierbares Benutzerkonto oder an eine Windows-Workstation oder einen Windows-Server

# <span id="page-127-0"></span>**Mit lokalen IBM MQ-Objekten arbeiten**

Sie können lokale IBM MQ-Objekte verwalten, um Anwendungsprogramme zu unterstützen, die die Schnittstelle für Nachrichtenwarteschlangen (Message Queue Interface, MQI) verwenden.

# **Informationen zu diesem Vorgang**

In diesem Kontext bedeutet lokale Verwaltung das Erstellen, Anzeigen, Ändern, Kopieren und Löschen von IBM MQ-Objekten.

Zusätzlich zu den in diesem Abschnitt beschriebenen Methoden können Sie die IBM MQ Explorer verwen-den, um lokale IBM MQ -Objekte zu verwalten. Weitere Informationen finden Sie unter ["Verwaltung über](#page-117-0) [die IBM MQ Explorer" auf Seite 118.](#page-117-0)

## **Prozedur**

- Die Informationen in den folgenden Abschnitten helfen Ihnen bei der Verwaltung lokaler IBM MQ-Objekte.
	- Anwendungsprogramme, die MQI verwenden
	- - ["Verwaltung mit MQSC-Befehlen" auf Seite 12](#page-11-0)
	- – ["Warteschlangenmanagerattribute anzeigen und ändern" auf Seite 136](#page-135-0)
	- – ["Mit lokalen Warteschlangen arbeiten" auf Seite 139](#page-138-0)
	- - ["Mit Aliaswarteschlangen arbeiten" auf Seite 151](#page-150-0)
	- – ["Mit Modellwarteschlangen arbeiten" auf Seite 154](#page-153-0)
	- - ["Mit Services arbeiten" auf Seite 183](#page-182-0)
	- – ["Objekte zum Auslösen verwalten" auf Seite 190](#page-189-0)

# **Mit Warteschlangenmanagern arbeiten**

Mithilfe von Steuerbefehlen können Sie einen Warteschlangenmanager starten und stoppen. Sie können MQSC-Befehle verwenden, um Warteschlangenmanagerattribute anzuzeigen oder zu ändern.

#### **Zugehörige Tasks**

Warteschlangenmanager auf Multiplatforms erstellen

# **Multich WS-Manager starten**

Wenn Sie einen WS-Manager erstellen, müssen Sie ihn starten, damit er Befehle oder MQI-Aufrufe verarbeiten kann.

# **Informationen zu diesem Vorgang**

Sie können einen WS-Manager mit dem Befehl **strmqm** starten. Eine Beschreibung des Befehls **strmqm** und seiner Optionen finden Sie unter strmqm.

Windows **Bulge Alternativ können Sie auf Windows- und Linux-Systemen (x86-und x86-64-**Plattformen) einen Warteschlangenmanager mit dem IBM MQ Explorer starten.

**Windows J**Unter Windows können Sie einen Warteschlangenmanager über den IBM MQ Explorer auto-matisch starten, wenn das System gestartet wird. Weitere Informationen finden Sie unter ["Verwaltung](#page-117-0) [über die IBM MQ Explorer" auf Seite 118.](#page-117-0)

## **Prozedur**

• Um einen Warteschlangenmanager mit dem Befehl **strmqm** zu starten, geben Sie den Befehl gefolgt vom Namen des Warteschlangenmanagers ein, den Sie starten wollen.

<span id="page-128-0"></span>Geben Sie beispielsweise den folgenden Befehl ein, um einen WS-Manager mit dem Namen QMB zu starten:

strmqm QMB

**Anmerkung:** Sie müssen den Befehl **strmqm** aus der Installation verwenden, die dem Warteschlangenmanager zugeordnet ist, mit dem Sie arbeiten. Mit dem Befehl dspmq -o installation können Sie herausfinden, welcher Installation ein Warteschlangenmanager zugeordnet ist.

Der Befehl strmqm gibt die Steuerung erst zurück, wenn der WS-Manager gestartet wurde und bereit ist, Verbindungsanforderungen zu akzeptieren.

#### $\blacktriangleright$  Windows  $\blacktriangleright$  Linux •

Führen Sie die folgenden Schritte aus, um einen Warteschlangenmanager mit dem IBM MQ Explorer zu starten:

- a) Öffnen Sie das IBM MQ Explorer.
- b) Wählen Sie in der Navigatoransicht den WS-Manager aus.
- c) Klicken Sie auf **Start** .

## **Ergebnisse**

Der WS-Manager wird gestartet.

Wenn der Start des Warteschlangenmanagers länger als ein paar Sekunden dauert, gibt IBM MQ periodisch Informationsnachrichten mit Einzelheiten zum Startfortschritt aus.

#### Multi **Stoppen eines Warteschlangenmanagers**

Sie können den Befehl **endmqm** verwenden, um einen Warteschlangenmanager zu stoppen. Dieser Befehl bietet vier Möglichkeiten zum Stoppen eines Warteschlangenmanagers: ein gesteuerter oder stiller Systemabschluss, ein sofortiges Herunterfahren, ein präventives Herunterfahren und ein verzögertes Herunterfahren. Alternativ dazu können Sie unter Windows und Linux einen Warteschlangenmanager mit IBM MQ Explorer stoppen.

## **Informationen zu diesem Vorgang**

Es gibt vier Möglichkeiten, einen Einzel-Instanz-Warteschlangenmanager mit dem Befehl **endmqm** zu stoppen:

#### **Gesteuerter Abschluss (Quiesce)**

Standardmäßig führt der Befehl **endmqm** einen gesteuerten Abschluss des angegebenen Warteschlangenmanagers durch. Ein Quiesce-Shutdown wartet, bis alle verbundenen Anwendungen die Verbindung getrennt haben. Daher kann es eine Weile dauern, bis die Verbindung abgeschlossen ist.

#### **Sofortige Beendigung**

Für einen sofortigen Systemabschluss können alle aktuellen MQI-Aufrufe ausgeführt werden, aber alle neuen Aufrufe schlagen fehl. Dieser Typ des Herunterfahrens wartet nicht darauf, dass Anwendungen vom WS-Manager getrennt werden.

#### **Präventiver Systemabschluss**

Der WS-Manager wird sofort gestoppt. Use this type of shutdown only in exceptional circumstances, for example, when a queue manager does not stop as a result of a normal **endmqm** command.

#### **Verzögerter Systemabschluss**

Dies entspricht in etwa einer kontrollierten Beendigung, allerdings wird die Steuerung erst nach Beendigung des Warteschlangenmanagers an den Benutzer zurückgegeben.

Mit dem Befehl **endmqm** werden alle Instanzen eines Multi-Instanz-Warteschlangenmanagers auf dieselbe Weise wie ein Einzel-Instanz-Warteschlangenmanager beendet. Dabei können Sie **endmqm** auf der aktiven oder auf einer der Standby-Instanzen eines Multi-Instanz-Warteschlangenmanagers absetzen.

Den Befehl **endmqm** zum Beenden des Warteschlangenmanagers müssen Sie allerdings auf der aktiven Instanz ausgeben.

 $\blacktriangleright$  V 9.2.0 Ab IBM MQ 9.1.4haben Sie die Möglichkeit, den Warteschlangenmanager innerhalb einer von Ihnen angegebenen Zielzeit (in Sekunden) zu beenden. Weitere Informationen hierzu finden Sie unter ["Warteschlangenmanager innerhalb einer Zielzeit beenden" auf Seite 131](#page-130-0) .

Eine ausführliche Beschreibung des Befehls **endmqm** und der zugehörigen Optionen finden Sie unter endmqm.

**Tipp:** Probleme beim Herunterfahren eines Warteschlangenmanagers werden häufig durch Anwendungen verursacht. Zum Beispiel, wenn Anwendungen:

- MQI-Rückkehrcodes nicht korrekt überprüfen
- Keine Benachrichtigung über Quiesce anfordern
- Beenden ohne Verbindung zum WS-Manager (durch Absetzen eines MQDISC -Aufrufs)

Wenn bei dem Versuch, den Warteschlangenmanager zu stoppen, ein Problem auftritt, können Sie den Befehl **endmqm** mithilfe von Strg-C unterbrechen. Anschließend können Sie einen weiteren **endmqm** -Befehl absetzen. Dieses Mal jedoch mit einem Parameter, der den erforderlichen Beendigungstyp angibt.

**Windows Branch Linux Als Alternative zur Verwendung des Befehls endmqm** beim Stoppen eines Warteschlangenmanagers können Sie unter Windows und Linux auch IBM MQ Explorer zum gesteuerten oder sofortigen Herunterfahren verwenden.

#### **Prozedur**

• Um den Warteschlangenmanager mit dem Befehl **endmqm** zu stoppen, geben Sie den Befehl gefolgt vom entsprechenden Parameter (falls erforderlich) und dem Namen des Warteschlangenmanagers ein, der gestoppt werden soll.

**Anmerkung:** Sie müssen den Befehl **endmqm** aus der Installation verwenden, die dem Warteschlangenmanager zugeordnet ist, mit dem Sie arbeiten. Verwenden Sie den Befehl **dspmq** , um herauszufinden, welcher Installation ein Warteschlangenmanager zugeordnet ist:

dspmq -o installation

• Wenn Sie einen gesteuerten (stillgelegten) Systemabschluss durchführen möchten, geben Sie den Befehl **endmqm** wie im folgenden Beispiel gezeigt ein, der einen WS-Manager mit dem Namen QMBstoppt:

endmqm QMB

Alternativ entspricht die Eingabe des Befehls **endmqm** mit dem Parameter **-c** , wie im folgenden Beispiel gezeigt, einem endmqm QMB -Befehl.

endmqm -c QMB

In beiden Fällen wird die Steuerung sofort an Sie zurückgegeben und Sie werden nicht benachrichtigt, wenn der WS-Manager gestoppt wurde. Wenn der Befehl warten soll, bis alle Anwendungen gestoppt sind und der WS-Manager beendet ist, bevor die Steuerung an Sie zurückgegeben wird, verwenden Sie stattdessen den Parameter **-w** wie im folgenden Beispiel gezeigt.

endmqm -w QMB

• Um einen sofortigen Systemabschluss durchzuführen, geben Sie den Befehl **endmqm** mit dem Parameter **-i** wie im folgenden Beispiel gezeigt ein:

endmqm -i QMB

<span id="page-130-0"></span>• Um einen präventiven Systemabschluss durchzuführen, geben Sie den Befehl **endmqm** mit dem Parameter **-p** wie im folgenden Beispiel gezeigt ein:

endmqm -p QMB

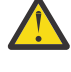

**Achtung:** Ein präventiver Abschluss kann für verbundene Anwendungen unvorhersehbare Auswirkungen haben. Verwenden Sie diese Option nur, wenn alle anderen Versuche, den Warteschlangenmanager mit einem normalen **endmqm** -Befehl zu beenden, fehlgeschlagen

sind. Wenn der präventiver Abschluss nicht funktioniert, versuchen Sie statt-dessen ["Manuelles Stoppen eines Warteschlangenmanagers" auf Seite 132](#page-131-0).

• Zur Anforderung einer automatischen Clientverbindungswiederholung geben Sie den Befehl **endmqm** mit dem Parameter -r ein. Bei Angabe dieses Parameters werden die Verbindungen von Clients zu anderen Warteschlangenmanagern in ihrer Warteschlangenmanagergruppe wiederhergestellt.

**Anmerkung:** Das Beenden eines Warteschlangenmanagers mit dem Standardbefehl **endmqm** löst keine automatische Clientverbindungswiederholung aus.

- Zur Übertragung einer Standby-Instanz eines Multi-Instanz-Warteschlangenmanagers nach dem Beenden der aktiven Instanz geben Sie den Befehl **endmqm** mit dem Parameter -s in der aktiven Instanz des Multi-Instanz-Warteschlangenmanagers ein.
- Um die Standby-Instanz eines Multi-Instanz-Warteschlangenmanagers zu beenden, während die aktive Instanz weiterhin ausgeführt wird, geben Sie den Befehl **endmqm** mit dem Parameter -x in der Standby-Instanz des Multi-Instanz-Warteschlangenmanagers ein.

#### **Windows** Linux

•

Führen Sie unter Windows und Linuxdie folgenden Schritte aus, um den Warteschlangenmanager mithilfe von IBM MQ Explorerzu stoppen:

- a) Öffnen Sie das IBM MQ Explorer.
- b) Wählen Sie den Warteschlangenmanager in der Navigatoransicht aus.
- c) Klicken Sie auf **Stoppen** .

Die Anzeige **End Queue Manager** wird angezeigt.

- d) Wählen Sie **Gesteuert** oder **Sofort** aus.
- e) Klicken Sie auf **OK**.

Der Warteschlangenmanager wird gestoppt.

## **Zugehörige Tasks**

Aktualisierungen der Wartungsstufe für Multi-Instanz-Warteschlangenmanager unter AIX anwenden Aktualisierungen der Wartungsstufe für Multi-Instanz-Warteschlangenmanager unter Linux anwenden Aktualisierungen der Wartungsstufe für Multi-Instanz-Warteschlangenmanager unter Windows anwenden

#### *Warteschlangenmanager innerhalb einer Zielzeit beenden*

Sie können den Warteschlangenmanager innerhalb einer von Ihnen angegebenen Zielzeit von mehreren Sekunden beenden, entweder mit oder ohne Unterbrechung wichtiger Wartungstasks für den Warteschlangenmanager.

Es gibt zwei Möglichkeiten, eine Zielzeit anzugeben, wenn Sie den Befehl **endmqm** verwenden. Die Option **-t** ermöglicht die Ausführung wichtiger Wartungstasks für Warteschlangenmanager, die die Phase der Beendigung des Warteschlangenmanagers verlängern können. Die Option **-tp** unterbricht wichtige Wartungsaufgaben des Warteschlangenmanagers, falls erforderlich, um die angegebene Zielzeit einzuhalten.

Wenn Sie eine Zielzeit vorgeben, wird mit dem Beendigungstyp **-w**, **-i** oder **-p** angezeigt, mit welchem Typ der Systemabschluss gestartet wird.

**Anmerkung:** Ein immediate -Systemabschluss ist weiterhin ordnungsgemäß, was sich von einem controlled -Systemabschluss in erster Linie dadurch unterscheidet, dass alle aktiven Anwendungen in

<span id="page-131-0"></span>den Quiescemodus versetzt werden. Bei einem immediate -Systemabschluss werden weiterhin Verwaltungsaktionen wie die Warteschlangenkomprimierung und das persistente Speichern von NPMCLASS-Nachrichten (HIGH) ausgeführt, die zeitaufwendig sein könnten, während bei einem zeitlich begrenzten Systemabschluss diese zusätzlichen Aktionen beendet werden, wenn sie die Zielzeit beeinträchtigen.

Der Warteschlangenmanager eskaliert bei Bedarf den Beendigungstyp beim Versuch, die Vorgabezeit zu erfüllen. Beispiel:

• Ein Ziel **-t** von 10 Sekunden, das bei **-w** beginnt, kann sieben Sekunden für das Versetzen in den Quiescemodus, zwei Sekunden für die sofortige Beendigung des Warteschlangenmanagers (einschließlich Housekeeping) mit anschließendem Systemabschluss ohne weitere Housekeeping-Aktionen beanspruchen:

endmqm -w -t 10 *queue\_manager*

• Ein Ziel **-tp** von 10 Sekunden kann sieben Sekunden für das Versetzen in den Quiesemodus, zwei Sekunden für die sofortige Beendigung des Warteschlangenmanagers (einschließlich Housekeeping), eine Sekunde für die sofortige Beendigung ohne weitere Housekeeping-Aktionen mit anschließender Beendigung der IBM MQ-Prozesse beanspruchen:

endmqm -c -tp 10 *queue\_manager*

• Ein Ziel **-tp** von zwei Sekunden in **-i** kann eine Sekunde für die sofortige Beendigung des Warteschlangenmanagers (einschließlich Housekeeping), eine Sekunde für die sofortige Beendigung ohne weitere Housekeeping-Aktionen und anschließende Beendigung der IBM MQ-Prozesse beanspruchen:

endmqm -i -tp 2 *queue\_manager*

• Ein Ziel von einer Sekunde in **-w** kann 0,1 Sekunden in wait beanspruchen, was beispielsweise gerade ausreicht, um IBM MQ-Rückkehrcodes an verbundene Anwendungen zu senden, 0,9 Sekunden für die sofortige Beendigung des Warteschlangenmanagers (einschließlich Housekeeping) und anschließend sofortige Beendigung ohne weitere Housekeeping-Aktionen. Die IBM MQ-Prozesse werden anschließend beendet.

#### **Zugehörige Verweise**

endmqm (Warteschlangenmanager beenden)

# **Manuelles Stoppen eines Warteschlangenmanagers**

Wenn die Standardmethoden zum Stoppen und Entfernen eines Warteschlangenmanagers fehlschlagen, können Sie versuchen, den WS-Manager manuell zu stoppen.

## **Informationen zu diesem Vorgang**

Die Standardweise zum Stoppen von Warteschlangenmanagern ist die Verwendung des Befehls **endmqm**, wie im Abschnitt ["Stoppen eines Warteschlangenmanagers" auf Seite 129](#page-128-0) beschrieben. Wenn Sie einen Warteschlangenmanager nicht in der Standardweise stoppen können, können Sie versuchen, einen WS-Manager manuell zu stoppen. Die Art und Weise, in der Sie dies tun, hängt von der verwendeten Plattform ab.

## **Prozedur**

•

**Windows** 

Informationen zum Stoppen eines Warteschlangenmanagers unter Windows finden Sie im Abschnitt ["Warteschlangenmanager unter Windows manuell stoppen" auf Seite 133.](#page-132-0)

#### $Linux \t MX$ •

Wie Sie einen Warteschlangenmanager auf AIX oder Linux anhalten können, erfahren Sie unter ["War](#page-133-0)[teschlangenmanager unter AIX and Linux manuell stoppen" auf Seite 134](#page-133-0).

## <span id="page-132-0"></span>**Zugehörige Tasks** Warteschlangenmanager auf Multiplatforms erstellen und verwalten **Zugehörige Verweise**

endmqm

## *Warteschlangenmanager unter Windows manuell stoppen*

Wenn Sie einen Warteschlangenmanager unter Windows mit dem Befehl **endmqm** nicht stoppen können, können Sie versuchen, den Warteschlangenmanager manuell zu stoppen, indem Sie alle Prozesse beenden, die aktiv sind, und den IBM MQ -Service stoppen.

# **Informationen zu diesem Vorgang**

**Tipp:** Der Task-Manager von Windows und der Befehl **tasklist** liefern eingeschränkte Informationen zu Tasks. Weitere Informationen zur Ermittlung der Prozesse, die sich auf einen bestimmten Warteschlangenmanager beziehen, finden Sie unter Verwendung eines Tools wie *Process Explorer* (procexp.exe), das von der Microsoft -Website unter [http://www.microsoft.com](https://www.microsoft.com/)heruntergeladen werden kann.

Führen Sie die folgenden Schritte aus, um einen Warteschlangenmanager unter Windows zu stoppen.

# **Vorgehensweise**

- 1. Listen Sie die Namen (IDs) der aktiven Prozesse auf, indem Sie den Task-Manager von Windows verwenden.
- 2. Beenden Sie die Prozesse im Task-Manager von Windows oder mit dem Befehl **taskkill** in der folgenden Reihenfolge (sofern sie aktiv sind):

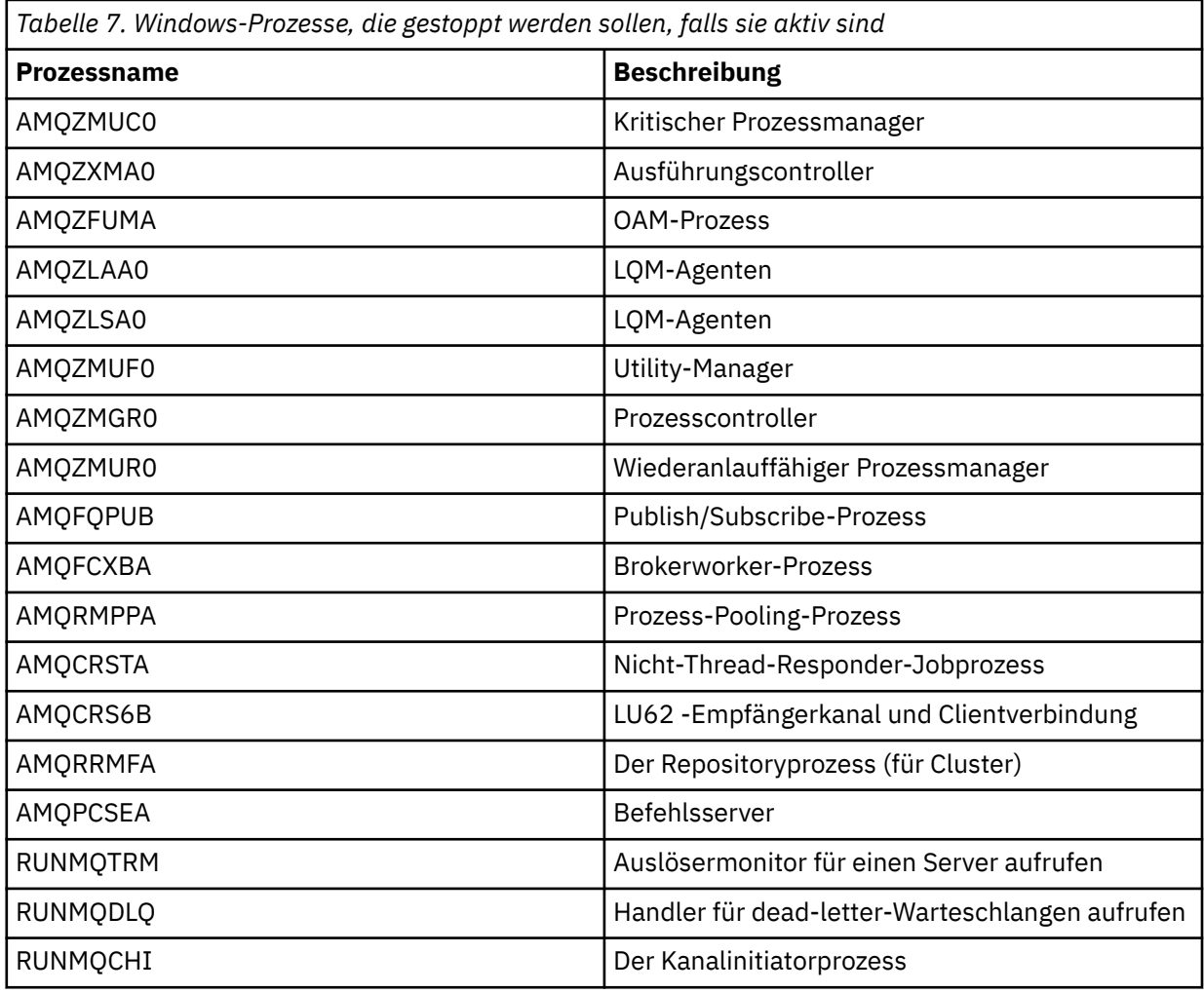

<span id="page-133-0"></span>*Tabelle 7. Windows-Prozesse, die gestoppt werden sollen, falls sie aktiv sind (Forts.)*

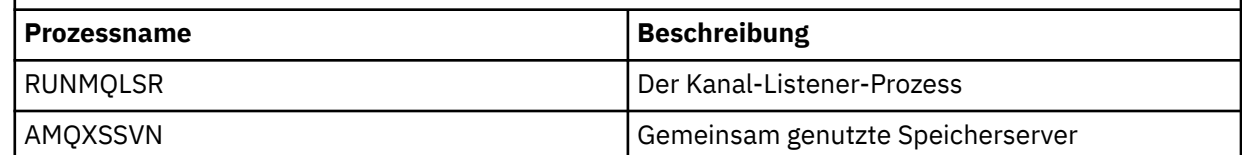

- 3. Stoppen Sie den IBM MQ-Service über **Verwaltungstools** > **Dienste** in der Windows-Systemsteuerung.
- 4. Wenn Sie alle Methoden ausprobiert haben und der WS-Manager nicht gestoppt wurde, führen Sie einen Warmstart Ihres Systems durch.

## *Warteschlangenmanager unter AIX and Linux manuell stoppen*

Wenn Sie einen Warteschlangenmanager auf AIX oder Linux nicht mit dem Befehl **endmqm** stoppen können, können Sie versuchen, den Warteschlangenmanager manuell anzuhalten, indem Sie alle laufenden Prozesse beenden und den IBM MQ-Service stoppen.

## **Informationen zu diesem Vorgang**

Um einen Warteschlangenmanager auf AIX oder Linux anzuhalten, führen Sie die folgenden Schritte aus.

Wenn Sie den Warteschlangenmanager manuell stoppen, kommt möglicherweise FFST zum Einsatz und werden FDC-Dateien in /var/mqm/errors abgelegt. Dies sollte nicht als Fehler im WS-Manager betrachtet werden.

Der WS-Manager wird normal erneut gestartet, auch wenn er mit dieser Methode gestoppt wurde, um ihn manuell zu stoppen.

## **Vorgehensweise**

1. Suchen Sie die Prozess-IDs der Warteschlangenmanagerprogramme, die noch mit dem Befehl **ps** ausgeführt werden.

Wenn der WS-Manager beispielsweise QMNAME genannt wird, verwenden Sie den folgenden Befehl:

ps -ef | grep QMNAME

2. Beenden Sie alle Warteschlangenmanagerprozesse, die noch ausgeführt werden, mit dem Befehl **kill** und geben Sie dabei die PIDs an, die mit dem Befehl **ps** erkannt werden.

Verwenden Sie zum Beenden eines Prozesses entweder **kill -KILL <pid>** oder den entsprechenden kill -9 <pid>-Befehl.

Sie müssen die PIDs, die Sie töten möchten, nacheinander durcharbeiten und diesen Befehl jedes Mal ausgeben.

**Wichtig:** Wenn Sie ein anderes Signal als **9(SIGKILL)** verwenden, wird der Prozess wahrscheinlich nicht gestoppt und Sie erhalten unvorhersehbare Ergebnisse.

Beenden Sie die Prozesse in der folgenden Reihenfolge:

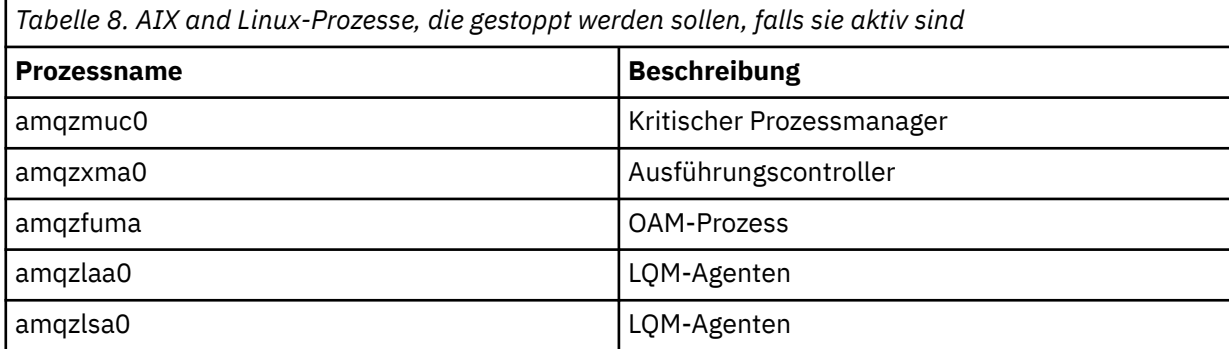

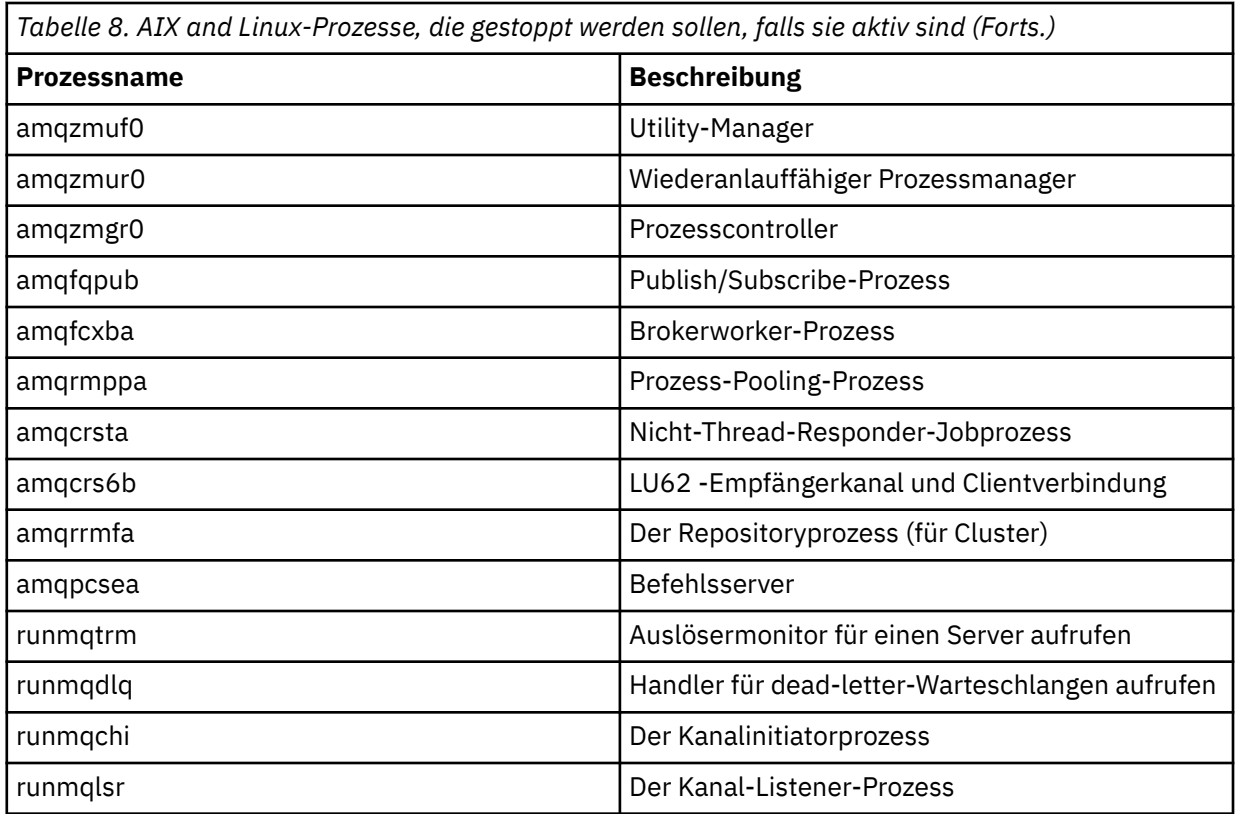

**Anmerkung:** Mit dem Befehl **kill -9** können Sie Prozesse beenden, die nicht gestoppt werden können.

#### **Multi WS-Manager erneut starten**

Sie können den Befehl **strmqm** verwenden, um einen Warteschlangenmanager erneut zu starten. Auf Windows- und Linux-x86-64-Systemen können Sie einen Warteschlangenmanager auch über den IBM MQ Explorer erneut starten.

## **Informationen zu diesem Vorgang**

Sie können einen Warteschlangenmanager mit dem Befehl **strmqm** erneut starten. Eine Beschreibung des Befehls **strmqm** und seiner Optionen finden Sie unter strmqm.

Auf Windows- Auf Windows- und Linux-x86-64-Systemen können Sie einen Warteschlangenmanager erneut starten, indem Sie den IBM MQ Explorer auf die gleiche Weise wie zum Starten eines Warteschlangenmanagers verwenden.

# **Prozedur**

• Um einen Warteschlangenmanager mit dem Befehl **strmqm** erneut zu starten, geben Sie den Befehl gefolgt vom Namen des Warteschlangenmanagers ein, den Sie erneut starten möchten.

Geben Sie beispielsweise den folgenden Befehl ein, um einen WS-Manager mit dem Namen strmqm saturn.queue.manager zu starten:

strmqm saturn.queue.manager

**Windows** Linux •

Führen Sie die folgenden Schritte aus, um einen Warteschlangenmanager mit dem IBM MQ Explorer zu starten:

- <span id="page-135-0"></span>a) Öffnen Sie das IBM MQ Explorer.
- b) Wählen Sie in der Navigatoransicht den WS-Manager aus.
- c) Klicken Sie auf **Start** .

#### **Ergebnisse**

Der WS-Manager wird erneut gestartet.

Falls der Neustart des Warteschlangenmanagers länger als ein paar Sekunden dauert, gibt IBM MQ periodisch Informationsnachrichten mit Einzelheiten zum Startfortschritt aus.

# **Warteschlangenmanagerattribute anzeigen und ändern**

Sie können MQSC-Befehle verwenden, um Warteschlangenmanagerattribute anzuzeigen oder zu ändern.

## **Informationen zu diesem Vorgang**

Mit dem Befehl **DISPLAY QMGR** können Sie die Warteschlangenmanagerparameter für einen Warteschlangenmanager anzeigen und mit dem Befehl **ALTER QMGR** können Sie die Warteschlangenmanagerparameter für einen lokalen Warteschlangenmanager ändern.

## **Prozedur**

• Um die Attribute des im Befehl **runmqsc** angegebenen Warteschlangenmanagers anzuzeigen, verwenden Sie den MQSC-Befehl **DISPLAY QMGR** :

DISPLAY QMGR

Im folgenden Beispiel wird die typische Ausgabe dieses Befehls gezeigt:

```
DISPLAY QMGR
 1 : DISPLAY QMGR
AMQ8408: Display Queue Manager details.
    QMNAME(QM1) ACCTCONO(DISABLED)
                                               ACCTMQI(OFF)<br>ACTIVREC(MSG)
   ACCTQ(OFF)ACTVCONO (DISABLED)<br>ALTDATE (2012-05-27)
                                              ACTVTRC (OFF)<br>ALTTIME(16.14.01)<br>CCSID(850)
   AUTHOREV(DISABLED)<br>CHAD(DISABLED)
   CHAD(DISABLED) CHADEV(DISABLED)<br>CHADEXIT() CHADEXIT()
   CHADEXIT( ) (CHADEXIT( ) (CHADEXIT( ) (CHADEXIT( ) (CLWLEXIT( )
 CLWLDATA( ) CLWLEXIT( )
 CLWLLEN(100) CLWLMRUC(999999999)
    CLWLUSEQ(LOCAL) CMDEV(DISABLED)
                                              COMMANDQ(SYSTEM.ADMIN.COMMAND.QUEUE)
                                              CRDATE(2011-05-27)<br>DEADQ()<br>DESCR( )
   CRTIME(16.14.01)DEFXMITQ()<br>DISTL(YES)
    DISTL(YES) INHIBTEV(DISABLED)
                                               LOCALEV(DISABLED)
    LOGGEREV(DISABLED) MARKINT(5000)
                                               MAXMSGL(4194304)<br>MAXPRTY(9)
    MAXPROPL(NOLIMIT) MAXPRTY(9)
   MAXUMSGS(10000) MONACLS((MONACLS(0)<br>MONCHL(OFF) MONCHOL(OFF) MONACLS(0)
   MONCHL(OFF)<br>PARENT()
                                              PERFMEV(DISABLED)<br>PSRTYCNT(5)
    PLATFORM(WINDOWSNT) PSRTYCNT(5)
   PSNPMSG(DISCARD)<br>PSSYNCPT(IFPER)
   PSSYNCPT(IFPER) <br>PSMODE(ENABLED) REMOTEEV(DISABLED) REMOTEEV(DISABLED)
   PSMODE(ENABLED) REPOS( )<br>REPOS( ) REPOS( )
                                               REPOSNL( )<br>SCHINIT(QMGR)
   ROUTEREC(MSG)
   SCMDSERV(QMGR)<br>SSLCRYP( )
   SCMDSERV(QMGR)<br>SSLCRYP( ) SSLCRYP( ) SSLEV(DISABLED)<br>SSLFIPS(NO) SSLFIPS(NO) SSLEV(C:\Prog
                                               SSLKEYR(C:\Program Files\IBM\WebSphere
MQ\Data\qmgrs\QM1\ssl\key)<br>SSLRKEYC(0)
                                               STATACLS(QMGR)<br>STATINT(1800)
   STATCHL(OFF)
```
 STATMQI(OFF) STATQ(OFF) STRSTPEV(ENABLED)<br>TREELIFE(1800)

TREELIFE(1800) TRIGINT(999999999)

**Anmerkung:** SYNCPT ist ein schreibgeschütztes Warteschlangenmanagerattribut.

Der Parameter **ALL** ist der Standardwert für den Befehl **DISPLAY QMGR** . Es zeigt alle Attribute des Warteschlangenmanagers an. In der Ausgabe werden insbesondere der Name des Standardwarteschlangenmanagers, der Name der Warteschlange für dead-Mail und der Name der Befehlswarteschlange angegeben.

Sie können bestätigen, dass diese Warteschlangen vorhanden sind, indem Sie den folgenden Befehl eingeben:

DISPLAY QUEUE (SYSTEM.\*)

Daraufhin wird eine Liste der Warteschlangen angezeigt, die mit dem Stammverzeichnis SYSTEM.\* übereinstimmen. Die runden Klammern sind erforderlich.

• Um die Attribute des im Befehl **runmqsc** angegebenen Warteschlangenmanagers zu ändern, geben Sie mit dem MQSC-Befehl **ALTER QMGR**die Attribute und Werte an, die Sie ändern möchten.

Verwenden Sie z. B. die folgenden Befehle, um die Attribute von jupiter.queue.manager zu ändern:

runmqsc jupiter.queue.manager ALTER QMGR DEADQ (ANOTHERDLQ) INHIBTEV (ENABLED)

Der Befehl **ALTER QMGR** ändert die verwendete Warteschlange für nicht zustellbare Nachrichten und aktiviert Sperrereignisse.

Wenn Parameter mit dem Befehl **ALTER QMGR** nicht angegeben werden, werden die vorhandenen Werte für diese Parameter unverändert übernommen.

#### **Zugehörige Tasks**

Warteschlangenmanager auf Multiplatforms erstellen **Zugehörige Verweise** Attribute für den Warteschlangenmanager runmqsc (MQSC-Befehle ausführen) ANZEIGEN QMGR ALTER QMGR

#### Multi. **Löschen eines Warteschlangenmanagers**

Sie können einen Warteschlangenmanager mit dem Befehl **dltmqm** löschen. Alternativ können Sie auf Windows -und Linux -Systemen den IBM MQ Explorer verwenden, um einen Warteschlangenmanager zu löschen.

## **Vorbereitende Schritte**

# **Achtung:**

- Das Löschen eines Warteschlangenmanagers ist ein drastischer Schritt, da Sie auch alle Ressourcen löschen, die dem Warteschlangenmanager zugeordnet sind, einschließlich aller Warteschlangen und deren Nachrichten und aller Objektdefinitionen. Wenn Sie den Befehl **dltmqm** verwenden, wird keine Eingabeaufforderung angezeigt, mit der Sie Ihre Meinung ändern können. Wenn Sie die Eingabetaste drücken, gehen alle zugeordneten Ressourcen verloren.
- **Windows** Unter Windows wird beim Löschen eines Warteschlangenmanagers auch der War-teschlangenmanager aus der automatischen Startliste gelöscht (siehe ["WS-Manager starten" auf](#page-127-0)

[Seite 128\)](#page-127-0). Nach Abschluss des Befehls wird die Nachricht IBM MQ queue manager ending angezeigt. Sie werden nicht darüber informiert, dass der Warteschlangenmanager gelöscht wurde.

• Wenn Sie einen Cluster-WS-Manager löschen, wird er nicht aus dem Cluster entfernt. Weitere Informationen finden Sie in den Hinweisen zur Verwendung in dltmqm .

#### **Informationen zu diesem Vorgang**

Sie können einen WS-Manager mit dem Befehl **dltmqm** löschen. Eine Beschreibung des Befehls **dltmqm** und seiner Optionen finden Sie unter dltmqm. Stellen Sie sicher, dass nur vertrauenswürdige Administratoren die Berechtigung haben, diesen Befehl zu verwenden. (Informationen zur Sicherheit finden Sie im Abschnitt Sicherheit unter AIX, Linux, and Windows einrichten.)

Windows **Executive System** Alternativ können Sie auf Windows- und Linux-Systemen (x86- und x86-64-Plattformen) einen Warteschlangenmanager mit dem IBM MQ Explorer löschen.

#### **Prozedur**

- Führen Sie die folgenden Schritte aus, wenn Sie einen WS-Manager mit dem Befehl **dltmqm** löschen möchten:
	- a) Stoppen Sie den Warteschlangenmanager.
	- b) Geben Sie den folgenden Befehl ein:

dltmqm QMB

**Anmerkung:** Sie müssen den Befehl **dltmqm** aus der Installation verwenden, die dem Warteschlangenmanager zugeordnet ist, mit dem Sie arbeiten. Um herauszufinden, welcher Installation ein Warteschlangenmanager zugeordnet ist, verwenden Sie den Befehl dspmq -o installation.

#### **Windows** Linux •

Führen Sie die folgenden Schritte aus, um einen Warteschlangenmanager mit dem IBM MQ Explorer zu löschen:

- a) Öffnen Sie das IBM MQ Explorer.
- b) Wählen Sie in der Navigatoransicht den WS-Manager aus.
- c) Wenn der WS-Manager nicht gestoppt wurde, stoppen Sie ihn.

Um den Warteschlangenmanager zu stoppen, klicken Sie ihn mit der rechten Maustaste an, und klicken Sie anschließend auf **Stoppen** .

d) Löschen Sie den Warteschlangenmanager.

Um den Warteschlangenmanager zu löschen, klicken Sie ihn mit der rechten Maustaste an, und klicken Sie anschließend auf **Löschen** .

#### **Ergebnisse**

Der WS-Manager wird gelöscht.

# **MQI-Kanäle stoppen**

Wenn Sie einen STOP CHANNEL-Befehl für einen Serververbindungskanal ausgeben, können Sie auswählen, welche Methode zum Stoppen des Clientverbindungskanals verwendet werden soll. Dies bedeutet, dass ein Clientkanal, der einen MQGET-Warteaufruf ausgibt, gesteuert werden kann, und Sie können entscheiden, wie und wann der Kanal gestoppt werden soll.

Der Befehl STOP CHANNEL kann mit drei Modi ausgeführt werden, die angeben, wie der Kanal gestoppt werden soll:

#### <span id="page-138-0"></span>**QUIESCE**

Stoppt den Kanal, nachdem alle aktuellen Nachrichten verarbeitet wurden.

Wenn die gemeinsame Nutzung von Konversationen aktiviert ist, wird der IBM MQ MQI client die Stoppanforderung rechtzeitig erkennen; diese Zeit hängt von der Geschwindigkeit des Netzes ab. Die Clientanwendung wird durch die Ausgabe eines nachfolgenden Aufrufs an IBM MQ auf die Stoppanforderung aufmerksam.

#### **Erzwingen**

Stoppt den Kanal sofort.

#### **Beenden**

Stoppt den Kanal sofort. Wenn der Kanal als Prozess ausgeführt wird, kann er den Kanalprozess beenden oder wenn der Kanal als Thread ausgeführt wird, sein Thread.

Dies ist ein mehrstufiger Prozess. Wird der Terminate-Modus verwendet, wird versucht, den Serververbindungskanal zu stoppen, zunächst mit dem Quiesce-Modus, dann mit dem Force-Modus und, falls erforderlich, mit dem Terminate-Modus. Der Client kann während der verschiedenen Phasen der Beendigung unterschiedliche Rückkehrcodes empfangen. Wenn der Prozess oder Thread beendet wird, empfängt der Client einen Kommunikationsfehler.

Die an die Anwendung zurückgegebenen Rückkehrcodes variieren je nach dem ausgegebenen MQI-Aufruf und dem ausgegebenen Befehl STOP CHANNEL. Der Client empfängt entweder einen MQRC\_CONNECTI-ON\_QUIESCING-oder einen MQRC\_CONNECTION\_BROKEN-Rückkehrcode. Wenn ein Client MQRC\_CON-NECTION\_QUIESCING erkennt, sollte er versuchen, die aktuelle Transaktion abzuschließen und zu beenden. Dies ist mit MQRC\_CONNECTION\_BROKEN nicht möglich. Wenn der Client die Transaktion nicht beendet und schnell genug beendet wird, wird CONNECTION\_BROKEN nach ein paar Sekunden abgerufen. Ein STOP CHANNEL-Befehl mit MODE (FORCE) oder MODE (TERMINATE) führt eher zu einer CONNECTION\_BROKEN als mit MODE (QUIESCE).

#### **Zugehörige Konzepte**

Kanäle

# **Mit lokalen Warteschlangen arbeiten**

Dieser Abschnitt enthält Beispiele für einige MQSC-Befehle, die Sie zum Verwalten von lokalen, Modellund Aliaswarteschlangen verwenden können.

Detaillierte Informationen zu diesen Befehlen finden Sie in den MQSC-Befehlen .

#### **Zugehörige Verweise**

Benennungseinschränkungen für Warteschlangen Benennungseinschränkungen für andere Objekte

# **Lokale Warteschlange mit DEFINE QLOCAL definieren**

Bei einer Anwendung ist der lokale WS-Manager der Warteschlangenmanager, mit dem die Anwendung verbunden ist. Warteschlangen, die vom lokalen WS-Manager verwaltet werden, werden als lokale Warteschlangen für diesen Warteschlangenmanager angegeben.

# **Informationen zu diesem Vorgang**

Mit dem MQSC-Befehl **DEFINE QLOCAL** erstellen Sie eine lokale Warteschlange. Sie können auch den Standardwert verwenden, der in der lokalen Standardwarteschlangendefinition definiert ist, oder Sie können die Warteschlangenkenndaten aus denen der lokalen Standardwarteschlange ändern.

**Anmerkung:** Die lokale Standardwarteschlange hat den Namen SYSTEM.DEFAULT.LOCAL.QUEUE, und sie wird bei der Systeminstallation erstellt.

## **Prozedur**

• Um eine lokale Warteschlange zu erstellen, geben Sie den Befehl **DEFINE QLOCAL** wie im folgenden Beispiel gezeigt ein.

In diesem Beispiel definiert der Befehl **DEFINE QLOCAL** eine Warteschlange mit dem Namen ORAN-GE.LOCAL.QUEUE mit folgenden Merkmalen:

- Sie ist aktiviert für Abrufe, aktiviert für die Option "puts" und arbeitet mit einer Prioritätsauftragsbasis.
- Es handelt sich um eine *normale* Warteschlange; es handelt sich nicht um eine Initialisierungswarteschlange oder eine Übertragungswarteschlange, und es werden keine Auslösenachrichten generiert.
- Die maximale Warteschlangenlänge beträgt 5000 Nachrichten; die maximale Nachrichtenlänge beträgt 4194304 Byte.

```
DEFINE QLOCAL(ORANGE.LOCAL.QUEUE) +
        DESCR('Queue for messages from other systems') +
        PUT(ENABLED) +
        GET(ENABLED) + 
        NOTRIGGER +
        MSGDLVSQ(PRIORITY) + 
        MAXDEPTH(5000) +
        MAXMSGL(4194304) +
        USAGE(NORMAL)
```
#### **Anmerkungen:**

- 1. Mit Ausnahme des Werts für die Beschreibung sind alle Attributwerte, die in dem Beispiel dargestellt sind, die Standardwerte. Diese Beispiele sind zu Illustrationszwecken enthalten. Sie können sie übergehen, wenn Sie sicher sind, dass die Standardwerte die gewünschten Werte sind oder nicht geändert wurden. Weitere Informationen hierzu finden Sie im Abschnitt "Standardobjektattribut mit DISPLAY QUEUE anzeigen" auf Seite 140.
- 2. **USAGE(NORMAL)** gibt an, dass es sich bei dieser Warteschlange nicht um eine Übertragungswarteschlange handelt.
- 3. Wenn bereits eine lokale Warteschlange auf demselben WS-Manager mit dem Namen ORANGE.LO-CAL.QUEUE vorhanden ist, schlägt dieser Befehl fehl. Verwenden Sie das Attribut **REPLACE**, wenn die vorhandene Warteschlangendefinition überschrieben werden soll. Lesen Sie dazu auch ["Lokale](#page-141-0) [Warteschlangenattribute mit ALTER QLOCAL oder DEFINE QLOCAL ändern" auf Seite 142.](#page-141-0)

#### **Zugehörige Verweise**

QLOCAL DEFINIER

# **Standardobjektattribut mit DISPLAY QUEUE anzeigen**

Mit dem Befehl **DISPLAY QUEUE** können Attribute angezeigt werden, die bei der Definition eines IBM MQ-Objekts vom Standardobjekt übernommen wurden.

## **Informationen zu diesem Vorgang**

Wenn Sie ein IBM MQ-Objekt definieren, werden alle Attribute, die Sie nicht angeben, aus dem Standardobjekt verwendet. Wenn Sie beispielsweise eine lokale Warteschlange definieren, übernimmt die Warteschlange alle Attribute, die Sie in der Definition aus der lokalen Standardwarteschlange weglassen, die als SYSTEM.DEFAULT.LOCAL.QUEUE bezeichnet wird. Mit dem Befehl **DISPLAY QUEUE** können Sie diese Attribute exakt anzeigen.

## **Prozedur**

• Verwenden Sie den folgenden Befehl, um die Standardobjektattribute für eine lokale Warteschlange anzuzeigen:

DISPLAY QUEUE (SYSTEM.DEFAULT.LOCAL.QUEUE)

Die Syntax des Befehls **DISPLAY** unterscheidet sich von der Syntax des entsprechenden Befehls **DEFINE**. Im Befehl **DISPLAY** können Sie nur den Warteschlangennamen angeben, während Sie im **DEFINE** -Befehl den Typ der Warteschlange angeben müssen, also QLOCAL, QALIAS, QMODEL oder QREMOTE.

Sie können Attribute selektiv anzeigen, indem Sie sie einzeln angeben. Beispiel:

```
DISPLAY QUEUE (ORANGE.LOCAL.QUEUE) +
MAXDEPTH +
MAXMSGL +
CURDEPTH;
```
Mit diesem Befehl werden die drei angegebenen Attribute wie folgt angezeigt:

```
AMQ8409: Display Queue details.
QUEUE(ORANGE.LOCAL.QUEUE)    TYPE(QLOCAL)<br>CURDEPTH(0)         MAXDEPTH(5000)
                                  MAXDEPTH(5000)
MAXMSGL(4194304)
```
**CURDEPTH** gibt die aktuelle Warteschlangenlänge an, d. h. die Anzahl der Nachrichten in der Warteschlange. Dies ist ein nützliches Attribut, das angezeigt werden kann, da durch die Überwachung der Warteschlangenlänge sichergestellt werden kann, dass die Warteschlange nicht voll wird.

#### **Zugehörige Verweise**

ANZEIGEN QUEUE Warteschlangen definieren (DEFINE)

# **Lokale Warteschlangendefinition mit DEFINE QLOCAL kopieren**

Sie können eine Warteschlangendefinition mit dem Attribut **LIKE** im Befehl **DEFINE QLOCAL** kopieren.

## **Informationen zu diesem Vorgang**

Sie können den Befehl **DEFINE** mit dem Attribut **LIKE** verwenden, um eine Warteschlange mit den gleichen Attributen wie in der angegebenen Warteschlange anstelle der Attribute der lokalen Standardwarteschlange zu erstellen. Sie können diese Form des **DEFINE** -Befehls auch verwenden, um eine Warteschlangendefinition zu kopieren, aber eine oder mehrere Änderungen an den Attributen des Originals ersetzen.

#### **Anmerkungen:**

- 1. Wenn Sie das Attribut **LIKE** in einem **DEFINE** -Befehl verwenden, kopieren Sie nur die Warteschlangenattribute. Die Nachrichten werden nicht in die Warteschlange kopiert.
- 2. Wenn Sie eine lokale Warteschlange definieren, ohne **LIKE** anzugeben, ist sie identisch mit:

```
 DEFINE LIKE(SYSTEM.DEFAULT.LOCAL.QUEUE)
```
## **Prozedur**

• Wenn Sie anstelle der lokalen Standardwarteschlange des Systems eine Warteschlange mit den gleichen Attributen wie die angegebene Warteschlange erstellen möchten, geben Sie den Befehl **DEFINE** wie im folgenden Beispiel gezeigt ein.

Geben Sie den Namen der Warteschlange ein, die exakt so kopiert werden soll, wie sie beim Erstellen der Warteschlange eingegeben wurde. Wenn der Name Kleinbuchstaben enthält, schließen Sie den Namen in einfache Anführungszeichen ein.

In diesem Beispiel wird eine Warteschlange mit den gleichen Attributen wie die Warteschlange ORAN-GE.LOCAL.QUEUE und nicht die der lokalen Standardwarteschlange für das System erstellt:

```
DEFINE QLOCAL (MAGENTA.QUEUE) +
LIKE (ORANGE.LOCAL.QUEUE)
```
<span id="page-141-0"></span>• Wenn Sie eine Warteschlangendefinition kopieren möchten, dabei aber eine oder mehrere Änderungen an den Attributen der ursprünglichen Definition ersetzen möchten, geben Sie den Befehl **DEFINE** wie im folgenden Beispiel gezeigt ein.

Mit diesem Befehl werden die Attribute der Warteschlange ORANGE.LOCAL.QUEUE in die Warteschlange THIRD.QUEUE kopiert, aber es wird angegeben, dass die maximale Nachrichtenlänge in der neuen Warteschlange 1024 Bytes anstelle von 4194304 beträgt:

DEFINE QLOCAL (THIRD.QUEUE) + LIKE (ORANGE.LOCAL.QUEUE) + MAXMSGL(1024);

#### **Zugehörige Verweise**

Warteschlangen definieren (DEFINE)

# **Lokale Warteschlangenattribute mit ALTER QLOCAL oder DEFINE QLOCAL ändern**

Sie können Warteschlangenattribute auf zwei Arten ändern, indem Sie entweder den Befehl **ALTER QLO-CAL** oder den Befehl **DEFINE QLOCAL** mit dem Attribut **REPLACE** verwenden.

## **Informationen zu diesem Vorgang**

Sie können mit dem Attribut **REPLACE** des Befehls **ALTER** und **DEFINE** eine vorhandene Definition durch die angegebene neue Definition ersetzen. Der Unterschied bei der Verwendung von **ALTER** und **DEFINE** besteht darin, dass **ALTER** mit **REPLACE** keine nicht angegebenen Parameter ändert, aber bei **DEFINE** mit **REPLACE** alle Parameter festgelegt werden.

## **Prozedur**

• Um Ändern von Warteschlangenattributen verwenden Sie den Befehl **ALTER** oder **DEFINE**, wie in den folgenden Beispielen gezeigt wird.

In diesem Beispiel wird die maximale Nachrichtenlänge in der Warteschlange ORANGE.LOCAL.QUEUE auf 10.000 Byte verringert.

– Mit dem Befehl **ALTER** :

ALTER QLOCAL (ORANGE.LOCAL.QUEUE) MAXMSGL(10000)

Mit diesem Befehl wird ein einzelnes Attribut geändert, das der maximalen Nachrichtenlänge entspricht. Alle anderen Attribute bleiben unverändert.

– Verwenden Sie den Befehl **DEFINE** mit der Option **REPLACE** , z. B.:

DEFINE QLOCAL (ORANGE.LOCAL.QUEUE) MAXMSGL(10000) REPLACE

Mit diesem Befehl werden nicht nur die maximale Nachrichtenlänge, sondern auch alle anderen Attribute geändert, die ihre Standardwerte erhalten. Wenn die Warteschlange beispielsweise zuvor unterdrückt wurde, wird dieser Status in aktiviert geändert, da dies der Standardwert ist, wie er in der Warteschlange SYSTEM.DEFAULT.LOCAL.QUEUE angegeben ist.

Wenn Sie die maximale Nachrichtenlänge in einer vorhandenen Warteschlange verringern, sind die vorhandenen Nachrichten nicht betroffen. Alle neuen Nachrichten müssen jedoch die neuen Kriterien erfüllen.

#### **Zugehörige Verweise**

ALTER-Warteschlangen ALTER QLOCAL Warteschlangen definieren (DEFINE)

# **Lokale Warteschlange mit CLEAR QLOCAL löschen**

Mit dem Befehl **CLEAR QLOCAL** können Sie eine lokale Warteschlange löschen.

## **Vorbereitende Schritte**

Sie können eine Warteschlange nicht löschen, wenn:

- Es sind nicht festgeschriebene Nachrichten vorhanden, die unter Synchronisationspunkt in die Warteschlange gestellt wurden.
- Eine Anwendung hat momentan die Warteschlange geöffnet.

#### **Informationen zu diesem Vorgang**

Wenn Sie eine lokale Warteschlange mit dem Befehl **CLEAR QLOCAL** löschen möchten muss der Name der Warteschlange für den lokalen Warteschlangenmanager definiert sein.

**Anmerkung:** Es gibt keine Eingabeaufforderung, mit der Sie Ihre Meinung ändern können. Sobald Sie die Eingabetaste drücken, gehen die Nachrichten verloren.

#### **Vorgehensweise**

Um die Nachrichten aus einer lokalen Warteschlange zu löschen, geben Sie den Befehl **CLEAR QLOCAL** wie im folgenden Beispiel gezeigt ein.

In diesem Beispiel werden alle Nachrichten aus einer lokalen Warteschlange mit der Bezeichnung MA-GENTA.QUEUE gelöscht:

```
CLEAR QLOCAL (MAGENTA.QUEUE)
```
#### **Zugehörige Verweise**

CLEAR QLOCAL

# **Lokale Warteschlange mit DELETE QLOCAL löschen**

Mit dem MQSC-Befehl **DELETE QLOCAL** können Sie eine lokale Warteschlange löschen.

## **Informationen zu diesem Vorgang**

Eine Warteschlange kann nicht gelöscht werden, wenn Sie nicht festgeschriebene Nachrichten enthält.

Wenn die Warteschlange eine oder mehrere festgeschriebene Nachrichten und keine nicht festgeschriebenen Nachrichten enthält, kann sie nur gelöscht werden, wenn Sie die Option **PURGE** angeben. Der Löschvorgang wird in diesem Fall selbst dann ausgeführt, wenn sich in der angegebenen Warteschlange festgeschriebene Nachrichten befinden, und diese Nachrichten werden ebenfalls gelöscht.

Wenn Sie **NOPURGE** anstelle von **PURGE** angeben, wird sichergestellt, dass die Warteschlange nicht gelöscht wird, wenn sie festgeschriebene Nachrichten enthält.

## **Prozedur**

• Zum Löschen einer lokalen Warteschlange verwenden Sie den Befehl **DELETE QLOCAL** wie im folgenden Beispiel gezeigt.

In diesem Beispiel wird die Warteschlange PINK.QUEUE gelöscht, selbst wenn sich keine festgeschriebenen Nachrichten in der Warteschlange befinden:

DELETE QLOCAL (PINK.QUEUE) NOPURGE

In diesem Beispiel wird die die Warteschlange PINK.QUEUE gelöscht, selbst wenn sich festgeschriebene Nachrichten in der Warteschlange befinden:

```
DELETE QLOCAL (PINK.QUEUE) PURGE
```
**Zugehörige Verweise** DELETE QLOCAL

# **Warteschlangen mit dem Beispielprogramm durchsuchen**

IBM MQ stellt einen Beispielwarteschlangenbrowser bereit, mit dem Sie den Inhalt der Nachrichten in einer Warteschlange anzeigen können.

## **Informationen zu diesem Vorgang**

Der Browser wird sowohl in Quellenformaten und im Format einer ausführbaren Datei in den folgenden Positionen bereitgestellt, wobei *MQ\_INSTALLATION\_PATH* das übergeordnete Verzeichnis darstellt, in dem IBM MQ installiert ist.

Windows Unter Windows lauten die Dateinamen und Pfade für den Beispielwarteschlangenbrowser wie folgt:

**Quelle**

*MQ\_INSTALLATION\_PATH*\tools\c\samples\

#### **Ausführbare Datei**

*MQ\_INSTALLATION\_PATH*\tools\c\samples\bin\amqsbcg.exe

Linux **AIX** Auf AIX and Linux sind die Dateinamen und Pfade wie folgt:

#### **Quelle**

*MQ\_INSTALLATION\_PATH*/samp/amqsbcg0.c

#### **Ausführbare Datei**

*MQ\_INSTALLATION\_PATH*/samp/bin/amqsbcg

#### **Prozedur**

• Geben Sie zur Ausführung des Beispielprogramms einen Befehl ein, wie im folgenden Beispiel gezeigt wird.

Für das Beispielprogramm sind zwei Eingabeparameter, der Name der Warteschlange, in der die Nachrichten durchsucht werden sollen, sowie der Warteschlangenmanager, der Eigner dieser Warteschlange ist, erforderlich. Beispiel:

amqsbcg SYSTEM.ADMIN.QMGREVENT.tpp01 saturn.queue.manager

## **Ergebnisse**

Typische Ergebnisse dieses Befehls werden im folgenden Beispiel gezeigt:

```
AMQSBCG0 - starts here
**********************
 MQOPEN - 'SYSTEM.ADMIN.QMGR.EVENT'
 MQGET of message number 1
****Message descriptor****
 StrucId : 'MD ' Version : 2
 Report : 0 MsgType : 8
 Expiry : -1 Feedback : 0
```
Encoding : 546 CodedCharSetId : 850 Format : 'MQEVENT ' Priority :  $\dot{\theta}$  Persistence : 0 MsgId : X'414D512073617475726E2E71756575650005D30033563DB8' CorrelId : X'000000000000000000000000000000000000000000000000' BackoutCount : 0 ReplyToQ<br>ReplyToQMgr : 'saturn.queue.manager \*\* Identity Context UserIdentifier : AccountingToken : X'0000000000000000000000000000000000000000000000000000000000000000' ApplIdentityData : \*\* Origin Context PutApplType : '7' PutApplName : 'saturn.queue.manager ' PutDate : '19970417' PutTime : '15115208' ApplOriginData : GroupId : X'000000000000000000000000000000000000000000000000' MsgSeqNumber : '1' Offset : '0' MsgFlags : '0' OriginalLength : '104' \*\*\*\* Message \*\*\*\* length - 104 bytes 00000000: 0700 0000 2400 0000 0100 0000 2C00 0000 '....→.......,...' 00000010: 0100 0000 0100 0000 0100 0000 AE08 0000 '................' 00000020: 0100 0000 0400 0000 4400 0000 DF07 0000 '........D.......' 00000030: 0000 0000 3000 0000 7361 7475 726E 2E71 '....0...saturn.q' 00000040: 7565 7565 2E6D 616E 6167 6572 2020 2020 'ueue.manager ' 00000050: 2020 2020 2020 2020 2020 2020 2020 2020 ' ' 00000060: 2020 2020 2020 2020 No more messages **MOCLOSE** MQDISC

#### **Zugehörige Verweise**

Das Beispielprogramm 'Browser'

# **Große Warteschlangen aktivieren**

IBM MQ unterstützt Warteschlangen mit mehr als 2 TB.

Windows Auf Windows-Systemen steht die Unterstützung für große Dateien ohne zusätzliche Unterstützung zur Verfügung.

**AIX – AIX and Linux -Systemen müssen Sie die Unterstützung großer Dateien** explizit aktivieren, bevor Sie Warteschlangendateien mit mehreren Gigabyte oder Terabyte erstellen können. Weitere Informationen hierzu finden Sie in der Dokumentation zum Betriebssystem.

Einige Dienstprogramme, wie z. B. tar, können Dateien mit mehreren Gigabyte oder Terabyte nicht verarbeiten. Überprüfen Sie vor der Aktivierung der Unterstützung für große Dateien die Dokumentation zum Betriebssystem auf Informationen zu Einschränkungen bei den Dienstprogrammen, die Sie verwenden.

Informationen zur Planung der erforderlichen Speichermenge für Warteschlangen finden Sie unter [MQ](https://ibm-messaging.github.io/mqperf/) [Performance documents](https://ibm-messaging.github.io/mqperf/) für plattformspezifische Leistungsberichte.

 $\blacktriangleright$  V 3.2.0  $\blacksquare$ Ab IBM MQ 9.1.5 können Sie die Größe von Warteschlangendateien mithilfe eines neuen Attributs in lokalen Warteschlangen und Modellwarteschlangen steuern. Weitere Informationen finden Sie unter "IBM MQ-Warteschlangendateien ändern" auf Seite 145.

# **IBM MQ-Warteschlangendateien ändern**

Ab IBM MQ 9.2.0 können Sie die Größe von Warteschlangendateien mithilfe eines Attributs in lokalen Warteschlangen und Modellwarteschlangen steuern. Mithilfe der beiden Attribute für den Warteschlangenstatus können Sie die aktuelle Größe einer Warteschlangendatei anzeigen sowie die maximale Größe, die sie derzeit annehmen kann (auf Basis der Blockgröße, die aktuell in dieser Datei verwendet wird).

# **Attribut zum Ändern von Warteschlangendateien**

Das Attribut in lokalen Warteschlangen und Modellwarteschlangen lautet folgendermaßen:

#### **MAXFSIZE**

Gibt die maximale Größe der Warteschlangendatei an, die von der Warteschlange verwendet wird (in Megabyte).

Weitere Informationen finden Sie unter MAXFSIZE und ["Größe einer IBM MQ-Warteschlangendatei](#page-146-0) [ändern" auf Seite 147](#page-146-0).

Das PCF-Attribut zu diesem Attribut ist MQIA\_MAX\_Q\_FILE\_SIZE; siehe Warteschlange ändern, kopieren und erstellen.

Die beiden Attribute für den Warteschlangenstatus lauten folgendermaßen:

#### **CURFSIZE**

Zeigt die aktuelle Größe der Warteschlangendatei in Megabyte an, gerundet auf das nächste Megabyte.

Weitere Informationen finden Sie unter CURFSIZE.

Das PCF-Attribut zu diesem Attribut ist MQIA\_CUR\_Q\_FILE\_SIZE.

#### **CURMAXFS**

Gibt die aktuelle maximale Größe an, die die Warteschlangendatei erreichen kann, aufgerundet auf das nächsthöhere Megabyte, sofern die aktuelle Blockgröße für eine Warteschlange verwendet wird.

Weitere Informationen finden Sie unter CURMAXFS.

Das PCF-Attribut zu diesem Attribut ist MQIA\_CUR\_MAX\_FILE\_SIZE.

Weitere Informationen zu diesen beiden PCF-Attributen finden Sie in den Abschnitten Warteschlange abfragen und Warteschlange abfragen (Antwort).

Sie können diese Attribute mithilfe von MQSC-Befehlen, mit dem IBM MQ Explorer und der administrative REST API festlegen.

**Anmerkung:** Sie können den Wert von MAXFSIZE in der IBM MQ Console nur anzeigen, nicht konfigurieren.

# **Blockgröße und Granularität**

Warteschlangendateien sind in Segmente unterteilt, die als Blöcke bezeichnet werden. Um die maximale Größe einer Warteschlangendatei zu erhöhen, muss die Blockgröße oder Granularität der Warteschlange möglicherweise vom Warteschlangenmanager geändert werden.

Wenn eine neu definierte Warteschlange mit einem großen Wert für MAXFSIZE erstellt wurde, wird die Warteschlange mit einer geeigneten Blockgröße erstellt. Wenn allerdings der Wert für MAXFSIZE einer vorhandenen Warteschlange erhöht wird, beispielsweise mit dem Befehl ALTER QLOCAL, ist es möglicherweise erforderlich, die Warteschlange zu leeren, damit sie vom Warteschlangenmanager neu konfiguriert werden kann.

Weitere Informationen finden Sie unter "Berechnung der Menge an Daten, die in einer IBM MO-Warte[schlangendatei gespeichert werden kann" auf Seite 148.](#page-147-0)

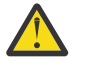

**Achtung:** Für einige Dateisysteme und Betriebssysteme gibt es Begrenzungen für die Größe des gesamten Dateisystems oder für die Größe einer einzelnen Datei. Sie sollten überprüfen, welche Begrenzungen für die Systeme in Ihrem Unternehmen festgelegt sind.

#### **Zugehörige Verweise**

ALTER QUEUES ANZEIGEN QUEUE ANZEIGEN QSTATUS

# *Größe einer IBM MQ-Warteschlangendatei ändern*

<span id="page-146-0"></span>Sie können die maximale Größe einer Warteschlangendatei erhöhen oder verringern.

# **Vorbereitende Schritte**

Bevor Sie eine neue Größe für eine Warteschlangendatei festlegen, verwenden Sie den Befehl DISPLAY QLOCAL, um die Größe der Warteschlangendatei anzuzeigen, die Sie ändern möchten. Geben Sie z. B. den folgenden Befehl aus:

DISPLAY QLOCAL(SYSTEM.DEFAULT.LOCAL.QUEUE) MAXFSIZE

Sie erhalten die folgende Ausgabe:

```
AMQ8409I: Display queue details
 QUEUE(SYSTEM.DEFAULT.LOCAL.QUEUE) TYPE(QLOCAL)
 MAXFSIZE(DEFAULT)
```
Darin wird angezeigt, dass die maximale Größe der Warteschlangendatei dem Standardwert von 2.088.960 MB entspricht.

# **Informationen zu diesem Vorgang**

In den folgenden Prozeduren finden Sie Informationen zu diesen Aktionen:

- Verringern der maximalen Größe, auf die eine Warteschlangendatei anwachsen kann.
- Erhöhen der maximalen Größe, auf die eine Warteschlangendatei anwachsen kann.

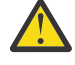

**Achtung:** Sie sollten beim Erhöhen der Größe von Warteschlangendateien unbedingt berücksichtigen, wie Ihre Anwendungen geschrieben sind und welche möglichen Auswirkungen die Erhöhung auf die Leistung haben kann. Der zufällige Zugriff auf Nachrichten in einer sehr großen Warteschlange kann sehr langsam sein.

Wenn sie die maximale Größe einer Warteschlangendatei über den Standardwert hinaus erhöhen möchten, sollten Sie bei der Verwendung von Nachrichtenselektoren wie Korrelations-IDs und IBM MQ classes for JMS-Selektorzeichenfolgen vorsichtig sein. Bei größeren Warteschlangendateien ist es günstiger, zuerst auf die Dateien zuzugreifen, die sich am längsten in der Warteschlange befinden.

Sehr große Mengen von Daten in einzelnen Warteschlangendateien sollten nur in Warteschlangenmanagern verwendet werden, die für die Umlaufprotokollierung konfiguriert sind oder in denen die Medienaufzeichnung nicht für die einzelne Warteschlange aktiviert wurde.

Sie sollten die Größe von SYSTEM-Warteschlangen nicht begrenzen, da dies Auswirkungen auf den Betrieb des Warteschlangenmanagers haben könnte.

# **Vorgehensweise**

- 1. Verringern der maximale Größe der Warteschlangendatei
	- a) Geben Sie den folgenden Befehl aus, um eine lokale Datei mit der Bezeichnung SMALLQUEUE mit einer Größe von 500 Gigabyte zu erstellen:

DEFINE QLOCAL(SMALLQUEUE) MAXFSIZE(512000) 2 : DEFINE QLOCAL(SMALLQUEUE) MAXFSIZE(512000) AMQ8006I: IBM MQ queue created

Sie erhalten die folgende Nachricht: AMQ8006I:

**Anmerkung:** Wenn Sie eine Warteschlange erstellen, deren Wert kleiner ist als die Menge der Daten, die sich bereits in der Datei befinden, können keine neuen Nachrichten in die Warteschlange eingereiht werden.

<span id="page-147-0"></span>Wenn eine Anwendung versucht, eine Nachricht in eine Warteschlangendatei einzureihen, die nicht über ausreichend Speicherplatz verfügt, empfängt die Anwendung den Rückgabecode MQRC\_Q\_SPACE\_NOT\_AVAILABLE. Wenn ausreichend Nachrichten aus der Warteschlange gelesen und anschließend gelöscht werden, können Anwendungen wieder neue Nachrichten in die Warteschlange einreihen.

- 2. Erhöhen der maximalen Größe der Warteschlangendatei
	- a) Geben Sie den folgenden Befehl aus, um eine lokale Datei mit der Bezeichnung LARGEQUEUE mit einer Größe von 5 Terabyte zu erstellen:

DEFINE QLOCAL(LARGEQUEUE) MAXFSIZE(5242880) 3 : DEFINE QLOCAL(LARGEQUEUE) MAXFSIZE(5242880) AMQ8006I: IBM MQ queue created

#### Multi  $\blacktriangleright$  V 9.2.0 *Berechnung der Menge an Daten, die in einer IBM MQ-Warteschlangendatei gespeichert werden kann*

Die Menge der Daten, die in einer Warteschlange gespeichert werden kann, ist auf die Größe der einzelnen Blöcke begrenzt, in die die Warteschlange aufgeteilt ist.

# **Blockgröße und Granularität**

Die Standardblockgröße beträgt 512 Byte. Zur Unterstützung von Warteschlangendateien, die größer als zwei Terabyte sind, muss der Warteschlangenmanager die Blockgröße erhöhen.

Die Blockgröße wird automatisch berechnet, wenn Sie den Wert für MAXFSIZE für eine Warteschlange konfiguriert wird, aber die überarbeitete Blockgröße nicht auf die Warteschlange angewendet werden kann, wenn die Warteschlange bereits Nachrichten enthält. Sobald eine Warteschlange leer ist, ändert der Warteschlangenmanager automatisch die Blockgröße, damit der konfigurierte Wert für MAXFSIZE unterstützt wird.

Der Befehl DISPLAY QSTATUS verfügt über das neue Attribut CURMAXFS, mit dem Sie bestätigen können, dass eine Warteschlange für die Verwendung einer neuen Blockgröße geändert wurde.

Im folgenden Beispiel wird mit dem CURMAXFS-Wert von 4177920 bestätigt, dass die Warteschlangendatei aktuell auf eine Größe von etwa vier Terabyte anwachsen kann. Wenn der in der Warteschlange konfigurierte Wert von MAXFSIZE größer ist als der Wert von CURMAXFS, wartet der Warteschlangenmanager weiterhin auf das Leeren der Warteschlange, bevor er die Blockgröße der Warteschlangendatei neu konfiguriert.

DISPLAY QSTATUS(LARGEQUEUE) CURMAXFS 2 : DISPLAY QSTATUS(LARGEQUEUE) CURMAXFS AMQ8450I: Display queue status details QUEUE(LARGEQUEUE) TYPE(QUEUE) CURMAXFS(4177920) CURDEPTH(100000)

# **Größe einer Warteschlangendatei überprüfen**

Mit dem Attribut CURFSIZE im Befehl DISPLAY QSTATUS können Sie die aktuelle Größe einer Warteschlangendatei auf der Platte in Megabyte anzeigen. Dies kann auf Plattformen wie beispielsweise der IBM MQ Appliance hilfreich sein, auf denen nicht direkt auf das Dateisystem zugegriffen werden kann.

DISPLAY QSTATUS(SMALLQUEUE) CURFSIZE 1 : DISPLAY QSTATUS(SMALLQUEUE) CURFSIZE AMQ8450I: Display queue status details QUEUE(SMALLQUEUE) TYPE(QUEUE) CURDEPTH(4024) CURFSIZE(10)

**Anmerkung:** Wenn Nachrichten aus einer Warteschlange entfernt wurden, wird das Attribut CURFSIZE möglicherweise nicht sofort verringert.

<span id="page-148-0"></span>Normalerweise wird freier Speicherplatz in einer Warteschlangendatei nur unter den folgenden Bedingungen freigegeben:

- Wenn die Warteschlange für keine Anwendung geöffnet ist
- Nach 1.000 Schreibvorgängen in das Warteschlangenmanagerprotokoll, oder
- Beim Beenden des Warteschlangenmanagers

# **Zugehörige Verweise** ALTER QUEUES ANZEIGEN QSTATUS

# **Mit fernen Warteschlangen arbeiten**

Eine ferne Warteschlange ist eine lokale Definition einer fernen Warteschlange. Dies ist eine Definition in einem lokalen WS-Manager, die auf eine Warteschlange in einem fernen Warteschlangenmanager verweist.

Sie müssen keine ferne Warteschlange aus einer lokalen Position definieren, aber der Vorteil ist, dass Anwendungen auf die ferne Warteschlange mit ihrem lokal definierten Namen verweisen können, statt einen Namen anzugeben, der durch die ID des Warteschlangenmanagers qualifiziert wird, auf dem sich die ferne Warteschlange befindet.

# **Informationen zur Funktionsweise lokaler Definitionen von fernen Warteschlangen**

Eine Anwendung stellt eine Verbindung zu einem lokalen WS-Manager her und gibt dann einen MQOPEN -Aufruf aus. Im geöffneten Aufruf ist der angegebene Warteschlangenname der Name einer fernen Warteschlangendefinition im lokalen Warteschlangenmanager. Die Definition der fernen Warteschlange stellt die Namen der Zielwarteschlange, des Zielwarteschlangenmanagers und optional einer Übertragungswarteschlange bereit. Um eine Nachricht in die ferne Warteschlange zu stellen, gibt die Anwendung einen MQPUT -Aufruf aus und gibt dabei die Kennung an, die vom Aufruf MQOPEN zurückgegeben wurde. Der WS-Manager verwendet den Namen der fernen Warteschlange und den Namen des fernen Warteschlangenmanagers in einem Übertragungsheader am Anfang der Nachricht. Diese Informationen werden verwendet, um die Nachricht an ihr korrektes Ziel im Netz weiterzuleiten.

Als Administrator können Sie die Zieladresse der Nachricht steuern, indem Sie die Definition der fernen Warteschlange ändern.

Das folgende Beispiel zeigt, wie eine Anwendung eine Nachricht in eine Warteschlange einreiht, deren Eigner ein ferner WS-Manager ist. Die Anwendung stellt eine Verbindung zu einem WS-Manager her, z. B. saturn.queue.manager. Die Zielwarteschlange ist Eigentum eines anderen Warteschlangenmanagers.

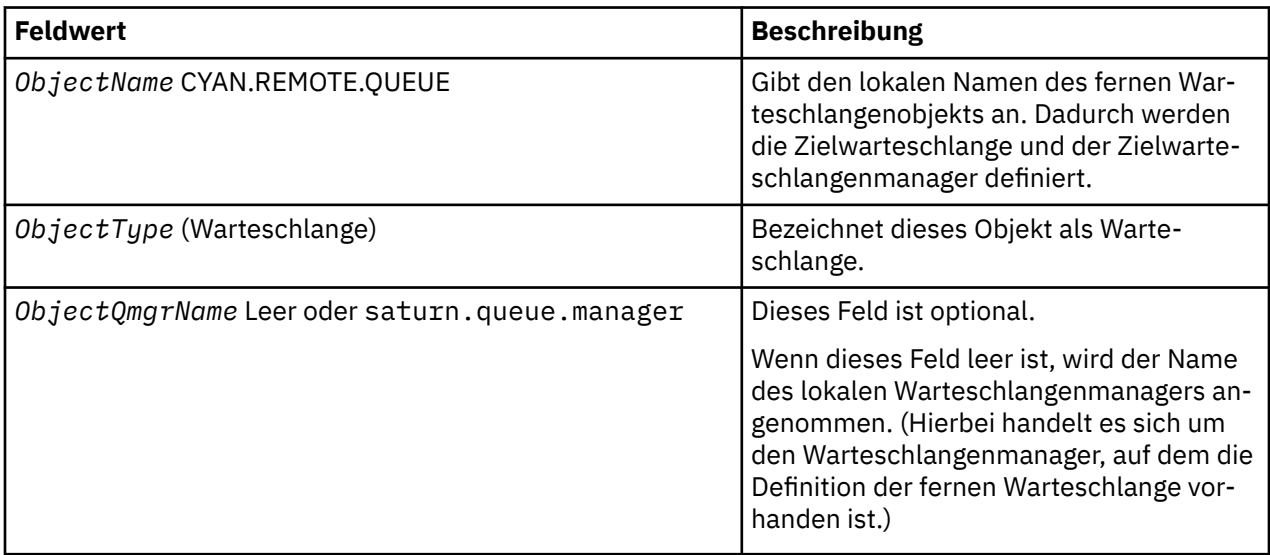

Im Aufruf MQOPEN gibt die Anwendung die folgenden Felder an:

Danach gibt die Anwendung einen MQPUT -Aufruf aus, um eine Nachricht in diese Warteschlange zu stellen.

Auf dem lokalen WS-Manager können Sie mit den folgenden MQSC-Befehlen eine lokale Definition einer fernen Warteschlange erstellen:

```
DEFINE QREMOTE (CYAN.REMOTE.QUEUE) +
DESCR ('Queue for auto insurance requests from the branches') +
RNAME (AUTOMOBILE.INSURANCE.QUOTE.QUEUE) +
RQMNAME (jupiter.queue.manager) +
XMITQ (INQUOTE.XMIT.QUEUE)
```
Dabei gilt:

#### **QREMOTE (CYAN.REMOTE.QUEUE)**

Gibt den lokalen Namen des fernen Warteschlangenobjekts an. Dies ist der Name, den Anwendungen, die mit diesem WS-Manager verbunden sind, im Aufruf MQOPEN angeben müssen, um die Warteschlange AUTOMOBILE.INSURANCE.QUOTE.QUEUE auf dem fernen Warteschlangenmanager jupiter.queue.manager zu öffnen.

#### **DESCR ('Queue for auto insurance requests from the branches')**

Stellt zusätzlichen Text zur Verfügung, der die Verwendung der Warteschlange beschreibt.

#### **RNAME (AUTOMOBILE.INSURANCE.QUOTE.QUEUE)**

Gibt den Namen der Zielwarteschlange auf dem fernen WS-Manager an. Dies ist die echte Zielwarteschlange für Nachrichten, die von Anwendungen gesendet werden, die den Warteschlangennamen CYAN.REMOTE.QUEUE angeben. Die Warteschlange AUTOMOBILE.INSURANCE.QUOTE.QUEUE muss als lokale Warteschlange auf dem fernen WS-Manager definiert sein.

#### **RQMNAME (jupiter.queue.manager)**

Gibt den Namen des fernen Warteschlangenmanagers an, der Eigner der Zielwarteschlange ist AUTO-MOBILE.INSURANCE.QUOTE.QUEUE.

#### **XMITQ (INQUOTE.XMIT.QUEUE)**

Gibt den Namen der Übertragungswarteschlange an. Dies ist optional. Wenn der Name einer Übertragungswarteschlange nicht angegeben wird, wird eine Warteschlange mit demselben Namen wie der ferne Warteschlangenmanager verwendet.

In beiden Fällen muss die entsprechende Übertragungswarteschlange als lokale Warteschlange mit einem Attribut **Usage** definiert sein, in dem angegeben ist, dass es sich um eine Übertragungswarteschlange (USAGE (XMITQ) in MQSC-Befehlen) handelt.

# **Eine alternative Möglichkeit, Nachrichten in eine ferne Warteschlange zu stellen**

Die Verwendung einer lokalen Definition einer fernen Warteschlange ist nicht die einzige Möglichkeit, Nachrichten in eine ferne Warteschlange zu stellen. Anwendungen können den vollständigen Warteschlangennamen, einschließlich des Namens des fernen Warteschlangenmanagers, als Teil des Aufrufs MQOPEN angeben. In diesem Fall benötigen Sie keine lokale Definition einer fernen Warteschlange. Dies bedeutet jedoch, dass Anwendungen zur Ausführungszeit entweder den Namen des fernen Warteschlangenmanagers kennen oder Zugriff darauf haben müssen.

# **Andere Befehle mit fernen Warteschlangen verwenden**

Sie können MQSC-Befehle verwenden, um die Attribute eines fernen Warteschlangenobjekts anzuzeigen oder zu ändern, oder Sie können das ferne Warteschlangenobjekt löschen. Beispiel:

• Gehen Sie wie folgt vor, um die Attribute der fernen Warteschlange anzuzeigen

DISPLAY QUEUE (CYAN.REMOTE.QUEUE)

• Sie können die ferne Warteschlange ändern, um sie zu aktivieren. Dies hat keine Auswirkungen auf die Zielwarteschlange, sondern nur Anwendungen, die diese ferne Warteschlange angeben:

```
ALTER QREMOTE (CYAN.REMOTE.QUEUE) PUT(ENABLED)
```
• Zum Löschen dieser fernen Warteschlange. Dies hat keine Auswirkungen auf die Zielwarteschlange, sondern nur ihre lokale Definition:

```
DELETE QREMOTE (CYAN.REMOTE.QUEUE)
```
**Anmerkung:** Wenn Sie eine ferne Warteschlange löschen, löschen Sie nur die lokale Darstellung der fernen Warteschlange. Sie löschen nicht die ferne Warteschlange selbst oder alle Nachrichten darauf.

# **Ferne Warteschlangendefinitionen als Aliasnamen verwenden**

Zusätzlich zum Lokalisieren einer Warteschlange in einem anderen Warteschlangenmanager können Sie auch eine lokale Definition einer fernen Warteschlange für Warteschlangenmanager-Aliasnamen und Aliasnamen für Antwortwarteschlangen verwenden. Beide Typen von Aliasnamen werden durch die lokale Definition einer fernen Warteschlange aufgelöst. Sie müssen die entsprechenden Kanäle für die Nachricht einrichten, die an ihrem Ziel ankommen soll.

# **WS-Manager-Aliasnamen**

Ein Aliasname ist der Prozess, durch den der Name des Zielwarteschlangenmanagers, wie in einer Nachricht angegeben, von einem WS-Manager auf dem Nachrichtenweg geändert wird. WS-Manager-Aliasnamen sind wichtig, da Sie sie verwenden können, um das Ziel von Nachrichten in einem Netz von Warteschlangenmanagern zu steuern.

Dies tun Sie, indem Sie die Definition der fernen Warteschlange auf dem Warteschlangenmanager am Steuerungspunkt ändern. Der sendenden Anwendung ist nicht bekannt, dass der angegebene Name des WS-Managers ein Aliasname ist.

Weitere Informationen zu Warteschlangen-Manager-Aliasnamen finden Sie unter Was sind Aliasnamen?.

# **Antwortwarteschlangenaliasnamen**

Optional kann eine Anwendung den Namen einer Warteschlange für Antwortnachrichten angeben, wenn sie eine *Anforderungsnachricht* in eine Warteschlange einreiht.

Wenn die Anwendung, die die Nachricht verarbeitet, den Namen der Warteschlange für Antwortnachrichten extrahiert, weiß sie, wohin die *Antwortnachricht* gesendet werden soll, falls erforderlich.

Ein Aliasname der Empfangswarteschlange für Antworten ist der Prozess, mit dem eine Empfangswarteschlange für Antworten, wie in einer Anforderungsnachricht angegeben, von einem WS-Manager auf dem Nachrichtenweg geändert wird. Der sendenden Anwendung ist nicht bekannt, dass der angegebene Antwortwarteschlangenname ein Aliasname ist.

Mit einem Aliasnamen für die Antwortwarteschlange können Sie den Namen der Empfangswarteschlange für Antworten und optional dessen Warteschlangenmanager ändern. Über diese wiederum können Sie steuern, welche Route für Antwortnachrichten verwendet wird.

Weitere Informationen zu Anforderungsnachrichten, Antwortnachrichten und Antwortwarteschlangen finden Sie unter Nachrichtenarten und Empfangswarteschlange für Antworten und Warteschlangenmanager .

Weitere Informationen zu den Aliasnamen für Antwortwarteschlangen finden Sie im Abschnitt Aliasnamen und Cluster für Antwortwarteschlangen .

# **Mit Aliaswarteschlangen arbeiten**

Sie können eine Aliaswarteschlange definieren, um indirekt auf eine andere Warteschlange oder ein anderes Thema zu verweisen.

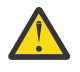

**Achtung:** Verteilerlisten unterstützen nicht die Verwendung von Aliaswarteschlangen, die auf Themenobjekte verweisen. Wenn eine Aliaswarteschlange auf ein Topic-Objekt in einer Verteilerliste verweist, gibt IBM MQ MQRC\_ALIAS\_BASE\_Q\_TYPE\_ERROR zurück.

Für die Warteschlange, auf die sich eine Aliaswarteschlange bezieht, kann es sich um eine der folgenden Warteschlangen handeln:

- Eine lokale Warteschlange (siehe ["Lokale Warteschlange mit DEFINE QLOCAL definieren" auf Seite](#page-138-0) [139](#page-138-0) ).
- Eine lokale Definition einer fernen Warteschlange (siehe ["Mit fernen Warteschlangen arbeiten" auf Seite](#page-148-0) [149](#page-148-0) ).
- Ein Thema.

Eine Aliaswarteschlange ist keine echte Warteschlange, sondern eine Definition, die zur Ausführungszeit in eine reale Warteschlange (oder Zielwarteschlange) aufgelöst wird. Die Definition der Aliaswarteschlange gibt die Zielwarteschlange an. Wenn eine Anwendung einen MQOPEN -Aufruf in eine Aliaswarteschlange aufruft, löst der Warteschlangenmanager den Aliasnamen in den Namen der Zielwarteschlange auf.

Eine Aliaswarteschlange kann nicht in eine andere lokal definierte Aliaswarteschlange aufgelöst werden. Eine Aliaswarteschlange kann jedoch in Aliaswarteschlangen aufgelöst werden, die an anderer Stelle in Clustern definiert sind, in denen der lokale WS-Manager Mitglied ist. Weitere Informationen finden Sie in der Namensauflösung .

Aliaswarteschlangen sind nützlich für:

- verschiedenen Anwendungen unterschiedliche Ebenen von Zugriffsberechtigungen für die Zielwarteschlange geben.
- Es können verschiedene Anwendungen auf unterschiedliche Weise mit derselben Warteschlange arbeiten. (Möglicherweise möchten Sie andere Standardprioritäten oder unterschiedliche Standardpersistenzwerte zuordnen.)
- Vereinfachung der Wartung, Migration und Lastverteilung. (Möglicherweise möchten Sie den Namen der Zielwarteschlange ändern, ohne Ihre Anwendung ändern zu müssen, die weiterhin den Aliasnamen verwendet.)

Angenommen, es wurde eine Anwendung entwickelt, um Nachrichten in eine Warteschlange mit dem Namen MY.ALIAS.QUEUE zu stellen. Sie gibt den Namen dieser Warteschlange an, wenn sie eine MQOPEN -Anforderung und indirekt eine Nachricht in diese Warteschlange eingibt. Der Anwendung ist nicht bekannt, dass es sich bei der Warteschlange um eine Aliaswarteschlange handelt. Für jeden MQI-Aufruf, der diesen Aliasnamen verwendet, löst der Warteschlangenmanager den Namen der realen Warteschlange auf, die entweder eine lokale Warteschlange oder eine ferne Warteschlange sein kann, die in diesem WS-Manager definiert ist.

Wenn Sie den Wert des Attributs TARGET ändern, können Sie MQI-Aufrufe an eine andere Warteschlange umleiten, möglicherweise auf einem anderen Warteschlangenmanager. Dies ist hilfreich bei der Wartung, Migration und Lastverteilung.

# **Definieren einer Aliaswarteschlange**

Mit dem folgenden Befehl wird eine Aliaswarteschlange erstellt:

DEFINE QALIAS (MY.ALIAS.QUEUE) TARGET (YELLOW.QUEUE)

Mit diesem Befehl werden MQI-Aufrufe umgeleitet, die MY.ALIAS.QUEUE in der Warteschlange YEL-LOW.QUEUE angeben. Der Befehl erstellt die Zielwarteschlange nicht; die MQI-Aufrufe schlagen fehl, wenn die Warteschlange YELLOW.QUEUE zur Ausführungszeit nicht vorhanden ist.

Wenn Sie die Aliasdefinition ändern, können Sie die MQI-Aufrufe an eine andere Warteschlange umleiten. For example:

ALTER QALIAS (MY.ALIAS.QUEUE) TARGET (MAGENTA.QUEUE)

Mit diesem Befehl werden MQI-Aufrufe an eine andere Warteschlange, MAGENTA.QUEUE, umgeleitet.

Sie können auch Aliaswarteschlangen verwenden, um eine einzelne Warteschlange (die Zielwarteschlange) zu erstellen, um unterschiedliche Attribute für verschiedene Anwendungen zu haben. Definieren Sie dies, indem Sie zwei Aliasnamen definieren, eine für jede Anwendung. Angenommen, es gibt zwei Anwendungen:

- Die Anwendung ALPHA kann Nachrichten in YELLOW.QUEUE einlegen, aber es ist nicht zulässig, Nachrichten von ihr abzurufen.
- Die Anwendung BETA kann Nachrichten von YELLOW.QUEUE abrufen, aber es ist nicht zulässig, Nachrichten in diese Datei zu stellen.

Mit dem folgenden Befehl wird ein Aliasname definiert, der aktiviert ist und für die Anwendung ALPHA inaktiviert wird:

```
DEFINE QALIAS (ALPHAS.ALIAS.QUEUE) +
TARGET (YELLOW.QUEUE) +
PUT (ENABLED) +
GET (DISABLED)
```
Mit dem folgenden Befehl wird ein Alias definiert, der inaktiviert ist und für die Anwendung BETA aktiviert wird:

```
DEFINE QALIAS (BETAS.ALIAS.QUEUE) +
TARGET (YELLOW.QUEUE) +
PUT (DISABLED) +
GET (ENABLED)
```
ALPHA verwendet in seinen MQI-Aufrufen den Warteschlangennamen ALPHAS.ALIAS.QUEUE; BETA verwendet den Warteschlangennamen BETAS.ALIAS.QUEUE. Beide greifen auf die gleiche Warteschlange zu, aber auf unterschiedliche Weise.

Sie können die Attribute LIKE und REPLACE verwenden, wenn Sie Warteschlangenaliasnamen auf die gleiche Weise definieren, wie Sie diese Attribute mit lokalen Warteschlangen verwenden.

# **Andere Befehle mit Aliaswarteschlangen verwenden**

Sie können die entsprechenden MQSC-Befehle verwenden, um Aliaswarteschlangenattribute anzuzeigen oder zu ändern oder um das Aliaswarteschlangenobjekt zu löschen. For example:

Verwenden Sie den Befehl **DISPLAY QALIAS**, um die Attribute der Aliaswarteschlange anzuzeigen:

DISPLAY QALIAS (ALPHAS.ALIAS.QUEUE)

Mit dem Befehl **ALTER QALIAS** können Sie den Basiswarteschlangennamen ändern, in den der Aliasname aufgelöst wird, wobei die Option force die Änderung erzwingt, auch wenn die Warteschlange geöffnet ist:

ALTER QALIAS (ALPHAS.ALIAS.QUEUE) TARGET(ORANGE.LOCAL.QUEUE) FORCE

Verwenden Sie den Befehl **DELETE QALIAS** , um diesen Warteschlangenaliasnamen zu löschen:

DELETE QALIAS (ALPHAS.ALIAS.QUEUE)

Sie können eine Aliaswarteschlange nicht löschen, wenn eine Anwendung momentan die Warteschlange geöffnet hat.

**Zugehörige Verweise** ALTER QALIAS DEFINE QALIAS

# **Mit Modellwarteschlangen arbeiten**

Ein Warteschlangenmanager erstellt eine *dynamische Warteschlange* , wenn er einen MQI-Aufruf von einer Anwendung empfängt, die einen Warteschlangennamen angibt, der als Modellwarteschlange definiert wurde. Der Name der neuen dynamischen Warteschlange wird vom WS-Manager beim Erstellen der Warteschlange generiert. Eine *Modellwarteschlange* ist eine Schablone, die die Attribute aller dynamischen Warteschlangen angibt, die aus dieser Warteschlange erstellt wurden. Modellwarteschlangen stellen eine komfortable Methode für Anwendungen zur Verfügung, um Warteschlangen nach Bedarf zu erstellen.

# **Modellwarteschlange definieren**

Sie verwenden den Befehl **DEFINE QMODEL** , um eine Modellwarteschlange mit einer Gruppe von Attributen auf dieselbe Weise zu definieren wie eine lokale Warteschlange. Modellwarteschlangen und lokale Warteschlangen verfügen über dieselbe Gruppe von Attributen, mit der Ausnahme, dass Sie in Modellwarteschlangen angeben können, ob die erstellten dynamischen Warteschlangen temporär oder permanent sind. (Permanente Warteschlangen werden über WS-Manager-Neustarts gepflegt, temporäre werden nicht ausgeführt.) Beispiel:

```
DEFINE QMODEL (GREEN.MODEL.QUEUE) +
DESCR('Queue for messages from application X') +
PUT (DISABLED) +
GET (ENABLED) +
NOTRIGGER +
MSGDLVSQ (FIFO) +
MAXDEPTH (1000) +
MAXMSGL (2000) +
USAGE (NORMAL) +
DEFTYPE (PERMDYN)
```
Mit diesem Befehl wird eine Modellwarteschlangendefinition erstellt. Über das Attribut **DEFTYPE** können Sie sehen, dass die tatsächlichen Warteschlangen, die aus dieser Vorlage erstellt wurden, permanente dynamische Warteschlangen sind. Alle Attribute, die nicht angegeben sind, werden automatisch aus der Standardwarteschlange SYSYTEM.DEFAULT.MODEL.QUEUE kopiert.

Sie können die Attribute **LIKE** und **REPLACE** bei der Definition von Modellwarteschlangen auf dieselbe Weise verwenden, wie Sie sie mit lokalen Warteschlangen verwenden.

# **Andere Befehle mit Modellwarteschlangen verwenden**

Sie können die entsprechenden MQSC-Befehle verwenden, um die Attribute einer Modellwarteschlange anzuzeigen oder zu ändern oder um das Modellwarteschlangenobjekt zu löschen. Beispiel:

Verwenden Sie den Befehl **DISPLAY QUEUE** , um die Attribute der Modellwarteschlange anzuzeigen:

DISPLAY QUEUE (GREEN.MODEL.QUEUE)

Verwenden Sie den Befehl **ALTER QMODEL** , um das Modell zu ändern und Einreihungen in jede dynamische Warteschlange zu ermöglichen, die aus diesem Modell erstellt wurde:

ALTER QMODEL (BLUE.MODEL.QUEUE) PUT(ENABLED)

Verwenden Sie den Befehl **DELETE QMODEL** , um diese Modellwarteschlange zu löschen:

DELETE QMODEL (RED.MODEL.QUEUE)

**Zugehörige Verweise** ALTER QMODEL

<span id="page-154-0"></span>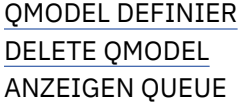

# **Mit dead-letter-Warteschlangen arbeiten**

Jeder WS-Manager verfügt in der Regel über eine lokale Warteschlange, die als Warteschlange für einen dead-letter verwendet wird, sodass Nachrichten, die nicht an ihr korrektes Ziel zugestellt werden können, für einen späteren Abruf gespeichert werden können. Sie informieren den Warteschlangenmanager über die Warteschlange für nicht zustellbare Nachrichten und geben an, wie Nachrichten in einer Warteschlange für dead-letter verarbeitet werden sollen. Die Verwendung von Warteschlangen mit dead-Mail kann sich auf die Reihenfolge auswirken, in der Nachrichten zugestellt werden, so dass Sie sie nicht verwenden können.

Um den Warteschlangenmanager über die Warteschlange für nicht zustellbare Nachrichten zu informieren, geben Sie im Befehl **crtmqm** (z. B.crtmqm -u DEAD.LETTER.QUEUE) einen Namen für die Warteschlange für nicht zustellbare Nachrichten an oder verwenden Sie das Attribut **DEADQ** im Befehl **ALTER QMGR** , um später einen Namen anzugeben. Sie müssen die Warteschlange für den dead-letter definieren, bevor Sie sie verwenden.

Es ist eine Beispiel-Deadletter-Warteschlange mit dem Namen SYSTEM.DEAD.LETTER.QUEUE mit dem Produkt verfügbar. Diese Warteschlange wird bei der Erstellung des Warteschlangenmanagers automatisch erstellt. Sie können diese Definition bei Bedarf ändern und sie umbenennen.

Eine Warteschlange für nicht zustellbare Nachrichten hat keine besonderen Anforderungen mit Ausnahme der folgenden:

- Es muss sich um eine lokale Warteschlange handeln.
- Das Attribut MAXMSGL (maximale Nachrichtenlänge) muss die Warteschlange aktivieren, damit die größten Nachrichten, die der Warteschlangenmanager verarbeiten muss, **plus** die Größe des Headers "dead-letter" (MQDLH) erfüllen müssen.

Die Verwendung von Warteschlangen mit dead-Mail kann sich auf die Reihenfolge auswirken, in der Nachrichten zugestellt werden, so dass Sie sie nicht verwenden können. Sie legen das Kanalattribut USEDLQ fest, um zu bestimmen, ob die Warteschlange für dead-letter verwendet wird, wenn Nachrichten nicht zugestellt werden können. Dieses Attribut kann so konfiguriert werden, dass einige Funktionen des Warteschlangenmanagers die Warteschlange für dead-letter verwenden, während andere Funktionen dies nicht tun. Weitere Informationen zur Verwendung des Kanalattributs USEDLQ für verschiedene MQSC-Befehle finden Sie in DEFINE CHANNEL , DISPLAY CHANNEL , ALTER CHANNEL und DISPLAY CLUSQMGR .

IBM MQ stellt einen DLQ-Handler (Steuerroutine der Warteschlange für nicht zustellbare Nachrichten) bereit, mit dem Sie angeben können, wie Nachrichten, die in einer Warteschlange für nicht zustellbare Nachrichten gefunden werden, verarbeitet oder entfernt werden sollen. Siehe "Nachrichten in einer IBM MQ-Warteschlange für nicht zustellbare Nachrichten verarbeiten" auf Seite 155.

# **Zugehörige Konzepte**

Warteschlangen für nicht zustellbare Nachrichten **Zugehörige Tasks** Fehlerbehebung bei nicht zugestellten Nachrichten **Zugehörige Verweise** ALTER QMGR crtmqm (WS-Manager erstellen)

# **Nachrichten in einer IBM MQ-Warteschlange für nicht zustellbare Nachrichten verarbeiten**

Für die Verarbeitung von Nachrichten in einer Warteschlange für nicht zustellbare Nachrichten (DLQ) stellt IBM MQ einen Standard-DLQ-Handler zur Verfügung. Der Handler gleicht Nachrichten in der DLQ mit Einträgen in einer Regeltabelle ab, die Sie definieren.

Nachrichten können von Warteschlangenmanagern, Nachrichtenkanalagenten (MCAs) und Anwendungen in eine DLQ gestellt werden. Alle Nachrichten in der DLQ müssen mit einer *Headerstruktur einer nicht zustellbaren Nachricht* (MQDLH) als Präfix vorangesetzt werden. Nachrichten, die von einem Warteschlangenmanager oder einem Nachrichtenkanalagenten in die DLQ gestellt werden, haben immer diesen Header; Anwendungen, die Nachrichten in die DLQ stellen, müssen diese Kopfzeile angeben. Das Feld *Reason* der MQDLH-Struktur enthält einen Ursachencode, der angibt, warum sich die Nachricht in der DLQ befindet.

Alle IBM MQ-Umgebungen benötigen eine Routine, um Nachrichten in der DLQ regelmäßig zu verarbeiten. IBM MQ stellt eine Standardroutine bereit, die als *DLQ-Handler* (Steuerroutine der Warteschlange für nicht zustellbare Nachrichten) bezeichnet wird und die Sie mit dem Befehl runmqdlq aufrufen.

Anweisungen für die Verarbeitung von Nachrichten in der DLQ werden dem DLQ-Handler mit Hilfe einer vom Benutzer geschriebenen *Regeltabelle* bereitgestellt. Das heißt, der DLQ-Handler gleicht Nachrichten in der Warteschlange für DLQ mit Einträgen in der Regeltabelle ab; wenn eine DLQ-Nachricht mit einem Eintrag in der Regeltabelle übereinstimmt, führt der DLQ-Handler die Aktion aus, die diesem Eintrag zugeordnet ist.

# **Zugehörige Konzepte**

Warteschlangen für nicht zustellbare Nachrichten

# **Zugehörige Tasks**

Fehlerbehebung bei nicht zugestellten Nachrichten

# *Steuerroutine der Warteschlange für nicht zustellbare Nachrichten (DLQ-Handler) unter IBM i*

Was ist die Steuerroutine der Warteschlange für nicht zustellbare Nachrichten unter IBM i und wie rufen Sie sie auf?

Eine *Warteschlange für nicht zustellbare Nachrichten* (DLQ), die manchmal auch als *Warteschlange für nicht zugestellte Nachrichten* bezeichnet wird, ist eine Haltewarteschlange für Nachrichten, die nicht an ihre Zielwarteschlangen zugestellt werden können. Jedem Warteschlangenmanager in einem Netz sollte eine DLQ zugeordnet sein.

**Anmerkung:** Es ist häufig vorzuziehen, Nachrichten in einer DLQ zu vermeiden. Informationen zur Ver-wendung und Vermeidung von DLQs finden Sie im Abschnitt ["Mit dead-letter-Warteschlangen arbeiten"](#page-154-0) [auf Seite 155.](#page-154-0)

Warteschlangenmanager, Nachrichtenkanalagenten und Anwendungen können Nachrichten in den DLQ stellen. Alle Nachrichten in der DLQ müssen mit einer *Headerstruktur einer nicht zustellbaren Nachricht* (MQDLH) als Präfix vorangesetzt werden. Nachrichten, die von einem Warteschlangenmanager oder von einem Nachrichtenkanalagenten in die DLQ gestellt werden, verfügen immer über einen MQDLH. Für Anwendungen, die Nachrichten in die DLQ stellen, immer einen MQDLH-Wert angeben. Das Feld *Reason* der MQDLH-Struktur enthält einen Ursachencode, der angibt, warum sich die Nachricht in der DLQ befindet.

In allen IBM MQ-Umgebungen muss es eine Routine geben, die regelmäßig ausgeführt wird, um Nachrichten in der DLQ zu verarbeiten. IBM MQ stellt eine Standardroutine bereit, die als *DLQ-Handler* (Steuerroutine der Warteschlange für nicht zustellbare Nachrichten) bezeichnet wird und die Sie mit dem Befehl STRMQMDLQ aufrufen. Eine vom Benutzer geschriebene *Regeltabelle* stellt Anweisungen an den DLQ-Handler zur Verarbeitung von Nachrichten in der Warteschlange für nicht zustellbare Nachrichten (DLQ) bereit. Das heißt, der DLQ-Handler gleicht Nachrichten in der Warteschlange für DLQ mit Einträgen in der Regeltabelle ab. Wenn eine DLQ-Nachricht mit einem Eintrag in der Regeltabelle übereinstimmt, führt der DLQ-Handler die Aktion aus, die diesem Eintrag zugeordnet ist.

# **DLQ-Handler aufrufen**

Verwenden Sie den Befehl STRMQMDLQ, um den DLQ-Handler aufzurufen. Sie können die DLQ, die Sie verarbeiten wollen, und den Warteschlangenmanager, den Sie verwenden möchten, auf zwei Arten benennen:

• Als Parameter für STRMQMDLQ über die Eingabeaufforderung. Beispiel:

STRMQMDLQ UDLMSGQ(ABC1.DEAD.LETTER.QUEUE) SRCMBR(QRULE) SRCFILE(library/QTXTSRC) MQMNAME(MY.QUEUE.MANAGER)

• In der Regeltabelle. Beispiel:

INPUTQ(ABC1.DEAD.LETTER.QUEUE)

**Anmerkung:** Die Regeltabelle ist eine Teildatei in einer physischen Quellendatei, die einen beliebigen Namen annehmen kann.

Die Beispiele gelten für die DLQ ABC1.DEAD.LETTER.QUEUE, deren Eigner der Standardwarteschlangenmanager ist.

Wenn Sie die DLQ oder den Warteschlangenmanager nicht wie gezeigt angeben, wird der Standardwarteschlangenmanager für die Installation zusammen mit der DLQ, die zu diesem Warteschlangenmanager gehört, verwendet.

Der Befehl STRMQMDLQ verwendet seine Eingabe aus der Regeltabelle.

Sie müssen berechtigt sein, sowohl auf die DLQ selbst als auch auf alle Nachrichtenwarteschlangen zuzugreifen, an die Nachrichten in der DLQ weitergeleitet werden, damit der DLQ-Handler ausgeführt werden kann. Sie müssen auch berechtigt sein, die Identität anderer Benutzer zu übernehmen, damit die DLQ Nachrichten in Warteschlangen mit der Berechtigung der Benutzer-ID im Nachrichtenkontext einreiht.

#### **Zugehörige Konzepte**

Warteschlangen für nicht zustellbare Nachrichten

#### **Zugehörige Tasks**

Fehlerbehebung bei nicht zugestellten Nachrichten

# *Regeltabelle des DLQ-Handlers unter IBM i*

Die Regeltabelle des DLQ-Handlers definiert, wie der DLQ-Handler Nachrichten verarbeitet, die in der DLQ von IBM i ankommen.

Die Regeltabelle des DLQ-Handlers definiert, wie der DLQ-Handler Nachrichten verarbeiten soll, die in der DLQ ankommen. Es gibt zwei Typen von Einträgen in einer Regeltabelle:

- Der erste Eintrag in der Tabelle, der optional ist, enthält *Steuerdaten* .
- Alle anderen Einträge in der Tabelle sind *Regeln* , damit der DLQ-Handler folgen kann. Jede Regel besteht aus einem *Muster* (eine Gruppe von Nachrichtenmerkmalen), mit denen eine Nachricht abgeglichen wird, und eine *Aktion* , die ausgeführt werden soll, wenn eine Nachricht in der DLQ mit dem angegebenen Muster übereinstimmt. Es muss mindestens eine Regel in einer Regeltabelle vorhanden sein.

Jeder Eintrag in der Regeltabelle enthält ein oder mehrere Schlüsselwörter.

# **Steuerdaten**

In diesem Abschnitt werden die Schlüsselwörter beschrieben, die Sie in einen Steuerdateneintrag in eine DLQ-Handler-Regeltabelle aufnehmen können. Beachten Sie Folgendes:

- Der Standardwert für ein Schlüsselwort (falls vorhanden) ist unterstrichen.
- Die vertikale Linie (|) trennt Alternativen. Sie können nur eine dieser Angaben angeben.
- Alle Schlüsselwörter sind optional.

# **INPUTQ (** *QueueName***|'' (Standardwert))**

Der Name der DLQ, die verarbeitet werden soll:

1. Jeder UDLMSGQ-Wert, den Sie als Parameter für den Befehl **STRMQMDLQ** angeben, überschreibt jeden INPUTQ-Wert in der Regeltabelle.

- 2. Wenn Sie einen leeren UDLMSGQ-Wert als Parameter für den Befehl **STRMQMDLQ** angeben, wird der INPUTQ-Wert in der Regeltabelle verwendet.
- 3. Wird ein leerer UDLMSGQ-Wert als Parameter für den Befehl **STRMQMDLQ** und ein leerer Wert für INPUTQ in der Regeltabelle angegeben, wird die standardardmäßige Warteschlange für nicht zustellbare Nachrichten des Systems verwendet.

### **INPUTQM (** *QueueManagerName***|'' (Standardwert))**

Der Name des Warteschlangenmanagers, der Eigner der in dem Schlüsselwort INPUTQ genannten DLQ ist.

Wenn Sie keinen Warteschlangenmanager angeben oder INPUTQM ('') in der Regeltabelle angeben, verwendet das System den Standardwarteschlangenmanager für die Installation.

#### **RETRYINT (** *Intervall***|60 (Standardwert))**

Das Intervall (in Sekunden), in dem der DLQ-Handler versuchen soll, Nachrichten in der DLQ erneut zu verarbeiten, die beim ersten Versuch nicht verarbeitet werden konnten und für die wiederholte Versuche angefordert wurden. Das Wiederholungsintervall beträgt standardmäßig 60 Sekunden.

#### **WAIT ( YES (Standardwert) |NO|***nnn* **)**

Gibt an, ob der DLQ-Handler warten soll, bis weitere Nachrichten in der DLQ ankommen, wenn er feststellt, dass keine weiteren Nachrichten mehr verarbeitet werden können.

**YES**

Bewirkt, dass der DLQ-Handler unbegrenzt wartet.

#### **NEIN**

Bewirkt, dass der DLQ-Handler beendet wird, wenn er feststellt, dass der DLQ entweder leer ist oder keine Nachrichten enthält, die er verarbeiten kann.

*nnn*

Bewirkt, dass der DLQ-Handler auf *nnn* Sekunden wartet, bevor er neue Arbeit eintrifft, bevor er beendet wird, nachdem er festgestellt hat, dass die Warteschlange leer ist oder keine Nachrichten enthält, die er verarbeiten kann.

Geben Sie WAIT (YES) für ausgelastet-DLQs und WAIT (NO) oder WAIT ( *nnn* ) für DLQs an, die über eine niedrige Aktivität verfügen. Wenn der DLQ-Handler beendet werden darf, rufen Sie ihn unter Verwendung von Triggern erneut auf.

Sie können den Namen der DLQ als Eingabeparameter für den Befehl **STRMQMDLQ** angeben, als Alternative zum Einschließen von Steuerdaten in die Regeltabelle. Wenn ein Wert sowohl in der Regeltabelle als auch bei der Eingabe für den Befehl **STRMQMDLQ** angegeben wird, hat der im Befehl **STRMQMDLQ** angegebene Wert Vorrang.

**Anmerkung:** Wenn ein Steuerdateneintrag in der Regeltabelle enthalten ist, muss er der erste Eintrag in der Tabelle sein.

*DLQ-Regeln (Muster und Aktionen) unter IBM i*

Eine Beschreibung der Muster und Aktionen für jede der Regeln der Warteschlange für nicht zustellbare Nachrichten unter IBM i.

Nachfolgend ist eine Beispielregel aus einer Regeltabelle für DLQ-Handler-Regeln:

```
PERSIST(MQPER_PERSISTENT) REASON (MQRC_PUT_INHIBITED) +
ACTION (RETRY) RETRY (3)
```
Diese Regel weist den DLQ-Handler an, dass 3 versucht, eine beliebige persistente Nachricht an die Zielwarteschlange zu übergeben, die in den DLQ gestellt wurde, da MQPUT und MQPUT1 unterdrückt wurden.

In diesem Abschnitt werden die Schlüsselwörter beschrieben, die Sie in eine Regel aufnehmen können. Dabei ist Folgendes zu beachten:

• Der Standardwert für ein Schlüsselwort (falls vorhanden) ist unterstrichen. Bei den meisten Schlüsselwörtern ist der Standardwert \* (Stern), der mit einem beliebigen Wert übereinstimmt.

- Die vertikale Linie (|) trennt Alternativen. Sie können nur eine dieser Angaben angeben.
- Alle Schlüsselwörter mit Ausnahme von ACTION sind optional.

Dieser Abschnitt beginnt mit einer Beschreibung der Schlüsselwörter für die Mustererkennung (diejenigen, für die Nachrichten in der DLQ abgeglichen werden sollen). Anschließend werden die Aktionsschlüsselwörter beschrieben (die Schlüsselwörter, die bestimmen, wie der DLQ-Handler eine übereinstimmende Nachricht verarbeiten soll).

# *DLQ-Musterabgleichschlüsselwörter unter IBM i*

Die Musterabgleichschlüsselwörter sind in einem Beispiel beschrieben. Verwenden Sie diese Schlüsselwörter, um Werte anzugeben, mit denen Nachrichten in der IBM i-Warteschlange für nicht zustellbare Nachrichten abgeglichen werden. Alle Schlüsselwörter für die Mustererkennung sind optional.

#### **APPLIDAT (** *ApplIdentityData***|\* (Standardwert))**

Der *ApplIdentityData*-Wert der Nachricht in der DLQ, die im Nachrichtendeskriptor (MQMD) angegeben ist.

#### **APPLNAME (** *PutApplName***|\* (Standardwert)**

Der Name der Anwendung, die den MQPUT-oder MQPUT1-Aufruf ausgegeben hat, wie im Feld *PutApplName* des Nachrichtendeskriptors, MQMD, der Nachricht in der DLQ angegeben ist.

#### **APPLTYPE (** *PutApplTyp***|\* (Standardwert)**

Der *PutApplType*-Wert, der im Nachrichtendeskriptor MQMD der Nachricht in der DLQ angegeben ist.

#### **DESTQ (** *QueueName***|\* (Standardwert)**

Der Name der Nachrichtenwarteschlange, für die die Nachricht bestimmt ist.

#### **DESTQM (** *QueueManagerName***|\* (Standardwert)**

Der Name des Warteschlangenmanagers für die Nachrichtenwarteschlange, für die die Nachricht bestimmt ist.

#### **FEEDBACK (** *Feedback***|\* (Standardwert))**

Wenn der *MsgType*-Wert MQMT\_REPORT ist, beschreibt *Feedback* die Art des Berichts.

Sie können symbolische Namen verwenden. Sie können beispielsweise den symbolischen Namen MQFB\_COA verwenden, um die Nachrichten in der DLQ zu identifizieren, die eine Bestätigung ihrer Ankunft in ihren Zielwarteschlangen erfordern.

#### **FORMAT (** *Format***|\* (Standardwert))**

Der Name, den der Absender der Nachricht verwendet, um das Format der Nachrichtendaten zu beschreiben.

#### **MSGTYPE (** *MsgType***|\* (Standardwert))**

Der Nachrichtentyp der Nachricht in der DLQ.

Sie können symbolische Namen verwenden. Sie können beispielsweise den symbolischen Namen MQMT\_REQUEST verwenden, um die Nachrichten in der DLQ zu identifizieren, die Antworten erfordern.

#### **PERSIST (** *Persistence***|\* (Standardwert))**

Der Persistenzwert der Nachricht. (Die Persistenz einer Nachricht bestimmt, ob sie die Neustarts des Warteschlangenmanagers überlebt.)

Sie können symbolische Namen verwenden. Sie können z. B. den symbolischen Namen MQPER\_PER-SISTENT verwenden, um die Nachrichten in der DLQ zu identifizieren, die persistent sind.

#### **REASON (** *ReasonCode***|\* (Standardwert))**

Der Ursachencode, der beschreibt, warum die Nachricht in die DLQ gestellt wurde.

Sie können symbolische Namen verwenden. Sie können beispielsweise den symbolischen Namen MQRC\_Q\_FULL verwenden, um die Nachrichten zu identifizieren, die in die Warteschlange für nicht zugebenden\_Nachrichten gestellt wurden, weil ihre Zielwarteschlangen voll waren.

#### **REPLYQ (** *QueueName***|\* (Standardwert)**

Der Name der Antwortwarteschlange, die im Nachrichtendeskriptor MQMD der Nachricht in der DLQ angegeben ist.

#### **REPLYQM (** *QueueManagerName***|\* (Standardwert)**

Der Name des Warteschlangenmanagers für die Warteschlange für Antwortwarteschlangen, die im Schlüsselwort REPLYQ angegeben ist.

#### **USERID (** *UserIdentifier***|\* (Standardwert))**

Die Benutzer-ID des Benutzers, der die Nachricht in der DLQ erstellt hat, wie im Nachrichtendeskriptor MQMD angegeben.

# *DLQ-Aktionsschlüsselwörter unter IBM i*

Verwenden Sie diese Aktionsschlüsselwörter für die Warteschlange für nicht zustellbare Nachrichten, um festzulegen, wie eine übereinstimmende Nachricht in der IBM i-Warteschlange für nicht zustellbare Nachrichten verarbeitet wird.

#### **ACTION (DISCARD | IGNORE | RETRY | FWD)**

Die Aktion, die für jede Nachricht in der DLQ ausgeführt wird, die mit dem Muster übereinstimmt, das in dieser Regel definiert ist.

#### **KARTE**

Bewirkt, dass die Nachricht aus der Warteschlange für DLQ gelöscht wird.

#### **IGNORE**

Bewirkt, dass die Nachricht in der Warteschlange für nicht zustellbare Nachrichten bleibt.

#### **WIEDERHO**

Bewirkt, dass der DLQ-Handler erneut versucht, die Nachricht in die Zielwarteschlange zu stellen.

#### **FWD**

Bewirkt, dass der DLQ-Handler die Nachricht an die Warteschlange weiterleitet, die im Schlüsselwort FWDQ angegeben ist.

Sie müssen das Schlüsselwort ACTION angeben. Die Anzahl der Versuche, eine Aktion zu implementieren, wird durch das Schlüsselwort RETRY gesteuert. Das Schlüsselwort RETRYINT in den Steuerdaten steuert das Intervall zwischen den Versuchen.

# **FWDQ (** *Warteschlangenname***| & DESTQ | & REPLYQ)**

Der Name der Nachrichtenwarteschlange, an die die Nachricht weitergeleitet wird, wenn Sie das Schlüsselwort ACTION auswählen.

#### *QueueName*

Der Name einer Nachrichtenwarteschlange. FWDQ ('') ist nicht gültig.

#### **& DESTQ**

Geben Sie den Warteschlangennamen aus dem Feld *DestQName* in der MQDLH-Struktur ein.

#### **& REPLYQ**

Geben Sie den Warteschlangennamen aus dem Feld *ReplyToQ* im Nachrichtendeskriptor MQMD ein.

Sie können REPLYQ (? \*) in dem Nachrichtenmuster angeben, um Fehlernachrichten zu vermeiden, wenn eine Regel, die FWDQ (& REPLYQ) angibt, mit einer Nachricht mit einem leeren *ReplyToQ* -Feld übereinstimmt.

#### **FWDQM (** *QueueManagerName***| & DESTQM | & REPLYQM |'' (Standardwert))**

Der Warteschlangenmanager der Warteschlange, an die eine Nachricht weitergeleitet wird.

#### *QueueManagerName*

Der Warteschlangenmanagername für die Warteschlange, an die die Nachricht weitergeleitet wird, wenn Sie das Schlüsselwort ACTION (FWD) auswählen.

#### **& DESTQM**

Geben Sie den Namen des WS-Managers aus dem Feld *DestQMgrName* in der MQDLH-Struktur ein.

#### **& REPLYQM**

Geben Sie den Namen des WS-Managers aus dem Feld *ReplyToQMgr* im Nachrichtendeskriptor MQMD ein.

**' '**

FWDQM (''), der der Standardwert ist, gibt den lokalen Warteschlangenmanager an.

#### **HEADER ( YES (Standardwert) |NO)**

Gibt an, ob der MQDLH in einer Nachricht verbleiben soll, für die ACTION (FWD) angefordert wird. Standardmäßig bleibt der MQDLH in der Nachricht. Das Schlüsselwort HEADER ist für andere Aktionen als FWD nicht gültig.

#### **PUTAUT ( DEF (Standardwert) | CTX)**

Die Berechtigung, mit der Nachrichten vom DLQ-Handler gestellt werden sollen:

#### **DEF**

Versetzt Nachrichten mit der Berechtigung des DLQ-Handlers selbst.

**CTX**

Bewirkt, dass die Nachrichten mit der Berechtigung der Benutzer-ID in den Nachrichtenkontext gestellt werden. Wenn Sie PUTAUT (CTX) angeben, müssen Sie berechtigt sein, die Identität der anderen Benutzer zu übernehmen.

#### **RETRY (** *Wiederholungszähler***|1 (Standardwert))**

Die Anzahl der Versuche im Bereich von 1 bis 999.999.999, eine Aktion auszuführen (in dem im Schlüsselwort RETRYINT der Steuerdaten angegebenen Intervall).

**Anmerkung:** Die Anzahl der Versuche des DLQ-Handlers, eine bestimmte Regel zu implementieren, ist spezifisch für die aktuelle Instanz des DLQ-Steuerroutinen; die Anzahl bleibt nicht über Neustarts hinweg bestehen. Wenn Sie den DLQ-Handler erneut starten, wird die Anzahl der Versuche, eine Regel anwenden zu lassen, auf Null zurückgesetzt.

# *DLQ-Regeltabellenkonventionen unter IBM i*

Die Regeltabelle der IBM i-Warteschlange für nicht zustellbare Nachrichten muss bestimmte Konventionen bezüglich ihrer Syntax, ihrer Struktur und ihres Inhalts einhalten.

- Eine Regeltabelle muss mindestens eine Regel enthalten.
- Schlüsselwörter können in beliebiger Reihenfolge vorkommen.
- Ein Schlüsselwort kann nur einmal in eine beliebige Regel eingeschlossen werden.
- Bei Schlüsselwörtern wird die Groß-/Kleinschreibung nicht beachtet
- Ein Schlüsselwort und sein Parameterwert müssen durch mindestens ein Leerzeichen oder Komma von anderen Schlüsselwörtern getrennt werden.
- Eine beliebige Anzahl von Leerzeichen kann am Anfang oder Ende einer Regel und zwischen Schlüsselwörtern, Interpunktionszeichen und Werten auftreten.
- Jede Regel muss in einer neuen Zeile beginnen.
- Für die Portierbarkeit darf die signifikante Länge einer Zeile nicht größer als 72 Zeichen sein.
- Verwenden Sie das Pluszeichen (+) als letztes nicht leeres Zeichen in einer Zeile, um anzuzeigen, dass die Regel aus dem ersten nicht leeren Zeichen in der nächsten Zeile fortgesetzt wird. Verwenden Sie das Minuszeichen (-) als letztes nicht leeres Zeichen in einer Zeile, um anzuzeigen, dass die Regel ab dem Anfang der nächsten Zeile fortgesetzt wird. Fortsetzungszeichen können innerhalb von Schlüsselwörtern und Parametern vorkommen.

Beispiel:

```
APPLNAME('ABC+
D')
```
führt zu 'ABCD'.

APPLNAME('ABC- $D'$ )

ergibt ' ABC D'.

- Kommentarzeilen, die mit einem Stern (\*) beginnen, können an einer beliebigen Position in der Regeltabelle vorkommen.
- Leerzeilen werden ignoriert.
- Jeder Eintrag in der Tabelle der DLQ-Handler-Regeln enthält ein oder mehrere Schlüsselwörter und die zugehörigen Parameter. Die Parameter müssen den folgenden Syntaxregeln entsprechen:
	- Jeder Parameterwert muss mindestens ein signifikantes Zeichen enthalten. Die Anführungszeichen in Anführungszeichen, die in Anführungszeichen eingeschlossen sind, werden nicht als bedeutsam betrachtet. Diese Parameter sind z. B. gültig:

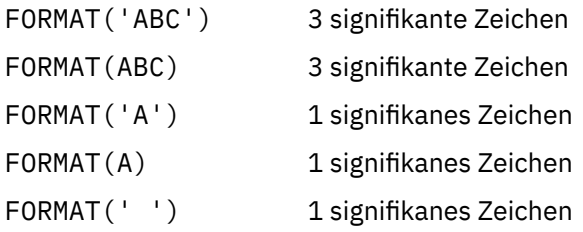

Diese Parameter sind ungültig, da sie keine signifikanten Zeichen enthalten:

FORMAT('')

FORMAT( )

FORMAT()

FORMAT

- Platzhalterzeichen werden unterstützt. Sie können das Fragezeichen (?) anstelle jedes einzelnen Zeichens verwenden, mit Ausnahme einer abschließenden Leerzeichen. Sie können den Stern (\*) an Stelle von null oder mehr benachbarten Zeichen verwenden. Der Stern (\*) und das Fragezeichen (?) werden als *Immer* in Parameterwerten als Platzhalterzeichen interpretiert.
- Sie dürfen keine Platzhalterzeichen in die Parameter der Schlüsselwörter ACTION, HEADER, RETRY, FWDQ, FWDQM und PUTAUT aufnehmen.
- Das Abbilden von Leerzeichen in Parameterwerten und in den entsprechenden Feldern in der Nachricht in der Warteschlange für DLQ ist bei der Ausführung von Platzhalterzeichen nicht von Bedeutung. Führende und eingebettete Leerzeichen innerhalb von Zeichenfolgen in Anführungszeichen sind jedoch von Bedeutung für Platzhalterzeichen.
- Numerische Parameter dürfen das Fragezeichen (?) nicht als Platzhalterzeichen enthalten. Sie können den Stern (\*) an Stelle eines gesamten numerischen Parameters einfügen, aber der Stern kann nicht als Teil eines numerischen Parameters angegeben werden. Dies sind z. B. gültige numerische Parameter:

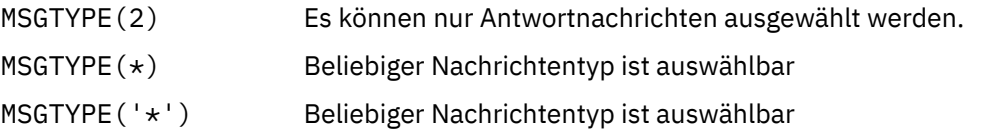

MSGTYPE('2\*') ist jedoch ungültig, da es einen Stern (\*) als Teil eines numerischen Parameters enthält.

- Numerische Parameter müssen im Bereich von 0 bis 999 999 999 liegen. Wenn der Parameterwert in diesem Bereich liegt, wird er akzeptiert, auch wenn er derzeit in dem Feld, auf das sich das Schlüsselwort bezieht, nicht gültig ist. Sie können symbolische Namen für numerische Parameter verwenden.
- Ist ein Zeichenfolgewert kürzer als das Feld in dem MQDLH oder MQMD, auf das sich das Schlüsselwort bezieht, wird der Wert mit Leerzeichen auf die Länge des Felds aufgefüllt. Wenn der Wert, mit Ausnahme von Sternen, länger als das Feld ist, wird ein Fehler diagnostiziert. Dies sind z. B. alle gültigen Zeichenfolgewerte für ein 8-Zeichen-Feld:

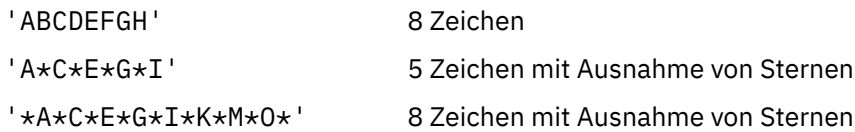

– Zeichenfolgen, die Leerzeichen, Kleinbuchstaben oder andere Sonderzeichen als Punkt (.), Schrägstrich (?), Unterstreichungszeichen (\_) und Prozentzeichen (%) enthalten, müssen in einfache Anführungszeichen eingeschlossen werden. Kleinbuchstaben, die nicht in Anführungszeichen eingeschlossen sind, werden in Großbuchstaben gefaltet. Wenn die Zeichenfolge ein Anführungszeichen enthält, müssen zwei einfache Anführungszeichen verwendet werden, um sowohl den Anfang als auch das Ende des Angebots zu kennzeichnen. Wenn die Länge der Zeichenfolge berechnet wird, wird jedes Vorkommen von doppelten Anführungszeichen als ein einzelnes Zeichen gezählt.

# *Verarbeitung der DLQ-Regeltabelle unter IBM i*

Der DLQ-Handler (Steuerroutine der Warteschlange für nicht zustellbare Nachrichten) durchsucht die Regeltabelle nach einer Regel mit einem Muster, das mit einer Nachricht in der IBM i-Warteschlange für nicht zustellbare Nachrichten übereinstimmt.

Die Suche beginnt mit der ersten Regel in der Tabelle und wird sequenziell durch die Tabelle fortgesetzt. Wenn eine Regel mit einem übereinstimmenden Muster gefunden wird, versucht die Regeltabelle, die Aktion von dieser Regel zu versuchen. Der DLQ-Handler erhöht den Wiederholungszähler für eine Regel immer um 1, wenn er versucht, diese Regel anzuwenden. Schlägt der erste Versuch fehl, wird der Versuch wiederholt, bis die Anzahl der Versuche mit der im Schlüsselwort RETRY angegebenen Anzahl übereinstimmt. Wenn alle Versuche fehlschlagen, sucht der DLQ-Handler nach der nächsten übereinstimmenden Regel in der Tabelle.

Dieser Prozess wird für nachfolgende übereinstimmende Regeln wiederholt, bis eine Aktion erfolgreich ausgeführt wird. Wenn für jede übereinstimmende Regel versucht wurde, die Anzahl der im Schlüsselwort RETRY angegebenen Zeiten zu verwenden, und alle Versuche fehlgeschlagen sind, wird ACTION (IGNO-RE) angenommen. ACTION (IGNORE) wird auch angenommen, wenn keine übereinstimmende Regel gefunden wird.

# **Anmerkung:**

- 1. Übereinstimmende Regelmuster werden nur für Nachrichten in der DLQ gesucht, die mit einem MQDLH beginnen. Nachrichten, die nicht mit einem MQDLH beginnen, werden in regelmäßigen Abständen als fehlerhaft gemeldet und verbleiben auf unbegrenzte Zeit auf der DLQ.
- 2. Alle Musterschlüsselwörter können standardmäßig verwendet werden, so dass eine Regel nur aus einer Aktion bestehen kann. Beachten Sie jedoch, dass nur Regeln für Aktionen auf alle Nachrichten in der Warteschlange angewendet werden, die über MQDLHs verfügen und die noch nicht gemäß anderen Regeln in der Tabelle verarbeitet worden sind.
- 3. Die Regeltabelle wird geprüft, wenn der DLQ-Handler gestartet wird, und Fehler, die zu diesem Zeitpunkt markiert wurden. Eine Beschreibung der vom DLQ-Handler ausgegebenen Fehlernachrichten finden Sie im Handbuch Nachrichten und Ursachencodes. Sie können jederzeit Änderungen an der Regeltabelle vornehmen, diese Änderungen treten jedoch erst in Kraft, wenn der DLQ-Handler erneut gestartet wird.
- 4. Der DLQ-Handler ändert den Inhalt von Nachrichten, des MQDLH oder des Nachrichtendeskriptors nicht. Der DLQ-Handler reiht Nachrichten immer mit der Nachrichtenoption MQPMO\_PASS\_ALL\_CON-TEXT in andere Warteschlangen ein.
- 5. Aufeinanderfolgende Syntaxfehler in der Regeltabelle werden möglicherweise nicht erkannt, da die Prüfung der Regeltabelle die Generierung von sich wiederholenden Fehlern verhindert.
- 6. Der DLQ-Handler öffnet die DLQ mit der Option MQOO\_INPUT\_AS\_Q\_DEF.
- 7. Es können mehrere Instanzen des DLQ-Handlers gleichzeitig mit derselben Warteschlange ausgeführt werden, wobei dieselbe Regeltabelle verwendet wird. Es ist jedoch eher üblich, dass es eine Eins-zueins-Beziehung zwischen einer DLQ und einem DLQ-Handler gibt.

*Sicherstellen, dass alle DLQ-Nachrichten unter IBM i verarbeitet werden* Der DLQ-Handler führt ein Protokoll aller Nachrichten in der IBM i-DLQ, die zwar angezeigt, aber nicht entfernt wurden.

Wenn Sie den DLQ-Handler als Filter verwenden, um eine kleine Untergruppe der Nachrichten aus der DLQ zu extrahieren, speichert der DLQ-Handler weiterhin einen Datensatz dieser Nachrichten in der DLQ, die er nicht verarbeitet hat. Außerdem kann der DLQ-Handler nicht garantieren, dass neue Nachrichten, die in der DLQ ankommen, angezeigt werden, selbst wenn die DLQ als First-in-First-Out (FIFO) definiert ist. Wenn die Warteschlange nicht leer ist, wird die DLQ in regelmäßigen Abständen erneut durchsucht, um alle Nachrichten zu überprüfen.

Versuchen Sie aus diesen Gründen, sicherzustellen, dass die DLQ so wenige Nachrichten wie möglich enthält. Wenn Nachrichten, die nicht gelöscht oder an andere Warteschlangen weitergeleitet werden können (aus welchem Grund auch immer), in der Warteschlange angesammelt werden können, erhöht sich die Auslastung der DLQ-Steuerroutine und die DLQ selbst ist in Gefahr, die Warteschlange zu füllen.

Sie können bestimmte Maßnahmen ergreifen, um den DLQ-Handler zu aktivieren, um die DLQ zu leeren. Versuchen Sie z. B. nicht, ACTION (IGNORE) zu verwenden, wodurch Nachrichten in der Warteschlange für nicht zulassene Nachrichten hinterlassen werden. (Denken Sie daran, dass ACTION (IGNORE) für Nachrichten angenommen wird, die nicht explizit durch andere Regeln in der Tabelle adressiert werden.) Verwenden Sie stattdessen für die Nachrichten, die Sie ansonsten ignorieren würden, eine Aktion, mit der die Nachrichten in eine andere Warteschlange verschoben werden. Beispiel:

ACTION (FWD) FWDQ (IGNORED.DEAD.QUEUE) HEADER (YES)

Außerdem müssen Sie die letzte Regel in der Tabelle zu einem Catchall-Prozess machen, um Nachrichten zu verarbeiten, die nicht von früheren Regeln in der Tabelle adressiert wurden. Die letzte Regel in der Tabelle könnte z. B. wie folgt aussehen:

ACTION (FWD) FWDQ (REALLY.DEAD.QUEUE) HEADER (YES)

Dadurch werden Nachrichten, die bis zur letzten Regel in der Tabelle durchgehen, an die Warteschlange REALLY.DEAD.QUEUE weitergeleitet, wo sie manuell verarbeitet werden können. Wenn Sie nicht über eine solche Regel verfügen, bleiben die Nachrichten wahrscheinlich unbegrenzt auf der DLQ.

IBM i *Beispiel einer Regeltabelle des DLQ-Handlers unter IBM i*

Beispielcode für eine Regeltabelle der Steuerroutine der Warteschlange für nicht zustellbare Nachrichten (DLQ-Handler) unter IBM i. Diese Beispielregeltabelle enthält einen einzigen Steuerdateneintrag und mehrere Regeln.

\*\*\*\*\*\*\*\*\*\*\*\*\*\*\*\*\*\*\*\*\*\*\*\*\*\*\*\*\*\*\*\*\*\*\*\*\*\*\*\*\*\*\*\*\*\*\*\*\*\*\*\*\*\*\*\*\*\*\*\*\*\*\*\*\*\*\*\*\*\*\*\*\*

- $\star$  An example rules table for the STRMQMDLQ command  $\star$
- \*\*\*\*\*\*\*\*\*\*\*\*\*\*\*\*\*\*\*\*\*\*\*\*\*\*\*\*\*\*\*\*\*\*\*\*\*\*\*\*\*\*\*\*\*\*\*\*\*\*\*\*\*\*\*\*\*\*\*\*\*\*\*\*\*\*\*\*\*\*\*\*\*
- \* Control data entry \* ------------------
- $\star$  If no queue manager name is supplied as an explicit parameter to
- $*$  STRMQMDLQ, use the default queue manager for the machine.

 $\star$  If no queue name is supplied as an explicit parameter to STRMQMDLQ,  $*$  use the DLQ defined for the local queue manager. \* inputqm(' ') inputq(' ') \* Rules \* -----  $*$  We include rules with ACTION (RETRY) first to try to  $*$  deliver the message to the intended destination.  $*$  If a message is placed on the DLQ because its destination  $*$  queue is full, attempt to forward the message to its \* destination queue. Make 5 attempts at approximately \* 60-second intervals (the default value for RETRYINT). REASON(MQRC\_Q\_FULL) ACTION(RETRY) RETRY(5)  $\star$  If a message is placed on the DLQ because of a put inhibited  $\star$  condition, attempt to forward the message to its  $\star$  destination queue. Make 5 attempts at approximately \* 60-second intervals (the default value for RETRYINT). REASON(MQRC\_PUT\_INHIBITED) ACTION(RETRY) RETRY(5) \* The AAAA corporation is always sending messages with incorrect  $*$  addresses. When we find a request from the AAAA corporation, \* we return it to the DLQ (DEADQ) of the reply-to queue manager \* (&REPLYQM). \* The AAAA DLQ handler attempts to redirect the message. MSGTYPE(MQMT\_REQUEST) REPLYQM(AAAA.\*) ACTION(FWD) FWDQ(DEADQ) FWDQM(&REPLYQM) \* The BBBB corporation never does things by half measures. If  $*$  the queue manager BBBB.1 is unavailable, try to  $*$  send the message to BBBB.2 DESTQM(bbbb.1) + action(fwd) fwdq(&DESTQ) fwdqm(bbbb.2) header(no) \* The CCCC corporation considers itself very security  $\star$  conscious, and believes that none of its messages  $*$  will ever end up on one of our DLQs. \* Whenever we see a message from a CCCC queue manager on our  $\star$  DLQ, we send it to a special destination in the CCCC organization  $*$  where the problem is investigated. REPLYQM(CCCC.\*) + ACTION(FWD) FWDQ(ALARM) FWDQM(CCCC.SYSTEM)  $\star$  Messages that are not persistent run the risk of being  $\star$  lost when a queue manager terminates. If an application  $*$  is sending nonpersistent messages, it must be able  $*$  to cope with the message being lost, so we can afford to  $*$  discard the message. PERSIST(MQPER\_NOT\_PERSISTENT) ACTION(DISCARD) \* For performance and efficiency reasons, we like to keep \* the number of messages on the DLQ small.  $\star$  If we receive a message that has not been processed by  $\star$  an earlier rule in the table, we assume that it \* requires manual intervention to resolve the problem. \* Some problems are best solved at the node where the \* problem was detected, and others are best solved where  $\star$  the message originated. We do not have the message origin,  $*$  but we can use the REPLYQM to identify a node that has \* some interest in this message.  $*$  Attempt to put the message onto a manual intervention \* queue at the appropriate node. If this fails,  $\star$  put the message on the manual intervention queue at  $\star$  this node.  $REPLYQM('?*)$ ACTION(FWD) FWDQ(DEADQ.MANUAL.INTERVENTION) FWDQM(&REPLYQM) ACTION(FWD) FWDQ(DEADQ.MANUAL.INTERVENTION)

# *DLQ-Handler aufrufen*

Rufen Sie den Handler für dead-Mail-Warteschlangen mit dem Befehl runmqdlq auf. Sie können die DLQ, die Sie verarbeiten möchten, und den Warteschlangenmanager, den Sie auf zwei Arten verwenden möchten, benennen.

Es gibt zwei Möglichkeiten, wie folgt:

• Geben Sie als Parameter in der Eingabeaufforderung runmqdlq an. Beispiel:

runmqdlq ABC1.DEAD.LETTER.QUEUE ABC1.QUEUE.MANAGER <qrule.rul

• In der Regeltabelle. Beispiel:

INPUTQ(ABC1.DEAD.LETTER.QUEUE) INPUTQM(ABC1.QUEUE.MANAGER)

Die Beispiele gelten für die DLQ mit dem Namen ABC1.DEAD.LETTER.QUEUE, deren Eigner der WS-Manager ABC1.QUEUE.MANAGERist.

Wenn Sie die DLQ oder den Warteschlangenmanager nicht wie gezeigt angeben, wird der Standardwarteschlangenmanager für die Installation zusammen mit der DLQ, die zu diesem Warteschlangenmanager gehört, verwendet.

Der Befehl runmqdlq übernimmt seine Eingabe aus stdin. Sie ordnen die Regeltabelle runmqdlq zu, indem Sie stdin aus der Regeltabelle umleiten.

Um den DLQ-Handler ausführen zu können, müssen Sie berechtigt sein, sowohl auf die DLQ selbst als auch auf alle Nachrichtenwarteschlangen zuzugreifen, an die Nachrichten in der DLQ weitergeleitet werden. Damit der DLQ-Handler Nachrichten in Warteschlangen mit der Berechtigung der Benutzer-ID im Nachrichtenkontext einreiht, müssen Sie auch berechtigt sein, die Identität anderer Benutzer zu übernehmen.

Weitere Informationen zum Befehl runmqdlq finden Sie in runmqdlq .

#### **Zugehörige Konzepte**

Warteschlangen für nicht zustellbare Nachrichten

**Zugehörige Tasks** Fehlerbehebung bei nicht zugestellten Nachrichten

#### *Beispiel-DLQ-Handler amqsdlq*

Zusätzlich zu dem mit dem Befehl **runmqdlq** aufgerufenen DLQ-Handler stellt IBM MQ die Quelle eines Beispiel-DLQ-Handlers namens **amqsdlq** mit einer Funktion zur Verfügung, die der von **runmqdlq** bereitgestellten Funktion ähnelt.

Sie können **amqsdlq** anpassen, um einen DLQ-Handler bereitzustellen, der Ihren Anforderungen entspricht. Sie können beispielsweise entscheiden, dass ein DLQ-Handler Nachrichten ohne Header von nicht zustellbaren Nachrichten verarbeiten kann. (Sowohl der Standard-DLQ-Handler als auch das Beispiel **amqsdlq** verarbeiten nur die Nachrichten in der DLQ, die mit einem Header für nicht zustellbare Nachrichten (MQDLH) beginnen. Nachrichten, die nicht mit einem MQDLH beginnen, werden als fehlerhaft erkannt und verbleiben unbegrenzt auf der DLQ.)

*MQ\_INSTALLATION\_PATH* steht für das übergeordnete Verzeichnis, in dem IBM MQ installiert ist.

In IBM MQ for Windows wird die Quelle von amqsdlq in folgendem Verzeichnis bereitgestellt:

*MQ\_INSTALLATION\_PATH*\tools\c\samples\dlq

und die kompilierte Version wird im folgenden Verzeichnis bereitgestellt:

*MQ\_INSTALLATION\_PATH*\tools\c\samples\bin

Auf IBM MQ for UNIX- und Linux-Systemen wird die Quelle von **amqsdlq** im folgenden Verzeichnis bereitgestellt:

*MQ\_INSTALLATION\_PATH*/samp/dlq

und die kompilierte Version wird im folgenden Verzeichnis bereitgestellt:

*MQ\_INSTALLATION\_PATH*/samp/bin

Eine erstellte Version des Beispielprogramms namens **amqsdlqc** ist enthalten. Damit können Sie im Clientmodus eine Verbindung zu einem fernen Warteschlangenmanager herstellen. Für die Verwendung von **amqsdlqc** müssen Sie eine der Umgebungsvariablen **MQSERVER** einrichten, **MQCHLLIB** oder **MQCHLTAB** festlegen, um anzugeben, wie eine Verbindung zum Warteschlangenmanager hergestellt werden soll. For example:

export MQSERVER="SYSTEM.DEF.SVRCONN/TCP/myappliance.co.uk(1414)"

# *Die Regeltabelle für den DLQ-Handler*

Die Tabelle mit den Regeln für den Handler für dead-Mail-Warteschlangen definiert, wie der DLQ-Handler Nachrichten verarbeitet, die in der DLQ ankommen.

Es gibt zwei Typen von Einträgen in einer Regeltabelle:

- Der erste Eintrag in der Tabelle, der optional ist, enthält *Steuerdaten* .
- Alle anderen Einträge in der Tabelle sind *Regeln* , damit der DLQ-Handler folgen kann. Jede Regel besteht aus einem *Muster* (eine Gruppe von Nachrichtenmerkmalen), mit denen eine Nachricht abgeglichen wird, und eine *Aktion* , die ausgeführt werden soll, wenn eine Nachricht in der DLQ mit dem angegebenen Muster übereinstimmt. Es muss mindestens eine Regel in einer Regeltabelle vorhanden sein.

Jeder Eintrag in der Regeltabelle enthält ein oder mehrere Schlüsselwörter.

#### **Zugehörige Konzepte**

Warteschlangen für nicht zustellbare Nachrichten

#### **Zugehörige Tasks**

Fehlerbehebung bei nicht zugestellten Nachrichten

#### *DLQ-Steuerdaten*

Sie können Schlüsselwörter in einen Steuerdateneintrag in einer Regeltabelle für Steuerroutinen für Warteschlangen für nicht zustellbare Nachrichten einschließen.

#### **Anmerkung:**

- Die vertikale Linie (|) trennt Alternativen, von denen nur eine angegeben werden kann.
- Alle Schlüsselwörter sind optional.

#### **INPUTQ (** *QueueName***|'' (Standardwert))**

Der Name der DLQ, die verarbeitet werden soll:

- 1. Jeder INPUTQ-Wert, den Sie als Parameter für den Befehl runmqdlq angeben, überschreibt alle INPUTQ-Werte in der Regeltabelle.
- 2. Wenn Sie keinen INPUTQ-Wert als Parameter für den Befehl runmqdlq angeben, aber Sie **do** einen Wert in der Regeltabelle angeben, wird der INPUTQ-Wert in der Regeltabelle verwendet.
- 3. Wenn keine DLQ angegeben ist oder Sie INPUTQ ('') in der Regeltabelle angeben, wird der Name des DLQ, der zum Warteschlangenmanager gehört, mit dem Namen, der als Parameter für den Befehl runmqdlq angegeben wird, verwendet.
- 4. Wenn Sie keinen INPUTQ-Wert als Parameter für den Befehl runmqdlq oder als Wert in der Regeltabelle angeben, wird die DLQ verwendet, die zum Warteschlangenmanager gehört, der in der Regeltabelle INPUTQM in der Regeltabelle angegeben ist.

#### **INPUTQM (** *QueueManagerName***|'' (Standardwert))**

Der Name des Warteschlangenmanagers, der Eigner der im Schlüsselwort INPUTQ genannten DLQ ist:

- 1. Jeder INPUTQM-Wert, den Sie als Parameter für den Befehl runmqdlq angeben, überschreibt alle INPUTQM-Werte in der Regeltabelle.
- 2. Wenn Sie keinen INPUTQM-Wert als Parameter für den Befehl runmqdlq angeben, wird der INPUTQM-Wert in der Regeltabelle verwendet.
- 3. Wenn kein Warteschlangenmanager angegeben ist oder Sie INPUTQM ('') in der Regeltabelle angeben, wird der Standardwarteschlangenmanager für die Installation verwendet.

#### **RETRYINT (** *Intervall***|60 (Standardwert))**

Das Intervall in Sekunden, in dem der DLQ-Handler Nachrichten in der DLQ erneut verarbeiten soll, die beim ersten Versuch nicht verarbeitet werden konnten und für die wiederholte Versuche angefordert wurden. Das Wiederholungsintervall beträgt standardmäßig 60 Sekunden.

#### **WAIT ( YES (Standardwert) |NO|***nnn* **)**

Gibt an, ob der DLQ-Handler warten soll, bis weitere Nachrichten in der DLQ ankommen, wenn er feststellt, dass keine weiteren Nachrichten mehr verarbeitet werden können.

#### **YES**

Der DLQ-Handler wartet unbegrenzt.

#### **NEIN**

Der DLQ-Handler wird beendet, wenn er feststellt, dass der DLQ entweder leer ist oder keine Nachrichten enthält, die er verarbeiten kann.

*nnn*

Der DLQ-Handler wartet auf *nnn* Sekunden für neue Arbeit, bevor er beendet wird, nachdem er festgestellt hat, dass die Warteschlange entweder leer ist oder keine Nachrichten enthält, die er verarbeiten kann.

Geben Sie WAIT (YES) für ausgelastet-DLQs und WAIT (NO) oder WAIT ( *nnn* ) für DLQs an, die über eine niedrige Aktivität verfügen. Wenn der DLQ-Handler beendet werden darf, rufen Sie ihn erneut auf, und verwenden Sie die Triggerung. Weitere Informationen zum Auslösen finden Sie im Abschnitt IBM MQ-Anwendungen mit Triggern starten.

Eine Alternative zum Einschluss von Steuerdaten in die Regeltabelle besteht darin, die Namen der DLQ und des zugehörigen Warteschlangenmanagers als Eingabeparameter an den Befehl runmqdlq zu liefern. Wenn Sie einen Wert in der Regeltabelle angeben und als Eingabe für den Befehl runmqdlq angegeben wird, hat der im Befehl runmqdlq angegebene Wert Vorrang.

Wenn Sie einen Steuerdateneintrag in die Regeltabelle aufnehmen, muss er der **erste** Eintrag in der Tabelle sein.

#### *DLQ-Regeln (Muster und Aktionen)*

Eine Beschreibung der Schlüsselwörter für die Mustererkennung (die Schlüsselwörter, mit denen Nachrichten in der Warteschlange für dead-letter übereinstimmen), und die Aktionsschlüsselwörter (die Schlüsselwörter, die bestimmen, wie der DLQ-Handler eine übereinstimmende Nachricht verarbeiten soll). Es wird auch eine Beispielregel bereitgestellt.

# **Die Schlüsselwörter für die Mustererkennung**

Die Schlüsselwörter für die Mustererkennung, die Sie verwenden, um Werte anzugeben, mit denen Nachrichten in der DLQ übereinstimmen, lauten wie folgt. (Alle Schlüsselwörter für die Mustererkennung sind optional):

# **APPLIDAT (** *ApplIdentityData***|\* (Standardwert))**

Der *ApplIdentityData* -Wert, der im Nachrichtendeskriptor MQMD der Nachricht in der Warteschlange für nicht zuorden\_Nachrichten angegeben ist.

# **APPLNAME (** *PutApplName***|\* (Standardwert)**

Der Name der Anwendung, die den Aufruf MQPUT oder MQPUT1 ausgegeben hat, wie im Feld *PutApplName* des Nachrichtendeskriptors, MQMD, der Nachricht in der DLQ angegeben ist.

#### **APPLTYPE (** *PutApplTyp***|\* (Standardwert)**

Der *PutApplType* -Wert, der im Nachrichtendeskriptor MQMD der Nachricht in der DLQ angegeben ist.

#### **DESTQ (** *QueueName***|\* (Standardwert)**

Der Name der Nachrichtenwarteschlange, für die die Nachricht bestimmt ist.

#### **DESTQM (** *QueueManagerName***|\* (Standardwert)**

Der Name des Warteschlangenmanagers für die Nachrichtenwarteschlange, für die die Nachricht bestimmt ist.

#### **FEEDBACK (** *Feedback***|\* (Standardwert))**

Wenn der Wert *MsgType* den Wert MQFB\_REPORT hat, beschreibt *Feedback* die Art des Berichts.

Sie können symbolische Namen verwenden. Sie können beispielsweise den symbolischen Namen MQFB\_COA verwenden, um die Nachrichten in der DLQ zu identifizieren, die eine Bestätigung über ihre Ankunft in ihren Zielwarteschlangen benötigen.

#### **FORMAT (** *Format***|\* (Standardwert))**

Der Name, den der Absender der Nachricht verwendet, um das Format der Nachrichtendaten zu beschreiben.

#### **MSGTYPE (** *MsgType***|\* (Standardwert))**

Der Nachrichtentyp der Nachricht in der DLQ.

Sie können symbolische Namen verwenden. Sie können beispielsweise den symbolischen Namen MQMT\_REQUEST verwenden, um die Nachrichten in der DLQ zu identifizieren, die Antworten benötigen.

#### **PERSIST (** *Persistence***|\* (Standardwert))**

Der Persistenzwert der Nachricht. (Die Persistenz einer Nachricht bestimmt, ob sie die Neustarts des Warteschlangenmanagers überlebt.)

Sie können symbolische Namen verwenden. Sie können z. B. den symbolischen Namen MQPER\_PER-SISTENT verwenden, um Nachrichten in der DLQ zu identifizieren, die persistent sind.

#### **REASON (** *ReasonCode***|\* (Standardwert))**

Der Ursachencode, der beschreibt, warum die Nachricht in die DLQ gestellt wurde.

Sie können symbolische Namen verwenden. Sie können beispielsweise den symbolischen Namen MQRC\_Q\_FULL verwenden, um die Nachrichten zu identifizieren, die in die Warteschlange für nicht zugebenden Nachrichten gestellt wurden, weil ihre Zielwarteschlangen voll waren.

#### **REPLYQ (** *QueueName***|\* (Standardwert)**

Der Name der Warteschlange für Antwortnachrichten, die im Nachrichtendeskriptor MQMD der Nachricht in der Warteschlange für DLQ angegeben ist.

### **REPLYQM (** *QueueManagerName***|\* (Standardwert)**

Der Name des Warteschlangenmanagers der Warteschlange für Antwortnachrichten, wie er im Nachrichtendeskriptor MQMD der Nachricht in der Warteschlange für die DLQ angegeben ist.

#### **USERID (** *UserIdentifier***|\* (Standardwert))**

Die Benutzer-ID des Benutzers, der die Nachricht in der Warteschlange für nicht zuorden\_Nachrichten erstellt hat, wie im Nachrichtendeskriptor MQMD der Nachricht in der DLQ angegeben ist.

# **Die Aktionsschlüsselwörter**

Die Aktionsschlüsselwörter, die verwendet werden, um zu beschreiben, wie eine übereinstimmende Nachricht verarbeitet werden soll, lauten wie folgt:

#### **ACTION (DISCARD | IGNORE | RETRY | FWD)**

Die Aktion, die für alle Nachrichten in der DLQ ausgeführt werden soll, die mit dem in dieser Regel definierten Muster übereinstimmen.

#### **KARTE**

Löschen Sie die Nachricht aus der DLQ.

#### **IGNORE**

Hinterlassen Sie die Nachricht in der DLQ.

#### **WIEDERHO**

Wenn der erste Versuch, die Nachricht in die Zielwarteschlange zu stellen, fehlschlägt, versuchen Sie es erneut. Mit dem Schlüsselwort RETRY wird die Anzahl der Versuche festgelegt, eine Aktion zu implementieren. Das Schlüsselwort RETRYINT in den Steuerdaten steuert das Intervall zwischen den Versuchen.

#### **FWD**

Die Nachricht an die Warteschlange weiterleiten, die im Schlüsselwort FWDQ angegeben ist.

Sie müssen das Schlüsselwort ACTION angeben.

#### **FWDQ (** *Warteschlangenname***| & DESTQ | & REPLYQ)**

Der Name der Nachrichtenwarteschlange, an die die Nachricht weitergeleitet werden soll, wenn ACTION (FWD) angefordert wird.

#### *QueueName*

Der Name einer Nachrichtenwarteschlange. FWDQ ('') ist nicht gültig.

# **& DESTQ**

Geben Sie den Warteschlangennamen aus dem Feld *DestQName* in der MQDLH-Struktur ein.

#### **& REPLYQ**

Geben Sie den Warteschlangennamen aus dem Feld *ReplyToQ* im Nachrichtendeskriptor MQMD ein.

Um Fehlernachrichten zu vermeiden, wenn eine Regel, die FWDQ (&REPLYQ) angibt, mit einer Nachricht mit einem leeren *ReplyToQ* -Feld übereinstimmt, geben Sie REPLYQ (?\*) in dem Nachrichtenmuster an.

#### **FWDQM (** *QueueManagerName***| & DESTQM | & REPLYQM |'' (Standardwert))**

Der WS-Manager der Warteschlange, in die eine Nachricht weitergeleitet werden soll.

#### *QueueManagerName*

Der Name des Warteschlangenmanagers für die Warteschlange, an die eine Nachricht weitergeleitet werden soll, wenn ACTION (FWD) angefordert wird.

#### **& DESTQM**

Geben Sie den Namen des WS-Managers aus dem Feld *DestQMgrName* in der MQDLH-Struktur ein.

#### **& REPLYQM**

Geben Sie den Namen des WS-Managers aus dem Feld *ReplyToQMgr* im Nachrichtendeskriptor MQMD ein.

**' '**

FWDQM (''), der der Standardwert ist, gibt den lokalen Warteschlangenmanager an.

# **HEADER ( YES (Standardwert) |NO)**

Gibt an, ob der MQDLH in einer Nachricht verbleiben soll, für die ACTION (FWD) angefordert wird. Standardmäßig bleibt der MQDLH in der Nachricht. Das Schlüsselwort HEADER ist für andere Aktionen als FWD nicht gültig.

# **PUTAUT ( DEF (Standardwert) | CTX)**

Die Berechtigung, mit der Nachrichten vom DLQ-Handler gestellt werden sollen:

#### **DEF**

Stellen Sie Nachrichten mit der Berechtigung des DLQ-Handlers selbst ein.

**CTX**

Stellen Sie die Nachrichten mit der Berechtigung der Benutzer-ID in den Nachrichtenkontext. Wenn Sie PUTAUT (CTX) angeben, müssen Sie berechtigt sein, die Identität der anderen Benutzer zu übernehmen.

### **RETRY (** *Wiederholungszähler***|1 (Standardwert))**

Die Anzahl der Male im Bereich von 1 bis 999.999.999, um eine Aktion zu versuchen (in dem im Schlüsselwort RETRYINT der Steuerdaten angegebenen Intervall). Die Anzahl der Versuche des DLQ-Handlers, eine bestimmte Regel zu implementieren, ist spezifisch für die aktuelle Instanz des DLQ-Steuerroutinen; die Anzahl bleibt nicht über Neustarts hinweg bestehen. Wenn der DLQ-Handler erneut gestartet wird, wird die Anzahl der Versuche, eine Regel anwenden zu lassen, auf Null zurückgesetzt.

# **Beispielregel**

Nachfolgend ist eine Beispielregel aus einer Regeltabelle für DLQ-Handler-Regeln:

```
PERSIST(MQPER_PERSISTENT) REASON (MQRC_PUT_INHIBITED) +
ACTION (RETRY) RETRY (3)
```
Diese Regel weist den DLQ-Handler an, drei Versuche zu unternehmen, alle persistenten Nachrichten, die in die Warteschlange für den DLQ gestellt wurden, an die Zielwarteschlange zu übergeben, da MQPUT und MQPUT1 unterdrückt wurden.

Alle Schlüsselwörter, die Sie in einer Regel verwenden können, werden im restlichen Teil dieses Abschnitts beschrieben. Beachten Sie Folgendes:

- Der Standardwert für ein Schlüsselwort (falls vorhanden) ist unterstrichen. Bei den meisten Schlüsselwörtern ist der Standardwert \* (Stern), der mit einem beliebigen Wert übereinstimmt.
- Die vertikale Linie (|) trennt Alternativen, von denen nur eine angegeben werden kann.
- Alle Schlüsselwörter mit Ausnahme von ACTION sind optional.

#### *DLQ-Regeltabellenkonventionen*

Die Syntax, die Struktur und der Inhalt der Regeltabelle für den DLQ-Handler müssen diesen Konventionen entsprechen.

Die Regeltabelle muss die folgenden Konventionen einhalten:

- Eine Regeltabelle muss mindestens eine Regel enthalten.
- Schlüsselwörter können in beliebiger Reihenfolge vorkommen.
- Ein Schlüsselwort kann in jeder Regel nur einmal enthalten sein.
- Bei Schlüsselwörtern wird die Groß-/Kleinschreibung nicht beachtet.
- Ein Schlüsselwort und sein Parameterwert müssen durch mindestens ein Leerzeichen oder Komma von anderen Schlüsselwörtern getrennt werden.
- Es kann eine beliebige Anzahl von Leerzeichen am Anfang oder Ende einer Regel sowie zwischen Schlüsselwörtern, Interpunktionszeichen und Werten geben.
- Jede Regel muss in einer neuen Zeile beginnen.
- Auf Windows-Systemen muss die letzte Regel in der Tabelle mit einem Wagenrücklauf-/Zeilenvorschubzeichen enden. Sie können dies erreichen, indem Sie sicherstellen, dass Sie die Eingabetaste am Ende der Regel drücken, damit die letzte Zeile der Tabelle eine Leerzeile ist.
- Aus Gründen der Portierbarkeit darf die signifikante Länge einer Zeile nicht größer als 72 Zeichen sein.
- Verwenden Sie das Pluszeichen (+) als letztes nicht leeres Zeichen in einer Zeile, um anzugeben, dass die Regel aus dem ersten nicht leeren Zeichen in der nächsten Zeile fortgesetzt wird. Verwenden Sie das Minuszeichen (-) als letztes nicht leeres Zeichen in einer Zeile, um anzuzeigen, dass die Regel ab dem Anfang der nächsten Zeile fortgesetzt wird. Fortsetzungszeichen können innerhalb von Schlüsselwörtern und Parametern vorkommen.

Beispiel:

APPLNAME('ABC+  $D'$ )

führt zu 'ABCD' und

APPLNAME('ABC-D')

ergibt ' ABC D'.

- Kommentarzeilen, die mit einem Stern (\*) beginnen, können an einer beliebigen Position in der Regeltabelle vorkommen.
- Leerzeilen werden ignoriert.
- Jeder Eintrag in der Tabelle der DLQ-Handler-Regeln enthält ein oder mehrere Schlüsselwörter und die zugehörigen Parameter. Die Parameter müssen den folgenden Syntaxregeln entsprechen:
	- Jeder Parameterwert muss mindestens ein signifikantes Zeichen enthalten. Die Begrenzungszeichen in Werten, die in Anführungszeichen eingeschlossen sind, werden nicht als bedeutsam betrachtet. Diese Parameter sind z. B. gültig:

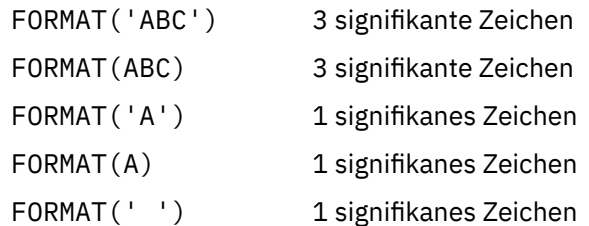

Diese Parameter sind ungültig, da sie keine signifikanten Zeichen enthalten:

- FORMAT('') FORMAT( ) FORMAT() FORMAT
- Platzhalterzeichen werden unterstützt. Sie können das Fragezeichen (?) anstelle eines einzelnen Zeichens verwenden, mit Ausnahme einer abschließenden Leerzeichen; Sie können den Stern (\*) anstelle von null oder mehr benachbarte Zeichen verwenden. Der Stern (\*) und das Fragezeichen (?) werden als *Immer* in Parameterwerten als Platzhalterzeichen interpretiert.
- Platzhalterzeichen können nicht in die Parameter für die Schlüsselwörter ACTION, HEADER, RETRY, FWDQ, FWDQM und PUTAUT aufgenommen werden.
- Das Abbilden von Leerzeichen in Parameterwerten und in den entsprechenden Feldern in der Nachricht in der Warteschlange für DLQ ist bei der Ausführung von Platzhalterzeichen nicht von Bedeutung. Führende und eingebettete Leerzeichen in Zeichenfolgen, die in einfache Anführungszeichen eingeschlossen sind, sind jedoch von Bedeutung für Platzhalterzeichen.
- Numerische Parameter dürfen das Fragezeichen (?) nicht als Platzhalterzeichen enthalten. Sie können den Stern (\*) anstelle eines gesamten numerischen Parameters verwenden, jedoch nicht als Teil eines numerischen Parameters. Dies sind z. B. gültige numerische Parameter:

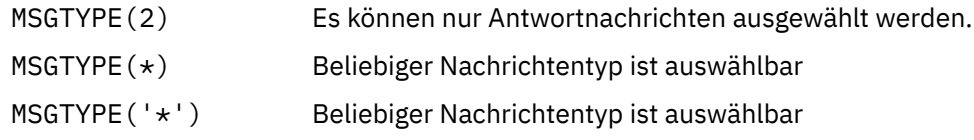

MSGTYPE('2\*') ist jedoch ungültig, da es einen Stern (\*) als Teil eines numerischen Parameters enthält.

– Numerische Parameter müssen im Bereich von 0 bis 999 999 999 liegen. Wenn der Parameterwert in diesem Bereich liegt, wird er akzeptiert, auch wenn er derzeit in dem Feld, auf das sich das

Schlüsselwort bezieht, nicht gültig ist. Sie können symbolische Namen für numerische Parameter verwenden.

– Ist ein Zeichenfolgewert kürzer als das Feld in dem MQDLH oder MQMD, auf das sich das Schlüsselwort bezieht, wird der Wert mit Leerzeichen auf die Länge des Felds aufgefüllt. Wenn der Wert, mit Ausnahme von Sternen, länger als das Feld ist, wird ein Fehler diagnostiziert. Dies sind z. B. alle gültigen Zeichenfolgewerte für ein 8 Zeichen-Feld:

'ABCDEFGH' 8 Zeichen 'A\*C\*E\*G\*I' 5 Zeichen mit Ausnahme von Sternen '\*A\*C\*E\*G\*I\*K\*M\*O 8 Zeichen mit Ausnahme von Sternen  $\star$ '

– Schließen Sie Zeichenfolgen ein, die Leerzeichen, Kleinbuchstaben oder andere Sonderzeichen als Punkt (.), Schrägstrich (/), Unterstreichungszeichen (\_) und Prozentzeichen (%) in einfache Anführungszeichen enthalten. Kleinbuchstaben, die nicht in Hochkommas eingeschlossen sind, werden in Großbuchstaben umgelegt. Wenn die Zeichenfolge ein Angebot enthält, verwenden Sie zwei einfache Anführungszeichen, um sowohl den Anfang als auch das Ende des Angebots zu kennzeichnen. Wenn die Länge der Zeichenfolge berechnet wird, wird jedes Vorkommen von doppelten Anführungszeichen als ein einzelnes Zeichen gezählt.

# *Verarbeitung der DLQ-Regeltabelle*

Der Warteschlangen-Handler für dead-Mail durchsucht die Regeltabelle nach einer Regel, bei der das Muster mit einer Nachricht in der Warteschlange für nicht zustellbare Nachrichten übereinstimmt.

Die Suche beginnt mit der ersten Regel in der Tabelle und wird sequenziell durch die Tabelle fortgesetzt. Wenn der DLQ-Handler eine Regel mit einem übereinstimmenden Muster findet, führt er die Aktion von dieser Regel aus. Der DLQ-Handler erhöht den Wiederholungszähler für eine Regel immer dann um 1, wenn er diese Regel anwendet. Wenn der erste Versuch fehlschlägt, versucht der DLQ-Handler erneut, bis die Anzahl der Versuche mit der im Schlüsselwort RETRY angegebenen Anzahl übereinstimmt. Wenn alle Versuche fehlschlagen, sucht der DLQ-Handler nach der nächsten übereinstimmenden Regel in der Tabelle.

Dieser Prozess wird für nachfolgende übereinstimmende Regeln wiederholt, bis eine Aktion erfolgreich ausgeführt wird. Wenn für jede übereinstimmende Regel versucht wurde, die Anzahl der im Schlüsselwort RETRY angegebenen Zeiten zu verwenden, und alle Versuche fehlgeschlagen sind, wird ACTION (IGNO-RE) angenommen. ACTION (IGNORE) wird auch angenommen, wenn keine übereinstimmende Regel gefunden wird.

# **Anmerkung:**

- 1. Übereinstimmende Regelmuster werden nur für Nachrichten in der DLQ gesucht, die mit einem MQDLH beginnen. Nachrichten, die nicht mit einem MQDLH beginnen, werden in regelmäßigen Abständen als fehlerhaft gemeldet und verbleiben auf unbegrenzte Zeit auf der DLQ.
- 2. Alle Musterschlüsselwörter können in der Standardeinstellung verwendet werden, so dass eine Regel nur aus einer Aktion bestehen kann. Beachten Sie jedoch, dass nur Regeln für Aktionen auf alle Nachrichten in der Warteschlange angewendet werden, die über MQDLHs verfügen und die noch nicht gemäß anderen Regeln in der Tabelle verarbeitet worden sind.
- 3. Die Regeltabelle wird geprüft, wenn der DLQ-Handler gestartet wird, und die Fehler werden zu diesem Zeitpunkt markiert. Sie können jederzeit Änderungen an der Regeltabelle vornehmen, diese Änderungen treten jedoch erst in Kraft, wenn der DLQ-Handler erneut gestartet wird.
- 4. Der DLQ-Handler ändert den Inhalt von Nachrichten, den MQDLH oder den Nachrichtendeskriptor nicht. Der DLQ-Handler reiht Nachrichten immer mit der Nachrichtenoption MQPMO\_PASS\_ALL\_CON-TEXT in andere Warteschlangen ein.
- 5. Aufeinanderfolgende Syntaxfehler in der Regeltabelle werden möglicherweise nicht erkannt, da die Regeltabelle so konzipiert ist, dass die Generierung von Wiederholungsfehlern während der Prüfung nicht mehr generiert wird.
- 6. Der DLQ-Handler öffnet die DLQ mit der Option MQOO\_INPUT\_AS\_Q\_DEF.

7. Es können mehrere Instanzen des DLQ-Handlers gleichzeitig mit derselben Warteschlange ausgeführt werden, wobei dieselbe Regeltabelle verwendet wird. Es ist jedoch eher üblich, dass es eine Eins-zueins-Beziehung zwischen einer DLQ und einem DLQ-Handler gibt.

#### **Zugehörige Konzepte**

Warteschlangen für nicht zustellbare Nachrichten

#### **Zugehörige Tasks**

Fehlerbehebung bei nicht zugestellten Nachrichten

#### *Sicherstellen, dass alle DLQ-Nachrichten verarbeitet werden*

Der Handler für dead-Mail-Warteschlangen protokolliert alle Nachrichten in der DLQ, die zwar angezeigt, aber nicht entfernt wurden.

Wenn Sie den DLQ-Handler als Filter verwenden, um eine kleine Untergruppe der Nachrichten aus der DLQ zu extrahieren, muss der DLQ-Handler weiterhin einen Satz dieser Nachrichten in der DLQ aufbewahren, die er nicht verarbeitet hat. Außerdem kann der DLQ-Handler nicht garantieren, dass neue Nachrichten, die in der DLQ ankommen, angezeigt werden, selbst wenn die DLQ als First-in-First-out (FIFO) definiert ist. Wenn die Warteschlange nicht leer ist, wird die DLQ in regelmäßigen Abständen erneut durchsucht, um alle Nachrichten zu überprüfen.

Aus diesen Gründen sollte sichergestellt werden, dass die DLQ so wenige Nachrichten wie möglich enthält. Wenn Nachrichten, die nicht gelöscht oder an andere Warteschlangen weitergeleitet werden können (aus welchem Grund auch immer), in der Warteschlange angesammelt werden können, erhöht sich die Auslastung des DLQ-Handlers und die DLQ selbst kann sich füllen.

Sie können bestimmte Maßnahmen ergreifen, um den DLQ-Handler zu aktivieren, um die DLQ zu leeren. Versuchen Sie z. B. nicht, ACTION (IGNORE) zu verwenden, wodurch Nachrichten in der Warteschlange für nicht zulassene Nachrichten hinterlassen werden. (Denken Sie daran, dass ACTION (IGNORE) für Nachrichten angenommen wird, die nicht explizit durch andere Regeln in der Tabelle adressiert werden.) Verwenden Sie stattdessen für die Nachrichten, die Sie ansonsten ignorieren würden, eine Aktion, mit der die Nachrichten in eine andere Warteschlange verschoben werden. Zum Beispiel:

ACTION (FWD) FWDQ (IGNORED.DEAD.QUEUE) HEADER (YES)

Außerdem müssen Sie die letzte Regel in der Tabelle zu einem Catchall-Prozess machen, um Nachrichten zu verarbeiten, die nicht von früheren Regeln in der Tabelle adressiert wurden. Die letzte Regel in der Tabelle könnte z. B. wie folgt aussehen:

ACTION (FWD) FWDQ (REALLY.DEAD.QUEUE) HEADER (YES)

Dadurch werden Nachrichten, die bis zur letzten Regel in der Tabelle durchgehen, an die Warteschlange REALLY.DEAD.QUEUE weitergeleitet, wo sie manuell verarbeitet werden können. Wenn Sie nicht über eine solche Regel verfügen, bleiben die Nachrichten wahrscheinlich unbegrenzt auf der DLQ.

# *Beispieltabelle für DLQ-Handler-Regeln*

Eine Beispieltabelle für eine Warteschlange für nicht zustellbare Nachrichten für den Befehl **runmqdlq** mit einem einzigen Steuerdateneintrag und mehreren Regeln.

```
*************************************************************************
   An example rules table for the runmqdlq command
*************************************************************************
* Control data entry
* ------------------
\star If no queue manager name is supplied as an explicit parameter to
* runmqdlq, use the default queue manager for the machine.
* If no queue name is supplied as an explicit parameter to runmqdlq,
* use the DLQ defined for the local queue manager.
*
inputqm(' ') inputq(' ')
* Rules
* -----
```
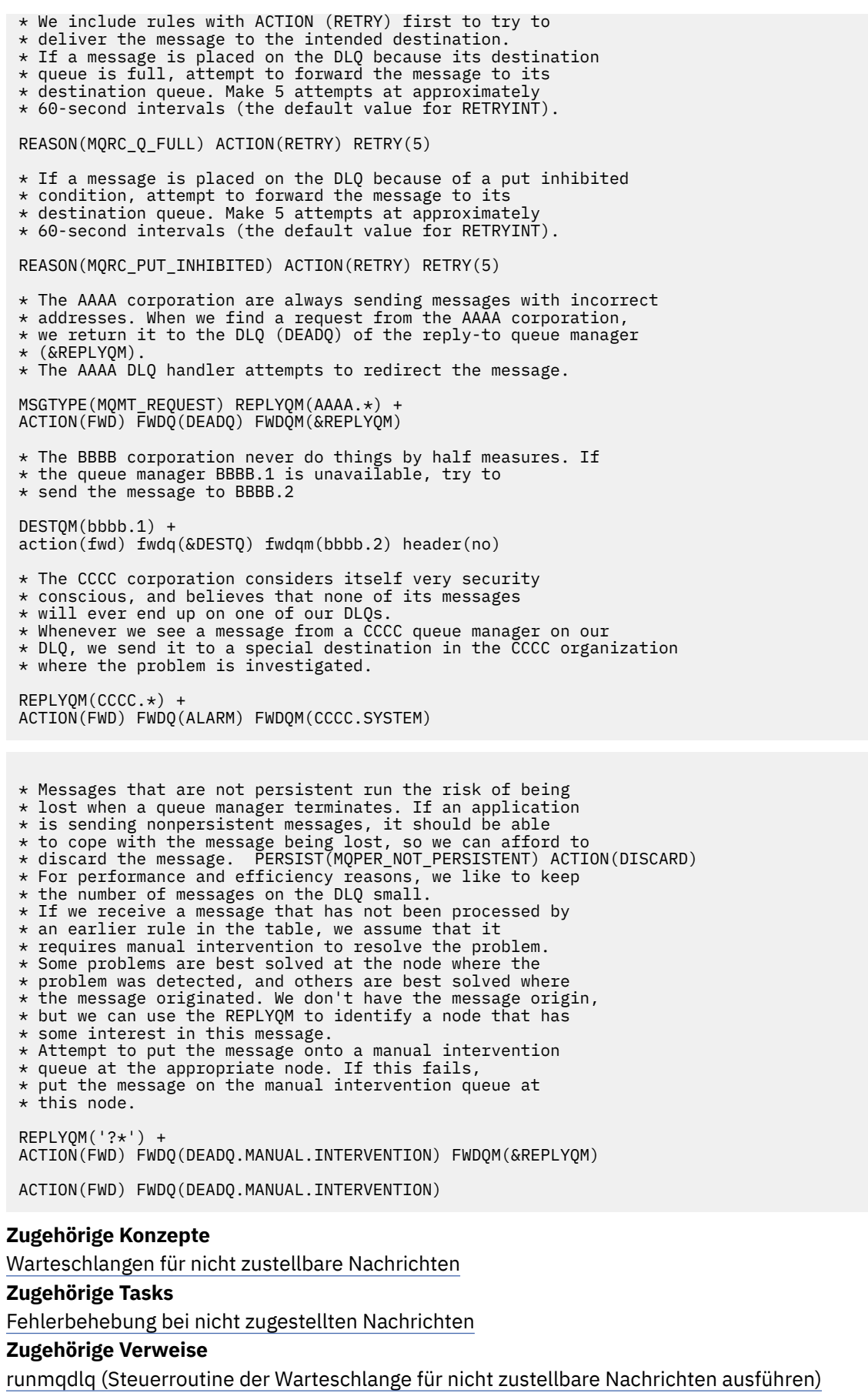

# **Mit Verwaltungsthemen arbeiten**

Verwenden Sie MQSC-Befehle, um Verwaltungsthemen zu verwalten.

Detaillierte Informationen zu diesen Befehlen finden Sie in den MQSC-Befehlen .

#### **Zugehörige Konzepte**

Verwaltungsthemenobjekte

"Verwaltungsthema definieren" auf Seite 176

Mit dem MQSC-Befehl **DEFINE TOPIC** können Sie ein Verwaltungsthema erstellen. Wenn Sie ein Verwaltungsthema definieren, können Sie optional jedes Themenattribut festlegen.

["Attribute des Verwaltungsthemenobjekts anzeigen" auf Seite 177](#page-176-0) Mit dem MQSC-Befehl **DISPLAY TOPIC** können Sie ein Verwaltungsthemenobjekt anzeigen.

["Verwaltungsthemenattribute ändern" auf Seite 177](#page-176-0) Sie können Themenattribute auf zwei Arten ändern: mit dem Befehl **ALTER TOPIC** oder mit dem Befehl **DEFINE TOPIC** und dem Attribut **REPLACE** .

["Eine Verwaltungsthemendefinition kopieren" auf Seite 178](#page-177-0) Sie können eine Themendefinition mit dem Attribut LIKE im Befehl **DEFINE** kopieren.

["Löschen einer Verwaltungsthemendefinition" auf Seite 178](#page-177-0) Mit dem MQSC-Befehl **DELETE TOPIC** können Sie ein Verwaltungsthema löschen.

# **Verwaltungsthema definieren**

Mit dem MQSC-Befehl **DEFINE TOPIC** können Sie ein Verwaltungsthema erstellen. Wenn Sie ein Verwaltungsthema definieren, können Sie optional jedes Themenattribut festlegen.

Jedes Attribut des Themas, das nicht explizit festgelegt wurde, wird aus dem Standardverwaltungsthema SYSTEM.DEFAULT.TOPIC übernommen, das bei der Installation der Systeminstallation erstellt wurde.

Der folgende Befehl **DEFINE TOPIC** definiert beispielsweise ein Thema namens ORANGE.TOPIC mit den folgenden Merkmalen:

- Löst den Wert für die Themenzeichenfolge ORANGE auf. Informationen dazu, wie Themenzeichenfolgen verwendet werden können, finden Sie unter Themenzeichenfolgen kombinieren.
- Jedes Attribut, das auf "ASPARENT" gesetzt ist, verwendet das Attribut, wie es durch das übergeordnete Thema dieses Themas definiert ist. Diese Aktion wird die Themenstruktur so weit wiederholt, bis das Stammthema SYSTEM.BASE.TOPIC gefunden wird. Weitere Informationen finden Sie unter Themenbäume.

```
DEFINE TOPIC (ORANGE.TOPIC) +
TOPICSTR (ORANGE) +
DEFPRTY(ASPARENT) +
NPMSGDLV(ASPARENT)
```
#### **Anmerkung:**

- Mit Ausnahme des Werts für die Themenzeichenfolge sind alle angezeigten Attributwerte die Standardwerte. Sie sind hier nur als Illustration dargestellt. Sie können sie übergehen, wenn Sie sicher sind, dass die Standardwerte die gewünschten Werte sind oder nicht geändert wurden. Weitere Informationen hierzu finden Sie im Abschnitt ["Attribute des Verwaltungsthemenobjekts anzeigen" auf Seite 177](#page-176-0).
- Wenn Sie bereits ein Verwaltungsthema auf demselben WS-Manager mit dem Namen ORANGE.TOPIC haben, schlägt dieser Befehl fehl. Verwenden Sie das Attribut REPLACE, wenn die vorhandene Definition eines Themas überschrieben werden soll. Lesen Sie dazu auch ["Verwaltungsthemenattribute ändern"](#page-176-0) [auf Seite 177](#page-176-0).

**Zugehörige Verweise**

TOPIC DEFINI

# <span id="page-176-0"></span>**Attribute des Verwaltungsthemenobjekts anzeigen**

Mit dem MQSC-Befehl **DISPLAY TOPIC** können Sie ein Verwaltungsthemenobjekt anzeigen.

Um alle Themen anzuzeigen, verwenden Sie:

DISPLAY TOPIC(ORANGE.TOPIC)

Sie können Attribute selektiv anzeigen, indem Sie sie einzeln mit dem Befehl **DISPLAY TOPIC** angeben. Beispiel:

```
DISPLAY TOPIC(ORANGE.TOPIC) +
TOPICSTR +
DEFPRTY +
NPMSGDLV
```
Mit diesem Befehl werden die drei angegebenen Attribute wie folgt angezeigt:

```
AMQ8633: Display topic details.
 TOPIC(ORANGE.TOPIC) TYPE(LOCAL)
  TOPICSTR(ORANGE) DEFPRTY(ASPARENT)
   NPMSGDLV(ASPARENT)
```
Verwenden Sie den Befehl **DISPLAY TPSTATUS** , um die ASPARENT-Werte des Themas anzuzeigen, wie sie zur Laufzeit verwendet werden. Verwenden Sie zum Beispiel:

```
DISPLAY TPSTATUS(ORANGE) DEFPRTY NPMSGDLV
```
Der Befehl zeigt die folgenden Details an:

```
AMQ8754: Display topic status details.<br>TOPICSTR(ORANGE) DEFPRTY(0)
TOPICSTR(ORANGE)
NPMSGDLV(ALLAVAIL)
```
Wenn Sie ein Verwaltungsthema definieren, werden alle Attribute, die Sie nicht explizit angeben, aus dem Standardverwaltungsthema, das als SYSTEM.DEFAULT.TOPIC. bezeichnet wird, verwendet. Verwenden Sie den folgenden Befehl, um zu sehen, welche Standardattribute verwendet werden:

```
DISPLAY TOPIC (SYSTEM.DEFAULT.TOPIC)
```
**Zugehörige Verweise** ANZEIGEN TOPIC ANZEIGEN TPSTATUS

# **Verwaltungsthemenattribute ändern**

Sie können Themenattribute auf zwei Arten ändern: mit dem Befehl **ALTER TOPIC** oder mit dem Befehl **DEFINE TOPIC** und dem Attribut **REPLACE** .

Wenn Sie beispielsweise die Standardpriorität von Nachrichten ändern möchten, die an ein Thema mit dem Namen ORANGE.TOPIC übergeben werden, müssen Sie einen der folgenden Befehle verwenden.

• Mit dem Befehl **ALTER** :

ALTER TOPIC(ORANGE.TOPIC) DEFPRTY(5)

Dieser Befehl ändert ein einzelnes Attribut, das der Standardpriorität der Nachricht, die diesem Thema zugestellt wird, auf 5; alle anderen Attribute bleiben unverändert.

#### <span id="page-177-0"></span>• Mit dem Befehl **DEFINE** :

DEFINE TOPIC(ORANGE.TOPIC) DEFPRTY(5) REPLACE

Mit diesem Befehl wird die Standardpriorität von Nachrichten geändert, die zu diesem Thema bereitgestellt werden. Alle anderen Attribute werden mit ihren Standardwerten angegeben.

Wenn Sie die Priorität von Nachrichten ändern, die an dieses Thema gesendet werden, sind die vorhandenen Nachrichten nicht betroffen. Jede neue Nachricht verwendet jedoch die angegebene Priorität, wenn sie nicht von der Veröffentlichungsanwendung bereitgestellt wird.

#### **Zugehörige Verweise**

ALTER TOPIC ANZEIGEN TOPIC

# **Eine Verwaltungsthemendefinition kopieren**

Sie können eine Themendefinition mit dem Attribut LIKE im Befehl **DEFINE** kopieren.

Beispiel:

```
DEFINE TOPIC (MAGENTA.TOPIC) +
LIKE (ORANGE.TOPIC)
```
Dieser Befehl erstellt ein Thema, MAGENTA.TOPIC, mit denselben Attributen wie das ursprüngliche Thema ORANGE.TOPIC und nicht die Attribute des Standardverwaltungsthemas für das System. Geben Sie den Namen des Themas ein, das genau so kopiert werden soll, wie es bei der Erstellung des Themas eingegeben wurde. Wenn der Name Kleinbuchstaben enthält, schließen Sie den Namen in einfache Anführungszeichen ein.

Sie können diese Form des Befehls **DEFINE** auch verwenden, um eine Themendefinition zu kopieren, aber Änderungen an den Attributen des Originals vorzunehmen. Beispiel:

```
DEFINE TOPIC(BLUE.TOPIC) +
TOPICSTR(BLUE) +
LIKE(ORANGE.TOPIC)
```
Sie können auch die Attribute des Themas BLUE.TOPIC in das Thema "GREEN.TOPIC" kopieren und angeben, dass, wenn Veröffentlichungen nicht an die richtige Subskribentenwarteschlange zugestellt werden können, sie nicht in die Warteschlange für dead-letter gestellt werden. Beispiel:

```
DEFINE TOPIC(GREEN.TOPIC) +
TOPICSTR(GREEN) +
LIKE(BLUE.TOPIC) +
USEDLQ(NO)
```
**Zugehörige Verweise** TOPIC DEFINI

# **Löschen einer Verwaltungsthemendefinition**

Mit dem MQSC-Befehl **DELETE TOPIC** können Sie ein Verwaltungsthema löschen.

Beispiel:

DELETE TOPIC(ORANGE.TOPIC)

Anwendungen können das Thema nicht mehr für die Veröffentlichung öffnen oder neue Subskriptionen unter Verwendung des Objektnamens ORANGE.TOPIC. öffnen. Die Veröffentlichung von Anwendungen, für die das Thema geöffnet ist, kann die Veröffentlichung der aufgelösten Themenzeichenfolge fortsetzen. Alle Subskriptionen, die bereits zu diesem Thema ausgeführt wurden, erhalten weiterhin Veröffentlichungen, nachdem das Thema gelöscht wurde.

Anwendungen, die dieses Themenobjekt nicht referenzieren, sondern die aufgelöste Themenzeichenfolge verwenden, die dieses Themenobjekt (in diesem Beispiel 'ORANGE') darstellt, arbeiten weiter. In diesem Fall übernehmen sie die Eigenschaften aus einem Themenobjekt in der Themenstruktur. Weitere Informationen finden Sie unter Themenbäume.

# **Zugehörige Verweise**

DELETE TOPIC

# **Mit Subskriptionen arbeiten**

Verwenden Sie MQSC-Befehle zum Verwalten von Subskriptionen.

Subskriptionen können einen von drei Typen haben, die im Attribut **SUBTYPE** definiert sind:

# **ADMIN**

Administrativ definiert durch einen Benutzer.

# **PROXY**

Eine intern erstellte Subskription für Routing-Veröffentlichungen zwischen WS-Managern.

#### **API**

Das Programm wurde über das Programm erstellt, z. B. mit dem MQI-Aufruf MQSUB.

Detaillierte Informationen zu diesen Befehlen finden Sie in den MQSC-Befehlen .

# **Zugehörige Konzepte**

"Verwaltungssubskription definieren" auf Seite 179

Mit dem MQSC-Befehl **DEFINE SUB** können Sie eine Verwaltungssubskription erstellen. Sie können auch den Standardwert verwenden, der in der standardmäßigen lokalen Subskriptionsdefinition definiert ist. Sie können auch die Subskriptionsmerkmale von denen der lokalen Standardsubskription SYSTEM.DE-FAULT.SUB ändern, die bei der Installation des Systems erstellt wurde.

["Attribute von Subskriptionen anzeigen" auf Seite 180](#page-179-0)

Mit dem Befehl **DISPLAY SUB** können Sie konfigurierte Attribute jeder Subskription anzeigen, die dem Warteschlangenmanager bekannt ist.

["Attribute für lokale Subskription ändern" auf Seite 181](#page-180-0) Sie können Subskriptionsattribute auf zwei Arten ändern: mit dem Befehl **ALTER SUB** oder dem Befehl

#### **DEFINE SUB** mit dem Attribut **REPLACE** .

["Lokale Subskriptionsdefinition kopieren" auf Seite 182](#page-181-0) Sie können eine Subskriptionsdefinition mit dem Attribut **LIKE** im Befehl **DEFINE** kopieren.

["Lokale Subskription löschen" auf Seite 182](#page-181-0) Mit dem MQSC-Befehl **DELETE SUB** können Sie eine lokale Subskription löschen.

# **Verwaltungssubskription definieren**

Mit dem MQSC-Befehl **DEFINE SUB** können Sie eine Verwaltungssubskription erstellen. Sie können auch den Standardwert verwenden, der in der standardmäßigen lokalen Subskriptionsdefinition definiert ist. Sie können auch die Subskriptionsmerkmale von denen der lokalen Standardsubskription SYSTEM.DE-FAULT.SUB ändern, die bei der Installation des Systems erstellt wurde.

Der folgende Befehl **DEFINE SUB** definiert beispielsweise eine Subskription mit dem Namen ORANGE mit den folgenden Merkmalen:

- Dauerhafte Subskription, d. d. sie bleibt beim Neustart des Warteschlangenmanagers bestehen, mit unbegrenztem Ablaufdatum.
- Empfangen von Veröffentlichungen, die in der Themenzeichenfolge ORANGE erfolgen, mit den Nachrichtenprioritäten, die von den Veröffentlichungsanwendungen festgelegt werden.

<span id="page-179-0"></span>• Veröffentlichungen, die für diese Subskription bereitgestellt werden, werden an die lokale Warteschlange SUBQ gesendet. Diese Warteschlange muss vor der Definition der Subskription definiert werden.

```
DEFINE SUB (ORANGE) +
TOPICSTR (ORANGE) +
DESTCLAS (PROVIDED) +
DEST (SUBQ) +
EXPIRY (UNLIMITED) +
PUBPRTY (ASPUB)
```
#### **Anmerkung:**

- Die Subskription und der Name der Themenzeichenfolge müssen nicht übereinstimmen.
- Mit Ausnahme der Werte für die Ziel-und Themenzeichenfolge sind alle angezeigten Attributwerte die Standardwerte. Sie sind hier nur als Illustration dargestellt. Sie können sie übergehen, wenn Sie sicher sind, dass die Standardwerte die gewünschten Werte sind oder nicht geändert wurden. Weitere Informationen hierzu finden Sie im Abschnitt "Attribute von Subskriptionen anzeigen" auf Seite 180.
- Wenn bereits eine lokale Subskription für denselben WS-Manager mit dem Namen ORANGE vorhanden ist, schlägt dieser Befehl fehl. Verwenden Sie das Attribut **REPLACE** , wenn Sie die vorhandene Definition einer Warteschlange überschreiben wollen, aber siehe auch ["Attribute für lokale Subskription](#page-180-0) [ändern" auf Seite 181.](#page-180-0)
- Wenn die Warteschlange SUBQ nicht vorhanden ist, schlägt dieser Befehl fehl.

# **Zugehörige Verweise** SUB DEFINI

# **Attribute von Subskriptionen anzeigen**

Mit dem Befehl **DISPLAY SUB** können Sie konfigurierte Attribute jeder Subskription anzeigen, die dem Warteschlangenmanager bekannt ist.

Verwenden Sie zum Beispiel:

DISPLAY SUB(ORANGE)

Sie können Attribute selektiv anzeigen, indem Sie sie einzeln angeben. Beispiel:

```
DISPLAY SUB(ORANGE) +
        SUBTD + TOPICSTR +
         DURABLE
```
Mit diesem Befehl werden die drei angegebenen Attribute wie folgt angezeigt:

```
AMQ8096: IBM MQ subscription inquired.
      SUBID(414D5120414141202020202020202020EE921E4E20002A03)
      DURABLE(YES)
```
TOPICSTR(ORANGE)

TOPICSTR ist die aufgelöste Themenzeichenfolge, auf der dieser Subskribent ausgeführt wird. Wenn eine Subskription definiert ist, um ein Topic-Objekt zu verwenden, wird die Themenzeichenfolge aus diesem Objekt als Präfix für die Themenzeichenfolge verwendet, die beim Herstellen der Subskription angegeben wird. SUBID ist eine eindeutige Kennung, die vom WS-Manager bei der Erstellung einer Subskription zugeordnet wird. Dies ist ein nützliches Attribut, das angezeigt werden kann, weil einige Subskriptionsnamen lang sein können oder in einem anderen Zeichensatz enthalten sind, für den sie möglicherweise unpraktisch werden.

Eine alternative Methode zum Anzeigen von Subskriptionen ist die Verwendung der SUBID:

DISPLAY SUB +
```
 SUBID(414D5120414141202020202020202020EE921E4E20002A03) +
 TOPICSTR + 
 DURABLE
```
Mit diesem Befehl wird die gleiche Ausgabe wie zuvor ausgegeben:

```
AMQ8096: IBM MQ subscription inquired.
 SUBID(414D5120414141202020202020202020EE921E4E20002A03)
   DURABLE(YES)
```
TOPICSTR(ORANGE)

Proxy-Subskriptionen in einem Warteschlangenmanager werden standardmäßig nicht angezeigt. Um sie anzuzeigen, geben Sie eine **SUBTYPE** von PROXY oder ALL an.

Sie können den Befehl DISPLAY SBSTATUS verwenden, um die Laufzeitattribute anzuzeigen. Verwenden Sie z. B. den folgenden Befehl:

DISPLAY SBSTATUS(ORANGE) NUMMSGS

Die folgende Ausgabe wird angezeigt:

```
AMQ8099: IBM MQ subscription status inquired.
    SUB(ORANGE)
    SUBID(414D5120414141202020202020202020EE921E4E20002A03)
    NUMMSGS(0)
```
Wenn Sie eine Verwaltungssubskription definieren, werden alle Attribute, die Sie nicht explizit angeben, aus der Standardsubskription, die als SYSTEM.DEFAULT.SUB bezeichnet wird, verwendet. Verwenden Sie den folgenden Befehl, um zu sehen, welche Standardattribute verwendet werden:

```
DISPLAY SUB (SYSTEM.DEFAULT.SUB)
```
## **Zugehörige Verweise**

#### ANZEIGEN SUB

## **Attribute für lokale Subskription ändern**

Sie können Subskriptionsattribute auf zwei Arten ändern: mit dem Befehl **ALTER SUB** oder dem Befehl **DEFINE SUB** mit dem Attribut **REPLACE** .

Wenn Sie beispielsweise die Priorität von Nachrichten, die an eine Subskription mit dem Namen ORANGE übergeben werden, ändern möchten, verwenden Sie einen der folgenden Befehle:

• Mit dem Befehl **ALTER** :

ALTER SUB(ORANGE) PUBPRTY(5)

Dieser Befehl ändert ein einzelnes Attribut, das der Priorität von Nachrichten, die an diese Subskription zugestellt werden, auf 5; alle anderen Attribute bleiben unverändert.

• Mit dem Befehl **DEFINE** :

DEFINE SUB(ORANGE) PUBPRTY(5) REPLACE

Dieser Befehl ändert nicht nur die Priorität von Nachrichten, die an diese Subskription übergeben werden, sondern auch alle anderen Attribute, die ihre Standardwerte erhalten.

Wenn Sie die Priorität von Nachrichten ändern, die an diese Subskription gesendet werden, sind die vorhandenen Nachrichten nicht betroffen. Alle neuen Nachrichten haben jedoch die angegebene Priorität. **Zugehörige Verweise** ALTER SUB SUB DEFINI

# **Lokale Subskriptionsdefinition kopieren**

Sie können eine Subskriptionsdefinition mit dem Attribut **LIKE** im Befehl **DEFINE** kopieren.

Beispiel:

DEFINE SUB(BLUE) + LIKE(ORANGE)

Sie können auch die Attribute der untergeordneten REAL in das untergeordnete Element THIRD.SUB kopieren und angeben, dass die Korrelations-ID der bereitgestellten Veröffentlichungen DIRD ist und nicht die Publisher-CorrelID. Beispiel:

```
DEFINE SUB(THIRD.SUB) +
 LIKE(BLUE) +
 DESTCORL(ORANGE)
```
**Zugehörige Verweise** SUB DEFINI

# **Lokale Subskription löschen**

Mit dem MQSC-Befehl **DELETE SUB** können Sie eine lokale Subskription löschen.

DELETE SUB(ORANGE)

Sie können eine Subskription auch mit der SUBID löschen:

DELETE SUB SUBID(414D5120414141202020202020202020EE921E4E20002A03)

## **Zugehörige Verweise**

DELETE SUB

## **Nachrichten in einer Subskription überprüfen**

Wenn eine Subskription definiert ist, wird sie einer Warteschlange zugeordnet. Veröffentlichte Nachrichten, die mit dieser Subskription übereinstimmen, werden in diese Warteschlange gestellt.

## **Informationen zu diesem Vorgang**

Beachten Sie, dass die folgenden **runmqsc** -Befehle nur die Subskriptionen anzeigen, die Nachrichten erhalten haben.

Führen Sie die folgenden Schritte aus, um nach Nachrichten zu suchen, die sich derzeit in der Warteschlange für eine Subskription befinden

## **Vorgehensweise**

- 1. Informationen zur Überprüfung auf Nachrichten, die für einen Subskriptionstyp DISPLAY SBSTA-TUS(*sub\_name*) NUMMSGSin die Warteschlange eingereiht wurden, enthält ["Attribute von Subskripti](#page-179-0)[onen anzeigen" auf Seite 180.](#page-179-0)
- 2. Wenn der Wert für **NUMMSGS** größer als null ist, geben Sie die Warteschlange an, die der Subskription zugeordnet ist, indem Sie DISPLAY SUB(*sub\_name*)DESTeingeben.

3. Wenn Sie den Namen der zurückgegebenen Warteschlange verwenden, können Sie die Nachrichten nach dem in ["Warteschlangen mit dem Beispielprogramm durchsuchen" auf Seite 144](#page-143-0) beschriebenen Verfahren anzeigen.

**Zugehörige Verweise** ANZEIGEN SBSTATUS

# **Mit Services arbeiten**

Serviceobjekte sind ein Mittel, mit dem zusätzliche Prozesse als Teil eines Warteschlangenmanagers verwaltet werden können. Mit Services können Sie Programme definieren, die gestartet und gestoppt werden, wenn der WS-Manager gestartet und beendet wird. IBM MQ-Services werden immer unter der Benutzer-ID des Benutzers gestartet, der den Warteschlangenmanager gestartet hat.

Verwenden Sie den MQSC-Befehl DEFINE SERVICE, um eine neue IBM MQ -Servicedefinition zu definieren.

Serviceobjekte können einen der folgenden Typen haben:

#### **Server**

Ein Server ist ein Serviceobjekt, das den Parameter **SERVTYPE** hat, der als SERVER angegeben ist. Ein Serverserviceobjekt ist die Definition eines Programms, das ausgeführt wird, wenn ein bestimmter WS-Manager gestartet wird. Serverserviceobjekte definieren Programme, die in der Regel lange ausgeführt werden. Beispielsweise kann ein Server-Service-Objekt verwendet werden, um einen Auslösemonitorprozess wie **runmqtrm**auszuführen.

Es kann nur eine Instanz eines Server-Service-Objekts gleichzeitig ausgeführt werden. Der Status aktiver Serverserviceobjekte kann mit dem MQSC-Befehl **DISPLAY SVSTATUS**überwacht werden.

#### **Befehl**

Ein Befehl ist ein Serviceobjekt, für das der Parameter **SERVTYPE** als COMMAND angegeben wurde. Befehlsserviceobjekte ähneln Serverserviceobjekten, jedoch können mehrere Instanzen eines Befehlsserviceobjekts gleichzeitig ausgeführt werden und ihr Status kann nicht mit dem MQSC-Befehl **DISPLAY SVSTATUS**überwacht werden.

Wenn der MQSC-Befehl **STOP SERVICE**ausgeführt wird, wird nicht geprüft, ob das vom MQSC-Befehl **START SERVICE**gestartete Programm noch aktiv ist, bevor das Programm gestoppt wird.

#### **Zugehörige Verweise**

ANZEIGEN SVSTATUS START SERVICE STOP-SERVICE

## **Serviceobjekt definieren**

Sie definieren ein Serviceobjekt mit dem MQSC-Befehl **DEFINE SERVICE**.

Zu den Attributen, die Sie definieren müssen, gehören die folgenden:

#### **SERVTYPE**

Definiert den Typ des Serviceobjekts. Folgende Werte sind möglich:

#### **Server**

Ein Serverserviceobjekt.

Es kann immer nur eine Instanz eines Serverserviceobjekts ausgeführt werden. Der Status von Serverserviceobjekten kann mit dem MQSC-Befehl **DISPLAY SVSTATUS**überwacht werden.

#### **Befehl**

Ein Befehlsserviceobjekt.

Es können mehrere Instanzen eines Befehlsserviceobjekts gleichzeitig ausgeführt werden. Der Status einer Befehlsserviceobjekte kann nicht überwacht werden.

#### **STARTCMD**

Das Programm, das zum Starten des Service ausgeführt wird. Es muss ein vollständig qualifizierter Pfad zum Programm angegeben werden.

#### **STARTARG**

Argumente, die an das Startprogramm übergeben werden.

#### **STDERR**

Gibt den Pfad zu einer Datei an, in die der Standardfehler (stderr) des Serviceprogramms umgeleitet werden soll.

#### **STDOUT**

Gibt den Pfad zu einer Datei an, in die die Standardausgabe (stdout) des Serviceprogramms umgeleitet werden soll.

#### **STOPCMD**

Das Programm, das zum Stoppen des Service ausgeführt wird. Es muss ein vollständig qualifizierter Pfad zum Programm angegeben werden.

#### **STOPARG**

Argumente, die an das Stoppprogramm übergeben werden.

#### **STEUERUNG**

Gibt an, wie der Service gestartet und gestoppt werden soll:

#### **MANUAL**

Der Service wird nicht automatisch gestartet oder automatisch gestoppt. Sie wird mithilfe der Befehle **START SERVICE** und **STOP SERVICE** gesteuert. Dies ist der Standardwert.

#### **QMGR**

Der Service, der definiert wird, soll gleichzeitig gestartet und gestoppt werden, wenn der Warteschlangenmanager gestartet und gestoppt wird.

#### **STARTONLY**

Der Service soll zur gleichen Zeit wie der Warteschlangenmanager gestartet werden, aber er wird nicht zum Stoppen aufgefordert, wenn der Warteschlangenmanager gestoppt wird.

#### **Zugehörige Konzepte**

#### "Services verwalten" auf Seite 184

Mit dem Parameter **CONTROL** kann eine Instanz eines Serviceobjekts entweder automatisch vom Warteschlangenmanager gestartet und gestoppt oder mit den MQSC-Befehlen **START SERVICE** und **STOP SERVICE**gestartet und gestoppt werden.

#### **Zugehörige Verweise**

SERVICE DEFINI ANZEIGEN SVSTATUS START SERVICE STOP-SERVICE

## **Services verwalten**

Mit dem Parameter **CONTROL** kann eine Instanz eines Serviceobjekts entweder automatisch vom Warteschlangenmanager gestartet und gestoppt oder mit den MQSC-Befehlen **START SERVICE** und **STOP SERVICE**gestartet und gestoppt werden.

Wenn eine Instanz eines Serviceobjekts gestartet wird, wird eine Nachricht in das Fehlerprotokoll des Warteschlangenmanagers geschrieben, in der der Name des Serviceobjekts und die Prozess-ID des gestarteten Prozesses enthalten sind. Es folgt ein Beispielprotokolleintrag für ein Serverserviceobjekt:

```
02/15/2005 11:54:24 AM - Process(10363.1) User(mqm) Program(amqzmgr0)
Host(HOST_1) Installation(Installation1)
VRMF(7.1.0.0) QMgr(A.B.C)
AMQ5028: The Server 'S1' has started. ProcessId(13031).
EXPLANATION:
The Server process has started.
```
ACTION: None.

Es folgt ein Beispielprotokolleintrag für ein Befehlsserviceobjekt:

```
02/15/2005 11:53:55 AM - Process(10363.1) User(mqm) Program(amqzmgr0)
Host(HOST_1) Installation(Installation1)
VRMF(7.1.0.0) QMgr(A.B.C)
AMQ5030: The Command 'C1' has started. ProcessId(13030).
EXPLANATION:
The Command has started.
ACTION:
None.
```
Wenn ein Instanzserver-Service gestoppt wird, wird eine Nachricht in die Fehlerprotokolle des Warteschlangenmanagers geschrieben, die den Namen des Service und die Prozess-ID des Endprozesses enthalten. Im Folgenden wird ein Beispielprotokolleintrag für ein Serverserviceobjekt gestoppt:

```
02/15/2005 11:54:54 AM - Process(10363.1) User(mqm) Program(amqzmgr0)
Host(HOST_1) Installation(Installation1)
VRMF(7.1.0.0) QMgr(A.B.C)
AMQ5029: The Server 'S1' has ended. ProcessId(13031).
EXPLANATION:
The Server process has ended.
ACTION:
None.
```
## **Zugehörige Verweise**

"Zusätzliche Umgebungsvariablen" auf Seite 185

Wenn ein Service gestartet wird, wird die Umgebung, in der der Serviceprozess gestartet wird, aus der Umgebung des Warteschlangenmanagers übernommen. Sie können zusätzliche Umgebungsvariablen definieren, die in der Umgebung des Serviceprozesses festgelegt werden sollen, indem Sie die Variablen, die Sie definieren möchten, zu einer der service.env-Umgebungsüberschreibungsdateien hinzufügen.

STOP-SERVICE START SERVICE

# **Zusätzliche Umgebungsvariablen**

Wenn ein Service gestartet wird, wird die Umgebung, in der der Serviceprozess gestartet wird, aus der Umgebung des Warteschlangenmanagers übernommen. Sie können zusätzliche Umgebungsvariablen definieren, die in der Umgebung des Serviceprozesses festgelegt werden sollen, indem Sie die Variablen, die Sie definieren möchten, zu einer der service.env-Umgebungsüberschreibungsdateien hinzufügen.

## **Dateien, denen Sie Umgebungsvariablen hinzufügen können**

Es gibt zwei mögliche Dateien, denen Sie Umgebungsvariablen hinzufügen können:

## **Die Datei service.env im Maschinenbereich**

Diese Datei befindet sich in:

**Linux • AIX /var/mqm auf AIX and Linux-Systemen.** 

 $\bullet$  Windows  $\bullet$  Datenverzeichnis, das während der Installation auf Windows-Systemen ausgewählt wurde.

#### **Die Datei des Queue Manager Bereichs service.env**

Diese Datei befindet sich im Datenverzeichnis des Warteschlangenmanagers. Beispiel: Die Position der Umgebungsüberschreibungsdatei für einen Warteschlangenmanager mit dem Namen QMNAME lautet:

<span id="page-185-0"></span>• – **AUX AIX AUT** AUF AIX and Linux -Systemen, /var/mqm/qmgrs/QMNAME/service.env

 $\blacktriangleright$  Windows  $\blacktriangle$  Auf Windows -Systemen, <code>C:\ProgramData\IBM\MQ\qmgrs\QMNAME\ser-</code> vice.env

Beide Dateien werden, falls verfügbar, verarbeitet, wobei Definitionen in der Bereichsdatei des Warteschlangenmanagers Vorrang vor diesen Definitionen in der Datei des Maschinengeltungsbereichs haben.

## **Umgebungsvariablen, die in service.envangegeben werden können.**

Jede Umgebungsvariable kann in service.envangegeben werden. Wenn der IBM MQ -Service beispielsweise eine Reihe von Befehlen ausführt, kann es sinnvoll sein, die Variable PATH in der Datei service.env zu definieren. Die Werte, auf die Sie die Variable setzen, können keine Umgebungsvariablen sein. Beispiel: CLASSPATH= *%CLASSPATH%* ist falsch. In ähnlicher Weise würde auf Linux PATH= *\$PATH* :/opt/mqm/bin unerwartete Ergebnisse erzielt werden.

CLASSPATH muss in Großbuchstaben geschrieben werden, und die Klassenpfadanweisung darf nur Literale enthalten. Einige Services (z. B. Telemetrie) legen ihren eigenen Klassenpfad fest. Der in service.env definierte CLASSPATH wird diesem hinzugefügt.

Das Format der Variablen, die in der Datei definiert sind, service.env ist eine Liste mit Name-und Wertevariablenpaaren. Jede Variable muss in einer neuen Zeile definiert werden, und jede Variable wird so verwendet, wie sie explizit definiert ist, einschließlich des Leerraums.

# **Beispiel für den service.env**

```
 #********************************************************************#
\ddot{x} \star \ddot{x}\#* <N_OCO_COPYRIGHT> \star#
  \#* Licensed Materials - Property of IBM<br>\#*
. The contract of the contract of the contract of the contract of the contract of the contract of the contract of the contract of the contract of the contract of the contract of the contract of the contract of the contrac
  \#* 63H9336 ***<br>\#* (C) Convright TBM Cornoration 2005, 2024.
  # (C) Copyright IBM Corporation 2005, 2024.
. The contract of the contract of the contract of the contract of the contract of the contract of the contract of the contract of the contract of the contract of the contract of the contract of the contract of the contrac
  # \star <NOC_COPYRIGHT> \star#. The contract of the contract of the contract of the contract of the contract of the contract of the contract of the contract of the contract of the contract of the contract of the contract of the contract of the contrac
   #********************************************************************#
   #***********************************************************************#
\# \star Module Name: service.env \star \# #* Type : IBM MQ service environment file *#
\# Function \; : Define additional environment variables to be set \;\;\;\;\star\#\# \star for SERVICE programs. \star \# #* Usage : <VARIABLE>=<VALUE> *#
. The contract of the contract of the contract of the contract of the contract of the contract of the contract of the contract of the contract of the contract of the contract of the contract of the contract of the contrac
   #***********************************************************************#
   MYLOC=/opt/myloc/bin
   MYTMP=/tmp
   TRACEDIR=/tmp/trace
   MYINITQ=ACCOUNTS.INITIATION.QUEUE
```
## **Zugehörige Verweise**

"Ersetzbare Einfügungen in Servicedefinitionen" auf Seite 186

In der Definition eines Serviceobjekts ist es möglich, Token zu ersetzen. Ersetzte Token werden automatisch durch ihren erweiterten Text ersetzt, wenn das Serviceprogramm ausgeführt wird. Ersatztoken können aus der folgenden Liste der allgemeinen Token oder aus allen Variablen, die in der Datei service.env definiert sind, entnommen werden.

# **Ersetzbare Einfügungen in Servicedefinitionen**

In der Definition eines Serviceobjekts ist es möglich, Token zu ersetzen. Ersetzte Token werden automatisch durch ihren erweiterten Text ersetzt, wenn das Serviceprogramm ausgeführt wird. Ersatztoken können aus der folgenden Liste der allgemeinen Token oder aus allen Variablen, die in der Datei service.env definiert sind, entnommen werden.

Im Folgenden finden Sie allgemeine Tokens, die verwendet werden können, um Token in der Definition eines Serviceobjekts zu ersetzen:

#### **MQ\_INSTALLATIONSPFAD**

Die Position, an der IBM MQ installiert ist.

#### **MQ\_DATA\_PATH**

Die Position des IBM MQ-Datenverzeichnisses:

• Linux • AIX Auf Systemen unter AIX and Linux ist die IBM MQ-Datenverzeichnisposition /var/mqm/.

• **Mindows** Auf Windows-Systemen ist die Position des Datenverzeichnisses von IBM MQ das Datenverzeichnis, das während der Installation von IBM MQ ausgewählt wurde.

#### **QMNAME**

Der Name des aktuellen Warteschlangenmanagers.

#### **MQ\_SERVICE\_NAME**

Der Name des Service.

#### **MQ\_SERVER\_PID**

Dieses Token kann nur von den Argumenten **STOPARG** und **STOPCMD** verwendet werden.

Für Serverserviceobjekte wird dieses Token durch die Prozess-ID des Prozesses ersetzt, der von den Argumenten **STARTCMD** und **STARTARG** gestartet wird. Andernfalls wird dieses Token durch 0 ersetzt.

#### **MQ\_Q\_MGR\_DATA\_PATH**

Die Position des Datenverzeichnisses des Warteschlangenmanagers.

#### **MQ\_Q\_MGR\_DATA\_NAME**

Der umgewandelte Name des Warteschlangenmanagers. Weitere Informationen zur Namenskonvertierung finden Sie im Artikel IBM MQ -Dateinamen verstehen.

Wenn Sie austauschbare Einfügungen verwenden möchten, fügen Sie das Token in + -Zeichen in die Zeichenfolgen **STARTCMD**, **STARTARG**, **STOPCMD**, **STOPARG**, **STDOUT** oder **STDERR** ein. Beispiele hierzu finden Sie im Abschnitt "Beispiele für die Verwendung von Serviceobjekten" auf Seite 187.

## **Beispiele für die Verwendung von Serviceobjekten**

Die Services in diesem Abschnitt werden, sofern nicht anders angegeben, mit UNIX-Pfadtrennzeichen geschrieben.

## *Serverserviceobjekt verwenden*

In diesem Beispiel wird gezeigt, wie ein Serverserviceobjekt definiert, verwendet und geändert wird, um einen Auslösemonitor zu starten.

1. Ein Server-Serviceobjekt wird mit dem MQSC-Befehl **DEFINE SERVICE** definiert:

```
DEFINE SERVICE(S1) +
CONTROL(QMGR) +
SERVTYPE(SERVER) +
STARTCMD('+MQ_INSTALL_PATH+bin/runmqtrm') +
STARTARG('-m +QMNAME+ -q ACCOUNTS.INITIATION.QUEUE') +
STOPCMD('+MQ_INSTALL_PATH+bin/amqsstop') +
STOPARG('-m +QMNAME+ -p +MQ_SERVER_PID+')
```
Dabei gilt Folgendes:

+MQ\_INSTALL\_PATH+ ist ein Token, das das Installationsverzeichnis darstellt.

+QMNAME+ ist ein Token, das den Namen des Warteschlangenmanagers darstellt.

ACCOUNTS.INITIATION.QUEUE ist die Initialisierungswarteschlange.

amqsstop ist ein Beispielprogramm, das mit IBM MQ bereitgestellt wird und den Warteschlangenmanager auffordert, alle Verbindungen für die Prozess-ID zu unterbrechen. amqsstop generiert PCF-Befehle, daher muss der Befehlsserver aktiv sein.

+MQ\_SERVER\_PID+ ist ein Token, das die Prozess-ID darstellt, die an das Stoppprogramm übergeben wurde.

Eine Liste der allgemeinen Tokens finden Sie im Abschnitt ["Ersetzbare Einfügungen in Servicedefinitio](#page-185-0)[nen" auf Seite 186.](#page-185-0)

2. Eine Instanz des Serverserviceobjekts wird ausgeführt, wenn der WS-Manager als Nächstes gestartet wird. Es wird jedoch sofort eine Instanz des Serverserviceobjekts mit dem MQSC-Befehl **START SER-VICE** gestartet:

START SERVICE(S1)

3. Der Status des Serverserviceprozesses wird mit dem MQSC-Befehl **DISPLAY SVSTATUS** angezeigt:

DISPLAY SVSTATUS(S1)

4. In diesem Beispiel wird jetzt gezeigt, wie das Serverserviceobjekt geändert wird und dass die Aktualisierungen durch einen manuellen Neustart des Serverserviceprozesses übernommen werden. Das Serverserviceobjekt wird so geändert, dass die Initialisierungswarteschlange als JUPITER.INITIA-TION.QUEUE angegeben wird. Der MQSC-Befehl **ALTER SERVICE** wird verwendet:

ALTER SERVICE(S1) + STARTARG('-m +QMNAME+ -q JUPITER.INITIATION.QUEUE')

**Anmerkung:** Ein laufender Service nimmt keine Aktualisierungen an seiner Servicedefinition an, bis er erneut gestartet wird.

5. Der Serverserviceprozess wird erneut gestartet, damit die Änderung mit den MQSC-Befehlen **STOP SERVICE** und **START SERVICE** übernommen wird:

STOP SERVICE(S1)

Gefolgt von:

START SERVICE(S1)

Der Serverserviceprozess wird erneut gestartet und nimmt die in "4" auf Seite 188 vorgenommenen Änderungen wieder auf.

**Anmerkung:** Der MQSC-Befehl **STOP SERVICE**kann nur verwendet werden, wenn ein Argument **STOPCMD** in der Servicedefinition angegeben ist.

#### **Zugehörige Verweise**

ALTER SERVICE SERVICE DEFINI ANZEIGEN SVSTATUS START SERVICE STOP-SERVICE

#### *Befehlsserviceobjekt verwenden*

In diesem Beispiel wird gezeigt, wie ein Befehlsserviceobjekt definiert wird, um ein Programm zu starten, das Einträge in das Systemprotokoll des Betriebssystems schreibt, wenn ein Warteschlangenmanager gestartet oder gestoppt wird.

1. Das Befehlsserviceobjekt wird mit dem MQSC-Befehl **DEFINE SERVICE** definiert:

```
DEFINE SERVICE(S2) +
CONTROL(QMGR) +
SERVTYPE(COMMAND) +
STARTCMD('/usr/bin/logger') +
```

```
STARTARG('Queue manager +QMNAME+ starting') +
STOPCMD('/usr/bin/logger') +
STOPARG('Queue manager +QMNAME+ stopping')
```
Dabei gilt Folgendes:

logger ist der AIX oder Linux vom System bereitgestellte Befehl zum Schreiben in das Systemprotokoll.

+QMNAME+ ist ein Token, das den Namen des Warteschlangenmanagers darstellt.

#### **Zugehörige Verweise**

SERVICE DEFINI

## *Verwenden eines Befehls-Service-Objekts, wenn ein Warteschlangenmanager nur beendet wird*

Dieses Beispiel zeigt, wie ein Befehlsserviceobjekt definiert wird, um ein Programm zu starten, das Einträge in das Systemprotokoll des Betriebssystems schreibt, wenn ein WS-Manager nur gestoppt wird.

1. Das Befehlsserviceobjekt wird mit dem MQSC-Befehl **DEFINE SERVICE** definiert:

```
DEFINE SERVICE(S3) +
CONTROL(QMGR) +
SERVTYPE(COMMAND) +
STOPCMD('/usr/bin/logger') +
STOPARG('Queue manager +QMNAME+ stopping')
```
Dabei gilt Folgendes:

logger ist ein Beispielprogramm, das mit IBM MQ bereitgestellt wird und Einträge in das Systemprotokoll des Betriebssystems schreiben kann.

+QMNAME+ ist ein Token, das den Namen des Warteschlangenmanagers darstellt.

#### **Zugehörige Verweise**

SERVICE DEFINI

## *Weitere Informationen zum Übergeben von Argum*

In diesem Beispiel wird gezeigt, wie ein Serverserviceobjekt definiert wird, um ein Programm mit dem Namen runserv zu starten, wenn ein Warteschlangenmanager gestartet wird.

Dieses Beispiel wird mit Windows-Pfadtrennzeichen geschrieben.

Eines der Argumente, die an das Startprogramm übergeben werden sollen, ist eine Zeichenfolge, die einen Speicherbereich enthält. Dieses Argument muss als einzelne Zeichenfolge übergeben werden. Um dies zu erreichen, werden doppelte Anführungszeichen verwendet, wie im folgenden Befehl gezeigt, um das Befehlsserviceobjekt zu definieren:

1. Das Serverserviceobjekt wird mit dem MQSC-Befehl **DEFINE SERVICE** definiert:

```
DEFINE SERVICE(S1) SERVTYPE(SERVER) CONTROL(QMGR) +
STARTCMD('C:\Program Files\Tools\runserv.exe') +
STARTARG('-m +QMNAME+ -d "C:\Program Files\Tools\"') +
STDOUT('C:\Program Files\Tools\+MQ_SERVICE_NAME+.out')
DEFINE SERVICE(S4) +
CONTROL(QMGR) +
SERVTYPE(SERVER) +
STARTCMD('C:\Program Files\Tools\runserv.exe') +
STARTARG('-m +QMNAME+ -d "C:\Program Files\Tools\"') +
STDOUT('C:\Program Files\Tools\+MQ_SERVICE_NAME+.out')
```
Dabei gilt Folgendes:

+QMNAME+ ist ein Token, das den Namen des Warteschlangenmanagers darstellt.

"C:\Program Files\Tools\" ist eine Zeichenfolge, die einen Speicherbereich enthält, der als einzelne Zeichenfolge übergeben wird.

#### **Zugehörige Verweise** SERVICE DEFINI

## *Automatisches Starten eines Service*

Dieses Beispiel zeigt, wie ein Serverserviceobjekt definiert wird, das zum automatischen Starten des Auslösemonitors beim Starten des Warteschlangenmanagers verwendet werden kann.

1. Das Serverserviceobjekt wird mit dem MQSC-Befehl **DEFINE SERVICE** definiert:

```
DEFINE SERVICE(TRIG_MON_START) +
CONTROL(QMGR) +
SERVTYPE(SERVER) +
STARTCMD('runmqtrm') +
STARTARG('-m +QMNAME+ -q +IQNAME+')
```
Dabei gilt Folgendes:

+QMNAME+ ist ein Token, das den Namen des Warteschlangenmanagers darstellt.

+IQNAME+ ist eine vom Benutzer in einer der service.env-Dateien definierte Umgebungsvariable, die den Namen der Initialisierungswarteschlange darstellt.

#### **Zugehörige Verweise**

SERVICE DEFINI

## **Objekte zum Auslösen verwalten**

IBM MQ ermöglicht es, eine Anwendung automatisch zu starten, wenn bestimmte Bedingungen in einer Warteschlange erfüllt sind. Beispiel: Sie möchten eine Anwendung starten, wenn die Anzahl der Nachrichten in einer Warteschlange eine angegebene Zahl erreicht. Diese Funktion wird als *Auslösefunktion* bezeichnet. Sie müssen die Objekte definieren, die das Auslösen unterstützen.

Das Auslösen wird im Abschnitt IBM MQ-Anwendungen mit Triggern starten ausführlich beschrieben.

## **Anwendungswarteschlange zum Auslösen definieren**

Eine Anwendungswarteschlange ist eine lokale Warteschlange, die von Anwendungen für die Nachrichtenübertragung über die MQI verwendet wird. Für die Triggerung ist es erforderlich, dass eine Reihe von Warteschlangenattributen in der Anwendungswarteschlange definiert wird.

Die Triggerung selbst wird durch das Attribut **Trigger** (TRIGGER in MQSC-Befehlen) aktiviert. In diesem Beispiel soll ein Auslöserereignis generiert werden, wenn 100 Nachrichten mit Priorität 5 oder höher in der lokalen Warteschlange MOTOR.INSURANCE.QUEUE vorhanden sind, wie folgt:

```
DEFINE QLOCAL (MOTOR.INSURANCE.QUEUE) +
PROCESS (MOTOR.INSURANCE.QUOTE.PROCESS) +
MAXMSGL (2000) +
DEFPSIST (YES) +
INITQ (MOTOR.INS.INIT.QUEUE) +
TRIGGER +
TRIGTYPE (DEPTH) +
TRIGDPTH (100)+
TRIGMPRI (5)
```
Dabei gilt:

#### **QLOCAL (MOTOR.INSURANCE.QUEUE)**

Ist der Name der Anwendungswarteschlange, die definiert wird.

#### **PROCESS (MOTOR.INSURANCE.QUOTE.PROCESS)**

Ist der Name der Prozessdefinition, die die Anwendung definiert, die von einem Auslösemonitorprogramm gestartet werden soll.

#### **MAXMSGL (2000)**

Gibt die maximale Länge von Nachrichten in der Warteschlange an.

#### **DEFPSIST (YES)**

Gibt an, dass Nachrichten in dieser Warteschlange standardmäßig persistent sind.

#### **INITQ (MOTOR.INS.INIT.QUEUE)**

Gibt den Namen der Initialisierungswarteschlange an, in die der Warteschlangenmanager die Auslösenachricht stellen soll.

#### **TRIGGER**

Ist der Auslöserattributwert.

#### **TRIGTYPE (DEPTH)**

Gibt an, dass ein Auslöserereignis generiert wird, wenn die Anzahl der Nachrichten mit der erforderlichen Priorität (TRIGMPRI) die in TRIGDPTH angegebene Zahl erreicht.

#### **TRIGDPTH (100)**

Gibt die Anzahl der Nachrichten an, die zum Generieren eines Auslöserereignisses erforderlich sind.

#### **TRIGMPRI (5)**

Ist die Priorität von Nachrichten, die vom Warteschlangenmanager gezählt werden sollen, wenn Sie entscheiden, ob ein Auslöserereignis generiert werden soll. Es werden nur Nachrichten mit Priorität 5 oder höher gezählt.

## **Initialisierungswarteschlange definieren**

Wenn ein Auslöserereignis eintritt, reiht der Warteschlangenmanager eine Auslösenachricht in die Initialisierungswarteschlange ein, die in der Definition der Anwendungswarteschlange angegeben ist. Initialisierungswarteschlangen haben keine speziellen Einstellungen. Sie können jedoch die folgende Definition der lokalen Warteschlange MOTOR.INS.INIT.QUEUE als Anleitung verwenden:

```
DEFINE QLOCAL(MOTOR.INS.INIT.QUEUE) +
GET (ENABLED) +
NOSHARE +
NOTRIGGER +
MAXMSGL (2000) +
MAXDEPTH (1000)
```
## **Prozess definieren**

Verwenden Sie den Befehl DEFINE PROCESS, um eine Prozessdefinition zu erstellen. Eine Prozessdefinition definiert die Anwendung, die für die Verarbeitung von Nachrichten aus der Anwendungswarteschlange verwendet werden soll. Die Anwendungswarteschlangendefinition benennt den zu verwendenden Prozess und ordnet dadurch die Anwendungswarteschlange der Anwendung zu, die für die Verarbeitung ihrer Nachrichten verwendet werden soll. Dies wird über das Attribut PROCESS in der Anwendungswarteschlange MOTOR.INSURANCE.QUEUE ausgeführt. Der folgende MQSC-Befehl definiert den erforderlichen Prozess (MOTOR.INSURANCE.QUOTE.PROCESS), der in diesem Beispiel angegeben ist:

```
DEFINE PROCESS (MOTOR.INSURANCE.QUOTE.PROCESS) +
DESCR ('Insurance request message processing') +
APPLTYPE (UNIX) +
APPLICID ('/u/admin/test/IRMP01') +
USERDATA ('open, close, 235')
```
Dabei gilt Folgendes:

#### **MOTOR.INSURANCE.QUOTE.PROCESS**

Ist der Name der Prozessdefinition.

#### **DESCR ('Insurance request message processing')**

Beschreibt das Anwendungsprogramm, auf das sich diese Definition bezieht. Dieser Text wird angezeigt, wenn Sie den Befehl DISPLAY PROCESS verwenden. Dadurch können Sie feststellen, was der Prozess tut. Wenn Sie Leerzeichen in der Zeichenfolge verwenden, müssen Sie die Zeichenfolge in einfache Anführungszeichen setzen.

#### **APPLTYPE (UNIX)**

Ist der Typ der Anwendung, die gestartet werden soll.

#### **APPLICID ('/u/admin/test/IRMP01')**

Ist der Name der ausführbaren Datei der Anwendung, die als vollständig qualifizierter Dateiname angegeben ist. In Windows-Systemen wäre c:\appl\test\irmp01.exe ein typischer APPLICID-Wert.

#### **USERDATA ('open, close, 235')**

Benutzerdefinierte Daten, die von der Anwendung verwendet werden können.

## **Attribute einer Prozessdefinition anzeigen**

Verwenden Sie den Befehl DISPLAY PROCESS, um die Ergebnisse Ihrer Definition zu untersuchen. Beispiel:

```
DISPLAY PROCESS (MOTOR.INSURANCE.QUOTE.PROCESS)
24 : DISPLAY PROCESS (MOTOR.INSURANCE.QUOTE.PROCESS) ALL
AMQ8407: Display Process details.
DESCR ('Insurance request message processing')
APPLICID ('/u/admin/test/IRMP01')
USERDATA (open, close, 235)
PROCESS (MOTOR.INSURANCE.QUOTE.PROCESS)
APPLTYPE (UNIX)
```
Sie können den MQSC-Befehl ALTER PROCESS auch verwenden, um eine vorhandene Prozessdefinition zu ändern, und den Befehl DELETE PROCESS, um eine Prozessdefinition zu löschen.

# **Dienstprogramm dmpmqmsg zwischen zwei Systemen verwenden**

Mit dem Dienstprogramm **dmpmqmsg** (früher *qload*) können Sie den Inhalt einer Warteschlange oder ihrer Nachrichten in eine Datei kopieren oder verschieben.

# **Übersicht**

Die Datei, die Sie mit **dmpmqmsg** erstellen, kann nach Bedarf gespeichert und zu einem späteren Zeitpunkt zum erneuten Laden der Nachrichten in die Warteschlange verwendet werden.

#### **Wichtig:**

- 1. Die Datei hat ein bestimmtes Format, das vom Dienstprogramm verstanden wird. Die Datei ist jedoch vom Menschen lesbar, sodass Sie sie in einem Editor aktualisieren können, bevor Sie sie erneut laden. Wenn Sie die Datei bearbeiten, dürfen Sie ihr Format nicht ändern.
- 2. Ab IBM MQ 9.1wird das Dienstprogramm **dmpmqmsg** mit der Laufzeitdateigruppe für AIX, Linux, and Windowsgeliefert, sodass es sowohl auf dem IBM MQ -Server als auch im Client verfügbar ist. Vor IBM MQ 9.1 wurde das Dienstprogramm nur mit dem Serverpaket geliefert.

Folgende Verwendungsmöglichkeiten sind möglich:

- Speichern der Nachrichten, die sich in einer Warteschlange befinden, in eine Datei. Möglicherweise zu Archivierungszwecken, und später erneut in eine Warteschlange zurückgeladen.
- Erneutes Laden einer Warteschlange mit Nachrichten, die Sie zuvor in einer Datei gespeichert haben.
- Alte Nachrichten werden aus einer Warteschlange entfernt.
- ' Testnachrichten von einer gespeicherten Position wiederverwenden, wenn erforderlich, sogar die richtige Zeit zwischen den Nachrichten beibehalten.

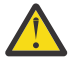

**Achtung:** SupportPac MO03 verwendet den Parameter **-l** für die Angabe der lokalen Bindung oder der Clientbindung. **-l** wurde durch den Parameter **-c** ersetzt.

**-P** wird jetzt für die Codepage-Informationen anstelle von **-c** verwendet.

Weitere Informationen zum Befehl und zu den verfügbaren Parametern finden Sie in dmpmqmsg .

## **Beispiel für die Verwendung des Dienstprogramms dmpmqmsg unter Linux auf einer Windows-Maschine**

Sie verfügen über einen Warteschlangenmanager auf einer Linux-Maschine, der Nachrichten in einer Warteschlange (*Q1*) hält, die Sie in eine andere Warteschlange (*Q2*) im selben Warteschlangenmanager verschieben möchten. Sie möchten das Dienstprogramm **dmpmqmsg** von einer Windows-Maschine aus starten.

Die Warteschlange (*Q1*) enthält vier Nachrichten, die mithilfe der Beispielanwendung **amqsput** (lokaler Warteschlangenmanager) oder **amqsputc** (ferner Warteschlangenmanager) hinzugefügt wurden.

Auf der Linux-Maschine wird Folgendes angezeigt:

```
display ql(Q1) CURDEPTH
         2 : display ql(Q1) CURDEPTH
AMQ8409: Display Queue details.
      QUEUE(Q1) 
TYPE(QLOCAL)
     CURDEFTH(4)
```
Setzen Sie die Umgebungsvariable MQSERVER so, dass sie auf den Warteschlangenmanager in Linux verweist. For example:

set MQSERVER=SYSTEM.DEF.SVRCONN/TCP/veracruz.x.com(1414)

Dabei steht *veracruz* für den Namen der Maschine.

Führen Sie das Dienstprogramm **dmpmqmsg** aus, um aus der Warteschlange *Q1*zu lesen und die Ausgabe in c:\temp\mqqload.txtzu speichern.

Stellen Sie als ferner Client eine Verbindung zum Warteschlangenmanager *QM\_VER* her, der in dem Linux-Host und an dem Port aktiv ist, die von MQSERVER eingerichtet wurden. Sie erreichen die Verbindung als fernen Client, indem Sie das Attribut -c verwenden.

dmpmqmsg -m QM\_VER -i Q1 -f c:\temp\mqqload.txt -c Read - Files: 0 Messages: 4 Bytes: 22 Written - Files: 1 Messages: 4 Bytes: 22

Die Ausgabedatei c:\temp\mqqload.txt enthält Text in einem Format, das vom Dienstprogramm **dmpmqmsg** verstanden wird.

Setzen Sie auf der Windows -Maschine den **dmpmqmsg** -Befehl ab (mit der Option -o anstelle der Option -i ), um die Warteschlange (*Q2*) auf der Linux -Maschine aus einer Datei auf der Windows -Maschine zu laden:

dmpmqmsg -m QM\_VER -o Q2 -f c:\temp\mqqload.txt -c Read - Files: 1 Messages: 4 Bytes: 22 Written - Files: 0 Messages: 4 Bytes: 22

Beachten Sie, dass auf der Linux-Maschine jetzt vier Nachrichten in der Warteschlange stehen, die aus der Datei wiederhergestellt wurden.

```
display ql(Q2) CURDEPTH
        6 : display ql(Q2) CURDEPTH
AMQ8409: Display Queue details.
      QUEUE(Q2) 
TYPE(OLOCAL)
     CURDEPTH(4)
```
Auf der Linux-Maschine:

Löschen Sie die Nachrichten aus der ursprünglichen Warteschlange.

```
clear qlocal(Q1)
        4 : clear qlocal(Q1)
AMQ8022: IBM MQ queue cleared.
```
Bestätigen Sie, dass keine Nachrichten mehr in der ursprünglichen Warteschlange vorhanden sind:

```
display ql(Q1) CURDEPTH
 5 : display ql(Q1) CURDEPTH
AMQ8409: Display Queue details.
      QUEUE(Q1) 
TYPE(QLOCAL)
      CURDEPTH(0)
```
Im Abschnitt dmpmqmsg finden Sie eine Beschreibung des Befehls und seiner Parameter.

#### **Zugehörige Konzepte**

"Beispiele für die Verwendung des Dienstprogramms dmpmqmsg" auf Seite 194 Einfache Möglichkeiten zur Verwendung des Dienstprogramms **dmpmqmsg** (früher **qload**). Dieses Dienstprogramm ist ab IBM MQ 8.0 in das Produkt integriert.

## **Beispiele für die Verwendung des Dienstprogramms dmpmqmsg**

Einfache Möglichkeiten zur Verwendung des Dienstprogramms **dmpmqmsg** (früher **qload**). Dieses Dienstprogramm ist ab IBM MQ 8.0 in das Produkt integriert.

Früher war das Dienstprogramm **qload** als SupportPac MO03 verfügbar.

## **Entladen einer Warteschlange in eine Datei**

Verwenden Sie die folgenden Optionen in der Befehlszeile, um die Nachrichten, die sich in einer Warteschlange befinden, in eine Datei zu speichern:

dmpmqmsg -m QM1 -i Q1 -f c:\myfile

Dieser Befehl verwendet eine Kopie der Nachrichten aus der Warteschlange und speichert sie in der angegebenen Datei.

## **Entladen einer Warteschlange in eine Reihe von Dateien**

Sie können eine Warteschlange in eine Reihe von Dateien entladen, indem Sie ein insert -Zeichen im Dateinamen verwenden. In diesem Modus wird jede Nachricht in eine neue Datei geschrieben:

dmpmqmsg -m QM1 -i Q1 -f c:\myfile%n

Mit diesem Befehl wird die Warteschlange auf Dateien, myfile1, myfile2, myfile3 usw., entladen.

## **Eine Warteschlange aus einer Datei laden**

Wenn Sie eine Warteschlange mit den Nachrichten, die Sie in "Entladen einer Warteschlange in eine Datei" auf Seite 194 gespeichert haben, erneut laden möchten, verwenden Sie die folgenden Optionen in der Befehlszeile:

dmpmqmsg -m QM1 -o Q1 -f c:\myfile%n

Mit diesem Befehl wird die Warteschlange auf Dateien, myfile1, myfile2, myfile3 usw., entladen.

## **Eine Warteschlange aus einer Reihe von Dateien laden**

Sie können eine Warteschlange aus einer Reihe von Dateien laden, indem Sie ein insert -Zeichen in dem Dateinamen verwenden. In diesem Modus wird jede Nachricht in eine neue Datei geschrieben:

dmpmqmsg -m QM1 -o Q1 -f c:\myfile%n

Mit diesem Befehl wird die Warteschlange in Dateien, myfile1, myfile2, myfile3 usw. geladen.

## **Nachrichten aus einer Warteschlange in eine andere Warteschlange kopieren**

Ersetzen Sie den Dateiparameter in ["Entladen einer Warteschlange in eine Datei" auf Seite 194](#page-193-0) durch einen anderen Warteschlangennamen und verwenden Sie die folgenden Optionen:

dmpmqmsg -m QM1 -i Q1 -o Q2

Mit diesem Befehl können die Nachrichten aus einer Warteschlange in eine andere Warteschlange kopiert werden.

## **Kopieren Sie die ersten 100 Nachrichten aus einer Warteschlange in eine andere Warteschlange.**

Verwenden Sie den Befehl aus dem vorherigen Beispiel und fügen Sie die Option -r#100 hinzu:

```
dmpmqmsg -m QM1 -i Q1 -o Q2 -r#100
```
## **Nachrichten von einer Warteschlange in eine andere Warteschlange verschieben**

Eine Variation von ["Eine Warteschlange aus einer Datei laden" auf Seite 194.](#page-193-0) Beachten Sie die Unterscheidung zwischen der Verwendung von **-i** (Kleinbuchstabe), bei der nur eine Warteschlange durchsucht wird, und **-I** (Großschreibung), in der ein destruktiver Abruf aus einer Warteschlange vorgenommen wird:

dmpmqmsg -m QM1 -I Q1 -o Q2

## **Nachrichten, die älter als ein Tag sind, aus einer Warteschlange in eine andere Warteschlange verschieben**

Dieses Beispiel zeigt die Verwendung der Altersauswahl. Es können Nachrichten ausgewählt werden, die älter als, jünger als oder in einem Bereich von Alter sind.

dmpmqmsg -m QM1 -I Q1 -o Q2 -T1440

## **Zeigt das Alter der Nachrichten an, die sich derzeit in einer Warteschlange stellen**

Verwenden Sie die folgenden Optionen in der Befehlszeile:

dmpmqmsg -m QM1 -i Q1 -f stdout -dT

## **Mit der Nachrichtendatei arbeiten**

Wenn Sie die Nachricht aus Ihrer Warteschlange entladen haben (wie in ["Entladen einer Warteschlange in](#page-193-0) [eine Datei" auf Seite 194\)](#page-193-0), können Sie die Datei bearbeiten.

Möglicherweise möchten Sie auch das Format der Datei ändern, um eine der Anzeigeoptionen zu verwenden, die Sie zum Zeitpunkt der Entladen der Warteschlange nicht angegeben haben.

Sie können das Dienstprogramm **dmpmqmsg** verwenden, um die Datei erneut in das erforderliche Format zu verarbeiten, auch nachdem das Entladen der Warteschlange stattgefunden hat. Verwenden Sie die folgenden Optionen in der Befehlszeile.

dmpmqmsg -f c:\oldfile -f c:\newfile -dA

Im Abschnitt dmpmqmsg finden Sie eine Beschreibung des Befehls und seiner Parameter.

# **Mit fernen IBM MQ-Objekten arbeiten**

Sie können IBM MQ-Objekte auf fernen Warteschlangenmanagern verwalten, indem Sie MQSC-Befehle, PCF-Befehle oder die administrative REST API verwenden. Bevor Sie eine dieser Methoden verwenden können, müssen Sie Übertragungswarteschlangen und Kanäle zwischen dem lokalen Warteschlangenmanager und dem fernen Warteschlangenmanager definieren, so dass Befehle an den fernen Warteschlangenmanager gesendet werden können, und die Antworten, die vom lokalen Warteschlangenmanager empfangen werden. Alternativ können Sie einen WS-Manager-Cluster konfigurieren und dann dieselben fernen Verwaltungsmethoden verwenden.

## **Informationen zu diesem Vorgang**

Zur Vorbereitung von Warteschlangenmanagern für die Fernverwaltung müssen Sie die folgenden Objekte im lokalen Warteschlangenmanager konfigurieren:

- Ein Zuhörer.
- Eine Übertragungswarteschlange, die den Namen des fernen Warteschlangenmanagers hat.
- Ein Senderkanal, der die Verbindungsdetails für den fernen WS-Manager enthält.
- Ein Empfängerkanal, der denselben Namen wie der Senderkanal auf dem fernen Warteschlangenmanager hat.

Außerdem müssen Sie die folgenden Objekte auf dem fernen Warteschlangenmanager konfigurieren:

- Ein Zuhörer.
- Eine Übertragungswarteschlange, die den Namen des lokalen Warteschlangenmanagers hat.
- Ein Senderkanal, der die Verbindungsdetails für den lokalen WS-Manager enthält.
- Ein Empfängerkanal, der denselben Namen wie der Senderkanal auf dem lokalen WS-Manager hat.

Weitere Informationen zur Konfiguration dieser Objekte finden Sie im Abschnitt ["WS-Manager für die](#page-196-0) [Fernverwaltung konfigurieren" auf Seite 197](#page-196-0).

Alternativ können Sie einen WS-Manager-Cluster konfigurieren. Ein *Cluster* ist eine Gruppe von Warteschlangenmanagern, die so konfiguriert sind, dass die Warteschlangenmanager über ein einziges Netz ohne komplexe Übertragungswarteschlange, Kanal und Warteschlangendefinitionen direkt miteinander kommunizieren können. Cluster können ohne großen Aufwand konfiguriert werden und enthalten in der Regel Warteschlangenmanager, die logisch miteinander verknüpft sind und Daten oder Anwendungen gemeinsam nutzen müssen. Selbst der kleinste Cluster reduziert die Systemverwaltungskosten.

Die Einrichtung eines Netzes von Warteschlangenmanagern in einem Cluster umfasst weniger Definitionen als die Erstellung einer traditionellen verteilten Warteschlangenumgebung. Wenn weniger Definitionen vorhanden sind, können Sie Ihr Netz schneller und einfacher einrichten oder ändern und das Risiko verringern, einen Fehler in Ihren Definitionen zu erstellen.

Um einen Cluster zu konfigurieren, benötigen Sie einen Clustersendersender (CLUSSDR) und eine Clusterempfängerdefinition (CLUSRCVR) für jeden Warteschlangenmanager. Sie benötigen keine Übertragungswarteschlangendefinitionen oder Definitionen ferner Warteschlangen. Die Prinzipien der Fernverwaltung sind dieselben, wenn sie in einem Cluster verwendet werden, aber die Definitionen selbst sind stark vereinfacht.

<span id="page-196-0"></span>Weitere Informationen zum Konfigurieren eines Clusters finden Sie im Abschnitt Cluster für Warteschlangenmanager konfigurieren .

## **Prozedur**

- Informationen zum Verwalten von fernen IBM MQ-Objekten finden Sie in den folgenden Unterabschnitten:
	- "WS-Manager für die Fernverwaltung konfigurieren" auf Seite 197
	- – ["Den Befehlsserver für die Fernverwaltung verwalten" auf Seite 201](#page-200-0)
	- – ["MQSC-Befehle auf einem fernen WS-Manager absetzen" auf Seite 202](#page-201-0)
	- – ["Datenkonvertierung zwischen codierten Zeichensätzen" auf Seite 204](#page-203-0)

# **WS-Manager für die Fernverwaltung konfigurieren**

Sie können einen fernen Warteschlangenmanager mithilfe der administrative REST API-, MQSC- oder PCF-Befehle von einem lokalen Warteschlangenmanager aus verwalten. Der ferne Warteschlangenmanager befindet sich möglicherweise auf demselben System, in einer anderen Installation oder auf einem anderen System mit derselben Umgebung oder mit einer anderen IBM MQ-Umgebung. Bevor Sie einen Warteschlangenmanager über Remotezugriff von einem lokalen Warteschlangenmanager aus verwalten können, müssen Sie einen Sender-und Empfängerkanal, einen Listener und eine Übertragungswarteschlange auf jedem WS-Manager erstellen. Diese Kanäle und Warteschlangen ermöglichen es, die Befehle an den fernen Warteschlangenmanager und die Antworten zu senden, die auf dem lokalen WS-Manager empfangen werden. Die Prozedur zum Erstellen dieser Warteschlangen und Kanäle ist identisch, unabhängig davon, ob Sie die administrative REST API-, MQSC- oder PCF-Befehle verwenden möchten.

## **Vorbereitende Schritte**

- In der folgenden Prozedur werden Beispielwarteschlangenmanager source.queue.manager und target.queue.manager verwendet. Sie müssen diese WS-Manager auf Ihrem System erstellen und starten, um diese Schritte ausführen zu können, oder die Namen Ihrer eigenen Warteschlangenmanager in den entsprechenden Schritten zu ersetzen.
- In der folgenden Prozedur wird TCP/IP als Transporttyp verwendet. Sie müssen die IP-Adresse der beiden Systeme kennen, um diese Task ausführen zu können.
- Mit der folgenden Prozedur werden Empfangsprogramme erstellt, die die Netzports 1818 auf dem lokalen System und 1819 auf dem fernen System verwenden. Sie können andere Ports verwenden, müssen jedoch die Portwerte in den entsprechenden Schritten ersetzen.
- Sie müssen die Befehle in der Prozedur lokal oder über eine Netzfunktion wie Telnet ausführen.

## **Informationen zu diesem Vorgang**

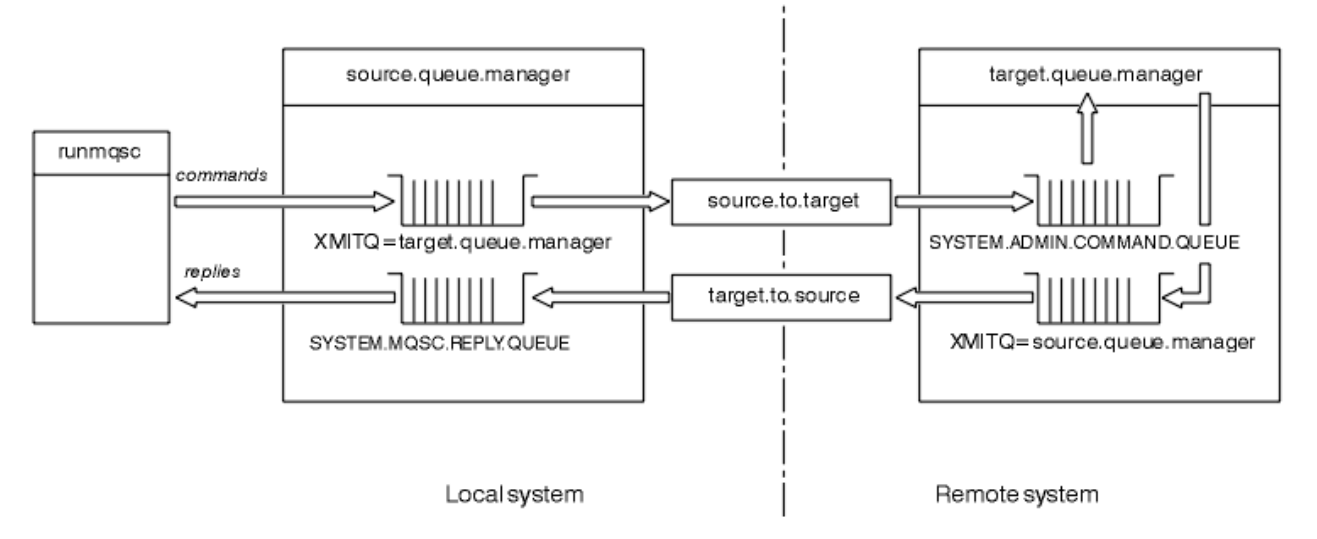

*Abbildung 15. Kanäle und Warteschlangen für die Fernverwaltung konfigurieren*

Abbildung 15 auf Seite 198 zeigt die Konfiguration von Warteschlangenmanagern, Warteschlangen und Kanälen, die Sie für die Fernverwaltung benötigen:

- Das Objekt source.queue.manager ist der Quellenwarteschlangenmanager, aus dem Sie administrative REST API-, MQSC- oder PCF-Befehle absetzen können und an den die Ergebnisse dieser Befehle zurückgegeben werden.
- Das Objekt target.queue.manager ist der Name des Zielwarteschlangenmanagers, der die Befehle verarbeitet und alle Bedienernachrichten generiert.
- Befehle werden in die Übertragungswarteschlange gestellt, die denselben Namen wie der ferne WS-Manager hat. In diesem Fall target.queue.manager. Eine Übertragungswarteschlange ist eine spezielle lokale Warteschlange, in der Nachrichten temporär gespeichert werden, bevor der MCA sie abholt und sie an den fernen Warteschlangenmanager sendet.
- Die Befehle werden vom source.to.target -Kanal an den SYSTEM.ADMIN.COMMAND.QUEUE auf dem fernen Warteschlangenmanager gesendet. Jedes Ende des Kanals verfügt über eine separate Definition. Ein Ende ist ein Sender und das andere Ende ist ein Empfänger. Die beiden Definitionen müssen denselben Namen haben und zusammen einen einzigen Nachrichtenkanal bilden.
- Die Befehlsausgabe wird in die ferne Übertragungswarteschlange gestellt, die denselben Namen wie der lokale WS-Manager hat, von dem aus der Befehl gesendet wurde. In diesem Fall source.queue.manager.
- Die Ausgabe wird vom target.to.source -Kanal an eine entsprechende Antwortwarteschlange gesendet, wo sie vom ursprünglichen Befehl ausgeführt und ausgegeben wird.

## **Vorgehensweise**

- 1. Stellen Sie sicher, dass die Befehlswarteschlange SYSTEM.ADMIN.COMMAND.QUEUE auf dem fernen System-WS-Manager vorhanden ist. Diese Warteschlange wird standardmäßig bei der Erstellung eines Warteschlangenmanagers erstellt.
- 2. Überprüfen Sie auf dem fernen System, ob der Befehlsserver auf dem WS-Manager ausgeführt wird. Wenn der Befehlsserver nicht aktiv ist, ist die Fernverwaltung nicht möglich:
	- a) Starten Sie **runmqsc** für den WS-Manager. Geben Sie zum Beispiel für den Warteschlangenmanager target.queue.manager den folgenden Befehl ein:

runmqsc target.queue.manager

```
b) Zeigen Sie den Status des Befehlsservers an, indem Sie den folgenden Befehl eingeben:
```
DISPLAY QMSTATUS CMDSERV

c) Beenden Sie **runmqsc**, indem Sie folgenden Befehl eingeben:

end

d) Wenn der Befehlsserver nicht gestartet ist, starten Sie ihn. Geben Sie zum Beispiel für den Warteschlangenmanager target.queue.manager den folgenden Befehl ein:

strmqcsv target.queue.manager

- 3. Definieren Sie die Kanäle, den Listener und die Übertragungswarteschlange auf dem lokalen Warteschlangenmanager:
	- a) Starten Sie **runmqsc** für den WS-Manager. Geben Sie zum Beispiel für den Warteschlangenmanager source.queue.manager den folgenden Befehl ein:

runmqsc source.queue.manager

b) Definieren Sie den Senderkanal. Dieser Senderkanal muss denselben Namen wie der Empfängerkanal auf dem fernen Warteschlangenmanager haben. Geben Sie beispielsweise den folgenden MQSC-Befehl ein, und ersetzen Sie dabei den Wert für **CONNAME** durch die IP-Adresse des fernen Warteschlangenmanagers und die Portnummer des Listeners:

```
DEFINE CHANNEL ('source.to.target') +
CHLTYPE(SDR) +
CONNAME (localhost:1819) +
XMITQ ('target.queue.manager') +
TRPTYPE(TCP)
```
c) Definieren Sie den Empfängerkanal. Dieser Empfängerkanal muss denselben Namen wie der Senderkanal auf dem fernen Warteschlangenmanager haben. Geben Sie zum Beispiel den folgenden Befehl ein:

```
DEFINE CHANNEL ('target.to.source') +
CHLTYPE(RCVR) +
TRPTYPE(TCP)
```
d) Definieren Sie den Listener auf dem lokalen Warteschlangenmanager. Geben Sie zum Beispiel den folgenden Befehl ein:

```
DEFINE LISTENER ('source.queue.manager') +
TRPTYPE (TCP) +
PORT (1818)
```
e) Definieren Sie die Übertragungswarteschlange auf dem lokalen WS-Manager. Diese Übertragungswarteschlange muss denselben Namen wie der ferne WS-Manager haben. Geben Sie zum Beispiel den folgenden Befehl ein:

```
DEFINE QLOCAL ('target.queue.manager') +
USAGE (XMITQ)
```
f) Starten Sie den Listener. Geben Sie zum Beispiel den folgenden Befehl ein:

```
START LISTENER ('source.queue.manager')
```
g) Beenden Sie **runmqsc**, indem Sie folgenden Befehl eingeben:

end

- 4. Definieren Sie die Kanäle, den Listener und die Übertragungswarteschlange auf dem fernen Warteschlangenmanager:
	- a) Starten Sie **runmqsc** für den WS-Manager. Geben Sie zum Beispiel für den Warteschlangenmanager target.queue.manager den folgenden Befehl ein:

runmqsc target.queue.manager

b) Definieren Sie den Senderkanal. Dieser Senderkanal muss denselben Namen wie der Empfängerkanal im lokalen WS-Manager haben. Geben Sie beispielsweise den folgenden MQSC-Befehl ein, und ersetzen Sie den Wert für **CONNAME** durch die IP-Adresse für den lokalen WS-Manager und die Portnummer für den Listener:

```
DEFINE CHANNEL ('target.to.source') +
CHLTYPE(SDR) +
CONNAME (localhost:1818) +
XMITQ ('source.queue.manager') +
TRPTYPE(TCP)
```
c) Definieren Sie den Empfängerkanal. Dieser Empfängerkanal muss denselben Namen wie der Senderkanal auf dem lokalen WS-Manager haben. Geben Sie beispielsweise den folgenden Befehl ein:

```
DEFINE CHANNEL ('source.to.target') +
CHLTYPE(RCVR) +
TRPTYPE(TCP)
```
d) Definieren Sie den Listener. Geben Sie zum Beispiel den folgenden Befehl ein:

```
DEFINE LISTENER ('target.queue.manager') +
TRPTYPE (TCP) +
PORT (1819)
```
e) Definieren Sie die Übertragungswarteschlange. Diese Übertragungswarteschlange muss denselben Namen wie der lokale WS-Manager haben. Geben Sie zum Beispiel den folgenden Befehl ein:

```
DEFINE QLOCAL ('source.queue.manager') +
USAGE (XMITQ)
```
f) Starten Sie den Listener. Geben Sie zum Beispiel den folgenden Befehl ein:

START LISTENER ('target.queue.manager')

g) Beenden Sie **runmqsc**, indem Sie folgenden Befehl eingeben:

end

- 5. Starten Sie den Senderkanal auf dem lokalen System:
	- a) Starten Sie **runmqsc** für den WS-Manager. Geben Sie zum Beispiel für den Warteschlangenmanager source.queue.manager den folgenden Befehl ein:

runmqsc source.queue.manager

b) Starten Sie den Senderkanal. Geben Sie zum Beispiel den folgenden Befehl ein:

START CHANNEL ('source.to.target')

c) Beenden Sie **runmqsc**, indem Sie folgenden Befehl eingeben:

end

6. Starten Sie den Senderkanal auf dem fernen System:

<span id="page-200-0"></span>a) Starten Sie runmqsc für den WS-Manager. Geben Sie zum Beispiel für den Warteschlangenmanager target.queue.manager den folgenden Befehl ein:

runmqsc target.queue.manager

b) Starten Sie den Senderkanal. Geben Sie zum Beispiel den folgenden Befehl ein:

```
START CHANNEL ('target.to.source')
```
c) Beenden Sie **runmqsc**, indem Sie folgenden Befehl eingeben:

end

- 7. Testen Sie, ob die Konfiguration erfolgreich abgeschlossen wurde, indem Sie einen MQSC-Befehl vom lokalen System an den fernen WS-Manager senden:
	- a) Starten Sie **runmqsc** für den fernen Warteschlangenmanager aus dem lokalen System. Geben Sie zum Beispiel den folgenden Befehl ein:

runmqsc -w 30 -m source.queue.manager target.queue.manager

b) Zeigen Sie die Warteschlangen auf dem fernen WS-Manager an, indem Sie den folgenden Befehl eingeben:

DISPLAY QUEUE (\*)

Bei einer erfolgreichen Konfiguration wird eine Liste der Warteschlangen vom fernen Warteschlangenmanager angezeigt.

c) Wenn diese Schritte nicht funktionieren, überprüfen Sie, ob sich die Kanäle auf beiden Systemen in einem aktiven Status befinden. Wenn die Kanäle nicht aktiv sind und nicht gestartet werden, überprüfen Sie, ob die Kanäle und Übertragungswarteschlangen ordnungsgemäß konfiguriert sind und ob der Befehlsserver aktiv ist. Überprüfen Sie beispielsweise, ob der richtige CONNAME für die Senderkanäle angegeben ist und ob die Übertragungswarteschlangen die richtigen Namen haben. Überprüfen Sie außerdem die WS-Manager-Protokolle auf Sicherheitsausnahmen, die zur Lösung des Problems beitragen können.

## **Ergebnisse**

Ihre Warteschlangenmanager sind so konfiguriert, dass der ferne WS-Manager über Remotezugriff vom lokalen System verwaltet wird.

## **Nächste Schritte**

- Weitere Informationen zur Fernverwaltung mit MOSC-Befehlen finden Sie im Abschnitt "MOSC-Befehle [auf einem fernen WS-Manager absetzen" auf Seite 202](#page-201-0).
- Weitere Informationen zum Schreiben von Verwaltungsprogrammen mithilfe von PCF-Befehlen finden Sie im Abschnitt ["IBM MQ Programmable Command Formats verwenden" auf Seite 26.](#page-25-0)
- Weitere Informationen zur Verwendung der administrative REST API für die Fernverwaltung finden Sie im Abschnitt ["Fernverwaltung über die REST API" auf Seite 81.](#page-80-0)

# **Den Befehlsserver für die Fernverwaltung verwalten**

Jedem WS-Manager ist ein Befehlsserver zugeordnet. Ein Befehlsserver verarbeitet alle ankommenden Befehle von fernen Warteschlangenmanagern oder PCF-Befehlen aus Anwendungen. Er stellt die Befehle für den Warteschlangenmanager zur Verarbeitung dar und gibt einen Beendigungscode oder eine Bedienernachricht zurück. Sie können den Status des Befehlsservers starten, stoppen und anzeigen. Ein Befehlsserver ist für die gesamte Verwaltung mit PCF-Befehlen, der MQAI und auch für die Fernverwaltung obligatorisch.

## <span id="page-201-0"></span>**Vorbereitende Schritte**

Abhängig vom Wert des WS-Managerattributs **SCMDSERV** wird der Befehlsserver entweder automatisch gestartet, wenn der Warteschlangenmanager gestartet wird oder manuell gestartet werden muss. Wenn der Befehlsserver automatisch gestartet wird, können Sie die Befehle strmqcsv oder endmqcsv nicht verwenden, um den Befehlsserver zu starten und zu stoppen. Sie können den Wert des Attributs **SCMDSERV** ändern, indem Sie den MQSC-Befehl **ALTER QMGR** verwenden. Standardmäßig wird der Befehlsserver automatisch gestartet.

Wenn Sie einen WS-Manager stoppen, wird auch der ihm zugeordnete Befehlsserver beendet.

## **Prozedur**

- Zeigen Sie den Status des Befehlsservers an:
	- a) Starten Sie **runmqsc** für den entsprechenden WS-Manager, indem Sie den folgenden Befehl eingeben:

runmqsc target.queue.manager

Dabei steht target.queue.manager für den Warteschlangenmanager, für den der Befehlsserver angezeigt wird.

b) Zeigen Sie den Status des Befehlsservers an, indem Sie den folgenden MQSC-Befehl eingeben:

DISPLAY QMSTATUS CMDSERV

c) Beenden Sie **runmqsc**, indem Sie folgenden Befehl eingeben:

end

• Wenn der Befehlsserver nicht automatisch gestartet werden soll, starten Sie den Befehlsserver, indem Sie den folgenden Befehl eingeben:

strmqcsv target.queue.manager

Hierbei steht target.queue.manager für den Warteschlangenmanager, für den der Befehlsserver gestartet wird.

• Wenn der Befehlsserver nicht automatisch gestartet werden soll, stoppen Sie den Befehlsserver, indem Sie den folgenden Befehl eingeben:

endmqcsv target.queue.manager

Hierbei steht target.queue.manager für den Warteschlangenmanager, für den der Befehlsserver gestoppt wird.

Standardmäßig stoppt der Befehlsserver auf kontrollierte Weise. Sie können den Befehlsserver sofort stoppen, indem Sie das Flag - i zum Befehl hinzufügen.

# **MQSC-Befehle auf einem fernen WS-Manager absetzen**

Nachdem Sie Warteschlangenmanager für die Fernverwaltung konfiguriert haben, können Sie eine bestimmte Form des **runmqsc** -Befehls auf einem lokalen System verwenden, um MQSC-Befehle auf einem fernen Warteschlangenmanager auszuführen. Jeder Befehl wird als Escape-PCF an die Befehlswarteschlange, SYSTEM.ADMIN.COMMAND.QUEUE, des fernen Warteschlangenmanagers gesendet. Antworten werden in der Warteschlange SYSTEM.MQSC.REPLY.QUEUE empfangen.

## **Vorbereitende Schritte**

Sie müssen die Schritte in ["WS-Manager für die Fernverwaltung konfigurieren" auf Seite 197](#page-196-0) ausführen, um Kanäle, Übertragungswarteschlangen, Listener und den Befehlsserver zu konfigurieren, bevor Sie einen Warteschlangenmanager remote über MQSC-Befehle verwalten können.

## **Vorgehensweise**

1. Stellen Sie sicher, dass der Befehlsserver auf dem fernen WS-Manager ausgeführt wird.

Informationen zum Starten des Befehlsservers auf einem Warteschlangenmanager finden Sie im Ab-schnitt ["Den Befehlsserver für die Fernverwaltung verwalten" auf Seite 201](#page-200-0).

- 2. Auf dem Quellenwarteschlangenmanager können Sie dann MQSC-Befehle auf eine der beiden folgenden Arten ausführen:
	- Interaktiv, indem Sie **runmqsc** mit den folgenden Befehlen starten:
		- z/0S Wenn sich der ferne Warteschlangenmanager unter z/OS befindet, geben Sie folgenden Befehl ein:

runmqsc -w 30 -x -m source.queue.manager target.queue.manager

– Wenn sich der ferne Warteschlangenmanager nicht unter z/OS befindet, geben Sie folgenden Befehl ein:

runmqsc -w 30 -m source.queue.manager target.queue.manager

- Aus einer Befehlsdatei:
	- a. Legen Sie die MQSC-Befehle, die auf dem fernen System ausgeführt werden sollen, in einer Textdatei, einem Befehl pro Zeile, ein.
	- b. Überprüfen Sie Ihre MQSC-Befehle auf dem lokalen Warteschlangenmanager, indem Sie das Flag -v im Befehl **runmqsc** verwenden. Mit dem Flag -v wird überprüft, ob die Befehle gültig sind, aber nicht ausgeführt werden. Beachten Sie, dass einige Befehle fehlschlagen, wenn sie auf den fernen Warteschlangenmanager anwendbar sind, aber nicht auf den lokalen Warteschlangenmanager anwendbar sind:

runmqsc -v source.queue.manager < *myCmdFile.in* > *results.out*

Der myCmdFile.in enthält die zu überprüfenden MQSC-Befehle, und die Datei results.out enthält die Prüfergebnisse für die Befehle.

- c. Führen Sie die Befehlsdatei auf dem fernen WS-Manager aus, indem Sie einen der folgenden Befehle eingeben:
	- <mark>WIGS W</mark>enn sich der ferne Warteschlangenmanager unter z/OS befindet, geben Sie folgenden Befehl ein:

```
runmqsc -w 30 -x -m source.queue.manager target.queue.manager < myCmdFile.in > re►
sults.out
```
– Wenn sich der ferne Warteschlangenmanager nicht unter z/OS befindet, geben Sie folgenden Befehl ein:

```
runmqsc -w 30 -m source.queue.manager target.queue.manager < myCmdFile.in > re►
sults.out
```
Die verwendeten Parameter sind die folgenden Parameter:

#### <span id="page-203-0"></span>**-w** *seconds*

Gibt an, dass die MQSC-Befehle im indirekten Modus ausgeführt werden, wobei Befehle in die Eingabewarteschlange des Befehlsservers gestellt und in der Reihenfolge ausgeführt werden.

Die Variable *seconds* gibt an, wie lange (in Sekunden) auf eine Antwort vom fernen Warteschlangenmanager gewartet werden soll. Alle Antworten, die nach dieser Zeit empfangen werden, werden gelöscht, die MQSC-Befehle werden jedoch weiterhin auf dem fernen Warteschlangenmanager ausgeführt. Die folgende Nachricht wird im lokalen WS-Manager generiert, wenn der Befehl das Zeitlimit für die Ausführung des Befehls hat:

AMQ8416: MQSC timed out waiting for a response from the command server.

Wenn Sie die Ausgabe von MQSC-Befehlen stoppen, zeigt der lokale WS-Manager alle zeitlich getakten Antworten an, die eingetroffen sind, und löscht alle weiteren Antworten.

**-x**

Gibt an, dass der ferne Warteschlangenmanager ein z/OS-Warteschlangenmanager ist.

#### **-m** *localQMgrName*

Gibt den Namen des lokalen Warteschlangenmanagers an, der zum Übergeben von Befehlen an den fernen WS-Manager verwendet werden soll.

## **Nächste Schritte**

Wenn Sie Schwierigkeiten beim Ausführen von MQSC-Befehlen über Remotezugriff haben:

- Überprüfen Sie, ob der ferne WS-Manager aktiv ist.
- Überprüfen Sie, ob der Befehlsserver auf dem fernen System ausgeführt wird.
- Überprüfen Sie, ob das Intervall für die Kanalunterbrechung abgelaufen ist. Beispiel: Wenn ein Kanal gestartet wurde, aber dann nach einiger Zeit heruntergefahren wurde. Dies ist besonders wichtig, wenn Sie die Kanäle manuell starten.
- Stellen Sie sicher, dass die Anforderungen, die vom lokalen WS-Manager gesendet werden, für den Zielwarteschlangenmanager sinnvoll sind. Beispiel: Anforderungen, die Parameter enthalten, die auf dem fernen Warteschlangenmanager nicht unterstützt werden.
- Siehe auch Probleme mit MQSC-Befehlen beheben.

# **Datenkonvertierung zwischen codierten Zeichensätzen**

Nachrichtendaten in IBM MQ-definierten Formaten (auch bekannt als integrierte Formate) können vom Warteschlangenmanager von einem codierten Zeichensatz in einen anderen konvertiert werden, sofern sich beide Zeichensätze auf eine einzige Sprache oder eine Gruppe ähnlicher Sprachen beziehen.

Beispielsweise wird die Konvertierung zwischen codierten Zeichensätzen mit Kennungen (CCSIDs) 850 und 500 unterstützt, da beide auf westeuropäisch-sprachige Sprachen anwendbar sind.

Für EBCDIC-Zeilenumsetzungen in ASCII (NL) siehe Alle WS-Manager .

Unterstützte Konvertierungen werden in der Datenkonvertierungsverarbeitung definiert.

 $\blacktriangleright$  V 3.2.0 Von IBM MQ 9.2.0aus wird die Konvertierung zwischen den CCSIDs 37 und 500 auf den IBM MQ Appliance, Windows, Linuxund macOSunterstützt.

## **Wenn ein WS-Manager Nachrichten in integrierten Formaten nicht konvertieren kann**

Der WS-Manager kann Nachrichten nicht automatisch in integrierte Formate konvertieren, wenn ihre CCSIDs unterschiedliche Landessprachengruppen darstellen. Beispielsweise wird die Konvertierung zwischen CCSID 850 und CCSID 1025 (die ein EBCDIC-codierter Zeichensatz für Sprachen mit kyrillischem Script ist) nicht unterstützt, da viele der Zeichen in einem codierten Zeichensatz nicht in der anderen dargestellt werden können. Wenn Sie über ein Netz von Warteschlangenmanagern in verschiedenen

Landessprachen verfügen und die Datenkonvertierung unter einigen der codierten Zeichensätze nicht unterstützt wird, können Sie eine Standardkonvertierung aktivieren.

Weitere Informationen zu Plattformen, für die ccsid\_part2.tbl gilt, finden Sie unter ["Standarddaten](#page-207-0)[konvertierung angeben" auf Seite 208](#page-207-0) Verwendung ccsid\_part2.tbl . Die Standarddatenkonvertierung auf anderen Plattformen als denen, auf die die Datei ccsid\_part2.tbl angewendet wird, wird in ["Standarddatenkonvertierung" auf Seite 206b](#page-205-0)eschrieben.

## **Erweiterte Unterstützung für Unicode-Datenkonvertierung**

Vor IBM MQ 9.0 haben frühere Versionen des Produkts keine Konvertierung von Daten unterstützt, die Unicode-Codepunkte über die Basic Multilingual Plane (Codepunkte über U+FFFF) hinaus enthalten. Die Unterstützung für Unicode-Datenkonvertierung war auf Codepunkte beschränkt, die im Unicode 3.0-Standard definiert sind und entweder in UTF-8 oder UCS-2 codiert sind, einem 2 Byte langen Subset mit fester Breite von UTF-16.

Ab IBM MQ 9.0 unterstützt das Produkt alle Unicode-Zeichen, die in der Norm Unicode 8.0 in der Datenkonvertierung definiert sind. Dies schließt die vollständige Unterstützung für UTF-16 ein, einschließlich Ersatzpaare (ein Paar aus 2-Byte-UTF-16-Zeichen im Bereich von X'D800' bis zu X'DFFF' , die einen Unicode-Codepunkt oberhalb von U+FFFF darstellen).

Das Kombinieren von Zeichenfolgen wird auch in Fällen unterstützt, in denen ein vorkomponiertes Zeichen in einer CCSID einer Kombination aus einer Kombination von Zeichen in einer anderen CCSID zugeordnet ist.

Die Datenkonvertierung in und aus Unicode-und CCSIDs 1388, 1390, 1399, 4933, 5488 und 16884 wurde auf einigen Plattformen erweitert, um alle derzeit für diese CCSIDs definierten Codepunkte zu unterstützen, einschließlich der Codepunkte, die Codepunkten in Unicode-Zusatzebenen zugeordnet sind.

Im Falle der CCSIDs 1390, 1399 und 16884 enthält dies Zeichen, die im JIS-Standard X 0213 (JIS2004) definiert sind.

Es wurde auch Unterstützung für die Konvertierung in und aus Unicode und sechs neue CCSIDs (1374 bis 1379) hinzugefügt.

## **ccsid\_part2.tbl (Datei)**

Aus IBM MQ 9.0 wird eine zusätzliche Datei ccsid\_part2.tblbereitgestellt.

Die Datei ccsid\_part2.tbl hat Vorrang vor der Datei ccsid.tbl und:

- Hinzufügung oder Änderung von CCSID-Einträgen
- Angabe einer Standarddatenkonvertierung
- Angabe von Daten für verschiedene Befehlsebenen

Die Datei ccsid\_part2.tbl gilt nur für die folgenden Plattformen:

- **Linux Linux Alle Versionen**
- **Windows** Windows

Unter IBM MQ for Windows befindet sich ccsid\_part2.tbl standardmäßig im Verzeichnis *MQDataRoot*\conv\table. Darüber hinaus werden in IBM MQ for Windows alle unterstützten codierten Zeichensätze aufgezeichnet.

Unter IBM MQ for Linux befindet sich ccsid\_part2.tbl im Verzeichnis *MQDataRoot*/ conv/table und die unterstützten codierten Zeichensätze werden in den von IBM MQ bereitgestellten Konvertierungstabellen gespeichert.

Die Datei ccsid\_part2.tbl ersetzt zwar die vorhandene Datei ccsid.tbl, die in früheren Versionen von IBM MQ verwendet wird, um zusätzliche CCSID-Informationen zu liefern, aber die Datei ccsid.tbl wird von IBM MQ weiterhin syntaktisch analysiert und darf deshalb nicht gelöscht werden.

<span id="page-205-0"></span>Weitere Informationen finden Sie unter ["Die ccsid\\_part2.tbl -Datei" auf Seite 207.](#page-206-0)

# **ccsid.tbl-Datei**

Auf anderen Plattformen als denen, auf die ccsid\_part2.tbl angewendet wird, wird die Datei ccsid.tbl für die folgenden Zwecke verwendet:

- **AIX WEITER Unter AIX werden die unterstützten codierten Zeichensätze intern vom Betriebssystem** gespeichert.
- Sie gibt alle zusätzlichen codierten Zeichensätze an. Wenn Sie zusätzliche Codesets angeben möchten, müssen Sie ccsid.tbl bearbeiten (Anleitung dazu, wie dies in der Datei bereitgestellt wird).
- Sie gibt eine Standarddatenkonvertierung an.

Sie können die in ccsid.tblaufgezeichneten Informationen aktualisieren. Dies kann sinnvoll sein, wenn z. B. ein zukünftiges Release Ihres Betriebssystems zusätzliche codierte Zeichensätze unterstützt.

## **Standarddatenkonvertierung**

Ab IBM MQ 9.0 hat sich die Methode der Standarddatenkonvertierung auf folgenden Plattformen geändert:

**Linux Linux - Alle Versionen Windows** Windows

Weitere Informationen finden Sie unter ["Standarddatenkonvertierung angeben" auf Seite 208](#page-207-0) unter Verwendung von ccsid part2.tbl.

Wenn Sie Kanäle zwischen zwei Maschinen einrichten, auf denen die Datenkonvertierung normalerweise nicht unterstützt wird, müssen Sie die Standarddatenkonvertierung für die Kanäle aktivieren, damit sie funktionieren.

Auf anderen Plattformen als denen, auf die ccsid\_part2.tbl angewendet wird, um die Standarddatenkonvertierung zu aktivieren, bearbeiten Sie die Datei ccsid.tbl, um eine EBCDIC-Standard-CCSID und eine Standard-ASCII-CCSID anzugeben. Anweisungen dazu, wie Sie dies tun, sind in der Datei enthalten. Sie müssen dies auf allen Maschinen tun, die über die Kanäle verbunden werden. Starten Sie den WS-Manager erneut, damit die Änderung wirksam wird.

Der Standarddatenkonvertierungsprozess ist wie folgt:

- Wenn die Konvertierung zwischen der Quellen-und der Ziel-CCSIDs nicht unterstützt wird, die CCSIDs der Quellen-und Zielumgebungen jedoch entweder EBCDIC oder beide ASCII sind, werden die Zeichendaten ohne Konvertierung an die Zielanwendung übergeben.
- Wenn eine CCSID einen codierten ASCII-Zeichensatz darstellt und die andere einen EBCDIC-codierten Zeichensatz darstellt, konvertiert IBM MQ die Daten unter Verwendung der in ccsid.tbl definierten Standard-CCSIDs für die Datenkonvertierung.

**Anmerkung:** Versuchen Sie, die zu konvererenden Zeichen auf diejenigen zu beschränken, die die gleichen Codewerte in dem codierten Zeichensatz haben, der für die Nachricht und den codierten Standardzeichensatz angegeben ist. Wenn Sie nur die Gruppe von Zeichen verwenden, die für IBM MQ -Objektnamen gültig sind (wie in IBM MQ -Objekte benennen definiert) Sie werden diese Anforderung im Allgemeinen erfüllen. Es treten Ausnahmebedingungen mit EBCDIC-CCSIDs 290, 930, 1279 und 5026 auf, die in Japan verwendet werden, wobei die Kleinbuchstaben andere Codes als die in anderen EBCDIC-CCSIDs verwendeten Zeichen haben.

## **Konvertieren von Nachrichten in benutzerdefinierte Formate**

Der WS-Manager kann keine Nachrichten in benutzerdefinierten Formaten von einem codierten Zeichensatz in einen anderen konvertieren. Wenn Sie Daten in ein benutzerdefiniertes Format konvertieren müssen, müssen Sie für jedes dieser Formate einen Datenkonvertierungsexit angeben. Verwenden Sie keine Standard-CCSIDs, um Zeichendaten in benutzerdefinierte Formate zu konvertieren. Weitere Informatio<span id="page-206-0"></span>nen zum Konvertieren von Daten in benutzerdefinierte Formate und zum Schreiben von Datenkonvertierungsexits finden Sie im Abschnitt Datenkonvertierungsexits schreiben .

## **CCSID des Warteschlangenmanagers ändern**

Wenn Sie das Attribut CCSID des Befehls ALTER QMGR verwendet haben, um die CCSID des Warteschlangenmanagers zu ändern, stoppen Sie den Warteschlangenmanager und starten Sie ihn erneut, um sicherzustellen, dass alle aktiven Anwendungen, einschließlich des Befehlsservers und des Kanalprogramms, gestoppt und erneut gestartet werden.

Dies ist erforderlich, da alle Anwendungen, die ausgeführt werden, wenn die CCSID des Warteschlangenmanagers geändert wird, weiterhin die vorhandene CCSID verwenden.

# **Die ccsid\_part2.tbl -Datei**

Die Datei ccsid\_part2.tbl wird verwendet, um zusätzliche CCSID-Informationen zu liefern. Die Datei ccsid\_part2.tbl ersetzt die Datei ccsid.tbl, die vor IBM MQ 9.0 verwendet wurde.

**Anmerkung:** Die ccsid.tbl -Datei, die vor IBM MQ 9.0 verwendet wurde, um zusätzliche CCSID-Informationen zu liefern, wird weiterhin von IBM MQ syntaktisch analysiert und sollte nicht gelöscht werden. Die Einträge in ccsid part2.tbl haben jedoch Vorrang vor anderen Einträgen in ccsid.tbl.

Sie sollten ccsid\_part2.tbl statt ccsid.tbl verwenden, da ccsid\_part2.tbl:

- Enthält Unterstützung für die Unicode-Codierungswerte. Ab IBM MQ 9.0 unterstützt das Produkt alle Unicode-Zeichen, die in der Unicode 8.0-Norm in der Datenkonvertierung definiert sind, einschließlich der vollständigen Unterstützung für UTF-16. Weitere Informationen finden Sie unter ["Datenkonvertie](#page-203-0)[rung zwischen codierten Zeichensätzen" auf Seite 204.](#page-203-0)
- Hier können Sie die Version der CCSID-Einträge angeben, so dass die Einträge nur auf ausgewählte Befehlsebenen angewendet werden können.

Sie können die Datei ccsid\_part2.tbl wie folgt verwenden:

- CCSID-Einträge hinzufügen oder ändern
- Angabe einer Standarddatenkonvertierung
- Angabe von Daten für verschiedene Befehlsebenen

Die Datei ccsid\_part2.tbl ist nur auf die folgenden Plattformen anwendbar:

- **E** Linux Linux Alle Versionen
- **Windows** Windows

Die Position der ccsid\_part2.tbl -Datei hängt von Ihrer Plattform ab:

- Das Verzeichnis *MQDataRoot*/conv/table in allen Versionen von Linux.
- Windows Das Verzeichnis *MQDataRoot* \conv \table unter Windows.

## **CCSID-Einträge hinzufügen oder ändern**

Ein Eintrag in der Datei ccsid\_part2.tbl hat das folgende Format:

<CCSID number> <Base CCSID> <DBCS CodePage> <SBCS CodePage> <Type> <Encoding> <ACRI> <Name>

Ein Beispieleintrag für CCSID 1200 (UTF-16) lautet wie folgt:

1200 1200 1200 1200 3 8 0 UTF-16

<span id="page-207-0"></span>**Anmerkung:** Weitere Informationen zum Wert für ACRI enthält der Kommentar in der Datei ccsid\_part2.tbl .

Im ccsid\_part2.tbl -Format:

**Typ kann gleich sein:**

1=SBCS

2=DBCS

3=MBCS

**Codierung kann gleich sein:**

1=EBCDIC

- $2 = ASCII$
- $3 = ISO$
- $4 = 11$ CS-2
- $5 = UTF-8$
- $6 =$  Euc
- 7 = GB18030
- $8 = UTF 16$
- $9 = 1$  TF-32

Beim Bearbeiten der Datei:

- Sie können einen Kommentar angeben, indem Sie das Symbol # am Anfang einer Zeile verwenden. Dadurch wird verhindert, dass IBM MQ versucht, Zeile zu parsen.
- In-line-Kommentare können nicht angegeben werden.
- Es muss sichergestellt werden, dass keine Leerzeilen erstellt werden.
- Am Ende der Datei dürfen keine neuen Einträge hinzugefügt werden.

Neue CCSID-Einträge sollten vor den ACRI-Tabelleninformationen hinzugefügt werden.

## **Standarddatenkonvertierung angeben**

Sie können CCSIDs für die Standardkonvertierung definieren, die verwendet werden, um zwischen ASCIIoder ähnlichen und EBCDIC-CCSIDs zu konvertieren, wenn keine Konvertierung zwischen zwei CCSIDs unterstützt wird.

Wenn Sie diese Funktion aktivieren, wird die Standardkonvertierung für Übertragungs-und Nachrichtenheader verwendet und kann auch bei der Benutzerdatenkonvertierung verwendet werden.

Standardkonvertierungen werden aktiviert, indem zwei Zeilen ähnlich der folgenden erstellt werden:

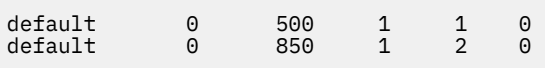

Die erste Zeile setzt die Standardeinstellung für EBCDIC-CCSIDs auf 500 und die zweite Zeile setzt den Standardwert für ASCII und ähnliche CCSIDs auf 850.

## **Daten für verschiedene Befehlsebenen angeben**

Um CCSID-Einträge für verschiedene Befehlsebenen von IBM MQ anzugeben, verwenden Sie einen Doppelpunkt, gefolgt von der Befehlsebene (oder den Befehlsebenen) von IBM MQ, auf die der nächste Abschnitt angewendet werden soll.

Die Zahl stellt die Mindestbefehlsstufe dar, in der der WS-Manager oder Client ausgeführt werden muss. Wenn der aktuelle Warteschlangenmanager beispielsweise die Befehlsebene 900 hat und ein Flag für die Befehlsebene 800 oder 900 erkannt wird, werden die CCSIDs gelesen.

Ein WS-Manager auf Ebene 800 ignoriert jedoch alle CCSIDs im Abschnitt 900.

Die angegebene Befehlsebene gilt für alle CCSID-Einträge, die nach einer Markierung auf Befehlsebene gefunden werden, bis eine neue Markierung auf Befehlsebene gefunden wird.

Wenn Sie die Befehlsebene auf alle Befehlsebenen setzen müssen, geben Sie die Zahl null an.

Bei der ersten Syntaxanalyse von ccsid\_part2.tbl behandelt IBM MQ alle vorgefundenen CCSIDs als gültig für alle Befehlsebenen von IBM MQ.

Die Verwendung der Versionssteuerung beginnt erst, wenn IBM MQ das erste Flag auf Befehlsebene findet.

Das folgende Code-Snippet zeigt ein Beispiel für die Verwendung der Versionssteuerung:

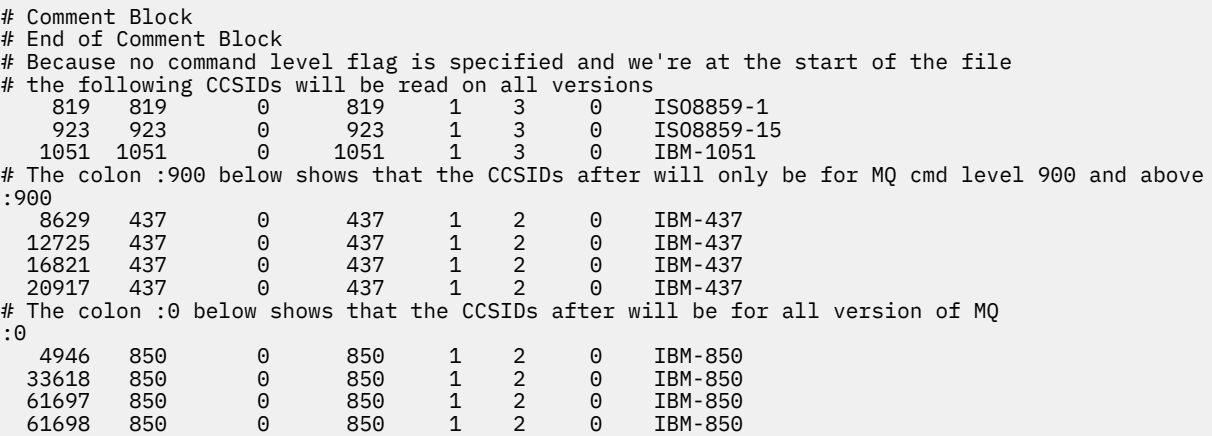

# **Managed File Transfer verwalten**

Managed File Transfer wird mithilfe von Managed File Transfer-Befehlen verwaltet. Für einige Verwaltungsaufgaben können Sie auch IBM MQ Explorer verwenden.

## **Übertragung durch Einreihen einer Nachricht in eine Agentenbefehlswarteschlange starten**

Sie können eine Dateiübertragung auch starten, indem Sie eine Dateiübertragungsnachricht in die Befehlswarteschlange des Quellenagenten einreihen. Die Befehlswarteschlange könnte zum Beispiel SYS-TEM.FTE.COMMAND.AGENT01 heißen. Sie müssen allerdings sicherstellen, dass die Nachricht die Befehlswarteschlange des richtigen Quellenagenten erreicht; falls die Nachricht bei einem Agenten eingeht, der nicht zu den Quelleninformationen der XML passt, wird die Nachricht zurückgewiesen.

Die Übertragungsanforderung-XML muss dem FileTransfer.xsd -Schema entsprechen und das Element <request> als Stammelement verwenden. Im Abschnitt Nachrichtenformat für Dateiübertragungsanforderungen finden Sie Informationen zu Struktur und Inhalt einer Übertragungsanforderungsnachricht. Wie Sie die Übertragungsanforderungsnachricht in die Befehlswarteschlange eines Agenten einreihen, hängt von der jeweiligen Task ab. Sie können beispielsweise die IBM MQ Java-API verwenden, um eine Nachricht programmgesteuert in die Warteschlange zu stellen.

# **MFT-Agenten starten**

Bevor Sie einen Managed File Transfer-Agenten für eine Dateiübertragung verwenden können, müssen Sie diesen aufrufen.

## **Informationen zu diesem Vorgang**

Ein Managed File Transfer Agent kann über die Befehlszeile gestartet werden. In diesem Fall wird der Agentenprozess gestoppt, wenn Sie sich vom System abmelden.

<span id="page-209-0"></span>Unter AIX, Linux, and Windows können Sie einen Agenten so konfigurieren, dass er auch dann ausgeführt wird, wenn Sie sich vom System abmelden, und er weiterhin Dateiübertragungen empfängt.

 $\approx$  2/0S Unter z/OS können Sie den Agenten so konfigurieren, dass er über die Jobsteuersprache als gestartete Task startet, ohne dass Sie dafür eine interaktive Sitzung benötigen.

Wenn ein Agent bei seiner Ausführung einen nicht behebbaren Fehler feststellt, wird eine erste Fehlerdatenerfassung (FDC) generiert, und der Agent wird gestoppt.

## **Prozedur**

- Verwenden Sie den Befehl **fteStartAgent** , um einen Agenten über die Befehlszeile zu starten. Weitere Informationen finden Sie unter **fteStartAgent**.
- **ALW** •

Gehen Sie wie folgt vor, um einen Agenten so zu konfigurieren, dass er weiterhin ausgeführt wird, wenn Sie sich vom System abmelden

- Unter Windows konfigurieren Sie den Agenten für die Ausführung als Windows-Service. Weitere Informationen finden Sie unter "MFT-Agenten als Windows-Dienst starten" auf Seite 210.
- **Kinux AIX Konfigurieren Sie den Agenten auf AIX and Linux so, dass er während** eines Neustarts mithilfe einer Skriptdatei automatisch gestartet wird. Weitere Informationen finden Sie unter ["Starten eines MFT-Agenten beim Start des AIX and Linux-Systems" auf Seite 212](#page-211-0).
- $\approx z/0$ S

•

Unter z/OS konfigurieren Sie den Agenten so, dass er über die Jobsteuersprache als gestartete Task startet, ohne dass Sie dafür eine interaktive Sitzung benötigen.

Weitere Informationen finden Sie unter ["MFT-Agenten unter z/OS starten" auf Seite 213.](#page-212-0)

# *Mindows* MFT-Agenten als Windows-Dienst starten

Sie können einen Agenten als Windows-Dienst starten, sodass der Agent auch nach Ihrer Abmeldung von Windows weiterhin aktiv ist und Dateiübertragungen empfangen kann.

## **Informationen zu diesem Vorgang**

Wenn Sie unter Windows einen Agenten über die Befehlszeile starten, wird der Agentenprozess unter dem Benutzernamen ausgeführt, mit dem Sie sich bei Windows angemeldet haben. Wenn Sie sich vom System abmelden, wird der Agentenprozess gestoppt. Um dies zu vermeiden, müssen Sie den Agenten so konfigurieren, dass er als Windows-Dienst ausgeführt wird. Als Windows-Dienst können Sie Agenten so konfigurieren, dass sie beim Starten oder Neustarten der Windows-Umgebung automatisch ebenfalls gestartet werden.

Führen Sie die nachfolgend beschriebenen Schritte aus, um einen Agenten zu starten, der als Windows-Dienst ausgeführt wird. Sie müssen Managed File Transfer in einer der unterstützten Windows -Versionen ausführen, um den Agenten als Windows -Dienst ausführen zu können. Eine Liste der unterstützten Umgebungen finden Sie im Abschnitt [System Requirements for IBM MQ.](https://www.ibm.com/support/pages/node/318077)

Die genauen Schritte hängen davon ab, ob Sie bereits einen Agenten erstellt haben oder ob Sie einen Agenten erstellen. Beide Optionen werden in den folgenden Schritten beschrieben.

## **Vorgehensweise**

1. Wenn Sie einen Managed File Transfer -Agenten erstellen, verwenden Sie den Befehl **fteCreate-Agent**, **fteCreateCDAgent**oder **fteCreateBridgeAgent** . Geben Sie den Parameter **-s** an, damit der Agent als Windows-Dienst ausgeführt wird. Im folgenden Beispiel wird der Agent AGENT1 erstellt, der über einen Agenten-WS-Manager QMGR1 verfügt. Der Windows-Dienst wird unter dem Benutzernamen fteuser ausgeführt, dem das Kennwort ftepassword zugeordnet ist.

fteCreateAgent -agentName AGENT1 -agentQMgr QMGR1 -s -su fteuser -sp ftepassword

Sie können optional einen Namen für den Service nach dem Parameter **-s** angeben. Wenn Sie keinen Namen angeben, hat der Service den Namen mqmftAgent*AGENTQMGR*, wobei *AGENT* für den angegebenen Agentennamen steht und *QMGR* für den Namen Ihres Agenten-WS-Managers steht. In diesem Beispiel lautet der Standardname für den Service mqmftAgentAGENT1QMGR1.

**Anmerkung:** Das Windows -Benutzerkonto, das Sie mit dem Parameter **-su** angeben, muss über die Berechtigung **Log on as a service** verfügen. Informationen zu dieser Konfiguration finden Sie im Abschnitt Anleitung für die Ausführung eines MFT-Agenten oder einer Protokollfunktion als Windows-Dienst.

Weitere Informationen finden Sie unter: fteCreateAgent, fteCreateCDAgent: Connect:Direct -Bridgeagenten erstellen, or fteCreateBridgeAgent (einen MFT -Protokollbridgeagenten erstellen und konfigurieren).

2. Wenn Sie den vorherigen Schritt zum Erstellen eines Agenten ausgeführt haben, führen Sie die MQSC-Befehle aus, die vom Befehl **fteCreateAgent**, **fteCreateCDAgent**oder **fteCreateBridgeAgent** generiert werden. Mit diesen Befehlen werden die IBM MQ-Warteschlangen erstellt, die für den Agenten erforderlich sind.

Für einen Agenten mit dem Namen *AGENT1*, einem Agentenwarteschlangenmanager mit dem Namen *QMGR1* und einem Koordinations-WS-Manager mit dem Namen *COORDQMGR1* führen Sie beispielsweise den folgenden Befehl aus:

runmqsc QMGR1 *MQ\_DATA\_PATH*\mqft\config\COORDQMGR1\agents\AGENT1\AGENT1\_create.mqsc

- 3. Wenn Sie keinen Agenten wie oben beschrieben erstellt haben, sondern einen bereits vorhandenen Agenten als Windows-Dienst konfigurieren möchten, müssen Sie den Agenten, falls er aktiv ist, stoppen und anschließend die Agentenkonfiguration ändern.
	- a) Im folgenden Beispiel wird ein Agent mit dem Namen AGENT1 verwendet. Führen Sie den folgenden Befehl aus:

fteStopAgent AGENT1

b) Konfigurieren Sie den Agenten mit dem Befehl **fteModifyAgent** für die Ausführung als Windows-Dienst:

fteModifyAgent -agentName AGENT1 -s -su fteuser -sp ftepassword

Weitere Informationen finden Sie im Abschnitt fteModifyAgent: MFT-Agenten als Windows-Dienst ausführen.

4. Starten Sie Ihren Agenten mit dem Befehl **fteStartAgent** . Alternativ können Sie den Dienst auch über das Windows-Tool 'Dienste' starten, das unter 'Verwaltung' in der Systemsteuerung, die Sie im Desktop-Startmenü von Windows auswählen, verfügbar ist.

fteStartAgent AGENT1

Der Dienst wird auch nach der Windows-Abmeldung weiter ausgeführt. Um sicherzustellen, dass der Dienst nach einem Systemabschluss beim anschließenden Neustart von Windows ebenfalls erneut gestartet wird, muss das Feld **Autostarttyp** im Windows-Tool 'Dienste' auf den Standardwert **Automatisch** gesetzt sein. Setzen Sie dieses Feld auf **Manuell**, wenn der Dienst beim Neustart von Windows nicht gestartet werden soll.

5. Optional: Stoppen Sie den Agenten mit dem Befehl fteStopAgent oder mit dem Windows-Tool 'Dienste'. Führen Sie z. B. über die Befehlszeile den folgenden Befehl aus:

- <span id="page-211-0"></span>• Wenn Sie den Befehl **fteStopAgent** als Dienst ausführen, wird der Befehl stets mit dem Parameter
	- **-i** ausgeführt, unabhängig davon, ob Sie diesen Parameter angegeben haben. Mit dem Parameter **-i** wird der Agent sofort gestoppt, ohne die Übertragungen zu beenden, die sich in Bearbeitung
	- befinden. Dies ist auf eine Einschränkung des Windows-Dienstes zurückzuführen.

#### **Nächste Schritte**

Wenn Sie Probleme beim Starten Ihres Windows-Diensts haben, lesen Sie die Informationen im Abschnitt Anleitung für die Ausführung eines MFT-Agenten oder einer Protokollfunktion als Windows-Dienst. In diesem Abschnitt wird angegeben, wo sich die Protokolldateien des Windows-Diensts befinden.

#### Linux AIX. **Starten eines MFT-Agenten beim Start des AIX and Li-**

#### **nux-Systems**

Ein Managed File Transfer Agent kann so konfiguriert werden, dass er beim Systemstart unter AIX and Linux ebenfalls gestartet wird. Wenn Sie sich abmelden, läuft Ihr Agent weiter und kann Dateiübertragungen empfangen.

Wenn Sie einen Agenten mit einem dieser Managed File Transfer -Befehle ( **fteCreateAgent**, **fteCreateCDAgent**, oder **fteCreateBridgeAgent**) erstellt und konfiguriert haben, können Sie ihn so konfigurieren, dass er automatisch während eines Warmstarts auf AIX and Linux -Maschinen gestartet wird, indem Sie eine Scriptdatei verwenden, die einfach den folgenden Befehl ausführt:

su -l *mqmft\_user* -c *mq\_install\_root*/bin/fteStartAgent *agent\_name*

Dabei ist *mq\_install\_root* das Stammverzeichnis der erforderlichen Managed File Transfer -Installation. Der Standardwert ist /opt/mqm und *agent\_name* ist der Name des zu startenden Managed File Transfer Agent s. Die Verwendung dieser Skriptdatei variiert je nach Betriebssystem. Unter Linux sind beispielsweise weitere Optionen verfügbar.

#### **Linux**

**Linux** 

Auf Linux-Systemen gibt es mehrere Möglichkeiten, Anwendungen während des Systemboots zu starten. Im Allgemeinen wird die folgende Vorgehensweise empfohlen:

1. Erstellen Sie eine Datei mit dem Namen /etc/rc.mqmft mit dem Inhalt:

```
#!/bin/sh
su -l mqmft_user"-c mq_install_root/bin/fteStartAgent agent_name"
```
Dabei ist *mqmft\_user* die Benutzer-ID, unter der der Agentenprozess ausgeführt werden soll. Diese Benutzer-ID muss zur Gruppe 'mqm' gehören.

2. Sorgen Sie dafür, dass die Datei ausgeführt werden kann:

chmod 755 /etc/rc.mqmft

3. Fügen Sie anschließend die folgende Zeile zu /etc/inittabhinzu:

mqmft:5:boot:/etc/rc.mqmft

Weitere Möglichkeiten zum Starten eines Agenten während des Bootvorgangs in Linux sind das Hinzufügen der Scriptzeilen zur /etc/rc.d/rc.local -Datei oder Linux SuSe, das Hinzufügen der Scriptzeilen <span id="page-212-0"></span>zu der Datei /etc/init.d/boot.local . Wählen Sie das für Ihre Umgebung geeignete Verfahren aus. Hier noch weitere Informationen zu weiteren Möglichkeiten, wie ein Agent unter bestimmten Linux-Distributionen beim Systemstart gestartet werden kann:

#### **SLES 10 und 11**

Unter SUSE Linux Enterprise Server (SLES) 10 und 11:

- 1. Erstellen Sie als Systemstammbenutzer-ID Ihre eigene /etc/init.d/rc.rclocal -Datei.
- 2. Fügen Sie die folgenden Zeilen zur Datei rc.rclocal hinzu:

```
#!/bin/sh
### BEGIN INIT INFO
# Provides: rc.rclocal
# Required-Start: $network $syslog
# Required-Stop: $network $syslog
# Default-Stop: 0 1 2 6
# Description: MQMFT agent startup
### END INIT INFO
su -l mqmft_user"-c mq_install_root/bin/fteStartAgent agent_name"
```
3. Führen Sie folgende Befehle aus:

```
chmod 755 rc.rclocal
chkconfig --add rc.rclocal
```
## **Starten von Managed File Transfer-Agenten auf Linux mit systemd**

```
Linux
```
Gehen Sie wie folgt vor:

1. Erstellen Sie im /etc/systemd/ -Systemordner eine Datei mit dem Namen <agentname>.service. Fügen Sie den folgenden Inhalt hinzu, wobei <agentname> MFT\_AGT\_LNX\_0.ist

```
# vi /etc/systemd/system/MFT_AGT_LNX_0.service
[Unit]
Description=IBM MQ MFT MFT_AGT_LNX_0
[Service]
ExecStart=/opt/mqm/bin/fteStartAgent MFT_AGT_LNX_0
ExecStop=/opt/mqm/bin/fteStopAgent MFT_AGT_LNX_0
Type=forking
User=mqm
Group=mqm
KillMode=none
```
2. Um den Dienst zu aktivieren, führen Sie die folgenden Befehle aus:

```
# systemctl enable MFT_AGT_LNX_0
# systemctl daemon-reload
```
3. Um den Agenten zu starten und seinen Status zu überprüfen, führen Sie die folgenden Befehle aus:

```
# systemctl start MFT_AGT_LNX_0
# systemctl status MFT_AGT_LNX_0
```
#### $z/0S$ **MFT-Agenten unter z/OS starten**

Unter z/OS können Sie zusätzlich zum Ausführen des Befehls **fteStartAgent** aus einer z/OS UNIX System Services-Sitzung einen Agenten als gestartete Task aus der JCL starten, ohne dass eine interaktive Sitzung erforderlich ist.

Eine gestartete Task wird verwendet, weil sie unter einer bestimmten Benutzer-ID ausgeführt wird und nicht von den Abmelden von Benutzern betroffen ist.

**Anmerkung:** Gestartete Tasks werden üblicherweise unter einem Benutzer mit Verwaltungsaufgaben ausgeführt, der möglicherweise keine Anmeldeberechtigungen besitzt, sodass eine Anmeldung beim z/OS-System als der Benutzer, unter dem der Agent aktiv ist, nicht möglich ist. Die Befehle **fteStart-Agent**, **fteStopAgent**, **fteSetAgentTraceLevel** und der Befehl **fteShowAgentDetails** mit dem angegebenen Parameter **-d** können für diesen Agenten nicht abgesetzt werden.

Ab IBM MQ 9.0.2 und IBM MQ 9.0.0 Fix Pack 1 können Sie die Agenteneigenschaft **adminGroup** für Managed File Transfer-Agenten unter z/OS verwenden. Sie können eine Sicherheitsmanagergruppe, z. B. MFTADMIN, definieren und dann die Benutzer-ID für gestartete Tasks und Administrator-TSO-IDs zu dieser Gruppe hinzufügen. Bearbeiten Sie die Agenteneigenschaftendatei und setzen Sie die Eigenschaft **adminGroup** auf den Namen der Sicherheitsmanagergruppe.

adminGroup=MFTADMIN

Die Mitglieder dieser Gruppe können dann die Befehle **fteStartAgent**, **fteStopAgent** und **fteSetAgentTraceLevel** sowie den Befehl **fteShowAgentDetails** mit dem angegebenen Parameter **-d** für den Agenten, der als gestartete Task ausgeführt wird, ausgeben.

Weitere Informationen finden Sie in der **adminGroup**-Eigenschaft in Die MFT agent.properties-Datei.

Als Java -Anwendung ist ein Agent eine z/OS UNIX System Services -Anwendung, die Sie über die JCL mithilfe des Members BFGAGSTP aus einem generierten PDSE-Bibliotheksdatensatz der Managed File Transfer -Befehlsdatei für einen Agenten ausführen können. Weitere Informationen zum Erstellen und Anpassen eines PDSE-Bibliotheksdatasets für MFT-Befehle für den erforderlichen Agenten finden Sie im Abschnitt Dataset für MFT-Agenten- oder -Protokollfunktionsbefehle erstellen.

## **Agenten für die Verbindung zu fernen z/OS -Warteschlangenmanagern aktivieren LTS**

Ein MFT -Agent unter z/OS kann in den folgenden Szenarios über eine Clientverbindung eine Verbindung zu einem Warteschlangenmanager unter z/OS herstellen:

- Der MFT -Agent hat IBM MQ 9.2.0 Long Term Support mit angewendetem APAR PH56722 und wurde der Produkt-ID (PID) von IBM MQ Advanced for z/OS Value Unit Editionoder IBM MQ Advanced for z/OS zugeordnet
- Der MFT -Agent befindet sich unter IBM MQ 9.2.0 und wurde der PID IBM MQ Advanced for z/OS Value Unit Edition zugeordnet.

Details zu IBM MQ -Produkten, ihren zugehörigen PID-Werten und Exportklassifikationen finden Sie unter IBM MQ -Produkt-IDs und Exportinformationen .

Informationen zum Festlegen der PID, die einer MFT -Installation zugeordnet ist, finden Sie unter **fte-SetProductID** .

Die PID, unter der der Agent ausgeführt wird, wird im Protokoll beim Start des Agenten angezeigt.

**Anmerkung:** Ein MFT -Agent unter z/OS, der unter einer anderen PID ausgeführt wird, kann nur über eine Verbindung im Bindungsmodus eine Verbindung zu einem lokalen Warteschlangenmanager herstellen.

Wenn ein Agent versucht, eine Verbindung zu einem Warteschlangenmanager herzustellen, der nicht unter z/OSausgeführt wird, wird die Nachricht BFGQM1044E ausgegeben und der Agentenstart wird beendet.

#### **Zugehörige Verweise**

["MFT-Agenten unter z/OS stoppen" auf Seite 215](#page-214-0)

Wenn Sie Managed File Transfer Agent unter z/OS als gestartete Task über JCL ausführen, akzeptiert der Agent zusätzlich zum Befehl **fteStopAgent** die z/OS -Bedienerbefehle **MODIFY** und **STOP**.

Die MFT agent.properties-Datei

# <span id="page-214-0"></span>**MFT-Agenten auflisten**

Sie können die bei einem bestimmten Warteschlangenmanager registrierten Managed File Transfer -Agenten über die Befehlszeile oder über die IBM MQ Explorerauflisten.

## **Informationen zu diesem Vorgang**

Informationen zum Auflisten von Agenten über die Befehlszeile finden Sie im Abschnitt Befehl 'fteListAgents' .

Um Agenten mithilfe von IBM MQ Explorer aufzulisten, klicken Sie in der Navigatoransicht unter dem Namen des Koordinationswarteschlangenmanagers auf **Agenten**.

Wenn ein Agent nicht mit dem Befehl **fteListAgents** aufgelistet oder nicht in IBM MQ Explorer angezeigt wird, verwenden Sie das Diagnoseablaufdiagramm im folgenden Abschnitt, um das Problem zu lokalisieren und zu beheben: Was tun, wenn Ihr MFT-Agent nicht vom Befehl **fteListAgents** aufgelistet wird.

# **MFT-Agenten stoppen**

Ein Managed File Transfer-Agent kann über die Befehlszeile gestoppt werden. Wenn Sie einen Agenten stoppen, legen Sie diesen still und ermöglichen dem Agenten gleichzeitig, seine aktuelle Dateiübertragung vor dem Stoppen abzuschließen. Zum sofortigen Stoppen eines Agenten können Sie auch den Parameter **-i** in der Befehlszeile angeben. Nach dem Stoppen des Agenten können Sie den Agenten erst dann wieder zum Übertragen von Dateien verwenden, wenn Sie diesen erneut starten.

## **Vorbereitende Schritte**

Wenn die Namen der einem Warteschlangenmanager zugeordneten Agenten überprüft werden sollen, können Sie die Agenten über IBM MQ Explorer oder durch Eingabe des Befehls fteListAgents in der Befehlszeile auflisten.

## **Informationen zu diesem Vorgang**

Hinweise zum Stoppen eines Agenten über die Befehlszeile finden Sie unter fteStopAgent.

Wenn Sie den Agenten für eine Ausführung als Windows-Dienst konfiguriert haben, wird bei Ausführung des Befehls **fteStopAgent** auch der Windows-Dienst beendet. Sie können den Agenten auch stoppen, indem Sie den Dienst über das Windows-Tool 'Dienste' stoppen. Weitere Informationen finden Sie im Abschnitt ["MFT-Agenten als Windows-Dienst starten" auf Seite 210](#page-209-0).

#### $z/0S$ **MFT-Agenten unter z/OS stoppen**

Wenn Sie Managed File Transfer Agent unter z/OS als gestartete Task über JCL ausführen, akzeptiert der Agent zusätzlich zum Befehl **fteStopAgent** die z/OS -Bedienerbefehle **MODIFY** und **STOP**.

Eine gestartete Task wird verwendet, weil sie unter einer bestimmten Benutzer-ID ausgeführt wird und nicht von den Abmelden von Benutzern betroffen ist.

**Anmerkung:** Gestartete Tasks werden üblicherweise unter einem Benutzer mit Verwaltungsaufgaben ausgeführt, der möglicherweise keine Anmeldeberechtigungen besitzt, sodass eine Anmeldung beim z/OS-System als der Benutzer, unter dem der Agent aktiv ist, nicht möglich ist. Die Befehle **fteStart-Agent**, **fteStopAgent**, **fteSetAgentTraceLevel** und der Befehl **fteShowAgentDetails** mit dem angegebenen Parameter **-d** können für diesen Agenten nicht abgesetzt werden.

Ab IBM MQ 9.0.2 und IBM MQ 9.0.0 Fix Pack 1 können Sie die Agenteneigenschaft **adminGroup** für Managed File Transfer-Agenten unter z/OS verwenden. Sie können eine Sicherheitsmanagergruppe, z. B. MFTADMIN, definieren und dann die Benutzer-ID für gestartete Tasks und Administrator-TSO-IDs zu dieser Gruppe hinzufügen. Bearbeiten Sie die Agenteneigenschaftendatei und setzen Sie die Eigenschaft **adminGroup** auf den Namen der Sicherheitsmanagergruppe.

adminGroup=MFTADMIN

Die Mitglieder dieser Gruppe können dann die Befehle **fteStartAgent**, **fteStopAgent** und **fteSetAgentTraceLevel** sowie den Befehl **fteShowAgentDetails** mit dem angegebenen Parameter **-d** für den Agenten, der als gestartete Task ausgeführt wird, ausgeben.

Weitere Informationen finden Sie in der Beschreibung der Eigenschaft **adminGroup** im Abschnitt Datei MFT agent.properties.

## **Agent über den z/OS-Befehl MODIFY (F) kontrolliert beenden**

Neben dem Befehl **fteStopAgent** lässt auch der Befehl **MODIFY** ein kontrolliertes Stoppen des Agenten zu. Der Agent schließt zwar alle zurzeit verarbeiteten Übertragungen ab, startet jedoch keine neuen Übertragungen.

Beispiel:

```
F job_name,APPL=STOP
```
Dabei ist *job\_name* der Job, unter dem der Agentenprozess ausgeführt wird.

## **Agent über den z/OS-Befehl STOP (P) sofort beenden**

Der Befehl **STOP** entspricht einem sofortigen Stopp, wenn der Befehl **fteStopAgent** mit dem Parameter **-i** verwendet wird. Der Agent wird sofort gestoppt, selbst wenn der Agent gerade eine Datei überträgt.

Beispiel:

P *job\_name*

Dabei ist *job\_name* der Job, unter dem der Agentenprozess ausgeführt wird.

#### **Zugehörige Verweise**

["MFT-Agenten unter z/OS starten" auf Seite 213](#page-212-0)

Unter z/OS können Sie zusätzlich zum Ausführen des Befehls **fteStartAgent** aus einer z/OS UNIX System Services-Sitzung einen Agenten als gestartete Task aus der JCL starten, ohne dass eine interaktive Sitzung erforderlich ist.

Die MFT agent.properties-Datei

# **Neue Dateiübertragung starten**

Sie können eine neue Dateiübertragung entweder in IBM MQ Explorer oder alternativ über die Befehlszeile starten. Sie können die Übertragung einer einzelnen Datei oder mehrerer Dateien in einer Gruppe auswählen.

## **Informationen zu diesem Vorgang**

Informationen zum Starten einer neuen Dateiübertragung von der Befehlszeile aus finden Sie im Abschnitt zum Befehl 'fteCreateTransfer'.

Gehen Sie wie folgt vor, um eine neue Dateiübertragung mit dem Assistenten **Neue verwaltete Dateiübertragung erstellen** in IBM MQ Explorerzu starten:

## **Vorgehensweise**

1. Klicken Sie in der Navigatoransicht auf **Verwaltete Dateiübertragung** . In der Inhaltsansicht wird die **Verwaltete Dateiübertragungszentrale** angezeigt.
- 2. In der Navigatoransicht werden alle Ihre Koordinations-Warteschlangenmanager angezeigt. Erweitern Sie den Namen des Koordinationswarteschlangenmanagers, für den der Agent, den Sie für die Übertragung verwenden möchten, registriert ist. Wenn Sie derzeit mit einem anderen Koordinationswarteschlangenmanager verbunden sind als dem, den Sie für die Übertragung verwenden möchten, klicken Sie in der Navigatoransicht mit der rechten Maustaste auf den Namen des Koordinations-WS-Managers, und klicken Sie auf **Verbindung trennen** . Klicken Sie dann mit der rechten Maustaste auf den Namen des Koordinationswarteschlangenmanagers, den Sie verwenden möchten, und klicken Sie auf **Verbinden** .
- 3. Starten Sie den Assistenten **Neue verwaltete Dateiübertragung erstellen**; Sie haben zwei Möglichkeiten:
	- a) Klicken Sie mit der rechten Maustaste auf einen beliebigen der folgenden Knoten in der Navigatoransicht: den relevanten Koordinations-Warteschlangenmanager, **Übertragungsschablonen**, **Übertragungsprotokoll** oder **Anstehende Übertragungen**. Klicken Sie anschließend auf **Neue Übertragung** , um den Assistenten zu starten.
	- b) Klicken Sie auf **Datei** > **Neu** > **Sonstige** > **Assistenten für verwaltete Dateiübertragung** > **Assistent für neue Übertragung**
- 4. Befolgen Sie die Anweisungen in der Assistentenanzeige. Darüberhinaus steht für jede Anzeige eine kontextabhängige Hilfe zur Verfügung. Zum Zugriff auf die kontextabhängige Hilfe unter Windows drücken Sie F1. Unter Linuxdrücken Sie Ctrl+F1 oder Shift+F1.

# **Definitionsdateien für die Übertragung verwenden**

Zur Erstellung einer Dateiübertragung können Sie eine Definitionsdatei für die Übertragung angeben. Bei der Definitionsdatei der Übertragung handelt es sich um eine XML-Datei, die einen Teil oder alle der Informationen definiert, die zur Erstellung der Übertragung erforderlich sind.

Definitionsdateien für Übertragungen sind hilfreich, wenn Sie in einer einzelnen Übertragungsoperation mehrere Quellendateien und Zieldateien angeben möchten. Damit können Sie mit diesen Dateien komplexe Dateiübertragungen durchführen. Die Definitionsdatei für die Übertragung kann wiederverwendet und für die gemeinsame Nutzung freigegeben werden.

Sie können zwei Formate für eine Übertragungsdefinitionsdatei verwenden, und während diese Formate geringfügig variieren, müssen beide Formate dem FileTransfer.xsd -Schema entsprechen. Dieses Schema finden Sie im Verzeichnis samples\schema der Installation von Managed File Transfer .

Die folgenden beiden Formate von Definitionsdateien für die Übertragung werden unterstützt:

- Eine Definition der Quellen- und Zieldateien für eine Übertragung. Diese Definition verwendet ein Element vom Typ **transferSpecifications** als Stammverzeichnis.
- Eine Definition der gesamten Übertragung, einschließlich der Quellen- und Zieldateien sowie der Quellen- und Zielagenten. Diese Definition verwendet ein Element vom Typ **request** als Stammverzeichnis.
	- Dateien dieses Formats können unter Angabe des Parameters **-gt** mit dem Befehl **fteCreate-Transfer** generiert werden.

Das folgende Beispiel veranschaulicht das Format einer Definitionsdatei für Übertragungen, in der nur die Quellen- und Zieldateien einer Übertragung angegeben sind:

```
<?xml version="1.0" encoding="UTF-8"?>
<transferSpecifications xmlns:xsi="https://www.w3.org/2001/XMLSchema-instance" 
   xsi:noNamespaceSchemaLocation="FileTransfer.xsd">
 <item checksumMethod="MD5" mode="text">
 <source recursive="false" disposition="leave">
       <file>textTransferTest.txt</file>
     </source>
    <destination type="directory" exist="overwrite">
      <file>c:\targetfiles</file>
     </destination>
  </item>
</transferSpecifications>
```
Zur Übergabe dieses Formats der Definitionsdatei für die Übertragung müssen Sie die Quellen- und Zielagenten in der Befehlszeile angeben:

fteCreateTransfer -sa AGENT1 -sm agent1qm -da AGENT2 -dm agent2qm -td c:\definitions\example1.xml

Im folgenden Beispiel wird das Format einer Definitionsdatei für die Übertragung gezeigt, in dem alle für eine Übertragung erforderlichen Informationen angegeben werden:

```
<?xml version="1.0" encoding="UTF-8"?>
<request version="3.00" xmlns:xsi="https://www.w3.org/2001/XMLSchema-instance" 
  xsi:noNamespaceSchemaLocation="FileTransfer.xsd">
  <managedTransfer>
    <originator>
      <hostName>example.com.</hostName>
      <userID>fteuser</userID>
    </originator>
 <sourceAgent agent="AGENT1" QMgr="agent1qm"/>
 <destinationAgent agent="AGENT2" QMgr="agent2qm"/>
    <transferSet>
 <item mode="binary" checksumMethod="MD5">
 <source recursive="false" disposition="leave">
           <file>c:\sourcefiles\*.jpg</file>
        </source>
        <destination type="directory" exist="error">
          <file>/targetfiles/images</file>
        </destination>
       </item>
    </transferSet>
  </managedTransfer>
</request>
```
Sie können eine Datei dieses Formats unter Angabe des Parameters **-gt** im Befehl **fteCreateTransfer** generieren. Bei der Übergabe einer Definitionsdatei für die Übertragung mit diesem Format müssen Sie in der Befehlszeile keine weiteren Angaben machen:

fteCreateTransfer -td c:\definitions\example2.xml

Sie können die Angaben zum Quellen- und Zielagenten über die Befehlszeile ändern, indem Sie neben der Definitionsdatei für die Übertragung noch die normalen Parameter übergeben. Beispiel:

fteCreateTransfer -da AGENT9 -dm agent9qm -td c:\definitions\example2.xml

In diesem Beispiel wird der in der Übertragungsdefinitionsdatei definierte Zielagent mithilfe der Befehlszeilenoptionen in **AGENT9**, der Zielwarteschlangenmanager in **agent9qm** geändert.

Beide der beschriebenen Formate können ein oder mehrere <item>-Elemente enthalten. Weitere Informationen zu dem Element <item>finden Sie unter Nachrichtenformat für Dateiübertragungsanforderung. All diese Übertragungselemente definieren ein Paar aus Quellen- und Zieldatei mit zusätzlichen Attributen für die Steuerung des Übertragungsverhaltens. Sie können beispielsweise folgendes Verhalten festlegen:

- Ob bei der Übertragung eine Kontrollsumme verwendet wird
- Ob die Übertragung im Text- oder Binärmodus erfolgt
- Ob die Quellendatei nach Abschluss der Übertragung gelöscht werden soll
- Ob die Zieldatei (sofern vorhanden) überschrieben werden soll

Die Nutzung von Definitionsdateien für die Übertragung hat den Vorteil, dass Sie zusätzliche Optionen angeben können, die bei einer Ausführung über die Befehlszeile nicht zur Verfügung stehen. Bei Übertragungen von Nachrichten in eine Datei können Sie das Attribut 'groupId' mithilfe einer Übertragungsdefinitionsdatei angeben. Dieses Attribut gibt die IBM MQ-Gruppen-ID der Nachrichten an, die aus der Warteschlange gelesen werden. Ein weiterer Vorteil von Übertragungsdefinitionsdateien besteht darin, dass für jedes Dateipaar andere Optionen angegeben werden können. So können Sie beispielsweise für die einzelnen Dateien angeben, ob eine Prüfsumme verwendet oder die Datei im Text- oder Binärmodus übertragen werden soll. Wenn Sie die Befehlszeile verwenden, gelten die Optionen für alle Dateien in einer Übertragung.

Beispiel:

```
 <item checksumMethod="none" mode="binary">
   <source disposition="leave">
     <file>c:\sourcefiles\source1.doc</file>
   </source>
   <destination type="file" exist="error">
     <file>c:\destinationfiles\destination1.doc</file>
   </destination>
\langleitem\rangle <item checksumMethod="MD5" mode="text">
   <source disposition="delete">
     <file>c:\sourcefiles\source2.txt</file>
   </source>
   <destination type="file" exist="overwrite">
     <file encoding="UTF8" EOL="CRLF">c:\destinationfiles\destination2.txt</file>
   </destination>
 </item>
 <item checksumMethod="none" mode="text">
   <source recursive="false" disposition="leave">
     <file>c:\originfiles\source3.txt</file>
   </source>
   <destination type="file" exist="overwrite">
     <file>c:\targetfiles\destination3.txt</file>
   </destination>
 </item>
```
 $z/0S$ Mithilfe von Elementen können Sie eine Datei aus einem verteilten System in ein z/OS-System übertragen:

#### $z/0S$

```
 <item checksumMethod="none" mode="text">
 <source recursive="false" disposition="leave">
      <file>textTransferTest.txt</file>
    </source>
    <destination type="dataset" exist="overwrite">
      <file encoding="IBM-1047">//TEXT.TRANS.TEST</file>
     </destination>
  </item>
```
**In diesem Beispiel wird die Datei textTransferTest.txt von dem Quellenagenten in** den Datensatz //TEXT.TRANS.TEST auf dem Zielagenten im Textmodus übertragen. Bei der Übertragung werden die Quellendaten von der Standardcodierung des Quellenagenten (es ist kein Quellencodierungsattribut angegeben) in Codepage IBM-1047 konvertiert.

# **Geplante Dateiübertragung erstellen**

Sie können eine neue Dateiübertragung entweder über IBM MQ Explorer oder über die Befehlszeile planen. Die geplante Übertragung kann einzelne Dateien oder mehrere Dateien in einer Gruppe enthalten. Sie können eine geplante Dateiübertragung einmal ausführen oder die Übertragung mehrmals wiederholen.

### **Informationen zu diesem Vorgang**

Sie können einen Zeitplan für die Dateiübertragung einrichten, der einmal ausgeführt werden soll, oder in den folgenden Intervallen auftreten:

- Minütlich
- Stündlich
- Täglich
- Wöchentlich
- Monatlich
- Jähr.

Anschließend können Sie die Vorkommen angeben, die an den folgenden Punkten gestoppt werden sollen:

- Zu einem definierten Zeitpunkt und zu einem definierten Datum
- Nach einer definierten Anzahl von Vorkommen

Alternativ können Sie angeben, dass die Vorkommen für immer fortgesetzt werden sollen.

Wenn eine geplante Übertragung jeden Tag zur gleichen Zeit ausgeführt wird, verwenden Sie das Attribut **adjustScheduleTimeForDaylightSaving** in der Agenteneigenschaftendatei, um die Zeit anzupassen, zu der der Zeitplan stattfindet, wenn sich die Systemzeit ändert. Weitere Informationen finden Sie unter Die MFT agent.properties-Datei.

Um eine neue geplante Dateiübertragung über die Befehlszeile zu erstellen, verwenden Sie die Planungsparameter (**-tb**, **-ss**, **-oi**, **-of**, **-oc** und **-es**) für den Befehl "fteCreateTransfer".

So erstellen Sie eine neue geplante Dateiübertragung mithilfe des Assistenten **Neuen Managed File Transfer erstellen** in IBM MQ Explorer:

### **Vorgehensweise**

- 1. Klicken Sie in der Navigatoransicht auf **Verwaltete Dateiübertragung** . In der Inhaltsansicht wird die **Verwaltete Dateiübertragungszentrale** angezeigt.
- 2. In der Navigatoransicht werden alle Ihre Koordinations-Warteschlangenmanager angezeigt. Erweitern Sie den Namen des Koordinationswarteschlangenmanagers, für den der Agent, den Sie für die Übertragung verwenden möchten, registriert ist. Wenn Sie derzeit mit einem anderen Koordinationswarteschlangenmanager verbunden sind als dem, den Sie für die Übertragung verwenden möchten, klicken Sie in der Navigatoransicht mit der rechten Maustaste auf den Namen des Koordinations-WS-Managers, und klicken Sie auf **Verbindung trennen** . Klicken Sie dann mit der rechten Maustaste auf den Namen des Koordinationswarteschlangenmanagers, den Sie verwenden möchten, und klicken Sie auf **Verbinden** .
- 3. Starten Sie den Assistenten **Neue verwaltete Dateiübertragung erstellen** mit einer der folgenden Methoden:
	- a) Klicken Sie mit der rechten Maustaste auf einen beliebigen der folgenden Knoten in der Navigatoransicht: den relevanten Koordinations-Warteschlangenmanager, **Übertragungsschablonen**, **Übertragungsprotokoll** oder **Anstehende Übertragungen**. Klicken Sie anschließend auf **Neue Übertragung** , um den Assistenten zu starten.
	- b) Klicken Sie auf **Datei** > **Neu** > **Sonstige** > **Assistenten für verwaltete Dateiübertragung** > **Assistent für neue Übertragung**
- 4. Befolgen Sie die Anweisungen in der Assistentenanzeige. Stellen Sie sicher, dass Sie das Kontrollkästchen **Zeitplanübertragung aktivieren** ausgewählt haben, und geben Sie Ihre Zeitplandetails auf der Registerkarte **Zeitplan** ein. Geplante Dateiübertragungen beginnen innerhalb einer Minute nach der Startzeit des Zeitplans, wenn es keine Probleme gibt, die sich auf die Übertragung auswirken könnten. Es kann zum Beispiel Probleme mit Ihrem Netz oder Agenten geben, die die geplante Übertragung verhindern. Für jede Anzeige steht eine kontextabhängige Hilfe zur Verfügung. Zum Zugriff auf die kontextabhängige Hilfe unter Windows drücken Sie F1. Unter Linuxdrücken Sie Ctrl+F1 oder Shift+F1.

### **Ergebnisse**

Informationen zu den Nachrichten, die an geplanten Dateiübertragungen beteiligt sind, finden Sie in Geplante Dateiübertragungsprotokollnachrichtenformate .

# **Arbeiten mit anstehenden Dateiübertragungen**

In IBM MQ Explorer können Sie geplante anstehende Dateiübertragungen anzeigen. Das Fenster **Anstehende Übertragungen** zeigt alle anstehenden Übertragungen an, die für den Koordinations-Warteschlangenmanager registriert sind, mit dem Sie aktuell verbunden sind.

### **Informationen zu diesem Vorgang**

Führen Sie die folgenden Schritt aus, um den Status einer geplanten, aber noch nicht gestarteten Dateiübertragung anzuzeigen:

### **Vorgehensweise**

- 1. Erweitern Sie den Knoten **Verwaltete Dateiübertragung** in der Navigatoransicht. In der Inhaltsansicht wird die **Verwaltete Dateiübertragungszentrale** angezeigt.
- 2. In der Navigatoransicht werden alle Ihre Koordinations-Warteschlangenmanager angezeigt. Erweitern Sie den Namen des Koordinations-Warteschlangenmanagers, den Sie für die geplante Übertragung verwendet haben. Wenn Sie den Koordinations-Warteschlangenmanager ändern möchten, mit dem Sie verbunden sind, klicken Sie mit der rechten Maustaste auf den Namen des Koordinations-Warteschlangenmanagers, den Sie in der Navigatoransicht verwenden möchten, und klicken Sie auf **Verbinden**.
- 3. Klicken Sie auf **Anstehende Übertragungen**. Das Fenster **Anstehende Übertragungen** wird in der Inhaltsansicht angezeigt.
- 4. Das Fenster **Anstehende Übertragungen** zeigt folgende Details Ihrer geplanten Dateiübertragungen an:
	- a) **Name** Die Nummer der geplanten Dateiübertragung. Diese Nummer wird automatisch zugewiesen.
	- b) **Quelle** Der Name des Quellenagenten.
	- c) **Quellendatei** Der Name der auf ihr Hostsystem zu übertragenden Datei.
	- d) **Ziel** Der Name des Zielagenten.
	- e) **Zieldatei** Der Name der Datei, nachdem diese auf das Zielsystem übertragen wurde.
	- f) **Geplanter Start (ausgewählte Zeitzone)** Das Datum und die Uhrzeit, zu dem/der die Dateiübertragung geplant ist, entsprechend der vom Administrator ausgewählten Zeitzone. Klicken Sie zum Ändern der angezeigten Zeitzone auf **Fenster** > **Benutzervorgaben** > **IBM MQ Explorer** > **Managed File Transfer** und wählen Sie eine alternative Zeitzone in der Liste **Zeitzone:** aus. Klicken Sie auf **OK**.
	- g) **Wiederholen alle** Wenn die geplante Übertragung wiederholt werden soll, ist dies das Intervall, in dem die Übertragung wiederholt wird, ausgedrückt in einer Zahl.
	- h) **Wiederholungstyp** Wenn Sie ausgewählt haben, dass die geplante Übertragung wiederholt werden soll: der Typ des Wiederholungsintervalls, das Sie für die Dateiübertragung angegeben haben. Der Typ kann einer der folgenden Werte sein: Minuten, Stunden, Tage, Wochen, Monate oder Jahre.
	- i) **Wiederholen bis** Wenn Sie ausgewählt haben, dass die geplante Übertragung wiederholt werden soll, finden Sie hier die Details zu dem Zeitpunkt, an dem die wiederholte Dateiübertragung gestoppt werden soll. Dies kann z. B. ein bestimmtes Datum mit Uhrzeit sein oder eine bestimmte Häufigkeit.

### **Ergebnisse**

Sie können den Inhalt des Fensters **Anstehende Übertragungen** aktualisieren, indem Sie in der Symbolleiste der Inhaltsansicht auf 'Aktualisieren' <sup>69</sup> klicken.

Zum Abbrechen einer anstehenden Dateiübertragung, klicken Sie mit der rechten Maustaste auf die entsprechende Übertragung, und klicken Sie auf **Abbrechen**. Wenn Sie eine Übertragung abbrechen, wird die Dateiübertragungsanforderung vollständig verworfen.

# **Dateiübertragung auslösen**

Sie können für eine Dateiübertragung bestimmte Auslöserbedingungen festlegen, die erfüllt sein müssen, bevor die Übertragung ausgeführt werden kann. Wenn die Auslöserbedingungen nicht erfüllt werden, wird die Dateiübertragungsanforderung nicht ausgeführt, und es wird eine Protokollnachricht übermittelt, um das Fehlschlagen der Übertragung zu protokollieren. Die Dateiübertragungsanforderung wird dann verworfen. Sie können beispielsweise eine Dateiübertragung erstellen, die nur erfolgt, wenn eine benannte Datei auf demselben System wie der Quellenagent eine bestimmte Größe überschreitet oder wenn sich eine bestimmte benannte Datei auf demselben System wie der Quellenagent befindet. Eine ausgelöste Dateiübertragung kann entweder über IBM MQ Explorer oder über die Befehlszeile konfiguriert werden.

### **Informationen zu diesem Vorgang**

Sie können eine Ressource kontinuierlich auf die Erfüllung einer Auslöserbedingung überwachen. Weitere Informationen zur Ressourcenüberwachung finden Sie im Abschnitt ["MFT-Ressourcen überwachen" auf](#page-226-0) [Seite 227](#page-226-0).

Sie können drei unterschiedliche Auslöserbedingungen festlegen. Die Bedingungen lauten wie folgt:

- Eine bestimmte Datei befindet sich auf demselben System wie der Quellenagent.
- Eine bestimmte Datei befindet sich nicht auf demselben System wie der Quellenagent.
- Eine bestimmte Datei, die sich auf demselben System wie der Quellenagent befindet, überschreitet eine vorgegebene Größe (diese kann in Byte, KB, MB oder GB angegeben werden). Diese Maßeinheiten verwenden die 210-Konvention, sodass beispielsweise 1 KB 1024 Byte entspricht und 1 MB 1024 KB.

Es gibt zwei Möglichkeiten, die oben aufgeführten Auslösertypen zu kombinieren:

- Bei Angabe nur einer Bedingung können Sie mehrere Dateien angeben, die sich auf demselben System wie der Quellenagent befinden. Dadurch wird die Übertragung ausgelöst, sobald eine der angegebenen Dateien die Bedingung erfüllt (boolescher Operator ODER).
- Sie können mehrere Bedingungen angeben. Die Übertragung wird in diesem Fall nur dann ausgelöst, wenn alle Bedingungen erfüllt sind (boolescher Operator UND).

Sie können eine ausgelöste Übertragung auch mit einer geplanten Übertragung kombinieren. Weitere Informationen finden Sie unter Erstellen einer geplanten Dateiübertragung. In diesem Fall werden die Auslöserbedingungen zu dem Zeitpunkt ausgewertet, zu dem der Plan starten soll. Bei einer wiederholten Übertragung werden die Auslöserbedingungen zu jedem Zeitpunkt ausgewertet, zu dem der Plan starten soll.

Ausgelöste Übertragungen werden auf Protokollbridge-Agenten nicht unterstützt.

Um eine ausgelöste Dateiübertragung über die Befehlszeile zu erstellen, verwenden Sie den Parameter **-tr** im Befehl fteCreateTransfer.

So erstellen Sie eine geplante Dateiübertragung mithilfe des Assistenten **Neuen Managed File Transfer erstellen** in IBM MQ Explorer:

### **Vorgehensweise**

- 1. Klicken Sie in der Navigatoransicht auf **Verwaltete Dateiübertragung** . In der Inhaltsansicht wird die **Verwaltete Dateiübertragungszentrale** angezeigt.
- 2. In der Navigatoransicht werden alle Ihre Koordinations-Warteschlangenmanager angezeigt. Erweitern Sie den Namen des Koordinations-Warteschlangenmanagers, den Sie für die geplante Übertragung verwendet haben. Wenn Sie den Koordinations-Warteschlangenmanager ändern möchten, mit dem Sie verbunden sind, klicken Sie mit der rechten Maustaste auf den Namen des Koordinations-Warteschlangenmanagers, den Sie in der Navigatoransicht verwenden möchten, und klicken Sie auf **Verbinden**.
- 3. Starten Sie den Assistenten **Neue verwaltete Dateiübertragung erstellen**; Sie haben zwei Möglichkeiten:
- <span id="page-222-0"></span>a) Klicken Sie mit der rechten Maustaste auf einen beliebigen der folgenden Knoten in der Navigatoransicht: den relevanten Koordinations-Warteschlangenmanager, **Übertragungsschablonen**, **Übertragungsprotokoll** oder **Anstehende Übertragungen**. Klicken Sie anschließend auf **Neue Übertragung**, um den Assistenten zu öffnen.
- b) Klicken Sie auf **Datei** > **Neu** > **Sonstige** > **Assistenten für verwaltete Dateiübertragung** > **Assistent für neue Übertragung**
- 4. Befolgen Sie die Anweisungen in der Assistentenanzeige. Stellen Sie sicher, dass das Kontrollkästchen **Ausgelöste Übertragung aktivieren** auf der Registerkarte **Auslöser** ausgewählt wurde, um die Auslöserfunktion zu definieren. Für jede Anzeige steht eine kontextabhängige Hilfe zur Verfügung. Zum Zugriff auf die kontextabhängige Hilfe unter Windows drücken Sie F1. Drücken Sie unter Linuxdie Tastenkombination **Ctrl+F1** oder Shift+F1.

# **Überwachen von Dateiübertragungen, die sich in Bearbeitung befinden**

Sie können eine laufende Dateiübertragung über die Registerkarte **Verwaltete Dateiübertragung-Aktueller Übertragungsfortschritt** in IBM MQ Explorerüberwachen. Diese Dateiübertragung kann aus IBM MQ Explorer oder von der Befehlszeile aus gestartet worden sein. Auf der Registerkarte wird auch der Fortschritt geplanter Übertragungen an der Stelle angezeigt, an der die geplanten Übertragungen beginnen.

### **Informationen zu diesem Vorgang**

Wenn Sie mit IBM MQ Explorer Übertragungen überwachen möchten, die einem Koordinationswarteschlangenmanager auf einem fernen System zugeordnet sind, befolgen Sie die Anweisungen im Abschnitt ["IBM MQ Explorer für die Überwachung eines fernen Koordinationswarteschlangenmanagers konfigurie](#page-223-0)[ren" auf Seite 224.](#page-223-0)

Wenn Sie IBM MQ Explorer stoppen und erneut starten, bleiben vorherige Dateiübertragungsinformationen nicht erhalten. Beim Neustart werden die Informationen zu vergangenen Übertragungen über die Registerkarte **Aktueller Übertragungsfortschritt** gelöscht. Sie können abgeschlossene Übertragungen

jederzeit über **Abgeschlossene Übertragungen entfernen** löschen, wenn IBM MQ Explorer geöffnet ist.

### **Vorgehensweise**

Wenn Sie über IBM MQ Explorer oder die Befehlszeile eine neue Dateiübertragung gestartet haben, können Sie den Fortschritt Ihrer Übertragung auf der Registerkarte **Aktueller Übertragungsfortschritt** überwachen. Die folgenden Informationen werden für jede Übertragung in Bearbeitung angezeigt:

- a) **Quelle**. Der Name des Agenten, der zum Übertragen der Datei aus dem Quellensystem verwendet wird.
- b) **Ziel**. Der Name des Agenten, der zum Empfangen der Datei auf dem Zielsystem verwendet wird.
- c) **Aktuelle Datei** . Der Name der Datei, die gerade übertragen wird. Der Teil der bereits übertragenen Einzeldatei wird in B, KiB, MiB angezeigt. GiB oder TiB zusammen mit der Gesamtgröße der Datei in runden Klammern. Die Maßeinheit, die angezeigt wird, hängt von der Größe der Datei ab.

B ist Byte pro Sekunde. KiB/s sind Kibibyte pro Sekunde, wobei 1 Kibibyte 1024 Byte entspricht. MiB/s ist Mebibyte pro Sekunde, wobei 1 Mebibyte gleich 1 048 576 Byte ist. GiB/s sind Gibibyte pro Sekunde, wobei 1 Gibibyte 1 073 741 824 Byte entspricht. TiB/s ist Tebibyte pro Sekunde, wobei 1 Tebibyte gleich 1 099 511 627 776 Byte ist.

- d) **Dateinummer** . Wenn Sie mehr als eine Datei übertragen, stellt diese Zahl dar, wie weit die gesamte Gruppe von Dateien die Übertragung ist.
- e) **Fortschritt** . In der Fortschrittsleiste wird angezeigt, wie die aktuelle Dateiübertragung als Prozentsatz abgeschlossen ist.
- f) **Rate** . Die Rate, mit der die Datei in KiB/s übertragen wird (Kibibyte pro Sekunde, wobei 1 Kibibyte 1024 Byte entspricht.)
- g) **Gestartet (ausgewählte Zeitzone)** . Die Zeit, zu der die Dateiübertragung gestartet wurde, die in der ausgewählten Zeitzone des Administrators dargestellt wurde. Klicken Sie zum Ändern der angezeigten

<span id="page-223-0"></span>Zeitzone auf **Fenster** > **Benutzervorgaben** > **IBM MQ Explorer** > **Managed File Transfer** und wählen Sie eine alternative Zeitzone in der Liste **Zeitzone:** aus. Klicken Sie auf **OK**.

Wenn die Übertragung einen Wiederherstellungsstatus beim Übertragen der Datei eingibt, wird die Uhrzeit der gestarteten Zeit aktualisiert, um die Zeit wiederzugeben, die die Dateiübertragung wiederaufgenommen hat.

### **Ergebnisse**

Diese Registerkarte aktualisiert ihre Informationen regelmäßig automatisch, um jedoch eine aktualisierte Ansicht zu erzwingen, was auf der Registerkarte **Current Transfer Progress** (Aktueller Übertragungsfort-

schritt) angezeigt wird, klicken Sie in der Symbolleiste der Inhaltsansicht auf **Refresh** (Aktualisieren) .

Wenn Sie Dateiübertragungen von der Registerkarte **Aktueller Übertragungsfortschritt** löschen möch-

ten, klicken Sie in der Symbolleiste der Inhaltsansicht auf **Abgeschlossenes Umlagern entfernen** . Wenn Sie auf diese Schaltfläche klicken, werden die Dateiübertragungsdetails nur von der Registerkarte entfernt. Es wird keine aktuelle oder geplante Übertragung gestoppt oder abgebrochen.

Wenn Sie nach dem Schließen zur Registerkarte **Aktueller Übertragungsfortschritt** zurückkehren möchten, können Sie die Registerkarte durch Klicken auf **Fenster** > **Ansicht anzeigen** > **Sonstige** > **Sonstige** > **Verwaltete Dateiübertragung - Aktueller Übertragungsfortschritt** erneut aufrufen. Klicken Sie auf **OK**.

### **Nächste Schritte**

Darüber hinaus ist es möglich, Anwendungen für die Überwachung angepasster Dateiübertragungen zu entwickeln. Dies kann erreicht werden, indem Sie eine Subskription für das entsprechende Managed File Transfer-Verwaltungsthema erstellen (entweder über das Programm oder über die Verwaltung), und die Überwachungsanwendung kann dann Veröffentlichungen zu Managed File Transfer-Dateiübertragungsaktivitäten zu dem Thema empfangen. Weitere Informationen zum Subskriptionsthema und zum Publizierungsnachrichtenformat finden Sie im Abschnitt Beispiele für Fortschrittsnachrichten zu Dateiübertragungen .

#### **Zugehörige Tasks**

"IBM MQ Explorer für die Überwachung eines fernen Koordinationswarteschlangenmanagers konfigurieren" auf Seite 224

Mit IBM MQ Explorer können Sie Dateiübertragungen überwachen, die einem Koordinationswarteschlangenmanager, der auf einem fernen System aktiv ist, zugeordnet sind. In IBM WebSphere MQ 7.5 oder höher benötigen Sie ein System, das zur Ausführung von IBM MQ Explorer in der Lage ist. Die Komponente IBM MQ Explorer muss installiert werden, damit eine Verbindung zum fernen Koordinationswarteschlangenmanager hergestellt werden kann.

["Status von Dateiübertragungen im Übertragungsprotokoll anzeigen" auf Seite 225](#page-224-0) Sie können im **Übertragungsprotokoll** in IBM MQ Explorer die Details zu Dateiübertragungen ansehen. Dabei spielt es keine Rolle, ob die Übertragungen über die Befehlszeile oder über IBM MQ Explorer gestartet wurden. Sie können den Inhalt des **Übertragungsprotokolls** anpassen.

# **IBM MQ Explorer für die Überwachung eines fernen Koordinationswarteschlangenmanagers konfigurieren**

Mit IBM MQ Explorer können Sie Dateiübertragungen überwachen, die einem Koordinationswarteschlangenmanager, der auf einem fernen System aktiv ist, zugeordnet sind. In IBM WebSphere MQ 7.5 oder höher benötigen Sie ein System, das zur Ausführung von IBM MQ Explorer in der Lage ist. Die Komponente IBM MQ Explorer muss installiert werden, damit eine Verbindung zum fernen Koordinationswarteschlangenmanager hergestellt werden kann.

### **Informationen zu diesem Vorgang**

Voraussetzungen: Berechtigung zum Herstellen einer Verbindung zum fernen Koordinations-WS-Manager durch Konfigurieren des Warteschlangenmanagers, um Fernverbindungen zu ermöglichen.

<span id="page-224-0"></span>Weitere Informationen über die entsprechende Konfiguration finden Sie in den Abschnitten Verbindung zu einem Warteschlangenmanager im Clientmodus mit Kanalauthentifizierung herstellen und Berechtigungen für MFT-spezifische Ressourcen verwalten.

Damit Warteschlangenmanager und die Dateiübertragungen zwischen Agenten auf einem System überwacht werden können, bei dem es sich nicht um ein Windows- oder Linux-System handelt, müssen Sie IBM MQ Explorer wie folgt konfigurieren, damit eine Verbindung zum fernen System hergestellt werden kann.

### **Vorgehensweise**

- 1. Starten Sie den lokalen IBM MQ Explorer.
- 2. Klicken Sie in IBM MQ Explorer mit der rechten Maustaste auf den Ordner **Managed File Transfer** und wählen Sie **New configuration** (Neue Konfiguration) aus.
- 3. Fahren Sie mit dem Assistenten fort, und wählen Sie den Warteschlangenmanager "Koordination" und "Befehle" aus. Definieren Sie dann einen Namen für die Konfiguration.
- 4. Klicken Sie auf **Fertigstellen** , um die Definition abzuschließen.
- 5. Wenn die Definition abgeschlossen ist, klicken Sie mit der rechten Maustaste auf die Definition, und wählen Sie **Verbinden** aus.

### **Ergebnisse**

Starten Sie jetzt IBM MQ Explorer und überwachen Sie damit Übertragungsaktivitäten im Managed File Transfer-Netz, das dem Koordinationswarteschlangenmanager zugeordnet ist.

#### **Zugehörige Tasks**

["Überwachen von Dateiübertragungen, die sich in Bearbeitung befinden" auf Seite 223](#page-222-0) Sie können eine laufende Dateiübertragung über die Registerkarte **Verwaltete Dateiübertragung-Aktueller Übertragungsfortschritt** in IBM MQ Explorerüberwachen. Diese Dateiübertragung kann aus IBM MQ Explorer oder von der Befehlszeile aus gestartet worden sein. Auf der Registerkarte wird auch der Fortschritt geplanter Übertragungen an der Stelle angezeigt, an der die geplanten Übertragungen beginnen.

"Status von Dateiübertragungen im Übertragungsprotokoll anzeigen" auf Seite 225 Sie können im **Übertragungsprotokoll** in IBM MQ Explorer die Details zu Dateiübertragungen ansehen. Dabei spielt es keine Rolle, ob die Übertragungen über die Befehlszeile oder über IBM MQ Explorer gestartet wurden. Sie können den Inhalt des **Übertragungsprotokolls** anpassen.

# **Status von Dateiübertragungen im Übertragungsprotokoll anzeigen**

Sie können im **Übertragungsprotokoll** in IBM MQ Explorer die Details zu Dateiübertragungen ansehen. Dabei spielt es keine Rolle, ob die Übertragungen über die Befehlszeile oder über IBM MQ Explorer gestartet wurden. Sie können den Inhalt des **Übertragungsprotokolls** anpassen.

### **Vorgehensweise**

- 1. Erweitern Sie den Knoten **Verwaltete Dateiübertragung** in der Navigatoransicht und erweitern Sie dann den Namen des Koordinations-Warteschlangenmanagers, dessen Übertragungsprotokoll Sie sich anzeigen lassen wollen.
- 2. Klicken Sie in der Navigatoransicht auf **Übertragungsprotokoll**. Das **Übertragungsprotokoll** wird in der Inhaltsansicht angezeigt.
- 3. Das Fenster **Übertragungsprotokoll** enthält die folgenden Details zu Ihrer Dateiübertragung:
	- a) **Quelle** Der Name des Agenten auf dem System, auf dem sich die Datei befindet.
	- b) **Ziel** Der Name des Agenten auf dem System, auf das Sie die Datei übertragen möchten.
	- c) **Beendigungsstatus** Der Status der Dateiübertragung. Der Status kann einer der folgenden Werte sein: "Gestartet", "In Bearbeitung", "Erfolgreich", "Teilweise erfolgreich", "Abgebrochen", oder "Fehlgeschlagen".
- d) **Eigner** Die Benutzer-ID auf dem Host, von dem die Übertragungsanforderung abgesendet wurde.
- e) **Gestartet (ausgewählte Zeitzone)** Der Zeitpunkt (Datum und Uhrzeit), zu dem die Dateiübertragung vom Managed File Transfer-Agent akzeptiert wurde, dargestellt in der ausgewählten Zeitzone des Administrators. Klicken Sie zum Ändern der angezeigten Zeitzone auf **Fenster** > **Benutzervorgaben** > **IBM MQ Explorer** > **Managed File Transfer** und wählen Sie eine alternative Zeitzone in der Liste **Zeitzone:** aus. Klicken Sie auf **OK**.
- f) **Statusaufzeichnung (ausgewählte Zeitzone)** (Diese Spalte wird standardmäßig nicht angezeigt.

Sie können sie im Fenster **Spalten des Übertragungsprotokolls konfigurieren** ) anzeigen. Der Zeitpunkt (Datum und Uhrzeit) in der vom Administrator ausgewählten Zeitzone, zu dem der Beendigungsstatus aufgezeichnet wurde.

- g) **Jobname** Eine vom Benutzer über den Parameter **-jn** von **fteCreateTransfer** oder in einem Ant-Script angegebene Kennung.
- h) **Übertragungs-ID** Die eindeutige Kennung für die Dateiübertragung.
- i) **Connect: Direct** (Verbinden: Direkt) Details zu **Process Number** (Prozessnummer), **Process Name** (Prozessname), **Primary Node** (Primärknoten), **Secondary Node** (Sekundärknoten), **Source Type** (Quellentyp) und **Destination Type** (Zieltyp) werden aufgelistet.

### **Ergebnisse**

**Anmerkung:** Das interne Format des Übertragungsprotokolls wurde für APAR IC99545 in IBM MQ 8.0.0 Fix Pack 1 geändert. Wenn daher fürIBM MQ Explorer ein Upgrade auf V8.0.0.1 oder höher vorgenommen wurde, anschließend aber V8.0.0.0 wiederhergestellt wurde, wird für Übertragungen, die stattfanden, solange IBM MQ Explorer die Version V8.0.0.1 hatte, keine Prüfungs-XML-Datei angezeigt. Die XML-Anzeige im Fenster **Eigenschaften** für diese Übertragung enthält ein leeres Textfeld.

Um weitere Details zu einer abgeschlossenen Übertragung anzuzeigen, erweitern Sie die Übertragung, an der Sie interessiert sind, indem Sie auf das Pluszeichen (+) klicken. Anschließend können Sie alle Namen der Quellen-und Zieldateien anzeigen, die in dieser Übertragung enthalten sind. Ist die Übertragung allerdings gerade aktiv und werden viele Dateien übertragen, können Sie nur die Dateien anzeigen, die bereits übertragen wurden.

Um zu aktualisieren, was im **Übertragungsprotokoll** angezeigt wird, klicken Sie in der Symbolleiste der

Inhaltsansicht auf die Schaltfläche **Refresh** (Aktualisieren) . Die Informationen zur Dateiübertragung im Übertragungsprotokoll sind auch nach dem Stoppen und einem anschließenden Neustart von IBM MQ Explorer noch vorhanden. Sollen alle abgeschlossenen Dateiübertragungen aus dem Protokoll gelöscht werden, klicken Sie in der Symbolleiste der Inhaltsansicht auf **Abgeschlossene Übertragungen entfernen** .

Klicken Sie zum Löschen einzelner abgeschlossener Dateiübertragungen aus dem Protokoll mit der rechten Maustaste auf die Übertragung, und klicken Sie auf **Löschen**. Wenn Sie eine Übertragung löschen, werden nur die gespeicherten historischen Daten gelöscht; aktive oder geplante Übertragungen werden nicht beendet bzw. abgebrochen.

Um die eindeutige Kennung einer Übertragung in die Zwischenablage zu kopieren, klicken Sie mit der rechten Maustaste auf die Übertragung und klicken Sie auf **ID kopieren**.

Die Metadaten und die vollständigen XML-Überwachungsdaten der Übertragung stehen im Popup-Menü unter der Aktion **Eigenschaften** zur Verfügung.

#### **Zugehörige Tasks**

["Überwachen von Dateiübertragungen, die sich in Bearbeitung befinden" auf Seite 223](#page-222-0) Sie können eine laufende Dateiübertragung über die Registerkarte **Verwaltete Dateiübertragung-Aktueller Übertragungsfortschritt** in IBM MQ Explorerüberwachen. Diese Dateiübertragung kann aus IBM MQ Explorer oder von der Befehlszeile aus gestartet worden sein. Auf der Registerkarte wird auch der Fortschritt geplanter Übertragungen an der Stelle angezeigt, an der die geplanten Übertragungen beginnen.

["Übertragungsprotokoll konfigurieren" auf Seite 227](#page-226-0)

<span id="page-226-0"></span>Sie können angeben, welche Informationen im **Übertragungsprotokoll** in IBM MQ Explorer angezeigt werden sollen und wie die Anzeige erfolgen soll.

["Zeitlimit für die Wiederherstellung von blockierten Übertragungen festlegen" auf Seite 315](#page-314-0) Sie können ein Zeitlimit für die Übertragungswiederherstellung für blockierte Dateiübertragungen festlegen, die für alle Übertragungen eines Quellenagenten angewendet werden. Sie können auch ein Zeitlimit für die Übertragungswiederherstellung für eine einzelne Übertragung festlegen. Wenn Sie eine bestimmte Zeitdauer (in Sekunden) festlegen, während der ein Quellenagent versucht, eine blockierte Dateiübertragung wiederherzustellen, und die Übertragung noch nicht erfolgreich war, wenn der Agent dieses Zeitlimit erreicht, schlägt die Übertragung fehl.

# **Übertragungsprotokoll konfigurieren**

Sie können angeben, welche Informationen im **Übertragungsprotokoll** in IBM MQ Explorer angezeigt werden sollen und wie die Anzeige erfolgen soll.

### **Informationen zu diesem Vorgang**

Wenn Sie die Reihenfolge der Spalten im **Übertragungsprotokoll** ändern möchten, klicken Sie auf den Titel der Spalte, die Sie verschieben möchten, und ziehen Sie die Spalte in die neue Position. Die neue Spaltenanordnung wird beibehalten, bis IBM MQ Explorer gestoppt und erneut gestartet wird.

Um Einträge im **Übertragungsprotokoll** zu filtern, geben Sie eine Zeichenfolge in das Feld **Anzeige der angezeigten Protokolleinträge filtern** ein. Wenn Sie alle Einträge in das Protokoll zurückschreiben möchten, löschen Sie die Zeichenfolge, die Sie aus dem Feld eingegeben haben. In diesem Feld können Sie einen beliebigen regulären Java-Ausdruck angeben. Weitere Informationen finden Sie im Abschnitt Von MFT verwendete reguläre Ausdrücke.

Wenn Sie anpassen möchten, welche Spalten im Übertragungsprotokoll angezeigt werden, verwenden Sie

die Option **Spalten des Übertragungsprotokolls konfigurieren** . Führen Sie die folgenden Schritte aus, um das Fenster **Spalten des Übertragungsprotokolls konfigurieren** zu starten und zu verwenden.

### **Vorgehensweise**

- 1. Stellen Sie sicher, dass das **Übertragungsprotokoll** in der Inhaltsansicht geöffnet ist. Klicken Sie in
- der Symbolleiste der Inhaltsansicht auf **Spalten des Übertragungsprotokolls konfigurieren** . Das Fenster **Spalten des Übertragungsprotokolls konfigurieren** wird geöffnet.
- 2. Wenn Sie Ihre Sicht des **Übertragungsprotokolls** anpassen möchten, wählen Sie einzelne Markierungsfelder für die Spalten aus, die angezeigt oder ausgeblendet werden sollen, oder wählen Sie sie ab. Sie können auf **Alle auswählen** und dann auf **OK** klicken, um alle Markierungsfelder auszuwählen, oder **Alles abwählen** und anschließend **OK** , um alle Markierungsfelder zu löschen.

#### **Zugehörige Tasks**

["Überwachen von Dateiübertragungen, die sich in Bearbeitung befinden" auf Seite 223](#page-222-0) Sie können eine laufende Dateiübertragung über die Registerkarte **Verwaltete Dateiübertragung-Aktueller Übertragungsfortschritt** in IBM MQ Explorerüberwachen. Diese Dateiübertragung kann aus IBM MQ Explorer oder von der Befehlszeile aus gestartet worden sein. Auf der Registerkarte wird auch der Fortschritt geplanter Übertragungen an der Stelle angezeigt, an der die geplanten Übertragungen beginnen.

["Status von Dateiübertragungen im Übertragungsprotokoll anzeigen" auf Seite 225](#page-224-0) Sie können im **Übertragungsprotokoll** in IBM MQ Explorer die Details zu Dateiübertragungen ansehen. Dabei spielt es keine Rolle, ob die Übertragungen über die Befehlszeile oder über IBM MQ Explorer gestartet wurden. Sie können den Inhalt des **Übertragungsprotokolls** anpassen.

# **MFT-Ressourcen überwachen**

Sie können Managed File Transfer-Ressourcen überwachen, beispielsweise eine Warteschlange oder ein Verzeichnis. Sobald für diese Ressource eine festgelegte Bedingung eintritt, startet die Ressourcenüberwachung eine bestimmte Task, beispielsweise die Übertragung einer Datei. Ressourcenüberwachungen

können mit dem Befehl **fteCreateMonitor** oder über die Ansicht **Überwachungen** im Managed File Transfer-Plug-in für IBM MQ Explorer erstellt werden.

#### **Informationen zu diesem Vorgang**

In Zusammenhang mit der Managed File Transfer-Ressourcenüberwachung werden folgende Begriffe verwendet:

#### **Ressourcenüberwachung**

Bei der Ressourcenüberwachung handelt es sich um einen Prozess, der eine Ressource (z. B. ein Verzeichnis oder eine Warteschlange) in regelmäßigen Abständen abfragt, um festzustellen, ob sich der Inhalt der Ressource geändert hat. Ist dies der Fall, wird der Inhalt mit den für diesen Überwachungsprozess definierten Bedingungen verglichen. Werden diese Bedingungen erfüllt, wird die diesem Überwachungsprozess zugeordnete Task gestartet.

#### **[Ressource](#page-229-0)**

Die Systemressource, die von der Ressourcenüberwachung in jedem Abfrageintervall überprüft und mit den Auslöserbedingungen verglichen wird. Bei der überwachten Ressource kann es sich um Warteschlangen, Verzeichnisse oder verschachtelte Verzeichnisstrukturen handeln.

#### **[Bedingung und Auslöserbedingung](#page-229-0)**

Bei einer Bedingung handelt es sich um einen Ausdruck, der ausgewertet wird (in der Regel durch einen Vergleich mit dem Inhalt der überwachten Ressource). Ergibt der Ausdruck 'true', trägt diese Bedingung zur (endgültigen) Auslöserbedingung bei.

Die Auslöserbedingung ist die endgültige Bedingung, die erfüllt ist, wenn alle anderen Bedingungen erfüllt sind. Wird die Auslöserbedingung erfüllt, kann die Task fortgesetzt werden.

#### **[Task](#page-230-0)**

Eine Task ist der Vorgang, der bei Erfüllung der Auslöserbedingung oder mehrerer Bedingungen ausgeführt wird. Unterstützte Tasks sind Dateiübertragungen und Befehlsaufrufe.

#### **[Auslöserdatei](#page-230-0)**

Bei einer Auslöserdatei handelt es sich um eine Datei, die in ein überwachtes Verzeichnis eingefügt wird und anzeigt, dass eine Task (in der Regel eine Übertragung) gestartet werden kann. Die Auslöserdatei kann beispielsweise anzeigen, dass alle Dateien, die verarbeitet werden sollen, in einem bekannten Verzeichnis vorhanden sind und übertragen oder anderweitig verarbeitet werden können. Außerdem können durch den Namen der Auslöserdatei mittels Variablensubstitution auch die zu übertragenden Dateien angegeben werden. Weitere Informationen finden Sie unter ["Anpassen von](#page-239-0) [MFT Ressourcenüberwachungsaufgaben mit Variablensubstitution" auf Seite 240](#page-239-0).

Die Auslöserdatei wird gelegentlich auch als Ready- oder Go-Datei bezeichnet. In dieser Dokumentation wird sie jedoch in der Regel als Auslöserdatei bezeichnet.

Die Ressourcenüberwachung wird auf Protokollbridgeagenten oder Connect:Direct -Bridgeagentennicht unterstützt.

### **Konzepte der MFT-Ressourcenüberwachung**

Dieser Abschnitt enthält eine Übersicht über die wichtigsten Begriffe im Zusammenhang mit der Managed File Transfer-Ressourcenüberwachung.

#### **Ressourcenüberwachung**

Sie erstellen eine Ressourcenüberwachung, indem Sie den Befehl **fteCreateMonitor** verwenden, der eine neue Ressourcenüberwachung über die Befehlszeile erstellt und startet. Der Ressourcenmonitor ist einem Managed File Transfer-Agenten zugeordnet und nur aktiv, wenn dieser Agent ausgeführt wird. Wenn der Überwachungsagent stoppt, wird auch die Ressourcenüberwachung gestoppt. Wenn der Agent beim Erstellen des Ressourcenmonitors bereits ausgeführt wird, wird der Ressourcenmonitor sofort gestartet. Der Überwachungsagent muss auch der Quellenagent der Task sein, die durch die Ressourcenüberwachung eingeleitet wird.

Die Namen der Ressourcenüberwachung müssen innerhalb ihres Agenten eindeutig sein. Der Name der Ressourcenüberwachung muss mindestens ein Zeichen lang sein und darf keinen Stern (\*), Prozentzeichen (%) oder Fragezeichen (?) enthalten. Es wird ignoriert, ob der Name einer Ressourcenüberwachung in Groß- oder Kleinschreibung bereitgestellt wird und der Ressourcenüberwachungsname wird in Großschreibung umgewandelt. Wenn Sie versuchen, eine Ressourcenüberwachung mit einem Namen zu erstellen, der bereits vorhanden ist, wird die Anforderung ignoriert und der Versuch wird in das Überwachungsprotokollthema protokolliert.

**Anmerkung:** Sie können keine Ressourcenüberwachung mit einer Taskdefinition erstellen, die geplante Übertragungen enthält.

 $\bullet$  V S.2.2  $\bullet$  Für Long Term Support und für Continuous Delivery vor IBM MQ 9.2.2 ist die einzige Möglichkeit, eine Ressourcenüberwachung zu stoppen, den Agenten zu stoppen, der die Überwachungsoperation ausführt. Wenn Sie ein Ressourcenüberwachung erneut starten möchten, müssen Sie den Agenten vollständig erneut starten. Von IBM MQ 9.2.2 können Sie Ressourcenmonitore starten und stoppen, ohne einen Agenten anhalten oder neu starten zu müssen. Weitere Informationen finden Sie unter ["Ressour](#page-231-0)[cenüberwachung starten und stoppen" auf Seite 232.](#page-231-0)

Es gibt keine Einschränkung für die Anzahl der Ressourcenüberwachungen, die auf einem Agenten erstellt und die alle mit derselben Priorität ausgeführt werden können. Berücksichtigen Sie die Auswirkungen von überlappenden überwachten Ressourcen, Konflikte verursachenden Auslöserbedingungen und wie oft die Ressourcen abgefragt werden.

Überlappende Ressourcenmonitore können Folgendes verursachen:

- Mögliche Konflikte in Bezug auf den Quellort/die Elemente.
- Mögliche doppelte Übertragungsanforderungen für dieselben Quelleinheiten.
- Unerwartete Fehler oder Ausfälle bei Übertragungen aufgrund von Konflikten zwischen Quelleinheiten.

Wenn mehrere Monitore denselben Standort scannen und auf dieselben Elemente triggern können, kommt es möglicherweise zu dem Problem, dass zwei verschiedene Monitore verwaltete Übertragungsanforderungen für dieselbe Einheit senden.

Ressourcenüberwachungen prüfen den Inhalt der Ressourcen nach jedem Abfrageintervall. Der Inhalt der Ressource wird mit den Auslöserbedingungen verglichen, und wenn diese Bedingungen erfüllt sind, wird die Task aufgerufen, die der Ressourcenüberwachung zugeordnet ist.

Die Task wird asynchron gestartet. Wenn eine Bedingung übereinstimmt und die Task gestartet wird, fragt die Ressourcenüberwachung weiterhin nach weiteren Änderungen am Ressourceninhalt ab. Wenn z. B. eine Übereinstimmung aufgetreten ist, weil eine Datei mit dem Namen reports.go in einem überwachten Verzeichnis eingetroffen ist, wird die Task einmal gestartet. Im nächsten Abfrageintervall, selbst wenn die Datei noch vorhanden ist, wird die Task nicht erneut gestartet. Wenn die Datei jedoch gelöscht und dann erneut in das Verzeichnis gestellt wird oder die Datei aktualisiert wird (so dass das letzte geänderte Datumsattribut geändert wird), führt die nächste Auslöserbedingung dazu, dass die Task erneut aufgerufen wird.

Wenn eine Ressourcenüberwachung vor IBM MQ 9.1.5 eine Abfrage durchführt, die länger als das Abfrageintervall dauert, wird die nächste Abfrage gestartet, sobald die aktuelle Abfrage beendet ist. Es gibt dazwischen keine Lücke, was sich darauf auswirken kann, wie schnell Ressourcenüberwachungen die Arbeit an einen Agenten übergeben. Dies kann zu Leistungsproblemen führen, wenn die während der ersten Abfrage gefundenen Elemente noch immer vorhanden sind, wenn die zweite Abfrage ausgeführt wird.

Ab IBM MQ 9.1.5 verwendet die Ressourcenüberwachung den Service 'ScheduledExecutor-Service' und leitet die nächste Abfrage erst nach Abschluss der vorherigen Abfrage plus der konfigurierten Dauer des Abfrageintervalls ein. Es gibt also immer eine Lücke zwischen den Abfrageintervallen und eine weitere Abfrage startet nicht direkt nach der vorherigen Abfrage, wenn die Dauer der Abfrage das Abfrageintervall übersteigt.

 $\textcolor{blue}{\bullet}$  V 9.2.0 Ab IBM MQ 9.1.3 können Sie beim Fehlschlagen einer Dateiübertragung das Protokoll der Ressourcenüberwachung löschen, wodurch eine andere Übertragungsanforderung ohne Löschen der Da<span id="page-229-0"></span>tei übergeben und erneut im Verzeichnis gespeichert werden kann. Die Datei kann auch aktualisiert werden, um das Attribut mit dem Datum der letzten Änderung zu ändern. Das Löschen des Protokolls ist beispielsweise dann hilfreich, wenn die Datei übertragen werden muss, das Ändern der Datei aber nicht möglich ist. Weitere Informationen finden Sie unter ["Protokoll der Ressourcenüberwachung löschen" auf](#page-256-0) [Seite 257](#page-256-0).

#### **Ressourcen**

Ressourcenüberwachungen in Managed File Transfer können die Inhalte der folgenden beiden Ressourcentypen abfragen:

#### **Verzeichnisse oder verschachtelte Verzeichnisstrukturen**

Ein gängiges Szenario ist beispielsweise die Überwachung eines Verzeichnisses auf das Vorhandensein einer Auslöserdatei. Eine externe Anwendung beispielsweise verarbeitet mehrere Dateien und stellt sie in ein bekanntes Quellenverzeichnis. Nach Abschluss der Verarbeitung zeigt die Anwendung an, dass die Dateien nun übertragen oder auf andere Weise verarbeitet werden können, indem sie eine Auslöserdatei in das überwachte Verzeichnis einfügt. Die Auslöserdatei kann von einer Managed File Transfer-Ressourcenüberwachung erkannt werden und die Übertragung dieser Dateien aus dem Quellenverzeichnis an einen anderen Managed File Transfer Agent wird eingeleitet.

Standardmäßig wird das angegebene Verzeichnis überwacht. Wenn Sie auch Unterverzeichnisse prüfen möchten, legen Sie die Rekursionsebene im Befehl **fteCreateTransfer** fest.

Nachfolgend finden Sie zwei Beispiele für die Überwachung eines Verzeichnisses:

- Überwachen Sie eine Auslöserdatei (z. B. trigger.file), und übertragen Sie anschließend ein Platzhalterzeichen (z. B. \*.zip).
- Überwachen Sie \*.zip und übertragen Sie anschließend \${FilePath} (z. B. die Datei, die die Übertragung ausgelöst hat). Weitere Informationen zur Variablensubstitution finden Sie im Ab-schnitt ["Anpassen von MFT Ressourcenüberwachungsaufgaben mit Variablensubstitution" auf Seite](#page-239-0) [240.](#page-239-0)

**Anmerkung:** Erstellen Sie keinen Monitor, der auf \*.zipüberwacht, und übertragen Sie dann \*.zip. Der Monitor versucht, eine Übertragung von \*.zip für jede ZIP-Datei auf Ihrem System zu starten. Das heißt, der Monitor generiert \* die Anzahl der Übertragungen für \*.zip.

Ein Beispiel für die Erstellung einer Ressourcenüberwachung zur Überwachung eines Verzeichnisses finden Sie im Abschnitt ["Verzeichnis überwachen und Variablensubstitution verwenden" auf Seite](#page-236-0) [237](#page-236-0).

#### **IBM MQ-Warteschlangen**

Ein Beispiel für die Überwachung einer Warteschlange ist beispielsweise, wenn eine externe Anwendung Nachrichten generiert und diese in eine bekannte Warteschlange mit der gleichen Gruppen-ID stellt. Nachdem die Anwendung alle Nachrichten in die Warteschlange gestellt hat, meldet sie, dass die Gruppe vollständig ist. Eine Managed File Transfer-Ressourcenüberwachung kann erkennen, dass die Nachrichtengruppe vollständig ist, und die Übertragung der Nachrichtengruppe aus der Quellenwarteschlange in eine Datei wird eingeleitet. Ein Beispiel für die Erstellung einer Ressourcenüber-wachung zur Überwachung einer Warteschlange finden Sie im Abschnitt ["Beispiel: MFT-Ressource](#page-238-0) [konfigurieren" auf Seite 239](#page-238-0).

**Anmerkung:** Sie können pro Warteschlange nur einen Monitor angeben. Falls Sie angeben, dass eine IBM MQ-Warteschlange von mehreren Überwachungsprozessen abgefragt werden soll, hat dies ein unvorhersehbares Verhalten zur Folge.

Überwachungsdatengruppen werden nicht unterstützt.

### **Bedingungen und Auslöserbedingungen**

Die Bedingung wird erfüllt, wenn die Ressource einen Wert enthält, der mit einer anderen Zeichenfolge oder einem anderen Muster übereinstimmt. Bedingungen können einer der folgenden Bedingungen sein:

- Übereinstimmung mit Dateiname (Muster)
- Keine Übereinstimmung mit Dateiname (Muster)
- <span id="page-230-0"></span>• Dateigröße
- Übereinstimmung, wenn die Dateigröße für eine Reihe von Abfragen identisch bleibt

Der Dateinamensabgleich kann wie folgt ausgedrückt werden:

- Exakte Übereinstimmung der Zeichenfolge
- Einfache Platzhalterübereinstimmung, wie in Platzhalterzeichen mit MFT verwenden beschrieben
- Übereinstimmung mit regulären Ausdrücken

Es ist auch möglich, Dateinamen vom Dateinamensabgleich auszuschließen. Zu diesem Zweck werden Platzhalterzeichen oder reguläre Java-Ausdrücke zur Angabe der Dateinamen verwendet, die nicht abgeglichen werden sollen.

Wenn eine übereinstimmende Datei erkannt wird, wird die Zeitmarke des letzten geänderten Zeitstempels beibehalten. Wenn nachfolgende Umfragen feststellen, dass die Datei geändert wurde, wird die Auslöserbedingung erneut erfüllt, und die Task wird gestartet. Wenn die Bedingung feststellt, dass eine Datei nicht vorhanden ist, wenn keine Datei im überwachten Verzeichnis mit dem Dateinamensmuster übereinstimmt, wird die Task gestartet. Wenn eine Datei dann dem Verzeichnis hinzugefügt wird, das mit dem Dateinamensmuster übereinstimmt, wird die Task nur gestartet, wenn die Datei dann gelöscht wird.

# **Aufgaben**

In Managed File Transfer können nur die folgenden beiden Tasktypen so konfiguriert werden, dass sie von Ressourcenüberwachungsprozessen gestartet werden können:

#### **Dateiübertragungstasks**

Dateiübertragungstasks werden in der gleichen Weise definiert wie jede andere Dateiübertragung. Eine hilfreiche Methode zum Generieren der Task-XML, die für eine Überwachung erforderlich ist, ist die Ausführung des Befehls fteCreateTransfer mit dem Parameter **-gt**. Dieser Befehl generiert eine Taskdefinition als XML-Dokument, einschließlich der Übertragungsspezifikation. Anschließend übergeben Sie den Namen des Task-XML-Dokuments als Wert für den Parameter **-mt** im Befehl fteCreateMonitor. Wenn der **fteCreateMonitor** ausgeführt wird, liest er das Task-XML-Dokument. Nach der Ausführung von **fteCreateMonitor** werden Änderungen, die an der Task-XML-Datei vorgenommen werden, nicht vom Monitor verwendet.

Wenn Sie eine Dateiübertragungstask verwenden, können Sie auswählen, wie viele Auslöserbedingungen als Stapel in einer Task zusammengefasst werden. Der Standardwert ist eine Auslöserbedingung, um eine Task zu starten. Sie können den Befehl fteCreateMonitor mit der Option **-bs** ausführen, um die Anzahl der Auslöserbedingungen auszuwählen, die zusammen zu einer Task zusammengefasst werden.

#### **Befehlstasks**

Befehlstasks können Ant-Scripts ausführen, ausführbare Programme aufrufen oder JCL-Jobs ausfüh-ren. Weitere Informationen finden Sie unter ["MFT-Überwachungstasks für den Start von Befehlen und](#page-232-0) [Scripts konfigurieren" auf Seite 233.](#page-232-0)

### **Auslöserdateien**

Sie können den Inhalt einer Auslöserdatei in einem Ressourcenmonitor verwenden, um eine Gruppe von Dateien zu definieren, die in einer einzigen Übertragungsanforderung übertragen werden sollen. Jedes Mal, wenn eine übereinstimmende Auslöserdatei gefunden wird, wird ihr Inhalt für Quellendateipfade und optional für Zieldateipfade geparst. Diese Dateipfade werden dann verwendet, um die Dateielemente in der von Ihnen angegebenen Task-Transfer-XML-Datei zu definieren, die als einzelne Übertragungsanforderung an den Agenten übergeben wird. Die Definition des Ressourcenmonitors bestimmt, ob der Auslöserinhalt aktiviert ist.

Das Format jeder Auslöserdatei ist ein einzelner Dateipfad für die Übertragung in jeder Textzeile. Das Standardformat für die Zeile ist entweder ein einzelner Quellendateipfad oder ein Pfad der Quellen-und Zieldatei, die durch ein Komma voneinander getrennt sind.

Weitere Informationen und Beispiele finden Sie im Abschnitt ["Auslöserdatei verwenden" auf Seite 248.](#page-247-0)

### <span id="page-231-0"></span>**Ressourcenüberwachung starten und stoppen**

Für Long Term Support und für Continuous Delivery vor IBM MQ 9.2.2 ist die einzige Möglichkeit, eine Ressourcenüberwachung zu stoppen, den Agenten zu stoppen, der die Überwachungsoperation ausführt. Wenn Sie ein Ressourcenüberwachung erneut starten möchten, müssen Sie den Agenten vollständig erneut starten. Weitere Informationen finden Sie in den Abschnitten ["MFT-Agenten starten" auf Seite 209](#page-208-0) und ["MFT-Agenten stoppen" auf Seite 215](#page-214-0).

 $\textcolor{red}{\bullet}$  V §.2.2  $\textcolor{red}{\bullet}$  Ab IBM MQ 9.2.2 können Sie Ressourcenüberwachungen starten und stoppen, ohne einen Agenten stoppen oder erneut starten zu müssen, indem Sie die Befehle **fteStartMonitor** und **fteStopMonitor** verwenden. Dies ist z. B. in den folgenden Situationen nützlich:

- Wenn ein Agent über mehrere Ressourcenüberwachungen verfügt und nur einige von ihnen Fehler festgestellt haben, aber die übrigen Ressourcenüberwachungen fehlerfrei funktionieren, möchten Sie vielleicht nur die fehlgeschlagenen Ressourcenüberwachungen erneut starten.
- Wenn Sie eine Ressourcenüberwachung stoppen möchten, um Wartungsarbeiten durchzuführen, oder wenn die Ressourcenüberwachung eine Zeit lang nicht erforderlich ist und Sie nicht möchten, dass sie unnötig ausgeführt wird und dabei wertvolle Systemressourcen verbraucht.

 $W$ <sup>g</sup>. 2.2 Weitere Informationen finden Sie in den Abschnitten MFT-Ressourcenüberwachung starten und MFT-Ressourcenüberwachung stoppen.

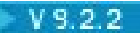

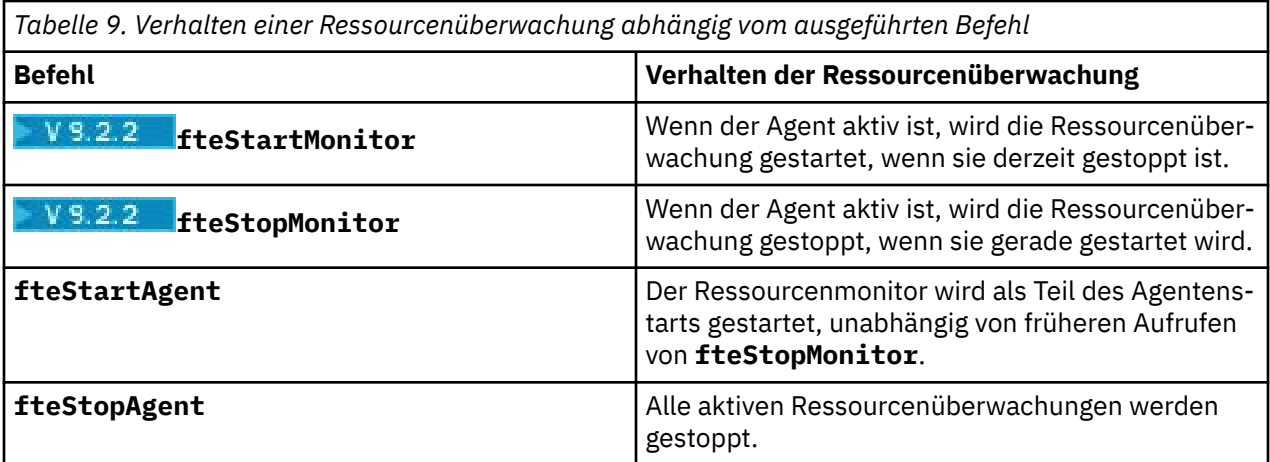

### **Ressourcenüberwachung sichern und wiederherstellen**

Sie können die bereits definierten Ressourcenüberwachungen sichern, damit Sie sie in Zukunft erneut verwenden können. Es gibt verschiedene Optionen, die Sie wie folgt verwenden können:

- Verwenden Sie den Befehl **fteCreateMonitor** mit dem Parameter **-ox** , um eine Ressourcenüberwachungskonfiguration in eine XML-Datei zu exportieren, und den Parameter **-ix** , um eine Ressourcenüberwachung wiederherzustellen, indem Sie die Ressourcenüberwachungskonfiguration aus einer XML-Datei importieren.
- Verwenden Sie den Befehl **fteListMonitors** mit dem **-ox** , um die Definition für einen einzelnen Ressourcenmonitor in eine XML-Datei zu exportieren.
- Verwenden Sie den Befehl **fteListMonitors** mit dem **-od** , um mehrere Ressourcenmonitordefinitionen in ein angegebenes Verzeichnis zu exportieren. Jede Ressourcenmonitordefinition wird in einer separaten XML-Datei gespeichert. Sie können auch die Option **-od** verwenden, um eine einzelne Ressourcenüberwachungsdefinition in ein angegebenes Verzeichnis zu exportieren.

Weitere Informationen finden Sie unter ["MFT-Ressourcenüberwachungen sichern und wiederherstellen"](#page-255-0) [auf Seite 256.](#page-255-0)

# <span id="page-232-0"></span>**Protokollierung der Ressourcenüberwachung**

Ab IBM MQ 9.1.0 bietet Managed File Transfer auch eine Ressourcenmonitorprotokollierung. Weitere Informationen finden Sie unter ["MFT-Ressourcenmonitore protokollieren" auf Seite 251](#page-250-0).

#### **Zugehörige Konzepte**

["Anpassen von MFT Ressourcenüberwachungsaufgaben mit Variablensubstitution" auf Seite 240](#page-239-0) Wenn die Auslöserbedingungen für eine aktive Ressourcenüberwachung erfüllt sind, wird die definierte Task aufgerufen. Zusätzlich zum Aufrufen der Übertragungs-oder Befehlstask mit demselben Zielagenten oder demselben Zieldateinamen können Sie die Taskdefinition auch zur Ausführungszeit ändern. Dies tun Sie, indem Sie Variablennamen in die Taskdefinitions-XML einfügen. Wenn der Monitor feststellt, dass die Auslöserbedingungen erfüllt sind, und dass die Taskdefinition Variablennamen enthält, ersetzt er die Variablennamen mit den Variablenwerten und ruft dann die Task auf.

#### **Zugehörige Tasks**

"MFT-Überwachungstasks für den Start von Befehlen und Scripts konfigurieren" auf Seite 233 Ressourcenmonitore sind nicht auf die Ausführung von Dateiübertragungen als ihre zugeordnete Task beschränkt. Sie können den Monitor auch so konfigurieren, dass er andere Befehle vom Überwachungsagenten, einschließlich ausführbarer Programme, Ant-Scripts oder JCL-Jobs, aufruft. Wenn Sie Befehle aufrufen möchten, bearbeiten Sie die Monitor-Taskdefinitions-XML so, dass sie ein oder mehrere Befehlselemente mit entsprechenden Befehlsaufrufparametern, wie z. B. Argumente und Eigenschaften, enthält.

["Beispiel: MFT-Ressource konfigurieren" auf Seite 239](#page-238-0)

Sie können eine IBM MQ -Warteschlange als Ressource angeben, die von einer Ressourcenüberwachung überwacht werden soll, indem Sie den Parameter **-mq** mit dem Befehl **fteCreateMonitor** verwenden.

["Warteschlange überwachen und Variablensubstitution verwenden" auf Seite 245](#page-244-0) Mit dem Befehl **fteCreateMonitor** können Sie eine Warteschlange überwachen und Nachrichten aus dieser Warteschlange in eine Datei übertragen. Der Wert jeder IBM MQ-Nachrichteneigenschaft in der ersten aus der überwachten Warteschlange gelesenen Nachricht kann in die Task-XML-Definition übertragen werden und somit das Übertragungsverhalten bestimmen.

### **Zugehörige Verweise**

**fteCreateMonitor**: MFT-Ressourcenüberwachung erstellen fteListMonitors: MFT-Ressourcenüberwachungen auflisten fteDeleteMonitor: MFT-Ressourcenüberwachung löschen

# **MFT-Überwachungstasks für den Start von Befehlen und Scripts konfigurie-**

#### **ren**

Ressourcenmonitore sind nicht auf die Ausführung von Dateiübertragungen als ihre zugeordnete Task beschränkt. Sie können den Monitor auch so konfigurieren, dass er andere Befehle vom Überwachungsagenten, einschließlich ausführbarer Programme, Ant-Scripts oder JCL-Jobs, aufruft. Wenn Sie Befehle aufrufen möchten, bearbeiten Sie die Monitor-Taskdefinitions-XML so, dass sie ein oder mehrere Befehlselemente mit entsprechenden Befehlsaufrufparametern, wie z. B. Argumente und Eigenschaften, enthält.

### **Informationen zu diesem Vorgang**

Der Dateipfad zum ausführbaren Programm, zum Ant-Script oder zum JCL-Job, den der Überwachungsagent aufrufen soll, muss in den Befehlspfad (commandPath) des Überwachungsagenten eingeschlossen werden. Informationen zur Eigenschaft des Befehlspfads finden Sie im Abschnitt MFT-Eigenschaft commandPath.

Sie können das XML-Dokument der Taskdefinition auf eine der folgenden Arten erstellen:

- Erstellen Sie das XML-Dokument für die Taskdefinition manuell entsprechend dem FileTransfer.xsd-Schema.
- Verwenden Sie ein generiertes XML-Dokument als Basis für Ihre Taskdefinition.

Unabhängig davon, ob Sie eine Übertragungsaufgabe oder eine Befehlstask wünschen, muss die Taskdefinition mit einem <request> -Stammelement beginnen. Das untergeordnete Element von <request>

muss entweder <managedTransfer> oder <managedCall> sein. In der Regel wählen Sie <managed-Call> aus, wenn ein einzelner Befehl oder ein einzelnes Script ausgeführt werden soll, und <managed-Transfer>, wenn die Task eine Dateiübertragung und optional bis zu vier Befehlsaufrufe enthalten soll.

### **Prozedur**

- Informationen zum manuellen Erstellen des XML-Dokuments für die Taskdefinition gemäß dem File-Transfer.xsd -Schema finden Sie im Artikel "Taskdefinition manuell entsprechend dem Schema erstellen" auf Seite 234.
- Wenn Sie eine Taskdefinition erstellen, indem Sie ein generiertes Dokument ändern, bearbeiten Sie das vom **fteCreateTransfer**-Parameter **-gt** generierte XML-Dokument. Weitere Informationen fin-den Sie unter ["Erstellen eines Taskdefinitionsdokuments durch Ändern eines generierten Dokuments"](#page-235-0) [auf Seite 236.](#page-235-0)

#### *Taskdefinition manuell entsprechend dem Schema erstellen*

Sie können eine XML-Taskdefinitionsdatei entsprechend dem Schema FileTransfer.xsdmanuell erstellen.

#### **Informationen zu diesem Vorgang**

Das Schema FileTransfer.xsd kann in der *MQ\_INSTALLATION\_PATH*/mqft/samples/schemagefunden werden. Weitere Informationen zu diesem Schema finden Sie im Abschnitt Nachrichtenformat für Dateiübertragungsanforderung .

#### **Beispiel**

Das folgende Beispiel zeigt ein als cleanuptask.xml, gespeichertes XML-Beispieltaskdefinitionsdokument, das das Element <managedCall> verwendet, um ein Script Ant mit dem Namen RunCleanup.xml aufzurufen. Das Script RunCleanup.xml Ant muss sich auf dem Befehlspfad des Überwachungsagenten befinden.

```
<?xml version="1.0" encoding="UTF-8"?>
<request version="4.00" xmlns:xsi="https://www.w3.org/2001/XMLSchema-instance" 
  xsi:noNamespaceSchemaLocation="FileTransfer.xsd">
   <managedCall>
     <originator>
       <hostName>hostName</hostName>
       <userID>userID</userID>
        <mqmdUserID>mqmdUserID</mqmdUserID>
     </originator>
 <agent QMgr="QM1" agent="AGENT1"/>
 <reply QMGR="QM1">reply</reply>
 <transferSet priority="1">
       <metaDataSet>
         <metaData key="name1">value1</metaData>
       </metaDataSet>
       <call>
           <command name="RunCleanup.xml" type="antscript" retryCount="2" 
          retryWait="30" successRC="0">
           <target>check_exists</target>
           <target>copy_to_archive</target>
           <target>rename_temps</target>
             <target>delete_files</target>
 <property name="trigger.filename" value="${FileName}"/>
 <property name="trigger.path" value="${FilePath}"/>
           </command>
        </call>
     </transferSet>
     <job>
       <name>JOBCLEAN1</name>
     </job>
   </managedCall>
</request>
```
Das Element <agent> gibt den Managed File Transfer Agent an, der mit dem benannten Ant-Script auf seinem commandPath konfiguriert ist.

Die Struktur <call><command>... definiert die ausführbare Datei oder das Script, die bzw. das ausgeführt wird. Der Befehl verwendet ein optionales Attribut type, das einen der folgenden Werte haben kann:

#### **antscript**

Führen Sie ein Ant-Script in einer separaten JVM aus.

#### **executable**

Rufen Sie ein ausführbares Programm auf.

**jcl**

Rufen Sie einen JCL-Job auf.

Wenn Sie das Attribut type weglassen, wird der Standardwert ausführbare Datei verwendet.

Das Attribut name gibt den Namen des Ant-Scripts, der ausführbaren Datei oder des JCL-Jobs, den Sie ausführen möchten, ohne Pfadinformationen an. Der Agent sucht nach dem Script oder Programm an den Positionen, die durch die Eigenschaft CommandPath in der agent.properties-Datei des Agenten angegeben sind.

Das Attribut retrycount gibt an, wie oft das Programm erneut aufgerufen werden soll, wenn das Programm keinen Erfolgsrückkehrcode zurückgibt. Der Wert, der diesem Attribut zugeordnet wird, darf nicht negativ sein. Wenn Sie das Attribut retrycount nicht angeben, wird der Standardwert null verwendet.

Das Attribut retrywait gibt die Wartezeit in Sekunden an, bevor der Programmaufruf wiederholt wird. Der Wert, der diesem Attribut zugeordnet wird, darf nicht negativ sein. Wenn Sie das Attribut retrywait nicht angeben, wird der Standardwert null verwendet.

Das Attribut successrc ist ein Ausdruck, mit dessen Hilfe ermittelt wird, wann der Programmaufruf erfolgreich ausgeführt wird. Der Prozessrückgabecode für den Befehl wird mithilfe dieses Ausdrucks ausgewertet. Der Wert kann aus einem oder mehreren Ausdrücken kombiniert werden, die mit einem vertikalen Balken (|) kombiniert werden, um booleschen OR oder ein Et-Zeichen (&) als Boolesches UND zu bezeichnen. Folgende Ausdruckstypen sind möglich:

- Eine Zahl, um einen Gleichheitstest zwischen dem Prozessrückgabecode und der Zahl anzugeben.
- Eine Zahl, die mit einem Größer-als-Zeichen (>) als Präfix versehen ist, um einen Größer-als-Test zwischen der Zahl und dem Prozessrückkehrcode anzugeben.
- Eine Zahl, die mit einem Kleiner-als-Zeichen (<) als Präfix versehen ist, um einen Kleiner-als-Test zwischen der Zahl und dem Prozessrückkehrcode anzugeben.
- Eine Zahl, die mit einem Ausrufezeichen (!) als Präfix versehen ist, um einen Nicht-gleich-Test zwischen der Zahl und dem Prozessrückkehrcode anzugeben. Beispiel: >2&<7&!5|0|14 wird so interpretiert, als wären die folgenden Rückkehrcodes erfolgreich: 0, 3, 4, 6, 14. Alle anderen Rückgabecode werden als nicht erfolgreich interpretiert.

Wenn Sie das Attribut successrc nicht angeben, wird der Standardwert null verwendet. Dies bedeutet, dass die Ausführung des Befehls nur als erfolgreich gewertet wird, wenn der Code null zurückgegeben wird.

Für ein Ant-Script geben Sie normalerweise die Elemente <target> und <property> an. Die <target>-Elementwerte müssen mit den Zielnamen im Script Ant übereinstimmen.

Für ausführbare Programme können Sie <argument>-Elemente angeben. Verschachtelte Argumentelemente geben Argumente an, die an das Programm übergeben werden sollen, das als Teil des Programmaufrufs aufgerufen wird. Die Programmargumente werden aus den Werten erstellt, die durch die Argumentelemente in der Reihenfolge angegeben sind, in der die Argumentelemente gefunden werden. Sie können null oder mehr Argumentelemente als verschachtelte Elemente eines Programmaufrufs angeben.

Der Administrator definiert und startet die Überwachung wie üblich mithilfe des XML-Dokuments zur Taskdefinition, das das Element <managedCall> enthält. Beispiel:

fteCreateMonitor -ma AGENT1 -mm QM1 -md /monitored -mn MONITOR01 -mt /tasks/cleanuptask.xml -pi 30 -pu seconds -tr match,\*.go

<span id="page-235-0"></span>Der Pfad zum XML-Dokument mit der Übertragungsdefinition muss sich in dem lokalen Dateisystem befinden, in dem Sie den Befehl **fteCreateMonitor** ausführen (in diesem Beispiel /tasks/cleanuptask.xml). Das cleanuptask.xml -Dokument wird nur zum Erstellen des Ressourcenmonitors verwendet. Alle Tasks, auf die sich die cleanuptask.xml -Dokumentreferenzen (Ant-Scripts oder JCL-Jobs) befinden, müssen sich im Befehlspfad des Überwachungsagenten befinden. Wenn die Auslöserbedingung für den Monitor erfüllt ist, werden alle Variablen in der Taskdefinitions-XML durch tatsächliche Werte aus dem Monitor ersetzt. So wird beispielsweise \${FilePath} in der Anforderungsnachricht ersetzt, die an den Agenten mit /monitored/cleanup.gogesendet wird. Die Anforderungsnachricht wird in die Befehlswarteschlange des Agenten gestellt. Der Befehlsprozessor erkennt, dass die Anforderung für einen Programmaufruf ist, und startet das angegebene Programm. Wenn ein Befehl des Typs antscript aufgerufen wird, dann wird eine neue JVM gestartet und die Task Ant wird unter der neuen JVM ausgeführt. Weitere Informationen zur Verwendung der Variablensubstitution finden Sie im Abschnitt Tasks mit Variablensubstitution anpassen .

#### **Zugehörige Konzepte**

["Anpassen von MFT Ressourcenüberwachungsaufgaben mit Variablensubstitution" auf Seite 240](#page-239-0) Wenn die Auslöserbedingungen für eine aktive Ressourcenüberwachung erfüllt sind, wird die definierte Task aufgerufen. Zusätzlich zum Aufrufen der Übertragungs-oder Befehlstask mit demselben Zielagenten oder demselben Zieldateinamen können Sie die Taskdefinition auch zur Ausführungszeit ändern. Dies tun Sie, indem Sie Variablennamen in die Taskdefinitions-XML einfügen. Wenn der Monitor feststellt, dass die Auslöserbedingungen erfüllt sind, und dass die Taskdefinition Variablennamen enthält, ersetzt er die Variablennamen mit den Variablenwerten und ruft dann die Task auf.

#### **Zugehörige Verweise**

Nachrichtenformat für Dateiübertragungsanforderungen MFT-Eigenschaft 'commandPath'

### *Erstellen eines Taskdefinitionsdokuments durch Ändern eines generierten Dokuments*

Sie können das Dokument mit der Definition der Überwachungstask erstellen, indem Sie das XML-Dokument ändern, das von der Option **-gt** von **fteCreateTransfer**generiert wird.

### **Informationen zu diesem Vorgang**

Das generierte Dokument verfügt über ein <request> gefolgt vom Element <managedTransfer>. Führen Sie die folgenden Schritte aus, um diese Taskdefinition in eine gültige <managedCall> -Struktur zu konvertieren:

### **Vorgehensweise**

- 1. Ersetzen Sie die Start-und Endtags von <managedTransfer> durch <managedCall> -Tags.
- 2. Entfernen Sie alle <schedule> -Element-und untergeordneten Knoten.
- 3. Ersetzen Sie die Start-und Endtags von <sourceAgent> durch <agent> , um die Konfigurationsdetails für den Überwachungsagenten abzugleichen.
- 4. Entfernen Sie die Elemente <destinationAgent> und <trigger>.
- 5. Entfernen Sie <item> -Elemente.
- 6. Entfernen Sie alle Elemente preSourceCall, postSourceCall, preDestinationCalloder post-DestinationCall .
- 7. Fügen Sie eine neue <call>...</call>-Struktur im Element <transferSet> ein. Diese Struktur enthält die Befehlsdefinition wie im folgenden Beispiel gezeigt:

```
 <command name="RunCleanup.xml" type="antscript" retryCount="2" 
 retryWait="30" successRC="0">
          <target>check_exists</target>
         <target>copy_to_archive</target>
          <target>rename_temps</target>
            <target>delete_files</target>
 <property name="trigger.filename" value="${FileName}"/>
 <property name="trigger.path" value="${FilePath}"/>
```
<call>

#### <span id="page-236-0"></span>**Beispiel**

Sie können auch das Element <managedTransfer> , einschließlich aller Dateiübertragungsdetails, beibehalten und bis zu vier Befehlsaufrufe einfügen. In diesem Fall fügen Sie eine beliebige Auswahl der folgenden Aufrufelemente zwischen den Elementen <metaDataSet> und <item> ein:

#### **preSourceCall**

Rufen Sie ein Programm auf dem Quellenagenten auf, bevor Sie die Übertragung starten.

#### **postSourceCall**

Rufen Sie ein Programm auf dem Quellenagenten auf, nachdem Sie die Übertragung abgeschlossen haben.

#### **Aufruf 'preDestinationCall'**

Rufen Sie ein Programm auf dem Zielagenten auf, bevor Sie die Übertragung starten.

#### **postDestinationCall**

Rufen Sie ein Programm auf dem Zielagenten auf, nachdem Sie die Übertragung abgeschlossen haben.

Jedes dieser Elemente übernimmt die Elementstruktur von <command> , wie im vorherigen Beispiel beschrieben. Das Schema FileTransfer.xsd definiert die Typen, die von den verschiedenen Aufrufelementen verwendet werden.

Das folgende Beispiel zeigt 'preSourceCall', 'postSourceCall', 'preDestinationCall' und 'postDestination-Call' in einem Taskdefinitionsdokument:

⋮

⋮

```
 <transferSet priority="1">
       <metaDataSet>
         <metaData key="key1">value1</metaData>
       </metaDataSet>
        <preSourceCall>
         <command name="send.exe" retryCount="0" retryWait="0" successRC="0" 
           type="executable">
           <argument>report1.pdf</argument>
          <argument>true</argument>
         </command>
        </preSourceCall>
        <postSourceCall>
          <command name="//DO_IT.JCL" retryCount="0" retryWait="0" successRC="0" 
            type="jcl">
            <argument>argument</argument>
          </command>
       </postSourceCall>
        <preDestinationCall>
          <command name="ant_script.xml" retryCount="0" retryWait="0" successRC="0" 
           type="antscript">
 <target>step1</target>
 <property name="name" value="value"/>
         </command>
       </preDestinationCall>
       <postDestinationCall>
          <command name="runit.cmd" retryCount="0" retryWait="0" successRC="0" />
       </postDestinationCall>
       <item checksumMethod="none" mode="binary">
```
Sie können verschiedene Arten von Befehlen in die Übertragung mischen. Argument-, Ziel-und Eigenschaftselemente sind optional.

### **Verzeichnis überwachen und Variablensubstitution verwenden**

Sie können mit dem Befehl **fteCreateMonitor** ein Verzeichnis überwachen. Der Wert einer Substitutionsvariablen kann in der XML-Definition der Task ersetzt und dazu verwendet werden, das Verhalten von Übertragungen zu steuern.

#### **Informationen zu diesem Vorgang**

In diesem Beispiel ist AGENT\_HOP der Quellenagent. Das Verzeichnis, das AGENT\_HOP überwacht, wird als /test/monitoredbezeichnet. Der Agent überprüft das Verzeichnis alle fünf Minuten.

Nachdem eine .zip -Datei in das Verzeichnis geschrieben wurde, schreibt die Anwendung, die die Datei in das Verzeichnis schreibt, eine Auslöserdatei in das gleiche Verzeichnis. Der Name der Auslöserdatei ist mit dem Namen der .zip -Datei identisch, weist jedoch eine andere Dateierweiterung auf. Nachdem die Datei file1.zip zum Beispiel in das Verzeichnis geschrieben wurde, wird die Datei file1.go in das Verzeichnis geschrieben. Die Ressourcenüberwachung überwacht das Verzeichnis für Dateien, die mit dem Muster \*.go übereinstimmen, und verwendet dann die Variablensubstitution, um eine Übertragung der zugehörigen .zip -Datei anzufordern.

### **Vorgehensweise**

1. Erstellen Sie die Task-XML, die die Task definiert, die die Überwachung bei ihrer Auslösung ausführen soll.

```
<?xml version="1.0" encoding="UTF-8" ?>
<request version="4.00" 
          xmlns:xsi="https://www.w3.org/2001/XMLSchema-instance" 
          xsi:noNamespaceSchemaLocation="FileTransfer.xsd">
    <managedTransfer>
      <originator>
        <hostName>blue.example.com</hostName>
        <userID>USER1</userID>
      </originator>
 <sourceAgent agent="AGENT_HOP" QMgr="QM_HOP" />
 <destinationAgent agent="AGENT_SKIP" QMgr="QM_SKIP" />
      <transferSet>
        <item mode="binary" checksumMethod="none">
          <source>
            <file>/test/monitored/${fileName{token=1}{separator=.}}.zip</file>
          </source>
          <destination type="file" exist="overwrite">
            <file>/out/${fileName{token=1}{separator=.}}.zip</file>
          </destination>
       \langleitem\rangle </transferSet>
    </managedTransfer>
\langle/request>
```
Die Variablen, die durch die der Auslöserdatei zugeordneten Werte ersetzt werden, sind **fett** hervorgehoben. Diese Task-XML wird in die Datei /home/USER1/task.xml gespeichert.

2. Erstellen Sie eine Ressourcenüberwachung, um das Verzeichnis /test/monitoredzu überwachen. Führen Sie folgenden Befehl aus:

fteCreateMonitor -ma AGENT\_HOP -mm QM\_HOP -md /test/monitored -mn myMonitor -mt /home/USER1/task.xml -tr match,\*.go -pi 5 -pu minutes

- 3. Ein Benutzer oder ein Programm schreibt die Datei jump.zip in das Verzeichnis /test/monitoredund schreibt dann die Datei jump.go in das Verzeichnis.
- 4. Der Monitor wird durch die Existenz der Datei jump.goausgelöst. Der Agent ersetzt die Informationen zur Auslöserdatei in den XML-Code der Task.

Die Task-XML wird entsprechend wie folgt umgesetzt:

```
<?xml version="1.0" encoding="UTF-8" ?>
<request version="4.00" 
         xmlns:xsi="https://www.w3.org/2001/XMLSchema-instance" 
          xsi:noNamespaceSchemaLocation="FileTransfer.xsd">
   <managedTransfer>
     <originator>
       <hostName>blue.example.com</hostName>
        <userID>USER1</userID>
      </originator>
      <sourceAgent agent="AGENT_HOP" QMgr="QM_HOP" />
```

```
 <destinationAgent agent="AGENT_SKIP" QMgr="QM_SKIP" />
      <transferSet>
        <item mode="binary" checksumMethod="none">
          <source>
            <file>/test/monitored/jump.zip</file>
          </source>
          <destination type="file" exist="overwrite">
            <file>/out/jump.zip</file>
          </destination>
        </item>
      </transferSet>
    </managedTransfer>
</request>
```
### **Ergebnisse**

Die von der Task-XML definierte Übertragung wird ausgeführt. Die Datei jump.zip wird von AGENT\_HOP aus dem /test/monitored -Verzeichnis gelesen und in eine Datei mit dem Namen /out/jump.zip übertragen, die sich auf dem System befindet, auf dem AGENT\_SKIP ausgeführt wird.

#### **Zugehörige Konzepte**

["Anpassen von MFT Ressourcenüberwachungsaufgaben mit Variablensubstitution" auf Seite 240](#page-239-0) Wenn die Auslöserbedingungen für eine aktive Ressourcenüberwachung erfüllt sind, wird die definierte Task aufgerufen. Zusätzlich zum Aufrufen der Übertragungs-oder Befehlstask mit demselben Zielagenten oder demselben Zieldateinamen können Sie die Taskdefinition auch zur Ausführungszeit ändern. Dies tun Sie, indem Sie Variablennamen in die Taskdefinitions-XML einfügen. Wenn der Monitor feststellt, dass die Auslöserbedingungen erfüllt sind, und dass die Taskdefinition Variablennamen enthält, ersetzt er die Variablennamen mit den Variablenwerten und ruft dann die Task auf.

#### **Zugehörige Tasks**

["MFT-Überwachungstasks für den Start von Befehlen und Scripts konfigurieren" auf Seite 233](#page-232-0) Ressourcenmonitore sind nicht auf die Ausführung von Dateiübertragungen als ihre zugeordnete Task beschränkt. Sie können den Monitor auch so konfigurieren, dass er andere Befehle vom Überwachungsagenten, einschließlich ausführbarer Programme, Ant-Scripts oder JCL-Jobs, aufruft. Wenn Sie Befehle aufrufen möchten, bearbeiten Sie die Monitor-Taskdefinitions-XML so, dass sie ein oder mehrere Befehlselemente mit entsprechenden Befehlsaufrufparametern, wie z. B. Argumente und Eigenschaften, enthält.

#### **Zugehörige Verweise**

**fteCreateMonitor**: MFT-Ressourcenüberwachung erstellen

# **Beispiel: MFT-Ressource konfigurieren**

Sie können eine IBM MQ -Warteschlange als Ressource angeben, die von einer Ressourcenüberwachung überwacht werden soll, indem Sie den Parameter **-mq** mit dem Befehl **fteCreateMonitor** verwenden.

### **Informationen zu diesem Vorgang**

In diesem Beispiel handelt es sich bei der zu überwachenden Ressource um die Warteschlange *MONI-TORED\_QUEUE*. Diese Warteschlange muss sich im Warteschlangenmanager *QM\_NEPTUNE* des Überwachungsagenten befinden. Die Bedingung für die Überwachung der Warteschlange ist das Vorhandensein einer vollständigen Nachrichtengruppe. Die Task, die ausgeführt werden soll, wenn die Bedingung erfüllt ist, ist in der Datei task.xmldefiniert.

**Anmerkung:** Pro Warteschlange sollte nicht mehr als eine Ressourcenüberwachung erstellt werden. Andernfalls hat dies ein unvorhersehbares Verhalten zur Folge.

### **Vorgehensweise**

Geben Sie den folgenden Befehl ein:

```
fteCreateMonitor -ma AGENT_NEPTUNE -mn myMonitor -mm QM_NEPTUNE -mq MONITORED_QUEUE
   -mt task.xml -tr completeGroups -pi 5 -pu minutes
```
Der Monitor überprüft die Warteschlange alle fünf Minuten, um festzustellen, ob die Bedingung completeGroups wahr ist. Wenn eine oder mehrere vollständige Gruppen in der Warteschlange vorhanden sind, <span id="page-239-0"></span>führt der Monitor die Task aus, die in der task.xml -Datei einmal für jede vollständige Gruppe definiert ist.

# **Anpassen von MFT Ressourcenüberwachungsaufgaben mit Variablensubstitution**

Wenn die Auslöserbedingungen für eine aktive Ressourcenüberwachung erfüllt sind, wird die definierte Task aufgerufen. Zusätzlich zum Aufrufen der Übertragungs-oder Befehlstask mit demselben Zielagenten oder demselben Zieldateinamen können Sie die Taskdefinition auch zur Ausführungszeit ändern. Dies tun Sie, indem Sie Variablennamen in die Taskdefinitions-XML einfügen. Wenn der Monitor feststellt, dass die Auslöserbedingungen erfüllt sind, und dass die Taskdefinition Variablennamen enthält, ersetzt er die Variablennamen mit den Variablenwerten und ruft dann die Task auf.

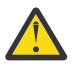

**Achtung:** Bei Variablennamen wird die Groß-/Kleinschreibung nicht beachtet.

Die für die Substitution verwendeten Variablen sind nur für positive Auslöserbedingungen verfügbar. Nur bei Erfüllung der Auslöserbedingungen match und fileSize werden Variablen ersetzt. Wenn eine NoMatch -Bedingung verwendet wird und in der Taskdefinition Substitutionsvariablennamen vorhanden sind, wird die Task nicht aufgerufen, und die Überwachung hebt den Rückkehrcode 110 und die Fehlernachricht BFGDM0060Eauf.

# **Wenn die überwachte Ressource eine Warteschlange ist**

Die Werte der IBM MQ-Nachrichteneigenschaften der ersten Nachricht, die aus der überwachten Warteschlange gelesen wird, können in die XML-Datei mit der Taskdefinition eingesetzt werden.

Benutzerdefinierte Nachrichteneigenschaften sind mit dem Präfix usr. versehen, das jedoch nicht im Variablennamen enthalten sein darf. Variablennamen müssen ein Dollarzeichen (\$) vorangestellt und in geschweige Klammern { } eingeschlossen werden.

Beispiel: \${destFileName} wird durch den Wert der Nachrichteneigenschaft usr.destFileName der ersten Nachricht ersetzt, die aus der Quellenwarteschlange gelesen werden soll. Weitere Informationen finden Sie in den Abschnitten Von MFT gelesene MQ-Nachrichteneigenschaften aus Nachrichten in Quel-lenwarteschlangen und ["Warteschlange überwachen und Variablensubstitution verwenden" auf Seite](#page-244-0) [245](#page-244-0).

Wenn eine Variable nicht als Nachrichteneigenschaft definiert ist, meldet der Monitor einen BFGDM0060E -Fehler und gibt den Rückkehrcode 110 zurück (die Überwachung der Monitor-Taskvariablen ist fehlgeschlagen). Darüber hinaus schreibt der Agent die folgende Fehlernachricht in das zugehörige Ereignisprotokoll (outputN.log):

```
BFGDM0113W: Trigger failure for <monitor name> for reason BFGDM0060E: A monitor task could
not complete as a variable substitution <variable name> was not present.
```
Wenn eine moderate oder ausführliche Ressourcenüberwachungsprotokollierung für den Monitor aktiviert ist, schreibt der Monitor die folgende Nachricht in das Ereignisprotokoll des Agenten (resmoneventN.log), um das Ressourcenmonitorereignisprotokoll zu überwachen:

BFGDM0060E: A monitor task could not complete as a variable substitution <variable name> was not present.

Weitere Informationen zur Protokollierung von Ressourcenmonitoren finden Sie unter ["MFT-Ressourcen](#page-250-0)[monitore protokollieren" auf Seite 251](#page-250-0) .

In der folgenden Tabelle ist dargestellt, welche Substitutionsvariablen standardmäßig bereitgestellt werden. \${AGENTNAME} wird z. B. durch den Namen des Ressourcenmonitoragenten ersetzt.

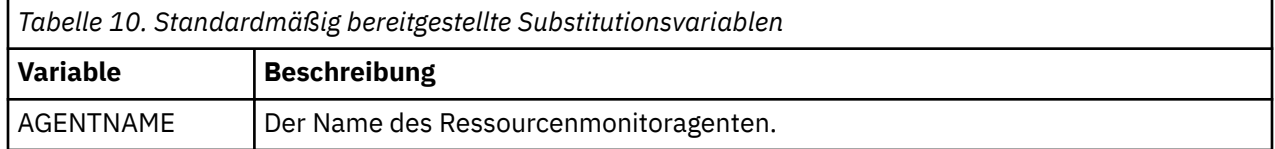

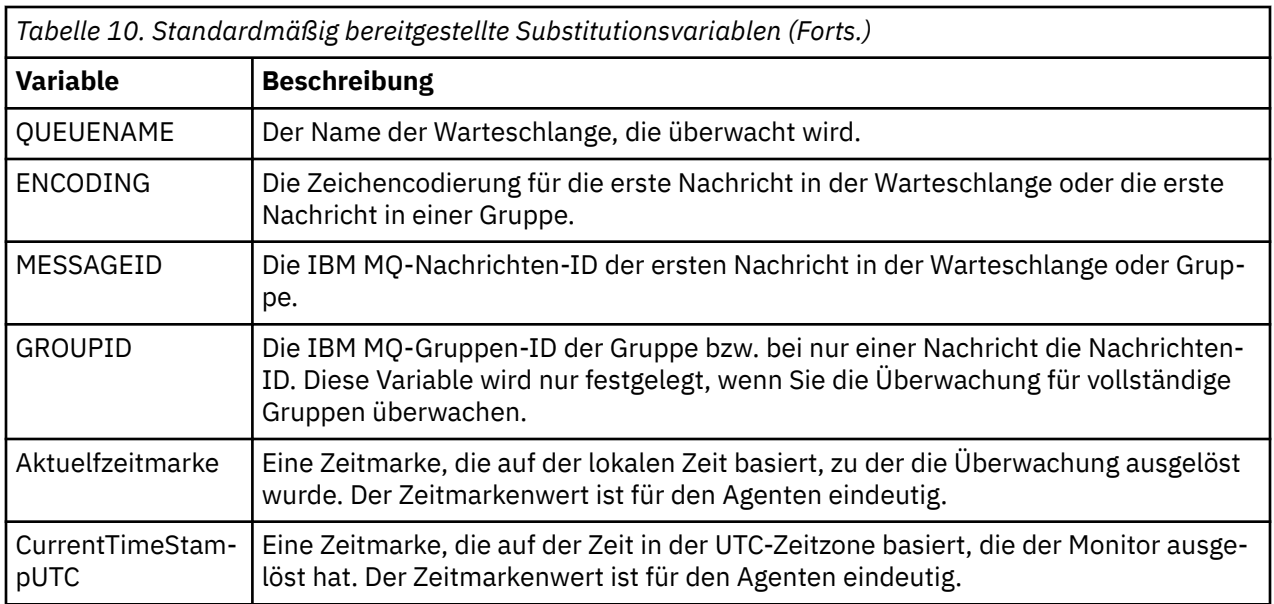

### **Wenn die überwachte Ressource ein Verzeichnis ist**

In der folgenden Tabelle ist die Gruppe der Variablennamen dargestellt, die in der Task-XML-Definition ersetzt werden können.

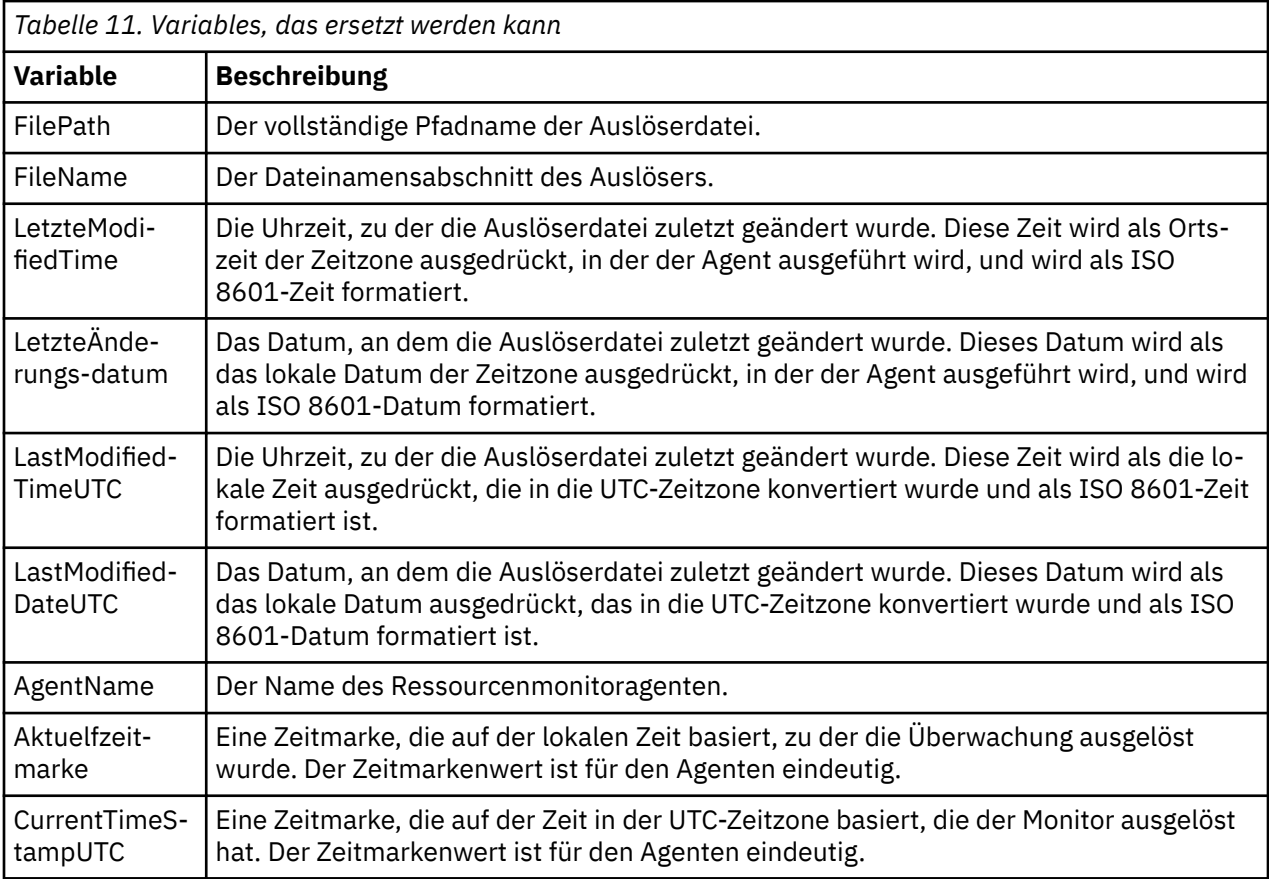

# **Wenn es sich bei der überwachten Ressource um eine Auslöserdatei handelt**

In der folgenden Tabelle wird die Gruppe der Variablennamen angezeigt, die ersetzt werden können, wenn eine Ressourcenüberwachung den Inhalt einer Auslöserdatei verwendet, um die Dateien zu bestimmen, die übertragen werden müssen.

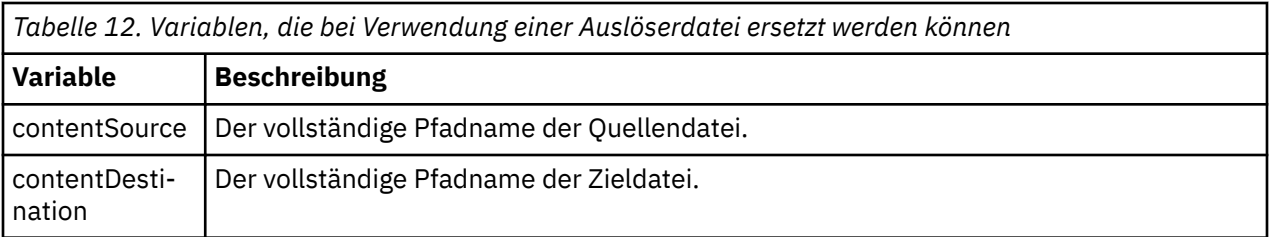

Den Variablennamen muss ein Dollarzeichen (\$) vorangestellt werden, das in geschweifte Klammern ({}) eingeschlossen ist. Beispiel: \${FilePath} wird durch den vollständig qualifizierten Dateipfad der entsprechenden Auslöserdatei ersetzt.

Es gibt zwei spezielle Schlüsselwörter, die auf Variablennamen angewendet werden können, um eine weitere Verbesserung zu ermöglichen. Diese sind:

#### **token**

Der Tokenindex, der ersetzt werden soll (beginnend bei 1 von links und beginnend bei -1 von rechts).

#### **separator**

Ein einzelnes Zeichen, um den Variablenwert zu tokenisieren. Der Standardwert ist der Schrägstrich (/) auf AIX and Linux -Plattformen oder der umgekehrte Schrägstrich (\) auf Windows -Plattformen. Das Trennzeichen kann jedoch ein beliebiges gültiges Zeichen sein, das im Variablenwert enthalten sein kann.

Wenn das Trennschlüsselwort in einem Variablennamen angegeben wird, wird der Variablenwert in Token entsprechend dem Trennzeichen aufgeteilt.

Der Wert, der dem Schlüsselwort token zugeordnet ist, wird als Index verwendet, um auszuwählen, welches Token verwendet werden soll, um den Variablennamen zu ersetzen. Der Tokenindex ist relativ zum ersten Zeichen in der Variablen und beginnt bei 1. Wenn das Schlüsselwort 'token' nicht angegeben ist, wird die gesamte Variable eingefügt.

Alle Werte, die in einem Agentennamen in der Nachrichten-XML ersetzt werden, werden in einer nichtcase-sensitiven Weise behandelt. Alle Managed File Transfer Agent-Namen werden in Großbuchstaben geschrieben. Wenn der Wert Paris in einem Agentenattribut in der Nachrichten-XML ersetzt wird, wird dieser Wert als Verweis auf den Agenten PARIS interpretiert.

#### **Zugehörige Konzepte**

"Beispiele: Variablenersetzung für Ressourcenmonitordefinitionen" auf Seite 242 Beispiele für die Variablenersetzung für Ressourcenmonitordefinitionen unter Verwendung von XML und IBM MQ Explorer.

#### **Zugehörige Tasks**

Vorgehensweise, wenn durch die Variablensubstitution mehrere Dateien zu einem einzigen Dateinamen führen

# **Beispiele: Variablenersetzung für Ressourcenmonitordefinitionen**

Beispiele für die Variablenersetzung für Ressourcenmonitordefinitionen unter Verwendung von XML und IBM MQ Explorer.

### **Beispiele für die Funktionsweise der Variablensubstitution**

Wenn der Dateipfad zur entsprechenden Auslöserdatei c:\MONITOR\REPORTS\Paris\Report2009.doc auf Windows -und /MONITOR/REPORTS/Paris/Report2009.doc auf AIX and Linux -Plattformen ist, werden die Variablen wie in der folgenden Tabelle dargestellt ersetzt.

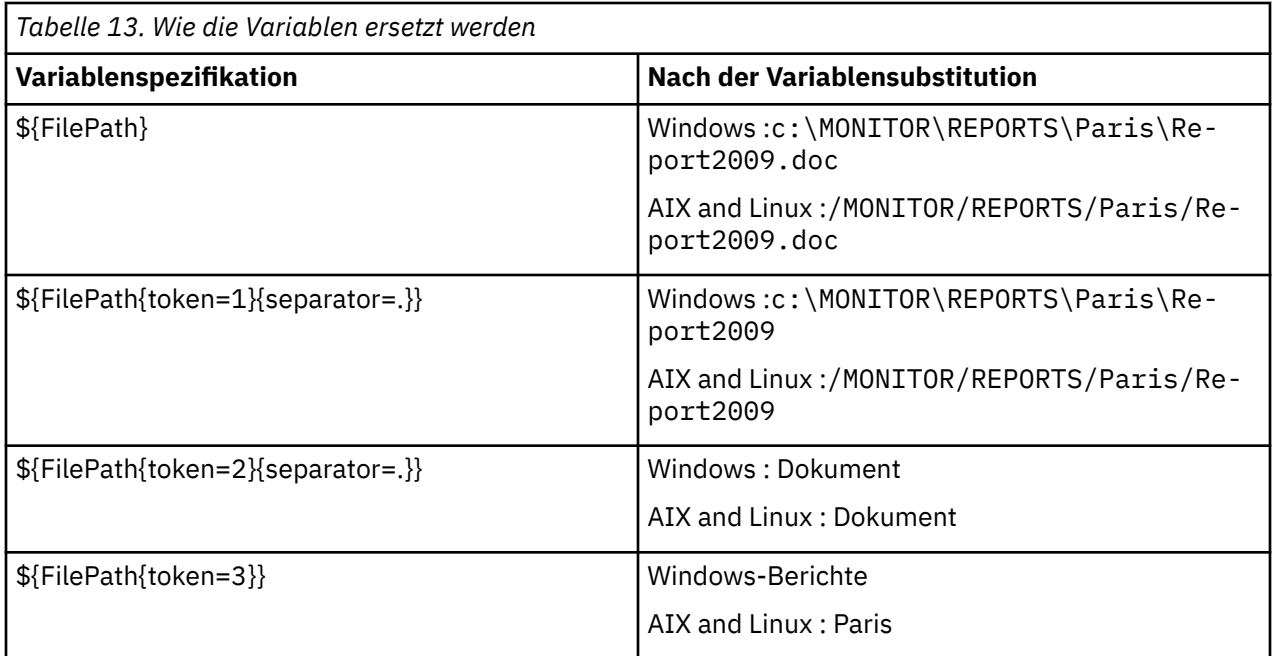

Sie können auch einen negativen Tokenindex angeben, um Token vom letzten Zeichen der Variablen aus gerechnet auszuwählen, wie in der folgenden Tabelle gezeigt. Die Beispiele in der Tabelle verwenden denselben Variablenwert, c:\MONITOR\REPORTS\Paris\Report2009.doc unter Windows und /MO-NITOR/REPORTS/Paris/Report2009.doc unter AIX and Linux.

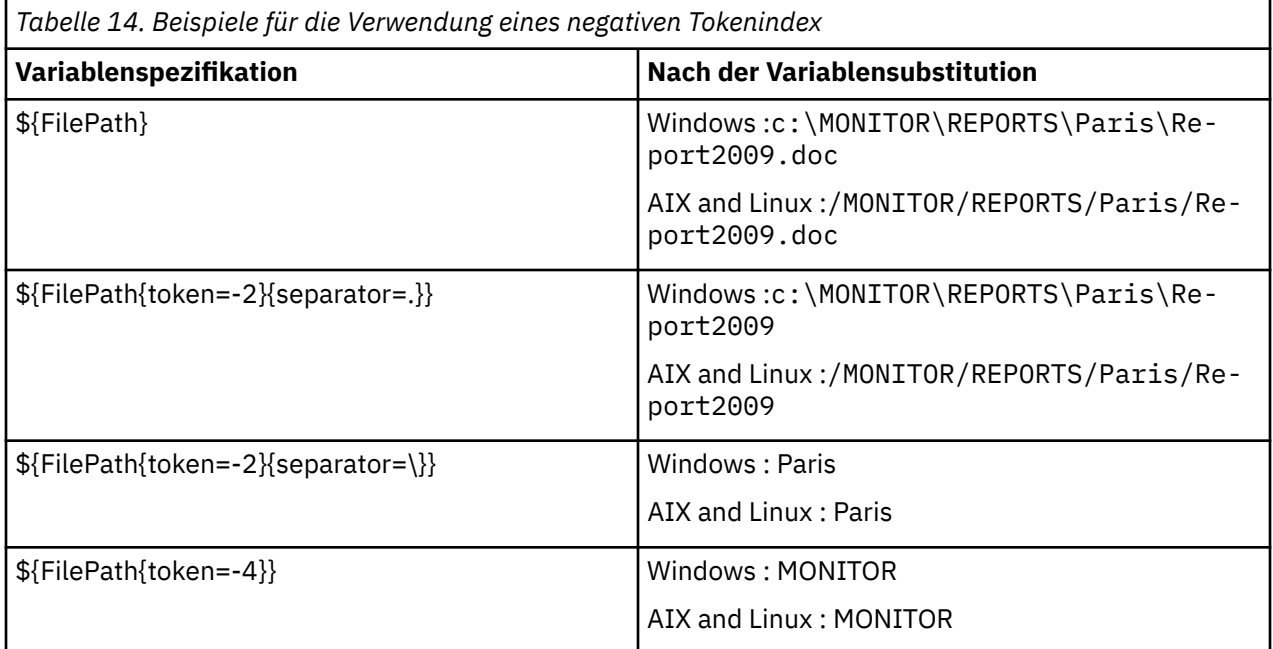

Die Variablen, die für die Substitution verwendet werden, sind nur für die folgenden positiven Auslöserbedingungen und die Option noSizeChange verfügbar. Dies ist eine Ausnahme von der Regel für positive Auslöserbedingungen:

- match
- fileSize
- noSizeChange

Wenn eine NoMatch -Bedingung verwendet wird und in der Taskdefinition Substitutionsvariablennamen vorhanden sind, wird die Task nicht aufgerufen, und die Überwachung hebt den Rückkehrcode 110 und die Fehlernachricht BFGDM0060Eauf.

### **Beispiel für die Verwendung von XML**

In dem folgenden Beispiel einer Taskdefinitions-XML wird der Name des Überwachungsagenten als Quellenagent für die Übertragung (Paris) und der vorletzte Verzeichnisname im Dateipfad als Name des Zielagenten für die Übertragung (Report2009) verwendet; außerdem wird die übertragene Datei umbenannt in das Stammelement des Auslöserdateinamens mit der Erweiterung .rpt.

```
<?xml version="1.0" encoding="UTF-8" ?>
<request version="4.00" xmlns:xsi="https://www.w3.org/2001/XMLSchema-instance" 
   xsi:noNamespaceSchemaLocation="FileTransfer.xsd">
    <managedTransfer>
     <originator>
        <hostName>reportserver.com</hostName>
        <userID>USER1</userID>
      </originator>
 <sourceAgent agent="${AgentName}" QMgr="QM1" />
 <destinationAgent agent="${FilePath{token=-2}}" QMgr="QMD" />
      <transferSet>
       <item mode="binary" checksumMethod="MD5">
 <source recursive="false" disposition="leave">
 <file>c:/incoming/reports/summary/report.doc</file>
          </source>
          <destination type="file" exist="overwrite">
            <file>/reports/${FileName{token=1}{separator=.}}.rpt</file>
          </destination>
       </item>
     </transferSet>
    </managedTransfer>
\langle request>
```
Die Task-XML wird entsprechend wie folgt umgesetzt:

```
<?xml version="1.0" encoding="UTF-8" ?>
<request version="4.00" xmlns:xsi="https://www.w3.org/2001/XMLSchema-instance" 
   xsi:noNamespaceSchemaLocation="FileTransfer.xsd">
    <managedTransfer>
     <originator>
        <hostName>reportserver.com</hostName>
        <userID>USER1</userID>
     </originator>
      <sourceAgent agent="AGENT1" QMgr="QM1" />
     <destinationAgent agent="Paris" QMgr="QMD" />
      <transferSet>
        <item mode="binary" checksumMethod="MD5">
 <source recursive="false" disposition="leave">
 <file>c:/incoming/reports/summary/report.doc</file>
          </source>
          <destination type="file" exist="overwrite">
            <file>/reports/Report2009.rpt</file>
          </destination>
       \langle/item>
      </transferSet>
    </managedTransfer>
</request>
```
Die Variable \${FilePath{token=-2}} im Attribut agent des Elements <destinationAgent> wird durch den Wert Parisersetzt. Bei diesem Wert wird die Groß-/Kleinschreibung nicht beachtet; er wird als Verweis auf den Agenten PARIS interpretiert.

### **Beispiele für die Verwendung von IBM MQ Explorer**

Wenn Sie eine Ressourcenüberwachung unter Verwendung von IBM MQ Explorer erstellen und die Überwachungseigenschaften und Auslöserbedingungen angegeben wurden, wird die Option zum Hinzufügen von Übertragungselementen zur Überwachung angegeben. Die folgenden Beispiele zeigen, wie die Variablen \${FilePath} und \${FileName} in der Anzeige "**Add a transfer item**" (Ein Übertragungselement hinzufügen) verwendet werden können, um Übertragungen anzupassen, die sich aus einem Abgleich der Ressourcenüberwachung ergeben.

#### <span id="page-244-0"></span>**Beispiel 1**

Um die Quellendatei an eine andere Position zu übertragen, wenn eine Auslöserbedingung erfüllt ist, kann die Variable \${FilePath} verwendet werden:

- Setzen Sie den Quellendateinamen **Dateiname** auf \${FilePath}.
- Wählen Sie im Dropdown-Menü **Typ** für das Ziel **Verzeichnis** aus.
- Legen Sie als Ziel **Dateiname** die Position fest, an die die Quellendatei übertragen werden soll. Dies könnte beispielsweise C:\MFT\out\sein.

#### **Beispiel 2**

Um die Quellendatei an eine andere Position zu übertragen und die Erweiterung der Datei zu ändern, kann die Variable \${FileName} in Verbindung mit der Variablen \${FilePath} verwendet werden:

Im folgenden Beispiel wird angenommen, dass der Dateipfad der Quellendatei gleich C:\MONITOR\REP-ORTS\Paris\Report2009.doc:ist:

- Setzen Sie den Quellendateinamen **Dateiname** auf \${FilePath}.
- Setzen Sie das Ziel **Dateiname** auf die Position, an die die Quellendatei übertragen werden soll, gefolgt von \${FileName{token=1}{separator=.}}, gefolgt von der neuen Erweiterung der Datei. Dies könnte zum Beispiel C:\MFT\out\\${FileName{token=1}{separator=.}}. rptsein, was C:\MFT\out\Report2009.rpt mit dem Namen der Quellendatei gleichkämen würde.

#### **Beispiel 3**

Um einen Teil des Dateipfads der Quellendatei zu verwenden, um die Zieladresse der Übertragung zu bestimmen, kann die Variable \${FilePath} in Verbindung mit Token- und Trennzeichenspezifikationen verwendet werden.

Im folgenden Beispiel wird angenommen, dass der Dateipfad der Quellendatei gleich C:\MONITOR\REP-ORTS\Paris\Report2009.docist.

Es ist möglich, einen Teil des Quellendateipfads zu verwenden, um die Zieladresse der Datei zu bestimmen. Wenn Sie das Dateipfadbeispiel von C:\MONITOR\REPORTS\Paris\Report2009.docverwenden, wenn die Datei abhängig von der Position der Quellendatei in einen Ordner übertragen werden soll, d. h. Paris in diesem Beispiel, könnte Folgendes ausgeführt werden:

- Setzen Sie den Quellendateinamen **Dateiname** auf \${FilePath}.
- Geben Sie für den Zieldateinamen **Dateiname** die Zieladresse an, in der sich die Ordner für die einzelnen Positionen befinden, und hängen Sie dann den Zielteil des Dateipfads und den Dateinamen an. Dies könnte zum Beispiel C:\MFT\out\\${FilePath{token=-2}{separator=\}}\\${FileName}sein, was C:\MFT\out\Paris\Report2009.doc mit dem Namen der Quellendatei gleichkämen würde.

#### **Zugehörige Konzepte**

["Anpassen von MFT Ressourcenüberwachungsaufgaben mit Variablensubstitution" auf Seite 240](#page-239-0) Wenn die Auslöserbedingungen für eine aktive Ressourcenüberwachung erfüllt sind, wird die definierte Task aufgerufen. Zusätzlich zum Aufrufen der Übertragungs-oder Befehlstask mit demselben Zielagenten oder demselben Zieldateinamen können Sie die Taskdefinition auch zur Ausführungszeit ändern. Dies tun Sie, indem Sie Variablennamen in die Taskdefinitions-XML einfügen. Wenn der Monitor feststellt, dass die Auslöserbedingungen erfüllt sind, und dass die Taskdefinition Variablennamen enthält, ersetzt er die Variablennamen mit den Variablenwerten und ruft dann die Task auf.

#### **Zugehörige Tasks**

Vorgehensweise, wenn durch die Variablensubstitution mehrere Dateien zu einem einzigen Dateinamen führen

# **Warteschlange überwachen und Variablensubstitution verwenden**

Mit dem Befehl **fteCreateMonitor** können Sie eine Warteschlange überwachen und Nachrichten aus dieser Warteschlange in eine Datei übertragen. Der Wert jeder IBM MQ-Nachrichteneigenschaft in der

ersten aus der überwachten Warteschlange gelesenen Nachricht kann in die Task-XML-Definition übertragen werden und somit das Übertragungsverhalten bestimmen.

#### **Informationen zu diesem Vorgang**

In diesem Beispiel stellt der Quellenagent AGENT\_VENUS eine Verbindung zum Warteschlangenmanager QM\_VENUS her. AGENT\_VENUS überwacht die Warteschlange START\_QUEUE auf QM\_VENUS. Der Agent fragt die Warteschlange alle 30 Minuten ab.

Sobald die Warteschlange eine vollständige Nachrichtengruppe enthält, sendet die Überwachungstask die Gruppe an eine Datei auf einem von mehreren Zielagenten, die alle mit dem Warteschlangenmanager QM\_MARS verbunden sind. Der Name der Datei, in die die Nachrichtengruppe übertragen wird, wird von der IBM MQ-Nachrichteneigenschaft usr.fileName der ersten Nachricht der Gruppe bestimmt. Der Name des Agenten, an den die Nachrichtengruppe gesendet wird, wird von der IBM MQ-Nachrichteneigenschaft usr.toAgent der ersten Nachricht der Gruppe bestimmt. Wenn der Header usr.toAgent nicht gesetzt ist, wird als Standardwert für den Zielagenten AGENT\_MAGENTA verwendet.

Wenn Sie useGroups="true" und nicht gleichzeitig groupId="\${GROUPID}" angeben, wird bei der Übertragung nur die erste Nachricht in der Warteschlange berücksichtigt. Wenn Sie beispielsweise 'file-Name' mithilfe der Variablensubstitution generieren, besteht die Möglichkeit, dass der Inhalt von a.txt nicht korrekt ist. Dies liegt daran, dass 'fileName' von der Überwachung generiert wird, bei der Übertragung aber eine Nachricht abgerufen wird, bei der es sich nicht um die handelt, von der die Datei 'fileName' generiert werden sollte.

#### **Vorgehensweise**

1. Erstellen Sie die Task-XML, die die Task definiert, die die Überwachung bei ihrer Auslösung ausführen soll.

```
<?xml version="1.0" encoding="UTF-8" ?>
<request version="4.00" 
          xmlns:xsi="https://www.w3.org/2001/XMLSchema-instance" 
          xsi:noNamespaceSchemaLocation="FileTransfer.xsd">
    <managedTransfer>
     <originator>
        <hostName>reportserver.com</hostName>
        <userID>USER1</userID>
     </originator>
     <sourceAgent agent="AGENT_VENUS" QMgr="QM_VENUS"
      <destinationAgent agent="${toAgent}" QMgr="QM_MARS" />
      <transferSet>
        <item mode="binary" checksumMethod="none">
          <source>
            <queue useGroups="true" groupId="${GROUPID}">START_QUEUE</queue>
          </source>
          <destination type="file" exist="overwrite">
            <file>/reports/${fileName}.rpt</file>
          </destination>
        </item>
      </transferSet>
    </managedTransfer>
\langle/request>
```
Die Variablen, die durch die Werte der IBM MQ-Nachrichtenheader ersetzt werden, sind **fett** hervorgehoben. Diese Task-XML wird in die Datei /home/USER1/task.xml gespeichert.

2. Erstellen Sie eine Ressourcenüberwachung zur Überwachung der Warteschlange START\_QUEUE. Führen Sie folgenden Befehl aus:

fteCreateMonitor -ma AGENT\_VENUS -mm QM\_VENUS -mq START\_QUEUE -mn myMonitor -mt /home/USER1/task.xml -tr completeGroups -pi 30 -pu minutes -dv toAgent=AGENT\_MAGENTA

3. Ein Benutzer oder ein Programm schreibt eine Gruppe von Nachrichten an die Warteschlange START\_QUEUE.

Für die erste Nachricht dieser Gruppe sind die folgenden IBM MQ-Nachrichteneigenschaften gesetzt

```
usr.fileName=larmer
usr.toAgent=AGENT_VIOLET
```
4. Die Überwachung wird ausgelöst, sobald die vollständige Gruppe geschrieben wird. Der Agent überträgt die IBM MQ-Nachrichteneigenschaften in die Task-XML.

Die Task-XML wird entsprechend wie folgt umgesetzt:

```
<?xml version="1.0" encoding="UTF-8" ?>
<request version="4.00" 
          xmlns:xsi="https://www.w3.org/2001/XMLSchema-instance" 
          xsi:noNamespaceSchemaLocation="FileTransfer.xsd">
    <managedTransfer>
     <originator>
        <hostName>reportserver.com</hostName>
        <userID>USER1</userID>
      </originator>
      <sourceAgent agent="AGENT_VENUS" QMgr="QM_VENUS" />
      <destinationAgent agent="AGENT_VIOLET" QMgr="QM_MARS" />
      <transferSet>
        <item mode="binary" checksumMethod="none">
          <source>
            <queue useGroups="true" groupId="${GROUPID}">START_QUEUE</queue>
          </source>
          <destination type="file" exist="overwrite">
            <file>/reports/larmer.rpt</file>
          </destination>
       \langleitem\rangle </transferSet>
    </managedTransfer>
\langle request>
```
#### **Ergebnisse**

Die von der Task-XML definierte Übertragung wird ausgeführt. Die vollständige Gruppe von Nachrichten, die von 'AGENT\_VENUS' aus 'START\_QUEUE' gelesen werden, wird in eine Datei mit dem Namen /reports/larmer.rpt auf dem System geschrieben, auf dem AGENT\_VIOLET ausgeführt wird.

### **Nächste Schritte**

#### **Jede Nachricht in eine eigene Datei übertragen**

Wenn eine Warteschlange überwacht werden und jede Nachricht in eine eigene Warteschlange übertragen werden soll, können Sie ähnlich wie zuvor in diesem Abschnitt beschrieben vorgehen.

- 1. Erstellen Sie den Monitor wie zuvor beschrieben, indem Sie den Parameter **-tr completeGroups** im Befehl **fteCreateMonitor** angeben.
- 2. Geben Sie in der Task-XML Folgendes an:

<queue useGroups="true" groupId="\${GROUPID}">START\_QUEUE</queue>

Wenn die Nachrichten in die Quellenwarteschlange gestellt werden, sollten sie nicht in eine IBM MQ-Gruppe eingefügt werden. Fügen Sie jeder Nachricht die IBM MQ-Nachrichteneigenschaften hinzu. Geben Sie beispielsweise für die Eigenschaft usr.filename für jede Nachricht einen eindeutigen Dateinamen an. Dadurch werden die einzelnen Nachrichten in der Quellenwarteschlange vom Managed File Transfer Agent wie jeweils eine eigene Gruppe verarbeitet.

# **Wiederholungsverhalten des Überwachungsprogramms für Übertragungen aus Nachrichten an Dateien konfigurieren**

Wenn eine von einer Ressourcenüberwachung ausgelöste Übertragung von Nachrichten an Dateien fehlschlägt und die Nachrichtengruppe, die das Überwachungsprogramm ausgelöst hat, in der Warteschlange bleibt, wird die betreffende Übertragung in nachfolgenden Abfrageintervallen erneut übergeben. Wie oft

<span id="page-247-0"></span>die Übertragung maximal wiederholt wird, richtet sich nach der Eigenschaft **monitorGroupRetryLimit** des Überwachungsagenten.

### **Informationen zu diesem Vorgang**

Jedes Mal, wenn eine neue Nachricht-Datei-Übertragung ausgelöst wird, wird für die Übertragungstask eine neue Übertragungs-ID generiert.

Wenn der Agent erneut gestartet wird, löst der Monitor eine Übertragung erneut aus, auch wenn die Häufigkeit, mit der die Übertragung ausgelöst wurde, den Wert von **monitorGroupRetryLimit** in der agent.properties -Datei überschritten hat. Der Wert der Eigenschaft **monitorGroupRetryLimit** gibt an, wie oft ein Überwachungsprogramm maximal eine erneute Nachricht-Datei-Übertragung auslöst, wenn die Nachrichtengruppe weiterhin in der Warteschlange verbleibt. Der Standardwert dieser Eigenschaft ist 10. Für diese Eigenschaft kann eine beliebige positive ganze Zahl oder -1 angegeben werden. Bei Angabe von -1 für diese Eigenschaft löst das Überwachungsprogramm die Übertragung unbegrenzt oft erneut aus, solange die Auslöserbedingung nicht erfüllt ist.

Kommt es durch einen Übertragungsversuch zu einer Überschreitung des Wertes der Eigenschaft **monitorGroupRetryLimit**, schreibt der Agent einen Fehler in sein Ereignisprotokoll.

Eine einzelne Nachricht wird wie eine einzelne Gruppe behandelt. Solange die Nachricht in der Warteschlange verbleibt und die Anzahl der ausgelösten Übertragungen unterhalb des Grenzwerts der Eigenschaft **monitorGroupRetryLimit** liegt, wird die Übertragung bei jedem Abfrageintervall erneut ausgelöst.

Gehen Sie zur Definition der Eigenschaft **monitorGroupRetryLimit** auf dem Überwachungsagenten wie folgt vor:

### **Vorgehensweise**

- 1. Stoppen Sie den Überwachungsagenten mit dem Befehl **fteStopAgent**.
- 2. Bearbeiten Sie die agent.properties -Datei für den Überwachungsagenten, um die folgende Zeile einzuschließen:

monitorGroupRetryLimit=*number\_of\_retries*

Die Datei agent.properties befindet sich im Verzeichnis *MQ\_DATA\_PATH*/mqft/config/*coordination\_qmgr\_name*/agents/*monitoring\_agent\_name*.

3. Starten Sie den Überwachungsagenten mit dem Befehl **fteStartAgent**.

#### **Zugehörige Tasks**

["Beispiel: MFT-Ressource konfigurieren" auf Seite 239](#page-238-0)

Sie können eine IBM MQ -Warteschlange als Ressource angeben, die von einer Ressourcenüberwachung überwacht werden soll, indem Sie den Parameter **-mq** mit dem Befehl **fteCreateMonitor** verwenden.

# **Auslöserdatei verwenden**

Sie können den Inhalt einer Auslöserdatei in einem Ressourcenmonitor verwenden, um eine Gruppe von Dateien zu definieren, die in einer einzigen Übertragungsanforderung übertragen werden sollen. Jedes Mal, wenn eine übereinstimmende Auslöserdatei gefunden wird, wird ihr Inhalt für Quellendateipfade und optional für Zieldateipfade geparst. Diese Dateipfade werden dann verwendet, um die Dateielemente in der von Ihnen angegebenen Task-Transfer-XML-Datei zu definieren, die als einzelne Übertragungsanforderung an den Agenten übergeben wird. Die Definition des Ressourcenmonitors bestimmt, ob der Auslöserinhalt aktiviert ist.

Sie können die Dateiinhaltsauslösung aktivieren, wenn Sie einen Monitor erstellen, indem Sie den Parameter **-tc** (Auslöserinhalt) angeben. Dieser Parameter **-tc** gilt nur für die Dateiauslöseroptionen match und noSizeChange . Weitere Informationen zur Erstellung eines Überwachungsprogramms finden Sie unter **fteCreateMonitor**: MFT-Ressourcenüberwachung erstellen.

Bei Verwendung einer Auslöserinhaltdatei ist das Standardformat jeder Zeile entweder:

- Ein einzelner Quellendateipfad oder
- Ein Quellendateipfad und ein Zieldateipfad, getrennt durch ein Komma

Dabei werden weiße Leerzeichen als Teil der Dateipfade verarbeitet. Es ist möglich, das Standardzeilenformat zu ändern, indem Sie die Parameter **-tcr** und **-tcc** im Befehl **fteCreateMonitor** angeben. Weitere Informationen finden Sie unter ["Erweiterte Optionen" auf Seite 250](#page-249-0).

Nachdem eine Auslöserdatei syntaktisch analysiert wurde, wird eine Liste der Dateipfade generiert und auf die von Ihnen angegebene Übertragungstask-XML angewendet. Wie bei allen Monitoren ist das Format der Übertragungstask-XML eine vollständige Übertragungstask-XML, die vom **fteCreateTransfer** -Befehl mit einem einzelnen definierten Element oder einer Datei generiert wird. Das einzelne Element muss die Substitutionsvariablen \${ contentSource } und optional \${ contentDestination } als Ersetzungen für die Quellen-und Zieldateipfade verwenden. Der Monitor erweitert die Übertragungstask-XML, um ein Dateielement für jede Zeile (Dateipfad) in der Auslöserdatei einzuschließen.

Sie können die Dateiinhaltsauslösung nicht mit dem Parameter **-bs** verwenden, da der Parameter **-tc** eine Übertragungsanforderung für jede Auslöserdatei impliziert.

### **Beispiel**

Im folgenden Beispiel wird ein Monitor definiert, der für eine Datei ausgelöst wird, die in trig endet, und die Dateipfade in dieser Datei liest.

```
fteCreateTransfer -gt task.xml -sa SrcAgent -da DestAgent -dd /file/destdir ${contentSource}
fteCreateMonitor -mn TrigMonitor -md /home/trigdir -mt task.xml -ma SrcAgent -tr "match,*.trig" 
-tc
```
Der Befehl **fteCreateTransfer** erstellt eine Datei mit dem Namen task.xml für eine einzelne Datei mit dem Quellendateipfad \${contentSource}. Beispiel:

```
<item checksumMethod="MD5" mode="binary">
 <source disposition="leave" recursive="false">
           <file>${contentSource}</file>
     </source>
\langleitem\rangle
```
Der Befehl **fteCreateMonitor** sucht nach Dateien, die auf trig im Verzeichnis /home/trigdir enden, und verwendet den Inhalt, um eine einzelne Übertragungsanforderung zu erstellen, die auf task.xml für alle Pfade in dieser Auslöserdatei basiert. Das Format der Auslöserdatei muss ein Dateipfad (nur Quelle) in jeder Zeile ohne Komma-Trennzeichen sein. Beispiel:

```
/home/file/first.txt
/home/file/second.txt
/home/different/third.txt
⋮
```
Alle Dateien werden in das Verzeichnis /file/destdir mit dem Dateinamen und nicht in den Dateipfad geliefert. Das heißt, /home/file/first.txt wird an /file/destdir/first.txtübergeben.

Ändern Sie hingegen den Parameter **-dd /file/destdir** im Befehl **fteCreateTransfer** in -df \$ {contentDestination} und das Format des Inhalts einer Auslöserdatei in '*Quellendateipfad*,*Zieldateipfad*', so können Sie für den gleichen Zielagenten unterschiedliche Zielpfade definieren. Beispiel:

/home/file/first.txt,/home/other/sixth.txt

Die Zielposition wird dann /home/other/sixth.txt.

Die Substitutionsvariablen können mit einem Token versehen werden. Beispielsweise können Sie den Dateinamen mit \${contentDestination{token=-1}} von dem angegebenen Pfad trennen. Wenn das **fteCreateTransfer** -Ziel als -df /file/destdir/\${contentDestination{token=-1}}definiert ist, ist das neue Ziel für /home/file/first.txt daher /file/destdir/sixth.txt.

#### <span id="page-249-0"></span>**Erweiterte Optionen**

Sie können das Standardzeilenformat für den Inhalt der Auslöserdatei ändern, indem Sie den Parameter **-tcr** *regex* verwenden. Geben Sie einen regulären Ausdruck an, der dem erforderlichen Zeilenformat entspricht, und stellt entweder eine oder zwei Erfassungsgruppen bereit. Die erste Erfassungsgruppe ist die Quelle, und die zweite, optionale Erfassungsgruppe ist die Zieladresse. Beispiel:

• Der Quellen-und der Zielpfad werden durch einen Silbentrennungsstrich getrennt:

 $((?:[^{\wedge}-])^{\wedge})^{\wedge}((?:[^{\wedge}-])^{\wedge})^{\wedge}$ 

In diesem Beispiel wird das Trennzeichen in drei Positionen definiert, und alle drei Exemplare des Bindestripens,-können in ein beliebtees Zeichen geändert werden. Stellen Sie sicher, dass Sie alle Sonderzeichen verlassen.

• Die Quellen-und Zielpfade werden durch ein Komma mit nachgestellten Leerzeichen getrennt. Die durch ein Nummernzeichen (#) gekennzeichneten Kommentare werden ignoriert.

 $((?:[^{\wedge},])^{\wedge})$ , $((?:[^{\wedge},])^{\wedge})$  \* $(?:\#.*)^{\wedge})$ 

Dateipfade dürfen kein Nummernzeichen (#) enthalten. Normalerweise lautet ein Eintrag wie folgt: / home/source/from.txt,/home/destination/to.txt # *some comment*.

Wenn Sie den Parameter **-tcr** verwenden, stellen Sie sicher, dass der reguläre Ausdruck korrekt entworfen und getestet ist, damit der Ausdruck Fehler erkennen und die Auslöserdateien korrekt syntaktisch analysieren kann.

Sie können die Reihenfolge der Erfassung mit dem Parameter **-tcc destSrc** umkehren. Wenn Sie diesen Parameter angeben, ist die erste Erfassungsgruppe der Zieldateipfad, und die zweite Gruppe ist der Quellendateipfad.

### **Behandlung von Fehlern**

#### **Leere Auslöserdatei**

Wenn die Auslöserdatei leer ist, ist das Ergebnis keine Dateiübertragung. Dies bedeutet, dass der Monitor eine Übertragungsanforderung erstellt, aber keine Dateielemente angegeben sind.

#### **Auslöserdatei mit Fehlern**

Wenn ein Eintrag in einer Auslöserdatei nicht gegen das erwartete Format syntaktisch analysiert werden kann, wird keine Übertragungsanforderung generiert. Ein Monitorfehlerprotokoll wird veröffentlicht, und der Fehler wird auch im Ereignisprotokoll aufgezeichnet. Die Auslöserdatei wird als verarbeitet markiert, und die Überwachung versucht erst dann, die Datei zu verarbeiten, wenn die Datei aktualisiert wurde.

#### **XML für nicht übereinstimmende Übertragungstasks**

Die Übertragungstask-XML muss mit der Auslöserdatei übereinstimmen, d. h. wenn die Übertragungs-Task-XML sowohl \${contentSource} als auch \${contentDestination}aufweist, müssen alle Auslöserdateien für diesen Monitor über Quellen-und Zieldateipfade und ähnlich wie für die Umkehrdatei verfügen. Im ersten Fall meldet der Monitor einen Substitutionsfehler von \${contentDestination} , wenn die Auslöserdatei nur den Quellendateipfad bereitstellt.

### **Beispiele**

Das folgende Beispiel zeigt einen grundlegenden Inhaltsauslöser, bei dem der Inhalt einer Auslöserdatei nur einen Quellendateipfad hat:

```
fteCreateTransfer -gt task.xml -sa SrcAgent -da DestAgent -dd /file/destdir ${contentSource}
fteCreateMonitor -mn TrigMonitor -md /home/trigdir -mt task.xml -ma SrcAgent -tr "match,*.trig" 
-tc
```
<span id="page-250-0"></span>Der Parameter **-tcr** definiert zwei Erfassungsgruppen einer Folge von Zeichen, die durch ein Leerzeichen voneinander getrennt sind. Der Parameter **-tcc destSrc** und die Option geben an, dass die Erfassungsgruppen als Ziel und dann als Quelle verarbeitet werden sollen.

```
fteCreateTransfer -gt task.xml -sa SrcAgent -da DestAgent -df ${contentDestination} ${content□
Source}
fteCreateMonitor -mn TrigMonitor -md /home/trigdir -mt task.xml -ma SrcAgent -tr "match,*.trig" 
-tc 
     -tcr "((?:[^ ])+) ((?:[^ ])+)" -tcc destSrc
```
# **MFT-Ressourcenmonitore protokollieren**

Sie können Diagnoseinformationen zu Ressourcenmonitoren abrufen, indem Sie die Protokollierung verwenden.

# **Informationen zu diesem Vorgang**

Sie können die Protokollierung für Ressourcenmonitore verwenden, indem Sie entweder den Befehl **fte-SetAgentLoglevel** oder die Datei agent.properties verwenden, um die Ressourcenmonitorprotokollierung zu steuern.

Beachten Sie, dass die vorhandenen Tracepunkte weiterhin für die Erfassung von Informationen verwendet werden.

Die Ressourcenüberwachungsprotokolle werden in eine Datei mit dem Namen resmonevent*N*.loggeschrieben, wobei *N* für eine Zahl steht, z. B. resmonevent0.log. Die Ereignisprotokolldateien zeichnen mehrere Aktionen auf, die stattfinden, wenn ein Monitor eine Ressource abfragt, z. B. ein Verzeichnis oder eine Warteschlange.

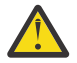

**Achtung:** Alle Ressourcenmonitore eines Agenten schreiben in dieselbe Protokolldatei.

Eine Beispielausgabe einer Datei resmonevent*N*.log finden Sie unter Vorgehensweise, wenn der MFT-Verzeichnisressourcenmonitor keine Dateien auslöst.

In der folgenden Tabelle ist der Typ der Ereignisse aufgeführt, die vom Ressourcenmonitor in die Protokolldatei geschrieben werden. In der dritten Spalte wird die Protokollebene beschrieben, die zum Erfassen jedes Ereignisses erforderlich ist, bei dem die niedrigste Ebene INFO und die höchste Stufe VERBOSE ist.

Beachten Sie, dass die Einstellung einer höheren Protokollebene auch Ereignisse auf niedrigerer Ebene schreibt. Wenn Sie beispielsweise die Protokollebene auf MODERATE setzen, werden auch INFO-Level-Ereignisse, aber keine Ereignisse vom Wert VERBOSE geschrieben.

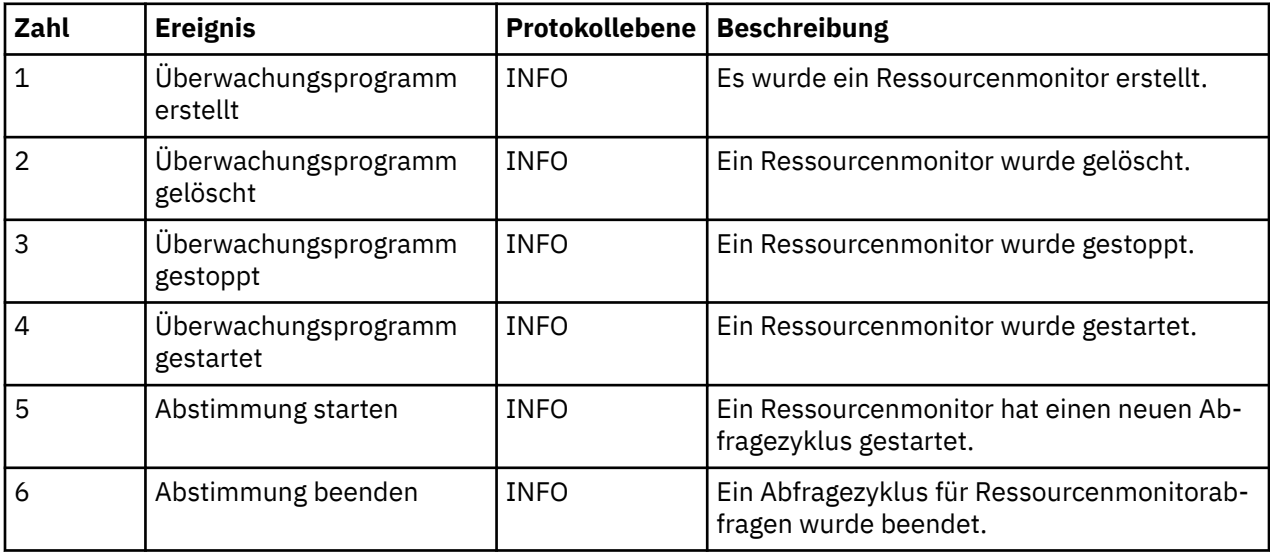

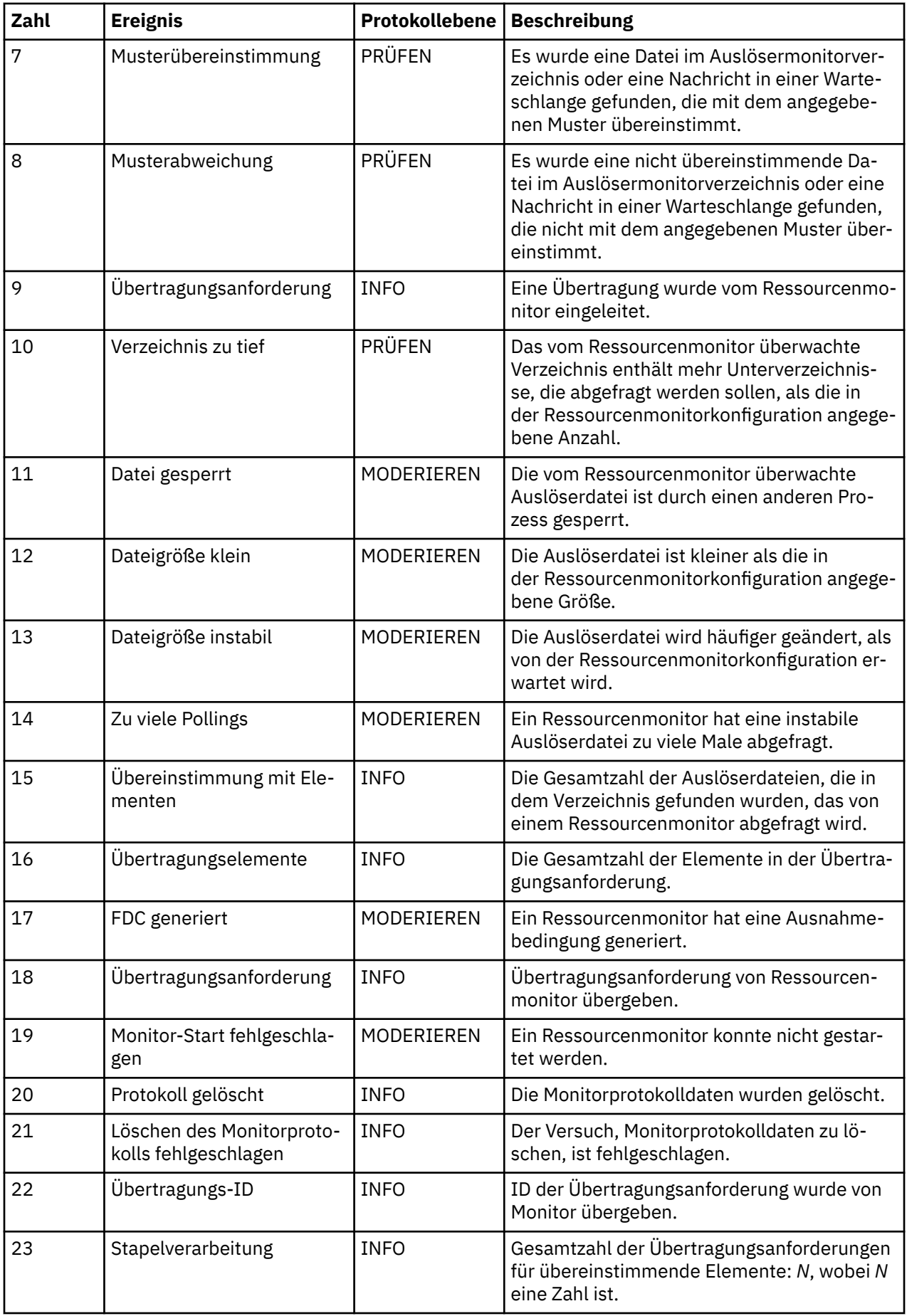
## <span id="page-252-0"></span>**Prozedur**

- Wenn Sie die **fteSetAgentLoglevel** zum Aktivieren und Inaktivieren der Ressourcenüberwachungsprotokollierung verwenden möchten, finden Sie im Abschnitt fteSetAgentLog eine Beschreibung des Parameters **logMonitor** sowie Beispiele zur Verwendung der verschiedenen Optionen.
- Informationen zur Verwendung der agent.properties -Datei zur Steuerung der Ressourcenüberwachungsprotokollierung finden Sie in Die MFT agent.properties -Datei für eine Beschreibung der zusätzlichen Eigenschaften, die es Ihnen ermöglichen, die folgenden Protokollierungsaktivitäten auszuführen:
	- Protokollierung aktivieren oder inaktivieren
	- Die Größe der einzelnen Protokolldateien begrenzen
	- Begrenzen Sie die Anzahl der Protokolle, die von Ressourcenmonitoren generiert werden können

#### **Beispiel**

Das folgende Beispiel zeigt die Protokollierung auf verbose-Ebene für den Agenten HA2im Warteschlangenmanager MFTDEMO:

```
<?xml version="1.0"?>
<log:log version="6.00"
         xmlns:xsi="https://www.w3.org/2001/XMLSchema-instance"
         xmlns:log="https://www.ibm.com/log">
    <log:originator>
 <log:request>
 <log:hostName>192.168.7.1</log:hostName>
        <log:userID>johndoe</log:userID>
 </log:request>
 </log:originator>
     <log:endpoint agent="HA2" QMgr="MFTDEMO"/>
     <log:logMonitor>MON1="verbose"</log:logMonitor>
\langlelog:log>
```
#### **Zugehörige Verweise**

Befehl 'fteSetAgentLogLevel' Die MFT agent.properties-Datei

# **MFT-Ressourcenüberwachung starten**

Von IBM MQ 9.2.2 können Sie Ressourcenüberwachungen starten, ohne einen Agenten mit dem Befehl **fteStartMonitor** stoppen oder erneut starten zu müssen.

## **Vorbereitende Schritte**

Wenn die Benutzerberechtigungsverwaltung aktiviert wurde, indem das Attribut **authorityChecking** in der Datei agent.properties auf true gesetzt wurde, müssen Sie über die Berechtigung Überwachen oder Operationen überwachen verfügen, um eine Ressourcenüberwachung zu starten. Weitere Informationen zur Verwaltung der Benutzerberechtigung finden Sie unter Benutzerberechtigungen auf MFT-Agentenaktionen beschränken.

## **Informationen zu diesem Vorgang**

Sie können den Befehl **fteStartMonitor** von jedem System aus ausführen, auf dem die Managed File Transfer-Befehlskomponente installiert ist. Dies bedeutet, dass Sie eine Ressourcenüberwachung von einer beliebigen Position aus starten können und nicht auf das System beschränkt sind, auf dem der Agent ausgeführt wird, der Eigner der Ressourcenüberwachung ist. Informationen zu den erforderlichen und optionalen Parametern für diesen Befehl finden Sie im Abschnitt fteStartMonitor (Eine MFT-Ressourcenüberwachung starten).

### **Prozedur**

• Um den Status eines Agenten vor oder nach der Ausführung des Befehls **fteStartMonitor** zu ermitteln, verwenden Sie den Befehl **fteListMonitors** mit dem Parameter **-v**, wie im folgenden Beispiel gezeigt:

fteListMonitors -ma *monitoring\_agent\_name* -v

• Geben Sie zum Starten einer Ressourcenüberwachung in einem Agenten, der auf demselben System ausgeführt wird, den Befehl **fteStartMonitor** wie folgt ein:

fteStartMonitor -mn *monitor\_name* -ma *agent\_name*

• Wenn Sie eine Ressourcenüberwachung in einem Agenten starten möchten, der auf einem anderen System ausgeführt wird, geben Sie den Befehl **fteStartMonitor** wie folgt ein:

fteStartMonitor -mn *monitor\_name* -ma *agent\_name* -mm *AgentQueueManager*

Wenn der Befehlswarteschlangenmanager auch der Agentenwarteschlangenmanager für den Überwachungsagenten ist, ist der Parameter **-mm** optional. Andernfalls müssen Sie den Agentenwarteschlangenmanager mit dem Parameter **-mm** angeben.

### **Ergebnisse**

Wenn der Agent aktiv ist, wird die Ressourcenüberwachung gestartet, wenn sie derzeit gestoppt ist. Der Befehl gibt die folgenden Nachrichten aus und protokolliert ein Ereignis im output0.logdes Agenten.

BFGCL0816I:

```
Eine Anforderung zum Starten der Ressourcenüberwachung 'Überwachungsname' des Agenten
'Agentenname' wurde ausgegeben. 
BFGCL0251I: The request has successfully completed.
```
Informationen zu den Nachrichten, die der Befehl ausgibt, wenn er die Ressourcenüberwachung nicht starten kann, finden Sie in fteStartMonitor (Eine MFT-Ressourcenüberwachung starten).

#### **Zugehörige Konzepte**

["Konzepte der MFT-Ressourcenüberwachung" auf Seite 228](#page-227-0)

Dieser Abschnitt enthält eine Übersicht über die wichtigsten Begriffe im Zusammenhang mit der Managed File Transfer-Ressourcenüberwachung.

#### **Zugehörige Tasks**

"MFT-Ressourcenüberwachung stoppen" auf Seite 254

Von IBM MQ 9.2.2 können Sie die Ressourcenüberwachung stoppen, ohne einen Agenten mit dem Befehl **fteStopMonitor** stoppen oder erneut starten zu müssen.

#### **Zugehörige Verweise**

fteStartMonitor (Eine MFT-Ressourcenüberwachung starten)

# **MPT-Ressourcenüberwachung stoppen**

Von IBM MQ 9.2.2 können Sie die Ressourcenüberwachung stoppen, ohne einen Agenten mit dem Befehl **fteStopMonitor** stoppen oder erneut starten zu müssen.

#### **Vorbereitende Schritte**

Wenn die Benutzerberechtigungsverwaltung aktiviert wurde, indem das Attribut **authorityChecking** in der Datei agent.properties auf true gesetzt wurde, müssen Sie über die Berechtigung Überwachen oder Operationen überwachen verfügen, um eine Ressourcenüberwachung zu stoppen. Weitere Informationen zur Verwaltung der Benutzerberechtigung finden Sie unter Benutzerberechtigungen auf MFT-Agentenaktionen beschränken.

## **Informationen zu diesem Vorgang**

Sie können den Befehl **fteStopMonitor** von jedem System aus ausführen, auf dem die Managed File Transfer-Befehlskomponente installiert ist. Dies bedeutet, dass Sie eine Ressourcenüberwachung von einer beliebigen Stelle aus stoppen können und nicht auf das System beschränkt sind, auf dem der Agent, der Eigner der Ressourcenüberwachung ist, ausgeführt wird. Informationen zu den erforderlichen und optionalen Parametern für diesen Befehl finden Sie in fteStopMonitor (Eine MFT-Ressourcenüberwachung stoppen).

Wenn eine Ressourcenüberwachung gestoppt wird, schreibt sie eine Nachricht in das Ereignisprotokoll des Agenten für Ressourcenüberwachung, resmoneventnumber.log. Wenn die Ressourcenüberwachung mit dem Befehl **fteStopMonitor** gestoppt wird, enthält die Nachricht den Namen des Benutzers, der die Stoppanforderung ausgegeben hat:

Ressourcenüberwachung durch Benutzer '*<mquser\_id>*' gestoppt

Eine Ressourcenüberwachung wird automatisch gestartet, wenn ihr Agent erneut gestartet wird, auch wenn die Ressourcenüberwachung zuvor gestoppt wurde, indem der Befehl **fteStopMonitor** verwendet wurde.

Der Agentenprozess stoppt Überwachungsanforderungen seriell und nicht parallel. Wenn beispielsweise ein Agent eine Anforderung zum Stoppen der Überwachung M1 erhält und anschließend eine andere Anforderung, die Überwachung M2 in schneller Folge zu stoppen, so stoppt er zuerst M1, bevor er versucht, M2 zu stoppen.

## **Prozedur**

• Um den Status eines Agenten vor oder nach der Ausführung des Befehls **fteStopMonitor** zu ermitteln, verwenden Sie den Befehl **fteListMonitors** mit dem Parameter **-v**, wie im folgenden Beispiel gezeigt:

```
fteListMonitors -ma monitoring_agent_name -v
```
• Wenn Sie eine Ressourcenüberwachung in einem Agenten stoppen möchten, der auf demselben System ausgeführt wird, geben Sie den Befehl **fteStopMonitor** wie folgt ein:

fteStopMonitor -mn *monitor\_name* -ma *agent\_name*

• Wenn Sie eine Ressourcenüberwachung in einem Agenten stoppen möchten, der auf einem anderen System ausgeführt wird, geben Sie den Befehl **fteStopMonitor** wie folgt ein:

fteStopMonitor -mn *monitor\_name* -ma *agent\_name* -mm *AgentQueueManager*

Wenn der Befehlswarteschlangenmanager auch der Agentenwarteschlangenmanager für den Überwachungsagenten ist, ist der Parameter **-mm** optional. Andernfalls müssen Sie den Agentenwarteschlangenmanager mit dem Parameter **-mm** angeben.

## **Ergebnisse**

Wenn der Agent aktiv ist, wird die Ressourcenüberwachung gestoppt, wenn sie gerade gestartet wird. Der Befehl gibt die folgenden Nachrichten aus und protokolliert ein Ereignis im output0.logdes Agenten.

```
BFGCL0813I:
Agent 'SOURCE' hat eine Anforderung zum Stoppen der
Ressourcenüberwachung 'MNTR' ausgegeben. 
BFGCL0251I: The request has successfully completed.
```
Informationen zu den Nachrichten, die vom Befehl ausgegeben werden, wenn er die Ressourcenüberwachung nicht stoppen kann, finden Sie in fteStopMonitor (Eine MFT-Ressourcenüberwachung stoppen) .

#### **Zugehörige Konzepte**

["Konzepte der MFT-Ressourcenüberwachung" auf Seite 228](#page-227-0)

Dieser Abschnitt enthält eine Übersicht über die wichtigsten Begriffe im Zusammenhang mit der Managed File Transfer-Ressourcenüberwachung.

#### **Zugehörige Tasks**

["MFT-Ressourcenüberwachung starten" auf Seite 253](#page-252-0) Von IBM MQ 9.2.2 können Sie Ressourcenüberwachungen starten, ohne einen Agenten mit dem Befehl **fteStartMonitor** stoppen oder erneut starten zu müssen.

#### **Zugehörige Verweise**

fteStopMonitor (Eine MFT-Ressourcenüberwachung stoppen)

## **MFT-Ressourcenüberwachungen sichern und wiederherstellen**

Sie können die Ressourcenmonitore sichern, die Sie für die zukünftige Verwendung zur Verfügung haben wollen, indem Sie ihre Definitionen in eine XML-Datei exportieren, die Sie dann importieren können, um einen neuen Ressourcenmonitor aus der Sicherung zu erstellen.

### **Informationen zu diesem Vorgang**

Möglicherweise müssen Sie die zuvor definierten Ressourcenmonitore sichern, damit Sie ihre Definitionen in der Zukunft erneut verwenden können, z. B. um die Ressourcenmonitore in einer anderen Infrastruktur erneut zu erstellen oder wenn ein Ressourcenmonitor aufgrund von WS-Managerproblemen erneut erstellt werden muss.

Sie können eine einzelne Ressourcenmanagerdefinition sichern, indem Sie entweder den Befehl **fteCreateMonitor** oder den Befehl **fteListMonitors** mit dem Parameter **-ox** verwenden. In beiden Fällen wird die Ressourcenmanagerdefinition gesichert, indem sie in eine XML-Datei exportiert wird. Anschließend können Sie mit dem Parameter **-ix** des Befehls **fteCreateMonitor** einen neuen Ressourcenmanager erstellen, indem Sie die Definition aus der XML-Datei importieren.

Mit dem Parameter **-ox** können Sie jeweils nur eine Ressourcenmonitordefinition sichern.

Ab IBM MQ 9.1 wird der Parameter **-od** dem Befehl **fteListMonitors** hinzugefügt. Wenn Sie diesen Parameter angeben, können Sie mehrere Ressourcenmonitorressourcen gleichzeitig sichern, indem Sie die zugehörigen Definitionen in Massendaten in ein angegebener Verzeichnis exportieren. Jede Ressourcenmonitordefinition wird in einer separaten XML-Datei mit einem Namen im Format *agent name*.*monitor name*.xmlgespeichert.

Der Parameter **-od** ist besonders nützlich, wenn Sie über eine große Anzahl von Ressourcenmonitoren verfügen, die Sie sichern wollen, da Sie den Befehl **fteListMonitors -od** nur einmal ausführen müssen, anstatt den **fteListMonitors -ox** -Befehl separat für jede Ressourcendefinition ausführen zu müssen, oder ein separates Script verwenden müssen, um den Befehl **fteListMonitors -ox** für jede Ressourcenüberwachung auszuführen.

## **Prozedur**

- Verwenden Sie einen der folgenden Befehle, um die Definition einer Ressourcenüberwachung zu sichern, indem Sie sie in eine XML-Datei exportieren:
	- Der Befehl **fteCreateMonitor** mit dem Parameter **-ox** .
	- Der Befehl **fteListMonitors** mit dem Parameter **-ox** .

Wenn Sie den Parameter **-ox** verwenden, müssen Sie auch die Parameter **-ma** und **-mn** angeben, wie im folgenden Beispiel gezeigt:

fteListMonitors -ma AGENT1 -mn MONITOR1 -ox filename1.xml

• Verwenden Sie den Befehl **fteListMonitors** mit dem Parameter **-od** wie im folgenden Beispiel gezeigt, um mehrere Ressourcenüberwachungsdefinitionen zu sichern, indem Sie sie in XML-Dateien in einem angegebenen Verzeichnis exportieren:

fteListMonitors -od /usr/mft/resmonbackup

Sie müssen ein gültiges Zielverzeichnis angeben, wenn Sie Ressourcenmonitore in Massendaten sichern. Wenn Sie keinen Zielpfad angeben, führt dies zu einer Fehlernachricht wie im folgenden Beispiel gezeigt:

BFGCL0762E: Das Ausgabeverzeichnis wurde nicht angegeben. Führen Sie den Befehl erneut aus, und geben Sie einen gültigen Pfad an.

Der Parameter **-od** darf nicht mit dem Parameter **-ox** kombiniert werden, da andernfalls die folgende Fehlernachricht angezeigt wird:

BFGCL0761E: Es ist nicht zulässig, die Parameter '-od' und '-ox' zusammen anzugeben.

Sie können eine bestimmte Gruppe von Ressourcenmonitoren definieren, die in die Sicherung eingeschlossen werden sollen. Wenn Sie beispielsweise den Parameter **-ma** verwenden, um den Namen eines Agenten anzugeben, können Sie alle Ressourcenmonitore für diesen Agenten sichern, wie im folgenden Beispiel gezeigt:

fteListMonitors -ma AGENT1 -od /usr/mft/resmonbackup

Sie können auch Platzhalterzeichen verwenden, indem Sie ein Platzhalterzeichen (\*) verwenden, wenn Sie ein Muster definieren, das für übereinstimmende Agentennamen oder Monitornamen oder beides verwendet werden soll. Im folgenden Beispiel werden alle Ressourcenmonitore gesichert, deren Namen mit einem bestimmten Muster übereinstimmen und die sich in einem Agenten befinden, der einen Namen hat, der mit einem angegebenen Muster übereinstimmt:

fteListMonitors -ma AGENT\* -mn MON\* -od /usr/mft/resmonbackup

Während der Befehl ausgeführt wird, werden die folgenden Statusberichtsnachrichten angezeigt:

Es wurden insgesamt *number* übereinstimmende Ressourcenmonitordefinitionen gefunden. *index* von *number* -Ressourcenmonitordefinitionen wurden in einem Dateisystem gespeichert.

Wenn Sie die Option 'verbose' verwenden, wird die laufende Summe weiterhin angezeigt, aber nicht angezeigt.

*index* von *number* -Ressourcenmonitordefinitionen im Dateisystem gespeichert

Mit dem Befehl wird der Name der zu speichernder Monitordefinition angezeigt, z. B.:

BFGCL0762I: Definition des Überwachungsprogramms 'FILEMON' des Agenten 'XFERAGENT' als FILE-MON.XFERAGENT.XML in Dateisystem.

• Verwenden Sie den Befehl **fteListMonitors** mit dem Parameter **-od** , um eine Ressourcenüberwachung für einen bestimmten Agenten zu sichern, indem Sie sie in eine XML-Datei in einem angegebenen Verzeichnis exportieren:

fteListMonitors -ma AGENT1 -mn MONITOR1 -od /usr/mft/resmonbackup

Die Verwendung des Parameters **-od** zum Sichern eines einzelnen Ressourcenmonitors ähnelt der Verwendung des Parameters **-ox**, mit der Ausnahme, dass der Ausgabedateiname das Format *agent name*.*monitor name*.xml hat.

• Verwenden Sie den Befehl **fteCreateMonitor** mit dem Parameter **-ix** wie im folgenden Beispiel gezeigt, um Ressourcenüberwachungsdefinitionen aus einer Sicherung wiederherzustellen:

fteCreateMonitor -ix *file name*

Weitere Beispiele zur Verwendung des Parameters **-od** finden Sie unter fteListMonitors: MFT-Ressourcenmonitor auflisten.

#### **Zugehörige Verweise**

**fteCreateMonitor**: MFT-Ressourcenüberwachung erstellen fteListMonitors: MFT-Ressourcenüberwachungen auflisten

#### **Protokoll der Ressourcenüberwachung löschen**

Sie können das Protokoll einer Ressourcenüberwachung löschen, damit eine andere Dateiübertragungsanforderung für eine Datei übergeben werden kann, die aufgrund eines Fehlers vorher nicht übertragen

wurde. Zum Löschen des Protokolls für die Ressourcenüberwachung verwenden Sie den Befehl **fteClearMonitorHistory** oder den IBM MQ Explorer.

## **Vorbereitende Schritte**

Wenn die Benutzerberechtigungsverwaltung aktiviert wurde, indem das Attribut **authorityChecking** in der Datei agent.properties auf true gesetzt wurde, muss der Benutzer, der das Überwachungsprotokoll löscht, über die entsprechende Berechtigung verfügen, wie in der folgenden Tabelle dargestellt.

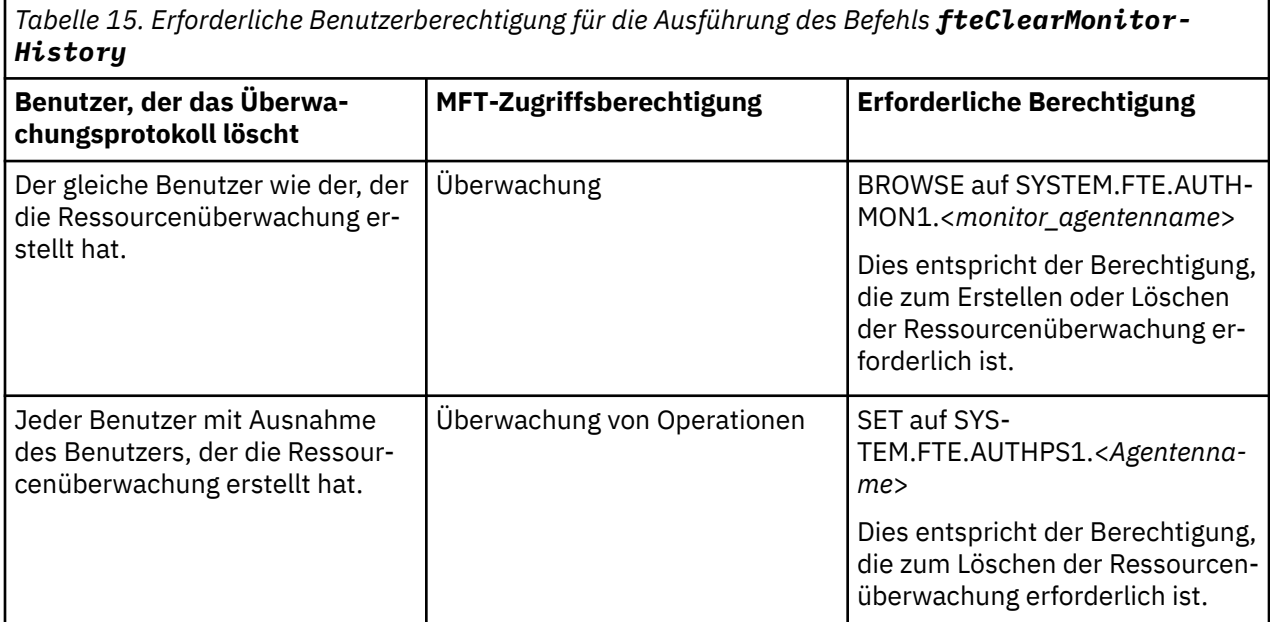

Weitere Informationen zur Verwaltung der Benutzerberechtigung finden Sie unter Benutzerberechtigungen auf MFT-Agentenaktionen beschränken.

Wenn ein Benutzer ohne die erforderliche Berechtigung versucht, das Ressourcenüberwachungsprotokoll zu löschen, gibt der Befehl **fteClearMonitorHistory** eine Fehlernachricht aus und protokolliert den Fehler in der Datei output0.log des Agenten. Weitere Informationen finden Sie unter fteClearMonitor-History: Protokoll der Ressourcenüberwachung löschen.

## **Informationen zu diesem Vorgang**

Wenn eine Dateiübertragung eingeleitet wurde und eine Datei aus einem beliebigen Grund nicht übertragen werden kann, wählt die Ressourcenüberwachung bei der nächsten Abfrage diese Datei nicht erneut zur Übertragung aus, da im Überwachungsprotokoll angezeigt wird, dass die Datei in einer früheren Abfra-ge angezeigt und seither nicht mehr geändert wurde (siehe ["Konzepte der MFT-Ressourcenüberwachung"](#page-227-0) [auf Seite 228\)](#page-227-0).

Wenn die Übertragung einer Datei in einer Version vor IBM MQ 9.1.3 fehlschlägt, kann die Dateiübertragung nur erneut eingeleitet werden, wenn die Datei gelöscht und erneut in das Verzeichnis eingefügt wird, wenn die Datei aktualisiert wird, damit das Attribut mit dem Datum der letzten Änderung geändert wird oder wenn die Ressourcenüberwachung selbst erneut erstellt wird.

Ab IBM MQ 9.1.3 können Sie das Protokoll der Ressourcenüberwachung allerdings mit dem Befehl **fteClearMonitorHistory** oder mit dem IBM MQ Explorer löschen. Durch das Löschen des Protokolls ist eine weitere Übertragungsanforderung für eine Datei möglich, die nicht übertragen werden konnte, ohne dass die Datei gelöscht und wieder in das Verzeichnis eingefügt oder aktualisiert werden muss, um das Attribut für das Datum der letzten Änderung zu aktualisieren. Dies ist beispielsweise in Situationen hilfreich, wenn die Datei übertragen werden muss, aber eine Änderung der Datei nicht möglich ist. Wenn das Protokoll einer Ressourcenüberwachung gelöscht werden kann, bedeutet das auch, dass die Ressourcenüberwachung nicht erneut erstellt werden muss, um eine weitere Übertragungsanforderung für eine Datei zu übergeben, die nicht übertragen wurde.

<span id="page-258-0"></span>Das SUSBERG SCSQFCMD-Beispielmember, das mit Managed File Transfer unter z/OS ausgeliefert wird, enthält ein JCL-Script, um das Protokoll eines Überwachungsprogramm zu löschen.

### **Prozedur**

• Um mit dem Befehl **fteClearMonitorHistory** das Protokoll der Ressourcenüberwachung zu löschen, geben Sie ihn im folgenden Format ein:

fteClearMonitorHistory -p <*configuration*> -ma <*agent name*> -mn <*monitor name*> -w 1000

Es sind nur die Parameter **-ma** und **-mn** erforderlich. Alle anderen Parameter sind optional. Weitere Informationen zur Verwendung des Befehls **fteClearMonitorHistory** , einschließlich Beispielen, finden Sie unter fteClearMonitorHistory: Ressourcenüberwachungsprotokoll löschen.

Wenn das Protokoll erfolgreich gelöscht wurde, gibt der Befehl die folgende Nachricht aus:

BFGCL0780I: Eine Anforderung zum Löschen des Protokolls der Ressourcenüberwachung '*Überwachungsname*' des Agenten '*Agentenname*' wurde ausgegeben. BFGCL0251I: The request has successfully completed.

und protokolliert den Erfolg in der Datei output0.log des Agenten.

Wenn der Versuch, das Ressourcenüberwachungsprotokoll zu löschen, fehlschlägt, gibt **fteClearMonitorHistory** eine Fehlernachricht aus und protokolliert den Fehler in der Datei output0.log des Agenten.

• Wenn Sie die Ressourcenüberwachungsansicht im IBM MQ Explorer MFT-Plug-in verwenden möchten, um das Protokoll der Ressourcenüberwachung zu löschen, klicken Sie mit der rechten Maustaste auf die Ressourcenüberwachung und wählen Sie im Dropdown-Menü die Option **Clear History** aus.

Wenn das Protokoll erfolgreich gelöscht wurde, wird die folgende Nachricht angezeigt:

BFGUI00171: Protokoll der Ressourcenüberwachung erfolgreich gelöscht.

Wenn der Versuch, das Protokoll zu löschen, fehlschlägt, wird eine Fehlernachricht angezeigt. For example:

BFGUI0016E Das Protokoll der angegebenen Ressourcenüberwachung konnte nicht gelöscht werden - Ursache 2059

# **Mit Dateiübertragungsvorlagen arbeiten**

Sie können Dateiübertragungsschablonen verwenden, um häufige Dateiübertragungseinstellungen für wiederholte oder komplexe Übertragungen zu speichern. Sie können entweder über die Befehlszeile mit dem Befehl **fteCreateTemplate** oder über IBM MQ Explorer mit dem Assistenten **Neue Vorlage für Managed File Transfer erstellen** eine Übertragungsvorlage erstellen oder bei der Erstellung einer Dateiübertragung eine Vorlage speichern, indem Sie das Kontrollkästchen **Übertragungseinstellungen als Vorlage sichern** aktivieren. Im Fenster **Übertragungsvorlagen** werden alle Übertragungsvorlagen angezeigt, die Sie in Ihrem Managed File Transfer-Netz erstellt haben.

#### **Informationen zu diesem Vorgang**

Zur Erstellung einer Übertragungsvorlage über die Befehlszeile verwenden Sie den Befehl fteCreateTemplate. Wenn Sie anschließend eine von Ihnen in der Befehlszeile erstellte Übertragungsschablone übergeben möchten, klicken Sie in IBM MQ Explorerauf **Übergeben** .

So zeigen Sie Übertragungsvorlagen in IBM MQ Explorer an:

#### **Vorgehensweise**

- 1. Erweitern Sie den Knoten **Verwaltete Dateiübertragung** in der Navigatoransicht. In der Inhaltsansicht wird die **Verwaltete Dateiübertragungszentrale** angezeigt.
- 2. Alle Koordinationswarteschlangenmanager werden in der Navigatoransicht angezeigt. Erweitern Sie den Namen des Koordinations-Warteschlangenmanagers, den Sie für die geplante Übertragung verwendet haben. Wenn Sie den Koordinations-Warteschlangenmanager ändern möchten, mit dem Sie

verbunden sind, klicken Sie mit der rechten Maustaste auf den Namen des Koordinations-Warteschlangenmanagers, den Sie in der Navigatoransicht verwenden möchten, und klicken Sie auf **Verbinden**.

- 3. Klicken Sie auf **Übertragungsvorlagen**. Das Fenster **Übertragungsvorlagen** wird in der Inhaltsansicht angezeigt.
- 4. Im Fenster **Übertragungsvorlagen** werden die folgenden Angaben zu den Dateiübertragungen angezeigt:
	- a) **Name** Der Name Ihrer Dateiübertragungsvorlage.
	- b) **Quelle** Der Name des Agenten, der zum Übertragen der Datei aus dem Quellensystem verwendet wird.
	- c) **Quellendatei** Der Name der auf ihr Hostsystem zu übertragenden Datei.

Zur Anzeige dieses Felds müssen die Informationen der Übertragungsvorlage erweitert werden.

- d) **Ziel** Der Name des Agenten, der zum Empfangen der Datei am Zielsystem verwendet wird.
- e) **Zieldatei** Der Name der Datei, nachdem diese auf das Zielsystem übertragen wurde.

Zur Anzeige dieses Felds müssen die Informationen der Übertragungsvorlage erweitert werden.

- f) **Geplanter Start (ausgewählte Zeitzone)** Der geplante Zeitpunkt (Datum und Uhrzeit) für den Start der Dateiübertragung in der vom Administrator verwendeten Zeitzone. Klicken Sie zum Ändern der angezeigten Zeitzone auf **Fenster** > **Benutzervorgaben** > **IBM MQ Explorer** > **Managed File Transfer** und wählen Sie eine alternative Zeitzone in der Liste **Zeitzone:** aus. Klicken Sie auf **OK**.
- g) **Auslöseereignisse** Der Ereignistyp, der den Start der Dateiübertragung auslöst. Der Typ kann einer der folgenden Werte sein: Ist vorhanden, Ist nicht vorhanden oder überschreitet.

#### **Ergebnisse**

Sie können den Inhalt des Fensters **Übertragungsvorlagen** aktualisieren, indem Sie in der Symbolleiste der Inhaltsansicht auf 'Aktualisieren' klicken.

Klicken Sie zum Abschicken einer Übertragungsvorlage und zum Starten der in der Vorlage definierten Übertragung mit der rechten Maustaste auf die Vorlage, und klicken Sie auf **Übergeben**.

Um eine Übertragungsvorlage zu ändern, klicken Sie mit der rechten Maustaste auf den Namen der Vorlage und klicken Sie auf **Bearbeiten**. Alle in der ursprünglichen Vorlage enthaltenen Dateien werden als Teil einer Übertragungsgruppe aufgeführt, selbst wenn sie in der ursprünglichen Vorlage nicht zu einer Gruppe zusammengefasst waren. Zum Entfernen einer Datei aus der Vorlage müssen Sie die Dateispezifikation aus der Gruppe auswählen und auf **Auswahl entfernen** klicken. Zum Hinzufügen neuer Dateispezifikationen verwenden Sie hingegen die Felder der Vorlagenanzeige und klicken auf **Zu Gruppe hinzufügen**. Sobald Sie Ihre Änderungen vorgenommen haben, werden Sie zur Eingabe eines neuen Namens für die bearbeitete Vorlage aufgefordert.

Um eine Dateiübertragung auf Basis einer Übertragungsvorlage zu erstellen, klicken Sie mit der rechten Maustaste auf den Namen der Vorlage und klicken Sie auf **Als neue Übertragung bearbeiten**.

Klicken Sie zum Erstellen einer Duplikatkopie einer Übertragungsvorlage mit der rechten Maustaste auf den Vorlagennamen, und klicken Sie auf **Kopieren**. Die duplizierte Übertragungsvorlage wird automatisch unter dem Namen der ursprünglichen Vorlage, an den "(copy)" angehängt wird, gespeichert.

Zum Löschen einer Übertragungsvorlage führen Sie einen Rechtsklick auf den Vorlagennamen durch und klicken Sie dann auf **Löschen**.

#### **Zugehörige Tasks**

["Dateiübertragungsvorlage mit IBM MQ Explorer erstellen" auf Seite 261](#page-260-0)

Eine Dateiübertragungsvorlage können Sie in IBM MQ Explorer oder über die Befehlszeile erstellen. Sie können diese Vorlage verwenden, um mit den Vorlagendetails eine neue Dateiübertragung zu erstellen, oder um die Vorlage abzuschicken, um die Dateiübertragung zu starten.

#### **Zugehörige Verweise**

**fteCreateTemplate**: Neue Dateiübertragungsschablone erstellen

# <span id="page-260-0"></span>**Dateiübertragungsvorlage mit IBM MQ Explorer erstellen**

Eine Dateiübertragungsvorlage können Sie in IBM MQ Explorer oder über die Befehlszeile erstellen. Sie können diese Vorlage verwenden, um mit den Vorlagendetails eine neue Dateiübertragung zu erstellen, oder um die Vorlage abzuschicken, um die Dateiübertragung zu starten.

## **Informationen zu diesem Vorgang**

Zur Erstellung einer Dateiübertragungsschablone über die Befehlszeile verwenden Sie den Befehl fteCreateTemplate.

Führen Sie die folgenden Schritte aus, um eine Dateiübertragungsschablone mit dem Assistenten **Neue Schablone für Managed File Transfer erstellen** in IBM MQ Explorerzu erstellen:

### **Vorgehensweise**

- 1. Klicken Sie in der Navigatoransicht auf **Verwaltete Dateiübertragung** . In der Inhaltsansicht wird die **Verwaltete Dateiübertragungszentrale** angezeigt.
- 2. In der Navigatoransicht werden alle Ihre Koordinations-Warteschlangenmanager angezeigt. Erweitern Sie den Namen des Koordinations-Warteschlangenmanagers, den Sie für die geplante Übertragung verwendet haben. Wenn Sie den Koordinations-Warteschlangenmanager ändern möchten, mit dem Sie verbunden sind, klicken Sie mit der rechten Maustaste auf den Namen des Koordinations-Warteschlangenmanagers, den Sie in der Navigatoransicht verwenden möchten, und klicken Sie auf **Verbinden**.
- 3. Starten Sie den Assistenten **Erstellen von Neuen Schablonen für Verwaltete Dateiübertragungen**, indem Sie mit der rechten Maustaste auf **Übertragungsschablonen** und anschließend auf **Neue Schablone** klicken.
- 4. Befolgen Sie die Anweisungen in der Assistentenanzeige. Für jede Anzeige steht eine kontextabhängige Hilfe zur Verfügung. Zum Zugriff auf die kontextabhängige Hilfe unter Windows drücken Sie F1. Unter Linuxdrücken Sie Ctrl+F1 oder Shift+F1.

Wenn Ihre neue Schablone alle erforderlichen Übertragungsdetails enthält, aktivieren Sie auf der Seite **Übertragungszusammenfassung** das Kontrollkästchen **Übertragungseinstellungen als Schablone sichern**, sofern es noch nicht aktiviert ist. Geben Sie dann im Feld "Name" einen Namen für die Schablone ein. Wenn Sie eine Schablone erstellen, die noch nicht alle erforderlichen Übertragungsdetails enthält, ist das Kontrollkästchen **Übertragungseinstellungen als Schablone sichern** automatisch aktiviert.

#### **Zugehörige Tasks**

["Mit Dateiübertragungsvorlagen arbeiten" auf Seite 259](#page-258-0)

Sie können Dateiübertragungsschablonen verwenden, um häufige Dateiübertragungseinstellungen für wiederholte oder komplexe Übertragungen zu speichern. Sie können entweder über die Befehlszeile mit dem Befehl **fteCreateTemplate** oder über IBM MQ Explorer mit dem Assistenten **Neue Vorlage für Managed File Transfer erstellen** eine Übertragungsvorlage erstellen oder bei der Erstellung einer Dateiübertragung eine Vorlage speichern, indem Sie das Kontrollkästchen **Übertragungseinstellungen als Vorlage sichern** aktivieren. Im Fenster **Übertragungsvorlagen** werden alle Übertragungsvorlagen angezeigt, die Sie in Ihrem Managed File Transfer-Netz erstellt haben.

#### **Zugehörige Verweise**

**fteCreateTemplate**: Neue Dateiübertragungsschablone erstellen

fteListTemplates fteDeleteTemplates

# <span id="page-261-0"></span>**Definition für Dateiübertragungsvorlage sichern**

Dateiübertragungsvorlagen enthalten ein XML-Dokument, in dem die Spezifikationen für die Quellenund Zieldatei für die Übertragung definiert werden. Sie können diese XML-Datei als Eingabe im Befehl **fteCreateTemplate** verwenden, um eine Dateiübertragungsvorlage erneut zu erstellen.

### **Informationen zu diesem Vorgang**

Um das XML-Dokument mit den Spezifikationen für die Quellen- und Zieldateien für eine Übertragungsvorlage zu sichern, verwenden Sie den Befehl fteCreateTransfer oder den IBM MQ Explorer. Gehen Sie zum Erstellen einer XML-formatierten Sicherungsdatei für die Übertragungsvorlage folgendermaßen vor:

### **Prozedur**

- Methode 1: Verwenden Sie den Parameter **-gt** im Befehl fteCreateTransfer , um eine XML-Übertragungsschablonennachricht in einer neuen Datei zu erstellen.
- Methode zwei: Erstellen Sie die Vorlage mit dem IBM MQ Explorer.
	- Gehen Sie auf der Seite *Zusammenfassung der Übertragungsschablone* folgendermaßen vor:
	- a) Kopieren Sie die *XML-Voranzeige der Anforderungsnachricht*.
	- b) Speichern Sie diese XML-Nachricht für die Übertragungsvorlage in einer neuen Datei.
- Methode drei: Verwenden Sie den IBM MQ Explorer, um vorhandene Vorlagen zu sichern.
	- a) Wechseln Sie zu **Managed File Transfer** > **Name des Warteschlangenmanagers** > **Übertragungsvorlagen**.
	- b) Markieren Sie in der Anzeige 'Übertragen' die Vorlage, die gesichert werden soll, klicken Sie mit der rechten Maustaste und wählen Sie im Popup-Menü den Eintrag **Bearbeiten** aus.
	- c) Klicken Sie auf **Weiter**, bis Sie zur Seite *Zusammenfassung der Übertragungsschablone* gelangen.
	- d) Kopieren Sie die *XML-Voranzeige der Anforderungsnachricht*.
	- e) Speichern Sie diese XML-Nachricht für die Übertragungsvorlage in einer neuen Datei.

## **Ergebnisse**

Die XML-Nachrichtendatei für die Übertragungsvorlage, die Sie mit einem der oben genannten Methoden erstellt haben, können Sie als Eingabe im Befehl fteCreateTemplate verwenden. In den Informationen zum Befehl **fteCreateTemplate** finden Sie weitere Einzelheiten zur Verwendung dieses Befehls.

#### **Zugehörige Verweise**

Befehl 'fteCreateTemplate' fteListtTmplates, Befehl

# **Daten von Dateien in Nachrichten übertragen**

Mithilfe der entsprechenden Managed File Transfer-Funktion können Sie Daten aus einer Datei in eine Nachricht oder auch in mehrere Nachrichten in einer IBM MQ-Warteschlange übertragen.

Damit eine Übertragung aus einer Datei in eine Nachricht und umgekehrt möglich ist, müssen der Quellen- und der Zielagent zu IBM WebSphere MQ 7.5 oder höher oder zu IBM WebSphere MQ File Transfer Edition 7.0.3 oder höher gehören. Im Abschnitt ["Daten von Nachrichten in Dateien übertragen" auf Seite](#page-270-0) [271](#page-270-0) finden Sie Informationen zur Übertragung von Nachrichten an Dateien.

Der Zielagent bei einer Datei-an-Nachricht-Übertragung darf kein Protokollbridgeagent oder Connect:Direct-Bridgeagent sein.

Sie können Dateidaten an IBM MQ-Nachrichtendaten übertragen. Die IBM MQ-Nachrichten können von Anwendungen gelesen und verwendet werden. Die folgenden Typen von Datei-zu-Nachricht-Übertragung werden unterstützt:

- Aus einer einzelnen Datei in eine einzelne Nachricht. Für die Nachricht ist keine IBM MQ-Gruppen-ID festgelegt.
- Aus einer einzelnen Datei in mehrere Nachrichten, indem die Datei in Nachrichten mit einer bestimmten Länge aufgeteilt wird. Diese Nachrichten haben alle die gleiche IBM MQ-Gruppen-ID.
- Aus einer einzelnen Datei an mehrere Nachrichten, indem eine Textdatei am Begrenzer eines regulären Java-Ausdrucks aufgeteilt wird. Diese Nachrichten haben alle die gleiche IBM MQ-Gruppen-ID.
- Aus einer einzelnen Datei in mehrere Nachrichten, indem eine Binärdatei auf einen hexadezimalen Begrenzer aufgeteilt wird. Diese Nachrichten haben alle die gleiche IBM MQ-Gruppen-ID.

Wenn Sie eine Binärdatei mit einer Bytefolge als Begrenzer aufteilen möchten, verwenden Sie den Parameter **-sqdb** des Befehls **fteCreateTransfer** . Weitere Informationen finden Sie im Abschnitt -sqdb-Parameter .

Standardmäßig sind die Nachrichten, die von einer Datei-in-Nachricht-Übertragung erstellt werden, permanent. Die Nachrichten können so eingestellt werden, dass sie nicht persistent sind oder dass der Persistenzwert durch die Zielwarteschlange definiert wird.

Wenn Sie angeben, dass eine Datei in mehrere Nachrichten aufgeteilt werden soll, erhalten alle aus der Datei erstellten Nachrichten die gleiche IBM MQ-Gruppen-ID. Wenn Sie keine Aufteilung in mehrere Nachrichten angeben, wird aus der Datei nur eine Nachricht erstellt, die dann keine IBM MQ-Gruppen-ID erhält.

Bei der Übertragung von Dateien in große oder viele kleine Nachrichten müssen unter Umständen einige IBM MQ- oder Managed File Transfer-Eigenschaften geändert werden. Weitere Informationen zu finden Sie unter Anleitung zum Festlegen von MQ-Attributen und MFT-Eigenschaften, die der Nachrichtengröße zugeordnet sind .

**Anmerkung:** Wenn die Zielwarteschlange entweder eine Clusterwarteschlange oder ein Aliasname für eine Clusterwarteschlange ist, wird beim Übertragen einer Datei in eine Warteschlange eine Fehlernachricht angezeigt, wenn die Agenteneigenschaft 'enableClusterQueueInputOutput' nicht auf 'true' gesetzt wurde. Weitere Informationen finden Sie unter Was tun, wenn die Zielwarteschlange eine Clusterwarteschlange ist, oder ein Aliasname für eine Clusterwarteschlange

# **Agenten zum Ausführen von Datei-zu-Nachricht-Übertragungen konfigurieren**

Standardmäßig können Agenten keine Datei-zu-Nachricht- oder Nachricht-zu-Datei-Übertragungen ausführen. Zur Aktivierung dieser Funktion müssen Sie die Agenteneigenschaft 'enableQueueInputOutput' auf den Wert 'true' setzen. Damit ein Schreibzugriff auf IBM MQ-Clusterwarteschlangen möglich ist, müssen Sie die Agenteneigenschaft 'enableClusterQueueInputOutput' ebenfalls auf 'true' setzen.

#### **Informationen zu diesem Vorgang**

Wenn Sie versuchen, eine Datei-zu-Nachricht-Übertragung an einen Zielagenten auszuführen, dessen Eigenschaft enableQueueInputOutput nicht auf 'true' gesetzt ist, schlägt die Übertragung fehl. Die im Koordinationswarteschlangenmanager veröffentlichte Übertragungsprotokollnachricht enthält folgende Nachricht:

```
BFGIO0197E: An attempt to write to a queue was rejected by the destination agent. The 
agent must have enableQueueInputOutput=true set in the agent.properties file to 
support transferring to a queue.
```
Gehen Sie wie folgt vor, um dem Agenten die Möglichkeit zu geben, in Warteschlangen zu schreiben und aus Warteschlangen zu lesen:

#### **Vorgehensweise**

- 1. Stoppen Sie den Zielagenten mit dem Befehl **fteStopAgent**.
- 2. Bearbeiten Sie die Datei agent.properties, um die Zeile enableQueueInputOutput=true einzuschließen.

Die Datei agent.properties befindet sich im Verzeichnis *MQ\_DATA\_PATH*/mqft/config/*coordination\_queue\_manager*/agents/*destination\_agent\_name*.

- 3. Optional: Bearbeiten Sie die Datei agent.properties, um die Zeile enableClusterQueueInputOutput=true einzuschließen. Die Datei agent.properties befindet sich im Verzeichnis *MQ\_DA-TA\_PATH*/mqft/config/*coordination\_queue\_manager*/agents/*destination\_agent\_name*.
- 4. Starten Sie den Zielagenten mit dem Befehl **fteStartAgent**.

# **Beispiel: Übertragen einer einzelnen Datei zu einer einzelnen Nachricht**

Sie können eine Warteschlange als Ziel einer Dateiübertragung angeben, indem Sie den Parameter **-dq** beim Befehl **fteCreateTransfer** verwenden. Die Quellendatei muss kleiner sein als die maximale Nachrichtenlänge, die bei der Zielwarteschlange eingestellt ist. Die Zielwarteschlange muss sich nicht unbedingt auf dem Warteschlangenmanager befinden, zu dem der Zielagent eine Verbindung herstellt, die beiden zugehörigen Warteschlangenmanager müssen jedoch miteinander kommunizieren können.

### **Informationen zu diesem Vorgang**

Die Quellendatei heißt /tmp/single\_record.txt und befindet sich auf dem gleichen System wie der Quellenagent AGENT\_NEPTUNE. Der Quellenagent AGENT\_NEPTUNE verwendet den Warteschlangenmanager QM\_NEPTUNE. Der Zielagent heißt AGENT\_VENUS und stellt eine Verbindung zum Warteschlangenmanager QM\_VENUS her. Die Zielwarteschlange RECEIVING\_QUEUE befindet sich auf dem Warteschlangenmanager QM\_MERCURY. QM\_MERCURY befindet sich im gleichen IBM MQ-Netz wie der Warteschlangenmanager QM\_VENUS, der darauf zugreifen kann.

#### **Vorgehensweise**

Geben Sie den folgenden Befehl ein:

fteCreateTransfer -sa AGENT\_NEPTUNE -sm QM\_NEPTUNE -da AGENT\_VENUS -dm QM\_VENUS -dq RECEIVING\_QUEUE@QM\_MERCURY /tmp/single\_record.txt

Wenn sich die Zielwarteschlange auf einem anderen Warteschlangenmanager befindet als dem Warteschlangenmanager, der vom Zielagenten verwendet wird, müssen Sie den Wert des Parameters **-dq** im Format *Warteschlangenname*@*Warteschlangenmanagername* angeben. Wenn dieser Wert keine Angabe für @*Warteschlangenmanagername* enthält, geht der Zielagent davon aus, dass sich die Zielwarteschlange im eigenen Warteschlangenmanager (im Warteschlangenmanager des Zielagenten) befindet. Die Ausnahmebedingung ist, wenn die Agenteneigenschaft 'enableClusterQueueInputOutput' auf 'true' gesetzt wurde. In diesem Fall verwendet der Zielagent Standardprozeduren für die IBM MQ , um festzustellen, wo sich die Warteschlange befindet.

Der Quellenagent AGENT\_NEPTUNE liest die Daten aus der Datei /tmp/single\_record.txt und überträgt diese Daten an den Zielagenten AGENT VENUS. Der Zielagent AGENT VENUS sendet die Daten an eine persistente Nachricht in der Warteschlange RECEIVING\_QUEUE@QM\_MERCURY. Für die Nachricht ist keine IBM MQ-Gruppen-ID festgelegt.

# **Beispiel: Einzelne Datei in mehrere Nachrichten nach Länge aufteilen**

Sie können eine Datei mit dem Parameter **-qs** des Befehls **fteCreateTransfer** in mehrere IBM MQ -Nachrichten aufteilen. Die Datei wird in Abschnitte mit fester Länge aufgeteilt, wobei jeder Abschnitt in eine einzelne Nachricht geschrieben wird.

## **Informationen zu diesem Vorgang**

Die Quellendatei wird als /tmp/source.file bezeichnet und ist 36 KB groß. Die Quellendatei befindet sich im gleichen System wie der Quellenagent AGENT\_NEPTUNE. Der Quellenagent AGENT\_NEPTUNE stellt eine Verbindung zum Warteschlangenmanager QM\_NEPTUNE her. Der Zielagent heißt AGENT\_MER-CURY und stellt eine Verbindung zum Warteschlangenmanager QM\_MERCURY her. Die Zielwarteschlange RECEIVING\_QUEUE befindet sich ebenfalls im Warteschlangenmanager QM\_MERCURY. Durch die

Übertragung wird die Quellendatei in Abschnitte mit einer Größe von 1 KB aufgeteilt, und jeder dieser Abschnitte wird in eine Nachricht in der Zielwarteschlange RECEIVING\_QUEUE geschrieben.

### **Vorgehensweise**

Geben Sie den folgenden Befehl ein:

fteCreateTransfer -sa AGENT\_NEPTUNE -sm QM\_NEPTUNE -da AGENT\_MERCURY -dm QM\_MERCURY -dq RECEIVING\_QUEUE -qs 1K /tmp/source.file

Der Quellenagent AGENT\_NEPTUNE liest die Daten aus der Datei /tmp/source.file und überträgt diese Daten an den Zielagenten AGENT\_MERCURY. Der Zielagent AGENT\_MERCURY schreibt die Daten in 36 persistente Nachrichten mit einer Größe von 1 KB in der Warteschlange RECEIVING\_QUEUE@QM\_MER-CURY. Diese Nachrichten haben alle die gleiche IBM MQ-Gruppen-ID und für die letzte Nachricht der Gruppe ist das IBM MQ-Flag LAST\_MSG\_IN\_GROUP gesetzt.

# **Beispiel: Aufteilen einer Textdatei in mehrere Nachrichten mithilfe eines regulären Ausdrucks als Begrenzer**

Sie können ein Textdatei in mehrere Nachrichten übertragen, indem Sie die Datei bei jeder Übereinstimmung mit einem angegebenen regulären Java-Ausdruck aufteilen. Verwenden Sie hierfür den Parameter **-dqdt** des Befehls **fteCreateTransfer**.

### **Informationen zu diesem Vorgang**

Die Datei wird in Abschnitte unterschiedlicher Länge aufgeteilt, von denen jeder in eine einzelne Nachricht geschrieben wird. Die Textdatei wird an jedem Punkt aufgeteilt, an dem der Text in der Datei einem vorgegebenen regulären Ausdruck entspricht. Die Quellendatei wird als /tmp/names.text bezeichnet und hat den folgenden Inhalt:

```
Jenny Jones,John Smith,Jane Brown
```
Der reguläre Ausdruck, der angibt, wo die Datei aufgeteilt werden soll, ist das Kommazeichen (,).

Die Quellendatei befindet sich auf dem gleichen System wie der Quellenagent *AGENT\_NEPTUNE*, der sich mit dem Warteschlangenmanager QM\_NEPTUNE verbindet. Die Zielwarteschlange *RECEIVING\_QUEUE* befindet sich auf dem Warteschlangenmanager *QM\_MERCURY*. *QM\_MERCURY* ist ebenfalls der Warteschlangenmanager, der vom Zielagent *AGENT\_MERCURY* verwendet wird. Die Übertragung teilt die Quellendatei in Abschnitte auf und schreibt jeden davon in eine Nachricht bei *RECEIVING\_QUEUE*.

#### **Vorgehensweise**

Geben Sie den folgenden Befehl ein:

```
fteCreateTransfer -sa AGENT_NEPTUNE -sm QM_NEPTUNE -da AGENT_MERCURY -dm QM_MERCURY 
                  -dq RECEIVING_QUEUE -t text -dqdp postfix -dqdt "," /tmp/names.text
```
Der Quellenagent AGENT\_NEPTUNE liest die Daten aus der Datei /tmp/names.text und überträgt diese Daten an den Zielagenten AGENT\_MERCURY. Der Zielagent AGENT\_MERCURY schreibt die Daten in drei persistente Nachrichten in der Warteschlange *RECEIVING\_QUEUE*. Diese Nachrichten haben alle die gleiche IBM MQ-Gruppen-ID und für die letzte Nachricht der Gruppe ist das IBM MQ-Flag LAST\_MSG\_IN\_GROUP gesetzt.

Die Daten in den Nachrichten sind wie folgt.

• Erste Nachricht:

Jenny Jones

• Zweite Nachricht:

John Smith

• Dritte Nachricht:

Jane Brown

# **Beispiel: Eine Textdatei mit einem regulären Ausdruckbegrenzer trennen und den Begrenzer in den Nachrichten eingrenzen**

Sie können eine Textdatei in mehrere Nachrichten übertragen, indem Sie die Datei bei jeder Übereinstimmung mit einem angegebenen regulären Java-Ausdruck aufteilen und den über den regulären Ausdruck erhaltenen Treffer in die Nachrichten einfügen. Dazu verwenden Sie die Parameter **-dqdt** und **-qi** des Befehls **fteCreateTransfer** .

## **Informationen zu diesem Vorgang**

Übertragen Sie eine einzelne Textdatei in mehrere Nachrichten in einer Warteschlange. Die Datei wird in Abschnitte unterschiedlicher Länge aufgeteilt, von denen jeder in eine einzelne Nachricht geschrieben wird. Die Textdatei wird an jedem Punkt aufgeteilt, an dem der Text in der Datei einem vorgegebenen regulären Ausdruck entspricht. Die Quellendatei wird als /tmp/customers.text bezeichnet und hat den folgenden Inhalt:

Customer name: John Smith Customer contact details: john@example.net Customer number: 314 Customer name: Jane Brown Customer contact details: jane@example.com Customer number: 42 Customer name: James Jones Customer contact details: jjones@example.net Customer number: 26

Der reguläre Ausdruck, der angibt, wo die Datei geteilt werden soll Customer\snumber:\s\d+, die mit dem Text " Kundennummer: " gefolgt von einer beliebigen Anzahl von Ziffern übereinstimmt. Reguläre Ausdrücke, die in der Befehlszeile angegeben werden, müssen in doppelte Anführungszeichen eingeschlossen werden, um zu verhindern, dass die Befehlsshell den regulären Ausdruck auswertet. Der reguläre Ausdruck wird als regulärer Java-Ausdruck ausgewertet. Weitere Informationen finden Sie im Abschnitt Von MFT verwendete reguläre Ausdrücke.

Standardmäßig ist die Anzahl der Zeichen, mit denen ein regulärer Ausdruck übereinstimmen kann, auf fünf festgelegt. Der reguläre Ausdruck, der in diesem Beispiel verwendet wird, stimmt mit Zeichenfolgen überein, die länger als fünf Zeichen sind. Um Übereinstimmungen zu aktivieren, die länger als fünf Zeichen sind, bearbeiten Sie die Agenteneigenschaftendatei so, dass sie die Eigenschaft **maxDelimiter-MatchLength** enthält.

Standardmäßig ist der Text, der mit dem regulären Ausdruck übereinstimmt, nicht in den Nachrichten enthalten. Verwenden Sie den Parameter **-qi** , um den Text einzuschließen, der dem regulären Ausdruck in den Nachrichten entspricht, wie in diesem Beispiel. Die Quellendatei befindet sich auf demselben System wie der Quellenagent AGENT\_NEPTUNE, der eine Verbindung zum WS-Manager QM\_NEPTUNE herstellt. Die Zielwarteschlange RECEIVING\_QUEUE befindet sich auf dem Warteschlangenmanager QM\_MERCURY. QM\_MERCURY ist auch der Warteschlangenmanager, der vom Zielagenten AGENT\_MER-CURY verwendet wird. Bei der Übertragung wird die Quellendatei in Abschnitte aufgeteilt und jede dieser Abschnitte in eine Nachricht in RECEIVING\_QUEUE geschrieben.

#### <span id="page-266-0"></span>**Vorgehensweise**

1. Stoppen Sie den Zielagenten mit dem folgenden Befehl:

fteStopAgent AGENT\_MERCURY

2. Fügen Sie die folgende Zeile zur Agenteneigenschaftendatei für AGENT\_MERCURY hinzu:

maxDelimiterMatchLength=25

**Anmerkung:** Wenn Sie den Wert von **maxDelimiterMatchLength** erhöhen, kann die Leistung verringert werden.

3. Starten Sie den Zielagenten mit dem folgenden Befehl:

fteStartAgent AGENT\_MERCURY

4. Geben Sie den folgenden Befehl ein:

```
fteCreateTransfer -sa AGENT_NEPTUNE -sm QM_NEPTUNE -da AGENT_MERCURY -dm QM_MERCURY 
 -dq RECEIVING_QUEUE
 text -dqdt "Customer\snumber:\s\d+" -qi -dqdp postfix /tmp/customers.text
```
Der Quellenagent AGENT\_NEPTUNE liest die Daten aus der Datei /tmp/customers.text und überträgt diese Daten an den Zielagenten AGENT\_MERCURY. Der Zielagent (AGENT\_MERCURY) schreibt die Daten in drei persistente Nachrichten in der Warteschlange RECEIVING\_QUEUE. Diese Nachrichten haben alle die gleiche IBM MQ-Gruppen-ID und für die letzte Nachricht der Gruppe ist das IBM MQ-Flag LAST\_MSG\_IN\_GROUP gesetzt.

Die Daten in den Nachrichten sind wie folgt.

• Erste Nachricht:

Customer name: John Smith Customer contact details: john@example.net Customer number: 314

• Zweite Nachricht:

```
Customer name: Jane Brown
Customer contact details: jane@example.com
Customer number: 42
```
• Dritte Nachricht:

```
Customer name: James Jones
Customer contact details: jjones@example.net
Customer number: 26
```
# **Beispiel: Einstellen der IBM MQ-Nachrichteneigenschaften bei einer Dateizu-Nachricht-Übertragung**

Sie können mit dem Parameter **-qmp** beim Befehl **fteCreateTransfer** angeben, ob IBM MQ-Nachrichteneigenschaften bei der ersten Nachricht festgelegt werden, die von der Übertragung in die Zielwarteschlange geschrieben wird. Mit IBM MQ-Nachrichteneigenschaften kann eine Anwendung Nachrichten für die Verarbeitung auswählen oder Informationen zu einer Nachricht abrufen, ohne auf IBM MQ Message Descriptor-Header (MQMD) oder MQRFH2-Header zugreifen zu müssen.

### <span id="page-267-0"></span>**Informationen zu diesem Vorgang**

Schließen Sie den Parameter -qmp true im Befehl **fteCreateTransfer** ein. In diesem Beispiel lautet die MQMD-Benutzer-ID des Benutzers, der den Befehl übergibt, larmer.

#### **Vorgehensweise**

Geben Sie den folgenden Befehl ein:

```
fteCreateTransfer -sa AGENT_JUPITER -da AGENT_SATURN -dq MY_QUEUE@MyQM -qmp true 
       -t text /tmp/source_file.txt
```
Die IBM MQ-Nachrichteneigenschaften der ersten Nachricht, die vom Zielagenten AGENT\_SATURN in die Warteschlange MY\_QUEUE beim Warteschlangenmanager MyQM gestellt werden, werden auf die folgenden Werte gesetzt:

```
usr.WMQFTETransferId=414cbaedefa234889d999a8ed09782395ea213ebbc9377cd
usr.WMQFTETransferMode=text
usr.WMQFTESourceAgent=AGENT_JUPITER
usr.WMQFTEDestinationAgent=AGENT_SATURN
usr.WMQFTEFileName=source_file.txt
usr.WMQFTEFileSize=1024
usr.WMQFTEFileLastModified=1273740879040
usr.WMQFTEFileIndex=0
usr.WMQFTEMqmdUser=larmer
```
# **Beispiel: Einstellen von benutzerdefinierten Eigenschaften bei einer Dateizu-Nachricht-Übertragung**

Benutzerdefinierte Metadaten werden bei der ersten Nachricht, die von der Übertragung in die Zielwarteschlange geschrieben wird, als IBM MQ-Nachrichteneigenschaften festgelegt. Mit IBM MQ-Nachrichteneigenschaften kann eine Anwendung Nachrichten für die Verarbeitung auswählen oder Informationen zu einer Nachricht abrufen, ohne auf IBM MQ Message Descriptor-Header (MQMD) oder MQRFH2-Header zugreifen zu müssen.

#### **Informationen zu diesem Vorgang**

Schließen Sie die Parameter -qmp true und -md account=123456 in den Befehl **fteCreateTransfer** ein, um die Eigenschaft usr.account im Header RFH2 auf 123456 zu setzen.

#### **Vorgehensweise**

Geben Sie den folgenden Befehl ein:

```
fteCreateTransfer -sa AGENT_JUPITER -da AGENT_SATURN -dq MY_QUEUE@MyQM 
                  -qmp true -md account=123456 /tmp/source_file.txt
```
Zusätzlich zu den IBM MQ-Standardnachrichteneigenschaften wird die benutzerdefinierte Eigenschaft im Nachrichtenheader der ersten vom Zielagenten AGENT\_SATURN in die Warteschlange MY\_QUEUE beim Warteschlangenmanager MyQM gestellte Nachricht festgelegt. Der Header wird auf den folgenden Wert festgelegt:

usr.account=123456

Das Präfix usr wird der Bezeichnung der benutzerdefinierten Metadaten vorangestellt.

## *Beispiel: Benutzerdefinierte Nachrichteneigenschaft für eine Datei-zu-Nachricht-Übertragung hinzufügen*

Wenn Sie Managed File Transfer für verwaltete Datei-zu-Nachricht-Übertragungen verwenden, können Sie für die Ergebnisnachricht eine benutzerdefinierte Nachrichteneigenschaft hinzufügen.

### **Informationen zu diesem Vorgang**

Zur Definition der benutzerdefinierten Nachrichteneigenschaft können Sie folgende Methoden verwenden:

- Geben Sie den Parameter **-md** in der Übertragungsanforderung an. Weitere Informationen finden Sie unter ["Beispiel: Einstellen von benutzerdefinierten Eigenschaften bei einer Datei-zu-Nachricht-Übertra](#page-267-0)[gung" auf Seite 268](#page-267-0).
- Verwenden Sie die Ant-Task 'fte:filecopy' oder 'fte:filemove'. Nachfolgend sehen Sie ein Beispiel mit der Task 'fte:filecopy':

```
<project xmlns:fte="antlib:com.ibm.wmqfte.ant.taskdefs" default="complete">
<!-- Initialise the properties used in this script.--> 
<target name="init" description="initialise task properties">
 <property name="src.file" value="/home/user/file1.bin"/>
 <property name="dst.queue" value="TEST.QUEUE@qm2"/>
 <fte:uuid property="job.name" length="8"
prefix="copyjob#"/>
</target>
<target name="step1" depends="init" description="transfer file">
<fte:filecopy cmdqm="qm0@localhost@1414@SYSTEM.DEF.SVRCONN"
              src="agent1@qm1" dst="agent2@qm2"
             rcproperty="copy.result">
<fte:metadata>
<fte:entry name="fileName" value="${FileName}"/>
</fte:metadata>
<fte:filespec srcfilespec="${src.file}" dstqueue="${dst.queue}"
dstmsgprops="true"/>
</fte:filecopy>
</target>
</project>
```
• Verwenden Sie eine Ressourcenüberwachung mit Variablensubstitution. Das folgende Beispiel zeigt die XML einer Übertragungstask:

```
<?xml version="1.0" encoding="UTF-8"?>
<monitor:monitor
xmlns:monitor="https://www.ibm.com/xmlns/wmqfte/7.0.1/MonitorDefinition"
xmlns:xsi="https://www.w3.org/2001/XMLSchema-instance" version="5.00"
xsi:schemaLocation="https://www.ibm.com/xmlns/wmqfte/7.0.1/MonitorDefinit ion ./Monitor.xsd">
  <name>METADATA</name>
  <pollInterval units="minutes">5</pollInterval>
  <batch maxSize="5"/>
  <agent>AGENT1</agent>
  <resources>
    <directory recursionLevel="0">e:\temp</directory>
 </resources>
  <triggerMatch>
    <conditions>
     <sub>110f></sub>
        <condition>
          <fileMatch>
            <pattern>*.txt</pattern>
          </fileMatch>
        </condition>
     \langleallOf>
    </conditions>
  </triggerMatch>
```

```
 <tasks>
    <task>
     <name/ <transfer>
        <request version="5.00"
xmlns:xsi="https://www.w3.org/2001/XMLSchema-instance"
xsi:noNamespaceSchemaLocation="FileTransfer.xsd">
          <managedTransfer>
            <originator>
               <hostName>mqjason.raleigh.ibm.com.</hostName>
               <userID>administrator</userID>
            </originator>
            <sourceAgent QMgr="AGENTQM" agent="AGENT1"/>
            <destinationAgent QMgr="AGENTQM" agent="AGENT2"/>
            <transferSet priority="0">
               <metaDataSet>
                 <metaData key="FileName">${FileName}</metaData>
               </metaDataSet>
               <item checksumMethod="MD5" mode="text">
                 <source disposition="delete" recursive="false">
                   <file>${FilePath}</file>
                 </source>
                 <destination type="queue">
                   <queue persistent="true"
setMqProps="true">TEST.QUEUE@AGENTQM</queue>
                 </destination>
               </item>
            </transferSet>
            <job>
               <name>Metadata_example</name>
             </job>
          </managedTransfer>
       \langle/request>
      </transfer>
   \langle/task>
  </tasks>
  <originator>
    <hostName>mqjason.raleigh.ibm.com.</hostName>
    <userID>administrator</userID>
  </originator>
</monitor:monitor>
```
#### **Zugehörige Tasks**

["Beispiel: Einstellen der IBM MQ-Nachrichteneigenschaften bei einer Datei-zu-Nachricht-Übertragung"](#page-266-0) [auf Seite 267](#page-266-0)

Sie können mit dem Parameter **-qmp** beim Befehl **fteCreateTransfer** angeben, ob IBM MQ-Nachrichteneigenschaften bei der ersten Nachricht festgelegt werden, die von der Übertragung in die Zielwarteschlange geschrieben wird. Mit IBM MQ-Nachrichteneigenschaften kann eine Anwendung Nachrichten für die Verarbeitung auswählen oder Informationen zu einer Nachricht abrufen, ohne auf IBM MQ Message Descriptor-Header (MQMD) oder MQRFH2-Header zugreifen zu müssen.

#### **Zugehörige Verweise**

Die Ant-Task 'fte:filecopy' Die Ant-Task 'fte:filemove'

# **Fehler bei Übertragung von Datei-zu-Nachrichten**

Wenn eine Übertragung von Dateien zu Nachrichten fehlschlägt, nachdem der Agent mit dem Schreiben von Dateidaten in die Zielwarteschlange begonnen hat, schreibt der Agent eine Nachricht in die Warteschlange, um auf eine Anwendung hinzuweisen, die die Nachrichten konsumiert, die ein Fehler aufgetreten ist.

Die Nachricht, die in die Zielwarteschlange geschrieben wird, wenn ein Fehler auftritt:

- Ist leer
- Hat die gleiche IBM MQ-Gruppen-ID wie die vorherige Nachricht, die vom Agenten in die Zielwarteschlange geschrieben wurde
- Hat das IBM MQ-Flag-Set LAST\_MSG\_IN\_GROUP

<span id="page-270-0"></span>• Enthält zusätzliche IBM MQ-Nachrichteneigenschaften, wenn Nachrichteneigenschaften aktiviert sind. Weitere Informationen finden Sie im Artikel MQ-Nachrichteneigenschaften, die von MFT für Nachrichten festgelegt werden, die in Zielwarteschlangen geschrieben werden .

#### **Beispiel**

Eine Übertragung wird angefordert, indem der folgende Befehl ausgeführt wird:

```
fteCreateTransfer -sa AGENT_JUPITER -da AGENT_SATURN -dq RECEIVING_QUEUE 
                  -qmp true -qs 1K /tmp/source1.txt
```
Die Datei source1.txt ist 48 KB. Die Übertragung teilt diese Datei in 1-KB-Nachrichten auf und schreibt diese Nachrichten in die Zielwarteschlange RECEIVING\_QUEUE.

Während die Übertragung in Bearbeitung ist, tritt ein Fehler auf dem Quellenagenten auf, nachdem der Agent 16 Nachrichten in RECEIVING\_QUEUE geschrieben hat.

Der Agent schreibt eine leere Nachricht in RECEIVING\_QUEUE. Neben der Standardgruppe von Nachrichteneigenschaften verfügt die leere Nachricht über die folgenden Nachrichteneigenschaftengruppe:

```
usr.WMQFTEResultCode = 40
usr.WMQFTESupplement = BFGTR0036I: The transfer failed to complete successfully.
```
 $\blacktriangleright$  V 9.2.0.2  $\blacktriangleright$  V 9.2.2  $\blacktriangleright$  Ab IBM MQ 9.2.0 Fix Pack 2 und IBM MQ 9.2.2 wird bei einem Fehlschlagen einer Übertragung aus einer Datei aufgrund eines Fehlers nur eine leere Nachricht gesendet. Außerdem werden die Benutzereigenschaften zu dieser Nachricht hinzugefügt, wenn der Übertragungsfehler auf das Begrenzungszeichen zurückzuführen ist, das die festgelegte Größe auf dem Zielagenten überschreitet.

# **Daten von Nachrichten in Dateien übertragen**

Mit der Managed File Transfer-Funktion zur Nachrichtenübertragung in eine Datei können Sie eine oder auch mehrere Nachrichten aus einer IBM MQ-Warteschlange in eine Datei, in ein Dataset (unter z/OS) oder in einen Benutzerdateibereich übertragen. Wenn Sie eine Anwendung verwenden, die IBM MQ-Nachrichten erstellt oder verarbeitet, können Sie diese Nachrichten mit dieser Funktion von Managed File Transfer in eine Datei auf jedem System in Ihrem Managed File Transfer-Netz übertragen.

Weitere Informationen zu Datei-Nachricht-Übertragungen finden Sie im Abschnitt ["Daten von Dateien in](#page-261-0) [Nachrichten übertragen" auf Seite 262](#page-261-0).

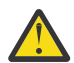

**Achtung:** Als Quellenagent für eine Nachricht-Datei-Übertragung kommt weder ein Protokollbridgeagent noch ein Connect:Direct-Bridgeagent in Frage.

Sie können IBM MQ-Nachrichtendaten an eine Datei übertragen. Die folgenden Typen von Nachrichten-in-Datei-Übertragung werden unterstützt:

- Von einer einzelnen Nachricht in eine einzelne Datei
- Von mehreren Nachrichten in eine einzelne Datei
- Aus mehreren Nachrichten mit der gleichen IBM MQ-Gruppen-ID an eine einzelne Datei
- Von mehreren Nachrichten in eine einzelne Datei, einschließlich eines Textes oder eines binären Begrenzers zwischen den Daten der einzelnen Nachrichten, die in die Datei geschrieben werden.

Bei der Übertragung von Dateien aus großen oder vielen kleinen Nachrichten müssen Sie unter Umständen einige der IBM MQ- oder Managed File Transfer-Eigenschaften ändern. Weitere Informationen zu finden Sie unter Anleitung zum Festlegen von MQ -Attributen und MFT-Eigenschaften, die der Nachrichtengröße zugeordnet sind.

Ab IBM MQ 9.1.0 durchsucht der Quellenagent in einer Nachricht an die Dateiübertragung die Nachrichten aus der Quellenwarteschlange, anders als bei der destruktiven GET-Datei in früheren Versionen von IBM MQ. Die Nachrichten werden aus der Quellenwarteschlange entfernt, nachdem alle Nachrichten (in einer Gruppe, wenn die Nachrichtengruppierung verwendet wird) durchsucht und Daten in die Zieldatei geschrieben wurden. Auf diese Weise können Nachrichten in der Quellenwarteschlange verbleiben, wenn eine Übertragung fehlschlägt oder abgebrochen wird. Aufgrund dieser Änderung muss die Berechtigung für BROWSE zusammen mit der GET-Berechtigung zum Ausführen von Nachrichten an Dateiübertragungen bereitgestellt werden.

Ab IBM MQ 9.0.0 Fix Pack 2 und IBM MQ 9.0.4 wird Managed File Transfer aktualisiert, um die zuvor durch [APAR IT18213](https://www.ibm.com/support/pages/node/4728951) entfernte Vergleichsprüfung mit der Übertragungs-ID und dem Wert des Attributs 'groupId' in den XML-Nutzdaten der Übertragungsanforderung wiederherzustellen. Wenn diese beiden IDs äquivalent sind, verwendet der Quellenagent die Kennung als Übereinstimmungsoption für Nachrichten-ID (im Gegensatz zu einer Gruppenkennung-Abgleichen) für den ersten MQGET-Versuch, der in der Eingabewarteschlange für die Übertragung von Nachrichten zu Datei erstellt wird.

# **Agent für die Ausführung der Übertragung einer Nachricht an eine Datei konfigurieren**

Standardmäßig können Agenten keine Übertragung einer Nachricht an eine Datei oder einer Datei an eine Nachricht ausführen. Zur Aktivierung dieser Funktion müssen Sie die Agenteneigenschaft enable-QueueInputOutput auf den Wert 'true' setzen.

#### **Informationen zu diesem Vorgang**

Wenn Sie die Übertragung einer Nachricht an eine Datei von einem Quellenagenten aus ausführen möchten, für den die Eigenschaft enableQueueInputOutput nicht auf 'true' gesetzt ist, schlägt die Übertragung fehl. Die im Koordinationswarteschlangenmanager veröffentlichte Übertragungsprotokollnachricht enthält folgende Nachricht:

```
BFGIO0197E: An attempt to read from a queue was rejected by the source agent. 
The agent must have enableQueueInputOutput=true set in the agent.properties file 
to support transferring from a queue.
```
Gehen Sie wie folgt vor, um dem Agenten die Möglichkeit zu geben, in Warteschlangen zu schreiben und aus Warteschlangen zu lesen:

## **Vorgehensweise**

- 1. Stoppen Sie den Quellenagenten mit dem Befehl **fteStopAgent**.
- 2. Bearbeiten Sie die Datei agent.properties, um die Zeile enableQueueInputOutput=true einzuschließen.

Die Datei agent.properties befindet sich im Verzeichnis *MQ\_DATA\_PATH*/mqft/config/*coordination\_queue\_manager*/agents/*source\_agent\_name*.

3. Starten Sie den Quellenagenten mit dem Befehl **fteStartAgent**.

# **Beispiel: Aus einer Warteschlange in eine einzelne Datei übertragen**

Sie können eine IBM MQ-Warteschlange als Ziel einer Dateiübertragung angeben, indem Sie den Parameter **-sq** mit dem Befehl **fteCreateTransfer** verwenden.

## **Informationen zu diesem Vorgang**

Die Quellendaten befinden sich in drei Nachrichten in der Warteschlange START\_QUEUE. Diese Warteschlange muss sich im Warteschlangenmanager *QM\_NEPTUNE* des Quellenagenten befinden.

#### **Vorgehensweise**

Geben Sie den folgenden Befehl ein:

```
fteCreateTransfer -sa AGENT_NEPTUNE -sm QM_NEPTUNE 
                  -da AGENT_VENUS -df /out/three_to_one.txt
                   -sq START_QUEUE
```
Die Daten in den Nachrichten an die Warteschlange *START\_QUEUE* werden in die Datei /out/ three\_to\_one.txt auf dem System geschrieben, auf dem AGENT\_VENUS ausgeführt wird.

# **Beispiel: Gruppe von Nachrichten aus einer Warteschlange in eine einzelne Datei übertragen**

Sie können eine einzelne vollständige Gruppe in einer IBM MQ-Warteschlange als Quelle einer Dateiübertragung angeben, indem Sie die Parameter **-sq** und **-sqgi** mit dem Befehl **fteCreateTransfer** verwenden.

## **Informationen zu diesem Vorgang**

In diesem Beispiel befinden sich in der Warteschlange START\_QUEUE zehn Nachrichten. Diese Warteschlange muss sich im Warteschlangenmanager *QM\_NEPTUNE* des Quellenagenten befinden. Die ersten drei Nachrichten gehören zu einer Gruppe mit der IBM MQ-Gruppen-ID 41424b3ef3a2202020202020202020202020202020201111; diese Gruppe ist keine vollständige Gruppe. Die nächsten fünf Nachrichten gehören zu einer Gruppe mit der IBM MQ-Gruppen-ID 41424b3ef3a2202020202020202020202020202020202222; diese Gruppe ist vollständig. Die übrigen beiden Nachrichten gehören zu einer Gruppe mit der IBM MQ-Gruppen-ID41424b3ef3a2202020202020202020202020202020203333; auch diese Gruppe ist vollständig.

## **Vorgehensweise**

Geben Sie den folgenden Befehl ein:

```
fteCreateTransfer -sa AGENT_NEPTUNE -sm QM_NEPTUNE -da AGENT_VENUS 
                   -df /out/group.txt -sqgi -sq START_QUEUE
```
Die Daten in den Nachrichten, die zu der ersten vollständigen Gruppe in der Warteschlange *START\_QUEUE*, der Gruppe mit der IBM MQ-Gruppen-ID 41424b3ef3a2202020202020202020202020202020202222 gehören, werden in die Datei /out/ group.txt in dem System geschrieben, auf dem AGENT\_VENUS ausgeführt wird.

# **Beispiel: Textbegrenzer vor den Daten aus jeder Nachricht einfügen**

Bei der Übertragung im Textmodus aus einer Quellenwarteschlange in eine Datei können Sie angeben, dass vor den Daten aus einzelnen Nachrichten ein Textbegrenzer eingefügt werden soll. Verwenden Sie hierfür die Parameter **-sq**, **-sqdt** und **-sqdp** mit dem Befehl **fteCreateTransfer**.

## **Informationen zu diesem Vorgang**

In diesem Beispiel befinden sich in der Warteschlange START\_QUEUE vier Nachrichten. Diese Warteschlange befindet sich im Warteschlangenmanager *QM\_NEPTUNE* des Quellenagenten. Der vor den Daten der einzelnen Nachrichten einzufügende Textbegrenzer kann als Java-Literalzeichenfolge angegeben werden, wie z. B. \n\u002D\u002D\u002D\n.

## **Vorgehensweise**

Geben Sie den folgenden Befehl ein:

```
fteCreateTransfer -sa AGENT_NEPTUNE -sm QM_NEPTUNE -da AGENT_VENUS -df /out/output.txt 
                   -t text -sqdt "\n\u002D\u002D\u002D\n" -sqdp prefix -sq START_QUEUE
```
Der Textbegrenzer wird vom Quellenagenten AGENT\_NEPTUNE zu Beginn der Daten aus jeder der vier Nachrichten in START\_QUEUE hinzugefügt. Diese Daten werden in die Zieldatei /out/output.txt geschrieben.

# **Beispiel: Binärer Begrenzer nach den Daten aus jeder Nachricht einfügen**

Bei der Übertragung im Binärmodus aus einer Quellenwarteschlange an eine Datei können Sie angeben, dass nach den Daten aus einzelnen Nachrichten ein binärer Begrenzer eingefügt werden soll. Verwenden Sie hierfür die Parameter **-sq**, **-sqdb** und **-sqdp** mit dem Befehl **fteCreateTransfer**.

### **Informationen zu diesem Vorgang**

In diesem Beispiel befinden sich in der Warteschlange START\_QUEUE drei Nachrichten. Diese Warteschlange befindet sich im Warteschlangenmanager *QM\_NEPTUNE* des Quellenagenten. Der binäre Begrenzer, der nach den Daten aus jeder Nachricht eingefügt werden soll, muss als eine durch Kommas getrennte Liste hexadezimaler Bytes angegeben werden; Beispiel: x34, xE7, xAE.

## **Vorgehensweise**

Geben Sie den folgenden Befehl ein:

```
fteCreateTransfer -sa AGENT_NEPTUNE -sm QM_NEPTUNE -da AGENT_VENUS -df /out/binary.file 
                   -sqdp postfix -sqdb x34,xE7,xAE -sq START_QUEUE
```
Der binäre Begrenzer wird den Daten aus jeder der drei Nachrichten in START\_QUEUE durch den Quellenagenten AGENT\_NEPTUNE angehängt. Diese Daten werden in die Zieldatei /out/binary.file geschrieben.

# **Warteschlange überwachen und Variablensubstitution verwenden**

Mit dem Befehl **fteCreateMonitor** können Sie eine Warteschlange überwachen und Nachrichten aus dieser Warteschlange in eine Datei übertragen. Der Wert jeder IBM MQ-Nachrichteneigenschaft in der ersten aus der überwachten Warteschlange gelesenen Nachricht kann in die Task-XML-Definition übertragen werden und somit das Übertragungsverhalten bestimmen.

#### **Informationen zu diesem Vorgang**

In diesem Beispiel stellt der Quellenagent AGENT\_VENUS eine Verbindung zum Warteschlangenmanager QM\_VENUS her. AGENT\_VENUS überwacht die Warteschlange START\_QUEUE auf QM\_VENUS. Der Agent fragt die Warteschlange alle 30 Minuten ab.

Sobald die Warteschlange eine vollständige Nachrichtengruppe enthält, sendet die Überwachungstask die Gruppe an eine Datei auf einem von mehreren Zielagenten, die alle mit dem Warteschlangenmanager QM\_MARS verbunden sind. Der Name der Datei, in die die Nachrichtengruppe übertragen wird, wird von der IBM MQ-Nachrichteneigenschaft usr.fileName der ersten Nachricht der Gruppe bestimmt. Der Name des Agenten, an den die Nachrichtengruppe gesendet wird, wird von der IBM MQ-Nachrichteneigenschaft usr.toAgent der ersten Nachricht der Gruppe bestimmt. Wenn der Header usr.toAgent nicht gesetzt ist, wird als Standardwert für den Zielagenten AGENT\_MAGENTA verwendet.

Wenn Sie useGroups="true" und nicht gleichzeitig groupId="\${GROUPID}" angeben, wird bei der Übertragung nur die erste Nachricht in der Warteschlange berücksichtigt. Wenn Sie beispielsweise 'file-Name' mithilfe der Variablensubstitution generieren, besteht die Möglichkeit, dass der Inhalt von a.txt nicht korrekt ist. Dies liegt daran, dass 'fileName' von der Überwachung generiert wird, bei der Übertragung aber eine Nachricht abgerufen wird, bei der es sich nicht um die handelt, von der die Datei 'fileName' generiert werden sollte.

## **Vorgehensweise**

1. Erstellen Sie die Task-XML, die die Task definiert, die die Überwachung bei ihrer Auslösung ausführen soll.

```
<?xml version="1.0" encoding="UTF-8" ?>
<request version="4.00" 
          xmlns:xsi="https://www.w3.org/2001/XMLSchema-instance" 
          xsi:noNamespaceSchemaLocation="FileTransfer.xsd">
    <managedTransfer>
     <originator>
       <hostName>reportserver.com</hostName>
        <userID>USER1</userID>
     </originator>
 <sourceAgent agent="AGENT_VENUS" QMgr="QM_VENUS" />
 <destinationAgent agent="${toAgent}" QMgr="QM_MARS" />
     <transferSet>
       <item mode="binary" checksumMethod="none">
          <source>
            <queue useGroups="true" groupId="${GROUPID}">START_QUEUE</queue>
          </source>
 <destination type="file" exist="overwrite">
 <file>/reports/${fileName}.rpt</file>
          </destination>
        </item>
      </transferSet>
    </managedTransfer>
</request>
```
Die Variablen, die durch die Werte der IBM MQ-Nachrichtenheader ersetzt werden, sind **fett** hervorgehoben. Diese Task-XML wird in die Datei /home/USER1/task.xml gespeichert.

2. Erstellen Sie eine Ressourcenüberwachung zur Überwachung der Warteschlange START\_QUEUE. Führen Sie folgenden Befehl aus:

```
fteCreateMonitor -ma AGENT_VENUS -mm QM_VENUS -mq START_QUEUE 
                  -mn myMonitor -mt /home/USER1/task.xml 
                  -tr completeGroups -pi 30 -pu minutes -dv toAgent=AGENT_MAGENTA
```
3. Ein Benutzer oder ein Programm schreibt eine Gruppe von Nachrichten an die Warteschlange START\_QUEUE.

Für die erste Nachricht dieser Gruppe sind die folgenden IBM MQ-Nachrichteneigenschaften gesetzt

```
usr.fileName=larmer
usr.toAgent=AGENT_VIOLET
```
4. Die Überwachung wird ausgelöst, sobald die vollständige Gruppe geschrieben wird. Der Agent überträgt die IBM MQ-Nachrichteneigenschaften in die Task-XML.

Die Task-XML wird entsprechend wie folgt umgesetzt:

```
<?xml version="1.0" encoding="UTF-8" ?>
<request version="4.00" 
          xmlns:xsi="https://www.w3.org/2001/XMLSchema-instance" 
          xsi:noNamespaceSchemaLocation="FileTransfer.xsd">
    <managedTransfer>
      <originator>
        <hostName>reportserver.com</hostName>
        <userID>USER1</userID>
      </originator>
      <sourceAgent agent="AGENT_VENUS" QMgr="QM_VENUS" />
      <destinationAgent agent="AGENT_VIOLET" QMgr="QM_MARS" />
      <transferSet>
        <item mode="binary" checksumMethod="none">
          <source>
            <queue useGroups="true" groupId="${GROUPID}">START_QUEUE</queue>
          </source>
          <destination type="file" exist="overwrite">
            <file>/reports/larmer.rpt</file>
          </destination>
       \langleitem\rangle </transferSet>
    </managedTransfer>
\langle/request>
```
### **Ergebnisse**

Die von der Task-XML definierte Übertragung wird ausgeführt. Die vollständige Gruppe von Nachrichten, die von 'AGENT\_VENUS' aus 'START\_QUEUE' gelesen werden, wird in eine Datei mit dem Namen /reports/larmer.rpt auf dem System geschrieben, auf dem AGENT\_VIOLET ausgeführt wird.

### **Nächste Schritte**

#### **Jede Nachricht in eine eigene Datei übertragen**

Wenn eine Warteschlange überwacht werden und jede Nachricht in eine eigene Warteschlange übertragen werden soll, können Sie ähnlich wie zuvor in diesem Abschnitt beschrieben vorgehen.

- 1. Erstellen Sie den Monitor wie zuvor beschrieben, indem Sie den Parameter **-tr completeGroups** im Befehl **fteCreateMonitor** angeben.
- 2. Geben Sie in der Task-XML Folgendes an:

<queue useGroups="true" groupId="\${GROUPID}">START\_QUEUE</queue>

Wenn die Nachrichten in die Quellenwarteschlange gestellt werden, sollten sie nicht in eine IBM MQ-Gruppe eingefügt werden. Fügen Sie jeder Nachricht die IBM MQ-Nachrichteneigenschaften hinzu. Geben Sie beispielsweise für die Eigenschaft usr.filename für jede Nachricht einen eindeutigen Dateinamen an. Dadurch werden die einzelnen Nachrichten in der Quellenwarteschlange vom Managed File Transfer Agent wie jeweils eine eigene Gruppe verarbeitet.

# **Beispiel: Fehlschlagen einer Nachricht-zu-Datei-Übertragung mit IBM MQ-Nachrichteneigenschaften herbeiführen**

Sie können eine Nachricht-zu-Datei-Übertragung fehlschlagen lassen, indem Sie die Nachrichteneigenschaft usr.UserReturnCode IBM MQ auf einen Wert ungleich null setzen. Sie können auch zusätzliche Informationen zur Fehlerursache angeben, indem Sie die Nachrichteneigenschaft usr.UserSupplement IBM MQ festlegen.

#### **Informationen zu diesem Vorgang**

In diesem Beispiel wird eine Übertragung zwischen der Warteschlange INPUT\_QUEUE und der Datei / home/user/output.fileausgeführt.

Ein Benutzer erstellt Nachrichten und reiht sie in die Warteschlange INPUT\_QUEUE ein. Der Quellenagent ruft Nachrichten aus der Warteschlange INPUT\_QUEUE ab und sendet die Übertragungsdaten an den Zielagenten. Der Zielagent schreibt diese Daten in die Datei /home/user/output.file.

Der Benutzer, der Nachrichten in die Warteschlange INPUT\_QUEUE stellt, möchte die laufende Übertragung stoppen und alle bereits in die Zieldatei geschriebenen Daten löschen.

#### **Vorgehensweise**

1. Der Benutzer schreibt eine Nachricht an die Warteschlange INPUT\_QUEUE, in der folgende IBM MQ-Nachrichteneigenschaften gesetzt sind:

```
usr.UserReturnCode=1
usr.UserSupplement="Cancelling transfer - sent wrong data."
```
- 2. Der Quellenagent liest die IBM MQ-Nachrichteneigenschaften und stoppt die Verarbeitung der Nachrichten aus der Warteschlange. Der Zielagent löscht alle bereits in das Zielverzeichnis geschriebenen Dateidaten.
- 3. Der Quellenagent sendet dem Koordinationswarteschlangenmanager eine Übertragungsprotokollnachricht, die den Übertragungsfehler meldet.

Die Nachricht hat folgenden Inhalt:

```
<?xml version="1.0" encoding="UTF-8"?>
<transaction version="1.00"
               ID="414d5120514d312020202020202020207e970d4920008702" agentRole="sourceAgent"
              xmlns:xsi="https://www.w3.org/2001/XMLSchema-instance"
             xsi:noNamespaceSchemaLocation="TransferLog.xsd"
 xmlns="">
 <action time="2008-11-02T21:28:09.593Z">progress</action>
 <sourceAgent agent="FTEAGENT" QMgr="QM1">
 <systemInfo architecture="x86" name="Windows 7"
            version="6.1 build 7601 Service Pack 1" />
  </sourceAgent>
  <destinationAgent agent="FTEAGENT" QMgr="QM1">
    <systemInfo architecture="x86" name="Windows 7"
            version="6.1 build 7601 Service Pack 1" />
  </destinationAgent>
  <originator>
    <hostName>reportserver.com</hostName>
    <userID>USER1</userID>
   <mgmdUserID>USER1
  </originator>
  <transferSet index="0" size="1" 
               startTime="2008-11-02T21:28:09.281Z"
                total="1">
    <item mode="binary">
      <source>
        <queue>INPUT_QUEUE@QM1</queue>
      </source>
      <destination exist="error">
         <file>/home/user/output.file</file>
       </destination>
      <status resultCode="1">
        <supplement>Cancelling transfer - sent wrong data.</supplement>
       </status>
    </item>
  </transferSet>
</transaction>
```
# **Die Protokollbridge**

Die Protokollbridge ermöglicht in Ihrem Managed File Transfer- bzw. MFT-Netz den Zugriff auf Dateien, die in Ihrer lokalen Domäne oder remote auf einem Dateiserver außerhalb Ihres MFT-Netzes gespeichert sind. Dieser Dateiserver kann die FTP-, FTPS-oder SFTP-Netzprotokolle verwenden. Für jeden Dateiserver ist mindestens ein dedizierter Agent erforderlich. Der dedizierte Agent wird als Protokoll-Bridge-Agent bezeichnet. Ein Bridge-Agent kann mit mehreren Dateiservern interagieren.

Die Protokollbridge wird als Teil der Servicekomponente von Managed File Transfer bereitgestellt. Auf einem einzelnen System mit MFT können mehrere dedizierte Agenten installiert sein, die Verbindungen zu verschiedenen Dateiservern herstellen.

Sie können einen Protokoll-Bridge-Agenten verwenden, um Dateien gleichzeitig an mehrere Endpunkte zu übertragen. MFT stellt eine Datei namens ProtocolBridgeProperties.xml zur Verfügung, die Sie bearbeiten können, um die verschiedenen Protokolldateiserver zu definieren, an die Sie Dateien übertragen möchten. Der Befehl **fteCreateBridgeAgent** fügt die Details des Standardprotokolldateiservers zu ProtocolBridgeProperties.xml für Sie hinzu. Diese Datei wird im Dateiformat der Protokollbrückeneigenschaften beschrieben.

Sie können den Protokollbrückenagenten verwenden, um die folgenden Aktionen auszuführen:

- Hochladen von Dateien aus dem MFT-Netz auf einen Remote Server mittels FTP, FTPS oder SFTP
- Herunterladen von Dateien von einem Remote Server mittels FTP, FTPS oder SFTP in das MFT-Netz

**Anmerkung:** Der Protokollbrückenagent kann nur FTP-, FTPS-oder SFTP-Server unterstützen, auf die Dateien durch ihren absoluten Dateipfad zugegriffen werden können. Wenn in einer Übertragungsanforderung ein relativer Dateipfad angegeben ist, versucht der Protokoll-Bridge-Agent, den relativen Pfad in einen absoluten Dateipfad basierend auf dem Ausgangsverzeichnis zu konvertieren, das für die Anmeldung am Protokollserver verwendet wird. Diese Protokollserver, die den Zugriff auf Dateien, die nur auf dem aktuellen Verzeichnis basieren, zulassen, werden vom Protokoll-Bridge-Agenten nicht unterstützt.

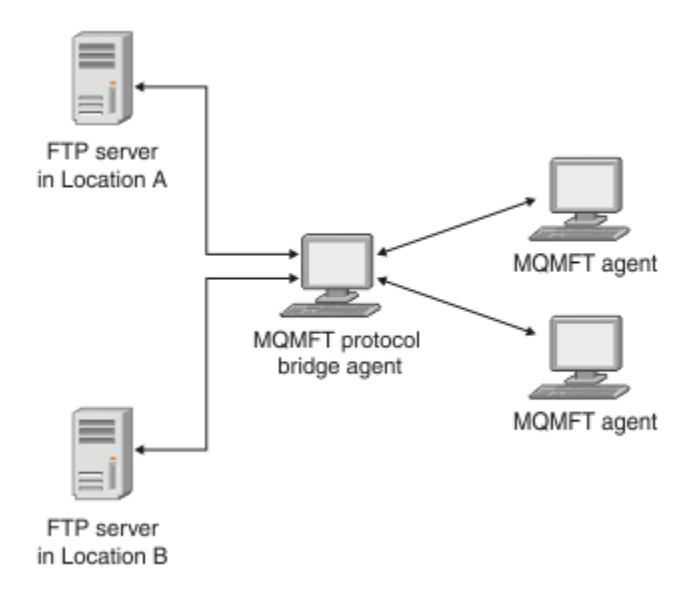

Das Diagramm zeigt zwei FTP-Server an verschiedenen Standorten. Diese FTP-Server werden zum Austausch von Dateien mit den Managed File Transfer-Agenten verwendet. Der Protokollbridgeagent befindet sich zwischen den FTP-Servern und dem restlichen MFT-Netz und ist so konfiguriert, dass er mit beiden FTP-Servern kommunizieren kann.

Stellen Sie sicher, dass neben dem Protokollbridgeagenten noch ein weiterer Agent im MFT-Netz vorhanden ist. Der Protokollbrückenagent ist nur eine Brücke zum FTP-, FTPS-oder SFTP-Server und schreibt keine übertragenen Dateien auf die lokale Platte. Wenn Sie Dateien in den FTP-, FTPS-oder SFTP-Server übertragen wollen, müssen Sie den Protokollbrückenagenten als Ziel oder Quelle für die Dateiübertragung (die den FTP-, FTPS-oder SFTP-Server darstellen) und einen anderen Standardagenten als die entsprechende Quelle oder Zieladresse verwenden.

Wenn Sie Dateien mit der Protokoll-Bridge übertragen, muss die Brücke über die Berechtigung zum Lesen des Quellen-oder Zielverzeichnisses verfügen, das die Dateien enthält, die übertragen werden sollen. Wenn Sie beispielsweise Dateien aus dem Verzeichnis /home/fte/bridge , das Ausführungsberechtigungen (d -- x -- x -- x) hat, übertragen möchten, schlagen alle Übertragungen, die Sie in diesem Verzeichnis versuchen, mit der folgenden Fehlernachricht fehl:

```
BFGBR0032E: Attempt to read filename from the protocol file server 
  has failed with server error 550. Failed to open file.
```
## **Protokoll-Bridge-Agenten konfigurieren**

Ein Protokollbridgeagent gleicht einem MFT-Standardagenten. Erstellen Sie mit dem Befehl **fteCreateBridgeAgent** einen Protokollbridgeagenten. Sie können einen Protokollbridgeagenten mit der ProtocolBridgeProperties.xml -Datei konfigurieren, die in Dateiformat für Protokollbridge-Eigenschaftenbeschrieben ist. Wenn Sie eine frühere Version verwenden, konfigurieren Sie den Agenten mit den in Erweiterte Agenteneigenschaften: Protokollbridge und Erweiterte Agenteneigenschaften: Protokollbridgeagentenprotokollierungbeschriebenen Eigenschaften für die Protokollbridge. Bei allen Versionen kann auch eine Berechtigungsnachweiszuordnung konfiguriert werden. Eine entsprechende Beschreibung fin-den Sie im Abschnitt ["Berechtigungsnachweise für einen Dateiserver zuordnen" auf Seite 286.](#page-285-0) Nachdem Sie einen Protokoll-Bridge-Agenten für einen bestimmten Protokolldateiserver konfiguriert haben, können Sie diesen Agenten nur zu diesem Zweck verwenden.

## **Protokollbrückenwiederherstellung**

Wenn der Protokoll-Bridge-Agent keine Verbindung zum Dateiserver herstellen kann, weil der Dateiserver nicht verfügbar ist, werden alle Dateiübertragungsanforderungen in die Warteschlange gestellt, bis der Dateiserver verfügbar wird. Wenn der Protokoll-Bridge-Agent keine Verbindung zum Dateiserver herstellen kann, weil der Agent die falschen Berechtigungsnachweise verwendet, schlägt die Übertragung fehl,

und die Übertragungsprotokollnachricht spiegelt diesen Fehler wider. Wenn der Protokoll-Bridge-Agent aus irgendeinem Grund beendet wird, werden alle angeforderten Dateiübertragungen beibehalten und fortgesetzt, wenn die Protokoll-Bridge erneut gestartet wird.

Während der Dateiübertragung werden Dateien normalerweise als temporäre Dateien an der Zieladresse geschrieben und dann umbenannt, wenn die Übertragung abgeschlossen ist. Wenn es sich bei dem Übertragungsziel jedoch um einen Protokolldateiserver handelt, der als eingeschränktes Schreibzugriff konfiguriert ist (Benutzer können Dateien auf den Protokolldateiserver hochladen, diese hochgeladenen Dateien jedoch nicht ändern können; effektiv Benutzer können nur einmal schreiben), werden die übertragenen Dateien direkt an das Ziel geschrieben. Wenn also während der Übertragung ein Problem auftritt, bleiben die teilweise geschriebenen Dateien auf dem Zielprotokolldateiserver und können von Managed File Transfer weder gelöscht noch bearbeitet werden. In dieser Situation schlägt die Übertragung fehl.

# **Eigenschaften für Protokolldateiserver mit der ProtocolBridgeProperties.xml -Datei definieren**

Definieren Sie die Eigenschaften eines oder mehrerer Protokolldateiserver, auf die Sie Dateien übertragen möchten, und verwenden Sie dazu die ProtocolBridgeProperties.xml -Datei, die von Managed File Transfer im Konfigurationsverzeichnis des Agenten bereitgestellt wird.

### **Informationen zu diesem Vorgang**

Der Befehl **fteCreateBridgeAgent** erstellt die Datei ProtocolBridgeProperties.xml im Agentenkonfigurationsverzeichnis *MQ\_DATA\_PATH*/mqft/config/*coordination\_queue\_manager*/agents/ *bridge\_agent\_name*. Der Befehl erstellt außerdem einen Eintrag in der Datei für den Standardprotokolldateiserver, wenn bei der Ausführung des Befehls ein Standardwert angegeben wurde.

Die Nachricht BFGCL0392I gibt die Position der ProtocolBridgeProperties.xml -Datei an.

<?xml version="1.0" encoding="IBM-1047"?>  $\langle$  ! - -This ProtocolBridgeProperties.xml file determines the protocol servers that will be accessed by the MQMFT protocol bridge agent. Each protocol server is defined using either a <tns:ftpServer>, <tns:ftpsServer>, or <tns:sftpServer> element - depending on the protocol used to communicate with the server. When the protocol bridge agent participates in a managed file transfer it will determine which server to used based on the prefix (if any) present on the file path. For example a file path of 'server1:/home/user/ file.txt' would be interpreted as a request to transfer /home/user/file.txt using 'server1'. The server name is compared to the 'name' attribute of each <tns:ftpServer>, <tns:ftpsServer> or <tns:sftpServer> element in this XML document and the first match is used to determine which protocol server the protocol bridge agent will connect to. If no match is found then the managed file transfer operation will fail. If a file path is not prefixed with a server name, for example '/home/user/file.txt' then this XML document can specify a default server to use for the managed file transfer. To specify a default server use the <tns:defaultServer> element as the first element inside the <tns:server□ Properties> element. The default server will be used whenever the protocol bridge agent participates in a managed file transfer for file names which do not specify a prefix. An optional <tns:limits> element can be specified within each server definition. This element contains attributes that govern the amount of resources used by each defined server. An optional <tns:credentialsFile> element can be specified within each serverProperties defini□ tion. This element contains a path to a file containing credentials to be used when connecting to defined servers. An example ProtocolBridgeProperties.xml file is as follows: <?xml version="1.0" encoding="UTF-8"?> <tns:serverProperties xmlns:tns="http://wmqfte.ibm.com/ProtocolBridgeProperties" xmlns:xsi="https://www.w3.org/2001/XMLSchema-instance"

 xsi:schemaLocation="http://wmqfte.ibm.com/ProtocolBridgeProperties ProtocolBridgeProper► ties.xsd"> <tns:credentialsFile path="\$HOME/ProtocolBridgeCredentials.xml" /> <tns:defaultServer name="myFTPserver" /> <tns:ftpServer name="myFTPserver" host="windows.hursley.ibm.com" port="1234" platform="wind► ows" timeZone="Europe/London" locale="en\_GB" fileEncoding="UTF-8" listFormat="unix" limitedWrite="false"> <tns:limits maxListFileNames="100" maxListDirectoryLevels="999999999" maxReconnectRetry="2" reconnectWaitPeriod="10" maxSessions="60" socketTimeout="30" /> </tns:ftpServer> <tns:ftpsServer name="myFTPSserver" host="unix.hursley.ibm.com" platform="unix" timeZone="Europe/London" locale="en\_GB" fileEncoding="UTF8" listFormat="unix" limitedWrite="false" ftpsType="explicit" trustStore="C:\FTE\keystores\myFTPSserver\FTPSKeyStore.jks" trustStorePassword="pass► word"> <tns:limits maxReconnectRetry="10" connectionTimeout="10"/> </tns:ftpsServer> <tns:sftpServer name="mySFTPserver" host="windows.hursley.ibm.com" platform="windows" timeZone="Europe/London" locale="en\_GB" fileEncoding="UTF-8" limitedWrite="false"> <tns:limits connectionTimeout="60"/> </tns:sftpServer> </tns:serverProperties> This example shows the outermost <tns:serverProperties> element which must exist for the docu□ ment to be valid, an optional <tns:defaultServer> element, as well as definitions for an FTP, FTPS and SFTP server. The attributes of the <tns:ftpServer>, <tns:ftpsServer> and <tns:sftpServer> elements determine the characteristics of the connection established to the server. These attributes correspond to the command line parameters for the 'fteCreateBridgeAgent' command. The following attributes are valid for all of the <tns:ftpServer>, <tns:ftpsServer> and <tns:sftpServer> elements: name, host, port, platform, fileEncoding, limitedWrite and controlEncoding. The following attributes are valid for the <tns:ftpServer> and <tns:ftpsServer> elements: time□ zone, locale, listFormat, listFileRecentDateFormat, listFileOldDateFormat, and monthShortNames. The following attributes are valid for the <tns:ftpServer> element only: passiveMode The following attributes are valid for the <tns:ftpsServer> element only: ftpsType, trustStore, trustStorePassword, trustStoreType, keyStore, keyStorePassword, keyStoreType, ccc, protFirst, auth, and connectTi□ meout. The following attributes are valid for the <tns:limits> element within all of the <tns:ftpSer□ ver>, <tns:ftpsServer> and <tns:sftpServer> elements: maxListFileNames, maxListDirectoryLevels, maxReconnectRetry, re□ connectWaitPeriod, maxSessions and socketTimeout --> <tns:serverProperties xmlns:tns="http://wmqfte.ibm.com/ProtocolBridgeProperties" xmlns:xsi="https://www.w3.org/2001/XMLSchema-instance" xsi:schemaLocation="http://wmqfte.ibm.com/ProtocolBridgeProperties ProtocolBridgeProper► ties.xsd"> <!-- By default the location of the credentials file is in the home directory of the user that started the --> <!-- protocol bridge agent. If you wish to specify a different location use the credentials► File element to -->

```
280  Verwaltung von IBM MQ
```
<!-- do this. For exam□<br>ple:

ple: -->

```
 <!-- <tns:credentialsFile path="/test/ProtocolBridgeCredenti►
als.xml''/>
 <tns:defaultServer name="WINMVSCA.HURSLEY.IBM.COM" />
 <tns:ftpServer name="WINMVSCA.HURSLEY.IBM.COM" host="WINMVSCA.HURSLEY.IBM.COM" plat►
form="unix" 
                 timeZone="Europe/London" locale="en-GB" fileEncoding="US-ASCII"
                listFormat="unix" limitedWrite="false" />
    <!-- Define servers here -->
</tns:serverProperties>
```
Der Befehl kann die folgende Nachricht erzeugen: BFGCL0532I :

```
Damit dieser Agent funktioniert, muss eine zusätzliche Berechtigungsnachweisdatei manuell er-
stellt werden. 
Standardmäßig wird diese Datei als ProtocolBridgeCredentials.xml bezeichnet und befindet sich im 
Ausgangsverzeichnis. 
Verzeichnis des Benutzers, der den Agenten startet. Beispiel: Wenn dieser Benutzer den Agenten 
gestartet hat 
Die Position wäre: $HOME/ProtocolBridgeCredentials.xml
```
Wenn Sie eine Berechtigungsnachweisdatei verwenden:

- 1. Weitere Informationen zum Erstellen von einem finden Sie im folgenden Text.
- 2. Die Berechtigungsnachweisdatei muss sich in einem Verzeichnis mit eingeschränkten Berechtigungen befinden. Es darf z. B. kein Lesezugriff für andere Benutzer vorhanden sein.
- 3. Geben Sie die Position des Verzeichnisses für die Berechtigungsnachweisdatei in der \$HOME -Umgebungsvariablen für die Benutzer-ID des gestarteten Agenten an, oder bearbeiten Sie die Datei ProtocolBridgeProperties.xml und geben Sie die Position in an:

<tns:credentialsFile path="/test/ProtocolBridgeCredentials.xml"/>

Wenn Sie weitere Nicht-Standardprotokollserver hinzufügen möchten, bearbeiten Sie diese Datei, um ihre Eigenschaften zu definieren. In diesem Beispiel wird ein zusätzlicher FTP-Server hinzugefügt.

**Anmerkung:** Der Protokoll-Bridge-Agent unterstützt keine Dateisperrung. Dies liegt daran, dass Managed File Transfer den Dateisperrungsmechanismus auf einem Dateiserver nicht unterstützt.

## **Vorgehensweise**

1. Definieren Sie einen Protokolldateiserver, indem Sie die folgenden Zeilen als untergeordnetes Element von <tns:serverProperties>in die Datei einfügen:

```
<tns:ftpServer name="myserver" host="myhost.hursley.ibm.com" port="1234" 
   platform="windows"
                             timeZone="Europe/London" locale="en-GB" fileEncoding="UTF-8"
                            listFormat="unix" limitedWrite="false" >
<tns:limits maxListFileNames="10" maxListDirectoryLevels="500"/>
```
2. Ändern Sie anschließend den Wert der Attribute:

- name ist der Name Ihres Protokolldateiservers.
- host ist der Hostname oder die IP-Adresse des Protokolldateiservers.
- port ist die Anschlussnummer des Protokolldateiservers.
- platform ist die Plattform, auf der der Protokolldateiserver ausgeführt wird.
- timeZone ist die Zeitzone, in der der Protokolldateiserver ausgeführt wird.
- locale ist die Sprache, die auf dem Protokolldateiserver verwendet wird.
- fileEncoding ist die Zeichencodierung des Protokolldateiservers.
- listFormat ist das Dateilistenformat, das vom Protokolldateiserver zurückgegeben wird.
- limitedWrite bestimmt, ob der Standardmodus beim Schreiben in einen Dateiserver verwendet werden soll. Dies ist die Erstellung einer temporären Datei und die Umbenennung dieser Datei, wenn die Übertragung abgeschlossen ist. Für einen Dateiserver, der nur als Schreibzugriff konfiguriert ist, wird die Datei direkt mit ihrem endgültigen Namen erstellt. Der Wert dieser Eigenschaft kann 'true'

oder 'false' sein. Das Attribut limitedWrite und die Agenteneigenschaft doNotUseTempOutput-File werden bei Protokollbrückenagenten gemeinsam verwendet. Wenn Sie temporäre Dateien verwenden möchten, müssen Sie den Wert von doNotUseTempOutputFile nicht festlegen, und Sie müssen den Wert von limitedWrite auf "false" setzen. Jede andere Kombination von Einstellungen bedeutet, dass temporäre Dateien nicht verwendet werden.

- maxListFileNames ist die maximale Anzahl der Namen, die beim Durchsuchen eines Verzeichnisses auf dem Protokolldateiserver für Dateinamen erfasst werden.
- maxListDirectoryLevels ist die maximale Anzahl der Verzeichnisebenen, die beim Durchsuchen eines Verzeichnisses auf dem Protokolldateiserver für Dateinamen rekursiv ausgeführt werden können.

Weitere Informationen zu diesen Attributen, einschließlich der Angabe, ob sie erforderlich oder optional sind, und ihre Standardwerte finden Sie im Abschnitt Format der Protokollbrückeneigenschaftendatei .

#### **Zugehörige Verweise**

Format der Protokollbrückeneigenschaftendatei Von MFT verwendete reguläre Ausdrücke

# **Eigenschaften des Protokolldateiservers suchen: ProtocolBridgePropertiesExit2**

Wenn Sie über eine große Anzahl von Protokolldateiservern verfügen, können Sie die com.ibm.wmqfte.exitroutine.api.ProtocolBridgePropertiesExit2 -Schnittstelle implementieren, um die Eigenschaften des Protokolldateiservers zu suchen, auf die in Übertragungen verwiesen wird. Sie können diese Schnittstelle bevorzugt implementieren, um eine ProtocolBridgeProperties.xml -Datei zu verwalten.

## **Informationen zu diesem Vorgang**

Managed File Transfer stellt einen Beispielbenutzerexit bereit, der die Eigenschaften von Protokolldatei-servern nachschlägt. Weitere Informationen finden Sie unter ["Beispielbenutzerexit für die Suche von](#page-282-0) [Eigenschaften des Protokolldateiservers verwenden" auf Seite 283](#page-282-0).

Jeder Benutzerexit, der die Eigenschaften der Protokollbridge sucht, muss die Schnittstelle com.ibm.wmqfte.exitroutine.api.ProtocolBridgePropertiesExit2 implementieren. Weitere Informationen finden Sie im Abschnitt ProtocolBridgePropertiesExit.java-Schnittstelle .

Sie können mehrere Protokoll-Server-Eigenschaften auf ähnliche Weise miteinander verketten, dass andere Benutzerexits vorhanden sind. Die Exits werden in der Reihenfolge aufgerufen, in der sie mit der Eigenschaft protocolBridgePropertiesExitClasses in der Agenteneigenschaftendatei angegeben sind. Die Initialisierungsmethoden werden alle separat zurückgegeben, und wenn mindestens ein Wert 'false' zurückgegeben wird, wird der Agent nicht gestartet. Der Fehler wird im Ereignisprotokoll des Agenten dokumentiert.

Es wird nur ein Gesamtergebnis für die Methoden 'getProtocolServerProperties' aller Exits zurückgegeben. Wenn die Methode ein Eigenschaftenobjekt als Ergebniscode zurückgibt, ist dieser Wert das zurückgegebene Ergebnis, und die Methoden getProtocolServerProperties der nachfolgenden Exits werden nicht aufgerufen. Wenn die Methode den Wert null als Ergebniscode zurückgibt, wird die Methode "getProtocol-ServerProperties" des nächsten Exits aufgerufen. Wenn kein nachfolgender Exit vorhanden ist, wird das Nulresulgebnis zurückgegeben. Ein allgemeiner Ergebniscode von null wird als Lookup-Fehler durch den Protokollbrückenagenten betrachtet.

Inzwischen wird zwar die Verwendung der Schnittstelle ProtocolBridgePropertiesExit2.java empfohlen, nähere Informationen zur Schnittstelle ProtocolBridgePropertiesExit.java finden Sie aber nach wie vor unter ["Eigenschaften des Protokolldateiservers suchen: ProtocolBridgePropertiesExit" auf Seite 284.](#page-283-0)

Führen Sie die folgenden Schritte aus, um den Exit auszuführen:

## <span id="page-282-0"></span>**Vorgehensweise**

- 1. Kompilieren Sie den Benutzerexit für die Protokollservereigenschaften.
- 2. Erstellen Sie eine Java-Archivdatei (JAR-Datei) mit dem kompilierten Exit und seiner Paketstruktur.
- 3. Setzen Sie die JAR-Datei, die die Exitklasse enthält, im Verzeichnis exits des Protokollbridgeagenten. Dieses Verzeichnis befindet sich im Verzeichnis *MQ\_DATA\_PATH*/mqft/config/*coordination\_queue\_manager*/agents/*bridge\_agent\_name* .
- 4. Bearbeiten Sie die Eigenschaftendatei des Protokollbrückenagenten, um die Eigenschaft protocol-BridgePropertiesExitClasses einzuschließen. Geben Sie für den Wert dieser Eigenschaft eine durch Kommas getrennte Liste von Klassen an, die einen Benutzerexit für die Eigenschaften eines Protokoll-Bridge-Servers implementieren. Die Exitklassen werden in der Reihenfolge aufgerufen, in der sie in dieser Liste angegeben sind. Weitere Informationen finden Sie unter Die MFT agent.properties -Datei.
- 5. Sie können die Eigenschaft protocolBridgePropertiesConfiguration optional angeben. Der Wert, den Sie für diese Eigenschaft angeben, wird als Zeichenfolge an die Methode "initialize ()" der von protocolBridgePropertiesExitClasses angegebenen Exitklassen übergeben. Weitere Informationen finden Sie unter Die MFT agent.properties -Datei.

## *Beispielbenutzerexit für die Suche von Eigenschaften des Protokolldateiservers verwenden*

Managed File Transfer stellt einen Beispielbenutzerexit bereit, der die Eigenschaften von Protokolldateiservern nachschlägt.

# **Informationen zu diesem Vorgang**

Ein Beispielbenutzerexit, der Protokollbridgeeigenschaften sucht, wird im *MQ\_INSTALLATION\_PATH*/ mqft/samples/protocolBridge -Verzeichnis und im Thema Benutzerexit für Beispielprotokollbridge-Eigenschaftenbereitgestellt.

Der Exit SamplePropertiesExit2.java liest eine Eigenschaftendatei, die Eigenschaften für Protokollserver enthält. Das Format der einzelnen Einträge in der Eigenschaftendatei lautet wie folgt:

*serverName*=*type*://*host*:*port*

Die Position der Eigenschaftendatei wird aus der Eigenschaft protocolBridgePropertiesConfiguration des Protokollbrückenagenten übernommen.

Führen Sie die folgenden Schritte aus, um den Musterbenutzerexit auszuführen:

## **Vorgehensweise**

- 1. Kompilieren Sie die SamplePropertiesExit2.java -Datei.
- 2. Erstellen Sie eine JAR-Datei, die den kompilierten Exit und die zugehörige Paketstruktur enthält.
- 3. Setzen Sie die JAR-Datei in das Verzeichnis *MQ\_DATA\_PATH*/mqft/config/*coordination\_queue\_manager*/agents/*bridge\_agent*/exits .
- 4. Bearbeiten Sie die *MQ\_DATA\_PATH*/mqft/config/*coordination\_queue\_manager*/agents/ *bridge\_agent\_name*/agent.properties -Datei so, dass sie die folgende Zeile enthält:

protocolBridgePropertiesExitClasses=SamplePropertiesExit2

5. Erstellen Sie eine Eigenschaftendatei für die Protokollbridge, z. B. protocol\_bridge\_properties.properties, im Verzeichnis *MQ\_DATA\_PATH*/mqft/config/*coordination\_queue\_manager*/agents/*bridge\_agent*. Bearbeiten Sie diese Datei, um Einträge in das Format aufzunehmen:

*serverName*=*type*://*host*:*port*

<span id="page-283-0"></span>6. Bearbeiten Sie die *MQ\_DATA\_PATH*/mqft/config/*coordination\_queue\_manager*/agents/ *bridge\_agent*/agent.properties -Datei so, dass sie die folgende Zeile enthält:

protocolBridgePropertiesConfiguration=*MQ\_DATA\_PATH*/mqft/config/*coordination\_queue\_manager*/ agents/*bridge\_agent*/protocol\_bridge\_properties.properties

Sie müssen den absoluten Pfad zur protocol\_bridge\_properties.properties -Datei verwenden.

7. Starten Sie den Protokollbridgeagenten mit dem Befehl **fteStartAgent** .

#### **Zugehörige Konzepte**

#### ["Die Protokollbridge" auf Seite 277](#page-276-0)

Die Protokollbridge ermöglicht in Ihrem Managed File Transfer- bzw. MFT-Netz den Zugriff auf Dateien, die in Ihrer lokalen Domäne oder remote auf einem Dateiserver außerhalb Ihres MFT-Netzes gespeichert sind. Dieser Dateiserver kann die FTP-, FTPS-oder SFTP-Netzprotokolle verwenden. Für jeden Dateiserver ist mindestens ein dedizierter Agent erforderlich. Der dedizierte Agent wird als Protokoll-Bridge-Agent bezeichnet. Ein Bridge-Agent kann mit mehreren Dateiservern interagieren.

#### **Zugehörige Verweise**

ProtocolBridgePropertiesExit.java-Schnittstelle Benutzerexit für Eigenschaften der Protokollbrückeneigenschaften Die MFT agent.properties-Datei fteCreateBridgeAgent (MFT-Protokollbridgeagenten erstellen und konfigurieren)

#### *Eigenschaften des Protokolldateiservers suchen: ProtocolBridgePropertiesExit*

Wenn Sie über eine große Anzahl von Protokolldateiservern verfügen, können Sie die com.ibm.wmqfte.exitroutine.api.ProtocolBridgePropertiesExit -Schnittstelle implementieren, um die Eigenschaften des Protokolldateiservers zu suchen, auf die in Übertragungen verwiesen wird.

#### **Informationen zu diesem Vorgang**

Sie können die Schnittstelle com.ibm.wmqfte.exitroutine.api.ProtocolBridgePropertiesExit implementieren, statt die Datei ProtocolBridgeProperties.xml zu verwalten. Es wird empfohlen, die Schnittstelle "ProtocolBridgePropertiesExit2.java" zu verwenden, aber die Schnittstelle "Protocol-BridgePropertiesExit.java" wird ebenfalls unterstützt. Wenn Sie die Schnittstelle ProtocolBridgePropertiesExit.java also bereits aus IBM WebSphere MQ File Transfer Edition implementiert haben, können Sie sie in IBM WebSphere MQ 7.5 oder höher weiterhin verwenden. Die Methode "getCredentialLocation" in ProtocolBridgePropertiesExit2.java verwendet die Standardposition der ProtocolBridgeCredentials.xml -Datei, die Ihr Ausgangsverzeichnis ist.

**Anmerkung:** IBM WebSphere MQ File Transfer Edition (FTE) ist kein unterstütztes Produkt mehr. Informationen zur Migration von FTE auf die Komponente Managed File Transfer in IBM MQ finden Sie im Abschnitt Migration von Managed File Transfer.

Jeder Benutzerexit, der Protokollbridgeeigenschaften sucht, muss die Schnittstelle com.ibm.wmqfte.exitroutine.api.ProtocolBridgePropertiesExitimplementieren:

```
package com.ibm.wmqfte.exitroutine.api;
import java.util.Map;
import java.util.Properties;
/**
* An interface that is implemented by classes that are to be invoked as part of
 * user exit routine processing. This interface defines methods that will be
 * invoked by a protocol bridge agent to look up properties for protocol servers
  * that are referenced in transfers.
  <sub>D</sub></sub>
  * There will be one instance of each implementation class for each protocol
 * bridge agent. The methods can be called from different threads so the methods
 * must be synchronised.
```

```
 */
public interface ProtocolBridgePropertiesExit {
 /**
    * Invoked once when a protocol bridge agent is started. It is intended to
    * initialize any resources that are required by the exit.
\star * @param bridgeProperties
                  The values of properties defined for the protocol bridge.
                 These values can only be read, they cannot be updated by the
                 implementation.
    * @return {@code true} if the initialization is successful and {@code
              false} if unsuccessful. If {@code false} is returned from an exit
              the protocol bridge agent will not start.
\star/ public boolean initialize(final Map<String, String> bridgeProperties);
     /**
     * Obtains a set of properties for the specified protocol server name.
    * <p>
    * The returned {@link Properties} must contain entries with key names
     * corresponding to the constants defined in
     * {@link ProtocolServerPropertyConstants} and in particular must include an
     * entry for all appropriate constants described as required.
\star * @param protocolServerName
                 The name of the protocol server whose properties are to be
\star \quad returned. If a null or a blank value is specified, properties
 * for the default protocol server are to be returned.
     * @return The {@link Properties} for the specified protocol server, or null
              if the server cannot be found.
\star/ public Properties getProtocolServerProperties(
            final String protocolServerName);
     /**
     * Invoked once when a protocol bridge agent is shut down. It is intended to
    * release any resources that were allocated by the exit.
\star * @param bridgeProperties
                  The values of properties defined for the protocol bridge.
     * These values can only be read, they cannot be updated by the
                 implementation.
\star/ public void shutdown(final Map<String, String> bridgeProperties);
```
Sie können mehrere Protokoll-Server-Eigenschaften auf ähnliche Weise miteinander verketten, dass andere Benutzerexits vorhanden sind. Die Exits werden in der Reihenfolge aufgerufen, in der sie mit der Eigenschaft protocolBridgePropertiesExitClasses in der Agenteneigenschaftendatei angegeben sind. Die Initialisierungsmethoden werden alle separat zurückgegeben, und wenn mindestens ein Wert 'false' zurückgegeben wird, wird der Agent nicht gestartet. Der Fehler wird im Ereignisprotokoll des Agenten dokumentiert.

Es wird nur ein Gesamtergebnis für die Methoden 'getProtocolServerProperties' aller Exits zurückgegeben. Wenn die Methode ein Eigenschaftenobjekt als Ergebniscode zurückgibt, ist dieser Wert das zurückgegebene Ergebnis, und die Methoden getProtocolServerProperties der nachfolgenden Exits werden nicht aufgerufen. Wenn die Methode den Wert null als Ergebniscode zurückgibt, wird die Methode "getProtocol-ServerProperties" des nächsten Exits aufgerufen. Wenn kein nachfolgender Exit vorhanden ist, wird das Nulresulgebnis zurückgegeben. Ein allgemeiner Ergebniscode von null wird als Lookup-Fehler durch den Protokollbrückenagenten betrachtet.

## **Vorgehensweise**

}

Führen Sie die folgenden Schritte aus, um den Exit auszuführen:

- 1. Kompilieren Sie den Benutzerexit für die Protokollservereigenschaften.
- 2. Erstellen Sie eine Java-Archivdatei (JAR-Datei) mit dem kompilierten Exit und seiner Paketstruktur.
- 3. Setzen Sie die JAR-Datei, die die Exitklasse enthält, im Verzeichnis exits des Protokollbridgeagenten. Dieses Verzeichnis befindet sich im *MQ\_DATA\_PATH*/mqft/config/*coordination\_queue\_manager*/agents/*bridge\_agent\_name* Verzeichnis.

<span id="page-285-0"></span>4. Bearbeiten Sie die Eigenschaftendatei des Protokollbrückenagenten, um die Eigenschaft protocol-BridgePropertiesExitClasses einzuschließen.

Geben Sie für den Wert dieser Eigenschaft eine durch Kommas getrennte Liste von Klassen an, die einen Benutzerexit für die Eigenschaften eines Protokoll-Bridge-Servers implementieren. Die Exitklassen werden in der Reihenfolge aufgerufen, in der sie in dieser Liste angegeben sind. Weitere Informationen finden Sie unter Die MFT agent.properties -Datei..

5. Sie können die Eigenschaft protocolBridgePropertiesConfiguration optional angeben.

Der Wert, den Sie für diese Eigenschaft angeben, wird als Zeichenfolge an die Methode "initialize ()" der von protocolBridgePropertiesExitClasses angegebenen Exitklassen übergeben. Weitere Informationen finden Sie unter Die MFT agent.properties -Datei.

## **Berechtigungsnachweise für einen Dateiserver zuordnen**

Die Zuordnung von Benutzerberechtigungen in Managed File Transfer zu den Benutzerberechtigungen auf dem Dateiserver kann über die Standardfunktion des Protokollbridgeagenten für Credential-Mapping oder über einen eigens geschriebenen Benutzerexit erfolgen. Managed File Transfer stellt einen Beispielbenutzerexit bereit, der die Zuordnung der Benutzerberechtigungsnachweise durchführt.

### *Berechtigungsnachweise für einen Dateiserver unter Verwendung der ProtocolBridgeCredentials.xml -Datei zuordnen*

Die Zuordnung von Benutzerberechtigungen in Managed File Transfer zu den Benutzerberechtigungen auf dem Dateiserver kann über die Standardfunktion des Protokollbridgeagenten für Credential-Mapping erfolgen. In Managed File Transfer ist eine XML-Datei bereitgestellt, in der Sie die Berechtigungsinformationen eingeben können.

# **Informationen zu diesem Vorgang**

Die Datei ProtocolBridgeCredentials.xml muss manuell vom Benutzer erstellt werden. Standardmäßig ist die Position dieser Datei das Ausgangsverzeichnis des Benutzers, der den Protokoll-Bridge-Agenten gestartet hat. Dies kann jedoch an einer beliebigen Position im Dateisystem gespeichert werden, auf die der Agent zugreifen kann. Wenn Sie eine andere Position angeben möchten, fügen Sie das <credentialsFile>Element zur Datei ProtocolBridgeProperties.xml hinzu. Zum Beispiel:

<tns:credentialsFile path="/example/path/to/ProtocolBridgeCredentials.xml"/>

Bevor Sie einen Protokoll-Bridge-Agenten verwenden können, konfigurieren Sie die Berechtigungsnachweiszuordnung, indem Sie diese Datei editieren, um Host-, Benutzer-und Berechtigungsinformationen einzuschließen. Weitere Informationen und Beispiele finden Sie im Abschnitt Format der Datei mit den Berechtigungsnachweisen für Protokollbrücken .

 $z/0S$ Wenn Sie die ProtocolBridgeCredentials.xml -Datei auf einer z/OS -Plattform mit IBM WebSphere MQ 7.5 oder einer früheren Version erstellen, müssen Sie vor dem Bearbeiten der Datei einen Dateitag festlegen. Führen Sie den folgenden Befehl aus, um die Datei als ASCII-Inhalt zu markieren:

chtag -t -c ISO8859-1 ProtocolBridgeCredentials.xml

**Anmerkung: 2005 Unter z/OSkönnen Sie die Berechtigungsnachweisdatei für Protokollbridge in** einer Datei speichern, in der der Name der .xml -Datei vom Benutzer angegeben werden kann.

## **Vorgehensweise**

1. • Bearbeiten Sie die Zeile <tns:server name="*server name*">, um den Wert des Namensattributs in den Servernamen in der Datei ProtocolBridgeProperties.xml zu ändern.

Protokollbridge-Agenten, die für IBM WebSphere MQ File Transfer Edition 7.0.4 und frühere Versionen erstellt wurden, verfügen nicht über eine ProtocolBridgeProperties.xml -Datei (oder

zugehörige Benutzerexits). Daher wird für IBM WebSphere MQ File Transfer Edition 7.0.4 Fix Pack 1 und höher der Servername automatisch dem Hostnamen des Servers zugeordnet. Wenn Sie daher eine aktualisierte ProtocolBridgeCredentials.xml -Datei mit <server>-Einträgen verwenden, stimmt der Name, der dem Hostnamen des Servers entspricht, überein.

Sie können das Musterattribut verwenden, um anzugeben, dass Sie einen Servernamen verwendet haben, der Platzhalterzeichen oder reguläre Ausdrücke enthält. Zum Beispiel:

<tns:server name="serverA\*" pattern="wildcard">

2. Fügen Sie Benutzer-ID und Berechtigungsnachweisdaten als untergeordnete Elemente von <tns:server>in die Datei ein.

Sie können ein oder mehrere der folgenden Elemente in die Datei einfügen:

• Wenn es sich bei dem Protokolldateiserver um einen FTP-, FTPS-oder SFTP-Server handelt, können Sie Kennwörter verwenden, um den Benutzer zu authentifizieren, der die Übertragung anfordert. Fügen Sie die folgenden Zeilen in die Datei ein:

```
<tns:user name="FTE User ID" 
  serverUserId="Server User ID" 
  serverPassword="Server Password">
</tns:user>
```
Ändern Sie anschließend den Wert der Attribute.

- name ist ein regulärer Java-Ausdruck, mit dem die MQMD-Benutzer-ID verglichen wird, die der MFTÜbertragungsanforderung zugeordnet ist.
- serverUserId ist der Wert, der als Anmeldebenutzer-ID an den Protokolldateiserver übergeben wird. Wird das Attribut serverUserId nicht angegeben, wird stattdessen die MQMD-Benutzer-ID der MFT-Übertragungsanforderung verwendet.
- serverPassword ist das Kennwort, das dem serverUserId zugeordnet ist.

Das Attribut name kann einen regulären Java-Ausdruck enthalten. Der Credential Mapper vergleicht die MQMD-Benutzer-ID der MFT-Übertragungsanforderung mit diesem regulären Ausdruck. Der Protokollbridgeagent versucht, die MQMD-Benutzer-ID mit dem regulären Ausdruck im Namensattribut der <tns:user>-Elemente in der Reihenfolge abzugleichen, in der die Elemente in der Datei vorhanden sind. Wenn eine Übereinstimmung gefunden wird, wird der Protokoll-Bridge-Agent nicht nach weiteren Übereinstimmungen suchen. Wenn eine Übereinstimmung gefunden wird, werden die entsprechenden Werte für serverUserId und serverPassword als Anmeldebenutzer-ID und Kennwort an den Protokolldateiserver übergeben. Bei den MQMD-Benutzer-ID-IDs muss die Groß-/ Kleinschreibung beachtet werden

• Wenn es sich bei dem Protokolldateiserver um einen SFTP-Server handelt, können Sie öffentliche und private Schlüssel verwenden, um den Benutzer zu authentifizieren, der die Übertragung anfordert. Fügen Sie die folgenden Zeilen in die Datei ein, und ändern Sie den Wert der Attribute. Das Element <tns:user> kann ein oder mehrere <tns:privateKey>-Elemente enthalten.

```
<tns:user name="FTE User ID" 
     serverUserId="Server User ID" 
     hostKey="Host Key">
     <tns:privateKey associationName="association" 
      keyPassword="Private key password">
 Private key file text
 </tns:privateKey>
</tns:user>
```
- name ist ein regulärer Java-Ausdruck, mit dem die MQMD-Benutzer-ID verglichen wird, die der MFTÜbertragungsanforderung zugeordnet ist.
- serverUserId ist der Wert, der als Anmeldebenutzer-ID an den Protokolldateiserver übergeben wird. Wird das Attribut serverUserId nicht angegeben, wird stattdessen die MQMD-Benutzer-ID der MFT-Übertragungsanforderung verwendet.
- hostKey ist der erwartete Schlüssel, der beim Anmelden vom Server zurückgegeben wird.
- key ist der private Schlüssel von serverUserId.
- keyPassword ist das Kennwort für den Schlüssel, um öffentliche Schlüssel zu generieren.
- associationName ist ein Wert, der zum Identifizieren von Trace-und Protokollierungszwecken verwendet wird.

Das Attribut name kann einen regulären Java-Ausdruck enthalten. Der Credential Mapper vergleicht die MQMD-Benutzer-ID der MFT-Übertragungsanforderung mit diesem regulären Ausdruck. Der Protokollbridgeagent versucht, die MQMD-Benutzer-ID mit dem regulären Ausdruck im Namensattribut der <tns:user>-Elemente in der Reihenfolge abzugleichen, in der die Elemente in der Datei vorhanden sind. Wenn eine Übereinstimmung gefunden wird, wird der Protokoll-Bridge-Agent nicht nach weiteren Übereinstimmungen suchen. Wird eine Übereinstimmung gefunden, werden die Werte für serverUserId und key für die Authentifizierung des MFT-Benutzers auf dem Protokolldateiserver verwendet. Bei den MQMD-Benutzer-ID-IDs muss die Groß-/Kleinschreibung beachtet werden

Weitere Informationen zur Verwendung privater Schlüssel mit einem Protokollbridgeagenten finden Sie im Abschnitt ["Beispiel: Protokollbridgeagenten für die Verwendung von privaten Schlüsselbe](#page-289-0)[rechtigungsnachweisen für einen UNIX-SFTP-Server konfigurieren" auf Seite 290](#page-289-0).

### **Anmerkung:**

Wenn die Übertragungsanforderung in die Befehlswarteschlange geschrieben wird und sich die Befehlswarteschlange des Agenten auf einem z/OS- oder IBM i-System befindet, wird die MQMD-Benutzer-ID unter Umständen in Großbuchstaben umgewandelt. Dies hat zur Folge, dass die MQMD-Benutzer-ID für denselben Ursprungsbenutzer im ursprünglichen Fall an den Exit für Berechtigungsnachweise angelangt oder in Abhängigkeit vom Quellenagenten, der in der Übertragungsanforderung angegeben ist, in Großbuchstaben konvertiert wird. Der Exit für die Berechtigungsnachweiszuordnung führt Groß-/Kleinschreibung für die angegebene MQMD-Benutzer-ID aus, die Sie möglicherweise in der Zuordnungsdatei zulassen müssen.

#### *Berechtigungsnachweise für einen Dateiserver mittels Exitklassen zuordnen*

Wenn Sie zur Zuordnung der Benutzerberechtigungen in Managed File Transfer zu den Benutzerberechtigungen auf dem Dateiserver nicht die Standardfunktion des Protokollbridgeagenten für Credential-Mapping verwenden möchten, können Sie hierfür einen eigenen Benutzerexit schreiben. Wenn Sie die Benutzerexits der Berechtigungsnachweiszuordnung konfigurieren, nehmen sie die Position der standardmäßigen Berechtigungsnachweiszuordnungsfunktion an.

## **Informationen zu diesem Vorgang**

Managed File Transfer stellt einen Beispielbenutzerexit bereit, der die Zuordnung der Benutzerberechti-gungsnachweise durchführt. Weitere Informationen finden Sie unter ["Beispielbenutzerexit für Protokoll](#page-288-0)[bridge-Berechtigungsnachweise verwenden" auf Seite 289.](#page-288-0)

Ein Benutzerexit für die Zuordnung von Protokoll-Bridge-Berechtigungsnachweisen muss eine der folgenden Schnittstellen implementieren:

- com.ibm.wmqfte.exitroutine.api.ProtocolBridgeCredentialExit, mit dem ein Protokoll-Bridge-Agent Dateien an einen Standardprotokolldateiserver und von einem Standardprotokolldateiserver übertragen kann
- com.ibm.wmqfte.exitroutine.api.ProtocolBridgeCredentialExit2 ermöglicht es Ihnen, Dateien an und von mehreren Endpunkten zu übertragen.

Die com.ibm.wmqfte.exitroutine.api.ProtocolBridgeCredentialExit2 -Schnittstelle enthält die gleiche Funktion wie com.ibm.wmqfte.exitroutine.api.ProtocolBridgeCredentialExit und enthält auch erweiterte Funktionen. Weitere Informationen finden Sie unter ProtocolBridgeCredentialExit.java interface und ProtocolBridgeCredentialExit2.java interface .

Die Berechtigungsnachweisexits können in ähnlicher Weise wie andere Benutzerexits miteinander verkettet werden. Die Exits werden in der Reihenfolge aufgerufen, in der sie mit der Eigenschaft protocol-BridgeCredentialConfiguration in der Agenteneigenschaftendatei angegeben sind. Die Initialisie-
rungsmethoden werden alle separat zurückgegeben, und wenn mindestens ein Wert 'false' zurückgegeben wird, wird der Agent nicht gestartet. Der Fehler wird im Ereignisprotokoll des Agenten dokumentiert.

Es wird nur ein Gesamtergebnis für die mapMQUserId-Methoden aller Exits wie folgt zurückgegeben:

- Wenn die Methode den Wert USER\_SUCCESSFULLY\_MAPPED oder USER\_DENIED\_ACCESS als Ergebniscode zurückgibt, ist dieser Wert das zurückgegebene Ergebnis, und die mapMQUserId-Methoden der nachfolgenden Exits werden nicht aufgerufen.
- Wenn die Methode den Wert NO\_MAPPING\_FOUND als Ergebniscode zurückgibt, wird die Methode 'mqMQUserId' des nächsten Ausgangs aufgerufen.
- Wenn kein weiterer Exit vorhanden ist, wird das Ergebnis NO\_MAPPING\_FOUND zurückgegeben.
- Ein allgemeiner Ergebniscode von USER\_DENIED\_ACCESS oder NO\_MAPPING\_FOUND wird als Übertragungsfehler durch den Bridge-Agenten betrachtet.

Führen Sie die folgenden Schritte aus, um den Exit auszuführen:

#### **Vorgehensweise**

- 1. Kompilieren Sie den Benutzerexit für die Berechtigungsnachweisfunktion für Protokollbrücken.
- 2. Erstellen Sie eine Java-Archivdatei (JAR-Datei) mit dem kompilierten Exit und seiner Paketstruktur.
- 3. Stellen Sie die JAR-Datei, die die Exitklasse enthält, in das Verzeichnis exits des Bridgeagenten. Das Verzeichnis befindet sich im Verzeichnis *MQ\_DATA\_PATH*/mqft/config/*coordination\_queue\_manager*/agents/*bridge\_agent\_name* .
- 4. Bearbeiten Sie die Eigenschaftendatei des Protokollbrückenagenten, um die Eigenschaft protocol-BridgeCredentialExitClasses einzuschließen. Geben Sie für den Wert dieser Eigenschaft eine durch Kommas getrennte Liste von Klassen an, die eine Exitroutine für die Protokollbrückenberechtigungsnachweise implementieren. Die Exitklassen werden in der Reihenfolge aufgerufen, in der sie in dieser Liste angegeben sind. Weitere Informationen finden Sie unter Die MFT agent.properties -Datei.
- 5. Bearbeiten Sie die Eigenschaftendatei des Protokollbrückenagenten, um Folgendes zu berücksichtigen:

exitClassPath=*IBM MQ installation\_directory*\mqft\config\configuration\_queue\_mana► ger\agents\protocol\_bridge\_agent\_name\exits\SampleCredentialExit.jar

Die agent.properties -Datei für einen Agenten befindet sich in Ihrem *MQ\_DATA\_PATH*/mqft/ config/*coordination\_qmgr\_name*/agents/*bridge\_agent\_name* -Verzeichnis.

Wenn Sie die agent.properties -Datei ändern, müssen Sie den Agenten erneut starten, um die Änderungen zu übernehmen.

- 6. Sie können die Eigenschaft protocolBridgeCredentialConfiguration optional angeben. Der Wert, den Sie für diese Eigenschaft angeben, wird als Zeichenfolgeobjekt an die Methode "initialize ()" der von protocolBridgeCredentialExitClasses angegebenen Exitklassen übergeben. Weitere Informationen finden Sie unter Die MFT agent.properties -Datei.
- 7. Starten Sie den Protokollbridgeagenten mit dem Befehl **fteStartAgent** .

*Beispielbenutzerexit für Protokollbridge-Berechtigungsnachweise verwenden* Managed File Transfer stellt einen Beispielbenutzerexit bereit, der die Zuordnung der Benutzerberechtigungsnachweise durchführt.

#### **Informationen zu diesem Vorgang**

Im *MQ\_INSTALLATION\_PATH*/mqft/samples/protocolBridge -Verzeichnis und im Thema Benutzerexit für Berechtigungsnachweise für Protokollbridge-Bridgewird ein Beispielexit für die Berechtigungsnachweisbrücke für Protokollbridge bereitgestellt. Dieses Beispiel basiert auf der com.ibm.wmqfte.exitroutine.api.ProtocolBridgeCredentialExit -Schnittstelle.

Der Exit SampleCredentialExit.java liest eine Eigenschaftendatei, in der die MQMD-Benutzer-IDs, die Übertragungsanforderungen zugeordnet sind, Serverbenutzer-IDs und Serverkennwörtern zugeordnet werden. Die Position der Eigenschaftendatei wird aus der Eigenschaft protocolBridgeCredential-Configuration des Protokollbrückenagenten übernommen.

Führen Sie die folgenden Schritte aus, um den Musterbenutzerexit auszuführen:

#### **Vorgehensweise**

- 1. Kompilieren Sie die SampleCredentialExit.java -Datei.
- 2. Erstellen Sie eine JAR-Datei, die den kompilierten Exit und die zugehörige Paketstruktur enthält.
- 3. Stellen Sie die JAR-Datei in das Verzeichnis *MQ\_DATA\_PATH*/mqft/config/*coordination\_queue\_manager*/agents/*bridge\_agent\_name*/exits .
- 4. Bearbeiten Sie die *MQ\_DATA\_PATH*/mqft/config/*coordination\_queue\_manager*/agents/ *bridge\_agent\_name*/agent.properties -Datei so, dass sie die folgende Zeile enthält:

protocolBridgeCredentialExitClasses=SampleCredentialExit

5. Bearbeiten Sie die Eigenschaftendatei des Protokollbrückenagenten, um Folgendes zu berücksichtigen:

exitClassPath=*IBM MQ installation\_directory*\mqft\config\configuration\_queue\_mana► ger\agents\protocol\_bridge\_agent\_name\exits\SampleCredentialExit.jar

Die agent.properties -Datei für einen Agenten befindet sich in Ihrem *MQ\_DATA\_PATH*/mqft/ config/*coordination\_qmgr\_name*/agents/*agent\_name* -Verzeichnis.

Wenn Sie die agent.properties -Datei ändern, müssen Sie den Agenten erneut starten, um die Änderungen zu übernehmen.

6. Erstellen Sie eine Eigenschaftendatei für Berechtigungsnachweise (credentials.properties) im Verzeichnis *MQ\_DATA\_PATH*/mqft/config/*coordination\_queue\_manager*/agents/ *bridge\_agent* und bearbeiten Sie sie, um Einträge in das Format einzuschließen:

*mqUserId*=*serverUserId*,*serverPassword*

7. Bearbeiten Sie die *MQ\_DATA\_PATH*/mqft/config/*coordination\_queue\_manager*/agents/ *bridge\_agent\_name*/agent.properties -Datei so, dass sie die folgende Zeile enthält:

protocolBridgeCredentialConfiguration=*MQ\_DATA\_PATH*/mqft/ config/*coordination\_queue\_manager*/agents/*bridge\_agent\_name*/credentials.properties

Sie müssen den absoluten Pfad zur credentials.properties -Datei verwenden.

8. Starten Sie den Protokollbridgeagenten mit dem Befehl **fteStartAgent** .

## **Beispiel: Protokollbridgeagenten für die Verwendung von privaten Schlüsselberechtigungsnachweisen für einen UNIX-SFTP-Server konfigurieren**

Dieses Beispiel veranschaulicht, wie Sie die ProtocolBridgeCredentials.xml -Datei generieren und konfigurieren können. Hierbei handelt es sich um ein typisches Beispiel, die Details können also je nach Plattform variieren, die Prinzipien bleiben jedoch identisch.

#### **Informationen zu diesem Vorgang**

#### **Vorgehensweise**

1. Generieren Sie einen öffentlichen und privaten Schlüssel für die Authentifizierung beim SFTP-Server.

Auf einem Linux -Hostsystem können Sie beispielsweise das als Teil des Pakets 'openssh' bereitgestellte Tool **ssh-keygen**verwenden, um das Paar aus öffentlichem und privatem Schlüssel zu erstellen.

Standardmäßig fordert der Befehl **ssh-keygen** ohne Argumente eine Position und eine Kennphrase für die beiden Schlüsseldateien an, wobei standardmäßig die folgenden Namen verwendet werden:

 id\_rsa <-- Private key id\_rsa.pub <-- Public key

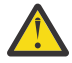

**Achtung:** Wenn Sie den Befehl **ssh-keygen** aus einer aktuellen Version von OpenSSH verwenden, z. B. aus der mit RHEL 8 bereitgestellten Version, ist das verwendete Schlüsselformat nicht mit dem Protokollbridgeagenten kompatibel und Übertragungsversuche zum SFTP-Server schlagen mit der folgenden Nachricht fehl:

BFGBR0216E: Authentication to protocol server 'sftp.host.address' failed be□ cause of invalid private key.

Um einen kompatiblen privaten Schlüssel mit diesen neueren Versionen von OpenSSH zu erstellen, geben Sie das Schlüsselformat mit dem folgenden Argument für den Befehl **ssh-keygen** an:

ssh-keygen -m PEM

Der Inhalt des privaten id\_rsa-Schlüssels enthält dann die erste und letzte Zeile von:

-----BEGIN RSA PRIVATE KEY----- ... ... ... -----END RSA PRIVATE KEY-----

die mit dem Protokollbridgeagenten kompatibel ist.

2. Kopieren Sie den gesamten Inhalt der Datei id\_rsa.pub in die Datei ~/.ssh/authorized\_keys des SFTP-Benutzers auf dem SFTP-Server.

Stellen Sie sicher, dass die Dateiberechtigungen für diese Datei und das Verzeichnis ~/.ssh für den SFTP-Server entsprechend festgelegt wurden, um die Schlüsselauthentifizierung zuzulassen. Diese Berechtigungen sind in der Regel:

 $\sim$ /.ssh Mode 700 ~/.ssh/authorized\_keys Mode 600

- 3. Für Managed File Transfer muss ein SSH-Fingerabdruck des Host mit dem MD5-Algorithmus generiert werden. Führen Sie einen der folgenden Befehle aus, um den SSH-Fingerabdruck des Host vom SFTP-Server anzufordern.
	- Für Red Hat® Enterprise Linux Version 6.x und früher und Linux Ubuntu 14.04 führen Sie den folgenden Befehl aus:

ssh-keygen -l -f /etc/ssh/ssh\_host\_rsa\_key.pub

• Ab Red Hat Enterprise Linux7.xLinux, Ubuntu 16.04 und SuSE Linux 12.4 generiert der Befehl ssh-keygen standardmäßig den ssh-Fingerabdruck mit dem SHA256-Algorithmus. Führen Sie den folgenden Befehl aus, um den SSH-Fingerabdruck mit dem MD5-Algorithmus zu generieren:

```
ssh-keygen -l -E MD5 -f /etc/ssh/ssh_host_rsa_key.pub
```
Die Ausgabe des Befehls ähnelt dem folgenden Beispiel:

2048 MD5:64:39:f5:49:41:10:55:d2:0b:81:42:5c:87:62:9d:27 no comment (RSA)

Extrahieren Sie den hexadezimalen Teil nur der Ausgabe, die als Host-Key in der ProtocolBridgeCredentials.xml -Datei verwendet werden soll (siehe Schritt "4" auf Seite 292). Daher würden Sie in diesem Beispiel 64:39:f5:49:41:10:55:d2:0b:81:42:5c:87:62:9d:27 extrahieren.

4. Bearbeiten Sie auf dem Protokoll-Bridge-Agenten-System die ProtocolBridgeCredentials.xml -Datei. Ersetzen Sie die im folgenden Beispiel kursiv dargestellten Werte durch ihre eigenen Werte:

```
<tns:credentials xmlns:tns="http://wmqfte.ibm.com/ProtocolBridgeCredentials"
xmlns:xsi="https://www.w3.org/2001/XMLSchema-instance"
xsi:schemaLocation="http://wmqfte.ibm.com/ProtocolBridgeCredentials 
 ProtocolBridgeCredentials.xsd ">
<tns:agent name="Agent_name">
<tns:server name="SFTP_name">
<tns:user name="mq_User_ID" serverUserId="SFTP_user_ID" 
 hostKey="ssh_host_finger">
<tns:privateKey associationName="name" keyPassword="pass_phrase">
 Complete contents of the id_rsa file including the entries
   ---BEGIN RSA PRIVATE KEY---
  -----END RSA PRIVATE KEY----- 
</tns:privateKey>
\langle/tns:user>
</tns:server>
</tns:agent>
</tns:credentials>
```
#### Dabei gilt:

- *Agentenname* steht für den Namen des Protokollbridgeagenten.
- *SFTP\_hostname* ist der Name des SFTP-Servers, der in der ProtocolBridgeProperties.xml -Datei angezeigt wird.
- *MQ-Benutzer-ID* ist die der Übertragungsanforderung zugeordnete MQMD-Benutzer-ID.
- *SFTP\_benutzer-id* ist die SFTP-Benutzer-ID, die in Schritt 2 verwendet wird. Es ist der Wert, der an den SFTP-Service übergeben wird, der als Anmeldebenutzer-ID verwendet wird.
- *SSH-Hostfingerabdruck* ist der in Schritt 3 erfasste Fingerabdruck.
- *Name* ist ein Name, den Sie für Tracing- und Protokollierungszwecke angeben können.
- *Kennphrase* ist die im Befehl 'ssh-keygen' in Schritt 1 angegebene Kennphrase.
- *Vollständiger Inhalt der id\_rsa-Datei* ist der vollständige Inhalt der generierten id\_rsa -Datei aus Schritt 1. Um einen Verbindungsfehler zu verhindern, stellen Sie sicher, dass Sie beide der folgenden Einträge enthalten:

-----BEGIN RSA PRIVATE KEY----- -----END RSA PRIVATE KEY-----

Sie können zusätzliche Schlüssel hinzufügen, indem Sie das Element <tns:privatekey> duplizieren.

5. Starten Sie den Protokollbridgeagenten, sofern er noch nicht gestartet ist. Alternativ dazu fragt der Protokollbridgeagent in regelmäßigen Abständen die ProtocolBridgeCredentials.xml -Datei ab und holt die Änderungen ab.

## **Protokollbridge für einen FTPS-Server konfigurieren**

Konfigurieren Sie einen FTPS-Server auf ähnliche Weise wie einen FTP-Server: Erstellen Sie einen Bridge-Agenten für den Server, definieren Sie die Servereigenschaften und ordnen Sie die Benutzerberechtigungsnachweise zu.

#### **Informationen zu diesem Vorgang**

Führen Sie die folgenden Schritte aus, um einen FTPS-Server zu konfigurieren:

#### **Vorgehensweise**

- 1. Erstellen Sie mit dem Befehl **fteCreateBridgeAgent** einen Protokollbridgeagenten für den FTPS-Server. Die Parameter, die auf FTP anwendbar sind, gelten auch für FTPS, aber es gibt auch drei erforderliche Parameter für FTPS:
	- a) Der Parameter **-bt** Geben Sie FTPS als Wert für diesen Parameter an.
	- b) Der Parameter **-bts** für die Truststore-Datei. Der Befehl setzt voraus, dass nur die Serverauthentifizierung erforderlich ist, und Sie müssen die Position der Truststore-Datei angeben.

Die explizite Form des FTPS-Protokolls wird standardmäßig mit dem Befehl **fteCreateBridgeAgent** konfiguriert, aber Sie können die implizite Form konfigurieren, indem Sie die Eigenschaftendatei der Protokollbridge ändern. Die Protokoll-Bridge stellt immer eine Verbindung zu FTPS-Servern im passiven Modus her.

Weitere Informationen zum Befehl **fteCreateBridgeAgent** finden Sie im Abschnitt fteCreateBridgeAgent (MFT-Protokollbridgeagenten erstellen und konfigurieren).

Wenn Sie Anweisungen zum Erstellen von Truststore-Dateien benötigen, lesen Sie den Artikel IBM Developer, [Configuring Secure Sockets Layer connectivity in IBM WebSphere MQ File Transfer Edition](https://www.ibm.com/developerworks/websphere/library/techarticles/1001_bonney/1001_bonney.html) oder sehen Sie sich die Informationen über keytool in der [Oracle keytool-Dokumentation](https://docs.oracle.com/javase/6/docs/technotes/tools/) an.

**Anmerkung:** IBM WebSphere MQ File Transfer Edition (FTE) ist kein unterstütztes Produkt mehr. Informationen zur Migration von FTE auf die Komponente Managed File Transfer in IBM MQ finden Sie im Abschnitt Migration von Managed File Transfer.

- 2. Definieren Sie die FTPS-Servereigenschaften in einem Element <ftpsServer> in der Eigenschaftendatei für die Protokollbridge: ProtocolBridgeProperties.xml. Weitere Informationen finden Sie unter ["Eigenschaften für Protokolldateiserver mit der ProtocolBridgeProperties.xml -Datei definieren" auf](#page-278-0) [Seite 279](#page-278-0). Sie können die Clientauthentifizierung auch aktivieren, indem Sie die Eigenschaftendatei der Protokoll-Bridge bearbeiten. Ausführliche Informationen zu allen Konfigurationsoptionen finden Sie im Abschnitt Dateiformat der Protokollbrückeneigenschaften .
- 3. Die Zuordnung von Benutzerberechtigungen in Managed File Transfer zu Benutzerberechtigungen auf dem FTPS-Server kann über die Standardfunktion für Credential-Mapping des Protokollbridgeagenten oder über einen benutzerdefinierten Benutzerexit erfolgen. Weitere Informationen finden Sie unter ["Berechtigungsnachweise für einen Dateiserver zuordnen" auf Seite 286.](#page-285-0)
- 4. Standardmäßig ist die Truststore-Datei mit dem JKS-Format konfiguriert. Wenn Sie das Format ändern möchten, bearbeiten Sie die Eigenschaftendatei der Protokoll-Bridge.

#### **Beispiel**

Im Folgenden sehen Sie einen Beispieleintrag für einen FTPS-Server in der Eigenschaftendatei der Protokoll-Bridge:

```
<tns:serverProperties xmlns:tns="http://wmqfte.ibm.com/ProtocolBridgeProperties"
        xmlns:xsi="https://www.w3.org/2001/XMLSchema-instance"
        xsi:schemaLocation="http://wmqfte.ibm.com/ProtocolBridgeProperties
        ProtocolBridgeProperties.xsd">
     <tns:defaultServer name="ftpsserver.mycompany.com" />
     <tns:ftpsServer name="ftpsserver.mycompany.com" host="ftpsserver.mycompany.com" port="990" plat►
form="windows" 
       timeZone="Europe/London" locale="en_US" fileEncoding="UTF8"
        listFormat="unix" limitedWrite="false" 
        trustStore="c:\mydirec\truststore.jks" />
     <!-- Define servers here -->
</tns:serverProperties>
```
## **Nächste Schritte**

Informationen zu den Teilen des FTPS-Protokolls, die unterstützt werden und die nicht unterstützt werden, finden Sie in der FTPS-Serverunterstützung durch die Protokollbrücke .

# **Sienarios und Beispiele für die Begrenzung der Anzahl der Dateiübertragungen auf einzelne Dateiserver**

Wie der überarbeitete Protokollbridge-Agent mit den Attributen **maxActiveDestinationTransfers** und **failTransferWhenCapacityReached** arbeitet, zusammen mit einigen Beispielen.

## **Szenarios, in denen das Arbeiten des Protokollbridge-Agenten auf Basis des Werts maxActiveDestinationTransfers angezeigt wird**

#### **Szenario 1**

Die Datei ProtocolBridgeProperties.xml für einen Protokollbridgeagenten enthält zwei Dateiserverdefinitionen:

- Sie haben das globale Attribut **maxActiveDestinationTransfers** nicht festgelegt.
- Sie haben das Attribut **maxActiveDestinationTransfers** nicht sowohl für fileServerA als auch für FileServerBfestgelegt.
- Sie haben das Attribut **maxDestinationTransfers** des Protokollbridgeagenten auf den Standardwert gesetzt.

Wenn Sie das Attribut **maxDestinationTransfers** des Protokollbridgeagenten auf den Standardwert 25 gesetzt haben, gehen Sie wie folgt vor:

- Der Zielagent beginnt mit der Verarbeitung von zwei verwalteten Übertragungen an fileServerA.
- Die beiden Übertragungen werden abgeschlossen.

Zu diesem Zeitpunkt erkennt der Client, dass fileServerA fehlgeschlagen ist, und legt die folgenden Werte für fileServerA in der Datei ProtocolBridgeProperties.xml fest:

#### **maxActiveDestinationTransfers** = 0 **failTransferWhenCapacityReached** =true

• Eine weitere Übertragung wird für fileServerA und einige für fileServerBempfangen:

Basierend auf den Eigenschaften, die im vorherigen Schritt festgelegt wurden, wird die verwaltete Übertragung an fileServerA zurückgewiesen und als fehlgeschlagen markiert, während die Übertragungen für fileServerB im Standarddatenfluss bearbeitet werden.

• Nach einiger Zeit erkennt der Client, dass fileServerA erneut ausgeführt wird, so dass der Client den zuvor hinzugefügten Wert in der ProtocolBridgeProperties.xml entfernt oder auskommentiert. Eine neue verwaltete Übertragung kommt für fileServerA an und wird im Standarddatenfluss bearbeitet.

#### **Szenario 2**

- Sie haben das Attribut **maxActiveDestinationTransfers** für einen Dateiserver festgelegt und das Attribut **failTransferWhenCapacityReached** nicht festgelegt.
- Der Protokollbridge-Agent agiert als Zielagent für diese Anzahl von verwalteten Übertragungen an den Dateiserver.
- Der Wert des Attributs **maxActiveDestinationTransfers** wird um 1 reduziert.

Der Protokollbridge-Agent aktualisiert seine Konfiguration dynamisch und setzt **maxActiveDestinationTransfers** auf den neuen Wert, während er noch aktiv ist. Die in Bearbeitung befindlichen verwalteten Übertragungen sind von dieser Aktualisierung nicht betroffen und dürfen nicht abgeschlossen werden.

#### **Szenario 3**

Die Datei ProtocolBridgeProperties.xml für einen Protokollbridgeagenten enthält zwei Dateiserverdefinitionen:

- Sie haben das globale Attribut **maxActiveDestinationTransfers** nicht festgelegt.
- Sie haben das Attribut **failTransferWhenCapacityReached** nicht festgelegt.
- Sie haben **maxActiveDestinationTransfers** unter fileServerAauf 1 gesetzt.
- Sie haben das Attribut **maxActiveDestinationTransfers** nicht für fileServerBfestgelegt.

Wenn für den Protokollbridgeagenten das Attribut **maxDestinationTransfers** auf 5 gesetzt ist:

• Die maximale Anzahl aktiver Zielübertragungen vom Protokollbridgeagenten auf fileServerA ist 1 (obwohl der Zielagent über 5 Zielübertragungsbereiche verfügt, kann nur einer für verwaltete Übertragungen an fileServerA verwendet werden).

Dies ist hilfreich, wenn fileServerA fehlschlägt. Sobald fileServerA erneut ausgeführt wird, kann der Wert von**maxActiveDestinationTransfers** auf 5 erhöht werden, um die volle Kapazität der zulässigen Zielübertragungen zu ermöglichen.

• Die maximale Anzahl aktiver Zielübertragungen vom Protokollbridgeagenten zu fileServerB ist 5.

Da **maxActiveDestinationTransfers** nicht für diesen Dateiserver festgelegt ist, kann der Protokollbridgeagent alle seiner 5 Zielübertragungsbereiche für verwaltete Transfers an ihn verwenden.

#### **Szenario 4**

Im folgenden Diagramm:

- Sie haben das Attribut **maxDestinationTransfers** in der Datei agent.properties auf 2 gesetzt.
- Sie haben **maxActiveDestinationTransfers** unter fileServerAauf 2 gesetzt.
- Sie haben das Attribut **maxActiveDestinationTransfers** unter fileServerBauf 2 gesetzt.
- Sie haben das Attribut **maxActiveDestinationTransfers** nicht für fileServerCfestgelegt.

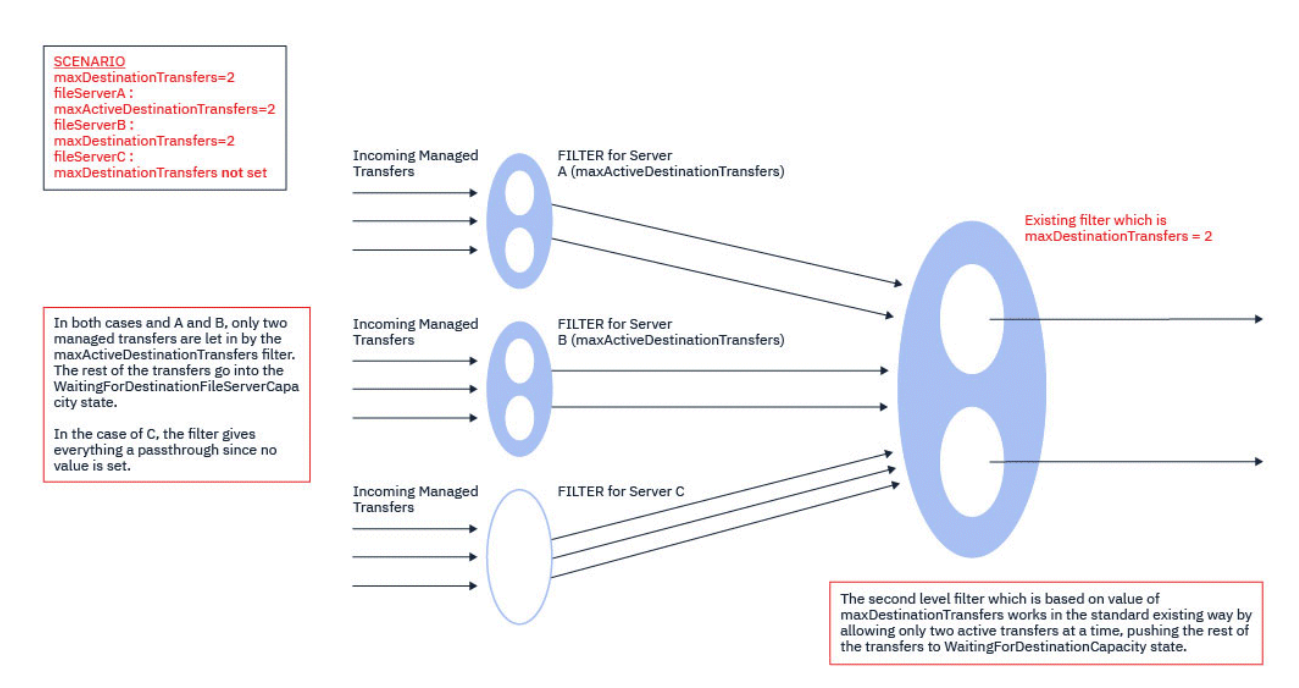

Wie das Diagramm zeigt, sind die Attribute **maxActiveDestinationTransfers** und **maxDestinationTransfers** unabhängig voneinander.

Die Werte für **maxActiveDestinationTransfers** für jeden der Server werden überprüft. Basierend auf diesem Wert können die Übertragungen entweder weiter fortgesetzt werden oder in den Status **WaitingForDestinationFileServerCapacity** verschoben werden.

Die Übertragungen, die zulässig sind, werden dann durch den vorhandenen Standardfluss der Prüfung für die **maxDestinationTransfers** übergeben.

#### **Szenario 5**

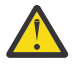

**Achtung:** Sie sollten vorsichtig sein, wenn Sie die Werte für die Attribute von **maxActiveDestinationTransfers** festlegen, da Sie den Wert des Attributs **maxDestinationTransfers** im Auge behalten müssen.

Wenn Sie dies nicht tun, kann eine Situation wie im folgenden Text beschrieben auftreten:

- Sie haben keinen Wert für das globale Attribut **maxActiveDestinationTransfers** festgelegt.
- Sie haben in der Datei agent.properties den Wert **maxDestinationTransfers**= 2 festgelegt.
- Sie haben den Wert **maxActiveDestinationTransfers**= 2 unter fileServerAfestgelegt.
- Sie haben keinen Wert für **maxActiveDestinationTransfers** on fileServerBfestgelegt.

Angenommen, die folgende Abfolge von Ereignissen tritt auf:

• Der Protokollbridge-Agent empfängt eine Anforderung zum Übertragen einer Datei an fileServerA. Der Protokollbridge-Agent führt derzeit keine Aktion aus, daher akzeptiert er diese verwaltete Übertragungsanforderung.

Die Übertragungsbereiche sehen jetzt wie folgt aus:

- Zielübertragungen: 1
- Zielübertragungen für fileServerA: 1
- Zielübertragungen für fileServerB: 0
- Jetzt empfängt der Protokollbridge-Agent eine weitere Anforderung, als Zielagent für eine verwaltete Übertragung mit fileServerA zu fungieren. Erneut akzeptiert er diese Anforderung, und so sehen die Übertragungsbereiche wie folgt aus:
	- Zielübertragungen: 2
	- Zielübertragungen für fileServerA: 2
	- Zielübertragungen für fileServerB: 0

Die beiden Destination Transfer -Slots im Agenten sind nun belegt, sodass der Agent erst an weiteren verwalteten Übertragungen teilnehmen kann, wenn eine der Übertragungen an fileServerA abgeschlossen ist.

- Eine kurze Zeit später schlägt fileServerA fehl, was dazu führt, dass die beiden verwalteten Übertragungen in die Wiederherstellung gehen. Die von diesen verwalteten Übertragungen verwendeten Destination transfer -Zeitfenster bleiben während dieser Zeit im Gebrauch.
- Als Nächstes empfängt der Protokollbridge-Agent eine Anforderung zum Übertragen einer Datei an fileServerB. Es gibt einen Platz für diese Übertragung in den Destination Transfers for fileServerB -Slots, aber alle Destination Transfer Slots für den Agenten werden verwendet, sodass die Übertragung in den Rückstand gestellt wird, sodass sie später wiederholt werden kann.

Daher wird die Übertragung an fileServerB blockiert, bis mindestens eine der Übertragungen an fileServerA abgeschlossen ist und den Slot Destination Transfer freigegeben hat.

Gehen Sie wie folgt vor, um diese Situation zu verhindern:

- Legen Sie entweder den Wert von **maxActiveDestinationTransfers** auf den Dateiservern so fest, dass er kleiner als der Wert von **maxDestinationTransfers** ist, so dass freie Bereiche bleiben, oder
- Verteilen Sie den Wert des Attributs **maxActiveDestinationTransfers** gleichmäßig auf alle Endpunktserver.

## **Verhalten des Protokollbridgeagenten auf der Basis der Werte des Attributs maxActiveDestinationTransfers**

**Anmerkung:** In allen in der folgenden Tabelle aufgeführten Fehlerfällen geht der Protokollbridge-Agent davon aus, dass dieses Attribut nicht gesetzt ist, wenn das Attribut **maxActiveDestinationTransfers** auf einen Wert gesetzt ist, der nicht gültig ist.

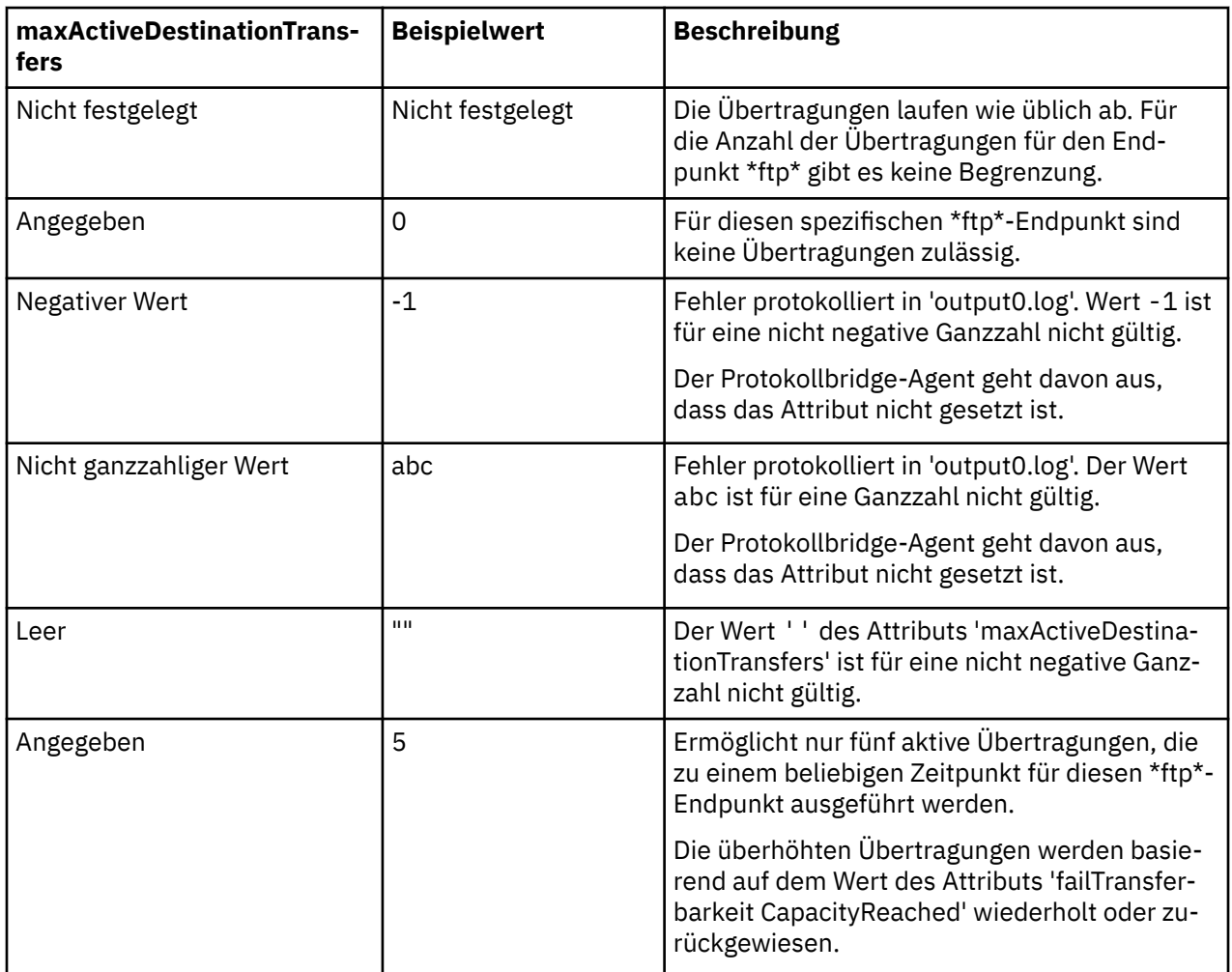

## **Verhalten des Protokollbridgeagenten für die Kombination der Attribute maxActiveDestinationTransfers und failTransferWhenCapacityReached**

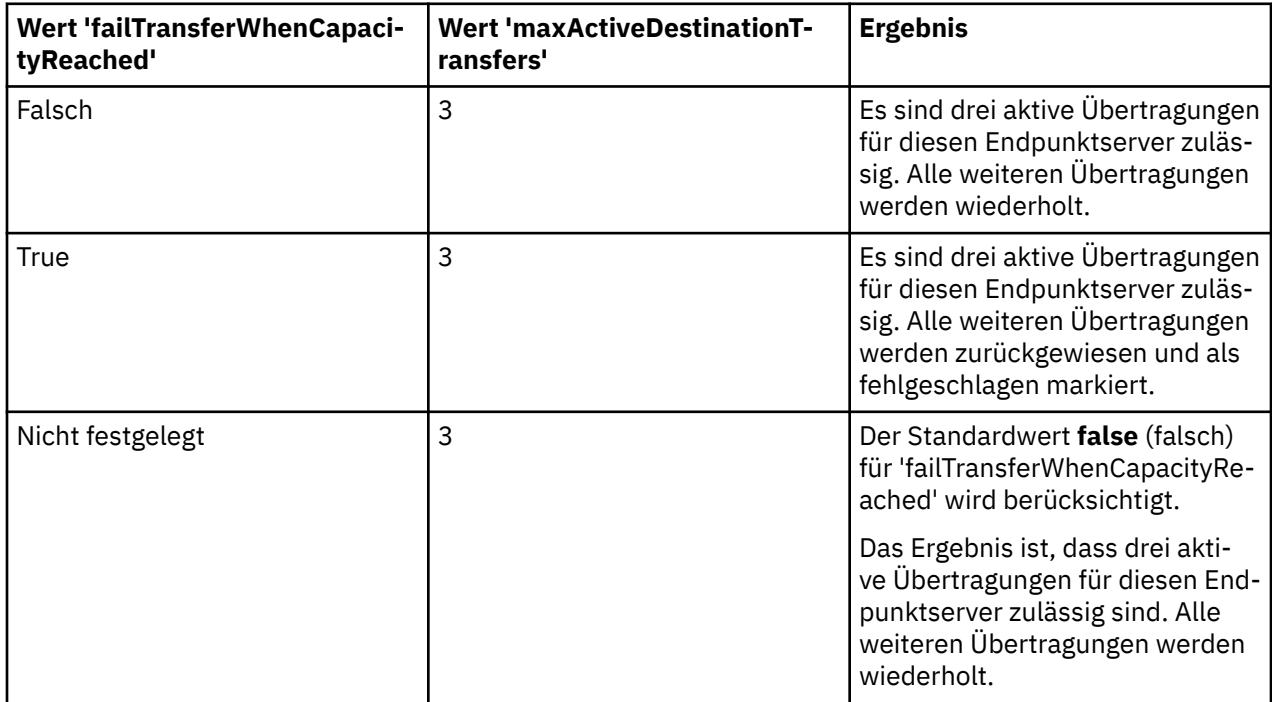

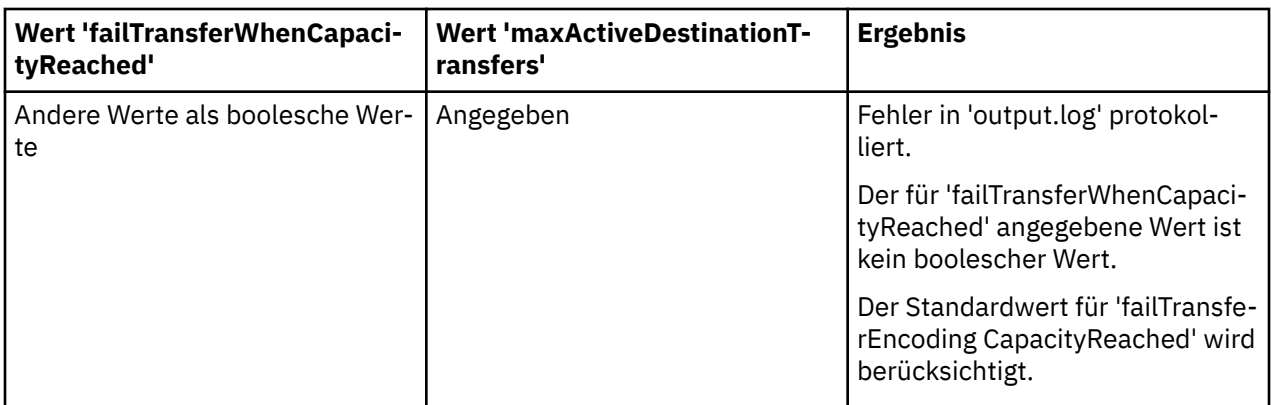

## **Verhalten des Protokollbridgeagenten für die Kombination der Attribute maxDestinationTransfers und failTransferWhenCapacityReached**

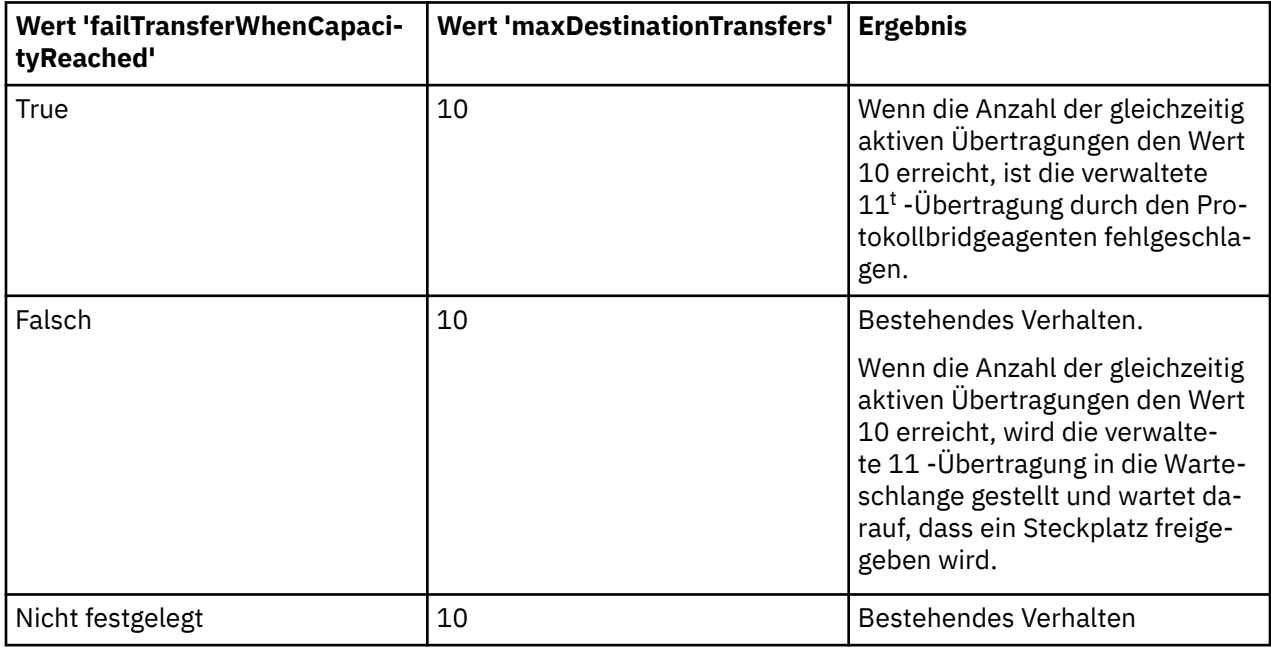

#### **Fehlermeldungen**

Bestehende Nachricht:

#### **BFGS0082I**

Wird in der Ausgabedatei 'output0.log' des Quellenagenten protokolliert, wenn der Protokollbridge-Agent die Übertragung ablehnt und bereits die maximale Anzahl an Übertragungen ausführt, die im Attribut **maxDestinationTransfers** definiert sind.

#### Neue Nachrichten:

#### **BFGSS0085I**

Wird in der Ausgabedatei 'output0.log' des Quellenagenten protokolliert, wenn der Protokollbridge-Agent eine verwaltete Übertragung ablehnt und erneut versucht.

#### **BFGSS0086I**

Wird in der Ausgabedatei 'output0.log' des Quellenagenten protokolliert, wenn der Protokollbridge-Agent eine verwaltete Übertragung zurückweist und erneut versucht und das Zielelement nicht den Namen des Dateiservers enthält.

#### **BFGSS0084E**

Wird im Explorer und in der Datei 'audit.xml' protokolliert, wenn der Protokollbridge-Agent zurückweist, um die maximale Anzahl gleichzeitiger Übertragungen, die im Attribut **maxActiveDestina-**

<span id="page-298-0"></span>**tionTransfers** angegeben sind, zu überschreiten, und markiert eine verwaltete Übertragung als fehlgeschlagen.

#### **BFGSS0087E**

Wird im Explorer und in der Datei 'audit.xml' protokolliert, wenn der Protokollbridge-Agent zurückweist, um die maximale Anzahl an Zielübertragungen, die im Attribut **maxActiveDestinationTransfers** angegeben sind, zu überschreiten, und markiert eine verwaltete Übertragung als fehlgeschlagen.

#### **BFGSS0088W**

Wird in der Datei 'output0.log' protokolliert, wenn der Wert des Attributs **maxActiveDestinationTransfers** den Wert des Attributs **maxDestinationTransfers** überschreitet.

#### **BFGSS0089I**

Wird in der Datei 'output0.log' des Zielprotokollbridge-Agenten protokolliert, wenn er einen Quellenagenten verwendet, der nicht auf IBM MQ 9.2.1 oder höher ausgeführt wird.

## **Connect:Direct-Bridge**

Sie können Dateien in ein und aus einem IBM Sterling Connect:Direct-Netz übertragen. Mit der Connect:Direct-Bridge, einer Komponente von Managed File Transfer, können Sie Dateien zwischen MFT und IBM Sterling Connect:Direct übertragen.

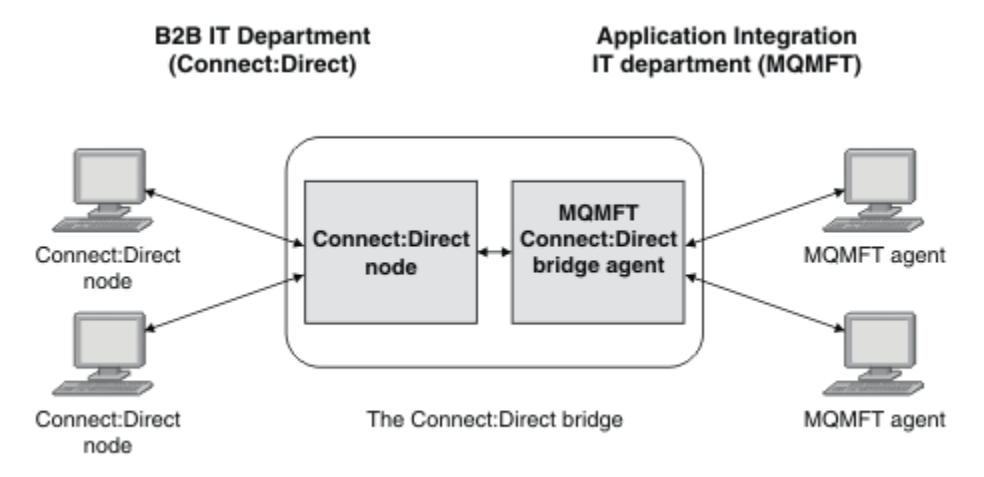

Das Diagramm zeigt eine MFT Connect:Direct -Bridge zwischen zwei Abteilungen, der IT-Abteilung von B2B und der IT-Abteilung Application Integration. Die IT-Abteilung von B2B verwendet Connect:Direct , um Dateien von und von den Geschäftspartnern des Unternehmens zu übertragen. In der Application Integration-IT-Abteilung wird IBM MQ als Messaging-Infrastruktur eingesetzt, daher wurde Managed File Transfer als Lösung für Dateiübertragungen ausgewählt.

Über die MFT-Connect:Direct-Bridge können die beiden Abteilungen Dateien zwischen dem Connect:Direct-Netz in der B2B-IT-Abteilung und dem MFT-Netz in der Application Integration-IT-Abteilung austauschen. Die Connect:Direct-Bridge ist eine Komponente von Managed File Transfer, zu der ein MFT-Agent gehört, der mit einem Connect:Direct-Knoten kommuniziert. Der MFT-Agent ist für Übertragungen an den und aus dem Connect:Direct-Knoten bestimmt und wird als Connect:Direct-Bridgeagent bezeichnet.

Die Connect:Direct-Bridge steht als Bestandteil der Service- und der Agentenkomponente von Managed File Transfer zur Verfügung und kann für Folgende Aufgaben eingesetzt werden:

- 1. Mit Managed File Transfer-Befehlen können Sie die Übertragung einer oder mehrerer Dateien von einem MFT-Agenten an einen Connect:Direct-Knoten starten.
- 2. Mit Managed File Transfer-Befehlen können Sie die Übertragung einer oder mehrerer Dateien von einem Connect:Direct-Knoten an einen MFT-Agenten starten.
- 3. Mit Managed File Transfer-Befehlen können Sie eine Dateiübertragung einleiten, bei der ein benutzerdefinierter Connect:Direct-Prozess gestartet wird.
- 4. Mit dem Connect:Direct-Prozess können Sie eine MFT-Dateiübertragungsanforderung übergeben.

<span id="page-299-0"></span>Eine Connect:Direct-Bridge kann nur Dateien an oder von Connect:Direct-Knoten übertragen. Die Connect:Direct-Bridge kann Dateien nur dann zu oder von ihrem lokalen Dateisystem übertragen, wenn die Übertragung von einem Connect:Direct-Prozess übergeben wurde.

 $z/0S$ Mit der Connect:Direct-Bridge können Sie Übertragungen in ein oder aus einem Dataset durchführen, das sich in einem Connect:Direct-Knoten auf einem z/OS-System befindet. Das Verhalten dieses Verfahrens unterscheidet sich in einigen Punkten von dem von Datasetübertragungen, bei denen nur Managed File Transfer-Agenten zum Einsatz kommen. Weitere Informationen finden Sie im Abschnitt

 $z/0S$ Datasets zu und von Connect:Direct-Knoten übertragen.

### **Unterstützte Plattformen**

Die Connect:Direct-Bridge setzt sich aus einem MFT Connect:Direct-Bridgeagenten und einem Connect:Direct-Knoten zusammen. Der Agent wird unter Windows und Linux für x86-64 unterstützt. Der Knoten wird auf den Plattformen unterstützt, die Unterstützung für IBM Sterling Connect:Direct for Windows und IBM Sterling Connect:Direct for UNIX bieten. Anweisungen zum Erstellen des Connect:Direct-Bridgeagenten und zur Konfiguration eines Connect:Direct-Knotens für den Agenten, mit dem Sie kommunizieren möchten, finden Sie im Abschnitt Connect:Direct-Bridge konfigurieren.

Über die Connect:Direct-Bridge können Dateien in und aus Connect:Direct-Knoten übertragen werden, die Bestandteil einer Serviceinstallation unter Connect:Direct for Windows, Connect:Direct for UNIX

z/08 der Connect:Direct for z/OS sind. Details zu den unterstützten Connect:Direct-Versionen finden Sie auf der Webseite [System Requirements for IBM MQ](https://www.ibm.com/support/pages/node/318077).

Der Agent und der Knoten, die zusammen die Connect:Direct-Bridge bilden, müssen sich auf demselben System befinden oder Zugriff auf dasselbe Dateisystem (beispielsweise über einen gemeinsam genutzten NFS-Mount) haben. Dieses Dateisystem wird verwendet, um Dateien während Dateiübertragungen, die die Connect:Direct-Bridge einbeziehen, temporär in einem Verzeichnis zu speichern, das durch den Parameter **cdTmpDir** definiert ist. Der Connect:Direct-Bridgeagent und der Connect:Direct-Bridgeknoten müssen auf dieses Verzeichnis unter Verwendung desselben Pfadnamens zugreifen können. Wenn sich Agent und Knoten beispielsweise jeweils auf einem eigenen Windows-System befinden, muss zum Anhängen des gemeinsam genutzten Dateisystems für beide Systeme derselbe Laufwerkbuchstabe verwendet werden. Bei den folgenden Konfigurationen können der Agent und der Knoten denselben Pfadnamen verwenden:

- Agent und Knoten befinden sich auf demselben System, das unter Windows oder Linux for x86-64 betrieben wird.
- Der Agent befindet sich auf einem System mit Linux for x86-64, der Knoten auf einem AIX-System.
- Der Agent befindet sich auf einem Windows-System, der Knoten auf einem anderen Windows-System.

Bei den folgenden Konfigurationen können der Agent und der Knoten nicht denselben Pfadnamen verwenden:

- Der Agent befindet sich auf einem System mit Linux for x86-64, der Knoten auf einem Windows-System.
- Der Agent befindet sich auf einem Windows-System, der Knoten auf einem UNIX-System.

Diese Einschränkungen sollten Sie bei der Planung der Connect:Direct-Bridgeinstallation bedenken.

## **Datei an einen Connect:Direct-Knoten übertragen**

Sie können eine Datei mithilfe der Connect:Direct -Bridge von einem Managed File Transfer -Agenten an einen Connect:Direct -Knoten übertragen. Geben Sie einen Connect:Direct-Knoten als Ziel der Übertragung an, indem Sie den Connect:Direct -Bridgeagenten als Zielagenten angeben und die Zieldatei in der Form *connect\_direct\_node\_name*:*file\_path*angeben.

### <span id="page-300-0"></span>**Vorbereitende Schritte**

Vor einer Dateiübertragung müssen Sie zunächst die Connect:Direct-Bridge, eine Komponente von Managed File Transfer, konfigurieren. Weitere Informationen finden Sie im Abschnitt Connect:Direct-Bridge konfigurieren.

### **Informationen zu diesem Vorgang**

In diesem Beispiel wird der Connect:Direct-Bridgeagent als 'CD\_BRIDGE' bezeichnet. Der Quellenagent wird als FTE\_AGENT bezeichnet und kann jede beliebige Version von WMQFTE sein. Der Connect:Direct-Zielknoten heißt CD\_NODE1. Die Datei, die übertragen werden soll, befindet sich auf dem Dateipfad / home/helen/file.log auf dem System, auf dem sich FTE\_AGENT befindet. Die Datei wird in den Dateipfad /files/data.log auf dem System übertragen, auf dem CD\_NODE1 ausgeführt wird.

### **Vorgehensweise**

1. Verwenden Sie den Übertragungsbefehl fteCreatemit dem Wert für den Parameter **-df** (Zieldatei) im Format *connect\_direct\_node\_name*:*file\_path* und dem Wert des Parameters **-da** (Zielagent), der als Name des Connect:Direct -Bridgeagenten angegeben ist.

**Anmerkung:** Der Connect:Direct-Knoten, der von *connect\_direct\_node\_name* angegeben wird, ist der Knoten, an den die Datei übertragen werden soll, nicht der Connect:Direct -Knoten, der als Teil der Connect:Direct -Bridge arbeitet.

fteCreateTransfer -sa FTE\_AGENT -da CD\_BRIDGE -df CD\_NODE1:/files/data.log /home/helen/file.log

Weitere Informationen finden Sie unter **fteCreateTransfer**: Neue Dateiübertragung starten.

2. Der Quellenagent FTE\_AGENT überträgt die Datei an den Connect:Direct-Bridgeagenten CD\_BRIDGE. Die Datei wird vorübergehend auf dem System gespeichert, auf dem der Connect:Direct-Bridgeagent ausgeführt wird, und zwar an der Position, die über die Agenteneigenschaft 'cdTmpDir' definiert ist. Der Connect:Direct-Bridgeagent überträgt die Datei an den Connect:Direct-Knoten CD\_NODE1.

#### **Zugehörige Konzepte**

#### "Connect: Direct-Bridge" auf Seite 299

Sie können Dateien in ein und aus einem IBM Sterling Connect:Direct-Netz übertragen. Mit der Connect:Direct-Bridge, einer Komponente von Managed File Transfer, können Sie Dateien zwischen MFT und IBM Sterling Connect:Direct übertragen.

#### **Zugehörige Tasks**

"Datei aus einem Connect:Direct-Knoten übertragen" auf Seite 301

Sie können eine Datei über die Connect:Direct -Bridge von einem Connect:Direct -Knoten an einen Managed File Transfer Agent übertragen. Sie können einen Connect:Direct-Knoten als Quelle für die Übertragung angeben, indem Sie den Connect:Direct-Bridgeagenten als Quellenagenten angeben und die Quellenspezifikation in der Form *connect\_direct\_node\_name*:*file\_path*angeben.

#### **Zugehörige Verweise**

Die MFT agent.properties-Datei

## **Datei aus einem Connect:Direct-Knoten übertragen**

Sie können eine Datei über die Connect:Direct -Bridge von einem Connect:Direct -Knoten an einen Managed File Transfer Agent übertragen. Sie können einen Connect:Direct-Knoten als Quelle für die Übertragung angeben, indem Sie den Connect:Direct-Bridgeagenten als Quellenagenten angeben und die Quellenspezifikation in der Form *connect\_direct\_node\_name*:*file\_path*angeben.

#### **Vorbereitende Schritte**

Vor einer Dateiübertragung müssen Sie zunächst die Connect:Direct-Bridge, eine Komponente von Managed File Transfer, konfigurieren. Weitere Informationen finden Sie im Abschnitt Connect:Direct-Bridge konfigurieren.

## **Informationen zu diesem Vorgang**

In diesem Beispiel wird der Connect:Direct-Bridgeagent als 'CD\_BRIDGE' bezeichnet. Der Zielagent hat den Namen 'FTE\_AGENT' und kann in einer beliebigen Version von Managed File Transfer vorliegen. Der Connect:Direct-Quellenknoten heißt 'CD\_NODE1'. Die Datei, die übertragen werden soll, befindet sich auf dem Dateipfad /home/brian/in.file auf dem System, auf dem sich CD\_NODE1 befindet. Die Datei wird in den Dateipfad /files/out.file auf dem System übertragen, auf dem FTE\_AGENT ausgeführt wird.

### **Vorgehensweise**

Verwenden Sie den Befehl **fteCreateTransfer** mit dem Wert für die Quellenspezifikation im Format *connect\_direct\_node\_name*:*file\_path* und dem Wert des Parameters **-sa** , der als Name des Connect:Direct -Bridgeagenten angegeben ist.

**Anmerkung:** Der Connect:Direct-Knoten, der von*connect\_direct\_node\_name* angegeben wird, ist der Knoten, von dem die Datei übertragen werden soll, nicht der Connect:Direct -Knoten, der als Teil der Connect:Direct -Bridge arbeitet. Beispiel:

```
fteCreateTransfer -sa CD_BRIDGE -da FTE_AGENT 
                   -df /files/out.file CD_NODE1:/home/brian/in.file
```
Weitere Informationen finden Sie unter **fteCreateTransfer**: Neue Dateiübertragung starten.

### **Ergebnisse**

Der Connect:Direct-Bridgeagent CD\_BRIDGE fordert die Datei vom Connect:Direct-Knoten CD\_NODE1 an. Der Connect:Direct-Knoten sendet die Datei an die Connect:Direct-Bridge. Während der Übertragung der Datei aus dem Connect:Direct-Knoten speichert die Connect:Direct-Bridge die Datei vorübergehend an der Speicherposition, die über die Agenteneigenschaft cdTmpDir angegeben ist. Sobald die Übertragung der Datei vom Connect:Direct-Knoten an die Connect:Direct-Bridge abgeschlossen ist, sendet die Connect:Direct-Bridge die Datei an den Zielagenten FTE\_AGENT und löscht sie dann aus dem temporären Verzeichnis.

#### **Zugehörige Konzepte**

#### ["Connect:Direct-Bridge" auf Seite 299](#page-298-0)

Sie können Dateien in ein und aus einem IBM Sterling Connect:Direct-Netz übertragen. Mit der Connect:Direct-Bridge, einer Komponente von Managed File Transfer, können Sie Dateien zwischen MFT und IBM Sterling Connect:Direct übertragen.

#### **Zugehörige Verweise**

Die MFT agent.properties-Datei

## **Dataset an einen Connect:Direct-Knoten unter z/OS übertragen**

Sie können ein Dataset von einem Managed File Transfer -Agenten unter z/OS auf einen Connect:Direct -Knoten unter z/OS übertragen, indem Sie eine Connect:Direct -Bridge verwenden, die sich auf einem Windows -oder Linux -System befindet.

#### **Vorbereitende Schritte**

Vor einer Dateiübertragung müssen Sie zunächst die Connect:Direct-Bridge, eine Komponente von Managed File Transfer, konfigurieren. Weitere Informationen finden Sie im Abschnitt Connect:Direct-Bridge konfigurieren.

#### **Informationen zu diesem Vorgang**

In diesem Beispiel wird der Parameter **-df** verwendet, um die Zieladresse der Übertragung anzugeben. Der Parameter **-df** kann bei einem Quellenagenten mit einer beliebigen Version von Managed File Transfer verwendet werden. Wenn der Quellenagent zu IBM WebSphere MQ File Transfer Edition 7.0.4 oder höher gehört, kann stattdessen auch der Parameter **-ds** verwendet werden. Bei dem Quellenagenten handelt es sich um einen IBM WebSphere MQ File Transfer Edition 7.0.3-Agenten mit der Bezeichnung

'FTE\_ZOS1'. Der Connect:Direct-Bridgeagent mit der Bezeichnung 'CD\_BRIDGE' befindet sich auf einem Linux-System. Der Connect:Direct-Zielknoten heißt 'CD\_ZOS2'. Quellenagent und Connect:Direct-Zielknoten befinden sich beide auf z/OS-Systemen. Die Datei, die übertragen werden soll, befindet sich in // FTEUSER.SOURCE.LIB auf dem System, auf dem sich FTE\_ZOS1 befindet. Der Datensatz wird an den Datensatz //CDUSER.DEST.LIB auf dem System übertragen, auf dem sich CD\_ZOS2 befindet.

**Anmerkung:** IBM WebSphere MQ File Transfer Edition (FTE) ist kein unterstütztes Produkt mehr. Informationen zur Migration von FTE auf die Komponente Managed File Transfer in IBM MQ finden Sie im Abschnitt Migration von Managed File Transfer.

### **Vorgehensweise**

1. Verwenden Sie den Übertragungsbefehl fteCreatemit dem Wert des Parameters **-df** im Format *connect\_direct\_node\_name*:*data\_set\_name*;*attributes* und dem Wert des Parameters **-da** (Zielagent), der als Name des Connect:Direct -Bridgeagenten angegeben ist.

Der Connect:Direct -Knoten, der von *connect\_direct\_node\_name* angegeben wird, ist der Knoten, an den die Datei übertragen werden soll, nicht der Connect:Direct -Knoten, der als Teil der Connect:Direct -Bridge arbeitet.

Der von *data\_set\_name* angegebene Name der Dateigruppe muss absolut, nicht relativ sein. Connect:Direct stellt dem Dataset-Namen kein Benutzernamenspräfix voran.

fteCreateTransfer -sa FTE\_ZOS1 -sm QM\_ZOS -da CD\_BRIDGE -dm QM\_BRIDGE -df CD\_ZOS2://'CDUSER.DEST.LIB;BLKSIZE(8000);LRECL(80)' //'FTEUSER.SOURCE.LIB'

Weitere Informationen finden Sie unter **fteCreateTransfer**: Neue Dateiübertragung starten.

2. Der Quellenagent FTE\_ZOS1 überträgt die Daten des Dataset an den Connect:Direct-Bridgeagenten CD\_BRIDGE. Die Daten werden vorübergehend als Flatfile auf dem System gespeichert, auf dem der Connect:Direct-Bridgeagent ausgeführt wird, und zwar an der durch die Agenteneigenschaft 'cdTmpDir' definierten Position. Der Connect:Direct-Bridgeagent überträgt die Daten an den Connect:Direct-Knoten CD\_ZOS2. Nach Abschluss der Übertragung wird die Flatfile von dem System, auf dem der Connect:Direct-Bridgeagent ausgeführt wird, gelöscht.

#### **Zugehörige Konzepte**

["Connect:Direct-Bridge" auf Seite 299](#page-298-0)

Sie können Dateien in ein und aus einem IBM Sterling Connect:Direct-Netz übertragen. Mit der Connect:Direct-Bridge, einer Komponente von Managed File Transfer, können Sie Dateien zwischen MFT und IBM Sterling Connect:Direct übertragen.

#### **Zugehörige Tasks**

 $z/0S$ Übertragen von Datensätzen an und von Connect: Direct-Knoten

#### **Zugehörige Verweise**

z/OS: BPXWDYN-Eigenschaften, die Sie nicht mit MFT verwenden dürfen

## **Mehrere Dateien an einen Connect:Direct-Knoten übertragen**

Sie können mehrere Dateien über die Connect:Direct -Bridge von einem Managed File Transfer Agent auf einen Connect:Direct -Knoten übertragen. Wenn Sie einen Connect:Direct-Knoten als Ziel der mehrfachen Dateiübertragung verwenden möchten, geben Sie den Connect:Direct -Bridgeagenten als Zielagenten an und geben Sie das Zielverzeichnis in der Form an.*connect\_direct\_node\_name*:*directory\_path*

#### **Vorbereitende Schritte**

Vor einer Dateiübertragung müssen Sie die Connect:Direct-Bridge, eine Komponente von Managed File Transfer, konfigurieren. Weitere Informationen finden Sie im Abschnitt Connect:Direct-Bridge konfigurieren.

### **Informationen zu diesem Vorgang**

In diesem Beispiel wird der Quellenagent FTE\_AGENT genannt. Der Connect:Direct-Bridgeagent wird heißt 'CD\_BRIDGE'. Der Connect:Direct-Zielknoten heißt CD\_NODE1. Die Daten, die übertragen werden sollen, sind /home/jack/data.log, /logs/log1.txt, and /results/latest auf dem System, wo sich FTE\_AGENT befindet. Die Dateien werden in das Verzeichnis /in/files auf dem System übertragen, auf dem CD\_NODE1 ausgeführt wird.

#### **Vorgehensweise**

Verwenden Sie den Befehl fteCreateTransfer mit dem Wert für den Parameter **-dd** (Zielverzeichnis) in der Form *connect\_direct\_node\_name*:*directory\_path*. Geben Sie den Wert des Parameters **-da** (Zielagent) als Name des Connect:Direct-Bridgeagenten an.

**Anmerkung:** Der Connect:Direct Knoten angegeben durch *connect\_direct\_node\_name* ist der Knoten zu dem die Dateien übertragen werden sollen, nicht der Connect:Direct Knoten, der als Teil der Connect:Direct Bridge funktioniert.

fteCreateTransfer -sa FTE\_AGENT -da CD\_BRIDGE -dd CD\_NODE1:/in/files /home/jack/data.log /logs/log1.txt /results/latest

Weitere Informationen finden Sie unter **fteCreateTransfer**: Neue Dateiübertragung starten.

#### **Ergebnisse**

Der Quellenagent FTE\_AGENT überträgt die erste Datei an den Connect:Direct-Bridgeagenten CD\_BRIDGE. Der Connect:Direct -Bridgeagent speichert die Datei vorübergehend an der Position, die durch die Eigenschaft 'cdTmpDir' definiert wird. Sobald die Datei vollständig vom Quellenagenten an die Connect:Direct-Bridge übertragen wurde, sendet der Connect:Direct-Bridgeagent die Datei an den Connect:Direct-Knoten, der über die Agenteneigenschaft 'cdNode' definiert wird. Dieser Knoten sendet die Datei an den Connect:Direct-Zielknoten CD\_NODE1. Der Connect:Direct-Bridgeagent löscht die Datei aus dem temporären Verzeichnis, sobald die Übertragung zwischen den beiden Connect:Direct-Knoten abgeschlossen ist. Dieser Prozess wird für jede angegebene Quellendatei wiederholt.

#### **Zugehörige Konzepte**

["Connect:Direct-Bridge" auf Seite 299](#page-298-0)

Sie können Dateien in ein und aus einem IBM Sterling Connect:Direct-Netz übertragen. Mit der Connect:Direct-Bridge, einer Komponente von Managed File Transfer, können Sie Dateien zwischen MFT und IBM Sterling Connect:Direct übertragen.

#### **Zugehörige Tasks**

["Datei an einen Connect:Direct-Knoten übertragen" auf Seite 300](#page-299-0)

Sie können eine Datei mithilfe der Connect:Direct -Bridge von einem Managed File Transfer -Agenten an einen Connect:Direct -Knoten übertragen. Geben Sie einen Connect:Direct-Knoten als Ziel der Übertragung an, indem Sie den Connect:Direct -Bridgeagenten als Zielagenten angeben und die Zieldatei in der Form *connect\_direct\_node\_name*:*file\_path*angeben.

["Mithilfe von Platzhalterzeichen mehrere Dateien an Connect:Direct übertragen" auf Seite 306](#page-305-0) Wenn Sie mehrere Dateien von einem Managed File Transfer -Agenten an einen Connect:Direct -Knoten übertragen möchten, verwenden Sie die Connect:Direct -Bridge. Sie können Platzhalterzeichen in der Quellenspezifikation verwenden, die Sie für den Befehl **fteCreateTransfer** angeben. Wie bei allen Managed File Transfer-Übertragungen unter Angabe von Platzhalterzeichen kann nur der letzte Teil des Dateipfads Platzhalterzeichen enthalten. Beispiel: /abc/def\* ist ein gültiger Datenpfad und /abc\*/def ist nicht gültig.

["Datei aus einem Connect:Direct-Knoten übertragen" auf Seite 301](#page-300-0)

Sie können eine Datei über die Connect:Direct -Bridge von einem Connect:Direct -Knoten an einen Managed File Transfer Agent übertragen. Sie können einen Connect:Direct-Knoten als Quelle für die Übertragung angeben, indem Sie den Connect:Direct-Bridgeagenten als Quellenagenten angeben und die Quellenspezifikation in der Form *connect\_direct\_node\_name*:*file\_path*angeben.

["Mehrere Dateien aus einem Connect:Direct-Knoten übertragen" auf Seite 305](#page-304-0)

<span id="page-304-0"></span>Sie können mehrere Dateien über die Connect:Direct -Bridge von einem Connect:Direct -Knoten an einen Managed File Transfer Agent übertragen. Sie können einen Connect:Direct Knoten als Quelle der mehrfachen Dateiübertragung durch Angabe des Connect:Direct Bridgeagenten wie der Quellenagent und geben eine oder mehrere Quellenspezifikationen in der Form.*connect\_direct\_node\_name*:*file\_path*.

#### **Zugehörige Verweise**

Die MFT agent.properties-Datei

#### $z/0S$ **Mehrere Dateien aus einem Connect:Direct-Knoten übertragen**

Sie können mehrere Dateien über die Connect:Direct -Bridge von einem Connect:Direct -Knoten an einen Managed File Transfer Agent übertragen. Sie können einen Connect:Direct Knoten als Quelle der mehrfachen Dateiübertragung durch Angabe des Connect:Direct Bridgeagenten wie der Quellenagent und geben eine oder mehrere Quellenspezifikationen in der Form.*connect\_direct\_node\_name*:*file\_path*.

#### **Vorbereitende Schritte**

Vor einer Dateiübertragung müssen Sie zunächst die Connect:Direct-Bridge, eine Komponente von Managed File Transfer, konfigurieren. See Bridge Connect:Direct konfigurieren.

#### **Informationen zu diesem Vorgang**

In diesem Beispiel wird der Connect:Direct-Bridgeagent als 'CD\_BRIDGE' bezeichnet. Der Zielagent hat den Namen 'FTE\_Z' und ist auf einem z/OS-System aktiv. Der Connect:Direct-Quellenknoten heißt 'CD\_NODE1'. Die Dateien, die übertragen werden, findet sich in den Dateipfaden /in/file1, /in/ file2, und /in/file3 auf dem System, wo sich CD\_NODE1 befindet. Die Dateien werden an die partitionierte Datei //OBJECT.LIB auf dem System übertragen, auf dem FTE\_Z ausgeführt wird.

#### **Vorgehensweise**

Verwenden Sie den Übertragungsbefehl fteCreatemit den Werten für die Quellenspezifikationen im Format *connect\_direct\_node\_name*:*file\_path* und dem Wert des Parameters **-sa** , der als Name des Connect:Direct -Bridgeagenten angegeben ist.

**Anmerkung:** Der Connect:Direct Knoten spezifiziert durch *connect\_direct\_node\_name* ist der Knoten, von dem die Dateien übertragen werden soll, Connect:Direct nicht als Teil der Connect:Direct Bridge. operiert.

fteCreateTransfer -sa CD\_BRIDGE -da FTE\_Z -dp //'OBJECT.LIB' CD\_NODE1:/in/file1 CD\_NODE1:/in/file2 CD\_NODE1:/in/file3

Weitere Informationen finden Sie unter **fteCreateTransfer**: Neue Dateiübertragung starten.

#### **Ergebnisse**

Der Connect:Direct-Bridgeagent CD\_BRIDGE fordert die erste Datei vom Connect:Direct-Knoten CD\_NO-DE1 an. Der Connect:Direct-Knoten sendet die Datei an die Connect:Direct-Bridge. Während der Übertragung der Datei aus dem Connect:Direct-Knoten speichert die Connect:Direct-Bridge die Datei vorübergehend an der Speicherposition, die über die Agenteneigenschaft cdTmpDir angegeben ist. Sobald die Übertragung der Datei vom Connect:Direct-Knoten an die Connect:Direct-Bridge abgeschlossen ist, sendet die Connect:Direct-Bridge die Datei an den Zielagenten FTE\_Z und löscht sie dann aus dem temporären Verzeichnis. Dieser Prozess wird für jede angegebene Quellendatei wiederholt.

#### **Zugehörige Konzepte**

#### ["Connect:Direct-Bridge" auf Seite 299](#page-298-0)

Sie können Dateien in ein und aus einem IBM Sterling Connect:Direct-Netz übertragen. Mit der Connect:Direct-Bridge, einer Komponente von Managed File Transfer, können Sie Dateien zwischen MFT und IBM Sterling Connect:Direct übertragen.

#### **Zugehörige Verweise**

Die MFT agent.properties-Datei

## <span id="page-305-0"></span>**Mithilfe von Platzhalterzeichen mehrere Dateien an Connect:Direct übertragen**

Wenn Sie mehrere Dateien von einem Managed File Transfer -Agenten an einen Connect:Direct -Knoten übertragen möchten, verwenden Sie die Connect:Direct -Bridge. Sie können Platzhalterzeichen in der Quellenspezifikation verwenden, die Sie für den Befehl **fteCreateTransfer** angeben. Wie bei allen Managed File Transfer-Übertragungen unter Angabe von Platzhalterzeichen kann nur der letzte Teil des Dateipfads Platzhalterzeichen enthalten. Beispiel: /abc/def\* ist ein gültiger Datenpfad und /abc\*/def ist nicht gültig.

## **Vorbereitende Schritte**

Vor einer Dateiübertragung müssen Sie zunächst die Connect:Direct-Bridge, eine Komponente von Managed File Transfer, konfigurieren. Weitere Informationen finden Sie im Abschnitt Connect:Direct-Bridge konfigurieren.

### **Informationen zu diesem Vorgang**

In diesem Beispiel wird der Quellenagent als FTE\_AGENT bezeichnet und der Connect:Direct-Bridgeagent heißt CD\_BRIDGE. Der Connect:Direct-Zielknoten heißt CD\_NODE1. Die Dateien, die übertragen werden sollen, befinden sich im Verzeichnis / reports auf dem System, auf dem sich FTE\_AGENT befindet. Nur Dateien mit Namen, die mit report beginnen, gefolgt mit zwei Buchstaben und dem Suffix .log, werden übertragen. Beispiel: Die Datei / reports/report01.log wird übertragen, aber die Datei / reports/report1.log wird nicht übertragen. Die Dateien werden in das Verzeichnis /home/fred auf dem System übertragen, auf dem CD\_NODE1 ausgeführt wird.

#### **Vorgehensweise**

1. Verwenden Sie den Befehl fteCreateTransfer mit dem Wert für den Parameter **-dd** (Zielverzeichnis) in der Form *connect\_direct\_node\_name*:*directory\_path*. Geben Sie für den Wert des Parameters **-da** (Zielagent) den Connect:Direct-Bridgeagenten an.

**Anmerkung:** Der Connect:Direct Knoten angegeben durch *connect\_direct\_node\_name* ist der Knoten zu dem die Dateien übertragen werden sollen, nicht der Connect:Direct Knoten, der als Teil der Connect:Direct Bridge funktioniert.

```
fteCreateTransfer -sa FTE_AGENT -da CD_BRIDGE 
                  -dd CD_NODE1:/home/fred "/reports/report??.log"
```
Weitere Informationen finden Sie unter **fteCreateTransfer**: Neue Dateiübertragung starten.

2. Der Quellenagent FTE\_AGENT überträgt die erste Datei, die mit dem Muster /reports/report??.log übereinstimmt, an den Connect:Direct-Bridgeagenten CD\_BRIDGE. Der Connect:Direct -Bridgeagent speichert die Datei vorübergehend an der Position, die durch die Eigenschaft 'cdTmpDir' definiert wird. Sobald die Datei vollständig vom Quellenagenten an die Connect:Direct-Bridge übertragen wurde, sendet der Connect:Direct-Bridgeagent die Datei an den Connect:Direct-Knoten, der über die Agenteneigenschaft 'cdNode' definiert wird. Dieser Knoten sendet die Datei an den Connect:Direct-Zielknoten CD\_NODE1. Der Connect:Direct-Bridgeagent löscht die Datei aus dem temporären Verzeichnis, sobald die Übertragung zwischen den beiden Connect:Direct-Knoten abgeschlossen ist.Dieser Prozess wird für jede Quellendatei wiederholt, die mit dem Platzhaltermuster übereinstimmt./ reports/report??.log.

**Anmerkung:** Die Liste der Dateien, die mit dem Muster /reports/report??.log übereinstimmen, hängt von dem Betriebssystem des Systems ab, auf dem sich der Quellenagent FTE\_AGENT befindet.

• Wenn sich der Quellenagent auf einem Windows-System befindet, wird die Groß-/Kleinschreibung beim Musterabgleich nicht beachtet. Das Muster stimmt mit allen Dateien im Verzeichnis /reports mit dem Dateinamen des Formulars reportüberein, gefolgt von zwei Zeichen und einem Suffix von .log,, unabhängig davon, in welchem Fall die Buchstaben in der Datei enthalten sind. Beispiel: Report99.Log ist eine Übereinstimmung.

• Wenn sich der Quellenagent auf einem Linux- oder UNIX-System befindet, wird die Groß-/Kleinschreibung beim Musterabgleich beachtet. Das Muster entspricht nur den Dateien im Verzeichnis / reports mit dem Dateinamen des Formulars report , gefolgt von zwei Zeichen und einem Suffix von .log.. Beispiel: reportAB.log ist eine Übereinstimmung, aber t reportAB.LOG und Report99.Log stimmen nicht überein.

## **Wiederherstellung und Neustart für Übertragungen an und aus Connect:Direct-Knoten**

Unter Umständen kann Managed File Transfer während einer Übertragung keine Verbindung zum IBM Sterling Connect:Direct-Knoten herstellen (wenn beispielsweise der Knoten plötzlich nicht mehr zur Verfügung steht). In diesem Fall versucht Managed File Transfer, die Übertragung wiederherzustellen, oder die Übertragung schlägt mit einer Fehlernachricht fehl.

## **Wenn der Connect:Direct-Knoten nicht mehr verfügbar ist**

Wenn der Connect:Direct-Knoten plötzlich nicht mehr verfügbar ist (beispielsweise aufgrund eines Netzoder Stromausfalls), unternimmt Managed File Transfer folgende Versuche, eine Dateiübertragung wiederherzustellen:

- Wenn Managed File Transfer zuvor nicht erfolgreich eine Verbindung zum Connect:Direct -Knoten als Teil dieser Übertragungsanforderung hergestellt hat, wird die Übertragung für einen Zeitraum wiederholt, der durch die Werte von **cdMaxConnectionRetries** und **recoverableTransferRetryInterval properties**bestimmt wird. Diese Eigenschaften werden in der agent.properties -Datei für den Connect:Direct -Bridgeagenten angegeben. Die Übertragung schlägt fehl, und es wird eine Fehlernachricht ausgegeben, nachdem die Anzahl der fehlgeschlagenen Versuche den Wert von **cdMaxConnectionRetries property** erreicht hat. Standardmäßig wird die Übertragung auf unbestimmte Zeit mit 60 Sekunden zwischen den Versuchen versucht.
- Konnte Managed File Transfer im Rahmen einer vorherigen Übertragungsanforderung eine Verbindung zum Connect:Direct-Knoten herstellen, wird über einen bestimmten Zeitraum hinweg versucht, die Übertragung zu wiederholen; die Länge dieses Zeitraums wird über die Eigenschaften **cdMaxPartial-WorkConnectionRetries** und **recoverableTransferRetryInterval** festgelegt. Die Übertragung schlägt fehl, und es wird eine Fehlernachricht ausgegeben, nachdem die Anzahl der fehlgeschlagenen Versuche den Wert der Eigenschaft **cdMaxPartialWorkConnectionRetries** erreicht hat. Standardmäßig wird die Übertragung auf unbestimmte Zeit mit 60 Sekunden zwischen den Versuchen versucht.
- Bei bestimmten Typen von Connect:Direct -Knotenausfällen, z. B. wenn das Stoppen des Knotens erzwungen wird, werden Connect:Direct -Prozesse in den Status Held Due to Error (HE) versetzt, wenn der Knoten wiederhergestellt wird. Nach der Wiederherstellung des Knotens werden von Managed File Transfer alle Connect:Direct-Prozesse wiederaufgenommen, die in Zusammenhang mit der Dateiübertragung stehen und den Status HE haben.
- Schlägt die Übertragung fehl, werden in dem System, auf dem sich die Connect:Direct-Bridge befindet, alle temporären Dateien gelöscht, die mit der Übertragung zusammenhängen. Die Position dieser temporären Dateien wird durch die Eigenschaft **cdTmpDir** definiert.
- Erfolgt die Übertragung aus Managed File Transfer an Connect:Direct und wurde für die Handhabung der Quellendateien der Wert 'delete' angegeben, werden die Quellendateien beim Fehlschlagen der Übertragung nicht gelöscht.

## **Wenn die Benutzerberechtigungen für den Connect:Direct-Knoten ungültig sind**

Werden die Berechtigungsnachweise des Benutzers vom Knoten abgelehnt und kann Managed File Transfer daher keine Verbindung zum Connect:Direct-Knoten herstellen, schlägt die Übertragung mit einer Fehlernachricht fehl. Vergewissern Sie sich in diesem Fall, dass Sie über die richtigen Benutzerberechtigungen für den Connect:Direct-Knoten verfügen. Weitere Informationen finden Sie im Abschnitt Berechtigungsnachweise für Connect:Direct zuordnen.

## <span id="page-307-0"></span>**Wenn der Connect:Direct-Bridgeagent nicht mehr verfügbar ist**

Ist der Connect:Direct-Bridgeagent nicht mehr verfügbar, werden alle aktiven Übertragungen wie normale Managed File Transfer-Übertragungen wiederhergestellt. Weitere Informationen finden Sie unter ["Wie](#page-313-0)[derherstellung und Neustart von MFT" auf Seite 314.](#page-313-0)

#### **Zugehörige Konzepte**

#### "Connect: Direct-Bridge" auf Seite 299

Sie können Dateien in ein und aus einem IBM Sterling Connect:Direct-Netz übertragen. Mit der Connect:Direct-Bridge, einer Komponente von Managed File Transfer, können Sie Dateien zwischen MFT und IBM Sterling Connect:Direct übertragen.

#### ["Wiederherstellung und Neustart von MFT" auf Seite 314](#page-313-0)

Sollte aus irgendeinem Grund Ihr Agent oder Warteschlangenmanager z. B. aufgrund eines Strom- oder Netzausfalls nicht verfügbar sein, führt Managed File Transfer eine Wiederherstellung gemäß folgender Szenarios durch:

#### **Zugehörige Tasks**

Connect:Direct-Bridge konfigurieren

#### **Zugehörige Verweise**

Die MFT agent.properties-Datei

## **Benutzerdefinierten Connect:Direct-Prozess aus einer Dateiübertragungsanforderung übergeben**

Sie können eine Dateiübertragungsanforderung für eine Übertragung über den Connect:Direct-Bridgeagenten übergeben, die als Teil der Dateiübertragung einen benutzerdefinierten Connect:Direct-Prozess aufruft.

Wenn Sie eine Dateiübertragungsanforderung für eine Übertragung über die Connect:Direct-Bridge übergeben, generiert der Connect:Direct-Bridgeagent standardmäßig den Connect:Direct-Prozess, der zur Übertragung der Datei zum oder vom fernen Connect:Direct-Knoten benötigt wird.

Sie können den Connect:Direct -Bridgeagenten jedoch so konfigurieren, dass er stattdessen einen benutzerdefinierten Connect:Direct -Prozess unter Verwendung der ConnectDirectProcessDefinition.xml -Datei aufrufen kann.

## **Die ConnectDirectProcessDefinition.xml -Datei**

Der Befehl **fteCreateCDAgent** erstellt die Datei ConnectDirectProcessDefinitions.xml im Agentenkonfigurationsverzeichnis *MQ\_DATA\_PATH*/mqft/config/*coordination\_queue\_manager*/agents/*cd\_bridge\_agent\_name*. Bevor Sie über den Connect:Direct-Bridgeagenten benutzerdefinierte Connect:Direct-Prozesse aufrufen, müssen Sie in dieser Datei die Prozessdefinitionen festlegen.

In der Datei sind eine oder mehrere Prozessgruppen definiert, die die Speicherposition eines oder mehrerer Connect:Direct-Prozesse angibt, die im Zuge einer Übertragung aufgerufen werden können. Jede Prozessgruppe enthält eine Reihe von Bedingungen. Erfüllt die Übertragung alle Bedingungen der Prozessgruppe, werden mithilfe dieser Prozessgruppe die Connect:Direct-Prozesse angegeben, die bei der Übertragung aufgerufen werden. Weitere Informationen finden Sie unter ["Zu startenden Connect:Di](#page-308-0)[rect-Prozess in der Datei 'ConnectDirectProcessDefinition.xml' festlegen" auf Seite 309.](#page-308-0)

## **Interne Symbolvariablen**

Mithilfe der von Managed File Transfer definierten internen Symbolvariablen können Sie Werte in benutzerdefinierten Connect:Direct-Prozessen ersetzen. Entsprechend der Namenskonvention von Connect:Direct haben alle von Managed File Transfer verwendeten internen Symbolvariablen das Format %FTE gefolgt von fünf großgeschrieben, alphanumerischen Zeichen.

Wenn Sie einen Prozess zum Übertragen von Dateien von einem Connect:Direct-Knoten auf das Connect:Direct-Bridgesystem erstellen, müssen Sie die intrinsische Variable %FTETFILE im Connect:Direct-Prozess als Wert für TO FILE verwenden. Wenn Sie einen Prozess zum Übertragen von Dateien vom Con<span id="page-308-0"></span>nect:Direct-Bridgesystem auf einen Connect:Direct-Knoten erstellen, müssen Sie die intrinsische Variable %FTEFFILE im Connect:Direct-Prozess als Wert für FROM FILE verwenden. Diese Variablen enthalten die temporären Dateipfade, die der Connect:Direct-Bridgeagent für Übertragungen zum und vom Managed File Transfer-Netz verwendet.

Weitere Informationen zu internen Symbolvariablen finden Sie in der Connect:Direct-Produktdokumentation.

### **Connect:Direct-Beispielprozesse**

Managed File Transfer stellt Connect:Direct-Beispielprozesse bereit. Diese Beispiele befinden sich im folgenden Verzeichnis: *MQ\_INSTALLATION\_PATH*/mqft/samples/ConnectDirectProcessTemplates.

### *Zu startenden Connect:Direct-Prozess in der Datei 'ConnectDirectProcessDefinition.xml' festlegen*

Geben Sie den Connect:Direct-Prozess an, der als Teil einer Managed File Transfer-Übertragung gestartet werden soll. In Managed File Transfer ist eine XML-Datei bereitgestellt, in der Sie die Prozessdefinitionen angeben können.

### **Informationen zu diesem Vorgang**

Der Befehl **fteCreateCDAgent** erstellt die Datei ConnectDirectProcessDefinitions.xml im Agentenkonfigurationsverzeichnis *MQ\_DATA\_PATH*/mqft/config/*coordination\_queue\_manager*/agents/*cd\_bridge\_agent\_name*. Bevor Sie über den Connect:Direct-Bridgeagenten benutzerdefinierte Connect:Direct-Prozesse aufrufen, müssen Sie in dieser Datei die Prozessdefinitionen festlegen.

Führen Sie für jeden Prozess, der im Zuge einer Übertragung über die Connect:Direct-Bridge aufgerufen werden soll, die folgenden Schritte aus:

### **Vorgehensweise**

- 1. Definieren Sie den Connect:Direct-Prozess, den der Connect:Direct-Bridgeagent als Teil einer Übertragung aufrufen soll, und speichern Sie die Prozessvorlage in einer Datei.
- 2. Öffnen Sie die Datei *MQ\_DATA\_PATH*/mqft/config/*coordination\_queue\_manager*/agents/ *cd\_bridge\_agent\_name*/ConnectDirectProcessDefinitions.xml in einem Texteditor.
- 3. Erstellen Sie ein Element <processSet>.
- 4. Erstellen Sie innerhalb des <processSet>-Elements ein Element <condition>.
- 5. Erstellen Sie innerhalb des Elements <condition> ein oder mehrere Elemente, die eine Bedingung definieren, mit der die Übertragungsanforderung übereinstimmen muss, um den Connect:Direct -Prozess aufzurufen, den Sie in Schritt 1 definiert haben. Bei diesen Elementen kann es sich um <match> -Elemente oder um <defined> -Elemente handeln.
	- Verwenden Sie ein <match> -Element, um anzugeben, dass der Wert einer Variablen mit einem Muster übereinstimmen muss. Erstellen Sie das Element <match> mit den folgenden Attributen:
		- variable : Der Name der Variablen, deren Wert verglichen wird. Die Variable ist ein intrinsisches Symbol. Weitere Informationen finden Sie unter Substitutionsvariablen für die Verwendung mit benutzerdefinierten Connect:Direct-Prozessen.
		- value : Das Muster, das mit dem Wert der angegebenen Variablen verglichen werden soll.
		- Optional: pattern -Der Typ des Musters, der durch den Wert des Attributs value verwendet wird. Dieser Mustertyp kann wildcard oder regex sein. Dieses Attribut ist optional, und der Standardwert ist wildcard.
	- Verwenden Sie ein <defined> -Element, um anzugeben, dass eine Variable einen definierten Wert haben muss. Erstellen Sie das Element <defined> mit dem folgenden Attribut:
		- variable : Der Name der Variablen, für die ein Wert definiert sein muss. Die Variable ist ein intrinsisches Symbol. Weitere Informationen finden Sie unter Substitutionsvariablen für die Verwendung mit benutzerdefinierten Connect:Direct-Prozessen.

Die Bedingungen, die im Element <condition> angegeben sind, werden mit einem logischen UND kombiniert. Alle Bedingungen müssen erfüllt sein, damit der Connect:Direct -Bridgeagent den von diesem <processSet>-Element angegebenen Prozess aufrufen kann. Wenn Sie kein Element <condition> angeben, stimmt der Prozesssatz mit allen Übertragungen überein.

- 6. Erstellen Sie innerhalb des <processSet>-Elements ein Element <process>.
- 7. Erstellen Sie innerhalb des <process>-Elements ein Element <transfer>.

Das transfer-Element gibt den Connect:Direct-Prozess an, den der Connect:Direct-Bridgeagent als Teil der Übertragung aufruft. Erstellen Sie das Element <transfer> mit dem folgenden Attribut:

• process- -Die Position des Connect:Direct -Prozesses, den Sie in Schritt 1 definiert haben Die Position dieser Datei wird mit einem absoluten Pfad oder relativ zum Verzeichnis *MQ\_DATA\_PATH*/ mqft/config/*coordination\_queue\_manager*/agents/*cd\_bridge\_agent\_name* angegeben.

#### **Ergebnisse**

Bei der Suche nach einer übereinstimmenden Bedingung durchsucht der Connect:Direct-Bridgeagent die Datei von oben nach unten. Die erste gefunden, die gefunden wird, wird verwendet.

#### **Zugehörige Tasks**

Connect:Direct-Bridge konfigurieren **Zugehörige Verweise** Format der Datei mit den Connect:Direct-Prozessdefinitionen fteCreateCDAgent: Connect:Direct-Bridgeagenten erstellen

#### *Interne symbolische Variablen in Connect:Direct-Prozessen, die von Managed File Transfer aufgerufen werden*

Sie können einen benutzerdefinierten Connect:Direct -Prozess aus einer Managed File Transfer -Übertragung aufrufen und Informationen aus der Übertragung an den Connect:Direct -Prozess übergeben, indem Sie interne Symbolvariablen in der Prozessdefinition verwenden.

#### **Informationen zu diesem Vorgang**

In diesem Beispiel werden mithilfe interner Symbolvariablen Informationen aus einer Managed File Transfer-Übertragung an einen benutzerdefinierten Connect:Direct-Prozess übergeben. Weitere Informationen zu intrinsischen Symbolvariablen, die von Managed File Transfer verwendet werden, finden Sie unter Substitutionsvariablen für die Verwendung mit benutzerdefinierten Connect:Direct-Prozessen.

In diesem Beispiel wird die Datei aus einem Managed File Transfer Agent an einen Connect:Direct-Bridgeknoten übertragen. Der erste Teil der Übertragung wird von Managed File Transfer übernommen. Der zweite Teil wird von einem benutzerdefinierten Connect:Direct-Prozess durchgeführt.

#### **Vorgehensweise**

1. Erstellen Sie einen Connect:Direct-Prozess, der interne Symbolvariablen verwendet.

```
%FTEPNAME PROCESS 
     SNODE=%FTESNODE
     PNODEID=(%FTEPUSER,%FTEPPASS)
     SNODEID=(%FTESUSER,%FTESPASS)
COPY001 COPY 
     FROM (
          FILE=%FTEFFILE
          DISP=%FTEFDISP
\qquad \qquad TO (
          FILE=%FTETFILE
          DISP=%FTETDISP
\qquad \qquadPEND
```
2. Speichern Sie diesen Prozess in einer Textdatei an der folgenden Position: *MQ\_DATA\_PATH*/mqft/ config/*coordination\_queue\_manager*/agents/*cd\_bridge\_agent*/Example.cdp

3. Bearbeiten Sie die ConnectDirectProcessDefinition.xml -Datei so, dass sie eine Regel enthält, die den Connect:Direct -Prozess aufruft, den Sie in Schritt 1 erstellt haben.

```
<?xml version="1.0" encoding="UTF-8"?>
<tns:cdprocess xmlns:tns="http://wmqfte.ibm.com/ConnectDirectProcessDefinitions"
 xmlns:xsi="https://www.w3.org/2001/XMLSchema-instance"
 xsi:schemaLocation="http://wmqfte.ibm.com/
                 ConnectDirectProcessDefinitions ConnectDirectProcessDefinitions.xsd"> 
     <tns:processSet> 
        <tns:condition> 
             <tns:match variable="%FTESNODE" value="TOBERMORY" pattern="wildcard" /> 
        </tns:condition> 
        <tns:process> 
            <tns:transfer process="Example.cdp" /> 
        </tns:process> 
     </tns:processSet>
```

```
</tns:cdprocess>
```
Wenn in diesem Beispiel eine Übertragungsanforderung an den Connect:Direct -Bridgeagenten übergeben wird, der TOBERMORY als seinen Quellen-oder Zielknoten Connect:Direct hat, wird der Example.cdp Connect:Direct -Prozess aufgerufen.

4. Übergeben Sie eine Dateiübertragungsanforderung, die die Bedingungen erfüllt, die Sie in der ConnectDirectProcessDefinition.xml -Datei in Schritt 3 definiert haben.

```
Zum Beispiel:
```

```
fteCreateTransfer -sa ORINOCO -da CD_BRIDGE 
                  -sm OM WIMBLEDON -dm OM COMMON
                   -de overwrite -df TOBERMORY:/home/bulgaria/destination.txt 
                   -sd leave c:\bungo\source.txt
```
In diesem Beispiel heißt der Connect:Direct-Zielknoten TOBERMORY. Dieser Knoten ist der sekundäre Knoten in der Übertragung, und der Wert von %FTESNODE wird auf TOBERMORY gesetzt. Dieser Befehl stimmt mit der Bedingung überein, die in der ConnectDirectProcessDefinition.xml -Datei festgelegt ist.

- 5. Managed File Transfer überträgt die Quellendatei in ein temporäres Verzeichnis auf dem System, auf dem sich der Connect:Direct-Bridgeagent befindet.
- 6. Der Connect:Direct-Bridgeagent bestimmt die Werte der internen Symbolvariablen aus den Informationen der Übertragungsanforderung sowie aus den Konfigurationsinformationen.

Die intrinsischen Symbolvariablen werden auf die folgenden Werte gesetzt:

- %FTEPNAME=*Prozessname* Dieser Wert ist ein achtstelliger Prozessname, der vom Connect:Direct-Bridgeagenten generiert wird.
- %FTESNODE= tobermory-Dieser Wert wird über den Parameter **-df** des Befehls **fteCreate-Transfer** festgelegt.
- %FTEPUSER, =*primary\_node\_user* -Diese Informationen werden aus der ConnectDirectCredentials.xml -Datei entnommen.
- %FTEPPASS=*primary\_node\_user\_password* -Diese Informationen werden aus der ConnectDirectCredentials.xml -Datei entnommen.
- %FTESUSER, =*secondary\_node\_user* -Diese Informationen werden aus der ConnectDirectCredentials.xml -Datei entnommen.
- %FTESPASS=*secondary\_node\_user\_password* -Diese Informationen werden aus der ConnectDirectCredentials.xml -Datei entnommen.
- D%FTEFFILE =*temporäres\_Verzeichnis* Das temporäre Verzeichnis auf dem System des Connect:Direct-Bridgeagenten, in dem die Datei gespeichert wird.
- %FTEFDISP=leave-Dieser Wert wird über den Parameter **-sd** des Befehls **fteCreateTransfer** festgelegt.
- <span id="page-311-0"></span>• %FTETFILE=/home/bulgaria/destination.txt -Dieser Wert wird über den Parameter **-df** des Befehls **fteCreateTransfer** festgelegt.
- %FTETDISP=overwrite-Dieser Wert wird über den Parameter **-de** des Befehls **fteCreateTransfer** festgelegt.
- 7. Der Connect:Direct-Prozess wird auf dem Connect:Direct-Bridgeknoten gestartet. Connect:Direct überträgt die Datei aus dem temporären Verzeichnis des Connect:Direct-Bridgesystems an das Ziel / home/bulgaria/destination.txt auf dem System, auf dem der Connect:Direct-Knoten TOBER-MORY ausgeführt wird.

#### **Zugehörige Konzepte**

["Benutzerdefinierten Connect:Direct-Prozess aus einer Dateiübertragungsanforderung übergeben" auf](#page-307-0) [Seite 308](#page-307-0)

Sie können eine Dateiübertragungsanforderung für eine Übertragung über den Connect:Direct-Bridgeagenten übergeben, die als Teil der Dateiübertragung einen benutzerdefinierten Connect:Direct-Prozess aufruft.

#### **Zugehörige Verweise**

Substitutionsvariablen für benutzerdefinierte Connect:Direct-Prozesse

## **Connect:Direct-Prozesse zur Übergabe von Managed File Transfer-Übertragungsanforderungen verwenden**

Die Übergabe einer Übertragungsanforderung an den Connect:Direct-Bridgeagenten kann aus einem Connect:Direct-Prozess erfolgen. Hierzu bietet Managed File Transfer Befehle, die aus einer **RUN TASK**-Anweisung eines Connect:Direct-Prozesses aufgerufen werden können.

Managed File Transfer stellt folgende Befehle zur Verwendung in Connect:Direct-Prozessen bereit:

#### **ftetag**

Geben Sie diesen Befehl in einem Schritt vor dem Befehl **ftebxfer** oder **ftecxfer** an, um die erforderlichen Prüfinformationen für die Übertragung zu erstellen. Mit diesem Befehl wird die Quellenspezifikation der Übertragung als Parameter verwendet. Informationen zum Format der Quellenspezifikation finden Sie unter **fteCreateTransfer**: Neue Dateiübertragung starten.

#### **ftebxfer**

Führen Sie diesen Befehl zur Erstellung einer Dateiübertragungsanforderung aus, wenn sich der Warteschlangenmanager, an den die Übertragungsanforderung übergeben wird, auf demselben System befindet wie der Connect:Direct-Knoten, auf dem der Befehl ausgegeben wird. Dieser Befehl verwendet dieselben Parameter wie der Befehl **fteCreateTransfer** . Informationen zu diesen Parametern finden Sie unter **fteCreateTransfer**: Neue Dateiübertragung starten. Dieser Befehl verfügt auch über einen zusätzlichen Parameter:

#### **-qmgrname**

Erforderlich. Der Name des Warteschlangenmanagers, an den der Befehl übergeben werden soll.

#### **ftecxfer**

Führen Sie diesen Befehl zur Erstellung einer Dateiübertragungsanforderung aus, wenn sich der Warteschlangenmanager, an den die Übertragungsanforderung übergeben wird, auf einem anderen System befindet als der Connect:Direct-Knoten, auf dem der Befehl ausgegeben wird. Dieser Befehl verwendet dieselben Parameter wie der Befehl **fteCreateTransfer** . Informationen zu den Parametern finden Sie unter **fteCreateTransfer**: Neue Dateiübertragung starten. Dieser Befehl verfügt außerdem über drei zusätzliche Parameter:

#### **-qmgrname**

Erforderlich. Der Name des Warteschlangenmanagers, an den der Befehl übergeben werden soll.

#### **-connname**

Erforderlich. Der Host und Port des Warteschlangenmanagers, an den der Befehl übergeben wird, angegeben im CONNAME-Format von IBM MQ. Beispiel: host.example.com(1337).

#### **-channelname**

Optional. Der Name des Kanals, der für die Verbindung zum Warteschlangenmanager verwendet werden soll, um den Befehl an zu übergeben. Wenn dieser Parameter nicht angegeben wird, wird der Standardwert SYSTEM.DEF.SVRCONN verwendet.

#### **Zugehörige Tasks**

"Erstellen und Übergeben eines Connect:Direct -Prozesses, der Managed File Transfer aufruft, mithilfe des Connect:Direct -Requesters" auf Seite 313

Bei dem Connect:Direct Requester handelt es sich um eine grafische Benutzerschnittstelle, mit der ein Connect:Direct-Prozess erstellt und übergeben werden kann, mit dem Managed File Transfer aufgerufen wird.

#### **Zugehörige Verweise**

Beispiel: Eine Connect: Direct-Prozessdatei, die MFT-Befehle aufruft

### *Erstellen und Übergeben eines Connect:Direct -Prozesses, der Managed File Transfer aufruft, mithilfe des Connect:Direct -Requesters*

Bei dem Connect:Direct Requester handelt es sich um eine grafische Benutzerschnittstelle, mit der ein Connect:Direct-Prozess erstellt und übergeben werden kann, mit dem Managed File Transfer aufgerufen wird.

### **Informationen zu diesem Vorgang**

In diesem Abschnitt wird beschrieben, wie ein Connect:Direct-Prozess erstellt wird, mit dem der Managed File Transfer-Befehl **ftecxfer** oder **ftebxfer** aufgerufen wird. Verwenden Sie den Befehl **ftecxfer** , wenn sich der Warteschlangenmanager, an den die Übertragungsanforderung übergeben wird, auf einem anderen System befindet als der Connect:Direct -Knoten, der den Befehl übergibt. Verwenden Sie den Befehl **ftebxfer**, wenn der Warteschlangenmanager, an den die Übertragungsanforderung übergeben wird, sich auf demselben System befindet wie der Connect:Direct-Knoten, der den Befehl übergibt. Mit dem Befehl **ftecxfer** wird eine Clientverbindung zum Agentenwarteschlangenmanager des Quellenagenten der Übertragung hergestellt. Vor dem Aufruf des Befehls **ftecxfer** müssen Sie den Befehl **ftetag** aufrufen und die Quellenspezifikationsinformationen übergeben. Auf diese Weise kann der Prozess protokolliert und in derselben Weise protokolliert werden wie Übertragungen, die von Managed File Transfer eingeleitet werden.

## **Vorgehensweise**

- 1. Starten Sie den Connect:Direct Requester.
- 2. Wählen Sie auf der Registerkarte **Knoten** des Teilfensters den Connect:Direct-Knoten aus, der als Primärknoten des Prozesses verwendet wird.
- 3. Wählen Sie **Datei** > **Neu** > **Prozess** aus. Das Fenster **Prozesseigenschaften** wird geöffnet.
- 4. Geben Sie in das Feld **Name:** den Namen des Prozesses ein.
- 5. Wählen Sie aus der Liste **Snode** > **Name** (Name des Sekundärknotens) den Sekundärknoten aus.
- 6. Wählen Sie in der Liste **Snode** > **Operating System:** das Betriebssystem des Sekundärknotens aus.
- 7. Optional: Geben Sie alle weiteren Informationen in diesem Fenster an, die Sie benötigen.
- 8. Klicken Sie auf **OK**. Das Fenster **Prozesseigenschaften** wird geschlossen.
- 9. Erstellen Sie eine Anweisung, die den Managed File Transfer-Befehl **ftetag** ausführt.
	- a) Klicken Sie im Fenster **Prozess** auf der **Ende** -Anweisung auf "Right-click".
	- b) Wählen Sie **Insert** > **Run Task** (Einfügen > Task ausführen) aus. Das Fenster **Taskanweisung ausführen** wird geöffnet.
	- c) Geben Sie im Feld **Bezeichnung:** Tagein.
	- d) Geben Sie im Feld **Optionale Parameter oder Befehle** pgm(*MQ\_INSTALLATION\_PATH*/bin/ ftetag) args(*source\_specification*)ein. Weitere Informationen zum Format von *Quellenspezifikation*finden Sie unter **fteCreateTransfer**: Neue Dateiübertragung starten.
	- e) Klicken Sie auf **OK**. Das Fenster **Taskanweisung ausführen** wird geschlossen.
- <span id="page-313-0"></span>10. Erstellen Sie eine Anweisung, die den Managed File Transfer-Befehl **ftecxfer** oder **ftebxfer** ausführt.
	- a) Klicken Sie im Fenster **Prozess** auf der **Ende** -Anweisung auf "Right-click".
	- b) Wählen Sie **Insert** > **Run Task** (Einfügen > Task ausführen) aus. Das Fenster **Taskanweisung ausführen** wird geöffnet.
	- c) Geben Sie im Feld **Bezeichnung:** Transferein.
	- d) Geben Sie im Feld **Optionale Parameter oder Befehle** je nach ausgewähltem Befehl pgm(*MQ\_INSTALLATION\_PATH*/bin/ftecxfer) args(*parameters*) oder pgm(*MQ\_INSTAL-LATION\_PATH*/bin/ftebxfer) args(*parameters*) ein. Die von den Befehlen **ftecxfer** und **ftebxfer** verwendeten Parameter sind mit den Parametern identisch, die vom Befehl **fteCreateTransfer** verwendet werden, sowie einige zusätzliche Parameter, die speziell für **ftecxfer** und **ftebxfer**gelten. Weitere Informationen finden Sie unter **fteCreateTransfer**: Neue Dateiübertragung starten und ["Connect:Direct-Prozesse zur Übergabe von Managed File Transfer-Über](#page-311-0)[tragungsanforderungen verwenden" auf Seite 312](#page-311-0).
	- e) Klicken Sie auf **OK**. Das Fenster **Taskanweisung ausführen** wird geschlossen.
- 11. Optional: Erstellen Sie alle zusätzlichen Anweisungen, die Sie benötigen.
- 12. Übergeben Sie den Prozess.
	- a) Klicken Sie im Fenster **Prozess** auf "Right-click".
	- b) Wählen Sie **Übergeben** aus. Das Fenster **Connect: Direct Attach** wird geöffnet.
	- c) Geben Sie den Benutzernamen und das Kennwort ein, die für die Ausführung des Prozesses verwendet werden sollen.
	- d) Klicken Sie auf **OK**.

#### **Zugehörige Konzepte**

["Connect:Direct-Prozesse zur Übergabe von Managed File Transfer-Übertragungsanforderungen verwen](#page-311-0)[den" auf Seite 312](#page-311-0)

Die Übergabe einer Übertragungsanforderung an den Connect:Direct-Bridgeagenten kann aus einem Connect:Direct-Prozess erfolgen. Hierzu bietet Managed File Transfer Befehle, die aus einer **RUN TASK**-Anweisung eines Connect:Direct-Prozesses aufgerufen werden können.

## **Mit MFT über IBM Integration Bus arbeiten**

Unter Verwendung der FTEOutput- und FTEInput-Knoten können Sie mit Managed File Transfer über IBM Integration Bus arbeiten.

- Über den FTEInput-Knoten können Sie eine Datei mithilfe von Managed File Transfer in einem Netz übertragen und anschließend als Teil eines Integration Bus-Nachrichtenflusses verarbeiten.
- Mit dem FTEOutput-Knoten können Sie eine Datei übertragen, die von einem Integration Bus-Nachrichtenfluss an eine andere Position im Netz ausgegeben wurde.

Bei den Agenten, die Dateien an den bzw. aus dem Brokeragenten übertragen, spielt die Version von Managed File Transfer keine Rolle.

Weitere Informationen finden Sie in der IBM Integration Bus-Produktdokumentation.

## **Wiederherstellung und Neustart von MFT**

Sollte aus irgendeinem Grund Ihr Agent oder Warteschlangenmanager z. B. aufgrund eines Strom- oder Netzausfalls nicht verfügbar sein, führt Managed File Transfer eine Wiederherstellung gemäß folgender Szenarios durch:

- Wenn ein Fehler beim Übertragen einer Datei auftritt, führtManaged File Transfer normalerweise eine Wiederherstellung durch und startet nach Beheben des Fehlers diese Dateiübertragung erneut.
- Wird eine Datei im Verlauf der Übertragung gelöscht oder geändert, solange der Agent oder Warteschlangenmanager nicht verfügbar ist, schlägt die Übertragung fehl und Sie erhalten eine Nachricht mit Einzelheiten zu dem Fehler im Übertragungsprotokoll.
- Schlägt während einer Dateiübertragung ein Agentenprozess fehl, wird die Übertragung beim Neustart des Agenten fortgesetzt.
- Wenn die Verbindung zwischen einem Agenten und seinem Agenten-Warteschlangenmanager unterbrochen wird, wartet der Agent, während er versucht, die Verbindung zum Warteschlangenmanager wiederherzustellen. Wenn der Agent erfolgreich eine erneute Verbindung zu seinem Warteschlangenmanager herstellt, wird die aktuelle Übertragung fortgesetzt.
- Wird der Agent aus irgendeinem Grund gestoppt, stellen alle ihm zugeordneten Ressourcenüberwachungen die Ressourcenabfrage ein. Bei einer Wiederherstellung des Agenten werden die Überwachungen ebenfalls erneut gestartet und die Ressourcenabfrage wird wieder aufgenommen.
- Erfolgt bei einer Dateiübertragung mit der Quellendisposition delete eine Wiederherstellung, nachdem alle Daten von einem Quellenagenten zu einem Zielagenten gesendet wurden, so wird die Quellendatei entsperrt, bevor sie gelöscht wird. Aufgrund dieser Entsperrung könnte es theoretisch passieren, dass die Quellendatei geändert wird, bevor sie gelöscht wird. Aus diesem Grund wird ein Löschen der Quellendatei als unsicherer Vorgang betrachtet und folgende Warnung wird ausgegeben:

BFGTR0075W: The source file has not been deleted because it is possible that the source file was modified after the source file was transferred.

Überprüfen Sie in diesem Fall, ob der Inhalt der Quellendatei unverändert ist, und löschen Sie sie danach manuell.

Sie können den Status Ihrer Übertragungen in IBM MQ Explorer prüfen. Wenn Übertragungen als blockiert angezeigt werden (Stalled), müssen Sie möglicherweise Maßnahmen zur Fehlerbehebung ergreifen, da der Blockierungsstatus auf ein Problem im Zusammenhang mit dem Agenten oder zwischen den beiden Agenten hinweist, die an der Übertragung beteiligt sind.

#### **Zugehörige Tasks**

"Zeitlimit für die Wiederherstellung von blockierten Übertragungen festlegen" auf Seite 315 Sie können ein Zeitlimit für die Übertragungswiederherstellung für blockierte Dateiübertragungen festlegen, die für alle Übertragungen eines Quellenagenten angewendet werden. Sie können auch ein Zeitlimit für die Übertragungswiederherstellung für eine einzelne Übertragung festlegen. Wenn Sie eine bestimmte Zeitdauer (in Sekunden) festlegen, während der ein Quellenagent versucht, eine blockierte Dateiübertragung wiederherzustellen, und die Übertragung noch nicht erfolgreich war, wenn der Agent dieses Zeitlimit erreicht, schlägt die Übertragung fehl.

# **Zeitlimit für die Wiederherstellung von blockierten Übertragungen festlegen**

Sie können ein Zeitlimit für die Übertragungswiederherstellung für blockierte Dateiübertragungen festlegen, die für alle Übertragungen eines Quellenagenten angewendet werden. Sie können auch ein Zeitlimit für die Übertragungswiederherstellung für eine einzelne Übertragung festlegen. Wenn Sie eine bestimmte Zeitdauer (in Sekunden) festlegen, während der ein Quellenagent versucht, eine blockierte Dateiübertragung wiederherzustellen, und die Übertragung noch nicht erfolgreich war, wenn der Agent dieses Zeitlimit erreicht, schlägt die Übertragung fehl.

## **Informationen zu diesem Vorgang**

Ab IBM MQ 9.1 können Sie ein Zeitlimit für die Übertragungswiederherstellung festlegen, das für alle Übertragungen eines Quellenagenten gilt, indem Sie der Datei agent.properties des Agenten einen Parameter für das Zeitlimit für die Übertragungswiederherstellung hinzufügen. Sie können auch ein Zeitlimit für die Übertragungswiederherstellung für eine einzelne Übertragung aus der Befehlszeile, mit dem IBM MQ Explorer oder mithilfe von Apache Ant-Tasks festlegen. Wenn in der Datei agent.properties ein Wert für das Zeitlimit für die Übertragungswiederherstellung festgelegt ist, wird durch das Festlegen des Zeitlimits für die Übertragungswiederherstellung für eine einzelne Übertragung der in der Datei agent.properties festgelegte Wert überschrieben.

Es gibt drei Optionen für das Zeitlimit für die Übertragungswiederherstellung:

- Der Agent versucht solange die blockierte Übertragung wiederherzustellen, bis sie erfolgreich abgeschlossen wird. Dies entspricht dem Standardverhalten des Agenten, wenn kein Zeitlimit für die Übertragungswiederherstellung festgelegt ist.
- Der Agent markiert die Übertragung direkt nach dem Beginn der Wiederherstellung als fehlgeschlagen.
- Der Agent versucht, die blockierte Übertragung über eine angegebene Dauer wiederherzustellen, bevor die Übertragung als fehlgeschlagen markiert wird.

Das Festlegen eines Zeitlimits für die Übertragungswiederherstellung ist optional. Wenn Sie kein Zeitlimit festlegen, folgen die Übertragungen dem Standardverhalten. Dies entspricht dem Standardverhalten eines Managed File Transfer-Quellenagenten vor IBM MQ 9.1, in dem der Agent versucht, eine blockierte Übertragung wiederherzustellen, bis sie erfolgreich ist.

#### **Zugehörige Konzepte**

#### ["Wiederherstellung und Neustart von MFT" auf Seite 314](#page-313-0)

Sollte aus irgendeinem Grund Ihr Agent oder Warteschlangenmanager z. B. aufgrund eines Strom- oder Netzausfalls nicht verfügbar sein, führt Managed File Transfer eine Wiederherstellung gemäß folgender Szenarios durch:

## **Konzepte für das Zeitlimit für die Übertragungswiederholung**

Sie können die Zeit (in Sekunden) festlegen, in der ein Quellenagent versucht, eine blockierte Dateiübertragung wiederherzustellen. Wenn die Übertragung nicht erfolgreich ist, wenn der Agent das Zeitlimit für das Wiederholungsintervall erreicht, schlägt die Übertragung fehl.

### **Vorrangstellung für Wiederherstellungszeitlimit**

Ein Zeitlimitwert für die Übertragungswiederherstellung für eine einzelne Übertragung, der über die Befehle **fteCreateTransfer**, **fteCreateTemplate**oder **fteCreateMonitor** oder mithilfe von IBM MQ Explorerangegeben oder im verschachtelten Element **fte:filespec** angegeben wird, hat Vorrang vor dem Wert, der für den Parameter *transferRecoveryTimeout* in der Datei agent.properties für den Quellenagenten angegeben ist.

Wenn der Befehl **fteCreateTransfer** beispielsweise ohne den Parameter **-rt** und das Wertepaar gestartet wird, überprüft der Quellenagent AGENT1 die Datei agent.properties auf den Wert **transferRecoveryTimeout**, um das Verhalten des Wiederherstellungszeitlimits zu bestimmen:

```
fteCreateTransfer -sa AGENT1 -da AGENT2 -df C:\import\transferredfile.txt C:\export\originalfi□
le.txt
```
Wenn der Parameter **transferRecoveryTimeout** in der Datei agent.properties nicht festgelegt oder auf -1 gesetzt ist, folgt der Agent dem Standardverhalten und versucht, die Übertragung herzustellen, bis sie erfolgreich ist.

Wenn der Befehl **fteCreateTransfer** allerdings den Parameter **-rt** enthält, hat der Wert dieses Parameters Vorrang vor dem Wert in der Datei agent.properties und wird als Einstellung für das Wiederherstellungszeitlimit verwendet:

```
fteCreateTransfer -sa AGENT1 -da AGENT2 -rt 21600 -df C:\import\transferredfile.txt C:\ex►
port\originalfile.txt
```
## **Zähler für das Wiederherstellungszeitlimit**

Der Zähler für das Wiederherstellungszeitlimit wird gestartet, wenn die Übertragung in den Wiederherstellungsstatus wechselt. Eine Übertragungsprotokollnachricht wird in dem Thema SYSTEM.FTE mit der Themenzeichenfolge Log/agent\_name/transfer\_ID veröffentlicht, um anzuzeigen, dass der Übertragungsstatus in die Wiederherstellung geändert wird und die Uhrzeit der Quellenagent, bei der sich der Status geändert hat, geändert wird. Wenn die Übertragung innerhalb des festgelegten Wiederholungsintervalls fortgesetzt wird und nicht das Wiederherstellungszeitlimit erreicht (Zähler < =Wiederherstellungszeitlimit), wird der Zähler auf 0 zurückgesetzt, wenn die Übertragung erneut gestartet wird, wenn die Übertragung in die Wiederherstellung eintritt.

Wenn der Zähler den Maximalwert für das Wiederherstellungszeitlimit erreicht (Zähler == Wiederherstellungszeitlimit), wird die Wiederherstellung der Übertragung gestoppt, und der Quellenagent meldet die Übertragung als fehlgeschlagen. Dieser Typ eines Übertragungsfehlers, der durch die Tatsache verursacht wird, dass die Übertragung das Wiederherstellungszeitlimit erreicht hat, wird durch den Nachrichtencode RECOVERY TIMEOUT (69) angezeigt. Eine andere Übertragungsprotokollnachricht wird in dem Thema SYSTEM.FTE mit der Themenzeichenfolge Log/agent\_name/transfer\_ID veröffentlicht, um anzuzeigen, dass die Übertragung fehlgeschlagen ist und eine Nachricht, den Rückkehrcode und das Ereignisprotokoll des Quellenagenten enthält. Das Ereignisprotokoll des Quellenagenten wird mit einer Nachricht aktualisiert, wenn eines der folgenden Ereignisse während der Wiederherstellung auftritt:

- Wenn der Parameter für das Wiederherstellungszeitlimit auf einen Wert größer -1 gesetzt wird, beginnt die Wiederherstellung der Übertragung. Das Ereignisprotokoll des Agenten wird aktualisiert, um den Start des Zeitgebers für die Wiederherstellung für den **TransferId** und die Zeit anzugeben, die der Quellenagent wartet, bevor er die Wiederherstellungszeitlimitverarbeitung einleitet.
- Wenn die Wiederherstellung der Übertragung fortgesetzt wird, wird das Ereignisprotokoll des Quellenagenten aktualisiert und enthält nun eine neue Nachricht, die angibt, dass die Übertragung **TransferId**, für die eine Wiederherstellung vorgenommen wurde, fortgesetzt wird.
- Wenn das Zeitlimit bei der Wiederherstellung einer Übertragung überschritten wird, wird das Ereignisprotokoll des Quellenagenten aktualisiert und gibt an, dass die Übertragung **TransferId** aufgrund einer Überschreitung des Wiederherstellungszeitlimits während der versuchten Wiederherstellung fehlgeschlagen ist.

Diese Protokollnachrichten ermöglichen es den Benutzern (Subskribenten und Protokollfunktionen), die Übertragungen zu identifizieren, die aufgrund des Zeitlimits für die Übertragungswiederherstellung fehlgeschlagen sind.

Der Zähler für das Wiederherstellungszeitlimit ist immer auf dem Quellenagenten vorhanden. Wenn der Zielagent jedoch nicht rechtzeitig Informationen vom Quellenagenten empfängt, kann er eine Anforderung an den Quellenagenten senden, um die Übertragung in die Wiederherstellung zu versetzen. Bei einer Übertragung, bei der die Option für das Wiederherstellungszeitlimit festgelegt ist, startet der Quellenagent den Wiederherstellungszeitlimitzähler, wenn er die Anforderung von dem Zielagenten empfängt.

Für Übertragungen, die nicht das Zeitlimit für Wiederherstellung verwenden, die fehlgeschlagenen und teilweise vollständigen Übertragungen sind weiterhin manuelle Handhabung erforderlich.

Bei Übertragungsgruppen, bei denen eine einzelne Übertragungsanforderung für mehrere Dateien ausgegeben wird und einige der Dateien erfolgreich abgeschlossen wurden, die Übertragung jedoch nur teilweise abgeschlossen ist, wird die Übertragung immer noch als fehlgeschlagen markiert, da sie nicht wie erwartet abgeschlossen wurde. Der Quellenagent hat möglicherweise das zulässige Zeitlimit überschritten, während die teilweise abgeschlossene Datei übertragen wurde.

Stellen Sie sicher, dass der Zielagent und der Dateiserver bereit und in einem Status sind, um Dateiübertragungen zu akzeptieren.

Sie müssen die Übertragungsanforderung erneut für die gesamte Gruppe ausgeben. Da aber einige der Dateien vom ursprünglichen Übertragungsversuch auf dem Ziel verbleiben, können Sie zur Vermeidung von Problemen die neue Anforderung mit Angabe der Option Überschreiben, falls bereits vorhanden ausgeben. Dadurch wird sichergestellt, dass der unvollständige Satz von Dateien aus dem vorherigen Übertragungsversuch als Teil der neuen Übertragung bereinigt wird, bevor die Dateien wieder in das Ziel geschrieben werden.

 $\blacktriangleright$  V 9.2.0 Ab IBM MO 9.1.5 müssen Teildateien in einem Ziel nicht mehr manuell entfernt werden, nachdem ein erster Übertragungsversuch fehlgeschlagen ist. Wenn für eine Übertragung ein Zeitlimit für die Übertragungswiederholung festgelegt ist und dies überschritten wird, verschiebt der Quellenagent die Übertragung in den Status RecoveryTimedOut. Nachdem die Übertragung resynchronisiert wurde, entfernt der Zielagent alle Teildateien, die während der Übertragung erstellt wurden, und sendet eine Beendigungsnachricht an den Quellenagenten.

## <span id="page-317-0"></span>**Traces und Nachrichten**

Trace-Punkte werden zu Diagnosezwecken verwendet. Das Wiederherstellungszeitlimitwert, den Beginn des Wiederholungsintervalls, den Beginn des Wiederaufnahmezeitraums und den Zähler zurücksetzen sowie die Angabe, ob die Übertragung das zulässige Zeitlimit überschritten hat und fehlgeschlagen ist, werden protokolliert. Wenn Probleme auftreten oder es zu nicht erwartetem Verhalten kommt, können Sie die Tracedateien und das Ausgabeprotokoll des Quellenagenten erfassen und auf Aufforderung an den IBM Support übergeben, um die Fehlerbehebung zu unterstützen.

In folgenden Fällen erhalten Sie eine Nachricht:

- Die Wiederherstellung einer Übertragung beginnt (BFGTR0081I)
- Eine Übertragung wird beendet, weil das Zeitlimit der Wiederherstellung überschritten wurde (BFGSS0081E)
- Eine Übertragung wird nach der Wiederherstellung fortgesetzt (BFGTR0082I)

#### **Zugehörige Konzepte**

["Wiederherstellung und Neustart von MFT" auf Seite 314](#page-313-0)

Sollte aus irgendeinem Grund Ihr Agent oder Warteschlangenmanager z. B. aufgrund eines Strom- oder Netzausfalls nicht verfügbar sein, führt Managed File Transfer eine Wiederherstellung gemäß folgender Szenarios durch:

## **Zeitlimit für Übertragungswiederherstellung für alle Übertragungen für einen Quellenagenten festlegen**

Sie können ein Zeitlimit für die Übertragungswiederherstellung festlegen, das für alle Übertragungen für einen Quellenagenten angewendet wird, indem Sie den Parameter **transferRecoveryTimeout** der Datei agent.properties hinzufügen.

## **Informationen zu diesem Vorgang**

Um ein Zeitlimit für die Übertragungswiederherstellung festzulegen, das für alle Übertragungen für einen Quellenagenten angewendet wird, fügen Sie den Parameter **transferRecoveryTimeout** und ein Wertepaar für den Parameter der Datei agent.properties hinzu.

Es gibt drei Optionen für den Parameter **transferRecoveryTimeout**:

**-1**

Der Agent versucht weiterhin, die blockierte Übertragung wiederherzustellen, bis die Übertragung erfolgreich war. Diese Option entspricht dem Standardverhalten des Agenten, wenn die Eigenschaft nicht gesetzt wird.

**0**

Der Agent stoppt die Dateiübertragung, sobald die Wiederherstellung einsetzt.

**>0**

Der Agent wiederholt den Versuch, die blockierte Übertragung wiederherzustellen, bis der in Form eines positiven Integerwerts angegebene Zeitraum (in Sekunden) abgelaufen ist.

Alle Änderungen, die Sie an der agent.properties -Datei vornehmen, werden erst wirksam, nachdem der Agent erneut gestartet wurde.

Falls erforderlich, können Sie den Zeitlimitwert für die Übertragungswiederherstellung in der Datei agent.properties für eine individuelle Übertragung überschreiben. Weitere Informationen finden Sie unter ["Zeitlimit für Übertragungswiederherstellung für einzelne Übertragungen festlegen" auf Seite 319](#page-318-0).

## **Prozedur**

• Wenn Sie angeben möchten, dass der Agent das Wiederherstellen der blockierten Übertragung fortsetzt, bis diese erfolgreich ausgeführt wird, legen Sie für das Zeitlimit für die Übertragungswiederherstellung den Wert -1 fest, wie im folgenden Beispiel gezeigt wird:

transferRecoveryTimeout=-1

<span id="page-318-0"></span>• Wenn Sie angeben möchten, dass der Agent die Übertragung direkt nach dem Eintreten der Wiederherstellung als fehlgeschlagen markiert, legen Sie für das Zeitlimit für die Übertragungswiederholung den Wert 0 fest, wie im folgenden Beispiel gezeigt wird:

transferRecoveryTimeout=0

• Wenn Sie angeben möchten, dass der Agent das Wiederholen einer blockierten Übertragung über einen bestimmten Zeitraum fortsetzt, bevor die Übertragung als fehlgeschlagen markiert wird, legen Sie für das Zeitlimit der Übertragungswiederherstellung den Wert für den Zeitraum in Sekunden fest, den Sie für den erneuten Versuch des Agenten verwenden möchten.

Wenn Sie beispielsweise den Wert 21600 als Zeitlimit für die Verbindungswiederherstellung festlegen, versucht der Agent, die Wiederherstellung der Übertragung bis 6 Stunden nach Beginn der Wiederherstellung durchzuführen:

transferRecoveryTimeout=21600

Der maximal zulässige Wert für diesen Parameter ist 999999999.

## **Zeitlimit für Übertragungswiederherstellung für einzelne Übertragungen festlegen**

Sie können das Zeitlimit für die Übertragungswiederherstellung für eine einzelne Übertragung aus der Befehlszeile, mit dem IBM MQ Explorer oder mithilfe von Apache Ant-Tasks festlegen. Wenn in der agent.properties -Datei ein Zeitlimitwert für die Übertragungswiederherstellung festgelegt ist, überschreibt das Zeitlimit für die Übertragungswiederherstellung für eine Einzelübertragung den in der agent.properties -Datei festgelegten Wert.

## **Informationen zu diesem Vorgang**

Sie können das Zeitlimit für die Übertragungswiederherstellung für eine einzelne Übertragung festlegen, wenn Sie die folgenden Schritte ausführen:

- Erstellen einer Übertragung mit dem Befehl **fteCreateTransfer** oder mit dem IBM MQ Explorer.
- Erstellen einer Übertragungsvorlage mit dem Befehl **fteCreateTemplate** oder mit dem IBM MQ Explorer.
- Erstellen einer Ressourcenüberwachung mit dem Befehl **fteCreateMonitor** oder mit dem IBM MQ Explorer.
- Kopieren oder Verschieben von Dateien mithilfe der fte: filecopy -oder fte: filemove Ant -Tasks.

Wenn Sie einen Zeitlimitwert für die Übertragungswiederherstellung für eine Einzelübertragung festlegen, überschreibt dieser Wert den Zeitlimitwert für die Übertragungswiederherstellung in der Datei agent.properties (siehe, Zeitlimit für Übertragungswiederherstellung für alle Übertragungen für einen [Quellenagenten festlegen" auf Seite 318\)](#page-317-0).

#### **Prozedur**

• Wenn Sie den Zeitlimitwert für die Übertragungswiederherstellung mit dem Befehl **fteCreate-Transfer** oder **fteCreateTemplate** festlegen möchten, geben Sie die entsprechende Option für den Parameter **-rt** an:

**-1**

Der Agent versucht weiterhin, die blockierte Übertragung wiederherzustellen, bis die Übertragung erfolgreich war. Diese Option entspricht dem Standardverhalten des Agenten, wenn die Eigenschaft nicht gesetzt wird.

**0**

Der Agent stoppt die Dateiübertragung, sobald die Wiederherstellung einsetzt.

**>0**

Der Agent wiederholt den Versuch, die blockierte Übertragung wiederaufzunehmen, bis der angegebene Zeitraum (in Sekunden) abgelaufen ist.

Beispiele für den Befehl **fteCreateTransfer**

```
fteCreateTransfer -sa AGENT1 -da AGENT2 -rt -1 -df C:\import\transferredfile.txt C:\ex►
port\originalfile.txt
fteCreateTransfer -sa AGENT1 -da AGENT2 -rt 0 -df C:\import\transferredfile.txt C:\ex►
port\originalfile.txt
fteCreateTransfer -sa AGENT1 -da AGENT2 -rt 21600 -df C:\import\transferredfile.txt C:\ex►
port\originalfile.txt
```
#### Beispiele für den Befehl **fteCreateTemplate**

```
fteCreateTemplate -tn "payroll accounts monthly report template" -rt -1 -sa PAYROLL -sm 
QM_PAYROLL1 -da ACCOUNTS 
-dm QM_ACCOUNTS -df C:\payroll_reports\*.xls C:\out\*.xls
```

```
fteCreateTemplate -tn "payroll accounts monthly report template" -rt 0 -sa PAYROLL -sm 
QM_PAYROLL1 -da ACCOUNTS 
-dm QM_ACCOUNTS -df C:\payroll_reports\*.xls C:\out\*.xls
```

```
fteCreateTemplate -tn "payroll accounts monthly report template" -rt 21600 -sa PAYROLL -sm 
QM_PAYROLL1 -da ACCOUNTS 
-dm QM_ACCOUNTS -df C:\payroll_reports\*.xls C:\out\*.xls
```
Es gibt keinen Parameter **-rt** für den Befehl **fteCreateMonitor**. Wenn Sie den Parameter **-rt** mit dem Befehl **fteCreateTransfer** festlegen und den Parameter **-gt** ebenfalls festlegen, wird der Parameter für das Wiederherstellungszeitlimit mit der Übertragungsdefinition, die beim Ausführen des Befehls **fteCreateTransfer** generiert wurde, in das XML-Dokument eingeschlossen. Anschließend verwendet die Ressourcenüberwachung dieses XML-Dokument bei der Ausführung des Befehls **fteCreateMonitor**. Im folgenden Beispiel würden die Zeitlimitdetails für die Übertragungswiederherstellung in die task.xml -Datei aufgenommen:

```
fteCreateMonitor -ma AgentName -md C:\mqmft\monitors -mn Monitor_Name -mt task.xml -tr "file►
Size>=5MB,*.zip"
```
• Wenn Sie den Zeitlimitwert für die Übertragungswiederherstellung auf der Seite mit dem IBM MQ Explorer-Assistenten für eine neue Übertragung, Überwachung oder Vorlage festlegen möchten, wählen Sie die erforderliche Option im Feld **Zeitlimit für Übertragungswiederherstellung** (in Sekunden) aus:

#### **Als Quellenagent**

Wenn Sie **Als Quellenagent** auswählen, wird der Wert des Parameters **transferRecoveryTi**meout aus der Datei agent.properties verwendet, falls dieser festgelegt ist. Andernfalls wird das Standardverhalten für das Zeitlimit für die Übertragungswiederherstellung angewendet.

#### **Numerisches Listenfeld**

Wenn Sie im numerischen Listenfeld einen Zeitwert in Sekunden angeben, versucht der Agent weiterhin, die blockierte Übertragung wiederaufzunehmen, bis der angegebene Zeitraum abgelaufen ist.

**--**

Wenn Sie **Keine** auswählen, wird kein Zeitlimit für die Übertragungswiederherstellung festgelegt, und der Agent versucht weiterhin, die blockierte Übertragung wiederherzustellen, bis sie erfolgreich war.

• Festlegen des Wiederherstellungszeitlimits mithilfe von Ant -Tasks. Schließen Sie die Option und den Wert **transferRecoveryTimeout** mit den Elementen **fte:filecopy** oder **fte:filemove** zum Verschieben oder Kopieren von Dateien ein, z. B.:

Beispiel für **fte:filecopy**

```
<fte:filecopy cmdqm="qm0@localhost@1414@SYSTEM.DEF.SVRCONN" 
               src="agent1@qm1" dst="agent2@qm2"
               rcproperty="copy.result" transferRecoveryTimeout="0"> 
     <fte:filespec srcfilespec="/home/fteuser1/file.bin" dstfile="/home/fteuser2/file.bin"/>
</fte:filecopy>
```
Beispiel für **fte:filemove**

```
<fte:filemove cmdqm="qm0@localhost@1414@SYSTEM.DEF.SVRCONN" 
 src=agent1@qm1 dst="agent2@qm2"
 rcproperty="move.result" transferRecoveryTimeout="21600">
    <fte:filespec srcfilespec="/home/fteuser1/file.bin" dstfile="/home/fteuser2/file.bin"/>
</fte:filemove>
```
#### **MX MQ Telemetry verwalten** Windows **I** Linux.

MQ Telemetry wird mit IBM MQ Explorer oder über eine Befehlszeile verwaltet. Verwenden Sie den Explorer, um Telemetriekanäle zu konfigurieren, den Telemetrieservice zu steuern und die MQTT-Clients zu überwachen, die mit IBM MQ verbunden sind. Konfigurieren Sie die Sicherheit von MQ Telemetry mithilfe von JAAS, TLS und des Objektberechtigungsmanagers von IBM MQ.

#### **Verwaltung mit IBM MQ Explorer**

Verwenden Sie den Explorer, um Telemetriekanäle zu konfigurieren, den Telemetrieservice zu steuern und die MQTT-Clients zu überwachen, die mit IBM MQ verbunden sind. Konfigurieren Sie die Sicherheit von MQ Telemetry mithilfe von JAAS, TLS und des Objektberechtigungsmanagers von IBM MQ.

#### **Verwaltung über die Befehlszeile**

MQ Telemetry kann [mithilfe von MQSC-Befehlen](#page-11-0) vollständig in der Befehlszeile verwaltet werden.

Die MQ Telemetry-Dokumentation enthält auch Beispielscripts, die die grundlegende Verwendung der IBM MQ Telemetry Transport v3-Clientanwendung veranschaulichen.

Lesen und verstehen Sie die Beispiele in IBM MQ Telemetry Transport-Beispielprogramme, bevor Sie sie verwenden.

**Zugehörige Konzepte** MQ Telemetry **Zugehörige Verweise** MQXR-Eigenschaften

**Warteschlangenmanager unter Linux und AIX für Tele-** $Linux \t MX$ 

### **metrie konfigurieren**

Führen Sie die folgenden Schritte aus, um MQ Telemetry manuell zu konfigurieren. Wenn Sie nur eine einfache Konfiguration benötigen, die die Gastbenutzer-ID verwendet, können Sie stattdessen den MQ Telemetry Support Wizard in IBM MQ Explorerausführen.

#### **Vorbereitende Schritte**

Wenn Sie nur eine einfache Konfiguration benötigen, ziehen Sie die Verwendung der MQ Telemetry -Unterstützung in IBM MQ Explorerin Betracht. Diese Unterstützung umfasst einen Assistenten und eine Beispielbefehlsprozedur sampleMQM. Diese Ressourcen richten eine Erstkonfiguration mit der Gastbenutzer-ID ein. Siehe Installation von MQ Telemetry mithilfe von IBM MQ Explorer und IBM MQ Telemetry Transport -Beispielprogrammen überprüfen.

<span id="page-321-0"></span>Wenn Sie eine komplexere Konfiguration benötigen, die eine andere Authentifizierungsmethode verwendet, verwenden Sie die Schritte in dieser Task. Beginnen Sie mit den folgenden ersten Schritten:

- 1. Informationen zur Installation von IBM MQund des Features MQ Telemetry finden Sie unter Installationsvoraussetzungen für MQ Telemetry .
- 2. Erstellen und starten Sie einen WS-Manager. Der WS-Manager wird in dieser Task als *qMgr* bezeichnet.
- 3. Im Rahmen dieser Task konfigurieren Sie den Telemetrieservice (MQXR). Die MQXR-Eigenschaftseinstellungen werden in einer plattformspezifischen Eigenschaftendatei gespeichert: mqxr\_win.properties. Normalerweise müssen Sie die MQXR-Eigenschaftendatei nicht direkt bearbeiten, da fast alle Einstellungen über MQSC-Verwaltungsbefehle oder mit IBM MQ Explorer konfiguriert werden können. Wenn Sie die Datei direkt bearbeiten möchten, stoppen Sie den Warteschlangenmanager, bevor Sie Ihre Änderungen vornehmen. Siehe MQXR-Eigenschaften.

### **Informationen zu diesem Vorgang**

Führen Sie die Schritte in dieser Task aus, um MQ Telemetry manuell mit verschiedenen Berechtigungsschemas zu konfigurieren.

#### **Vorgehensweise**

- 1. Öffnen Sie ein Befehlsfenster auf dem Telemetriemusterverzeichnis.
	- Das Verzeichnis "telemetry samples" ist /opt/mqm/mqxr/samples.
- 2. Erstellen Sie die Übertragungswarteschlange für Telemetrie.

Wenn SYSTEM.MQTT.TRANSMIT.QUEUE nicht vorhanden ist, wird es automatisch erstellt, wenn der Telemetrieservice (MQXR) zum ersten Mal gestartet wird, und für die Verwendung der Gastbenutzer-ID festgelegt. Diese Task konfiguriert jedoch MQ Telemetry für die Verwendung eines anderen Berechtigungsschemas. Für diese Task erstellen Sie SYSTEM.MQTT.TRANSMIT.QUEUEund konfigurieren den Zugriff darauf, bevor Sie den Telemetrieservice (MQXR) starten.

Führen Sie den folgenden Befehl aus:

```
echo "DEFINE QLOCAL('SYSTEM.MQTT.TRANSMIT.QUEUE') USAGE(XMITQ) MAXDEPTH(100000)" | runmqsc 
qMgr
```
3. Legt die Standardübertragungswarteschlange fest.

Es ist einfacher, Nachrichten direkt an MQTT -Clients zu senden, wenn SYSTEM.MQTT.TRANS-MIT.QUEUE die Standardübertragungswarteschlange ist. Andernfalls müssen Sie für jeden Client, der IBM MQ -Nachrichten empfängt, eine Definition einer fernen Warteschlange hinzufügen (siehe ["Eine Nachricht direkt an einen Client senden" auf Seite 327\)](#page-326-0). Beachten Sie, dass das Ändern der Standardübertragungswarteschlange die vorhandene Konfiguration beeinträchtigen kann.

Beim ersten Start des Telemetrieservice (MQXR) wird SYSTEM.MQTT.TRANSMIT.QUEUE nicht als Standardübertragungswarteschlange für den Warteschlangenmanager festgelegt. Zum Konfigurieren dieser Einstellung ändern Sie die Eigenschaft für die Standardübertragungswarteschlange. Verwenden Sie dazu entweder IBM MQ Exploreroder führen Sie den folgenden Befehl aus:

```
echo "ALTER QMGR DEFXMITQ('SYSTEM.MQTT.TRANSMIT.QUEUE')" | runmqsc qMgr
```
- 4. Führen Sie eine Prozedur in ["MQTT-Clients für den Zugriff auf IBM MQ-Objekte berechtigen" auf Seite](#page-329-0) [330](#page-329-0) aus, um eine oder mehrere Benutzer-IDs zu erstellen. Die Benutzer-IDs verfügen über die Berechtigung zum Veröffentlichen, Subskribieren und Senden von Veröffentlichungen an MQTT-Clients.
- 5. Installieren Sie den Telemetrieservice (MQXR).

cat /opt/<*install\_dir*>/mqxr/samples/installMQXRService\_unix.mqsc | runmqsc *qMgr*

Siehe auch den Beispielcode in ["SYSTEM.MQXR.SERVICE erstellen" auf Seite 323.](#page-322-0)

<span id="page-322-0"></span>6. Starten Sie den Service.

echo "START SERVICE(SYSTEM.MQXR.SERVICE)" | runmqsc *qMgr*

Der Telemetrieservice (MQXR) wird automatisch gestartet, wenn der WS-Manager gestartet wird. Diese Task wird manuell in dieser Task gestartet, da der Warteschlangenmanager bereits ausgeführt wird.

7. Konfigurieren Sie mithilfe von IBM MQ Explorer Telemetriekanäle, sodass sie Verbindungen von MQTT-Clients akzeptieren.

Die Telemetriekanäle müssen so konfiguriert werden, dass ihre Identitäten eine der in Schritt ["4" auf](#page-321-0) [Seite 322](#page-321-0)definierten Benutzer-IDs sind.

Siehe auch DEFINE CHANNEL (MQTT).

8. Überprüfen Sie die Konfiguration, indem Sie den Beispielclient ausführen.

Damit der Beispielclient mit Ihrem Telemetriekanal arbeiten kann, muss der Kanal den Client für die Veröffentlichung, Subskription und Empfang von Veröffentlichungen berechtigen. Der Beispielclient stellt die Verbindung zum Telemetriekanal an Port 1883 standardmäßig her. Siehe auch IBM MQ Telemetry Transport-Beispielprogramme.

#### **SYSTEM.MQXR.SERVICE erstellen**

Verwenden Sie den Befehl **runMQXRService** , um den SYSTEM.MQXR.SERVICEzu erstellen.

```
LTS:
DEF SERVICE(SYSTEM.MQXR.SERVICE) +
CONTROL(QMGR) +
DESCR('Manages clients using MQXR protocols such as MQTT') +
SERVTYPE(SERVER) +
STARTCMD('+MQ_INSTALL_PATH+/mqxr/bin/runMQXRService.sh') +
STARTARG('-m +QMNAME+ -d "+MQ_Q_MGR_DATA_PATH+" -g "+MQ_DATA_PATH+"') +
STOPCMD('+MQ_INSTALL_PATH+/mqxr/bin/endMQXRService.sh') +
STOPARG('-m +QMNAME+') +
STDOUT('+MQ_Q_MGR_DATA_PATH+/mqxr.stdout') +
STDERR('+MQ_Q_MGR_DATA_PATH+/mqxr.stderr')
```

```
V5.2.4DEF SERVICE(SYSTEM.MQXR.SERVICE) +
CONTROL(QMGR) +
DESCR('Manages clients using MQXR protocols such as MQTT') +
SERVTYPE(SERVER) +
STARTCMD('+MQ_INSTALL_PATH+/mqxr/bin/runMQXRService.sh') +
STARTARG('-m +QMNAME+ -d "+MQ_Q_MGR_DATA_PATH+" -g "+MQ_DATA_PATH+" -sf "[DEFAULT]"') +
STOPCMD('+MQ_INSTALL_PATH+/mqxr/bin/endMQXRService.sh') +
STOPARG('-m +QMNAME+') +
STDOUT('+MQ_Q_MGR_DATA_PATH+/mqxr.stdout') +
STDERR('+MQ_Q_MGR_DATA_PATH+/mqxr.stderr')
```
Anmerkung: **Ab IBM MQ 9.2.4** stellt das Flag - sf den Dateinamen des Berechtigungsschlüssels bereit, dessen Schlüssel zum Verschlüsseln von TLS-Kanal-Passphrasen verwendet werden soll. Weitere Informationen finden Sie unter Verschlüsselung von Passphrasen für MQTT TLS-Kanäle.

## **Windows Warteschlangenmanager unter Windows für Telemetrie konfigurie-**

#### **ren**

Führen Sie die folgenden Schritte aus, um MQ Telemetry manuell zu konfigurieren. Wenn Sie nur eine einfache Konfiguration benötigen, die die Gastbenutzer-ID verwendet, können Sie stattdessen den MQ Telemetry Support Wizard in IBM MQ Explorerausführen.

## **Vorbereitende Schritte**

Wenn Sie nur eine einfache Konfiguration benötigen, ziehen Sie die Verwendung der MQ Telemetry -Unterstützung in IBM MQ Explorerin Betracht. Diese Unterstützung umfasst einen Assistenten und eine Beispielbefehlsprozedur sampleMQM. Diese Ressourcen richten eine Erstkonfiguration mit der Gastbenutzer-ID ein. Siehe Installation von MQ Telemetry mithilfe von IBM MQ Explorer und IBM MQ Telemetry Transport -Beispielprogrammen überprüfen.

Wenn Sie eine komplexere Konfiguration benötigen, die eine andere Authentifizierungsmethode verwendet, verwenden Sie die Schritte in dieser Task. Beginnen Sie mit den folgenden ersten Schritten:

- 1. Informationen zur Installation von IBM MQund des Features MQ Telemetry finden Sie unter Installationsvoraussetzungen für MQ Telemetry .
- 2. Erstellen und starten Sie einen WS-Manager. Der WS-Manager wird in dieser Task als *qMgr* bezeichnet.
- 3. Im Rahmen dieser Task konfigurieren Sie den Telemetrieservice (MQXR). Die MQXR-Eigenschaftseinstellungen werden in einer plattformspezifischen Eigenschaftendatei gespeichert: mqxr\_win.properties. Normalerweise müssen Sie die MQXR-Eigenschaftendatei nicht direkt bearbeiten, da fast alle Einstellungen über MQSC-Verwaltungsbefehle oder mit IBM MQ Explorer konfiguriert werden können. Wenn Sie die Datei direkt bearbeiten möchten, stoppen Sie den Warteschlangenmanager, bevor Sie Ihre Änderungen vornehmen. Siehe MQXR-Eigenschaften.

### **Informationen zu diesem Vorgang**

Führen Sie die Schritte in dieser Task aus, um MQ Telemetry manuell mit verschiedenen Berechtigungsschemas zu konfigurieren.

#### **Vorgehensweise**

1. Öffnen Sie ein Befehlsfenster auf dem Telemetriemusterverzeichnis.

Das Verzeichnis "telemetry samples" ist *WMQ program installation directory*\mqxr\samples.

2. Erstellen Sie die Übertragungswarteschlange für Telemetrie.

Wenn SYSTEM.MQTT.TRANSMIT.QUEUE nicht vorhanden ist, wird es automatisch erstellt, wenn der Telemetrieservice (MQXR) zum ersten Mal gestartet wird, und für die Verwendung der Gastbenutzer-ID festgelegt. Diese Task konfiguriert jedoch MQ Telemetry für die Verwendung eines anderen Berechtigungsschemas. Für diese Task erstellen Sie SYSTEM.MQTT.TRANSMIT.QUEUEund konfigurieren den Zugriff darauf, bevor Sie den Telemetrieservice (MQXR) starten.

Führen Sie den folgenden Befehl aus:

```
echo DEFINE QLOCAL('SYSTEM.MQTT.TRANSMIT.QUEUE') USAGE(XMITQ) MAXDEPTH(100000) | runmqsc qMgr
```
3. Legt die Standardübertragungswarteschlange fest.

Es ist einfacher, Nachrichten direkt an MQTT -Clients zu senden, wenn SYSTEM.MQTT.TRANS-MIT.QUEUE die Standardübertragungswarteschlange ist. Andernfalls müssen Sie für jeden Client, der IBM MQ -Nachrichten empfängt, eine Definition einer fernen Warteschlange hinzufügen (siehe ["Eine Nachricht direkt an einen Client senden" auf Seite 327\)](#page-326-0). Beachten Sie, dass das Ändern der Standardübertragungswarteschlange die vorhandene Konfiguration beeinträchtigen kann.

Beim ersten Start des Telemetrieservice (MQXR) wird SYSTEM.MQTT.TRANSMIT.QUEUE nicht als Standardübertragungswarteschlange für den Warteschlangenmanager festgelegt. Zum Konfigurieren dieser Einstellung ändern Sie die Eigenschaft für die Standardübertragungswarteschlange. Verwenden Sie dazu entweder IBM MQ Exploreroder führen Sie den folgenden Befehl aus:

echo ALTER QMGR DEFXMITQ('SYSTEM.MQTT.TRANSMIT.QUEUE') | runmqsc *qMgr*
- 4. Führen Sie eine Prozedur in ["MQTT-Clients für den Zugriff auf IBM MQ-Objekte berechtigen" auf Seite](#page-329-0) [330](#page-329-0) aus, um eine oder mehrere Benutzer-IDs zu erstellen. Die Benutzer-IDs verfügen über die Berechtigung zum Veröffentlichen, Subskribieren und Senden von Veröffentlichungen an MQTT-Clients.
- 5. Installieren Sie den Telemetrieservice (MQXR).

type installMQXRService\_win.mqsc | runmqsc *qMgr*

Siehe auch den Beispielcode in "Creating (Wird erstellt) SYSTEM.MQXR.SERVICE" auf Seite 325.

6. Starten Sie den Service.

echo START SERVICE(SYSTEM.MQXR.SERVICE) | runmqsc *qMgr*

Der Telemetrieservice (MQXR) wird automatisch gestartet, wenn der WS-Manager gestartet wird. Diese Task wird manuell in dieser Task gestartet, da der Warteschlangenmanager bereits ausgeführt wird.

7. Konfigurieren Sie mithilfe von IBM MQ Explorer Telemetriekanäle, sodass sie Verbindungen von MQTT-Clients akzeptieren.

Die Telemetriekanäle müssen so konfiguriert werden, dass ihre Identitäten eine der in Schritt "4" auf Seite 325definierten Benutzer-IDs sind.

Siehe auch DEFINE CHANNEL (MQTT).

8. Überprüfen Sie die Konfiguration, indem Sie den Beispielclient ausführen.

Damit der Beispielclient mit Ihrem Telemetriekanal arbeiten kann, muss der Kanal den Client für die Veröffentlichung, Subskription und Empfang von Veröffentlichungen berechtigen. Der Beispielclient stellt die Verbindung zum Telemetriekanal an Port 1883 standardmäßig her. Siehe auch IBM MQ Telemetry Transport-Beispielprogramme.

#### **Creating (Wird erstellt) SYSTEM.MQXR.SERVICE**

Verwenden Sie den Befehl **runMQXRService** , um den SYSTEM.MQXR.SERVICEzu erstellen.

```
V 9.2.4
DEF SERVICE(SYSTEM.MQXR.SERVICE) +
CONTROL(QMGR) +
DESCR('Manages clients using MQXR protocols such as MQTT') +
SERVTYPE(SERVER) +
STARTCMD('+MQ_INSTALL_PATH+\mqxr\bin\runMQXRService.bat') +
STARTARG('-m +QMNAME+ -d "+MQ_Q_MGR_DATA_PATH+\." -g "+MQ_DATA_PATH+\." -sf "[DEFAULT]"') +
STOPCMD('+MQ_INSTALL_PATH+\mqxr\bin\endMQXRService.bat') +
STOPARG('-m +QMNAME+') +
STDOUT('+MQ_Q_MGR_DATA_PATH+\mqxr.stdout') +
STDERR('+MQ_Q_MGR_DATA_PATH+\mqxr.stderr')
```
Anmerkung: **WB.2.4 Ab IBM MQ 9.2.4 stellt das Flag -sf** den Dateinamen des Berechtigungsschlüssels bereit, dessen Schlüssel zum Verschlüsseln von TLS-Kanal-Passphrasen verwendet werden soll. Weitere Informationen finden Sie unter Verschlüsselung von Passphrasen für MQTT TLS-Kanäle.

#### Windows Linux AIX **Verteilte Steuerung von Warteschlangen für Senden von Nachrichten an MQTT-Clients konfigurieren**

IBM MQ -Anwendungen können Nachrichten von MQTT v3 -Clients senden, indem sie eine von einem Client erstellte Subskription veröffentlichen oder eine Nachricht direkt senden. Whichever-Methode wird verwendet, die Nachricht wird auf SYSTEM.MQTT.TRANSMIT.QUEUE gestellt und vom Telemetrieservice (MQXR) an den Client gesendet. Es gibt eine Reihe von Möglichkeiten, eine Nachricht in SYS-TEM.MQTT.TRANSMIT.QUEUE zu platzieren.

# **Nachricht als Antwort auf eine MQTT-Clientsubskription senden**

Der Telemetrieservice (MQXR) erstellt eine Subskription im Namen des MQTT-Clients. Der Client ist das Ziel für alle Veröffentlichungen, die mit der Subskription übereinstimmen, die vom Client gesendet wurde. Die Telemetrie-Services leiten übereinstimmende Veröffentlichungen wieder an den Client weiter.

Ein MQTT-Client ist als Warteschlangenmanager mit IBM MQ verbunden, wobei der Wert von ClientIentifier als Warteschlangenmanagername angegeben ist. Die Zieladresse für Veröffentlichungen, die an den Client gesendet werden sollen, ist eine Übertragungswarteschlange, SYSTEM.MQTT.TRANS-MIT.QUEUE. Der Telemetrieservice leitet Nachrichten unter SYSTEM.MQTT.TRANSMIT.QUEUE an MQTT -Clients weiter und verwendet dabei den Namen des Zielwarteschlangenmanagers als Schlüssel für einen bestimmten Client.

Der Telemetrieservice (MQXR) öffnet die Übertragungswarteschlange unter Verwendung von ClientIdentifier als Name des Warteschlangenmanagers. Der Telemetrieservice (MQXR) übergibt die Objektkennung der Warteschlange an den Aufruf MQSUB , um Veröffentlichungen weiterzuleiten, die der Clientsubskription entsprechen. Bei der Auflösung des Objektnamens wird ClientIdentifier als Name des fernen Warteschlangenmanagers erstellt und die Übertragungswarteschlange muss in SYS-TEM.MQTT.TRANSMIT.QUEUEaufgelöst werden. Unter Verwendung der Standardobjektnamensauflösung von IBM MQ wird *ClientIdentifier* wie folgt aufgelöst (siehe Tabelle 16 auf Seite 326).

1. *ClientIdentifier* stimmt mit nichts überein.

*ClientIdentifier* ist ein Name des fernen Warteschlangenmanagers. Er stimmt nicht mit dem Namen des lokalen Warteschlangenmanagers, einem WS-Manager-Aliasnamen oder einem Übertragungswarteschlangennamen überein.

Der Warteschlangenname ist nicht definiert. Derzeit setzt der Telemetrieservice (MQXR) SYS-TEM.MQTT.PUBLICATION.QUEUE als Namen der Warteschlange. Da ein MQTT v3-Client keine Warteschlangen unterstützt, wird der aufgelöste Warteschlangenname vom Client ignoriert. Die Eigenschaft des lokalen Warteschlangenmanagers, Standardübertragungswarteschlange , muss auf SYSTEM.MQTT.TRANSMIT.QUEUE gesetzt werden, damit die Veröffentlichung SYS-TEM.MQTT.TRANSMIT.QUEUE an den Client gesendet werden kann.

2. *ClientIdentifier* stimmt mit einem WS-Manager-Aliasnamen mit dem Namen *ClientIdentifier* überein

*ClientIdentifier* ist ein Name des fernen Warteschlangenmanagers. Er stimmt mit dem Namen eines WS-Manager-Aliasnamens überein.

Der Aliasname des WS-Managers muss mit *ClientIdentifier* als Name des fernen Warteschlangenmanagers definiert werden.

Wenn Sie den Namen der Übertragungswarteschlange in der WS-Manager-Aliasdefinition festlegen, ist es nicht erforderlich, dass die Standardübertragung auf SYSTEM.MQTT.TRANSMIT.QUEUE gesetzt wird.

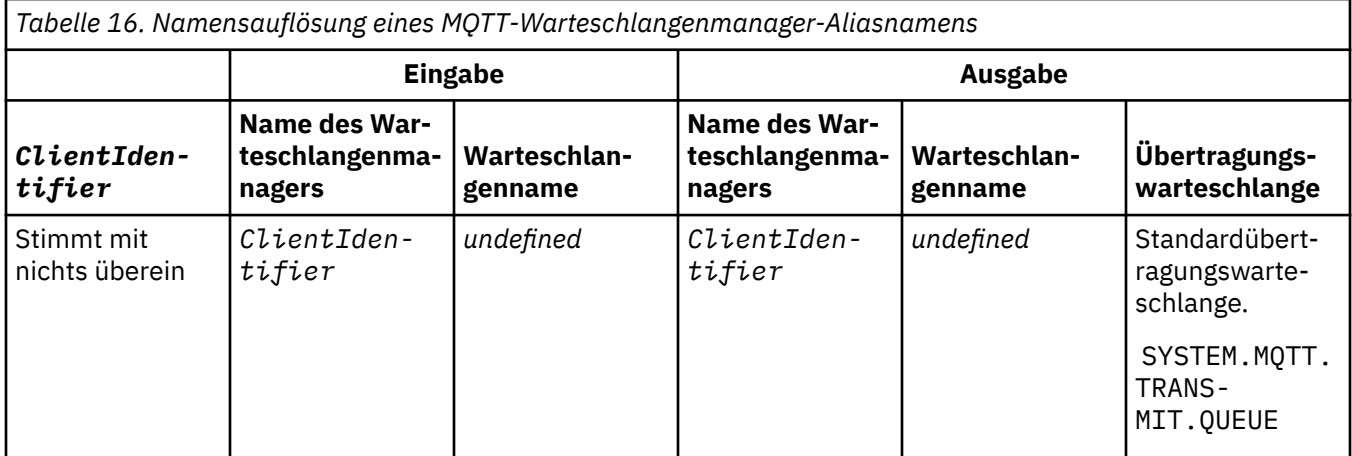

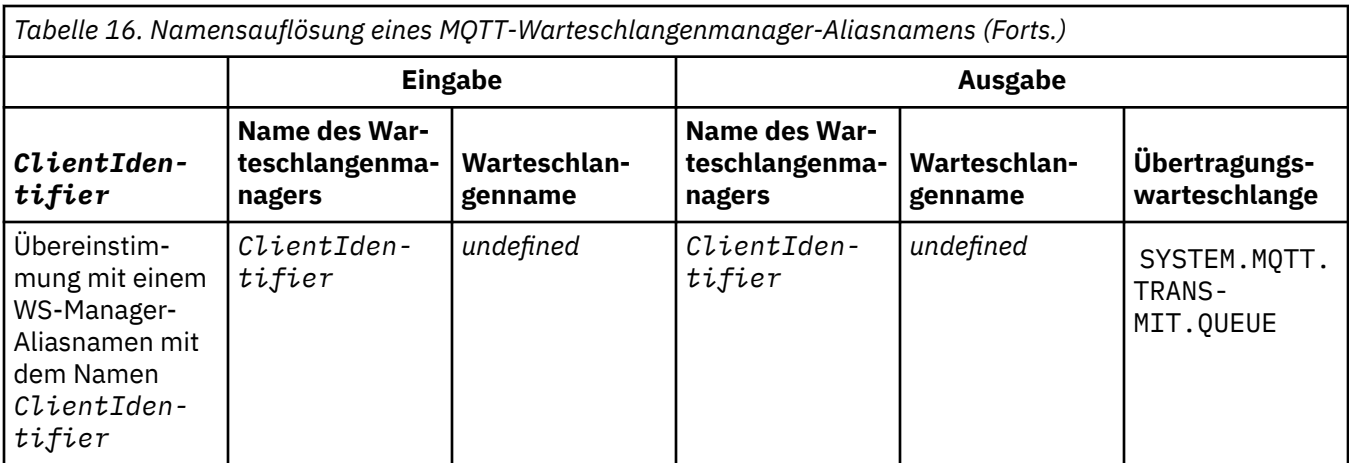

Weitere Informationen zur Namensauflösung finden Sie in Namensauflösung .

Jedes IBM MQ-Programm kann Veröffentlichungen für dasselbe Thema durchführen. Die Veröffentlichung wird an ihre Subskribenten gesendet, einschließlich der MQTT v3-Clients, die über eine Subskription für das Thema verfügen.

Wenn in einem Cluster ein Verwaltungsthema mit dem Attribut CLUSTER(*clusterName*) erstellt wird, kann jede beliebige Anwendung im Cluster auf dem Client veröffentlicht werden, z. B.:

```
echo DEFINE TOPIC('MQTTExamples') TOPICSTR('MQTT Examples') CLUSTER(MQTT) REPLACE | runmqsc qMgr
```
*Abbildung 16. Clusterthema unter Windows definieren*

**Anmerkung:** Geben Sie SYSTEM.MQTT.TRANSMIT.QUEUE kein Clusterattribut an.

MQTT-Clients können als Subskribenten oder Publisher eine Verbindung zu verschiedenen Warteschlangenmanagern herstellen. Subskribenten und Publisher können Teil desselben Clusters sein oder durch eine Publish/Subscribe-Hierarchie verbunden sein. Die Veröffentlichung wird über IBM MQ vom Publisher an den Subskribenten zugestellt.

## **Eine Nachricht direkt an einen Client senden**

Eine Alternative zu einem Client, der eine Subskription erstellt und eine Veröffentlichung empfängt, die mit dem Subskriptionsthema übereinstimmt, können Sie eine Nachricht auch direkt an einen MQTT v3-Client senden. MQTT V3-Clientanwendungen können Nachrichten nicht direkt senden, aber andere Anwendungen, z. B. IBM MQ-Anwendungen, können es.

Die IBM MQ-Anwendung muss die Client-ID (ClientIdentifier) des MQTT v3-Clients kennen. Da MQTT v3 -Clients keine Warteschlangen haben, wird der Name der Zielwarteschlange als Topicname an die Methode MQTT v3 application client messageArrived übergeben. Erstellen Sie zum Beispiel in einem MQI-Programm einen Objektdeskriptor mit dem Client als ObjectQmgrName :

```
MQOD.ObjectQmgrName = ClientIdentifier ;
MQOD.ObjectName = name ;
```
*Abbildung 17. MQI-Objektdeskriptor zum Senden einer Nachricht an ein MQTT v3-Clientziel*

Wenn die Anwendung unter Verwendung von JMS geschrieben wird, erstellen Sie ein Punkt-zu-Punkt-Ziel; Beispiel:

javax.jms.Destination jmsDestination = (javax.jms.Destination)jmsFactory.createQueue ("queue://*ClientIdentifier*/*name*");

#### *Abbildung 18. JMS-Ziel zum Senden einer Nachricht an einen MQTT v3-Client*

Wenn Sie eine nicht erwartete Nachricht an einen MQTT-Client senden möchten, verwenden Sie eine Definition einer fernen Warteschlange. Der Name des fernen Warteschlangenmanagers muss in die Client-ID ( ClientIdentifier ) des Clients aufgelöst werden. Die Übertragungswarteschlange muss in SYSTEM.MQTT.TRANSMIT.QUEUE aufgelöst werden (siehe Tabelle 17 auf Seite 328). Der Name der fernen Warteschlange kann alles sein. Der Client empfängt ihn als Themenzeichenfolge.

*Tabelle 17. Namensauflösung der Definition einer fernen Warteschlange eines MQTT-Clients*

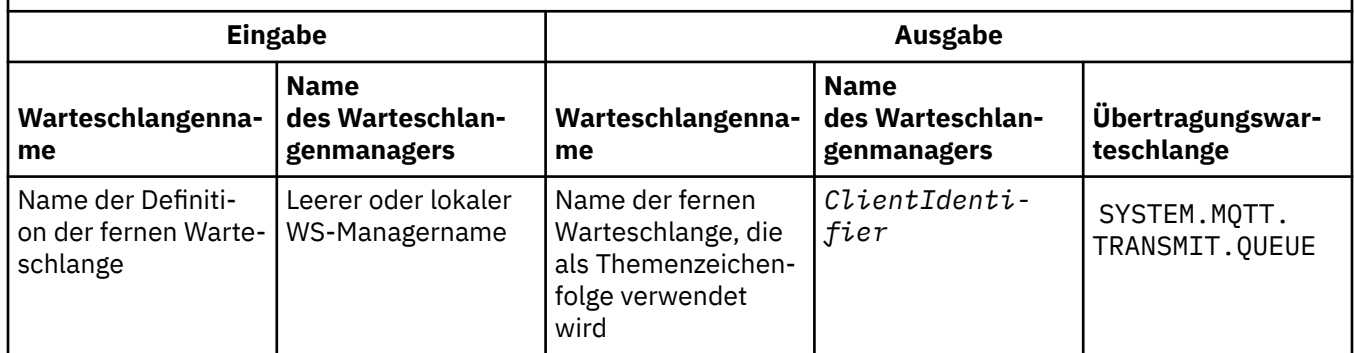

Wenn der Client verbunden ist, wird die Nachricht direkt an den MQTT -Client gesendet, der die Methode messageArrived aufruft; siehe MethodemessageArrived.

Wenn der Client die Verbindung zu einer persistenten Sitzung getrennt hat, wird die Nachricht in SYS-TEM.MQTT.TRANSMIT.QUEUE gespeichert. siehe MQTT statusunabhängige und statusabhängige Sitzungen. Er wird an den Client weitergeleitet, wenn der Client die Verbindung erneut zu der Sitzung wiederherstellt.

Wenn Sie eine nicht persistente Nachricht senden, wird sie mit der Servicequalität at the lichste an den Client gesendet, QoS=0. Wenn Sie eine persistente Nachricht direkt an einen Client senden, wird diese standardmäßig mit der Servicequalität genau einmal gesendet, QoS=2. Da der Client möglicherweise keinen Persistenzmechanismus hat, kann der Client die Servicequalität verringern, die er für direkt gesendete Nachrichten akzeptiert. Um die Servicequalität für direkt an einen Client gesendete Nachrichten zu verringern, erstellen Sie eine Subskription für das Thema DEFAULT.QoS. Geben Sie die maximale Servicequalität an, die der Client unterstützen kann.

#### **MQTT-Client - Identifikation, Berechtigung und** Windows **E** Linux AIX.

# **Authentifizierung**

Der Telemetrieservice (MQXR) führt Veröffentlichungen oder Subskriptionen für IBM MQ-Themen im Namen von MQTT-Clients über MQTT-Kanäle durch. Der IBM MQ-Administrator konfiguriert die MQTT-Kanalidentität, die für die IBM MQ-Berechtigung verwendet wird. Der Administrator kann eine gemeinsame Identität für den Kanal definieren oder den Benutzernamen oder den ClientIdentifier eines Clients verwenden, der mit dem Kanal verbunden ist.

Der Telemetrieservice (MQXR) kann den Client über den Benutzernamen authentifizieren, der vom Client bereitgestellt wird, oder indem er ein Clientzertifikat verwendet. Der Benutzername wird mit einem Kennwort authentifiziert, das vom Client bereitgestellt wird.

Zusammenfassen: Die Client-ID ist die Auswahl der Cliendentität. Je nach Kontext wird der Client durch die Client-ID , Benutzername , eine vom Administrator erstellte gemeinsame Cliendentität oder ein Clientzertifikat identifiziert. Die für die Authentizitätsprüfung verwendete Client-ID muss nicht mit der ID identisch sein, die für die Autorisierung verwendet wird.

MQTT-Clientprogramme legen Benutzername und Kennwort fest, die über einen MQTT-Kanal an den Server gesendet werden. Sie können auch die TLS-Eigenschaften festlegen, die zum Verschlüsseln und Authentifizieren der Verbindung erforderlich sind. Der Administrator entscheidet, ob der MQTT-Kanal authentifiziert werden soll und wie er authentifiziert werden soll.

Wenn Sie einen MQTT-Client für den Zugriff auf IBM MQ-Objekte berechtigen möchten, müssen Sie die Client-ID oder den Benutzernamen des Clients oder eine gemeinsame Clientidentität berechtigen. Wenn Sie einem Client die Verbindung mit IBM MQ ermöglichen möchten, berechtigen Sie den Benutzernamen oder verwenden Sie ein Clientzertifikat. Konfigurieren Sie JAAS für die Authentifizierung des Benutzernamens und konfigurieren Sie TLS für die Authentifizierung eines Clientzertifikats.

Wenn Sie ein Kennwort auf dem Client festlegen, verschlüsseln Sie die Verbindung entweder über VPN oder konfigurieren Sie den MQTT-Kanal für die Verwendung von TLS, um das Kennwort privat zu halten.

Es ist schwierig, Clientzertifikate zu verwalten. Aus diesem Grund wird die Kennwortauthentifizierung häufig zur Authentifizierung von Clients verwendet, wenn die Risiken, die mit der Kennwortauthentifizierung verknüpft sind, akzeptabel sind.

Wenn es eine sichere Möglichkeit gibt, das Clientzertifikat zu verwalten und zu speichern, ist es möglich, sich auf die Zertifikatsauthentifizierung zu verlassen. Es ist jedoch selten der Fall, dass Zertifikate sicher in den Typen von Umgebungen verwaltet werden können, in denen Telemetrie verwendet wird. Stattdessen wird die Authentifizierung von Einheiten, die Clientzertifikate verwenden, durch die Authentifizierung von Clientkennwörtern auf dem Server ergänzt. Aufgrund der zusätzlichen Komplexität ist die Verwendung von Clientzertifikaten auf hochsensible Anwendungen beschränkt. Die Verwendung von zwei Formen der Authentifizierung wird als Zwei-Faktor-Authentifizierung bezeichnet. Sie müssen einen der Faktoren kennen, z. B. ein Kennwort, und die anderen Faktoren, wie z. B. ein Zertifikat, haben.

Bei einer hochempfindlichen Anwendung, wie z. B. einer Chip-und-Pin-Vorrichtung, wird die Vorrichtung während der Fertigung gesperrt, um Manipulationen an der internen Hardware und Software zu verhindern. Ein anerkantes, zeitbegrenztes Clientzertifikat wird in die Einheit kopiert. Die Einheit wird an der Position implementiert, an der sie verwendet werden soll. Die weitere Authentifizierung wird jedes Mal durchgeführt, wenn die Einheit verwendet wird, entweder mit einem Kennwort oder einem anderen Zertifikat von einer Smart-Card.

# Windows **E. Linux A.W. MOTT-Client - Identität und Berechtigung**

Verwenden Sie die Client-ID, den Benutzernamen oder eine allgemeine Clientidentität als Berechtigung für den Zugriff auf IBM MQ-Objekte.

Der IBM MQ-Administrator hat drei Möglichkeiten bei der Auswahl der Identität des MQTT-Kanals. Der Administrator trifft die Auswahl bei der Definition oder Änderung des MQTT-Kanals, der vom Client verwendet wird. Die Identität dient dazu, den Zugriff auf IBM MQ-Themen zu berechtigen. Die Auswahl erfolgt in der folgenden Reihenfolge:

- 1. Die Client-ID (siehe USECLNTID ).
- 2. Eine Identität, die der Administrator für den Kanal bereitstellt (der MCAUSER des Kanals). Siehe MCAUSER ).
- 3. Wenn keine der vorherigen Optionen zutrifft, ist der vom MQTT -Client übergebene Benutzername ( Benutzername ist ein Attribut der Klasse MqttConnectOptions . Es muss festgelegt werden, bevor der Client eine Verbindung zum Service herstellt. Der Standardwert ist null).

**Vermeiden Sie Probleme.:** Die Identität, die von diesem Prozess ausgewählt wird, wird nachfolgend beispielsweise mit dem Befehl DISPLAY CHSTATUS (MQTT) als MCAUSER des Clients bezeichnet. Beachten Sie, dass dies nicht unbedingt die gleiche Identität wie der MCAUSER des Kanals ist, auf den in der Auswahl (2) verwiesen wird.

Wählen Sie mit dem IBM MQ-Befehl **setmqaut** aus, welche Objekte und welche Aktionen berechtigt sind, von der Identität verwendet zu werden, die dem MQTT-Kanal zugeordnet ist. Der folgende Code <span id="page-329-0"></span>berechtigt zum Beispiel zum Autorisieren einer Kanalidentität MQTTClient, die vom Administrator des WS-Managers QM1 bereitgestellt wird:

 setmqaut -m QM1 -t q -n SYSTEM.MQTT.TRANSMIT.QUEUE -p MQTTClient -all +put setmqaut -m QM1 -t topic -n SYSTEM.BASE.TOPIC -p MQTTClient -all +pub +sub

#### Windows  $\blacktriangleright$  Linux  $\blacktriangleright$ *MQTT-Clients für den Zugriff auf IBM MQ-Objekte be-*

## *rechtigen*

Führen Sie die folgenden Schritte aus, um MQTT-Clients zu berechtigen, Veröffentlichungen und Subskriptionen für IBM MQ-Objekte durchzuführen. Die Schritte folgen vier alternativen Zugriffssteuerungsmustern.

## **Vorbereitende Schritte**

MQTT-Clients werden berechtigt, auf Objekte in IBM MQ zuzugreifen, indem ihnen eine Identität zugeordnet wird, wenn sie eine Verbindung zu einem Telemetriekanal herstellen. Der IBM MQ-Administrator konfiguriert den Telemetriekanal mithilfe von IBM MQ Explorer, um einem Client eine von drei Identitätstypen zuzuweisen:

- 1. ClientIdentifier
- 2. Benutzername
- 3. Ein Name, den der Administrator dem Kanal zuweist.

Bei jedem der Typen muss die Identität vom installierten Berechtigungsservice als Prinzipal für IBM MQ definiert werden. Der Standardberechtigungsservice unter Windows oder Linux ist der Object Authority Manager (OAM, Objektberechtigungsmanager). Wenn Sie den OAM verwenden, muss die Identität als Benutzer-ID definiert sein.

Verwenden Sie die Identität, um einem Client oder einer Gruppe von Clients die Berechtigung zu erteilen, Veröffentlichungen oder Subskriptionen für Themen durchzuführen, die in IBM MQ definiert sind. Wenn ein MQTT-Client ein Thema subskribiert hat, erteilen Sie ihm mithilfe der Identität die Berechtigung, die Veröffentlichungen zu dem Thema zu empfangen.

Es ist schwierig, ein System mit Zehntausenden von MQTT-Clients zu verwalten, die jeweils individuelle Zugriffsberechtigungen erfordern. Eine Lösung besteht darin, gemeinsame Identitäten zu definieren und einzelnen MQTT-Clients eine der gemeinsamen Identitäten zuzuordnen. Definieren Sie so viele gemeinsame Identitäten wie erforderlich, um unterschiedliche Kombinationen von Berechtigungen zu definieren. Eine andere Lösung besteht darin, einen eigenen Berechtigungsservice zu schreiben, der mit Tausenden von Benutzern einfacher umgehen kann als das Betriebssystem.

Es gibt zwei Möglichkeiten, MQTT-Clients über den OAM mit gemeinsamen Identitäten zu versehen:

- 1. Definieren Sie mehrere Telemetriekanäle mit jeweils einer anderen Benutzer-ID, die der Administrator mit IBM MQ Explorer zuordnet. Clients, die unter Verwendung unterschiedlicher TCP/IP-Portnummern eine Verbindung herstellen, sind verschiedenen Telemetriekanälen zugeordnet und weisen unterschiedliche Identitäten auf.
- 2. Definieren Sie einen einzelnen Telemetriekanal, aber lassen Sie jeden Client einen Benutzernamen aus einer kleinen Gruppe von Benutzer-IDs auswählen. Der Administrator konfiguriert den Telemetriekanal, um den Client Username als Identität auszuwählen.

In dieser Task wird die Identität des Telemetriekanals *mqttUser*, unabhängig davon, wie er festgelegt ist, aufgerufen. Wenn Sammlungen von Clients unterschiedliche Identitäten verwenden, verwenden Sie mehrere *mqttUsers*, eine für jede Sammlung von Clients. Da die Task den OAM verwendet, muss jede *mqttUser* eine Benutzer-ID sein.

## **Informationen zu diesem Vorgang**

In dieser Task haben Sie eine Auswahl von vier Zugriffssteuerungsmustern, die Sie an bestimmte Anforderungen anpassen können. Die Muster unterscheiden sich in ihrer Granularität der Zugriffssteuerung.

- "Keine Zugriffssteuerung" auf Seite 331
- "Coarse-Grained-Zugriffssteuerung" auf Seite 331
- "Mittlere Zugriffssteuerung" auf Seite 331
- "Feinkörnige Zugriffssteuerung" auf Seite 331

Das Ergebnis der Modelle besteht darin, MQTT-Benutzern (*mqttUsers*) Berechtigungen zuzuweisen, die es ihnen ermöglichen, Veröffentlichungen und Subskriptionen für IBM MQ durchzuführen und Veröffentlichungen von IBM MQ zu empfangen.

#### *Keine Zugriffssteuerung*

MQTT-Clients erhalten die IBM MQ-Verwaltungsberechtigung und können jede beliebige Aktion für ein Objekt ausführen.

## **Vorgehensweise**

- 1. Erstellen Sie eine Benutzer-ID *mqttUser*, die als Identität für alle MQTT-Clients gilt.
- 2. Fügen Sie *mqttUser* zur mqm-Gruppe hinzu; siehe Benutzer einer Gruppe unter Windows hinzufügen oder Gruppen unter Linux erstellen und verwalten.

#### *Coarse-Grained-Zugriffssteuerung*

MQTT-Clients verfügen über die Berechtigung zum Veröffentlichen und Subskribieren und zum Senden von Nachrichten an MQTT-Clients. Sie verfügen nicht über die Berechtigung zum Ausführen anderer Aktionen oder zum Zugriff auf andere Objekte.

## **Vorgehensweise**

- 1. Erstellen Sie eine Benutzer-ID *mqttUser*, die als Identität für alle MQTT-Clients gilt.
- 2. Berechtigen Sie *mqttUser*, zu allen Themen Veröffentlichungen und Subskriptionen durchzuführen und Veröffentlichungen an MQTT-Clients zu senden.

```
setmqaut -m qMgr -t topic -n SYSTEM.BASE.TOPIC -p mqttUser -all +pub +sub
setmqaut -m qMgr -t q -n SYSTEM.MQTT.TRANSMIT.QUEUE -p mqttUser -all +put
```
#### *Mittlere Zugriffssteuerung*

MQTT-Clients sind in verschiedene Gruppen aufgeteilt, um Veröffentlichungen und Subskriptionen zu verschiedenen Themengruppen durchzuführen und Nachrichten an MQTT-Clients zu senden.

## **Vorgehensweise**

- 1. Erstellen Sie mehrere Benutzer-IDs, *mqttUsers* und mehrere Verwaltungsthemen in der Publish/Subscribe-Themenstruktur.
- 2. Autorisieren Sie verschiedene *mqttUsers* zu verschiedenen Themen.

setmqaut -m *qMgr* -t topic -n *topic1* -p *mqttUserA* -all +pub +sub setmqaut -m *qMgr* -t topic -n *topic2* -p *mqttUserB* -all +pub +sub

- 3. Erstellen Sie eine Gruppe *mqtt* und fügen Sie alle *mqttUsers* zur Gruppe hinzu.
- 4. Berechtigen Sie *mqtt*, Themen an MQTT-Clients zu senden.

```
setmqaut -m qMgr -t q -n SYSTEM.MQTT.TRANSMIT.QUEUE -p mqtt -all +put
```
#### *Feinkörnige Zugriffssteuerung*

MQTT-Clients werden in ein vorhandenes Zugriffssteuerungssystem integriert, das Gruppen berechtigt, Aktionen für Objekte auszuführen.

## **Informationen zu diesem Vorgang**

Eine Benutzer-ID wird abhängig von den Berechtigungen, die sie benötigt, einer oder mehreren Betriebssystemgruppen zugeordnet. Verwenden Sie dieses Modell, wenn IBM MQ-Anwendungen Veröffentlichungen und Subskriptionen für denselben Themenbereich wie MQTT-Clients durchführen. Die Gruppen werden als Publish *X*, Subscribe *Y* und mqtt bezeichnet.

### **Publish** *X*

Mitglieder von Publish *X* -Gruppen können in *topicX* veröffentlichen.

#### **Subscribe** *Y*

Mitglieder von Subscribe *Y* -Gruppen können *topicY* abonnieren.

#### **mqtt**

Mitglieder der Gruppe *mqtt* können Veröffentlichungen an MQTT-Clients senden.

## **Vorgehensweise**

- 1. Erstellen Sie mehrere Gruppen Publish *X* und Subscribe *Y* , die mehreren Verwaltungsthemen in der Publish/Subscribe-Themenstruktur zugeordnet sind.
- 2. Erstellen Sie eine Gruppe mqtt.
- 3. Erstellen Sie mehrere Benutzer-IDs, *mqttUsers*, und fügen Sie die Benutzer zu einer der Gruppen hinzu, je nachdem, welche Berechtigung sie haben, um sie zu tun.
- 4. Berechtigen Sie verschiedene Publish *X* -und Subscribe *X* -Gruppen für verschiedene Themen und berechtigen Sie die *mqtt* -Gruppe, Nachrichten an MQTT -Clients zu senden.

```
setmqaut -m qMgr -t topic -n topic1 -p Publish X -all +pub
setmqaut -m qMgr -t topic -n topic1 -p Subscribe X -all +pub +sub
setmqaut -m qMgr -t q -n SYSTEM.MQTT.TRANSMIT.QUEUE -p mqtt -all +put
```
#### **Windows MIX MOTT-Clientauthentifizierung über ein Kenn-** $Linux \t\t\mathbb{R}$

#### **wort**

Authentifizieren Sie den Benutzernamen mithilfe des Clientkennworts. Sie können den Client mit einer anderen Identität gegenüber der Identität authentifizieren, die verwendet wird, um den Client zu autorisieren, Themen zu veröffentlichen und zu subskribieren.

Der Telemetrieservice (MQXR) verwendet JAAS, um den Client benutzername zu authentifizieren. JAAS verwendet das Kennwort, das vom MQTT-Client bereitgestellt wird.

Der IBM MQ-Administrator entscheidet, ob der Benutzername authentifiziert werden soll oder nicht, indem er den MQTT-Kanal konfiguriert, zu dem ein Client eine Verbindung herstellt. Clients können verschiedenen Kanälen zugeordnet werden, und jeder Kanal kann so konfiguriert werden, dass er seine Clients auf unterschiedliche Weise authentifiziert. Mit JAAS können Sie konfigurieren, welche Methoden den Client authentifizieren müssen und die optional den Client authentifizieren können.

Die Auswahl der Identität für die Authentifizierung hat keinen Einfluss auf die Auswahl der Identität für die Berechtigung. Es kann sein, dass Sie eine gemeinsame Identität für die Berechtigung für den Verwaltungskomfort einrichten möchten, aber jeder Benutzer authentifiziert wird, um diese Identität zu verwenden. In der folgenden Prozedur werden die Schritte zur Authentifizierung einzelner Benutzer für die Verwendung einer gemeinsamen Identität beschrieben:

- 1. Der IBM MQ -Administrator setzt die Identität des MQTT -Kanals mithilfe von IBM MQ Explorer auf einen beliebigen Namen, wie z. B. MQTTClientUser.
- 2. Der IBM MQ-Administrator berechtigt MQTTClient zum Veröffentlichen und Subskribieren eines Themas:

 setmqaut -m QM1 -t q -n SYSTEM.MQTT.TRANSMIT.QUEUE -p MQTTClient -all +put setmqaut -m QM1 -t topic -n SYSTEM.BASE.TOPIC -p MQTTClient -all +pub +sub

- <span id="page-332-0"></span>3. Der MQTT-Clientanwendungsentwickler erstellt ein MqttConnectOptions-Objekt und legt Benutzername und Kennwort fest, bevor eine Verbindung zum Server hergestellt wird.
- 4. Der Sicherheitsentwickler erstellt ein JAAS LoginModule zur Authentifizierung des Benutzernamens mit dem Kennwort und schließt es in die JAAS -Konfigurationsdatei ein.
- 5. Der IBM MQ -Administrator konfiguriert den MQTT -Kanal für die Authentifizierung des Benutzername des Clients unter Verwendung von JAAS.

#### **MIX MOTT-Clientauthentifizierung mit TLS** Windows  $\blacktriangleright$  Linux  $\blacktriangleright$

Verbindungen zwischen dem MQTT-Client und dem Warteschlangenmanager werden immer vom MQTT-Client eingeleitet. Der MQTT-Client ist immer der SSL-Client. Die Clientauthentifizierung für den Server und die Serverauthentifizierung des MQTT-Clients sind beide optional.

Wenn Sie dem Client ein privates signiertes digitales Zertifikat bereitstellen, können Sie den MQTT-Client für WebSphere MQauthentifizieren. Der WebSphere MQ-Administrator kann MQTT-Clients auch zwingen, sich selbst über TLS beim Warteschlangenmanager zu authentifizieren. Eine Clientauthentifizierung kann nur im Rahmen einer gegenseitigen Authentifizierung angefordert werden.

Als Alternative zu SSL können bestimmte virtuelle private Netze (Virtual Private Network, VPN), z. B. IPsec, die Endpunkte einer TCP/IP-Verbindung authentifizieren. In einem VPN wird jedes IP-Paket, das im Netz übertragen wird, verschlüsselt. Sobald eine solche VPN-Verbindung hergestellt ist, haben Sie ein vertrauenswürdiges Netz aufgebaut. MQTT-Clients können auch mit TCP/IP über das VPN mit Telemetriekanälen verbunden werden.

Die Clientauthentifizierung über TLS setzt voraus, dass der Client über einen geheimen Schlüssel verfügt. Der geheime Schlüssel ist im Falle eines selbst signierten Zertifikats der private Schlüssel des Clients bzw. andernfalls ein Schlüssel, der von einer Zertifizierungsstelle ausgestellt wird. Mit dem Schlüssel wird das digitale Zertifikat des Clients signiert. Jede Person im Besitz des entsprechenden öffentlichen Schlüssels kann das digitale Zertifikat verifizieren. Zertifikate können vertrauenswürdig sein oder - falls sie verkettet sind - durch eine Zertifikatskette bis zu einem Trusted-Root-Zertifikat zurückverfolgt werden. Bei der Clientverifizierung werden alle Zertifikate in der vom Client bereitgestellten Zertifikatskette an den Server gesendet. Der Server überprüft die Zertifikatskette, bis er ein Zertifikat findet, dem er vertraut. Das vertrauenswürdige Zertifikat ist entweder das öffentliche Zertifikat, das auf Basis eines selbst signierten Zertifikats generiert wird, oder ein Stammzertifikat, das für gewöhnlich von einer Zertifizierungsstelle ausgestellt wird. In einem letzten (optionalen) Schritt kann das vertrauenswürdige Zertifikat mit einer aktuellen Zertifikatswiderrufsliste abgeglichen werden.

Das vertrauenswürdige Zertifikat kann von einer Zertifizierungsstelle ausgegeben und bereits im JRE-Zertifikatsspeicher enthalten sein. Es kann sich aber auch um ein selbst signiertes Zertifikat oder um jedes Zertifikat handeln, das dem Keystore des Telemetriekanals als vertrauenswürdiges Zertifikat hinzugefügt wurde.

**Anmerkung:** Der Telemetriekanal verfügt über eine Kombination aus Keystore/Truststore, die sowohl private Schlüssel für einen oder mehrere Telemetriekanäle enthält, als auch öffentliche Zertifikate, die zur Authentifizierung von Clients erforderlich sind. Da ein SSL-Kanal einen Keystore haben muss und dies dieselbe Datei wie der Truststore des Kanals ist, wird der JRE-Zertifikatsspeicher niemals referenziert. Dies führt dazu, dass Sie das Stammzertifikat in den Keystore für den Kanal stellen müssen, wenn für eine Authentifizierung eines Clients ein Stammzertifikat einer Zertifizierungsstelle erforderlich ist. Dies gilt selbst dann, wenn sich das Stammzertifikat der Zertifizierungsstelle bereits im JRE-Zertifikatsspeicher befindet. Der JRE-Zertifikatsspeicher wird niemals referenziert.

Überlegen Sie sich, welchen Sicherheitsbedrohungen die Clientauthentifizierung entgegenwirken soll, und welche Rollen der Client und Server bei der Abwendung der Sicherheitsbedrohungen spielen. Die Authentifizierung des Clientzertifikats reicht allein nicht aus, um unbefugten Zugriff auf ein System zu verhindern. Wenn eine dritte Person über das Clientgerät verfügt, handelt das Clientgerät nicht unbedingt mit der Berechtigung des Zertifikatseigners. Verlassen Sie sich bei der Abwehr von unerwünschten Attacken niemals auf eine einzige Maßnahme. Verwenden Sie mindestens eine aus zwei Faktoren bestehende Authentifizierung und sichern Sie dies durch den Besitz eines Zertifikats ab, für das nicht öffentliche Informationen bekannt sein müssen. Verwenden Sie beispielsweise JAAS und authentifizieren Sie den Client mittels eines vom Server ausgestellten Kennworts.

<span id="page-333-0"></span>Die größte Sicherheitsbedrohung für das Clientzertifikat ist, dass es in falsche Hände gelangt. Das Zertifikat befindet sich in einem kennwortgeschützten Keystore beim Client. Wie wird es in den Keystore gestellt? Wie erhält der MQTT-Client das Kennwort für den Keystore? Wie sicher ist der Kennwortschutz? Telemetriegeräte sind häufig einfach zu entfernen und können dann in Ruhe manipuliert werden. Muss das Gerät manipulationssicher sein? Die Verteilung und der Schutz clientseitiger Zertifikate gilt als besonders schwierig; diese Aufgabe wird als das Schlüsselverwaltungsproblem bezeichnet.

Eine weitere große Bedrohung besteht darin, dass das Gerät unbeabsichtigt für den Zugriff auf Server missbraucht wird. Wird die MQTT-Anwendung beispielsweise manipuliert, kann unter Verwendung der authentifizierten Clientidentität eine Schwachstelle in der Serverkonfiguration ausgenutzt werden.

Zur Authentifizierung eines MQTT-Clients mit SSL müssen Sie den Telemetriekanal und den Client konfigurieren.

## **Zugehörige Konzepte**

"Konfiguration des Telemetriekanals für MQTT-Clientauthentifizierung mit TLS" auf Seite 334 Der IBM MQ -Administrator konfiguriert Telemetriekanäle auf dem Server. Jeder Kanal wird so konfiguriert, dass er eine TCP/IP-Verbindung an einer anderen Portnummer akzeptiert. TLS-Kanäle werden mit kennphrasengeschütztem Zugriff auf Schlüsseldateien konfiguriert. Wird ein TLS-Kanal ohne Kennphrase oder Schlüsseldatei definiert, akzeptiert der Kanal keine TLS-Verbindungen.

## **Zugehörige Tasks**

MQTT-Clientkonfiguration für Clientauthentifizierung mit TLS

# **Konfiguration des Telemetriekanals für MQTT-Clien-**

## *tauthentifizierung mit TLS*

Der IBM MQ -Administrator konfiguriert Telemetriekanäle auf dem Server. Jeder Kanal wird so konfiguriert, dass er eine TCP/IP-Verbindung an einer anderen Portnummer akzeptiert. TLS-Kanäle werden mit kennphrasengeschütztem Zugriff auf Schlüsseldateien konfiguriert. Wird ein TLS-Kanal ohne Kennphrase oder Schlüsseldatei definiert, akzeptiert der Kanal keine TLS-Verbindungen.

Legen Sie die Eigenschaft com.ibm.mq.MQTT.ClientAuth eines TLS-Telemetriekanals auf REQUIRED fest, um alle Clients, die eine Verbindung zu diesem Kanal herstellen, zu zwingen, den Nachweis zu erbringen, dass sie digitale Zertifikate überprüft haben. Die Clientzertifikate werden mit Hilfe von Zertifikaten von Zertifizierungsstellen authentifiziert, was zu einem Trusted-Root-Zertifikat führt. Wenn das Clientzertifikat selbst signiert ist oder von einem Zertifikat signiert wird, das von einer Zertifizierungsstelle ausgestellt wurde, müssen die öffentlich signierten Zertifikate der Client-oder Zertifizierungsstelle sicher auf dem Server gespeichert werden.

Stellen Sie das öffentlich signierte Clientzertifikat oder das Zertifikat aus der Zertifizierungsstelle in den Telemetriekanal-Keystore. Auf dem Server werden öffentlich signierte Zertifikate in derselben Schlüsseldatei wie privat signierte Zertifikate gespeichert, und nicht in einem separaten Truststore.

Der Server überprüft die Signatur aller Clientzertifikate, die er mit allen öffentlichen Zertifikaten und Cipher Suites, die er hat, gesendet wird. Der Server überprüft die Schlüsselkette. Der WS-Manager kann so konfiguriert werden, dass er das Zertifikat gegen die Zertifikatswiderrufsliste testen kann. Die Eigenschaft für die Widerrufsnamensliste des Warteschlangenmanagers heißt SSLCRLNL.

Wenn eines der Zertifikate, die ein Client sendet, durch ein Zertifikat im Serverschlüsselspeicher verifiziert wird, wird der Client authentifiziert.

Der IBM MQ-Administrator kann denselben Telemetriekanal so konfigurieren, dass JAAS zur Überprüfung von Benutzername oder Client-ID des Clients mit dem Client-Kennwort verwendet wird.

Sie können denselben Schlüsselspeicher für mehrere Telemetriekanäle verwenden.

Die Prüfung von mindestens einem digitalen Zertifikat im kennwortgeschützten Client-Keystore auf dem Gerät authentifiziert den Client gegenüber dem Server. Das digitale Zertifikat wird nur zur Authentifizierung durch IBM MQ verwendet. Es wird nicht verwendet, um die TCP/IP-Adresse des Clients zu überprüfen, oder die Identität des Clients für die Autorisierung oder Abrechnung festzulegen. Die vom Server angenommene Identität des Clients ist entweder der Benutzername oder die Client-ID des Clients oder eine Identität, die vom IBM MQ-Administrator erstellt wurde.

<span id="page-334-0"></span>Sie können TLS-Cipher-Suites auch für die Clientauthentifizierung verwenden. Wenn Sie beabsichtigen, SHA-2 -Cipher-Suites zu verwenden, lesen Sie den Abschnitt ["Systemvoraussetzungen für die Verwen](#page-335-0)[dung von SHA-2-Cipher-Suites zusammen mit MQTT-Kanälen" auf Seite 336](#page-335-0)

### **Zugehörige Konzepte**

"Telemetriekanal-Konfiguration für Kanalauthentifizierung mit TLS" auf Seite 335

Der IBM MQ -Administrator konfiguriert Telemetriekanäle auf dem Server. Jeder Kanal wird so konfiguriert, dass er eine TCP/IP-Verbindung an einer anderen Portnummer akzeptiert. TLS-Kanäle werden mit kennphrasengeschütztem Zugriff auf Schlüsseldateien konfiguriert. Wird ein TLS-Kanal ohne Kennphrase oder Schlüsseldatei definiert, akzeptiert der Kanal keine TLS-Verbindungen.

## **Zugehörige Verweise**

DEFINE CHANNEL (MQTT) Kanal ändern (MQTT) CipherSpecs und CipherSuites

# Windows **E. Linux F. AIX Telemetriekanal-Authentifizierung mit TLS**

Verbindungen zwischen dem MQTT-Client und dem Warteschlangenmanager werden immer vom MQTT-Client eingeleitet. Der MQTT-Client ist immer der SSL-Client. Die Clientauthentifizierung für den Server und die Serverauthentifizierung des MQTT-Clients sind beide optional.

Der Client versucht immer, den Server zu authentifizieren, es sei denn, der Client wurde für die Verwendung einer CipherSpec konfiguriert, die anonyme Verbindungen unterstützt. Schlägt die Authentifizierung fehl, wird keine Verbindung hergestellt.

Als Alternative zu SSL können bestimmte virtuelle private Netze (Virtual Private Network, VPN), z. B. IPsec, die Endpunkte einer TCP/IP-Verbindung authentifizieren. In einem VPN wird jedes IP-Paket, das im Netz übertragen wird, verschlüsselt. Sobald eine solche VPN-Verbindung hergestellt ist, haben Sie ein vertrauenswürdiges Netz aufgebaut. MQTT-Clients können auch mit TCP/IP über das VPN mit Telemetriekanälen verbunden werden.

Bei der Serverauthentifizierung mit SSL wird der Server, an den Sie vertrauliche Informationen senden möchten, mithilfe von Secure Sockets Layer (SSL) authentifiziert. Der Client führt die Prüfungen durch, die mit den vom Server gesendeten Zertifikaten übereinstimmen, mit den Zertifikaten im Truststore oder im JRE- cacerts -Speicher.

Der JRE-Zertifikatsspeicher ist eine JKS-Datei, cacerts. Sie befindet sich im Pfad JRE Install-Path\lib\security\. Sie wird mit dem Standardkennwort changeit installiert. Sie können Zertifikate, denen Sie vertrauen, entweder im JRE-Zertifikatsspeicher oder im Truststore des Clients speichern. Sie können jedoch nicht beide Speicher verwenden. Verwenden Sie den Truststore des Clients, wenn Sie die öffentlichen Zertifikate, denen der Client vertraut, getrennt von den Zertifikaten aufbewahren möchten, die von anderen Java-Anwendungen verwendet werden. Verwenden Sie den JRE-Zertifikatsspeicher, wenn Sie einen allgemeinen Zertifikatsspeicher für alle Java-Anwendungen nutzen möchten, die auf dem Client ausgeführt werden. Wenn Sie sich für die Verwendung des JRE-Zertifikatsspeichers entscheiden, überprüfen Sie die darin enthaltenen Zertifikate, um sicherzustellen, dass diese wirklich vertrauenswürdig sind.

Sie können die JSSE-Konfiguration ändern, indem Sie einen anderen Trust-Provider bereitstellen. Ein Trust-Provider kann so angepasst werden, dass er verschiedene Zertifikatsprüfungen durchführt. In einigen OGSi-Umgebungen, die den MQTT-Client verwendet haben, wird ein anderer Trust-Provider bereitgestellt.

Zur Authentifizierung eines Telemetriekanals mit TLS müssen Sie den Server und den Client konfigurieren.

# **Telemetriekanal-Konfiguration für Kanalau-**<br>Telemetriekanal-Konfiguration für Kanalau-

# **thentifizierung mit TLS**

Der IBM MQ -Administrator konfiguriert Telemetriekanäle auf dem Server. Jeder Kanal wird so konfiguriert, dass er eine TCP/IP-Verbindung an einer anderen Portnummer akzeptiert. TLS-Kanäle werden mit <span id="page-335-0"></span>kennphrasengeschütztem Zugriff auf Schlüsseldateien konfiguriert. Wird ein TLS-Kanal ohne Kennphrase oder Schlüsseldatei definiert, akzeptiert der Kanal keine TLS-Verbindungen.

Speichern Sie das digitale Zertifikat des Servers, signiert mit seinem privaten Schlüssel, im Keystore, den der Telemetriekanal auf dem Server verwenden wird. Speichern Sie alle Zertifikate in seiner Schlüsselkette im Keystore, wenn Sie die Schlüsselkette an den Client übertragen möchten. Konfigurieren Sie den Telemetriekanal mit dem IBM MQ-Explorer für die Verwendung von TLS. Geben Sie den Pfad zum Keystore und den Verschlüsselungstext für den Zugriff auf den Schlüsselspeicher an. Wenn Sie die TCP/IP-Portnummer des Kanals nicht festlegen, nimmt die TLS-Telemetriekanschlussnummer standardmäßig den Wert 8883 an.

Sie können TLS-Cipher-Suites auch für die Kanalauthentifizierung verwenden. Wenn Sie beabsichtigen, SHA-2 -Cipher-Suites zu verwenden, lesen Sie den Abschnitt "Systemvoraussetzungen für die Verwendung von SHA-2-Cipher-Suites zusammen mit MQTT-Kanälen" auf Seite 336

### **Zugehörige Konzepte**

["Konfiguration des Telemetriekanals für MQTT-Clientauthentifizierung mit TLS" auf Seite 334](#page-333-0) Der IBM MQ -Administrator konfiguriert Telemetriekanäle auf dem Server. Jeder Kanal wird so konfiguriert, dass er eine TCP/IP-Verbindung an einer anderen Portnummer akzeptiert. TLS-Kanäle werden mit kennphrasengeschütztem Zugriff auf Schlüsseldateien konfiguriert. Wird ein TLS-Kanal ohne Kennphrase oder Schlüsseldatei definiert, akzeptiert der Kanal keine TLS-Verbindungen.

## **Zugehörige Verweise**

DEFINE CHANNEL (MQTT) ALTER CHANNEL (MQTT) CipherSpecs und CipherSuites

# **Systemvoraussetzungen für die Verwendung von SHA-2-Cipher-Suites zusammen mit MQTT-Kanälen**

Wenn Sie eine Version von Java verwenden, die SHA-2-Cipher-Suites unterstützt, können Sie mithilfe dieser Suites Ihre MQTT-(Telemetrie-)Kanäle und Client-Apps schützen.

Für IBM MQ 8.0 , das den Telemetrieservice (MQXR) enthält, ist die minimale Java -Version Java 7 aus IBM , SR6. SHA-2-Cipher-Suites werden standardmäßig in Java 7 von IBM, ab SR4 unterstützt. Sie können daher SHA-2-Cipher-Suites mit dem Telemetrieservice (MQXR) verwenden, um Ihre MQTT-(Telemetrie-)Kanäle zu schützen.

Wenn Sie einen MQTT-Client mit einer anderen JRE ausführen, müssen Sie sicherstellen, dass sie auch die SHA-2-Cipher-Suites unterstützt.

#### **Zugehörige Konzepte**

#### Telemetrieservice (MQXR)

["Telemetriekanal-Konfiguration für Kanalauthentifizierung mit TLS" auf Seite 335](#page-334-0)

Der IBM MQ -Administrator konfiguriert Telemetriekanäle auf dem Server. Jeder Kanal wird so konfiguriert, dass er eine TCP/IP-Verbindung an einer anderen Portnummer akzeptiert. TLS-Kanäle werden mit kennphrasengeschütztem Zugriff auf Schlüsseldateien konfiguriert. Wird ein TLS-Kanal ohne Kennphrase oder Schlüsseldatei definiert, akzeptiert der Kanal keine TLS-Verbindungen.

## **Zugehörige Verweise**

DEFINE CHANNEL (MQTT) Kanal ändern (MQTT)

# **Datenschutz auf Telemetriekanälen**

Die Vertraulichkeit von MQTT-Veröffentlichungen, die in beide Richtungen über Telemetriekanäle gesendet werden, wird durch die Verwendung von TLS zum Verschlüsseln von Übertragungen über die Verbindung geschützt.

MQTT-Clients, die Verbindungen zu Telemetriekanälen herstellen, verwenden TLS, um die Vertraulichkeit von Veröffentlichungen zu schützen, die über die symmetrische Schlüsselverschlüsselung auf dem Kanal

übertragen werden. Da die Endpunkte nicht authentifiziert sind, können Sie die Kanalverschlüsselung nicht allein vertrauen. Kombinieren Sie den Schutz der Privatsphäre mit dem Server oder der gegenseitigen Authentifizierung.

Als Alternative zu SSL können bestimmte virtuelle private Netze (Virtual Private Network, VPN), z. B. IPsec, die Endpunkte einer TCP/IP-Verbindung authentifizieren. In einem VPN wird jedes IP-Paket, das im Netz übertragen wird, verschlüsselt. Sobald eine solche VPN-Verbindung hergestellt ist, haben Sie ein vertrauenswürdiges Netz aufgebaut. MQTT-Clients können auch mit TCP/IP über das VPN mit Telemetriekanälen verbunden werden.

Informationen zu einer typischen Konfiguration mit Kanalverschlüsselung und Serverauthentifizierung finden Sie im Abschnitt ["Telemetriekanal-Authentifizierung mit TLS" auf Seite 335.](#page-334-0)

Das Verschlüsseln von TLS-Verbindungen ohne die Authentifizierung des Servers macht die Verbindung zu Man-in-the-Middle-Attacken verfügbar. Obwohl die Informationen, die Sie austauschen, vor Lauschangriffen geschützt sind, wissen Sie nicht, mit wem Sie sie austauschen. Wenn Sie das Netz nicht steuern, sind Sie einem Benutzer ausgesetzt, der Ihre IP-Übertragungen abfängt und als Endpunkt maskiert wird.

Sie können eine verschlüsselte TLS-Verbindung erstellen, ohne den Server zu authentifizieren, indem Sie einen Diffie-Hellman-Schlüsselaustausch CipherSpec verwenden, der anonymes TLS unterstützt. Der geheime, gemeinsam genutzte geheime Schlüssel zwischen Client und Server, der für die Verschlüsselung von TLS-Übertragungen verwendet wird, wird ohne Austausch eines privat signierten Serverzertifikats erstellt.

Da anonyme Verbindungen nicht sicher sind, werden die meisten TLS-Implementierungen nicht standardmäßig mit anonymen CipherSpecs verwendet. Wenn eine Clientanforderung für eine TLS-Verbindung von einem Telemetriekanal akzeptiert wird, muss der Kanal über einen Keystore verfügen, der durch eine Kennphrase geschützt ist. Da TLS-Implementierungen nicht anonyme CipherSpecs verwenden, muss der Keystore standardmäßig ein privat signiertes Zertifikat enthalten, das der Client authentifizieren kann.

Wenn Sie anonyme CipherSpecs verwenden, muss der Server-Keystore vorhanden sein, aber er muss keine privat signierten Zertifikate enthalten.

Eine weitere Möglichkeit, eine verschlüsselte Verbindung herzustellen, besteht darin, den Trust-Provider auf dem Client durch Ihre eigene Implementierung zu ersetzen. Ihr Trust-Provider würde das Serverzertifikat nicht authentifizieren, aber die Verbindung würde verschlüsselt sein.

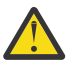

**Achtung:** Wenn Sie TLS mit MQTT verwenden, können Sie große Nachrichten verwenden. Es kann jedoch zu Leistungseinbußen kommen. MQTT ist für die Verarbeitung kleiner Nachrichten optimiert (normalerweise zwischen 1KB und 1MB groß).

# **Windows External Clinux ALIX TLS-Konfiguration von MQTT-Java-Clients und**

# **Telemetriekanälen**

Konfigurieren Sie TLS, um den Telemetriekanal und den MQTT-Java-Client zu authentifizieren, und verschlüsseln Sie die Übertragung von Nachrichten zwischen ihnen.MQTT Java -Clients verwenden Java Secure Socket Extension (JSSE), um Telemetriekanäle über TLS zu verbinden. Als Alternative zu SSL können bestimmte virtuelle private Netze (Virtual Private Network, VPN), z. B. IPsec, die Endpunkte einer TCP/IP-Verbindung authentifizieren. In einem VPN wird jedes IP-Paket, das im Netz übertragen wird, verschlüsselt. Sobald eine solche VPN-Verbindung hergestellt ist, haben Sie ein vertrauenswürdiges Netz aufgebaut. MQTT-Clients können auch mit TCP/IP über das VPN mit Telemetriekanälen verbunden werden.

Sie können die Verbindung zwischen einem Java-MQTT-Client und einem Telemetriekanal so konfigurieren, dass das TLS-Protokoll über TCP/IP verwendet wird. Die Art der Sicherung hängt davon ab, wie Sie TLS für die Verwendung von JSSE konfigurieren. Beginnend mit der sichersten Konfiguration können Sie drei verschiedene Sicherheitsstufen konfigurieren:

1. Erlauben Sie nur vertrauenswürdigen MQTT-Clients, eine Verbindung herzustellen. Verbinden Sie einen MQTT-Client nur mit einem vertrauenswürdigen Telemetriekanal. Verschlüsseln Sie Nachrichten zwischen dem Client und dem Warteschlangenmanager (siehe ["MQTT-Clientauthentifizierung mit TLS"](#page-332-0) [auf Seite 333\)](#page-332-0).

- 2. Verbinden Sie einen MQTT-Client nur mit einem vertrauenswürdigen Telemetriekanal. Verschlüsseln Sie Nachrichten zwischen dem Client und dem Warteschlangenmanager; siehe ["Telemetriekanal-Au](#page-334-0)[thentifizierung mit TLS" auf Seite 335.](#page-334-0)
- 3. Verschlüsseln Sie Nachrichten zwischen dem Client und dem Warteschlangenmanager; siehe ["Daten](#page-335-0)[schutz auf Telemetriekanälen" auf Seite 336.](#page-335-0)

## **JSSE-Konfigurationsparameter**

Ändern Sie die JSSE-Parameter so, dass die Art und Weise, wie eine TLS-Verbindung konfiguriert wird, Die JSSE-Konfigurationsparameter sind in drei Gruppen angeordnet:

- 1. MQ Telemetry-Kanal
- 2. [MQTT-Java-Client](#page-339-0)
- 3. [JRE](#page-339-0)

Konfigurieren Sie die Telemetriekanalparameter mithilfe von IBM MQ Explorer. Legen Sie die Parameter des MQTT-Java-Clients im Attribut MqttConnectionOptions.SSLProperties fest. Ändern Sie die JRE-Sicherheitsparameter, indem Sie Dateien im JRE-Sicherheitsverzeichnis sowohl auf dem Client als auch auf dem Server bearbeiten.

#### **MQ Telemetry-Kanal**

Legen Sie alle TLS-Parameter des Telemetriekanals mit IBM MQ Explorer fest.

#### **ChannelName**

ChannelName ist ein erforderlicher Parameter auf allen Kanälen.

Der Kanalname identifiziert den Kanal, der einer bestimmten Port-Nummer zugeordnet ist. Die Benennung von Kanälen hilft Ihnen bei der Verwaltung von Gruppen von MQTT-Clients.

#### **PortNumber**

PortNumber ist ein optionaler Parameter auf allen Kanälen. Der Standardwert ist 1883 für TCP-Kanäle und 8883 für TLS-Kanäle.

Die TCP/IP-Anschlussnummer, die diesem Kanal zugeordnet ist. MQTT-Clients werden mit einem Kanal verbunden, indem der für den Kanal definierte Port angegeben wird. Wenn der Kanal über TLS-Eigenschaften verfügt, muss der Client eine Verbindung mit dem TLS-Protokoll herstellen, z. B.:

```
MQTTClient mqttClient = new MqttClient( "ssl://www.example.org:8884", "clientId1");
mqttClient.connect();
```
#### **KeyFileName**

KeyFileName ist ein erforderlicher Parameter für TLS-Kanäle. Er muss für TCP-Kanäle weggelassen werden.

KeyFileName gibt den Pfad zum Java-Schlüsselspeicher an, der digitale Zertifikate enthält, die Sie bereitstellen. Verwenden Sie JKS, JCEKS oder PKCS12 als den Typ des Schlüsselspeichers auf dem Server.

Geben Sie den Keystore-Typ mithilfe einer der folgenden Dateierweiterungen an:

.jks .jceks .p12 .pkcs12

Es wird angenommen, dass ein Schlüsselspeicher mit einer anderen Dateierweiterung ein JKS-Keystore ist.

Sie können einen Typ von Schlüsselspeicher auf dem Server mit anderen Keystoretypen auf dem Client kombinieren.

Speichern Sie das private Zertifikat des Servers in den Schlüsselspeicher. Das Zertifikat wird als Serverzertifikat bezeichnet. Das Zertifikat kann selbst signiert sein oder Teil einer Zertifikatskette sein, die von einer Signaturberechtigung signiert ist.

Wenn Sie eine Zertifikatskette verwenden, legen Sie die zugeordneten Zertifikate in den Serverschlüsselspeicher.

Das Serverzertifikat und alle Zertifikate in seiner Zertifikatskette werden an Clients gesendet, um die Identität des Servers zu authentifizieren.

Wenn Sie ClientAuth auf Required gesetzt haben, muss der Keystore alle Zertifikate enthalten, die für die Authentifizierung des Clients erforderlich sind. Der Client sendet ein selbst signiertes Zertifikat oder eine Zertifikatskette, und der Client wird durch die erste Überprüfung dieses Materials anhand eines Zertifikats im Keystore authentifiziert. Mit Hilfe einer Zertifikatskette kann ein Zertifikat viele Clients prüfen, auch wenn sie mit unterschiedlichen Clientzertifikaten ausgegeben werden.

#### **PassPhrase**

PassPhrase ist ein erforderlicher Parameter für TLS-Kanäle. Er muss für TCP-Kanäle weggelassen werden.

Der Verschlüsselungstext wird zum Schutz des Keystores verwendet.

#### **ClientAuth**

ClientAuth ist ein optionaler TLS-Parameter. Der Standardwert ist keine Clientauthentifizierung. Er muss für TCP-Kanäle weggelassen werden.

Legen Sie ClientAuth fest, wenn der Telemetrieservice (MQXR) den Client authentifizieren soll, bevor er dem Client die Verbindung zum Telemetriekanal ermöglicht.

Wenn Sie ClientAuth festlegen, muss der Client mit TLS eine Verbindung zum Server herstellen und den Server authentifizieren. Als Antwort auf die Einstellung von ClientAuth sendet der Client sein digitales Zertifikat an den Server und alle anderen Zertifikate in seinem Keystore. Das digitale Zertifikat wird als Clientzertifikat bezeichnet. Diese Zertifikate werden authentifiziert gegen Zertifikate im Kanalschlüsselspeicher und im JRE- cacerts Speicher.

#### **CipherSuite**

CipherSuite ist ein optionaler TLS-Parameter. Standardmäßig werden alle aktivierten Cipher-Specs probiert. Er muss für TCP-Kanäle weggelassen werden.

Wenn Sie eine bestimmte CipherSpec verwenden möchten, setzen Sie CipherSuite auf den Namen der CipherSpec, die zum Erstellen der TLS-Verbindung verwendet werden muss.

Der Telemetrieservice und der MQTT-Client vereinbaren eine allgemeine CipherSpec aus allen CipherSpecs, die an beiden Enden aktiviert sind. Wenn eine bestimmte CipherSpec an einem der beiden oder beiden Enden der Verbindung angegeben ist, muss sie mit der CipherSpec am anderen Ende übereinstimmen.

Installieren Sie zusätzliche Chiffriergeräte, indem Sie JSSE zusätzliche Provider hinzufügen.

#### **Federal Information Processing Standards (FIPS)**

FIPS ist eine optionale Einstellung. Standardmäßig ist sie nicht festgelegt.

Legen Sie entweder in der Eigenschaftenanzeige des Warteschlangenmanagers oder mithilfe von **runmqsc** SSLFIPSfest. SSLFIPS gibt an, ob nur FIPS-zertifizierte Algorithmen verwendet werden sollen.

#### **Revocation namelist**

Die Widerrufsnamensliste ist eine optionale Einstellung. Standardmäßig ist sie nicht festgelegt.

Legen Sie SSLCRLNLin der Eigenschaftenanzeige des Warteschlangenmanagers oder mithilfe von **runmqsc**fest. SSLCRLNL gibt eine Namensliste mit Authentifizierungsinformationsobjekten an, die zum Angeben von Zertifikatswiderrufspositionen verwendet werden.

Es werden keine anderen WS-Manager-Parameter verwendet, die TLS-Eigenschaften festlegen.

#### <span id="page-339-0"></span>**MQTT Java-Client**

Legen Sie TLS-Eigenschaften für den Java-Client in MqttConnectionOptions.SSLProperties fest; Beispiel:

```
java.util.Properties sslClientProperties = new Properties();
sslClientProperties.setProperty("com.ibm.ssl.keyStoreType", "JKS");
com.ibm.micro.client.mqttv3.MqttConnectOptions conOptions = new MqttConnectOptions();
conOptions.setSSLProperties(sslClientProperties);
```
Die Namen und Werte bestimmter Eigenschaften werden in der Klasse MqttConnectOptions beschrieben. Links zur Client-API-Dokumentation für die MQTT-Clientbibliotheken finden Sie unter MQTT client programming reference.

#### **Protokoll**

Das Protokoll ist optional.

Das Protokoll wird in den Verhandlungen mit dem Telemetrieserver ausgewählt. Wenn Sie ein bestimmtes Protokoll benötigen, können Sie eine auswählen. Wenn der Telemetrieserver das Protokoll nicht unterstützt, schlägt die Verbindung fehl.

#### **ContextProvider**

ContextProvider ist optional.

#### **KeyStore**

KeyStore ist optional. Konfigurieren Sie sie, wenn ClientAuth auf dem Server festgelegt ist, um die Authentifizierung des Clients zu erzwingen.

Speichern Sie das digitale Zertifikat des Clients, signiert mit seinem privaten Schlüssel, in den Schlüsselspeicher. Geben Sie den Schlüsselspeicherpfad und das Kennwort an. Der Typ und der Provider sind optional. JKS ist der Standardtyp, und IBMJCE ist der Standardprovider.

Geben Sie einen anderen Schlüsselspeicherprovider an, um auf eine Klasse zu verweisen, die einen neuen Keystore-Provider hinzufügt Übergeben Sie den Namen des Algorithmus, der vom Schlüsselspeicherprovider für die Instanziierung von KeyManagerFactory verwendet wird, indem Sie den Namen des Schlüsselmanagers festlegen.

#### **TrustStore**

TrustStore ist optional. Sie können alle Zertifikate, denen Sie vertrauen, im JRE- cacerts Speicher platzieren.

Konfigurieren Sie den Truststore, wenn Sie einen anderen Truststore für den Client verwenden möchten. Sie können den Truststore möglicherweise nicht konfigurieren, wenn der Server ein Zertifikat verwendet, das von einer bekannten Zertifizierungsstelle ausgegeben wurde, die bereits über das Stammzertifikat verfügt, das in cacertsgespeichert ist.

Fügen Sie das öffentlich signierte Zertifikat des Servers oder des Stammzertifikats zum Truststore hinzu, und geben Sie den Truststore-Pfad und das Kennwort an. JKS ist der Standardtyp, und IBMJCE ist der Standardprovider.

Geben Sie einen anderen Truststore-Provider an, um auf eine Klasse zu verweisen, die einen neuen Truststore-Provider hinzufügt. Übergeben Sie den Namen des Algorithmus, der vom Truststore-Provider für die Instanziierung der TrustManagerFactory verwendet wird, indem Sie den Namen des Trust-Managers festlegen.

#### **JRE**

Weitere Aspekte der Java-Sicherheit, die sich auf das Verhalten von TLS sowohl auf dem Client als auch auf dem Server auswirken, werden in der JRE konfiguriert. Die Konfigurationsdateien in Windows befinden sich in *Java Installation Directory*\jre\lib\security. Wenn Sie die JRE verwenden, die mit IBM MQ ausgeliefert wird, lautet der Pfad wie in der folgenden Tabelle angegeben:

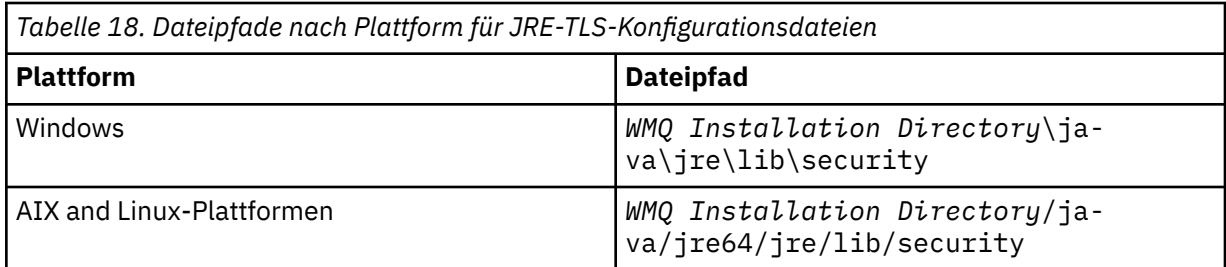

#### **Well-bekannte Zertifizierungsstellen**

Die Datei cacerts enthält die Stammzertifikate namhafter Zertifizierungsstellen. Der cacerts wird standardmäßig verwendet, es sei denn, Sie geben einen Truststore an. Wenn Sie den cacerts -Speicher verwenden oder keinen Truststore bereitstellen, müssen Sie die Liste der Unterzeichner in cacerts überprüfen und bearbeiten, um die Sicherheitsanforderungen zu erfüllen.

Sie können cacerts mit dem IBM MQ -Befehl strmqikm.which öffnen, auf dem das Dienstprogramm IBM wichtiges Management ausgeführt wird. Öffnen Sie cacerts als JKS-Datei, indem Sie das Kennwort changeit verwenden. Ändern Sie das Kennwort, um die Datei zu sichern.

### **Sicherheitsklassen konfigurieren**

Verwenden Sie die Datei java.security, um zusätzliche Sicherheitsprovider und andere Standardsicherheitseigenschaften zu registrieren.

## **Zulassungs-**

Verwenden Sie die Datei java.policy , um die Berechtigungen zu ändern, die für Ressourcen erteilt wurden. javaws.policy erteilt Berechtigungen für javaws.jar.

### **Verschlüsselungsstärke**

Einige JREs werden mit reduzierter Verschlüsselungsstärke ausgeliefert. Wenn Sie keine Schlüssel in Keystores importieren können, kann die Verschlüsselung mit verminderter Stärke die Ursache sein. Versuchen Sie, **ikeyman** mit dem Befehl **strmqikm** zu starten, oder laden Sie starke, aber Dateien mit beschränkter Zuständigkeit von IBM Developer Kits, Security Information herunter.

**Wichtig:** Ihr Herkunftsland hat möglicherweise Einschränkungen für den Import, den Besitz, die Verwendung oder den erneuten Export in ein anderes Land der Verschlüsselungssoftware zur Verfügung. Bevor Sie die unbeschränkten Richtliniendateien herunterladen oder verwenden, müssen Sie die Gesetze Ihres Landes überprüfen. Überprüfen Sie die Bestimmungen und die Richtlinien für den Import, den Besitz, die Verwendung und den Wiederexport von Verschlüsselungssoftware, um festzustellen, ob die Software zugelassen ist.

## **Ändern Sie den Trust-Provider, damit der Client eine Verbindung zu einem beliebigen Server herstellen kann.**

Das Beispiel zeigt, wie ein Trust-Provider hinzugefügt und aus dem MQTT-Clientcode referenziert wird. Das Beispiel führt keine Authentifizierung für den Client oder den Server durch. Die resultierende TLS-Verbindung wird verschlüsselt, ohne dass sie authentifiziert wird.

Das Code-Snippet in Abbildung 19 auf Seite 341 setzt den Trust-Provider AcceptAllProviders und den Trust Manager für den MQTT-Client.

```
java.security.Security.addProvider(new AcceptAllProvider());
java.util.Properties sslClientProperties = new Properties();
sslClientProperties.setProperty("com.ibm.ssl.trustManager","TrustAllCertificates");
sslClientProperties.setProperty("com.ibm.ssl.trustStoreProvider","AcceptAllProvider");
conOptions.setSSLProperties(sslClientProperties);
```

```
Abbildung 19. Code-Snippet MQTT-Client
```

```
package com.ibm.mq.id;
public class AcceptAllProvider extends java.security.Provider {
private static final long serialVersionÜID = 1L;
public AcceptAllProvider() {
super("AcceptAllProvider", 1.0, "Trust all X509 certificates");
put("TrustManagerFactory.TrustAllCertificates",
AcceptAllTrustManagerFactory.class.getName());
}
```
*Abbildung 20. AcceptAllProvider.java*

```
protected static class AcceptAllTrustManagerFactory extends
javax.net.ssl.TrustManagerFactorySpi {
public AcceptAllTrustManagerFactory() {}
protected void engineInit(java.security.KeyStore keystore) {}
protected void engineInit(
javax.net.ssl.ManagerFactoryParameters parameters) {}
protected javax.net.ssl.TrustManager[] engineGetTrustManagers() {
return new javax.net.ssl.TrustManager[] { new AcceptAllX509TrustManager() };
}
```
*Abbildung 21. AcceptAllTrustManagerFactory.java*

```
protected static class AcceptAllX509TrustManager implements
javax.net.ssl.X509TrustManager {
public void checkClientTrusted(
java.security.cert.X509Certificate[] certificateChain,
String authType) throws java.security.cert.CertificateException {
report("Client authtype=" + authType);
for (java.security.cert.X509Certificate certificate : certificateChain) {
report("Accepting:" + certificate);
}
}
public void checkServerTrusted(
java.security.cert.X509Certificate[] certificateChain,
String authType) throws java.security.cert.CertificateException {
report("Server authtype=" + authType);
for (java.security.cert.X509Certificate certificate : certificateChain) {
report("Accepting:" + certificate);
}
}
public java.security.cert.X509Certificate[] getAcceptedIssuers() {
return new java.security.cert.X509Certificate[0];
}
private static void report(String string) {
System.out.println(string);
}
}
```
*Abbildung 22. AcceptAllX509TrustManager.java*

#### Windows F Linux. AIX **JAAS-Konfiguration für Telemetriekanal**

Konfigurieren Sie JAAS für die Authentifizierung des vom Client gesendeten Benutzernamens .

Der IBM MQ -Administrator konfiguriert, welche MQTT -Kanäle die Clientauthentifizierung mit JAASerfordern. Geben Sie den Namen einer JAAS-Konfiguration für jeden Kanal an, der die JAAS-Authentifizierung ausführen soll. Kanäle können alle dieselbe JAAS-Konfiguration verwenden, oder sie können verschiedene JAAS-Konfigurationen verwenden. Die Konfigurationen sind in *WMQData directory*\qmgrs\*qMgrName*\mqxr\jaas.configdefiniert.

Die jaas.config -Datei wird nach dem JAAS -Konfigurationsnamen organisiert. Unter jedem Konfigura-tionsnamen befindet sich eine Liste mit Anmeldekonfigurationen; siehe ["Beispiel jaas.config -Datei" auf](#page-342-0) [Seite 343](#page-342-0).

JAAS stellt vier Standardanmeldemodule zur Verfügung. Die Standard-NT- und UNIX-Anmeldemodule haben einen begrenzten Wert.

#### <span id="page-342-0"></span>**JndiLoginModule**

Authentifiziert einen Verzeichnisservice, der unter JNDI (Java Naming and Directory Interface) konfiguriert ist.

## **Krb5LoginModule**

Authentifiziert die Verwendung von Kerberos-Protokollen.

#### **NTLoginModule**

Authentifiziert unter Verwendung der NT-Sicherheitsinformationen für den aktuellen Benutzer.

### **UnixLoginModule**

Authentifiziert die Verwendung der UNIX-Sicherheitsinformationen für den aktuellen Benutzer.

Das Problem bei der Verwendung von NTLoginModule oder UnixLoginModule ist, dass der Telemetrieservice (MQXR) mit der Identität mqm ausgeführt wird und nicht mit der Identität des MQTT-Kanals. mqm ist die Identität, die für die Authentifizierung an NTLoginModule oder UnixLoginModule übergeben wird, und nicht die Identität des Clients.

Um dieses Problem zu beheben, müssen Sie Ihr eigenes Anmeldemodul schreiben oder die anderen Standardanmeldemodule verwenden. Ein Beispielmodul (JAASLoginModule.java wird mit MQ Telemetry bereitgestellt. Es handelt sich um eine Implementierung der javax.security.auth.spi.LoginModule -Schnittstelle. Verwenden Sie diese Option, um Ihre eigene Authentifizierungsmethode zu entwickeln.

Alle neuen LoginModule-Klassen, die Sie bereitstellen, müssen sich auf dem Klassenpfad des Telemetrieservice (MQXR) befinden. Stellen Sie Ihre Klassen nicht in IBM MQ-Verzeichnisse, die sich im Klassenpfad befinden. Erstellen Sie Ihre eigenen Verzeichnisse und definieren Sie den gesamten Klassenpfad für den Telemetrieservice (MQXR).

Sie können den Klassenpfad erweitern, der vom Telemetrieservice (MQXR) verwendet wird, indem Sie den Klassenpfad in der Datei service.env festlegen. CLASSPATH muss aktiviert sein, und die Klassenpfadanweisung kann nur Literale enthalten. Sie können keine Variablen im CLASSPATH verwenden, z. B. CLASSPATH=%CLASSPATH% ist falsch. Der Telemetrieservice (MQXR) legt seinen eigenen Klassenpfad fest. Der in service.env definierte CLASSPATH wird diesem hinzugefügt.

Der Telemetrieservice (MQXR) stellt zwei Callbacks bereit, die den Benutzernamen und das Kennwort für einen Client zurückgeben, der mit dem MQTT-Kanal verbunden ist. Der Benutzername und das Kennwort werden im Objekt MattConnectOptions festgelegt. Im Abschnitt "JAASLoginModule.Login() -Beispielmethode" auf Seite 343 finden Sie ein Beispiel dafür, wie auf den Benutzernamen und das Kennwort zugegriffen wird.

## **Beispiel jaas.config -Datei**

Ein Beispiel für eine JAAS-Konfigurationsdatei mit der benannten Konfiguration MQXRConfig.

```
MQXRConfig {
samples.JAASLoginModule required debug=true;
//com.ibm.security.auth.module.NTLoginModule required;
//com.ibm.security.auth.module.Krb5LoginModule required<br>// principal=principal@your_realm<br>// useDefaultCcache=TRUE
// principal=principal@your_realm
// useDefaultCcache=TRUE
// renewTGT=true;
//com.sun.security.auth.module.NTLoginModule required;
//com.sun.security.auth.module.UnixLoginModule required;
//com.sun.security.auth.module.Krb5LoginModule required
// useTicketCache="true"
// ticketCache="${user.home}${/}tickets";
};
```
## **JAASLoginModule.Login() -Beispielmethode**

Beispiel eines JAAS-Anmeldemoduls, codiert für den Empfang des Benutzernamens und Kennworts, die von einem MQTT-Client bereitgestellt werden.

```
public boolean login()
```

```
throws javax.security.auth.login.LoginException {
javax.security.auth.callback.Callback[] callbacks =
new javax.security.auth.callback.Callback[2];
callbacks[0] = new javax.security.auth.callback.NameCallback("NameCallback");
callbacks[1] = new javax.security.auth.callback.PasswordCallback(
"PasswordCallback", false);
try {
callbackHandler.handle(callbacks);
String username = ((javax.security.auth.callback.NameCallback) callbacks[0])
.getName();
char[] password = ((javax.security.auth.callback.PasswordCallback) callbacks[1])
.getPassword();
  // Accept everything.
if (true) {
loggedIn = true;
} else
throw new javax.security.auth.login.FailedLoginException("Login failed");
principal= new JAASPrincipal(username);
} catch (java.io.IOException exception) {
throw new javax.security.auth.login.LoginException(exception.toString());
} catch (javax.security.auth.callback.UnsupportedCallbackException exception) {
throw new javax.security.auth.login.LoginException(exception.toString());
}
return loggedIn;
}
```
#### **Zugehörige Tasks**

Problembehebung: Das JAAS-Anmeldemodul wird vom Telemetrieservice nicht aufgerufen

#### **Zugehörige Verweise**

AuthCallback-MQXR-Klasse

# **AMQP-Client verwalten**

Sie können einen AMQP-Client über IBM MQ Explorer oder in einer Befehlszeile verwalten. Im Explorer können Sie Kanäle konfigurieren und AMQP-Clients überwachen, die mit IBM MQ verbunden sind. Konfigurieren Sie die Sicherheit von AMQP-Clients mit TLS und JAAS.

## **Vorbereitungen**

Weitere Informationen zur Installation von AMQP auf Ihrer Plattform finden Sie unter Zu installierende Installation .

#### **Verwaltung mit IBM MQ Explorer**

Mit dem Explorer können Sie AMQP-Kanäle konfigurieren und die AMQP-Clients überwachen, die mit IBM MQ verbunden sind. Sie können die Sicherheit von AMQP-Clients mit TLS und JAAS konfigurieren.

#### **Verwaltung über die Befehlszeile**

Sie können einen AMQP-Client über die Befehlszeile [mit MQSC-Befehlen](#page-11-0) verwalten.

# **Von AMQP-Clients verwendete IBM MQ-Objekte anzeigen**

Sie können die verschiedenen IBM MQ-Ressourcen anzeigen, die von AMQP-Clients verwendet werden, z. B. Verbindungen und Subskriptionen.

#### **Verbindungen**

Wenn der AMQP-Service gestartet wird, werden neue Hconns erstellt und mit dem WS-Manager verbunden. Dieser Hconns-Pool wird verwendet, wenn AMQP-Clients Nachrichten veröffentlichen. Sie können die Hconns mit dem Befehl **DISPLAY CONN** anzeigen. Beispiel:

```
DISPLAY CONN(*) TYPE(CONN) WHERE (APPLDESC LK 'IBM MQ Advanced Message Queuing Protocol*')
```
Dieser Befehl zeigt auch alle kundenspezifischen Hconns an. Die Hconns, die ein leeres Client-ID-Attribut haben, sind die Hconns, die im Pool verwendet werden.

Wenn ein AMQP-Client eine Verbindung zu einem AMQP-Kanal herstellt, wird ein neuer Hconn mit dem Warteschlangenmanager verbunden. Dieser Hconn wird verwendet, um Nachrichten asynchron für die Subskriptionen zu konsumieren, die der AMQP-Client erstellt hat. Sie können den von einem bestimmten AMQP-Client verwendeten Hconn mit dem Befehl **DISPLAY CONN** anzeigen. Beispiel:

DISPLAY CONN(\*) TYPE(CONN) WHERE (CLIENTID EQ 'recv\_abcd1234')

## **Subskriptionen, die von Clients erstellt werden**

Wenn ein AMQP-Client ein Thema subskribiert, wird eine neue IBM MQ-Subskription erstellt. Der Subskriptionsname enthält die folgenden Informationen:

- Der Name des Clients. Wenn der Client einer gemeinsam genutzten Subskription beigetreten ist, wird der Name der Freigabe verwendet.
- Das Topic-Muster, das der Client abonniert hat
- Ein Präfix. Das Präfix lautet private, wenn der Client eine nicht gemeinsam genutzte Subskription erstellt hat, oder share, wenn der Client einer gemeinsam genutzten Subskription beigetreten ist.

Um die Subskriptionen anzuzeigen, die von einem bestimmten AMQP-Client verwendet werden, führen Sie den Befehl **DISPLAY SUB** aus und filtern Sie das Präfix private :

DISPLAY SUB(':private:\*')

Um die gemeinsam genutzten Subskriptionen anzuzeigen, die von mehreren Clients verwendet werden, führen Sie den Befehl **DISPLAY SUB** aus und filtern Sie nach dem Präfix share :

```
DISPLAY SUB(':share:*')
```
Da gemeinsam genutzte Subskriptionen von mehreren AMQP-Clients verwendet werden können, können Sie die Clients anzeigen, die derzeit Nachrichten von der gemeinsam genutzten Subskription konsumieren. Sie können dies tun, indem Sie die Hconns auflisten, die derzeit über eine Kennung verfügen, die in der Subskriptionswarteschlange geöffnet ist. Führen Sie die folgenden Schritte aus, um die Clients anzuzeigen, die derzeit eine Freigabe verwenden:

1. Suchen Sie den Namen der Warteschlange, die die gemeinsam genutzte Subskription als Ziel verwendet. Beispiel:

DISPLAY SUB(':private:recv\_e298452:public') DEST 5 : DISPLAY SUB(':private:recv\_e298452:public') DEST AMQ8096: WebSphere MQ subscription inquired. SUBID(414D5120514D31202020202020202020707E0A565C2D0020) SUB(:private:recv\_e298452:public) DEST(**SYSTEM.MANAGED.DURABLE.560A7E7020002D5B**)

2. Führen Sie den Befehl **DISPLAY CONN** aus, um die Kennungen zu suchen, die in dieser Warteschlange geöffnet sind:

```
DISPLAY CONN(*) TYPE(HANDLE) WHERE (OBJNAME
EQ SYSTEM.MANAGED.DURABLE.560A7E7020002D5B)
 21 : DISPLAY CONN(*) TYPE(HANDLE) WHERE(OBJNAME EQ
SYSTEM.MANAGED.DURABLE.560A7E7020002D5B)
AMQ8276: Display Connection details.
    CONN(707E0A56642B0020) 
    EXTCONN(414D5143514D31202020202020202020)
    TYPE(HANDLE) 
    OBJNAME(SYSTEM.BASE.TOPIC) OBJTYPE(TOPIC)
```
 OBJNAME(SYSTEM.MANAGED.DURABLE.560A7E7020002961) OBJTYPE(QUEUE)

3. Zeigen Sie für jede Kennung die AMQP-Client-ID an, für die die Kennung geöffnet ist:

```
DISPLAY CONN(707E0A56642B0020) CLIENTID
   23 : DISPLAY CONN(707E0A56642B0020) CLIENTID
AMQ8276: Display Connection details.
    CONN(707E0A56642B0020)
    EXTCONN(414D5143514D31202020202020202020)
    TYPE(CONN)
    CLIENTID(recv_8f02c9d)
DISPLAY CONN(707E0A565F290020) CLIENTID
    24 : DISPLAY CONN(707E0A565F290020) CLIENTID
AMQ8276: Display Connection details.
   CONN(707E0A565F290020)
    EXTCONN(414D5143514D31202020202020202020)
    TYPE(CONN) 
    CLIENTID(recv_86d8888)
```
# **AMQP-Clientidentifikation, -Autorisierung und -Authentifizierung**

Wie bei anderen IBM MQ-Clientanwendungen können Sie AMQP-Verbindungen auf mehrere Arten sichern.

Sie können die folgenden Sicherheitsfunktionen verwenden, um AMQP-Verbindungen zu IBM MQ zu sichern:

- Kanalauthentifizierungsdatensätze
- Verbindungsauthentifizierung
- Kanal-MCA-Benutzerkonfiguration
- IBM MQ-Berechtigungsdefinitionen
- TLS-Konnektivität

Aus der Sicherheitsperspektive besteht eine Verbindung aus den folgenden zwei Schritten:

- Entscheiden, ob die Verbindung fortgesetzt werden soll
- Entscheiden, welche IBM MQ-Identität die Anwendung für spätere Berechtigungsprüfungen annimmt

In den folgenden Informationen werden verschiedene IBM MQ-Konfigurationen und die Schritte beschrieben, die ausgeführt werden, wenn ein AMQP-Client versucht, eine Verbindung herzustellen. Nicht in allen IBM MQ-Konfigurationen werden alle beschriebenen Schritte verwendet. Einige Konfigurationen verwenden TLS beispielsweise nicht für Verbindungen innerhalb der Unternehmensfirewall und einige Konfigurationen verwenden TLS, verwenden aber keine Clientzertifikate für die Authentifizierung. In vielen Umgebungen werden keine angepassten oder angepassten JAAS-Module verwendet.

# **Verbindung aufbauen**

In den folgenden Schritten wird beschrieben, was passiert, wenn eine Verbindung von einem AMQP-Client hergestellt wird. Die Schritte legen fest, ob die Verbindung fortgesetzt wird und welche IBM MQ-Identität die Anwendung für Berechtigungsprüfungen annimmt:

- 1. Wenn der Client eine TLS-Verbindung zu IBM MQ öffnet und ein Zertifikat bereitstellt, versucht der Warteschlangenmanager, das Clientzertifikat zu prüfen.
- 2. Wenn der Client Benutzernamen und Kennwortberechtigungsnachweise bereitstellt, wird ein AMQP-SASL-Rahmen vom Warteschlangenmanager empfangen, und die MQ-CONNAUTH-Konfiguration wird überprüft.
- 3. Die Authentifizierungsregeln für den MQ-Kanal werden überprüft (z. B., ob die IP-Adresse und der TLS-Zertifikats-DN gültig sind).
- 4. Der Kanal MCAUSER wird zugesichert, sofern die Kanalauthentifizierungsregeln nichts anderes bestimmen.
- 5. Wenn ein JAAS-Modul konfiguriert wurde, wird es aufgerufen.
- 6. MQ-CONNECT-Berechtigungs-Prüfung für die resultierende MQ-Benutzer-ID.
- 7. Verbindung, die mit einer angenommenen IBM MQ-Identität aufgebaut wurde.

## **Nachricht veröffentlichen**

In den folgenden Schritten wird beschrieben, was passiert, wenn eine Nachricht von einem AMQP-Client veröffentlicht wird. Die Schritte legen fest, ob die Verbindung fortgesetzt wird und welche IBM MQ-Identität die Anwendung für Berechtigungsprüfungen annimmt:

- 1. Der AMQP-Link-Zuordnungsrahmen wird beim WS-Manager empfangen. Die IBM MQ-Veröffentlichungsberechtigung für die angegebene Themenzeichenfolge wird auf die MQ-Benutzeridentität geprüft, die während der Verbindung hergestellt wurde.
- 2. Die Nachricht wird in der angegebenen Themenzeichenfolge veröffentlicht.

## **Abonnieren eines Topic-Musters**

In den folgenden Schritten wird beschrieben, was passiert, wenn ein AMQP-Client ein Themenmuster subskribiert. Die Schritte legen fest, ob die Verbindung fortgesetzt wird und welche IBM MQ-Identität die Anwendung für Berechtigungsprüfungen annimmt:

- 1. Der AMQP-Link-Zuordnungsrahmen wird beim WS-Manager empfangen. Die IBM MQ-Subskriptionsberechtigung für das angegebene Themenmuster wird auf die MQ-Benutzeridentität geprüft, die während der Verbindung hergestellt wurde.
- 2. Die Subskription wird erstellt.

# **AMQP-Clientidentität und -berechtigung**

Verwenden Sie die AMQP-Client-ID, den AMQP-Benutzernamen oder eine allgemeine Clientidentität, die im Kanal oder in einer Kanalauthentifizierungsregel definiert ist, für die Berechtigung zum Zugreifen auf IBM MQ-Objekte.

Der Administrator kann bei der Definition oder Änderung des AMQP-Kanals die Auswahl treffen, indem er die Einstellung des Warteschlangenmanagers CONNAUTH oder die Kanalauthentifizierungsregeln definiert. Die Identität dient dazu, den Zugriff auf IBM MQ-Themen zu berechtigen. Die Auswahl erfolgt auf der Basis der folgenden:

- 1. Das Attribut "channel USECLNTID".
- 2. Das Attribut ADOPTCTX der Warteschlange CONNAUTH des Warteschlangenmanagers.
- 3. Das MCAUSER-Attribut, das auf dem Kanal definiert ist.
- 4. Das USERSRC-Attribut einer übereinstimmenden Kanalauthentifizierungsregel.

**Vermeiden Sie Probleme.:** Die Identität, die durch diesen Prozess ausgewählt wird, wird anschließend beispielsweise mit dem Befehl DISPLAY CHSTATUS (AMQP) als MCAUSER des Clients bezeichnet. Beachten Sie, dass dies nicht unbedingt die gleiche Identität wie der MCAUSER des Kanals ist, auf den in der Auswahl (2) verwiesen wird.

Wählen Sie mit dem IBM MQ-Befehl **setmqaut** aus, welche Objekte und welche Aktionen berechtigt sind, von der Identität verwendet zu werden, die dem AMQP-Kanal zugeordnet ist. Die folgenden Befehle berechtigen beispielsweise eine Kanalidentität AMQPClient, die vom Administrator des Warteschlangenmanagers QM1 bereitgestellt wird:

```
setmqaut -m QM1 -t topic -n SYSTEM.BASE.TOPIC -p AMQPClient -all +pub +sub
```
und

setmqaut -m QM1 -t qmgr -p AMQPClient -all +connect

# **AMQP-Clientauthentifizierung mit einem Kennwort**

Authentifizieren Sie den Benutzernamen des AMQP-Clients mit dem Clientkennwort. Sie können den Client mit einer anderen Identität als der Identität authentifizieren, die verwendet wird, um den Client zu autorisieren, Themen zu veröffentlichen und zu subskribieren.

Der AMQP-Service kann MQ CONNAUTH oder JAAS verwenden, um den Clientbenutzernamen zu authentifizieren. Wenn einer dieser Parameter konfiguriert ist, wird das vom Client angegebene Kennwort von der MQ-CONNAUTH-Konfiguration oder dem JAAS-Modul überprüft.

In der folgenden Prozedur werden Beispielschritte für die Authentifizierung einzelner Benutzer gegenüber den lokalen Betriebssystembenutzern und -kennwörtern und bei erfolgreicher Übernahme der gemeinsamen Identität AMQPUser beschrieben:

- 1. Der IBM MQ-Administrator setzt die MCAUSER-Identität des AMQP-Kanals mithilfe von IBM MQ Explorer auf einen beliebigen Namen wie AMQPUser.
- 2. Der IBM MQ-Administrator berechtigt AMQPUser, Veröffentlichungen und Subskriptionen für alle Themen durchzuführen:

setmqaut -m QM1 -t topic -n SYSTEM.BASE.TOPIC -p AMQPUser -all +pub +sub +connect

3. Der IBM MQ-Administrator konfiguriert eine IDPWOS CONNAUTH-Regel, um den Benutzernamen und das Kennwort, die vom Client präsentiert werden, zu überprüfen. Die Regel CONNAUTH sollte CHCKCLNT (REQUIRED) und ADOPTCTX (NO) setzen.

**Anmerkung:** Es wird empfohlen, die Kanalauthentifizierungsregeln zu verwenden und das MCAUSER-Kanalattribut einem Benutzer zu setzen, der über keine Berechtigungen verfügt, um mehr Kontrolle über die Verbindungen zum Warteschlangenmanager zu ermöglichen.

# **Datenschutz bei der Veröffentlichung von Kanälen**

Die Vertraulichkeit von AMQP-Veröffentlichungen, die in beide Richtungen über die AMQP-Kanäle gesendet werden, wird durch die Verwendung von TLS zum Verschlüsseln von Übertragungen über die Verbindung gesichert.

AMQP-Clients, die eine Verbindung zu AMQP-Kanälen herstellen, verwenden TLS, um die Vertraulichkeit von Veröffentlichungen zu sichern, die auf dem Kanal mit Hilfe der symmetrischen Schlüsselverschlüsselungszeichen übertragen werden. Da die Endpunkte nicht authentifiziert sind, können Sie die Kanalverschlüsselung nicht allein vertrauen. Kombinieren Sie den Schutz der Privatsphäre mit dem Server oder der gegenseitigen Authentifizierung.

Als Alternative zur Verwendung von TLS authentifizieren einige Arten von Virtual Private Network (VPN), wie z. B. IPsec, die Endpunkte einer TCP/IP-Verbindung. In einem VPN wird jedes IP-Paket, das im Netz übertragen wird, verschlüsselt. Sobald eine solche VPN-Verbindung hergestellt ist, haben Sie ein vertrauenswürdiges Netz aufgebaut. Sie können AMQP-Clients über TCP/IP über das VPN-Netz mit AMQP-Kanälen verbinden.

Das Verschlüsseln von TLS-Verbindungen ohne die Authentifizierung des Servers macht die Verbindung zu Man-in-the-Middle-Attacken verfügbar. Obwohl die Informationen, die Sie austauschen, vor Lauschangriffen geschützt sind, wissen Sie nicht, mit wem Sie sie austauschen. Wenn Sie das Netz nicht steuern, sind Sie einem Benutzer ausgesetzt, der Ihre IP-Übertragungen abfängt und als Endpunkt maskiert wird.

Sie können eine verschlüsselte TLS-Verbindung erstellen, ohne den Server zu authentifizieren, indem Sie einen Diffie-Hellman-Schlüsselaustausch CipherSpec verwenden, der anonymes TLS unterstützt. Der geheime, gemeinsam genutzte geheime Schlüssel zwischen Client und Server, der für die Verschlüsselung von TLS-Übertragungen verwendet wird, wird ohne Austausch eines privat signierten Serverzertifikats erstellt.

Da anonyme Verbindungen nicht sicher sind, werden die meisten TLS-Implementierungen nicht standardmäßig mit anonymen CipherSpecs verwendet. Wenn eine Clientanforderung für eine TLS-Verbindung von einem AMQP-Kanal akzeptiert wird, muss der Kanal über einen Keystore verfügen, der durch eine

Kennphrase geschützt ist. Da TLS-Implementierungen nicht anonyme CipherSpecs verwenden, muss der Keystore standardmäßig ein privat signiertes Zertifikat enthalten, das der Client authentifizieren kann.

Wenn Sie anonyme CipherSpecs verwenden, muss der Server-Keystore vorhanden sein, aber er muss keine privat signierten Zertifikate enthalten.

Eine weitere Möglichkeit, eine verschlüsselte Verbindung herzustellen, besteht darin, den Trust-Provider auf dem Client durch Ihre eigene Implementierung zu ersetzen. Ihr Trust-Provider würde das Serverzertifikat nicht authentifizieren, aber die Verbindung würde verschlüsselt sein.

# **AMQP-Clients mit TLS konfigurieren**

Sie können AMQP-Clients für die Verwendung von TLS konfigurieren, um Daten zu schützen, die über das Netz fließen, und um die Identität des Warteschlangenmanagers zu authentifizieren, zu dem der Client eine Verbindung herstellt.

Wenn Sie TLS für die Verbindung von einem AMQP-Client zu einem AMQP-Kanal verwenden möchten, müssen Sie sicherstellen, dass der Warteschlangenmanager für TLS konfiguriert wurde. TLS auf WS-Managern konfigurieren beschreibt, wie der Keystore konfiguriert wird, von dem ein Warteschlangenmanager TLS-Zertifikate liest.

Wenn der WS-Manager mit einem Keystore konfiguriert wurde, müssen Sie die TLS-Attribute im AMQP-Kanal konfigurieren, zu dem die Clients eine Verbindung herstellen. AMQP-Kanäle haben vier Attribute in Bezug auf die TLS-Konfiguration wie folgt:

#### **SSLCAUTH**

Mit dem Attribut SSLCAUTH wird angegeben, ob der Warteschlangenmanager einen AMQP-Client benötigen soll, um ein Clientzertifikat zur Verifizierung seiner Identität vorzulegen.

#### **SSLCIPH**

Das Attribut SSLCIPH gibt die Verschlüsselung an, die der Kanal zum Codieren von Daten in den TLS-Fluss verwenden soll.

#### **SSLPEER**

Das Attribut "SSLPEER" wird verwendet, um den definierten Namen (DN) anzugeben, den ein Clientzertifikat erfüllen muss, wenn eine Verbindung zulässig sein soll.

#### **CERTLABL**

Das CERTLABL gibt das Zertifikat an, das der WS-Manager dem Client präsentieren soll. Der Schlüsselspeicher des WS-Managers kann mehrere Zertifikate enthalten. Dieses Attribut ermöglicht es Ihnen, das Zertifikat anzugeben, das für Verbindungen zu diesem Kanal verwendet werden soll. Wenn kein CERTLABL angegeben ist, wird das Zertifikat im Schlüsselrepository des Warteschlangenmanagers mit dem Kennsatz des Warteschlangenmanagers CERTLABL-Attribut verwendet.

Wenn Sie Ihren AMQP-Kanal mit den TLS-Attributen konfiguriert haben, müssen Sie den AMQP-Service mit dem folgenden Befehl erneut starten:

STOP SERVICE(SYSTEM.AMQP.SERVICE) START SERVICE(SYSTEM.AMQP.SERVICE)

Wenn ein AMQP-Client eine Verbindung zu einem AMQP-Kanal herstellt, der durch TLS geschützt ist, überprüft der Client die Identität des vom Warteschlangenmanager vorgelegten Zertifikats. Dazu muss Ihr AMQP-Client mit einem Truststore konfiguriert werden, der das Zertifikat des Warteschlangenmanagers enthält. Die dafür erforderlichen Schritte variieren je nach verwendetem AMQP-Client. Informationen zu den verschiedenen AMQP-Clients und -APIs finden Sie in der entsprechenden AMQP-Clientdokumentation.

# **Verbindung zwischen AMQP-Clients und dem Warteschlangenmanager trennen**

Wenn Sie die Verbindung zwischen AMQP-Clients und dem Warteschlangenmanager trennen möchten, führen Sie entweder den Befehl PURGE CHANNEL aus oder stoppen Sie die Verbindung zum AMQP-Client. • Führen Sie den Befehl **PURGE CHANNEL** aus. Zum Beispiel:

```
PURGE CHANNEL(MYAMQP) CLIENTID('recv_28dbb7e')
```
- Alternativ können Sie die Verbindung, die der AMQP-Client zum Trennen des Clients verwendet, stoppen, indem Sie die folgenden Schritte ausführen:
	- 1. Suchen Sie die Verbindung, die der Client verwendet, indem Sie den Befehl **DISPLAY CONN** ausführen. Zum Beispiel:

DISPLAY CONN(\*) TYPE(CONN) WHERE (CLIENTID EQ 'recv\_28dbb7e')

Die Befehlsausgabe lautet wie folgt:

```
DISPLAY CONN(*) TYPE(CONN) WHERE(CLIENTID EQ 'recv_28dbb7e')
 40 : DISPLAY CONN(*) TYPE(CONN) WHERE(CLIENTID EQ 'recv_28dbb7e')
AMQ8276: Display Connection details.
 CONN(707E0A565F2D0020) 
  EXTCONN(414D5143514D31202020202020202020)
  TYPE(CONN)
  CLIENTID(recv_28dbb7e)
```
2. Stoppen Sie die Verbindung. Zum Beispiel:

```
STOP CONN(707E0A565F2D0020)
```
# **Multicast verwalten**

Dieser Abschnitt enthält Informationen zu den IBM MQ Multicast-Verwaltungstasks, z. B. zum Reduzieren der Größe von Multicastnachrichten und Aktivieren der Datenkonvertierung.

# **Erste Schritte mit Multicasting**

Verwenden Sie diese Informationen, um sich mit IBM MQ Multicast-Themen und Kommunikationsinformationsobjekten vertraut zu machen.

## **Informationen zu diesem Vorgang**

Die IBM MQ Multicast-Nachrichtenübertragung verwendet das Netz, um Nachrichten zuzustellen, indem Gruppenadressen Themen zugeordnet werden. Mit den folgenden Tasks können Sie schnell testen, ob die erforderliche IP-Adresse und der erforderliche Port für Multicast-Messaging korrekt konfiguriert sind.

#### **Erstellen eines COMMINFO-Objekts für Multicasting**

Das Objekt Kommunikationsinformationen (COMMINFO) enthält die Attribute, die der Multicastübertragung zugeordnet sind. Weitere Informationen zu den Parametern des Befehls COMMINFO finden Sie in DEFINE COMMINFO .

Verwenden Sie das folgende Befehlszeilenbeispiel, um ein COMMINFO-Objekt für Multicasting zu definieren:

DEFINE COMMINFO(*MC1*) GRPADDR(*group address*) PORT(*port number)*

Hierbei steht *MC1* für den Namen Ihres COMMINFO-Objekts, *Gruppenadresse* für die Multicast-IP-Adresse oder den DNS-Namen der Gruppe, und *Portnummer* für den Port für die Übertragung (Der Standardwert ist 1414).

Es wird ein neues COMMINFO-Objekt mit dem Namen *MC1* erstellt. Dieser Name ist der Name, den Sie beim Definieren eines TOPIC-Objekts im nächsten Beispiel angeben müssen.

#### **TOPIC-Objekt für Multicasting erstellen**

Ein Thema ist der Gegenstand der Informationen, die in einer Publish/Subscribe-Nachricht veröffentlicht werden, und ein Thema wird definiert, indem ein TOPIC-Objekt erstellt wird. TOPIC-Objekte verfügen über zwei Parameter, die definieren, ob sie mit Multicasting verwendet werden können. Diese Parameter sind: **COMMINFO** und **MCAST**.

- **COMMINFO** Dieser Parameter gibt den Namen des Multicastkommunikationsinformationsobjekts an. Weitere Informationen zu den Parametern des Befehls COMMINFO finden Sie in DEFINE COMMIN-FO .
- **MCAST** Dieser Parameter gibt an, ob Multicasting an dieser Position in der Themenstruktur zulässig ist.

Verwenden Sie das folgende Befehlszeilenbeispiel, um ein TOPIC-Objekt für Multicasting zu definieren:

```
DEFINE TOPIC(ALLSPORTS) TOPICSTR('Sports') COMMINFO(MC1) MCAST(ENABLED)
```
Es wird ein neues TOPIC-Objekt mit dem Namen *ALLSPORTS* erstellt. Sie hat eine Themenzeichenfolge *Sports*, das zugehörige Kommunikationsinformationsobjekt hat den Namen *MC1* (dies ist der Name, den Sie bei der Definition eines COMMINFO-Objekts im vorherigen Beispiel angegeben haben), und Multicasting ist aktiviert.

### **Testen des Multicast-Publish/Subscribe**

Nachdem die Objekte "TOPIC" und "COMMINFO" erstellt wurden, können sie mit dem amqspubc -Beispiel und der amqssubc -Stichprobe getestet werden. Weitere Informationen zu diesen Beispielen finden Sie im Abschnitt Publish/Subscribe-Beispielprogramme .

- 1. Öffnen Sie zwei Befehlszeilenfenster. Die erste Befehlszeile ist für das amqspubc -Publizierungsbeispiel und die zweite Befehlszeile für die amqssubc -Abonnementsprobe.
- 2. Geben Sie den folgenden Befehl in die Befehlszeile ein:

amqspubc *Sports QM1*

Hierbei steht *Sports* für die Themenzeichenfolge des in einem früheren Beispiel definierten TOPIC-Objekts und *QM1* für den Namen des Warteschlangenmanagers.

3. Geben Sie den folgenden Befehl in die Befehlszeile ein: 2:

amqssubc *Sports QM1*

Dabei sind *Sports* und *QM1* die gleichen wie in Schritt "2" auf Seite 351.

4. Geben Sie Hello world in Befehlszeile 1 ein. Wenn der Port und die IP-Adresse, die im COMMIN-FO-Objekt angegeben sind, ordnungsgemäß konfiguriert sind, gibt das amqssubc -Beispiel, das am Port für Veröffentlichungen von der angegebenen Adresse empfangsbereit ist, Hello world in der Befehlszeile 2 aus.

# **IBM MQ Multicast-Thementopologie**

Dieses Beispiel soll das Verständnis der IBM MQ Multicast-Thementopologie erleichtern.

Die IBM MQ Multicast-Unterstützung erfordert, dass jede Unterverzeichnisstruktur eine eigene Multicastgruppe und einen eigenen Datenstrom in der gesamten Hierarchie hat.

Das IP-Adressierungsschema *classful network* umfasst einen designierten Adressraum für die Multicastadresse. Der vollständige Multicast-Bereich der IP-Adresse lautet 224.0.0.0 bis 239.255.255.255, aber einige dieser Adressen sind reserviert. Eine Liste der reservierten Adressen erhalten Sie von dem zuständigen Systemadministrator; ebenso finden Sie weitere Informationen hierzu unter [https://www.ia](https://www.iana.org/assignments/multicast-addresses)[na.org/assignments/multicast-addresses](https://www.iana.org/assignments/multicast-addresses). Es wird empfohlen, die lokal bereichsorientierte Multicastadresse im Bereich von 239.0.0.0 bis 239.255.255.255 zu verwenden.

Im folgenden Diagramm gibt es zwei mögliche Multicastdatenströme:

```
DEF COMMINFO(MC1) GRPADDR(239.XXX.XXX.XXX
)
DEF COMMINFO(MC2) GRPADDR(239.YYY.YYY.YYY)
```
Dabei sind *239.XXX.XXX.XXX* und *239.YYY.YYY.YYY* gültige Multicastadressen.

Diese Themendefinitionen werden verwendet, um eine Themenstruktur zu erstellen, wie im folgenden Diagramm dargestellt:

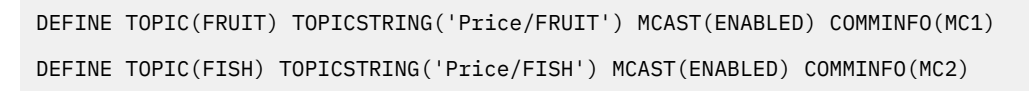

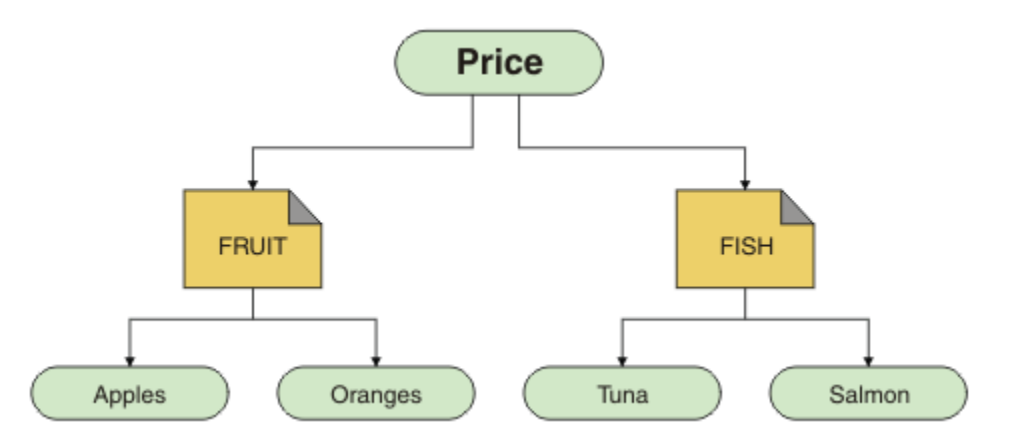

Jedes Multicast-Kommunikationsinformationsobjekt (COMMINFO) stellt einen anderen Datenstrom dar, da ihre Gruppenadressen unterschiedlich sind. In diesem Beispiel ist das Thema FRUIT für die Verwendung des COMMINFO-Objekts MC1 definiert, das Thema FISH ist für die Verwendung des COMMINFO-Objekts MC2 definiert und der Price -Knoten hat keine Multicastdefinitionen.

In IBM MQ Multicast sind Themenzeichenfolgen auf 255 Zeichen beschränkt. Diese Einschränkung bedeutet, dass bei den Namen von Knoten und Blattknoten in der Baumstruktur Vorsicht geboten ist. Wenn die Namen von Knoten und Blattknoten zu lang sind, ist die Themenzeichenfolge möglicherweise länger als 255 Zeichen und gibt den Ursachencode 2425 (0979) (RC2425): MQRC\_TOPIC\_STRING\_ERROR zurück. Es wird empfohlen, Themenzeichenfolgen so kurz wie möglich zu machen, da längere Themenzeichenfolgen sich nachteilig auf die Leistung auswirken können.

# **Größe von Multicastnachrichten steuern**

Dieser Abschnitt enthält Informationen zum IBM MQ-Nachrichtenformat und darüber, wie die Größe von IBM MQ-Nachrichten reduziert werden kann.

IBM MQ-Nachrichten sind einer Reihe von Attributen zugeordnet, die im Nachrichtendeskriptor enthalten sind. Bei kleinen Nachrichten stellen diese Attribute den größten Teil des Datenverkehrs dar und können erhebliche negative Auswirkungen auf die Übertragungsgeschwindigkeit haben. IBM MQ Multicast ermöglicht es dem Benutzer, zu konfigurieren, welche Attribute (falls vorhanden) zusammen mit der Nachricht übertragen werden.

Das Vorhandensein von Nachrichtenattributen, die keine Themenzeichenfolge sind, hängt davon ab, ob das Objekt COMMINFO angibt, dass sie gesendet werden müssen oder nicht. Wenn ein Attribut nicht übertragen wird, wendet die empfangende Anwendung einen Standardwert an. Die Standard-MQMD-Werte sind nicht unbedingt identisch mit dem Wert für MQMD\_DEFAULT und werden in [Tabelle 19 auf Seite](#page-352-0) [353b](#page-352-0)eschrieben.

<span id="page-352-0"></span>Das COMMINFO-Objekt enthält das Attribut MCPROP , das steuert, wie viele MQMD-Felder und Benutzereigenschaften mit der Nachricht fließen. Indem Sie für dieses Attribut einen geeigneten Wert festlegen, können Sie die Größe der IBM MQ Multicast-Nachrichten steuern:

#### **MCPROP**

Die Multicasteigenschaften steuern, wie viele der MQMD-Eigenschaften und Benutzereigenschaften mit der Nachricht fließen.

**ALLE**

Alle Benutzereigenschaften und alle Felder des MQMD werden übertragen.

**REPLY**

Nur Benutzereigenschaften und MQMD-Felder, die sich auf die Beantwortung der Nachrichten beziehen, werden übertragen. Diese Eigenschaften sind:

- MsgType
- MessageId
- CorrelId
- ReplyToQ
- ReplyToQmgr

## **BENUTZER**

Es werden nur die Benutzereigenschaften übertragen.

## **KEINE**

Es werden keine Benutzereigenschaften oder MQMD-Felder übertragen.

### **COMPAT**

Dieser Wert bewirkt, dass die Übertragung der Nachricht in einem kompatiblen Modus zu RMM erfolgt, was eine gewisse Interoperation mit den aktuellen XMS-Anwendungen und IBM Integration Bus-RMM-Anwendungen ermöglicht.

 $\blacktriangleright$  <code>V 9.2.0</code>  $\blacktriangleright$  <code>V 9.2.0</code>  $\blacktriangleright$  <code>XMS</code> .NET Multicast Messaging (mit RMM) gilt ab IBM MQ 9.2 als veraltet und wird in einem zukünftigen Release von XMS .NETentfernt.

# **Multicastnachrichten-Attribute**

Nachrichtenattribute können aus verschiedenen Bereichen stammen, wie z. B. MQMD, die Felder in den MQRFH2-und Nachrichteneigenschaften.

Die folgende Tabelle zeigt, was passiert, wenn Nachrichten abhängig vom Wert von MCPROP (zuvor in diesem Abschnitt beschrieben) gesendet werden, und der Standardwert verwendet wird, wenn ein Attribut nicht gesendet wird.

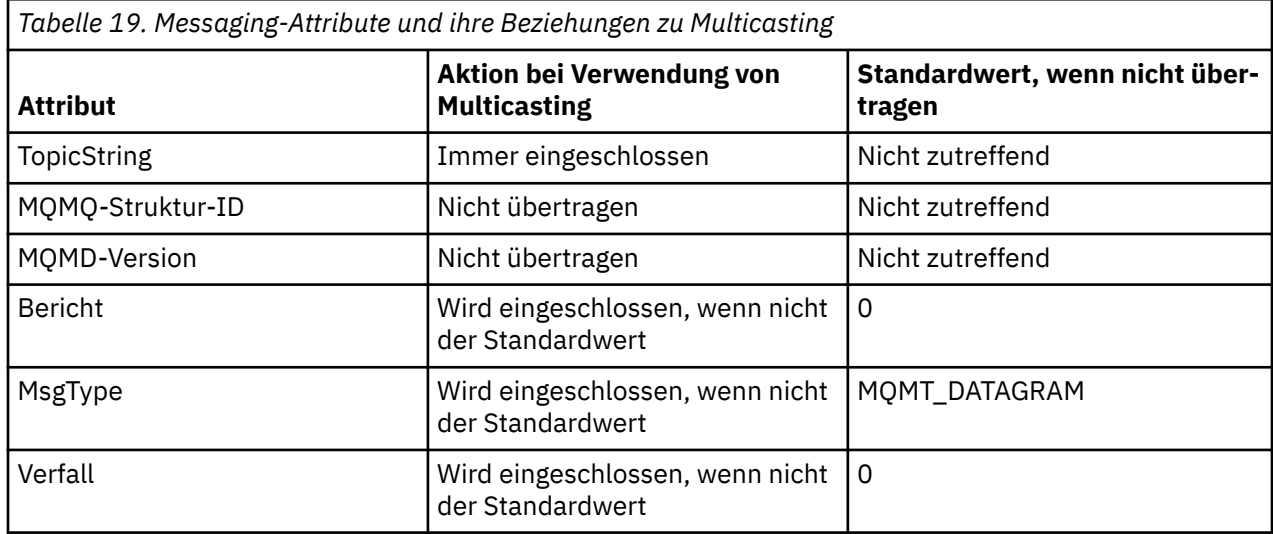

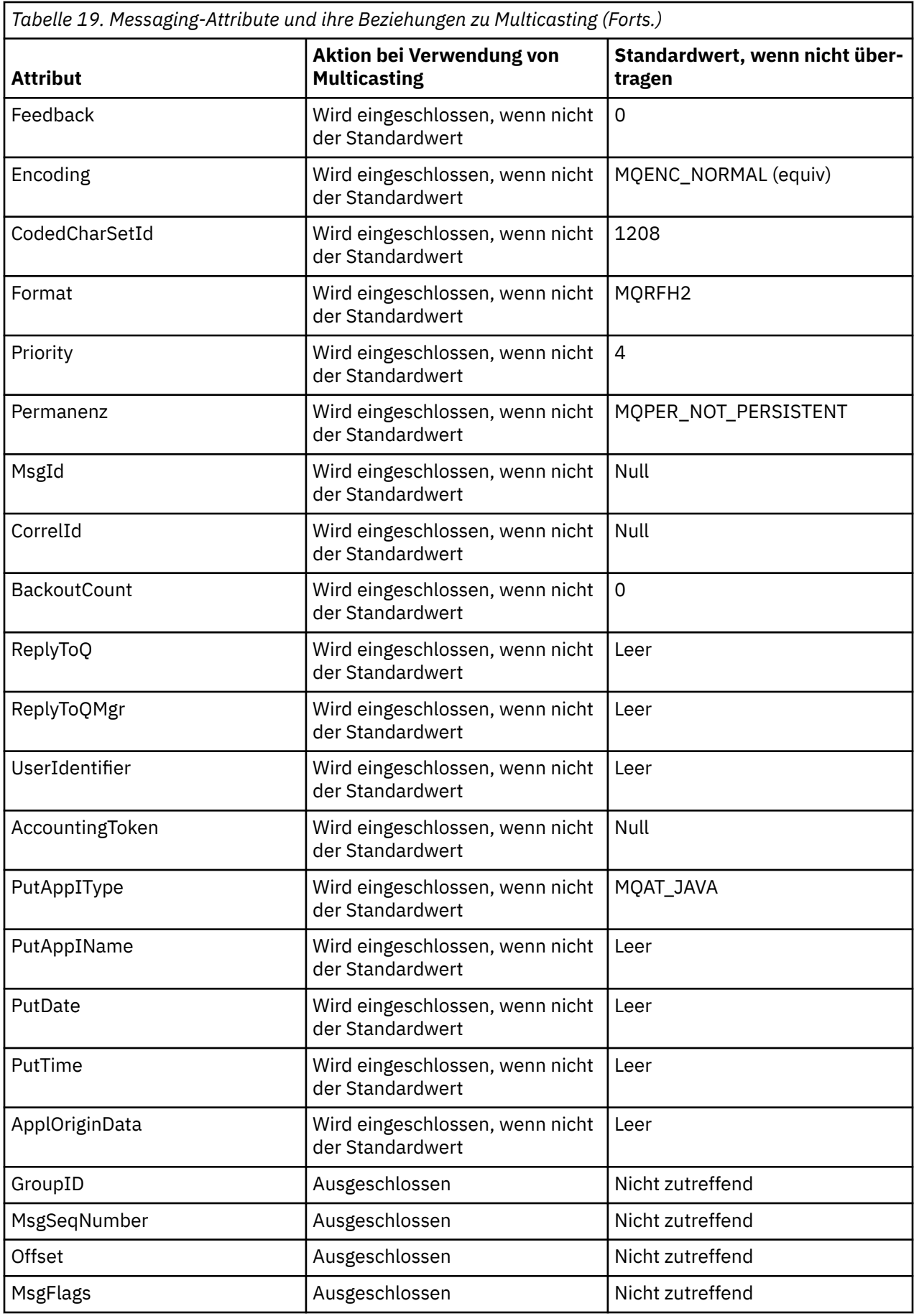

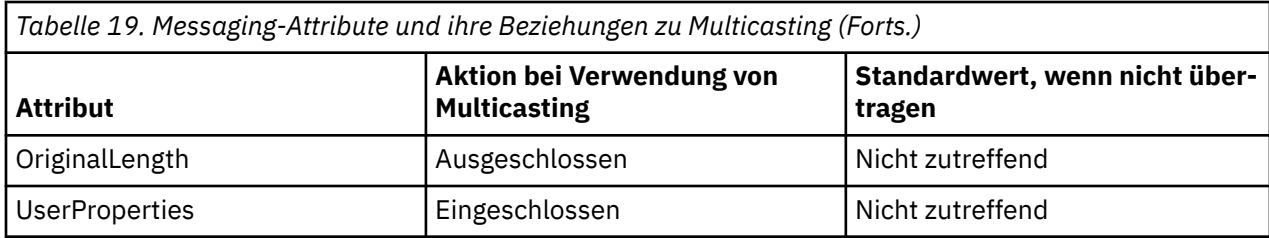

## **Zugehörige Verweise**

ALTER COMMINFO DEFINE COMMINFO

# **Datenkonvertierung für Multicast-Messaging aktivieren**

In diesen Informationen erfahren Sie, wie die Datenkonvertierung für die IBM MQ-Multicast-Nachrichtenübertragung funktioniert.

IBM MQ Multicast ist ein gemeinsam genutzes, verbindungsunabhängiges Protokoll. Daher ist es nicht für jeden Client möglich, bestimmte Anforderungen an die Datenkonvertierung zu stellen. Jeder Client, der denselben Multicastdatenstrom subskribiert, empfängt dieselben Binärdaten; wenn eine Konvertierung von IBM MQ-Daten erforderlich ist, wird die Konvertierung deshalb lokal auf jedem Client ausgeführt.

In einer heterogenen Plattforminstallation kann es sein, dass die meisten Clients die Daten in einem Format benötigen, das nicht das native Format der Übertragungsanwendung ist. In dieser Situation können die **CCSID** -und **ENCODING** -Werte des Multicast- COMMINFO -Objekts verwendet werden, um die Codierung der Nachrichtenübertragung für Effizienz zu definieren.

IBM MQ Multicast unterstützt die Datenkonvertierung der Nachrichtennutzdaten für folgende integrierte Formate:

- MQADMIN
- MQEVENT
- MQPCF
- MQRFH
- MQRFH2
- MQSTR

Zusätzlich zu diesen Formaten können Sie auch eigene Formate definieren und einen Datenkonvertierungsexit MQDXP-Data-Conversion Exit Parameter verwenden.

Informationen zur Programmierung von Datenkonvertierungen finden Sie unter Datenkonvertierung in der MQI für Multicast-Messaging .

Weitere Informationen zur Datenkonvertierung finden Sie unter Datenkonvertierung .

Weitere Informationen zu Datenkonvertierungsexits und ClientExitPathfinden Sie im Abschnitt ZeilengruppeClientExitder Clientkonfigurationsdatei.

# **Multicast-Anwendungsüberwachung**

Dieser Abschnitt enthält Informationen zur Verwaltung und Überwachung von IBM MQ Multicast.

Der Status der aktuellen Publisher und Subskribenten für den Multicast-Datenverkehr (z. B. die Anzahl der gesendeten und empfangenen Nachrichten oder die Anzahl der verlorenen Nachrichten) wird regelmäßig vom Client an den Server übertragen. Wenn der Status empfangen wird, gibt das Attribut [COMMEV d](#page-355-0)es COMMINFO-Objekts an, ob der Warteschlangenmanager eine Ereignisnachricht in die Warteschlange SYSTEM.ADMIN.PUBSUB.EVENT einreiht. Die Ereignisnachricht enthält die empfangenen Statusinformationen. Diese Informationen sind eine unschätzbare Diagnose-Hilfe bei der Suche nach der Ursache eines Problems.

<span id="page-355-0"></span>Mit dem MQSC-Befehl **DISPLAY CONN** können Sie Verbindungsinformationen zu den Anwendungen anzeigen, die mit dem Warteschlangenmanager verbunden sind. Weitere Informationen zum Befehl **DIS-PLAY CONN** finden Sie unter DISPLAY CONN.

Verwenden Sie den MQSC-Befehl **DISPLAY TPSTATUS** , um den -Status Ihrer Publisher und Subskribenten anzuzeigen. Weitere Informationen zum Befehl **DISPLAY TPSTATUS** finden Sie unter DISPLAY TPSTATUS.

## **COMMEV und der Anzeiger für die Zuverlässigkeit der Multicastnachricht**

Der *Zuverlässigkeitsindikator*, der in Verbindung mit dem Attribut **COMMEV** des Objekts COMMINFO verwendet wird, ist ein Schlüsselelement bei der Überwachung von IBM MQ Multicast-Publishern und -Subskribenten. Der Zuverlässigkeitsindikator (das Feld **MSGREL**, das in den Publish- oder Subscribe-Statusbefehlen zurückgegeben wird) ist ein IBM MQ-Indikator, der den Prozentsatz der Übertragungen angibt, die keine Fehler aufweisen. Manchmal müssen Nachrichten aufgrund eines Übertragungsfehlers erneut übertragen werden, was der Wert von **MSGREL** widerspiegelt. Mögliche Ursachen von Übertragungsfehlern sind langsame Subskribenten, ausgelastende Netze und Netzausfälle. **COMMEV** steuert, ob Ereignisnachrichten für Multicastkennungen generiert werden, die mit dem Objekt COMMINFO erstellt werden, und wird auf einen von drei möglichen Werten gesetzt:

### **INAKTIVIERT**

Ereignisnachrichten werden nicht geschrieben.

### **ENABLED**

Ereignisnachrichten werden immer mit einer Häufigkeit geschrieben, die im Parameter COMMINFO **MONINT** definiert ist.

### **EXCEPTION**

Ereignisnachrichten werden geschrieben, wenn die Nachrichtenzuverlässigkeit unter dem Zuverlässigkeitsschwellenwert liegt. Eine Nachrichtenzuverlässigkeitsstufe von 90% oder weniger zeigt an, dass ein Problem mit der Netzkonfiguration aufgetreten ist oder dass eine oder mehrere der Publish/Subscribe-Anwendungen zu langsam ausgeführt werden:

- Der Wert **MSGREL(100,100)** gibt an, dass es weder in der Kurzzeit noch im Langzeitzeitrahmen zu Problemen gekommen ist.
- Der Wert **MSGREL(80,60)** gibt an, dass 20% der Nachrichten derzeit Probleme haben, aber es ist auch eine Verbesserung für den Langzeitwert von 60.

Clients können die Übertragung und den Empfang von Multicastverkehr auch dann fortsetzen, wenn die Unicast-Verbindung zum Warteschlangenmanager unterbrochen ist. Daher sind die Daten möglicherweise nicht auf dem neuesten Stand.

# **Multicast-Nachrichtenzuverlässigkeit**

In diesem Abschnitt erfahren Sie, wie das Subskripitons- und Nachrichtenprotokoll von IBM MQ Multicast eingestellt wird.

Ein Schlüsselelement für die Überwindung von Übertragungsfehlern bei Multicast ist die Pufferung von übertragenen Daten (ein Nachrichtenprotokoll, das am sendenden Ende der Verbindung vorgehalten wird) durch IBM MQ. Dies bedeutet, dass beim Anwendungsprozess der Einreihung keine Pufferung von Nachrichten erforderlich ist, weil IBM MQ die Zuverlässigkeit bereitstellt. Die Größe dieses Protokolls wird über das Kommunikationsinformationsobjekt (COMMINFO) konfiguriert, wie in den folgenden Informationen beschrieben. Ein größerer Übertragungspuffer bedeutet, dass bei Bedarf mehr Übertragungsprotokoll übertragen wird, aber aufgrund der Art der Multicast-Übertragung kann eine 100% garantierten Zustellung nicht unterstützt werden.

Das IBM MQ Multicast-Nachrichtenprotokoll wird im Kommunikationsinformationsobjekt (COMMINFO) durch das Attribut **MSGHIST** gesteuert:

#### **MSGHIST**

Dieser Wert ist die Menge an Nachrichtenprotokollen in Kilobyte, die vom System zur Bearbeitung erneuter Übertragungen im Falle negativer Rückmeldungen behalten wird.

Der Wert 0 gibt den niedrigsten Grad an Zuverlässigkeit an. Der Standardwert ist 100 KB.

Das neue IBM MQ Multicast-Subskriptionsprotokoll wird im Kommunikationsinformationsobjekt (COM-MINFO) durch das Attribut **NSUBHIST** gesteuert:

### **NSUBHIST**

Das neue Abonnentenprotokoll steuert, ob ein Abonnent, der an einem Veröffentlichungs-Stream teilnimmt, so viele Daten wie aktuell verfügbar empfängt, oder ob er nur Veröffentlichungen empfängt, die seit dem Zeitpunkt der Subskription erstellt wurden.

### **KEINE**

Der Wert NONE bewirkt, dass der Sender nur Veröffentlichungen überträgt, die seit dem Zeitpunkt der Subskription erstellt wurden. NONE ist der Standardwert.

#### **ALLE**

Der Wert ALL bewirkt, dass der Sender den gesamten bekannten Verlauf eines Themas erneut überträgt. Unter bestimmten Umständen kann diese Situation ein ähnliches Verhalten für ständige Veröffentlichungen liefern.

**Anmerkung:** Die Verwendung des Werts ALL kann sich unter Umständen bei einem umfangreichen Themenverlauf nachteilig auf die Leistung auswirken, da der gesamte Verlauf erneut übertragen wird.

## **Zugehörige Verweise**

DEFINE COMMINFO ALTER COMMINFO

# **Erweiterte Multicast-Tasks**

In diesen Informationen finden Sie Informationen zu erweiterten Tasks für die Multicastverwaltung von IBM MQ , wie zum Beispiel die Konfiguration von .ini -Dateien und die Interoperabilität mit IBM MQ LLM.

Hinweise zur Sicherheit in einer Multicast-Installation finden Sie im Abschnitt Multicast-Sicherheit .

# **Überbrückung zwischen Multicast-und Nicht-Multicast-Publish/Subscribe-Domänen**

In diesem Abschnitt erfahren Sie, was passiert, wenn ein Nicht-Multicast-Publisher eine Veröffentlichung zu einem IBM MQ Multicast-fähigen Thema durchführt.

Wenn ein Nicht-Multicast-Publisher in einem Thema veröffentlicht, das als **MCAST** aktiviert ist und **BRIDGE** aktiviert ist, überträgt der Warteschlangenmanager die Nachricht direkt an alle Subskribenten, die empfangsbereit sein könnten, über Multicasting. Ein Multicast-Publisher kann nicht in Themen veröffentlichen, die nicht Multicasting-fähig sind.

Vorhandene Themen können Multicasting-fähig sein, indem Sie die Parameter **MCAST** und **COMMINFO** eines Themenobjekts festlegen. Weitere Informationen zu diesen Parametern finden Sie unter Ursprüngliche Multicastkonzepte .

Das Attribut COMMINFO-Objekt **BRIDGE** steuert Veröffentlichungen von Anwendungen, die keine Multicast-Anwendungen verwenden. Wenn **BRIDGE** auf ENABLED gesetzt ist und der Parameter **MCAST** des Themas ebenfalls auf ENABLED gesetzt ist, werden Veröffentlichungen von Anwendungen, die nicht Multicast verwenden, zu Anwendungen überbrückt, die nicht verwendet werden. Weitere Informationen zum Parameter **BRIDGE** finden Sie in DEFINE COMMINFO .

# **INI-Dateien für Multicasting konfigurieren**

Verwenden Sie diese Informationen, um die Multicastfelder von IBM MQ in den .ini -Dateien zu verstehen.

Eine zusätzliche IBM MQ-Multicast-Konfiguration kann in einer ini-Datei vorgenommen werden. Die Datei ini, die Sie verwenden müssen, hängt vom Typ der Anwendungen ab:

- Client: Konfigurieren Sie die Datei *MQ\_DATA\_PATH* /mqclient.ini.
- Warteschlangenmanager: Konfigurieren Sie die Datei *MQ\_DATA\_PATH* /qmgrs/*QMNAME*/qm.ini.

Dabei ist *MQ\_DATA\_PATH* die Position des IBM MQ-Datenverzeichnisses (/var/mqm/mqclient.ini) und *QMNAME* der Name des Warteschlangenmanagers, für den die Datei .ini gilt.

Die Datei .ini enthält Felder, die verwendet werden, um das Verhalten von IBM MQ Multicast zu optimieren:

```
Multicast:
Protocol = IP | UDPIPVersion = IPv4 | IPv6 | ANY | BOTH
LimitTransRate = DISABLED | STATIC | DYNAMIC
TransRateLimit = 100000
SocketTL = 1
Batch = NO
Battu<br>Loop = 1<br>Interface =
Interface = <IPaddress>
FeedbackMode = ACK | NACK | WAIT1
HeartbeatTimeout = 20000
HeartbeatInterval = 2000
```
#### **Protokoll**

#### **UDP**

In diesem Modus werden Pakete mit Hilfe des UDP-Protokolls gesendet. Netzelemente können keine Unterstützung in der Multicastverteilung bereitstellen, wie sie im IP-Modus ausgeführt werden. Das Paketformat bleibt mit PGM kompatibel. Dies ist der Standardwert.

#### **IP**

In diesem Modus sendet der Sender unformatierte IP-Pakete. Netzelemente mit PGM-Unterstützung helfen bei der zuverlässigen Multicastpaketverteilung. Dieser Modus ist vollständig kompatibel mit dem PGM-Standard.

### **IPVersion**

#### **IPv4**

Kommunikation nur über das IPv4-Protokoll. Dies ist der Standardwert.

#### **IPv6**

Kommunikation nur über das IPv6-Protokoll.

#### **ANY**

Kommunikation über IPv4 und/oder IPv6, abhängig davon, welches Protokoll verfügbar ist.

#### **BEIDE**

Unterstützt die Kommunikation über IPv4 und IPv6.

#### **LimitTransRate**

#### **INAKTIVIERT**

Es gibt keine Übertragungsraten-Steuerung. Dies ist der Standardwert.

#### **STATISCH**

Implementiert die Steuerung der statischen Übertragungsgeschwindigkeit. Der Sender würde nicht mit einer Rate übertragen, die die durch den Parameter TransRateLimit angegebene Rate überschreitet.

#### **DYNAMIC**

Der Sender passt seine Übertragungsrate entsprechend dem Feedback, das es von den Empfängern erhält, an. In diesem Fall darf die Übertragungsgeschwindigkeit nicht größer sein als der durch den Parameter TransRateLimit angegebene Wert. Der Sender versucht, eine optimale Übertragungsrate zu erreichen.

#### **TransRateLimit**

Die Übertragungsgeschwindigkeit in Kbps.

#### **SocketTTL**

Der Wert von SocketTTL bestimmt, ob der Multicast-Datenverkehr einen Router passieren kann, oder die Anzahl der Router, die er passieren kann.

#### **Batch**

Steuert, ob Nachrichten gesendet oder sofort gesendet werden. Es gibt zwei mögliche Werte:

- *NO* Die Nachrichten werden nicht in der Stapelverarbeitung gesendet, sondern sofort gesendet.
- *YES* Die Nachrichten werden stapelweise ausgeführt.

#### **Schleife**

Setzen Sie den Wert auf 1 , um die Multicastschleife zu aktivieren. Die Multicastschleife definiert, ob die gesendeten Daten an den Host zurückgeschleift werden oder nicht.

#### **Schnittstelle**

Die IP-Adresse der Schnittstelle, auf der Multicastdatenverkehr fließt. Weitere Informationen und Hinweise zur Fehlerbehebung finden Sie in den Abschnitten Multicastanwendungen auf einem Nicht-Multicast-Netz testen und Geeignetes Netz für Multicastverkehr festlegen.

#### **FeedbackMode**

### **NACK**

Rückmeldung durch negative Bestätigungen. Dies ist der Standardwert.

#### **ACK**

Rückmeldung durch positive Bestätigungen.

#### **WAIT1**

Rückmeldungen durch positive Bestätigungen, bei denen der Sender nur auf 1 ACK von einem der Empfänger wartet.

#### **HeartbeatTimeout**

Das Zeitlimit für die Überwachungssignale in Millisekunden. Der Wert 0 gibt an, dass die Ereignisse des Heartbeat-Zeitlimits vom Empfänger oder Empfänger des Themas nicht ausgelöst werden. Der Standardwert ist 20000.

#### **HeartbeatInterval**

Das Intervall der Überwachungssignale in Millisekunden. Der Wert 0 gibt an, dass keine Überwachungssignale gesendet werden. Das Intervall der Überwachungssignale muss erheblich kleiner als der Wert für **HeartbeatTimeout** sein, um falsche Zeitlimitereignisse für Überwachungssignale zu vermeiden. Der Standardwert ist 2000.

# **Multicast-Interoperabilität mit IBM MQ Low Latency Messaging**

Verwenden Sie diese Informationen, um die Interoperabilität zwischen IBM MQ Multicast und IBM MQ Low Latency Messaging (LLM) zu verstehen.

Eine einfache Übertragung von Nutzdaten ist für eine Anwendung mit LLM möglich, wobei eine andere Anwendung Multicast verwendet, um Nachrichten in beide Richtungen auszutauschen. Obwohl Multicast die LLM-Technologie verwendet, ist das LLM-Produkt selbst nicht eingebettet. Daher ist es möglich, sowohl LLM als auch IBM MQ Multicast zu installieren und die beiden Produkte separat zu betreiben und zu bedienen.

LLM-Anwendungen, die mit Multicasting kommunizieren, müssen möglicherweise Nachrichteneigenschaften senden und empfangen. Die IBM MQ-Nachrichteneigenschaften und MQMD-Felder werden wie in der folgenden Tabelle dargestellt als LLM-Nachrichteneigenschaften mit bestimmten LLM-Nachrichteneigenschaftencodes übertragen:

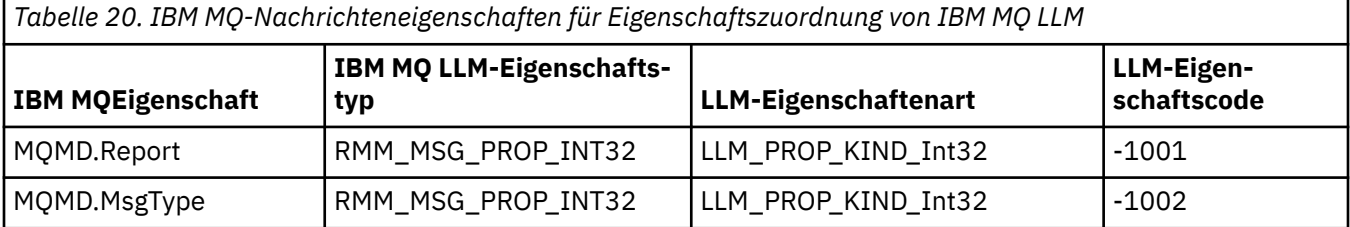

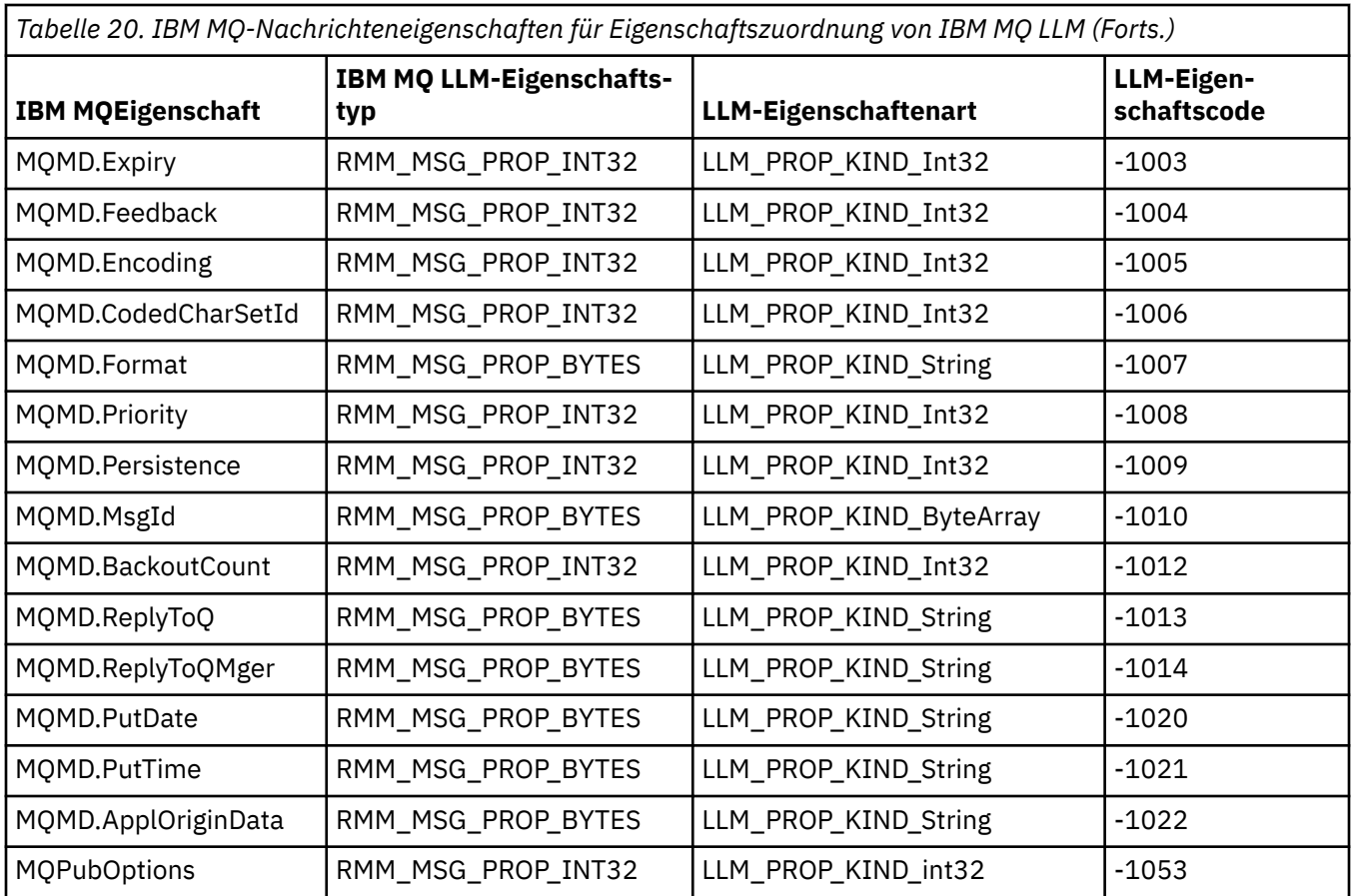

Weitere Informationen zu LLM finden Sie in der LLM-Produktdokumentation: IBM MQ Low Latency Messaging.

#### **IBM MQ for IBM i verwalten** IBM i

Hier finden Sie eine Einführung in die Methoden, die zur Verwaltung von IBM MQ unter IBM i verfügbar sind.

Zu den Verwaltungstasks gehören das Erstellen, Starten, Ändern, Anzeigen, Stoppen und Löschen von Clustern, Prozessen und IBM MQ-Objekten (Warteschlangenmanager, Warteschlangen, Namenslisten, Prozessdefinitionen, Kanäle, Clientverbindungskanäle, Listener, Services und Authentifizierungsinformationsobjekte).

Details zur Verwaltung von IBM MQ for IBM i finden Sie unter den folgenden Links:

- • ["IBM MQ for IBM i mithilfe von CL-Befehlen verwalten" auf Seite 361](#page-360-0)
- • ["Alternative Methoden zur Verwaltung von IBM MQ for IBM i" auf Seite 375](#page-374-0)
- • ["Ablaufsteuerung für IBM i" auf Seite 381](#page-380-0)

## **Zugehörige Konzepte**

["Verfügbarkeit, Sicherung, Wiederherstellung und Neustart unter IBM i" auf Seite 388](#page-387-0) Verwenden Sie diese Informationen, um zu verstehen, wie IBM MQ for IBM i die Journalunterstützung für IBM i verwendet, um die Sicherungs-und Zurückschreibungsstrategie zu unterstützen.

Hinweise zu Namen von Warteschlangenmanagerbibliotheken von IBM MQ for IBM i

**Zugehörige Tasks** Konfigurationsdaten unter IBM i ändern Sicherheit unter IBM i einrichten **Zugehörige Verweise** ["stilllegenIBM MQ for IBM i" auf Seite 435](#page-434-0)
<span id="page-360-0"></span>In diesem Abschnitt wird beschrieben, wie IBM MQ for IBM i in den Quiescemodus (ordnungsgemäße Beendigung) versetzt wird.

["Steuerroutine der Warteschlange für nicht zustellbare Nachrichten \(DLQ-Handler\) unter IBM i" auf Seite](#page-155-0) [156](#page-155-0)

Was ist die Steuerroutine der Warteschlange für nicht zustellbare Nachrichten unter IBM i und wie rufen Sie sie auf?

Problembestimmung bei IBM MQ for IBM i-Anwendungen Installierbare Services und Komponenten unter IBM i System-und Standardobjekte

# **IBMI IBM MQ for IBM i mithilfe von CL-Befehlen verwalten**

Dieser Abschnitt enthält Informationen zu den IBM MQ-Befehlen unter IBM i.

Die meisten Gruppen von IBM MQ-Befehlen, einschließlich der Befehle in Verbindung mit Warteschlangenmanagern, Warteschlangen, Themen, Kanälen, Namenslisten, Prozessdefinitionen und Authentifizierungsinformationsobjekten, können mit dem betreffenden **WRK\***-Befehl aufgerufen werden.

Der Hauptbefehl in der Gruppe ist **WRKMQM**. Mit diesem Befehl können Sie z. B. eine Liste aller Warteschlangenmanager auf dem System sowie Statusinformationen anzeigen. Alternativ können Sie alle WS-Manager-spezifischen Befehle mit verschiedenen Optionen für jeden Eintrag verarbeiten.

Mit dem Befehl **WRKMQM** können Sie bestimmte Bereiche jedes Warteschlangenmanagers auswählen, z. B. mit Kanälen, Themen oder Warteschlangen arbeiten und von dort einzelne Objekte auswählen.

## **IBM MQ-Anwendungsdefinitionen aufzeichnen**

Wenn Sie IBM MQ-Anwendungen erstellen oder anpassen, ist es sinnvoll, einen Datensatz mit allen erstellten IBM MQ-Definitionen aufzubewahren. Dieser Datensatz kann für folgende Schritte verwendet werden:

- Wiederherstellungszwecke
- Wartung
- Rollout von IBM MQ-Anwendungen durchführen

Es gibt zwei Methoden, um IBM MQ-Anwendungsdefinitionen aufzuzeichnen:

- 1. Erstellen von CL-Programmen zum Generieren der IBM MQ-Definitionen für den Server
- 2. Erstellen von MQSC-Textdateien als SRC-Member zum Generieren der IBM MQ-Definitionen mithilfe der plattformunabhängigen IBM MQ-Befehlssprache.

Weitere Informationen zur Definition von Warteschlangenobjekten finden Sie in den Abschnitten ["Verwal](#page-11-0)tung mit MOSC-Befehlen" auf Seite 12 und "IBM MO Programmable Command Formats verwenden" auf [Seite 26](#page-25-0).

#### **Zugehörige Verweise**

IBM MQ for IBM i CL-Befehlsreferenz

# **EIBMILE Vorbereitungen für die Verwendung von IBM MQ for IBM i mit CL-**

### **Befehlen**

Dieser Abschnitt enthält Informationen zum Starten des IBM MQ-Subsystems und Erstellen eines lokalen Warteschlangenmanagers.

### **Vorbereitende Schritte**

Stellen Sie sicher, dass das IBM MQ-Subsystem aktiv ist (mit dem Befehl STRSBS QMQM/QMQM) und die Jobwarteschlange, die dem Subsystem zugeordnet ist, nicht blockiert ist. Standardmäßig haben sowohl das IBM MQ-Subsystem aus auch die Jobwarteschlange in der Bibliothek QMQM den Namen QMQM.

## **Informationen zu diesem Vorgang**

Warteschlangenmanager über die IBM i-Befehlszeile starten

### **Vorgehensweise**

1. Erstellen Sie einen lokalen Warteschlangenmanager, indem Sie den Befehl CRTMQM in einer IBM i-Befehlszeile ausgeben.

Wenn Sie einen WS-Manager erstellen, haben Sie die Möglichkeit, diesen Warteschlangenmanager als Standardwarteschlangenmanager zu verwenden. Der Standardwarteschlangenmanager (von dem es nur einen WS-Manager geben kann) ist der Warteschlangenmanager, auf den ein CL-Befehl angewendet wird, wenn der Parameter des Warteschlangenmanagers (MQMNAME) weggelassen wird.

2. Starten Sie einen lokalen Warteschlangenmanager, indem Sie den Befehl STRMQM in einer IBM i-Befehlszeile ausgeben.

Wenn der Start des Warteschlangenmanagers länger als ein paar Sekunden dauert, zeigt IBM MQ immer wieder Statusnachrichten zum Fortschritt des Startvorgangs an. Weitere Informationen zu diesen Nachrichten finden Sie unter Nachrichten und Ursachencodes.

### **Nächste Schritte**

Sie können einen Warteschlangenmanager stoppen, indem Sie den Befehl ENDMQM in der IBM i-Befehlszeile ausgeben, und einen Warteschlangenmanager steuern, indem Sie andere IBM MQ-Befehle über eine IBM i-Befehlszeile absetzen.

Ferne WS-Manager können nicht über Remotezugriff gestartet werden, sondern müssen in ihren Systemen von lokalen Operatoren erstellt und gestartet werden. Eine Ausnahme gilt dort, wo ferne Betriebseinrichtungen (außerhalb von IBM MQ for IBM i) vorhanden sind, um solche Operationen zu ermöglichen.

Der lokale WS-Administrator kann einen fernen Warteschlangenmanager nicht stoppen.

**Anmerkung:** Im Rahmen der Stilllegung eines IBM MQ-Systems müssen Sie die aktiven Warteschlangen-manager in den Quiescemodus versetzen. Weitere Informationen hierzu finden Sie unter ["stilllegenIBM](#page-434-0) [MQ for IBM i" auf Seite 435.](#page-434-0)

# **IBM i** IBM MQ for IBM i-Objekte erstellen

Verwenden Sie diese Informationen, um die Methoden zum Erstellen von IBM MQ -Objekten für IBM izu verstehen.

### **Vorbereitende Schritte**

Im Folgenden werden verschiedene Möglichkeiten der Verwendung von IBM MQ for IBM i über die Befehlszeile vorgeschlagen.

### **Informationen zu diesem Vorgang**

Es gibt zwei Onlinemethoden zum Erstellen von IBM MQ-Objekten:

### **Vorgehensweise**

- 1. Verwenden Sie einen Erstellungsbefehl, z. B. den Befehl **Create MQM Queue** : **CRTMQMQ**
- 2. Verwendung des Befehls "Work with MQM object", gefolgt von F6, z. B.: Der Befehl **Work with MQM Queues** : **WRKMQMQ**

### **Nächste Schritte**

Eine Liste aller Befehle finden Sie in IBM MQ for IBM i CL-Befehle.

**Anmerkung:** Alle MQM-Befehle können über das Menü "Message Queue Manager Commands" übergeben werden. Um dieses Menü anzuzeigen, geben Sie GO CMDMQM in die Befehlszeile ein, und drücken Sie die Taste Enter .

Das System zeigt die Bedienerführungsanzeige automatisch an, wenn Sie einen Befehl in diesem Menü auswählen. Um die Bedienerführungsanzeige für einen Befehl anzuzeigen, den Sie direkt in der Befehlszeile eingegeben haben, drücken Sie F4 , bevor Sie den Enter -Schlüssel drücken.

## *Erstellen einer lokalen Warteschlange mit dem Befehl CRTMQMQ*

### **Vorgehensweise**

- 1. Geben Sie in der Befehlszeile CHGMQM ein und drücken Sie die Taste F4 .
- 2. Geben Sie in der Anzeige **Create MQM Queue** (MQM-Warteschlange erstellen) den Namen der Warteschlange ein, die Sie im Feld Queue name erstellen möchten. Wenn Sie einen Namen in Groß-/ Kleinschreibung angeben möchten, müssen Sie den Namen in Hochkommas einschließen.
- 3. Geben Sie \*LCL im Feld Queue type ein.
- 4. Geben Sie einen WS-Manager-Namen an, es sei denn, Sie verwenden den Standardwarteschlangenmanager und drücken Sie die Taste Enter . Sie können einen beliebigen der Werte mit einem neuen Wert überschreiben. Blättern Sie vorwärts, um weitere Felder anzuzeigen. Die für Cluster verwendeten Optionen befinden sich am Ende der Liste der Optionen.
- 5. Wenn Sie alle Werte geändert haben, drücken Sie die Enter -Taste, um die Warteschlange zu erstellen.

## *Erstellen einer lokalen Warteschlange mit dem Befehl WRKMQMQ*

### **Vorgehensweise**

- 1. Geben Sie in der Befehlszeile WRKMQMQ ein.
- 2. Geben Sie den Namen eines Warteschlangenmanagers ein.
- 3. Wenn Sie die Bedienerführungsanzeige anzeigen möchten, drücken Sie F4. Die Bedienerführungsanzeige ist nützlich, um die Anzahl der angezeigten Warteschlangen zu reduzieren, indem Sie einen generischen Warteschlangennamen oder einen generischen Warteschlangentyp angeben.
- 4. Drücken Sie Enter und die Anzeige **Mit MQM-Warteschlangen arbeiten** wird angezeigt. Sie können jeden der Werte mit einem neuen Wert überschreiben. Blättern Sie vorwärts, um weitere Felder anzuzeigen. Die für Cluster verwendeten Optionen befinden sich am Ende der Liste der Optionen.
- 5. Drücken Sie F6 , um eine neue Warteschlange zu erstellen. Dies führt Sie zur Anzeige **CRTMQMQ** . Anweisungen zum Erstellen der Warteschlange finden Sie im Abschnitt "Erstellen einer lokalen Warteschlange mit dem Befehl CRTMQMQ" auf Seite 363. Wenn Sie die Warteschlange erstellt haben, wird die Anzeige **Mit MQM-Warteschlangen arbeiten** erneut angezeigt. Die neue Warteschlange wird der Liste hinzugefügt, wenn Sie F5=Refresh drücken.

# *Ändern von WS-Managerattributen*

### **Informationen zu diesem Vorgang**

Um die Attribute des im Befehl **CHGMQM** angegebenen Warteschlangenmanagers zu ändern, geben Sie die Attribute und Werte an, die Sie ändern möchten. Verwenden Sie z. B. die folgenden Optionen, um die Attribute von jupiter.queue.manager zu ändern:

## **Vorgehensweise**

Geben Sie in der Befehlszeile **CHGMQM** ein und drücken Sie die Taste F4 .

### **Ergebnisse**

Der Befehl ändert die verwendete Warteschlange für dead-letter und aktiviert die Sperrereignisse.

#### <span id="page-363-0"></span>IBM i **Unter IBM i mit lokalen Warteschlangen arbeiten**

Dieser Abschnitt enthält Beispiele für einige der Befehle, die Sie zum Verwalten lokaler Warteschlangen verwenden können. Alle angezeigten Befehle sind auch über die Optionen in der **WRKMQMQ-Befehlsanzeige** verfügbar.

### **Lokale Warteschlange definieren**

Bei einer Anwendung ist der lokale WS-Manager der Warteschlangenmanager, mit dem die Anwendung verbunden ist. Warteschlangen, die vom lokalen WS-Manager verwaltet werden, werden als lokale Warteschlangen für diesen Warteschlangenmanager angegeben.

Verwenden Sie den Befehl **CRTMQMQ QTYPE \*LCL** , um eine Definition einer lokalen Warteschlange zu erstellen und um auch die Datenstruktur zu erstellen, die als Warteschlange bezeichnet wird. Sie können die Warteschlangenkenndaten auch von denen der lokalen Standardwarteschlange ändern.

Im folgenden Beispiel wird die definierte Warteschlange orange.local.queuemit den folgenden Merkmalen angegeben:

- Es ist aktiviert für Abrufe, ist für die Auswahl inaktiviert und wird auf einer FIFO-Basis (First In First Out) ausgeführt.
- Es handelt sich um eine *normale* Warteschlange, d. a. es handelt sich nicht um eine Initialisierungswarteschlange oder eine Übertragungswarteschlange, und es werden keine Auslösenachrichten generiert.
- Die maximale Warteschlangenlänge beträgt 1000 Nachrichten; die maximale Nachrichtenlänge beträgt 2000 Byte.

Der folgende Befehl führt dies auf dem Standardwarteschlangenmanager aus:

```
CRTMQMQ QNAME('orange.local.queue') QTYPE(*LCL)
TEXT('Queue for messages from other systems')
PUTENBL(*NO)
GETENBL(*YES)
TRGENBL(*NO)
MSGDLYSEQ(*FIFO)
MAXDEPTH(1000)
MAXMSGLEN(2000)
USAGE(*NORMAL)
```
#### **Anmerkung:**

- 1. USAGE \*NORMAL gibt an, dass es sich bei dieser Warteschlange nicht um eine Übertragungswarteschlange handelt.
- 2. Wenn bereits eine lokale Warteschlange mit dem Namen orange.local.queue auf demselben WS-Manager vorhanden ist, schlägt dieser Befehl fehl. Verwenden Sie das Attribut REPLACE \*YES, wenn die vorhandene Warteschlangendefinition überschrieben werden soll. Lesen Sie dazu auch ["Attribute](#page-364-0) [der lokalen Warteschlange ändern" auf Seite 365](#page-364-0).

### **Warteschlange für dead-Mail definieren**

Jeder WS-Manager muss über eine lokale Warteschlange verfügen, die als Warteschlange für einen dead-letter verwendet werden muss, damit Nachrichten, die nicht an ihr korrektes Ziel zugestellt werden können, für einen späteren Abruf gespeichert werden können. Sie müssen dem WS-Manager explizit die Warteschlange für dead-letter mitteilen. Sie können dies tun, indem Sie eine Warteschlange für nicht zustellbare Nachrichten im Befehl **CRTMQM** angeben, oder Sie können den Befehl **CHGMQM** verwenden, um später eine Warteschlange anzugeben. Sie müssen auch die Warteschlange für dead-letter definieren, bevor sie verwendet werden kann.

Im Lieferumfang des Produkts ist eine Beispiel-Warteschlange mit dem Namen 'dead-letter' mit dem Namen SYSTEM.DEAD.LETTER.QUEUE enthalten Diese Warteschlange wird bei der Erstellung des Warteschlangenmanagers automatisch erstellt. Sie können diese Definition bei Bedarf ändern. Es gibt keine Notwendigkeit, es umzubenennen, obwohl Sie können, wenn Sie möchten.

<span id="page-364-0"></span>Eine Warteschlange für nicht zustellbare Nachrichten hat keine besonderen Anforderungen mit Ausnahme der folgenden:

- Es muss sich um eine lokale Warteschlange handeln.
- Das Attribut MAXMSGL (maximale Nachrichtenlänge) muss die Warteschlange aktivieren, damit die größten Nachrichten, die der WS-Manager mit **plus** der Größe des Headers dead-letter (MQDLH) handhaben muss, berücksichtigt werden können.

IBM MQ stellt einen DLQ-Handler (Steuerroutine der Warteschlange für nicht zustellbare Nachrichten) bereit, mit dem Sie angeben können, wie Nachrichten, die in einer Warteschlange für nicht zustellbare Nachrichten gefunden werden, verarbeitet oder entfernt werden sollen. Weitere Informationen finden Sie unter ["Steuerroutine der Warteschlange für nicht zustellbare Nachrichten \(DLQ-Handler\) unter IBM i" auf](#page-155-0) [Seite 156](#page-155-0).

### **Standardobjektattribute anzeigen**

Wenn Sie ein IBM MQ-Objekt definieren, werden alle Attribute, die Sie nicht angeben, aus dem Standardobjekt verwendet. Wenn Sie beispielsweise eine lokale Warteschlange definieren, übernimmt die Warteschlange alle Attribute, die Sie in der Definition aus der lokalen Standardwarteschlange übergehen, die als SYSTEM.DEFAULT.LOCAL.QUEUE bezeichnet wird. Um genau zu sehen, welche Attribute diese Attribute haben, verwenden Sie den folgenden Befehl:

DSPMQMQ QNAME(SYSTEM.DEFAULT.LOCAL.QUEUE) MQMNAME(MYQUEUEMANAGER)

### **Lokale Warteschlangendefinition kopieren**

Sie können eine Warteschlangendefinition mit dem Befehl CPYMQMQ kopieren. Beispiel:

```
CPYMQMQ FROMQ('orange.local.queue') TOQ('magenta.queue') MQMNAME(MYQUEUEMANAGER)
```
Dieser Befehl erstellt eine Warteschlange mit den gleichen Attributen wie die ursprüngliche Warteschlange orange.local.queue und nicht die Warteschlange der lokalen Standardwarteschlange.

Sie können auch den Befehl **CPYMQMQ** verwenden, um eine Warteschlangendefinition zu kopieren, aber eine oder mehrere Änderungen an den Attributen des Originals ersetzen. Beispiel:

```
CPYMQMQ FROMQ('orange.local.queue') TOQ('third.queue') MQMNAME(MYQUEUEMANAGER)
MAXMSGLEN(1024)
```
Dieser Befehl kopiert die Attribute der Warteschlange orange.local.queue in die Warteschlange third.queue, gibt jedoch an, dass die maximale Nachrichtenlänge in der neuen Warteschlange 1024 Byte und nicht 2000 betragen soll.

**Anmerkung:** Wenn Sie den Befehl **CPYMQMQ** verwenden, kopieren Sie nur die Warteschlangenattribute, nicht die Nachrichten in der Warteschlange.

## **Attribute der lokalen Warteschlange ändern**

Sie können Warteschlangenattribute auf zwei Arten ändern, indem Sie entweder den Befehl **CHGMQMQ** oder den Befehl **CPYMOMO** mit dem Attribut REPLACE \*YES verwenden. In ["Lokale Warteschlange definie](#page-363-0)[ren" auf Seite 364h](#page-363-0)aben Sie die Warteschlange orange.local.queuedefiniert. Wenn Sie zum Beispiel die maximale Nachrichtenlänge in dieser Warteschlange auf 10.000 Byte erhöhen müssen.

• Mit dem Befehl **CHGMQMQ** :

```
CHGMQMQ QNAME('orange.local.queue') MQMNAME(MYQUEUEMANAGER) MAXMSGLEN(10000)
```
Mit diesem Befehl wird ein einzelnes Attribut geändert, das der maximalen Nachrichtenlänge entspricht. Alle anderen Attribute bleiben unverändert.

• Verwendung des Befehls **CRTMQMQ** mit der Option REPLACE \*YES, z. B.:

CRTMQMQ QNAME('orange.local.queue') QTYPE(\*LCL) MQMNAME(MYQUEUEMANAGER) MAXMSGLEN(10000) REPLACE(\*YES)

Dieser Befehl ändert nicht nur die maximale Nachrichtenlänge, sondern auch alle anderen Attribute, die ihre Standardwerte erhalten. Die Warteschlange ist jetzt aktiviert, während sie zuvor gesperrt wurde. Put aktiviert ist der Standardwert, wie er in der Warteschlange SYSTEM.DEFAULT.LOCAL.QUEUE angegeben ist, es sei denn, Sie haben ihn geändert.

Wenn Sie die maximale Nachrichtenlänge für eine vorhandene Warteschlange *erhöhen* , sind vorhandene Nachrichten nicht davon betroffen. Alle neuen Nachrichten müssen jedoch die neuen Kriterien erfüllen.

### **Löschen einer lokalen Warteschlange**

Wenn Sie alle Nachrichten aus einer lokalen Warteschlange mit dem Namen magenta.queue löschen möchten, verwenden Sie den folgenden Befehl:

CLRMQMQ QNAME('magenta.queue') MQMNAME(MYQUEUEMANAGER)

Sie können eine Warteschlange nicht löschen, wenn:

- Es sind nicht festgeschriebene Nachrichten vorhanden, die unter Synchronisationspunkt in die Warteschlange gestellt wurden.
- Eine Anwendung hat momentan die Warteschlange geöffnet.

#### **Lokale Warteschlange löschen**

Mit dem Befehl **DLTMQMQ** können Sie eine lokale Warteschlange löschen.

Eine Warteschlange kann nicht gelöscht werden, wenn sie nicht festgeschriebene Nachrichten enthält oder wenn sie im Gebrauch ist.

### **Große Warteschlangen aktivieren**

IBM MQ unterstützt Warteschlangen, die größer als 2 GB sind. Weitere Informationen zum Aktivieren von IBM i für die Unterstützung großer Dateien finden Sie in der Dokumentation zum Betriebssystem.

Die Produktinformation zu IBM i finden Sie unter IBM Documentation.

Einige Dienstprogramme sind möglicherweise nicht in der Lage, Dateien mit mehr als 2 GB zu bewältigen. Überprüfen Sie vor der Aktivierung der Unterstützung für große Dateien die Dokumentation zum Betriebssystem, um Informationen zu Einschränkungen für diese Unterstützung zu erhalten.

# **Unter IBM i mit Aliaswarteschlangen arbeiten**

Dieser Abschnitt enthält Beispiele für einige der Befehle, die Sie zum Verwalten von Aliaswarteschlangen verwenden können. Alle angezeigten Befehle sind auch über die Optionen in der **WRKMQMQ-Befehlsanzeige** verfügbar.

Eine Aliaswarteschlange (auch bekannt als Aliasname der Warteschlange) stellt eine Methode zur Umleitung von MQI-Aufrufen bereit. Eine Aliaswarteschlange ist keine echte Warteschlange, sondern eine Definition, die in eine echte Warteschlange aufgelöst wird. Die Definition der Aliaswarteschlange enthält einen Zielwarteschlangennamen, der durch das Attribut TGTQNAME angegeben wird.

Wenn eine Anwendung eine Aliaswarteschlange in einem MQI-Aufruf angibt, löst der WS-Manager den Namen der realen Warteschlange während der Ausführung auf.

Zum Beispiel wurde eine Anwendung entwickelt, um Nachrichten in eine Warteschlange mit dem Namen my.alias.queue zu stellen. Sie gibt den Namen dieser Warteschlange an, wenn sie eine **MQOPEN** -Anforderung und indirekt eine Nachricht in diese Warteschlange eingibt. Der Anwendung ist nicht bekannt, dass es sich bei der Warteschlange um eine Aliaswarteschlange handelt. Für jeden MQI-Aufruf, der diesen Aliasnamen verwendet, löst der Warteschlangenmanager den Namen der realen Warteschlange auf, die entweder eine lokale Warteschlange oder eine ferne Warteschlange sein kann, die in diesem WS-Manager definiert ist.

Wenn Sie den Wert des Attributs TGTQNAME ändern, können Sie MQI-Aufrufe in eine andere Warteschlange umleiten, möglicherweise auf einem anderen Warteschlangenmanager. Dies ist hilfreich bei der Wartung, Migration und Lastverteilung.

### **Definieren einer Aliaswarteschlange**

Mit dem folgenden Befehl wird eine Aliaswarteschlange erstellt:

```
CRTMQMQ QNAME('my.alias.queue') QTYPE(*ALS) TGTQNAME('yellow.queue')
MQMNAME(MYQUEUEMANAGER)
```
Mit diesem Befehl werden MQI-Aufrufe, die my.alias.queue in der Warteschlange yellow.queue angeben, umgeleitet. Der Befehl erstellt die Zielwarteschlange nicht; die MQI-Aufrufe schlagen fehl, wenn die Warteschlange yellow.queue zur Ausführungszeit nicht vorhanden ist.

Wenn Sie die Aliasdefinition ändern, können Sie die MQI-Aufrufe an eine andere Warteschlange umleiten. Beispiel:

```
CHGMQMQ QNAME('my.alias.queue') TGTQNAME('magenta.queue') MQMNAME(MYQUEUEMANAGER)
```
Mit diesem Befehl werden MQI-Aufrufe an eine andere Warteschlange ( magenta.queue) umgeleitet.

Sie können auch Aliaswarteschlangen verwenden, um eine einzelne Warteschlange (die Zielwarteschlange) zu erstellen, um unterschiedliche Attribute für verschiedene Anwendungen zu haben. Definieren Sie dies, indem Sie zwei Aliasnamen definieren, eine für jede Anwendung. Angenommen, es gibt zwei Anwendungen:

- Die Anwendung ALPHA kann Nachrichten in yellow.queue einlegen, aber es ist nicht zulässig, Nachrichten von ihr abzurufen.
- Anwendung BETA kann Nachrichten von yellow.queue abrufen, darf jedoch keine Nachrichten in diese Datei einlegen.

Sie können dies mit den folgenden Befehlen tun:

```
/* This alias is put enabled and get disabled for application ALPHA */CRTMQMQ QNAME('alphas.alias.queue') QTYPE(*ALS) TGTQNAME('yellow.queue')
PUTENBL(*YES) GETENBL(*NO) MQMNAME(MYQUEUEMANAGER)
/* This alias is put disabled and get enabled for application BETA */CRTMQMQ QNAME('betas.alias.queue') QTYPE(*ALS) TGTQNAME('yellow.queue')
PUTENBL(*NO) GETENBL(*YES) MQMNAME(MYQUEUEMANAGER)
```
ALPHA verwendet den Warteschlangennamen alphas.alias.queue in seinen MQI-Aufrufen; BETA verwendet den Warteschlangennamen betas.alias.queue. Beide greifen auf die gleiche Warteschlange zu, aber auf unterschiedliche Weise.

Sie können das Attribut REPLACE \*YES verwenden, wenn Sie Aliaswarteschlangen auf dieselbe Weise definieren, wie Sie diese Attribute mit lokalen Warteschlangen verwenden.

### **Andere Befehle mit Aliaswarteschlangen verwenden**

Sie können die entsprechenden Befehle verwenden, um Attribute der Aliaswarteschlange anzuzeigen oder zu ändern. Beispiel:

 $*$  Display the alias queue's attributes  $*/$ DSPMQMQ QNAME('alphas.alias.queue') MQMNAME(MYQUEUEMANAGER) / $\star$  ALTER the base queue name, to which the alias resolves.  $\star$ / /\* FORCE = Force the change even if the queue is open.  $*/$ CHQMQMQ QNAME('alphas.alias.queue') TGTQNAME('orange.local.queue') FORCE(\*YES) MQMNAME(MYQUEUEMANAGER)

# **Unter IBM i mit Modellwarteschlangen arbeiten**

Dieser Abschnitt enthält Beispiele für einige der Befehle, die Sie zum Verwalten von Modellwarteschlangen verwenden können. Alle angezeigten Befehle sind auch über die Optionen in der **WRKMQMQ-Befehlsanzeige** verfügbar.

Ein Warteschlangenmanager erstellt eine dynamische Warteschlange, wenn er von einer Anwendung einen MQI-Aufruf empfängt, der einen Warteschlangennamen angibt, der als Modellwarteschlange definiert wurde. Der Name der neuen dynamischen Warteschlange wird vom WS-Manager beim Erstellen der Warteschlange generiert. Eine Modellwarteschlange ist eine Schablone, die die Attribute aller dynamischen Warteschlangen angibt, die aus dieser Warteschlange erstellt wurden.

Modellwarteschlangen stellen eine komfortable Methode für Anwendungen bereit, Warteschlangen zu erstellen, da sie erforderlich sind.

### **Modellwarteschlange definieren**

Sie definieren eine Modellwarteschlange mit einer Gruppe von Attributen in derselben Weise, wie Sie eine lokale Warteschlange definieren. Modellwarteschlangen und lokale Warteschlangen verfügen über dieselbe Gruppe von Attributen, mit der Ausnahme, dass Sie in Modellwarteschlangen angeben können, ob die erstellten dynamischen Warteschlangen temporär oder permanent sind. (Permanente Warteschlangen werden über WS-Manager-Neustarts hinweg gepflegt, temporäre Warteschlangen sind nicht vorhanden). Beispiel:

CRTMQMQ QNAME('green.model.queue') QTYPE(\*MDL) DFNTYPE(\*PERMDYN)

Mit diesem Befehl wird eine Modellwarteschlangendefinition erstellt. Aus dem Attribut DFNTYPE sind die tatsächlichen Warteschlangen, die aus dieser Vorlage erstellt werden, permanente dynamische Warteschlangen. Die Attribute, die nicht angegeben sind, werden automatisch aus der Standardwarteschlange SYSYTEM.DEFAULT.MODEL.QUEUE kopiert.

Sie können das Attribut REPLACE \*YES verwenden, wenn Sie Modellwarteschlangen auf die gleiche Weise definieren, wie Sie sie mit lokalen Warteschlangen verwenden.

### **Andere Befehle mit Modellwarteschlangen verwenden**

Sie können die entsprechenden Befehle verwenden, um die Attribute einer Modellwarteschlange anzuzeigen oder zu ändern. Beispiel:

/ $\star$  Display the model queue's attributes  $\star$ / DSPMQMQ MQMNAME(MYQUEUEMANAGER) QNAME('green.model.queue') / $\star$  ALTER the model queue to enable puts on any  $\star/$ / $\star$  dynamic queue created from this model.  $\star/$ CHGMQMQ MQMNAME(MYQUEUEMANAGER) QNAME('blue.model.queue') PUTENBL(\*YES)

#### IBM i **Unter IBM i mit Auslösern arbeiten**

Verwenden Sie diese Informationen, um Informationen zu Auslöserdefinitionen und Prozessdefinitionen zu erhalten.

IBM MQ stellt eine Funktion bereit, um eine Anwendung automatisch zu starten, wenn bestimmte Bedingungen in einer Warteschlange erfüllt sind. Ein Beispiel für die Bedingungen ist, wenn die Anzahl der Nachrichten in einer Warteschlange eine angegebene Zahl erreicht. Diese Funktion wird als *Auslösefunktion* bezeichnet und wird in Auslöserkanäle detailliert beschrieben.

### **Das Prinzip der Auslösefunktion**

Der WS-Manager definiert bestimmte Bedingungen als Auslöserereignisse. Wenn die Auslösung für eine Warteschlange aktiviert ist und ein Auslöserereignis eintritt, sendet der Warteschlangenmanager eine Auslösenachricht an eine Warteschlange, die als Initialisierungswarteschlange bezeichnet wird. Das Vorhandensein der Auslösenachricht in der Initialisierungswarteschlange zeigt an, dass ein Auslöserereignis aufgetreten ist.

Vom Warteschlangenmanager generierte Auslösenachrichten sind keine persistenten Nachrichten. Dies hat zur Folge, dass die Protokollierung reduziert wird (wodurch die Leistung verbessert wird) und die Duplikate während des Neustarts minimiert werden, so dass die Wiederanlaufzeiten verbessert werden.

### **Was ist der Auslösemonitor?**

Das Programm, das die Initialisierungswarteschlange verarbeitet, wird als Auslösemonitoranwendung bezeichnet, und seine Funktion besteht darin, die Auslösenachricht zu lesen und basierend auf den in der Auslösenachricht enthaltenen Informationen die entsprechende Aktion zu ergreifen. Normalerweise wird diese Aktion ausgeführt, um eine andere Anwendung zu starten, um die Warteschlange zu verarbeiten, die dazu führte, dass die Auslösenachricht generiert wurde. Aus der Sicht des Warteschlangenmanagers gibt es nichts Besonderes an der Auslösemonitoranwendung-es handelt sich um eine andere Anwendung, die Nachrichten aus einer Warteschlange liest (Initialisierungswarteschlange).

## **Ändern der Jobübergabeattribute des Auslösemonitors**

Der als Befehl **STRMQMTRM** bereitgestellte Auslösemonitor übergibt einen Job für jede Auslösenachricht unter Verwendung der Systemstandardjobbeschreibung QDFTJOBD. Dies hat die Einschränkung, dass die übergebenen Jobs immer als QDFTJOBD bezeichnet werden und die Attribute der Standardjobbeschreibung einschließlich der Bibliotheksliste \*SYSVAL haben. IBM MQ stellt eine Methode zum Überschreiben dieser Attribute bereit. Es ist z. B. möglich, die übergebenen Jobs so anzupassen, dass sie aussagekräftigere Jobnamen wie folgt haben:

- 1. Geben Sie in der Jobbeschreibung die Beschreibung an, die Sie benötigen, z. B. Protokollierungswerte.
- 2. Geben Sie die Umgebungsdaten der Prozessdefinition an, die im Auslöserprozess verwendet wird:

CHGMQMPRC PRCNAME(MY\_PROCESS) MQMNAME(MHA3) ENVDATA ('JOBD(MYLIB/TRIGJOBD)')

Der Auslösemonitor führt eine SBMJOB mit der angegebenen Beschreibung aus.

Es ist möglich, andere Attribute des SBMJOB zu überschreiben, indem Sie das entsprechende Schlüsselwort und den entsprechenden Wert in der Umgebungsdaten der Prozessdefinition angeben. Die einzige Ausnahme hiervon ist das Schlüsselwort CMD , da dieses Attribut vom Auslösemonitor gefüllt wird. Beispiel für den Befehl zum Angeben der Umgebungsdaten der Prozessdefinition, in dem sowohl der Jobname als auch die Beschreibung geändert werden sollen:

```
CHGMQMPRC PRCNAME(MY_PROCESS) MQMNAME(MHA3) ENVDATA ('JOBD(MYLIB/TRIGJOB)
JOB(TRIGGER)')
```
### **Anwendungswarteschlange zum Auslösen definieren**

Eine Anwendungswarteschlange ist eine lokale Warteschlange, die von Anwendungen für die Nachrichtenübertragung über die MQI verwendet wird. Für die Triggerung ist es erforderlich, dass eine Reihe von Warteschlangenattributen in der Anwendungswarteschlange definiert wird. Das Auslösen selbst wird durch das Attribut TRGENBL aktiviert.

In diesem Beispiel soll ein Auslöserereignis generiert werden, wenn 100 Nachrichten mit Priorität 5 oder höher in der lokalen Warteschlange motor.insurance.queue vorhanden sind, wie folgt:

CRTMQMQ MQMNAME(MYQUEUEMANAGER) QNAME('motor.insurance.queue') QTYPE(\*LCL) PRCNAME('motor.insurance.quote.process') MAXMSGLEN(2000) DFTMSGPST(\*YES) INITQNAME('motor.ins.init.queue') TRGENBL(\*YES) TRGTYPE(\*DEPTH) TRGDEPTH(100) TRGMSGPTY(5)

Es folgt eine Auflistung der Parameter:

#### **MQMNAME(MYQUEUEMANAGER)**

Der Name des Warteschlangenmanagers.

#### **QNAME('motor.insurance.queue')**

Der Name der Anwendungswarteschlange, die definiert wird.

#### **PRCNAME('motor.insurance.quote.process')**

Der Name der Anwendung, die von einem Auslösemonitorprogramm gestartet werden soll.

#### **MAXMSGLEN(2000)**

Die maximale Länge der Nachrichten in der Warteschlange.

#### **DFTMSGPST(\*YES)**

Nachrichten in dieser Warteschlange sind standardmäßig persistent.

#### **INITQNAME('motor.ins.init.queue')**

Der Name der Initialisierungswarteschlange, in die der WS-Manager die Auslösenachricht einlegen soll.

#### **TRGENBL(\*YES)**

Der Auslöserattributwert.

#### **TRGTYPE(\*DEPTH)**

Ein Auslöserereignis wird generiert, wenn die Anzahl der Nachrichten mit der erforderlichen Priorität ( **TRGMSGPTY** ) erreicht die in **TRGDEPTH**angegebene Anzahl.

#### **TRGDEPTH(100)**

Die Anzahl der Nachrichten, die zum Generieren eines Auslöserereignisses erforderlich sind.

#### **TRGMSGPTY(5)**

Die Priorität von Nachrichten, die vom Warteschlangenmanager gezählt werden müssen, um zu entscheiden, ob ein Auslöserereignis generiert werden soll. Es werden nur Nachrichten mit Priorität 5 oder höher gezählt.

### **Initialisierungswarteschlange definieren**

Wenn ein Auslöserereignis eintritt, reiht der Warteschlangenmanager eine Auslösenachricht in die Initialisierungswarteschlange ein, die in der Definition der Anwendungswarteschlange angegeben ist. Initialisierungswarteschlangen haben keine besonderen Einstellungen, aber Sie können die folgende Definition der lokalen Warteschlange motor.ins.init.queue als Anleitung verwenden:

```
CRTMQMQ MQMNAME(MYQUEUEMANAGER) QNAME('motor.ins.init.queue') QTYPE(*LCL)
GETENBL(*YES) SHARE(*NO) TRGTYPE(*NONE)
MAXMSGL(2000)
MAXDEPTH(1000)
```
### **Prozessdefinition erstellen**

Mit dem Befehl **CRTMQMPRC** können Sie eine Prozessdefinition erstellen. Eine Prozessdefinition ordnet eine Anwendungswarteschlange der Anwendung zu, die Nachrichten aus der Warteschlange verarbeiten soll. Dies erfolgt über das Attribut PRCNAME in der Anwendungswarteschlange motor.insurance.queue. Mit dem folgenden Befehl wird der erforderliche Prozess motor.insurance.quote.process erstellt, der in diesem Beispiel angegeben ist:

```
CRTMQMPRC MQMNAME(MYQUEUEMANAGER) PRCNAME('motor.insurance.quote.process')
TEXT('Insurance request message processing')
APPTYPE(*OS400) APPID(MQTEST/TESTPROG)
USRDATA('open, close, 235')
```
Es folgt eine Auflistung der Parameter:

#### **MQMNAME(MYQUEUEMANAGER)**

Der Name des Warteschlangenmanagers.

**PRCNAME('motor.insurance.quote.process')** Der Name der Prozessdefinition.

#### **TEXT('Insurance request message processing')**

Eine Beschreibung des Anwendungsprogramms, auf das sich diese Definition bezieht. Dieser Text wird angezeigt, wenn Sie den Befehl **DSPMQMPRC** verwenden. Dadurch können Sie feststellen, was der Prozess tut. Wenn Sie Leerzeichen in der Zeichenfolge verwenden, müssen Sie die Zeichenfolge in einfache Anführungszeichen setzen.

#### **APPTYPE(\*OS400)**

Der Typ der Anwendung, die gestartet werden soll.

#### **APPID(MQTEST/TESTPROG)**

Der Name der ausführbaren Datei der Anwendung, die als vollständig qualifizierter Dateiname angegeben ist.

#### **USRDATA('open, close, 235')**

Benutzerdefinierte Daten, die von der Anwendung verwendet werden können.

### **Prozessdefinition anzeigen**

Mit dem Befehl **DSPMQMPRC** können Sie die Ergebnisse Ihrer Definition untersuchen. Beispiel:

MQMNAME(MYQUEUEMANAGER) DSPMQMPRC('motor.insurance.quote.process')

Sie können auch den Befehl **CHGMQMPRC** verwenden, um eine vorhandene Prozessdefinition zu ändern, und den Befehl **DLTMQMPRC** , um eine Prozessdefinition zu löschen.

#### IBM i **Kommunikation zwischen zwei IBM MQ-Systemen unter IBM i**

Dieses Codebeispiel zeigt, wie zwei IBM MQ for IBM i-Systeme mithilfe von CL-Befehlen so konfiguriert werden, dass sie miteinander kommunizieren können.

Die Systeme werden als SYSTEMA und SYSTEMB bezeichnet, und das verwendete Übertragungsprotokoll ist TCP/IP.

Gehen Sie wie folgt vor:

1. Erstellen Sie einen Warteschlangenmanager unter SYSTEMA, und rufen Sie ihn QMGRA1 auf.

CRTMQM MQMNAME(QMGRA1) TEXT('System A - Queue + Manager 1') UDLMSGQ(SYSTEM.DEAD.LETTER.QUEUE)

2. Starten Sie diesen Warteschlangenmanager.

STRMQM MQMNAME(QMGRA1)

3. Definieren Sie die IBM MQ -Objekte unter SYSTEMA , die Sie zum Senden von Nachrichten an einen Warteschlangenmanager unter SYSTEMBbenötigen.

```
/* Transmission queue */CRTMQMQ QNAME(XMITQ.TO.QMGRB1) QTYPE(*LCL) +
MQMNAME(QMGRA1) TEXT('Transmission Queue +
to QMGRB1') MAXDEPTH(5000) USAGE(*TMQ)
\frac{1}{x} Remote queue that points to a queue called TARGETB \frac{x}{x}\sqrt{\star} TARGETB belongs to queue manager QMGRB1 on SYSTEMB \star/CRTMQMQ QNAME(TARGETB.ON.QMGRB1) QTYPE(*RMT) +
MQMNAME(QMGRA1) TEXT('Remote Q pointing +
at Q TARGETB on QMGRB1 on Remote System +
SYSTEMB') RMTQNAME(TARGETB) +
RMTMQMNAME(QMGRB1) TMQNAME(XMITQ.TO.QMGRB1)
/* TCP/IP sender channel to send messages to the queue manager on SYSTEMB*/
CRTMQMCHL CHLNAME(QMGRA1.TO.QMGRB1) CHLTYPE(*SDR) +
MQMNAME(QMGRA1) TRPTYPE(*TCP) +
TEXT('Sender Channel From QMGRA1 on +
SYSTEMA to QMGRB1 on SYSTEMB')
CONNAME(SYSTEMB) TMQNAME(XMITQ.TO.QMGRB1)
```
4. Erstellen Sie einen Warteschlangenmanager unter SYSTEMB, und rufen Sie ihn QMGRB1 auf.

CRTMQM MQMNAME(QMGRB1) TEXT('System B - Queue + Manager 1') UDLMSGQ(SYSTEM.DEAD.LETTER.QUEUE)

5. Starten Sie den WS-Manager unter SYSTEMB.

STRMQM MQMNAME(QMGRB1)

6. Definieren Sie die IBM MQ -Objekte, die Sie für den Empfang von Nachrichten vom Warteschlangenmanager unter SYSTEMAbenötigen.

```
/* Local queue to receive messages on */CRTMQMQ QNAME(TARGETB) QTYPE(*LCL) MQMNAME(QMGRB1) +
TEXT('Sample Local Queue for QMGRB1')
/* Receiver channel of the same name as the sender channel on SYSTEMA */CRTMQMCHL CHLNAME(QMGRA1.TO.QMGRB1) CHLTYPE(*RCVR) +
MQMNAME(QMGRB1) TRPTYPE(*TCP)TEXT('Receiver Channel from QMGRA1 to +
QMGRB1')
```
7. Starten Sie schließlich einen TCP/IP-Listener auf SYSTEMB , damit der Kanal gestartet werden kann. In diesem Beispiel wird der Standardport 1414 verwendet.

STRMQMLSR MQMNAME(QMGRB1)

Sie sind jetzt bereit, Testnachrichten zwischen SYSTEMA und SYSTEMB zu senden. Verwenden Sie eines der bereitgestellten Beispiele, um eine Reihe von Nachrichten in Ihre ferne Warteschlange auf SYSTEMA zu stellen.

Starten Sie den Kanal unter SYSTEMAentweder mit dem Befehl **STRMQMCHL**oder mit dem Befehl **WRKMQMCHL** und geben Sie eine Startanforderung (Option 14) für den Senderkanal ein.

Der Kanal sollte in den Status 'RUNNING' wechseln und die Nachrichten werden an die Warteschlange TARGETB unter SYSTEMB gesendet.

Überprüfen Sie Ihre Nachrichten, indem Sie den folgenden Befehl ausgeben:

```
WRKMQMMSG QNAME(TARGETB) MQMNAME(QMGRB1).
```
#### **IBM** i **Beispielressourcendefinitionen unter IBM i**

Im Folgenden finden Sie das IBM i-CL-Beispielprogramm AMQSAMP4.

```
/********************************************************************/
/\star \star /\star\frac{1}{4} Program name: AMQSAMP4 \frac{1}{4}/\star \star \star \star/* Description: Sample CL program defining MQM queues */
/* to use with the sample programs */
\frac{1}{\ast} Can be run, with changes as needed, after \frac{\ast}{\ast}\frac{1}{\sqrt{\star}} starting the MQM \frac{1}{\star}/\star \star \star \star\frac{1}{2} \times N_OCO_COPYRIGHT> \frac{1}{2} \times \frac{1}{2} \times \frac{1}{2} \times \frac{1}{2} \times \frac{1}{2} \times \frac{1}{2} \times \frac{1}{2} \times \frac{1}{2} \times \frac{1}{2} \times \frac{1}{2} \times \frac{1}{2} \times \frac{1}{2} \times \frac{1}{2}/* Licensed Materials - Property of IBM */
/\star \star /\star\rightarrow 63H9336 \rightarrow/* (c) Copyright IBM Corp. 1993, 2024. All Rights Reserved. *//\star \star /\star/* US Government Users Restricted Rights - Use, duplication or */* disclosure restricted by GSA ADP Schedule Contract with */
\frac{1}{x} IBM Corp.<br>\frac{1}{x} <NOC COPYRTGHT>
/* <NOC_COPYRIGHT>
/\star \star /\star/********************************************************************/
/\star \star \star \star% Function:<br>
/* * */* * */* * */* */* */* */* */*<br>
/* AMQSAMP4 is a sample CL program to create or reset the */<br>
/* MQI resources to use with the sample programs.<br>
/* This program, or a similar one, can be run when the MQM
/\star \star \star \star/\star \star /\star/* AMQSAMP4 is a sample CL program to create or reset the
\frac{1}{x} MQI resources to use with the sample programs.<br>/*
/\star \star /\star/* This program, or a similar one, can be run when the MQM \star//* is started - it creates the objects if missing, or resets \qquad */
/* their attributes to the prescribed values.<br>/*
/\star \star \star \star/\star \star /\star/\star \star /\star/\star \star \star \star/* Exceptions signaled: none */
/* Exceptions monitored: none */
/\star \star /\star/* AMOSAMP4 takes a single parameter, the Queue Manager name */\star \star \star \star/********************************************************************/
QSYS/PGM PARM(&QMGRNAME)
/********************************************************************/
/* Queue Manager Name Parameter
/********************************************************************/
QSYS/DCL VAR(&QMGRNAME) TYPE(*CHAR)
/********************************************************************/
\frac{1}{\sqrt{\star}} EXAMPLES OF DIFFERENT QUEUE TYPES \frac{\star}{\star}/\star \star /\star/* Create local, alias and remote queues *//\star \star \star \star\overline{y} Uses system defaults for most attributes \overline{x} \overline{x}/\star \star \star \star/********************************************************************/
/* Create a local queue */CRTMQMQ QNAME('SYSTEM.SAMPLE.LOCAL') +
MQMNAME(&QMGRNAME) +
QTYPE(*LCL) REPLACE(*YES)+
TEXT('Sample local queue') /* description */+
SHARE(*YES) /* Shareable */+
DFTMSGPST(*YES) /* Persistent messages OK */
  Create an alias queue */CRTMQMQ QNAME('SYSTEM.SAMPLE.ALIAS') +
MQMNAME(&QMGRNAME) +
QTYPE(*ALS) REPLACE(*YES)
+
```

```
TEXT('Sample alias queue') +
DFTMSGPST(*YES) /* Persistent messages OK */+
TGTQNAME('SYSTEM.SAMPLE.LOCAL')
/* Create a remote queue - in this case, an indirect reference */\rightarrow is made to the sample local queue on OTHER queue manager \ast/CRTMQMQ QNAME('SYSTEM.SAMPLE.REMOTE') +
MQMNAME(&QMGRNAME) +
QTYPE(*RMT) REPLACE(*YES)
+
TEXT('Sample remote queue')/* description */+
DFTMSGPST(*YES) /* Persistent messages OK */+
RMTQNAME('SYSTEM.SAMPLE.LOCAL') +
RMTMQMNAME(OTHER) /* Queue is on OTHER *//* Create a transmission queue for messages to queues at OTHER *//* By default, use remote node name \star/CRTMQMQ QNAME('OTHER') /* transmission queue name */+
MQMNAME(&QMGRNAME) +
QTYPE(*LCL) REPLACE(*YES) +
TEXT('Transmision queue to OTHER') +
USAGE(\starTMQ) /\star transmission queue \star/
/********************************************************************/
\frac{1}{x} SPECIFIC QUEUES AND PROCESS USED BY SAMPLE PROGRAMS \frac{x}{x}/\star \star \star \star/* Create local queues used by sample programs */
/*  Create MQI process associated with sample initiation queue<br>/*
/* */
/********************************************************************/
/* General reply queue */
CRTMQMQ QNAME('SYSTEM.SAMPLE.REPLY') +
MQMNAME(&QMGRNAME) +
MQMNAME(&QMGRNAME) +<br>QTYPE(*LCL) REPLACE(*YES) +
+
TEXT('General reply queue') +
DFTMSGPST(*NO) /* Not Persistent */
/* Queue used by AMQSINQ4 \star/CRTMQMQ QNAME('SYSTEM.SAMPLE.INQ') +
MQMNAME(&QMGRNAME) +
QTYPE(*LCL) REPLACE(*YES) +
+
TEXT('Queue for AMQSINQ4') +
SHARE(*YES) /* Shareable */+
DFTMSGPST(*NO) /* Not Persistent */+
+
TRGENBL(*YES) /* Trigger control on */+
TRGTYPE(*FIRST)/* Trigger on first message*/+
PRCNAME('SYSTEM.SAMPLE.INQPROCESS') +
INITQNAME('SYSTEM.SAMPLE.TRIGGER')
/* Queue used by AMQSSET4 \star/CRTMQMQ QNAME('SYSTEM.SAMPLE.SET') +
MQMNAME(&QMGRNAME) +
QTYPE(*LCL) REPLACE(*YES) +
+
TEXT('Queue for AMQSSET4') +
SHARE(*YES) /* Shareable */ +
DFTMSGPST(*N0)/* Not Persistent */ +
+
TRGENBL(*YES) /* Trigger control on */ +
TRGTYPE(*FIRST)/* Trigger on first message*/+
PRCNAME('SYSTEM.SAMPLE.SETPROCESS') +
INITQNAME('SYSTEM.SAMPLE.TRIGGER')
/* Queue used by AMQSECH4 \star/CRTMQMQ QNAME('SYSTEM.SAMPLE.ECHO') +
MQMNAME(&QMGRNAME) +
QTYPE(*LCL) REPLACE(*YES) +
+
TEXT('Queue for AMQSECH4') +
SHARE(*YES) /* Shareable */ +
DFTMSGPST(*N0)/* Not Persistent */ +
+
TRGENBL(*YES) /* Trigger control on */ +
TRGTYPE(*FIRST)/* Trigger on first message*/+
PRCNAME('SYSTEM.SAMPLE.ECHOPROCESS') +
INITQNAME('SYSTEM.SAMPLE.TRIGGER')
/\star Initiation Queue used by AMQSTRG4, sample trigger process \star/CRTMQMQ QNAME('SYSTEM.SAMPLE.TRIGGER') +
```

```
MQMNAME(&QMGRNAME) +
QTYPE(*LCL) REPLACE(*YES) +
TEXT('Trigger queue for sample programs')
/* MQI Processes associated with triggered sample programs *//\star \star//***** Note - there are versions of the triggered samples ******/
/***** in different languages - set APPID for these ******/
/***** process to the variation you want to trigger ******/
/\star \star/CRTMQMPRC PRCNAME('SYSTEM.SAMPLE.INQPROCESS') +
MQMNAME(&QMGRNAME) +
REPLACE (\starYES)
+
TEXT('Trigger process for AMQSINQ4') +
ENVDATA('JOBPTY(3)') /* Submit parameter */ +
/*\star Select the triggered program here ***/ +
APPID('QMQM/AMQSINQ4') /* C +
/* APPID('QMQM/AMQ0INQ4') /* COBOL */ +
/* APPID('QMQM/AMQ3INQ4') /* RPG - ILE */
CRTMQMPRC PRCNAME('SYSTEM.SAMPLE.SETPROCESS') +
MOMNAME(&QMGRNAME)
REPLACE (\starYES)
+
TEXT('Trigger process for AMQSSET4') +
ENVDATA('JOBPTY(3)') /* Submit parameter */ +
/*\star Select the triggered program here ***/ +
APPID('QMQM/AMQSSET4') /* C */ +
/* APPID('QMQM/AMQ0SET4') /* COBOL */ +
/* APPID('QMQM/AMQ3SET4') /* RPG - ILE */
CRTMQMPRC PRCNAME('SYSTEM.SAMPLE.ECHOPROCESS') +
MOMNAME(&QMGRNAME)
R\bar{E}PLACE(*\bar{Y}ES)+
TEXT('Trigger process for AMQSECH4') +
ENVDATA('JOBPTY(3)') /* Submit parameter */ +<br>/** Select the triggered program here **/
/*\star Select the triggered program here **/ +
APPID('QMQM/AMQSECH4') /* C */ +
/* APPID('QMQM/AMQ0ECH4') /* COBOL */ +
/* APPID('QMQM/AMQ3ECH4') /* RPG - ILE */
/********************************************************************/
/\star \star /\star\overline{y} Normal return. \overline{y}/\star \star \star \star/********************************************************************/
SNDPGMMSG MSG('AMQSAMP4 Completed creating sample +
objects for ' *CAT &QMGRNAME)
RETURN
ENDPGM
/********************************************************************/
/\star \star /\star\rightarrow END OF AMQSAMP4 \rightarrow/\star \star \star \star/********************************************************************/
```
# **Alternative Methoden zur Verwaltung von IBM MQ for IBM i**

Die Verwendung von CL-Befehlen ist die bevorzugte Methode zur Verwaltung von IBM MQ for IBM i. Sie können jedoch verschiedene andere Verwaltungsmethoden wie MQSC-Befehle, PCF-Befehle und die Fernverwaltung verwenden.

In der Regel verwenden Sie IBM i-CL-Befehle, um IBM MQ for IBM i zu verwalten. Eine Übersicht über diese Befehle finden Sie im Abschnitt "IBM MO for IBM i mithilfe von CL-Befehlen verwalten" auf Seite [361.](#page-360-0)

Sie können den Betrieb von Warteschlangenmanagern mithilfe von IBM MQ-Instrumentierungsereignissen überwachen. Im Abschnitt Instrumentierungsereignisse finden Sie Informationen zu IBM MQ-Instrumentierungsereignissen und zu ihrer Verwendung.

Sie können jede der in den folgenden Unterabschnitten beschriebenen Verwaltungsmethoden als Alternative zu IBM i-CL-Befehlen verwenden:

# **Lokale und ferne Verwaltung unter IBM i**

Sie verwalten IBM MQ for IBM i-Objekte lokal oder über Fernzugriff.

*Lokale Verwaltung* bedeutet, dass Verwaltungstasks auf allen Warteschlangenmanagern ausgeführt werden, die Sie auf Ihrem lokalen System definiert haben. In IBM MQ können Sie dies als lokale Verwaltung in Betracht ziehen, da es keine IBM MQ-Kanäle gibt, d. h., die Kommunikation wird vom Betriebssystem verwaltet. Um diesen Tasktyp ausführen zu können, müssen Sie sich entweder am fernen System anmelden und die Befehle von dort aus ausführen oder einen Prozess erstellen, der die Befehle für Sie absetzen kann.

IBM MQ unterstützt die Verwaltung von einem zentralen Punkt aus, was auch als *Fernverwaltung* bezeichnet wird. Die ferne Verwaltung besteht aus dem Senden von PCF-Steuernachrichten (PCF = Programmable Command Format) an den SYSTEM.ADMIN.COMMAND.QUEUE auf dem Ziel-WS-Manager.

Es gibt eine Reihe von Möglichkeiten, PCF-Nachrichten zu generieren. Diese sind:

- 1. Schreiben eines Programms mit Hilfe von PCF-Nachrichten. Weitere Informationen finden Sie in ["Ver](#page-376-0)[waltung mithilfe von PCF-Befehlen unter IBM i" auf Seite 377.](#page-376-0)
- 2. Schreiben eines Programms mit Hilfe der MQAI, die PCF-Nachrichten sendet. Weitere Informationen finden Sie in ["Verwendung von MQAI zur Vereinfachung der Verwendung von PCFs" auf Seite 37.](#page-36-0)
- 3. Verwendung des IBM MQ Explorer, der mit IBM MQ for Windows verfügbar ist und es Ihnen ermöglicht, über eine grafische Benutzerschnittstelle die richtigen PCF-Nachrichten zu generieren. Weitere Infor-mationen finden Sie in ["IBM MQ Explorer mit IBM MQ for IBM i verwenden" auf Seite 378.](#page-377-0)
- 4. Verwenden Sie **STRMQMMQSC** , um Befehle indirekt an einen fernen Warteschlangenmanager zu senden. Weitere Informationen finden Sie in "Verwaltung mithilfe von MQSC-Befehlen unter IBM i" auf Seite 376.

Sie können beispielsweise einen fernen Befehl absetzen, um eine Warteschlangendefinition in einem fernen Warteschlangenmanager zu ändern.

Einige Befehle können auf diese Weise nicht abgesetzt werden, insbesondere die Erstellung oder den Start von Warteschlangenmanagern und den Start von Befehlsservern. Um diesen Tasktyp ausführen zu können, müssen Sie sich entweder am fernen System anmelden und die Befehle von dort absetzen oder einen Prozess erstellen, der die Befehle für Sie absetzen kann.

# **Verwaltung mithilfe von MQSC-Befehlen unter IBM i**

In diesem Abschnitt finden Sie Informationen zu MQSC-Befehlen und Sie erfahren, wie Sie die Befehle zur Veraltung von IBM MQ for IBM i verwenden können.

IBM MQ-Scriptbefehle (MQSC) sind in einer lesbaren Form geschrieben (EBCDIC-Text). Sie verwenden MQSC-Befehle zum Verwalten von WS-Manager-Objekten, einschließlich des Warteschlangenmanagers selbst, Warteschlangen, Prozessdefinitionen, Namenslisten, Kanäle, Clientverbindungskanäle, Empfangsprogramme, Services, Themen und Authentifizierungsinformationsobjekte.

MQSC-Befehle werden mit dem CL-Befehl **STRMQMMQSC** von IBM MQ an einen Warteschlangenmanager ausgegeben. Bei dieser Methode handelt es sich nur um eine Stapelmethode, die die Eingabe aus einer physischen Quellendatei im Serverbibliothekssystem übernimmt. Der Standardname für diese physische Quellendatei ist QMQSC.

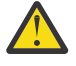

**Achtung:** Verwenden Sie die Bibliothek QTEMP nicht als Quellenbibliothek in STRMQMMQSC, da die Verwendung der Bibliothek QTEMP begrenzt ist. Sie müssen eine andere Bibliothek als Eingabedatei für den Befehl verwenden.

IBM MQ for IBM i liefert keine Quellendatei mit dem Namen QMQSC. Um MQSC-Befehle zu verarbeiten, müssen Sie die QMQSC -Quellendatei in einer Bibliothek Ihrer Wahl erstellen, indem Sie den folgenden Befehl ausgeben:

CRTSRCPF FILE(MYLIB/QMQSC) RCDLEN(240) TEXT('IBM MQ - MQSC Source')

<span id="page-376-0"></span>Die MQSC-Quelle wird in Teildateien in dieser Quellendatei gehalten. Geben Sie den folgenden Befehl ein, um mit den Membern zu arbeiten:

WRKMBRPDM MYLIB/QMQSC

Sie können jetzt neue Mitglieder hinzufügen und vorhandene verwalten.

Sie können MQSC-Befehle auch interaktiv eingeben, indem Sie RUNMQSC eingeben oder:

- 1. Geben Sie den Namen des Warteschlangenmanagers ein und drücken Sie die Enter -Taste, um auf die **WRKMQM** -Ergebnisanzeige zuzugreifen.
- 2. Wählen Sie F23=More options in dieser Anzeige aus.
- 3. Wählen Sie Option 26 für einen aktiven Warteschlangenmanager in der in Abbildung 23 auf Seite 377 gezeigten Anzeige aus.

Zum Beenden einer solchen MQSC-Sitzung geben Sie endein.

Abbildung 23 auf Seite 377 ist ein Auszug aus einer WebSphere MQ-Scriptbefehlsdatei, der einen Web-Sphere MQ-Scriptbefehl (DEFINE QLOCAL) mit seinen Attributen zeigt.

```
.
.
DEFINE QLOCAL(ORANGE.LOCAL.QUEUE) REPLACE +
DESCR(' ') +
PUT(ENABLÉD) +
DEFPRTY(0) +
DEFPSIST(NO) +
GET(ENABLED) +
MAXDEPTH(5000) +
MAXMSGL(1024)DEFSOPT(SHARED) +
NOHARDENBO +
USAGE(NORMAL) +
NOTRIGGER;
.
.
```
*Abbildung 23. Auszug aus der MQSC-Befehlsdatei myprog.in*

Um Portierbarkeit zwischen IBM MQ-Umgebungen zu gewährleisten, müssen Sie die Zeilenlänge in MQSC-Befehlsdateien auf 72 Zeichen begrenzen. Das Pluszeichen gibt an, dass der Befehl in der nächsten Zeile fortgesetzt wird.

Objektattribute, die in MQSC angegeben sind, werden in diesem Abschnitt in Großbuchstaben (z. B. RQMNAME) angezeigt, obwohl die Groß-/Kleinschreibung nicht beachtet werden muss.

#### **Anmerkung:**

- 1. Das Format einer MQSC-Datei hängt nicht von ihrer Position im Dateisystem ab.
- 2. Die Namen von MQSC-Attributen sind auf acht Zeichen begrenzt.
- 3. MQSC-Befehle sind auf anderen Plattformen verfügbar, einschließlich z/OS.

Eine Beschreibung der einzelnen MQSC-Befehle und ihrer Syntax finden Sie in MQSC-Befehle .

#### IBM i **Verwaltung mithilfe von PCF-Befehlen unter IBM i**

Der Zweck von IBM MQ-PCF-Befehlen (Programmable Command Format) besteht darin, Verwaltungstasks in einem Verwaltungsprogramm zu programmieren. Auf diese Weise können Sie Warteschlangen und Prozessdefinitionen erstellen und WS-Manager aus einem Programm ändern.

PCF-Befehle decken den gleichen Funktionsumfang ab, der von MQSC-Befehlen bereitgestellt wird. Im Gegensatz zu MQSC-Befehlen befinden sich PCF-Befehle und ihre Antworten jedoch nicht in einem Textformat, das Sie lesen können.

<span id="page-377-0"></span>Sie können ein Programm schreiben, um PCF-Befehle an jeden WS-Manager im Netz von einem einzelnen Knoten aus auszugeben. Auf diese Weise können Sie Verwaltungsaufgaben zentralisieren und automatisieren.

Jeder PCF-Befehl ist eine Datenstruktur, die in den Anwendungsdatenteil einer IBM MQ-Nachricht eingebettet ist. Jeder Befehl wird mit der MQPUT-Funktion MQPUT auf die gleiche Weise an den Zielwarteschlangenmanager gesendet, wie jede andere Nachricht. Der Befehlsserver auf dem WS-Manager, der die Nachricht empfängt, interpretiert ihn als Befehlsnachricht und führt den Befehl aus. Um die Antworten abzurufen, gibt die Anwendung einen MQGET-Aufruf aus und die Antwortdaten werden in einer anderen Datenstruktur zurückgegeben. Die Anwendung kann dann die Antwort verarbeiten und entsprechend handeln.

Kurz, dies sind einige der Dinge, die der Anwendungsprogrammierer angeben muss, um eine PCF-Befehlsnachricht zu erstellen:

### **Nachrichtendeskriptor**

Dies ist ein Standardnachrichtendeskriptor von IBM MQ, in dem Folgendes gilt:

- Der Nachrichtentyp (*MsgType*) ist MQMT\_REQUEST.
- Nachrichtenformat (*Format*) ist MQFMT\_ADMIN.

### **Anwendungsdaten**

Enthält die PCF-Nachricht (einschließlich des PCF-Headers), in der Folgendes gilt:

- Der PCF-Nachrichtentyp (*Type*) gibt MQCFT\_COMMAND an.
- Die Befehls-ID gibt den Befehl an, beispielsweise *Change Queue* (MQCMD\_CHANGE\_Q).

Escape-PCFs sind PCF-Befehle, die MQSC-Befehle innerhalb des Nachrichtentexts enthalten. Sie können PCFs verwenden, um Befehle an einen fernen Warteschlangenmanager zu senden. Weitere Informationen finden Sie im Abschnitt ["Verwendung von MQAI zur Vereinfachung der Verwendung von PCFs" auf Seite](#page-36-0) [37](#page-36-0).

Eine vollständige Beschreibung der PCF-Datenstrukturen und deren Implementierung finden Sie unter Strukturen für Befehle und Antworten .

# **IBM MQ Explorer mit IBM MQ for IBM i verwenden**

Dieser Abschnitt enthält Informationen zur Verwaltung von IBM MQ for IBM i mit dem IBM MQ Explorer.

IBM MQ for Windows (x86-Plattform) und IBM MQ for Linux (x86- und x86-64-Plattformen) stellen eine Verwaltungsschnittstelle mit dem Namen IBM MQ Explorer bereit, um Verwaltungstasks alternativ zur Verwendung von CL-, Steuerungs- oder MQSC-Befehlen auszuführen.

The IBM MQ Explorer allows you to perform local or remote administration of your network from a computer running Windows (x86 platform), or Linux (x86 and x86-64 platforms), by pointing the IBM MQ Explorer at the queue managers and clusters you are interested in

Mit dem IBM MQ Explorer können Folgendes tun:

- Starten und stoppen Sie einen WS-Manager (nur auf Ihrer lokalen Maschine).
- Definieren, Anzeigen und Ändern der Definitionen von IBM MQ-Objekten, wie z. B. Warteschlangen, Themen und Kanäle.
- Durchsuchen Sie die Nachrichten in einer Warteschlange.
- Starten und stoppen Sie einen Kanal.
- Statusinformationen zu einem Kanal anzeigen.
- Anzeigen von Warteschlangenmanagern in einem Cluster.
- Überprüfen Sie, welche Anwendungen, Benutzer oder Kanäle eine bestimmte Warteschlange geöffnet haben.
- Erstellen Sie mit dem Assistenten **Neuen Cluster erstellen** einen neuen WS-Manager-Cluster.
- Fügen Sie einen Warteschlangenmanager mit dem Assistenten **WS-Manager zum Cluster hinzufügen** zu einem Cluster hinzu.
- Verwalten Sie das Authentifizierungsinformationsobjekt, das mit der TLS-Kanalsicherheit (Transport Layer Security) verwendet wird.

Mit der Online-Anleitung können Sie:

- Definieren und steuern Sie verschiedene Ressourcen, einschließlich Warteschlangenmanager, Warteschlangen, Kanäle, Prozessdefinitionen, Clientverbindungskanäle, Empfangsprogramme, Topics, Services, Namenslisten und Cluster.
- Starten oder Stoppen eines Warteschlangenmanagers und der zugehörigen Prozesse.
- Zeigen Sie die Warteschlangenmanager und die zugehörigen Objekte auf Ihrer Workstation oder von anderen Workstations an.
- Überprüfen Sie den Status von Warteschlangenmanagern, Clustern und Kanälen.

Stellen Sie sicher, dass die folgenden Voraussetzungen erfüllt sind, bevor Sie versuchen, den IBM MQ Explorer für die Verwaltung von IBM MQ auf einer Servermaschine zu verwenden. Überprüfen Sie Folgendes:

- 1. Für jeden verwalteten Warteschlangenmanager wird ein Befehlsserver ausgeführt, der auf dem Server mit dem CL-Befehl **STRMQMCSVR**gestartet wurde.
- 2. Für jeden fernen WS-Manager ist ein geeigneter TCP/IP-Listener vorhanden. Dies ist der IBM MQ-Listener, der mit dem Befehl **STRMQMLSR** gestartet wurde.
- 3. Der Serververbindungskanal mit dem Namen SYSTEM.ADMIN.SVRCONN ist auf jedem fernen WS-Manager vorhanden. Sie müssen diesen Kanal selbst erstellen. Es ist obligatorisch, dass jeder ferne WS-Manager verwaltet wird. Ohne sie ist die Fernverwaltung nicht möglich.
- 4. Überprüfen Sie, ob die SYSTEM.MQEXPLORER.REPLY.MODEL -Warteschlange vorhanden ist.

### **Befehlsserver für Fernverwaltung unter IBM i verwalten**

Dieser Abschnitt enthält Informationen zur Fernverwaltung des IBM MQ for IBM i-Befehlsservers.

Jedem WS-Manager kann ein Befehlsserver zugeordnet sein. Ein Befehlsserver verarbeitet alle ankommenden Befehle von fernen Warteschlangenmanagern oder PCF-Befehlen aus Anwendungen. Er stellt die Befehle für den Warteschlangenmanager zur Verarbeitung dar und gibt abhängig vom Ursprung des Befehls einen Beendigungscode oder eine Bedienernachricht zurück.

Ein Befehlsserver ist für die gesamte Verwaltung mit PCFs, der MQAI und auch für die Fernverwaltung obligatorisch.

**Anmerkung:** Für die Fernverwaltung müssen Sie sicherstellen, dass der Zielwarteschlangenmanager aktiv ist. Andernfalls können die Nachrichten, die Befehle enthalten, den WS-Manager nicht verlassen, von dem sie ausgegeben werden. Stattdessen werden diese Nachrichten in die lokale Übertragungswarteschlange eingereiht, die dem fernen Warteschlangenmanager dient. Vermeiden Sie diese Situation, wenn dies überhaupt möglich ist.

Es gibt separate Steuerbefehle zum Starten und Stoppen des Befehlsservers. Sie können mit dem IBM MQ Explorer die in den folgenden Abschnitten beschriebenen Operationen ausführen.

### **Starten und Stoppen des Befehlsservers**

Verwenden Sie den folgenden CL-Befehl, um den Befehlsserver zu starten:

STRMQMCSVR MQMNAME('saturn.queue.manager')

Hierbei steht saturn.queue.manager für den Warteschlangenmanager, für den der Befehlsserver gestartet wird.

Verwenden Sie einen der folgenden CL-Befehle, um den Befehlsserver zu stoppen:

1. ENDMQMCSVR MQMNAME('saturn.queue.manager') OPTION(\*CNTRLD)

um einen gesteuerten Stopp auszuführen, wobei saturn.queue.manager für den Warteschlangenmanager steht, für den der Befehlsserver gestoppt wird. Dies ist die Standardoption. Dies bedeutet, dass der OPTION(\*CNTRLD) übergangen werden kann.

2. ENDMQMCSVR MQMNAME('saturn.queue.manager') OPTION(\*IMMED)

um einen sofortigen Stopp auszuführen, wobei saturn.queue.manager für den Warteschlangenmanager steht, für den der Befehlsserver gestoppt wird.

### **Status des Befehlsservers anzeigen**

Stellen Sie für die Fernverwaltung sicher, dass der Befehlsserver auf dem Zielwarteschlangenmanager ausgeführt wird. Wenn der Befehl nicht aktiv ist, können ferne Befehle nicht verarbeitet werden. Alle Nachrichten, die Befehle enthalten, werden in die Befehlswarteschlange SYSTEM.ADMIN.COM-MAND. QUEUE des Zielwarteschlangenmanagers eingereiht.

Um den Status des Befehlsservers für einen WS-Manager anzuzeigen, der hier saturn.queue.manager aufgerufen wird, lautet der CL-Befehl wie folgt:

DSPMQMCSVR MQMNAME('saturn.queue.manager')

Geben Sie diesen Befehl auf der Zielmaschine aus. Wenn der Befehlsserver aktiv ist, wird die in Abbildung 24 auf Seite 380 gezeigte Anzeige aufgerufen:

```
Display MQM Command Server (DSPMQMCSVR)
Queue manager name . . . . . . . > saturn.queue.manager
MQM Command Server Status. . . . > RUNNING
F3=Exit F4=Prompt F5=Refresh F12=Cancel F13=How to use this display
F24=More keys
```
*Abbildung 24. Anzeige 'MQM-Befehlsserver anzeigen'*

# **Befehle der Webkonsole ausführen**

Sie müssen Ihre Umgebung gemäß nachfolgender Beschreibung konfigurieren, damit die Qshell-Befehle mit Bezug auf die Webkonsole ordnungsgemäß unter IBM MQ for IBM i ausgeführt werden.

### **Informationen zu diesem Vorgang**

Wenn die Qshell startet, initialisiert sie interne Tabellen für die Verarbeitung von Befehlen, die auf der CCSID des Jobs basieren. Damit die Qshell-Befehle mit Bezug auf die Webkonsole ordnungsgemäß unter IBM i ausgeführt werden, müssen Sie Ihre Umgebung konfigurieren.

Eine Ländereinstellung wird festgelegt, indem die Umgebungsvariable LANG auf den Pfadnamen für ein Objekt für die Ländereinstellung gesetzt wird. Wenn Sie beispielsweise die Ländereinstellung für amerikanisches Englisch festlegen möchten, wird die Umgebungsvariable LANG wie folgt festgelegt:

LANG=/QSYS.LIB/EN\_US.LOCALE

In der Qshell können Sie die Einstellung nach ausgegebenem Befehlssatz überprüfen, um alle Umgebungsvariablen aufzulisten. Normalerweise handelt es sich um LANG, was Auswirkungen auf die Ländereinstellung für die Laufzeitumgebung haben kann. Es kann sich auch um LC\_ALL handeln.

Damit Qshell-Befehle ordnungsgemäß ausgeführt werden, muss die Einstellung für die länderspezifische Umgebung mit Ihrer Jobeinstellung übereinstimmen.

### **Vorgehensweise**

Verwenden Sie den CL-Befehl DSPJOB JOB(JobNumber/USERProfile/JobName)

- a) Wählen Sie Option 2 aus, um die Jobdefinitionsattribute anzuzeigen.
- b) Die folgenden Attribute sollten mit der Umgebungseinstellung LANG oder LC\_ALL übereinstimmen
	- Sprachenkennung
	- Landes- oder Regions-ID
	- ID des codierten Zeichensatzes

Beispiel: Bei

LANG=/QSYS.LIB/FR\_FR.LOCALE

sollten Ihre Jobattribute wie folgt lauten:

- Sprachen-ID . . . . . . . . . . FRA
- Land-oder Regions-ID . . . . . . FR
- ID des codierten Zeichensatzes. . . . . 297

### **Nächste Schritte**

Weitere Informationen zur Unterstützung der Landessprache finden Sie beim IBM Documentation-Thema Berücksichtigungen zur Unterstützung der Landessprache (NLS).

# **Ablaufsteuerung für IBM i**

In diesem Abschnitt wird beschrieben, wie IBM MQ Arbeitsanforderungen verarbeitet, und es werden die verfügbaren Optionen für die Priorisierung und Steuerung der Jobs, die IBM MQ zugeordnet sind, beschrieben.

### **Warnung**

Ändern Sie die IBM MQ-Arbeitsverwaltungsobjekte nur dann, wenn Sie die Konzepte von IBM i und IBM MQ-Ablaufsteuerung vollständig verstanden haben.

Weitere Informationen zu Subsystemen und Jobbeschreibung finden Sie unter Work Management in der IBM i-Produktdokumentation. Achten Sie besonders auf die Abschnitte zu Startjobs und Stapeljobs .

IBM MQ for IBM i beinhaltet die IBM i UNIX-Umgebung und IBM i-Threads. Nehmen Sie **keine** Änderungen an den Objekten im Integrated File System (IFS) vor.

Im normalen Betrieb startet ein IBM MQ-Warteschlangenmanager eine Reihe von Stapeljobs, um verschiedene Aufgaben auszuführen. Diese Stapeljobs werden standardmäßig im QMQM-Subsystem ausgeführt, das bei der Installation von IBM MQ erstellt wird.

Der Begriff Ablaufsteuerung bezieht sich auf den Prozess der Anpassung von IBM MQ-Jobs, um die optimale Leistung des Systems zu nutzen oder die Verwaltung zu vereinfachen.

Sie können z. B.:

- <span id="page-381-0"></span>• Ändern Sie die Ausführungspriorität von Jobs, um einen Warteschlangenmanager reaktionsschneller zu machen als ein anderer.
- Die Ausgabe einer Reihe von Jobs an eine bestimmte Ausgabewarteschlange umleiten.
- Stellen Sie sicher, dass alle Jobs eines bestimmten Typs in einem bestimmten Subsystem ausgeführt werden.
- Isolieren Sie Fehler in einem Subsystem.

Die Ablaufsteuerung erfolgt durch die Erstellung oder Änderung der Jobbeschreibungen, die den IBM MQ-Jobs zugeordnet sind. Sie können das Arbeitsmanagement für folgende Aufgaben konfigurieren:

- Eine vollständige IBM MQ-Installation.
- Einzelne Warteschlangenmanager.
- Einzelne Jobs für einzelne WS-Manager.

# **IBM MQ-Tasks für IBM i**

Die folgende Tabelle enthält eine Liste der IBM MQ for IBM i-Jobs mit einer Kurzbeschreibung jedes einzelnen Jobs.

Wenn ein Warteschlangenmanager aktiv ist, werden einige oder alle der folgenden Stapeljobs angezeigt, die unter dem Benutzerprofil QMQM im IBM MQ-Subsystem ausgeführt werden. Die Jobs werden in Tabelle 21 auf Seite 382 kurz beschrieben.

Sie können alle mit einem Warteschlangenmanager verbundenen Jobs mit Auswahl 22 in der Anzeige **Mit WS-Manager arbeiten** (WRKMQM) anzeigen. Sie können Empfangsprogramme mit dem Befehl WRKMQMLSR anzeigen.

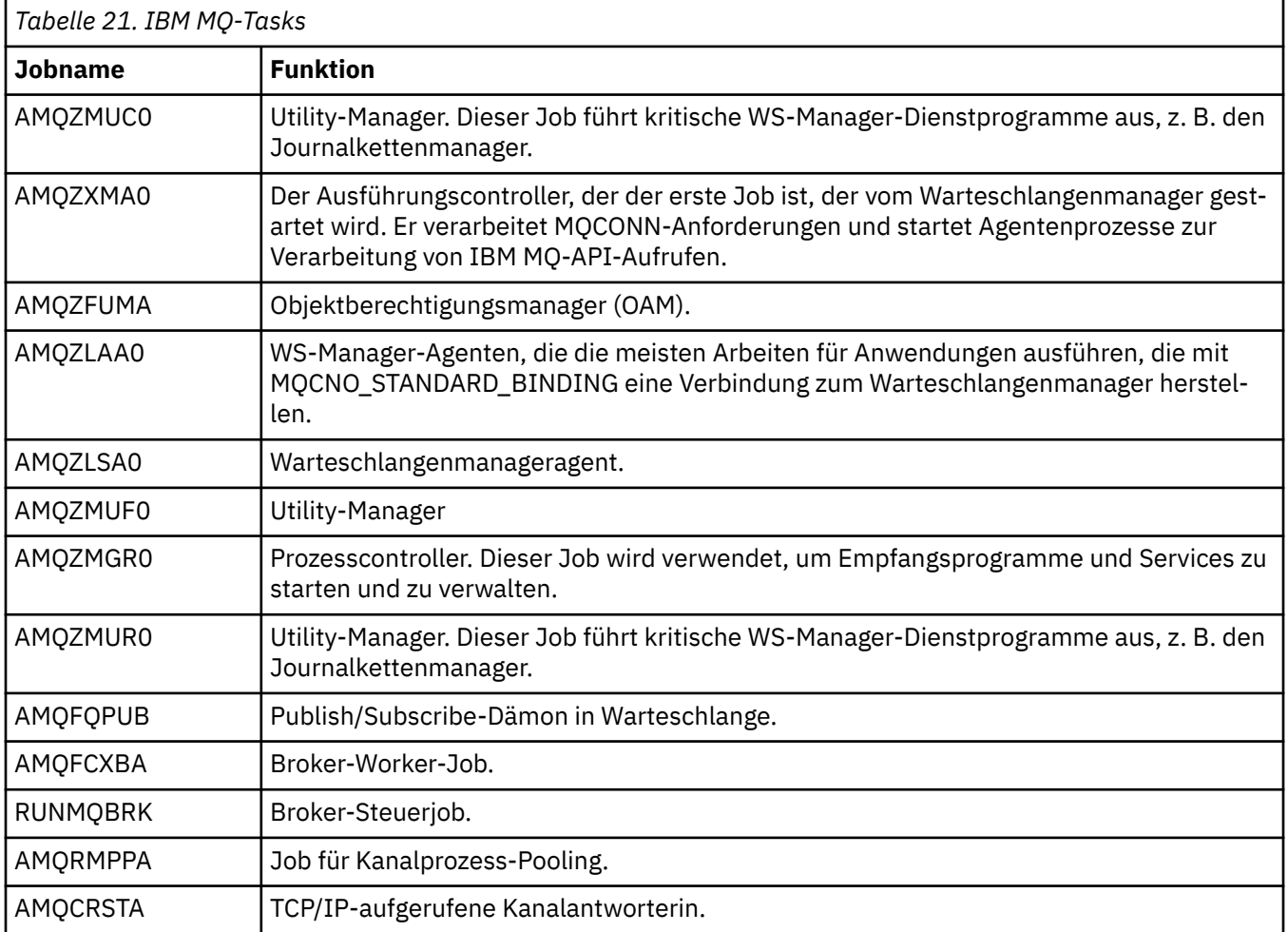

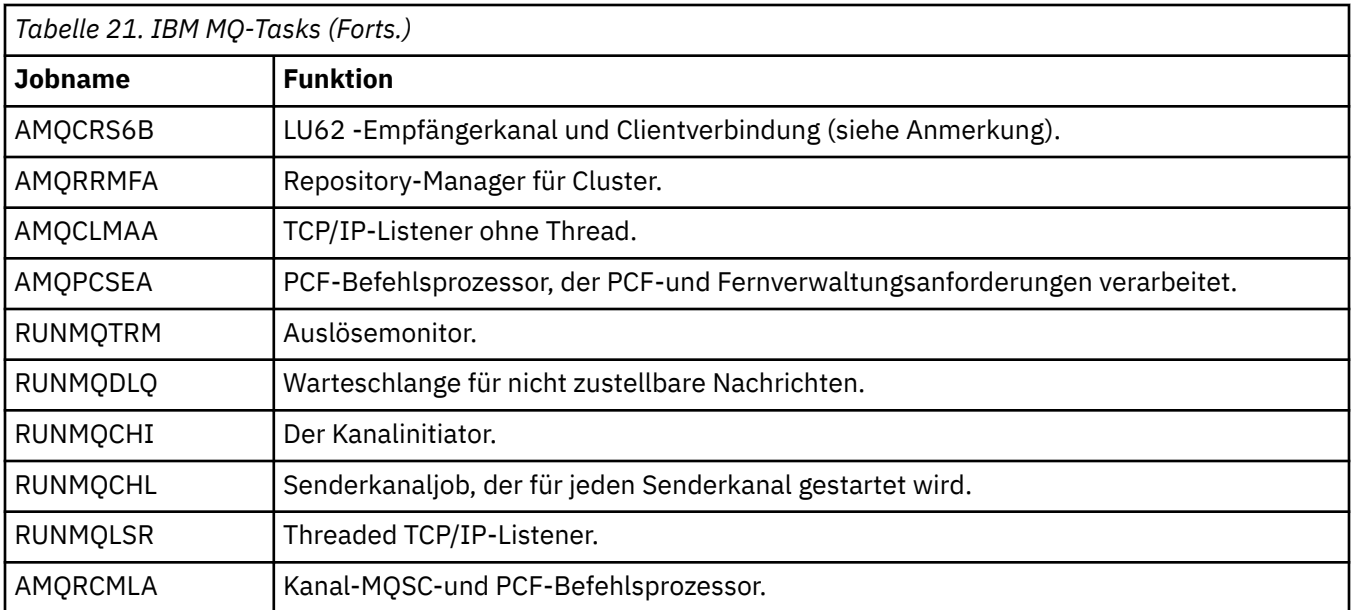

**Anmerkung:** Der LU62 -Empfängerjob wird im DFV-Subsystem ausgeführt und übernimmt die Laufzeiteigenschaften aus den Routing-und DFV-Einträgen, die zum Starten des Jobs verwendet werden. Weitere Informationen finden Sie unter Initiated end (Receiver) .

#### IBM i **Arbeitsverwaltungsobjekte unter IBM i**

Bei der Installation von IBM MQ werden verschiedene Objekte zur Unterstützung der Ablaufsteuerung in der QMQM-Bibliothek bereitgestellt. Dies sind die Objekte, die für die Ausführung von IBM MQ-Jobs in einem eigenen Subsystem erforderlich sind.

Für zwei der IBM MQ-Stapeljobs werden Beispieljobbeschreibungen zur Verfügung gestellt. Wenn für einen IBM MQ-Job keine bestimmte Jobbeschreibung angegeben ist, wird er mit der Standardjobbeschreibung QMQMJOBD ausgeführt.

Die Arbeitsverwaltungsobjekt, die bei der Installation von IBM MQ bereitgestellt werden, sind in Tabelle 22 auf Seite 383 aufgelistet und die Objekte, die für einen Warteschlangenmanager erstellt wurden, sind in [Tabelle 23 auf Seite 384](#page-383-0) aufgelistet.

**Anmerkung:** Die Arbeitsverwaltungsobjekte können in der Bibliothek QMQM gefunden werden, und die WS-Manager-Objekte befinden sich in der WS-Manager-Bibliothek.

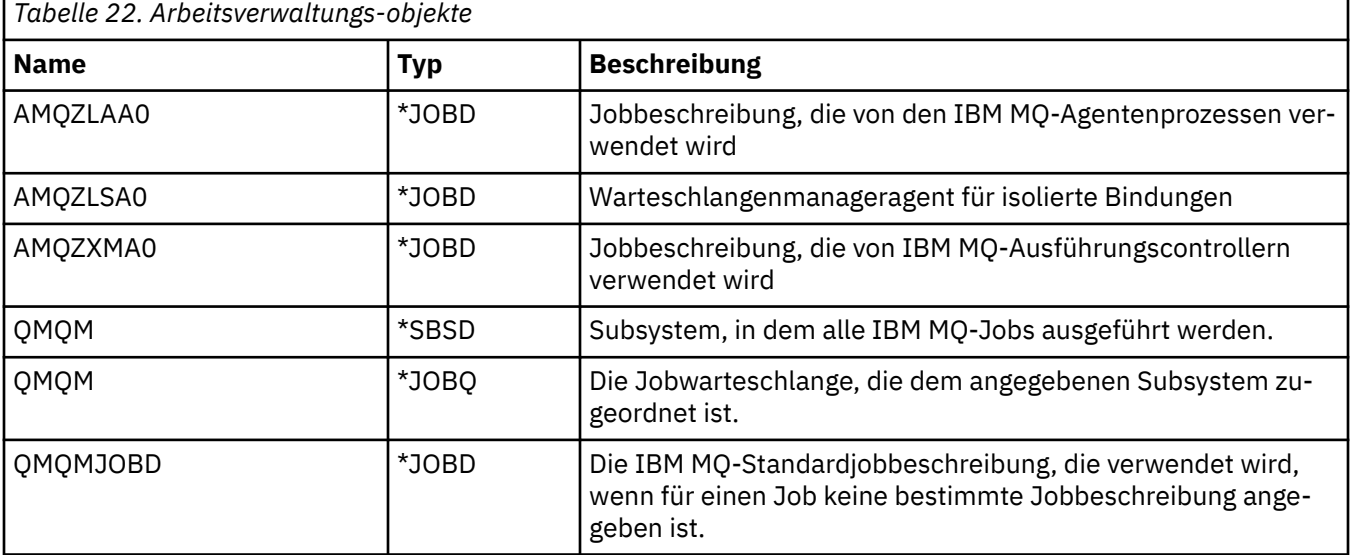

<span id="page-383-0"></span>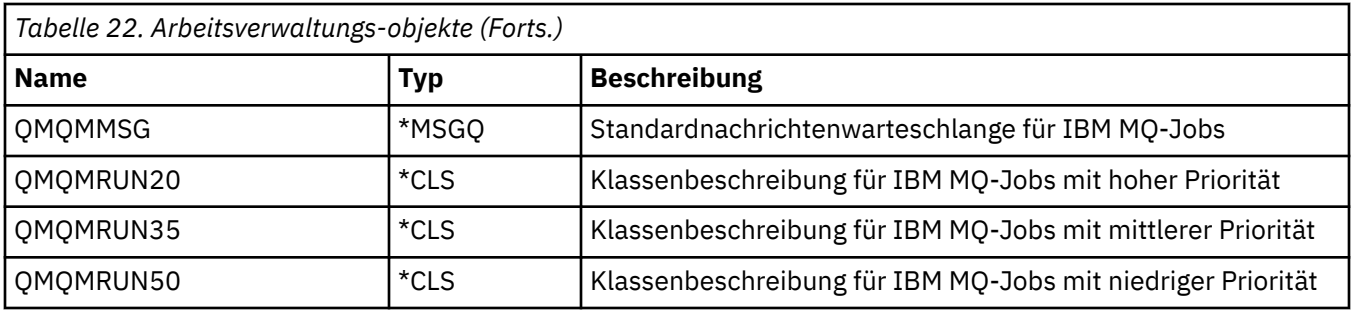

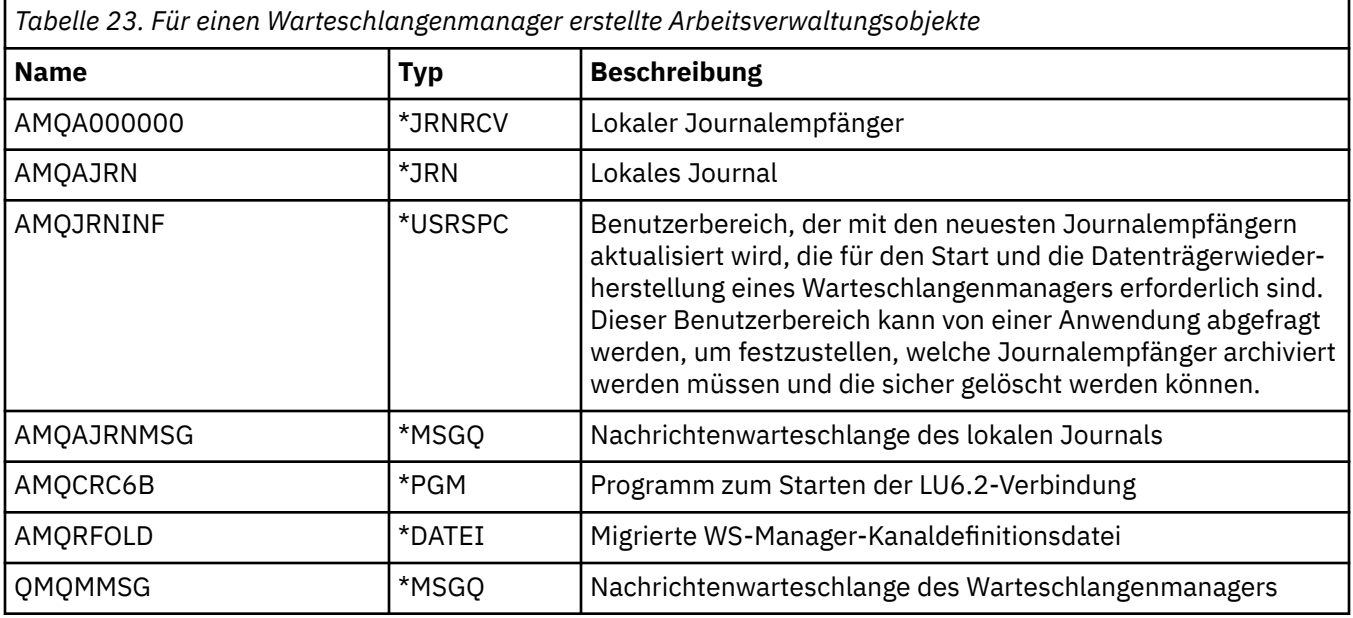

# **Verwendung von IBM MQ-Arbeitsverwaltungsobjekten unter IBM i**

In diesem Abschnitt wird beschrieben, wie IBM MQ Arbeitsverwaltungsobjekte verwendet, und es werden Konfigurationsbeispiele bereitgestellt.

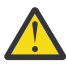

**Achtung:** Ändern Sie die Einstellungen des Jobwarteschlangeneintrags nicht im QMQM-Subsystem, um die Anzahl der im Subsystem zulässigen Jobs nach Priorität zu begrenzen. Wenn Sie dies versuchen, können wesentliche IBM MQ-Jobs möglicherweise nicht ausgeführt werden, nachdem sie übergeben wurden; dies kann dazu führen, dass der Start des Warteschlangenmanagers fehlschlägt.

Um zu verstehen, wie die Ablaufsteuerung konfiguriert wird, müssen Sie zunächst verstehen, wie IBM MQ Jobbeschreibungen verwendet.

Die Jobbeschreibung, die zum Starten des Jobs verwendet wird, steuert viele Attribute des Jobs. Beispiel:

- Die Jobwarteschlange, in der sich der Job in der Warteschlange befindet und auf welchem Subsystem der Job ausgeführt wird.
- Die Routing-Daten, die zum Starten des Jobs und der Klasse verwendet werden, die der Job für seine Laufzeitparameter verwendet.
- Die Ausgabewarteschlange, die der Job für Druckdateien verwendet.

Der Prozess zum Starten eines IBM MQ-Jobs kann in drei Schritte unterteilt werden:

1. IBM MQ wählt eine Jobbeschreibung aus.

IBM MQ ermittelt mit folgendem Verfahren, welche Jobbeschreibung für einen Stapeljob verwendet werden muss:

- a. Suchen Sie in der WS-Manager-Bibliothek nach einer Jobbeschreibung mit demselben Namen wie der Job. Weitere Informationen zur WS-Manager-Bibliothek finden Sie im Artikel Bibliotheksnamen von IBM MQ for IBM i -Warteschlangenmanagern verstehen.
- b. Suchen Sie in der WS-Manager-Bibliothek nach der Standardjobbeschreibung QMQMJOBD.
- c. Suchen Sie in der QMQM-Bibliothek nach einer Jobbeschreibung mit demselben Namen wie der Job.
- d. Verwenden Sie die Standardjobbeschreibung QMQMJOBD in der Bibliothek QMQM.
- 2. Der Job wird an die Jobwarteschlange übergeben.

Jobbeschreibungen, die mit IBM MQ bereitgestellt werden, sind standardmäßig so konfiguriert, dass Jobs in die Jobwarteschlange QMQM in der Bibliothek QMQM gestellt werden. Die QMQM-Jobwarteschlange ist dem mitgelieferten QMQM-Subsystem zugeordnet, so dass die Jobs standardmäßig im QMQM-Subsystem ausgeführt werden.

3. Der Job wird in das Subsystem eingegeben und durchläuft die Routing-Schritte.

Wenn der Job in das Subsystem eingeht, werden die in der Jobbeschreibung angegebenen Leitwegdaten verwendet, um Leitwegeinträge für den Job zu finden.

Die Routing-Daten müssen mit einem der im QMQM-Subsystem definierten Routing-Einträge übereinstimmen, und dies definiert, welche der angegebenen Klassen (QMQMRUN20, QMQMRUN35 oder QMQMRUN50) vom Job verwendet werden.

**Anmerkung:** Wenn IBM MQ-Jobs nicht gestartet werden, stellen Sie sicher, dass das Subsystem aktiv ist und die Jobwarteschlange nicht gesperrt ist.

Wenn Sie die IBM MQ-Arbeitsverwaltungsobjekte geändert haben, stellen Sie sicher, dass alle Zuordnungen richtig sind. Wenn Sie z. B. eine andere Jobwarteschlange als QMQM/QMQM in der Jobbeschreibung angeben, stellen Sie sicher, dass ein ADDJOBQE für das Subsystem ausgeführt wird, d.h. QMQM.

Sie können für jeden in [Tabelle 21 auf Seite 382](#page-381-0) dokumentierten Job eine Jobbeschreibung erstellen. Verwenden Sie dabei folgendes Arbeitsblatt als Beispiel:

What is the queue manager library name? Does job description AMQZXMA0 exist in the queue manager library? Yes No Does job description QMQMJOBD exist in the queue manager library? Yes No Does job description AMQZXMA0 exist in the QMQM library? Yes No Does job description QMQMJOBD exist in the QMQM library? Yes No

Wenn Sie Nein zu all diesen Fragen beantworten, erstellen Sie eine globale Jobbeschreibung QMQMJOBD in der QMQM-Bibliothek.

### **IBM MQ-Nachrichtenwarteschlange**

Es wird in jeder Warteschlangenmanagerbibliothek eine IBM MQ-Nachrichtenwarteschlange mit dem Namen QMQMMSG erstellt. Betriebssystemnachrichten werden an diese Warteschlange gesendet, wenn die Jobs des Warteschlangenmanagers beendet werden und IBM MQ Nachrichten an die Warteschlange sendet. Zum Beispiel, um zu berichten, welche Journalempfänger beim Start benötigt werden. Bewahren Sie die Anzahl der Nachrichten in dieser Nachrichtenwarteschlange in einer überschaubaren Größe auf, um die Überwachung einfacher zu machen.

# **Standardsystembeispiele für IBM i**

Diese Beispiele zeigen, wie eine nicht geänderte IBM MQ-Installation funktioniert, wenn einige der Standardjobs beim Start des Warteschlangenmanagers übergeben werden.

Zunächst wird der Job AMQZXMA0 des Ausführungscontrollers gestartet.

- 1. Geben Sie den Befehl **STRMQM** für den Warteschlangenmanager TESTQM aus.
- 2. IBM MQ durchsucht die Warteschlangenmanagerbibliothek QMTESTQM zunächst nach der Jobbeschreibung AMQZXMA0 und dann nach der Jobbeschreibung QMQMJOBD.

Da keine dieser Jobbeschreibungen vorhanden ist, sucht IBM MQ in der Produktbibliothek QMQM nach Jobbeschreibung AMQZXMA0. Diese Jobbeschreibung ist vorhanden, so dass sie zum Übergeben des Jobs verwendet wird.

- 3. In der Jobbeschreibung wird die standardmäßige IBM MQ-Jobwarteschlange verwendet, d. h., der Job wird an die Jobwarteschlange QMQM/QMQM übergeben.
- 4. Die Routing-Daten in der Jobbeschreibung AMQZXMA0 sind QMQMRUN20, so dass das System die Routing-Einträge des Subsystems nach einem, das mit diesen Daten übereinstimmt, durchsucht.

Standardmäßig verfügt der Leitwegeintrag mit der Folgenummer 9900 über Vergleichsdaten, die mit QMQMRUN20 übereinstimmen, so dass der Job mit der Klasse gestartet wird, die in diesem Leitwegeintrag definiert ist, der auch als QMQMRUN20 bezeichnet wird.

5. Die Klasse QMQM/QMQMRUN20 hat Priorität auf 20 gesetzt, so dass der AMQZXMA0-Job im Subsystem QMQM mit derselben Priorität wie die meisten interaktiven Jobs auf dem System ausgeführt wird.

# **Ablaufsteuerungsbeispiele unter IBM i konfigurieren**

In diesem Abschnitt erfahren Sie, wie Sie IBM MQ-Jobbeschreibungen ändern und erstellen können, um die Laufzeitattribute von IBM MQ-Jobs zu ändern.

Der Schlüssel für die Flexibilität der IBM MQ-Ablaufsteuerung liegt in dem zweistufigen Verfahren, mit dem IBM MQ nach Jobbeschreibungen sucht:

- Wenn Sie Jobbeschreibungen in einer WS-Manager-Bibliothek erstellen oder ändern, überschreiben diese Änderungen die globalen Jobbeschreibungen in QMQM, aber die Änderungen sind lokal und betreffen nur den jeweiligen Warteschlangenmanager.
- Wenn Sie globale Jobbeschreibungen in der Bibliothek QMQM erstellen oder ändern, wirken sich diese Jobbeschreibungen auf alle Warteschlangenmanager im System aus, sofern sie nicht lokal für einzelne WS-Manager außer Kraft gesetzt werden.
- 1. Im folgenden Beispiel wird die Priorität von Kanalsteuerungsjobs für einen einzelnen WS-Manager erhöht.

Um den Repository-Manager und die Kanalinitiatorjobs, AMQRRMFA und RUNMQCHI, so schnell wie möglich für Warteschlangenmanager TESTQM auszuführen, führen Sie die folgenden Schritte aus:

a. Erstellen Sie in der Warteschlangenmanagerbibliothek lokale Duplikate der Jobbeschreibung QMQM/QMQMJOBD mit den Namen der IBM MQ-Prozesse, die gesteuert werden sollen. Beispiel:

```
CRTDUPOBJ OBJ(QMQMJOBD) FROMLIB(QMQM) OBJTYPE(*JOBD) TOLIB(QMTESTQM)
NEWOBJ(RUNMQCHI)
CRTDUPOBJ OBJ(QMQMJOBD) FROMLIB(QMQM) OBJTYPE(*JOBD) TOLIB(QMTESTQM)
NEWOBJ(AMQRRMFA)
```
b. Ändern Sie den Parameter für die Routing-Daten in der Jobbeschreibung, um sicherzustellen, dass die Jobs die Klasse QMQMRUN20 verwenden.

```
CHGJOBD JOBD(QMTESTQM/RUNMQCHI) RTGDTA('QMQMRUN20')
CHGJOBD JOBD(QMTESTQM/AMQRRMFA) RTGDTA('QMQMRUN20')
```
Die Jobs 'AMQRRMFA' und 'RUNMQCHI' für Warteschlangenmanager TESTQM jetzt:

- Die neuen lokalen Jobbeschreibungen in der WS-Manager-Bibliothek verwenden
- Führen Sie mit Priorität 20 aus, da die Klasse QMQMRUN20 verwendet wird, wenn die Jobs das Subsystem betreten.
- 2. Im folgenden Beispiel wird eine neue Ausführungsprioritätsklasse für das Subsystem QMQM definiert.
	- a. Erstellen Sie eine doppelte Klasse in der Bibliothek QMQM, um anderen Warteschlangenmanagern den Zugriff auf die Klasse zu ermöglichen, indem Sie den folgenden Befehl ausgeben:

```
CRTDUPOBJ OBJ(QMQMRUN20) FROMLIB(QMQM) OBJTYPE(*CLS) TOLIB(QMQM)
NEWOBJ(QMQMRUN10)
```
b. Ändern Sie die Klasse so, dass sie die neue Ausführungspriorität hat, indem Sie den folgenden Befehl ausgeben:

CHGCLS CLS(QMQM/QMQMRUN10) RUNPTY(10)

c. Fügen Sie die neue Klassendefinition dem Subsystem hinzu, indem Sie den folgenden Befehl ausgeben:

```
ADDRTGE SBSD(QMQM/QMQM) SEQNBR(8999) CMPVAL('QMQMRUN10') PGM(QSYS/QCMD)
CLS(QMQM/QMQMRUN10)
```
**Anmerkung:** Sie können einen beliebigen numerischen Wert für die Leitwegfolgenummer angeben, aber die Werte müssen in einer sequenziellen Reihenfolge angegeben werden. Diese Folgenummer teilt dem Subsystem die Reihenfolge mit, in der Leitwegeinträge nach einer Leitwegdatenübereinstimmung durchsucht werden sollen.

d. Ändern Sie die lokale oder globale Jobbeschreibung so, dass sie die neue Prioritätsklasse verwendet, indem Sie den folgenden Befehl ausgeben:

CHGJOBD JOBD(QMQMlibname/QMQMJOBD) RTGDTA('QMQMRUN10')

Nun verwenden alle WS-Manager-Jobs, die dem Warteschlangenmanager QMlibraryname zugeordnet sind, eine Ausführungspriorität von 10.

3. Im folgenden Beispiel wird ein Warteschlangenmanager in einem eigenen Subsystem ausgeführt.

Führen Sie die folgenden Schritte aus, um alle Jobs für den WS-Manager TESTQM im Subsystem QBATCH auszuführen:

a. Erstellen Sie ein lokales Duplikat der Jobbeschreibung QMQM/QMQMJOBD in der WS-Manager-Bibliothek mit dem Befehl.

CRTDUPOBJ OBJ(QMQMJOBD) FROMLIB(QMQM) OBJTYPE(\*JOBD) TOLIB(QMTESTQM)

b. Ändern Sie den Jobwarteschlangenparameter in der Jobbeschreibung, um sicherzustellen, dass die Jobs die Jobwarteschlange QBATCH verwenden.

CHGJOBD JOBD(QMTESTQM/QMQMJOBD) JOBQ(\*LIBL/QBATCH)

**Anmerkung:** Die Jobwarteschlange ist der Subsystembeschreibung zugeordnet. Wenn Sie feststellen, dass sich die Jobs in der Jobwarteschlange befinden, überprüfen Sie, ob die Jobwarteschlangendefinition auf dem SBSD definiert ist. Den Befehl DSPSBSD für das Subsystem verwenden und die Option 6 (Jobwarteschlangeneinträge) verwenden.

Alle Jobs für WS-Manager TESTQM jetzt:

- Verwenden Sie die neue lokale Standardjobbeschreibung in der WS-Manager-Bibliothek.
- Werden an die Jobwarteschlange QBATCH übergeben.

Gehen Sie wie folgt vor, um sicherzustellen, dass Jobs ordnungsgemäß weitergeleitet und priorisiert werden

- Erstellen Sie Routing-Einträge für die IBM MQ-Jobs im Subsystem QBATCH oder
- Verlassen Sie sich auf einen Catch-All-Routing-Eintrag, der QCMD aufruft, unabhängig davon, welche Routing-Daten verwendet werden.

Diese Option kann nur verwendet werden, wenn die Option für die maximale Anzahl aktiver Jobs für die Jobwarteschlange QBATCH auf \*NOMAX gesetzt ist. Der Systemstandardwert ist 1.

- <span id="page-387-0"></span>4. Im folgenden Beispiel wird ein anderes IBM MQ-Subsystem erstellt.
	- a. Erstellen Sie ein doppeltes Subsystem in der QMQM-Bibliothek, indem Sie den folgenden Befehl ausgeben:

CRTDUPOBJ OBJ(QMQM) FROMLIB(QMQM) OBJTYPE(\*SBSD) TOLIB(QMQM) NEWOBJ(QMQM2)

b. Entfernen Sie die QMQM-Jobwarteschlange, indem Sie den folgenden Befehl ausgeben:

RMVJOBQE SBSD(QMQM/QMQM2) JOBQ(QMQM/QMQM)

c. Erstellen Sie eine neue Jobwarteschlange für das Subsystem, indem Sie den folgenden Befehl ausgeben:

CRTJOBQ JOBQ(QMQM/QMQM2) TEXT('Job queue for IBM MQ Queue Manager')

d. Fügen Sie dem Subsystem einen Jobwarteschlangeneintrag hinzu, indem Sie den folgenden Befehl ausgeben:

ADDJOBQE SBSD(QMQM/QMQM2) JOBQ(QMQM/QMQM2) MAXACT(\*NOMAX)

e. Erstellen Sie ein Duplikat QMQMJOBD in der WS-Manager-Bibliothek, indem Sie den folgenden Befehl ausgeben:

CRTDUPOBJ OBJ(QMQMJOBD) FROMLIB(QMQM) OBJTYPE(\*JOBD) TOLIB(QMlibraryname)

f. Ändern Sie die Jobbeschreibung so, dass sie die neue Jobwarteschlange verwendet, indem Sie den folgenden Befehl ausgeben:

CHGJOBD JOBD(QMlibraryname/QMQMJOBD) JOBQ(QMQM/QMQM2)

g. Starten Sie das Subsystem, indem Sie den folgenden Befehl ausgeben:

STRSBS SBSD(QMQM/QMQM2)

#### **Anmerkung:**

- a. Sie können das Subsystem in einer beliebigen Bibliothek angeben. Wenn das Produkt aus irgendeinem Grund erneut installiert wird oder die QMQM-Bibliothek ersetzt wird, werden alle Änderungen entfernt, die Sie vorgenommen haben.
- b. Alle WS-Manager-Jobs, die dem Warteschlangenmanager QMlibraryname zugeordnet sind, werden jetzt unter dem Subsystem QMQM2 ausgeführt.

#### IBM i **Verfügbarkeit, Sicherung, Wiederherstellung und Neustart unter**

### **IBM i**

Verwenden Sie diese Informationen, um zu verstehen, wie IBM MQ for IBM i die Journalunterstützung für IBM i verwendet, um die Sicherungs-und Zurückschreibungsstrategie zu unterstützen.

Lesen Sie diesen Abschnitt erst, wenn Sie mit den standardmäßigen Sicherungs- und Wiederherstellungsverfahren in IBM i sowie mit der Verwendung von Journalen und den zugehörigen Journalempfängern in IBM i vertraut sind. Weitere Informationen zu diesen Themen finden Sie unter Sicherung und Wiederherstellung .

Um die Sicherungs-und Wiederherstellungsstrategie zu verstehen, müssen Sie zunächst verstehen, wie IBM MQ for IBM i die zugehörigen Daten im Dateisystem von IBM i und im Integrated File System (IFS) organisiert.

IBM MQ for IBM i speichert seine Daten in einer einzelnen Bibliothek für jede Warteschlangenmanagerinstanz und in Datenstromdateien im IFS-Dateisystem.

Die WS-Manager-spezifischen Bibliotheken enthalten Journale, Journalempfänger und Objekte, die für die Steuerung der Arbeitsverwaltung des Warteschlangenmanagers erforderlich sind. Die IFS-Verzeichnisse und -Dateien enthalten IBM MQ-Konfigurationsdateien, die Beschreibungen von IBM MQ-Objekten und die darin enthaltenen Daten.

Jede Änderung an diesen Objekten, die über einen Systemfehler hinweg wiederherstellbar ist, wird in einem Journal aufgezeichnet, *bevor* es auf das entsprechende Objekt angewendet wird. Dies hat zur Folge, dass solche Änderungen durch die Wiedergabe der im Journal aufgezeichneten Informationen wiederhergestellt werden können.

Sie können IBM MQ for IBM i für die Verwendung mehrerer Warteschlangenmanagerinstanzen auf verschiedenen Servern konfigurieren, um eine höhere Verfügbarkeit des Warteschlangenmanagers zu gewährleisten und im Falle eines Server- oder Warteschlangenmanagerausfalls die Wiederherstellung zu beschleunigen.

# **Warteschlangenmanagerjournale unter IBM i**

In diesem Abschnitt wird beschrieben, wie IBM MQ for IBM i während seines Betriebs Journale zur Steuerung von Aktualisierungen lokaler Objekte verwendet.

Jede WS-Manager-Bibliothek enthält ein Journal für diesen Warteschlangenmanager und das Journal hat den Namen QM *GRLIB*/AMQ *A* JRN, wobei QM *GRLIB* der Name der WS-Manager-Bibliothek und *A* ein Buchstabe ist, A im Fall eines Einzel-Instanz-Warteschlangenmanagers, der für die Warteschlangenmanagerinstanz eindeutig ist.

QM *GRLIB* verwendet den Namen QM, gefolgt von dem Namen des Warteschlangenmanagers in einer eindeutigen Form. Beispiel: Ein WS-Manager mit dem Namen TEST hat eine WS-Manager-Bibliothek mit dem Namen QMTEST. Die Warteschlangenmanagerbibliothek kann bei der Erstellung eines Warteschlangenmanagers mit dem Befehl **CRTMQM** angegeben werden.

Journalen sind Journalempfänger zugeordnet, die die Informationen enthalten, die im Journal aufgezeichnet werden. Die Empfänger sind Objekte, an die Informationen nur angehängt werden können, und füllen schließlich die Daten aus.

Journalempfänger verwenden einen wertvollen Plattenspeicherplatz mit Daten, die nicht mehr aktuell sind. Sie können die Informationen jedoch in den permanenten Speicher stellen, um dieses Problem zu minimieren. Ein Journalempfänger wird zu einem bestimmten Zeitpunkt an das Journal angehängt. Wenn der Journalempfänger seine vorgegebene Schwellenwertgröße erreicht, wird er freigegeben und durch einen neuen Journalempfänger ersetzt. Sie können den Schwellenwert für Journalempfänger angeben, wenn Sie einen WS-Manager mit **CRTMQM** und dem Parameter **THRESHOLD** erstellen.

Die zum lokalen Journal von IBM MQ für IBM i gehörigen Journalempfänger sind in jeder Warteschlangenmanagerbibliothek vorhanden. Für Sie gilt folgende Namenskonvention:

AMQ *Arnnnnn*

Dabei gilt Folgendes:

*A*

ist ein Buchstabe A-Z. Es ist A für einzelne Instanz-WS-Manager. Sie variiert je nach Instanzen eines Multi-Instanz-Warteschlangenmanagers.

#### *nnnnn*

ist die Dezimalzahl 00000 to 99999 , die um 1 für das nächste Journal in der Folge erhöht wird.

*r*

ist dezimal 0 to 9, das um 1 erhöht wird, wenn ein Empfänger zurückgespeichert wird.

Die Reihenfolge der Journale basiert auf dem Datum. Die Benennung des nächsten Journals basiert jedoch auf den folgenden Regeln:

- 1. AMQArnnnnn wechselt zu AMQAr(nnnnn+1), und nnnnn wird umgebrochen, wenn es 99999 erreicht. AMQA099999 geht z. B. zu AMQA000000 und AMQA999999 geht zu AMQA900000.
- 2. Wenn bereits ein Journal mit einem von Regel 1 generierten Namen vorhanden ist, wird die Nachricht CPI7OE3 an die Nachrichtenwarteschlange von QSYSOPR gesendet und die automatische Empfängerumschaltung wird gestoppt.

Der derzeit angehängbare Empfänger wird weiterhin verwendet, bis Sie das Problem untersuchen und einen neuen Empfänger manuell anhängen.

- 3. Wenn in der Sequenz kein neuer Name verfügbar ist (d. a. sind alle möglichen Journalnamen auf dem System vorhanden), müssen Sie beide der folgenden Schritte ausführen:
	- a. Löschen nicht mehr benötigter Journale (siehe Abschnitt ["Journalverwaltung unter IBM i" auf Seite](#page-394-0) [395](#page-394-0)).
	- b. Journaländerungen im letzten Journalempfänger aufzeichnen ( **RCDMQMIMG** ) und wiederholen Sie dann den vorherigen Schritt. Auf diese Weise können die alten Journalempfängernamen wiederverwendet werden.

Das Journal AMQAJRN verwendet die Option MNGRCV(\*SYSTEM) , um das Betriebssystem zu aktivieren, damit Journalempfänger automatisch geändert werden können, wenn der Schwellenwert erreicht wird. Weitere Informationen darüber, wie das System Empfänger verwaltet, finden Sie in *IBM i Backup and Recovery* .

Der Standardschwellenwert des Journalempfängers ist 100.000 KB. Sie können diesen Wert bei der Erstellung des Warteschlangenmanagers auf einen größeren Wert setzen. Der Anfangswert des Attributs LogReceiverSize wird in die Stanza LogDefaults der mqs.ini -Datei geschrieben.

Wenn ein Journalempfänger sich über den angegebenen Schwellenwert hinaus erstreckt, wird der Empfänger freigegeben und ein neuer Journalempfänger erstellt, wobei Attribute vom vorherigen Empfänger übernommen werden. Änderungen an den Attributen LogReceiverSize oder LogASP nach der Erstellung eines Warteschlangenmanagers werden ignoriert, wenn das System automatisch einen neuen Journalempfänger anordnet.

Weitere Informationen zur Konfiguration des Systems finden Sie im Abschnitt Konfigurationsinformationen in IBM i ändern.

Wenn Sie die Größe von Journalempfängern ändern müssen, nachdem der Warteschlangenmanager erstellt wurde, erstellen Sie einen neuen Journalempfänger, und legen Sie seinen Eigner mithilfe der folgenden Befehle auf QMQM fest:

CRTJRNRCV JRNRCV(QM *GRLIB*/AMQ *Arnnnnn*) THRESHOLD(*xxxxxx*) + TEXT('MQM LOCAL JOURNAL RECEIVER') CHGOBJOWN OBJ(QM *GRLIB*/AMQ *Arnnnnn*) OBJTYPE(\*JRNRCV) NEWOWN(QMQM)

Dabei gilt Folgendes:

#### *QMGRLIB*

Ist der Name der WS-Manager-Bibliothek

*A*

Ist die Instanzkennung (in der Regel A).

#### *rnnnnn*

Ist der nächste Journalempfänger in der zuvor beschriebenen Namensfolge

#### *xxxxxx*

Ist der neue Schwellenwert für Empfänger (in KB)

**Anmerkung:** Die maximale Größe des Empfängers richtet sich nach dem Betriebssystem. Um diesen Wert zu überprüfen, sehen Sie sich das Schlüsselwort THRESHOLD im Befehl **CRTJRNRCV** an.

Schließen Sie den neuen Empfänger jetzt mit dem Befehl an das AMQAJRN -Journal an:

CHGJRN JRN(*QMGRLIB*/AMQ *A* JRN) JRNRCV(*QMGRLIB*/AMQ *Annnnnn*)

Ausführlichere Informationen zur Verwaltung dieser Journalempfänger finden Sie im Abschnitt ["Journal](#page-394-0)[verwaltung unter IBM i" auf Seite 395.](#page-394-0)

### *Verwendung von Warteschlangenmanagerjournalen unter IBM i*

In diesem Abschnitt wird beschrieben, wie IBM MQ for IBM i während seines Betriebs Journale zur Steuerung von Aktualisierungen lokaler Objekte verwendet.

Persistente Aktualisierungen von Nachrichtenwarteschlangen werden in zwei Phasen durchgeführt. Die Datensätze, die die Aktualisierung darstellen, werden zuerst in das Journal geschrieben, und anschließend wird die Warteschlangendatei aktualisiert.

Die Journalempfänger können daher mehr auf dem neuesten Stand als die Warteschlangendateien sein. Mithilfe von Prüfpunkten wird in IBM MQ sichergestellt, dass die Neustartverarbeitung an einem konsistenten Punkt beginnt.

Ein Prüfpunkt ist ein Zeitpunkt, an dem der in dem Journal beschriebene Datensatz mit dem Datensatz in der Warteschlange identisch ist. Der Prüfpunkt selbst besteht aus der Reihe der Journalsätze, die zum erneuten Starten des Warteschlangenmanagers erforderlich sind. Der Status aller Transaktionen (d.h. Arbeitseinheiten), die zum Zeitpunkt des Prüfpunkts aktiv sind, ist beispielsweise der Status aller Transaktionen.

Prüfpunkte werden automatisch von IBM MQ generiert. Sie werden beim Starten und Herunterfahren des Warteschlangenmanagers und nach der Protokollierung einer bestimmten Anzahl von Operationen ausgeführt.

Sie können einen Warteschlangenmanager zwingen, einen Prüfpunkt zu übernehmen, indem Sie den Befehl RCDMQMIMG für alle Objekte in einem Warteschlangenmanager ausgeben und die Ergebnisse wie folgt anzeigen:

RCDMQMIMG OBJ(\*ALL) OBJTYPE(\*ALL) MQMNAME(*Q\_MGR\_NAME*) DSPJRNDTA(\*YES)

Wenn die Warteschlangen weitere Nachrichten verarbeiten, wird der Prüfpunktsatz mit dem aktuellen Status der Warteschlangen nicht konsistent.

Beim Neustart sucht IBM MQ nach dem letzten Prüfpunktsatz im Protokoll. Diese Informationen werden in der Prüfpunktdatei gehalten, die am Ende jedes Prüfpunkts aktualisiert wird. Der Prüfpunktsatz stellt den letzten Konsistenzpunkt zwischen dem Protokoll und den Daten dar. Die Daten von diesem Prüfpunkt werden verwendet, um die Warteschlangen so wiederherzustellen, wie sie an der Prüfpunktzeit vorhanden waren. Wenn die Warteschlangen erneut erstellt werden, wird das Protokoll dann vorgespielt, um die Warteschlangen wieder in den Zustand zu bringen, in dem sie sich vor Systemausfall oder in der Nähe befanden.

Die Verwendung des Journals in IBM MQ wird anhand des Beispiels einer lokalen Warteschlange namens TESTQ in Warteschlangenmanager TEST deutlich. Dies wird durch die IFS-Datei dargestellt:

/QIBM/UserData/mqm/qmgrs/TEST/queues

Die Aktionen, die stattfinden, wenn eine bestimmte Nachricht in diese Warteschlange eingereiht und anschließend aus der Warteschlange abgerufen wird, sind in [Abbildung 25 auf Seite 392](#page-391-0) zu sehen.

#### Journal entries

<span id="page-391-0"></span>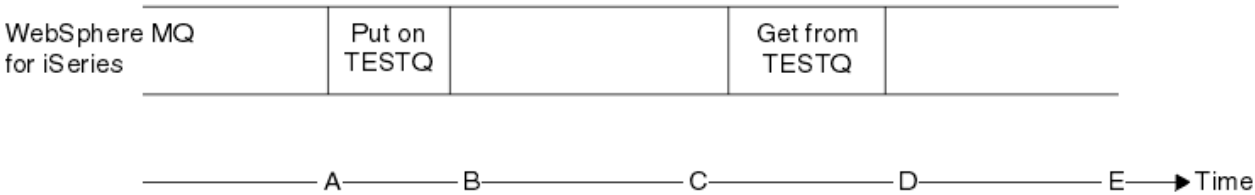

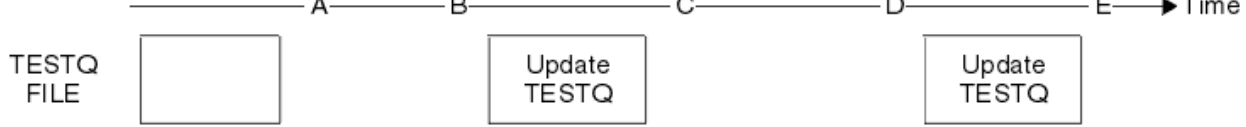

*Abbildung 25. Reihenfolge von Ereignissen beim Aktualisieren von MQM-Objekten*

Die fünf Punkte A bis E, die im Diagramm dargestellt sind, stellen Punkte in der Zeit dar, die die folgenden Status definieren:

**A**

Die IFS-Dateidarstellung der Warteschlange ist mit den im Journal enthaltenen Informationen konsistent.

### **B**

Ein Journaleintrag wird in das Journal geschrieben, in dem eine Put -Operation in der Warteschlange definiert wird.

**C**

Die entsprechende Aktualisierung wird in die Warteschlange gestellt.

**D**

Ein Journaleintrag wird in das Journal geschrieben, in dem eine Get -Operation aus der Warteschlange definiert wird.

**E**

Die entsprechende Aktualisierung wird in die Warteschlange gestellt.

Der Schlüssel für die Wiederherstellungsfähigkeiten von IBM MQ for IBM i ist, dass der Benutzer die IFS-Dateidarstellung von TESTQ zum Zeitpunkt A speichern und anschließend die IFS-Dateidarstellung von TESTQ zum Zeitpunkt E wiederherstellen kann, indem das gesicherte Objekt wiederhergestellt wird und die Einträge im Journal ab dem Zeitpunkt A wiederholt werden.

Diese Strategie wird von IBM MQ for IBM i verwendet, um persistente Nachrichten nach einem Systemausfall wiederherzustellen. IBM MQ merkt sich einen bestimmten Eintrag in den Journalempfängern und stellt sicher, dass beim Start die Einträge in den Journalen ab diesem Zeitpunkt wiederholt werden. Dieser Starteintrag wird in regelmäßigen Abständen neu berechnet, sodass IBM MQ beim nächsten Start nur die mindestens notwendigen Wiederholungen durchführen muss.

IBM MQ ermöglicht eine individuelle Wiederherstellung von Objekten. Alle persistenten Informationen, die sich auf ein Objekt beziehen, werden in den lokalen IBM MQ for IBM i-Journalen aufgezeichnet. Jedes IBM MQ-Objekt, das beschädigt oder manipuliert wird, kann aus den Informationen im Journal vollständig wiederhergestellt werden.

Weitere Informationen dazu, wie das System Empfänger verwaltet, finden Sie im Abschnitt ["Verfügbar](#page-387-0)[keit, Sicherung, Wiederherstellung und Neustart unter IBM i" auf Seite 388](#page-387-0).

### *Medienimages unter IBM i*

Unter IBM i ist ein Medienimage eine vollständige Kopie eines IBM MQ-Objekts, die im Journal aufgezeichnet wird. Einige beschädigte oder beschädigte Objekte können automatisch aus ihrem Medienimage wiederhergestellt werden.

Ein IBM MQ-Objekt von langer Dauer kann eine große Anzahl von Journaleinträgen darstellen, bis zurück zu dem Punkt, an dem es erstellt wurde. Um dies zu vermeiden, gibt es in IBM MQ for IBM i das Konzept eines Medienimages eines Objekts.

Dieses Medienimage ist eine vollständige Kopie des IBM MQ-Objekts, die im Journal aufgezeichnet wird. Wenn ein Image eines Objekts erstellt wird, kann das Objekt wiederhergestellt werden, indem die Journaleinträge ab diesem Image erneut wiedergegeben werden. Der Eintrag im Journal, der den Wiedergabepunkt für jedes IBM MQ-Objekt darstellt, wird als Medienwiederherstellungseintrag bezeichnet. IBM MQ protokolliert Folgendes:

- Medienwiederherstellungseintrag für jedes WS-Manager-Objekt.
- Ältester Eintrag aus dieser Gruppe (Details siehe Fehlernachricht AMQ7462 in ["Journalverwaltung unter](#page-394-0) [IBM i" auf Seite 395\)](#page-394-0)

Die Images des \*CTLG-Objekts und des \*MQM-Objekts werden regelmäßig ausgeführt, da diese Objekte für den Neustart des Warteschlangenmanagers von entscheidender Bedeutung sind.

Bilder von anderen Objekten werden aufgenommen, wenn sie bequem sind. Standardmäßig werden Images aller Objekte erstellt, wenn ein WS-Manager mit dem Befehl **ENDMQM** und dem Parameter ENDCCTJOB (\*YES) beendet wird. Diese Operation kann für sehr große Warteschlangenmanager sehr viel Zeit in Anspruch nehmen. Wenn Sie die Systemabschaltung schnell beenden müssen, geben Sie den Parameter RCDMQMIMG (\*NO) mit ENDCCTJOB (\*YES) an. In solchen Fällen wird empfohlen, ein vollständiges Datenträgerimage in den Journalen aufzuzeichnen, nachdem der WS-Manager erneut gestartet wurde. Verwenden Sie dazu den folgenden Befehl:

RCDMQMIMG OBJ(\*ALL) OBJTYPE(\*ALL) MQMNAME(*Q\_MGR\_NAME*)

IBM MQ zeichnet automatisch ein Image eines Objekts auf, wenn es einen geeigneten Punkt findet, an dem ein Objekt durch einen kurzen Eintrag im Journal kompakt beschrieben werden kann. Dies kann jedoch bei einigen Objekten, z. B. Warteschlangen, die eine große Anzahl von Nachrichten enthalten, nie passieren.

Anstatt das Datum des ältesten Datenträgerwiederherstellungseintrags für einen unnötig langen Zeitraum fortzusetzen, verwenden Sie den IBM MQ -Befehl RCDMQMIMG, mit dem Sie ein Image ausgewählter Objekte manuell erstellen können.

## **Wiederherstellung von Medienimages**

IBM MQ stellt einige Objekte automatisch aus ihrem Medienimage wieder her, wenn festgestellt wird, dass sie manipuliert wurden oder beschädigt sind. Dies gilt insbesondere für die speziellen \*MQM-und \*CTLG-Objekte als Teil des normalen WS-Manager-Starts. Wenn eine Synchronisationspunkttransaktion zum Zeitpunkt der letzten Beendigung des Warteschlangenmanagers unvollständig war, wird jede betroffene Warteschlange ebenfalls automatisch wiederhergestellt, um die Startoperation abzuschließen.

Andere Objekte müssen mit dem IBM MQ-Befehl RCRMQMOBJ manuell wiederhergestellt werden. Mit diesem Befehl werden die Einträge im Journal wiederholt, um das IBM MQ-Objekt erneut zu erstellen. Wenn ein IBM MQ-Objekt beschädigt wird, bestehen die einzigen gültigen Aktionen darin, es zu löschen oder mithilfe dieser Methode erneut zu erstellen. Beachten Sie jedoch, dass nicht persistente Nachrichten auf diese Weise nicht wiederhergestellt werden können.

#### IBM i *Prüfpunkte unter IBM MQ for IBM i*

Prüfpunkte werden zu verschiedenen Zeitpunkten ausgeführt, um einen bekannten konsistenten Startpunkt für die Wiederherstellung bereitzustellen.

Der Prüfpunkt-Thread im Prozess AMQZMUC0 ist für die Erfassung des Prüfpunkts an den folgenden Punkten zuständig:

- Start des Warteschlangenmanagers (STRMQM).
- Beendigung des Warteschlangenmanagers (ENDMQM).
- Nach Ablauf eines Zeitraums seit dem letzten Prüfpunkt (der Standardzeitraum ist 30 Minuten) und eine Mindestanzahl von Protokollsätzen seit dem vorherigen Prüfpunkt geschrieben wurde (der Standardwert ist 100).
- Nachdem eine Reihe von Protokollsätzen geschrieben wurde. Der Standardwert ist 10 000.
- Nachdem die Journalschwellengröße überschritten wurde und ein neuer Journalempfänger automatisch erstellt wurde.
- Wenn ein vollständiges Medienimage aufgenommen wird mit:

```
RCDMQMIMG OBJ(*ALL) OBJTYPE(*ALL) MQMNAME(Q_MGR_NAME) DSPJRNDTA(*YES)
```
## **IBMI Sicherungen von IBM MQ for IBM i-Daten**

In diesem Abschnitt werden die zwei Typen der IBM MQ-Sicherung für jeden einzelnen Warteschlangenmanager beschrieben.

Für jeden Warteschlangenmanager kommen zwei Typen der IBM MQ-Sicherung in Betracht:

• Daten-und Journalsicherung.

Um sicherzustellen, dass beide Datengruppen konsistent sind, müssen Sie dies nur nach dem Herunterfahren des Warteschlangenmanagers tun.

• Journalsicherung.

Sie können diese Schritte ausführen, während der Warteschlangenmanager aktiv ist.

Für beide Methoden müssen Sie die Namen des IFS-Verzeichnisses des Warteschlangenmanagers und der WS-Manager-Bibliothek suchen. Sie finden diese Informationen in der IBM MQ-Konfigurationsdatei (mqs.ini). Weitere Informationen finden Sie in der Zeilengruppe 'QueueManager' .

Führen Sie die folgenden Prozeduren aus, um beide Sicherungstypen zu erstellen:

#### **Daten-und Journalsicherung eines bestimmten Warteschlangenmanagers**

**Anmerkung: Verwenden Sie bei der Ausführung des Warteschlangenmanagers keine Sicherung im aktiven Betrieb. Eine solche Anforderung kann erst dann ausgeführt werden, wenn alle COMMIT-Definitionen mit anstehenden Änderungen festgeschrieben oder rückgängig gemacht wurden. Wenn dieser Befehl verwendet wird, wenn der Warteschlangenmanager aktiv ist, werden die Kanalverbindungen möglicherweise nicht normal beendet. Verwenden Sie immer die folgende Prozedur.**

1. Erstellen Sie einen leeren Journalempfänger mit dem folgenden Befehl:

CHGJRN JRN(QMTEST/AMQAJRN) JRNRCV(\*GEN)

2. Verwenden Sie den Befehl **RCDMQMIMG** , um ein MQM-Image für alle IBM MQ -Objekte aufzuzeichnen, und erzwingen Sie anschließend einen Prüfpunkt mit dem folgenden Befehl:

RCDMQMIMG OBJ(\*ALL) OBJTYPE(\*ALL) DSPJRNDTA(\*YES) MQMNAME(TEST)

- 3. Beenden Sie die Kanäle, und stellen Sie sicher, dass der Warteschlangenmanager nicht aktiv ist. Wenn Ihr Warteschlangenmanager aktiv ist, stoppen Sie ihn mit dem Befehl **ENDMQM** .
- 4. Sichern Sie die WS-Manager-Bibliothek, indem Sie den folgenden Befehl ausgeben:

SAVLIB LIB(QMTEST)

5. Sichern Sie die IFS-Verzeichnisse des Warteschlangenmanagers, indem Sie den folgenden Befehl ausgeben:

SAV DEV(...) OBJ(('/QIBM/UserData/mqm/qmgrs/test'))

#### **Journalsicherung eines bestimmten Warteschlangenmanagers**

Da alle relevanten Informationen in den Journalen gespeichert sind, können Teilsicherungen durch Sichern der Journalempfänger ausgeführt werden, solange Sie eine vollständige Sicherung zu einem <span id="page-394-0"></span>bestimmten Zeitpunkt ausführen. Diese Datensätze zeichnen alle Änderungen seit dem Zeitpunkt der Gesamtsicherung ab und werden durch Absetzen der folgenden Befehle ausgeführt:

1. Erstellen Sie einen leeren Journalempfänger mit dem folgenden Befehl:

CHGJRN JRN(QMTEST/AMQAJRN) JRNRCV(\*GEN)

2. Verwenden Sie den Befehl **RCDMQMIMG** , um ein MQM-Image für alle IBM MQ -Objekte aufzuzeichnen, und erzwingen Sie anschließend einen Prüfpunkt mit dem folgenden Befehl:

RCDMQMIMG OBJ(\*ALL) OBJTYPE(\*ALL) DSPJRNDTA(\*YES) MQMNAME(TEST)

3. Sichern Sie die Journalempfänger mit dem folgenden Befehl:

SAVOBJ OBJ(AMQ\*) LIB(QMTEST) OBJTYPE(\*JRNRCV) .........

Eine einfache Sicherungsstrategie besteht darin, jede Woche eine Gesamtsicherung der IBM MQ-Bibliotheken sowie eine tägliche Journalsicherung durchzuführen. Dies hängt natürlich davon ab, wie Sie Ihre Sicherungsstrategie für Ihr Unternehmen eingerichtet haben.

# *Journalverwaltung unter IBM i*

Im Rahmen Ihrer Backup-Strategie kümmern Sie sich um Ihre Journalempfänger. Es kann aus folgenden Gründen sinnvoll sein, Journalempfänger aus den IBM MQ-Bibliotheken zu entfernen:

- Um Speicherbereich freizugeben, gilt dies für alle Journalempfänger.
- Gehen Sie wie folgt vor, um die Leistung beim Starten zu verbessern (STRMQM
- Gehen Sie wie folgt vor, um die Leistung beim erneuten Erstellen von Objekten zu verbessern (RCRMQMOBJ)

Bevor Sie einen Journalempfänger löschen, müssen Sie darauf achten, dass Sie eine Sicherungskopie haben und dass der Journalempfänger nicht mehr benötigt wird.

Journalempfänger können aus der WS-Manager-Bibliothek *nach* entfernt werden, nachdem sie von den Journalen abgehängt und gespeichert wurden, sofern sie für die Wiederherstellung verfügbar sind, wenn sie für eine Wiederherstellungsoperation benötigt werden.

Das Konzept der Journalverwaltung ist in [Abbildung 26 auf Seite 396](#page-395-0) dargestellt.

<span id="page-395-0"></span>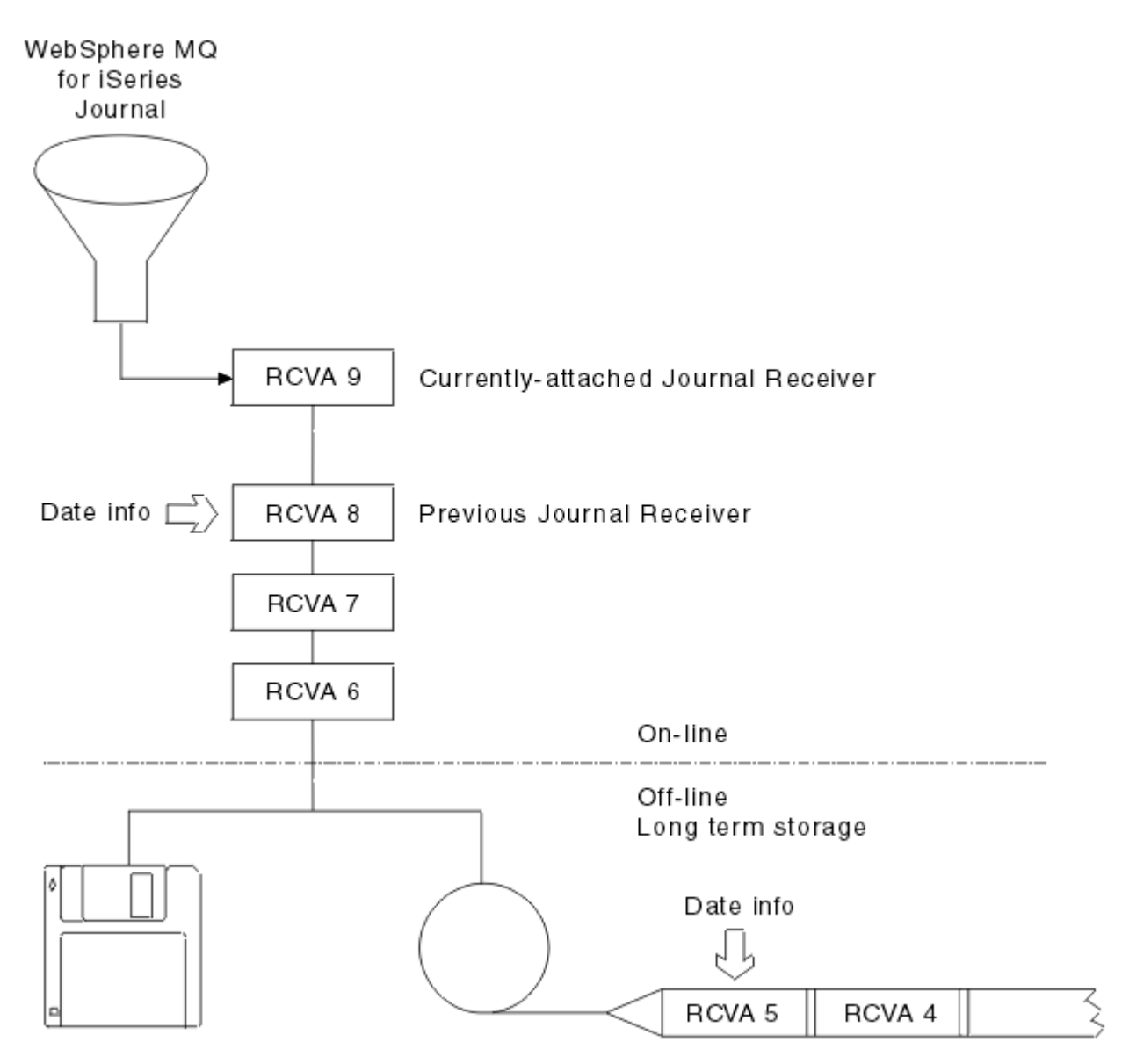

*Abbildung 26. Journalführung in IBM i*

Es ist wichtig zu wissen, wie weit IBM MQ wahrscheinlich in den Journalen zurück gehen muss, um zu bestimmen, wann ein Journalempfänger, der gesichert wurde, aus der Warteschlangenmanagerbibliothek entfernt werden kann und wann die Sicherung selbst gelöscht werden kann.

IBM MQ gibt zwei Nachrichten an die Nachrichtenwarteschlange des Warteschlangenmanagers (QMQMMSG in der Warteschlangenmanagerbibliothek) aus, die dabei helfen, diese Zeit zu bestimmen. Diese Nachrichten werden ausgegeben, wenn sie gestartet werden, wenn sie einen lokalen Journalempfänger ändert und Sie RCDMQIMG verwenden, um einen Prüfpunkt zu erzwingen. Die beiden Nachrichten lauten wie folgt:

### **AMQ7460**

Startwiederherstellungspunkt. Diese Nachricht definiert Datum und Uhrzeit des Starteintrags, ab dem IBM MQ das Journal im Falle eines Startwiederherstellungsvorgangs wiederholt. Wenn der Journalempfänger, der diesen Datensatz enthält, in den IBM MQ-Bibliotheken verfügbar ist, enthält diese Nachricht auch den Namen des Journalempfängers, der den Datensatz enthält.

#### **AMQ7462**

Ältester Datenträger-Wiederherstellungseintrag. Diese Nachricht definiert das Datum und die Uhrzeit des ältesten Eintrags, der verwendet werden soll, um ein Objekt aus seinem Datenträgerimage neu zu erstellen.
Der angegebene Journalempfänger ist der älteste erforderliche Journalempfänger. Alle anderen IBM MQ-Journalempfänger mit einem älteren Erstellungsdatum werden nicht mehr benötigt. Wenn nur Sterne angezeigt werden, müssen Sie Sicherungen ab dem angegebenen Datum wiederherstellen, um zu bestimmen, welcher der älteste Journalempfänger ist.

Wenn diese Nachrichten protokolliert werden, schreibt IBM MQ auch ein Benutzeradressbereichsobjekt in die Warteschlangenmanagerbibliothek, das nur einen Eintrag enthält: den Namen des ältesten Journalempfängers, der auf dem System gespeichert werden muss. Dieser Benutzerbereich wird als AMQJR-NINF bezeichnet, und die Daten werden in das folgende Format geschrieben:

JJJJJJJJJJJJLLLLLLLLLLLLYYYYMMDDHHMMSSmmm

#### Dabei gilt:

#### **JJJJJJJJJJ**

Ist der älteste Empfängername, den IBM MQ noch benötigt.

#### **LLLLLLLLLL**

Ist der Name des Journalempfängerbibliotheksnamens.

#### **YYYY**

Ist das Jahr des ältesten Journaleintrags, den IBM MQ benötigt.

**MM DD**

Ist der Monat des ältesten Journaleintrags, den IBM MQ benötigt.

Ist der Tag des ältesten Journaleintrags, den IBM MQ benötigt.

**HH**

Ist die Stunde des ältesten Journaleintrags, den IBM MQ benötigt.

#### **SS**

Ist die Sekunde des ältesten Journaleintrags, den IBM MQ benötigt.

#### **mmm**

Ist die Millisekunde des ältesten Journaleintrags, den IBM MQ benötigt.

Wenn der älteste Journalempfänger aus dem System gelöscht wurde, enthält dieser Benutzerbereich Sterne (\*) für den Journalempfängernamen.

**Anmerkung:** Die regelmäßige Ausführung von RCDMQMIMG OBJ(\*ALL) OBJTYPE(\*ALL) DSPJRNDTA(\*YES) kann die Startzeit für IBM MQ einsparen und die Anzahl der lokalen Journalempfänger reduzieren, die Sie für die Sicherung und Wiederherstellung benötigen.

IBM MQ for IBM i bezieht sich nicht auf die Journalempfänger, es sei denn, es führt einen Wiederherstellungsvorgang für einen Systemstart oder zum erneuten Erstellen eines Objekts aus. Wenn festgestellt wird, dass ein Journal, das erforderlich ist, nicht vorhanden ist, wird die Nachricht AMQ7432 in die Nachrichtenwarteschlange des Warteschlangenmanagers (QMQMMSG) ausgegeben, in der die Zeit und das Datum des Journaleintrags, der für die Ausführung des Wiederherstellungsdurchgangs erforderlich ist, gemeldet werden.

Wenn dies der Fall ist, stellen Sie alle Journalempfänger zurück, die nach diesem Datum von der Sicherung abgehängt wurden, um den Wiederanlauf erfolgreich zu ermöglichen.

Bewahren Sie den Journalempfänger, der den Starteintrag enthält, und alle nachfolgenden Journalempfänger auf, die in der WS-Manager-Bibliothek verfügbar sind.

Bewahren Sie den Journalempfänger mit dem ältesten Media Recovery Entry und allen nachfolgenden Journalempfängern auf, die zu allen Zeiten verfügbar sind und entweder in der WS-Manager-Bibliothek oder in der Sicherungsdatei vorhanden sind.

Wenn Sie einen Prüfpunkt erzwingen:

• Wenn der in AMQ7460 angegebene Journalempfänger nicht fortgeschritten ist, weist dies darauf hin, dass eine unvollständige Arbeitseinheit vorhanden ist, die festgeschrieben oder zurückgesetzt werden muss.

• Wenn der in AMQ7462 angegebene Journalempfänger nicht hoch ist, weist dies darauf hin, dass ein oder mehrere beschädigte Objekte vorhanden sind.

## *Vollständigen Warteschlangenmanager (Daten und Journale) unter IBM i wiederherstellen*

Verwenden Sie diese Informationen, um einen oder mehrere Warteschlangenmanager von einer Sicherung oder von einer fernen Maschine zurückzuschreiben.

Gehen Sie wie folgt vor, um einen oder mehrere IBM MQ-Warteschlangenmanager aus einer Sicherung wiederherzustellen:

- 1. Versetzen Sie die IBM MQ-Warteschlangenmanager in den Quiescemodus
- 2. Suchen Sie die neueste Sicherungsgruppe, die aus Ihrer letzten vollständigen Sicherung besteht, und sichern Sie anschließend die Journalempfänger.
- 3. Führen Sie eine RSTLIB-Operation aus der Gesamtsicherung durch, um die IBM MQ-Datenbibliotheken in ihrem Zustand zum Zeitpunkt der vollständigen Sicherung wiederherzustellen, indem Sie folgende Befehle ausgeben:

RSTLIB LIB(QMQRLIB1) ......... RSTLIB LIB(QMQRLIB2) .........

Wurde ein Journalempfänger teilweise in einer Journalsicherung gesichert und in einem nachfolgenden Backup vollständig gesichert, wird nur der vollständig gesicherte gesichert. Journale einzeln in chronologischer Reihenfolge wiederherstellen.

4. Führen Sie mit folgendem Befehl eine RST-Operation durch, um die IFS-Verzeichnisse von IBM MQ im IFS-Dateisystem wiederherzustellen:

RST DEV(...) OBJ(('/QIBM/UserData/mqm/qmgrs/testqm')) ...

5. Starten Sie den Nachrichten-WS-Manager. Dies wiederholt alle Journalsätze, die seit der vollständigen Sicherung geschrieben wurden, und stellt alle IBM MQ-Objekte in dem konsistenten Zustand zum Zeitpunkt der Journalsicherung wieder her.

Wenn Sie einen vollständigen Warteschlangenmanager auf einer anderen Maschine zurückschreiben wollen, verwenden Sie die folgende Prozedur, um alle Daten aus der WS-Manager-Bibliothek wiederherzustellen. (Wir verwenden TEST als Beispiel-WS-Manager-Name.)

- 1. CRTMQM TEST
- 2. DLTLIB LIB(QMTEST)
- 3. RSTLIB SAVLIB(QMTEST) DEV(\*SAVF) SAVF(QMGRLIBSAV)
- 4. Löschen Sie die folgenden IFS-Dateien:

```
/QIBM/UserData/mqm/qmgrs/TEST/QMQMCHKPT
/QIBM/UserData/mqm/qmgrs/TEST/qmanager/QMQMOBJCAT
/QIBM/UserData/mqm/qmgrs/TEST/qmanager/QMANAGER
/QIBM/UserData/mqm/qmgrs/TEST/queues/SYSTEM.AUTH.DATA.QUEUE/q
/QIBM/UserData/mqm/qmgrs/TEST/queues/SYSTEM.CHANNEL.INITQ/q
/QIBM/UserData/mqm/qmgrs/TEST/queues/SYSTEM.CLUSTER.COMMAND.QUEUE/q
/QIBM/UserData/mqm/qmgrs/TEST/queues/SYSTEM.CLUSTER.REPOSITORY.QUEUE/q
/QIBM/UserData/mqm/qmgrs/TEST/queues/SYSTEM.CLUSTER.TRANSMIT.QUEUE/q
/QIBM/UserData/mqm/qmgrs/TEST/queues/SYSTEM.PENDING.DATA.QUEUE/q
/QIBM/UserData/mqm/qmgrs/TEST/queues/SYSTEM.ADMIN.COMMAND.QUEUE/q
```

```
5. STRMQM TEST
```
6. RCRMQMOBJ OBJ(\*ALL) OBJTYPE(\*ALL) MQMNAME(TEST)

## *Journalempfänger für einen bestimmten Warteschlangenmanager unter IBM i wiederherstellen*

Verwenden Sie diese Informationen, um die verschiedenen Methoden zum Zurückspeichern von Journalempfängern zu verstehen.

Die häufigste Maßnahme besteht darin, einen Sicherungsjournalempfänger in eine WS-Manager-Bibliothek zurückzuspeichern, wenn ein Empfänger, der entfernt wurde, wieder für eine nachfolgende Wiederherstellungsfunktion benötigt wird.

Dies ist eine einfache Aufgabe, die es erfordert, dass die Journalempfänger mit dem IBM i-Standardbefehl RSTOBJ wiederhergestellt werden:

RSTOBJ OBJ(QMQMDATA/AMQA000005) OBJTYPE(\*JRNRCV) .........

Eine Reihe von Journalempfängern muss möglicherweise zurückgeschrieben werden, und nicht nur ein einzelner Empfänger. Beispiel: AMQA000007 ist der älteste Empfänger in den IBM MQ-Bibliotheken und sowohl AMQA000005 als auch AMQA000006 müssen wiederhergestellt werden.

In diesem Fall die Empfänger einzeln in umgekehrter chronologischer Reihenfolge zurückschreiben. Dies ist nicht immer notwendig, aber gute Praxis. In schwerwiegenden Situationen müssen Sie möglicherweise den IBM i-Befehl WRKJRNA verwenden, um die wiederhergestellten Journalempfänger dem Journal zuzuordnen.

Bei der Zurückspeicherung von Journalen erstellt das System automatisch einen angehängten Journalempfänger mit einem neuen Namen in der Journalempfängersequenz. Der generierte neue Name kann jedoch mit einem Journalempfänger identisch sein, den Sie zurückschreiben müssen. Es ist ein manueller Eingriff erforderlich, um dieses Problem zu beheben. Um einen neuen Namen Journalempfänger in Folge zu erstellen, und das neue Journal vor dem Zurückschreiben des Journalempfängers erstellen.

Sie können beispielsweise das Problem mit dem gespeicherten Journal AMQAJRN und den folgenden Journalempfängern berücksichtigen:

- AMQA000000
- AMQA100000
- AMQA200000
- AMQA300000
- AMQA400000
- AMQA500000
- AMQA600000
- AMQA700000
- AMQA800000
- AMQA900000

Wenn das Journal AMQAJRN in eine WS-Manager-Bibliothek zurückgespeichert wird, erstellt das System automatisch den Journalempfänger AMQA000000. Dieser automatisch generierte Empfänger steht in Konflikt mit einem der vorhandenen Journalempfänger (AMQA000000), den Sie zurückschreiben wollen, den Sie nicht zurückschreiben können.

Die Lösung ist:

1. Der nächste Journalempfänger wird manuell erstellt (siehe Abschnitt ["Warteschlangenmanagerjourna](#page-388-0)[le unter IBM i" auf Seite 389](#page-388-0)):

CRTJRNRCV JRNRCV(QMQRLIB/AMQA900001) THRESHOLD(XXXXX)

2. Erstellen Sie das Journal manuell mit dem Journalempfänger:

3. Stellen Sie die lokalen Journalempfänger AMQA000000 in AMQA900000 wieder her.

## **Mehrinstanz-Warteschlangenmanager unter IBM i erstellen**

Warteschlangenmanager mit mehreren Instanzen verbessern die Verfügbarkeit, indem sie automatisch zu einem Standby-Server wechseln, wenn der aktive Server ausfällt. Der aktive Server und der Standby-Server sind mehrere Instanzen desselben Warteschlangenmanagers; sie verwenden dieselben WS-Manager-Daten. Wenn die aktive Instanz fehlschlägt, müssen Sie ihr Journal in die Bereitschaftsdatenbank übertragen, die die Warteschlange übernimmt, damit der WS-Manager seine Warteschlangen erneut erstellen kann.

Konfigurieren Sie die IBM i-Systeme, auf denen Sie Multi-Instanz-Warteschlangenmanager ausführen, sodass, wenn die aktive Warteschlangenmanagerinstanz ausfällt, das von ihr verwendete Journal für die Standby-Instanz, die die Ausführung übernimmt, verfügbar ist. Sie können eigene Konfigurations-und Verwaltungstasks entwerfen, um das Journal aus der aktiven Instanz für die Instanz verfügbar zu machen, die die Instanz übernimmt. Wenn die Nachrichten nicht verloren gehen sollen, muss Ihr Entwurf sicherstellen, dass das Bereitschaftsjournal mit dem aktiven Journal am Fehlerpunkt konsistent ist. Sie können Ihr Design von einer der beiden Konfigurationen anpassen, die mit Beispielen in nachfolgenden Abschnitten beschrieben werden, die die Konsistenz wahren.

- 1. Spiegeln Sie das Journal aus dem System, auf dem die aktive WS-Manager-Instanz ausgeführt wird, auf die Systeme, auf denen Standby-Instanzen ausgeführt werden.
- 2. Das Journal in einen unabhängigen Zusatzspeicherpool (IASP) stellen, der von dem System, auf dem die aktive Instanz ausgeführt wird, auf eine Standby-Instanz übertragen werden kann.

Die erste Lösung erfordert keine zusätzliche Hardware oder Software, da sie Basis-ASPs verwendet. Die zweite Lösung erfordert umschaltbare IASPs, die eine IBM i-Clustering-Unterstützung benötigen, die als gegen Aufpreis erhältliche Lizenz (IBM i License Product 5761-SS1 Option 41) verfügbar ist.

# *Zuverlässigkeit und Verfügbarkeit unter IBM i*

WS-Manager mit mehreren Instanzen zielen darauf ab, die Verfügbarkeit von Anwendungen zu verbessern. Mit technologischen und physikalischen Bedingungen benötigen Sie verschiedene Lösungen, um die Anforderungen an die Wiederherstellung nach einem Katastrophenfall, die Unterstützung von Warteschlangenmanagern und den fortlaufenden Betrieb zu erfüllen.

Bei der Konfiguration von Zuverlässigkeit und Verfügbarkeit ist der Handel mit einer Vielzahl von Faktoren, die sich in vier verschiedenen Konstruktionspunkten ergeben, zu ersehen:

#### **Wiederherstellung nach einem Katastrophenfall**

Optimiert für die Wiederherstellung nach einer größeren Katastrophe, die alle Ihre lokalen Ressourcen zerstört.

Das Disaster-Recovery unter IBM i basiert häufig auf der geographischen Spiegelung von IASP.

#### **Sicherung**

Optimiert für die Wiederherstellung nach einem lokalisierten Fehler, häufig einem menschlichen Fehler oder einem unvorhergesehtem technischen Problem.

IBM MQ stellt Backup-Warteschlangenmanager bereit, um Warteschlangenmanager in regelmäßigen Abständen zu sichern. Sie können auch die asynchrone Replikation von WS-Manager-Journalen verwenden, um die Aktualität der Sicherung zu verbessern.

#### **Verfügbarkeit**

Optimiert für die Wiederherstellung von Operationen, die das Auftreten eines nahezu unterbrechungsfreien Service nach vorhersehbaren technischen Ausfällen, wie z. B. einem Server oder einem Plattenausfall, schnell ermöglichen.

<span id="page-400-0"></span>Die Wiederherstellung wird in der Regel in Minuten gemessen, wobei die Erkennung manchmal länger ist als der Wiederherstellungsprozess. Ein Multi-Instanz-Warteschlangenmanager unterstützt Sie bei der Konfiguration von *Verfügbarkeit* .

#### **Kontinuierlicher Betrieb**

Optimiert für die Bereitstellung eines ununterbrochenen Service.

Kontinuierliche Operationslösungen müssen das Erkennungsproblem lösen und fast immer mit der Übergabe derselben Arbeit über mehrere Systeme verbunden sein und entweder mit dem ersten Ergebnis arbeiten oder wenn die Korrektheit eine wichtige Überlegung ist, die mindestens zwei Ergebnisse vergleicht.

Ein Multi-Instanz-Warteschlangenmanager unterstützt Sie bei der Konfiguration von *Verfügbarkeit* . Es ist jeweils eine Instanz des Warteschlangenmanagers aktiv. Das Umschalten auf eine Standby-Instanz dauert von etwas mehr als zehn Sekunden bis zu einem Viertelminuten oder mehr, je nachdem, wie das System konfiguriert, geladen und optimiert wird.

Ein Multi-Instanz-Warteschlangenmanager kann das Auftreten eines nahezu unterbrechungsfreien Service bei der Verwendung mit wiederanschliessbaren IBM MQ MQI clientsangeben, die in der Lage sind, die Verarbeitung fortzusetzen, ohne dass das Anwendungsprogramm zwangsläufig einen Ausfall des Warteschlangenmanagers kennt. Informationen hierzu finden Sie im Artikel Automatische Clientneuverbindung.

## *Komponenten einer Hochverfügbarkeitslösung unter IBM i*

Konstrukt eine Hochverfügbarkeitslösung unter Verwendung von Warteschlangenmanagern mit mehreren Instanzen, indem sie einen stabilen Netzspeicher für WS-Manager-Daten, die Journalreplikation oder den stabilen IASP-Speicher für WS-Manager-Journale bereitstellt und wiederverbindbare Clients verwendet, von Anwendungen, die als wiederanlauffagefähige WS-Manager-Services konfiguriert sind.

Ein Warteschlangenmanager mit mehreren Instanzen reagiert auf die Erkennung des Warteschlangenmanagerfehlers, indem er den Start einer anderen WS-Manager-Instanz auf einem anderen Server wiederaufnimmt. Um den Start abzuschließen, benötigt die Instanz Zugriff auf die Daten des gemeinsam genutzten Warteschlangenmanagers im Netzspeicher und auf die zugehörige Kopie des lokalen WS-Manager-Journals.

Um eine Hochverfügbarkeitslösung zu erstellen, müssen Sie die Verfügbarkeit der WS-Manager-Daten, die Währung des lokalen WS-Manager-Journals verwalten und entweder wiederverbindbare Clientanwendungen erstellen oder Ihre Anwendungen als WS-Manager-Services implementieren, damit sie automatisch erneut gestartet werden, wenn der Warteschlangenmanager wieder aufgenommen wird. Die automatische Wiederherstellung einer Clientverbindung wird von IBM MQ classes for Java nicht unterstützt.

## **WS-Manager-Daten**

Platzieren Sie WS-Manager-Daten in den vernetzten Speicher, der gemeinsam genutzt wird, hoch verfügbar und zuverlässig ist, möglicherweise unter Verwendung von Platten der RAID-Stufe 1 oder höher. Das Dateisystem muss die Voraussetzungen für ein gemeinsam genutzes Dateisystem für Warteschlangenmanager mit mehreren Instanzen erfüllen. Weitere Informationen zu den Voraussetzungen für gemeinsam genutzte Dateisysteme finden Sie im Abschnitt Anforderungen für gemeinsam genutzte Dateisysteme . Network File System 4 (NFS4) ist ein Protokoll, das diese Anforderungen erfüllt.

## **WS-Manager-Journ**

Außerdem müssen Sie die IBM i-Journale konfigurieren, die von den Warteschlangenmanagerinstanzen verwendet werden, sodass die Standby-Instanz in der Lage ist, deren Warteschlangenmanagerdaten in einem konsistenten Zustand wiederherzustellen. Bei einem ununterbrochenen Service bedeutet dies, dass Sie die Journale in ihren Status zurückschreiben müssen, wenn die aktive Instanz fehlgeschlagen ist. Anders als bei Backup-oder Disaster Recovery-Lösungen reicht die Wiederherstellung von Journalen bis zu einem früheren Prüfpunkt nicht aus.

Eine physische gemeinsame Nutzung von Journalen durch mehrere IBM i-Systeme ist in einem gemeinsam genutzten Netzspeicher nicht möglich. Zum Zurückschreiben von WS-Manager-Journalen in den kon<span id="page-401-0"></span>sistenten Status am Fehlerpunkt müssen Sie entweder das physische Journal, das lokal ist, an die aktive WS-Manager-Instanz übertragen, wenn die neue Instanz, die aktiviert wurde, fehlgeschlagen ist, oder ein Spiegelungsspiegel des Journals zum Ausführen von Standby-Instanzen verwendet wird. Das gespiegelte Journal ist ein fernes Journal-Replikat, das exakt mit dem lokalen Journal, das zur fehlgeschlagenen Instanz gehört, synchronisiert wurde.

Drei Konfigurationen sind Ausgangspunkt für das Entwerfen der Verwaltung der Journale für einen Multi-Instanz-Warteschlangenmanager.

- 1. Verwenden Sie die synchronisierte Journalreplikation (Journalspiegelung) aus dem ASP der aktiven Instanz in die ASPs der Standby-Instanzen.
- 2. Sie übertragen einen IASP, den Sie für die Aufnahme des Warteschlangenmanagerjournals von der aktiven Instanz in die Standby-Instanz konfiguriert haben, die als aktive Instanz übernommen wird.
- 3. Synchronisierte sekundäre IASP-Spiegel verwenden.

Weitere Informationen zum Einreihen von Warteschlangenmanagerdaten in einen iASP finden Sie unter ASP-Optionen im IBM MQ IBM i-Befehl CRTMQM.

Siehe auch Hochverfügbarkeit in den IBM i-Informationen in IBM Documentation.

#### **Anwendungen**

Um einen Client zu erstellen, der die Verbindung zum Warteschlangenmanager automatisch wiederherstellt, wenn der Standby-Warteschlangenmanager wiederaufgenommen wird, verbinden Sie Ihre Anwendung mit dem Warteschlangenmanager mit MQCONNX und geben Sie MQCNO\_RECONNECT\_Q\_MGR im Feld **MQCNO** Optionen an. Weitere Informationen zum Entwerfen von Clientanwendungen für die Wiederherstellung finden Sie im Abschnitt Hochverfügbarkeitsprogrammprogramme für drei Beispielprogramme, die wiederverbindbare Clients verwenden, und Anwendungswiederherstellung .

*Gemeinsam Nutzung über ein Netz für Warteschlangenmanagerdaten mithilfe von NetServer unter IBM i einrichten*

Richten Sie eine gemeinsame Nutzung über das Netz auf einem IBM i-Server zum Speichern von Warteschlangenmanagerdaten ein. Richten Sie Verbindungen von zwei Servern aus, die zum Zugriff auf die Netzfreigabe in den Host-WS-Manager-Instanzen gehen.

## **Vorbereitende Schritte**

- Für diese Aufgabe sind drei IBM i-Server erforderlich. Die Netzwerkfreigabe wird auf einem der Server, GAMMA, definiert. Die anderen beiden Server, ALPHA und BETA, sollen eine Verbindung zu GAMMA herstellen.
- Installieren Sie IBM MQ auf allen drei Servern.
- Installieren Sie den System i Navigator (siehe System i Navigator).

## **Informationen zu diesem Vorgang**

- Erstellen Sie das WS-Manager-Verzeichnis auf GAMMA, und legen Sie das korrekte Eigentumsrecht und die Berechtigungen für die Benutzerprofile QMQM und QMQMADM fest. Das Verzeichnis und die Berechtigung lassen sich ohne großen Aufwand durch die Installation von IBM MQ auf GAMMA erstellen.
- Erstellen Sie mit System i Navigator eine Freigabe für das Warteschlangenmanagerdatenverzeichnis auf GAMMA.
- Erstellen Sie Verzeichnisse auf ALPHA und BETA, die auf die Freigabe verweisen.

## **Vorgehensweise**

1. Erstellen Sie auf GAMMA das Verzeichnis, in dem die WS-Manager-Daten als Eigner des QMQM -Benutzerprofils und QMQMADM als Primärgruppe enthalten sind.

**Tipp:**

Eine schnelle und zuverlässige Möglichkeit, das Verzeichnis mit den richtigen Berechtigungen zu erstellen, besteht darin, IBM MQ auf GAMMA zu installieren.

Wenn IBM MQ später nicht mehr auf GAMMA ausgeführt werden soll, deinstallieren Sie IBM MQ. Nach der Deinstallation bleibt das Verzeichnis /QIBM/UserData/mqm/qmgrs auf GAMMA mit dem Benutzerprofil des Eigners QMQM und QMQMADM der Primärgruppe erhalten.

Die Task verwendet das /QIBM/UserData/mqm/qmgrs -Verzeichnis auf GAMMA für die Freigabe.

- 2. Starten Sie den System i Navigator-Assistenten **Verbindung hinzufügen** und stellen Sie eine Verbindung zum GAMMA-System her.
	- a) Doppelklicken Sie auf das Symbol **System i Navigator** auf Ihrem Windows-Desktop.
	- b) Klicken Sie auf **Ja** , um eine Verbindung zu erstellen.
	- c) Folgen Sie den Anweisungen im Assistenten **Verbindung hinzufügen** und erstellen Sie eine Verbindung vom IBM i-System zu GAMMA.

Die Verbindung zu GAMMA wird zu **Meine Verbindungen** hinzugefügt.

- 3. Fügen Sie eine neue Dateifreigabe auf GAMMA hinzu.
	- a) Klicken Sie im **System i Navigator** -Fenster auf den Ordner File Shares in My Connections/GAMMA/File Systems.
	- b) Klicken Sie im Fenster **My Tasks** auf **Manage IBM i NetServer shares**.

Ein neues Fenster, **IBM i NetServer-GAMMA** , wird auf Ihrem Desktop geöffnet und zeigt gemeinsam genutzte Objekte an.

c) Klicken Sie mit der rechten Maustaste Shared Objects Ordner> **Datei** > **Neu** > **Datei**.

Es wird ein neues Fenster, **IBM i NetServer File Share-GAMMA** , geöffnet.

- d) Geben Sie der Freigabe einen Namen, z. B. WMQ .
- e) Legen Sie die Zugriffssteuerung auf Lesen/Schreiben fest.
- f) Wählen Sie den **Pfadnamen** aus, indem Sie zu dem zuvor erstellten /QIBM/UserData/mqm/ qmgrs -Verzeichnis navigieren, und klicken Sie auf **OK** .

Das Fenster **IBM i NetServer File Share-GAMMA** wird geschlossen, und WMQ wird im Fenster für gemeinsam genutzte Objekte aufgelistet.

4. Klicken Sie mit der rechten Maustaste auf **WMQ** im Fenster für gemeinsam genutzte Objekte. Klicken Sie auf **File** > **Permissions**.

Ein Fenster wird geöffnet, **Qmgrs Permissions-GAMMA** , für das Objekt /QIBM/UserData/mqm/ qmgrs.

a) Überprüfen Sie die folgenden Berechtigungen für QMQM, wenn sie noch nicht festgelegt sind:

Read Write Execute Management Existence Alter Reference

b) Überprüfen Sie die folgenden Berechtigungen für QMQMADM, wenn sie noch nicht festgelegt sind:

Read Write Execute Reference

c) Fügen Sie weitere Benutzerprofile hinzu, die Sie Berechtigungen für /QIBM/UserData/mqm/ qmgrs erteilen möchten.

Sie können z. B. die Standardberechtigungen für Benutzerprofil (Public) Read und Execute für / QIBM/UserData/mqm/qmgrs angeben.

5. Überprüfen Sie, ob alle Benutzerprofile, denen der Zugriff auf /QIBM/UserData/mqm/qmgrs auf GAMMA gewährt wird, dasselbe Kennwort wie auf den Servern haben, die auf GAMMA zugreifen.

Stellen Sie insbesondere sicher, dass die QMQM -Benutzerprofile auf anderen Servern, die auf die Freigabe zugreifen werden, dasselbe Kennwort wie das QMQM -Benutzerprofil auf GAMMA haben.

**Tipp:** Klicken Sie auf den Ordner My Connections/GAMMA/Users and Groups in der System i Navigator , um die Kennwörter festzulegen. Alternativ können Sie die Befehle **CHFUSRPRF** und **CHGPWD** verwenden.

## **Ergebnisse**

Überprüfen Sie, ob Sie mit der Freigabe auf GAMMA von anderen Servern zugreifen können. Wenn Sie die anderen Tasks ausführen, überprüfen Sie, dass Sie mit dem Pfad /QNTC/GAMMA/WMQ auf GAMMA von ALPHA und BETA zugreifen können. Wenn das Verzeichnis /QNTC/GAMMA auf ALPHA oder BETA nicht vorhanden ist, müssen Sie das Verzeichnis erstellen. Abhängig von der NetServer-Domäne müssen Sie möglicherweise ALPHA oder BETA erneut starten, bevor Sie das Verzeichnis erstellen.

CRTDIR DIR('/QNTC/GAMMA')

Wenn Sie geprüft haben, ob Sie über ALPHA oder BETA Zugriff auf /QNTC/GAMMA/WMQ haben, CRTMQM MQMNAME('QM1') MQMDIRP('/QNTC/GAMMA/WMQ') erstellt /QIBM/UserData/mqm/qmgrs/QM1 auf GAMMA.

## **Nächste Schritte**

Erstellen Sie anhand der Anweisungen in Abschnitt ["Multi-Instanz-Warteschlangenmanager unter Ver](#page-415-0)[wendung von Journalspiegelung und NetServer unter IBM i erstellen" auf Seite 416](#page-415-0) oder ["Einzel-Instanz-](#page-419-0)[Warteschlangenmanager mithilfe von NetServer und Journalspiegelung unter IBM i in einen Multi-In](#page-419-0)[stanz-Warteschlangenmanager konvertieren" auf Seite 420](#page-419-0) einen Warteschlangenmanager mit mehreren Instanzen.

# *Failover-Leistung unter IBM i*

Die Zeit, die zum Erkennen einer Warteschlangenmanagerinstanz benötigt wird, ist fehlgeschlagen, und die Wiederaufnahme der Verarbeitung auf einem Standby-Server kann in Abhängigkeit von der Konfiguration zwischen zehn Sekunden und fünfzehn Minuten oder mehr erfolgen. Bei der Planung und Erprobung einer Hochverfügbarkeitslösung muss die Leistung eine wichtige Überlegung sein.

Es gibt Vor-und Nachteile, um zu entscheiden, ob ein Warteschlangenmanager mit mehreren Instanzen für die Verwendung der Journalreplikation konfiguriert werden soll oder ob ein IASP verwendet werden soll. Für die Spiegelung ist es erforderlich, dass der Warteschlangenmanager synchron in ein fernes Journal schreibt. Aus Sicht der Hardware muss sich diese Leistung nicht auf die Leistung auswirken, aber aus einer Softwareperspektive besteht eine größere Pfadlänge beim Schreiben in ein fernes Journal als nur in einem lokalen Journal, und es wird möglicherweise erwartet, dass die Leistung eines aktiven Warteschlangenmanagers in einem gewissen Umfang reduziert wird. Wenn der Standby-Warteschlangenmanager jedoch übernimmt, ist die Verzögerung bei der Synchronisierung des lokalen Journals vom fernen Journal, das von der aktiven Instanz verwaltet wird, bevor sie fehlgeschlagen ist, in der Regel klein im Vergleich zu der Zeit, die IBM i benötigt, um den IASP zu erkennen und auf den Server zu übertragen, auf dem die Standby-Instanz des Warteschlangenmanagers ausgeführt wird. Die IASP-Übertragungszeiten können bis zu zehn bis fünfzehn Minuten betragen, anstatt sie in Sekunden zu vervollständigen. Die IASP-Übertragungszeit hängt von der Anzahl der Objekte ab, die *angehängt* werden müssen, wenn der IASP in das Bereitschaftssystem übertragen wird, und die Größe der Zugriffspfade oder Indizes, die zusammengeführt werden müssen, ist.

Wenn der Standby-Warteschlangenmanager übernimmt, ist die Verzögerung beim Synchronisieren des lokalen Journals vom fernen Journal, das von der aktiven Instanz verwaltet wird, bevor sie fehlgeschlagen ist, in der Regel klein im Vergleich zu der Zeit, die IBM i benötigt, um den unabhängigen ASP zu erkennen

und auf den Server zu übertragen, auf dem die Standby-Instanz des Warteschlangenmanagers ausgeführt wird. Die Übertragungszeiten des unabhängigen ASP können bis zu zehn bis fünfzehn Minuten betragen, anstatt sie in Sekunden zu vervollständigen. Die Zeit der unabhängigen ASP-Übertragung hängt von der Anzahl der Objekte ab, die *angehängt* werden müssen, wenn der unabhängige ASP in das Bereitschaftssystem übertragen wird und die Größe der Zugriffspfade oder Indizes, die zusammengeführt werden müssen, ist.

Die Übertragung des Journals ist jedoch nicht der einzige Faktor, der Einfluss auf die Zeit hat, die für die vollständige Wiederaufnahme der Standby-Instanz benötigt wird. Sie müssen außerdem die Zeit in Betracht ziehen, die es für das Netzdateisystem benötigt, um die Sperre für WS-Manager-Daten freizugeben, die Signale an die Standby-Instanz signalisiert, um mit ihrem Start fortzufahren, sowie die Zeit, die benötigt wird, um die Warteschlangen aus dem Journal wiederherzustellen, so dass die Instanz in der Lage ist, die Verarbeitung von Nachrichten erneut zu starten. Diese anderen Verzögerungsquellen addieren alle zu der Zeit, die zum Starten einer Standby-Instanz benötigt wird. Die Gesamtzeit zum Umschalten besteht aus den folgenden Komponenten:

#### **Fehlererkennungszeit**

Die Zeit, die für NFS benötigt wird, um die Sperre für die WS-Manager-Daten freizugeben, und die Standby-Instanz, um den Startprozess fortzusetzen.

#### **Übertragungszeit**

Bei einem HA-Cluster die Zeit, die IBM i benötigt, um den IASP vom System, auf dem sich die aktive Instanz befindet, in die Standby-Instanz zu übertragen, und im Fall der Journalreplikation die Zeit, die benötigt wird, um das lokale Journal in der Bereitschaftsdatenbank mit den Daten des fernen Replikats zu aktualisieren.

#### **Zeit für Neustart**

Die Zeit, die für die neu aktive WS-Manager-Instanz benötigt wird, um ihre Warteschlangen vom letzten Prüfpunkt in ihrem wiederhergestellten Journal wiederherzustellen und die Verarbeitung von Nachrichten wieder aufzunehmen.

#### **Anmerkung:**

Wenn die Standby-Instanz, die übernommen wurde, so konfiguriert ist, dass sie sich synchron auf die zuvor aktive Instanz repliziert, könnte der Start verzögert werden. Die neue aktivierte Instanz kann möglicherweise nicht in ihr fernes Journal replizieren, wenn sich das ferne Journal auf dem Server befindet, auf dem sich die zuvor aktive Instanz befindet, und der Server ist ausgefallen.

Die Standardzeit für das Warten auf eine synchrone Antwort ist eine Minute. Sie können die maximale Verzögerung vor dem Replikationszeitout konfigurieren. Alternativ können Sie Standby-Instanzen so konfigurieren, dass sie mit der asynchronen Replikation in der fehlgeschlagenen aktiven Instanz beginnen. Später wechseln Sie in die synchrone Replikation, wenn die fehlgeschlagene Instanz wieder im Bereitschaftsmodus ausgeführt wird. Dieselbe Überlegung gilt auch für die Verwendung von synchronen unabhängigen ASP-Spiegeln

Sie können separate Referenzkonfigurationsmessungen für diese Komponenten vornehmen, um Sie bei der Beurteilung der Gesamtzeit für die Funktionsübernahme zu unterstützen und um die Entscheidung zu berücksichtigen, die von der Konfiguration verwendet werden soll. Wenn Sie die beste Konfigurationsentscheidung treffen, müssen Sie auch überlegen, wie andere Anwendungen auf demselben Server eine Funktionsübernahme haben und ob es Sicherungs-oder Disaster-Recovery-Prozesse gibt, die bereits IASP verwenden.

Die IASP-Übertragungszeiten können durch Optimierung der Clusterkonfiguration verkürzt werden:

- 1. Benutzerprofile auf allen Systemen im Cluster sollten über die gleiche GID und UID verfügen, um die Notwendigkeit des Änderungsprozesses für die Änderung von UIDs und GIDs zu eliminieren.
- 2. Minimieren Sie die Anzahl der Datenbankobjekte im System-und Basisbenutzerplattenpool, da diese zusammengeführt werden müssen, um die Querverweistabelle für die Plattenpoolgruppe zu erstellen.
- 3. Weitere Tipps zur Leistung finden Sie im IBM Redbook, *Implementing PowerHA for IBM i, SG24-7405*.

Eine Konfiguration mit Basis-ASPs, Journalspiegelung und eine kleine Konfiguration sollte in der Größenordnung von 10 Sekunden umschalten.

# *Übersicht über die Kombination von IBM i-Clustering-Funktionen mit IBM*

## *MQ-Clustering*

Wenn Sie IBM MQ unter IBM i ausführen und die IBM i-Clustering-Funktionen nutzen, können Sie eine umfassendere Hochverfügbarkeitslösung bereitstellen als nur mit dem IBM MQ-Clustering.

Um diese Funktion zu haben, müssen Sie Folgendes konfigurieren:

- 1. Cluster auf Ihrer IBM i-Maschine (siehe "IBM i-Cluster" auf Seite 406)
- 2. Einen unabhängigen Zusatzspeicherpool, in den der Warteschlangenmanager verschoben wird (siehe "Unabhängige Zusatzspeicherpools (IASPs)" auf Seite 406)
- 3. Eine Clusterressourcengruppe (siehe "Einheiten-Clusterressourcengruppen" auf Seite 406), in der Sie Folgendes definieren:
	- Wiederherstellungsdomäne
	- IASP
	- Exitprogramm (siehe ["Exitprogramm für Einheiten-CRG" auf Seite 407\)](#page-406-0)

## **IBM i-Cluster**

Ein IBM i-Cluster ist eine Zusammenstellung von Instanzen, d. h. IBM i-Computer oder -Partitionen, die logisch miteinander verbunden sind.

Der Zweck dieser Gruppierung besteht darin, dass jede Instanz gesichert werden kann, wodurch ein Single Point of Failure eliminiert wird und die Anwendungs- und Datenausfallsicherheit erhöht werden kann. Wenn ein Cluster erstellt wird, können die verschiedenen Typen der Clusterressourcengruppe (CRG) konfiguriert werden, um Anwendungen, Daten und Einheiten im Cluster zu verwalten.

Weitere Informationen finden Sie im Abschnitt Cluster erstellen und den Befehl Cluster erstellen (CRTCLU) .

## **Unabhängige Zusatzspeicherpools (IASPs)**

Ein IASP ist ein Typ von Benutzer-ASP, der als Erweiterung des Speichers auf der Einzelebene dient. Es ist ein Teil des Speichers, der aufgrund seiner Unabhängigkeit vom Systemspeicher leicht manipuliert werden kann, ohne dass ein IPL für das System durchgeführt werden muss.

Ein IASP kann ohne großen Aufwand in eine andere Betriebssysteminstanz umgestellt oder in einen Ziel-IASP in einer anderen Betriebssysteminstanz repliziert werden. Es können zwei Methoden zum Umschalten eines IASP zwischen Instanzen verwendet werden:

- Die erste Methode erfordert, dass alle Computer im Cluster und der umschaltbare Plattenturm, der den IASP enthält, mit einer HSL-Schleife (High Speed Link) verbunden werden.
- Bei der zweiten Methode müssen die Betriebssysteminstanzen Partitionen auf demselben IBM i-Computer sein, auf dem Ein-/Ausgabeprozessoren (IOPs) zwischen den Partitionen umgeschaltet werden können. Es ist keine spezielle Hardware erforderlich, um einen IASP replizieren zu können. Die Replikation wird unter Verwendung von TCP/IP über das Netz ausgeführt.

Weitere Informationen enthält der Befehl Configure Device ASP (CFGDEVASP) .

## **Einheiten-Clusterressourcengruppen**

Es gibt mehrere Typen von Clusterressourcengruppen (CRGs). Weitere Informationen zu den verschiedenen Typen von CRGs finden Sie im Abschnitt Clusterressourcengruppe .

Dieses Thema konzentriert sich auf eine Einheiten-CRG. Eine Einheiten-CRG:

- Beschreibt und verwaltet Einheitenressourcen, wie z. B. unabhängige Zusatzspeicherpools (IASPs).
- Definiert die Wiederherstellungsdomäne der Clusterknoten.
- Ordzeichnet eine Einheit zu und

<span id="page-406-0"></span>• Ordzeichnet das Exitprogramm zu, das Clusterereignisse verarbeitet.

Die Wiederherstellungsdomäne gibt an, welcher Clusterknoten als Primärknoten betrachtet wird. Der Rest der Knoten wird als Sicherungen betrachtet. Die Ausweichknoten werden auch in der Wiederherstellungsdomäne angeordnet. Geben Sie dabei an, welcher Knoten die erste Sicherung, die zweite Sicherung usw. ist, je nachdem, wie viele Knoten in der Wiederherstellungsdomäne vorhanden sind.

Wenn ein Primärknotenfehler aufgetreten ist, wird das Exitprogramm auf allen Knoten in der Wiederherstellungsdomäne ausgeführt. Das Exitprogramm, das in der ersten Sicherung ausgeführt wird, kann dann die erforderlichen Initialisierungen vornehmen, um diesen Knoten zu einem neuen Primärknoten zu machen.

Weitere Informationen finden Sie unter Einheiten-CRGs erstellen und den Befehl CRG erstellen (CRG erstellen) .

## **Exitprogramm für Einheiten-CRG**

Der Betriebssystem-Cluster-Ressourcenservice ruft ein Exitprogramm für Einheiten-CRG auf, wenn ein Ereignis in einem der Knoten auftritt, die die Wiederherstellungsdomäne definiert, z. B. ein Failover oder Switchover.

Ein Failover-Ereignis tritt auf, wenn der Primärknoten des Clusters ausfällt und die CRGs mit allen Ressourcen, die sie verwalten, umgeschaltet werden, und ein Switchover-Ereignis auftritt, wenn eine bestimmte CRG manuell vom Primärknoten auf den Ausweichknoten umgeschaltet wird.

In jedem Fall ist das Exitprogramm für die Initialisierung und das Starten aller Programme zuständig, die auf dem vorherigen Primärknoten ausgeführt wurden, wodurch der erste Ausweichknoten in den neuen Primärknoten konvertiert wird.

Beispiel: Mit IBM MQ sollte das Exitprogramm für das Starten des IBM MQ-Subsystems (QMQM) und von Warteschlangenmanagern verantwortlich sein. Warteschlangenmanager sollten so konfiguriert werden, dass Empfangsprogramme und Services, wie z. B. Auslösemonitore, automatisch gestartet werden.

Ein Beispielexitprogramm, AMQSCRG4, ist unter IBM i ab IBM MQ 9.1 verfügbar.

## **Umschaltbare IASP-Konfiguration**

IBM MQ kann so konfiguriert werden, dass es die Clustering-Funktionen von IBM i nutzt. Gehen Sie dazu wie folgt vor:

- 1. Erstellen Sie einen IBM i-Cluster zwischen den Rechenzentrumssystemen.
- 2. Den WS-Manager in einen IASP verschieben.

["Warteschlangenmanager in oder aus einem unabhängigen Zusatzspeicherpool versetzen oder aus](#page-407-0) [einem unabhängigen Zusatzspeicherpool entfernen" auf Seite 408](#page-407-0) enthält Beispielcode, der Sie bei der Ausführung dieser Operation unterstützt.

3. Es muss eine CRG erstellt werden, die die Wiederherstellungsdomäne, den IASP und das Exitprogramm definiert.

"Einheiten-Clusterressourcengruppe konfigurieren" auf Seite 407 enthält Beispielcode, der Sie bei der Ausführung dieser Operation unterstützt.

#### **Zugehörige Konzepte**

["Unabhängige ASPs und hohe Verfügbarkeit" auf Seite 429](#page-428-0)

Unabhängige ASPs aktivieren Anwendungen und Daten, die zwischen den Servern verschoben werden. Die Flexibilität unabhängiger ASPs bedeutet, dass sie die Basis für einige IBM i-Hochverfügbarkeitslösungen bilden. Wenn Sie überlegen, ob ein ASP oder ein unabhängiger ASP für das WS-Manager-Journal verwendet werden soll, sollten Sie eine andere Konfiguration mit hoher Verfügbarkeit auf der Basis unabhängiger ASPs berücksichtigen.

*Einheiten-Clusterressourcengruppe konfigurieren*

Ein Beispielprogramm zum Festlegen einer Einheiten-Clusterressourcengruppe (CRG).

## <span id="page-407-0"></span>**Informationen zu diesem Vorgang**

Beachten Sie im folgenden Beispiel Folgendes:

- [ PRIMARY SITE NAME] und [ BACKUP SITE NAME] können beliebige zwei unterschiedliche Zeichenfolgen mit maximal acht Zeichen sein.
- [ PRIMARY IP] und [ BACKUP IP] sind die IPs, die für die Spiegelung verwendet werden sollen.

## **Vorgehensweise**

- 1. Geben Sie den Namen des Clusters an.
- 2. Geben Sie den Namen und die Bibliothek des CRG-Exitprogramms an.
- 3. Bestimmen Sie den Namen des Primärknotens und der Ausweichknoten, die von dieser CRG definiert werden sollen.
- 4. Geben Sie den IASP an, der von dieser CRG verwaltet werden soll, und stellen Sie sicher, dass er unter dem Primärknoten erstellt wurde.
- 5. Erstellen Sie mit dem Befehl eine Einheitenbeschreibung in den Ausweichknoten:

```
 CRTDEVASP DEVD([IASP NAME]) RSRCNAME([IASP NAME])
```
6. Fügen Sie die Übernahme-IP-Adresse allen Knoten hinzu, indem Sie den folgenden Befehl verwenden:

ADDTCPIFC INTNETADR(' [TAKEOVER IP]') LIND([LINE DESC]) SUBNETMASK('[SUBNET MASK]') AUTOSTART(\*NO)

7. Starten Sie die IP-Übernahmeadresse nur im Primärknoten, indem Sie den folgenden Befehl verwenden:

STRTCPIFC INTNETADR('[TAKEOVER IP')

8. Optional: Wenn Ihr IASP umschaltbar ist, rufen Sie den folgenden Befehl auf:

```
CRTCRG CLUSTER([CLUSTER NAME]) CRG( [CRG NAME]) CRGTYPE(*DEV) EXITPGM([EXIT LIB]/[EXIT 
NAME]) 
USRPRF([EXIT PROFILE]) RCYDMN(( [PRIMARY NODE] *PRIMARY) ([BACKUP NAME] *BACKUP)) 
EXITPGMFMT(EXTP0200) CFGOBJ(([IAPS NAME] *DEVD *ONLINE '[TAKEOVER IP]')
```
9. Optional: Wenn der IASP gespiegelt werden soll, den folgenden Befehl aufrufen:

```
CRTCRG CLUSTER([CLUSTER NAME]) CRG([CRG NAME]) CRGTYPE(*DEV) EXITPGM([EXIT LIB]/[EXIT NAME]) 
USRPRF([EXIT PROFILE]) RCYDMN(([PRIMARY NODE] *PRIMARY *LAST [PRIMARY SITE NAME] ('[PRIMARY 
IP]')<sup>(</sup>
[BACKUP NAME] *BACKUP *LAST [BACKUP SITE NAME] ('[BACKUP IP]'))) EXITPGMFMT(EXTP0200) 
CFGOBJ(([IAPS NAME] *DEVD *ONLINE '[TAKEOVER IP]'))
```
*Warteschlangenmanager in oder aus einem unabhängigen Zusatzspeicherpool versetzen oder aus einem unabhängigen Zusatzspeicherpool entfernen*

Ein Beispielprogramm zum Verschieben eines Warteschlangenmanagers in einen unabhängigen Zusatzspeicherpool (IASP) und Befehle zum Entfernen eines Warteschlangenmanagers aus einem IASP.

## **Informationen zu diesem Vorgang**

Beachten Sie im folgenden Beispiel Folgendes:

- [ MANAGER NAME] ist der Name Ihres Warteschlangenmanagers.
- [ IASP NAME] ist der Name Ihres IASP.
- [ MANAGER LIBRARY] ist der Name Ihrer WS-Manager-Bibliothek.
- [ MANAGER DIRECTORY] ist der Name Ihres WS-Manager-Verzeichnisses.

## **Vorgehensweise**

- 1. Identifizieren Sie den Primärknoten und die Ausweichknoten.
- 2. Gehen Sie wie folgt vor, um die folgende Prozedur auf Ihrem Primärknoten zu verwenden:
	- a) Stellen Sie sicher, dass der WS-Manager beendet wurde.
	- b) Stellen Sie sicher, dass Ihr IASP vary on mit dem Befehl

VRYCFG CFGOBJ([IASP NAME]) CFGTYPE(\*DEV) STATUS(\*ON)

c) Erstellen Sie das WS-Manager-Verzeichnis unter dem IASP. Es wird ein Verzeichnis unter dem Stammverzeichnis mit dem Namen des IASP vorhanden sein. Dies ist:

```
QSH CMD('mkdir -p /[IASP_NAME]/QIBM/UserData/mqm/qmgrs/')
```
d) Versetzen Sie die IFS-Objekte Ihres Managers in das Verzeichnis mit den WS-Managern, das Sie gerade unter dem IASP erstellt haben. Verwenden Sie dazu den folgenden Befehl:

```
QSH CMD('mv /QIBM/UserData/mqm/qmgrs/[MANAGER NAME] 
/[IASP NAME]/QIBM/UserData/mqm/qmgrs')
```
e) Erstellen Sie eine temporäre Sicherungsdatei mit dem Namen MGRLIB mit dem folgenden Befehl:

CRTSAVF QGPL/MGRLIB

f) Speichern Sie die WS-Manager-Bibliothek in der MGRLIB -Sicherungsdatei, indem Sie den folgenden Befehl verwenden:

```
SAVLIB LIB([MANGER LIBRARY]) DEV(*SAVF) SAVF(QGPL/MGRLIB)
```
g) Löschen Sie die WS-Manager-Bibliothek, indem Sie den folgenden Befehl verwenden, und ignorieren Sie alle Anfragenachrichten:

DLTLIB [MANAGER LIBRARY]

h) Stellen Sie die WS-Manager-Bibliothek in den IASP zurück, indem Sie den folgenden Befehl verwenden:

```
RSTLIB SAVLIB([MANAGER LIBRARY]) DEV(*SAVF) SAVF(QGPL/MGRLIB) 
RSTASPDEV([IASP NAME])
```
i) Löschen Sie die temporäre Sicherungsdatei mit dem folgenden Befehl:

```
 DLTF FILE(QGPL/MGRLIB)
```
j) Erstellen Sie eine symbolische Verbindung zu den IFS-Objekten des Warteschlangenmanagers unter dem IASP, indem Sie den folgenden Befehl verwenden:

```
ADDLNK OBJ('/[IASP NAME]/QIBM/UserData/mqm/qmgrs/[MANAGER NAME]') 
NEWLNK('/QIBM/UserData/mqm/qmgrs/[MANAGER NAME]')
```
k) Hängen Sie den IASP mit dem folgenden Befehl an:

```
SETASPGRP [IASP NAME]
```
l) Starten Sie den WS-Manager mit dem folgenden Befehl:

STRMQM [MANAGER NAME]

3. Gehen Sie wie folgt vor, um die folgende Prozedur auf Ihrem Ausweichknoten oder Knoten zu verwenden:

<span id="page-409-0"></span>a) Erstellen Sie mit dem folgenden Befehl ein temporäres WS-Manager-Verzeichnis:

QSH CMD('mkdir -p /[IASP NAME]/QIBM/UserData/mqm/qmgrs/[MANAGER NAME]')

b) Erstellen Sie mit dem folgenden Befehl eine symbolische Verbindung zum temporären Verzeichnis des Warteschlangenmanagers:

ADDLNK OBJ('/[IASP NAME]/QIBM/UserData/mqm/qmgrs/[MANAGER NAME]') NEWLNK('/QIBM/UserData/mqm/qmgrs/[MANAGER NAME]')

c) Löschen Sie das temporäre Verzeichnis mit dem folgenden Befehl:

QSH CMD('rm -r /[IASP NAME]')

d) Fügen Sie am Ende der Datei /QIBM/UserData/mqm/mqs.ini Folgendes hinzu:

```
QueueManager: 
Name=[MANAGER NAME] 
Prefix=/QIBM/UserData/mqm 
Library=[MANAGER LIBRARY] 
Directory=[MANAGER DIRECTORY]
```
- 4. Geben Sie die folgenden Befehle aus, um einen WS-Manager aus einem IASP zu entfernen:
	- a) VRYCFG CFGOBJ ([ IASP NAME]) CFGTYPE (\*DEV) STATUS (\*ON)
	- b) SETASPGRP [ IASP-NAME]
	- c) ENDMQM [ MANAGER NAME]
	- d) DLTMQM [ MANAGER NAME]

#### IBM i *Konfiguration mit gespiegeltem Journal für ASP unter IBM i*

Konfigurieren Sie einen stabilen Multi-Instanz-WS-Manager mit synchroner Replikation zwischen gespiegelten Journalen.

In einer Konfiguration mit gespiegelten WS-Managern werden Journale verwendet, die in Basis-oder unabhängigen Zusatzspeicherpools (ASP) erstellt werden.

Unter IBM i werden Warteschlangenmanagerdaten in Journale und in ein Dateisystem geschrieben. Journale enthalten die Masterkopie der WS-Manager-Daten. Journale werden von Systemen gemeinsam genutzt, die entweder synchrone oder asynchrone Journalreplikation verwenden. Es ist eine Mischung aus lokalen und fernen Journalen erforderlich, um eine Warteschlangenmanagerinstanz erneut zu starten. Der Neustart des Warteschlangenmanagers liest Journalsätze aus der Mischung aus lokalen und fernen Journalen auf dem Server und den WS-Manager-Daten im gemeinsam genutzten Netzdateisystem. Die Daten in dem Dateisystem beschleunigen den Neustart des Warteschlangenmanagers. Prüfpunkte werden im Dateisystem gespeichert, wobei die Synchronisationspunkte zwischen dem Dateisystem und den Journalen markiert werden. Journalsätze, die vor dem Prüfpunkt gespeichert werden, sind für einen typischen WS-Manager-Neustarts nicht erforderlich. Die Daten im Dateisystem sind jedoch möglicherweise nicht auf dem neuesten Stand, und Journalsätze nach dem Prüfpunkt werden verwendet, um den Neustart des Warteschlangenmanagers abzuschließen. Die Daten in den Journalen, die an die Instanz angehängt sind, werden auf dem neuesten Stand gehalten, so dass der Neustart erfolgreich abgeschlossen werden kann.

Aber selbst die Journalsätze sind möglicherweise nicht auf dem neuesten Stand, wenn das ferne Journal auf dem Standby-Server asynchron repliziert wurde und der Fehler aufgetreten ist, bevor er synchronisiert wurde. Wenn Sie sich entscheiden, einen Warteschlangenmanager unter Verwendung eines fernen Journals erneut zu starten, das nicht synchronisiert ist, kann die Standby-WS-Manager-Instanz entweder Nachrichten erneut verarbeiten, die gelöscht wurden, bevor die aktive Instanz fehlgeschlagen ist, oder keine Prozessnachrichten verarbeiten, die empfangen wurden, bevor die aktive Instanz fehlgeschlagen ist.

Eine weitere, seltene Möglichkeit besteht darin, dass das Dateisystem den letzten Prüfpunktsatz enthält und ein nicht synchronisiertes fernes Journal in der Bereitschaftsdatenbank nicht. In diesem Fall wird der WS-Manager nicht automatisch erneut gestartet. Sie können warten, bis das ferne Journal synchronisiert

ist, oder einen Kaltstart des Standby-WS-Managers aus dem Dateisystem. Auch wenn in diesem Fall das Dateisystem einen neueren Prüfpunkt der WS-Manager-Daten enthält als das ferne Journal, enthält es möglicherweise nicht alle Nachrichten, die verarbeitet wurden, bevor die aktive Instanz ausgefallen ist. Einige Nachrichten werden möglicherweise erneut verarbeitet, und einige werden nach einem Kaltstart, der nicht mit den Journalen synchronisiert ist, nicht verarbeitet.

Mit einem Warteschlangenmanager mit mehreren Instanzen wird auch das Dateisystem verwendet, um zu steuern, welche Instanz eines Warteschlangenmanagers aktiv ist und welche Standby-Instanz vorhanden ist. Die aktive Instanz fordert eine Sperre für die WS-Manager-Daten an. Die Bereitschaftsdatenbank wartet darauf, die Sperre anzufordern, und wenn sie ausgeführt wird, wird sie zur aktiven Instanz. Die Sperre wird von der aktiven Instanz freigegeben, wenn sie normal beendet wird. Die Sperre wird vom Dateisystem freigegeben, wenn das Dateisystem feststellt, dass die aktive Instanz ausgefallen ist, oder kann nicht auf das Dateisystem zugreifen. Das Dateisystem muss die Voraussetzungen für die Erkennung von Fehlern erfüllen. Weitere Informationen finden Sie im Abschnitt Anforderungen für gemeinsam genutzte Dateisysteme .

Die Architektur von Multi-Instanz-Warteschlangenmanagern unter IBM i ermöglicht einen automatischen Neustart nach einem Server- oder Warteschlangenmanagerfehler. Außerdem unterstützt es die Wiederherstellung von WS-Manager-Daten nach einem Ausfall des Dateisystems, in dem die WS-Manager-Daten gespeichert werden.

Wenn ALPHA in [Abbildung 27 auf Seite 412](#page-411-0) ausfällt, können Sie QM1 auf BETA auf Basis des gespiegelten Journals manuell erneut starten. Durch das Hinzufügen der Multi-Instanz-WS-Manager-Funktionalität zu QM1 wird die Standby-Instanz von QM1 automatisch auf BETA aufgenommen, wenn die aktive Instanz auf ALPHA fehlschlägt. QM1 kann auch automatisch wieder aufgenommen werden, wenn es sich um den Server ALPHA handelt, der fehlschlägt, und nicht nur die aktive Instanz von QM1. Sobald BETA zum Host der aktiven WS-Manager-Instanz wird, kann die Standby-Instanz auf ALPHA gestartet werden.

In [Abbildung 27 auf Seite 412](#page-411-0) ist eine Konfiguration zu sehen, bei der Journale zwischen zwei Instanzen eines Warteschlangenmanagers gespiegelt werden; dabei wird NetServer zum Speichern der WS-Manager-Daten verwendet. Sie können das Muster erweitern, um weitere Journale und damit mehr Instanzen einzuschließen. Dabei müssen Sie sich an die im Abschnitt ["Warteschlangenmanagerjournale unter IBM i"](#page-388-0) [auf Seite 389](#page-388-0) dargelegten Namensregeln für Journale halten. Derzeit ist die Anzahl der aktiven Instanzen eines Warteschlangenmanagers auf zwei begrenzt, einer ist aktiv und einer befindet sich im Standby-Modus.

<span id="page-411-0"></span>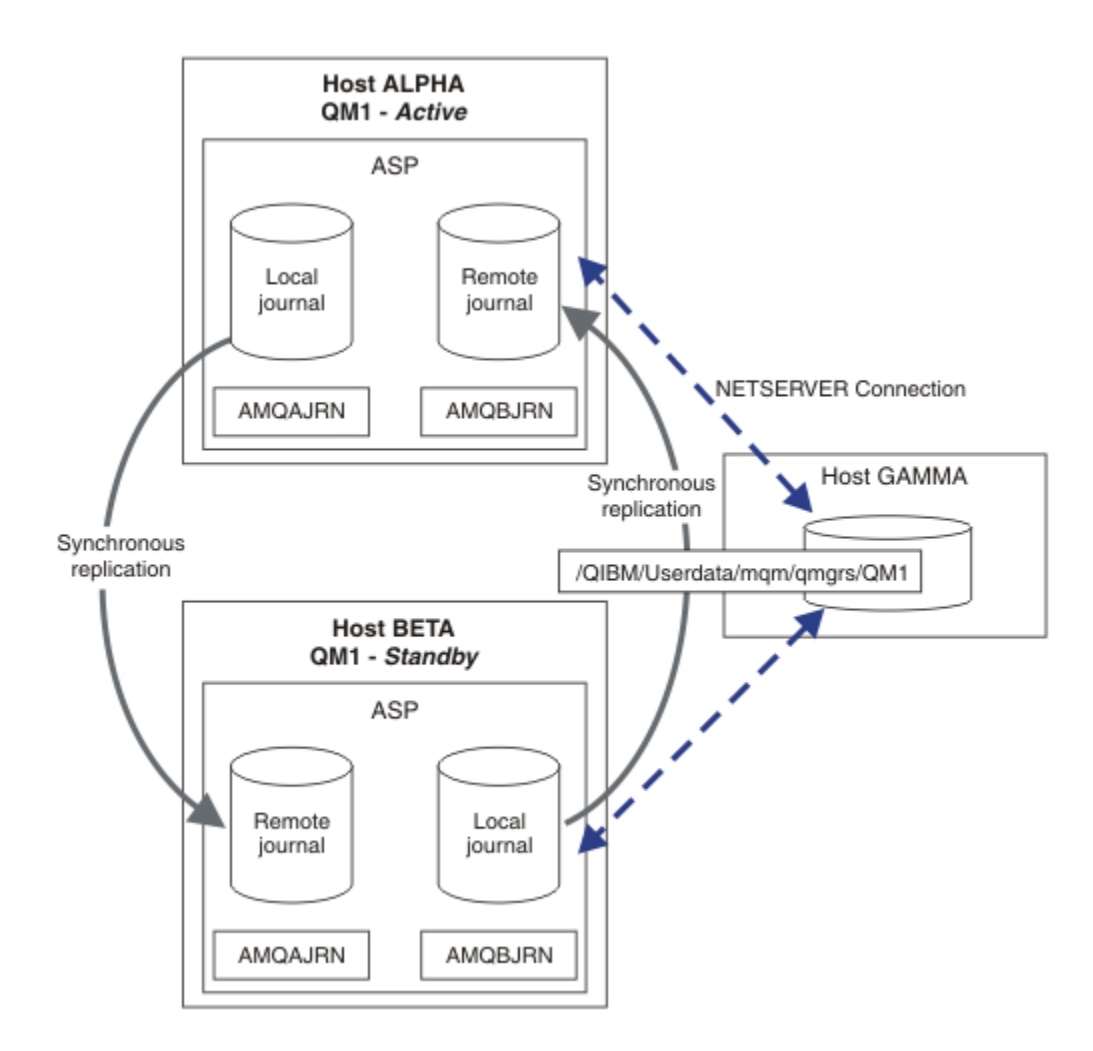

*Abbildung 27. WS-Manager-Journal spiegeln*

Das lokale Journal für QM1 auf dem Host ALPHA heißt AMQAJRN (oder vollständiger, QMQM1/AMQAJRN) und auf BETA das Journal ist QMQM1/AMQBJRN. Jedes lokale Journal repliziert in ferne Journale auf allen anderen Instanzen des Warteschlangenmanagers. Wenn der WS-Manager mit zwei Instanzen konfiguriert ist, wird ein lokales Journal in ein fernes Journal repliziert.

## **Replikation des fernen Journals \*SYNC oder \*ASYNC**

IBM i-Journale werden entweder durch synchrone ( \*SYNC ) oder asynchrone ( \*ASYNC ) Journalführung gespiegelt (siehe Verwaltung ferner Journale).

Der Replikationsmodus in Abbildung 27 auf Seite 412 ist \*SYNC, nicht \*ASYNC. \*ASYNC ist schneller, aber wenn ein Fehler auftritt, wenn der ferne Journalstatus \*ASYNCPENDist, sind das lokale und das ferne Journal nicht konsistent. Das ferne Journal muss sich mit dem lokalen Journal abfangen. Wenn Sie \*SYNC auswählen, wartet das lokale System auf das ferne Journal, bevor es von einem Aufruf zurückkehrt, der einen vollständigen Schreibzugriff erfordert. Die lokalen und fernen Journale bleiben in der Regel konsistent miteinander. Nur wenn die  $\star$ SYNC -Operation länger als eine bestimmte Zeit dauert<sup>1</sup>und die ferne Journalführung ist inaktiviert. Führen Sie die Journale nicht mehr synchron aus. Ein Fehler wird an der Journalnachrichtenwarteschlange und an QSYSOPR protokolliert. Der WS-Manager erkennt diese Nachricht, schreibt einen Fehler in das Fehlerprotokoll des Warteschlangenmanagers und inaktiviert die ferne Replikation des WS-Manager-Journals. Die aktive WS-Manager-Instanz wird ohne ferne Journalführung in diesem Journal wieder aufgenommen. Wenn der ferne Server wieder verfügbar ist, müssen Sie die synchrone ferne Journalreplikation manuell reaktivieren. Die Journale werden dann resynchronisiert.

<sup>1</sup> Die angegebene Zeit beträgt 60 Sekunden auf IBM i 5 und im Bereich von 1-3600 Sekunden auf IBM i 6.1 und weiter.

Ein Problem der \*SYNC/\*SYNC-Konfiguration in [Abbildung 27 auf Seite 412](#page-411-0) ist die Übernahme der Steuerung durch die Standby-Instanz des Warteschlangenmanagers auf BETA. Sobald die WS-Manager-Instanz auf BETA ihre erste persistente Nachricht schreibt, versucht sie, das ferne Journal auf ALPHA zu aktualisieren. Wenn die Ursache für die Steuerung von ALPHA in BETA der Ausfall von ALPHA war und ALPHA noch nicht ausgeführt wird, schlägt die ferne Journalführung für ALPHA fehl. BETA wartet darauf, dass ALPHA antwortet, und inaktiviert dann die ferne Journalführung und setzt die Verarbeitung von Nachrichten mit nur der lokalen Journalführung wieder ein. BETA muss eine Weile warten, um zu erkennen, dass ALPHA inaktiv ist, was zu einer Inaktivität führt.

Die Auswahl zwischen dem Festlegen der fernen Journalaufzeichnung auf \*SYNC oder \*ASYNC ist ein Trade-off. In Tabelle 24 auf Seite 413 sind die Unterschiede der Journalführung im \*SYNC- und im \*ASYNC-Modus zwischen zwei Warteschlangenmanagern aufgeführt.

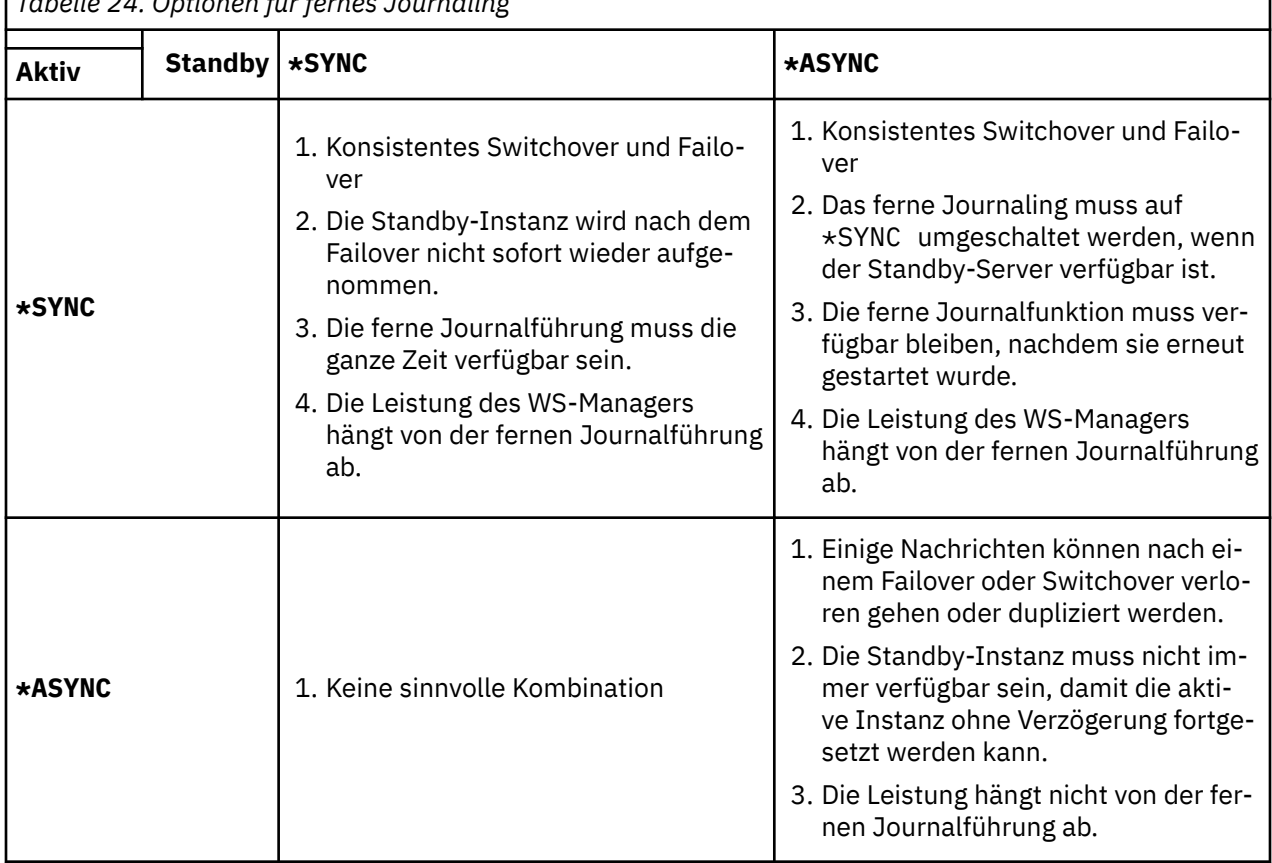

*Tabelle 24. Optionen für fernes Journaling*

#### **\*SYNC / \*SYNC**

Die aktive WS-Manager-Instanz verwendet die \*SYNC-Journalfunktion. Wenn die Standby-WS-Manager-Instanz gestartet wird, versucht sie sofort, die \*SYNC-Journalfunktion zu verwenden.

- 1. Das ferne Journal ist transaktionskonsistent mit dem lokalen Journal des aktiven Warteschlangenmanagers. Wenn der WS-Manager auf die Standby-Instanz umgeschaltet wird, kann er sofort wieder aufgenommen werden. Die Standby-Instanz wird normalerweise ohne Verlust oder Duplizierung von Nachrichten wieder aufgenommen. Nachrichten gehen nur verloren oder werden dupliziert, wenn die ferne Journalführung seit dem letzten Prüfpunkt ausgefallen ist und der zuvor aktive Warteschlangenmanager nicht erneut gestartet werden kann.
- 2. Wenn der WS-Manager in der Standby-Instanz ausfällt, kann er möglicherweise nicht sofort gestartet werden. Die Standby-Warteschlangenmanagerinstanz wird mit dem Journaling \*SYNC aktiviert. Die Ursache für die Funktionsübernahme kann die ferne Journalführung für den Server, auf dem sich die Standby-Instanz befindet, verhindern. Der Warteschlangenmanager wartet, bis das Problem erkannt wird, bevor persistente Nachrichten verarbeitet werden. Ein Fehler wird an der Journalnachrichtenwarteschlange und an QSYSOPR protokolliert. Der WS-Manager erkennt diese Nachricht, schreibt einen Fehler in das Fehlerprotokoll des Warteschlangenmanagers und

inaktiviert die ferne Replikation des WS-Manager-Journals. Die aktive WS-Manager-Instanz wird ohne ferne Journalführung in diesem Journal wieder aufgenommen. Wenn der ferne Server wieder verfügbar ist, müssen Sie die synchrone ferne Journalreplikation manuell reaktivieren. Die Journale werden dann resynchronisiert.

- 3. Der Server, auf dem das ferne Journal repliziert wird, muss immer verfügbar sein, um das ferne Journal zu verwalten. Das ferne Journal wird in der Regel auf denselben Server repliziert, auf dem sich der Standby-Warteschlangenmanager befindet. Der Server ist möglicherweise nicht verfügbar. Ein Fehler wird an der Journalnachrichtenwarteschlange und an QSYSOPR protokolliert. Der WS-Manager erkennt diese Nachricht, schreibt einen Fehler in das Fehlerprotokoll des Warteschlangenmanagers und inaktiviert die ferne Replikation des WS-Manager-Journals. Die aktive WS-Manager-Instanz wird ohne ferne Journalführung in diesem Journal wieder aufgenommen. Wenn der ferne Server wieder verfügbar ist, müssen Sie die synchrone ferne Journalreplikation manuell reaktivieren. Die Journale werden dann resynchronisiert.
- 4. Die ferne Journalführung ist langsamer als die lokale Journalführung und ist wesentlich langsamer, wenn die Server durch einen großen Abstand voneinander getrennt sind. Der WS-Manager muss auf die ferne Journalführung warten, wodurch die Leistung des Warteschlangenmanagers reduziert wird.

Die \*SYNC/\*SYNC-Konfiguration zwischen einem Serverpaar hat den Nachteil einer Verzögerung beim Wiederaufnehmen der Standby-Instanz nach dem Failover. Für die Konfiguration \*SYNC / \*ASYNC ist dieses Problem nicht aufgetreten.

\*SYNC / \*SYNC garantiert keinen Nachrichtenverlust nach Switchover oder Failover, sofern ein fernes Journal verfügbar ist. Wenn Sie das Risiko eines Nachrichtenverlusts nach einem Failover oder Switchover reduzieren möchten, haben Sie zwei Möglichkeiten. Stoppen Sie die aktive Instanz, wenn das ferne Journal inaktiv wird, oder erstellen Sie ferne Journale auf mehr als einem Server.

#### **\*SYNC / \*ASYNC**

Die aktive WS-Manager-Instanz verwendet die \*SYNC -Journalfunktion, und wenn die Standby-Warteschlangenmanagerinstanz gestartet wird, wird die \*ASYNC -Journalfunktion verwendet. Kurz nachdem der Server, auf dem die neue Standby-Instanz installiert ist, verfügbar ist, muss der Systembediener das ferne Journal auf der aktiven Instanz in \*SYNC umschalten. Wenn der Bediener die ferne Journalführung von \*ASYNC in \*SYNC umschaltet, wird die aktive Instanz angehalten, wenn der Status des fernen Journals \*ASYNCPEND ist. Die aktive Warteschlangenmanagerinstanz wartet, bis die verbleibenden Journaleinträge in das ferne Journal übertragen werden. Wenn das ferne Journal mit dem lokalen Journal synchronisiert wurde, wird die neue Standby-Instanz mit der neuen aktiven Instanz transaktionskonsistent konsistent. Aus der Perspektive der Verwaltung von Warteschlangenmanagern mit mehreren Instanzen hat der IBM i -Systembediener in einer \*SYNC / \*ASYNC -Konfiguration eine zusätzliche Aufgabe. Der Bediener muss die ferne Journalfunktion zusätzlich zu \*SYNC umschalten, um die fehlgeschlagene WS-Manager-Instanz erneut zu starten.

- 1. Das ferne Journal ist transaktionskonsistent mit dem lokalen Journal des aktiven Warteschlangenmanagers. Wenn die Instanz des aktiven Warteschlangenmanagers umgeschaltet wird oder die Instanz der Standby-Instanz ausfällt, kann die Standby-Instanz sofort wieder aufgenommen werden. Die Standby-Instanz wird normalerweise ohne Verlust oder Duplizierung von Nachrichten wieder aufgenommen. Nachrichten gehen nur verloren oder werden dupliziert, wenn die ferne Journalführung seit dem letzten Prüfpunkt ausgefallen ist und der zuvor aktive Warteschlangenmanager nicht erneut gestartet werden kann.
- 2. Der Systembediener muss das ferne Journal von \*ASYNC in \*SYNC umschalten, sobald das System, auf dem die aktive Instanz ausgeführt wird, wieder verfügbar wird. Der Bediener kann warten, bis das ferne Journal aufsteht, bevor das ferne Journal auf \*SYNC umgeschaltet wird. Alternativ kann der Bediener die ferne Instanz sofort auf \*SYNC umschalten und die aktive Instanz zwingen, zu warten, bis das Journal der Standby-Instanz aufgeholt wurde. Wenn das ferne Journaling auf \*SYNCgesetzt ist, ist die Standby-Instanz im Allgemeinen transaktionsorientiert mit der aktiven Instanz konsistent. Nachrichten gehen nur verloren oder werden dupliziert, wenn die ferne Journalführung seit dem letzten Prüfpunkt ausgefallen ist und der zuvor aktive Warteschlangenmanager nicht erneut gestartet werden kann.

3. Wenn die Konfiguration von einem Switchover oder Failover wiederhergestellt wurde, muss der Server, auf dem das ferne Journal gehostet wird, die ganze Zeit verfügbar sein.

Wählen Sie \*SYNC / \*ASYNC aus, wenn der Standby-WS-Manager nach einem Failover schnell wieder aufgenommen werden soll. Sie müssen die Einstellung für das ferne Journal in der neuen aktiven Instanz manuell auf \*SYNC zurückschreiben. Die Konfiguration \*SYNC / \*ASYNC stimmt mit dem normalen Muster der Verwaltung eines Paars von WS-Managern mit mehreren Instanzen überein. Nachdem eine Instanz ausgefallen ist, gibt es eine Zeit, bevor die Standby-Instanz erneut gestartet wird, während der die aktive Instanz nicht umschlagen kann.

#### **\*ASYNC / \*ASYNC**

Sowohl die Server, auf die sich die aktiven Warteschlangenmanager als auch die Standby-Warteschlangenmanager befinden, sind für die Verwendung der fernen Journaling \*ASYNC konfiguriert.

- 1. Wenn die Switchover-oder Funktionsübernahme erfolgt, wird der Warteschlangenmanager mit dem Journal auf dem neuen Server fortgesetzt. Das Journal wird möglicherweise nicht synchronisiert, wenn das Switchover oder Failover stattfindet. Daher können Nachrichten verloren gehen oder dupliziert werden.
- 2. Die aktive Instanz wird ausgeführt, auch wenn der Server, auf dem sich der Standby-Warteschlangenmanager befindet, nicht verfügbar ist. Das lokale Journal wird asynchron mit dem Standby-Server repliziert, wenn es verfügbar ist.
- 3. Die Leistung des lokalen Warteschlangenmanagers wird durch die ferne Journalführung nicht beeinflusst.

Wählen Sie \*ASYNC / \*ASYNC aus, wenn die Leistung die Hauptvoraussetzung ist, und Sie sind bereit, einige Nachrichten nach einem Failover oder Switchover zu verlieren oder zu duplizieren.

#### **\*ASYNC / \*SYNC**

Es gibt keinen Grund, diese Kombination von Optionen zu verwenden.

#### **Aktivierung des Warteschlangenmanagers aus einem fernen Journal**

Journale werden entweder synchron oder asynchron repliziert. Das ferne Journal ist möglicherweise nicht aktiv, oder es wird möglicherweise mit dem lokalen Journal abgeholt. Das ferne Journal kann aufgeholt werden, auch wenn es synchron repliziert wird, da es möglicherweise erst kürzlich aktiviert wurde. Die Regeln, die der Warteschlangenmanager auf den Status des fernen Journals bezieht, das er beim Start verwendet, ist wie folgt.

- 1. Der Standby-Start scheitert, wenn er aus dem fernen Journal in der Bereitschaftsdatenbank erneut ausgeführt werden muss und der Journalstatus \*FAILED oder \*INACTPEND ist.
- 2. Wenn die Aktivierung der Bereitschaftsdatenbank beginnt, muss der Status des fernen Journals in der Bereitschaftsdatenbank entweder \*ACTIVE oder \*INACTIVE sein. Wenn der Status \*INACTIVE ist, kann die Aktivierung fehlschlagen, wenn nicht alle Journaldaten repliziert wurden.

Der Fehler tritt auf, wenn die WS-Manager-Daten im Netzdateisystem über einen aktuelleren Prüfpunktsatz als im fernen Journal vorhanden sind. Der Fehler wird wahrscheinlich nicht auftreten, solange das ferne Journal innerhalb des Standardintervalls von 30 Minuten zwischen den Prüfpunkten aktiviert ist. Wenn der Standby-WS-Manager einen aktuelleren Prüfpunktsatz aus dem Dateisystem liest, wird er nicht gestartet.

Sie haben die Wahl: Warten Sie, bis das lokale Journal auf dem aktiven Server wiederhergestellt werden kann, oder starten Sie den Standby-WS-Manager. Wenn Sie einen Kaltstart auswählen, wird der Warteschlangenmanager ohne Journaldaten gestartet und stützt sich auf die Konsistenz und Vollständigkeit der WS-Manager-Daten im Dateisystem.

**Anmerkung:** Wenn Sie einen WS-Manager kalt starten, laufen Sie Gefahr, Nachrichten nach dem letzten Prüfpunkt zu verlieren oder zu duplizieren. Die Nachrichtentransaktionen wurden in das Journal geschrieben, aber einige der Transaktionen wurden möglicherweise nicht in die WS-Manager-Daten im Dateisystem geschrieben. Beim Kaltstart eines Warteschlangenmanagers wird ein neues Journal gestartet, und die Transaktionen, die nicht in die WS-Manager-Daten im Dateisystem geschrieben werden, gehen verloren.

<span id="page-415-0"></span>3. Die Aktivierung des Standby-Warteschlangenmanagers wartet auf den Status des fernen Journals in der Bereitschaftsdatenbank, um von \*ASYNCPEND oder \*SYNCPEND in \*ASYNC oder \*SYNC zu ändern. Nachrichten werden in regelmäßigen Abständen in das Jobprotokoll des Ausführungscontrollers geschrieben.

**Anmerkung:** In diesem Fall wartet die Aktivierung auf das ferne Journal auf dem lokalen Bereitschaftswarteschlangenmanager, das gerade aktiviert wird. Der WS-Manager wartet ebenfalls auf eine Zeit, bevor er ohne ein fernes Journal fortsetzt. Er wartet, wenn er versucht, synchron in sein fernes Journal (oder Journale) zu schreiben, und das Journal ist nicht verfügbar.

4. Die Aktivierung wird gestoppt, wenn sich der Journalstatus in \*FAILED oder \*INACTPEND ändert.

Die Namen und Status der lokalen und fernen Journale, die in der Aktivierung verwendet werden sollen, werden in das Fehlerprotokoll des Warteschlangenmanagers geschrieben.

**IBM I** Multi-Instanz-Warteschlangenmanager unter Verwendung von Journalspiegelung und Net-*Server unter IBM i erstellen*

Erstellen Sie einen Multi-Instanz-Warteschlangenmanager, der auf zwei IBM i-Servern ausgeführt werden soll. Die Warteschlangenmanagerdaten werden unter Verwendung von NetServer auf einem dritten IBM i-Server gespeichert. Das WS-Manager-Journal wird unter Verwendung der fernen Journalfunktion zwischen den beiden Servern gespiegelt. Mit dem Befehl **ADDMQMJRN** können Sie die Erstellung der fernen Journale vereinfachen.

## **Vorbereitende Schritte**

- 1. Für die Aufgabe sind drei IBM i-Server erforderlich. Installieren Sie IBM MQ auf zwei dieser Server; im Beispiel sind dies ALPHA und BETA. Das Produkt muss mindestens IBM WebSphere MQ 7.0.1 Fix Pack 1 aufweisen.
- 2. Der dritte Server ist ein IBM i-Server, der über NetServer mit ALPHA und BETA verbunden ist. Er wird verwendet, um die WS-Manager-Daten gemeinsam zu nutzen. IBM MQ muss dort nicht installiert sein. Es ist jedoch hilfreich, IBM MQ zumindest temporär zu installieren, um die Warteschlangenmanagerverzeichnisse und berechtigungen einzurichten.
- 3. Stellen Sie sicher, dass das QMQM -Benutzerprofil auf allen drei Servern das gleiche Kennwort hat.
- 4. Installieren Sie IBM i NetServer (siehe i5/OS NetServer).

## **Informationen zu diesem Vorgang**

Die in [Abbildung 28 auf Seite 419](#page-418-0) veranschaulichte Konfiguration wird wie folgt erstellt. Die Warteschlangenmanagerdaten werden unter Verwendung von IBM i NetServer verbunden.

- Erstellen Sie Verbindungen von ALPHA und BETA zum Verzeichnisfreigabe auf GAMMA, in dem die WS-Manager-Daten gespeichert werden sollen. Die Task richtet außerdem die erforderlichen Berechtigungen, Benutzerprofile und Kennwörter ein.
- Fügen Sie RDBE-Einträge (Einträge für relationale Datenbank) zu den IBM i-Systemen hinzu, die Warteschlangenmanagerinstanzen ausführen werden. Über die RDBE-Einträge werden Verbindungen zu den IBM i-Systemen für ferne Journalführung hergestellt.
- Erstellen Sie Warteschlangenmanager QM1 auf IBM i-Server ALPHA.
- Fügen Sie die Steuerinformationen für Warteschlangenmanager QM1 auf dem anderen IBM i-Server (BETA) hinzu.
- Erstellen Sie ferne Journale auf beiden IBM i-Servern für beide Warteschlangenmanagerinstanzen. Jeder WS-Manager schreibt in das lokale Journal. Das lokale Journal wird in das ferne Journal repliziert. Der Befehl **ADDMQMJRN** vereinfacht das Hinzufügen der Journale und der Verbindungen.
- Starten Sie den Warteschlangenmanager, um eine Standby-Instanz zu ermöglichen.

## <span id="page-416-0"></span>**Vorgehensweise**

1. Führen Sie den im Abschnitt ["Gemeinsam Nutzung über ein Netz für Warteschlangenmanagerdaten](#page-401-0) [mithilfe von NetServer unter IBM i einrichten" auf Seite 402](#page-401-0) beschriebenen Schritt aus.

Als Ergebnis haben ALPHA und BETA einen Anteil, /QNTC/GAMMA/WMQ, der auf /QIBM/UserData/mqm/qmgrs auf GAMMA verweist. Die Benutzerprofile QMQM und QMQMADM verfügen über die erforderlichen Berechtigungen, und QMQM verfügt über übereinstimmende Kennwörter auf allen drei Systemen.

- 2. Fügen Sie RDBE-Einträge (Einträge für relationale Datenbank) zu den IBM i-Systemen hinzu, die Warteschlangenmanagerinstanzen hosten werden.
	- a) Erstellen Sie auf ALPHA die Verbindung zu BETA.

ADDRDBDIRE RDB(BETA) RMTLOCNAME(BETA \*IP) RMTAUTMTH(\*USRIDPWD)

b) Erstellen Sie auf BETA die Verbindungen zu ALPHA.

ADDRDBDIRE RDB(ALPHA) RMTLOCNAME(ALPHA \*IP) RMTAUTMTH(\*USRIDPWD)

3. Erstellen Sie den WS-Manager QM1 auf ALPHA, und speichern Sie die WS-Manager-Daten auf GAMMA.

CRTMQM MQMNAME(QM1) UDLMSGQ(SYSTEM.DEAD.LETTER.QUEUE) MQMDIRP(' /QNTC/GAMMA/WMQ ')

Der Pfad verwendet NetServer , um die Warteschlangenmanagerdaten in zu erstellen.

4. Auf ALPHA ausführen. Der Befehl fügt ein fernes Journal auf BETA für hinzu.

ADDMQMJRN MQMNAME(QM1) RMTJRNRDB(BETA)

erstellt Journaleinträge im lokalen Journal auf ALPHA, wenn sich die aktive Instanz von auf ALPHA befindet. Das lokale Journal auf ALPHA wird in das ferne Journal auf BETA repliziert.

5. Verwenden Sie den Befehl, um die IBM MQ -Konfigurationsdaten zu überprüfen, die von für auf ALPHA erstellt wurden.

Die Informationen werden im nächsten Schritt benötigt.

In diesem Beispiel wird die folgende Konfiguration in ALPHA für erstellt:

```
Name=QM1
Prefix=/QIBM/UserData/mqm
Library=QMQM1
Directory=QM1
DataPath= /QNTC/GAMMA/WMQ /QM1
```
6. Erstellen Sie mit dem Befehl eine Warteschlangenmanagerinstanz von QM1 auf BETA. Führen Sie den folgenden Befehl auf BETA aus, um die Steuerinformationen des Warteschlangenmanagers auf BETA zu ändern.

```
ADDMQMINF MQMNAME(QM1)
PREFIX('/QIBM/UserData/mqm')
MQMDIR(QM1)
MQMLIB(QMQM1)
DATAPATH(' /QNTC/GAMMA/WMQ /QM1 ')
```
**Tipp:** Kopieren Sie die Konfigurationsinformationen und fügen Sie sie ein. Die Zeilengruppe des Warteschlangenmanagers ist auf ALPHA und BETA identisch.

7. Auf BETA ausführen. Der Befehl fügt ein lokales Journal auf BETA und ein fernes Journal auf ALPHA für hinzu.

ADDMQMJRN MQMNAME(QM1) RMTJRNRDB(ALPHA)

erstellt Journaleinträge im lokalen Journal auf BETA, wenn sich die aktive Instanz von auf BETA befindet. Das lokale Journal auf BETA wird in das ferne Journal auf ALPHA repliziert.

**Anmerkung:** Alternativ können Sie die ferne Journalaufzeichnung von BETA auf ALPHA mit asynchronem Journaling einrichten.

Anstatt den Befehl in Schritt ["7" auf Seite 417](#page-416-0) auszuführen, können Sie auch mit dem folgenden Befehl die Journalführung von BETA auf ALPHA im asynchronen Modus ausführen:

**ADDMQMJRN MQMNAME** (QM1) **RMTJRNRDB** (ALPHA) **RMTJRNDLV** (\*ASYNC)

Wenn der Server oder das Journaling auf ALPHA die Ursache des Fehlers ist, wird BETA gestartet, ohne zu warten, dass neue Journaleinträge in ALPHA repliziert werden.

Wechseln Sie mit dem Befehl in den Replikationsmodus \*SYNC, wenn ALPHA wieder online ist.

Entscheiden Sie anhand der Informationen in ["Konfiguration mit gespiegeltem Journal für ASP unter](#page-409-0) [IBM i" auf Seite 410,](#page-409-0) ob die Journalspiegelung im synchronen und/oder asynchronen Modus erfolgen soll. Der Standardwert ist die synchrone Replikation mit einer 60-Sekunden-Wartezeit für eine Antwort vom fernen Journal.

- 8. Stellen Sie sicher, dass die Journale auf ALPHA und BETA aktiviert sind und der Status der fernen Journalreplikation lautet.
	- a) Auf ALPHA:

WRKMQMJRN MQMNAME(QM1)

b) Auf BETA:

WRKMQMJRN MQMNAME(QM1)

- 9. Starten Sie die WS-Manager-Instanzen auf ALPHA und BETA.
	- a) Starten Sie die erste Instanz auf ALPHA, so dass sie die aktive Instanz ist. Aktivieren der Umschaltung auf eine Standby-Instanz.

STRMQM MQMNAME(QM1) STANDBY(\*YES)

b) Starten Sie die zweite Instanz auf BETA, und machen Sie sie zur Standby-Instanz.

STRMQM MQMNAME(QM1) STANDBY(\*YES)

#### **Ergebnisse**

Verwenden Sie diesen Befehl, um den Status des Warteschlangenmanagers zu überprüfen:

- 1. Der Status der Warteschlangenmanagerinstanz auf ALPHA sollte lauten.
- 2. Der Status der Warteschlangenmanagerinstanz auf BETA sollte lauten.

<span id="page-418-0"></span>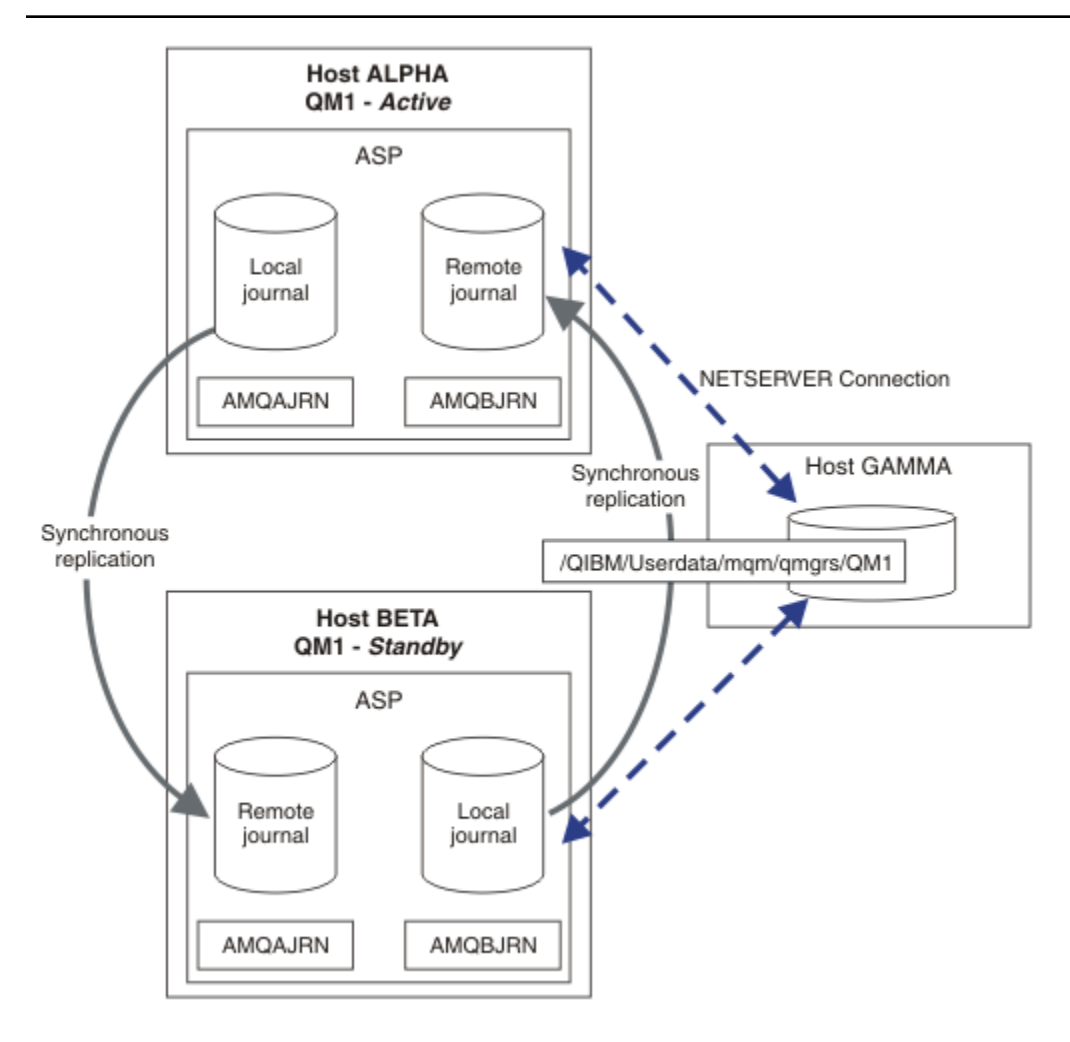

*Abbildung 28. Gespiegelte Journalkonfiguration*

## **Nächste Schritte**

- Stellen Sie sicher, dass die aktiven Instanzen und die Standby-Instanzen automatisch umgeschaltet werden. Sie können die Musterprogramme mit hoher Verfügbarkeit ausführen, um den Switch zu testen. Weitere Informationen finden Sie im Abschnitt Musterprogramme für Hochverfügbarkeit . Die Beispielprogramme sind ' C' -Clients. Sie können sie von einer Windows- oder UNIX-Plattform aus ausführen.
	- 1. Starten Sie die Beispielprogramme mit hoher Verfügbarkeit.
	- 2. Beenden Sie auf ALPHA den Warteschlangenmanager, der die Umschaltung angefordert hat:

ENDMQM MQMNAME(QM1) OPTION(\*IMMED) ALSWITCH(\*YES)

- 3. Überprüfen Sie, ob die Instanz von auf BETA aktiv ist.
- 4. Neustart auf ALPHA

STRMQM MQMNAME(QM1) STANDBY(\*YES)

- Sehen Sie sich alternative Hochverfügbarkeitskonfigurationen an:
	- 1. Verwenden Sie NetServer, um die Warteschlangenmanagerdaten auf einem Windows-Server abzulegen.

<span id="page-419-0"></span>2. Statt die ferne Journalfunktion zum Spiegeln des WS-Manager-Journals zu verwenden, speichern Sie das Journal in einem unabhängigen ASP. Verwenden Sie das IBM i-Clustering, um den unabhängigen ASP von ALPHA nach BETA zu übertragen.

## *Einzel-Instanz-Warteschlangenmanager mithilfe von NetServer und Journalspiegelung unter IBM i in einen Multi-Instanz-Warteschlangenmanager konvertieren*

Konvertieren Sie einen einzelnen Instanzwarteschlangenmanager in einen Multi-Instanz-Warteschlangenmanager. Versetzen Sie die WS-Manager-Daten in eine Netzverbindung, die von NetServer verbunden ist. Spiegeln Sie das Warteschlangenmanagerjournal mithilfe der fernen Journalführung auf einem zweiten IBM i-Server.

## **Vorbereitende Schritte**

- 1. Für die Aufgabe sind drei IBM i-Server erforderlich. Die vorhandene IBM MQ-Installation, im Beispiel auf dem Server ALPHA, muss mindestens IBM WebSphere MQ 7.0.1 Fix Pack 1 sein. ALPHA führt einen WS-Manager mit dem Namen QM1 in dem Beispiel aus.
- 2. Installieren Sie IBM MQ auf dem zweiten IBM i-Server, im Beispiel ist das BETA.
- 3. Der dritte Server ist ein IBM i-Server, der über NetServer mit ALPHA und BETA verbunden ist. Er wird verwendet, um die WS-Manager-Daten gemeinsam zu nutzen. IBM MQ muss dort nicht installiert sein. Es ist jedoch hilfreich, IBM MQ zumindest temporär zu installieren, um die Warteschlangenmanagerverzeichnisse und berechtigungen einzurichten.
- 4. Stellen Sie sicher, dass das QMQM -Benutzerprofil auf allen drei Servern das gleiche Kennwort hat.
- 5. Installieren Sie IBM i NetServer (siehe i5/OS NetServer).

## **Informationen zu diesem Vorgang**

Konvertieren Sie wie folgt einen Warteschlangenmanager mit einer Instanz in den in [Abbildung 29 auf Sei](#page-423-0)[te 424](#page-423-0) dargestellten Warteschlangenmanager mit mehreren Instanzen. Der einzelne Instanz-WS-Manager wird in der Task gelöscht und anschließend erneut erstellt, wobei die WS-Manager-Daten auf dem gemeinsam mit NetServer verbundenen Netzfreigabe gespeichert werden. Diese Prozedur ist zuverlässiger als das Verschieben der Warteschlangenmanagerverzeichnisse und -dateien in den gemeinsam genutzten Netzbereich mit dem Befehl **CPY** .

- Erstellen Sie Verbindungen von ALPHA und BETA zum Verzeichnisfreigabe auf GAMMA, in dem die WS-Manager-Daten gespeichert werden sollen. Die Task richtet außerdem die erforderlichen Berechtigungen, Benutzerprofile und Kennwörter ein.
- Fügen Sie RDBE-Einträge (Einträge für relationale Datenbank) zu den IBM i-Systemen hinzu, die Warteschlangenmanagerinstanzen ausführen werden. Über die RDBE-Einträge werden Verbindungen zu den IBM i-Systemen für ferne Journalführung hergestellt.
- Speichern Sie die WS-Manager-Protokolle und -Definitionen, stoppen Sie den Warteschlangenmanager, und löschen Sie ihn.
- Erstellen Sie den Warteschlangenmanager erneut, und speichern Sie die WS-Manager-Daten in der Netzfreigabe auf GAMMA.
- Fügen Sie die zweite Instanz des Warteschlangenmanagers dem anderen Server hinzu.
- Erstellen Sie ferne Journale auf beiden IBM i-Servern für beide Warteschlangenmanagerinstanzen. Jeder WS-Manager schreibt in das lokale Journal. Das lokale Journal wird in das ferne Journal repliziert. Der Befehl **ADDMQMJRN** vereinfacht das Hinzufügen der Journale und der Verbindungen.
- Starten Sie den Warteschlangenmanager, um eine Standby-Instanz zu ermöglichen.

#### **Anmerkung:**

In Schritt ["4" auf Seite 421](#page-420-0) dieses Vorgangs wird der Warteschlangenmanager QM1 mit einer einzigen Instanz gelöscht. Beim Löschen des Warteschlangenmanagers werden alle persistenten Nachrichten in den Warteschlangen gelöscht. Aus diesem Grund die Verarbeitung aller Nachrichten, die vom Warteschlangenmanager gespeichert werden, vor der Konvertierung des Warteschlangenmanagers vollständig verarbeiten. Können nicht alle Nachrichten verarbeitet werden, müssen Sie vor dem Schritt ["4" auf Seite](#page-420-0)

<span id="page-420-0"></span>421 zunächst die WS-Manager-Bibliothek sichern. Im Anschluss an Schritt "5" auf Seite 421 wird die WS-Manager-Bibliothek wiederhergestellt.

#### **Anmerkung:**

In Schritt "5" auf Seite 421 der Task erstellen Sie QM1 erneut. Obwohl der WS-Manager denselben Namen hat, hat er eine andere WS-Manager-ID. Das WS-Manager-Clustering verwendet die WS-Manager-ID. Um einen Warteschlangenmanager in einem Cluster zu löschen und erneut zu erstellen, müssen Sie zunächst den Warteschlangenmanager aus dem Cluster entfernen (siehe Entfernen eines Warteschlangenmanagers aus einem Cluster: Alternative Methode oder Warteschlangenmanager aus einem Cluster entfernen). Wenn Sie den WS-Manager erneut erstellt haben, fügen Sie ihn dem Cluster hinzu. Obwohl er denselben Namen wie zuvor hat, scheint er ein neuer Warteschlangenmanager zu den anderen WS-Managern im Cluster zu sein.

#### **Vorgehensweise**

1. Führen Sie den im Abschnitt ["Gemeinsam Nutzung über ein Netz für Warteschlangenmanagerdaten](#page-401-0) [mithilfe von NetServer unter IBM i einrichten" auf Seite 402](#page-401-0) beschriebenen Schritt aus.

Als Ergebnis haben ALPHA und BETA einen Anteil, /QNTC/GAMMA/WMQ, der auf /QIBM/UserData/mqm/qmgrs auf GAMMA verweist. Die Benutzerprofile QMQM und QMQMADM verfügen über die erforderlichen Berechtigungen, und QMQM verfügt über übereinstimmende Kennwörter auf allen drei Systemen.

- 2. Fügen Sie RDBE-Einträge (Einträge für relationale Datenbank) zu den IBM i-Systemen hinzu, die Warteschlangenmanagerinstanzen hosten werden.
	- a) Erstellen Sie auf ALPHA die Verbindung zu BETA.

ADDRDBDIRE RDB(BETA) RMTLOCNAME(BETA \*IP) RMTAUTMTH(\*USRIDPWD)

b) Erstellen Sie auf BETA die Verbindungen zu ALPHA.

ADDRDBDIRE RDB(ALPHA) RMTLOCNAME(ALPHA \*IP) RMTAUTMTH(\*USRIDPWD)

3. Erstellen Sie die Scripts, die die WS-Manager-Objekte erneut erstellen.

QSAVEQMGR LCLQMGRNAM(QM1) FILENAME('\*CURLIB/QMQSC(QM1)') OUTPUT(\*REPLACE) MAKEAUTH(\*YES) AUTHFN('\*CURLIB/QMAUT(QM1)')

4. Stoppen Sie den WS-Manager und löschen Sie ihn.

ENDMQM MQMNAME(QM1) OPTION(\*IMMED) ENDCCTJOB(\*YES) RCDMQMIMG(\*YES) TIMEOUT(15) DLTMOM MOMNAME(OM1)

5. Erstellen Sie den WS-Manager QM1 auf ALPHA, und speichern Sie die WS-Manager-Daten auf GAM-MA.

CRTMQM MQMNAME(QM1) UDLMSGQ(SYSTEM.DEAD.LETTER.QUEUE) MQMDIRP(' /QNTC/GAMMA/WMQ ')

Der Pfad verwendet NetServer , um die Warteschlangenmanagerdaten in zu erstellen.

6. Erstellen Sie die WS-Manager-Objekte für QM1 aus den gespeicherten Definitionen erneut.

STRMQMMQSC SRCMBR(QM1) SRCFILE(\*CURLIB/QMQSC) MQMNAME(QM1)

7. Wenden Sie die Berechtigungen aus den gespeicherten Informationen an.

a) Kompilieren Sie das gespeicherte Berechtigungsprogramm.

CRTCLPGM PGM(\*CURLIB/QM1) SRCFILE(\*CURLIB/QMAUT) SRCMBR(QM1) REPLACE(\*YES)

b) Führen Sie das Programm aus, um die Berechtigungen anzuwenden.

CALL PGM(\*CURLIB/QM1)

c) Aktualisieren Sie die Sicherheitsinformationen für QM1.

RFRMQMAUT MQMNAME(QM1)

8. Auf ALPHA ausführen. Der Befehl fügt ein fernes Journal auf BETA für hinzu.

ADDMQMJRN MQMNAME(QM1) RMTJRNRDB(BETA)

erstellt Journaleinträge im lokalen Journal auf ALPHA, wenn sich die aktive Instanz von auf ALPHA befindet. Das lokale Journal auf ALPHA wird in das ferne Journal auf BETA repliziert.

9. Verwenden Sie den Befehl, um die IBM MQ -Konfigurationsdaten zu überprüfen, die von für auf ALPHA erstellt wurden.

Die Informationen werden im nächsten Schritt benötigt.

In diesem Beispiel wird die folgende Konfiguration in ALPHA für erstellt:

```
Name=QM1
Prefix=/QIBM/UserData/mqm
Library=QMQM1
Directory=QM1
DataPath= /QNTC/GAMMA/WMQ /QM1
```
10. Erstellen Sie mit dem Befehl eine Warteschlangenmanagerinstanz von QM1 auf BETA. Führen Sie den folgenden Befehl auf BETA aus, um die Steuerinformationen des Warteschlangenmanagers auf BETA zu ändern.

```
ADDMQMINF MQMNAME(QM1)
PREFIX('/QIBM/UserData/mqm')
MQMDIR(QM1)
MQMLIB(QMQM1)
DATAPATH(' /QNTC/GAMMA/WMQ /QM1 ')
```
**Tipp:** Kopieren Sie die Konfigurationsinformationen und fügen Sie sie ein. Die Zeilengruppe des Warteschlangenmanagers ist auf ALPHA und BETA identisch.

11. Auf BETA ausführen. Der Befehl fügt ein lokales Journal auf BETA und ein fernes Journal auf ALPHA für hinzu.

ADDMQMJRN MQMNAME(QM1) RMTJRNRDB(ALPHA)

erstellt Journaleinträge im lokalen Journal auf BETA, wenn sich die aktive Instanz von auf BETA befindet. Das lokale Journal auf BETA wird in das ferne Journal auf ALPHA repliziert.

**Anmerkung:** Alternativ können Sie die ferne Journalaufzeichnung von BETA auf ALPHA mit asynchronem Journaling einrichten.

Anstatt den Befehl in Schritt ["7" auf Seite 417](#page-416-0) auszuführen, können Sie auch mit dem folgenden Befehl die Journalführung von BETA auf ALPHA im asynchronen Modus ausführen:

**ADDMQMJRN MQMNAME** (QM1) **RMTJRNRDB** (ALPHA) **RMTJRNDLV** (\*ASYNC)

Wenn der Server oder das Journaling auf ALPHA die Ursache des Fehlers ist, wird BETA gestartet, ohne zu warten, dass neue Journaleinträge in ALPHA repliziert werden.

Wechseln Sie mit dem Befehl in den Replikationsmodus \*SYNC, wenn ALPHA wieder online ist.

Entscheiden Sie anhand der Informationen in ["Konfiguration mit gespiegeltem Journal für ASP unter](#page-409-0) [IBM i" auf Seite 410](#page-409-0), ob die Journalspiegelung im synchronen und/oder asynchronen Modus erfolgen soll. Der Standardwert ist die synchrone Replikation mit einer 60-Sekunden-Wartezeit für eine Antwort vom fernen Journal.

- 12. Stellen Sie sicher, dass die Journale auf ALPHA und BETA aktiviert sind und der Status der fernen Journalreplikation lautet.
	- a) Auf ALPHA:

WRKMQMJRN MQMNAME(QM1)

b) Auf BETA:

WRKMQMJRN MQMNAME(QM1)

- 13. Starten Sie die WS-Manager-Instanzen auf ALPHA und BETA.
	- a) Starten Sie die erste Instanz auf ALPHA, so dass sie die aktive Instanz ist. Aktivieren der Umschaltung auf eine Standby-Instanz.

STRMQM MQMNAME(QM1) STANDBY(\*YES)

b) Starten Sie die zweite Instanz auf BETA, und machen Sie sie zur Standby-Instanz.

STRMQM MQMNAME(QM1) STANDBY(\*YES)

## **Ergebnisse**

Verwenden Sie diesen Befehl, um den Status des Warteschlangenmanagers zu überprüfen:

- 1. Der Status der Warteschlangenmanagerinstanz auf ALPHA sollte lauten.
- 2. Der Status der Warteschlangenmanagerinstanz auf BETA sollte lauten.

<span id="page-423-0"></span>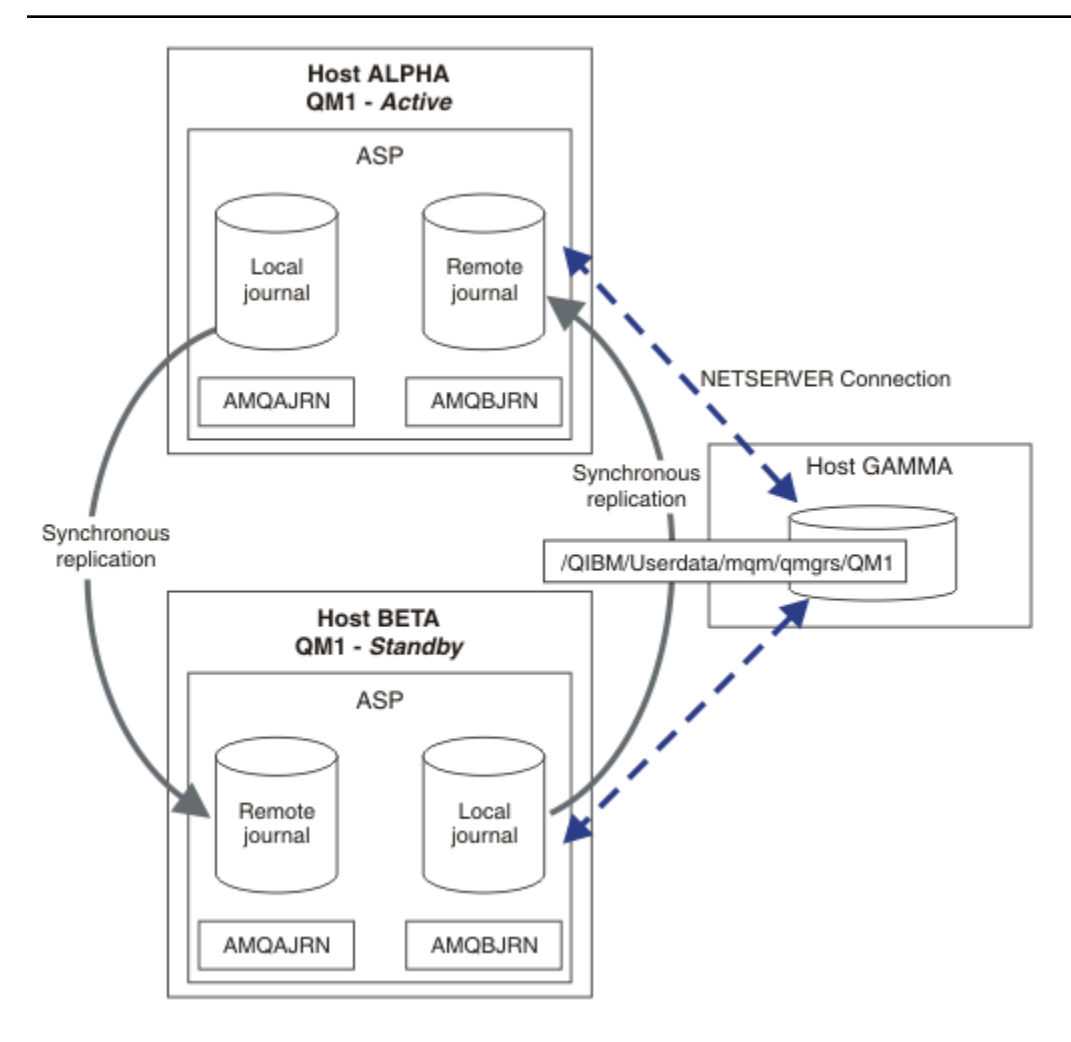

*Abbildung 29. Gespiegelte Journalkonfiguration*

## **Nächste Schritte**

- Stellen Sie sicher, dass die aktiven Instanzen und die Standby-Instanzen automatisch umgeschaltet werden. Sie können die Musterprogramme mit hoher Verfügbarkeit ausführen, um den Switch zu testen. Weitere Informationen finden Sie im Abschnitt Musterprogramme für Hochverfügbarkeit . Die Beispielprogramme sind ' C' -Clients. Sie können sie von einer Windows- oder UNIX-Plattform aus ausführen.
	- 1. Starten Sie die Beispielprogramme mit hoher Verfügbarkeit.
	- 2. Beenden Sie auf ALPHA den Warteschlangenmanager, der die Umschaltung angefordert hat:

ENDMQM MQMNAME(QM1) OPTION(\*IMMED) ALSWITCH(\*YES)

- 3. Überprüfen Sie, ob die Instanz von auf BETA aktiv ist.
- 4. Neustart auf ALPHA

STRMQM MQMNAME(QM1) STANDBY(\*YES)

- Sehen Sie sich alternative Hochverfügbarkeitskonfigurationen an:
	- 1. Verwenden Sie NetServer, um die Warteschlangenmanagerdaten auf einem Windows-Server abzulegen.

2. Statt die ferne Journalfunktion zum Spiegeln des WS-Manager-Journals zu verwenden, speichern Sie das Journal in einem unabhängigen ASP. Verwenden Sie das IBM i-Clustering, um den unabhängigen ASP von ALPHA nach BETA zu übertragen.

# *Konfiguration für Wechsel des unabhängigen ASP-Journals unter IBM i*

Es ist nicht erforderlich, ein unabhängiges ASP-Journal zu replizieren, um eine Konfiguration mit mehreren Instanzen des Warteschlangenmanagers zu erstellen. Sie müssen ein Mittel automatisieren, um den unabhängigen ASP vom aktiven WS-Manager in den Standby-Warteschlangenmanager zu übertragen. Es gibt alternative Hochverfügbarkeitslösungen, die mit einem unabhängigen ASP möglich sind, und nicht alle, die einen Multi-Instanz-Warteschlangenmanager benötigen.

Wenn Sie einen unabhängigen ASP verwenden, müssen Sie das WS-Manager-Journal nicht spiegeln. Wenn Sie die Clusterverwaltung installiert haben und sich die Server, auf denen sich die Warteschlangenmanagerinstanzen befinden, in derselben Clusterressourcengruppe befinden, kann das WS-Manager-Journal automatisch auf einen anderen Server innerhalb eines kurzen Abstands des aktiven Servers übertragen werden, wenn der Host, auf dem die aktive Instanz ausgeführt wird, ausfällt. Sie können das Journal auch manuell als Teil eines geplanten Schalters übertragen, oder Sie können eine Befehlsprozedur schreiben, um den unabhängigen ASP programmgestützt zu übertragen.

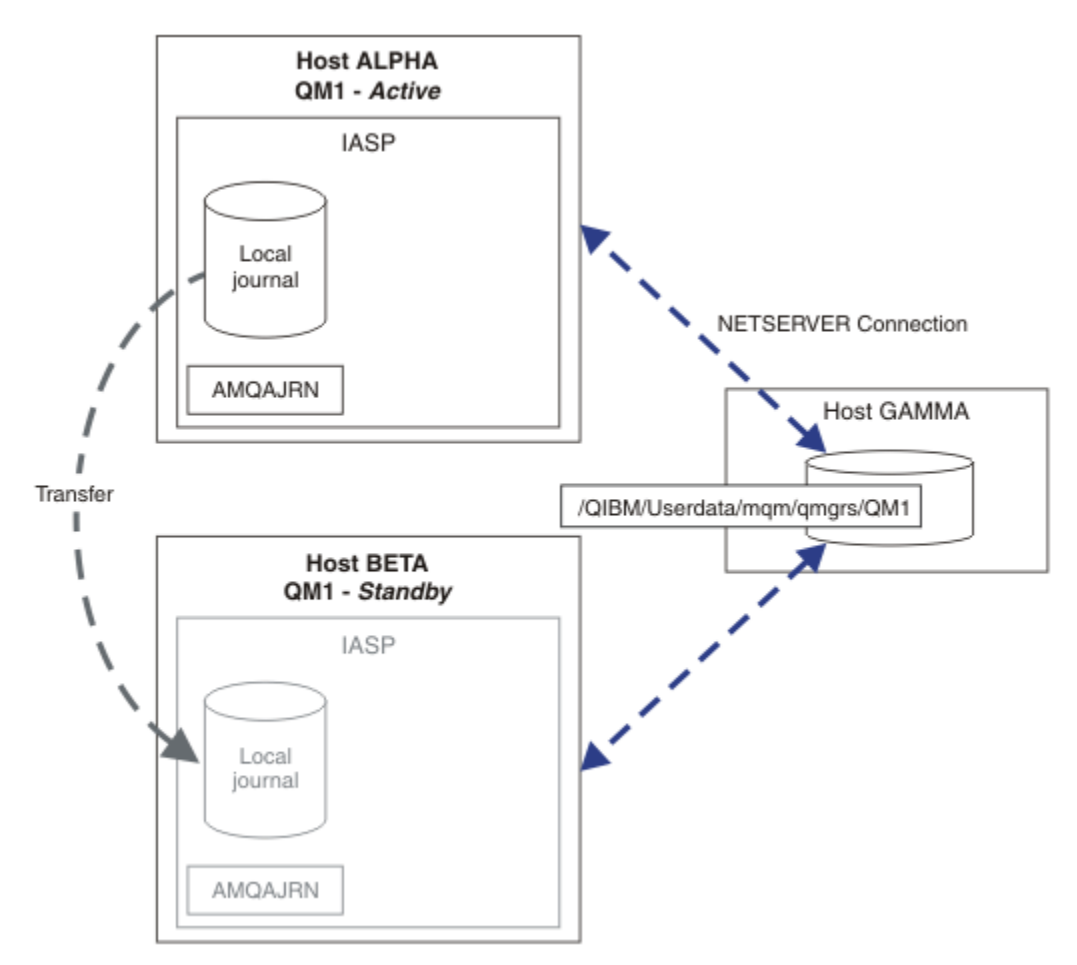

#### *Abbildung 30. WS-Manager-Journal mit einem unabhängigen ASP übertragen*

Bei einer WS-Manager-Operation mit mehreren Instanzen müssen die WS-Manager-Daten in einem gemeinsam genutzten Dateisystem gespeichert werden. Das Dateisystem kann auf einer Vielzahl unterschiedlicher Plattformen gehostet werden. Es können keine Warteschlangenmanagerdaten für mehrere Instanzen in einem ASP oder einem unabhängigen ASP gespeichert werden.

Das gemeinsam genutzte Dateisystem führt zwei Rollen in der Konfiguration aus: Dieselben WS-Manager-Daten werden von allen Instanzen des Warteschlangenmanagers gemeinsam genutzt. Das Dateisystem muss über ein robustes Sperrprotokoll verfügen, das sicherstellt, dass nur eine Instanz des Warteschlangenmanagers Zugriff auf die WS-Manager-Daten hat, nachdem sie gestartet wurde. Wenn der Warteschlangenmanager ausfällt oder die Kommunikation mit dem Dateiserver unterbrochen wird, muss das Dateisystem die Sperre für die WS-Manager-Daten freigeben, die von der aktiven Instanz gehalten werden, die nicht mehr mit dem Dateisystem kommunizieren kann. Die Standby-WS-Manager-Instanz kann dann Schreib-/Lesezugriff auf die WS-Manager-Daten erhalten. Für das Dateisystemprotokoll sind eine Reihe von Regeln vorgegeben, damit eine problemlose Verwendung von Warteschlangenmanagern mit mehreren Instanzen möglich ist (siehe ["Komponenten einer Hochverfügbarkeitslösung unter IBM i"](#page-400-0) [auf Seite 401\)](#page-400-0).

Der Sperrmechanismus serialisiert den Befehl zum Starten des Warteschlangenmanagers und steuert, welche Instanz des Warteschlangenmanagers aktiv ist. Sobald ein Warteschlangenmanager aktiv wird, erstellt er seine Warteschlangen aus dem lokalen Journal, das Sie oder den HA-Cluster an den Standby-Server übertragen haben. Wiederinverbindbare Clients, die auf die erneute Verbindung zum selben Warteschlangenmanager warten, werden erneut verbunden, und alle unzustellbaren Transaktionen werden zurückgesetzt. Anwendungen, die so konfiguriert sind, dass sie als WS-Manager-Services gestartet werden, werden gestartet

Sie müssen sicherstellen, dass das lokale Journal aus der fehlgeschlagenen aktiven WS-Manager-Instanz im unabhängigen ASP an den Server übertragen wird, der die neu aktivierte Standby-Warteschlangenmanagerinstanz hostet, entweder durch Konfigurieren des Clusterressourcenmanagers oder durch manuelle Übertragung des unabhängigen ASP. Die Verwendung unabhängiger ASPs schließt die Konfiguration von fernen Journalen und Spiegelungen nicht aus, wenn Sie sich für die Verwendung des unabhängigen ASP für die Sicherung und Wiederherstellung nach einem Katastrophenfall entscheiden, und die Konfiguration des fernen Journals für die Konfiguration mehrerer Instanzen des Warteschlangenmanagers verwenden.

Wenn Sie sich für die Verwendung eines unabhängigen ASP entschieden haben, gibt es alternative hoch verfügbare Konfigurationen, die Sie möglicherweise in Betracht ziehen. Hintergrundinformationen zu die-sen Lösungen finden Sie im Abschnitt ["Unabhängige ASPs und hohe Verfügbarkeit" auf Seite 429.](#page-428-0)

- 1. Verwenden Sie keine Multi-Instanz-Warteschlangenmanager, sondern installieren und konfigurieren Sie einen Einzel-Instanz-Warteschlangenmanager vollständig in einem unabhängigen ASP, und verwenden Sie IBM i-Hochverfügbarkeitsservices zur Übernahme des Warteschlangenmanagers. Wahrscheinlich müssen Sie die Lösung mit einem Warteschlangenmanager-Monitor erweitern, um festzustellen, ob der Warteschlangenmanager unabhängig vom Server ausgefallen ist. Dies ist die Basis der in *Supportpac MC41: Configuring IBM MQ for iSeries for High Availability* bereitgestellten Lösung.
- 2. Unabhängige ASPs und standortübergreifende Spiegelung (XSM) verwenden, um den unabhängigen ASP zu spiegeln, anstatt den unabhängigen ASP im lokalen Bus zu wechseln. Dadurch wird der geographische Bereich der unabhängigen ASP-Lösung bis zu der Zeit erweitert, die zum Schreiben von Protokollsätzen über einen langen Abstand möglich ist.

#### *Multi-Instanz-Warteschlangenmanager unter Verwendung von unabhängigem ASP und Net-Server unter IBM i erstellen*

Erstellen Sie einen Multi-Instanz-Warteschlangenmanager, der auf zwei IBM i-Servern ausgeführt werden soll. Die Warteschlangenmanagerdaten werden unter Verwendung von NetServer auf einem IBM i-Server gespeichert. Das WS-Manager-Journal wird in einem unabhängigen ASP gespeichert. Verwenden Sie das IBM i-Clustering oder eine manuelle Prozedur, um den unabhängigen ASP, der das Warteschlangenmanagerjournal enthält, auf den anderen IBM i-Server zu übertragen.

## **Vorbereitende Schritte**

- 1. Für die Aufgabe sind drei IBM i-Server erforderlich. Installieren Sie IBM MQ auf zwei dieser Server; im Beispiel sind dies ALPHA und BETA. Das Produkt muss mindestens IBM WebSphere MQ 7.0.1 Fix Pack 1 aufweisen.
- 2. Der dritte Server ist ein IBM i-Server, der über NetServer mit ALPHA und BETA verbunden ist. Er wird verwendet, um die WS-Manager-Daten gemeinsam zu nutzen. IBM MQ muss dort nicht installiert sein. Es ist jedoch hilfreich, IBM MQ zumindest temporär zu installieren, um die Warteschlangenmanagerverzeichnisse und berechtigungen einzurichten.
- 3. Stellen Sie sicher, dass das QMQM -Benutzerprofil auf allen drei Servern das gleiche Kennwort hat.
- 4. Installieren Sie IBM i NetServer (siehe i5/OS NetServer).
- 5. Erstellen Sie Prozeduren, um den unabhängigen ASP vom fehlgeschlagenen Warteschlangenmanager in die Bereitschaftsdatenbank zu übertragen, die die Übernahme übernimmt. Hilfreiche Hinweise zur Erstellung dieser Prozeduren finden Sie möglicherweise in *SupportPac MC41: Configuring IBM MQ for iSeries for High Availability*.

## **Informationen zu diesem Vorgang**

Die in [Abbildung 31 auf Seite 428](#page-427-0) veranschaulichte Konfiguration wird wie folgt erstellt. Die Warteschlangenmanagerdaten werden unter Verwendung von IBM i NetServer verbunden.

- Erstellen Sie Verbindungen von ALPHA und BETA zum Verzeichnisfreigabe auf GAMMA, in dem die WS-Manager-Daten gespeichert werden sollen. Die Task richtet außerdem die erforderlichen Berechtigungen, Benutzerprofile und Kennwörter ein.
- Erstellen Sie Warteschlangenmanager QM1 auf IBM i-Server ALPHA.
- Fügen Sie die Steuerinformationen für Warteschlangenmanager QM1 auf dem anderen IBM i-Server (BETA) hinzu.
- Starten Sie den Warteschlangenmanager, um eine Standby-Instanz zu ermöglichen.

## **Vorgehensweise**

1. Führen Sie den im Abschnitt ["Gemeinsam Nutzung über ein Netz für Warteschlangenmanagerdaten](#page-401-0) [mithilfe von NetServer unter IBM i einrichten" auf Seite 402](#page-401-0) beschriebenen Schritt aus.

Als Ergebnis haben ALPHA und BETA einen Anteil, /QNTC/GAMMA/WMQ, der auf /QIBM/UserData/mqm/qmgrs auf GAMMA verweist. Die Benutzerprofile QMQM und QMQMADM verfügen über die erforderlichen Berechtigungen, und QMQM verfügt über übereinstimmende Kennwörter auf allen drei Systemen.

2. Erstellen Sie den WS-Manager QM1 auf ALPHA, und speichern Sie die WS-Manager-Daten auf GAMMA.

```
CRTMQM MQMNAME(QM1) UDLMSGQ(SYSTEM.DEAD.LETTER.QUEUE)
MQMDIRP(' /QNTC/GAMMA/WMQ ')
```
Der Pfad verwendet NetServer , um die Warteschlangenmanagerdaten in zu erstellen.

3. Verwenden Sie den Befehl, um die IBM MQ -Konfigurationsdaten zu überprüfen, die von für auf ALPHA erstellt wurden.

Die Informationen werden im nächsten Schritt benötigt.

In diesem Beispiel wird die folgende Konfiguration in ALPHA für erstellt:

Name=QM1 Prefix=/QIBM/UserData/mqm Library=QMQM1 Directory=QM1 DataPath= /QNTC/GAMMA/WMQ /QM1

4. Erstellen Sie mit dem Befehl eine Warteschlangenmanagerinstanz von QM1 auf BETA. Führen Sie den folgenden Befehl auf BETA aus, um die Steuerinformationen des Warteschlangenmanagers auf BETA zu ändern.

ADDMQMINF MQMNAME(QM1) PREFIX('/OIBM/UserData/mqm') MQMDIR(QM1) MQMLIB(QMQM1) DATAPATH(' /QNTC/GAMMA/WMQ /QM1 ') <span id="page-427-0"></span>**Tipp:** Kopieren Sie die Konfigurationsinformationen und fügen Sie sie ein. Die Zeilengruppe des Warteschlangenmanagers ist auf ALPHA und BETA identisch.

- 5. Starten Sie die WS-Manager-Instanzen auf ALPHA und BETA.
	- a) Starten Sie die erste Instanz auf ALPHA, so dass sie die aktive Instanz ist. Aktivieren der Umschaltung auf eine Standby-Instanz.

STRMQM MQMNAME(QM1) STANDBY(\*YES)

b) Starten Sie die zweite Instanz auf BETA, und machen Sie sie zur Standby-Instanz.

STRMQM MQMNAME(QM1) STANDBY(\*YES)

## **Ergebnisse**

Verwenden Sie diesen Befehl, um den Status des Warteschlangenmanagers zu überprüfen:

- 1. Der Status der Warteschlangenmanagerinstanz auf ALPHA sollte lauten.
- 2. Der Status der Warteschlangenmanagerinstanz auf BETA sollte lauten.

#### **Beispiel**

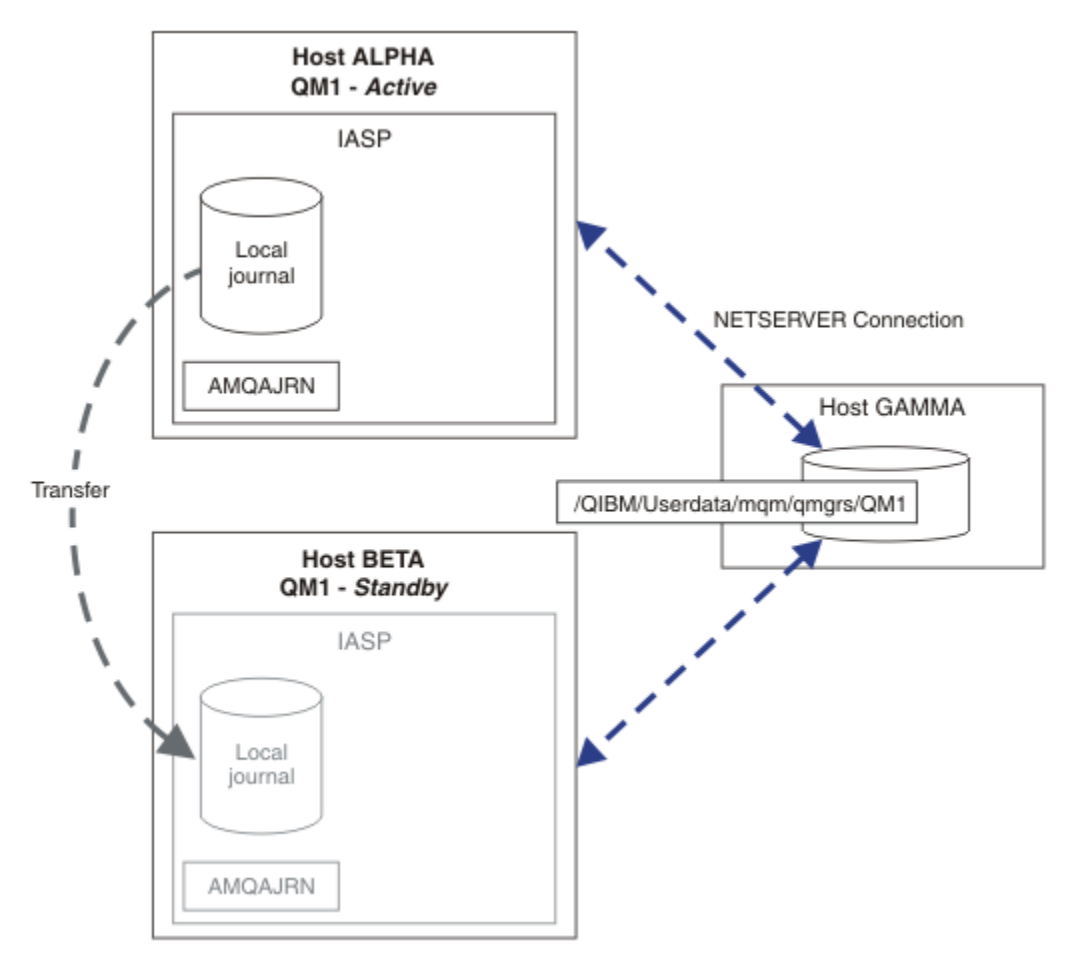

*Abbildung 31. WS-Manager-Journal mit einem unabhängigen ASP übertragen*

## <span id="page-428-0"></span>**Nächste Schritte**

- Stellen Sie sicher, dass die aktiven Instanzen und die Standby-Instanzen automatisch umgeschaltet werden. Sie können die Musterprogramme mit hoher Verfügbarkeit ausführen, um den Switch zu testen. Weitere Informationen finden Sie im Abschnitt Musterprogramme für Hochverfügbarkeit . Die Beispielprogramme sind ' C' -Clients. Sie können sie von einer Windows- oder UNIX-Plattform aus ausführen.
	- 1. Starten Sie die Beispielprogramme mit hoher Verfügbarkeit.
	- 2. Beenden Sie auf ALPHA den Warteschlangenmanager, der die Umschaltung angefordert hat:

ENDMQM MQMNAME(QM1) OPTION(\*IMMED) ALSWITCH(\*YES)

- 3. Überprüfen Sie, ob die Instanz von auf BETA aktiv ist.
- 4. Neustart auf ALPHA

STRMQM MQMNAME(QM1) STANDBY(\*YES)

- Sehen Sie sich alternative Hochverfügbarkeitskonfigurationen an:
	- 1. Verwenden Sie NetServer, um die Warteschlangenmanagerdaten auf einem IBM i-Server abzulegen.
	- 2. Anstatt einen unabhängigen ASP zu verwenden, um das WS-Manager-Journal auf den Standby-Server zu übertragen, verwenden Sie das ferne Journaling, um das Journal auf dem Standby-Server zu spiegeln.

# *Unabhängige ASPs und hohe Verfügbarkeit*

Unabhängige ASPs aktivieren Anwendungen und Daten, die zwischen den Servern verschoben werden. Die Flexibilität unabhängiger ASPs bedeutet, dass sie die Basis für einige IBM i-Hochverfügbarkeitslösungen bilden. Wenn Sie überlegen, ob ein ASP oder ein unabhängiger ASP für das WS-Manager-Journal verwendet werden soll, sollten Sie eine andere Konfiguration mit hoher Verfügbarkeit auf der Basis unabhängiger ASPs berücksichtigen.

Zusatzspeicherpools (Auxiliary Storage Pools; ASPs) sind ein Baustein der IBM i-Architektur. Platteneinheiten werden zu einem einzigen ASP gruppiert. Indem Sie Objekte in verschiedene ASPs stellen, können Sie die Daten in einem ASP vor Plattenausfällen in einem anderen ASP schützen.

Jeder IBM i-Server verfügt über mindestens einen *Basis*-ASP, der auch als System-ASP bezeichnet wird. Sie wird als ASP1 bezeichnet und wird manchmal auch als \*SYSBAS bezeichnet. Sie können bis zu 31 zusätzliche *Benutzer* -ASPs konfigurieren, die nicht vom System-ASP aus der Sicht der Anwendung unterschieden werden können, da sie denselben Namensbereich gemeinsam nutzen. Wenn Sie mehrere Basis-ASPs verwenden, um Anwendungen auf viele Platten zu verteilen, können Sie die Leistung verbessern und die Wiederherstellungszeit verkürzen. Die Verwendung mehrerer Basis-ASPs kann auch einen gewissen Grad der Isolation gegen Plattenfehler bieten, aber die Zuverlässigkeit insgesamt wird dadurch nicht verbessert.

Unabhängige ASPs sind eine spezielle Art von ASP. Sie werden häufig als unabhängige Plattenpools bezeichnet. Unabhängige Plattenpools sind eine Schlüsselkomponente der Hochverfügbarkeit von IBM i. Sie können Daten und Anwendungen speichern, die sich unabhängig von dem aktuellen System, mit dem sie verbunden sind, auf unabhängige Plattenspeicher-Speichereinheiten betrachten. Sie können umschaltbare oder nicht umschaltbare unabhängige ASPs konfigurieren. Aus der Verfügbarkeitsperspektive geht es in der Regel nur um umschaltbare unabhängige ASPs, die automatisch vom Server auf den Server übertragen werden können. Als Ergebnis können Sie die Anwendungen und Daten auf dem unabhängigen ASP vom Server auf den Server verschieben.

Im Gegensatz zu Basis-Benutzer-ASPs verwenden unabhängige ASPs nicht denselben Namensbereich wie der System-ASP. Anwendungen, die mit Benutzer-ASPs arbeiten, erfordern Änderungen an der Arbeit mit einem unabhängigen ASP. Sie müssen Ihre Software und die Software anderer Anbieter, die Sie verwenden, in einer unabhängigen ASP-Umgebung überprüfen.

Wenn der unabhängige ASP an einen anderen Server angeschlossen ist, muss der Namensbereich des unabhängigen ASP mit dem Namensbereich des System-ASP kombiniert werden. Dieser Prozess wird

als *Variierender-on* des unabhängigen ASP bezeichnet. Sie können einen unabhängigen ASP ohne IPLing des Servers anhängen. Clustering-Unterstützung ist erforderlich, um unabhängige ASPs automatisch von einem Server auf einen anderen zu übertragen.

## **Zuverlässige Lösungen mit unabhängigen ASPs erstellen**

Das Journaling in einem unabhängigen ASP und nicht die Aufzeichnung in einem ASP und die Verwendung der Journalreplikation bietet eine alternative Möglichkeit, den Standby-WS-Manager mit einer Kopie des lokalen Journals aus der fehlgeschlagenen WS-Manager-Instanz zu versorgen. Um den unabhängigen ASP automatisch auf einen anderen Server zu übertragen, müssen Sie die Clustering-Unterstützung installiert und konfiguriert haben. Es gibt eine Reihe von Hochverfügbarkeitslösungen für unabhängige ASPs auf der Basis der Clusterunterstützung und der Plattenspiegelung auf niedriger Ebene, die Sie mit Multi-Instanz-WS-Managern kombinieren können oder diese ersetzen können.

In der folgenden Liste werden die Komponenten beschrieben, die für die Erstellung einer zuverlässigen Lösung auf der Basis unabhängiger ASPs erforderlich sind.

#### **Journaling**

Warteschlangenmanager und andere Anwendungen verwenden lokale Journale, um persistente Daten sicher auf die Platte zu schreiben, um vor dem Verlust von Daten im Speicher aufgrund eines Serverfehlers zu schützen. Dies wird manchmal als punktzeitbasierte Konsistenz bezeichnet. Sie gewährleistet nicht die Konsistenz mehrerer Aktualisierungen, die über einen bestimmten Zeitraum stattfinden.

#### **COMMIT-Steuerung**

Durch die Verwendung globaler Transaktionen können Sie Aktualisierungen an Nachrichten und Datenbanken koordinieren, sodass die Daten, die in das Journal geschrieben werden, konsistent sind. Sie ermöglicht die Konsistenz über einen bestimmten Zeitraum, indem ein Protokoll für zweiphasiges Commit verwendet wird.

#### **Wähllte Platte**

Switched-Disks werden von der Einheiten-Clusterressourcengruppe (CRG) in einem HA-Cluster verwaltet. CRG schaltet bei ungeplanter Betriebsunterbrechung automatisch unabhängige ASPs zu einem neuen Server um. CRGs sind geographisch auf den Umfang des lokalen E/A-Busses beschränkt.

Wenn Sie Ihr lokales Journal in einem umschaltbaren unabhängigen ASP konfigurieren, können Sie das Journal an einen anderen Server übertragen und die Verarbeitung von Nachrichten fortsetzen. Es gehen keine Änderungen an persistenten Nachrichten ohne Synchronisationspunktsteuerung oder bei Synchronisationspunktsteuerung verloren, es sei denn, der unabhängige ASP ist fehlgeschlagen.

Wenn Sie sowohl Journaling als auch COMMIT-Steuerung für umschaltbare unabhängige ASPs verwenden, können Sie Datenbankjournale und WS-Manager-Journale an einen anderen Server übertragen und die Verarbeitung von Transaktionen ohne Verlust von Konsistenztransaktionen oder festgeschriebenen Transaktionen fortsetzen.

#### **Standortübergreifende Spiegelung (XSM-Cross-Site Mirroring**

XSM spiegelt den primären unabhängigen ASP in einem geographisch fernen sekundären unabhängigen ASP über ein TCP/IP-Netz und überträgt die Steuerung bei einem Ausfall automatisch. Sie haben die Wahl, einen synchronen oder asynchronen Spiegel zu konfigurieren. Die synchrone Spiegelung verringert die Leistung des Warteschlangenmanagers, da die Daten gespiegelt werden, bevor die Schreiboperationen auf dem Produktionssystem abgeschlossen sind, aber es garantiert, dass der sekundäre unabhängige ASP auf dem neuesten Stand ist. Wenn Sie die asynchrone Spiegelung verwenden, können Sie nicht garantieren, dass der sekundäre unabhängige ASP auf dem neuesten Stand ist. Bei der asynchronen Spiegelung wird die Konsistenz des sekundären unabhängigen ASP beibehalten.

Es gibt drei XSM-Technologien.

#### **Geographische Spiegelung**

Die geographische Spiegelung ist eine Erweiterung des Clustering, die es Ihnen ermöglicht, unabhängige ASPs in einem weiten Bereich zu wechseln. Es hat sowohl synchrone als auch asynchrone Modi. Sie können eine hohe Verfügbarkeit nur im synchronen Modus garantieren, aber die

Trennung von unabhängigen ASPs kann die Leistung zu sehr beeinträchtigen. Sie können die geographische Spiegelung mit einer umschaltbaren Platte kombinieren, um eine hohe Verfügbarkeit lokal zu ermöglichen und die Wiederherstellung über Remotezugriff über Remote

#### **Metro-Spiegelung**

Bei der Metro-Spiegelung handelt es sich um einen Service auf Einheitenebene, der eine schnelle lokale synchrone Spiegelung über größere Entfernungen ermöglicht als der lokale Bus. Sie können sie mit einem WS-Manager mit mehreren Instanzen kombinieren, um Ihnen eine hohe Verfügbarkeit des Warteschlangenmanagers zu ermöglichen, und zwei Kopien des unabhängigen ASP mit hoher Verfügbarkeit des WS-Manager-Journals zu haben.

#### **Globale Spiegelung**

Global Mirroring ist ein Service auf Einheitenebene, der die asynchrone Spiegelung bereitstellt und für die Sicherung und Wiederherstellung über längere Entfernungen geeignet ist, aber keine normale Wahl für hohe Verfügbarkeit ist, da er nur Punkte in der Zeitkonsistenz und nicht in der Währung aufrechterhält.

Die wichtigsten Entscheidungspunkte, die Sie in Betracht ziehen sollten, sind:

#### **ASP oder unabhängigen ASP?**

Für die Verwendung von Multi-Instanz-Warteschlangenmanager ist kein IBM i-HA-Cluster erforderlich. Sie können unabhängige ASPs auswählen, wenn Sie bereits unabhängige ASPs verwenden oder wenn Sie Verfügbarkeitsanforderungen für andere Anwendungen haben, die unabhängige ASPs benötigen. Es kann sinnvoll sein, unabhängige ASPs mit Warteschlangenmanagern mit mehreren Instanzen zu kombinieren, um die Warteschlangenmanagerüberwachung als eine Möglichkeit zum Erkennen des Warteschlangenmanagerfehlers zu ersetzen.

#### **Verfügbarkeit?**

Was ist das Ziel der Wiederherstellungszeit (RTO)? Wenn Sie die Darstellung von nahezu ununterbrochenem Verhalten benötigen, welche Lösung hat dann die schnellste Wiederanlaufzeit?

#### **Journalverfügbarkeit?**

Wie eliminieren Sie das Journal als Single Point of Failure. Sie können eine Hardwarelösung verwenden, indem Sie RAID-1-Einheiten oder besser verwenden, oder Sie können eine Softwarelösung mit Replikatjournalen oder Plattenspiegelung kombinieren oder verwenden.

#### **Abstand?**

Wie weit auseinander liegen die aktiven und die Standby-WS-Manager-Instanzen. Können Ihre Benutzer die Leistungseinbußen bei der Replikation synchron über Entfernungen von mehr als etwa 250 Metern tolerieren?

#### **Fachgebiete?**

Es ist zu tun, um die Verwaltungstasks zu automatisieren, die die regelmäßige Wartung und die regelmäßige Durchführung der Lösung gewährleisten. Die für die Automatisierung erforderlichen Kenntnisse sind für die Lösungen, die auf ASPs und unabhängigen ASPs basieren, unterschiedlich.

# *Multi-Instanz-Warteschlangenmanager unter IBM i löschen*

Bevor Sie einen WS-Manager mit mehreren Instanzen löschen, stoppen Sie die ferne Journalführung und entfernen Sie die WS-Manager-Instanzen.

## **Vorbereitende Schritte**

- 1. In diesem Beispiel werden zwei Instanzen des QM1 -Warteschlangenmanagers auf den Servern ALPHA und BETA definiert. ALPHA ist die aktive Instanz, und BETA ist die Standby-Instanz. Die Warteschlangenmanagerdaten, die dem Warteschlangenmanager QM1 zugeordnet sind, werden unter Verwendung von NetServer auf dem IBM i-Server GAMMA gespeichert. Siehe ["Multi-Instanz-Warteschlangenmana](#page-415-0)[ger unter Verwendung von Journalspiegelung und NetServer unter IBM i erstellen" auf Seite 416.](#page-415-0)
- 2. ALPHA und BETA müssen verbunden sein, damit alle definierten fernen Journale von IBM MQ gelöscht werden können.
- 3. Stellen Sie mit dem Systembefehl **EDTF** oder **WRKLNK** sicher, dass auf das Verzeichnis /QNTC und das freigegebene Serververzeichnis zugegriffen werden kann.

## **Informationen zu diesem Vorgang**

Bevor Sie mit dem Befehl **DLTMQM** einen Warteschlangenmanager mit mehreren Instanzen von einem Server löschen, entfernen Sie alle Warteschlangenmanagerinstanzen auf anderen Servern mit dem Befehl **RMVMQMINF** .

Wenn Sie eine Warteschlangenmanagerinstanz mit dem Befehl **RMVMQMINF** entfernen, werden lokale und ferne Journale mit dem Präfix AMQ, die der Instanz zugeordnet sind, gelöscht. Es werden auch Konfigurationsinformationen zur Warteschlangenmanagerinstanz, die auf dem Server lokal sind, gelöscht.

Führen Sie den Befehl **RMVMQMINF** nicht auf dem Server aus, der die verbleibende Instanz des Warteschlangenmanagers enthält. Dadurch wird verhindert, dass **DLTMQM** ordnungsgemäß funktioniert.

Löschen Sie den WS-Manager mit dem Befehl **DLTMQM** . WS-Manager-Daten werden aus dem freigesetzten Netzfreigabe entfernt. Lokale und ferne Journale, die mit AMQ vorfixiert und der Instanz zugeordnet sind, werden gelöscht. **DLTMQM** löscht auch Konfigurationsinformationen zur Warteschlangenmanagerinstanz, die lokal auf dem Server vorhanden sind.

Im Beispiel sind nur zwei WS-Manager-Instanzen vorhanden. IBM MQ unterstützt eine aktive Mehrinstanzkonfiguration, die über eine aktive Warteschlangenmanagerinstanz und eine Standby-Instanz verfügt. Wenn Sie zusätzliche Warteschlangenmanagerinstanzen erstellt haben, die in aktiven Konfigurationen verwendet werden sollen, entfernen Sie sie mit dem Befehl **RMVMQMINF** , bevor Sie die verbleibende Instanz löschen.

## **Vorgehensweise**

- 1. Führen Sie auf jedem Server den Befehl **CHGMQMJRN RMTJRNSTS** (\*INACTIVE) aus, um die ferne Journalführung zwischen den Warteschlangenmanagerinstanzen zu inaktivieren.
	- a) Auf ALPHA:

CHGMQMJRN MQMNAME('QM1') RMTJRNRDB('BETA') RMTJRNSTS(\*INACTIVE)

b) Auf BETA:

CHGMQMJRN MQMNAME('QM1') RMTJRNRDB('ALPHA') RMTJRNSTS(\*INACTIVE)

2. Führen Sie den Befehl **ENDMQM** auf der aktiven Warteschlangenmanagerinstanz ALPHA aus, um beide Instanzen von QM1zu stoppen.

ENDMQM MQMNAME(QM1) OPTION(\*IMMED) INSTANCE(\*ALL) ENDCCTJOB(\*YES)

3. Führen Sie den Befehl **RMVMQMINF** auf ALPHA aus, um die Warteschlangenmanagerressourcen für die Instanz von ALPHA und BETA zu entfernen.

RMVMQMINF MQMNAME(QM1)

**RMVMQMINF** entfernt die Konfigurationsdaten des Warteschlangenmanagers für QM1 aus ALPHA. Wenn der Journalname von AMQ als Präfix verwendet wird, wird das lokale Journal, das QM1 zugeordnet ist, aus ALPHA gelöscht. Wenn der Journalname von AMQ als Präfix verwendet wird und ein fernes Journal erstellt wurde, entfernt es auch das ferne Journal von BETA.

4. Führen Sie den Befehl **DLTMQM** auf BETA aus, um QM1zu löschen.

DLTMQM MQMNAME(QM1)

**DLTMQM** löscht die Warteschlangenmanagerdaten aus dem gemeinsam genutzten Netzbereich auf GAMMA. Sie entfernt die Konfigurationsdaten des Warteschlangenmanagers für QM1 von BETA. Wenn der Journalname von AMQ als Präfix verwendet wird, wird das lokale Journal, das QM1 von BETA
zugeordnet ist, gelöscht. Wenn der Journalname von AMQ als Präfix verwendet wird und ein fernes Journal erstellt wurde, entfernt es auch das ferne Journal von ALPHA.

## **Ergebnisse**

**DLTMQM** und **RMVMQMINF** löschen die von **CRTMQM** und **ADDMQJRN**erstellten lokalen und fernen Journale. Mit den Befehlen werden auch die Journalempfänger gelöscht. Die Journale und Journalempfänger müssen der Namenskonvention entsprechen, deren Namen mit AMQ beginnen. **DLTMQM** und **RMVMQMINF** entfernen die Warteschlangenmanagerobjekte, Warteschlangenmanagerdaten und Warteschlangenmanagerkonfigurationsinformationen aus mqs.ini.

## **Nächste Schritte**

Ebenso können Sie nach dem Inaktivieren der Journalführung in Schritt ["1" auf Seite 432](#page-431-0) und vor dem Beenden der WS-Manager-Instanzen auch die folgenden Befehle ausführen. Wenn Sie die Namenskonvention nicht eingehalten haben, müssen Sie die Journale und Journalempfänger nach Namen löschen.

### 1. Auf ALPHA:

RMVMQMJRN MQMNAME('QM1') RMTJRNRDB('BETA')

#### 2. Auf BETA:

RMVMQMJRN MQMNAME('QM1') RMTJRNRDB('ALPHA')

Nachdem Sie die Journale gelöscht haben, fahren Sie mit den restlichen Schritten fort.

### *Multi-Instanz-Warteschlangenmanager unter IBM i sichern*

In der Prozedur wird gezeigt, wie Warteschlangenmanagerobjekte auf dem lokalen Server und die WS-Manager-Daten auf dem Netzdateiserver gesichert werden. Passen Sie das Beispiel an, um Daten für andere WS-Manager zu sichern.

### **Vorbereitende Schritte**

In diesem Beispiel werden die Warteschlangenmanagerdaten, die dem Warteschlangenmanager QM1 zugeordnet sind, mithilfe von NetServer auf dem IBM i-Server mit dem Namen GAMMA gespeichert. Weitere Informationen finden Sie in ["Multi-Instanz-Warteschlangenmanager unter Verwendung von Jour](#page-415-0)[nalspiegelung und NetServer unter IBM i erstellen" auf Seite 416](#page-415-0). IBM MQ ist auf den Servern, ALPHA und BETA, installiert. Der WS-Manager QM1 ist auf ALPHA und BETA konfiguriert.

### **Informationen zu diesem Vorgang**

IBM i unterstützt keine Speicherung von Daten aus einem fernen Verzeichnis. Speichern Sie die WS-Manager-Daten in einem fernen Dateisystem unter Verwendung der Sicherungsprozeduren, die für den Dateisystemserver lokal sind. In diesem Beispiel befindet sich das Netzdateisystem auf dem IBM i-Server GAMMA. Die WS-Manager-Daten werden in einer Sicherungsdatei auf GAMMA gesichert.

Wenn sich das Netzdateisystem auf einem System unter Windows oder Linux befand, können die Warteschlangenmanagerdaten in einer komprimierten Datei gespeichert und dann gesichert werden. Wenn Sie über ein Sicherungssystem verfügen, z. B. Tivoli Storage Manager, verwenden Sie es zum Sichern der WS-Manager-Daten.

### **Vorgehensweise**

1. Erstellen Sie eine Sicherungsdatei auf ALPHA für die WS-Manager-Bibliothek, die QM1 zugeordnet ist.

Verwenden Sie den Namen der WS-Manager-Bibliothek, um die Sicherungsdatei zu benennen.

CRTSAVF FILE(QGPL/QMQM1)

2. Speichern Sie die WS-Manager-Bibliothek in der Sicherungsdatei auf ALPHA.

SAVLIB LIB(QMQM1) DEV(\*SAVF) SAVF(QGPL/QMQM1)

3. Erstellen Sie eine Sicherungsdatei für das WS-Manager-Datenverzeichnis auf GAMMA.

Verwenden Sie den Namen des Warteschlangenmanagers, um die Sicherungsdatei zu benennen.

CRTSAVF FILE(QGPL/QMDQM1)

4. Speichern Sie die Kopie der WS-Manager-Daten aus dem lokalen Verzeichnis auf GAMMA.

SAV DEV('/QSYS.LIB/QGPL.LIB/QMDQM1.FILE') OBJ('/QIBM/Userdata/mqm/qmgrs/QM1')

## *Befehle zum Festlegen von Multi-Instanz-Warteschlangenmanagern*

IBM MQ stellt Befehle bereit, die die Journalreplikation, das Hinzufügen neuer Warteschlangenmanagerinstanzen und die Konfiguration von Warteschlangenmanagern für die Verwendung unabhängiger ASPs vereinfachen.

Die Journalbefehle zum Erstellen und Verwalten lokaler und ferner Journale sind:

#### **ADDMQMJRN**

Mit diesem Befehl können Sie benannte lokale und ferne Journale für eine Warteschlangenmanagerinstanz erstellen und konfigurieren, ob die Replikation synchron oder asynchron ist, was das synchrone Zeitlimit ist, und ob das ferne Journal sofort aktiviert werden soll.

#### **CHGMQMJRN**

Der Befehl ändert das Zeitlimit, den Status und die Zustellungsparameter, die sich auf Replikatjournale auswirken.

#### **RMVMQMJRN**

Entfernt benannte *ferne* Journale aus einer WS-Manager-Instanz.

#### **WRKMQMJRN**

Listet den Status von lokalen und fernen Journalen für eine lokale WS-Manager-Instanz auf.

Fügen Sie zusätzliche WS-Manager-Instanzen hinzu und verwalten Sie sie mit den folgenden Befehlen, die die Datei mqs.ini ändern.

#### **ADDMQMINF**

Der Befehl verwendet Informationen, die Sie mit dem Befehl DSPMOMINF aus der Datei mqs.ini extrahiert haben, um eine neue Warteschlangenmanagerinstanz auf einem anderen IBM i-Server hinzuzufügen.

### **RMVMQMINF**

Entfernen Sie eine WS-Manager-Instanz. Verwenden Sie diesen Befehl, um eine Instanz eines vorhandenen Warteschlangenmanagers zu entfernen oder um die Konfigurationsdaten für einen Warteschlangenmanager zu entfernen, der aus einem anderen Server gelöscht wurde.

Der Befehl **CRTMQM** verfügt über drei Parameter zur Unterstützung der Konfiguration eines Warteschlangenmanagers mit mehreren Instanzen.

#### **MQMDIRP ( \*DFT |** *directory-prefix***)**

Verwenden Sie diesen Parameter, um einen Mountpunkt auszuwählen, der WS-Manager-Daten im Netzspeicher zugeordnet wird.

#### **ASP ( \*SYSTEM | \*ASPDEV |** *auxiliary-storage-pool-number***)**

Geben Sie \*SYSTEM oder ein *auxiliary-storage-pool-number* an, um das WS-Manager-Journal auf dem System oder einem Basisbenutzer-ASP zu platzieren. Wählen Sie die Option \*ASPDEV aus und legen Sie mit dem Parameter **ASPDEV** einen Einheitennamen fest, um das WS-Manager-Journal in einen unabhängigen ASP zu stellen.

### **ASPDEV ( \*ASP |** *device-name***)**

Geben Sie eine *device-name* einer primären oder sekundären unabhängigen ASP-Einheit an. Die Auswahl von \*ASP hat das gleiche Ergebnis wie die Angabe von **ASP** (\*SYSTEM) .

## **Hinweise zu Leistung und Plattenübernahme unter IBM i**

Verwenden Sie verschiedene Zusatzspeicherpools, um die Leistung und Zuverlässigkeit zu verbessern.

Wenn Sie eine große Anzahl persistenter Nachrichten oder große Nachrichten in Ihren Anwendungen verwenden, wird die Zeit, die Sie beim Schreiben dieser Nachricht auf die Platte verbracht haben, zu einem wichtigen Faktor bei der Leistung des Systems.

Stellen Sie sicher, dass Sie über eine ausreichende Plattenaktivierung verfügen, um diese Möglichkeit zu bewältigen, oder Sie sollten einen separaten Zusatzspeicherpool (ASP) in Betracht ziehen, in dem die Journalempfänger Ihres Warteschlangenmanagers gehalten werden sollen.

Sie können angeben, in welchem ASP Ihre Warteschlangenmanagerbibliothek und Journale gespeichert werden, wenn Sie Ihren Warteschlangenmanager mit dem Parameter ASP von **CRTMQM**erstellen. Standardmäßig werden die WS-Manager-Bibliothek und Journale und IFS-Daten im System-ASP gespeichert.

ASPs ermöglichen die Isolation von Objekten auf einer oder mehreren bestimmten Platteneinheiten. Dadurch kann auch der Datenverlust aufgrund eines Plattenmedienfehlers reduziert werden. In den meisten Fällen gehen nur die Daten verloren, die auf Platteneinheiten in dem betroffenen ASP gespeichert sind.

Es wird empfohlen, die WS-Manager-Bibliothek und die Journaldaten in separaten Benutzer-ASPs auf die des IFS-Stammdateisystems zu speichern, um eine Funktionsübernahme zu ermöglichen und die Plattenkonflikte zu reduzieren.

Weitere Informationen finden Sie im Abschnitt Sicherung und Wiederherstellung in der Dokumentation zu IBM i.

# **SAVLIB zum Speichern von IBM MQ-Bibliotheken unter IBM i ver-**

### **wenden**

Sie können SAVLIB LIB(\*ALLUSR) nicht zum Speichern der IBM MQ -Bibliotheken verwenden, da diese Bibliotheken Namen haben, die mit Q beginnen.

Sie können SAVLIB LIB(QM\*) verwenden, um alle WS-Manager-Bibliotheken zu sichern, aber nur dann, wenn Sie eine andere Sicherungseinheit als \*SAVF verwenden. Für DEV(\*SAVF) müssen Sie für jede WS-Manager-Bibliothek auf Ihrem System einen Befehl SAVLIB verwenden.

# **stilllegenIBM MQ for IBM i**

In diesem Abschnitt wird beschrieben, wie IBM MQ for IBM i in den Quiescemodus (ordnungsgemäße Beendigung) versetzt wird.

So wird IBM MQ for IBM i in den Quiescemodus versetzt:

- 1. Melden Sie sich bei einer neuen interaktiven IBM MQ for IBM i-Sitzung an und stellen Sie sicher, dass Sie nicht auf Objekte zugreifen.
- 2. Stellen Sie sicher, dass Folgendes gilt:
	- Berechtigung \*ALLOBJ oder Objektverwaltungsberechtigung für die Bibliothek QMQM
	- Genügend die Berechtigung zur Verwendung des Befehls ENDSBS
- 3. Weisen Sie alle Benutzer darauf hin, dass IBM MQ for IBM i gestoppt wird.
- 4. Die weiteren Schritte hängen davon ab, ob ein einzelner Warteschlangenmanager heruntergefahren werden soll (wobei noch weitere Warteschlangenmanager vorhanden sein können; siehe ["Einzelnen](#page-435-0) [Warteschlangenmanager für IBM MQ for IBM i herunterfahren" auf Seite 436](#page-435-0)) oder ob alle Warte-

<span id="page-435-0"></span>schlangenmanager heruntergefahren werden sollen (siehe ["Alle Warteschlangenmanager für IBM MQ](#page-437-0) [for IBM i herunterfahren" auf Seite 438\)](#page-437-0).

5. Fahren Sie den mqweb-Server herunter, indem Sie den folgenden Befehl in qshell eingeben:

/QIBM/ProdData/mqm/bin/endmqweb

## **ENDMQM, Parameter ENDCCTJOB (\*YES)**

Die Funktionsweise des ENDMQM-Parameters ENDCCTJOB(\*YES) in IBM MQ for IBM i Version 6.0 und höher unterscheidet sich von der in vorherigen Versionen.

In früheren Versionen, wenn Sie ENDCCTJOB (\*YES) angeben, beendet MQ Ihre Anwendungen zwangsweise für Sie.

In IBM MQ for IBM i Version 6.0 oder höher hingegen werden die Anwendungen bei Angabe von END-CCTJOB(\*YES) nicht beendet, sondern ihre Verbindung zum Warteschlangenmanager wird getrennt.

Wenn Sie ENDCCTJOB (\*YES) angeben und Anwendungen, die nicht geschrieben sind, um festzustellen, dass ein Warteschlangenmanager beendet wird, beim nächsten Aufruf eines neuen MQI-Aufrufs ausgegeben wird, kehrt der Aufruf mit einem Fehler MQRC\_CONNECTION\_BROKEN (2009) zurück.

Als Alternative zur Verwendung von ENDCCTJOB (\*YES) den Parameter ENDCCTJOB (\*NO) verwenden und die WRKMQM-Option 22 (Mit Jobs arbeiten) verwenden, um alle Anwendungsjobs, die einen Neustart des Warteschlangenmanagers verhindern, manuell zu beenden.

# **Einzelnen Warteschlangenmanager für IBM MQ for IBM i herunter-**

### **fahren**

Verwenden Sie diese Informationen, um die drei Typen des Systemabschlusses zu verstehen.

In den folgenden Prozeduren verwenden wir einen Beispiel-WS-Manager-Namen QMgr1 und einen Beispiel-Subsystemnamen von SUBX. Ersetzen Sie diese Namen bei Bedarf durch eigene Werte.

### **Geplanter Systemabschluss**

Geplantes Herunterfahren eines Warteschlangenmanagers unter IBM i

1. Führen Sie vor dem Herunterfahren Folgendes aus

RCDMQMIMG OBJ(\*ALL) OBJTYPE(\*ALL) MQMNAME(QMgr1) DSPJRNDTA(\*YES)

2. Führen Sie die folgenden Schritte aus, um den Warteschlangenmanager zu beenden:

ENDMQM MQMNAME(QMgr1) OPTION(\*CNTRLD)

Wenn QMgr1 nicht beendet wird, sind der Kanal oder die Anwendungen wahrscheinlich ausgelastt.

3. Wenn Sie QMgr1 sofort beenden müssen, führen Sie die folgenden Schritte aus:

```
ENDMQM MQMNAME(QMgr1) OPTION(*IMMED)
ENDCCTJOB(*YES) TIMEOUT(15)
```
### **Ungeplante Beendigung**

1. Führen Sie die folgenden Schritte aus, um den Warteschlangenmanager zu beenden:

```
ENDMQM MQMNAME(QMgr1) OPTION(*IMMED)
```
Wenn QMgr1 nicht beendet wird, sind der Kanal oder die Anwendungen wahrscheinlich ausgelastt.

2. Führen Sie die folgenden Schritte aus, wenn Sie QMgr1 sofort beenden müssen:

```
ENDMQM MQMNAME(QMgr1) OPTION(*IMMED)
ENDCCTJOB(*YES) TIMEOUT(15)
```
### **Herunterfahren unter abnormalen Bedingungen**

1. Führen Sie die folgenden Schritte aus, um den Warteschlangenmanager zu beenden:

ENDMQM MQMNAME(QMgr1) OPTION(\*IMMED)

Wenn QMgr1 nicht beendet wird, fahren Sie mit Schritt 3 fort, und stellen Sie Folgendes bereit:

- QMgr1 befindet sich in einem eigenen Subsystem oder
- Sie können alle WS-Manager beenden, die dasselbe Subsystem wie QMgr1 gemeinsam nutzen. Verwenden Sie die ungeplante Systemabschlussprozedur für alle diese Warteschlangenmanager.
- 2. Wenn Sie alle Schritte in der Prozedur für alle Warteschlangenmanager ausgeführt haben, die das Subsystem gemeinsam nutzen ( SUBX in unseren Beispielen), führen Sie die folgenden Schritte aus:

ENDSBS SUBX \*IMMED

Wenn dieser Befehl nicht ausgeführt werden kann, beenden Sie alle Warteschlangenmanager, indem Sie die ungeplante Prozedur zum Herunterfahren verwenden und ein IPL auf Ihrer Maschine durchführen.

**Warnung:** Verwenden Sie den Befehl ENDJOBABN nur dann für IBM MQ-Jobs, die nicht mit ENDJOB oder ENDSBS beendet werden konnten, wenn Sie die Maschine anschließend sofort über IPL starten.

3. Starten Sie das Subsystem, indem Sie Folgendes ausführen:

STRSBS SUBX

4. Fahren Sie den WS-Manager sofort herunter, indem Sie Folgendes ausführen:

```
ENDMQM MQMNAME(QMgr1) OPTION(*IMMED)
ENDCCTJOB(*YES) TIMEOUT(10)
```
5. Starten Sie den WS-Manager erneut, indem Sie Folgendes ausführen

STRMQM MQMNAME(QMgr1)

Wenn dies fehlschlägt und Sie:

- Sie haben Ihre Maschine neu gestartet, indem Sie ein IPL durchführen oder
- Sie haben nur einen einzigen Warteschlangenmanager.

Bereinigen Sie den gemeinsam genutzten IBM MQ-Speicher, indem Sie folgende Befehle ausführen:

```
ENDMQM MQMNAME(*ALL) OPTION(*IMMED)
ENDCCTJOB(*YES) TIMEOUT(15)
```
bevor Sie Schritt 5 wiederholen.

Wenn der Neustart des Warteschlangenmanagers länger als ein paar Sekunden dauert, fügt IBM MQ dem Jobprotokoll automatisch Statusnachrichten hinzu, in denen der Startfortschritt detailliert beschrieben wird.

Wenn Sie weiterhin Probleme beim Neustart des Warteschlangenmanagers haben, fordern Sie IBM Unterstützung an. Jede weitere Maßnahme, die Sie möglicherweise ergreifen, könnte den Warteschlangenmanager so beschädigen, dass IBM MQ nicht mehr wiederhergestellt werden kann.

# **Alle Warteschlangenmanager für IBM MQ for IBM i herunterfahren**

<span id="page-437-0"></span>Verwenden Sie diese Informationen, um die drei Typen des Systemabschlusses zu verstehen.

Die Prozeduren sind fast dieselben wie bei einem einzelnen Warteschlangenmanager, verwenden jedoch anstelle des Namens des Warteschlangenmanagers \*ALL anstelle des Namens des Warteschlangenmanagers, und verwenden Sie andernfalls einen Befehl, der wiederholt jeden Warteschlangenmanagernamen verwendet. Während der gesamten Prozeduren verwenden wir einen Beispiel-WS-Manager-Namen QMgr1 und einen Beispiel-Subsystemnamen SUBX. Ersetzen Sie diese durch Ihre eigenen.

### **Geplanter Systemabschluss**

1. Führen Sie eine Stunde vor dem Herunterfahren aus:

RCDMQMIMG OBJ(\*ALL) OBJTYPE(\*ALL) MQMNAME(QMgr1) DSPJRNDTA(\*YES)

Wiederholen Sie diesen Schritt für jeden Warteschlangenmanager, den Sie herunterfahren möchten.

2. Führen Sie die folgenden Schritte aus, um den Warteschlangenmanager zu beenden:

ENDMQM MQMNAME(QMgr1) OPTION(\*CNTRLD)

Wiederholen Sie diese Schritte für jeden Warteschlangenmanager, den Sie herunterfahren möchten. Es können separate Befehle parallel ausgeführt werden.

Wenn ein WS-Manager nicht innerhalb einer angemessenen Zeit (z. B. 10 Minuten) endet, fahren Sie mit Schritt 3 fort.

3. Führen Sie die folgenden Schritte aus, um alle WS-Manager sofort zu beenden:

```
ENDMQM MQMNAME(*ALL) OPTION(*IMMED)
ENDCCTJOB(*YES) TIMEOUT(15)
```
### **Ungeplante Beendigung**

1. Führen Sie die folgenden Schritte aus, um einen WS-Manager zu beenden:

ENDMQM MQMNAME(QMgr1) OPTION(\*IMMED)

Wiederholen Sie diese Schritte für jeden Warteschlangenmanager, den Sie herunterfahren möchten. Es können separate Befehle parallel ausgeführt werden.

Wenn Warteschlangenmanager nicht beendet werden, sind der Kanal oder die Anwendungen wahrscheinlich ausgelastend.

2. Führen Sie die folgenden Schritte aus, wenn Sie die Warteschlangenmanager sofort herunterfahren müssen:

```
ENDMQM MQMNAME(*ALL) OPTION(*IMMED)
ENDCCTJOB(*YES) TIMEOUT(15)
```
### **Herunterfahren unter abnormalen Bedingungen**

1. Führen Sie die folgenden Schritte aus, um die WS-Manager herunterzufahren

ENDMQM MQMNAME(QMgr1) OPTION(\*IMMED)

Wiederholen Sie diese Schritte für jeden Warteschlangenmanager, den Sie herunterfahren möchten. Es können separate Befehle parallel ausgeführt werden.

2. Beenden Sie die Subsysteme ( SUBX in unseren Beispielen), indem Sie die folgenden Schritte ausführen:

ENDSBS SUBX \*IMMED

Wiederholen Sie diese Schritte für jedes Subsystem, das heruntergefahren werden soll. Es können separate Befehle parallel ausgeführt werden.

Wenn dieser Befehl nicht ausgeführt werden kann, führen Sie ein IPL auf Ihrem System aus.

**Warnung:** Verwenden Sie ENDJOBABN nicht für Jobs, die als Ergebnis von ENDJOB oder ENDSBS nicht beendet werden, es sei denn, Sie sind bereit, sofort ein IPL auf Ihrem System auszuführen.

3. Starten Sie die Subsysteme, indem Sie Folgendes ausführen

STRSBS SUBX

Wiederholen Sie diese Schritte für jedes Subsystem, das Sie starten möchten.

4. Fahren Sie die WS-Manager sofort herunter, indem Sie die folgenden Schritte ausführen:

ENDMQM MQMNAME(\*ALL) OPTION(\*IMMED) ENDCCTJOB(\*YES) TIMEOUT(15)

5. Starten Sie die WS-Manager erneut, indem Sie die folgenden

STRMQM MQMNAME(QMgr1)

Wiederholen Sie diesen Schritt für jeden Warteschlangenmanager, den Sie starten möchten.

Wenn der Neustart eines Warteschlangenmanagers länger als ein paar Sekunden dauert, zeigt IBM MQ immer wieder Statusnachrichten zum Fortschritt des Startvorgangs an.

Wenn Sie weiterhin Probleme beim Neustart eines Warteschlangenmanagers haben, fordern Sie IBM Unterstützung an. Jede weitere Maßnahme, die Sie möglicherweise ergreifen, könnte die Warteschlangenmanager so beschädigen, dass MQSeries oder IBM MQ nicht wiederhergestellt werden kann.

#### **IBM MQ for z/OS verwalten**  $z/0S$

Die Verwaltung von Warteschlangenmanagern und zugeordneten Ressourcen umfasst die Tasks, die Sie häufig ausführen, um diese Ressourcen zu aktivieren und zu verwalten. Wählen Sie die Methode aus, die Sie bevorzugen, um die Warteschlangenmanager und die zugehörigen Ressourcen zu verwalten.

IBM MQ for z/OS kann mithilfe einer Gruppe von Dienstprogrammen und Programmen gesteuert und verwaltet werden, die mit dem Produkt bereitgestellt werden. Sie können die MQSC-Befehle ( IBM MQ Script) oder PCFs (Programmable Command Formats) verwenden, um IBM MQ for z/OSzu verwalten. Informationen zur Verwendung von Befehlen für IBM MQ for z/OS finden Sie im Abschnitt ["Befehle für](#page-439-0) [IBM MQ for z/OS ausgeben" auf Seite 440](#page-439-0).

IBM MQ for z/OS stellt auch eine Gruppe von Dienstprogrammen bereit, die Sie bei der Systemverwaltung unterstützen können. Informationen zu den verschiedenen Dienstprogrammen und zur Verwendung die-ser Programme finden Sie in ["Dienstprogramme von IBM MQ for z/OS" auf Seite 449](#page-448-0).

Informationen zur Verwaltung von IBM MQ for z/OS und zu den verschiedenen Verwaltungstasks, die Sie möglicherweise ausführen müssen, finden Sie unter den folgenden Links:

#### **Zugehörige Konzepte**

IBM MQ for z/OS - Konzepte

#### **Zugehörige Tasks**

["Mit lokalen IBM MQ-Objekten arbeiten" auf Seite 128](#page-127-0)

Sie können lokale IBM MQ-Objekte verwalten, um Anwendungsprogramme zu unterstützen, die die Schnittstelle für Nachrichtenwarteschlangen (Message Queue Interface, MQI) verwenden.

### <span id="page-439-0"></span>["Mit fernen IBM MQ-Objekten arbeiten" auf Seite 196](#page-195-0)

Sie können IBM MQ-Objekte auf fernen Warteschlangenmanagern verwalten, indem Sie MQSC-Befehle, PCF-Befehle oder die administrative REST API verwenden. Bevor Sie eine dieser Methoden verwenden können, müssen Sie Übertragungswarteschlangen und Kanäle zwischen dem lokalen Warteschlangenmanager und dem fernen Warteschlangenmanager definieren, so dass Befehle an den fernen Warteschlangenmanager gesendet werden können, und die Antworten, die vom lokalen Warteschlangenmanager empfangen werden. Alternativ können Sie einen WS-Manager-Cluster konfigurieren und dann dieselben fernen Verwaltungsmethoden verwenden.

### ["IBM MQ verwalten" auf Seite 7](#page-6-0)

Wenn Sie Ihre IBM MQ-Warteschlangenmanager und die zugehörigen Ressourcen verwalten möchten, wählen Sie Ihre bevorzugte Methode aus einer Reihe von Tasks aus, die Sie zum Aktivieren und Verwalten dieser Ressourcen verwenden können.

Planung IBM MQ-Umgebung unter z/OS planen Konfiguration z/OS konfigurieren IBM MQ for z/OS-Dienstprogramme verwenden

### **Zugehörige Verweise**

["Quellen, aus denen Sie MQSC-Befehle unter z/OS ausgeben können" auf Seite 21](#page-20-0) MQSC-Befehle können je nach dem Befehl aus verschiedenen Quellen ausgegeben werden.

Programmierbare Befehlsformate-Referenz

# **Befehle für IBM MQ for z/OS ausgeben**

Sie können Warteschlangenmanager mit IBM MQ-Scriptbefehlen (MQSC) im Stapel- oder Dialogmodus steuern.

IBM MQ for z/OS unterstützt MQSC-Befehle, die aus folgenden Quellen ausgegeben werden können:

• Der z/OS-Konsole oder einem Äquivalent (z. B. SDSF/TSO).

Wenn Sie die z/OS-Konsole verwenden, müssen Sie /cpf an den Anfang des Befehls hinzufügen, wobei cpf das Befehlspräfix für das Warteschlangenmanagersubsystem ist.

- Die Initialisierungseingabedatensätze.
- Das angegebene Stapeldienstprogramm CSQUTIL verarbeitet eine Liste der Befehle in einer sequenziellen Datei.

Wenn Sie die Initialisierungseingabedateien oder das bereitgestellte Stapeldienstprogramm verwenden, müssen Sie /cpf nicht am Anfang des Befehls hinzufügen.

- Eine entsprechend berechtigte Anwendung, indem ein Befehl als Nachricht an die Befehlseingabewarteschlange gesendet wird. Die Anwendung kann eine der folgenden Anwendungen sein:
	- Ein Stapelregionsprogramm
	- Eine CICS-Anwendung
	- Eine IMS-Anwendung
	- Eine TSO-Anwendung
	- Ein Anwendungs- oder Dienstprogramm auf einem anderen IBM MQ-System

In [Tabelle 26 auf Seite 444](#page-443-0) sind die MQSC-Befehle und die Quellen, aus denen sie ausgegeben werden können, zusammengefasst.

Ein großer Teil der Funktionalität dieser Befehle ist auf einfache Weise in den Operations- und Steueranzeigen von IBM MQ for z/OS verfügbar.

Änderungen, die mit den Befehlen (direkt oder indirekt) an den Ressourcendefinitionen eines Warteschlangenmanagers vorgenommen werden, bleiben bei Neustarts des IBM MQ-Subsystems erhalten. IBM MQ for z/OS unterstützt auch PCF-Befehle (Programmable Command Format). Diese vereinfachen die Erstellung von Anwendungen für die Verwaltung von IBM MQ. Die MQSC-Befehle befinden sich in lesbarer Textform, während PCF Anwendungen ermöglicht, Anforderungen zu erstellen und die Antworten zu lesen, ohne dass Textzeichenfolgen syntaktisch analysiert werden müssen. Wie die MQSC-Befehle geben Anwendungen PCF-Befehle aus, indem sie sie als Nachrichten an die Befehlseingabewarteschlange senden. Weitere Informationen zur Verwendung von PCF-Befehlen sowie Details zu den Befehlen finden Sie in der Dokumentation zu Programmierbare Befehlsformate-Referenz.

#### *z/*0S **Private und globale Definitionen in IBM MQ for z/OS**

Wenn Sie ein Objekt in IBM MQ for z/OS definieren, können Sie auswählen, ob diese Definition mit anderen Warteschlangenmanagern gemeinsam genutzt werden soll (*globale* Definition)oder ob die Objektdefinition nur von einem einzigen Warteschlangenmanager verwendet werden soll (*private* Definition). Dies wird als Objekt *disposition* bezeichnet.

### **Globale Definition**

Wenn Ihr Warteschlangenmanager zu einer Gruppe mit gemeinsamer Warteschlange gehört, können Sie alle Objektdefinitionen gemeinsam nutzen, die mit den anderen Mitgliedern der Gruppe erstellt wurden. Dies bedeutet, dass Sie ein Objekt nur einmal definieren müssen, wodurch die Gesamtzahl der für das gesamte System erforderlichen Definitionen reduziert wird.

Globale Objektdefinitionen werden in einem *gemeinsam genutzten Repository* (einer gemeinsam genutzten Db2-Datenbank) gespeichert und sind für alle Warteschlangenmanager in der Gruppe mit gemeinsamer Warteschlange verfügbar. Diese Objekte haben die Disposition GROUP.

### **Private Definition**

Wenn Sie eine Objektdefinition erstellen möchten, die nur für einen Warteschlangenmanager erforderlich ist, oder wenn Ihr Warteschlangenmanager kein Mitglied einer Gruppe mit gemeinsamer Warteschlange ist, können Sie Objektdefinitionen erstellen, die nicht gemeinsam mit anderen Mitglieder einer Gruppe mit gemeinsamer Warteschlange genutzt werden.

Private Objektdefinitionen werden auf der Seitengruppe null des definierenden Warteschlangenmanagers gehalten. Diese Objekte haben die Disposition QMGR.

Sie können private Definitionen für alle Typen von IBM MQ-Objekten erstellen, außer für CF-Strukturen (d. h. Kanäle, Namenslisten, Prozessdefinitionen, Warteschlangen, Warteschlangenmanager, Speicherklassendefinitionen und Authentifizierungsdatenobjekte), und globale Definitionen für alle Typen von Objekten, außer Warteschlangenmanagern.

IBM MQ kopiert die Definition eines Gruppenobjekts automatisch in die Seitengruppe null jedes Warteschlangenmanagers, der sie verwendet. Sie können die Kopie der Definition temporär ändern, wenn Sie möchten, und IBM MQ ermöglicht es Ihnen, die Kopien der Seitengruppe bei Bedarf aus der Repository-Kopie zu aktualisieren.

IBM MQ versucht immer, die Kopien der Seitengruppe beim Start aus der Repository-Kopie zu aktualisieren (bei Kanalbefehlen erfolgt dies beim Neustart des Kanalinitiators) oder wenn das Gruppenobjekt geändert wird.

**Anmerkung:** Die Kopie der Definition wird aus der Definition der Gruppe aktualisiert, nur wenn die Definition der Gruppe geändert wurde, nachdem Sie die Kopie der Definition erstellt haben.

Dadurch wird sichergestellt, dass die Kopien der Seitengruppe die Version im Repository widerspiegeln, einschließlich aller Änderungen, die beim Inaktiven des Warteschlangenmanagers vorgenommen wurden. Die Kopien werden aktualisiert, indem die Befehle DEFINE REPLACE generiert werden. Daher gibt es Situationen, unter denen die Aktualisierung nicht ausgeführt wird, z. B.:

- Wenn eine Kopie der Warteschlange geöffnet ist, schlägt eine Aktualisierung fehl, die die Verwendung der Warteschlange ändert.
- Wenn eine Kopie einer Warteschlange Nachrichten enthält, schlägt eine Aktualisierung fehl, die diese Warteschlange löscht.

• Wenn eine Kopie einer Warteschlange ALTER mit FORCE erforderlich macht, um sie zu ändern.

Unter diesen Umständen wird die Aktualisierung nicht für diese Kopie ausgeführt, sondern wird in den Kopien auf allen anderen Warteschlangenmanagern ausgeführt.

Wenn der WS-Manager heruntergefahren und anschließend wieder neu gestartet wird, werden alle lokalen Kopien von Objekten gelöscht, es sei denn, die Warteschlange enthält beispielsweise Nachrichten.

Es gibt eine Disposition eines dritten Objekts, die nur für lokale Warteschlangen gilt. Auf diese Weise können Sie gemeinsam genutzte Warteschlangen erstellen. Die Definition für eine gemeinsam genutzte Warteschlange wird im gemeinsam genutzten Repository gespeichert und ist für alle Warteschlangenmanager in der Gruppe mit gemeinsamer Warteschlange verfügbar. Außerdem sind die Nachrichten in einer gemeinsam genutzten Warteschlange ebenfalls für alle Warteschlangenmanager in der Gruppe mit gemeinsamer Warteschlange verfügbar. Dies wird in Gemeinsam genutzte Warteschlangen und Gruppen mit gemeinsamer Warteschlangebeschrieben. Gemeinsam genutzte Warteschlangen haben die Objektdisposition SHARED.

In der folgenden Tabelle sind die Auswirkungen der Objektdispositionsoptionen für Warteschlangenmanager, die eigenständig gestartet wurden, und für Warteschlangenmanager als Mitglied einer Gruppe mit gemeinsamer Warteschlange zusammengefasst.

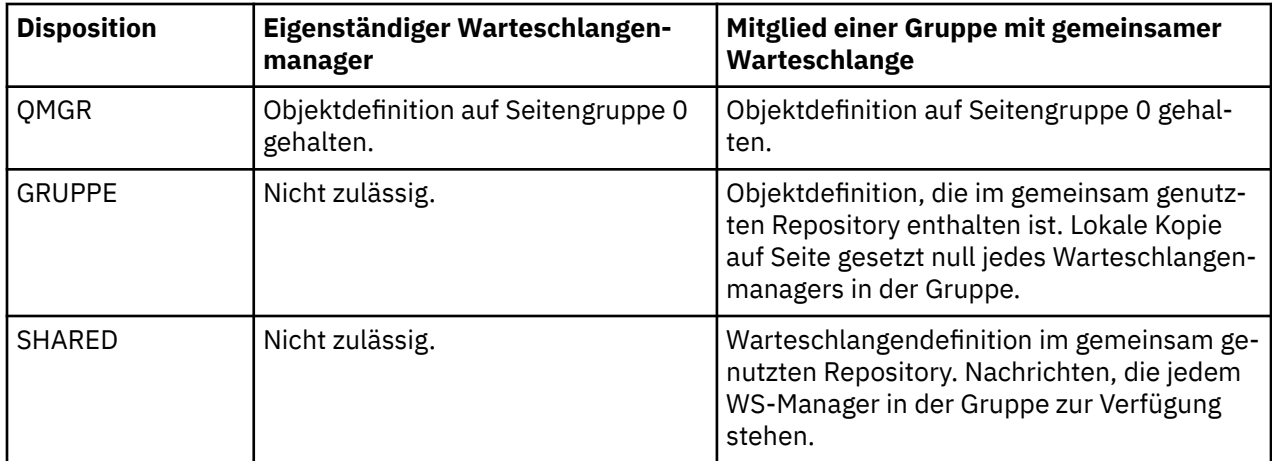

### **Globale Definitionen bearbeiten**

Wenn Sie die Definition eines Objekts ändern möchten, das im gemeinsam genutzten Repository enthalten ist, müssen Sie angeben, ob die Version im Repository geändert werden soll, oder ob die lokale Kopie auf Seite null gesetzt werden soll. Verwenden Sie die Objektdisposition als Teil des Befehls, um dies zu tun.

# **Befehle an verschiedene Warteschlangenmanager unter z/OS rich-**

### **ten**

Sie können den *Befehlsumfang* verwenden, um zu steuern, auf welchem Warteschlangenmanager der Befehl ausgeführt wird.

Sie können einen Befehl auf dem Warteschlangenmanager ausführen, auf dem er eingegeben wurde, oder auf einem anderen Warteschlangenmanager in der Gruppe mit gemeinsamer Warteschlange. Sie können auch einen bestimmten Befehl parallel auf allen Warteschlangenmanagern in einer Gruppe mit gemeinsamer Warteschlange ausgeben. Dies ist sowohl für MQSC-Befehle als auch für PCF-Befehle möglich.

Dies wird durch den *Befehlsumfang* bestimmt. Der Befehlsbereich wird mit der Objektdisposition verwendet, um festzustellen, mit welcher Version eines Objekts gearbeitet werden soll.

Sie können z. B. einige der Attribute eines Objekts ändern, dessen Definition im gemeinsamen Repository enthalten ist.

- <span id="page-442-0"></span>• Sie können die Version nur auf einem WS-Manager ändern und keine Änderungen an der Version im Repository vornehmen oder die Version von anderen Warteschlangenmanagern verwenden.
- Möglicherweise möchten Sie die Version im gemeinsam genutzten Repository für zukünftige Benutzer ändern, aber vorhandene Kopien unverändert lassen.
- Sie können die Version im gemeinsam genutzten Repository ändern und Ihre Änderungen sofort in allen Warteschlangenmanagern in der Gruppe mit gemeinsamer Warteschlange wiedergeben, in denen eine Kopie des Objekts auf der Seitengruppe null enthalten ist.

Geben Sie im Befehlsbereich an, ob der Befehl auf diesem Warteschlangenmanager, einem anderen Warteschlangenmanager oder allen Warteschlangenmanagern ausgeführt wird. Mit der Disposition des Objekts können Sie angeben, ob sich das Objekt, das Sie bearbeiten, im gemeinsamen Repository (einem Gruppenobjekt) befindet oder eine lokale Kopie auf der Seitengruppe Null ist (ein WS-Manager-Objekt).

Für die Arbeit mit einer gemeinsam genutzten Warteschlange müssen Sie den Befehlsbereich und die Objektdisposition nicht angeben, da jeder Warteschlangenmanager in der Gruppe mit gemeinsamer Warteschlange die gemeinsam genutzte Warteschlange als einzelne Warteschlange verarbeitet.

z/0S **Befehlszusammenfassung für IBM MQ for z/OS**

Verwenden Sie dieses Thema als Referenz auf die Haupt-MQSC-und PCF-Befehle.

Tabelle 25 auf Seite 443 enthält eine Zusammenfassung der MQSC- und PCF-Befehle, die in IBM MQ for z/OS zum Ändern, Definieren, Löschen und Anzeigen von IBM MQ-Objekten verfügbar sind.

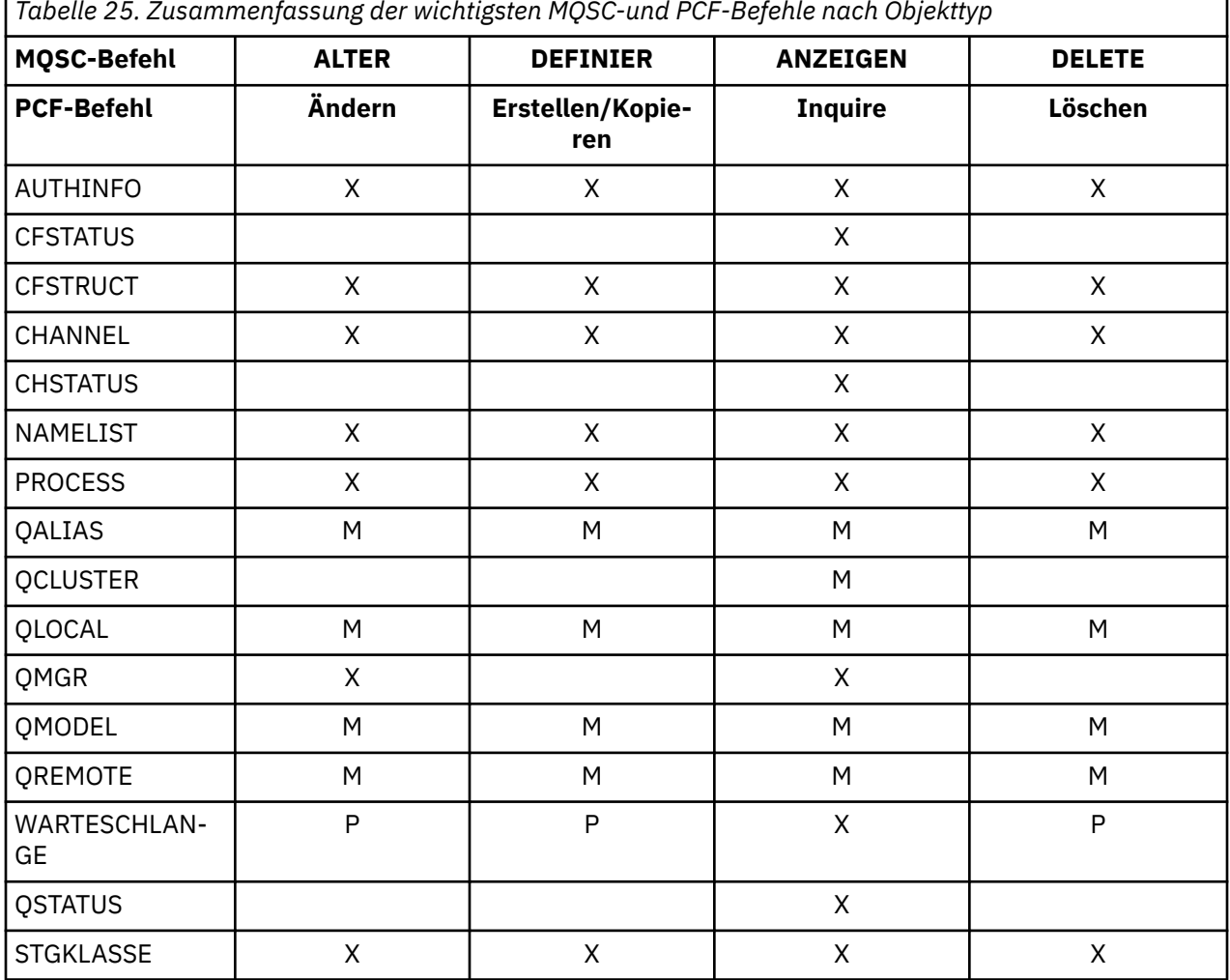

*Tabelle 25. Zusammenfassung der wichtigsten MQSC-und PCF-Befehle nach Objekttyp*

**Schlüssel für Tabellensymbole:**

Ē

- <span id="page-443-0"></span> $\bullet$  M = nur MQSC
- $\cdot$  P = nur PCF
- $\bullet$  X = beide

Es gibt viele weitere MQSC- und PCF-Befehle, mit denen Sie andere IBM MQ-Ressourcen verwalten und andere Aktionen zusätzlich zu den in [Tabelle 25 auf Seite 443](#page-442-0) zusammengefassten Aktionen ausführen können.

Tabelle 26 auf Seite 444 zeigt jeden einzelnen MQSC-Befehl und wo er ausgegeben werden kann:

- CSQINP1 Initialisierungseingabedatei
- CSQINP2 Initialisierungseingabedatei
- z/OS-Konsole (oder Äquivalent)
- SYSTEM.COMMAND.INPUT-Warteschlange und Befehlsserver (aus Anwendungen, CSQUTIL oder Initialisierungseingabedatei CSQINPX)

٦

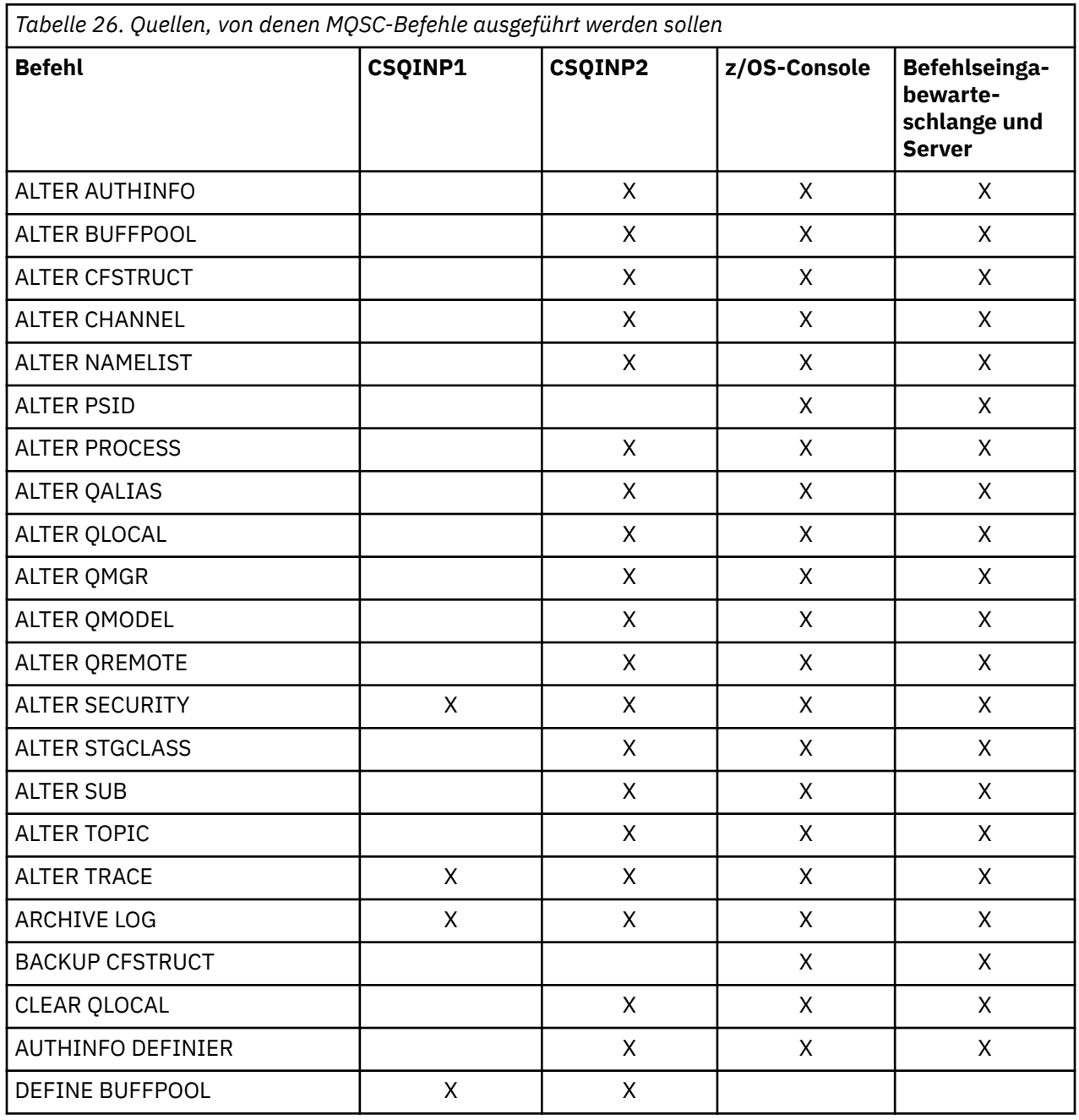

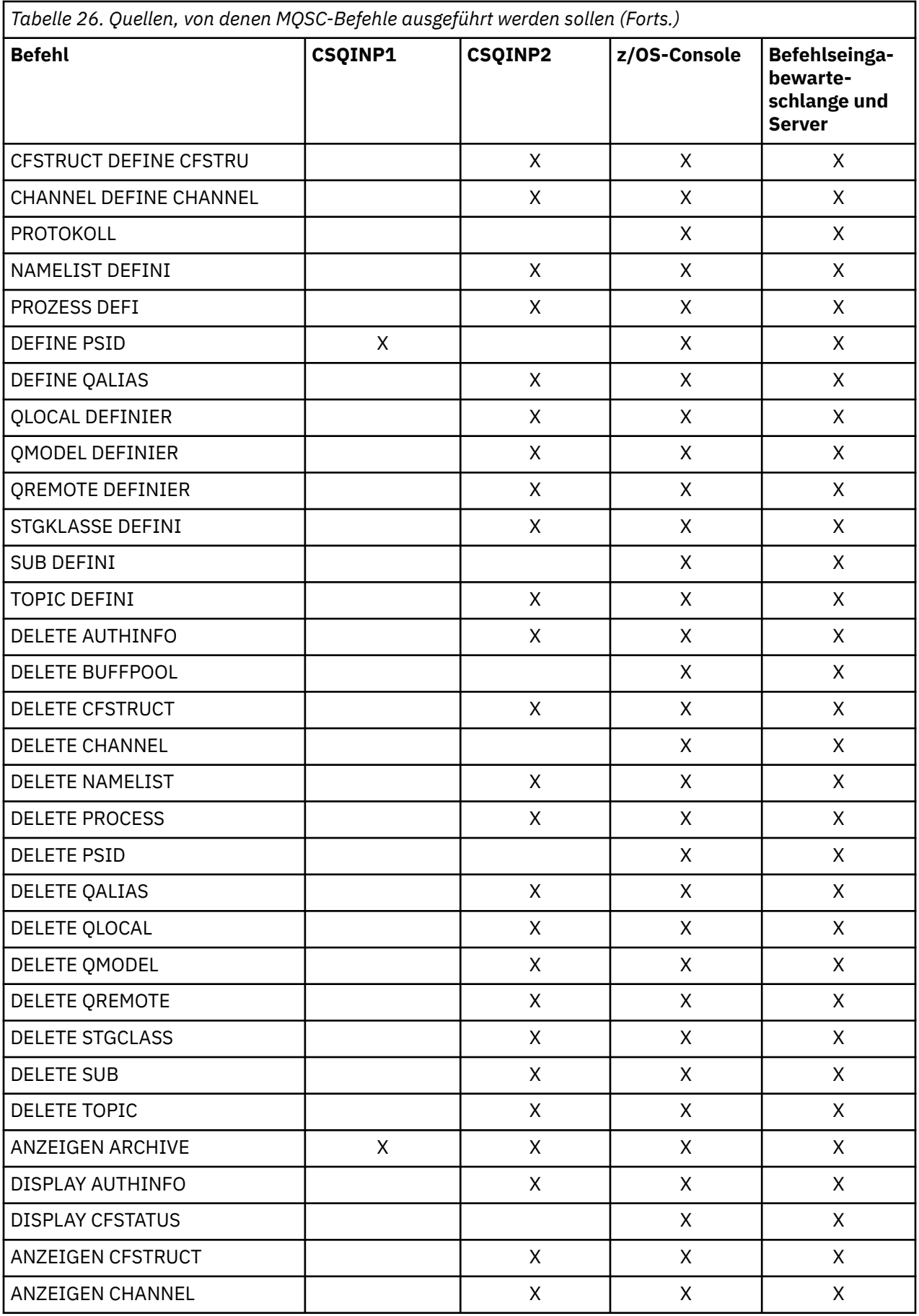

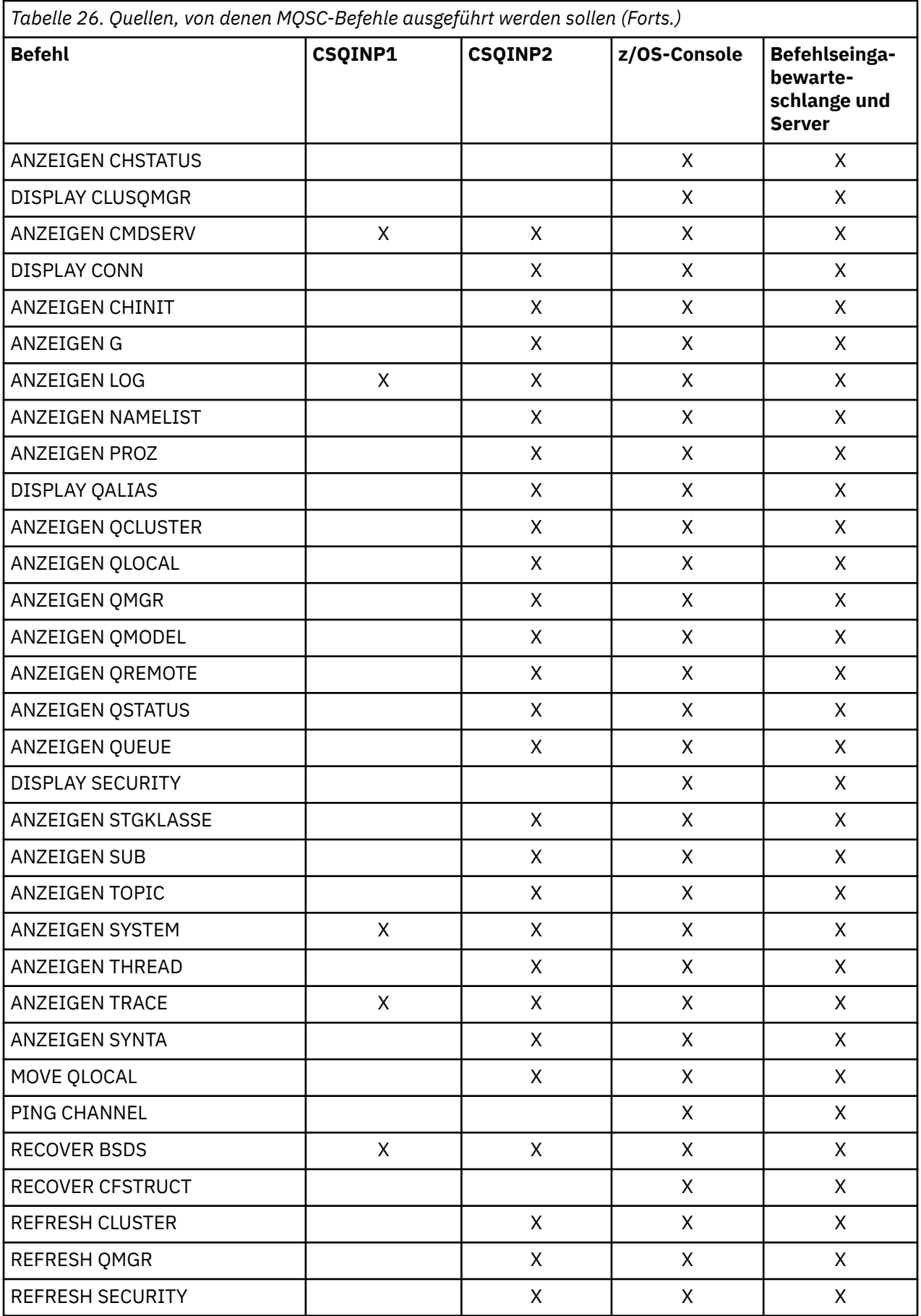

<span id="page-446-0"></span>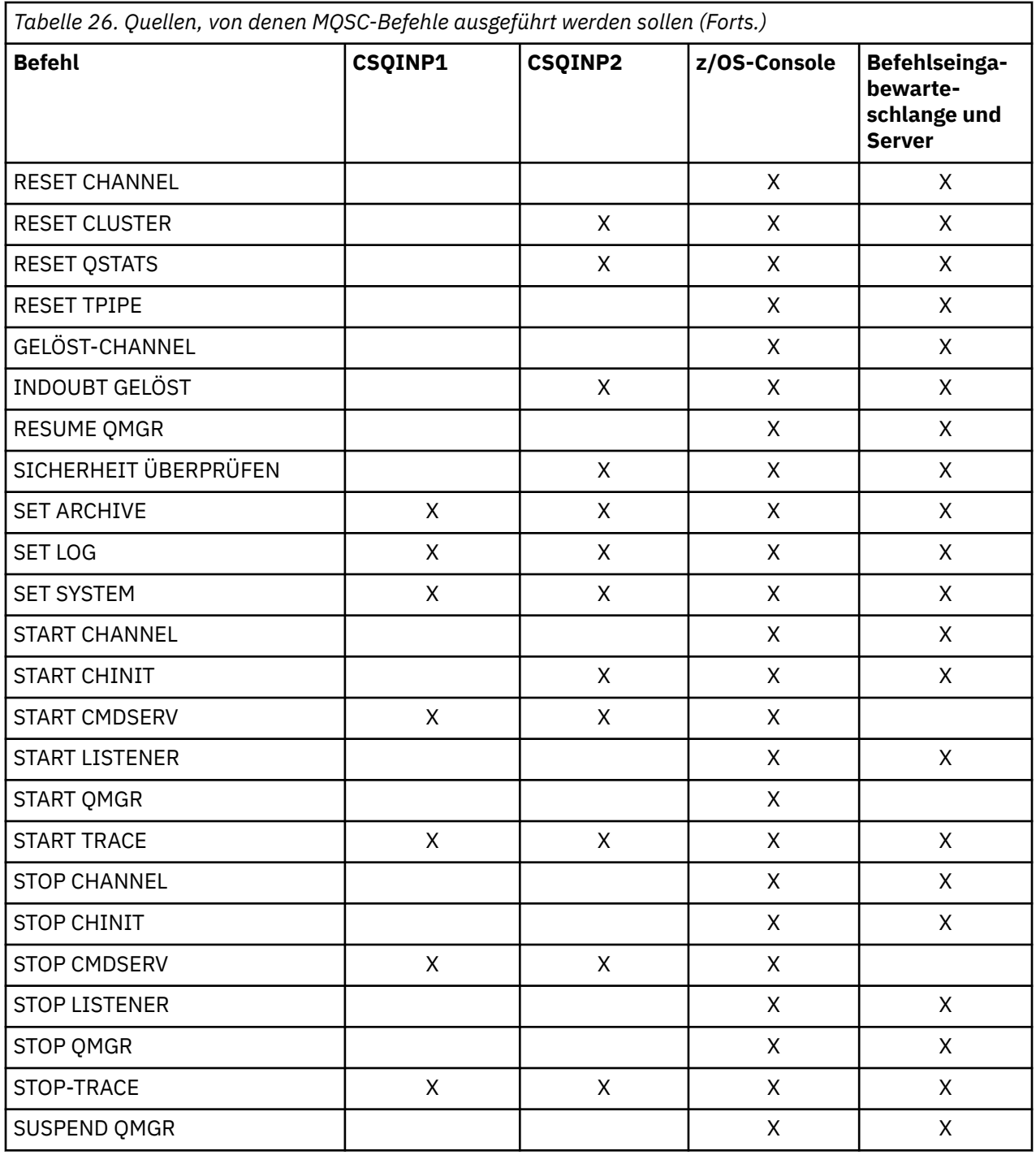

In MQSC-Befehlen gibt jede Befehlsbeschreibung die Quellen an, von denen dieser Befehl ausgeführt werden kann.

#### **Initialisierungsbefehle für IBM MQ for z/OS** ⊫

Initialisierungsbefehle können verwendet werden, um den Start des Warteschlangenmanagers zu steuern.

Befehle in den Initialisierungseingabedateien werden verarbeitet, wenn IBM MQ beim Start eines Warteschlangenmanagers initialisiert wird. Es können drei Befehlstypen aus den Initialisierungseingabedatengruppen ausgegeben werden:

• Befehle zum Definieren von IBM MQ-Entitäten, die nicht an anderer Stelle definiert werden können, z. B. DEFINE BUFFPOOL.

Diese Befehle müssen sich in der Datei befinden, die durch den DD-Namen CSQINP1 identifiziert wird. Sie werden vor der Neustartphase der Initialisierung verarbeitet. Sie können nicht über die Konsole, die Operations-und Steuerkonsolen oder ein Anwendungsprogramm ausgegeben werden. Die Antworten auf diese Befehle werden in die sequenzielle Datei geschrieben, auf die in der Anweisung CSQOUT1 der gestarteten Taskprozedur verwiesen wird.

- Befehle zum Definieren von IBM MQ-Objekten, die nach einem Neustart wiederherstellbar sind. Diese Definitionen müssen in der Datei angegeben werden, die durch den DD-Namen CSQINP2 angegeben wird. Sie werden in der Seitengruppe Null gespeichert. CSQINP2 wird nach der Neustartphase der Initialisierung verarbeitet. Die Antworten auf diese Befehle werden in die sequenzielle Datei geschrieben, auf die in der Anweisung CSQOUT2 der gestarteten Taskprozedur verwiesen wird.
- Befehle zum Bearbeiten von IBM MQ-Objekten. Diese Befehle müssen auch in der Datei angegeben werden, die durch den DD-Namen CSQINP2 angegeben wird. Das von IBM MQ bereitgestellte Beispiel enthält beispielsweise einen Befehl ALTER QMGR, der eine Warteschlange für nicht zustellbare Nachrichten für das Subsystem angibt. Die Antwort auf diese Befehle wird in die Ausgabedatei 'CSQOUT2' geschrieben.

**Anmerkung:** Wenn IBM MQ-Objekte in CSQINP2 definiert sind, versucht IBM MQ, sie bei jedem Start des Warteschlangenmanagers neu zu definieren. Wenn die Objekte bereits vorhanden sind, schlägt der Versuch fehl, die Objekte zu definieren. Wenn Sie Ihre Objekte in CSQINP2 definieren müssen, können Sie dieses Problem vermeiden, indem Sie den Parameter REPLACE der DEFINE-Befehle verwenden. Dies überschreibt jedoch alle Änderungen, die während der vorherigen Ausführung des Warteschlangenmanagers vorgenommen wurden.

Es werden Beispielinitialisierungsdateieinträge mit IBM MQ for z/OS bereitgestellt. Sie werden in Mit IBM MQ bereitgestellte Beispieldefinitionenbeschrieben.

## **Initialisierungsbefehle für verteilte Steuerung von Warteschlangen**

Sie können auch die Initialisierungsdatei CSQINP2 für den Befehl START CHINIT verwenden. Wenn Sie eine Reihe weiterer Befehle zum Definieren Ihrer Umgebung mit verteilter Steuerung von Warteschlangen benötigen (z. B. zum Starten von Listenern), stellt IBM MQ eine dritte Initialisierungseingabedatei mit dem Namen CSQINPX bereit, die als Teil der Prozedur der gestarteten Task für den Kanalinitiator verarbeitet wird.

Die in der Datei enthaltenen MQSC-Befehle werden am Ende der Kanalinitiatorinitialisierung ausgeführt, und die Ausgabe wird in die Datei geschrieben, die durch die DD-Anweisung CSQOUTX angegeben wird. Sie können beispielsweise die Initialisierungsdatei CSQINPX verwenden, um Empfangsprogramme zum Beispiel zu starten.

Es wird ein Beispielinitialisierungsdateieintrag für einen Kanalinitiator mit IBM MQ for z/OS bereitgestellt. Sie wird in Mit IBM MQ bereitgestellte Beispieldefinitionenbeschrieben.

## **Initialisierungsbefehle für Publish/Subscribe**

Wenn Sie eine Reihe von Befehlen zum Definieren Ihrer Publish/Subscribe-Umgebung benötigen (z. B. bei der Definition von Subskriptionen), stellt IBM MQ eine vierte Initialisierungseingabedatei mit dem Namen CSQINPT bereit.

Die in der Datei enthaltenen MQSC-Befehle werden am Ende der Publish/Subscribe-Initialisierung ausgeführt, und die Ausgabe wird in die Datei geschrieben, die durch die DD-Anweisung CSQOUTT angegeben wird. Sie können z. B. die Initialisierungsdatei CSQINPT verwenden, um Subskriptionen zu definieren.

Es wird ein Beispielinitialisierungsdateieintrag für Publish/Subscribe mit IBM MQ for z/OS bereitgestellt. Sie wird in Mit IBM MQ bereitgestellte Beispieldefinitionenbeschrieben.

#### <span id="page-448-0"></span> $z/0S$ **Dienstprogramme von IBM MQ for z/OS**

IBM MQ for z/OS stellt eine Reihe von Dienstprogrammen bereit, die Sie zur Unterstützung bei der Systemverwaltung verwenden können.

IBM MQ for z/OS stellt eine Reihe von Dienstprogrammen bereit, die Sie bei der Ausführung verschiedener Verwaltungstasks unterstützen, z. B. bei folgenden Aufgaben:

- Sicherheitsrichtlinien für Nachrichten verwalten.
- Durchführen von Sicherungs-, Wiederherstellungs-und Reorganisationstasks.
- Geben Sie Befehle und Prozessobjektdefinitionen aus.
- Datenkonvertierungsexits generieren.
- Ändern Sie die Bootstrap-Datei.
- Listet Informationen zu den Protokollen auf.
- Drucken Sie die Protokolle.
- Einrichten von Db2-Tabellen und anderen Db2-Dienstprogrammen.
- Verarbeiten Sie Nachrichten in der Warteschlange für dead-letter.

### **Das Dienstprogramm für die Nachrichtensicherheitsrichtlinie**

Das Dienstprogramm für Nachrichtensicherheitsrichtlinien (CSQ0UTIL) wird als eigenständiges Dienstprogramm zur Verwaltung von Nachrichtensicherheitsrichtlinien ausgeführt. Weitere Informationen finden Sie im Abschnitt Das Nachrichtensicherheitsrichtliniendienstprogramm (CSQ0UTIL) .

### **Das Dienstprogramm CSQUTIL**

Hierbei handelt es sich um ein Dienstprogramm, das bereitgestellt wird, um Sie bei der Sicherung, Wiederherstellung und Reorganisation von Tasks zu unterstützen. Weitere Informationen finden Sie im Abschnitt [Dienstprogramm CSQUTIL .](#page-449-0)

### **Dienstprogramm für Datenkonvertierungsexit**

Das IBM MQ for z/OS-Dienstprogramm für Datenkonvertierungsexits (**CSQUCVX**) wird als Standalone-Dienstprogramm ausgeführt, um Datenkonvertierungsexitroutinen zu erstellen.

## **Das Dienstprogramm zum Ändern des Protokollbestands**

Das IBM MQ for z/OS-Dienstprogramm zum Ändern des Protokollbestands (**CSQJU003**) wird als Standalone-Dienstprogramm ausgeführt, um die Bootstrap-Datei zu ändern. Sie können das Dienstprogramm verwenden, um die folgenden Funktionen auszuführen:

- Aktive oder Archivierungsprotokolldatensätze hinzufügen oder löschen.
- Geben Sie Kennwörter für Archivprotokolle an.

### **Das Dienstprogramm für die Druckprotokollzuordnung**

Das Dienstprogramm für die IBM MQ for z/OS -Druckprotokollzuordnung ( **CSQJU004** ) wird als eigenständiges Dienstprogramm ausgeführt, um die folgenden Informationen aufzulisten:

- Protokollname und Protokoll-RBA-Zuordnung für beide Kopien aller aktiven Archivierungs-und Archivierungsprotokolldateien. Wenn die doppelte Protokollierung nicht aktiv ist, gibt es nur eine Kopie der Datensätze.
- Aktive Protokolldateien sind für neue Protokolldaten verfügbar.
- Inhalt der Warteschlange von Prüfpunktdatensätzen in der Bootstrap-Datei (BSDS).
- <span id="page-449-0"></span>• Inhalt des archivierungsprotokolls des Befehlsprotokolls.
- System-und Dienstprogrammzeitmarken.

### **Das Protokolldruckdienstprogramm**

Protokolldruckdienstprogramm ( **CSQ1LOGP** ) wird als eigenständiges Dienstprogramm ausgeführt. Sie können das Dienstprogramm ausführen, indem Sie Folgendes angeben:

- Bootstrap-Dateigruppe (BSDS)
- Aktive Protokolle (ohne BSDS)
- Archivprotokolle (ohne BSDS)

## **Dienstprogramm für die Gruppe mit gemeinsamer Warteschlange**

Das Dienstprogramm für Gruppen mit gemeinsamer Warteschlange (**CSQ5PQSG**) wird als eigenständiges Dienstprogramm ausgeführt, um Db2-Tabellen einzurichten und weitere Db2-Tasks auszuführen, die für Gruppen mit gemeinsamer Warteschlange erforderlich sind.

### **Das Dienstprogramm zum Vorformatieren des aktiven Protokolls**

Dienstprogramm zur Vorformatierung aktiver Protokolldateien ( **CSQJUFMT** ) formatiert aktive Protokolldateien, bevor sie von dem Warteschlangenmanager verwendet werden. Wenn die aktiven Protokolldateien vom Dienstprogramm vorformatiert sind, wird die Protokollschreibleistung auf dem ersten Durchlauf des Warteschlangenmanagers durch die aktiven Protokolle verbessert.

### **Dienstprogramm 'dead-letter queue handler'**

Handlerdienstprogramm für nicht zustellbare Nachrichten (**CSQUDLQH** ) wird als eigenständiges Dienstprogramm ausgeführt. Sie prüft Nachrichten, die sich in der Warteschlange für den dead-letter befinden, und verarbeitet sie gemäß einer Reihe von Regeln, die Sie dem Dienstprogramm zur Vorspeisungsfunktion zur Verwendung geben.

### **Dienstprogramm qload**

Ab IBM MQ 8.0ist das Dienstprogramm **qload** , das im IBM MQ Supportpac MO03geliefert wird, als Dienstprogramm **dmpmqmsg** in IBM MQ integriert.

Unter z/OS ist das Dienstprogramm als ausführbares Modul namens CSQUDMSG in der Bibliothek SCSQLOAD verfügbar. Aus Gründen der Kompatibilität wird es mit dem Alias QLOAD bereitgestellt. Der JCL-Mustercode wird auch als Member CSQ4QLOD in SCSQPROC bereitgestellt.

#### $z/0S$ **Dienstprogramm CSQUTIL für IBM MQ for z/OS**

Das Dienstprogramm CSQUTIL wird mit IBM MQ for z/OS bereitgestellt, um Sie bei der Ausführung von Sicherungs-, Wiederherstellungs- und Reorganisationsaufgaben sowie bei der Ausgabe von Befehlen und Verarbeitung von Objektdefinitionen zu unterstützen.

Weitere Informationen zum Dienstprogramm CSQUTIL finden Sie im Abschnitt IBM MQ-Dienstprogramm (CSQUTIL). Wenn Sie dieses Dienstprogramm verwenden, können Sie die folgenden Funktionen aufrufen:

#### **command**

Zum Ausgeben von MQSC-Befehlen, zum Aufzeichnen von Objektdefinitionen und zum Ausführen von Clientkanaldefinitionsdateien.

### **COPY**

Um den Inhalt einer benannten IBM MQ for z/OS-Nachrichtenwarteschlange oder den Inhalt aller Warteschlangen einer benannten Seitengruppe zu lesen, in eine sequenzielle Datei zu stellen und die ursprüngliche Warteschlange beizubehalten.

#### **COPYPAGE**

Gehen Sie wie folgt vor, um ganze Seitengruppen auf größere Seitengruppen zu kopieren

#### **EMPTY**

Um den Inhalt einer benannten IBM MQ for z/OS-Nachrichtenwarteschlange oder den Inhalt aller Warteschlangen einer benannten Seitengruppe zu löschen, unter Beibehaltung der Definitionen der Warteschlangen.

#### **Format**

Um IBM MQ for z/OS-Seitengruppen zu formatieren.

#### **LOAD**

Zum Wiederherstellen des Inhalts einer benannten IBM MQ for z/OS-Nachrichtenwarteschlange oder des Inhalts aller Warteschlangen einer benannten Seitengruppe aus einer sequenziellen Datei, die von der Funktion COPY erstellt wurde.

### **PAGEINFO**

Gehen Sie wie folgt vor, um Seitengruppen aus einer oder mehreren Seitengruppen zu extrahieren.

#### **RESETPAGE**

Wenn Sie ganze Seitengruppen auf andere Seitengruppen kopieren möchten, setzen Sie die Protokollinformationen in der Kopie zurück.

#### **SCOPY**

Zum Kopieren des Inhalts einer Warteschlange in eine Datei, während der WS-Manager offline ist.

#### **SDEFS**

Zum Erzeugen einer Gruppe von define-Befehlen für Objekte, während der Warteschlangenmanager offline ist.

#### **SLOAD**

Zum Zurückschreiben von Nachrichten aus der Zieldatei einer früheren COPY-oder SCOPY-Operation. SLOAD verarbeitet eine einzelne Warteschlange.

#### **SWITCH**

Sie können die Übertragungswarteschlange, die Clustersenderkanälen zugeordnet ist, abfragen oder abfragen.

#### **XPARM**

Gehen Sie wie folgt vor, um ein Kanalinitiatorparameterlademodul in WS-Manager-Attribute (für Migrationszwecke) zu konvertieren

# **IBM MQ for z/OS ausführen**

Verwenden Sie diese grundlegenden Prozeduren, um IBM MQ for z/OS zu betreiben.

Sie können auch die Operationen ausführen, die in diesem Abschnitt beschrieben werden, mit IBM MQ Explorer, die verteilt wird mit IBM MQ for Windows und IBM MQ für Linux (x86 and x86-64 Plattformen). Für das Herunterladen von Fix Centralsteht eine eigenständige IBM MQ Explorer zur Verfügung. Weitere Informationen finden Sie unter ["Verwaltung über die IBM MQ Explorer" auf Seite 118](#page-117-0).

#### $z/0S$ **Warteschlangenmanagerbefehle unter z/OS ausgeben**

Sie können IBM MQ-Steuerbefehle über eine z/OS-Konsole oder mit dem Dienstprogramm CSQUTIL ausgeben. Befehle können eine Befehlspräfixzeichenfolge (CPF) verwenden, um anzugeben, welches IBM MQ-Subsystem den Befehl verarbeitet.

Sie können den Großteil der IBM MQ-Betriebsumgebung mithilfe der IBM MQ-Befehle steuern. IBM MQ for z/OS unterstützt sowohl die MQSC- als auch die PCF-Typen dieser Befehle. In diesem Abschnitt wird beschrieben, wie Attribute mit Hilfe von MQSC-Befehlen angegeben werden, und verweist daher nicht

auf ihre PCF-Namen, sondern auf die Befehle und Attribute, die ihre MQSC-Befehlsnamen verwenden. Ausführliche Informationen zur Syntax der MQSC-Befehle finden Sie im Abschnitt MQSC-Befehle . Aus-führliche Informationen zur Syntax der PCF-Befehle finden Sie im Abschnitt ["IBM MQ Programmable](#page-25-0) [Command Formats verwenden" auf Seite 26](#page-25-0). Wenn Sie ein entsprechend berechtigter Benutzer sind, können Sie IBM MQ-Befehle aus folgenden Quellen ausgeben:

- Initialisierungseingabedateien (siehe Beschreibung in ["Initialisierungsbefehle für IBM MQ for z/OS" auf](#page-446-0) [Seite 447\)](#page-446-0).
- z/OS-Konsole oder Äquivalent, z. B. SDSF
- z/OS Master Get Command Routine, MGCRE (SVC 34)
- IBM MQ-Dienstprogramm CSQUTIL (siehe Beschreibung in IBM MQ-Dienstprogramm)
- Eine Benutzeranwendung, die Folgendes sein kann:
	- Ein CICS -Programm
	- Ein TSO-Programm
	- Ein z/OS-Stapelverarbeitungsprogramm
	- Ein IMS-Programm

Informationen hierzu finden Sie in ["Programme zur Verwaltung von IBM MQ for z/OS schreiben" auf](#page-472-0) [Seite 473.](#page-472-0)

Ein großer Teil der Funktionalität dieser Befehle wird auf einfache Weise von den Operationen und Steuerkonsolen bereitgestellt, auf die über TSO und ISPF zugegriffen werden kann und die im Abschnitt ["Operationen und Steuerkonsolen für IBM MQ for z/OS" auf Seite 457](#page-456-0) beschrieben werden.

Weitere Informationen finden Sie unter

- "Befehle über eine z/OS-Konsole oder deren Äquivalent ausgeben" auf Seite 452
	- Befehlspräfixzeichenfolgen
	- – [Befehle über die z/OS-Konsole ausgeben](#page-452-0)
	- – [Befehlsantworten](#page-452-0)
- • [Befehle aus dem Dienstprogramm CSQUTIL ausgeben](#page-452-0)

## **Befehle über eine z/OS-Konsole oder deren Äquivalent ausgeben**

Sie können alle IBM MQ -Befehle über eine z/OS -Konsole oder ein entsprechendes Äquivalent ausgeben. Sie können IBM MQ-Befehle auch überall dort ausgeben, wo Sie z/OS-Befehle ausgeben können, z. B. SDSF oder in einem Programm, das das Makro MGCRE verwendet.

Die maximale Datenmenge, die als Ergebnis eines in der Konsole eingegebenen Befehls angezeigt werden kann, beträgt 32 KB.

### **Anmerkung:**

- 1. IBM MQ-Befehle können nicht mit dem Befehlsformat IMS/SSR von einem IMS-Terminal aus ausgegeben werden. Diese Funktion wird vom IMS-Adapter nicht unterstützt.
- 2. Das von SDSF bereitgestellte Eingabefeld ist für einige Befehle möglicherweise nicht lang genug, insbesondere die Befehle für Kanäle.

### **Befehlspräfixzeichenfolgen**

Jedem IBM MQ-Befehl muss eine Befehlspräfixzeichenfolge (CPF) als Präfix vorangestellt werden, wie in [Abbildung 32 auf Seite 453](#page-452-0) dargestellt.

Da mehr als ein IBM MQ-Subsystem unter z/OS ausgeführt werden kann, wird mit der CPF angegeben, welches IBM MQ-Subsystem den Befehl verarbeitet. Um beispielsweise den Warteschlangenmanager für ein Subsystem mit dem Namen CSQ1 zu starten, wobei CPF ' +CSQ1 ' ist, geben Sie den Befehl

<span id="page-452-0"></span>+CSQ1 START QMGR von der Bedienerkonsole aus. Dieser CPF muss in der Subsystemnamentabelle definiert sein (für das Subsystem CSQ1). Dies wird im Abschnitt Befehlspräfixzeichenfolgen definieren (CPFs) beschrieben. In den Beispielen wird die Zeichenfolge ' +CSQ1 ' als Befehlspräfix verwendet.

### **Befehle über die z/OS-Konsole ausgeben**

Sie können einfache Befehle über die z/OS-Konsole eingeben, z. B. den Befehl DISPLAY in Abbildung 32 auf Seite 453. Für komplexe Befehle oder für Gruppen von Befehlen, die häufig ausgegeben werden, sind die anderen Methoden zum Absetzen von Befehlen jedoch besser.

+CSQ1 DISPLAY QUEUE(TRANSMIT.QUEUE.PROD) TYPE(QLOCAL)

*Abbildung 32. DISPLAY-Befehl über die z/OS-Konsole ausgeben*

### **Befehlsantworten**

Direkte Antworten auf Befehle werden an die Konsole gesendet, die den Befehl ausgegeben hat. IBM MQ unterstützt die Funktion *Extended Console Support* (EMCS), die in z/OSverfügbar ist. Daher können Konsolen mit 4 Byte-IDs verwendet werden. Darüber hinaus unterstützen alle Befehle außer START QMGR und STOP QMGR die Verwendung von Befehls-und Antworttoken (CARTs), wenn der Befehl von einem Programm unter Verwendung des MGCRE-Makros ausgegeben wird.

### **Befehle aus dem Dienstprogramm CSQUTIL absetzen**

Sie können Befehle aus einer sequenziellen Datei mit der Funktion COMMAND des Dienstprogramms CSQUTIL ausgeben. Dieses Dienstprogramm überträgt die Befehle als Nachrichten an die *Eingabewarteschlange für Systembefehle* und wartet auf die Antwort, die zusammen mit den ursprünglichen Befehlen in SYSPRINT gedruckt wird. Weitere Einzelheiten dazu finden Sie im Abschnitt IBM MQ-Dienstprogramm.

#### $z/0S$

### *Warteschlangenmanager unter z/OS starten und stoppen*

Verwenden Sie dieses Thema als Einführung zum Stoppen und Starten eines Warteschlangenmanagers.

In diesem Abschnitt wird die Vorgehensweise beim Starten und Stoppen eines Warteschlangenmanagers beschrieben. Sie enthält Informationen zu den folgenden Themen:

- "Vor dem Start von IBM MQ" auf Seite 453
- • ["WS-Manager starten" auf Seite 454](#page-453-0)
- • ["Stoppen eines Warteschlangenmanagers" auf Seite 456](#page-455-0)

Das Starten und Stoppen eines Warteschlangenmanagers ist relativ einfach. Wenn ein Warteschlangenmanager unter normalen Bedingungen stoppt, wird die letzte Aktion ausgeführt, um einen Beendigungsprüfpunkt zu verwenden. Dieser Prüfpunkt und die Protokolle geben dem WS-Manager die Informationen, die er erneut starten muss.

Dieser Abschnitt enthält Informationen zu den Befehlen START und STOP und enthält eine kurze Übersicht über den Start, nachdem eine abnormale Beendigung aufgetreten ist.

### **Vor dem Start von IBM MQ**

Nachdem Sie IBM MQ installiert haben, wird es als formales z/OS-Subsystem definiert. Bei jedem IPL (einleitendes Programmladen) von z/OS wird folgende Nachricht angezeigt:

```
CSQ3110I +CSQ1 CSQ3UR00 - SUBSYSTEM ssnm INITIALIZATION COMPLETE
```
Dabei steht *ssnm* für den Namen des IBM MQ-Subsystems.

Ab jetzt können Sie den Warteschlangenmanager für dieses Subsystem *von jeder z/OS-Konsole aus starten, die zur Ausgabe von Systemsteuerbefehlen berechtigt ist*, d. h. eine z/OS-SYS-Befehlsgruppe. Sie müssen den Befehl START über die berechtigte Konsole absetzen. Sie können ihn nicht über JES oder TSO ausgeben.

Wenn Sie Gruppen mit gemeinsamer Warteschlange verwenden, müssen Sie erst RRS und anschließend Db2 starten, bevor Sie den Warteschlangenmanager starten.

### **WS-Manager starten**

Sie starten einen Warteschlangenmanager, indem Sie den Befehl START QMGR absetzen. Sie können den Befehl START jedoch nur dann erfolgreich verwenden, wenn Sie über die entsprechende Berechtigung verfügen. Informationen zur IBM MQ -Sicherheit finden Sie im Abschnitt Sicherheit unter z/OS einrichten . Abbildung 33 auf Seite 454 zeigt Beispiele für den Befehl START. (Denken Sie daran, dass Sie einem IBM MQ-Befehl eine Befehlspräfixzeichenfolge (CPF) voranstellen müssen.)

+CSQ1 START QMGR

+CSQ1 START QMGR PARM(NEWLOG)

*Abbildung 33. Warteschlangenmanager über eine z/OS-Konsole starten*

Weitere Informationen zur Syntax des Befehls START QMGR finden Sie in START QMGR .

Sie können den Warteschlangenmanager nicht als Stapeljob ausführen oder mit dem z/OS-Befehl START starten. Mit diesen Methoden wird wahrscheinlich ein Adressraum für IBM MQ gestartet, der dann abnormal beendet wird. Sie können auch keinen WS-Manager aus dem Dienstprogramm CSQUTIL oder einer ähnlichen Benutzeranwendung starten.

Sie können jedoch einen Warteschlangenmanager aus einem APF-autorisierten Programm starten, indem Sie den Befehl START QMGR an den z/OS-Service MGCRE (SVC 34) übergeben.

Wenn Sie Gruppen mit gemeinsamer Warteschlange verwenden, müssen die zugeordneten Db2-Systeme und RRS beim Starten des Warteschlangenmanagers aktiv sein.

#### **Startoptionen**

Wenn Sie einen WS-Manager starten, wird ein Systemparametermodul geladen. Sie können den Namen des Systemparametermoduls auf eine von zwei Arten angeben:

• Mit dem Parameter PARM des Befehls /cpf START QMGR zum Beispiel

/cpf START QMGR PARM(CSQ1ZPRM)

• Mit einem Parameter in der Startprozedur, z. B. Code der JCL-EXEC-Anweisung als

//MQM EXEC PGM=CSQYASCP,PARM='ZPARM(CSQ1ZPRM)'

Ein Systemparametermodul stellt Informationen bereit, die bei der Anpassung des Warteschlangenmanagers angegeben wurden.

Ab IBM MQ 9.1.0 können Sie mit der Option **QMGRPROD** das Produkt angeben, für das die Verwendung des Warteschlangenmanagers aufgezeichnet werden soll, und mit der Option **AMSPROD** das Äquivalent für AMS angeben, wenn es verwendet wird. Weitere Informationen zu den zulässigen Werten finden Sie im MQSC-Befehl START QMGR .

Es folgt eine Beispiel-JCL-EXEC-Anweisung:

//MQM EXEC PGM=CSQYASCP,PARM='QMGRPROD(MQ)'

Weitere Informationen zur Aufzeichnung der Produktnutzung finden Sie unter [z/OS MVS-Produktma](https://www.ibm.com/docs/en/zos/2.4.0?topic=management-abstract-mvs-product)[nagement](https://www.ibm.com/docs/en/zos/2.4.0?topic=management-abstract-mvs-product).

Sie können auch die Option ENVPARM verwenden, um einen oder mehrere Parameter in der JCL-Prozedur für den Warteschlangenmanager zu ersetzen.

Sie können z. B. die Startprozedur des Warteschlangenmanagers aktualisieren, sodass der DDname CSQINP2 eine Variable ist. Dies bedeutet, dass Sie den DDnamen CSQINP2 ändern können, ohne die Startprozedur zu ändern. Dies ist nützlich für die Implementierung von Änderungen, die Bereitstellung von Backouts für Operatoren und WS-Manageroperationen.

Nehmen wir an, dass Ihre Startprozedur für Warteschlangenmanager CSQ1 wie das Beispiel in Abbildung 34 auf Seite 455 aussieht.

```
//CSQ1MSTR PROC INP2=NORM
//MQMESA EXEC PGM=CSQYASCP
//STEPLIB DD DISP=SHR,DSN=thlqual.SCSQANLE
// DD DISP=SHR,DSN=thlqual.SCSQAUTH
// DD DISP=SHR,DSN=db2qual.SDSNLOAD
//BSDS1 DD DISP=SHR,DSN=myqual.BSDS01
//BSDS2 DD DISP=SHR,DSN=myqual.BSDS02
//CSQP0000 DD DISP=SHR,DSN=myqual.PSID00
//CSQP0001 DD DISP=SHR,DSN=myqual.PSID01
//CSQP0002 DD DISP=SHR,DSN=myqual.PSID02
//CSQP0003 DD DISP=SHR,DSN=myqual.PSID03
//CSQINP1 DD DISP=SHR,DSN=myqual.CSQINP(CSQ1INP1)
//CSQINP2 DD DISP=SHR,DSN=myqual.CSQINP(CSQ1&INP2.)
\frac{1}{2} / CSQOUT1 DD SYSOUT=*
//CSQOUT2 DD SYSOUT=*
```
*Abbildung 34. Beispielstartprozedur*

Wenn Sie den WS-Manager dann mit dem Befehl starten:

+CSQ1 START QMGR

Der verwendete CSQINP2 ist ein Member mit dem Namen CSQ1NORM.

Angenommen, Sie stellen eine neue Suite von Programmen in die Produktion ein, so dass die CSQINP2-Definitionen beim nächsten Start des WS-Managers CSQ1 aus dem Member CSQ1NEW übernommen werden. Dazu müssen Sie den WS-Manager mit diesem Befehl starten:

+CSQ1 START QMGR ENVPARM('INP2=NEW')

und CSQ1NEW würde an Stelle von CSQ1NORM verwendet. Hinweis: z/OS begrenzt die Spezifikationen von KEYWORD=value für symbolische Parameter (wie in INP2=NEW) auf 255 Zeichen.

#### **Starten nach einer abnormalen Beendigung**

IBM MQ erkennt automatisch, ob ein Neustart auf einen normalen Systemabschluss oder eine abnormale Beendigung folgt.

<span id="page-455-0"></span>Das Starten eines Warteschlangenmanagers nach dessen Beendigung unterscheidet sich vom Start nach dem Absetzen des Befehls STOP QMGR nicht. Nach dem Befehl STOP QMGR beendet das System seine Arbeit ordnungsgemäß und nimmt einen Beendigungsprüfpunkt vor, bevor er gestoppt wird. Wenn Sie den Warteschlangenmanager erneut starten, verwendet er Informationen aus dem Systemprüfpunkt und dem Wiederherstellungsprotokoll, um den Systemstatus bei Beendigung zu ermitteln.

Wenn der Warteschlangenmanager jedoch abnormal beendet wird, wird er beendet, ohne seine Arbeit beenden zu können oder einen Beendigungsprüfpunkt zu verwenden. Wenn Sie einen WS-Manager nach einer abnormalen Beendigung erneut starten, aktualisiert er seine Kenntnisse über seinen Status bei Beendigung mit Hilfe von Informationen im Protokoll und benachrichtigt Sie über den Status verschiedener Tasks. Normalerweise löst der Neustartprozess alle inkonsistenten Status auf. In einigen Fällen müssen Sie jedoch bestimmte Schritte unternehmen, um Inkonsistenzen zu beheben.

### **Benutzernachrichten beim Start**

Wenn Sie einen WS-Manager erfolgreich starten, generiert der Warteschlangenmanager eine Gruppe von Startnachrichten.

### **Stoppen eines Warteschlangenmanagers**

Bevor ein Warteschlangenmanager gestoppt wird, müssen alle IBM MQ-bezogenen WTOR-Nachrichten (Write-to-Operator-with-reply) Antworten empfangen, z. B. Abrufen von Protokollanforderungen. Jeder Befehl in Abbildung 35 auf Seite 456 beendet einen aktiven Warteschlangenmanager.

+CSQ1 STOP QMGR +CSQ1 STOP QMGR MODE(QUIESCE) +CSQ1 STOP QMGR MODE(FORCE) +CSQ1 STOP QMGR MODE(RESTART)

*Abbildung 35. Stoppen eines Warteschlangenmanagers*

Der Befehl STOP QMGR nimmt standardmäßig den Wert STOP QMGR MODE (QUIESCE) an.

Im Quiescemodus lässt IBM MQ nicht zu, dass neue Verbindungsthreads erstellt werden, ermöglicht aber die Fortsetzung vorhandener Threads; die Beendigung erfolgt nur, wenn alle Threads beendet sind. Anwendungen können beim Quiescemodus des Warteschlangenmanagers benachrichtigt werden, wenn sie benachrichtigt werden. Verwenden Sie deshalb den QUIESCE-Modus, wenn möglich, so dass Anwendungen, die eine Benachrichtigung angefordert haben, die Möglichkeit haben, die Verbindung zu trennen. Weitere Informationen finden Sie im Artikel Was während der Kündigung passiert .

Wenn der Warteschlangenmanager nicht in einem angemessenen Zeitraum als Antwort auf den Befehl STOP QMGR MODE (QUIESCE) beendet wird, kann mit dem Befehl DISPLAY CONN festgestellt werden, ob Verbindungsthreads vorhanden sind, und die erforderlichen Schritte zum Beenden der zugeordneten Anwendungen ausführen. Wenn keine Threads vorhanden sind, geben Sie den Befehl STOP QMGR MODE (FORCE) aus.

Die Befehle STOP QMGR MODE (QUIESCE) und STOP QMGR MODE (FORCE) machen die Registrierung von IBM MQ beim MVS Automatic Restart Manager (ARM) rückgängig und verhindern, dass ARM den Warteschlangenmanager automatisch erneut startet. Der Befehl STOP QMGR MODE (RESTART) funktioniert genauso wie der Befehl STOP QMGR MODE (FORCE), außer dass die Registrierung von IBM MQ beim ARM nicht zurückgenommen wird. Dies bedeutet, dass der WS-Manager für einen sofortigen automatischen Neustart berechtigt ist.

Wenn das IBM MQ-Subsystem nicht beim ARM registriert ist, wird der Befehl STOP QMGR MODE (RE-START) zurückgewiesen und folgende Nachricht an die z/OS-Konsole gesendet:

```
CSQY205I ARM element arm-element is not registered
```
Wenn diese Nachricht nicht ausgegeben wird, wird der WS-Manager automatisch erneut gestartet. Weite-re Informationen zu ARM finden Sie in ["z/OS Automatic Restart Manager \(ARM\) verwenden" auf Seite](#page-539-0) [540.](#page-539-0)

### **Brechen Sie den Adressraum nur ab, wenn STOP QMGR MODE(FORCE) den Warteschlangenmanager nicht beendet.**

Wenn ein Warteschlangenmanager gestoppt wird, indem entweder der Adressraum abgebrochen oder der Befehl STOP QMGR MODE (FORCE) verwendet wird, bleibt die Konsistenz mit verbundenen CICSoder IMS-Systemen bestehen. Die Resynchronisation von Ressourcen wird gestartet, wenn ein Warteschlangenmanager erneut gestartet wird und abgeschlossen ist, wenn die Verbindung zum CICS- oder IMS-System hergestellt wird.

**Anmerkung:** Wenn Sie den WS-Manager stoppen, wird möglicherweise die Nachricht IEF352I ausgegeben. z/OS gibt diese Nachricht aus, wenn es feststellt, dass das Fehlschlagen der Markierung des Adressraums als unbrauchbar zu einem Integritätsrisiko führen würde. Sie können diese Nachricht ignorieren.

#### **Nachrichten stoppen**

Nachdem Sie den Befehl STOP QMGR abgesetzt haben, erhalten Sie die Nachrichten CSQY009I und CSQY002I, z. B.:

```
CSQY009I +CSQ1 ' STOP QMGR' COMMAND ACCEPTED FROM
USER(userid), STOP MODE(FORCE)
CSQY002I +CSQ1 QUEUE MANAGER STOPPING
```
Dabei ist userid die Benutzer-ID, die den Befehl STOP QMGR ausgegeben hat, und der Parameter MODE hängt von dem im Befehl angegebenen Wert ab.

Wenn der Befehl STOP erfolgreich ausgeführt wurde, werden folgende Nachrichten an der z/OS-Konsole angezeigt:

```
CSQ9022I +CSQ1 CSQYASCP ' STOP QMGR' NORMAL COMPLETION
CSQ3104I +CSQ1 CSQ3EC0X - TERMINATION COMPLETE
```
Wenn Sie ARM verwenden und MODE (RESTART) nicht angegeben haben, wird die folgende Nachricht ebenfalls angezeigt:

```
CSQY204I +CSQ1 ARM DEREGISTER for element arm-element type
arm-element-type successful
```
Sie können den WS-Manager erst dann erneut starten, wenn die folgende Nachricht angezeigt wurde:

CSQ3100I +CSQ1 CSQ3EC0X - SUBSYSTEM *ssnm* READY FOR START COMMAND

#### $z/0S$

# **Operationen und Steuerkonsolen für IBM MQ for z/OS**

Sie können die IBM MQ- Operationen und -Steuerkonsolen verwenden, um Verwaltungstasks für IBM MQ-Objekte auszuführen. Verwenden Sie dieses Thema als Einführung in die Befehle und Steuerkonsolen. Sie verwenden diese Konsolen, um IBM MQ-Objekte zu definieren, anzuzeigen, zu ändern oder zu löschen. Verwenden Sie die Anzeigen für die Verwaltung von Tageszeitungen und für die Durchführung kleiner Änderungen an Objekten. Wenn Sie viele Objekte einrichten oder ändern, verwenden Sie die Funktion COMMAND des Dienstprogramms CSQUTIL.

Die Operationen und Steuerkonsolen unterstützen die Steuerelemente für den Kanalinitiator (z. B. zum Starten eines Kanals oder eines TCP/IP-Listeners), für das Clustering und für die Sicherheit. Sie ermöglichen es Ihnen auch, Informationen zu Threads und Seitengarverwendung anzuzeigen.

Die Konsolen funktionieren, indem die IBM MQ-Befehle des Typs MQSC über Eingabewarteschlange für Systembefehle an einen Warteschlangenmanager gesendet werden.

### **Anmerkung:**

1. Die IBM MQ for z/OS-Operationen und -Steuerkonsolen (CSQOREXX) unterstützen möglicherweise nicht alle neuen Funktionen und Parameter, die ab Version 7 hinzugefügt wurden. Es gibt z. B. keine Anzeigen für die direkte Bearbeitung von Themenobjekten oder Subskriptionen.

Wenn Sie einen der folgenden unterstützten Mechanismen verwenden, können Sie Publish/Subscribe-Definitionen und andere Systemsteuerelemente verwalten, die nicht direkt von anderen Anzeigen aus verfügbar sind:

- a. IBM MQ Explorer
- b. z/OS-Console
- c. Programmable Command Format (PCF)-Nachrichten
- d. COMMAND-Funktion von CSQUTIL
- e. IBM MQ-Webkonsole

Beachten Sie, dass Sie mit der generischen **Command** -Aktion in den CSQOREXX-Anzeigen jeden gültigen MQSC-Befehl ausgeben können, einschließlich SMDS-bezogener Befehle. Sie können alle Befehle verwenden, die von der Funktion COMMAND von CSQUTIL-Problemen verwendet werden.

- 2. Die IBM MQ-Befehle können nicht direkt über die Befehlszeile in den Konsolen ausgegeben werden.
- 3. Um die Operationen und Steuerkonsolen verwenden zu können, müssen Sie über die korrekte Sicherheitsberechtigung verfügen. Dies wird in den Benutzer-IDs für die Befehlssicherheit und die Sicherheit der Befehlsressourcen beschrieben.
- 4. Sie können keine Benutzer-ID und kein Kennwort mit CSQUTIL oder den CSQOREXX-Anzeigen angeben. Wenn Sie stattdessen die Berechtigung UPDATE für das Profil BATCH in MQCONN haben, können Sie die Einstellung **CHCKLOCL** (Einstellung *REQUIRED* ) umgehen. Weitere Informationen finden Sie unter **CHCKLOCL** in lokal gebundenen Anwendungen verwenden .

#### z/OS *Aufruf und Regeln für die Operationen und Steuerkonsolen*

Sie können IBM MQ steuern und Steuerbefehle über die ISPF-Anzeigen ausgeben.

## **Vorgehensweise beim Zugriff auf die IBM MQ-Operationen und -Steuerkonsolen**

Wenn das Menü für die primären ISPF/PDF-Optionen für IBM MQ aktualisiert wurde, können Sie über dieses Menü auf die IBM MQ-Operationen und -Steuerkonsolen zugreifen. Weitere Informationen zum Aktualisieren des Menüs finden Sie im Abschnitt Task 20: Operationen und Steuerkonsolen konfigurieren .

Sie können auf die IBM MQ-Operationen und -Steuerkonsolen über die TSO-Befehlsprozessoranzeige zugreifen (normalerweise Option 6 im Menü für die primären ISPF/PDF-Optionen). Der Name der Exec, die Sie ausführen, ist CSQOREXX. Es hat zwei Parameter: thlqual ist das übergeordnete Qualifikationsmerkmal für die zu verwendenden IBM MQ -Bibliotheken und langletter ist der Buchstabe, der die zu verwendenden Bibliotheken in der Landessprache angibt (z. B. E für U.S). Englisch). Die Parameter können weggelassen werden, wenn die IBM MQ-Bibliotheken permanent in der ISPF-Konfiguration installiert sind. Alternativ können Sie CSQOREXX über die TSO-Befehlszeile ausgeben.

Diese Anzeigen sind so konzipiert, dass sie von Bedienern und Administratoren mit einem Minimum an formaler Schulung verwendet werden. Lesen Sie diese Anweisungen mit den Anzeigen, die ausgeführt werden, und versuchen Sie, die verschiedenen Tasks auszuführen.

**Anmerkung:** Bei der Verwendung der Anzeigen temporäre dynamische Warteschlangen mit Namen im Format SYSTEM.CSQOREXX.\* werden erstellt.

## **Regeln für die Operationen und Steuerkonsolen**

Siehe Regeln für die Benenung von IBM MQ Objekten über die allgemeinen Regeln für IBM MQ Buchstabenzeichensätze und Namen. Es gibt jedoch einige Regeln, die nur für die Operationen und Steuerkonsolen gelten:

- Zeichenfolgen, z. B. Beschreibungen, dürfen nicht in einfache oder doppelte Anführungszeichen eingeschlossen werden.
- Wenn Sie ein Hochkomma oder ein Anführungszeichen in einem Textfeld enthalten, müssen Sie es nicht wiederholen oder ein Escapezeichen hinzufügen. Die Zeichen werden genau so gespeichert, wie Sie sie eingeben, z. B.:

This is Maria's queue

Der Anzeigenprozessor verdoppelt sie, damit Sie sie an IBM MQ übergeben können. Wenn Sie Ihre Daten jedoch abschneiden müssen, tut sie dies.

- In den meisten Feldern können Groß-oder Kleinbuchstaben verwendet werden, und bei Drücken der Eingabetaste werden die Zeichen in Großbuchstaben geschrieben. Die Ausnahmen sind:
	- Speicherklassennamen und Coupling-Facility-Strukturnamen, die mit der Großschreibung A bis Z beginnen müssen, gefolgt von einem Großbuchstaben von A bis Z oder numerischen Zeichen.
	- Bestimmte Felder, die nicht übersetzt sind. Hierzu gehören folgende Aufrufe:
		- Anwendungs-ID
		- Beschreibung
		- Umgebungsdaten
		- Objektnamen (wenn Sie jedoch einen Objektnamen in Kleinbuchstaben verwenden, können Sie ihn möglicherweise nicht an einer z/OS-Konsole eingeben.)
		- Name des fernen Systems
		- Daten des Auslösers
		- Benutzerdaten
- In Namen werden führende Leerzeichen und führende Unterstreichungszeichen ignoriert. Daher können Objektnamen, die mit Leerzeichen oder Unterstrichen beginnen, nicht beginnen.
- Unterstreichungszeichen werden verwendet, um den Umfang der leeren Felder anzuzeigen. Wenn Sie die Eingabetaste drücken, werden die abschließenden Unterstriche durch Leerzeichen ersetzt.
- Viele Beschreibungs- und Textfelder werden in mehreren Teilen dargestellt, wobei jeder Teil von IBM MQ unabhängig verarbeitet wird. Dies bedeutet, dass abschließende Leerzeichen beibehalten werden und der Text nicht zusammenhängend ist.

#### **Leere Felder**

Wenn Sie die Aktion **Definieren** für ein IBM MQ-Objekt angeben, enthält jedes Feld in der Definitionsanzeige einen Wert. Informationen dazu, wo IBM MQ die Werte erhält, finden Sie in der allgemeinen Hilfe (erweiterte Hilfe) für die Anzeigen. Wenn Sie in einem Feld Leerzeichen eingeben, Leerzeichen aber nicht zulässig sind, setzt IBM MQ den Installationsstandardwert in dem Feld ein oder fordert Sie zur Eingabe des erforderlichen Werts auf.

Wenn Sie die Aktion **Ändern** für ein IBM MQ-Objekt angeben, enthält jedes Feld in der Änderungsanzeige den aktuellen Wert für dieses Feld. Wenn Sie ein Feld mit Leerzeichen überschreiben, Leerzeichen jedoch nicht zulässig sind, bleibt der Wert dieses Feldes unverändert.

#### $z/0S$ *Objekte und Aktionen unter z/OS*

Die Bedienungs-und Steuerkonsolen bieten Ihnen viele verschiedene Objekttypen und eine Reihe von Aktionen an, die Sie für diese Objekte ausführen können.

Die Aktionen werden in der Eingangsanzeige aufgelistet und ermöglichen es Ihnen, die Objekte zu bearbeiten und Informationen zu diesen Objekten anzuzeigen. Zu diesen Objekten gehören alle IBM MQ-Objekte, zusammen mit einigen zusätzlichen Objekten. Die Objekte fallen in die folgenden Kategorien.

- Warteschlangen, Prozesse, Authentifizierungsdatenobjekte, Namenslisten, Speicherklassen und CF-Strukturen
- • [Kanäle](#page-460-0)
- • [Clusterobjekte](#page-460-0)
- • [Warteschlangenmanager und Sicherheit](#page-460-0)
- • [Verbindungen](#page-460-0)
- • [System](#page-461-0)

Unter [Aktionen](#page-461-0) finden Sie eine Querverweistabelle der Aktionen, die mit den IBM MQ -Objekten ausgeführt werden können.

### **Warteschlangen, Prozesse, Authentifizierungsinformationsobjekte, Namenslisten, Speicherklassen und CF-Strukturen**

Dies sind die grundlegenden IBM MQ-Objekte. Es können viele von jedem Typ vorhanden sein. Sie können aufgelistet, mit Filter aufgelistet, definiert und gelöscht werden und haben Attribute, die mit den Aktionen LIST oder DISPLAY, LIST mit den Aktionen FILTER, DEFINE LIKE, MANAGE und ALTER angezeigt und geändert werden können. (Objekte werden mit der Aktion MANAGE gelöscht.)

Diese Kategorie besteht aus den folgenden Objekten:

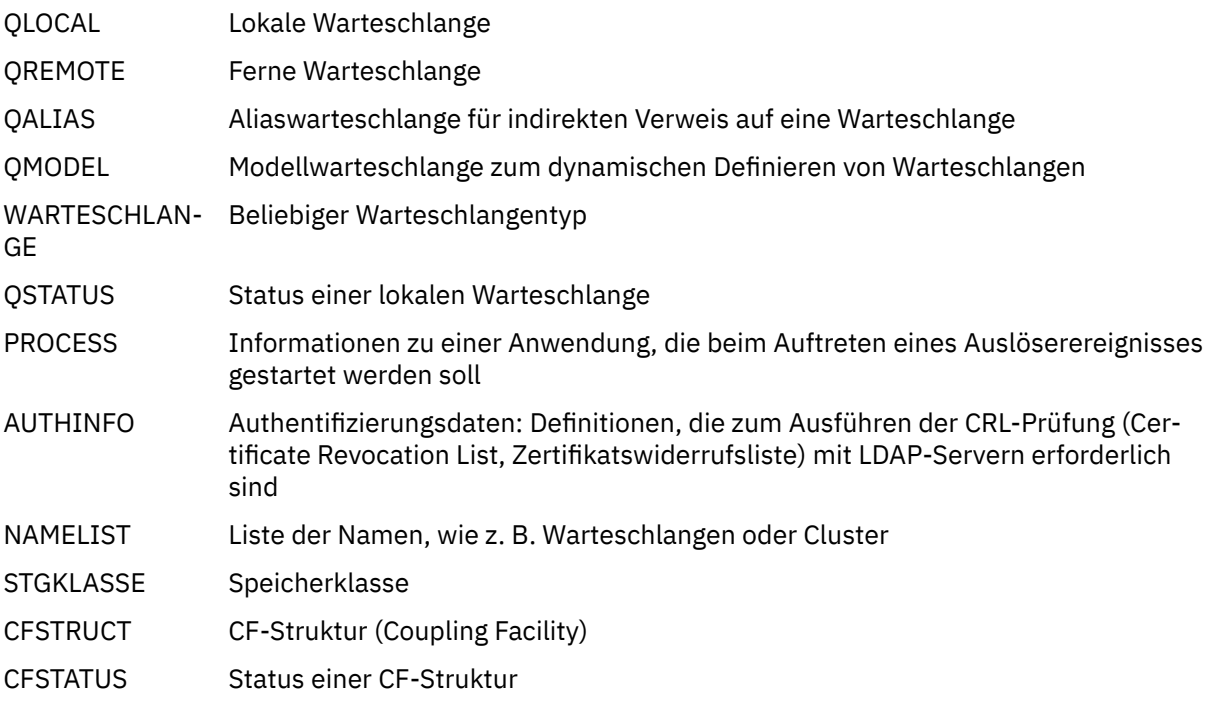

### <span id="page-460-0"></span>**Kanäle**

Kanäle werden für verteilte Warteschlangensteuerung verwendet. Es können viele von jedem Typ vorhanden sein, und sie können aufgelistet, mit Filter aufgelistet, definiert, gelöscht, angezeigt und geändert werden. Sie verfügen außerdem über weitere Funktionen, die mit den Aktionen START, STOP und PERFORM verfügbar sind. PERFORM stellt die Kanalfunktionen zum Zurücksetzen, Pingsignal und zum Auflösen bereit.

Diese Kategorie besteht aus den folgenden Objekten:

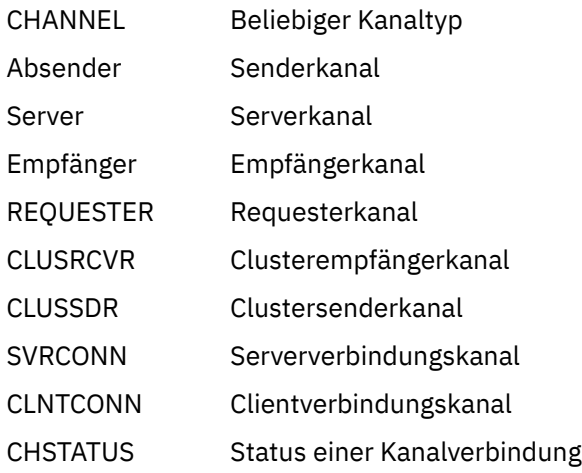

#### **Clusterobjekte**

Clusterobjekte werden automatisch für Warteschlangen und Kanäle erstellt, die zu einem Cluster gehören. Die Basiswarteschlange und die Kanaldefinitionen können sich auf einem anderen Warteschlangenmanager befinden. Es können viele von jedem Typ vorhanden sein, und Namen können dupliziert werden. Sie können aufgelistet, mit Filter aufgelistet und angezeigt werden. PERFORM, START und STOP sind auch über die LIST-Aktionen verfügbar.

Diese Kategorie besteht aus den folgenden Objekten:

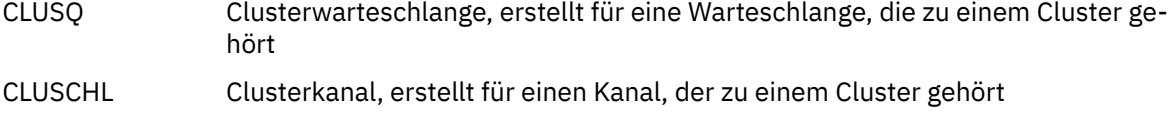

CLUSQMGR Clusterwarteschlangenmanager, der mit einem Clusterkanal identisch ist, aber durch den Namen des WS-Managers identifiziert wird

Clusterkanäle und Cluster-WS-Manager verfügen über die Aktionen PERFORM, START und STOP, aber nur indirekt über die Aktion DISPLAY.

#### **WS-Manager und Sicherheit**

WS-Manager und Sicherheitsobjekte haben eine einzelne Instanz. Sie können aufgelistet werden und haben Attribute, die angezeigt und geändert werden können (mit den Aktionen LIST oder DISPLAY und ALTER) und über andere Funktionen verfügen, die mit Hilfe der Aktion PERFORM verfügbar sind.

Diese Kategorie besteht aus den folgenden Objekten:

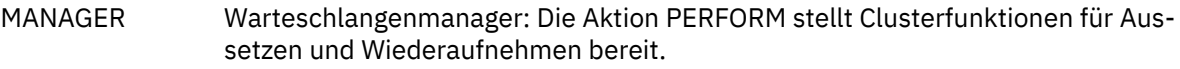

Sicherheit Sicherheitsfunktionen: Die Aktion AUSFÜHREN bietet Funktionen zur Aktualisierung und erneuten Prüfung.

#### **Verbindung**

Verbindungen können aufgelistet, mit Filter aufgelistet und angezeigt werden.

Diese Kategorie besteht nur aus dem Verbindungsobjekt CONNECT.

### <span id="page-461-0"></span>**System**

Eine Sammlung anderer Funktionen. Diese Kategorie besteht aus den folgenden Objekten:

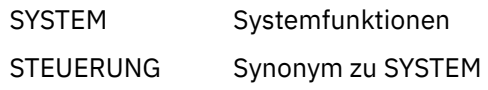

Folgende Funktionen stehen zur Verfügung:

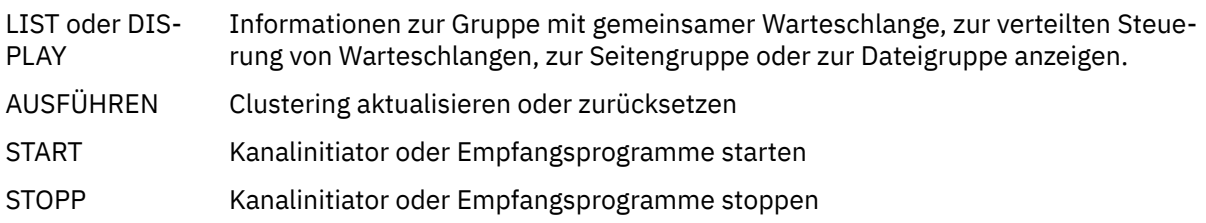

٦

# **Aktionen**

г

Die Aktionen, die Sie für die einzelnen Objekttyp ausführen können, werden in der folgenden Tabelle angezeigt:

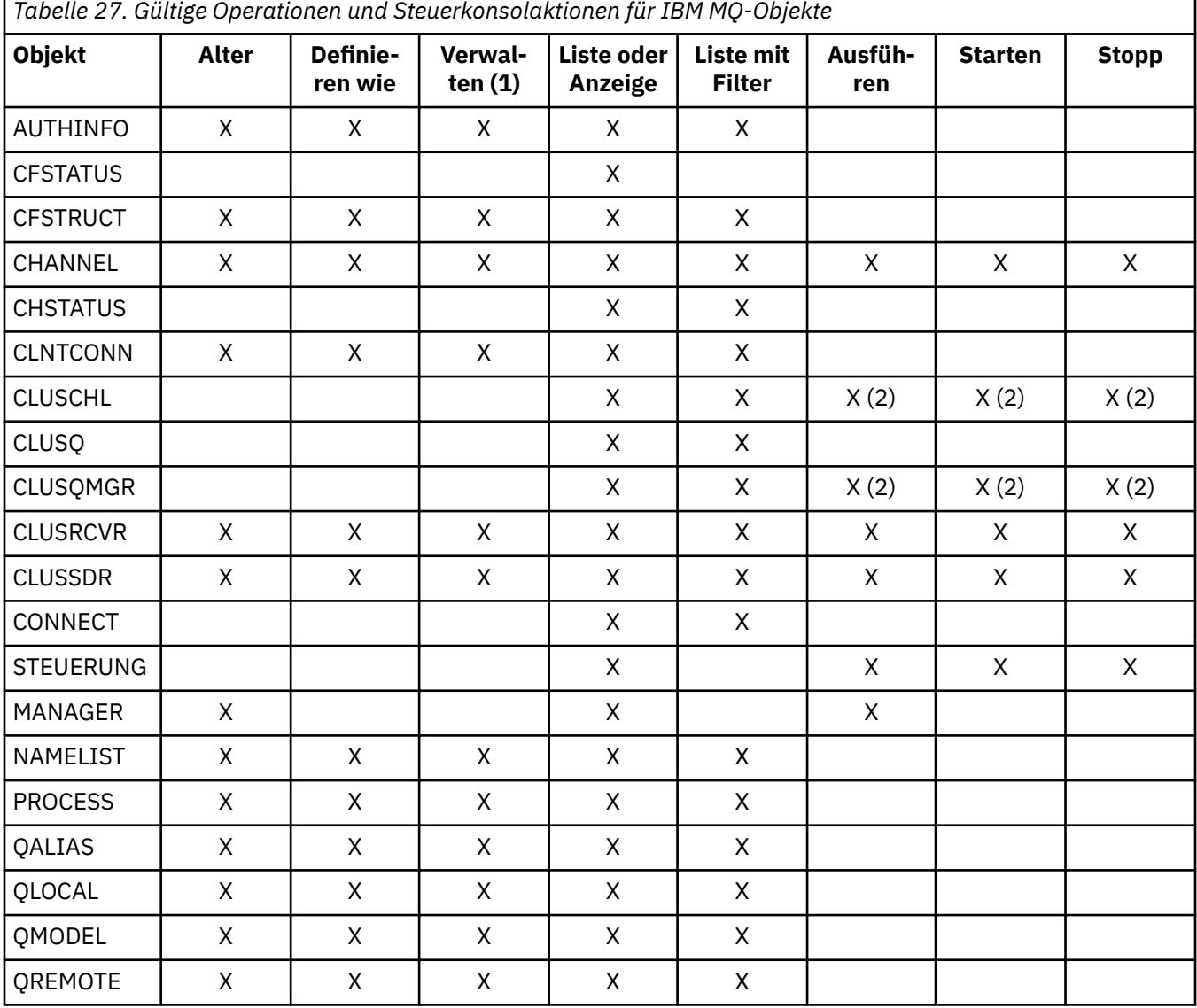

**462** Verwaltung von IBM MQ

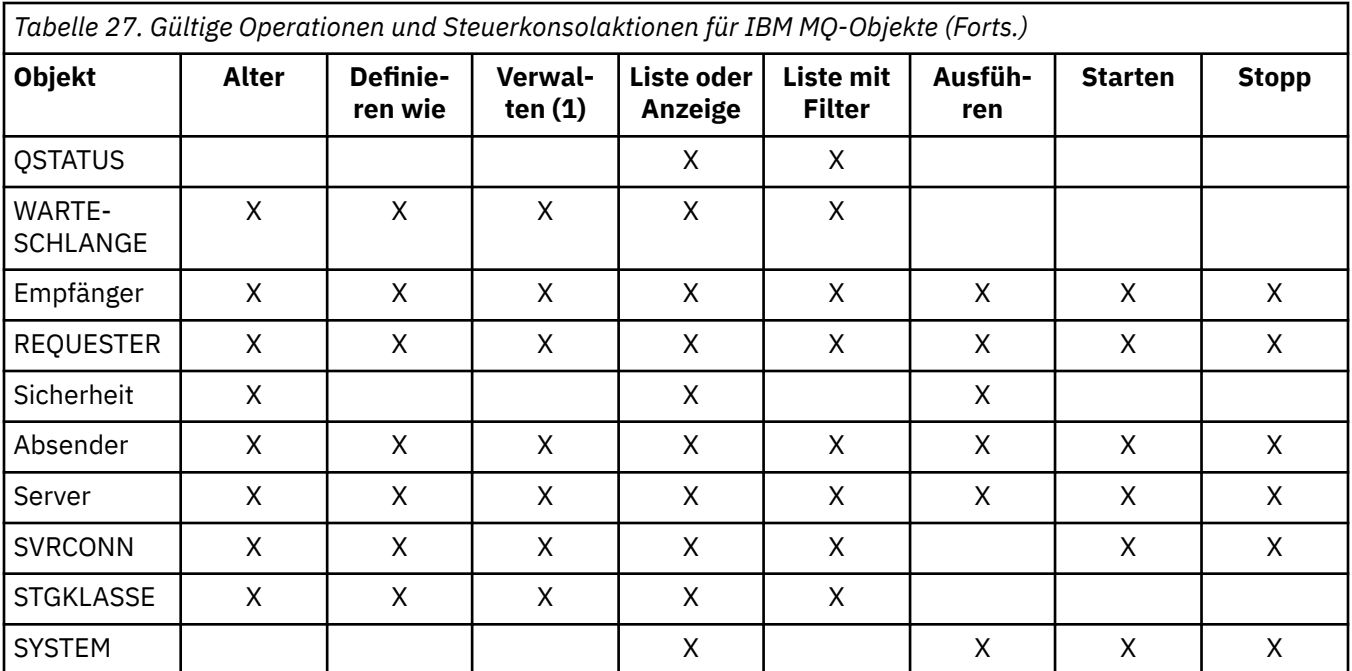

### **Hinweis:**

1. Stellt Löschen und andere Funktionen bereit.

2. Verwenden der Aktion Liste oder Anzeige

#### $\approx$  z/OS *Objektdispositionen unter z/OS*

Sie können die *Disposition* des Objekts angeben, mit dem gearbeitet werden soll. Die Disposition gibt an, wo die **Definition** des Objekts gespeichert ist und wie sich das Objekt verhält.

Die Disposition ist nur dann von Bedeutung, wenn Sie mit einer der folgenden Objekttypen arbeiten:

- Warteschlangen
- Kanäle
- Prozesse
- Namenslisten
- Speicherklassen
- Authentifizierungsinformationsobjekte

Wenn Sie mit anderen Objektarten arbeiten, wird die Disposition nicht berücksichtigt.

Zulässige Werte sind:

**Q**

QMGR (Warteschlangenmanager). Die Objektdefinitionen befinden sich auf der Seitengruppe des Warteschlangenmanagers und sind nur durch den Warteschlangenmanager zugänglich.

**C**

KOPIEREN. Die Objektdefinitionen befinden sich auf der Seitengruppe des Warteschlangenmanagers und sind nur durch den Warteschlangenmanager zugänglich. Es handelt sich um lokale Kopien von Objekten, die als Disposition der Gruppe GROUP definiert sind.

**P**

PRIVATE. Die Objektdefinitionen befinden sich auf der Seitengruppe des Warteschlangenmanagers und sind nur durch den Warteschlangenmanager zugänglich. Die Objekte wurden als Disposition von QMGR oder COPY definiert.

**G**

GRUPPE. Die Objektdefinitionen befinden sich im gemeinsam genutzten Repository und sind von allen Warteschlangenmanagern in der Gruppe mit gemeinsamer Warteschlange zugänglich.

**S**

SHARED. Diese Disposition gilt nur für lokale Warteschlangen. Die Warteschlangendefinitionen befinden sich im gemeinsam genutzten Repository und sind von allen Warteschlangenmanagern in der Gruppe mit gemeinsamer Warteschlange zugänglich.

**A**

Alle. Wenn der Aktionswarteschlangenmanager entweder der Zielwarteschlangenmanager oder \* ist, werden Objekte von **all** dispositionen eingeschlossen; andernfalls werden nur Objekte von QMGR und COPY Dispositionen eingeschlossen. Dies ist die Standardeinstellung.

## *Warteschlangenmanager, Standardwerte und Ebenen über die ISPF-Steuerkonsole unter z/OS auswählen*

Sie können die CSQOREXX-Exec in ISPF verwenden, um die WS-Manager zu steuern.

Während Sie die Eingangsanzeige anzeigen, sind Sie nicht mit einem WS-Manager verbunden. Sobald Sie allerdings die Eingabetaste drücken, wird eine Verbindung zum Warteschlangenmanager oder zu einem Warteschlangenmanager in der angegebenen Gruppe mit gemeinsamer Warteschlange im Feld **Connect name** (Verbindungsname) hergestellt. Sie können dieses Feld leer lassen. Dies bedeutet, dass Sie den Standardwarteschlangenmanager für Stapelanwendungen verwenden. Dies ist in CSQBDEFV definiert (Informationen hierzu finden Sie im Abschnitt Task 19: Batch-, TSO-und RRS-Adapter konfigurieren ).

Geben Sie im Feld **Zielwarteschlangenmanager** den Warteschlangenmanager an, in dem die Aktionen ausgeführt werden sollen, die ausgeführt werden sollen. Wenn Sie dieses Feld leer lassen, wird standardmäßig der im Feld **Verbindungsname** angegebene WS-Manager verwendet. Sie können einen Zielwarteschlangenmanager angeben, der nicht mit dem Warteschlangenmanager verbunden ist. In diesem Fall würden Sie normalerweise den Namen eines fernen WS-Manager-Objekts angeben, das eine Aliasdefinition des Warteschlangenmanagers bereitstellt (der Name wird als *ObjectQMgrName* verwendet, wenn die Befehlseingabewarteschlange geöffnet wird). Dazu müssen Sie über geeignete Warteschlangen und Kanäle verfügen, die für den Zugriff auf den fernen Warteschlangenmanager konfiguriert sind.

Im Feld **Action queue manager** (Aktionswarteschlangenmanager) können Sie einen Warteschlangenmanager angeben, der sich in der gleichen Gruppe mit gemeinsamer Warteschlange wie der im Feld **Target queue manager** (Zielwarteschlangenmanager) angegebene Warteschlangenmanager befindet und auf dem die angeforderten Aktionen ausgeführt werden sollen. Wenn Sie in diesem Feld \* angeben, werden die von Ihnen angeforderten Aktionen auf allen Warteschlangenmanagern in der Gruppe mit gemeinsamer Warteschlange ausgeführt. Wenn Sie dieses Feld leer lassen, wird standardmäßig der im Feld **Zielwarteschlangenmanager** angegebene Wert verwendet. Das Feld **Aktionswarteschlangenmanager** entspricht der Verwendung des Befehlsmodifikators CMDSCOPE, der in MQSC-Befehle beschrieben ist.

### **Warteschlangenmanagerstandardwerte**

Wenn Sie Warteschlangenmanagerfelder leer lassen oder eine Verbindung zu einer Gruppe mit gemeinsamer Warteschlange herstellen, wird beim Drücken der **Eingabetaste** ein zweites Fenster geöffnet. In diesem Fenster werden die Namen der Warteschlangenmanager bestätigt, die Sie verwenden werden. Drücken Sie die **Eingabetaste** , um fortzufahren. Wenn Sie nach einigen Anforderungen in die Eingangsanzeige zurückkehren, werden die Felder mit den tatsächlichen Namen gefunden.

### **Warteschlangenmanagerstufen**

Die Betriebs- und Steuerkonsolen funktionieren nur mit Warteschlangenmanagern, die unter z/OS IBM WebSphere MQ 710 oder höher ausgeführt werden, zufriedenstellend.

Wenn diese Bedingungen nicht erfüllt sind, ist es wahrscheinlich, dass Aktionen nur teilweise, nicht ordnungsgemäß oder gar nicht funktionieren und dass die Antworten vom Warteschlangenmanager nicht erkannt werden.

Wenn der Aktionswarteschlangenmanager nicht mindestens über IBM MQ 8.0.0 verfügt, werden einige Felder nicht angezeigt, und einige Werte können nicht eingegeben werden. Einige Objekte und Aktionen sind nicht zulässig. In solchen Fällen wird ein zweites Fenster geöffnet, in dem Sie aufgefordert werden, zu bestätigen, dass Sie fortfahren möchten.

# *Funktionstasten und Befehlszeile mit den ISPF-Steuerkonsolen unter z/OS*

### *verwenden*

Wenn Sie die Anzeigen verwenden möchten, müssen Sie die Funktionstasten verwenden oder die entsprechenden Befehle in den Befehlsbereich der ISPF-Steuerkonsole eingeben.

- Funktionstasten
	- Aktionen verarbeiten
	- "IBM MQ-Benutzernachrichten anzeigen" auf Seite 465
	- Aktionen abbrechen
	- – [Hilfe anfordern](#page-465-0)
- • [Befehlszeile verwenden](#page-465-0)

## **Funktionstasten**

Die Funktionstasten haben spezielle Einstellungen für IBM MQ. (Dies bedeutet, dass Sie nicht die ISPF-Standardwerte für die Funktionstasten verwenden können. Wenn Sie zuvor den Befehl KEYLIST OFF ISPF an einer beliebigen Stelle verwendet haben, müssen Sie KEYLIST ON im Befehlsbereich einer beliebigen Operation und Steuerkonsole eingeben und dann die Eingabetaste drücken, um die IBM MQ-Einstellungen zu aktivieren.)

Diese Funktionstasteneinstellungen können in den Anzeigen dargestellt werden, wie in [Abbildung 36](#page-465-0) [auf Seite 466](#page-465-0) gezeigt wird. Wenn die Einstellungen nicht angezeigt werden, geben Sie PFSHOW im Befehlsbereich einer beliebigen Operations-und Steuerkonsole ein und drücken Sie dann die **Eingabetaste**. Verwenden Sie den Befehl PFSHOW OFF, um die Anzeige der Einstellungen zu entfernen.

Die Funktionstasteinstellungen in den Operations-und Steuerkonsolen entsprechen CUA-Standards. Sie können die Schlüsseleinstellung zwar über normale ISPF-Prozeduren (z. B. das Dienstprogramm **KEY-LIST** ) ändern, dies wird jedoch nicht empfohlen.

**Anmerkung:** Die Verwendung der Befehle **PFSHOW** und **KEYLIST** wirkt sich auf alle anderen logischen ISPF-Anzeigen aus, die Sie haben, und ihre Einstellungen bleiben erhalten, wenn Sie die Betriebs-und Steuerkonsolen verlassen.

#### **Ihre Aktionen verarbeiten**

Drücken Sie die **Eingabetaste** , um die Aktion auszuführen, die in einer Anzeige angefordert wurde. Die Informationen aus der Anzeige werden zur Verarbeitung an den WS-Manager gesendet.

Immer wenn Sie in den Anzeigen die **Eingabetaste** drücken, generiert IBM MQ eine oder mehrere Bedienernachrichten. Wenn die Operation erfolgreich war, erhalten Sie die Bestätigungsnachricht CSQ9022I . Andernfalls erhalten Sie einige Fehlernachrichten.

#### **IBM MQ-Benutzernachrichten anzeigen**

Drücken Sie Funktionstaste F10 in einer beliebigen Anzeige, um die IBM MQ-Benutzernachrichten anzuzeigen.

#### **Aktionen abbrechen**

In der Eingangsanzeige verlassen F3 und F12 die Operationen und Steuerkonsolen und kehren Sie zu ISPF zurück. Es werden keine Informationen an den WS-Manager gesendet.

Drücken Sie auf einer anderen Anzeige die Funktionstasten F3 oder F12 , um die aktuelle Anzeige **Daten, die seit dem letzten Drücken der Eingabetaste eingegeben wurden, werden ignoriert.**zu verlassen. Auch hier werden keine Informationen an den WS-Manager gesendet.

- F3 führt Sie direkt in die Eingangsanzeige zurück.
- F12 bringt Sie zurück zur vorherigen Anzeige.

#### <span id="page-465-0"></span>**Hilfe abrufen**

Jedem Teilfenster sind Hilfetafeln zugeordnet. In den Hilfetafeln werden die ISPF-Protokolle verwendet:

- Drücken Sie die Funktionstaste F1 in einer beliebigen Anzeige, um die allgemeine Hilfe (erweiterte Hilfe) zu der Task anzuzeigen.
- Drücken Sie die Funktionstaste F1 mit dem Cursor in einem beliebigen Feld, um eine spezielle Hilfe zu diesem Feld anzuzeigen.
- Drücken Sie die Funktionstaste F5 in einem beliebigen Feld-Hilfefenster, um die allgemeine Hilfe zu erhalten.
- Drücken Sie die Funktionstaste F3, um zur Basisplatte zurückzukehren, d. l. der Anzeige, von der Sie die Funktionstaste F1 gedrückt haben.
- Drücken Sie die Funktionstaste F6 in einer beliebigen Hilfetaste, um Hilfe zu den Funktionstasten zu erhalten.

Wenn die Hilfeinformationen auf einer zweiten oder nachfolgenden Seite fortgesetzt werden, wird dies oben rechts im Fenster durch den Hinweis **Mehr** angezeigt. Verwenden Sie die folgenden Funktionstasten, um durch die Hilfeseiten zu navigieren:

- F11, um zur nächsten Hilfetextseite zu gelangen (falls vorhanden).
- F10, um zurück zur vorherigen Hilfetextseite zu gelangen (falls vorhanden).

### **Verwenden der Befehlszeile**

Sie müssen die Befehlszeile nicht verwenden, um die Befehle auszugeben, die von den Operations-und Steuerkonsolen verwendet werden, da sie über Funktionstasten verfügbar sind. Die Befehlszeile wird bereitgestellt, damit Sie normale ISPF-Befehle (wie **PFSHOW**) eingeben können.

Der ISPF-Befehl PANELID ON zeigt den Namen der aktuellen CSQOREXX-Anzeige an.

Die Befehlszeile wird anfänglich in der Standardposition am unteren Rand der Anzeigen angezeigt, unabhängig davon, welche ISPF-Einstellungen Sie haben. Sie können den Befehl SETTINGS ISPF über eine der Operationen und Steuerkonsolen verwenden, um die Position der Befehlszeile zu ändern. Die Einstellungen werden für nachfolgende Sitzungen mit den Operations-und Steuerkonsolen gespeichert.

#### $z/0S$ **Operationen und Steuerkonsolen unter z/OS verwenden**

Verwenden Sie dieses Thema, um die Eingangssteuerkonsole zu untersuchen, die von CSQOREXX angezeigt wird.

Abbildung 36 auf Seite 466 zeigt die Anzeige, die angezeigt wird, wenn Sie eine Anzeigensitzung starten.

| IBM MQ for z/OS - Main Menu                                                                       |         |                                               |                                               |                                    |
|---------------------------------------------------------------------------------------------------|---------|-----------------------------------------------|-----------------------------------------------|------------------------------------|
| Complete fields. Then press Enter.                                                                |         |                                               |                                               |                                    |
| Action 1                                                                                          |         | 0. List with filter<br>3. Alter<br>8. Command | 1. List or Display<br>2. Define like 6. Start | 4. Manage<br>5. Perform<br>7. Stop |
| Object type $\ldots$ $\ldots$ $\ldots$ CHANNEL                                                    |         | $+$                                           |                                               |                                    |
| Name *<br>Disposition A Q=Qmgr, C=Copy, P=Private, G=Group,<br>S=Shared, A=All                    |         |                                               |                                               |                                    |
| Connect name $\dots$ , $\dots$ , MQ1C - local queue manager or group<br>Target queue manager MQ1C |         |                                               |                                               |                                    |
| - connected or remote queue manager for command input                                             |         |                                               |                                               |                                    |
| Action queue manager MQ1C - command scope in group<br>Response wait time 30 5 - 999 seconds       |         |                                               |                                               |                                    |
| (C) Copyright IBM Corporation 1993, 2024. All rights reserved.                                    |         |                                               |                                               |                                    |
| $Commoned == >$<br>F2=Split<br>F1=Help<br>F12=Cancel                                              | F3=Exit |                                               | F4=Prompt                                     | F9=SwapNext F10=Messages           |

*Abbildung 36. Eingangsanzeige IBM MQ-Operationen und Steuerung*

In dieser Anzeige können Sie Aktionen wie die folgenden ausführen:

- Wählen Sie den lokalen Warteschlangenmanager aus und geben Sie an, ob die Befehle auf diesem Warteschlangenmanager ausgegeben werden sollen, auf einem fernen Warteschlangenmanager oder auf einem anderen Warteschlangenmanager, der sich in derselben Gruppe mit gemeinsamer Warteschlange wie der lokale Warteschlangenmanager befindet. Geben Sie den Namen des Warteschlangenmanagers ein, wenn Sie ihn ändern müssen.
- Wählen Sie die Aktion aus, die Sie ausführen möchten, indem Sie die entsprechende Zahl in das Feld **Aktion** eingeben.
- Geben Sie den Objekttyp an, mit dem gearbeitet werden soll. Drücken Sie die Funktionstaste F1, um Hilfe zu den Objekttypen zu erhalten, wenn Sie sich nicht sicher sind, was sie sind.
- Geben Sie die Disposition des Objekttyps an, mit dem gearbeitet werden soll.
- Zeigt eine Liste der Objekte des angegebenen Typs an. Geben Sie einen Stern (\*) in das Feld **Name** ein, und drücken Sie die **Eingabetaste**, um eine Liste der Objekte (der angegebenen Art) anzuzeigen, die bereits im Aktionswarteschlangenmanager definiert wurden. Anschließend können Sie ein oder mehrere Objekte auswählen, mit der in der Sequenz gearbeitet werden soll. Alle Aktionen sind in der Liste verfügbar.

**Anmerkung:** Es wird empfohlen, eine Auswahl zu treffen, die eine Liste der Objekte, die angezeigt werden, und anschließend die Arbeit aus dieser Liste zu erstellen. Verwenden Sie die Aktion **Anzeigen** , da dies für alle Objekttypen zulässig ist.

#### $z/0S$ **Befehlsfunktion unter z/OS verwenden**

Verwenden Sie den Editor, um MQSC-Befehle einzugeben oder zu ändern, die an den Warteschlangenmanager übergeben werden sollen.

Wählen Sie in der Hauptanzeige (CSQOPRIA) die Option **8 Befehl** aus, um die Befehlsfunktion zu starten.

Es wird eine Bearbeitungssitzung mit der sequenziellen Datei '*Präfix*.CSQUTIL.COMMANDS' angezeigt, die als Eingabe für die Funktion CSQUTIL COMMAND verwendet wird (siehe Befehle an IBM MQ absetzen).

Es müssen keine Präfixbefehle mit der Befehlspräfixzeichenfolge (CPF) angegeben werden.

Sie können MQSC-Befehle in nachfolgenden Zeilen fortsetzen, indem Sie die aktuelle Zeile mit den Fortsetzungszeichen **+** oder **-**beenden. Alternativ können Sie den Zeilenbearbeitungsmodus verwenden, um lange MQSC-Befehle oder die Werte der Werte für lange Attribute im Befehl bereitzustellen.

#### **Zeilenbearbeitung**

Wenn Sie die Zeilenbearbeitung verwenden möchten, bewegen Sie den Cursor in die entsprechende Zeile in der Bearbeitungsanzeige und verwenden Sie **F4** , um eine einzelne Zeile in einer scrollbaren Anzeige anzuzeigen. Eine einzelne Zeile kann bis zu 32 760 Byte Daten enthalten.

Gehen Sie wie folgt vor, um die

- **F3-Exit** speichert Änderungen, die an der Leitung und den Exits vorgenommen wurden.
- **F12 cancel** kehrt zur Editieranzeige zurück, in der Änderungen verworfen werden, die an der Linie vorgenommen wurden.

Um Änderungen, die in der Editiersitzung vorgenommen wurden, zu verwerfen, verwenden Sie **F12 cancel** , um die Editiersitzung zu beenden und den Inhalt der Datei unverändert zu lassen. Befehle werden nicht ausgeführt.

#### **Befehle ausführen**

Wenn Sie die Eingabe von MQSC-Befehlen beendet haben, beenden Sie die Editiersitzung mit **F3 exit** , um den Inhalt der Datei zu speichern, und rufen Sie CSQUTIL auf, um die Befehle an den Warteschlangenmanager zu übergeben. Die Ausgabe der Befehlsverarbeitung wird in der Datei *prefix* .CSQUTIL.OUTPUT gehalten. Es wird automatisch eine Bearbeitungssitzung für diese Datei geöffnet, so dass Sie die Antworten anzeigen können. Drücken Sie die Taste **F3 exit** , um diese Sitzung zu beenden und zum Hauptmenü zurückzukehren.

#### $z/0S$ **Mit IBM MQ -Objekten in z/OS arbeiten**

Viele der in dieser Dokumentation beschriebenen Tasks schließen die Bearbeitung von IBM MQ-Objekten ein. Bei den Objekttypen handelt es sich um Warteschlangenmanager, Warteschlangen, Prozessdefinitionen, Namenslisten, Kanäle, Clientverbindungskanäle, Empfangsprogramme, Services und Authentifizierungsinformationsobjekte.

- Einfache Warteschlangenobjekte definieren
- • [Andere Objekttypen definieren](#page-468-0)
- • [Mit Objektdefinitionen arbeiten](#page-468-0)
- • [Mit Namenslisten arbeiten](#page-469-0)

### **Einfache Warteschlangenobjekte definieren**

Um ein neues Objekt zu definieren, verwenden Sie eine vorhandene Definition als Basis für diese Definition. Sie können dies auf eine der folgenden drei Arten tun:

- Durch Auswahl eines Objekts, das Teil einer Liste ist, die als Ergebnis von Optionen angezeigt wird, die in der Eingangsanzeige ausgewählt wurden. Anschließend geben Sie den Aktionstyp 2 ( **Definieren wie** ) in das Aktionsfeld neben dem ausgewählten Objekt ein. Das neue Objekt verfügt über die Attribute des ausgewählten Objekts mit Ausnahme der Disposition. Sie können dann alle Attribute in Ihrem neuen Objekt ändern, wie Sie es benötigen.
- Wählen Sie in der Eingangsanzeige den Aktionstyp **Definieren wie** aus, geben Sie den Typ des Objekts ein, das Sie im Feld **Objekttyp** definieren, und geben Sie den Namen eines bestimmten vorhandenen Objekts in das Feld **Name** ein. Das neue Objekt verfügt über dieselben Attribute wie das Objekt, das Sie im Feld **Name** mit Ausnahme der Disposition benannt haben. Sie können dann alle Attribute in der neuen Objektdefinition ändern, wie Sie dies wünschen.
- Wenn Sie den Aktionstyp **Definieren wie** auswählen, geben Sie einen Objekttyp an und lassen Sie das Feld **Name** leer. Anschließend können Sie das neue Objekt definieren und die Standardattribute für die Installation definieren. Sie können dann alle Attribute in der neuen Objektdefinition ändern, wie Sie dies wünschen.

**Anmerkung:** Sie geben nicht den Namen des Objekts ein, das Sie in der Eingangsanzeige definieren, sondern in der Anzeige **Definieren** , in der Sie den Namen des Objekts angeben.

Das folgende Beispiel veranschaulicht, wie eine lokale Warteschlange unter Verwendung einer vorhandenen Warteschlange als Schablone definiert wird.

#### **Lokale Warteschlange definieren**

Um ein lokales Warteschlangenobjekt aus den Operations-und Steuerkonsolen zu definieren, verwenden Sie eine vorhandene Warteschlangendefinition als Basis für Ihre neue Definition. Es gibt mehrere Anzeigen, die abgeschlossen werden können. Wenn Sie alle Anzeigen abgeschlossen haben und die Attribute korrekt sind, drücken Sie die Eingabetaste, um Ihre Definition an den Warteschlangenmanager zu senden, der dann die tatsächliche Warteschlange erstellt.

Verwenden Sie die Aktion **Definieren wie** entweder in der Eingangsanzeige oder gegen einen Objekteintrag in einer Liste, die als Ergebnis von Optionen angezeigt wird, die in der Eingangsanzeige ausgewählt wurden.

Geben Sie zum Beispiel in der Eingangsanzeige die folgenden Felder ein:

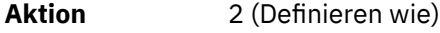

**Objekttyp** QLOCAL

**Name** QUEUE.YOU.LIKE. Dies ist der Name der Warteschlange, die die Attribute für Ihre neue Warteschlange bereitstellt.
Drücken Sie die Eingabetaste, um die Anzeige **Lokale Warteschlange definieren** aufzurufen. Das Feld für den Warteschlangennamen ist leer, so dass Sie den Namen für die neue Warteschlange angeben können. Die Beschreibung ist die der Warteschlange, auf der Sie diese neue Definition basieren. Geben Sie in diesem Feld eine eigene Beschreibung für die neue Warteschlange ein.

Die Werte in den anderen Feldern sind die Werte in der Warteschlange, auf die Sie diese neue Warteschlange (mit Ausnahme der Disposition) umstellen. Sie können diese Felder nach den erforderlichen Angaben überschreiben. Geben Sie z. B. Y in das Feld **Put enabled** ein (wenn es noch nicht Y ist), wenn entsprechend berechtigte Anwendungen Nachrichten in diese Warteschlange stellen können.

Sie erhalten Feldhilfe, indem Sie den Cursor in ein Feld bewegen und die Funktionstaste F1 drücken. Die Feldhilfe enthält Informationen zu den Werten, die für jedes Attribut verwendet werden können.

Wenn Sie die erste Anzeige abgeschlossen haben, drücken Sie die Funktionstaste F8, um die zweite Anzeige aufzurufen.

#### **Hints:**

- 1. Drücken Sie in dieser Phase nicht die Eingabetaste, da andernfalls die Warteschlange erstellt wird, bevor Sie die verbleibenden Felder ausfüllen können. (Wenn Sie die Eingabetaste vorzeitig drücken, machen Sie keine Sorge. Sie können Ihre Definition später jederzeit ändern.)
- 2. Die Funktionstasten F3 oder F12 nicht drücken, oder die eingegebenen Daten gehen verloren.

Drücken Sie die Funktionstaste F8 mehrmals, um die verbleibenden Anzeigen zu sehen und zu beenden, einschließlich der Auslöserdefinition, der Ereignissteuerungs-und der Back-out-Berichtsanzeigen.

#### **Wenn Ihre lokale Warteschlangendefinition abgeschlossen ist**

Wenn die Definition abgeschlossen ist, drücken Sie die Eingabetaste, um die Informationen zur Verarbeitung an den Warteschlangenmanager zu senden. Der WS-Manager erstellt die Warteschlange entsprechend der von Ihnen angegebenen Definition. Wenn die Warteschlange nicht erstellt werden soll, drücken Sie die Funktionstaste F3, um die Definition zu beenden und die Definition abzubrechen.

## **Andere Typen von Objekten definieren**

Wenn Sie andere Objekttypen definieren möchten, verwenden Sie eine vorhandene Definition als Basis für Ihre neue Definition, wie im Abschnitt [Lokale Warteschlange definieren](#page-467-0) erläutert.

Verwenden Sie die Aktion **Definieren wie** entweder in der Eingangsanzeige oder gegen einen Objekteintrag in einer Liste, die als Ergebnis von Optionen angezeigt wird, die in der Eingangsanzeige ausgewählt wurden.

Geben Sie zum Beispiel in der Eingangsanzeige die folgenden Felder ein:

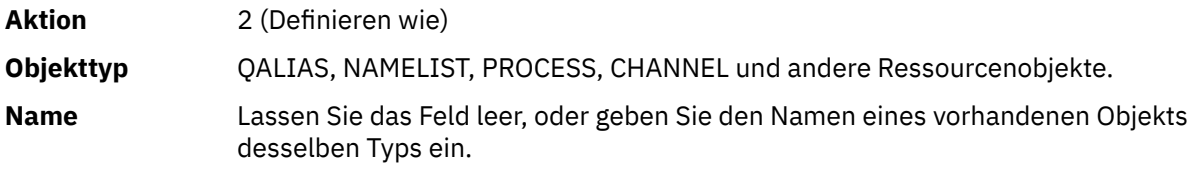

Drücken Sie die Eingabetaste, um die entsprechenden DEFINE-Anzeigen aufzurufen. Füllen Sie die Felder nach Bedarf aus, und drücken Sie die Eingabetaste erneut, um die Informationen an den Warteschlangenmanager zu senden.

Wie die Definition einer lokalen Warteschlange erfordert die Definition eines anderen Objekttyp in der Regel mehrere Anzeigen, die abgeschlossen werden müssen. Für die Definition einer Namensliste sind einige zusätzliche Arbeiten erforderlich, wie im Abschnitt ["Mit Namenslisten arbeiten" auf Seite 470](#page-469-0) beschrieben.

### **Mit Objektdefinitionen arbeiten**

<span id="page-469-0"></span>Wenn ein Objekt definiert wurde, können Sie eine Aktion im Feld **Aktion** angeben, um sie zu ändern, anzuzeigen oder zu verwalten.

In jedem Fall können Sie eine der folgenden Schritte ausführen:

- Wählen Sie das Objekt aus, mit dem Sie arbeiten möchten, aus einer Liste, die als Ergebnis von Optionen angezeigt wird, die in der Eingangsanzeige ausgewählt wurden. Wenn Sie beispielsweise 1 in das Feld **Aktion** eingegeben haben, um Objekte anzuzeigen, Queue im Feld **Objekttyp** und \* im Feld **Name** , werden Sie eine Liste aller Warteschlangen angezeigt, die im System definiert sind. Sie können dann in dieser Liste die Warteschlange auswählen, mit der Sie arbeiten müssen.
- Starten Sie von der Eingangsanzeige aus, wo Sie das Objekt angeben, mit dem Sie arbeiten, indem Sie die Felder **Objekttyp** und **Name** ausfüllen.

### **Ändern einer Objektdefinition**

Um eine Objektdefinition zu ändern, geben Sie Aktion 3 an, und drücken Sie die Eingabetaste, um die Anzeigen ALTER anzuzeigen. Diese Anzeigen sind sehr ähnlich wie die Anzeigen mit dem Befehl DEFI-NE. Sie können die Werte ändern, die Sie wünschen. Wenn Sie die Änderungen abgeschlossen haben, drücken Sie die Eingabetaste, um die Informationen an den Warteschlangenmanager zu senden.

#### **Objektdefinition anzeigen**

Wenn die Details eines Objekts angezeigt werden sollen, ohne sie ändern zu können, die Aktion 1 angeben und die Eingabetaste drücken, um die Anzeigen in der Anzeige DISPLAY anzuzeigen. Diese Anzeigen ähneln den DEFINIEREN-Anzeigen, mit der Ausnahme, dass die Felder nicht geändert werden können. Ändern Sie den Objektnamen so, dass die Details eines anderen Objekts angezeigt werden.

#### **Objekt löschen**

Wenn Sie ein Objekt löschen möchten, geben Sie die Aktion 4 (Verwalten) an, und die Aktion **Löschen** ist eine der Aktionen, die im daraufhin angezeigten Menü angezeigt werden. Wählen Sie die Aktion **Löschen** aus.

Sie werden aufgefordert, Ihre Anfrage zu bestätigen. Wenn Sie die Funktionstaste F3 oder F12 drücken, wird die Anforderung abgebrochen. Wenn Sie die Eingabetaste drücken, wird die Anforderung bestätigt und an den WS-Manager übergeben. Das von Ihnen angegebene Objekt wird dann gelöscht.

**Anmerkung:** Die meisten Typen von Kanalobjekten können nur gelöscht werden, wenn der Kanalinitiator gestartet wurde.

## **Mit Namenslisten arbeiten**

Wenn Sie mit namelists arbeiten, gehen Sie wie bei anderen Objekten vor.

Für die Aktionen DEFINE LIKE oder ALTER die Funktionstaste F11 drücken, um Namen zur Liste hinzuzufügen oder um die Namen in der Liste zu ändern. Dies beinhaltet die Arbeit mit dem ISPF-Editor und alle normalen ISPF-Editierbefehle sind verfügbar. Geben Sie jeden Namen in der Namensliste in einer separaten Zeile ein.

Wenn Sie den ISPF-Editor auf diese Weise verwenden, sind die Funktionstasteinstellungen die normalen ISPF-Einstellungen und **nicht** die von den anderen Operations-und Steuerkonsolen verwendeten.

Wenn Sie in der Liste Kleinbuchstaben angeben müssen, geben Sie CAPS (OFF) in der Editorbefehlszeile an. Wenn Sie dies tun, werden alle Namenslisten, die Sie in der Zukunft bearbeiten, in Kleinbuchstaben angezeigt, bis Sie CAPS (ON) angeben.

Wenn Sie die Bearbeitung der Namensliste abgeschlossen haben, drücken Sie die Funktionstaste F3, um die ISPF-Editiersitzung zu beenden. Drücken Sie dann die Eingabetaste, um die Änderungen an den WS-Manager zu senden.

**Achtung:** Wenn Sie in dieser Phase nicht die Eingabetaste drücken, sondern die Funktionstaste F3 drücken, gehen alle Aktualisierungen verloren, die Sie eingegeben haben.

## **Implementieren des Systems unter Verwendung mehrerer Clusterübertragungswarteschlangen**

Es macht keinen Unterschied, ob der Kanal in einem einzelnen Cluster oder in einem überlappenden Cluster verwendet wird. Wenn der Kanal ausgewählt und gestartet wird, wählt der Kanal die Übertragungswarteschlange in Abhängigkeit von den Definitionen aus.

## **Prozedur**

- Wenn Sie die Option DEFCLXQ verwenden, lesen Sie den Abschnitt "Verwenden der automatischen Definition von Warteschlangen und Wechseln" auf Seite 471.
- Wenn Sie einen gestuften Ansatz verwenden, lesen Sie den Abschnitt "Ändern der Clustersenderkanäle mit einem gestaffeten Ansatz" auf Seite 471.

## *Verwenden der automatischen Definition von Warteschlangen und Wech-*

### *seln*

Verwenden Sie diese Option, wenn Sie die Verwendung der Option DEFCLXQ planen. Es wird eine Warteschlange für jeden Kanal erstellt, und jeder neue Kanal.

## **Vorgehensweise**

1. Überprüfen Sie die Definition der Datei SYSTEM.CLUSTER.TRANSMIT.MODEL.QUEUE, und ändern Sie die Attribute, falls erforderlich.

Diese Warteschlange ist in der Teildatei SCSQPROC(csq4insx)definiert.

- 2. Erstellen Sie die Modellwarteschlange 'SYSTEM.CLUSTER.TRANSMIT.MODEL.QUEUE'.
- 3. Wenden Sie Sicherheitsrichtlinien für diese Modellwarteschlange und SYSTEM.CLUSTER.TRANSMIT\* \* Warteschlangen.

Für z/OS benötigt die Benutzer-ID der gestarteten Task des Kanalinitiators folgende Berechtigungen:

• Steuerzugriff auf CLASS (MQADMIN) für

ssid.CONTEXT.SYSTEM.CLUSTER.TRANSMIT.channelname

• Aktualisierungszugriff auf CLASS (MQQUEUE) für

ssid.SYSTEM.CLUSTER.TRANSMIT.channelname

## *Ändern der Clustersenderkanäle mit einem gestaffeten Ansatz*

Verwenden Sie diese Option, wenn Sie planen, einen gestuften Ansatz zu verwenden. Mit diesem Prozess können Sie die neuen Clustersenderkanäle zu verschiedenen Zeiten an die Anforderungen Ihres Unternehmens anpassen.

## **Vorbereitende Schritte**

- Identifizieren Sie Ihre Geschäftsanwendungen und welche Kanäle verwendet werden.
- Zeigen Sie für die von Ihnen verwendeten Warteschlangen die Cluster an, in der sie sich befinden.
- Zeigen Sie die Kanäle an, um die Verbindungsnamen, die Namen der fernen Warteschlangenmanager und die Cluster anzuzeigen, die vom Kanal unterstützt werden.

## **Informationen zu diesem Vorgang**

- Erstellen Sie eine Übertragungswarteschlange. Unter z/OS könnten Sie überlegen, welche Seitengruppe Sie für die Warteschlange verwenden.
- Richten Sie die Sicherheitsrichtlinie für die Warteschlange ein.
- Ändern Sie die Warteschlangenüberwachung so, dass sie diesen Warteschlangennamen enthält.
- Entscheiden Sie, welche Kanäle diese Übertragungswarteschlange verwenden sollen. Die Kanäle sollten einen ähnlichen Namen haben, so dass die generischen Zeichen ' \* ' in CLCHNAME den Kanal identifizieren.
- Wenn Sie bereit sind, die neue Funktion zu verwenden, ändern Sie die Übertragungswarteschlange, um den Namen der Kanäle anzugeben, die diese Übertragungswarteschlange verwenden sollen. Beispiel: CLUSTER1.TOPARISoder CLUSTER1.\* oder \*.TOPARIS
- Kanäle starten

## **Vorgehensweise**

- 1. Verwenden Sie den Befehl DIS CLUSQMGR(xxxx) XMITQ , um die Clustersenderkanäle anzuzeigen, die im Cluster definiert sind, wobei *xxxx* für den Namen des fernen Warteschlangenmanagers steht.
- 2. Richten Sie das Sicherheitsprofil für die Übertragungswarteschlange ein, und geben Sie den Warteschlangenzugriff auf den Kanalinitiator an.
- 3. Definieren Sie die Übertragungswarteschlange, die verwendet werden soll, und geben Sie USAGE (XMITQ) INDXTYPE (CORRELID) SHARE und CLCHNAME (*value*) an.

Die Benutzer-ID für die gestartete Kanalinitiatortask benötigt den folgenden Zugriff:

alter class(MQADMIN) ssid.CONTEXT.SYSTEM.CLUSTER.TRANSMIT.channel update class(MQQUEUE ssid.SYSTEM.CLUSTER.TRANSMIT.channel

und die Benutzer-ID, die den Befehl SWITCH verwendet, benötigt den folgenden Zugriff:

alter cl(MQADMIN) ssid.QUEUE.queuename

4. Stoppen Sie die Kanäle und starten Sie sie erneut.

Die Kanaländerung tritt auf, wenn der Kanal mit einem MQSC-Befehl gestartet wird, oder Sie verwenden CSQUTIL. Sie können die Kanäle angeben, die mit dem SWITCH CHANNEL(\*)STATUS von CSQU-TIL erneut gestartet werden müssen.

Wenn beim Starten des Kanals Probleme auftreten, stoppen Sie den Kanal, beheben Sie die Probleme, und starten Sie den Kanal erneut.

Beachten Sie, dass Sie das Attribut CLCHNAME so oft ändern können, wie Sie es benötigen.

Der Wert von CLCHNAME wird beim Starten des Kanals verwendet, so dass Sie die CLCHNAME-Definition ändern können, während der Kanal weiterhin die Definitionen aus dem Zeitpunkt verwendet, zu dem sie gestartet wurde. Der Kanal verwendet die neue Definition, wenn er erneut gestartet wird.

#### $z/0S$ **Änderung unter z/OS rückgängig machen**

Sie müssen einen Prozess zum Zurückstellen einer Änderung haben, wenn die Ergebnisse nicht wie erwartet sind.

## **Was kann schiefgehen?**

Wenn die neue Übertragungswarteschlange nicht das ist, was Sie erwarten:

- 1. Überprüfen Sie den CLCHNAME wie erwartet.
- 2. Überprüfen Sie das Jobprotokoll, um zu prüfen, ob der Switchprozess beendet ist. Ist dies nicht der Fall, warten Sie, und überprüfen Sie die neue Übertragungswarteschlange des Kanals später.

Wenn Sie mehrere Clusterübertragungswarteschlangen verwenden, ist es wichtig, dass Sie die Definitionen der Übertragungswarteschlangen explizit entwerfen und eine komplizierte überlappende Konfiguration vermeiden. Auf diese Weise können Sie sicherstellen, dass, wenn Probleme auftreten, wieder die ursprünglichen Warteschlangen und die Konfiguration verwendet werden können.

Wenn bei der Verwendung einer anderen Übertragungswarteschlange Probleme auftreten, müssen Sie alle Probleme lösen, bevor Sie mit der Änderung fortfahren können.

Eine vorhandene Änderungsanforderung muss abgeschlossen sein, bevor eine neue Änderungsanforderung gestellt werden kann. Zum Beispiel:

- 1. Definieren Sie eine neue Übertragungswarteschlange mit einer maximalen Tiefe von 1, und es gibt 10 Nachrichten, die darauf warten, gesendet zu werden.
- 2. Ändern Sie die Übertragungswarteschlange, und geben Sie den Kanalnamen im Parameter CLCHNAME an.
- 3. Stoppen Sie den Kanal und starten Sie ihn erneut. Der Versuch, die Nachrichten zu verschieben, schlägt fehl und meldet die Probleme.
- 4. Ändern Sie den Parameter CLCHNAME in der Übertragungswarteschlange, die leer sein soll.
- 5. Stoppen Sie den Kanal und starten Sie ihn erneut. Der Kanal versucht weiterhin, die ursprüngliche Anforderung auszuführen, so dass der Kanal weiterhin die neue Übertragungswarteschlange verwendet.
- 6. Sie müssen die Probleme beheben und den Kanal erneut starten, damit das Versetzen von Nachrichten erfolgreich abgeschlossen wird.

Wenn der Kanal das nächste Mal erneut gestartet wird, nimmt er alle Änderungen auf. Wenn Sie CLCHNA-ME auf Leerzeichen gesetzt haben, verwendet der Kanal die angegebene Übertragungswarteschlange nicht.

In diesem Beispiel bedeutet die Änderung von CLCHNAME in der Übertragungswarteschlange zu Leerzeichen nicht unbedingt, dass der Kanal die Warteschlange SYSTEM.CLUSTER.TRANSMIT verwendet, da möglicherweise andere Übertragungswarteschlangen vorhanden sind, deren CLCHNAME-Parameter mit dem Kanalnamen übereinstimmen. Beispielsweise kann ein generischer Name oder das WS-Manager-Attribut DEFCLXQ auf Kanal gesetzt werden, so dass der Kanal eine dynamische Warteschlange anstelle der Warteschlange SYSTEM.CLUSTER.TRANSMIT verwendet.

#### z/OS **Programme zur Verwaltung von IBM MQ for z/OS schreiben**

Sie können eigene Anwendungsprogramme schreiben, um einen WS-Manager zu verwalten. In diesem Thema können Sie die Anforderungen zum Schreiben eigener Verwaltungsprogramme verstehen.

#### **Start der allgemeinen Informationen zur Programmierschnittstelle**

Diese Gruppe von Themen enthält Hinweise und Anleitungen für die Ausgabe von IBM MQ-Befehlen aus einem IBM MQ-Anwendungsprogramm.

**Anmerkung:** In diesem Abschnitt werden die MQI-Aufrufe unter Verwendung der Programmiersprache C-Sprache beschrieben. Informationen zu typischen Aufrufen der Aufrufe in COBOL-, PL/I-und Assemblersprachen finden Sie im Handbuch Funktionsaufrufe .

#### **Informationen darüber, wie es funktioniert**

In der Gliederung ist die Prozedur zum Absetzen von Befehlen aus einem Anwendungsprogramm wie folgt:

- 1. Erstellen Sie einen IBM MQ-Befehl in einem IBM MQ-Nachrichtentyp, der als *Anforderungsnachricht* bezeichnet wird. Der Befehl kann im MQSC-oder PCF-Format vorliegen.
- 2. Senden Sie diese Nachricht an eine spezielle Warteschlange mit dem Namen MQPUT, die als Eingabewarteschlange für Systembefehle bezeichnet wird. Der IBM MQ-Befehlsprozessor führt den Befehl aus.
- 3. Abrufen (verwenden Sie MQGET ) Die Ergebnisse des Befehls als *Antwortnachrichten* in der Empfangswarteschlange für Antworten. Diese Nachrichten enthalten die Benutzernachrichten, die Sie benötigen, um zu ermitteln, ob Ihr Befehl erfolgreich war, und wenn er der war, was die Ergebnisse waren.

Dann ist es an Ihrem Anwendungsprogramm, die Ergebnisse zu verarbeiten.

Diese Gruppe enthält folgende Themen:

#### $z/0S$ **Warteschlangen für Verwaltungsprogramme vorbereiten**

Verwaltungsprogramme erfordern eine Reihe vordefinierter Warteschlangen für Systembefehlseingabe und -empfangsantworten.

Dieser Abschnitt bezieht sich auf Befehle im MQSC-Format. Informationen zum Äquivalent in PCF finden Sie im Abschnitt ["IBM MQ Programmable Command Formats verwenden" auf Seite 26](#page-25-0).

Bevor Sie alle MQPUT -oder MQGET -Aufrufe absetzen können, müssen Sie zuerst die Warteschlangen definieren und dann öffnen, die Sie verwenden werden.

#### **Eingabewarteschlange für Systembefehle definieren**

Die Eingabewarteschlange des Systembefehls ist eine lokale Warteschlange mit dem Namen SYSTEM.COMMAND.INPUT. Die angegebene Initialisierungsdatei CSQINP2, thlqual.SCSQPROC (CSQ4INSG), enthält eine Standarddefinition für die Eingabewarteschlange des Systembefehls. Aus Gründen der Kompatibilität mit IBM MQ auf anderen Plattformen ist ein Aliasname dieser Warteschlange mit dem Namen SYSTEM.ADMIN.COMMAND.QUEUE wird ebenfalls bereitgestellt. Weitere Informationen finden Sie unter Mit IBM MQ bereitgestellte Beispieldefinitionen .

#### **Antwortwarteschlange definieren**

Sie müssen eine Empfangswarteschlange für Antworten definieren, um Antwortnachrichten vom IBM MQ-Befehlsprozessor zu empfangen. Es kann eine beliebige Warteschlange mit Attributen sein, die es ermöglichen, Antwortnachrichten in die Warteschlange zu stellen. Geben Sie jedoch für den normalen Betrieb die folgenden Attribute an:

- SYNTAX (NORMAL)
- NOTRIGGER (es sei denn, Ihre Anwendung verwendet Triggerung)

Vermeiden Sie es, persistente Nachrichten für Befehle zu verwenden. Wenn Sie dies jedoch auswählen, darf die Empfangswarteschlange für Antworten keine temporäre dynamische Warteschlange sein.

Die angegebene Initialisierungsdatei CSQINP2, thlqual.SCSQPROC (CSQ4INSG), enthält eine Definition für eine Modellwarteschlange mit dem Namen SYSTEM.COMMAND.REPLY.MODEL. Sie können dieses Modell verwenden, um eine dynamische Empfangswarteschlange für Antworten zu erstellen.

**Anmerkung:** Die vom Befehlsprozessor generierten Antworten können bis zu 15 000 Byte lang sein.

Wenn Sie eine permanente dynamische Warteschlange als Empfangswarteschlange für Antworten verwenden, sollte Ihre Anwendung die Zeit für alle Operationen PUT und GET zulassen, bevor versucht wird, die Warteschlange zu löschen. Andernfalls kann MQRC2055 (MQRC\_Q\_NOT\_EMPTY) zurückgegeben werden. Ist dies der Fall, versuchen Sie es nach einigen Sekunden erneut, die Warteschlange zu löschen.

#### **Eingabewarteschlange für Systembefehle öffnen**

Bevor Sie die Eingabewarteschlange des Systembefehls öffnen können, muss Ihr Anwendungsprogramm mit dem Warteschlangenmanager verbunden sein. Verwenden Sie den MQI-Aufruf MQCONN oder MQCONNX , um dies zu tun.

Verwenden Sie dann den MQI-Aufruf MQOPEN , um die Eingabewarteschlange des Systembefehls zu öffnen. So verwenden Sie diesen Aufruf:

- 1. Setzen Sie den Parameter **Options** auf MQOO\_OUTPUT.
- 2. Legen Sie die MQOD-Objektdeskriptorfelder wie folgt fest:

#### *ObjectType*

MQOT\_Q (das Objekt ist eine Warteschlange)

#### *ObjectName*

#### SYSTEM.COMMAND.INPUT

#### *ObjectQMgrName*

Wenn Sie Ihre Anforderungsnachrichten an Ihren lokalen WS-Manager senden möchten, lassen Sie dieses Feld leer. Dies bedeutet, dass Ihre Befehle lokal verarbeitet werden.

Wenn Ihre IBM MQ-Befehle auf einem fernen Warteschlangenmanager verarbeitet werden sollen, geben Sie hier dessen Namen ein. Außerdem müssen Sie die richtigen Warteschlangen und Links einrichten, wie in Verteilte Steuerung von Warteschlangen und Clusternbeschrieben.

#### **Antwortwarteschlange öffnen**

Um die Antworten von einem IBM MQ-Befehl abzurufen, müssen Sie eine Empfangswarteschlange für Antworten öffnen. Eine Möglichkeit dazu besteht darin, die Modellwarteschlange SYSTEM.COM-MAND.REPLY.MODEL in einem Aufruf MQOPEN anzugeben, um eine permanente dynamische Warteschlange als Warteschlange für Antwortwarteschlange zu erstellen. So verwenden Sie diesen Aufruf:

1. Setzen Sie den Parameter **Options** auf MQOO\_INPUT\_SHARED.

2. Legen Sie die MQOD-Objektdeskriptorfelder wie folgt fest:

#### *ObjectType*

MQOT\_Q (das Objekt ist eine Warteschlange)

#### *ObjectName*

Der Name der Empfangswarteschlange für Antworten. Wenn der von Ihnen angegebene Warteschlangenname der Name eines Modellwarteschlangenobjekts ist, erstellt der WS-Manager eine dynamische Warteschlange.

#### *ObjectQMgrName*

Lassen Sie dieses Feld leer, um Antworten auf Ihren lokalen WS-Manager zu erhalten.

#### *DynamicQName*

Geben Sie den Namen der dynamischen Warteschlange an, die erstellt werden soll.

#### $z/0S$ **Befehlsserver verwenden**

Der Befehlsserver ist eine IBM MQ-Komponente, die mit der Befehlsprozessorkomponente zusammenarbeitet. Sie können formatierte Nachrichten an den Befehlsserver senden, der die Nachrichten interpretiert, die Administrationsanforderungen ausführt und Antworten an Ihre Verwaltungsanwendung zurücksendet.

Der Befehlsserver liest Anforderungsnachrichten aus der Eingabewarteschlange des Systembefehls, überprüft sie und übergibt die gültigen Befehle als Befehle an den Befehlsprozessor. Der Befehlsprozessor verarbeitet die Befehle und gibt alle Antworten als Antwortnachrichten in die von Ihnen angegebene Empfangswarteschlange für Antworten ein. Die erste Antwortnachricht enthält die Benutzernachricht CSQN205I. Weitere Informationen finden Sie unter ["Interpretieren der Antwortnachrichten vom Befehls](#page-478-0)[server" auf Seite 479.](#page-478-0) Der Befehlsserver verarbeitet auch Befehle des Kanalinitiators und der Gruppe mit gemeinsamer Warteschlange, unabhängig davon, wo sie ausgegeben wurden.

#### **Den Warteschlangenmanager identifizieren, der Ihre Befehle verarbeitet**

Der Warteschlangenmanager, der die von einem Verwaltungsprogramm abgesetzten Befehle verarbeitet, ist der Warteschlangenmanager, der Eigner der Eingabewarteschlange für Systembefehle ist, in die die Nachricht gestellt wird.

#### **Starten des Befehlsservers**

Normalerweise wird der Befehlsserver automatisch gestartet, wenn der WS-Manager gestartet wird. Es ist verfügbar, sobald die Nachricht CSQ9022I 'START QMGR' NORMAL COMPLETION vom Befehl START QMGR zurückgegeben wird. Der Befehlsserver wird gestoppt, wenn die Verbindung zu allen verbundenen Tasks während der Systemabschlussphase unterbrochen wurde.

Sie können den Befehlsserver mit den Befehlen START CMDSERV und STOP CMDSERV steuern. Um zu vermeiden, dass der Befehlsserver automatisch startet, wenn IBM MQ erneut gestartet wird, können Sie Ihren Initialisierungsdateien CSQINP1 oder CSQINP2 einen Befehl STOP CMDSERV hinzufügen. Dies wird jedoch nicht empfohlen, da dadurch die Verarbeitung von Befehlen des Kanalinitiators oder der Gruppe mit gemeinsamer Warteschlange verhindert wird.

Der Befehl STOP CMDSERV stoppt den Befehlsserver, sobald er die Verarbeitung der aktuellen Nachricht beendet hat, oder sofort, wenn keine Nachrichten verarbeitet werden.

Wenn der Befehlsserver durch einen Befehl STOP CMDSERV im Programm gestoppt wurde, können keine anderen Befehle aus dem Programm verarbeitet werden. Um den Befehlsserver erneut zu starten, müssen Sie den Befehl START CMDSERV über die z/OS-Konsole ausgeben.

Wenn Sie den Befehlsserver während der Ausführung des Warteschlangenmanagers stoppen und erneut starten, werden alle Nachrichten, die sich in der Eingabewarteschlange des Systembefehls befinden, wenn der Befehlsserver gestoppt wird, verarbeitet, wenn der Befehlsserver erneut gestartet wird. Wenn Sie den WS-Manager jedoch stoppen und erneut starten, nachdem der Befehlsserver gestoppt wurde, werden nur die persistenten Nachrichten in der Eingabewarteschlange des Systembefehls verarbeitet, wenn der Befehlsserver erneut gestartet wird. Alle nicht persistenten Nachrichten in der Eingabewarteschlange des Systembefehls gehen verloren.

#### **Befehle an den Befehlsserver senden**

Für jeden Befehl wird eine Nachricht mit dem Befehl erstellt und anschließend in die Eingabewarteschlange des Systembefehls gestellt.

#### **Nachricht erstellen, die IBM MQ-Befehle einschließt**

Sie können IBM MQ-Befehle in ein Anwendungsprogramm integrieren, indem Sie Anforderungsnachrichten erstellen, die die erforderlichen Befehle enthalten. Für jeden solchen Befehl:

- 1. Erstellen Sie einen Puffer, der eine Zeichenfolge enthält, die den Befehl darstellt.
- 2. Geben Sie einen MQPUT -Aufruf aus, der den Puffernamen im Parameter **buffer** des Aufrufs angibt.

Der einfachste Weg in C ist es, einen Puffer mit 'char' zu definieren. Beispiel:

char message\_buffer[ ] = "ALTER QLOCAL(SALES) PUT(ENABLED)";

Wenn Sie einen Befehl erstellen, verwenden Sie eine auf null endende Zeichenfolge. Geben Sie keine Befehlspräfixzeichenfolge (CPF) am Anfang eines auf diese Weise definierten Befehls an. Dies bedeutet, dass Sie Ihre Befehlsscripts nicht ändern müssen, wenn Sie sie auf einem anderen Warteschlangenmanager ausführen wollen. Sie müssen jedoch berücksichtigen, dass ein CPF in allen Antwortnachrichten enthalten ist, die in die Warteschlange für Antwortnachrichten gestellt werden.

Der Befehlsserver setzt alle Kleinbuchstaben in Großbuchstaben um, sofern sie nicht in Anführungszeichen stehen.

Befehle können eine beliebige Länge von bis zu maximal 32 762 Zeichen haben.

#### **Nachrichten in die Eingabewarteschlange des Systembefehls stellen**

Verwenden Sie den Aufruf MQPUT , um Anforderungsnachrichten mit Befehlen in die Eingabewarteschlange des Systembefehls zu stellen. Geben Sie in diesem Aufruf den Namen der Warteschlange für Antwortwarteschlange an, die Sie bereits geöffnet haben.

Gehen Sie wie folgt vor, um den Aufruf MQPUT zu

1. Legen Sie die folgenden MQPUT -Parameter fest:

#### *Hconn*

Die Verbindungskennung, die vom Aufruf MQCONN oder MQCONNX zurückgegeben wird.

#### *Hobj*

Die Objektkennung, die vom Aufruf MQOPEN für die Eingabewarteschlange des Systembefehls zurückgegeben wird.

### *BufferLength*

Die Länge des formatierten Befehls.

### *Buffer*

Der Name des Puffers, der den Befehl enthält.

2. Legen Sie die folgenden MQMD-Felder fest:

#### *MsgType*

MQMT\_REQUEST

### *Format*

MQFMT\_STRING oder MQFMT\_NONE

Wenn Sie nicht dieselbe Codepage wie der Warteschlangenmanager verwenden, setzen Sie *CodedCharSetId* entsprechend und setzen MQFMT\_STRING, so dass der Befehlsserver die Nachricht konvertieren kann. Geben Sie MQFMT\_ADMIN nicht an, da dies dazu führt, dass Ihr Befehl als PCF interpretiert wird.

#### *ReplyToQ*

Name der Empfangswarteschlange für Antworten.

#### *ReplyToQMgr*

Wenn Antworten an den lokalen WS-Manager gesendet werden sollen, lassen Sie dieses Feld leer. Wenn Ihre IBM MQ-Befehle an einen fernen Warteschlangenmanager gesendet werden sollen, geben Sie hier dessen Namen ein. Außerdem müssen Sie die richtigen Warteschlangen und Links einrichten, wie in Verteilte Steuerung von Warteschlangen und Clusternbeschrieben.

- 3. Legen Sie alle anderen MQMD-Felder nach Bedarf fest. Sie sollten normalerweise nicht persistente Nachrichten für Befehle verwenden.
- 4. Legen Sie bei Bedarf alle *PutMsgOpts* -Optionen fest.

Wenn Sie MQPMO\_SYNCPOINT (die Standardeinstellung) angeben, müssen Sie den Aufruf MQPUT mit einem Synchronisationspunktaufruf ausführen.

#### **Verwenden von MQPUT1 und der Eingabewarteschlange des Systembefehls**

Wenn Sie nur eine Nachricht in die Eingabewarteschlange für Systembefehle stellen möchten, können Sie den Aufruf **MQPUT1** verwenden. Dieser Aufruf kombiniert die Funktionen eines **MQOPEN**, gefolgt von einem **MQPUT** einer Nachricht, gefolgt von einem **MQCLOSE**in einem Aufruf. Wenn Sie diesen Aufruf verwenden, ändern Sie die Parameter entsprechend. Weitere Informationen finden Sie im Abschnitt Nachricht in eine Warteschlange mit dem MQPUT1-Aufruf einschalten .

## **Antworten auf Ihre Befehle abrufen**

Der Befehlsserver sendet für jede Anforderungsnachricht, die er empfängt, eine Antwort an eine Antwortwarteschlange. Jede Verwaltungsanwendung muss die Antwortnachrichten empfangen und bearbeiten.

Wenn der Befehlsprozessor Ihre Befehle verarbeitet, werden alle Antwortnachrichten in die Warteschlange für Antwortnachrichten gestellt, die im Aufruf MQPUT angegeben ist. Der Befehlsserver sendet die Antwortnachrichten mit derselben Persistenz wie die Befehlsnachricht, die sie empfangen hat.

#### **Warten auf Antwort**

Verwenden Sie den Aufruf MQGET , um eine Antwort aus Ihrer Anforderungsnachricht abzurufen. Eine Anforderungsnachricht kann mehrere Antwortnachrichten erzeugen. Details hierzu finden Sie unter ["Interpretieren der Antwortnachrichten vom Befehlsserver" auf Seite 479.](#page-478-0)

Sie können ein Zeitintervall angeben, das ein MQGET -Aufruf wartet, bis eine Antwortnachricht gene-riert wird. Wenn Sie keine Antwort erhalten, verwenden Sie die Prüfliste, die im Abschnitt ["Wenn Sie](#page-479-0) [keine Antwort erhalten" auf Seite 480](#page-479-0) beginnt.

Gehen Sie wie folgt vor, um den Aufruf MQGET zu

1. Legen Sie die folgenden Parameter fest:

*Hconn*

Die Verbindungskennung, die vom Aufruf MQCONN oder MQCONNX zurückgegeben wird.

*Hobj*

Die Objektkennung, die vom Aufruf MQOPEN für die Empfangswarteschlange zurückgegeben wurde.

### *Buffer*

Der Name des Bereichs, in dem die Antwort empfangen werden soll.

#### *BufferLength*

Die Länge des Puffers zum Empfangen der Antwort. Dieser Wert muss mindestens 80 Byte lang sein.

2. Um sicherzustellen, dass Sie nur die Antworten von dem von Ihnen ausgegebenen Befehl erhalten, müssen Sie die entsprechenden Felder *MsgId* und *CorrelId* angeben. Diese hängen von den Berichtsoptionen MQMD\_REPORT ab, die Sie im Aufruf MQPUT angegeben haben:

#### **MQRO\_NONE**

Binäre Null, '00 ... 00' (24 Nullen).

#### **MQRO\_NEW\_MSG\_ID**

Binäre Null, '00 ... 00' (24 Nullen).

Dies ist der Standardwert, wenn keine dieser Optionen angegeben wurde.

#### **MQRO\_PASS\_MSG\_ID**

*MsgId* aus **MQPUT**.

#### **MQRO\_NONE**

*MsgId* aus dem Aufruf MQPUT.

#### **MQRO\_COPY\_MSG\_ID\_TO\_CORREL\_ID**

*MsgId* aus dem Aufruf MQPUT.

Dies ist der Standardwert, wenn keine dieser Optionen angegeben wurde.

#### **MQRO\_PASS\_CORREL\_ID**

*CorrelId* aus dem Aufruf MQPUT.

Weitere Informationen zu Berichtsoptionen finden Sie unter Berichtsoptionen und Nachrichtenmarkierungen .

3. Legen Sie die folgenden *GetMsgOpts*-Felder fest:

#### *Options*

MQGMO\_WAIT

Wenn Sie nicht dieselbe Codepage wie der Warteschlangenmanager verwenden, legen Sie MQGMO\_CONVERT fest und legen Sie *CodedCharSetId* im MQMD entsprechend fest.

#### *WaitInterval*

Bei Antworten vom lokalen WS-Manager versuchen Sie es 5 Sekunden. Coded in Millisekunden, das wird 5 000. Bei Antworten von einem fernen Warteschlangenmanager und Kanalsteuerungs-und Statusbefehlen versuchen Sie es mit 30 Sekunden. Coded in Millisekunden, das wird 30 000.

#### **Verdekierte Nachrichten**

<span id="page-478-0"></span>Wenn der Befehlsserver feststellt, dass eine Anforderungsnachricht nicht gültig ist, löscht er diese Nachricht und schreibt die Nachricht CSQN205I in die angegebene Warteschlange für Antwortnachrichten. Wenn keine Empfangswarteschlange für Antworten vorhanden ist, wird die Nachricht CSQN205I in die Warteschlange für dead-letter gestellt. Der Rückkehrcode in dieser Nachricht zeigt, warum die ursprüngliche Anforderungsnachricht nicht gültig war:

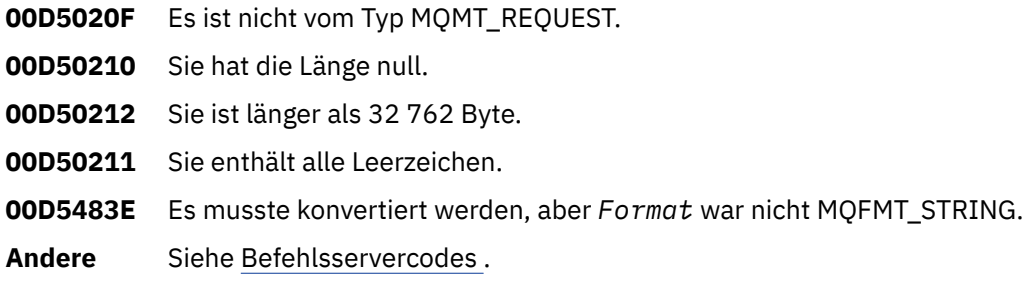

### **Der Antwortnachrichtendeskriptor des Befehlsservers**

Für jede Antwortnachricht werden die folgenden MQMD-Nachrichtendeskriptorfelder festgelegt:

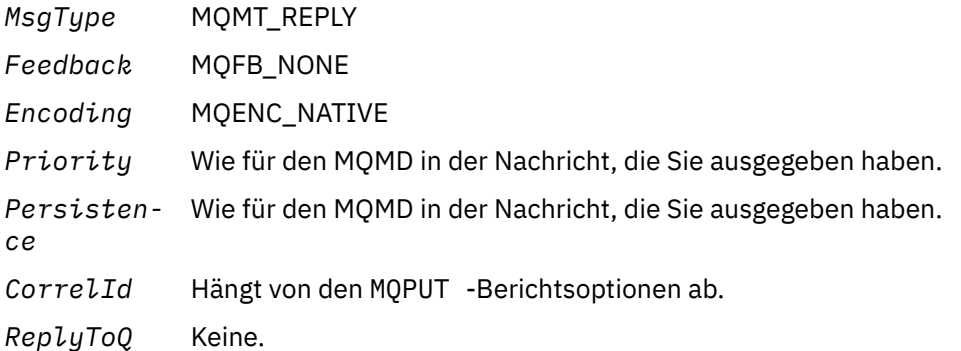

Der Befehlsserver setzt das Feld *Options* der MQPMO-Struktur auf MQPMO\_NO\_SYNCPOINT. Dies bedeutet, dass Sie die Antworten, wie sie erstellt wurden, und nicht als Gruppe am nächsten Synchronisationspunkt abrufen können.

#### $z/0S$ **Interpretieren der Antwortnachrichten vom Befehlsserver**

Jede Anforderungsnachricht, die von IBM MQ ordnungsgemäß verarbeitet wird, erzeugt mindestens zwei Antwortnachrichten. Jede Antwortnachricht enthält eine einzelne IBM MQ-Benutzernachricht.

Die Länge einer Antwort hängt von dem Befehl ab, der ausgegeben wurde. Die längste Antwort, die Sie erhalten können, ist von einer DISPLAY NAMELIST, die bis zu 15 000 Byte lang sein kann.

Die erste Benutzernachricht (CSQN205I) enthält immer:

- Die Anzahl der Antworten (dezimal), die Sie als Zähler in einer Schleife verwenden können, um den Rest der Antworten zu erhalten. Der Zähler schließt diese erste Nachricht ein.
- Der Rückkehrcode des Vorprozessors des Befehls.
- Ein Ursachencode, der der Ursachencode des Befehlsprozessors ist.

Diese Nachricht enthält keine CPF-Nachricht.

Beispiel:

CSQN205I COUNT= 4, RETURN=0000000C, REASON=00000008

Das Feld COUNT ist 8 Byte lang und hat rechtsbündig angegeben. Sie beginnt immer bei Position 18, also unmittelbar nach COUNT=. Das Feld RETURN ist 8 Byte lang im Hexadezimalformat und befindet sich <span id="page-479-0"></span>unmittelbar hinter RETURN= an Position 35. Das Feld REASON ist 8 Byte lang im Hexadezimalformat und befindet sich unmittelbar hinter REASON= an Position 52.

Wenn der Wert für RETURN= 00000000 und der Wert REASON= 00000004 lautet, ist die Gruppe der Antwortnachrichten unvollständig. Nachdem Sie die Antworten, die durch die Nachricht CSQN205I angegeben wurden, abgerufen haben, geben Sie einen weiteren MQGET -Aufruf aus, um auf eine weitere Gruppe von Antworten zu warten. Die erste Nachricht in der nächsten Gruppe von Antworten ist erneut CSQN205I, die angibt, wie viele Antworten es gibt, und ob noch mehr zu kommen sind.

Weitere Informationen zu den einzelnen Nachrichten finden Sie in der IBM MQ for z/OS -Nachrichten, -Beendigungscodes und -Ursachencodes-Dokumentation.

Wenn Sie eine nicht englische Sprachfunktion verwenden, unterscheidet sich der Text und das Layout der Antworten von denen, die hier angezeigt werden. Die Größe und die Position der Zähler-und Rückkehrcodes in der Nachricht CSQN205I sind jedoch identisch.

## **Wenn Sie keine Antwort erhalten**

Es gibt eine Reihe von Schritten, die Sie ausführen können, wenn Sie keine Antwort auf die Anforderung an den Befehlsserver erhalten.

Wenn Sie keine Antwort auf Ihre Anforderungsnachricht erhalten, arbeiten Sie mit dieser Prüfliste:

- Ist der Befehlsserver aktiv?
- Ist der *WaitInterval* lang genug?
- Sind die Eingabe-und Antwortwarteschlangen des Systembefehls korrekt definiert?
- Wurden die MQOPEN -Aufrufe erfolgreich in diese Warteschlangen aufruft?
- Sind sowohl die Systembefehlseingabe als auch die Antwortwarteschlange für MQPUT -und MQGET -Aufrufe aktiviert?
- Haben Sie die Erhöhung der MAXDEPTH-und MAXMSGL-Attribute Ihrer Warteschlangen in Betracht gezogen?
- Verwenden Sie die Felder *CorrelId* und *MsgId* ordnungsgemäß?
- Ist der WS-Manager noch aktiv?
- Wurde der Befehl ordnungsgemäß erstellt?
- Sind alle Ihre fernen Verbindungen definiert und ordnungsgemäß funktioniert?
- Wurden die MQPUT -Aufrufe korrekt definiert?
- Wurde die Warteschlange für Antwortantworten als temporäre dynamische Warteschlange anstelle einer permanenten dynamischen Warteschlange definiert? (Wenn die Anforderungsnachricht persistent ist, müssen Sie für die Antwort eine permanente dynamische Warteschlange verwenden.)

Wenn der Befehlsserver Antworten generiert, diese jedoch nicht in die Warteschlange für Antwortwarteschlange schreiben kann, die Sie angeben, schreibt er sie in die Warteschlange für den Deadbuchstaben.

## **Befehle mit MGCRE übergeben**

Mit der entsprechenden Berechtigung kann ein Anwendungsprogramm über eine z/OS-Serviceroutine Anforderungen an mehrere Warteschlangenmanager stellen.

Wenn Sie über die richtige Berechtigung verfügen, können Sie IBM MQ-Befehle aus Ihrem Programm über den den z/OS-Service MGCRE (SVC 34) an mehrere Warteschlangenmanager übergeben. Der Wert des CPF identifiziert den jeweiligen WS-Manager, an den der Befehl gerichtet ist. Informationen zu CPFs finden Sie in den Abschnitten Benutzer-IDs für die Befehlssicherheit und die Sicherheit der Befehlsres-sourcen und ["Warteschlangenmanagerbefehle unter z/OS ausgeben" auf Seite 451.](#page-450-0)

Wenn Sie MGCRE verwenden, können Sie ein Command and Response Token (CART) verwenden, um die direkten Antworten auf den Befehl zu erhalten.

#### $z/0S$ **Beispiele für Befehle und ihre Antworten**

Verwenden Sie dieses Thema als eine Reihe von Befehlsbeispielen für den Befehlsserver und die Antworten von dem Befehlsserver.

Im Folgenden finden Sie einige Beispiele für Befehle, die in IBM MQ-Nachrichten integriert werden können, sowie die Benutzernachrichten, bei denen es sich um die Antworten handelt. Wenn nicht anders angegeben, ist jede Zeile der Antwort eine separate Nachricht.

- Nachrichten von einem DEFINE-Befehl
- Nachrichten von einem DELETE-Befehl
- Nachrichten von DISPLAY-Befehlen
- • [Nachrichten von Befehlen mit CMDSCOPE](#page-482-0)
- • [Nachrichten von Befehlen, die Befehle mit CMDSCOPE generieren](#page-484-0)

#### **Nachrichten von einem Befehl DEFINE**

Der folgende Befehl:

DEFINE QLOCAL(Q1)

erzeugt folgende Nachrichten:

```
CSQN205I COUNT= 2, RETURN=00000000, REASON=00000000
CSQ9022I +CSQ1 CSQMMSGP ' DEFINE QLOCAL' NORMAL COMPLETION
```
Diese Antwortnachrichten werden bei normalem Abschluss erstellt.

#### **Nachrichten von einem Befehl DELETE**

Der folgende Befehl:

```
DELETE QLOCAL(Q2)
```
erzeugt folgende Nachrichten:

```
CSQN205I COUNT= 4, RETURN=0000000C, REASON=00000008
CSQM125I +CSQ1 CSQMUQLC QLOCAL (Q2) QSGDISP(QMGR) WAS NOT FOUND
CSQM090E +CSQ1 CSQMUQLC FAILURE REASON CODE X'00D44002'
CSQ9023E +CSQ1 CSQMUQLC ' DELETE QLOCAL' ABNORMAL COMPLETION
```
Diese Nachrichten weisen darauf hin, dass eine lokale Warteschlange mit dem Namen Q2 nicht vorhanden ist.

#### **Nachrichten von DISPLAY-Befehlen**

In den folgenden Beispielen werden die Antworten von einigen DISPLAY-Befehlen angezeigt.

#### **Namen der Warteschlange für dead-Mail-Nachrichten ermitteln**

Wenn Sie den Namen der Warteschlange für dead-letter für einen Warteschlangenmanager ermitteln möchten, setzen Sie diesen Befehl von einem Anwendungsprogramm ab:

DISPLAY QMGR DEADQ

Es werden die folgenden drei Benutzernachrichten zurückgegeben, aus denen Sie den erforderlichen Namen extrahieren können:

```
CSQN205I COUNT= 3, RETURN=00000000, REASON=00000000
CSQM409I +CSQ1 QMNAME(CSQ1) DEADQ(SYSTEM.DEAD.QUEUE )
CSQ9022I +CSQ1 CSQMDRTS ' DISPLAY QMGR' NORMAL COMPLETION
```
#### **Nachrichten aus dem Befehl DISPLAY QUEUE**

Die folgenden Beispiele zeigen, wie die Ergebnisse eines Befehls von den Attributen abhängen, die in diesem Befehl angegeben sind.

#### **Beispiel 1**

Sie definieren eine lokale Warteschlange mit dem folgenden Befehl:

DEFINE QLOCAL(Q1) DESCR('A sample queue') GET(ENABLED) SHARE

Wenn Sie den folgenden Befehl aus einem Anwendungsprogramm absetzen:

DISPLAY QUEUE(Q1) SHARE GET DESCR

werden die folgenden drei Benutzernachrichten zurückgegeben:

```
CSQN205I COUNT= 3, RETURN=00000000, REASON=00000000
CSQM401I +CSQ1 QUEUE(Q1 ) TYPE(
QLOCAL ) QSGDISP(QMGR )
DESCR(A sample queue
) SHARE GET(ENABLED )
CSQ9022I +CSQ1 CSQMDMSG ' DISPLAY QUEUE' NORMAL COMPLETION
```
**Anmerkung:** Die zweite Nachricht (CSQM401I) wird hier in vier Zeilen dargestellt.

#### **Beispiel 2**

Zwei Warteschlangen haben Namen, die mit dem Buchstaben A beginnen:

- A1 ist eine lokale Warteschlange mit dem Attribut PUT, das auf DISABLED gesetzt ist.
- A2 ist eine ferne Warteschlange mit dem Attribut PUT, die auf ENABLED gesetzt ist.

Wenn Sie den folgenden Befehl aus einem Anwendungsprogramm absetzen:

DISPLAY QUEUE(A\*) PUT

werden die folgenden vier Benutzernachrichten zurückgegeben:

<span id="page-482-0"></span>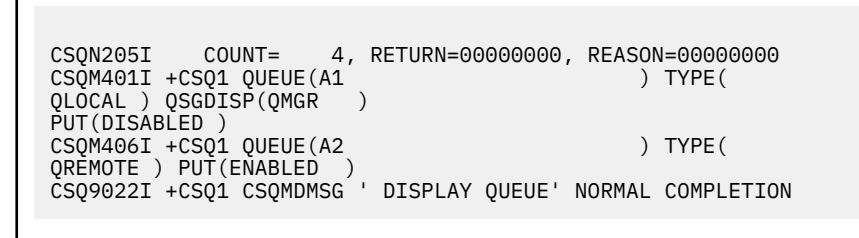

**Anmerkung:** Die zweite und dritte Nachricht (CSQM401I und CSQM406I) werden hier dargestellt, wobei drei und zwei Zeilen belegt sind.

#### **Nachrichten vom Befehl DISPLAY NAMELIST**

Sie definieren eine Namensliste mit dem Befehl:

DEFINE NAMELIST(N1) NAMES(Q1,SAMPLE\_QUEUE)

Wenn Sie den folgenden Befehl aus einem Anwendungsprogramm absetzen:

DISPLAY NAMELIST(N1) NAMES NAMCOUNT

werden die folgenden drei Benutzernachrichten zurückgegeben:

```
CSQN205I COUNT= 3, RETURN=00000000, REASON=00000000
CSQM407I +CSQ1 NAMELIST(N1 ) QS
GDISP(QMGR ) NAMCOUNT( 2) NAMES(Q1
,SAMPLE_QUEUE )
CSQ9022I +CSQ1 CSQMDMSG ' DISPLAY NAMELIST' NORMAL COMPLETION
```
**Anmerkung:** Die zweite Nachricht (CSQM407I) wird hier dargestellt, die drei Zeilen belegt.

#### **Nachrichten von Befehlen mit CMDSCOPE**

In den folgenden Beispielen werden die Antworten von Befehlen angezeigt, die mit dem Attribut CMDSCOPE eingegeben wurden.

#### **Nachrichten des Befehls ALTER PROCESS**

Der folgende Befehl:

ALT PRO(V4) CMDSCOPE(\*)

erzeugt die folgenden Nachrichten:

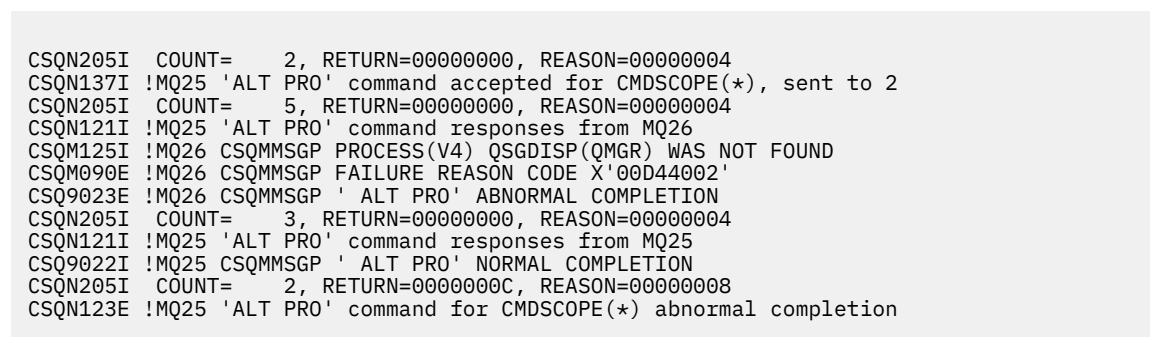

Diese Nachrichten geben an, dass der Befehl in Warteschlangenmanager MQ25 eingegeben und an zwei WS-Manager (MQ25 und MQ26) gesendet wurde. Der Befehl war in MQ25 erfolgreich, aber die Prozessdefinition war in MQ26 nicht vorhanden, so dass der Befehl auf diesem WS-Manager fehlgeschlagen ist.

#### **Nachrichten aus dem Befehl DISPLAY PROCESS**

Der folgende Befehl:

DIS PRO(V\*) CMDSCOPE(\*)

erzeugt die folgenden Nachrichten:

```
CSQN205I COUNT= 2, RETURN=00000000, REASON=00000004
CSQN137I !MQ25 'DIS PRO' command accepted for CMDSCOPE(*), sent to 2
CSQN205I COUNT= 5, RETURN=00000000, REASON=00000004
CSQN121I !MQ25 'DIS PRO' command responses from MQ26
CSQM408I !MQ26 PROCESS(V2) QSGDISP(COPY)
CSQM408I !MQ26 PROCESS(V3) QSGDISP(QMGR)
CSQ9022I !MQ26 CSQMDRTS ' DIS PROCESS' NORMAL COMPLETION
CSQN205I COUNT= 7, RETURN=00000000, REASON=00000004
CSQN121I !MQ25 'DIS PRO' command responses from MQ25
CSQM408I !MQ25 PROCESS(V2) QSGDISP(COPY)
CSQM408I !MQ25 PROCESS(V2) QSGDISP(GROUP)
CSQM408I !MQ25 PROCESS(V3) QSGDISP(QMGR)
CSQM408I !MQ25 PROCESS(V4) QSGDISP(QMGR)
CSQ9022I !MQ25 CSQMDRTS ' DIS PROCESS' NORMAL COMPLETION
CSQN205I COUNT= 2, RETURN=00000000, REASON=00000000
CSQN122I !MQ25 'DIS PRO' command for CMDSCOPE(*) normal completion
```
Diese Nachrichten geben an, dass der Befehl in Warteschlangenmanager MQ25 eingegeben und an zwei WS-Manager (MQ25 und MQ26) gesendet wurde. Es werden Informationen zu allen Prozessen in jedem WS-Manager angezeigt, deren Namen mit dem Buchstaben V beginnen.

#### **Nachrichten aus dem Befehl DISPLAY CHSTATUS**

Der folgende Befehl:

DIS CHS(VT) CMDSCOPE(\*)

erzeugt die folgenden Nachrichten:

<span id="page-484-0"></span>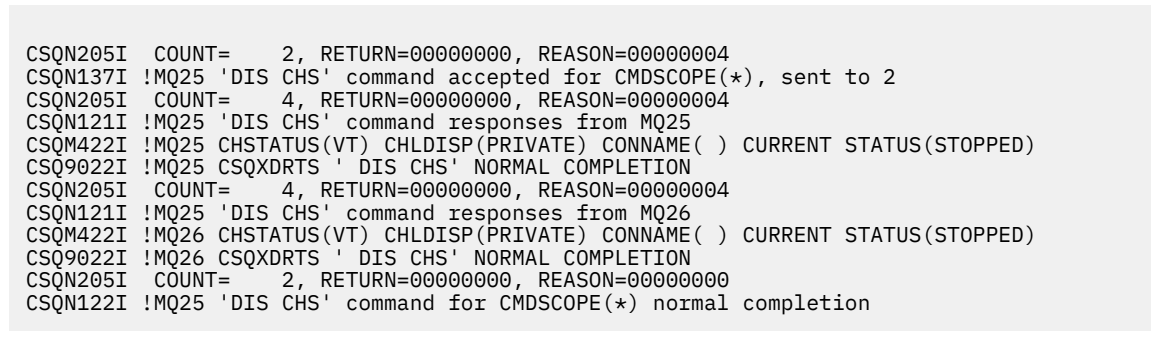

Diese Nachrichten geben an, dass der Befehl in Warteschlangenmanager MQ25 eingegeben und an zwei WS-Manager (MQ25 und MQ26) gesendet wurde. Es werden Informationen zum Kanalstatus auf den einzelnen Warteschlangenmanagern angezeigt.

### **Nachrichten aus dem Befehl STOP CHANNEL**

Der folgende Befehl:

STOP CHL(VT) CMDSCOPE(\*)

erzeugt folgende Nachrichten:

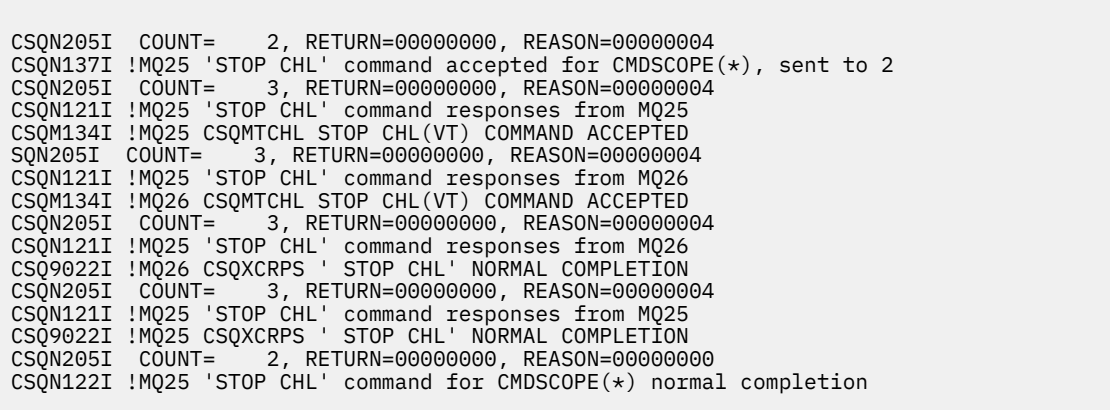

Diese Nachrichten geben an, dass der Befehl in Warteschlangenmanager MQ25 eingegeben und an zwei WS-Manager (MQ25 und MQ26) gesendet wurde. Der Kanal VT wurde auf jedem WS-Manager gestoppt.

#### **Nachrichten von Befehlen, die Befehle mit CMDSCOPE generieren**

Der folgende Befehl:

DEF PRO(V2) QSGDISP(GROUP)

erzeugt folgende Nachrichten:

CSQN205I COUNT= 3, RETURN=00000000, REASON=00000004 CSQM122I !MQ25 CSQMMSGP ' DEF PRO' COMPLETED FOR QSGDISP(GROUP) CSQN138I !MQ25 'DEFINE PRO' command generated for CMDSCOPE(\*), sent to 2 CSQN205I COUNT= 3, RETURN=00000000, REASON=00000004 CSQN121I !MQ25 'DEFINE PRO' command responses from MQ25 CSQ9022I !MQ25 CSQMMSGP ' DEFINE PROCESS' NORMAL COMPLETION CSQN205I COUNT= 3, RETURN=00000000, REASON=00000004 CSQN121I !MQ25 'DEFINE PRO' command responses from MQ26 CSQ9022I !MQ26 CSQMMSGP ' DEFINE PROCESS' NORMAL COMPLETION CSQN205I COUNT= 2, RETURN=00000000, REASON=00000000 CSQN122I !MQ25 'DEFINE PRO' command for CMDSCOPE(\*) normal completion

Diese Nachrichten geben an, dass der Befehl in den WS-Manager MQ25 eingegeben wurde. Wenn das Objekt im gemeinsam genutzten Repository erstellt wurde, wurde ein anderer Befehl generiert und an alle aktiven Warteschlangenmanager in der Gruppe mit gemeinsamer Warteschlange (MQ25 und MQ26) gesendet.

#### $z/0S$ **IBM MQ-Ressourcen unter z/OS verwalten**

Über die Links in diesem Abschnitt erfahren Sie, wie die von IBM MQ for z/OS verwendeten Ressourcen verwaltet werden, z. B. Protokolldateien, Dateigruppen, Seitengruppen, Pufferpools und Coupling-Facility-Strukturen.

Unter den folgenden Links finden Sie Details zu den verschiedenen Verwaltungstasks, die Sie möglicherweise bei der Verwendung von IBM MQ for z/OS ausführen müssen:

- • ["Protokolle verwalten" auf Seite 487](#page-486-0)
- • ["Bootstrap Data Set \(BSDS\) verwalten" auf Seite 496](#page-495-0)
- • ["Seitengruppen verwalten" auf Seite 505](#page-504-0)
- • ["Seitengruppen sichern und wiederherstellen" auf Seite 512](#page-511-0)
- • ["Vorgehensweise zum Sichern und Zurückschreiben von Warteschlangen mit CSQUTIL" auf Seite 516](#page-515-0)
- • ["Pufferpools verwalten" auf Seite 517](#page-516-0)
- • ["Gruppen mit gemeinsamer Warteschlange und gemeinsam genutzte Warteschlangen unter z/OS ver](#page-517-0)[walten" auf Seite 518](#page-517-0)

### **Zugehörige Konzepte**

### IBM MQ for z/OS - Konzepte

["IBM MQ for z/OS verwalten" auf Seite 439](#page-438-0)

Die Verwaltung von Warteschlangenmanagern und zugeordneten Ressourcen umfasst die Tasks, die Sie häufig ausführen, um diese Ressourcen zu aktivieren und zu verwalten. Wählen Sie die Methode aus, die Sie bevorzugen, um die Warteschlangenmanager und die zugehörigen Ressourcen zu verwalten.

### ["Befehle für IBM MQ for z/OS ausgeben" auf Seite 440](#page-439-0)

Sie können Warteschlangenmanager mit IBM MQ-Scriptbefehlen (MQSC) im Stapel- oder Dialogmodus steuern.

["Wiederherstellung und Neustart unter z/OS" auf Seite 529](#page-528-0)

In diesem Abschnitt werden die Wiederherstellungs- und Neustartmechanismen von IBM MQ beschrieben.

## **Zugehörige Tasks**

IBM MQ-Umgebung unter z/OS planen Warteschlangenmanager unter z/OS erstellen IBM MQ for z/OS-Dienstprogramme verwenden

### **Zugehörige Verweise**

["Quellen, aus denen Sie MQSC-Befehle unter z/OS ausgeben können" auf Seite 21](#page-20-0) MQSC-Befehle können je nach dem Befehl aus verschiedenen Quellen ausgegeben werden. <span id="page-486-0"></span>["Dienstprogramme von IBM MQ for z/OS" auf Seite 449](#page-448-0)

IBM MQ for z/OS stellt eine Reihe von Dienstprogrammen bereit, die Sie zur Unterstützung bei der Systemverwaltung verwenden können.

Programmierbare Befehlsformate-Referenz

#### $\approx$  z/OS **Protokolle verwalten**

In diesem Abschnitt wird beschrieben, wie IBM MQ-Protokolldateien verwaltet werden, einschließlich Protokollarchivierungsprozess, Verwendung der Protokollsatzkomprimierung, Protokollsatzwiederherstellung und Drucken von Protokollsätzen.

In diesem Abschnitt werden die Aufgaben bei der Verwaltung der IBM MQ-Protokolle beschrieben. Er enthält folgende Abschnitte:

## *Protokolle mit dem Befehl ARCHIVE LOG archivieren*

Ein berechtigter Operator kann die aktuell aktiven IBM MQ-Protokolldatengruppen bei Bedarf mit dem Befehl **ARCHIVE LOG** archivieren.

Wenn Sie den Befehl ARCHIVE LOG ausgeben, schneidet IBM MQ die aktuellen aktiven Protokolldateien ab, führt dann einen asynchronen Auslagerungsprozess durch und aktualisiert die Bootstrap-Datei (BSDS) mit einem Datensatz des Auslagerungsprozesses.

Der Befehl **ARCHIVE LOG** verfügt über eine **MODE(QUIESCE)**-Option. Mit dieser Option werden IBM MQ-Jobs und -Benutzer nach einem Commitpunkt in den Quiescemodus versetzt und der sich daraus ergebende Konsistenzzustand wird im aktiven Protokoll erfasst, bevor es ausgelagert wird.

Sie können die Option **MODE(QUIESCE)** verwenden, wenn Sie eine Sicherungsstrategie für eine ausgelagerte Wiederherstellung planen. Es erstellt einen systemweiten Konsistenzpunkt, der die Anzahl der Dateninkonsistenzen minimiert, wenn das Archivprotokoll während der Wiederherstellung mit der aktuellen Kopie der Sicherungsseite verwendet wird. Beispiel:

ARCHIVE LOG MODE(QUIESCE)

Wenn Sie den Befehl **ARCHIVE LOG** ohne Angabe eines **TIME**-Parameters ausgeben, hat der Zeitraum im Wartemodus standardmäßig den Wert des Parameters **QUIESCE** im Makro CSQ6ARVP. Wenn die Zeit, die für den Abschluss des Befehls ARCHIVE LOG MODE(QUIESCE) erforderlich ist, kleiner als die angegebene Zeit ist, wird der Befehl erfolgreich abgeschlossen; andernfalls schlägt der Befehl nach Ablauf des Zeitraums fehl. Sie können den Zeitraum explizit mit der Option **TIME** angeben, z. B.:

ARCHIVE LOG MODE(QUIESCE) TIME(60)

In diesem Befehl wird ein Zeitraum im Wartemodus von bis zu 60 Sekunden festgelegt, bevor die **ARCHI-VE LOG**-Verarbeitung erfolgt.

**Achtung:** Die Verwendung der Option **TIME**, wenn die Dauer ein entscheidender Faktor ist, kann zu einer erheblichen Störung der Verfügbarkeit von IBM MQ für alle Jobs und Benutzer führen, die IBM MQ-Ressourcen verwenden.

Standardmäßig wird der Befehl asynchron von der Zeit verarbeitet, zu der Sie den Befehl übergeben haben. (Um den Befehl synchron mit anderen IBM MQ-Befehlen zu verarbeiten, verwenden Sie die Option WAIT(YES) gemeinsam mit **QUIESCE**. Beachten Sie aber, dass die z/OS-Konsole für die Eingabe von IBM MQ-Befehlen für die gesamte Dauer von **QUIESCE** gesperrt ist.)

Während der Quiesce-Periode:

- Jobs und Benutzer auf dem Warteschlangenmanager können die Commitverarbeitung durchlaufen, werden jedoch ausgesetzt, wenn sie versuchen, eine IBM MQ-Ressource nach dem Commit zu aktualisieren.
- Jobs und Benutzer, die nur Daten lesen, können betroffen sein, da sie möglicherweise auf Sperren warten, die von Jobs oder Benutzern gehalten werden, die ausgesetzt wurden.

• Neue Tasks können gestartet werden, aber sie können keine Daten aktualisieren.

In der Ausgabe des Befehls **DISPLAY LOG** wird mit der Nachricht CSQV400I angezeigt, dass der Quiescemodus wirksam ist.

 $\blacktriangleright$  V 9.2.0 Beispiel für eine Ausgabe ab IBM MQ 9.1.4:

CSQJ322I +CSQ1 DISPLAY LOG report . Parameter Initial value SET value ----------- ---------------------- ---------------------- INBUFF 60<br>OUTBUFF 400 OUTBUFF MAXRTU 2<br>MAXARCH 2 MAXARCH 2<br>TWOACTV YES TWOACTV YES<br>TWOARCH YES TWOARCH TWOBSDS YES<br>OFFLOAD YES OFFLOAD YE<br>MAXCNOFF 0 MAXCNOFF 0<br>WRTHRSH 20 WRTHRSH 20<br>DEALLCT 0 DEALLCT 0<br>COMPLOG NONE COMPLOG NOM<br>ZHYWRITE NO ZHYWRITE End of LOG report CSQJ370I +CSQ1 LOG status report ... Copy %Full zHyperWrite Encrypted DSName<br>1 68 NO NO VICY.C<br>2 68 NO NO VICY.C 1 68 NO NO VICY.CSQ1.LOGCOPY1.DS01 2 68 NO NO VICY.CSQ1.LOGCOPY2.DS01 Restarted at 2019-08-15 09:49:30 using RBA=000000000891B000 Latest RBA=000000000891CCF8 Offload task is AVAILABLE Full logs to offload - 0 of 4 CSQV400I +CSQ1 ARCHIVE LOG QUIESCE CURRENTLY ACTIVE CSQ9022I +CSQ1 CSQJC001 ' DISPLAY LOG' NORMAL COMPLETION

Beispiel für eine Ausgabe für Long Term Support und Continuous Delivery vor IBM MQ 9.1.2:

CSQJ322I +CSQ1 DISPLAY LOG report ... Parameter Initial value SET value ----------- ---------------------- ---------------------- INBUFF 60<br>
OUTBUFF 400 OUTBUFF 40<br>MAXRTU 2 MAXRTU 2<br>MAXARCH 2 MAXARCH 2<br>TWOACTV YES TWOACTV YES<br>TWOARCH YES TWOARCH TWOBSDS YES<br>OFFLOAD YES OFFLOAD YE<br>MAXCNOFF 0 MAXCNOFF 0<br>WRTHRSH 20 **WRTHRSH** DEALLCT 0 COMPLOG ZHYWRITE NO YES End of LOG report CSQJ370I +CSQ1 LOG status report ... Copy %Full PPRC DSName<br>1 68 NO VICY.C 1 68 NO VICY.CSQ1.LOGCOPY1.DS01 2 68 NO VICY.CSQ1.LOGCOPY2.DS01 Restarted at 2014-04-15 09:49:30 using RBA=000000000891B000 Latest RBA=000000000891CCF8 Offload task is AVAILABLE Full logs to offload - 0 of 4 CSQV400I +CSQ1 ARCHIVE LOG QUIESCE CURRENTLY ACTIVE CSQ9022I +CSQ1 CSQJC001 ' DISPLAY LOG' NORMAL COMPLETION

Wenn alle Aktualisierungen in den Quiescemodus versetzt werden, wird der Quiesce-Protokollsatz im BSDS mit dem Datum und der Uhrzeit aktualisiert, zu dem die aktiven Protokolldateien abgeschnitten wurden, und mit der zuletzt geschriebenen RBA in den aktuellen aktiven Protokolldatengruppen. IBM MQ schneidet die aktuellen aktiven Protokolldateien ab, wechselt zu den nächsten verfügbaren aktiven Protokolldateien und gibt die Nachricht CSQJ311I aus, die angibt, dass der Auslagerungsprozess gestartet wurde.

Wenn Aktualisierungen nicht vor Ablauf des Stilllegungszeitraums in den Quiescemodus versetzt werden können, gibt IBM MQ die Nachricht CSQJ317Iaus und die **ARCHIVE LOG** -Verarbeitung wird beendet. Die aktuellen aktiven Protokolldateien werden nicht abgeschnitten oder auf die nächsten verfügbaren Protokolldatensätze umgestellt, und der Ausladeprozess wird nicht gestartet.

Unabhängig davon, ob das Quiesce erfolgreich war oder nicht, werden alle ausgesetzten Benutzer und Jobs wiederaufgenommen, und IBM MQ gibt die Nachricht CSQJ312I aus, die angibt, dass das Quiesce beendet ist und die Aktivität fortgesetzt wird.

Falls **ARCHIVE LOG** ausgegeben wird, wenn es sich beim aktuellen Protokoll und die letzte aktive Protokolldatei handelt, wird der Befehl nicht verarbeitet und IBM MQ gibt die folgende Nachricht aus:

CSQJ319I-csect-name CURRENT ACTIVE LOG DATA SET IS THE LAST VERFÜGBARES AKTIVE PROTOKOLDATEN. ARCHIVPROTOKOLL PROZESSING WILL BE TERMINATED

Falls **ARCHIVE LOG** ausgegeben wird, wenn ein anderer **ARCHIVE LOG**-Befehl bereits verarbeitet wird, wird der neue Befehl nicht verarbeitet und IBM MQ gibt die folgende Nachricht aus:

CSQJ318I-ARCHIVE LOG COMMAND ALREADY IN PROGRESS

Informationen zu den Nachrichten, die während der Archivierung ausgegeben werden, finden Sie im Abschnitt Nachrichten für IBM MQ for z/OS.

## **Protokollarchivierungsprozess nach einem Fehler erneut starten**

Wenn während des Protokollarchivierungsprozesses ein Problem auftritt (z. B. ein Problem mit Zuordnung oder Bandladevorgang), kann die Archivierung des aktiven Protokolls ausgesetzt werden. Sie können den Archivierungsprozess abbrechen und ihn mit folgendem Befehl erneut starten:

ARCHIVE LOG CANCEL OFFLOAD

Mit diesem Befehl wird die momentan in Bearbeitung vorliegende Offload-Verarbeitung abgebrochen und der Archivierungsprozess erneut gestartet. Sie beginnt mit der ältesten Protokolldatei, die nicht archiviert wurde, und setzt alle aktiven Protokolldatengruppen fort, die ausgelagert werden müssen. Alle Protokollarchivierungsoperationen, die ausgesetzt wurden, werden erneut gestartet.

Verwenden Sie diesen Befehl nur, wenn Sie sicher sind, dass die aktuelle Task zum Protokollarchivieren nicht mehr funktioniert, oder wenn Sie einen vorherigen fehlgeschlagenen Versuch erneut starten wollen. Dies liegt daran, dass der Befehl eine abnormale Beendigung der Auslastungstask verursachen kann, die zu einem Speicherauszug führen kann.

#### $z/0S$ *Archivierung und Protokollierung steuern*

Mit den Makros CSQ6LOGP, CSQ6ARVP und CSQ6SYSP können Sie die Komprimierung, das Drucken, die Archivierung, die Wiederherstellung und die Protokollierung steuern. Beachten Sie, dass Änderungen an privaten Objekten in IBM MQ-Protokollen protokolliert werden. Änderungen an GROUP-Objekten (z. B. gemeinsam genutzte eingehende Kanäle) werden ebenfalls protokolliert, da die Definitionen in der Gruppe weitergegeben und lokal gespeichert werden.

Viele Aspekte der Archivierung und Protokollierung werden von Parametern gesteuert, die mit den Makros CSQ6LOGP, CSQ6ARVP und CSQ6SYSP des Systemparametermoduls festgelegt werden, wenn der Warteschlangenmanager angepasst wird. Ausführliche Informationen zu diesen Makros finden Sie im Abschnitt Passen Sie Ihr Systemparametermodul an.

Einige dieser Parameter können geändert werden, während ein WS-Manager mit den IBM MQ -MQSC-Befehlen SET LOG, SET SYSTEM und SET ARCHIVE ausgeführt wird. Sie werden in [Tabelle 28 auf Seite 490](#page-489-0) gezeigt:

<span id="page-489-0"></span>*Tabelle 28. Archivierungs-und Protokollierungsparameter, die während der Ausführung eines Warteschlangenmanagers geändert werden können*

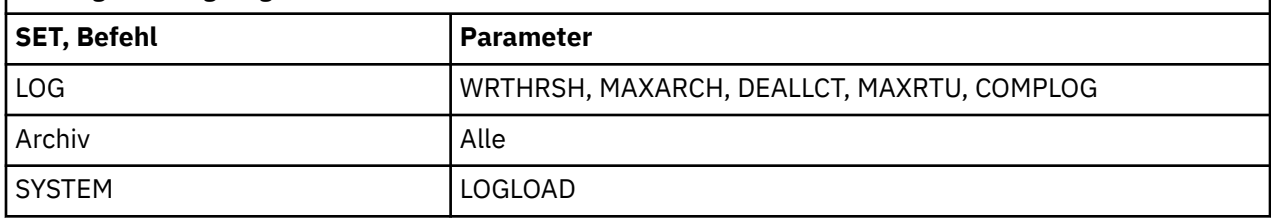

Sie können die Einstellungen aller Parameter mit den Befehlen MQSC DISPLAY LOG , DISPLAY ARCHIVE und DISPLAY SYSTEM anzeigen. Diese Befehle zeigen auch Statusinformationen zum Archivieren und Protokollieren an.

## **Protokollkomprimierung steuern**

Sie können die Komprimierung von Protokollsätzen unter Verwendung von aktivieren und inaktivieren.

- Die Befehle SET und DISPLAY LOG in MQSC; siehe MQSC-Befehle
- Die PCF-Schnittstelle wird angezeigt. Siehe ["Einführung in IBM MQ Programmable Command Formats"](#page-24-0) [auf Seite 25](#page-24-0)
- Verwendung des Makros CSQ6LOGP im Systemparametermodul; siehe CSQ6LOGP verwenden

## **Protokollsätze drucken**

Sie können Protokollsätze mit Hilfe des Dienstprogramms CSQ1LOGP extrahieren und drucken. Anweisungen hierzu finden Sie im Abschnitt Protokolldruckdienstprogramm .

## **Protokolle wiederherstellen**

Normalerweise müssen Sie die IBM MQ-Protokolle nicht sichern und wiederherstellen, insbesondere wenn Sie die doppelte Protokollierung verwenden. In seltenen Fällen, wie z. B. bei einem E/A-Fehler in einem Protokoll, müssen Sie die Protokolle möglicherweise wiederherstellen. Verwenden Sie die Zugriffsmethodenservices, um den Datensatz zu löschen und neu zu definieren, und kopieren Sie anschließend das entsprechende doppelte Protokoll in das Datenset.

## *Löschen der Archivprotokolldateien*

Sie können Ihre Archivierungsprotokolldatensätze löschen und die Protokolle automatisch oder manuell löschen.

Sie müssen genügend Protokolldaten zur Ausführung der UOWs (Unit of Work Recovery, Seitengruppe) aufbewahren, wenn eine Seitengruppe verloren gegangen ist, oder die CF-Struktur wiederverwenden, wenn eine CF-Struktur verloren geht. Verwerfen Sie keine Archivprotokolldateien, die möglicherweise für die Wiederherstellung erforderlich sind. Wenn Sie diese Archivprotokolldateien löschen, können Sie möglicherweise nicht die erforderlichen Wiederherstellungsoperationen ausführen.

Wenn Sie bestätigt haben, dass Ihre Archivierungsprotokolldatensätze verworfen werden können, können Sie dies auf eine der folgenden Arten tun:

- Automatisches Löschen der Archivprotokolldatei
- • [Archivprotokolldateien manuell löschen](#page-490-0)

## **Löschen automatischer Archivierungsprotokolldaten**

<span id="page-490-0"></span>Sie können ein DASD-System oder ein Bandverwaltungssystem verwenden, um Archivprotokolldateien automatisch zu löschen. Der Aufbewahrungszeitraum für IBM MQ-Archivprotokolldateien wird im Feld ARCRETN für den Aufbewahrungszeitraum im Installationsmakro CSQ6ARVP angegeben (weitere Informationen finden Sie im Abschnitt CSQ6ARVP verwenden).

Der Standardwert für den Aufbewahrungszeitraum gibt an, dass die Archivprotokolle für 9999 Tage (das Maximum) aufbewahrt werden sollen.

**Wichtig:** Sie können den Aufbewahrungszeitraum ändern, aber Sie müssen sicherstellen, dass Sie die Anzahl der Sicherungszyklen, für die Sie geplant haben, aufnehmen können.

.

IBM MQ verwendet den Wert für den Aufbewahrungszeitraum als Wert für den JCL-Parameter RETPD, wenn Archivprotokolldateien erstellt werden.

Der vom MVS/DFP -Speicherverwaltungssubsystem (SMS) festgelegte Aufbewahrungszeitraum kann durch diesen IBM MQ -Parameter überschrieben werden. In der Regel wird der Aufbewahrungszeitraum auf den kleineren der von IBM MQ und SMS angegebenen Werte festgelegt. Der Speicheradministrator und der IBM MQ-Administrator müssen sich auf einen Wert für den Aufbewahrungszeitraum einigen, der für IBM MQ geeignet ist.

**Anmerkung:** IBM MQ verfügt nicht über eine automatisierte Methode zum Löschen von Informationen über Archivprotokolldateien aus der Bootstrap-Datei (BSDS), da einige Bandverwaltungssysteme externe manuelle Überschreibungen von Aufbewahrungszeiträumen bereitstellen. Daher können Informationen über eine Archivprotokolldatei noch lange im BSDS vorhanden sein, nachdem der Aufbewahrungszeitraum für die Dateigruppe abgelaufen ist und die Datei durch das Bandverwaltungssystem zerkratzt wurde. Umgekehrt kann die maximale Anzahl von Archivierungsprotokolldatensätzen überschritten worden sein, und die Daten aus dem BSDS wurden möglicherweise gelöscht, bevor die Datei ihr Verfallsdatum erreicht hat.

Wenn Archivierungsprotokolldatensätze automatisch gelöscht werden, denken Sie daran, dass die Operation die Liste der Archivprotokolle im BSDS nicht aktualisiert. Sie können die BSDS mit dem Dienstpro-gramm zum Ändern des Protokollbestands aktualisieren, wie im Abschnitt ["BSDS ändern" auf Seite 498](#page-497-0) beschrieben. Die Aktualisierung ist nicht von wesentlicher Bedeutung. Durch das Aufzeichnen alter Archivprotokolle wird Speicherbereich im BSDS vergeudet, aber es wird kein anderer Schaden angerichtet.

## **Archivierungsprotokolldatensätze manuell löschen**

Sie müssen alle Protokollsätze so weit zurückhalten, wie die niedrigste RBA, die in den Nachrichten CSQI024I und CSQI025I angegeben ist. Dieser RBA wird mit dem Befehl DISPLAY USAGE abgerufen, den Sie bei der Erstellung eines Wiederherstellungspunkts unter Verwendung von [Methode 1: Gesamtsi](#page-512-0)[cherung a](#page-512-0)usgegeben haben.

### **Lesen Sie [Wiederherstellungspunkt für nicht gemeinsam genutzte Ressourcen erstellen](#page-511-0) before discarding any logs**.

#### **Lokalisieren und Löschen der Archivprotokolldateien**

Nachdem Sie die für die Wiederherstellung erforderliche Mindestprotokoll-RBA festgelegt haben, können Sie Archivprotokolldateien finden, die nur frühere Protokollsätze enthalten, indem Sie die folgende Prozedur ausführen:

- 1. Verwenden Sie das Dienstprogramm zum Drucken der Protokollzuordnung, um den Inhalt des BSDS zu drucken. Ein Beispiel für die Ausgabe finden Sie im Abschnitt Dienstprogramm für Druckprotokollzuordnung .
- 2. Suchen Sie die Abschnitte der Ausgabe mit dem Titel ARCHIVE LOG COPY n DATA SETS. Wenn Sie die doppelte Protokollierung verwenden, gibt es zwei Abschnitte. Die Spalten mit der Bezeichnung STARTRBA und ENDRBA zeigen den Bereich der RBAs an, die in jedem Datenträger enthalten sind. Suchen Sie die Datenträger mit Bereichen, die den minimalen RBA enthalten, den Sie mit den Nachrichten CSQI024I und CSQI025I gefunden haben. Dies sind die frühesten Datenträger,

die Sie behalten müssen. Wenn Sie die zweifache Protokollierung verwenden, gibt es zwei solcher Datenträger.

Wenn keine Datenträger über einen entsprechenden Bereich verfügen, gilt einer der folgenden Fälle:

- Die minimale RBA wurde noch nicht archiviert, und Sie können alle Archivierungsprotokolldatenträger verwerfen.
- Die Liste der Archivierungsprotokolldatenträger im BSDS, die umgebrochen ist, wenn die Anzahl der Datenträger die durch den Parameter MAXARCH des Makros CSQ6LOGP zulässige Anzahl überschritten hat. Wenn der BSDS keinen Archivierungsprotokolldatenträger registriert, kann dieser Datenträger nicht für die Wiederherstellung verwendet werden. Daher sollten Sie in Erwägung ziehen, dem BSDS Informationen zu vorhandenen Datenträgern hinzuzufügen. Anweisun-gen hierzu finden Sie unter ["Änderungen für Archivprotokolle" auf Seite 500](#page-499-0).

Sie sollten auch den Wert von MAXARCH erhöhen. Weitere Informationen finden Sie im Abschnitt CSQ6LOGP verwenden .

3. Löschen Sie alle Archivierungsprotokolldatensätze oder -datenträger mit einem ENDRBA-Wert, der kleiner als der STARTRBA-Wert des frühesten Datenträgers ist, den Sie behalten möchten. Wenn Sie die doppelte Protokollierung verwenden, löschen Sie beide Kopien.

Da BSDS-Einträge umgebrochen werden, sind möglicherweise die ersten Einträge im BSDS-Archivprotokollabschnitt aktueller als die Einträge am Ende. Sehen Sie sich die Kombination von Datum und Zeit an und vergleichen Sie deren Alter. Es darf nicht angenommen werden, dass alle Einträge vor dem Eintrag für das Archivprotokoll gelöscht werden können, das den Mindestwert für LOGRBA enthält.

Löschen Sie die Datensätze. Befinden sich die Archive auf Band, löschen Sie die Bänder. Wenn sie sich auf einer DASD-Einheit befinden, führen Sie ein z/OS-Dienstprogramm aus, um die einzelnen Dateien zu löschen. Wenn anschließend im BSDS nur vorhandene Archivdatenträger aufgelistet werden sollen, verwenden Sie das Dienstprogramm zum Ändern des Protokollbestands (CSQJU003), um die Einträge der gelöschten Datenträger zu löschen. Ein Beispiel finden Sie im Abschnitt ["Änderungen für Archivprotokolle" auf Seite 500.](#page-499-0)

# *Auswirkungen des Protokollabschrants*

Transaktionen mit langer Laufzeit können die UO- (Unit of Work-) Protokollsätze verursachen, die sich über Protokolldatensätze erstrecken IBM MQ handhabt dieses Szenario durch Verwendung der Protokollverzögerung (Shunting), wobei die Protokollsätze verschoben werden, um die Anzahl der aufbewahrten Protokolldaten und die Zeit für den Neustart des Warteschlangenmanagers zu optimieren.

Wenn eine Arbeitseinheit als lang angesehen wird, wird eine Darstellung jedes Protokollsatzes weiter unten in das Protokoll geschrieben. Dies wird als *Protokollshundemodus* bezeichnet. Sie wird in Protokolldateienausführlicher beschrieben.

Der WS-Manager verwendet diese nicht mehr verwendeten Protokollsätze anstelle der Originale nach einem Fehler, um die Integrität der Arbeitseinheit sicherzustellen. Dies hat zwei Vorteile:

- die Menge der Protokolldaten, die für die Koordinierung der Arbeitseinheit aufbewahrt werden müssen, wird verringert.
- weniger Protokolldaten müssen beim Neustart des Warteschlangenmanagers durchlaufen werden, damit der WS-Manager schneller erneut gestartet wird.

Protokollsätze ohne Daten enthalten keine ausreichenden Informationen für Operationen zur Datenträgerwiederherstellung.

Daten, die im Protokoll festgehalten werden, werden für zwei unterschiedliche Zwecke verwendet: die Datenträgerwiederherstellung und die Einheit für die Koordination der Arbeit. Wenn ein Datenträgerfehler auftritt, der sich auf eine CF-Struktur oder eine Seitengruppe auswirkt, kann der Warteschlangenmanager den Datenträger bis zum Fehlerpunkt wiederherstellen, indem er eine vorherige Kopie zurückschreiben und diese mit den im Protokoll enthaltenen Daten aktualisieren kann. Die persistente Aktivität, die in einer Arbeitseinheit ausgeführt wird, wird im Protokoll aufgezeichnet, so dass im Falle eines Fehlers

entweder zurückgesetzt werden kann oder dass Sperren für geänderte Ressourcen wiederhergestellt werden können. Die Anzahl der Protokolldaten, die Sie beibehalten müssen, um die Wiederherstellung des Warteschlangenmanagers zu aktivieren, ist von diesen beiden Elementen betroffen.

Bei einer Datenträgerwiederherstellung müssen Sie genügend Protokolldaten aufbewahren, um die Datenträgerwiederherstellung von mindestens der letzten Datenträgerkopie durchführen zu können, und um eine Sicherungskopie zu erhalten. (Ihr Standort kann die Möglichkeit zur Wiederherstellung nach älteren Sicherungen festlegen.) Für die Einheit der Arbeitsintegrität müssen Sie die Protokolldaten für die ältesten in unbestälteren Arbeitseinheiten oder in unbestädteren Arbeitseinheiten aufbewahren.

Um Sie bei der Verwaltung des Systems zu unterstützen, erkennt der Warteschlangenmanager die alten Arbeitseinheiten in jedem Protokollarchiv und meldet sie in den Nachrichten CSQJ160 und CSQJ161. Eine interne Task liest die Arbeitsprotokolldaten für diese alten Arbeitseinheiten und schreibt sie in einer weiteren prägnanteren Form in die aktuelle Position im Protokoll. Nachricht CSQR026 gibt an, wann dies geschehen ist. Der MQSC-Befehl DISPLAY USAGE TYPE (DATASET) kann Ihnen auch helfen, die Aufbewahrung von Protokolldaten zu verwalten. Der Befehl meldet die folgenden drei Informationen zur Wiederherstellung:

- 1. Anteil des Protokolls, der für die Wiederherstellung einer Arbeitseinheit beibehalten werden muss.
- 2. Anteil des Protokolls, der für die Datenträgerwiederherstellung von Seitengruppen beibehalten werden muss.
- 3. Anteil des Protokolls für einen Warteschlangenmanager in einer Gruppe mit gemeinsamer Warteschlange, der für die Datenträgerwiederherstellung von CF-Strukturen beibehalten werden muss.

Für jede dieser Informationen wird versucht, die ältesten erforderlichen Protokolldaten einem Dataset zuzuordnen. Beim Starten und Stoppen neuer Arbeitseinheiten würde gemäß (1) erwartet werden, dass Teile in eine aktuellere Position im Protokoll verschoben würden. Erfolgt keine Verschiebung, geben die Nachrichten für die Arbeitseinheit mit langer Laufzeit die Warnung aus, dass es ein Problem gibt. (2) bezieht sich auf die Wiederherstellung der Datenträgerwiederherstellung, wenn der WS-Manager jetzt heruntergefahren und erneut gestartet werden sollte. Es ist nicht bekannt, wann Sie Ihre Seitengruppen zuletzt gesichert haben, oder welche Sicherung Sie verwenden müssen, wenn ein Seitengruppen-Fehler aufgetreten ist. Sie wird normalerweise während der Prüfpunktverarbeitung in eine aktuellere Position im Protokoll verschoben, da die Änderungen in den Pufferpools in die Seitengruppen geschrieben werden. In (3) hat der Warteschlangenmanager keine Kenntnisse über Backups von CF-Strukturen, die in diesem Warteschlangenmanager oder in anderen Warteschlangenmanagern innerhalb der Gruppe mit gemeinsamer Warteschlange erstellt wurden. Für die Wiederherstellung der CF-Struktur ist allerdings eine Zusammenführung von Protokolldaten aus allen Warteschlangenmanagern in der Gruppe mit gemeinsamer Warteschlange erforderlich, die seit dem letzten Backup mit der CF-Struktur kommuniziert haben. Das bedeutet, dass die Protokolldaten nicht von einer RBA ermittelt werden, die auf verschiedenen Warteschlangenmanagern in der Gruppe mit gemeinsamer Warteschlange unterschiedliche Werte hat, sondern von einer Protokollsatzfolgenummer (Log Record Sequence Number, LRSN), die auf der Zeitmarke basiert und daher in der gesamten Gruppe mit gemeinsamer Warteschlange angewendet werden kann. Die Daten werden normalerweise in eine aktuellere Position im Protokoll verschoben, wenn BACKUP CFSTRUCT-Befehle auf diesem oder anderen Warteschlangenmanagern in der Gruppe mit gemeinsamer Warteschlange ausgeführt werden.

## *Protokoll des Warteschlangenmanagers zurücksetzen*

In diesem Thema wird erläutert, wie Sie das Protokoll des Warteschlangenmanagers zurücksetzen können.

Sie dürfen nicht zulassen, dass das WS-Manager-Protokoll RBA vom Ende des Protokoll-RBA-Bereichs auf 0 umgebrochen wird, da dies zu einem Ausfall des Warteschlangenmanagers führt und alle persistenten Daten nicht wiederherstellbar werden. Das Ende des Protokolls RBA ist entweder der Wert FFFFFFFFFFFF (wenn 6-Byte-RBAs wie im Gebrauch) oder FFFFFFFFFFFFFFFF (wenn 8-Byte-RBAs im Gebrauch sind).

Der Warteschlangenmanager gibt die Nachrichten CSQI045I, CSQI046E, CSQI047E, CSQJ031D und CSQJ032E aus, um anzuzeigen, dass der verwendete Protokollbereich von Bedeutung ist und Sie Maßnahmen ergreifen sollten, um einen ungeplanten Ausfall zu vermeiden.

Der WS-Manager wird mit dem Ursachencode 00D10257 beendet, wenn der RBA-Wert FFF800000000 erreicht (wenn 6-Byte-Protokoll-RBAs verwendet werden) oder FFFFFFC000000000 (wenn 8-Byte-Protokoll-RBAs verwendet werden).

Wenn relative Byteadressen mit sechs Byte verwendet werden, sollten Sie den Warteschlangenmanager für die Verwendung von Protokoll-RBAs mit acht Byte konvertieren, statt das Protokoll des Warteschlangenmanagers zurückzusetzen. Eine entsprechende Beschreibung dieses Prozesses finden Sie im Abschnitt "Relative Byteadresse für größere Protokolle implementieren" auf Seite 494. Das Konvertieren eines Warteschlangenmanagers in die Verwendung von 8-Byte-Protokoll-RBAs erfordert einen kürzeren Ausfall als das Zurücksetzen des Protokolls und erhöht den Zeitraum, bevor Sie das Protokoll zurücksetzen müssen.

Die Nachricht CSQJ034I , die während der Initialisierung des Warteschlangenmanagers ausgegeben wird, gibt das Ende des ProtokollrBA-Bereichs für den Warteschlangenmanager als konfiguriert an und kann verwendet werden, um zu bestimmen, ob die RBAs mit 6 Byte oder 8 Byte im Gebrauch sind.

Gehen Sie wie folgt vor, um das Protokoll des Warteschlangenmanagers zurückzusetzen:

1. Beheben Sie alle unaufgelösten Arbeitseinheiten. Die Anzahl der unaufgelösten Arbeitseinheiten wird beim Start des Warteschlangenmanagers in der Nachricht CSQR005I als INDOUBT-Zähler angezeigt. An jedem Prüfpunkt und beim Beenden des Warteschlangenmanagers setzt der Warteschlangenmanager den Befehl automatisch ab.

**DISPLAY CONN(\*) TYPE(CONN) ALL WHERE(UOWSTATE EQ UNRESOLVED)**, um Informationen zu unaufgelösten Arbeitseinheiten bereitzustellen.

Informationen zum Auflösen von Wiederherstellungseinheiten finden Sie in Wie unbestätigte Einheiten der Wiederherstellung aufgelöst werden . Der ultimative Rückgriff besteht darin, den MQSC-Befehl **RESOLVE INDOUBT** zu verwenden, um unbestätigte Einheiten mit Wiederherstellung manuell aufzulösen.

2. Fahren Sie den WS-Manager sauber herunter.

Sie können **STOP QMGR** oder **STOP QMGR MODE(FORCE)** verwenden, da mit beiden Befehlen geänderte Seiten aus den Pufferpools in die Seitengruppen geleert werden.

- 3. Wenn ein Warteschlangenmanager Teil einer Gruppe mit gemeinsamer Warteschlange ist, erstellen Sie CFSTRUCT-Backups auf anderen Warteschlangenmanagern für alle Strukturen in der Gruppe mit gemeinsamer Warteschlange. :NONE.
- 4. Definieren Sie mit CSQJU003 neue Protokolle und BSDS (siehe Dienstprogramm zum Ändern des Protokollbestands ), um weitere Informationen zur Verwendung des Dienstprogramms zum Ändern des Protokollbestands zu erhalten.
- 5. Führen Sie **CSQUTIL RESETPAGE** für alle Seitengruppen für diesen Warteschlangenmanager aus (weitere Informationen zur Verwendung dieser Funktion finden Sie im Abschnitt Eine Seite kopieren und das Protokoll zurücksetzen .) Beachten Sie, dass die Seitengruppe RBAs unabhängig voneinander zurückgesetzt werden kann, sodass mehrere gleichzeitig ablaufende Jobs (z. B. eine pro Seitengruppe) übergeben werden können, um die abgelaufene Zeit für diesen Schritt zu reduzieren.
- 6. WS-Manager erneut starten

### **Zugehörige Konzepte**

"Relative Byteadresse für größere Protokolle implementieren" auf Seite 494 Vor IBM MQ for z/OS 8.0 verwendete IBM MQ for z/OS eine 6-Byte-Protokoll-RBA, um die Position der Daten im Protokoll zu identifizieren. Ab IBM MQ for z/OS 8.0 kann die Protokoll-RBA 8 Byte lang sein, was den Zeitraum bis zur erforderlichen Zurücksetzung des Protokolls vergrößert.

#### $\approx$  z/OS

### *Relative Byteadresse für größere Protokolle implementieren*

Vor IBM MQ for z/OS 8.0 verwendete IBM MQ for z/OS eine 6-Byte-Protokoll-RBA, um die Position der Daten im Protokoll zu identifizieren. Ab IBM MQ for z/OS 8.0 kann die Protokoll-RBA 8 Byte lang sein, was den Zeitraum bis zur erforderlichen Zurücksetzung des Protokolls vergrößert.

Für IBM MQ 9.2.0 Long Term Support-Warteschlangenmanager und für Continuous Delivery Queue Manager, die vor IBM MQ 9.2.4erstellt wurden, muss diese Funktion explizit aktiviert werden.

<mark>W 9.2.5 B</mark>ei Warteschlangenmanagern, die unter IBM MQ 9.2.5 und höher erstellt wurden, ist diese Funktion bereits aktiviert.

Hinweise zur Aktivierung von 8-Byte-Protokoll-RBA finden Sie unter Planung für die Erhöhung des maximalen adressierbaren Protokollbereichs .

Wichtig: <sup>2</sup> V S.2.0 Wenn Ihr Warteschlangenmanager nicht zu einer Gruppe mit gemeinsamer Warteschlange gehört und Sie anschließend eine Migration zurück zu IBM MQ for z/OS 9.0.0 durchführen, nachdem Sie die 8-Byte-Protokoll-RBA aktiviert haben, müssen Sie sicherstellen, dass Sie **OPMODE**=*NEW-FUNC,900* in diesen Releases verwenden. Andernfalls wird Ihr Warteschlangenmanager nicht gestartet.

Führen Sie die folgenden Anweisungen in der angegebenen Reihenfolge aus, um 8-Byte-Protokoll-RBAs auf einem einzelnen IBM MQ for z/OS-Warteschlangenmanager zu aktivieren:

 $1.$  W  $3.2.0$  Wenn sich Ihr Warteschlangenmanager in einer Gruppe mit gemeinsamer Warteschlange befindet, stellen Sie sicher, dass alle Warteschlangenmanager in der Gruppe mit gemeinsamer Warteschlange IBM MQ for z/OS 9.0.0 mit **OPMODE**=(*NEWFUNC,900*) ausgeführt werden, bevor Sie zu Schritt "2" auf Seite 495 wechseln.

Um dies zu tun, müssen Sie keine Gruppenfreigabe für die gesamte Warteschlange verwenden. Sie können jeden Warteschlangenmanager, der sich in IBM MQ for z/OS 9.0.0 befindet, stoppen, in **OPMO-DE**=(*NEWFUNC,900*) ändern und erneut starten.

Sobald alle IBM MQ for z/OS 9.0.0-Warteschlangenmanager in der Gruppe mit gemeinsamer Warteschlange mit **OPMODE**=(*NEWFUNC,900*) ausgeführt werden, führen Sie die folgenden Schritte für jeden Warteschlangenmanager in der Gruppe mit gemeinsamer Warteschlange aus, bis alle Warteschlangenmanager mit dem neuen BSDS ausgeführt werden.

2. Zuordnen neuer BSDS-Datensätze mit ähnlichen Attributen zu den aktuellen BSDS. Sie können Muster CSQ4BSDS anpassen und alle irrelevanten Anweisungen löschen, oder Sie können Ihre vorhandene JCL verwenden, aber den BSDS-Namen in so etwas wie ++HLQ++.NEW.BSDS01ändern.

#### **Anmerkungen:**

- a. Überprüfen Sie die Attribute des neuen BSDS, bevor Sie den Job zum Zuordnen des neuen BSDS übergeben. Das einzige Attribut, das geändert werden kann, ist die Größe des BSDS.
- b. Das neue BSDS enthält mehr Daten, die das aktuelle BSDS enthält. Daher müssen Sie sicherstellen, dass die neuen Dateien mit ausreichend verfügbarer Speicherplatz zugeordnet werden. Die Beispiel-JCL in thlqual.SCSQPROC (CSQ4BSDS) enthält die empfohlenen Werte bei der Definition eines neuen BSDS.
- 3. Fahren Sie den WS-Manager sauber herunter.
- 4. Führen Sie das BSDS-Konvertierungsdienstprogramm (CSQJUCNV) aus, um die vorhandenen BSDS-Dateien in die neuen BSDS-Dateien zu konvertieren. Dies dauert in der Regel einige Sekunden.

Ihre vorhandenen BSDS werden während dieses Prozesses nicht geändert, und Sie können dies für die Initialisierung des Warteschlangenmanagers im Falle einer nicht erfolgreichen Konvertierung verwenden.

5. Benennen Sie die aktuellen BSDS um, und die neuen BSDS werden zum aktuellen BSDS, so dass die neuen Dateien beim nächsten Neustart des Warteschlangenmanagers verwendet werden. Sie können den Befehl "DFSMS Access Method Services ALTER" verwenden, z. B.:

```
ALTER '++HLQ++.BSDS01' NEWNAME('++HLQ++.OLD.BSDS01')
ALTER '++HLQ++.NEW.BSDS01' NEWNAME('++HLQ++.BSDS01')
```
Stellen Sie sicher, dass Sie auch Befehle absetzen, um sowohl die Daten-als auch die Indexabschnitte des VSAM-Clusters umzubenennen.

6. Starten Sie den Warteschlangenmanager erneut. Es sollte in der gleichen Zeit gestartet werden, wie dies bei Verwendung von 6-Byte-Protokoll-RBA geschehen wäre.

<span id="page-495-0"></span>Wenn der WS-Manager aufgrund eines Fehlers beim Zugriff auf die konvertierten BSDS nicht erneut gestartet werden kann, versuchen Sie, die Ursache des Fehlers zu ermitteln, beheben Sie das Problem und wiederholen Sie die Operation. Falls erforderlich, wenden Sie sich an Ihr IBM Support Center.

Falls erforderlich, kann die Änderung an dieser Stelle durch folgende Punkte zurückgesetzt werden:

- a. Umbenennen des aktuellen BSDS in das neue BSDS.
- b. Die alte BSDS wird umbenannt, um die aktuelle BSDS zu werden.
- c. Der WS-Manager wird erneut gestartet.

Nachdem der WS-Manager erfolgreich mit den konvertierten BSDS erneut gestartet wurde, versuchen Sie nicht, den Warteschlangenmanager mit dem alten BSDS zu starten.

7. Die Nachricht CSQJ034I wird während der Initialisierung des Warteschlangenmanagers ausgegeben, um das Ende des Protokoll-RBA für den Warteschlangenmanager als konfiguriert anzuzeigen. Bestätigen Sie, dass das Ende des angezeigten RBA-Bereichs FFFFFFFFFFFFFFFF angezeigt wird. Dies weist darauf hin, dass die RBA mit 8 Byte im Gebrauch ist.

**Anmerkung:** Damit ein 8-Byte-Protokoll-RBA auf einem neuen Warteschlangenmanager aktiviert werden kann, müssen Sie zunächst ein leeres BSDS der Version 1 erstellen und dieses als Eingabe für das BSDS-Konvertierungsdienstprogramm verwenden, um ein BSDS der Version 2 zu erstellen. Informationen dazu, wie Sie diesen Prozess ausführen, finden Sie im Abschnitt Bootstrap-und Protokolldatengruppen erstellen .

#### **Zugehörige Konzepte**

Größeres Protokoll-Relative Byteadresse **Zugehörige Tasks** Planung für die Erhöhung des maximal adressierbaren Protokollbereichs **Zugehörige Verweise** Das BSDS-Konvertierungsdienstprogramm (CSQJUCNV)

#### $z/0S$ **Bootstrap Data Set (BSDS) verwalten**

Die Bootstrap-Datei (BSDS) wird zum Versehen von Protokolldatensätzen und Protokollsätzen verwendet. In diesem Thema wird erläutert, wie Sie das BSDS untersuchen, ändern und wiederherstellen können.

Weitere Informationen finden Sie unter Das Bootstrap-Dataset.

In diesem Abschnitt werden die Tasks beschrieben, die für die Verwaltung der Bootstrap-Datei ausgeführt werden müssen. Er enthält folgende Abschnitte:

- "Herausfinden, was das BSDS enthält" auf Seite 496
- • ["BSDS ändern" auf Seite 498](#page-497-0)
- • ["BSDS wiederherstellen" auf Seite 502](#page-501-0)

#### $z/0S$ *Herausfinden, was das BSDS enthält*

Sie können das Dienstprogramm für die Druckprotokollzuordnung (CSQJU004) verwenden, um den Inhalt des BSDS zu untersuchen.

Das Dienstprogramm für die Druckprotokollzuordnung (CSQJU004) ist ein Stapeldienstprogramm, in dem die im BSDS gespeicherten Informationen aufgelistet werden. Anweisungen zum Ausführen dieser Datei finden Sie im Abschnitt Dienstprogramm für Druckprotokollzuordnung .

Das BSDS enthält:

- • [Zeitmarken](#page-496-0)
- • [Status der aktiven Protokolldatei](#page-496-0)

#### <span id="page-496-0"></span>**Zeitmarken im BSDS**

Die Ausgabe des Dienstprogramms für die Druckprotokollzuordnung zeigt die Zeitmarken an, die zum Aufzeichnen des Datums und der Uhrzeit der verschiedenen Systemereignisse verwendet werden, die im BSDS gespeichert sind.

Die folgenden Zeitmarken werden in den Kopfzeilenabschnitt des Berichts eingefügt:

#### **SYSTEMZEITMARKTAMP**

Gibt den Zeitpunkt (Datum und Uhrzeit) an, zu dem das BSDS zuletzt aktualisiert wurde. Der BSDS-Zeitstempel kann aktualisiert werden, wenn:

- Der WS-Manager wird gestartet.
- Der Schreibschwellenwert wird während der Protokollschreibaktivitäten erreicht. Abhängig von der Anzahl der Ausgabepuffer, die Sie angegeben haben, und der Systemaktivitätsrate kann das BSDS mehrmals pro Sekunde aktualisiert werden, oder es kann nicht für mehrere Sekunden, Minuten oder sogar Stunden aktualisiert werden. Details zum Schreibschwellenwert finden Sie im Parameter WRTHRSH des Makros CSQ6LOGP im Abschnitt CSQ6LOGP verwenden .
- IBM MQ wechselt aufgrund eines Fehlers vom normalen BSDS-Dualmodus in den BSDS-Einzelmodus. Dies kann auftreten, wenn eine Anforderung zum Abrufen, Einfügen, Punkt-Punkt, Aktualisieren oder Löschen eines BSDS-Datensatzes nicht erfolgreich ist. Wenn dieser Fehler auftritt, aktualisiert IBM MQ die Zeitmarke in der verbleibenden BSDS, um eine Zeitmarkenabweichung von der inaktivierten BSDS zu erzwingen.

#### **UTILITY TIMESTAMP**

Der Zeitpunkt (Datum und Uhrzeit), zu dem der Inhalt des BSDS durch das Dienstprogramm zum Ändern des Protokollbestands geändert wurde (CSQJU003).

Die folgenden Zeitmarken sind in den aktiven und Archivierungsprotokolldaten enthalten, die Teil des Berichts sind:

#### **Aktives Protokolldatum**

Das Datum, an dem der aktive Protokolleintrag im BSDS erstellt wurde, d. a. wenn der Befehl CSQJU003 NEWLOG ausgeführt wurde.

#### **Aktive Protokollzeit**

Die Uhrzeit, zu der der aktive Protokolleintrag im BSDS erstellt wurde, d. a. wenn CSQJU003 NEWLOG ausgeführt wurde.

#### **Datum des Archivprotokolls**

Das Datum, an dem der Archivprotokolleintrag im BSDS erstellt wurde, d. a. wenn CSQJU003 NEWLOG ausgeführt wurde oder das Archiv selbst ausgeführt wurde.

#### **Archivprotokollzeit**

Die Uhrzeit, zu der der Archivprotokolleintrag im BSDS erstellt wurde, d. a. wenn CSQJU003 NEWLOG ausgeführt wurde oder das Archiv selbst ausgeführt wurde.

#### **Status der aktiven Protokolldatei**

Der BSDS zeichnet den Status einer aktiven Protokolldatei auf, wie eine der folgenden Angaben:

#### **neu**

Die Datei wurde definiert, aber nie von IBM MQ verwendet, oder das Protokoll wurde an einem Punkt vor der ersten Verwendung der Datei abgeschnitten. In beiden Fällen werden die Daten zum Starten und Beenden von RBA-Werten auf null zurückgesetzt.

#### **REUSABLE**

Entweder wurde die Datei definiert, aber nie von IBM MQ verwendet, oder die Datei wurde ausgelagert. In der Ausgabe der Druckprotokollzuordnung ist der Start-RBA-Wert für die letzte REUSABLE-Datei gleich dem Start-RBA-Wert des letzten Datensatzes der Archivprotokolldatei.

#### **NICHT REUSABLE**

Der Datensatz enthält Datensätze, die nicht ausgelagert wurden.

#### <span id="page-497-0"></span>**STOPPED**

Der Offload-Prozessor hat beim Lesen eines Datensatzes einen Fehler festgestellt, und dieser Datensatz konnte nicht von der anderen Kopie des aktiven Protokolls abgerufen werden.

#### **TRUNCATED**

Entweder:

• Es ist ein E/A-Fehler aufgetreten und IBM MQ hat das Schreiben in diese Datei gestoppt. Die aktive Protokolldatei wird ausgelagert, beginnend mit dem Start-RBA und dem Fortfahren bis zum letzten gültigen Satzsegment in der abgeschnittenen aktiven Protokolldatei. Der RBA des letzten gültigen Satzsegments ist niedriger als der letzte RBA des aktiven Protokolldatensatzes. Die Protokollierung wird auf die nächste verfügbare aktive Protokolldatei umgeschaltet und setzt die ununterbrochene Verarbeitung fort.

oder

• Es wurde eine ARCHIVE LOG-Funktion aufgerufen, die das aktive Protokoll abgeschnitten hat.

Der Status wird in der Ausgabe des Dienstprogramms für die Druckprotokollzuordnung angezeigt.

## **BSDS** ändern

Sie müssen keine speziellen Schritte ausführen, um die BSDS mit Datensätzen von Protokollierungsereignissen zu aktualisieren, da IBM MQ dies automatisch tut.

Es kann jedoch sein, dass Sie die BSDS ändern, wenn Sie eine der folgenden Schritte ausführen:

- Fügen Sie weitere aktive Protokolldateien hinzu.
- Kopieren Sie aktive Protokolldatensätze in neu zugeordnete Dateien, z. B., wenn Sie größere aktive Protokollzuordnungen bereitstellen.
- Versetzen von Protokolldatensätzen auf andere Einheiten.
- Beschädigtes BSDS wiederherstellen.
- Veraltete Archivierungsprotokolldatensätze verwerfen.

Sie können das BSDS ändern, indem Sie das Dienstprogramm zum Ändern des Protokollbestands ausführen (CSQJU003). Führen Sie dieses Dienstprogramm nur aus, wenn der Warteschlangenmanager inaktiv ist, oder Sie können inkonsistente Ergebnisse erhalten. Die Aktion des Dienstprogramms wird durch Anweisungen in der SYSIN-Datei gesteuert. In diesem Abschnitt werden mehrere Beispiele gezeigt. Die vollständigen Anweisungen finden Sie im Abschnitt Dienstprogramm zum Ändern des Protokollbestands .

Sie können eine aktive Protokolldatei nur dann kopieren, wenn der Warteschlangenmanager inaktiv ist, da IBM MQ die aktiven Protokolldateien beim Start des Warteschlangenmanagers als exklusiv (DISP=OLD) zuordnet.

#### $z/0S$ *Änderungen für aktive Protokolle*

In diesem Thema wird erläutert, wie Sie die aktiven Protokolle mit Hilfe des BSDS ändern können.

Mit Hilfe des Dienstprogramms zum Ändern des Protokolls können Sie Einträge im BSDS für aktive Protokolle hinzufügen, aus-und aufzeichnen. Hier werden nur Beispiele angezeigt. Ersetzen Sie die Dateinamen, die mit den Namen angezeigt werden, die Sie verwenden möchten. Weitere Informationen zum Dienstprogramm finden Sie im Abschnitt Dienstprogramm zum Ändern des Protokollbestands .

Weitere Informationen finden Sie in den folgenden Abschnitten:

- • [Datensatzeinträge zu BSDS hinzufügen](#page-498-0)
- • [Informationen zur aktiven Protokolldatei aus BSDS löschen](#page-498-0)
- • [Informationen zur Protokolldatei in BSDS aufzeichnen](#page-498-0)
- • [Aktives Protokoll vergrößern](#page-498-0)
- • [Verwendung von CSQJUFMT](#page-499-0)

#### <span id="page-498-0"></span>**Satzeinträge zum BSDS hinzufügen**

Wenn ein aktives Protokoll als "gestoppt" markiert wurde, wird es nicht für die Protokollierung wiederverwendet; es wird jedoch weiterhin zum Lesen verwendet. Verwenden Sie die Services der Zugriffsmethode, um neue aktive Protokolldateien zu definieren, und verwenden Sie anschließend das Dienstprogramm zum Ändern des Protokollbestands, um die neuen Dateien im BSDS zu registrieren. Verwenden Sie zum Beispiel:

NEWLOG DSNAME=MQM111.LOGCOPY1.DS10,COPY1 NEWLOG DSNAME=MQM111.LOGCOPY2.DS10,COPY2

Wenn Sie den Inhalt einer alten aktiven Protokolldatei in die neue Datei kopieren, können Sie auch den RBA-Bereich und die Anfangs-und Endzeitmarken in der Funktion NEWLOG angeben.

#### **Informationen über die aktive Protokolldatei aus dem BSDS löschen**

Wenn Sie Informationen zu einer aktiven Protokolldatei aus dem BSDS löschen möchten, können Sie Folgendes verwenden:

DELETE DSNAME=MQM111.LOGCOPY1.DS99 DELETE DSNAME=MQM111.LOGCOPY2.DS99

#### **Informationen über die Protokolldatei aufzeichnen, die im BSDS festgelegt ist**

Gehen Sie wie folgt vor, um Informationen zu einer vorhandenen aktiven Protokolldatei im BSDS aufzuzeichnen:

NEWLOG DSNAME=MQM111.LOGCOPY1.DS10,COPY2,STARTIME=19930212205198, ENDTIME=19930412205200,STARTRBA=6400,ENDRBA=94FF

Möglicherweise müssen Sie einen Datensatz einfügen, der diese Art von Informationen in den BSDS enthält, da:

- Der Eintrag für den Datensatz wurde gelöscht, wird aber erneut benötigt.
- Sie kopieren den Inhalt eines aktiven Protokolldatensatzes in einen anderen Datensatz.
- Sie führen die Wiederherstellung des BSDS von einer Sicherungskopie aus.

#### **Erhöhen der Größe des aktiven Protokolls**

Es gibt zwei Möglichkeiten, diesen Prozess zu erreichen.

- 1. Wenn der WS-Manager aktiv ist:
	- a. Definieren Sie neue größere Protokolldatengruppen mit JCL.
	- b. Fügen Sie die neuen Protokolldatensätze mit dem MQSC-Befehl DEFINE LOG zum aktiven Warteschlangenmanager hinzu.
	- c. Verwenden Sie den MQSC-Befehl ARCHIVE LOG, um die aktuelle aktive Protokolldatei zu versetzen, um ein neues größeres Protokoll zu verwenden.
	- d. Warten Sie, bis das Archiv der kleineren aktiven Protokolldatei abgeschlossen ist.
	- e. Fahren Sie den WS-Manager mit dem Dienstprogramm CSQJU003 herunter, um die alten kleinen aktiven Protokolle zu entfernen.
	- f. Starten Sie den Warteschlangenmanager erneut.
- 2. Wenn der WS-Manager inaktiv ist:
- <span id="page-499-0"></span>a. Stoppen Sie den Warteschlangenmanager. Dieser Schritt ist erforderlich, weil IBM MQ alle aktiven Protokolldateien für seine exklusive Verwendung zuordnet, wenn er aktiv ist.
- b. Verwenden Sie die Option Zugriffsmethodenservices ALTER mit der Option NEWNAME, um Ihre aktiven Protokolldateien umzubenennen.
- c. Verwenden Sie DEFINE Method Services DEFINE, um größere aktive Protokolldateien zu definieren.

Wenn Sie die alten Dateigruppe wiederverwenden, müssen Sie das Dienstprogramm zum Ändern des Protokollbestands nicht ausführen, um neue Namen in den BSDSs zu erstellen. Die alten Dateinamen und die korrekten RBA-Bereiche befinden sich bereits in den BSDSs.

d. Verwenden Sie REPRO für Access Method Services, um die alten (umbenannten) Datensätze in ihre entsprechenden neuen Dateien zu kopieren.

**Anmerkung:** Dieser Schritt kann sehr lange dauern, so dass Ihr Unternehmen für diesen Zeitraum nicht in Aktion sein kann.

e. Starten Sie den Warteschlangenmanager.

Wenn alle Protokolldatensätze die gleiche Größe haben, ist Ihr System operationell konsistenter und effizienter. Wenn die Protokolldatensätze nicht dieselbe Größe haben, ist es schwieriger, die Protokolle Ihres Systems zu protokollieren, sodass der Speicherplatz verschwendet werden kann.

#### **Die Verwendung von CSQJUFMT**

Führen Sie ein CSQJUFMT-Format nicht aus, wenn Sie die Größe eines aktiven Protokolls erhöhen.

Wenn Sie CSQJUFMT ausführen (um einen Leistungsvorteil zu erhalten, wenn der Warteschlangenmanager zum ersten Mal in das neue aktive Protokoll schreibt), erhalten Sie folgende Nachrichten:

IEC070I 203-204,XS95GTLX,REPRO02,OUTPUT,B857,SPMG02, 358 IEC070I MG.W.MG4E.LOGCOPY1.DS02,MG.W.MG4E.LOGCOPY1.DS02.DATA, IDC3302I ACTION ERROR ON MG.W.MG4E.LOGCOPY1.DS02 IDC3351I \*\* VSAM I/O RETURN CODE IS 28 - RPLFDBWD = X'2908001C' IDC31467I MAXIMUM ERROR LIMIT REACHED.

IDC0005I NUMBER OF RECORDS PROCESSED WAS 0

Stellen Sie außerdem sicher, dass Sie ein neues leeres Protokoll definieren, wenn Sie den Access Method Services REPRO verwenden.

Wenn Sie REPRO verwenden, um die alte (umbenannte) Datei in die entsprechende neue Datei zu kopieren, wird der Standardwert NOREPLACE verwendet.

Dies bedeutet, dass REPRO keinen Datensatz ersetzt, der sich bereits auf dem angegebenen Datensatz befindet. Wenn die Formatierung für die Datei vorgenommen wird, wird der RBA-Wert zurückgesetzt. Das Netzergebnis ist eine Datei, die nach der Formatierung nicht leer ist.

#### *z/*0S *Änderungen für Archivprotokolle*

In diesem Thema wird erläutert, wie die Archivprotokolle geändert werden können.

Sie können das Kennwort von, Einträge im BSDS für Archivprotokolle hinzufügen, löschen und ändern. Hier werden nur Beispiele angezeigt. Ersetzen Sie die Dateinamen, die mit den Namen angezeigt werden, die Sie verwenden möchten. Weitere Informationen zum Dienstprogramm finden Sie im Abschnitt Dienstprogramm zum Ändern des Protokollbestands .

- Archivprotokoll hinzufügen
- • [Archivprotokoll löschen](#page-500-0)
- • [Kennwort eines Archivprotokolls ändern](#page-500-0)

#### **Archivprotokoll hinzufügen**

Wenn die Wiederherstellung eines Objekts vom Lesen einer vorhandenen Archivprotokolldatei abhängig ist, muss die BSDS Informationen zu dieser Datei enthalten, damit IBM MQ sie finden kann.

<span id="page-500-0"></span>Gehen Sie wie folgt vor, um Informationen zu einer vorhandenen Archivprotokolldatei im BSDS zu registrieren:

NEWLOG DSNAME=CSQARC1.ARCHLOG1.E00021.T2205197.A0000015,COPY1VOL=CSQV04, UNIT=TAPE,STARTRBA=3A190000,ENDRBA=3A1F0FFF,CATALOG=NO

#### **Archivierungsprotokoll löschen**

Um eine gesamte Archivierungsprotokolldatei auf einem oder mehreren Datenträgern zu löschen, verwenden Sie:

DELETE DSNAME=CSQARC1.ARCHLOG1.E00021.T2205197.A0000015,COPY1VOL=CSQV04

#### **Kennwort eines Archivprotokolls ändern**

Wenn Sie das Kennwort für eine vorhandene Archivprotokolldatei ändern, müssen Sie auch die Informationen im BSDS ändern.

- 1. Listen Sie das BSDS mit Hilfe des Dienstprogramms zum Drucken der Protokollzuordnung auf.
- 2. Löschen Sie den Eintrag für die Archivprotokolldatei mit dem geänderten Kennwort unter Verwendung der DELETE-Funktion des Dienstprogramms CSQJU003 (siehe Abschnitt Das Dienstprogramm zum Ändern des Protokollbestands ).
- 3. Benennen Sie die Datei wie für eine neue Archivprotokolldatei. Verwenden Sie die Funktion NEWLOG des Dienstprogramms CSQJU003 (siehe Thema Das Dienstprogramm zum Ändern des Protokollbestands ) und geben Sie das neue Kennwort, das Starten und Beenden von RBAs und die Datenträgerseriennummern (die in der Ausgabe des Dienstprogramms für Druckprotokollzuordnungen zu finden sind, siehe Dienstprogramm für die Druckprotokollzuordnung ).

Gehen Sie wie folgt vor, um das Kennwort für neue Archivierungsprotokolldateien zu ändern:

ARCHIVE PASSWORD= *password*

Gehen Sie wie folgt vor, um das Einlegen von Kennwörtern in neue Archivprotokolldateien zu stoppen

ARCHIVE NOPASSWD

**Anmerkung:** Verwenden Sie die Dienstprogrammfunktion ARCHIVE nur, wenn Sie keinen externen Sicherheitsmanager haben.

 $z/0S$ *High Level Qualifier (HLQ) für die Protokolle und BSDS ändern*

Verwenden Sie dieses Thema, um die Prozedur zu verstehen, die erforderlich ist, um das übergeordnete Qualifikationsmerkmal (HLQ) zu ändern.

## **Vorbereitende Schritte**

Sie müssen den Warteschlangenmanager in der Regel beenden, bevor Sie die Protokolle oder Datensätze in die neuen Dateien kopieren. Dadurch wird sichergestellt, dass die Daten konsistent sind und während des Neustarts keine Wiederherstellung erforderlich ist.

## <span id="page-501-0"></span>**Informationen zu diesem Vorgang**

Diese Übung enthält Informationen zum Ändern des HLQ für die Protokolle und BSDS. Führen Sie dazu die folgenden Schritte aus:

## **Vorgehensweise**

- 1. Führen Sie das Protokolldruckdienstprogramm CSQJU004 aus, um die Protokolldatensatzinformationen aufzuzeichnen. Diese Informationen werden später benötigt.
- 2. Sie können entweder:
	- a) Führen Sie die DSS-Sicherung und -Zurückschreibung mit einer Umbenennung im Protokoll-und BSDS-Datei aus, die umbenannt werden sollen, oder
	- b) Mit dem Befehl AMS DEFINE und REPRO die HLQ-Dateien erstellen und die Daten aus den alten Dateien kopieren.
- 3. Ändern Sie die MSTR-und CHIN-Prozeduren so, dass sie auf die neuen Datensätze zeigen.
- 4. Löschen Sie die alten Protokollinformationen in der neuen Kopie des BSDS mit CSQJU003.
- 5. Definieren Sie die neuen Protokolldatensätze mit der Funktion NEWLOG von CSQJU003 in den neuen BSDS.

Behalten Sie alle Informationen zu jedem Protokoll bei, abgesehen von der HLQ.

6. Die neuen BSDS sollten die gleichen Informationen widerspiegeln, die für die alten Protokolle im alten BSDS aufgezeichnet wurden.

Das HLQ sollte das einzige sein, das sich geändert hat.

## **Nächste Schritte**

Vergleichen Sie die CSQJU004-Ausgabe für das alte und das neue BSDS, um sicherzustellen, dass sie EXACTLY gleich (mit Ausnahme der HLQs) sehen, bevor Sie den WS-Manager starten.

**Anmerkung:** Bei der Ausführung dieser Operationen ist Vorsicht geboten. Falsche Aktionen können zu nicht wiederherstellbaren Situationen führen. Überprüfen Sie die Ausgabe des Befehls PRINT LOG MAP UTILITY, und stellen Sie sicher, dass alle für die Wiederherstellung oder den Neustart erforderlichen Informationen enthalten sind.

## *BSDS wiederherstellen*

Wenn IBM MQ im BSDS-Dualmodus betrieben wird und dann eine BSDS beschädigt wird und IBM MQ in den BSDS-Einzelmodus zwingt, läuft der Betrieb von IBM MQ problemlos weiter (bis zum nächsten Neustart).

Gehen Sie wie folgt vor, um die Umgebung in den dualen BSDS-

- 1. Mit den Zugriffsmethodenservices können Sie die beschädigten BSDS umbenennen oder löschen und ein neues BSDS mit demselben Namen wie das beschädigte BSDS definieren. Beispielsteueranweisungen finden Sie in Job CSQ4BREC in thlqual.SCSQPROC.
- 2. Geben Sie den IBM MQ-Befehl RECOVER BSDS aus, um eine Kopie der gültigen BSDS in der neu zugeordneten Datei zu erstellen und den BSDS-Dualmodus wiederherzustellen.

Wenn IBM MQ im BSDS-Einzelmodus betrieben wird und die BSDS beschädigt wird oder wenn IBM MQ im BSDS-Dualmodus betrieben wird und beide BSDSs beschädigt werden, wird der Warteschlangenmanager gestoppt und erst dann erneut gestartet, wenn die BSDS-Dateien repariert sind. In diesem Fall geschieht Folgendes:

1. Suchen Sie die BSDS, die der zuletzt archiviertesten Archivprotokolldatei zugeordnet sind. Der Datensatzname des letzten Archivprotokolls wird im Jobprotokoll im letzten Vorkommen der Nachricht CSQJ003I angezeigt, die angibt, dass die Auslastungsverarbeitung erfolgreich abgeschlossen wurde. In Vorbereitung auf den Rest dieses Verfahrens, ist es eine gute Praxis, ein Protokoll aller erfolgreichen Archive, die von dieser Nachricht notiert werden:

• Wenn sich Archivprotokolle auf DASD befinden, wird das BSDS auf einer beliebigen verfügbaren DASD-Einheit zugeordnet. Der BSDS-Name ist wie der Name des entsprechenden Archivprotokolldatensatzes. Ändern Sie nur den ersten Buchstaben des letzten Qualifikationsmerkmals von A nach B, wie in diesem Beispiel:

#### **Archivprotokollname**

CSQ.ARCHLOG1. *A* 0000001

### **BSDS-Kopiename**

CSQ.ARCHLOG1. *B* 0000001

- Wenn sich Archivprotokolle auf Band befinden, ist der BSDS der erste Datensatz des ersten Datenträgers des Archivprotokolls. Die BSDS wird auf späteren Datenträgern nicht wiederholt.
- 2. Wenn die aktuellste Archivprotokolldatei keine Kopie des BSDS enthält (z. B. aufgrund eines Fehlers beim Ausladen), suchen Sie eine frühere Kopie des BSDS aus der früheren Ausladeverarbeitung.
- 3. Benennen Sie *beschädigte* BSDSs mit dem Befehl ALTER für den Zugriff auf Methodenservices mit der Option NEWNAME um. Wenn Sie beschädigte BSDS löschen möchten, verwenden Sie den Befehl DE-LETE für Zugriffsmethodenservices. Verwenden Sie für jede beschädigte BSDS die Zugriffsmethodenservices, um eine neue BSDS als Ersatzdatei zu definieren. Der Job CSQ4BREC in thlqual.SCSQPROC enthält Zugriffssteuerungsanweisungen für den Zugriff auf Methodenservices, um ein neues BSDS zu definieren.
- 4. Verwenden Sie den Befehl REPRO von Access Method Services, um die BSDS aus dem Archivprotokoll in eine der Ersatz-BSDS zu kopieren, die Sie in Schritt "3" auf Seite 503 definiert haben. Kopieren Sie keine Daten in die zweite Ersatz-BSDS, denn dies erfolgt in Schritt ["5" auf Seite 504](#page-503-0) vor.
	- a. Drucken Sie den Inhalt der Ersatz-BSDS.

Verwenden Sie das Dienstprogramm für die Druckprotokollzuordnung (CSQJU004), um den Inhalt der Ersatz-BSDS zu drucken. Auf diese Weise können Sie den Inhalt der Ersatz-BSDS überprüfen, bevor Sie Ihre Wiederherstellungsarbeiten fortsetzen.

b. Aktualisieren Sie den Bestand des Archivprotokolldatensatzes in der Ersatz-BSDS.

Überprüfen Sie die Ausgabe des Dienstprogramms für die Druckprotokollzuordnung, und prüfen Sie, ob die Ersatz-BSDS keinen Datensatz des Archivprotokolls enthält, aus dem das BSDS kopiert wurde. Wenn es sich bei dem Ersatz-BSDS um eine alte Kopie handelt, enthält der Bestand möglicherweise nicht alle Archivierungsprotokolldatensätze, die in letzter Zeit erstellt wurden. Der BSDS-Bestand der Archivierungsprotokolldatensätze muss aktualisiert werden, um den aktuellen Subsystembestand widerzuspiegeln.

Verwenden Sie die Anweisung NEWLOG des Änderungsprotokollbestands (CSQJU003) NEWLOG, um die Ersatz-BSDS zu aktualisieren, indem Sie einen Datensatz des Archivprotokolls hinzufügen, aus dem das BSDS kopiert wurde. Wenn die Archivprotokolldatei kennwortgeschützt ist, verwenden Sie die Option PASSWORD der Funktion NEWLOG. Wenn die Archivprotokolldatei katalogisiert ist, müssen Sie außerdem sicherstellen, dass die Option CATALOG der Funktion NEWLOG ordnungsgemäß auf CATALOG=YES gesetzt ist. Verwenden Sie die Anweisung NEWLOG, um alle zusätzlichen Archivprotokolldateien hinzuzufügen, die später erstellt wurden als die BSDS-Kopie.

c. Aktualisieren Sie die Kennwörter in der Ersatz-BSDS.

Das BSDS enthält Kennwörter für die Archivierungsprotokolldatensätze und für die aktiven Protokolldateien. Um sicherzustellen, dass die Kennwörter in den Ersatz-BSDS die aktuellen Kennwörter widerspiegeln, die von Ihrer Installation verwendet werden, verwenden Sie die Dienstprogrammfunktion ARCHIVE des Änderungsprotokolls mit der Option PASSWORD.

d. Aktualisieren Sie das Inventar der aktiven Protokolldatei in der Ersatz-BSDS.

Unter ungewöhnlichen Umständen kann Ihre Installation seit dem Kopieren des BSDS möglicherweise aktive Protokolldatengruppen hinzugefügt, gelöscht oder umbenannt haben. In diesem Fall gibt der Ersatz-BSDS nicht die tatsächliche Anzahl oder Namen der aktiven Protokolldateien an, die Ihre Installation derzeit verwendet.

Wenn Sie eine aktive Protokolldatei aus dem Ersatz-BSDS-Protokollbestand löschen müssen, verwenden Sie die Funktion DELETE für das Dienstprogramm zum Ändern des Protokollbestands.

<span id="page-503-0"></span>Wenn Sie eine aktive Protokolldatei zum Ersatz-BSDS-Protokollbestand hinzufügen müssen, verwenden Sie die Funktion NEWLOG des Änderungsprotokollbestands. Stellen Sie sicher, dass der RBA-Bereich in der NEWLOG-Funktion korrekt angegeben ist. Wenn die aktive Protokolldatei kennwortgeschützt ist, verwenden Sie die Option PASSWORD.

Wenn Sie eine aktive Protokolldatei umbenennen müssen, die im Ersatz-BSDS-Protokollbestand festgelegt ist, verwenden Sie die Funktion DELETE für das Änderungsprotokoll, gefolgt von der Funktion NEWLOG. Stellen Sie sicher, dass der RBA-Bereich in der NEWLOG-Funktion korrekt angegeben ist. Wenn die aktive Protokolldatei kennwortgeschützt ist, verwenden Sie die Option PASSWORD.

e. Aktualisieren Sie die RBA-Bereiche des aktiven Protokolls in der Ersatz-BSDS.

Später, wenn der Warteschlangenmanager erneut gestartet wird, vergleicht er die RBAs der aktiven Protokolldatensätze, die im BSDS aufgelistet sind, mit den RBAs, die in den tatsächlichen aktiven Protokolldateien gefunden wurden. Wenn die RBAs nicht übereinstimmen, wird der WS-Manager nicht erneut gestartet. Das Problem wird vergrößert, wenn eine alte Kopie des BSDS verwendet wird. Beheben Sie diesen Fehler, indem Sie das Dienstprogramm zum Ändern des Protokollbestands (CSQJU003) verwenden, um die im BSDS gefundenen RBAs mithilfe der RBAs in den tatsächlichen aktiven Protokolldateien anzupassen. Gehen Sie dazu wie folgt vor:

- Verwenden Sie das Dienstprogramm zum Drucken von Protokollsätzen (CSQ1LOGP), um einen Zusammenfassungsbericht der aktiven Protokolldatei zu drucken. Hier sehen Sie die Start- und die End-RBAs.
- Vergleichen Sie die tatsächlichen RBA-Bereiche mit den RBA-Bereichen, die Sie gerade gedruckt haben, wenn die RBAs aller aktiven Protokolldatensätze bekannt sind.

Wenn die RBA-Bereiche für alle aktiven Protokolldatensätze gleich sind, können Sie mit dem nächsten Wiederherstellungsschritt fortfahren, ohne dass weitere Arbeiten ausgeführt werden müssen.

Wenn die RBA-Bereiche nicht identisch sind, passen Sie die Werte im BSDS so an, dass sie die tatsächlichen Werte widerspiegeln. Verwenden Sie für jede aktive Protokolldatei, die den RBA-Bereich angepasst haben muss, die Funktion DELETE function des Änderungsprotokolls DELETE, um die aktive Protokolldatei aus dem Bestand in der Ersatz-BSDS zu löschen. Anschließend die Funktion NEWLOG verwenden, um die aktive Protokolldatei erneut zu definieren, die auf BSDS gesetzt ist. Wenn die aktiven Protokolldatensätze kennwortgeschützt sind, verwenden Sie die Option PASSWORD der Funktion NEWLOG.

f. Wenn für jede Kopie des aktiven Protokolls nur zwei aktive Protokolldateien angegeben werden, kann IBM MQ beim Neustart des Warteschlangenmanagers Schwierigkeiten haben. Das Problem kann auftreten, wenn eine der aktiven Protokolldateien voll ist und nicht ausgelagert wurde, während die zweite aktive Protokolldatei kurz vor dem Füllen steht. Fügen Sie in diesem Fall für jede Kopie des aktiven Protokolls eine neue aktive Protokolldatei hinzu, und definieren Sie jede neue aktive Protokolldatei im Ersatzprotokoll des BSDS-Protokolls.

Mit dem Befehl DEFINE für Zugriffsmethodenservices (Access Method Services) eine neue aktive Protokolldatei für jede Kopie des aktiven Protokolls definieren und die Funktion NEWLOG des Änderungsprotokolls NEWLOG verwenden, um die neuen aktiven Protokolldateien in der Ersatz-BSDS zu definieren. Sie müssen die RBA-Bereiche in der NEWLOG-Anweisung nicht angeben. Wenn die aktiven Protokolldateien jedoch kennwortgeschützt sind, verwenden Sie die Option PASSWORD der Funktion NEWLOG. Beispielsteueranweisungen zum Ausführen dieser Task finden Sie in Job CSQ4LREC in thlqual.SCSQPROC.

5. Kopieren Sie das aktualisierte BSDS in die zweite neue BSDS-Datei. Die BSDSs sind jetzt identisch.

Verwenden Sie das Dienstprogramm für die Druckprotokollzuordnung (CSQJU004), um den Inhalt der zweiten Ersatz-BSDS an diesem Punkt zu drucken.

- 6. Im Abschnitt Probleme mit dem aktiven Protokoll finden Sie Informationen darüber, was zu tun ist, wenn Sie die aktuelle aktive Protokolldatei verloren haben.
- 7. Starten Sie den Warteschlangenmanager unter Verwendung der neu erstellten BSDS erneut. IBM MQ legt die aktuelle RBA fest und welche aktiven Protokolle archiviert werden müssen.
# **z/0S** Seitengruppen verwalten

In diesem Thema wird erläutert, wie die Seitengruppen verwaltet werden, die einem Warteschlangenmanager zugeordnet sind.

In diesem Abschnitt wird beschrieben, wie die Seitengruppen, die einem Warteschlangenmanager zugeordnet sind, hinzugefügt, kopiert und in der Regel verwaltet werden. Er enthält folgende Abschnitte:

- "Vorgehensweise beim Ändern des übergeordneten Qualifikationsmerkmals (HLQ) für die Seitengruppen" auf Seite 505
- "Vorgehensweise zum Hinzufügen einer Seitengruppe zu einem Warteschlangenmanager" auf Seite 505
- • ["Was zu tun ist, wenn eine Ihrer Seitengruppen voll wird" auf Seite 506](#page-505-0)
- • ["Wie Lasten auf Seitengruppen ausgeglichen werden" auf Seite 507](#page-506-0)
- • [Wie Sie die Größe einer Seitengruppe erhöhen](#page-508-0)
- • ["Vorgehensweise zum Reduzieren einer Seitengruppe" auf Seite 511](#page-510-0)
- • ["So führen Sie eine Seitengruppe wieder ein" auf Seite 511](#page-510-0)
- • ["Seitengruppen sichern und wiederherstellen" auf Seite 512](#page-511-0)
- • ["So löschen Sie Seitengruppen" auf Seite 516](#page-515-0)
- • ["Vorgehensweise zum Sichern und Zurückschreiben von Warteschlangen mit CSQUTIL" auf Seite 516](#page-515-0)

Eine Beschreibung der Seitengruppen, Speicherklassen, Puffer und Pufferpools sowie einige der anwendungstechnischen Überlegungen finden Sie unter Seitengruppen .

# **Vorgehensweise beim Ändern des übergeordneten Qualifikationsmerkmals (HLQ) für die Seitengruppen**

In dieser Übung wird beschrieben, wie die HLQ für die Seitengruppen geändert wird. Führen Sie die folgenden Schritte aus, um diese Task auszuführen:

- 1. Definieren Sie die neuen HLQ-Seitengruppen.
- 2. Wenn die Größenzuordnung mit den alten Seitengruppen identisch ist, kopieren Sie die vorhandene Seitengruppe mit REPRO auf die leeren neuen HLQ-Seitengruppen.
- 3. Wenn Sie die Größe der Seitengruppen erhöhen, verwenden Sie die Funktion FORMAT von CSQUTIL, um die Zielseiten zu formatieren, und anschließend die Funktion COPYPAGE von CSQUTIL, um alle Nachrichten aus der Quellenseitengruppe in die Zielseitengruppe zu kopieren.

Weitere Informationen finden Sie unter Seitengruppen formatieren (FORMAT)und Seitengruppe erweitern (COPYPAGE).

4. Ändern Sie die DD-Anweisung CSQP00xx in der WS-Managerprozedur so, dass sie auf die neuen HLQ-Seitengruppen verweist.

Starten Sie den Warteschlangenmanager erneut, und überprüfen Sie die Änderungen an den Seitengruppen.

# **Vorgehensweise zum Hinzufügen einer Seitengruppe zu einem Warteschlangenmanager**

In dieser Beschreibung wird vorausgesetzt, dass bereits ein Warteschlangenmanager vorhanden ist. Möglicherweise müssen Sie eine Seitengruppe hinzufügen, wenn der WS-Manager beispielsweise neue Anwendungen mit neuen Warteschlangen bewältigen muss.

<span id="page-505-0"></span>Gehen Sie wie folgt vor, um eine neue Seitengruppe hinzuzufügen:

1. Definieren und formatieren Sie die neue Seitengruppe. Sie können die Beispiel-JCL in thlqual.SCSQPROC (CSQ4PAGE) als Basis verwenden. Weitere Informationen finden Sie im Abschnitt Seitengruppen formatieren (FORMAT) .

Es ist wichtig, dass keine Seitengruppen formatiert werden, die im Gebrauch sind, es sei denn, dies ist die Absicht, die Sie beabsichtigen. Ist dies der Fall, verwenden Sie die Option FORCE der Dienstprogrammfunktion FORMAT.

- 2. Verwenden Sie den Befehl DEFINE PSID mit der Option DSN, um die Seitengruppe einem Pufferpool zuzuordnen.
- 3. Fügen Sie die entsprechenden Speicherklassendefinitionen für Ihre Seitengruppe hinzu, indem Sie DEFINE STGCLASS-Befehle absetzen.
- 4. Optional können Sie wie folgt dokumentieren, wie der Warteschlangenmanager konfiguriert ist:
	- a. Fügen Sie die neue Seitengruppe der gestarteten Taskprozedur für Ihren Warteschlangenmanager hinzu.
	- b. Fügen Sie eine Definition für die neue Seite hinzu, die auf Ihrem CSQINP1-Initialisierungsdatensatz festgelegt ist.
	- c. Fügen Sie Ihrem CSQ4INYR-Initialisierungsdatei-Member eine Definition für die neue Speicherklasse hinzu.

Weitere Informationen zu den Befehlen DEFINE PSID und DEFINE STGCLASS finden Sie in DEFINE PSID und DEFINE STGCLASS .

# **Was zu tun ist, wenn eine Ihrer Seitengruppen voll wird**

Informationen zur Verwendung von Seitengruppen finden Sie mithilfe des IBM MQ-Befehls DISPLAY USAGE. Beispiel:

DISPLAY USAGE PSID(03)

zeigt den aktuellen Status der Seitengruppe 03 an. Hier erfahren Sie, wie viele freie Seiten diese Seitengruppe hat.

Wenn Sie sekundäre Speicherbereiche für Ihre Seitengruppen definiert haben, werden sie bei jedem Auffüllen dynamisch erweitert. Schließlich werden alle sekundären Speicherbereiche verwendet, oder es ist kein weiterer Plattenspeicherplatz verfügbar. Wenn dies geschieht, empfängt eine Anwendung den Rückkehrcode MQRC\_STORAGE\_MEDIUM\_FULL.

Wenn eine Anwendung einen Rückkehrcode von MQRC\_STORAGE\_MEDIUM\_FULL von einem MQI-Aufruf empfängt, ist dies ein eindeutiger Hinweis darauf, dass auf der Seitengruppe nicht genügend Speicherplatz vorhanden ist. Bleibt das Problem bestehen oder ist es wahrscheinlich, dass es wieder auftritt, müssen Sie etwas tun, um es zu lösen.

Sie können dieses Problem auf mehrere Arten angehen:

- Sie können die Last zwischen Seitengruppen ausgleichen, indem Sie Warteschlangen von einer Seitengruppe in eine andere verschieben.
- Erweitern Sie die Seitengruppe. Entsprechende Anweisungen finden Sie im Abschnitt ["Wie Sie die](#page-508-0) [Größe einer Seitengruppe erhöhen" auf Seite 509.](#page-508-0)
- Definieren Sie die Seitengruppe neu, so dass sie über 4 GB bis zu einer maximalen Größe von 64 GB erweitert werden kann. Anweisungen hierzu finden Sie im Abschnitt [Eine Seitengruppe mit einer Größe](#page-508-0) [von mehr als 4 GB definieren](#page-508-0) .

# <span id="page-506-0"></span>**Wie Lasten auf Seitengruppen ausgeglichen werden**

Der Lastausgleich auf Seitengruppen bedeutet, dass die Nachrichten, die einer oder mehreren Warteschlangen zugeordnet sind, von einer Seitengruppe in eine andere, weniger verwendet, Seitengruppe verschoben werden. Verwenden Sie diese Technik, wenn es nicht sinnvoll ist, die Seitengruppe zu erweitern.

Mithilfe der entsprechenden IBM MQ-Befehle können Sie ermitteln, welche Warteschlangen eine Seitengruppe verwenden. Wenn Sie beispielsweise herausfinden möchten, welche Warteschlangen der Seitengruppe 02 zugeordnet sind, ermitteln Sie zuerst, welche Speicherklassen der Seitengruppe 02 zugeordnet sind, indem Sie den folgenden Befehl verwenden:

DISPLAY STGCLASS(\*) PSID(02)

Verwenden Sie anschließend den folgenden Befehl, um zu ermitteln, welche Warteschlangen welche Speicherklasse verwenden:

DISPLAY QUEUE(\*) TYPE(QLOCAL) STGCLASS

#### **Nicht gemeinsam genutzte Warteschlange verschieben**

Mit dem MQSC-Befehl MOVE QLOCAL (eine Beschreibung finden Sie unter MOVE QLOCAL) können Sie Warteschlangen zusammen mit den in ihnen enthaltenen Nachrichten in eine andere Seitengruppe verschieben. Wenn Sie die Warteschlange oder die Warteschlangen angegeben haben, die Sie in eine neue Seitengruppe verschieben möchten, führen Sie diese Prozedur für jede dieser Warteschlangen aus:

1. Stellen Sie sicher, dass die Warteschlange, die Sie verschieben möchten, nicht von Anwendungen verwendet wird (d. a. IPPROCS-und OPPROCS-Werte aus dem Befehl DISPLAY QSTATUS sind null) und dass sie keine nicht festgeschriebenen Nachrichten enthält (der UNCOM-Wert aus dem Befehl DISPLAY QSTATUS ist NO).

**Anmerkung:** Der einzige Weg, um sicherzustellen, dass dieser Status weiterhin besteht, ist es, die Sicherheitsberechtigung der Warteschlange vorübergehend zu ändern. Weitere Informationen finden Sie im Abschnitt Profile für die Warteschlangensicherheit.

Wenn dies nicht möglich ist, können die späteren Schritte in dieser Prozedur fehlschlagen, wenn Anwendungen die Warteschlange trotz vorsorgliche Schritte wie z. B. PUT (DISABLED) verwenden. Nachrichten können jedoch bei dieser Prozedur nie verloren gehen.

- 2. Verhindern Sie, dass Anwendungen Nachrichten in die Warteschlange einreihen, indem Sie die Warteschlangendefinition ändern, um MQPUT zu inaktivieren. Ändern Sie die Warteschlangendefinition in PUT (DISABLED).
- 3. Definieren Sie eine temporäre Warteschlange mit denselben Attributen wie die Warteschlange, die mit dem Befehl verschoben wird:

DEFINE QL(TEMP\_QUEUE) LIKE(QUEUE\_TO\_MOVE) PUT(ENABLED) GET(ENABLED)

**Anmerkung:** Wenn diese temporäre Warteschlange bereits von einer früheren Ausführung vorhanden ist, löschen Sie sie, bevor Sie die Definition ausführen.

4. Verschieben Sie die Nachrichten mit dem folgenden Befehl in die temporäre Warteschlange:

MOVE QLOCAL(QUEUE\_TO\_MOVE) TOQLOCAL(TEMP\_QUEUE)

5. Löschen Sie die Warteschlange, die Sie verschieben möchten, mit dem folgenden Befehl:

```
DELETE QLOCAL(QUEUE_TO_MOVE)
```
6. Definieren Sie eine neue Speicherklasse, die der erforderlichen Seitengruppe zugeordnet ist, z. B.:

DEFINE STGCLASS(NEW) PSID(nn)

Fügen Sie die neue Speicherklassendefinition zu den CSQINP2-Dateien hinzu, die für den nächsten Neustart des Warteschlangenmanagers bereit sind.

7. Definieren Sie die Warteschlange, die Sie verschieben, erneut, indem Sie das Attribut für die Speicherklasse ändern:

DEFINE QL(QUEUE\_TO\_MOVE) LIKE(TEMP\_QUEUE) STGCLASS(NEW)

Wenn die Warteschlange neu definiert wird, basiert sie auf der temporären Warteschlange, die in Schritt ["3" auf Seite 507](#page-506-0) erstellt wurde.

8. Verschieben Sie die Nachrichten mit dem folgenden Befehl zurück in die neue Warteschlange:

MOVE QLOCAL(TEMP) TOQLOCAL(QUEUE\_TO\_MOVE)

9. Die in Schritt ["3" auf Seite 507](#page-506-0) erstellte Warteschlange wird nicht mehr benötigt. Verwenden Sie den folgenden Befehl, um ihn zu löschen:

DELETE QL(TEMP\_QUEUE)

10. Wenn die Warteschlange, die versetzt wird, in den CSQINP2-Dateien definiert wurde, ändern Sie das Attribut STGCLASS des entsprechenden Befehls DEFINE QLOCAL in den CSQINP2-Dateien. Fügen Sie das Schlüsselwort REPLACE hinzu, so dass die vorhandene Warteschlangendefinition ersetzt wird.

[Abbildung 37 auf Seite 509](#page-508-0) zeigt einen Auszug aus einem Lastausgleichsjob.

<span id="page-508-0"></span>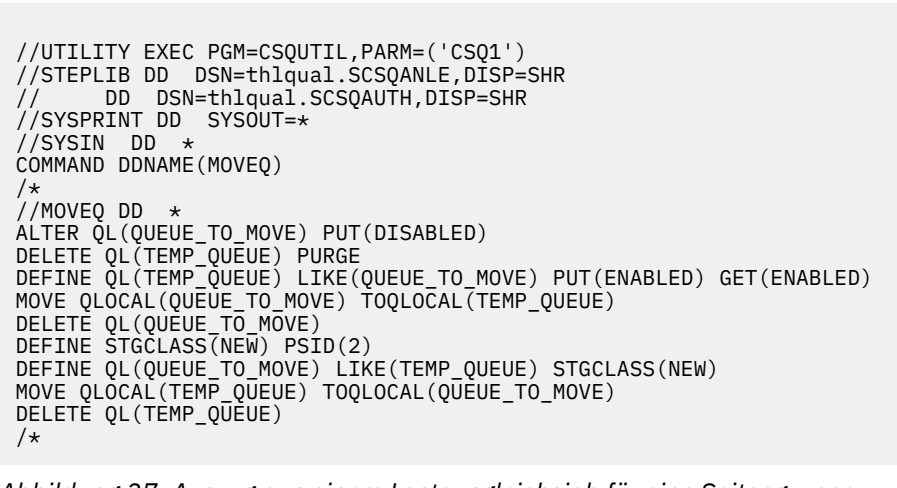

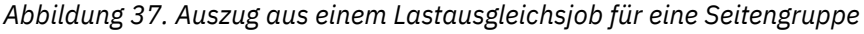

# **Wie Sie die Größe einer Seitengruppe erhöhen**

Sie können anfänglich eine Seitengruppe anlegen, die größer als 4 GB ist. Weitere Informationen hierzu finden Sie unter Seitengruppe so definieren, dass sie größer als 4 GB ist.

Eine Seitengruppe kann so definiert werden, dass sie automatisch eingeblendet wird, wenn sie durch Angabe von EXPAND (SYSTEM) oder EXPAND (USER) voll wird. Wenn Ihre Seitengruppe mit EXPAND (NONE) definiert wurde, können Sie sie auf eine der beiden folgenden Arten erweitern:

- Ändern Sie seine Definition, um eine automatische Erweiterung zu ermöglichen. Weitere Informationen hierzu finden Sie unter [Seitengruppe so ändern, dass eine automatische Erweiterung zugelassen wird.](#page-509-0)
- Erstellen Sie eine neue, größere Seitengruppe, und kopieren Sie die Nachrichten aus der alten Seitengruppe auf die neue. Weitere Informationen hierzu finden Sie unter [Nachrichten in eine neue, größere](#page-509-0) [Seitengruppe verschieben.](#page-509-0)

#### **Definieren einer Seitengruppe, die größer als 4 GB ist**

IBM MQ kann eine Seitengruppe mit einer Größe von bis zu 64 GB verwenden, sofern die Datei mit "erweiterter Adressierbarkeit" für VSAM definiert ist. Die erweiterte Adressierbarkeit ist ein Attribut, das durch eine SMS-Datenklasse übertragen wird.

**Anmerkung:** Seitengruppen und aktive Protokolldatei Datengruppen sind berechtigt, im Speicherbereich der erweiterten Adressierung (EAS) zu residieren als Teil erweiterter Adressvolumen (EAV) und von z/OS V1.12 an kann auch ein Archivprotokolldatensatz im EAS residieren.

In dem Beispiel, das in der folgenden Beispiel-JCL dargestellt ist, wird die Verwaltungsklasse 'EXTEN-DED' für SMS mit 'Erweiterter Adressierbarkeit' definiert. Wenn Ihre vorhandene Seitengruppe derzeit nicht als erweiterte Adressierbarkeit definiert ist, verwenden Sie die folgende Methode, um eine Datei auf eine erweiterte Adressierbarkeitsdatei zu migrieren.

- 1. Stoppen Sie den Warteschlangenmanager.
- 2. Verwenden Sie Access Method Services, um die vorhandene Seitengruppe umzubenennen.
- 3. Definieren Sie eine Zielseitengruppe, die die gleiche Größe wie die vorhandene Seitengruppe hat, jedoch mit DATACLAS (EXTENDED).

**Anmerkung:** Dateien mit erweiterter Formatierung müssen SMS-verwaltet sein. Dies sind die Mechanismen für das Anfordern erweiterter Formate für VSAM-Dateigruppen:

• Verwenden einer Datenklasse mit dem DSNTYPE-Wert EXT und dem Unterparameter R oder P, um eine Angabe erforderlich oder bevorzugt zu machen.

- <span id="page-509-0"></span>• Coding DSNTYPE=EXTREQ (erweitertes Format ist erforderlich) oder DSNTYPE=EXTPREF (erweitertes Format wird bevorzugt) in der Datendefinitionsanweisung.
- Codieren Sie den Parameter LIKE= in der Datendefinitionsanweisung, um auf eine vorhandene Datei mit erweiterter Formatierung zu verweisen.

Weitere Informationen finden Sie unter [Einschränkungen beim Definieren von Dateien für das](https://www.ibm.com/docs/en/zos/2.4.0?topic=sets-restrictions-defining-extended-format-data) [erweiterte Format](https://www.ibm.com/docs/en/zos/2.4.0?topic=sets-restrictions-defining-extended-format-data).

- 4. Verwenden Sie die Funktion COPYPAGE von CSQUTIL, um alle Nachrichten von der Quellenseitengruppe auf die Zielseitengruppe zu kopieren. Weitere Informationen hierzu finden Sie im Abschnitt Seitengruppe erweitern (COPYPAGE) .
- 5. Starten Sie den Warteschlangenmanager erneut.
- 6. Ändern Sie die Seitengruppe so, dass die Systemerweiterung verwendet wird, damit sie über ihre aktuelle Zuordnung hinaus wächst.

Die folgende JCL zeigt Beispielbefehle für den Zugriff auf Methodenservices:

```
//S1 EXEC PGM=IDCAMS
//SYSPRINT DD SYSOUT=*
//SYSIN DD *
ALTER 'VICY.CSQ1.PAGE01' -
NEWNAME('VICY.CSQ1.PAGE01.OLD')
ALTER 'VICY.CSQ1.PAGE01.DATA'
NEWNAME('VICY.CSQ1.PAGE01.DATA.OLD')
DEFINE CLUSTER (NAME('VICY.CSQ1.PAGE01') -
MODEL('VICY.CSQ1.PAGE01.OLD') -
DATACLAS(EXTENDED))
/*
```
#### **Ändern einer Seitengruppe, um eine automatische Erweiterung zu ermöglichen**

Verwenden Sie den Befehl ALTER PSID mit den Optionen EXPAND (USER) oder EXPAND (SYSTEM). Allgemeine Informationen zum Erweitern von Seitengruppen finden Sie unter ALTER PSID und Expanding a page set (COPYPAGE) .

#### **Nachrichten in eine neue, größere Seitengruppe verschieben**

Dieses Verfahren umfasst das Stoppen und erneute Starten des Warteschlangenmanagers. Dadurch werden alle nicht persistenten Nachrichten, die sich nicht in gemeinsam genutzten Warteschlangen befinden, bei der Neustartzeit gelöscht. Wenn nicht persistente Nachrichten vorhanden sind, die nicht gelöscht werden sollen, verwenden Sie stattdessen den Lastausgleich. Weitere Einzelheiten finden Sie unter ["Wie Lasten auf Seitengruppen ausgeglichen werden" auf Seite 507.](#page-506-0) In dieser Beschreibung wird die Seitengruppe, die Sie erweitern möchten, als *Quelle* -Seitengruppe bezeichnet; die neue, größere Seitengruppe wird als *Zieladresse* -Seitengruppe bezeichnet.

Gehen Sie wie folgt vor:

- 1. Stoppen Sie den Warteschlangenmanager.
- 2. Definieren Sie die Zielseitengruppe, und stellen Sie sicher, dass sie größer als die Quellenseitenmenge ist, mit einem größeren Wert für den sekundären Speicherbereich.
- 3. Verwenden Sie die FORMAT-Funktion von CSQUTIL, um die Zielseitengruppe zu formatieren. Weitere Informationen finden Sie im Abschnitt Seitengruppen formatieren (FORMAT) .
- 4. Verwenden Sie die Funktion COPYPAGE von CSQUTIL, um alle Nachrichten von der Quellenseitengruppe auf die Zielseitengruppe zu kopieren. Weitere Informationen hierzu finden Sie im Abschnitt Seitengruppe erweitern (COPYPAGE) .
- 5. Starten Sie den Warteschlangenmanager unter Verwendung der Zielseitengruppe erneut, indem Sie einen der folgenden Schritte ausführen:
	- Ändern Sie die gestartete Taskprozedur des WS-Managers so, dass sie auf die Zielseitengruppe verweist.

<span id="page-510-0"></span>• Mit den Zugriffsmethodenservices können Sie die Quellenseitengruppe löschen und anschließend die Zielseitengruppe umbenennen, so dass sie denselben Namen wie die Quellenseitengruppe erhält.

## **Achtung:**

Stellen Sie sicher, dass Sie die erforderlichen Sicherungskopien erstellt haben, bevor Sie eine IBM MQ-Seitengruppe löschen.

# **Vorgehensweise zum Reduzieren einer Seitengruppe**

Verhindern Sie, dass alle Benutzer außer dem IBM MQ-Administrator den Warteschlangenmanager verwenden. Zum Beispiel durch Ändern der Zugriffssicherheitseinstellungen.

Wenn Sie eine große Seitengruppe haben, die in der Regel leer ist (wie im Befehl DISPLAY USAGE angezeigt), können Sie die Größe des Seitensatzes verkleinern. Die Vorgehensweise hierzu umfasst die Verwendung der Funktionen COPY, FORMAT und LOAD von CSQUTIL (siehe IBM MQ-Dienstprogramm). Diese Prozedur funktioniert nicht für die Seitengruppe Null (0), da es nicht praktikabel ist, die Größe dieser Seitengruppe zu verkleinern. Dies ist nur durch eine Neuinitialisierung des Warteschlangenmanagers möglich (siehe ["Erneutes Initialisieren eines Warteschlangenmanagers" auf Seite 538\)](#page-537-0). Die Voraussetzung für diese Prozedur ist es, alle Benutzer aus dem System zu entfernen, so dass alle UOWs abgeschlossen sind und die Seitengruppen konsistent sind.

- 1. Verwenden Sie den Befehl STOP QMGR mit dem Attribut QUIESCE oder FORCE , um den WS-Manager zu stoppen.
- 2. Führen Sie die SCOPY-Funktion von CSQUTIL mit der Option PSID aus, um alle Nachrichtendaten aus der großen Seitengruppe zu kopieren und in einem sequenziellen Datensatz zu speichern.
- 3. Definieren Sie eine neue kleinere Seitengruppe, die die große Seitengruppe ersetzen soll.
- 4. Führen Sie die Funktion FORMAT TYPE(NEW) von CSQUTIL für die Seitengruppe aus, die Sie in Schritt "3" auf Seite 511 erstellt haben.
- 5. Führen Sie einen Neustart des Warteschlangenmanagers durch, der die in Schritt "3" auf Seite 511 erstellte Seitengruppe verwendet.
- 6. Führen Sie die Funktion LOAD von CSQUTIL aus, um alle Nachrichten, die in Schritt "2" auf Seite 511 gespeichert wurden, wieder zu laden.
- 7. Allen Benutzern den Zugriff auf den WS-Manager erlauben.
- 8. Löschen Sie die alte große Seitengruppe.

# **So führen Sie eine Seitengruppe wieder ein**

In bestimmten Szenarios ist es sinnvoll, eine alte Seitengruppe wieder in den WS-Manager zu setzen. Wenn keine bestimmte Aktion ausgeführt wird, wenn die alte Seitengruppe online gesetzt wird, erkennt der Warteschlangenmanager, dass die in der Seitengruppe selbst und in den Prüfpunktdatensätzen gespeicherte RBA für die Seitengruppe alt ist, und startet daher automatisch die Datenträgerwiederherstellung der Seitengruppe, um sie auf dem neuesten Stand zu bringen.

Eine solche Datenträgerwiederherstellung kann nur beim Neustart des Warteschlangenmanagers ausgeführt werden, und es wird wahrscheinlich eine beträchtliche Zeit in Anspruch nehmen, insbesondere dann, wenn die auf Band gehaltenen Archivprotokolle gelesen werden müssen. In diesem Fall ist die Seitengruppe jedoch in der Zwischenzeit offline gesetzt worden, sodass das Protokoll keine Informationen enthält, die für die Wiederherstellung der Seitengruppe relevant sind.

Es stehen die folgenden drei Auswahlmöglichkeiten zur Verfügung:

#### **Zulassen, dass die vollständige Datenträgerwiederherstellung ausgeführt wird.**

- 1. Stoppen Sie den Warteschlangenmanager.
- 2. Stellen Sie sicher, dass für die Seite, die in der Prozedur für gestartete Tasks für den Warteschlangenmanager und im Initialisierungsdatensatz CSQINP1 festgelegt ist, Definitionen verfügbar sind.
- 3. Starten Sie den Warteschlangenmanager erneut.

### <span id="page-511-0"></span>**Alle Nachrichten auf der Seitengruppe zulassen, die gelöscht werden sollen.**

Diese Auswahl ist nützlich, wenn eine Seitengruppe seit langer Zeit offline ist (z. B. einige Monate), und es wurde jetzt beschlossen, sie für einen anderen Zweck wiederzuverwenden.

- 1. Formatieren Sie die Seitengruppe mit Hilfe der Funktion FORMAT von CSQUTIL mit der Option TYPE (NEW).
- 2. Fügen Sie Definitionen für die Seitengruppe hinzu, die sowohl für den Warteschlangenmanager als auch für den Initialisierungsdatensatz CSQINP1 festgelegt wurde.
- 3. Starten Sie den Warteschlangenmanager erneut.

Bei Verwendung der Option TYPE (NEW) für die Formatierung wird der aktuelle Inhalt der Seitengruppe gelöscht und der WS-Manager angewiesen, alle historischen Informationen im Prüfpunkt der Seitengruppe zu ignorieren.

- **Bringen Sie die Seitengruppe online, um den Datenträgerwiederherstellungsprozess zu vermeiden.** Verwenden Sie diese Technik nur, wenn Sie sicher sind, dass die Seitengruppe seit einem sauberen Systemabschluss des WS-Managers offline war. Diese Auswahl ist am besten geeignet, wenn die Seitengruppe für einen kurzen Zeitraum offline war, in der Regel aufgrund von betriebsfähigen Problemen, wie z. B. einer Sicherung, die ausgeführt wird, während der WS-Manager gestartet wird.
	- 1. Formatieren Sie die Seitengruppe mit Hilfe der Funktion FORMAT von CSQUTIL mit der Option TYPE (REPLACE).
	- 2. Fügen Sie die Seitengruppe mit dem Befehl DEFINE PSID mit der Option DSN dynamisch wieder in den Warteschlangenmanager ein, oder lassen Sie sie bei einem Neustart des Warteschlangenmanagers hinzugefügt werden.

Bei Verwendung der Option TYPE (REPLACE) für die Formatierung wird geprüft, ob die Seitengruppe vom WS-Manager sauber geschlossen wurde, und markiert sie so, dass die Datenträgerwiederherstellung nicht ausgeführt wird. Es werden keine anderen Änderungen am Inhalt der Seitengruppe vorgenommen.

#### $z/0S$ **Seitengruppen sichern und wiederherstellen**

Es stehen verschiedene Mechanismen für die Sicherung und Wiederherstellung zur Verfügung. Verwenden Sie dieses Thema, um diese Mechanismen zu verstehen.

In diesem Abschnitt werden die folgenden Themen beschrieben:

- "Wiederherstellungspunkt für nicht gemeinsam genutzte Ressourcen erstellen" auf Seite 512
- • ["Seitengruppen sichern" auf Seite 514](#page-513-0)
- • ["Seitengruppen wiederherstellen" auf Seite 515](#page-514-0)
- • [So löschen Sie Seitengruppen](#page-515-0)

Informationen zum Erstellen eines Wiederherstellungspunkts für gemeinsam genutzte Ressourcen finden Sie unter ["Gemeinsam genutzte Warteschlangen wiederherstellen" auf Seite 522](#page-521-0).

# **Wiederherstellungspunkt für nicht gemeinsam genutzte Ressourcen erstellen**

IBM MQ kann Objekte und nicht gemeinsam genutzte, persistente Nachrichten in ihrem aktuellen Status wiederherstellen, wenn beide:

- 1. Kopien von Seitengruppen von einem früheren Punkt vorhanden sind.
- 2. Alle IBM MQ-Protokolle sind verfügbar, um eine Wiederherstellung von diesem Punkt aus durchzuführen.

Diese stellen einen Zeitpunkt der Wiederherstellung für nicht gemeinsam genutzte Ressourcen dar.

Sowohl Objekte als auch Nachrichten werden auf Seitengruppen gehalten. Es können mehrere Objekte und Nachrichten aus verschiedenen Warteschlangen auf derselben Seitengruppe vorhanden sein. Für

<span id="page-512-0"></span>Wiederherstellungszwecke können Objekte und Nachrichten nicht isoliert gesichert werden, so dass eine Seitengruppe als Ganzes gesichert werden muss, um die korrekte Wiederherstellung der Daten sicherzustellen.

Das Wiederherstellungsprotokoll von IBM MQ enthält einen Datensatz mit allen persistenten Nachrichten und Änderungen an Objekten. Wenn IBM MQ fehlschlägt (z. B. aufgrund eines E/A-Fehlers in einer Seitengruppe), können Sie die Seitengruppe wiederherstellen, indem Sie die Sicherungskopie zurückschreiben und den Warteschlangenmanager erneut starten. IBM MQ wendet die Protokolländerungen auf die Seitengruppe ab dem Zeitpunkt der Sicherungskopie an.

Es gibt zwei Möglichkeiten, einen Wiederherstellungspunkt zu erstellen:

### **Vollständige Sicherung**

Stoppen Sie den WS-Manager, der alle Aktualisierungen auf die Seitengruppen erzwingt.

Auf diese Weise können Sie vom Wiederherstellungspunkt aus erneut starten, wobei nur die gesicherten Seitengruppen-Datensätze und die Protokolle von diesem Punkt aus verwendet werden.

### **Unscharfe Sicherung**

Erstellen Sie *Fuzzy* -Sicherungskopien der Seitengruppen, ohne den WS-Manager zu stoppen.

Wenn Sie diese Methode verwenden und die zugehörigen Protokolle später beschädigt werden oder verloren gehen, können Sie die unscharfen Seitengruppe Sicherungskopien nicht mehr verwenden, um die Wiederherstellung zu erhalten. Dies liegt daran, dass die Sicherungskopien der unscharfen Seitengruppe eine inkonsistente Sicht des Status des Warteschlangenmanagers enthalten und von den verfügbaren Protokollen abhängig sind. Wenn die Protokolle nicht verfügbar sind, müssen Sie zur letzten Gruppe von Sicherungsseitenkopien zurückkehren, die ausgeführt wurden, während das Subsystem inaktiv war (Methode 1), und den Verlust der Daten ab diesem Zeitpunkt akzeptieren.

### **Methode 1: Gesamtsicherung**

Bei dieser Methode wird der WS-Manager heruntergefahren. Dadurch werden alle Aktualisierungen auf die Seitengruppen erzwungen, sodass sich die Seitengruppen in einem konsistenten Zustand befinden.

- 1. Stoppen Sie alle IBM MQ-Anwendungen, die den Warteschlangenmanager verwenden (ermöglichen Sie deren vorherige Beendigung). Dies kann beispielsweise durch die Änderung der Zugriffsschutz-oder Warteschlangeneinstellungen erfolgen.
- 2. Wenn alle Aktivitäten abgeschlossen sind, können Sie alle unbestätigkeitsbezogenen Arbeitseinheiten anzeigen und auflösen. (Verwenden Sie die Befehle DISPLAY CONN und RESOLVE INDOUBT, wie in DISPLAY CONN und RESOLVE INDOUBT beschrieben.)

Dadurch wird die Seite in einen konsistenten Status versetzt. Wenn dies nicht der Fall ist, sind Ihre Seitengruppen möglicherweise nicht konsistent, und Sie führen effektiv eine unscharfe Sicherung durch.

- 3. Geben Sie den Befehl ARCHIVE LOG aus, um sicherzustellen, dass die neuesten Protokolldaten in die Protokolldatengruppen geschrieben werden.
- 4. Geben Sie den Befehl STOP QMGR MODE (QUIESCE) aus. Notieren Sie den niedrigsten RBA-Wert in den Nachrichten CSQI024I oder CSQI025I (siehe CSQI024I und CSQI025I für weitere Informationen). Sie sollten die Protokolldatensätze von der aus, die durch den RBA-Wert angegeben wird, bis zur aktuellen Protokolldatengruppe beginnen.
- 5. Erstellen Sie Sicherungskopien aller Seitengruppen des Warteschlangenmanagers (siehe ["Seiten](#page-513-0)[gruppen sichern" auf Seite 514\)](#page-513-0).

#### **Methode 2: Unscharfe Sicherung**

Bei dieser Methode wird der WS-Manager nicht heruntergefahren. Aus diesem Grund können sich Aktualisierungen während des Sicherungsprozesses in virtuellen Speicherpuffern befinden. Dies bedeutet, dass sich die Seitengruppen nicht in einem konsistenten Zustand befinden und nur für die Wiederherstellung mit den Protokollen verwendet werden können.

1. Geben Sie den Befehl DISPLAY USAGE TYPE (ALL) aus und noden Sie den RBA-Wert in den Nachrichten CSQI024I oder CSQI025I (siehe CSQI024I und CSQI025I für weitere Informationen).

- <span id="page-513-0"></span>2. Erstellen Sie Sicherungskopien der Seitengruppen (siehe "Seitengruppen sichern" auf Seite 514).
- 3. Geben Sie den Befehl ARCHIVE LOG aus, um sicherzustellen, dass die neuesten Protokolldaten in die Protokolldatengruppen geschrieben werden. Um den Wiederherstellungspunkt erneut zu starten, müssen Sie die Protokolldatensätze ausgehend von der Protokolldatengruppe, die durch den RBA-Wert angegeben ist, bis zur aktuellen Protokolldatengruppe beibehalten.

## **Seitengruppen sichern**

Um eine Seitengruppe wiederherzustellen, muss IBM MQ wissen, wie weit zurück im Protokoll es gehen muss. IBM MQ verwaltet eine RBA-Protokollnummer in Seite null jeder Seitengruppe, die als *Wiederherstellungsprotokollfolgenummer* (LSN) bezeichnet wird. Diese Nummer ist die Anfangs-RBA im Protokoll, ab der IBM MQ die Seitengruppe wiederherstellen kann. Wenn Sie eine Seitengruppe sichern, wird diese Nummer ebenfalls kopiert.

Wenn die Kopie später zum Wiederherstellen der Seitengruppe verwendet wird, muss IBM MQ Zugriff auf alle Protokollsätze ab diesem RBA-Wert bis zum aktuellen RBA-Wert haben. Dies bedeutet, dass genügend Protokollsätze vorhanden sein müssen, damit IBM MQ die Wiederherstellung ab der ältesten Sicherungskopie einer Seitengruppe, die aufbewahrt werden soll, durchführen kann.

Verwenden Sie die Funktion ADRDSSU COPY, um die Seitengruppen zu kopieren.

Weitere Informationen finden Sie in der Dokumentation zu [COPY DATASET-Befehlssyntax für logisches](https://www.ibm.com/docs/en/zos/2.4.0?topic=ccd-copy-dataset-command-syntax-logical-data-set) [Dataset](https://www.ibm.com/docs/en/zos/2.4.0?topic=ccd-copy-dataset-command-syntax-logical-data-set) .

Beispiel:

```
//STEP2 EXEC PGM=ADRDSSU,REGION=6M 
//SYSPRINT DD SYSOUT=H 
//SYSIN DD \star COPY - 
  DATASET(INCLUDE(SCENDATA.MQPA.PAGESET.*)) - 
  RENAMEU(SCENDATA.MQPA.PAGESET.**,SCENDATA.MQPA.BACKUP1.**) - 
  SPHERE - 
  REPUNC - 
  FASTREPLICATION(PREF )- 
  CANCELERROR - 
 TOL(ENQF) 
/* 
//
```
Wenn Sie die Seitengruppe kopieren, während der Warteschlangenmanager ausgeführt wird, müssen Sie ein Kopierdienstprogramm verwenden, das zuerst die Seite null der Seitengruppe kopiert. Wenn Sie dies nicht tun, können Sie die Daten in Ihrer Seitengruppe beschädigen.

Wenn der Prozess der dynamischen Erweiterung einer Seitengruppe unterbrochen wird, z. B., wenn das System verloren geht, können Sie ADRDSSU trotzdem verwenden, um eine Sicherung einer Seitengruppe zu erstellen.

Wenn Sie einen IDCAMS-Befehl LISTCAT ENT('page set data set name') ALLOCfür Access Method Services ausführen, wird angezeigt, dass der Wert für HI-ALLOC-RBA höher ist als der Wert für HI-USED-RBA.

Wenn diese Seitengruppe das nächste Mal gefüllt wird, wird sie, wenn möglich, erneut erweitert, und die Seiten zwischen der hoch verwendeten RBA und der höchstzugeordneten RBA werden zusammen mit einem anderen neuen Extent verwendet.

# **Objektdefinitionen sichern**

Sie sollten auch Kopien Ihrer Objektdefinitionen sichern. Verwenden Sie dazu die Funktion MAKEDEF der Funktion "CSQUTIL COMMAND" (in Befehle an IBM MQ (COMMAND) ausgeben beschrieben).

Sichern Sie Ihre Objektdefinitionen immer dann, wenn Sie eine Sicherungskopie des Warteschlangenmanagers erstellen und die aktuelle Version beibehalten.

# <span id="page-514-0"></span>**Seitengruppen wiederherstellen**

Wenn der Warteschlangenmanager aufgrund eines Fehlers beendet wurde, kann der Warteschlangenmanager normalerweise erneut gestartet werden, wobei die gesamte Wiederherstellung während des Neustarts ausgeführt wird. Eine solche Wiederherstellung ist jedoch nicht möglich, wenn eine Ihrer Seitengruppen oder Protokolldatengruppen nicht verfügbar ist. Der Grad der Wiederherstellung hängt von der Verfügbarkeit von Sicherungskopien von Seitengruppen und Protokolldatensätzen ab.

Um einen Wiederanlauf von einem Wiederherstellungspunkt aus zu starten, müssen folgende Schritte erforderlich

- Eine Sicherungskopie der Seitengruppe, die wiederhergestellt werden soll.
- Wenn Sie den Sicherungsprozess "mit grober Übereinstimmung" verwendet haben, der unter ["Methode](#page-512-0) [2: Unscharfe Sicherung" auf Seite 513](#page-512-0) beschrieben wird, die Protokolldatei, die den aufgezeichneten RBA-Wert enthielt, die Protokolldatei, die mit dem Befehl ARCHIVE LOG erstellt wurde, und alle Protokolldateien zwischen diesen.
- Wenn Sie die Gesamtsicherung verwendet haben, aber die Protokolldatensätze nicht nach dem AR-CHIVE LOG-Befehl ausgeführt werden, müssen Sie **nicht** die Funktion FORMAT TYPE (REPLACE) des Dienstprogramms CSQUTIL für alle Seitengruppen ausführen.

Wenn Sie eine Seitengruppe in ihrem aktuellen Status wiederherstellen möchten, müssen Sie seit dem Befehl ARCHIVE LOG auch alle Protokolldatensätze und -datensätze haben.

Es gibt zwei Methoden für die Wiederherstellung einer Seitengruppe. Um eine der beiden Methoden verwenden zu können, muss der WS-Manager gestoppt werden.

#### **Einfache Wiederherstellung**

Dies ist die einfachere Methode und ist für die meisten Wiederherstellungssituationen geeignet.

- 1. Löschen Sie die Seitengruppe, die Sie aus der Sicherung wiederherstellen möchten.
- 2. Verwenden Sie die Funktion ADRDSSU COPY, um die Seitengruppe aus der Sicherungskopie wiederherzustellen.

Alternativ können Sie die Sicherungskopie in den ursprünglichen Namen umbenennen oder die DD-Anweisung CSQP00xx in Ihrer WS-Managerprozedur ändern, um auf die Sicherungsseite zu verweisen. Wenn Sie dann die Seitengruppe verlieren oder beschädigen, haben Sie keine Sicherungskopie mehr zum Zurückschreiben von.

- 3. Starten Sie den Warteschlangenmanager erneut.
- 4. Wenn der WS-Manager erfolgreich erneut gestartet wurde, können Sie Ihre Anwendungen erneut starten.
- 5. Setzen Sie die normalen Sicherungsprozeduren für die zurückgeschriebene Seite erneut ein.

#### **Erweiterte Wiederherstellung**

Diese Methode bietet Leistungsvorteile, wenn eine große Seitengruppe wiederhergestellt werden soll oder wenn seit der letzten Sicherungskopie viel Aktivität auf der Seitengruppe ausgeführt wurde. Sie erfordert jedoch einen manuellen Eingriff als die einfache Methode, die das Risiko eines Fehlers und die Zeit, die für die Wiederherstellung benötigt wird, erhöhen kann.

- 1. Löschen Sie die Seitengruppe, die Sie aus der Sicherung wiederherstellen möchten, und definieren Sie sie erneut.
- 2. Kopieren Sie mit ADRDSSU die Sicherungskopie der Seitengruppe in die neue Seitengruppe. Definieren Sie die neue Seitengruppe mit einem sekundären Speicherbereichswert, so dass sie dynamisch erweitert werden kann.

Alternativ können Sie die Sicherungskopie in den ursprünglichen Namen umbenennen oder die DD-Anweisung CSQP00xx in Ihrer WS-Managerprozedur ändern, um auf die Sicherungsseite zu verweisen. Wenn Sie dann die Seitengruppe verlieren oder beschädigen, haben Sie keine Sicherungskopie mehr zum Zurückschreiben von.

- <span id="page-515-0"></span>3. Ändern Sie die CSQINP1-Definitionen für Ihren Warteschlangenmanager so, dass der Pufferpool, der der Seitengruppe zugeordnet ist, so groß wie möglich wiederhergestellt wird. Wenn Sie den Pufferpool groß machen, können Sie möglicherweise alle geänderten Seiten im Pufferpool behalten und die Anzahl der Ein-/Ausgaben auf die Seitengruppe reduzieren.
- 4. Starten Sie den Warteschlangenmanager erneut.
- 5. Wenn der Warteschlangenmanager erfolgreich erneut gestartet wurde, stoppen Sie ihn (unter Verwendung von Quiesce) und starten Sie ihn anschließend mit Hilfe der normalen Pufferpooldefinition für diese Seitengruppe erneut. Nach erfolgreichem Abschluss dieses zweiten Neustarts können Sie Ihre Anwendungen erneut starten.
- 6. Setzen Sie die normalen Sicherungsprozeduren für die zurückgeschriebene Seite erneut ein.

### **Was geschieht, wenn der WS-Manager erneut gestartet wird**

Wenn der Warteschlangenmanager erneut gestartet wird, wendet er alle Änderungen an, die an der Seitengruppe vorgenommen wurden, die im Protokoll registriert sind, und beginnt mit dem Neustartpunkt für die Seitengruppe. IBM MQ kann auf diese Weise mehrere Seitengruppen wiederherstellen. Die Seitengruppe wird, falls erforderlich, während der Datenträgerwiederherstellung dynamisch erweitert.

Während des Neustarts bestimmt IBM MQ die Protokoll-RBA, indem es den niedrigsten Wert aus folgenden Werten nimmt:

- Die Protokollfolgenummer für die Wiederherstellung aus dem Prüfpunktprotokollsatz für jede Seitengruppe.
- Recovery-LSN von Seite null in jeder Seitengruppe.
- Der RBA der ältesten unvollständigen Einheit der Wiederherstellung im System zu dem Zeitpunkt, zu dem die Sicherung ausgeführt wurde.

Alle Objektdefinitionen werden auf der Seitengruppe Null gespeichert. Nachrichten können auf jeder verfügbaren Seitengruppe gespeichert werden.

**Anmerkung:** Der WS-Manager kann nicht erneut gestartet werden, wenn die Seitengruppe Null nicht verfügbar ist.

# **So löschen Sie Seitengruppen**

Sie löschen eine Seitengruppe, indem Sie den Befehl DELETE PSID verwenden; weitere Informationen zu diesem Befehl finden Sie in DELETE PSID .

Eine Seitengruppe, die noch von einer Speicherklasse referenziert wird, kann nicht gelöscht werden. Verwenden Sie DISPLAY STGCLASS, um zu ermitteln, welche Speicherklassen auf eine Seitengruppe verweisen.

Die Datei wird von IBM MQ freigegeben, aber nicht gelöscht. Sie bleibt für die zukünftige Verwendung verfügbar oder kann mithilfe von z/OS-Funktionen gelöscht werden.

Entfernen Sie die Seitengruppe aus der gestarteten Taskprozedur für Ihren Warteschlangenmanager.

Entfernen Sie die Definition der Seitengruppe aus der Initialisierungsdatei CSQINP1.

#### $z/0S$ **Vorgehensweise zum Sichern und Zurückschreiben von Warteschlangen mit CSQUTIL**

Verwenden Sie dieses Thema als Referenz, um weitere Informationen zum Sichern und Wiederherstellen mit CSQUTIL zu erhalten.

Sie können die Dienstprogrammfunktionen CSQUTIL zum Sichern und Zurückschreiben von Warteschlangen verwenden. Um eine Warteschlange zu sichern, verwenden Sie die Funktion COPY oder SCOPY, um die Nachrichten aus einer Warteschlange in eine Datei zu kopieren. Verwenden Sie die ergänzende Funktion LOAD oder SLOAD, um die Warteschlange wiederherzustellen. Weitere Informationen finden Sie im Abschnitt IBM MQ-Dienstprogramm.

#### $z/0S$ **Pufferpools verwalten**

Verwenden Sie dieses Thema, wenn Sie Ihre Pufferpools ändern oder löschen wollen.

In diesem Abschnitt wird beschrieben, wie Pufferpools geändert und gelöscht werden. Er enthält folgende Abschnitte:

- "Wie kann die Anzahl der Puffer in einem Pufferpool geändert werden?" auf Seite 517
- • ["Vorgehensweise zum Löschen eines Pufferpools" auf Seite 518](#page-517-0)

Pufferpools werden während der Initialisierung des Warteschlangenmanagers definiert, wobei die Befehle DEFINE BUFFPOOL , die von der Initialisierungseingabedatei CSQINP1 ausgegeben werden, verwendet werden. Ihre Attribute können in Abhängigkeit von den Geschäftsanforderungen geändert werden, während der Warteschlangenmanager ausgeführt wird, wobei die in diesem Thema beschriebenen Prozesse verwendet werden. Der WS-Manager zeichnet die aktuellen Pufferpoolattribute in Prüfpunktprotokollsätzen auf. Diese werden bei einem nachfolgenden Neustart des Warteschlangenmanagers automatisch wiederhergestellt, es sei denn, die Pufferpooldefinition in CSQINP1 enthält das Attribut REPLACE.

Verwenden Sie den Befehl DISPLAY USAGE , um die aktuellen Pufferattribute anzuzeigen.

Sie können Pufferpools auch dynamisch mit dem Befehl DEFINE PSID mit der DSN-Option definieren.

Wenn Sie Pufferpools dynamisch ändern, müssen Sie auch ihre Definitionen in der Initialisierungsdatei CSQINP1 aktualisieren.

Eine Beschreibung der Seitengruppen, Speicherklassen, Puffer und Pufferpools sowie einiger Leistungsaspekte, die zu beachten sind, finden Sie unter Planung für z/OS.

**Anmerkung:** Pufferpools verwenden einen signifikanten Speicher. Wenn Sie die Größe eines Pufferpools erhöhen oder einen neuen Pufferpool definieren, stellen Sie sicher, dass genügend Speicher verfügbar ist. Weitere Informationen finden Sie im Abschnitt Adressraumspeicher .

# **Wie kann die Anzahl der Puffer in einem Pufferpool geändert werden?**

Wenn ein Pufferpool zu klein ist, kann die Bedingung in der Nachricht CSQP020E auf der Konsole ausgegeben werden. Sie können mit dem Befehl ALTER BUFFPOOL wie folgt weitere Puffer zuordnen:

1. Ermitteln Sie, wie viel Speicherplatz für neue Puffer verfügbar ist, indem Sie die Nachrichten CSQY220I im Protokoll anzeigen. Der verfügbare Speicherbereich wird in MB angegeben. Da ein Puffer eine Größe von 4 KB hat, ermöglicht es jedem MB verfügbaren Speicherplatz, 256 Puffer zuzuordnen. Zuordnen Sie nicht den gesamten freien Speicherbereich zu Puffern, da einige für andere Tasks erforderlich sind.

Wenn der Pufferpool feste 4-KB-Seiten verwendet, also das Attribut PAGECLAS FIXED4KB ist, stellen Sie sicher, dass auf der LPAR genügend Realspeicher zur Verfügung steht.

2. Wenn der zurückgemeldete freie Speicherbereich unzureichend ist, geben Sie mithilfe des Befehls einige Puffer aus einem anderen Pufferpool frei.

ALTER BUFFPOOL(buf-pool-id) BUFFERS(integer)

Dabei ist *buf-pool-id* der Pufferpool, aus dem der Speicherbereich wiederhergestellt werden soll, und *integer* ist die neue Anzahl Puffer, die diesem Pufferpool zugeordnet werden sollen, der kleiner als die ursprüngliche Anzahl Puffer sein muss, die dem Pufferpool zugeordnet sind.

3. Fügen Sie dem Pufferpool Puffer hinzu, die mit dem Befehl erweitert werden sollen.

ALTER BUFFPOOL(buf-pool-id) BUFFERS(integer)

Hierbei steht *buf-pool-id* für den zu erweiterbaren Pufferpool und *integer* für die neue Anzahl Puffer, die diesem Pufferpool zugeordnet werden sollen. Dieser Wert muss größer sein als die ursprüngliche Anzahl Puffer, die ihm zugeordnet sind.

# <span id="page-517-0"></span>**Vorgehensweise zum Löschen eines Pufferpools**

Wenn ein Pufferpool nicht mehr von den Seitengruppen verwendet wird, löschen Sie ihn, um den virtuellen Speicher freizugeben, der ihm zugeordnet ist.

Sie löschen einen Pufferpool mit dem Befehl DELETE BUFFPOOL . Der Befehl schlägt fehl, wenn alle Seitengruppen diesen Pufferpool verwenden.

Informationen zum Löschen von Seitengruppen finden Sie im Abschnitt ["So löschen Sie Seitengruppen"](#page-515-0) [auf Seite 516.](#page-515-0)

#### $\approx$  z/OS **Gruppen mit gemeinsamer Warteschlange und gemeinsam genutzte Warteschlangen unter z/OS verwalten**

IBM MQ kann verschiedene Typen gemeinsam genutzter Ressourcen verwenden, z. B. Gruppen mit gemeinsamer Warteschlange, gemeinsam genutzte Warteschlangen und die Coupling-Facility. Verwenden Sie dieses Thema, um die Prozeduren zu überprüfen, die für die Verwaltung dieser gemeinsam genutzten Ressourcen erforderlich sind.

Dieser Abschnitt enthält Informationen zu den folgenden Themen:

- "Gruppen mit gemeinsamer Warteschlange verwalten" auf Seite 518
- • ["Gemeinsam genutzte Warteschlangen verwalten" auf Seite 522](#page-521-0)
- • ["Gruppenobjekte verwalten" auf Seite 527](#page-526-0)
- • ["Coupling Facility verwalten" auf Seite 527](#page-526-0)

#### $z/0S$ *Gruppen mit gemeinsamer Warteschlange verwalten*

Sie können einen Warteschlangenmanager zu einer Gruppe mit gemeinsamer Warteschlange (Queue Sharing Group, QSG) hinzufügen oder daraus entfernen und Sie können die zugehörigen Db2-Tabellen verwalten.

In diesem Abschnitt finden Sie Abschnitte zu den folgenden Tasks:

- "Gruppe mit gemeinsamer Warteschlange einrichten" auf Seite 518
- • ["Warteschlangenmanager zur Gruppe mit gemeinsamer Warteschlange hinzufügen" auf Seite 519](#page-518-0)
- • ["Warteschlangenmanager aus einer Gruppe mit gemeinsamer Warteschlange entfernen" auf Seite 520](#page-519-0)
- • ["Gruppe mit gemeinsamer Warteschlange aus den DB2-Tabellen entfernen" auf Seite 521](#page-520-0)
- • ["Prüfen der Konsistenz von DB2-Definitionen" auf Seite 522](#page-521-0)

# **Gruppe mit gemeinsamer Warteschlange einrichten**

Jede Gruppe mit gemeinsamer Warteschlange hat einen Namen, der aus bis zu vier Zeichen besteht. Der Name muss in Ihrem Netz eindeutig sein und muss sich von allen WS-Managernamen unterscheiden.

Führen Sie die folgenden Schritte aus, um eine Gruppe mit gemeinsamer Warteschlange zu konfigurieren:

- 1. Wenn es sich um die erste Gruppe mit gemeinsamer Warteschlange handelt, die die Db2-Gruppe mit gemeinsamer Datennutzung verwendet, richten Sie die Db2-Umgebung ein.
- 2. Konfigurieren Sie die Coupling-Facility .
- 3. Fügen sie die Gruppe mit gemeinsamer Warteschlange den Db2-Tabellen hinzu. Verwenden Sie die Funktion ADD QSG des Dienstprogramms für die Gruppe mit gemeinsamer Warteschlange (CSQ5PQSG). Dieses Programm wird im Abschnitt Dienstprogramm für die Gruppe mit gemeinsamer Warteschlange beschrieben. Eine Probe wird in thlqual.SCSQPROC (CSQ45AQS) bereitgestellt.
- 4. Fügen Sie der Gruppe mit gemeinsamer Warteschlange einen Warteschlangenmanager hinzu, indem Sie die Schritte in ["Warteschlangenmanager zur Gruppe mit gemeinsamer Warteschlange hinzufügen"](#page-518-0) [auf Seite 519](#page-518-0) ausführen.
- <span id="page-518-0"></span>5. Definieren Sie Anwendungsstrukturen für IBM MQ mithilfe der Schritte in ["Coupling-Facility-Struktur](#page-527-0) [hinzufügen" auf Seite 528](#page-527-0).
- 6. Falls erforderlich, [migrieren Sie nicht gemeinsam genutzte Warteschlangen in gemeinsam genutzte](#page-524-0) [Warteschlangen](#page-524-0) .
- 7. Erstellen Sie für die Verfügbarkeit gemeinsam genutzte Kanäle in die Gruppe mit gemeinsamer Warteschlange und aus der Gruppe mit gemeinsamer Warteschlange.
	- Für Verbindungen in die Gruppe mit gemeinsamer Warteschlange:
		- Richten Sie einen VIPA-Socket oder einen Hardware-Router ein, um die Auslastung zwischen den verfügbaren Warteschlangenmanagern in der QSG zu verteilen.
		- Definieren Sie einen Empfängerkanal mit QSGDISP (GROUP), um sicherzustellen, dass die Kanaldefinition auf allen Warteschlangenmanagern in der QSG verfügbar ist.
		- Starten Sie einen Listener mit INDISP (GROUP) auf jedem WS-Manager für MCA-Kanalverbindungen in die QSG. Clientverbindungen in die QSG sollten immer noch eine Verbindung zu einem Empfangsprogramm herstellen, das mit INDISP (QMGR) gestartet wurde.
		- Anwendungen so ändern, dass sie mit dem QSG-Namen und nicht mit einem bestimmten WS-Manager-Namen verbunden werden.
		- Stellen Sie sicher, dass die Regeln für die Kanalauthentifizierung auf allen WS-Managern in der QSG identisch sind, damit Anwendungen eine Verbindung zu jedem WS-Manager in der QSG herstellen können.
	- Für Verbindungen aus der Gruppe mit gemeinsamer Warteschlange:
		- Definieren Sie eine gemeinsam genutzte Übertragungswarteschlange.
		- Definieren Sie den abgehenden Kanal mit QSGDISP (GROUP) und DEFCDISP (SHARED).

Wenn Sie einen vorhandenen Kanal in einen gemeinsam genutzten Kanal konvertieren, müssen Sie möglicherweise den Befehl RESET CHANNEL ausgeben, bevor Sie den Kanal starten, da sich die vom Kanal verwendete Synchronisationswarteschlange geändert hat.

# **Warteschlangenmanager zur Gruppe mit gemeinsamer Warteschlange hinzufügen**

Ein Warteschlangenmanager kann einer vorhandenen Gruppe mit gemeinsamer Warteschlange hinzugefügt werden.

Beachten Sie Folgendes:

- Die Gruppe mit gemeinsamer Warteschlange muss vorhanden sein, bevor Sie ihr Warteschlangenmanager hinzufügen können.
- Ein Warteschlangenmanager kann nur Mitglied einer Gruppe mit gemeinsamer Warteschlange sein.

Führen Sie die folgenden Schritte aus, um einen WS-Manager zu einer Gruppe mit gemeinsamer Warteschlange hinzuzufügen:

- 1. Führen Sie die Tasks im Abschnitt ESM-Sicherheitssteuerelemente für die Gruppe mit gemeinsamer Warteschlange implementieren aus, um den entsprechenden Zugriff auf die Benutzer-IDs des Warteschlangenmanagers und des Kanalinitiators zu erteilen.
- 2. Wenn die Gruppe mit gemeinsamer Warteschlange CF-Strukturen hat, die so konfiguriert sind, dass Daten in SMDS ausgelagert werden, führen Sie die Tasks in SMDS-Umgebung einrichten aus.
- 3. Stoppen Sie den Warteschlangenmanager.
- 4. Verwenden Sie die Funktion ADD QMGR des Dienstprogramms für die Gruppe mit gemeinsamer Warteschlange (CSQ5PQSG). Dieses Programm wird im Abschnitt Dienstprogramm für die Gruppe mit gemeinsamer Warteschlange beschrieben. Ein Beispiel wird in thlqual.SCSQPROC (CSQ45AQM) bereitgestellt.
- 5. Ändern Sie Ihr Systemparametermodul, um Daten der Gruppe mit gemeinsamer Warteschlange hinzuzufügen:
- <span id="page-519-0"></span>a. Ändern Sie CSQ6SYSP, um den Parameter QSGDATA anzugeben. Weitere Informationen finden Sie im Abschnitt CSQ6SYSP verwenden.
- b. Assemblieren und verknüpfen Sie das Systemparametermodul. Es kann sein, dass Sie einen anderen Namen für das Lademodul verwenden möchten.
- c. Ändern Sie den Startprozess so, dass er das neue Modul verwendet.
- 6. Kopieren und passen Sie das Beispielmember thlqual.SCSQPROC (CSQ4INSS) an, das die erforderlichen CF-Strukturen und SYSTEM-Warteschlangen definiert. Fügen Sie das angepasste Member der CSQINP2-DD in der Start-JCL des Warteschlangenmanagers hinzu.
- 7. Starten Sie den Warteschlangenmanager mit Hilfe des Systemparametermoduls der Gruppe mit gemeinsamer Warteschlange neu.
- 8. Optional können Sie die Migration auf Sicherheitsprofile, denen der Name der Gruppe mit gemeinsamer Warteschlange als Präfix vorangestellt ist, anstelle des Namens des Warteschlangenmanagers verwenden.
- 9. Wenn gemeinsam genutzte Kanäle für Verbindungen in die QSG verwendet werden, erstellen Sie Kanalauthentifizierungsregeln, die die auf den anderen WS-Managern in der QSG widerspiegeln, damit Anwendungen eine Verbindung zu jedem WS-Manager in der QSG herstellen können.
- 10. 10. Wählen Sie optional eines der folgenden Schritte aus, damit Anwendungen, die mit dem Warteschlangenmanager in der QSG verbunden sind, Nachrichten an Warteschlangen stellen können, die von anderen Warteschlangenmanagern in der QSG per Hosting bereitgestellt werden:
	- Aktivieren Sie Gruppeninterne Warteschlangensteuerung , indem Sie den Befehl ALTER QMGR IGQ (ENABLED) ausgeben.
	- Definieren Sie Übertragungswarteschlangen und Kanäle zu den anderen Warteschlangenmanagern in der QSG. Das Definieren von Übertragungswarteschlangen mit demselben Namen wie die Ziel-WS-Manager vermeidet die Notwendigkeit, ferne Warteschlangen und WS-Manager-Aliasnamen zu definieren.

**Anmerkung:** Wenn Sie einen Warteschlangenmanager zu einer vorhandenen Gruppe mit gemeinsamer Warteschlange hinzufügen möchten, die Warteschlangenmanager mit früheren Versionen von IBM MQ enthält, müssen Sie zuerst die Koexistenz-PTF für die höchste Version von IBM MQ in der Gruppe auf jeden Warteschlangenmanager der früheren Version in der Gruppe anwenden.

# **Warteschlangenmanager aus einer Gruppe mit gemeinsamer Warteschlange entfernen**

Sie können einen Warteschlangenmanager nur aus einer Gruppe mit gemeinsamer Warteschlange entfernen, wenn die Protokolle des Warteschlangenmanagers nicht von einem anderen Prozess benötigt werden und alle SMDS, deren Eigner der Warteschlangenmanager ist, leer sind.

Weitere Informationen finden Sie unter Gemeinsam genutzte Nachrichtendateien löschen und DELETE CFSTRUCT .

Die Protokolle werden benötigt, wenn sie Folgendes enthalten:

- Die letzte Sicherung einer der CF-Anwendungsstrukturen, die von der Gruppe mit gemeinsamer Warteschlange verwendet werden.
- Daten, die von einem zukünftigen Wiederherstellungsprozess benötigt werden, d. a. der Warteschlangenmanager hat eine wiederherstellbare Struktur verwendet, da die Zeit, die durch den letzten Wert für das Ausschlussausschlussintervall beschrieben wurde, verwendet wurde.

Wenn eine oder beide dieser Punkte oder ein SMDS, dessen Eigner der WS-Manager ist, Nachrichten enthält, kann der Warteschlangenmanager nicht entfernt werden. Verwenden Sie den MQSC-Befehl DISPLAY CFSTATUS mit der Option TYPE (BACKUP), um festzustellen, welche Warteschlangenmanager-Protokolle für einen zukünftigen Wiederherstellungsprozess benötigt werden. (Weitere Informationen zu diesem Befehl finden Sie in DISPLAY CFSTATUS .)

<span id="page-520-0"></span>Führen Sie die folgenden Schritte aus, um einen Warteschlangenmanager aus einer Gruppe mit gemeinsamer Warteschlange zu entfernen:

- 1. Stoppen Sie alle Anwendungen, die mit dem Warteschlangenmanager verbunden sind und die Nachrichten in gemeinsam genutzte Warteschlangen stellen.
- 2. Beheben Sie alle unbestätschen Arbeitseinheiten, an denen dieser Warteschlangenmanager beteiligt ist.
- 3. Stellen Sie fest, ob Nachrichten in SMDS vorhanden sind, deren Eigner der WS-Manager ist, indem Sie den Befehl DISPLAY USAGE TYPE (SMDS) ausgeben.
- 4. Wenn für jede Anwendungsstruktur ausgelagerte Nachrichten vorhanden sind, warten Sie, bis diese Nachrichten aus der Warteschlange abgerufen wurden. Die Anzahl der ausgelagerten Nachrichten, die von DISPLAY USAGE TYPE (SMDS) gemeldet werden, sollte null sein, bevor fortgefahren wird.
- 5. Fahren Sie den WS-Manager mit STOP QMGR MODE (QUIESCE) sauber herunter.
- 6. Warten Sie auf ein Intervall, das mindestens dem Wert des Parameters EXCLINT entspricht, den Sie im nächsten Schritt mit dem Befehl BACKUP CFSTRUCT angeben.
- 7. Führen Sie auf einem anderen Warteschlangenmanager eine CF-Struktursicherung für jede wiederherstellbare CF-Struktur aus, indem Sie den MQSC-Befehl BACKUP CFSTRUCT verwenden und einen Wert für EXCLINT angeben, wie im vorherigen Schritt erforderlich.
- 8. Stellen Sie sicher, dass die Protokolle des Warteschlangenmanagers nicht erforderlich sind, um CF-Strukturen wiederherzustellen, indem Sie die Ausgabe des Befehls DISPLAY CFSTATUS (\*) TYPE (BACKUP) überprüfen.
- 9. Verwenden Sie die Funktion REMOVE QMGR des Dienstprogramms CSQ5PQSG, um den Warteschlangenmanager aus der Gruppe mit gemeinsamer Warteschlange zu entfernen. Dieses Programm wird im Abschnitt Dienstprogramm für die Gruppe mit gemeinsamer Warteschlange beschrieben. Ein Beispiel wird in thlqual.SCSQPROC (CSQ45RQM) bereitgestellt.
- 10. Bevor Sie den Warteschlangenmanager erneut starten, setzen Sie den Systemparameter QSGDATA auf den Standardwert zurück, und erstellen Sie das Systemparametermodul erneut. Informationen zur Anpassung der Systemparameter finden Sie im Abschnitt CSQ6SYSP verwenden .

Beachten Sie, dass Sie beim Entfernen des letzten Warteschlangenmanagers in einer Gruppe mit gemeinsamer Warteschlange die Option FORCE und nicht die Option REMOVE verwenden müssen. Dadurch wird der Warteschlangenmanager aus der Gruppe mit gemeinsamer Warteschlange entfernt, während die Konsistenzprüfungen der Warteschlangenmanagerprotokolle, die für die Wiederherstellung erforderlich sind, nicht ausgeführt werden. Sie sollten diese Operation nur ausführen, wenn Sie die Gruppe mit gemeinsamer Warteschlange löschen.

# **Gruppe mit gemeinsamer Warteschlange aus den DB2-Tabellen entfernen**

Verwenden Sie zum Entfernen einer Gruppe mit gemeinsamer Warteschlange aus den Db2 -Tabellen die Funktion REMOVE QSG des Dienstprogramms für die Gruppe mit gemeinsamer Warteschlange (CSQ5PQSG). Dieses Programm wird im Abschnitt Dienstprogramm für die Gruppe mit gemeinsamer Warteschlange beschrieben. Eine Probe wird in thlqual.SCSQPROC (CSQ45RQS) bereitgestellt.

Sie können eine Gruppe mit gemeinsamer Warteschlange erst dann aus den allgemeinen Db2-Tabellen für die Gruppe mit gemeinsamer Datennutzung entfernen, wenn alle Warteschlangenmanager aus der Gruppe mit gemeinsamer Warteschlange entfernt wurden (siehe ["Warteschlangenmanager aus einer](#page-519-0) [Gruppe mit gemeinsamer Warteschlange entfernen" auf Seite 520](#page-519-0)).

Wenn der Datensatz für die Gruppe mit gemeinsamer Warteschlange aus der Verwaltungstabelle der Gruppe mit gemeinsamer Warteschlange entfernt wurde, werden alle Objekte und Verwaltungsinformationen, die sich auf diese Gruppe mit gemeinsamer Warteschlange beziehen, aus anderen IBM MQ Db2-Tabellen entfernt. Dies umfasst Informationen zu gemeinsam genutzten Warteschlangen und Gruppenobjekten.

# <span id="page-521-0"></span>**Prüfen der Konsistenz von DB2-Definitionen**

Probleme für gemeinsam genutzte Warteschlangen in einer Gruppe mit gemeinsamer Warteschlange können auftreten, wenn die Objektdefinitionen für Db2 aus irgendeinem Grund inkonsistent sind.

Um die Konsistenz der Db2-Objektdefinitionen für Warteschlangenmanager, CF-Strukturen und gemeinsam genutzte Warteschlangen zu überprüfen, verwenden Sie die Funktion VERIFY QSG des Dienstprogramms für die Gruppe mit gemeinsamer Warteschlange (CSQ5PQSG). Dieses Programm wird im Abschnitt Dienstprogramm für die Gruppe mit gemeinsamer Warteschlange beschrieben.

#### $z/0S$ *Gemeinsam genutzte Warteschlangen verwalten*

In diesem Thema wird erläutert, wie gemeinsam genutzte Warteschlangen wiederhergestellt, verschoben und migriert werden.

In diesem Abschnitt werden die folgenden Tasks beschrieben:

- "Gemeinsam genutzte Warteschlangen wiederherstellen" auf Seite 522
- • ["Gemeinsam genutzte Warteschlangen verschieben" auf Seite 523](#page-522-0)
- • ["Nicht gemeinsam genutzte Warteschlangen in gemeinsam genutzte Warteschlangen migrieren" auf](#page-524-0) [Seite 525](#page-524-0)
- • [Eine Db2-Verbindung aussetzen](#page-526-0)

# **Gemeinsam genutzte Warteschlangen wiederherstellen**

IBM MQ kann in folgenden Fällen persistente Nachrichten in gemeinsam genutzten Warteschlangen wiederherstellen:

- Es wurden Backups der CF-Strukturen ausgeführt, die die Nachrichten enthalten.
- Alle Protokolle für alle Warteschlangenmanager in der Gruppe mit gemeinsamer Warteschlange sind verfügbar, um die Wiederherstellung von dem Zeitpunkt herzustellen, an dem die Backups vorgenommen wurden.
- Db2 ist verfügbar und die Struktursicherungstabelle ist aktueller als die zuletzt verwendete CF-Struktursicherung.

Die Nachrichten in einer gemeinsam genutzten Warteschlange werden in einer Coupling-Facility-Struktur (CF) gespeichert. Persistente Nachrichten können in gemeinsam genutzte Warteschlangen gestellt werden und wie persistente Nachrichten in nicht gemeinsam genutzten Warteschlangen werden sie in das WS-Manager-Protokoll kopiert. Die Befehle MQSC BACKUP CFSTRUCT und RECOVER CFSTRUCT werden bereitgestellt, um die Wiederherstellung einer CF-Struktur im unwahrscheinlichen Fall eines Ausfalls der Coupling Facility zu ermöglichen. Unter solchen Umständen gehen alle nicht persistenten Nachrichten, die in der betroffenen Struktur gespeichert sind, verloren, aber persistente Nachrichten können wiederhergestellt werden. Jede weitere Anwendungsaktivität, die die Struktur verwendet, wird verhindert, bis die Struktur wiederhergestellt wurde.

Um die Wiederherstellung zu aktivieren, müssen Sie die Strukturen der Coupling-Facility-Liste häufig mit dem Befehl MQSC BACKUP CFSTRUCT sichern. Die Nachrichten in der CF-Struktur werden in die aktive Protokolldatei des Warteschlangenmanagers geschrieben, der die Sicherung erstellt. Er wird ein Datensatz der Sicherung in Db2 geschrieben: Name der CF-Struktur, die gesichert wird, Name des Warteschlangenmanagers, der die Sicherung erstellt, RBA-Bereich für diese Sicherung im betreffenden Warteschlangenmanagerprotokoll und die Sicherungszeit. Sichern Sie CF-Listenstrukturen, selbst wenn Sie gemeinsam genutzte Warteschlangen nicht aktiv verwenden, beispielsweise beim Einrichten einer Gruppe mit gemeinsamer Warteschlange für eine spätere Verwendung.

Sie können eine CF-Struktur wiederherstellen, indem Sie den MQSC-Befehl RECOVER CFSTRUCT für den Warteschlangenmanager ausgeben, der die Wiederherstellung ausführen kann. Sie können dafür jeden Warteschlangenmanager in der Gruppe mit gemeinsamer Warteschlange verwenden. Sie können eine einzelne CF-Struktur angeben, die wiederhergestellt werden soll, oder Sie können mehrere CF-Strukturen gleichzeitig wiederherstellen.

<span id="page-522-0"></span>Wie bereits erwähnt, ist es wichtig, dass Sie Ihre CF-Listenstrukturen häufig sichern, da andernfalls die Wiederherstellung einer CF-Struktur sehr lange dauern kann. Darüber hinaus kann der Wiederherstellungsprozess nicht abgebrochen werden.

Die Definition einer gemeinsam genutzten Warteschlange wird in einer Db2-Datenbank gespeichert und kann daher bei Bedarf mithilfe von Standarddatenbankprozeduren von Db2 wiederhergestellt werden. Weitere Informationen finden Sie unter Gemeinsam genutzte Warteschlangen und Gruppen mit gemeinsamer Warteschlange .

# **Gemeinsam genutzte Warteschlangen verschieben**

In diesem Abschnitt wird beschrieben, wie der Lastausgleich ausgeführt wird, indem eine gemeinsam genutzte Warteschlange von einer Coupling-Facility-Struktur in eine andere verschoben wird. Darüber hinaus wird beschrieben, wie eine nicht gemeinsam genutzte Warteschlange in eine gemeinsam genutzte Warteschlange verschoben wird und wie eine gemeinsam genutzte Warteschlange in eine nicht gemeinsam genutzte Warteschlange verschoben wird.

Wenn Sie eine Warteschlange verschieben, müssen Sie eine temporäre Warteschlange als Teil der Prozedur definieren. Dies liegt daran, dass jede Warteschlange einen eindeutigen Namen haben muss, sodass Sie nicht zwei Warteschlangen mit demselben Namen haben können, auch wenn die Warteschlangen über unterschiedliche Warteschlangendispositionen verfügen. IBM MQ toleriert zwei Warteschlangen mit demselben Namen (wie in Schritt "2" auf Seite 523), aber die Warteschlangen können nicht verwendet werden.

- Eine Warteschlange von einer Coupling-Facility-Struktur in eine andere versetzen
- Nicht gemeinsam genutzte Warteschlange in eine gemeinsam genutzte Warteschlange verschieben
- Gemeinsam genutzte Warteschlange in eine nicht gemeinsam genutzte Warteschlange verschieben

### **Eine Warteschlange von einer Coupling-Facility-Struktur in eine andere versetzen**

Verwenden Sie den MQSC-Befehl MOVE QLOCAL , um Warteschlangen und ihre Nachrichten von einer CF-Struktur in eine andere zu versetzen. Wenn Sie die Warteschlange oder die Warteschlangen angegeben haben, die Sie in eine neue CF-Struktur verschieben möchten, verwenden Sie die folgende Prozedur, um jede Warteschlange zu verschieben:

- 1. Stellen Sie sicher, dass die Warteschlange, die Sie verschieben möchten, nicht von anderen Anwendungen verwendet wird, d. h. die Warteschlangenattribute IPPROCS und OPPROCS haben auf allen Warteschlangenmanagern in der Gruppe mit gemeinsamer Warteschlange den Wert null.
- 2. Verhindern Sie, dass Anwendungen Nachrichten in die Warteschlange einreihen, indem Sie die Warteschlangendefinition ändern, um MQPUT zu inaktivieren. Ändern Sie die Warteschlangendefinition in PUT (DISABLED).
- 3. Definieren Sie eine temporäre Warteschlange mit den gleichen Attributen wie die Warteschlange, die mit dem folgenden Befehl verschoben wird:

DEFINE QL(TEMP\_QUEUE) LIKE(QUEUE\_TO\_MOVE) PUT(ENABLED) GET(ENABLED) QSGDISP(QMGR)

**Anmerkung:** Wenn diese temporäre Warteschlange von einer vorherigen Ausführung aus vorhanden ist, löschen Sie sie, bevor Sie die Definition ausführen.

4. Verschieben Sie die Nachrichten mit dem folgenden Befehl in die temporäre Warteschlange:

MOVE QLOCAL(QUEUE\_TO\_MOVE) TOQLOCAL(TEMP\_QUEUE)

5. Löschen Sie die Warteschlange, die Sie verschieben möchten, mit dem folgenden Befehl:

```
DELETE QLOCAL(QUEUE_TO_MOVE)
```
6. Definieren Sie die Warteschlange, die verschoben wird, erneut, und ändern Sie das Attribut CFSTRUCT mit dem folgenden Befehl:

DEFINE QL(QUEUE TO MOVE) LIKE(TEMP QUEUE) CFSTRUCT(NEW) QSGDISP(SHARED)

Wenn die Warteschlange neu definiert wird, basiert sie auf der temporären Warteschlange, die in Schritt ["3" auf Seite 523](#page-522-0) erstellt wurde.

7. Verschieben Sie die Nachrichten mit dem Befehl zurück in die neue Warteschlange:

MOVE QLOCAL(TEMP) TOQLOCAL(QUEUE\_TO\_MOVE)

8. Die in Schritt ["3" auf Seite 523](#page-522-0) erstellte Warteschlange wird nicht mehr benötigt. Verwenden Sie den folgenden Befehl, um ihn zu löschen:

DELETE QL(TEMP\_QUEUE)

9. Wenn die Warteschlange, die versetzt wird, in den CSQINP2-Dateien definiert wurde, ändern Sie das Attribut CFSTRUCT des entsprechenden Befehls DEFINE QLOCAL in den CSQINP2-Dateien. Fügen Sie das Schlüsselwort REPLACE hinzu, so dass die vorhandene Warteschlangendefinition ersetzt wird.

Abbildung 38 auf Seite 524 zeigt einen Beispieljob für das Verschieben einer Warteschlange von einer CF-Struktur in eine andere.

```
//UTILITY EXEC PGM=CSQUTIL,PARM=('CSQ1')
 //STEPLIB DD DSN=thlqual.SCSQANLE,DISP=SHR
 // DD DSN=thlqual.SCSQAUTH,DISP=SHR
 //SYSPRINT DD SYSOUT=*
 //SYSIN DD *
 COMMAND DDNAME(MOVEQ)
 /*
 //MOVEQ DD *
 ALTER QL(QUEUE_TO_MOVE) PUT(DISABLED)
 DELETE QL(TEMP_QUEUE) PURGE
 DEFINE QL(TEMP_QUEUE) LIKE(QUEUE_TO_MOVE) PUT(ENABLED) GET(ENABLED) QSGDISP(QMGR)
 MOVE QLOCAL(QUEUE_TO_MOVE) TOQLOCAL(TEMP_QUEUE)
 DELETE QL(QUEUE_TO_MOVE)
 DEFINE QL(QUEUE_TO_MOVE) LIKE(TEMP_QUEUE) CFSTRUCT(NEW) QSGDISP(SHARED)
 MOVE QLOCAL(TEMP_QUEUE) TOQLOCAL(QUEUE_TO_MOVE)
 DELETE QL(TEMP_QUEUE)
 /*
Abbildung 38. Beispieljob zum Versetzen einer Warteschlange von einer CF-Struktur in eine andere
```
#### **Nicht gemeinsam genutzte Warteschlange in eine gemeinsam genutzte Warteschlange verschieben**

Die Prozedur zum Verschieben einer nicht gemeinsam genutzten Warteschlange in eine gemeinsam genutzte Warteschlange entspricht der Prozedur zum Verschieben einer Warteschlange von einer CF-Struktur in eine andere (siehe ["Eine Warteschlange von einer Coupling-Facility-Struktur in eine](#page-522-0)

<span id="page-524-0"></span>[andere versetzen" auf Seite 523](#page-522-0)). Abbildung 39 auf Seite 525 zeigt einen Beispieljob für diesen Vorgang.

**Anmerkung:** Beachten Sie, dass Nachrichten in gemeinsam genutzten Warteschlangen bestimmten Einschränkungen in Bezug auf die maximale Nachrichtengröße, die Nachrichtenpersistenz und den Warteschlangenindextyp unterliegen, sodass Sie möglicherweise nicht in der Lage sind, einige nicht gemeinsam genutzte Warteschlangen in eine gemeinsam genutzte Warteschlange zu verschieben.

```
//UTILITY EXEC PGM=CSQUTIL,PARM=('CSQ1')
//STEPLIB DD DSN=thlqual.SCSQANLE,DISP=SHR
     DD DSN=thlqual.SCSQAUTH,DISP=SHR
//SYSPRINT DD SYSOUT=*
//SYSIN DD *
COMMAND DDNAME(MOVEQ)
/*
//MOVEQ DD *
ALTER QL(QUEUE_TO_MOVE) PUT(DISABLED)
DELETE QL(TEMP_QUEUE) PURGE
DEFINE QL(TEMP_QUEUE) LIKE(QUEUE_TO_MOVE) PUT(ENABLED) GET(ENABLED)
MOVE QLOCAL(QUEUE_TO_MOVE) TOQLOCAL(TEMP_QUEUE)
DELETE QL(QUEUE_TO_MOVE)
DEFINE QL(QUEUE_TO_MOVE) LIKE(TEMP_QUEUE) CFSTRUCT(NEW) QSGDISP(SHARED)
MOVE QLOCAL(TEMP_QUEUE) TOQLOCAL(QUEUE_TO_MOVE)
DELETE QL(TEMP_QUEUE)
/*
```
*Abbildung 39. Beispieljob zum Versetzen einer nicht gemeinsam genutzten Warteschlange in eine gemeinsam genutzte Warteschlange*

**Gemeinsam genutzte Warteschlange in eine nicht gemeinsam genutzte Warteschlange verschieben**

Die Prozedur zum Verschieben einer gemeinsam genutzten Warteschlange in eine nicht gemeinsam genutzte Warteschlange entspricht der Prozedur zum Verschieben einer Warteschlange von einer CF-Struktur in eine andere (siehe ["Eine Warteschlange von einer Coupling-Facility-Struktur in eine](#page-522-0) [andere versetzen" auf Seite 523](#page-522-0)).

Abbildung 40 auf Seite 525 zeigt einen Beispieljob für diesen Vorgang.

```
//UTILITY EXEC PGM=CSQUTIL,PARM=('CSQ1')
//STEPLIB DD DSN=thlqual.SCSQANLE,DISP=SHR
      DD DSN=thlqual.SCSQAUTH,DISP=SHR
//SYSPRINT DD SYSOUT=*
//SYSIN DD *
COMMAND DDNAME(MOVEQ)
/*
//MOVEQ DD *
ALTER QL(QUEUE_TO_MOVE) PUT(DISABLED)
DELETE QL(TEMP_QUEUE) PURGE
DEFINE QL(TEMP_QUEUE) LIKE(QUEUE_TO_MOVE) PUT(ENABLED) GET(ENABLED) QSGDISP(QMGR)
MOVE QLOCAL(QUEUE_TO_MOVE) TOQLOCAL(TEMP_QUEUE)
DELETE QL(QUEUE_TO_MOVE)
DEFINE QL(QUEUE_TO_MOVE) LIKE(TEMP_QUEUE) STGCLASS(NEW) QSGDISP(QMGR)
MOVE QLOCAL(TEMP_QUEUE) TOQLOCAL(QUEUE_TO_MOVE)
DELETE QL(TEMP QUEUE)
/*
```
*Abbildung 40. Beispieljob zum Versetzen einer gemeinsam genutzten Warteschlange in eine nicht gemeinsam genutzte Warteschlange*

**Nicht gemeinsam genutzte Warteschlangen in gemeinsam genutzte Warteschlangen migrieren**

Es gibt zwei Phasen, in die nicht gemeinsam genutzte Warteschlangen in gemeinsam genutzte Warteschlangen migriert werden:

- Migration des ersten (oder einzigen) Warteschlangenmanagers in der Gruppe mit gemeinsamer Warteschlange
- Migration aller anderen Warteschlangenmanager in der Gruppe mit gemeinsamer Warteschlange

### **Migration des ersten (oder einzigen) Warteschlangenmanagers in der Gruppe mit gemeinsamer Warteschlange**

[Abbildung 39 auf Seite 525](#page-524-0) zeigt einen Beispieljob für das Verschieben einer nicht gemeinsam genutzten Warteschlange in eine gemeinsam genutzte Warteschlange dargestellt. Führen Sie diese Schritte für jede Warteschlange aus, die migriert werden muss.

### **Anmerkung:**

- 1. Nachrichten in gemeinsam genutzten Warteschlangen unterliegen gewissen Einschränkungen hinsichtlich der maximalen Nachrichtengröße, der Nachrichtenpersistenz und des Warteschlangenindextyps, sodass Sie möglicherweise nicht in der Lage sind, einige nicht gemeinsam genutzte Warteschlangen in eine gemeinsam genutzte Warteschlange zu verschieben.
- 2. Sie müssen den korrekten Indextyp für gemeinsam genutzte Warteschlangen verwenden. Wenn Sie eine Übertragungswarteschlange in eine gemeinsam genutzte Warteschlange migrieren, muss der Indextyp MSGID sein.

Wenn die Warteschlange leer ist oder Sie die Nachrichten nicht behalten müssen, ist die Migration der Warteschlange einfacher. Abbildung 41 auf Seite 526 zeigt einen Beispieljob zur Verwendung unter diesen Bedingungen.

```
//UTILITY EXEC PGM=CSQUTIL,PARM=('CSQ1')
//STEPLIB DD DSN=thlqual.SCSQANLE,DISP=SHR
// DD DSN=thlqual.SCSQAUTH,DISP=SHR
//SYSPRINT DD SYSOUT=*
//SYSIN DD *
COMMAND DDNAME(MOVEQ)
/*
//MOVEQ DD *
DELETE QL(TEMP_QUEUE) PURGE
DEFINE QL(TEMP_QUEUE) LIKE(QUEUE_TO_MOVE) PUT(ENABLED) GET(ENABLED)
DELETE QL(QUEUE_TO_MOVE)
DEFINE QL(QUEUE_TO_MOVE) LIKE(TEMP_QUEUE) CFSTRUCT(NEW) QSGDISP(SHARED)
DELETE QL(TEMP_QUEUE)
/*
```
*Abbildung 41. Beispieljob zum Versetzen einer nicht gemeinsam genutzten Warteschlange ohne Nachrichten in eine gemeinsam genutzte Warteschlange*

#### **Migration aller anderen Warteschlangenmanager in der Gruppe mit gemeinsamer Warteschlange**

- 1. Verschieben Sie jede Warteschlange, die nicht denselben Namen wie eine bereits vorhandene gemeinsam genutzte Warteschlange hat, wie in [Abbildung 39 auf Seite 525](#page-524-0) oder Abbildung 41 auf Seite 526 beschrieben.
- 2. Verschieben Sie Nachrichten aus Warteschlangen, die denselben Namen wie eine bereits vorhandene gemeinsam genutzte Warteschlange haben, mithilfe der in Abbildung 42 auf Seite 526 gezeigten Befehle in die gemeinsam genutzte Warteschlange.

MOVE QLOCAL(QUEUE\_TO\_MOVE) QSGDISP(QMGR) TOQLOCAL(QUEUE\_TO\_MOVE) DELETE QLOCAL(QUEUE TO MOVE) QSGDISP(QMGR)

*Abbildung 42. Nachrichten aus einer nicht gemeinsam genutzten Warteschlange in eine vorhandene gemeinsam genutzte Warteschlange versetzen*

# <span id="page-526-0"></span>**Verbindung zu Db2 aussetzen**

Wenn Sie Wartungs- oder Servicemaßnahmen für Db2-Tabellen oder -Pakete, die sich auf gemeinsam genutzte Warteschlangen beziehen, durchführen möchten, ohne Ihren Warteschlangenmanager zu stoppen, müssen Sie die Warteschlangenmanager in der Gruppe mit gemeinsamer Datennutzung (DSG) von Db2 trennen.

Gehen Sie dazu wie folgt vor:

- 1. Verwenden Sie den MQSC-Befehl SUSPEND QMGR FACILITY( Db2 ).
- 2. Führen Sie die Bindungen aus.
- 3. Stellen Sie die Verbindung zu Db2 mit dem MQSC-Befehl RESUME QMGR FACILITY( Db2 ) wieder her.

Beachten Sie, dass es Einschränkungen bei der Verwendung dieser Befehle gibt.

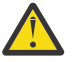

**Achtung:** Während die Db2-Verbindung ausgesetzt ist, sind die folgenden Operationen nicht verfügbar. Daher müssen Sie diese Arbeit in einem Zeitraum ausführen, in dem Ihr Unternehmen am wenigsten ausgelastet ist.

- Zugriff auf gemeinsam genutzte Warteschlangenobjekte für die Verwaltung (definieren, löschen, ändern)
- Gemeinsam genutzte Kanäle starten
- Nachrichten in Db2 speichern
- CFSTRUCT sichern oder wiederherstellen

# *Gruppenobjekte verwalten*

In diesem Thema wird erläutert, wie mit Gruppenobjekten gearbeitet wird.

IBM MQ kopiert die Definition eines Gruppenobjekts automatisch in die Seitengruppe null jedes Warteschlangenmanagers, der sie verwendet. Sie können die Kopie der Definition temporär ändern und IBM MQ ermöglicht es Ihnen, die Kopien der Seitengruppe aus der Repository-Kopie zu aktualisieren. IBM MQ versucht immer, die Kopien der Seitengruppe beim Start aus der Repository-Kopie zu aktualisieren (bei Kanalobjekten erfolgt dies beim Neustart des Kanalinitiators). Dadurch wird sichergestellt, dass die Kopien der Seitengruppe die Version im Repository widerspiegeln, einschließlich aller Änderungen, die beim Inaktiven des Warteschlangenmanagers vorgenommen wurden.

Es gibt Umstände, unter denen die Aktualisierung nicht ausgeführt wird, z. B.:

- Wenn eine Kopie der Warteschlange geöffnet ist, schlägt eine Aktualisierung fehl, die die Verwendung der Warteschlange ändern würde.
- Wenn eine Kopie einer Warteschlange Nachrichten enthält, schlägt eine Aktualisierung fehl, die diese Warteschlange löschen würde.

Unter diesen Umständen wird die Aktualisierung nicht für diese Kopie ausgeführt, sondern wird in den Kopien auf allen anderen Warteschlangenmanagern ausgeführt. Nach dem Hinzufügen, Ändern oder Löschen eines Gruppenobjekts und beim Neustart des Warteschlangenmanagers oder Kanalinitiators können Sie alle Probleme mit dem Kopierobjekt überprüfen und korrigieren.

#### *z/*05 *Coupling Facility verwalten*

In diesem Thema wird erläutert, wie Coupling-Facility-Strukturen (CF-Coupling Facility) hinzugefügt oder entfernt werden.

In diesem Abschnitt werden die folgenden Tasks beschrieben:

- • ["Coupling-Facility-Struktur hinzufügen" auf Seite 528](#page-527-0)
- • ["Entfernen einer Coupling-Facility-Struktur" auf Seite 528](#page-527-0)

# <span id="page-527-0"></span>**Coupling-Facility-Struktur hinzufügen**

Führen Sie die folgende Prozedur aus, um eine Coupling-Facility-Struktur hinzuzufügen:

- 1. Definieren Sie die CF-Struktur in der CFRM-Richtliniendatei. Die Informationen zum Einrichten der Coupling-Facility in Coupling-Facility einrichten beschreiben die Regeln für die Benennung von Coupling-Facility-Strukturen und wie Strukturen in der CFRM-Richtliniendatei definiert werden.
- 2. Wenn Sie die Struktur so konfigurieren möchten, dass Nachrichtendaten in SMDS-, Zuordnungs-und Vorformatierungsdatensätze ausgelagert werden sollen. Weitere Informationen finden Sie im Abschnitt Gemeinsam genutzte Nachrichtendatei erstellen .
- 3. Definieren Sie die Struktur für IBM MQ mit dem Befehl DEFINE CFSTRUCT.

# **Entfernen einer Coupling-Facility-Struktur**

Gehen Sie wie folgt vor, um eine Coupling-Facility-Struktur zu entfernen:

1. Verwenden Sie den folgenden Befehl, um eine Liste aller Warteschlangen abzurufen, die die Coupling-Facility-Struktur verwenden, die Sie löschen möchten:

DISPLAY QUEUE(\*) QSGDISP(SHARED) CFSTRUCT(structure-name)

- 2. Löschen Sie alle Warteschlangen, die die Struktur verwenden.
- 3. Löschen Sie die CF-Struktur aus IBM MQ mit dem Befehl DELETE CFSTRUCT.
- 4. Wenn die Struktur so konfiguriert wurde, dass Nachrichtendaten in SMDS ausgelagert werden, löschen Sie die SMDS.
- 5. Entfernen Sie die Strukturdefinition aus Ihrer CFRM-Richtliniendatei, und führen Sie das Dienstprogramm IXCMIAPU aus. (Dies ist die Umkehrung der Anpassungstask, die die Coupling-Facility konfiguriert hat (siehe Coupling Facility konfigurieren ).

#### $z/0S$ *Überwachung der Coupling-Facility-Liste optimieren*

Verwenden Sie dieses Thema, um die Überwachung der Coupling Facility-Liste

Die Überwachung der CF-Liste (Coupling Facility) wird verwendet, um den Status von Listenstrukturen zu überwachen, die gemeinsam genutzte IBM MQ-Warteschlangen enthalten. Wenn eine Nachricht zu einer gemeinsam genutzten Warteschlange hinzugefügt wird und die Tiefe der Warteschlange von null auf ungleich null übergeht, benachrichtigt die CF alle Warteschlangenmanager in der Gruppe mit gemeinsamer Warteschlange. Wenn die WS-Manager benachrichtigt werden, können sie eine Reihe von Aktionen ausführen, einschließlich der Benachrichtigung von Auslösermonitoren, die TRIGGER (FIRST) verwenden, oder Anwendungen, die eine Abwartestatus-Wartezeit ausführen.

Standardmäßig benachrichtigt die CF alle WS-Manager in der Gruppe mit gemeinsamer Warteschlange gleichzeitig. In bestimmten Konfigurationen kann dies zu Problemen führen, z. B.:

- Skewed-Auslastungsverteilung, bei der ein großer Prozentsatz von Nachrichten an einen bestimmten Warteschlangenmanager in der Gruppe mit gemeinsamer Warteschlange gesendet wird, oft der Warteschlangenmanager, der auf der schnellsten logischen Partition (LPAR) ausgeführt wird, oder die der CF am nächsten ist, oder
- Eine große Anzahl fehlgeschlagener Abrufe, die zu einer vergeugenen CPU-Zeit führen.

z/OS V2R3 führt ein neues CFRM-Attribut (Coupling Facility Resource Manager) mit dem Namen **KEYRNO-TIFYDELAY** ein, das mit Listenstrukturen verwendet werden kann, die gemeinsam genutzte Warteschlangen enthalten (d. h. Anwendungsstrukturen, nicht die Verwaltungsstruktur), und mit dem bei bestimmten Workloads die Auswirkungen ungleicher Lastverteilungen oder leerer MQGET-Aufrufe minimiert werden können.

**KEYRNOTIFYDELAY** kann nur auf Strukturen in einem CF gesetzt werden, die bei CFLEVEL 22 oder höher ausgeführt werden.

Sein Wert muss ein bis sieben Dezimalziffern in einem Bereich von 0 bis 1.000.000 Mikrosekunden sein. Wenn der Wert ungleich null und die Tiefe einer Warteschlange von null auf ungleich null wechselt, wählt die CF einen einzelnen WS-Manager aus der Gruppe mit gemeinsamer Warteschlange aus und benachrichtigt diesen Warteschlangenmanager vor allen anderen Warteschlangenmanagern in der Gruppe.

Der WS-Manager wird in einer Umlaufdatei ausgewählt. Wenn der ausgewählte Warteschlangenmanager die Nachricht nicht innerhalb des von **KEYRNOTIFYDELAY** beschriebenen Zeitintervalls verarbeitet, werden auch alle anderen WS-Manager in der Gruppe mit gemeinsamer Warteschlange benachrichtigt.

Mehr Informationen über **KEYRNOTIFYDELAY** ist hier erhältlich: [Verstehen Keyrange Monitoring Benach](https://www.ibm.com/docs/en/zos/2.4.0?topic=values-understanding-keyrange-monitoring-notification-delay)[richtigungsverzug](https://www.ibm.com/docs/en/zos/2.4.0?topic=values-understanding-keyrange-monitoring-notification-delay).

Beachten Sie, dass es zwei ähnliche CFRM-Attribute mit dem Namen **LISTNOTIFYDELAY** und **SUBNOTI-FYDELAY** gibt. Keines dieser Attribute hat messbare Auswirkungen auf die IBM MQ-Workload.

#### $z/0S$ **Wiederherstellung und Neustart unter z/OS**

In diesem Abschnitt werden die Wiederherstellungs- und Neustartmechanismen von IBM MQ beschrieben.

# **erneut startenIBM MQ**

Nach Beendigung eines Warteschlangenmanagers werden verschiedene Neustartprozeduren benötigt, je nachdem, wie der WS-Manager beendet wurde. In diesem Thema können Sie die verschiedenen Neustartprozeduren kennen, die Sie verwenden können.

Dieser Abschnitt enthält Informationen zum erneuten Starten des Warteschlangenmanagers unter den folgenden Umständen:

- "Nach einem normalen Systemabschluss erneut starten" auf Seite 529
- "Neustarten nach einer abnormalen Beendigung" auf Seite 529
- • ["Neustarten, wenn Sie Ihre Seitengruppen verloren haben" auf Seite 530](#page-529-0)
- • ["Sie können erneut starten, wenn Sie Ihre Protokolldatensätze verloren haben." auf Seite 530](#page-529-0)
- • [Neustart nach einem Verlust der CF-Strukturen durchführen](#page-530-0)

# **Nach einem normalen Systemabschluss erneut starten**

Wenn der Warteschlangenmanager mit dem Befehl STOP QMGR gestoppt wurde, beendet das System seine Arbeit ordnungsgemäß und nimmt einen Beendigungsprüfpunkt vor, bevor er gestoppt wird. Wenn Sie den Warteschlangenmanager erneut starten, verwendet er Informationen aus dem Systemprüfpunkt und dem Wiederherstellungsprotokoll, um den Systemstatus bei Beendigung zu ermitteln.

Geben Sie zum erneuten Starten des Warteschlangenmanagers den Befehl START QMGR wie in ["Warte](#page-452-0)[schlangenmanager unter z/OS starten und stoppen" auf Seite 453](#page-452-0) beschrieben aus.

# **Neustarten nach einer abnormalen Beendigung**

IBM MQ erkennt automatisch, ob ein Neustart auf einen normalen Systemabschluss oder eine abnormale Beendigung folgt.

Das Starten des Warteschlangenmanagers nach seiner Beendigung unterscheidet sich vom Start nach dem Absetzen des Befehls STOP QMGR nicht. Wenn der Warteschlangenmanager abnormal beendet wird, wird er beendet, ohne seine Arbeit beenden zu können oder einen Beendigungsprüfpunkt zu verwenden.

Geben Sie zum erneuten Starten des Warteschlangenmanagers den Befehl START QMGR wie in ["Warte](#page-452-0)[schlangenmanager unter z/OS starten und stoppen" auf Seite 453](#page-452-0) beschrieben aus. Wenn Sie einen

<span id="page-529-0"></span>WS-Manager nach einer abnormalen Beendigung erneut starten, aktualisiert er seine Kenntnisse über seinen Status bei Beendigung mit Hilfe von Informationen im Protokoll und benachrichtigt Sie über den Status verschiedener Tasks.

Normalerweise löst der Neustartprozess alle inkonsistenten Status auf. In einigen Fällen müssen Sie jedoch bestimmte Schritte unternehmen, um Inkonsistenzen zu beheben. Weitere Informationen hierzu finden Sie unter ["Manuelle Recovering-Arbeitseinheiten" auf Seite 545.](#page-544-0)

# **Neustarten, wenn Sie Ihre Seitengruppen verloren haben**

Wenn Sie Ihre Seitengruppen verloren haben, müssen Sie sie aus Ihren Sicherungskopien zurückschreiben, bevor Sie den WS-Manager erneut starten können. Weitere Informationen hierzu finden Sie unter ["Seitengruppen sichern und wiederherstellen" auf Seite 512](#page-511-0).

Der WS-Manager kann unter diesen Umständen aufgrund der für die Datenträgerwiederherstellung erforderlichen Zeit sehr lange erneut gestartet werden.

# **Sie können erneut starten, wenn Sie Ihre Protokolldatensätze verloren haben.**

Wenn nach dem Stoppen eines Warteschlangenmanagers (mit dem Befehl STOP QMGR) beide Kopien des Protokolls verloren gehen oder beschädigt sind, können Sie den Warteschlangenmanager erneut starten, sofern Sie über eine konsistente Gruppe von Seitengruppen verfügen (die mit [Methode 1: Gesamtsiche](#page-512-0)[rung e](#page-512-0)rstellt wurden).

Gehen Sie wie folgt vor:

1. Definieren Sie neue Seitengruppen, die jeder vorhandenen Seitengruppe in Ihrem WS-Manager entsprechen. Weitere Informationen zur Definition von Seitengruppen finden Sie unter Task 15: Seitengruppen definieren .

Stellen Sie sicher, dass jede neue Seitengruppe größer ist als die entsprechende Quellenseitengruppe.

- 2. Verwenden Sie die FORMAT-Funktion von CSQUTIL, um die Zielseitengruppe zu formatieren. Weitere Informationen finden Sie im Abschnitt Seitengruppen formatieren .
- 3. Verwenden Sie die Funktion RESETPAGE von CSQUTIL, um die vorhandenen Seitengruppen zu kopieren oder sie in Position zu setzen, und setzen Sie den RBA-Protokollbereich auf jeder Seite zurück. Weitere Informationen zu dieser Funktion finden Sie im Abschnitt Seitengruppe kopieren und das Protokoll zurücksetzen .
- 4. Protokolldatensätze des Warteschlangenmanagers und BSDS mit CSQJU003 neu definieren (siehe Dienstprogramm zum Ändern des Protokollbestands )
- 5. Starten Sie den Warteschlangenmanager unter Verwendung der neuen Seitengruppen erneut. Führen Sie dazu einen der folgenden Schritte aus:
	- Ändern Sie die gestartete Taskprozedur des WS-Managers so, dass sie auf die neuen Seitengruppen verweist. Weitere Informationen finden Sie unter Task 6: Prozeduren für den IBM MQ-Warteschlangenmanager erstellen.
	- Mit den Zugriffsmethodenservices können Sie die alten Seitengruppen löschen und anschließend die neuen Seitengruppen umbenennen, so dass sie dieselben Namen wie die alten Seitengruppen erhalten.

**Achtung:** Stellen Sie sicher, dass Sie die erforderlichen Sicherungskopien erstellt haben, bevor Sie eine IBM MQ-Seitengruppe löschen.

Wenn der Warteschlangenmanager ein Mitglied einer Gruppe mit gemeinsamer Warteschlange ist, werden die Objektdefinitionen GROUP und SHARED normalerweise nicht durch verlorene oder beschädigte Protokolle beeinträchtigt. Wenn jedoch Nachrichten in einer gemeinsam genutzten Warteschlange an einer Arbeitseinheit beteiligt sind, die durch die verlorenen oder beschädigten Protokolle abgedeckt wurde, ist die Auswirkung auf solche nicht festgeschriebenen Nachrichten unvorhersehbar.

<span id="page-530-0"></span>**Anmerkung:** Wenn Protokolle beschädigt sind und der Warteschlangenmanager Mitglied einer Gruppe mit gemeinsamer Warteschlange ist, können gemeinsam genutzte persistente Nachrichten möglicherweise nicht wiederhergestellt werden. Geben Sie sofort den Befehl BACKUP CFSTRUCT auf einem anderen aktiven Warteschlangenmanager in der Gruppe mit gemeinsamer Warteschlange für alle CF-Strukturen mit dem Attribut RECOVER(YES) aus.

# **Neustarten, wenn Sie Ihre CF-Strukturen verloren haben**

Sie müssen nicht erneut starten, wenn Sie Ihre CF-Strukturen verloren haben, da der Warteschlangenmanager nicht beendet wird.

# *Wiederherstellung am alternativen Standort unter z/OS*

Sie können einen einzelnen Warteschlangenmanager oder eine Gruppe mit gemeinsamer Warteschlange wiederherstellen oder eine Plattenspiegelung ausführen.

Weitere Informationen finden Sie in den folgenden Abschnitten:

- Einen einzelnen Warteschlangenmanager an einem alternativen Standort wiederherstellen
- • [Gruppe mit gemeinsamer Warteschlange wiederherstellen.](#page-532-0)
	- – [Wiederherstellung der CF-Struktur](#page-532-0)
	- – [Gruppe mit gemeinsamer Warteschlange am Hauptstandort sichern](#page-533-0)
	- – [Gruppe mit gemeinsamer Warteschlange am alternativen Standort wiederherstellen](#page-534-0)
- • [Plattenspiegelung verwenden](#page-536-0)

# **Wiederherstellen eines einzelnen Warteschlangenmanagers an einer alternativen Site**

Bei einem vollständigen Ausfall eines IBM MQ-Rechenzentrums können Sie eine Wiederherstellung auf einem anderen Warteschlangenmanager oder einer anderen Gruppe mit gemeinsamer Warteschlange an einem Wiederherstellungsstandort vornehmen. (Unter ["Gruppe mit gemeinsamer Warteschlange am](#page-534-0) [alternativen Standort wiederherstellen" auf Seite 535](#page-534-0) finden Sie Informationen zur Wiederherstellungsprozedur am alternativen Standort für eine Gruppe mit gemeinsamer Warteschlange.)

Wenn Sie einen anderen Warteschlangenmanager auf einer Wiederherstellungssite wiederherstellen möchten, müssen Sie die Seitengruppen und die Protokolle regelmäßig sichern. Wie bei allen Datenwiederherstellungsoperationen sind die Ziele der Wiederherstellung nach einem Katastrophenfall so gering wie möglich, da die Daten, die Workloadverarbeitung (Aktualisierungen) und die Zeit, wie möglich, verloren gehen.

An der Wiederherstellungssite:

- Die Recoverywarteschlangenmanager **müssen** die gleichen Namen wie die verloren gegangenen Warteschlangenmanager haben.
- Das Systemparametermodul (z. B. CSQZPARM), das in jedem Wiederherstellungswarteschlangenmanager verwendet wird, muss die gleichen Parameter wie der entsprechende verlorene Warteschlangenmanager enthalten.

Wenn Sie dies getan haben, stellen Sie alle Warteschlangenmanager wieder her, wie in der folgenden Prozedur beschrieben. Dies kann verwendet werden, um die Wiederherstellung nach einem Katastrophenfall an der Wiederherstellungssite für einen einzelnen Warteschlangenmanager durchzuführen. Es wird davon ausgegangen, dass alle verfügbar sind:

- Kopien der Archivprotokolle und BSDSs, die durch normale Ausführung am primären Standort erstellt wurden (die aktiven Protokolle gehen zusammen mit dem Warteschlangenmanager auf der primären Site verloren).
- Kopiert die Seitengruppen vom Warteschlangenmanager am primären Standort, die im selben Alter oder älter sind als die zuletzt verfügbaren Archivierungskopien.

Sie können die doppelte Protokollierung für die aktiven Protokolldateien und die Archivprotokolle verwenden. In diesem Fall müssen Sie die BSDS-Aktualisierungen auf beide Kopien anwenden:

- 1. Definieren Sie neue Seitengruppen-Datensätze und laden Sie sie mit den Daten in den Kopien der Seitengruppen von der primären Site.
- 2. Definieren Sie neue aktive Protokolldateien.
- 3. Definieren Sie eine neue BSDS-Datei und kopieren Sie mit dem Access Method Services-Befehl REPRO den zuletzt archivierten BSDS in diese Datei.
- 4. Verwenden Sie das Druckprotokollzuordnungsdienstprogramm CSQJU004, um Informationen aus diesem aktuellen BSDS zu drucken. Zu dem Zeitpunkt, zu dem diese BSDS archiviert wurde, ist das zuletzt archivierte Protokoll, das Sie gerade archiviert haben, nur als aktives Protokoll abgeschnitten worden und wird nicht als archiviertes Protokoll angezeigt. Notieren Sie die STARTRBA-und ENDRBA-Datei dieses Protokolls.
- 5. Registrieren Sie diese neueste Archivprotokolldatei mithilfe des Dienstprogramms zum Ändern des Protokollbestands (CSQJU003) in dem BSDS, den Sie soeben wiederhergestellt haben. Verwenden Sie dazu die Werte für STARTRBA und ENDRBA, die Sie in Schritt "4" auf Seite 532 aufgezeichnet haben.
- 6. Mit der Option DELETE von CSQJU003 werden alle aktiven Protokollinformationen aus dem BSDS entfernt.
- 7. Verwenden Sie die Option NEWLOG von CSQJU003, um aktive Protokolle zum BSDS hinzuzufügen. Geben Sie STARTRBA oder ENDRBA nicht an.
- 8. Verwenden Sie CSQJU003, um dem BSDS einen Wiederanlaufsteuersatz hinzuzufügen. Geben Sie CRESTART CREATE,ENDRBA=highrba an, wobei highrba für den hohen RBA des zuletzt verfügbaren Archivprotokolls steht (in Schritt "4" auf Seite 532 gefunden), plus 1.

Das BSDS beschreibt jetzt alle aktiven Protokolle als leer, alle archivierten Protokolle, die Sie zur Verfügung haben, und keine Prüfpunkte, die über das Ende der Protokolle hinausgehen.

9. Starten Sie den WS-Manager mit dem Befehl START QMGR erneut. Während der Initialisierung wird eine Bedienerantwortnachricht wie die folgende ausgegeben:

CSQJ245D +CSQ1 RESTART CONTROL INDICATES TRUNCATION AT RBA highrba. REPLY Y TO CONTINUE, N TO CANCEL

Geben Sie Y ein, um den WS-Manager zu starten. Der Warteschlangenmanager wird gestartet und erfasst Daten bis zu ENDRBA, die in der Anweisung CRESTART angegeben sind.

Informationen zur Verwendung von CSQJU003 und CSQJU004 finden Sie im Abschnitt IBM MQ-Dienstprogramme verwenden.

Das folgende Beispiel zeigt Beispieleingabeanweisungen für CSQJU003 für die Schritte 6, 7 und 8:

\* Step 6 DELETE DSNAME=MQM2.LOGCOPY1.DS01 DELETE DSNAME=MQM2.LOGCOPY1.DS02 DELETE DSNAME=MQM2.LOGCOPY1.DS03 DELETE DSNAME=MQM2.LOGCOPY1.DS04 DELETE DSNAME=MQM2.LOGCOPY2.DS01 DELETE DSNAME=MQM2.LOGCOPY2.DS02 DELETE DSNAME=MQM2.LOGCOPY2.DS03 DELETE DSNAME=MQM2.LOGCOPY2.DS04  $*$  Step 7 NEWLOG DSNAME=MQM2.LOGCOPY1.DS01,COPY1 NEWLOG DSNAME=MQM2.LOGCOPY1.DS02,COPY1 NEWLOG DSNAME=MQM2.LOGCOPY1.DS03,COPY1 NEWLOG DSNAME=MQM2.LOGCOPY1.DS04,COPY1 NEWLOG DSNAME=MQM2.LOGCOPY2.DS01,COPY2 NEWLOG DSNAME=MQM2.LOGCOPY2.DS02,COPY2 NEWLOG DSNAME=MQM2.LOGCOPY2.DS03,COPY2 NEWLOG DSNAME=MQM2.LOGCOPY2.DS04,COPY2 \* Step 8 CRESTART CREATE,ENDRBA=063000

<span id="page-532-0"></span>Die Punkte, die Sie beim Neustart des Kanalinitiators am Wiederherstellungsstandort beachten müssen, sind dieselben wie die, mit denen Sie bei der Verwendung von ARM zum erneuten Starten des Kanalini-tiators auf einem anderen z/OS-Image konfrontiert sind. Weitere Informationen finden Sie unter ["ARM](#page-541-0) [in einem IBM MQ-Netz verwenden" auf Seite 542.](#page-541-0) Ihre Wiederherstellungsstrategie sollte auch die Wiederherstellung der IBM MQ -Produktbibliotheken und der Anwendungsprogrammumgebungen umfassen, die IBM MQ verwenden (z. B. CICS ).

Andere Funktionen des Änderungsprotokollbestands-Dienstprogramms (CSQJU003) können auch in Szenarios zur Wiederherstellung nach einem Katastrophenfall verwendet werden. Die Funktion HIGHRBA ermöglicht die Aktualisierung der höchsten RBA-geschriebenen und höchsten RBA-Auslastungswerte innerhalb der Bootstrap-Datei. Die Funktion CHECKPT ermöglicht das Hinzufügen neuer Prüfpunktwarteschlangendatensätze oder das Löschen vorhandener Prüfpunktwarteschlangendatensätze in der BSDS.

**Achtung: Diese Funktionen können sich auf die Integrität Ihrer IBM MQ-Daten auswirken.** Verwenden Sie diese Funktionen nur in Disaster-Recovery-Szenarios unter Anleitung des IBM Kundendiensts.

#### **Fast Copy-Verfahren**

Wenn Kopien aller Seitengruppen und Protokolle erstellt werden, während der Warteschlangenmanager blockiert ist, ist die Kopie eine konsistente Gruppe, die verwendet werden kann, um den WS-Manager an einer alternativen Site erneut zu starten. Sie ermöglichen in der Regel einen deutlich schnelleren Neustart des Warteschlangenmanagers, da nur wenig Datenträgerwiederherstellung ausgeführt werden kann.

Verwenden Sie den Befehl SUSPEND QMGR LOG, um den WS-Manager einzufrieren. Mit diesem Befehl werden Pufferpools in die Seitengruppen geschrieben, mit einem Prüfpunkt gestoppt und jede weitere Schreibaktivität des Protokolls gestoppt. Sobald die Protokollschreibaktivität ausgesetzt wurde, wird der Warteschlangenmanager wirksam blockiert, bis Sie einen RESUME QMGR LOG-Befehl absetzen. Während der WS-Manager blockiert ist, können die Seitengruppen und Protokolle kopiert werden.

Durch die Verwendung von Kopierwerkzeugen wie FLASHCOPY oder SNAPSHOT, um die Seitengruppen und Protokolle schnell zu kopieren, kann die Zeit, in der der Warteschlangenmanager blockiert ist, auf ein Minimum reduziert werden.

Innerhalb einer Gruppe mit gemeinsamer Warteschlange kann der Befehl SUSPEND QMGR LOG jedoch unter Umständen nicht die beste Lösung sein. Um wirksam zu sein, müssen die Kopien der Protokolle denselben Zeitpunkt für die Wiederherstellung enthalten. Das bedeutet, dass der Befehl SUSPEND QMGR LOG auf allen Warteschlangenmanagern in der Gruppe mit gemeinsamer Warteschlange gleichzeitig ausgegeben werden muss und somit die gesamte Gruppe mit gemeinsamer Warteschlange für einige Zeit blockiert wird.

# **Gruppe mit gemeinsamer Warteschlange wiederherstellen**

Bei einem Ausfall an einem Hauptstandort können Sie eine Gruppe mit gemeinsamer Warteschlange mithilfe der Sicherungsdaten vom Hauptstandort an einem fernen Standort erneut starten. Für die Wiederherstellung einer Gruppe mit gemeinsamer Warteschlange müssen Sie die Wiederherstellung auf allen Warteschlangenmanagern in der Gruppe mit gemeinsamer Warteschlange und mit anderen Ressourcen, insbesondere mit Db2, koordinieren. In diesem Abschnitt werden diese Tasks im Detail beschrieben.

- Wiederherstellung der CF-Struktur
- • [Gruppe mit gemeinsamer Warteschlange am Hauptstandort sichern](#page-533-0)
- • [Gruppe mit gemeinsamer Warteschlange am alternativen Standort wiederherstellen](#page-534-0)

#### **Wiederherstellung der CF-Struktur**

Die Datenträgerwiederherstellung einer CF-Struktur, die zum Speichern persistenter Nachrichten in einer gemeinsam genutzten Warteschlange verwendet wird, stützt sich auf eine Sicherung der Datenträger, die durch die Anwendung protokollierter Aktualisierungen vorwärts wiederhergestellt werden können. Sichern Sie Ihre CF-Strukturen regelmäßig mit dem Befehl MQSC BACKUP CFSTRUCT. Al<span id="page-533-0"></span>le Aktualisierungen an gemeinsam genutzten Warteschlangen ( MQGET und MQPUT s) werden in das Protokoll des Warteschlangenmanagers geschrieben, in dem die Aktualisierung ausgeführt wird. Um eine Datenträgerwiederherstellung einer CF-Struktur durchzuführen, müssen Sie protokollierte Aktualisierungen für diese Sicherung aus den Protokollen aller WS-Manager anwenden, die diese CF-Struktur verwendet haben. Wenn Sie den MQSC-Befehl RECOVER CFSTRUCT verwenden, führt IBM MQ die Protokolle automatisch von den relevanten Warteschlangenmanagern zusammen und wendet die Aktualisierungen auf die aktuellste Sicherung an.

Die Sicherung der CF-Struktur wird in das Protokoll des Warteschlangenmanagers geschrieben, der den Befehl BACKUP CFSTRUCT verarbeitet hat, so dass keine zusätzlichen Datensätze erfasst und an die alternative Site transportiert werden.

#### **Gruppe mit gemeinsamer Warteschlange auf der Hauptseite sichern**

Auf der Hauptseite müssen Sie regelmäßig eine konsistente Gruppe von Sicherungen einrichten, die im Falle eines Ausfalls verwendet werden können, um die Gruppe mit gemeinsamer Warteschlange an einem alternativen Standort erneut zu erstellen. Für einen einzelnen WS-Manager kann die Wiederherstellung bis zu einem beliebigen Zeitpunkt erfolgen, in der Regel das Ende der Protokolle, die am fernen Standort verfügbar sind. Wenn persistente Nachrichten jedoch in einer gemeinsam genutzten Warteschlange gespeichert wurden, müssen alle Warteschlangenmanager in der Gruppe mit gemeinsamer Warteschlange zusammengeführt werden, damit gemeinsam genutzte Warteschlangen wiederhergestellt werden können, da jeder Warteschlangenmanager in der Gruppe mit gemeinsamer Warteschlange möglicherweise Aktualisierungen (MQPUT oder MQGET) in der Warteschlange ausgeführt hat.

Für die Wiederherstellung einer Gruppe mit gemeinsamer Warteschlange müssen Sie einen Zeitpunkt festlegen, der sich innerhalb des Protokollbereichs der Protokolldaten aller Warteschlangenmanager befindet. Da Sie jedoch nur **vorwärts** Wiederherstellungsdatenträger aus dem Protokoll wiederherstellen können, muss dieser Zeitpunkt nach dem Absetzen des Befehls BACKUP CFSTRUCT und nach der Ausführung von Seitengruppe-Sicherungen angegeben werden. (Der Zeitpunkt für die Wiederherstellung kann in der Regel dem Ende eines Geschäftstags oder einer Woche entsprechen.)

Das folgende Diagramm zeigt die Zeitlinien für zwei Warteschlangenmanager in einer Gruppe mit gemeinsamer Warteschlange. Für jeden Warteschlangenmanager werden Fuzzy-Sicherungen von Seitengruppen erstellt (siehe [Methode 2: Fuzzy-Sicherung](#page-512-0)). Auf WS-Manager A wird der Befehl BACKUP CFSTRUCT ausgegeben. Anschließend wird auf jedem Warteschlangenmanager ein ARCHIVE LOG-Befehl ausgegeben, um das aktive Protokoll abzuschneiden und auf Datenträger aus dem Warteschlangenmanager zu kopieren, die an den alternativen Standort transportiert werden können. Das Ende des Protokolls gibt den Zeitpunkt an, an dem der Befehl ARCHIVE LOG ausgegeben wurde, und markiert damit den Umfang der Protokolldaten, die normalerweise am alternativen Standort verfügbar sind. Der Zeitpunkt für die Wiederherstellung muss zwischen dem Ende der Seitengruppe-oder CF-Struktursicherungen und dem frühesten Ende des Protokolls liegen, das an der alternativen Site verfügbar ist.

<span id="page-534-0"></span>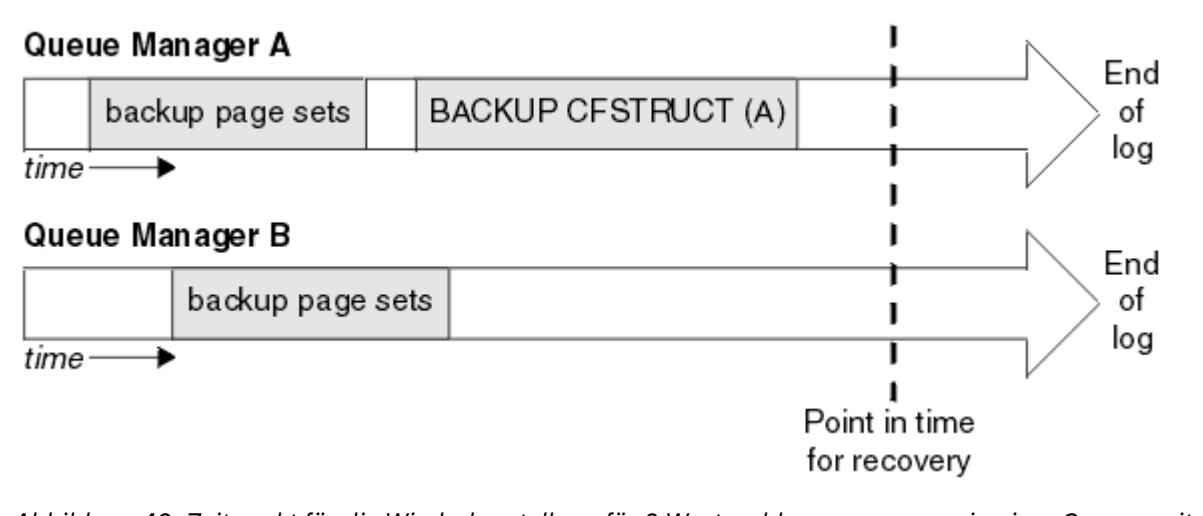

*Abbildung 43. Zeitpunkt für die Wiederherstellung für 2 Warteschlangenmanager in einer Gruppe mit gemeinsamer Warteschlange*

IBM MQ zeichnet Informationen, die den CF-Struktursicherungen zugehörig sind, in einer Tabelle in Db2 auf. Abhängig von Ihren Anforderungen möchten Sie möglicherweise den Zeitpunkt für die Wiederherstellung von IBM MQ mit der für Db2koordinieren, oder es reicht möglicherweise aus, eine Kopie der Tabelle IBM MQ CSQ.ADMIN\_B\_STRBACKUP zu erstellen, nachdem die Befehle BACKUP CFSTRUCT beendet wurden.

Gehen Sie wie folgt vor, um eine Wiederherstellung vorzubereiten

- 1. Erstellen Sie Sicherungskopien der Seitengruppen für jeden Warteschlangenmanager in der Gruppe mit gemeinsamer Warteschlange.
- 2. Geben Sie den Befehl BACKUP CFSTRUCT für jede CF-Struktur mit dem Attribut RECOVER (YES) aus. Sie können diese Befehle aus einem einzelnen Warteschlangenmanager oder aus verschiedenen Warteschlangenmanagern in der Gruppe mit gemeinsamer Warteschlange ausgeben, um die Auslastung gleichmäßig zu verteilen.
- 3. Wenn alle Sicherungen abgeschlossen sind, geben Sie den Befehl ARCHIVE LOG aus, um das aktive Protokoll zu wechseln und Kopien der Protokolle und BSDSs der einzelnen Warteschlangenmanager in der Gruppe mit gemeinsamer Warteschlange zu erstellen.
- 4. Transportieren Sie die Sicherungen der Seitengruppen, die archivierten Protokolle, die archivierten BSDS aller Warteschlangenmanager in der Gruppe mit gemeinsamer Warteschlange und Ihre ausgewählten Db2-Sicherungsinformationen an einem anderen Standort.

## **Gruppe mit gemeinsamer Warteschlange am alternativen Standort wiederherstellen**

Vor der Wiederherstellung der Gruppe mit gemeinsamer Warteschlange müssen Sie die Umgebung vorbereiten:

1. Wenn Sie bei der Installation der Gruppe mit gemeinsamer Warteschlange alte Informationen in Ihrer Coupling Facility aus der Praxis gestartet haben, müssen Sie diesen Schritt zuerst bereinigen:

**Anmerkung:** Wenn keine alten Informationen in der Coupling-Facility vorhanden sind, können Sie diesen Schritt überspringen.

- a. Geben Sie den folgenden z/OS-Befehl ein, um die CF-Strukturen für diese Gruppe mit gemeinsamer Warteschlange anzuzeigen:
	- D XCF,STRUCTURE,STRNAME= *qsgname*

<span id="page-535-0"></span>b. Verwenden Sie für alle Strukturen, die mit dem Namen der Gruppe mit gemeinsamer Warteschlange starten, den z/OS-Befehl SETXCF FORCE CONNECTION, um die Verbindung zu diesen Strukturen zu erzwingen:

SETXCF FORCE,CONNECTION,STRNAME= *strname*,CONNAME=ALL

c. Löschen Sie alle CF-Strukturen mit dem folgenden Befehl für jede Struktur:

SETXCF FORCE,STRUCTURE,STRNAME= *strname*

- 2. Stellen Sie Db2-Systeme und Gruppen mit gemeinsamer Datennutzung wieder her.
- 3. Stellen Sie die Tabelle CSQ.ADMIN\_B\_STRBACKUP so wieder ein, dass sie Informationen zu den letzten Struktursicherungen enthält, die am Primärstandort erstellt wurden.

**Anmerkung:** Es ist wichtig, dass die STRBACKUP-Tabelle die neuesten Informationen zur Struktursicherung enthält. Für Informationen zur Sicherung der älteren Struktur sind möglicherweise Datensätze erforderlich, die Sie aufgrund der Informationen, die durch den aktuellen Befehl DIS-PLAY USAGE TYPE (DATASET) angegeben wurden, gelöscht haben. Dies würde bedeuten, dass die wiederhergestellte CF-Struktur keine genauen Informationen enthält.

4. Führen Sie den Befehl ADD QMGR des Dienstprogramms CSQ5PQSG für jeden Warteschlangenmanager in der Gruppe mit gemeinsamer Warteschlange aus. Dadurch wird der XCF-Gruppeneintrag für jeden WS-Manager wiederhergestellt.

Wenn Sie das Dienstprogramm in diesem Szenario ausführen, sind die folgenden Nachrichten normal:

CSQU566I Unable to get attributes for admin structure, CF not found or not allocated CSQU546E Unable to add QMGR *queue\_manager\_name* entry, already exists in DB2 table CSQ.ADMIN\_B\_QMGR CSQU148I CSQ5PQSG Utility completed, return code=4

So stellen Sie Warteschlangenmanager in der Gruppe mit gemeinsamer Warteschlange wieder her:

- 1. Definieren Sie neue Seitengruppen-Datensätze und laden Sie sie mit den Daten in den Kopien der Seitengruppen von der primären Site.
- 2. Definieren Sie neue aktive Protokolldateien.
- 3. Definieren Sie eine neue BSDS-Datei und kopieren Sie mit dem Access Method Services-Befehl REPRO den zuletzt archivierten BSDS in diese Datei.
- 4. Verwenden Sie das Druckprotokollzuordnungsdienstprogramm CSQJU004, um Informationen aus diesem aktuellen BSDS zu drucken. Zu dem Zeitpunkt, zu dem diese BSDS archiviert wurde, ist das zuletzt archivierte Protokoll, das Sie gerade archiviert haben, nur als aktives Protokoll abgeschnitten worden und wird nicht als archiviertes Protokoll angezeigt. Notieren Sie die Werte für STARTRBA, STARTLRSN, ENDRBA und ENDLRSN in diesem Protokoll.
- 5. Registrieren Sie diese neueste Archivprotokolldatei mithilfe des Dienstprogramms zum Ändern des Protokollbestands (CSQJU003) in der BSDS, die Sie soeben wiederhergestellt haben. Verwenden Sie dazu die in Schritt "4" auf Seite 536 aufgezeichneten Werte.
- 6. Mit der Option DELETE von CSQJU003 werden alle aktiven Protokollinformationen aus dem BSDS entfernt.
- 7. Verwenden Sie die Option NEWLOG von CSQJU003, um aktive Protokolle zum BSDS hinzuzufügen. Geben Sie STARTRBA oder ENDRBA nicht an.
- 8. Berechnen Sie *recoverylrsn* für die Gruppe mit gemeinsamer Warteschlange. *recoverylrsn* ist der niedrigste der ENDLRSNs in allen Warteschlangenmanagern in der Gruppe mit gemeinsamer Warteschlange (wie in Schritt "4" auf Seite 536 aufgezeichnet) minus 1. In der Gruppe mit gemeinsamer Warteschlange befinden sich beispielsweise zwei Warteschlangenmanager und der Wert von ENDLRSN für einen dieser Warteschlangenmanager ist B713 3C72 22C5 und für den anderen B713 3D45 2123. Dadurch ergibt sich für *recoverylrsn* der Wert B713 3C72 22C4.

<span id="page-536-0"></span>9. Verwenden Sie CSQJU003, um dem BSDS einen Wiederanlaufsteuersatz hinzuzufügen. Angeben:

CRESTART CREATE,ENDLRSN= *recoverylrsn*

Dabei ist *recoverylrsn* der Wert, den Sie in Schritt ["8" auf Seite 536](#page-535-0)aufgezeichnet haben.

Das BSDS beschreibt jetzt alle aktiven Protokolle als leer, alle archivierten Protokolle, die Sie zur Verfügung haben, und keine Prüfpunkte, die über das Ende der Protokolle hinausgehen.

Sie müssen den Datensatz CRESTART dem BSDS für jeden Warteschlangenmanager in der Gruppe mit gemeinsamer Warteschlange hinzufügen.

10. Starten Sie jeden Warteschlangenmanager in der Gruppe mit gemeinsamer Warteschlange mit dem Befehl START QMGR. Während der Initialisierung wird eine Bedienerantwortnachricht wie die folgende ausgegeben:

CSQJ245D +CSQ1 RESTART CONTROL INDICATES TRUNCATION AT RBA highrba. REPLY Y TO CONTINUE, N TO CANCEL

Antworten Sie Y , um den Warteschlangenmanager zu starten. Der Warteschlangenmanager wird gestartet und erfasst Daten bis zu ENDRBA, die in der Anweisung CRESTART angegeben sind.

In IBM WebSphere MQ 7.0.1 und höher kann der erste gestartete Warteschlangenmanager die Partitionen der Verwaltungsstruktur für andere Mitglieder der Gruppe mit gemeinsamer Warteschlange sowie seine eigenen Mitglieder erneut erstellen und muss nicht mehr jeden Warteschlangenmanager in der Gruppe mit gemeinsamer Warteschlange zu diesem Zeitpunkt erneut starten.

11. Wenn die Verwaltungsstrukturdaten für alle WS-Manager erneut erstellt wurden, geben Sie für jede CF-Anwendungsstruktur den Befehl RECOVER CFSTRUCT aus.

Wenn Sie den Befehl RECOVER CFSTRUCT für alle Strukturen auf einem einzelnen Warteschlangenmanager absetzen, wird der Protokollzusammenführungsprozess nur einmal ausgeführt. Daher ist es schneller, als den Befehl auf einem anderen Warteschlangenmanager für jede CF-Struktur auszugeben, wenn jeder WS-Manager den Protokollzusammenführungsschritt ausführen muss.

Wenn die Verarbeitung eines bedingten Neustarts in einer Gruppe mit gemeinsamer Warteschlange vorgenommen wird, überprüfen die Warteschlangenmanager von IBM WebSphere MQ 7.0.1 und höher, die einen Peer-Administrator erneut erstellen, ob die Bootstrap-Dateien von Peers die gleichen CRESTART-LRSN wie sie selbst enthalten. Dadurch wird die Integrität der neu erstellten Verwaltungsstruktur sichergestellt. Daher ist es wichtig, andere Peers in der QSG neu zu starten, damit sie ihre eigenen CRESTART-Informationen vor dem nächsten unbedingten Neustart eines beliebigen Mitglieds der Gruppe verarbeiten können.

# **Plattenspiegelung verwenden**

Viele Installationen verwenden jetzt Plattenspiegelungstechnologien, z. B. IBM Metro Mirror (früher PPRC), um synchrone Kopien von Datensätzen an einem alternativen Standort zu erstellen. In solchen Situationen sind viele der Schritte nicht mehr erforderlich, da die IBM MQ-Seitengruppen und -Protokolle am alternativen Standort effektiv mit denen am Hauptstandort identisch sind. Bei der Verwendung solcher Technologien können die Schritte für den Neustart einer Gruppe mit gemeinsamer Warteschlange an einem alternativen Standort folgendermaßen zusammengefasst werden:

- Löschen Sie die IBM MQ-CF-Strukturen am alternativen Standort. (Diese enthalten oft Restinformationen aus einer vorherigen Übung zur Wiederherstellung nach einem Katastrophenfall).
- Stellen Sie Db2-Systeme und alle Tabellen in der Datenbank wieder her, die von der IBM MQ-Gruppe mit gemeinsamer Warteschlange verwendet werden.
- Starten Sie die Warteschlangenmanager erneut. Vor IBM WebSphere MQ 7.0.1 muss jeder Warteschlangenmanager in der Gruppe mit gemeinsamer Warteschlange erneut gestartet werden, da jeder Warteschlangenmanager seine eigene Partition der Verwaltungsstruktur beim Neustart wiederherstellt.

<span id="page-537-0"></span>Nachdem jeder Warteschlangenmanager erneut gestartet wurde, können die nicht in der Home-LPAR nicht mehr heruntergefahren werden. In IBM WebSphere MQ 7.0.1 und höher erstellt der erste gestartete Warteschlangenmanager die Partitionen der Verwaltungsstruktur für andere Mitglieder der Gruppe mit gemeinsamer Warteschlange sowie seine eigenen Mitglieder erneut und muss nicht mehr jeden Warteschlangenmanager in der Gruppe mit gemeinsamer Warteschlange erneut starten.

• Nachdem die Verwaltungsstruktur wiederhergestellt wurde, stellen Sie die Anwendungsstrukturen wieder her.

 $\blacksquare$  V 3.2.0  $\blacksquare$  IBM MQ 9.1.2 und später unterstützt die Verwendung von zHyperWrite beim Schreiben in aktive Protokolle, die mit Metro Mirror gespiegelt werden. zHyperWrite kann dazu beitragen, die Leistung bei der Verwendung von Metro Mirror zu reduzieren. Weitere Informationen finden Sie unter Metro Mirror mit IBM MQ verwenden.

#### $\approx$  z/OS *Erneutes Initialisieren eines Warteschlangenmanagers*

Wenn der WS-Manager abnormal beendet wurde, können Sie ihn möglicherweise nicht erneut starten. Dies kann daran liegen, dass Ihre Seitengruppen oder Protokolle verloren gegangen sind, abgeschnitten oder beschädigt sind. Wenn dies der Fall ist, müssen Sie möglicherweise den Warteschlangenmanager erneut initialisieren (einen Kaltstart ausführen).

# **Achtung**

**Führen Sie nur einen Kaltstart durch, wenn Sie den WS-Manager nicht anders erneut starten können.** Wenn Sie einen Kaltstart ausführen, können Sie Ihren Warteschlangenmanager und Ihre Objektdefinitionen wiederherstellen. Sie können die Nachrichtendaten **nicht** wiederherstellen. Stellen Sie sicher, dass keine der anderen in diesem Thema beschriebenen Neustartszenarios für Sie arbeiten, bevor Sie dies tun.

Nach dem Neustart sind alle IBM MQ-Objekte definiert und können verwendet werden, aber es sind keine Nachrichtendaten vorhanden.

**Anmerkung:** Sie können einen Warteschlangenmanager nicht erneut initialisieren, während er Teil eines Clusters ist. Sie müssen zuerst den WS-Manager aus dem Cluster entfernen (mit RESET CLUSTER-Befehlen auf den anderen WS-Managern im Cluster), dann reinitialisieren und schließlich als neuen Warteschlangenmanager wieder in den Cluster einleiten.

Dies liegt daran, dass die WS-Manager-Kennung (QMID) während der Neuinitialisierung geändert wird, so dass jedes Clusterobjekt mit der alten WS-Manager-ID aus dem Cluster entfernt werden muss.

Weitere Informationen finden Sie in den folgenden Abschnitten:

- Erneutes Initialisieren eines Warteschlangenmanagers, der sich nicht in einer Gruppe mit gemeinsamer Warteschlange befindet
- • [Erneutes Initialisieren eines Warteschlangenmanagers in einer Gruppe mit gemeinsamer Warteschlan](#page-538-0)[ge](#page-538-0)

# **Erneutes Initialisieren eines Warteschlangenmanagers, der sich nicht in einer Gruppe mit gemeinsamer Warteschlange befindet**

Gehen Sie wie folgt vor, um einen WS-Manager erneut zu initialisieren:

- 1. Bereiten Sie die Objektdefinitionsanweisungen vor, die beim Neustart des Warteschlangenmanagers verwendet werden sollen. Führen Sie dazu entweder die folgenden Schritte aus:
	- Wenn Seitengruppe 0 verfügbar ist, verwenden Sie die Funktion CSQUTIL SDEFS (siehe Liste mit IBM MQ-Befehlen erstellen). Sie müssen Definitionen für alle Objektarten abrufen (Authentifizierungsinformationsobjekte, CF-Strukturen, Kanäle, Namenslisten, Prozesse, Warteschlangen und Speicherklassen).
	- Wenn die Seitengruppe 0 nicht verfügbar ist, verwenden Sie die Definitionen aus der letzten Sicherung Ihrer Objektdefinitionen.

<span id="page-538-0"></span>2. Führen Sie eine erneute Definition Ihrer Warteschlangenmanagerdateien durch (tun Sie dies erst, nachdem Sie Schritt ["1" auf Seite 538](#page-537-0) ausgeführt haben).

Weitere Informationen finden Sie im Abschnitt Bootstrap-und Protokolldatengruppen erstellen und Seitengruppen definieren .

3. Starten Sie den Warteschlangenmanager unter Verwendung der neu definierten und initialisierten Protokolldatengruppen, BSDS und Seitengruppen erneut. Verwenden Sie die Eingabeanweisungen für Objektdefinitionen, die Sie in Schritt ["1" auf Seite 538](#page-537-0) erstellt haben, als Eingabe in der CSQINP2-Initialisierungseingabedatei.

# **Erneutes Initialisieren eines Warteschlangenmanagers in einer Gruppe mit gemeinsamer Warteschlange**

In einer Gruppe mit gemeinsamer Warteschlange ist die Neuinitialisierung eines Warteschlangenmanagers komplexer. Es kann erforderlich sein, einen oder mehrere Warteschlangenmanager aufgrund von Seitengruppen- oder Protokollproblemen erneut zu initialisieren, aber es kann auch Probleme mit Db2 oder der Coupling-Facility geben, mit Sie beheben müssen. Aus diesem Grund gibt es eine Reihe von Alternativen:

#### **Kaltstart**

Durch das erneute Initialisieren der gesamten Gruppe mit gemeinsamer Warteschlange werden alle Coupling-Facility-Strukturen erzwungen, alle Objektdefinitionen für die Gruppe mit gemeinsamer Warteschlange aus Db2 gelöscht, die Protokolle und BSDS gelöscht oder erneut definiert und Seitengruppen für alle Warteschlangenmanager in der Gruppe mit gemeinsamer Warteschlange formatiert.

#### **Gemeinsam genutzte Definitionen beibehalten**

Die Protokolle und BSDS, Formatseitengruppen für alle Warteschlangenmanager in der Gruppe mit gemeinsamer Warteschlange löschen oder neu definieren und alle Coupling-Facilities-Strukturen erzwingen. Beim Neustart werden alle Nachrichten gelöscht. Die Warteschlangenmanager erstellen COPY-Objekte erneut, die den GROUP-Objekten entsprechen, die noch in der Db2-Datenbank vorhanden sind. Alle gemeinsam genutzten Warteschlangen sind noch vorhanden und können verwendet werden.

## **Einzelwarteschlangenmanager wurde reinitialisiert**

Die Protokolle und BSDS-Dateien sowie die Formatseitengruppen für den einzelnen Warteschlangenmanager löschen oder neu definieren (dadurch werden alle privaten Objekte und Nachrichten gelöscht). Beim Neustart erstellt der Warteschlangenmanager COPY-Objekte erneut, die den GROUP-Objekten entsprechen, die noch in der Db2-Datenbank vorhanden sind. Alle gemeinsam genutzten Warteschlangen sind weiterhin vorhanden, ebenso wie die Nachrichten zu ihnen, und können verwendet werden.

#### **Point-in-Time-Recovery einer Gruppe mit gemeinsamer Warteschlange**

Dies ist das alternative Szenario zur Wiederherstellung nach einem Katastrophenfall.

Gemeinsam genutzte Objekte werden bis zu dem Zeitpunkt wiederhergestellt, der von der Db2-Wiederherstellung erreicht wird (siehe Ausfall eines Db2-Systems ). Jeder WS-Manager kann bis zu einem Zeitpunkt wiederhergestellt werden, der aus den Sicherungskopien, die an der alternativen Site verfügbar sind, erreichbar ist.

Persistente Nachrichten können in Gruppen für gemeinsame Nutzung verwendet und mithilfe des Befehls MQSC RECOVER CFSTRUCT wiederhergestellt werden. Beachten Sie, dass dieser Befehl die Zeit des Ausfalls wiedergibt. Es gibt jedoch keine Wiederherstellung nicht persistenter Nachrichten der gemeinsam genutzten Warteschlange. Sie gehen verloren, wenn Sie Sicherungskopien nicht unabhängig mit der Funktion COPY des Dienstprogramms CSQUTIL erstellt haben.

Es muss nicht versucht werden, jeden Warteschlangenmanager zu dem selben Zeitpunkt wiederherzustellen, da es keine gegenseitigen Abhängigkeiten zwischen den lokalen Objekten auf verschiedenen Warteschlangenmanagern gibt (die ja eigentlich wiederhergestellt werden). Bei der Resynchronisation des Warteschlangenmanagers mit Db2 werden beim Neustart je nach Bedarf COPY-Objekte auf einem Warteschlangenmanager (auf Wartenschlangenmanagerbasis) erstellt oder gelöscht.

#### **z/OS Automatic Restart Manager (ARM) verwenden**  $z/0S$

In diesem Thema wird erläutert, wie Sie mit ARM die Warteschlangenmanager automatisch erneut starten können.

Dieser Abschnitt enthält Informationen zu den folgenden Themen:

- "Was ist die ARM?" auf Seite 540
- "ARM-Richtlinien" auf Seite 540
- • ["ARM in einem IBM MQ-Netz verwenden" auf Seite 542](#page-541-0)

# **Was ist die ARM?**

Der z/OS Automatic Restart Manager (ARM) ist eine z/OS-Wiederherstellungsfunktion, die die Verfügbarkeit Ihrer Warteschlangenmanager verbessern kann. Wenn ein Job oder eine Task fehlschlägt oder das System, auf dem die Task ausgeführt wird, fehlschlägt, kann ARM den Job oder die Task ohne Bedienereingriff erneut starten.

Wenn ein Warteschlangenmanager oder Kanalinitiator fehlgeschlagen ist, wird er von ARM in demselben z/OS-Image neu gestartet. Wenn z/OS und damit eine ganze Gruppe zusammengehöriger Subsysteme und Anwendungen fehlgeschlagen sind, kann ARM alle fehlgeschlagenen Systeme automatisch in einer vordefinierten Reihenfolge auf einem anderen z/OS-Image innerhalb des Sysplex erneut starten. Dies wird als *systemübergreifenübergreifer Neustart* bezeichnet.

Starten Sie den Kanalinitiator nur unter außergewöhnlichen Umständen erneut. Wenn der Warteschlangenmanager von ARM erneut gestartet wird, starten Sie den Kanalinitiator aus der Initialisierungsdatei CSQINP2 erneut (siehe ["ARM in einem IBM MQ-Netz verwenden" auf Seite 542](#page-541-0)).

Mit ARM können Sie einen Warteschlangenmanager in einem anderen z/OS-Image innerhalb des Sysplex neu starten, falls z/OS fehlschlägt. Die Netzauswirkungen eines von IBM MQ-ARM-Neustarts auf einem anderen z/OS-Image werden im Abschnitt ["ARM in einem IBM MQ-Netz verwenden" auf Seite 542](#page-541-0) beschrieben.

So aktivieren Sie den automatischen Neustart:

- Konfigurieren Sie eine ARM-Koppeldatei.
- Definieren Sie die Aktionen für automatischen Neustart, die z/OS in einer *ARM-Richtlinie*ausführen soll.
- Starten Sie die ARM-Richtlinie.

Außerdem muss sich IBM MQ beim Start bei ARM registrieren (dies geschieht automatisch).

**Anmerkung:** Wenn Warteschlangenmanager auf verschiedenen z/OS-Images automatisch erneut gestartet werden sollen, müssen Sie jeden Warteschlangenmanager als Subsystem in jedem z/OS-Image definieren, auf dem dieser Warteschlangenmanager erneut gestartet werden könnte, wobei der aus vier Zeichen bestehende Subsystemname im gesamten Sysplex eindeutig sein muss.

#### **ARM-Paar-Dateigruppen**

Stellen Sie sicher, dass Sie die für ARM erforderlichen Datenmengen definieren und dass sie online und aktiv sind, bevor Sie einen Warteschlangenmanager starten, für den Sie die ARM-Unterstützung benötigen. Die automatische IBM MQ-ARM-Registrierung schlägt fehl, wenn die Koppeldateien beim Start des Warteschlangenmanagers nicht verfügbar sind. In dieser Situation geht IBM MQ davon aus, dass das Fehlen der Koppeldatei bedeutet, dass Sie keine ARM-Unterstützung wünschen, und die Initialisierung wird fortgesetzt.

Informationen zu ARM-Koppeldateien finden Sie in *[z/OS MVS Setting up a Sysplex](https://www.ibm.com/docs/en/zos/2.5.0?topic=mvs-zos-setting-up-sysplex)* .

# *ARM-Richtlinien*

Die Richtlinien für den automatischen Neustart (Automatic Restart Manager) sind benutzerdefinierte Regeln, die ARM-Funktionen steuern, die die Neustarts eines Warteschlangenmanagers steuern können.
ARM-Funktionen werden durch eine benutzerdefinierte *ARM-Richtlinie* gesteuert. Jedes z/OS-Image, auf dem eine Warteschlangenmanagerinstanz ausgeführt wird, die von ARM erneut gestartet werden soll, muss mit einer ARM-Koppeldatei verbunden sein, die mit einer aktiven ARM-Richtlinie definiert ist.

IBM stellt eine ARM-Standardrichtlinie bereit. Sie können neue Richtlinien definieren oder die Richtlinienstandardwerte überschreiben, indem Sie das *[Dienstprogramm für Verwaltungsdaten](https://www.ibm.com/docs/en/zos/2.5.0?topic=sysplex-administrative-data-utility)* (IXCMIAPU) verwenden, das mit z/OSbereitgestellt wird. *z/OS MVS Setting up a Sysplex* beschreibt dieses Dienstprogramm und enthält vollständige Details zur Definition einer ARM-Richtlinie.

Abbildung 44 auf Seite 541 zeigt ein Beispiel einer ARM-Richtlinie. Mit dieser Beispielrichtlinie wird jeder Warteschlangenmanager in einem Sysplex erneut gestartet, wenn entweder der Warteschlangenmanager fehlgeschlagen ist oder ein ganzes System fehlgeschlagen ist.

```
//IXCMIAPU EXEC PGM=IXCMIAPU,REGION=2M
//SYSPRINT DD SYSOUT=*
//SYSIN DD *
DATA TYPE(ARM)
DEFINE POLICY NAME(ARMPOL1) REPLACE(YES)
RESTART_GROUP(DEFAULT)
ELEMENT(*)RESTART_ATTEMPTS(0) /\star Jobs not to be restarted by ARM \star/
RESTART_GROUP(GROUP1)
<code>ELEMENT(SYSMQMGRMQ*)</code> /* These jobs to be restarted by ARM \star/
/*
```
*Abbildung 44. ARM-Beispielrichtlinie*

Weitere Informationen finden Sie unter:

- ARM-Richtlinie definieren
- ARM-Richtlinie aktivieren
- • [Bei ARM registrieren](#page-541-0)

## **ARM-Richtlinie definieren**

Richten Sie die ARM-Richtlinie wie folgt ein:

- Definieren Sie RESTART\_GROUPs für jede Warteschlangenmanagerinstanz, die auch alle CICS- oder IMS-Subsysteme enthält, die eine Verbindung zu dieser Warteschlangenmanagerinstanz herstellen. Wenn Sie eine Namenskonvention für das Subsystem verwenden, können Sie die '?' verwenden.' und '\*' -Platzhalterzeichen in Ihren Elementnamen enthalten, um RESTART\_GROUPs mit minimalem Definitionsaufwand zu definieren.
- Geben Sie TERMTYPE (ELEMTERM) für Ihre Kanalinitiatoren an, um anzugeben, dass sie nur erneut gestartet werden, wenn der Kanalinitiator fehlgeschlagen ist und das z/OS -Image nicht fehlgeschlagen ist.
- Geben Sie TERMTYPE(ALLTERM) für Ihre Warteschlangenmanager an, um anzugeben, dass sie erneut gestartet werden, wenn entweder der Warteschlangenmanager fehlgeschlagen ist oder das z/OS-Image fehlgeschlagen ist.
- Geben Sie RESTART\_METHOD (BOTH, PERSIST) für WS-Manager und Kanalinitiatoren an. Dadurch wird ARM angewiesen, die Verwendung der JCL, die während des letzten Starts gespeichert wurde (nach der Auflösung von Systemsymbolen), erneut zu starten. ARM wird angewiesen, dies unabhängig davon zu tun, ob das einzelne Element fehlgeschlagen ist oder ob das z/OS-Image fehlgeschlagen ist.
- Akzeptieren Sie die Standardwerte für alle anderen ARM-Richtlinienoptionen.

# **ARM-Richtlinie aktivieren**

<span id="page-541-0"></span>Geben Sie folgenden z/OS-Befehl aus, um Ihre Managementrichtlinie für den automatischen Neustart zu starten:

SETXCF START,POLICY,TYPE=ARM,POLNAME= *mypol*

Wenn die Richtlinie gestartet wird, verwenden alle Systeme, die mit der ARM-Koppeldatei verbunden sind, die gleiche aktive Richtlinie.

Verwenden Sie den Befehl SETXCF STOP, um die automatischen Neustarts zu inaktivieren.

### **Mit ARM registrieren**

IBM MQ registriert sich beim Start des Warteschlangenmanagers automatisch als *ARM-Element* (abhängig von der ARM-Verfügbarkeit). Sie nimmt die Registrierung während der Beendigung der Systemabschlussphase zurück, sofern dies nicht angefordert wird.

Beim Start bestimmt der Warteschlangenmanager, ob ARM verfügbar ist. Ist dies der Fall, registriert sich IBM MQ mit dem Namen SYSMQMGR *ssid*, wobei *ssid* für den vierstelligen Warteschlangenmanagernamen steht und SYSMQMGR der Elementtyp ist.

Mit den Befehlen STOP QMGR MODE (QUIESCE) und STOP QMGR MODE (FORCE) wird die Registrierung des WS-Managers von ARM zurückgenommen (wenn er beim Start beim ARM registriert wurde). Dadurch wird verhindert, dass ARM diesen WS-Manager erneut startet. Mit dem Befehl STOP QMGR MODE (RE-START) wird die Registrierung des WS-Managers von ARM nicht zurückgenommen, so dass er für einen sofortigen automatischen Neustart berechtigt ist.

Jeder Kanalinitiatoradressraum bestimmt, ob ARM verfügbar ist, und meldet sich bei der Registrierung des Elementnamens SYSMQCH *ssid* an, wobei *ssid* für den Namen des Warteschlangenmanagers steht und SYSMQCH der Elementtyp ist.

Der Kanalinitiator wird immer von ARM zurückgenommen, wenn er normal gestoppt wird, und bleibt nur dann registriert, wenn er abnormal beendet wird. Der Kanalinitiator wird immer zurückgenommen, wenn der WS-Manager ausfällt.

#### $z/0S$ *ARM in einem IBM MQ-Netz verwenden*

Sie können Ihren Warteschlangenmanager so konfigurieren, dass die Kanalinitiatoren und die zugeordneten Empfangsprogramme automatisch gestartet werden, wenn der Warteschlangenmanager erneut gestartet wird.

Gehen Sie wie folgt vor, um einen vollständig automatischen Neustart des Warteschlangenmanagers in demselben z/OS-Image sowohl für LU 6.2- als auch TCP/IP-Kommunikationsprotokolle sicherzustellen:

- Starten Sie die Empfangsprogramme automatisch, indem Sie den entsprechenden Befehl START LISTE-NER zum CSQINPX-Datensatz hinzufügen.
- Starten Sie den Kanalinitiator automatisch, indem Sie den entsprechenden Befehl START CHINIT zur Datei CSQINP2 hinzufügen.

Informationen zum erneuten Starten eines Warteschlangenmanagers mit TCP/IP oder LU6.2 finden Sie unter.

- • ["Neustart auf einem anderen z/OS-Image mit TCP/IP" auf Seite 543](#page-542-0)
- • ["Neustart auf einem anderen z/OS-Image mit LU 6.2" auf Seite 544](#page-543-0)

Weitere Informationen zu den Dateien CSQINP2 und CSQINPX finden Sie in Task 13: Initialisierungseingabedatensätze anpassen .

# <span id="page-542-0"></span>**Neustart auf einem anderen z/OS-Image mit TCP/IP**

Wenn Sie TCP/IP als Kommunikationsprotokoll und virtuelle IP-Adressen verwenden, können Sie diese so konfigurieren, dass sie auf anderen z/OS-Images wiederhergestellt werden, sodass Kanäle, die eine Verbindung zu diesem Warteschlangenmanager herstellen, ohne Änderungen erneut verbunden werden können. Andernfalls können Sie die TCP/IP-Adresse nach dem Verschieben eines Warteschlangenmanagers in ein anderes z/OS-Image nur dann erneut zuordnen, wenn Sie Cluster verwenden oder eine Verbindung zu einer Gruppe mit gemeinsamer Warteschlange über den logischen Gruppennamen für das dynamische DNS (Domain Name System) des Workload-Managers herstellen.

- Bei Verwendung von Clustering
- • [Bei Herstellung einer Verbindung zu einer Gruppe mit gemeinsamer Warteschlange](#page-543-0)

### **Bei Verwendung von Clustering**

z/OS ARM reagiert auf einen Systemfehler, indem der Warteschlangenmanager auf einem anderen z/OS-Image im selben Sysplex erneut gestartet wird. Dieses System hat eine andere TCP/IP-Adresse als das ursprüngliche z/OS-Image. Im Folgenden wird erläutert, wie Sie mithilfe von IBM MQ-Clustern die TCP/IP-Adresse eines Warteschlangenmanagers erneut zuordnen können, nachdem er durch einen ARM-Neustart in ein anderes z/OS-Image verschoben wurde.

Wenn ein Client-WS-Manager den Warteschlangenmanagerfehler (als Kanalfehler) feststellt, antwortet er, indem er geeignete Nachrichten in seiner Clusterübertragungswarteschlange auf einen anderen Server-WS-Manager, der eine andere Instanz der Zielclusterwarteschlange enthält, erneut zuweist. Sie kann jedoch keine Nachrichten erneut zuordnen, die durch Affinitätseinschränkungen an den ursprünglichen Server gebunden sind, oder Nachrichten, die sich im Zweifel befinden, weil der Warteschlangenmanager des Servers während der Verarbeitung des Stapelverarbeitungs-Stapeljobs fehlgeschlagen ist. Gehen Sie wie folgt vor, um diese Nachrichten zu verarbeiten:

- 1. Ordnen Sie jedem z/OS-Warteschlangenmanager einen anderen Clusterempfängerkanalnamen und einen anderen TCP/IP-Port zu. Jeder Warteschlangenmanager benötigt einen anderen Port, sodass zwei Systeme einen einzelnen TCP/IP-Stack auf einem z/OS-Image gemeinsam nutzen können. Einer davon ist der Warteschlangenmanager, der ursprünglich auf diesem z/OS-Image ausgeführt wird, und der andere ist der Warteschlangenmanager, den ARM auf diesem z/OS-Image nach einem Systemausfall erneut starten wird. Konfigurieren Sie jeden Port auf jedem z/OS-Image, sodass ARM jeden Warteschlangenmanager auf jedem z/OS-Image erneut starten kann.
- 2. Erstellen Sie eine andere Kanalinitiatorbefehlseingabedatei (CSQINPX) für jede Kombination aus Warteschlangenmanager und z/OS-Image, auf die beim Start des Kanalinitiators verwiesen werden soll.

Jede CSQINPX-Datei muss einen für diesen Warteschlangenmanager spezifischen START LISTE-NER PORT(port)-Befehl enthalten sowie einen ALTER CHANNEL-Befehl für einen Clusterempfängerkanal, der für diese Kombination aus Warteschlangenmanager und z/OS-Image spezifisch ist. Der Befehl ALTER CHANNEL muss den Verbindungsnamen auf den TCP/IP-Namen des z/OS-Images setzen, auf dem der Neustart erfolgt. Sie muss die Portnummer, die für den neu gestarteten Warteschlangenmanager spezifisch ist, als Teil des Verbindungsnamens enthalten.

Die Start-JCL jedes Warteschlangenmanagers kann einen festen Dateinamen für diese CSQINPX-Datei haben und jedes z/OS-Image muss über eine andere Version jeder CSQINPX-Datei auf einem nicht gemeinsam genutzten DASD-Datenträger verfügen.

Wenn ein ARM-Neustart ausgeführt wird, macht IBM MQ die geänderte Kanaldefinition für das Cluster-Repository bekannt, das sie wiederum an alle Clientwarteschlangenmanager veröffentlicht, die ein Interesse an dem Serverwarteschlangenmanagert bekundet haben.

Der Client-WS-Manager behandelt den Ausfall des Server-WS-Managers als Kanalfehler und versucht, den fehlgeschlagenen Kanal erneut zu starten. Wenn der Client-WS-Manager den neuen Server verbindungsname erlernt, verbindet der Kanalneustart den Client-WS-Manager mit dem neu gestarteten Server-WS-Manager. Der Client-WS-Manager kann dann seine Nachrichten resynchronisieren, alle unbestätigten Nachrichten in der Übertragungswarteschlange des Clientwarteschlangenmanagers auflösen und die normale Verarbeitung fortgesetzt werden.

### <span id="page-543-0"></span>**Beim Herstellen einer Verbindung zu einer Gruppe mit gemeinsamer Warteschlange**

Wenn Sie eine Verbindung zu einer Gruppe mit gemeinsamer Warteschlange über den logischen Gruppennamen des dynamischen DNS für eine TCP/IP-Adresse herstellen, gibt der Verbindungsname in Ihrer Kanaldefinition den logischen Gruppennamen Ihrer Gruppe mit gemeinsamer Warteschlange an und nicht den Hostnamen oder die IP-Adresse einer physischen Maschine. Beim Start dieses Kanals wird eine Verbindung zum dynamischen DNS und anschließend zu einem der Warteschlangenmanager in der Gruppe mit gemeinsamer Warteschlange hergestellt. Dieser Prozess wird in Kommunikation für IBM MQ for z/OS mit Gruppen mit gemeinsamer Warteschlange einrichten beschrieben.

Im unwahrscheinlichen Fall eines Imagefehlers tritt einer der folgenden Fehler auf:

- Die Warteschlangenmanager auf dem fehlerhaften Image werden aus dem dynamischen DNS, das auf Ihrem Sysplex ausgeführt wird, entfernt. Der Kanal antwortet auf den Verbindungsfehler durch Eingabe des Status RETRYING und stellt dann eine Verbindung zu dem dynamischen DNS her, das auf dem Sysplex ausgeführt wird. Das dynamische DNS ordnet die eingehende Anforderung einem der übrigem Mitglieder der Gruppe mit gemeinsamer Warteschlange zu, das noch immer in den verbleibenden Images ausgeführt wird.
- Wenn kein anderer Warteschlangenmanager in der Gruppe mit gemeinsamer Warteschlange aktiv ist und ARM den Warteschlangenmanager und den Kanalinitiator erneut in einem anderen Image startet, wird der Gruppenlistener mit dem dynamischen DNS von diesem neuen Image registriert. Dies bedeutet, dass der Name der logischen Gruppe (aus dem Feld für den Verbindungsnamen des Kanals) eine Verbindung zum dynamischen DNS herstellt und dann mit demselben Warteschlangenmanager verbunden ist, der jetzt auf einem anderen Image ausgeführt wird. Für die Kanaldefinition war keine Änderung erforderlich.

Damit diese Art der Wiederherstellung ausgeführt werden kann, müssen die folgenden Punkte beachtet werden:

- Unter z/OS wird der dynamische DNS auf einem der z/OS-Images im Sysplex ausgeführt. Wenn dieses Image fehlschlagen würde, muss der dynamische DNS so konfiguriert werden, dass im Sysplex ein sekundärer Namensserver aktiv ist, der als Alternative zum primären Namensserver agiert. Informationen zu primären und sekundären dynamischen DNS-Servern finden Sie im Handbuch *[OS/390 SecureWay CS IP Configuration](https://publibz.boulder.ibm.com/epubs/pdf/f1af7020.pdf)* .
- Der TCP/IP-Gruppenlistener wurde möglicherweise auf einer bestimmten IP-Adresse gestartet, die in diesem z/OS-Image nicht verfügbar ist. Ist dies der Fall, muss das Empfangsprogramm unter Umständen in einer anderen IP-Adresse auf dem neuen Image gestartet werden. Wenn Sie virtuelle IP-Adressen verwenden, können Sie diese so konfigurieren, dass sie auf anderen z/OS-Images wiederhergestellt werden, sodass keine Änderung des Befehls START LISTENER erforderlich ist.

## **Neustart auf einem anderen z/OS-Image mit LU 6.2**

Wenn Sie nur LU 6.2-Kommunikationsprotokolle verwenden, führen Sie die folgende Prozedur aus, um die erneute Herstellung der Netzverbindung nach dem automatischen Neustart eines Warteschlangenmanagers auf einem anderen z/OS-Image im Sysplex zu ermöglichen:

- Definieren Sie jeden WS-Manager innerhalb des Sysplex mit einem eindeutigen Subsystemnamen.
- Definieren Sie jeden Kanalinitiator innerhalb des Sysplex mit einem eindeutigen LUNAME. Diese Angabe wird sowohl in den WS-Managerattributen als auch im Befehl START LISTENER angegeben.

**Anmerkung:** Der LUNAME benennt einen Eintrag in der APPC-Nebentabelle, der dies wiederum dem tatsächlichen LUNAME zuordnet.

- Richten Sie eine gemeinsam genutzte APPC-Nebentabelle ein, auf die von jedem z/OS-Image im Sysplex verwiesen wird. Dieser Eintrag muss einen Eintrag für jeden LUNAME des Kanalinitiators enthalten. Weitere Informationen hierzu finden Sie unter *[z/OS MVS Planning: APPC/MVS Management](https://www.ibm.com/docs/en/zos/2.5.0?topic=mvs-zos-planning-appcmvs-management)* .
- Richten Sie ein Member APPCPM *xx* von SYS1.PARMLIB für jeden Kanalinitiator innerhalb des Sysplex ein, um eine LUADD-Datei zu enthalten, um den APPC-seitigen Tabelleneintrag für diesen Kanalinitiator zu aktivieren. Diese Member sollten von allen z/OS-Images gemeinsam genutzt werden. Das entspre-

chende SYS1.PARMLIB-Member wird durch einen z/OS-Befehl SET APPC=*xx* aktiviert, der automatisch während des ARM-Neustarts des Warteschlangenmanagers (und seines Kanalinitiators) auf einem anderen z/OS-Image ausgegeben wird, so wie im folgenden Text beschrieben.

• Verwenden Sie das WS-Manager-Attribut LU62ARM, um das Suffix *xx* dieses SYS1.PARMLIB-Members für jeden Kanalinitiator anzugeben. Dies bewirkt, dass der Kanalinitiator den erforderlichen z/OS-Befehl SET APPC=*xx* ausgibt, um dessen LUNAME zu aktivieren.

Definieren Sie Ihre ARM-Richtlinie so, dass sie den Kanalinitiator nur dann erneut startet, wenn er fehlschlägt, während sein z/OS-Image aktiv bleibt; die Benutzer-ID, die dem XCFAS-Adressraum zugeordnet ist, muss berechtigt sein, den IBM MQ-Befehl START CHINIT auszugeben. Starten Sie den Kanalinitiator nicht automatisch erneut, wenn sein z/OS-Image ebenfalls fehlschlägt. Verwenden Sie stattdessen Befehle in den Dateien CSQINP2 und CSQINPX, um den Kanalinitiator und die Listener zu starten.

#### $z/0S$ **Manuelle Recovering-Arbeitseinheiten**

Sie können Arbeitseinheiten von CICS, IMS, RRS oder andere Warteschlangenmanager in einer Gruppe mit gemeinsamer Warteschlange manuell wiederherstellen. Sie können WS-Manager-Befehle verwenden, um den Status der Arbeitseinheiten anzuzeigen, die jeder Verbindung zum Warteschlangenmanager zugeordnet sind.

Dieses Thema enthält Informationen zu den folgenden Themen:

- "Verbindungen und Threads anzeigen" auf Seite 545
- • ["CICS-Arbeitseinheiten mit Wiederherstellung manuell wiederherstellen" auf Seite 546](#page-545-0)
- • ["IMS-Arbeitseinheiten mit Wiederherstellung manuell wiederherstellen" auf Seite 549](#page-548-0)
- • ["Wiederherstellung von RRS-Arbeitseinheiten manuell wiederherstellen" auf Seite 551](#page-550-0)
- • ["Wiederherstellungseinheiten auf einem anderen Warteschlangenmanager in der Gruppe mit gemeinsa](#page-551-0)[mer Warteschlange wiederherstellen" auf Seite 552](#page-551-0)

### **Verbindungen und Threads anzeigen**

Sie können den Befehl DISPLAY CONN verwenden, um Informationen zu Verbindungen zu Warteschlangenmanagern und den zugehörigen Arbeitseinheiten abzurufen. Sie können aktive Arbeitseinheiten anzeigen, um zu sehen, was gerade passiert, oder zu sehen, was beendet werden muss, damit der Warteschlangenmanager heruntergefahren werden kann, und Sie können nicht aufgelöste Arbeitseinheiten anzeigen, um die Wiederherstellung zu erleichtern.

### **Aktive Arbeitseinheiten**

Um nur aktive Arbeitseinheiten anzuzeigen, verwenden Sie

DISPLAY CONN(\*) WHERE(UOWSTATE EQ ACTIVE)

### **Unaufgelöste Arbeitseinheiten**

Eine unaufgelöste Arbeitseinheit, die auch als "unbestän. Thread" bezeichnet wird, ist eine Einheit, die sich im zweiten Arbeitsgang der zweiphasigeCommit-Operation befindet. Für einen solchen Thread werden in IBM MQ Ressourcen bereitgehalten. Um unaufgelöste Arbeitseinheiten anzuzeigen, verwenden Sie

DISPLAY CONN(\*) WHERE(UOWSTATE EQ UNRESOLVED)

<span id="page-545-0"></span>Es ist ein externer Eingriff erforderlich, um den Status von nicht aufgelösten Arbeitseinheiten aufzulösen. Dies kann nur mit dem Starten des Wiederherstellungskoordinators (CICS, IMS oder RRS) oder auch mit mehr verbunden sein, wie in den folgenden Abschnitten beschrieben.

#### $z/0S$ *CICS-Arbeitseinheiten mit Wiederherstellung manuell wiederherstellen*

In diesem Abschnitt erfahren Sie, was beim Neustart des CICS-Adapters passiert und wie Sie unaufgelöste Arbeitseinheiten mit Wiederherstellung, die sich ergeben, handhaben sollten.

## **Was beim Neustart des CICS-Adapters passiert**

Wenn eine Verbindung unterbrochen wird, muss der Adapter während des *Reconnect-Prozesses* eine *Neustartphase* durchlaufen. Die Neustartphase resynchronisiert die Ressourcen. Die Resynchronisation zwischen CICS und IBM MQ ermöglicht es, unbestätigte Arbeitseinheiten zu identifizieren und aufzulösen.

Die Resynchronisation kann wie folgt verursacht werden:

- Eine explizite Anforderung von der verteilten Warteschlangenkomponente
- Eine implizite Anforderung, wenn eine Verbindung zu IBM MQ hergestellt wird

Wenn die Resynchronisation durch eine Verbindung zu IBM MQ verursacht wird, ist die Abfolge der Ereignisse wie folgt:

- 1. Der Verbindungsprozess ruft eine Liste mit IDs von unbestätigten UOW (Units of Work = Arbeitseinheiten) von IBM MQ ab.
- 2. Die UOW-IDs werden auf der Konsole in CSQC313I-Nachrichten angezeigt.
- 3. Die UOW-IDs werden an CICS übergeben.
- 4. CICS leitet für jede unbestätigte UOW-ID eine Resynchronisationstask (CRSY) ein.
- 5. Das Ergebnis der Task für jede unbestätigte UOW wird in der Konsole angezeigt.
- Sie müssen die Nachrichten überprüfen, die während des Verbindungsprozesses angezeigt werden:

### **CSQC313I**

Zeigt an, dass eine UOW im Zweifel ist.

### **CSQC400I**

Bezeichnet die Arbeitseinheit (UOW) und wird von einer dieser Nachrichten gefolgt:

- CSQC402I oder CSQC403I zeigt, dass die Arbeitseinheit (UOW) erfolgreich aufgelöst wurde (festgeschrieben oder zurückgesetzt).
- CSQC404E, CSQC405E, CSQC406E oder CSQC407E zeigt an, dass die UOW nicht aufgelöst wurde.

### **CSQC409I**

Zeigt an, dass alle UOWs erfolgreich aufgelöst wurden.

### **CSQC408I**

Zeigt an, dass nicht alle UOWs erfolgreich aufgelöst wurden.

### **CSQC314I**

Warnt, dass UOW-IDs, die mit einem Stern (\*) hervorgehoben sind, nicht automatisch aufgelöst werden. Diese UOWs müssen explizit durch die verteilte Warteschlangenkomponente aufgelöst werden, wenn sie erneut gestartet wird.

[Abbildung 45 auf Seite 547](#page-546-0) zeigt eine Beispielgruppe von Neustartnachrichten, die in der z/OS-Konsole angezeigt werden.

<span id="page-546-0"></span>CSQ9022I +CSQ1 CSQYASCP ' START QMGR' NORMAL COMPLETION +CSQC323I VICIC1 CSQCQCON CONNECT received from TERMID=PB62 TRANID=CKCN +CSQC303I VICIC1 CSQCCON CSQCSERV loaded. Entry point is 850E8918 +CSQC313I VICIC1 CSQCCON UOWID=VICIC1.A6E5A6F0E2178D25 is in doubt +CSQC313I VICIC1 CSQCCON UOWID=VICIC1.A6E5A6F055B2AC25 is in doubt +CSQC313I VICIC1 CSQCCON UOWID=VICIC1.A6E5A6EFFD60D425 is in doubt +CSQC313I VICIC1 CSQCCON UOWID=VICIC1.A6E5A6F07AB56D22 is in doubt +CSQC307I VICIC1 CSQCCON Successful connection to subsystem VC2 +CSQC472I VICIC1 CSQCSERV Server subtask (TCB address=008BAD18) connect successful +CSQC472I VICIC1 CSQCSERV Server subtask (TCB address=008BAA10) connect successful +CSQC472I VICIC1 CSQCSERV Server subtask (TCB address=008BA708) connect successful +CSQC472I VICIC1 CSQCSERV Server subtask (TCB address=008CAE88) connect successful +CSQC472I VICIC1 CSQCSERV Server subtask (TCB address=008CAB80) connect successful +CSQC472I VICIC1 CSQCSERV Server subtask (TCB address=008CA878) connect successful +CSQC472I VICIC1 CSQCSERV Server subtask (TCB address=008CA570) connect successful +CSQC472I VICIC1 CSQCSERV Server subtask (TCB address=008CA268) connect successful +CSQC403I VICIC1 CSQCTRUE Resolved BACKOUT for +CSQC400I VICIC1 CSQCTRUE UOWID=VICIC1.A6E5A6F0E2178D25 +CSQC403I VICIC1 CSQCTRUE Resolved BACKOUT for +CSQC400I VICIC1 CSQCTRUE UOWID=VICIC1.A6E5A6F055B2AC25 +CSQC403I VICIC1 CSQCTRUE Resolved BACKOUT for +CSQC400I VICIC1 CSQCTRUE UOWID=VICIC1.A6E5A6F07AB56D22 +CSQC403I VICIC1 CSQCTRUE Resolved BACKOUT for +CSQC400I VICIC1 CSQCTRUE UOWID=VICIC1.A6E5A6EFFD60D425 +CSQC409I VICIC1 CSQCTRUE Resynchronization completed successfully

*Abbildung 45. Beispielneustartnachrichten*

Die Gesamtzahl der CSQC313I-Nachrichten muss der Gesamtzahl der Nachrichten CSQC402I plus CSQC403I entsprechen. Wenn die Gesamtsummen nicht gleich sind, gibt es UOWs, die der Verbindungsprozess nicht lösen kann. Diese UOWs, die nicht aufgelöst werden können, werden durch Probleme mit CICS (z. B. einem Kaltstart) oder mit IBM MQoder durch die Verteilung von Warteschlangensteuerung verursacht. Wenn diese Probleme behoben wurden, können Sie eine andere Resynchronisation einleiten, indem Sie die Verbindung abschalten und anschließend wieder anschließen.

Alternativ können Sie jede ausstehende UOW mit Hilfe des Befehls RESOLVE INDOUBT und der in Nachricht CSQC400I angezeigten UOW-ID auflösen. Anschließend müssen Sie eine Verbindungstrennung und -wiederherstellung durchführen, um die *Deskriptoren der Arbeitseinheit mit Wiederherstellung* in CICS zu bereinigen. Sie müssen das richtige Ergebnis der UOW kennen, um UOWs manuell aufzulösen.

Alle Nachrichten, die nicht aufgelösten UOWs zugeordnet sind, werden von IBM MQ gesperrt, und es können keine Batch-, TSO-oder CICS -Tasks auf sie zugreifen.

Wenn CICS fehlschlägt und ein Wiederanlauf nach Systemabsturz erforderlich ist, ändern Sie *nicht* die GENERIC-APPLID des CICS-Systems. Denn sonst kann nach der Wiederherstellung der Verbindung zu IBM MQ die Datenintegrität mit IBM MQ nicht garantiert werden. Dies liegt daran, dass IBM MQ die neue Instanz von CICS als eine andere CICS behandelt (weil die APPLID unterschiedlich ist). Die Auflösung der unbestätigten Arbeitseinheit basiert dann auf dem falschen CICS-Protokoll.

## **Wie CICS-Arbeitseinheiten mit Wiederherstellung manuell aufgelöst werden**

Wenn der Adapter abnormal beendet wird, erstellen CICS und IBM MQ unbestätigte Listen entweder dynamisch oder während des Neustarts, je nachdem, welches Subsystem die abnormale Beendigung verursacht hat.

**Anmerkung:** Wenn Sie Arbeitseinheiten mit dem Beispielprogramm DFH\$INDB anzeigen, werden Sie möglicherweise feststellen, dass IBM MQ-UOWs nicht immer korrekt angezeigt werden.

Wenn CICS eine Verbindung zu IBM MQ herstellt, gibt es möglicherweise eine oder mehrere Arbeitseinheiten mit Wiederherstellung, die nicht aufgelöst wurden.

Eine der folgenden Nachrichten wird an die Konsole gesendet:

- CSQC404E
- CSQC405E
- CSQC406E
- CSQC407E
- CSQC408I

Details zur Bedeutung dieser Nachrichten finden Sie unter Nachrichten zu CICS-Adapter und -Bridge.

CICS speichert Details zu den Arbeitseinheiten mit Wiederherstellung, die während des Verbindungsstarts nicht aufgelöst wurden. Ein Eintrag wird gelöscht, wenn er nicht mehr in der von IBM MQ angezeigten Liste angezeigt wird.

Arbeitseinheiten mit Wiederherstellung, die nicht von CICS aufgelöst werden können, müssen mithilfe von IBM MQ-Befehlen manuell aufgelöst werden. Dieses manuelle Verfahren wird selten in einer Installation verwendet, da es nur dann erforderlich ist, wenn Betriebsfehler oder Softwareprobleme die automatische Auflösung verhindert haben. *Alle Inkonsistenzen, die bei der Auflösung unbestätigter Arbeitseinheiten gefunden werden, müssen untersucht werden.*

Gehen Sie wie folgt vor, um die Arbeitseinheiten mit

1. Rufen Sie mit folgendem Befehl eine Liste der Arbeitseinheiten mit Wiederherstellung von IBM MQ ab:

```
+CSQ1 DISPLAY CONN( * ) WHERE(UOWSTATE EQ UNRESOLVED)
```
Sie erhalten die folgende Nachricht:

```
CSQM201I +CSQ1 CSQMDRTC DISPLAY CONN DETAILS
CONN(BC85772CBE3E0001)
EXTCONN(C3E2D8C3C7D9F0F94040404040404040)
TYPE(CONN)
CONNOPTS(
MQCNO_STANDARD_BINDING
)
UOWLOGDA(2005-02-04)
UOWLOGTI(10.17.44)
UOWSTDA(2005-02-04)
UOWSTTI(10.17.44)
UOWSTATE(UNRESOLVED)
NID(IYRCSQ1 .BC8571519B60222D)
EXTURID(BC8571519B60222D)
QMURID(0000002BDA50)
URTYPE(CICS)
USERID(MQTEST)
APPLTAG(IYRCS01)
ASID(0000)
APPLTYPE(CICS)
TRANSID(GP02)
TASKNO(0000096)
END CONN DETAILS
```
Bei CICS-Verbindungen besteht die NID aus der CICS-Anwendungs-ID und einer eindeutigen Nummer, die von CICS zu dem Zeitpunkt bereitgestellt wird, an dem die Synchronisationspunktprotokolleinträge geschrieben werden. Diese eindeutige Nummer wird in Datensätzen gespeichert, die zum Zeitpunkt der Synchronisationspunktverarbeitung sowohl in das CICS-Systemprotokoll als auch in das IBM MQ-Protokoll geschrieben werden. Dieser Wert wird in CICS als *Wiederherstellungstoken* bezeichnet.

2. Durchsuchen Sie das CICS-Protokoll nach Einträgen, die sich auf eine bestimmte Arbeitseinheit mit Wiederherstellung beziehen.

<span id="page-548-0"></span>Suchen Sie nach einem PREPARE-Datensatz für die taskbezogene Installation, bei der das Feld für das Wiederherstellungstokenfeld (JCSRMTKN) dem Wert entspricht, der von der Netzwerk-ID abgerufen wurde. Die Netz-ID wird von IBM MQ in der Ausgabe des Befehls DISPLAY CONN bereitgestellt.

Der PREPARE-Datensatz im CICS-Protokoll für die Arbeitseinheiten mit Wiederherstellung stellt die CICS-Tasknummer bereit. Alle anderen Einträge im Protokoll für diese CICS-Task können anhand dieser Nummer gefunden werden.

Sie können beim Durchsuchen des Protokolls das CICS-Journaldruckdienstprogramm DFHJUP verwenden. Ausführliche Informationen zur Verwendung dieses Programms finden Sie im *CICS Operations and Utilities Guide*.

3. Durchsuchen Sie das IBM MQ-Protokoll nach Datensätzen, die sich auf eine bestimmte Arbeitseinheit mit Wiederherstellung beziehen. Verwenden Sie dann die URID aus diesem Datensatz, um die übrigen Protokollsätze für diese Arbeitseinheit mit Wiederherstellung abzurufen.

Beachten Sie beim Durchsuchen des IBM MQ-Protokolls, dass die IBM MQ-Startnachricht CSQJ001I die Start-RBA für diese Sitzung bereitstellt.

Das Programm zum Drucken von Protokollsätzen (CSQ1LOGP) kann zu diesem Zweck verwendet werden.

4. Wenn es sein muss, führen Sie die Auflösung unbestätigter Arbeitseinheiten in IBM MQ durch.

IBM MQ kann angewiesen werden, die Wiederherstellungsaktion für eine Arbeitseinheit mit Wiederherstellung unter Verwendung des IBM MQ-Befehls RESOLVE INDOUBT auszuführen.

Wenn Sie alle Threads wiederherstellen möchten, die einem bestimmten *connection-name* zugeordnet sind, verwenden Sie die Option NID (\*).

Der Befehl erstellt eine der folgenden Nachrichten, die zeigen, ob der Thread festgeschrieben oder zurückgesetzt wird:

CSQV414I +CSQ1 THREAD *network-id* COMMIT SCHEDULED CSQV415I +CSQ1 THREAD *network-id* ABORT SCHEDULED

Wenn Sie eine Auflösung unbestätigter Arbeitseinheiten durchführen, wissen CICS und der Adapter nichts von den Befehlen an IBM MQ zum Festschreiben oder Zurückschreiben von Arbeitseinheiten mit Wiederherstellung, da nur IBM MQ-Ressourcen betroffen sind. In CICS werden jedoch Details zu den unbestätigten Threads gespeichert, die von IBM MQ nicht aufgelöst werden konnten. Diese Informationen werden gelöscht, wenn entweder die bereitgestellte Liste leer ist oder wenn sie keine Arbeitseinheit mit Wiederherstellung enthält, für die CICS Details gespeichert hat.

#### z/0S *IMS-Arbeitseinheiten mit Wiederherstellung manuell wiederherstellen*

In diesem Abschnitt erfahren Sie, was beim Neustart des IMS-Adapters passiert und wie Sie unaufgelöste Arbeitseinheiten mit Wiederherstellung, die sich ergeben, handhaben sollten.

### **Was beim Neustart des IMS-Adapters passiert**

Immer wenn die Verbindung zu IBM MQ entweder nach einem Neustart des Warteschlangenmanagers oder nach einem IMS-Befehl /START SUBSYS wiederhergestellt wird, leitet IMS den folgenden Resynchronisationsprozess ein:

- 1. IMS übergibt die Liste der IDs von UOWs (Unit of Work = Arbeitseinheit), die es für unbestätigt hält, an den IBM MQ IMS-Adapter, und zwar nacheinander mit dem Auflösungsparameter für Festschreiben (Commit) oder Zurücksetzen (Backout).
- 2. Der IMS-Adapter übergibt die Auflösungsanforderung an IBM MQ und meldet das Ergebnis zurück an IMS.

3. Nachdem alle IMS -Auflösungsanforderungen verarbeitet wurden, wird der IMS -Adapter von IBM MQ aus einer Liste aller UOWs abgerufen, die IBM MQ noch im Zweifel enthält, die vom IMS -System eingeleitet wurden. Diese werden in der Nachricht CSQQ008I an das IMS-Hauptterminal gemeldet.

**Anmerkung:** Solange eine UOW unbestätigt ist, wird jede zugehörige IBM MQ-Nachricht von IBM MQ gesperrt und ist für keine Anwendung verfügbar.

### **Wie IMS-Arbeitseinheiten mit Wiederherstellung manuell aufgelöst werden**

Wenn IMS eine Verbindung zu IBM MQ, IBM MQ herstellt, verfügt möglicherweise über eine oder mehrere unbestätigte Wiederherstellungseinheiten, die nicht aufgelöst wurden.

Wenn IBM MQ unbestätigte Arbeitseinheiten mit Wiederherstellung hat, die IMS nicht aufgelöst hat, wird folgende Nachricht am IMS-Hauptterminal ausgegeben:

CSQQ008I nn units of recovery are still in doubt in queue manager *qmgr-name*

Wenn diese Nachricht ausgegeben wird, wurde entweder ein Kaltstart von IMS durchgeführt oder es wurde mit einem unvollständigen Protokollband gestartet. Diese Nachricht kann auch ausgegeben werden, wenn IBM MQ oder IMS aufgrund eines Softwarefehlers oder eines anderen Subsystemfehlers abnormal beendet wird.

Nach Empfang der Nachricht CSQQ008I:

- Die Verbindung bleibt aktiv.
- IMS-Anwendungen können weiter auf IBM MQ-Ressourcen zugreifen.
- Einige IBM MQ-Ressourcen bleiben gesperrt.

Wenn der unbestätigte Thread nicht aufgelöst wird, kann es sein, dass sich IMS-Nachrichtenwarteschlangen aufbauen. Sobald die IMS-Warteschlangen voll sind, wird IMS beendet. Sie müssen sich dieser potenziellen Schwierigkeit bewusst sein und Sie müssen IMS überwachen, bis die unbestätigen Arbeitseinheiten mit Wiederherstellung vollständig aufgelöst sind.

#### **Wiederherstellungsprozedur**

Führen Sie die folgenden Schritte aus, um die IMS-Arbeitseinheiten wiederherzustellen:

- 1. Erzwingen Sie das Schließen des IMS-Protokolls mit /SWI OLDS und archivieren Sie anschließend das IMS-Protokoll. Verwenden Sie das Dienstprogramm DFSERA10, um die Datensätze aus dem vorherigen IMS-Protokollband zu drucken. Geben Sie X'3730' -Protokollsätze ein, und geben Sie eine Anforderung für einen phase-2-Commit-Request an, und geben Sie X'38' -Protokollsätze an, Notieren Sie die angeforderte Aktion für die letzte Transaktion in jeder abhängigen Region.
- 2. Führen Sie den DL/I-Stapeljob aus, um jedes beteiligte PSB zu sichern, das keinen Festschreibungspunkt erreicht hat. Der Prozess kann einige Zeit in Anspruch nehmen, da Transaktionen immer noch verarbeitet werden. Es kann auch eine Reihe von Datensätzen sperren, die sich auf den Rest der Verarbeitung und die übrigen Nachrichtenwarteschlangen auswirken könnten.
- 3. Erstellen Sie mit folgendem Befehl eine Liste der unbestätigten Arbeitseinheiten mit Wiederherstellung aus IBM MQ:

+CSQ1 DISPLAY CONN(\*) WHERE(UOWSTATE EQ UNRESOLVED)

Sie erhalten die folgende Nachricht:

```
CSQM201I +CSQ1 CSQMDRTC DISPLAY CONN DETAILS
CONN(BC45A794C4290001)
EXTCONN(C3E2D8C3E2C5C3F24040404040404040)
TYPE(CONN)
CONNOPTS(
MQCNO_STANDARD_BINDING
```

```
)
UOWLOGDA(2005-02-15)
UOWLOGTI(16.39.43)
UOWSTDA(2005-02-15)
UOWSTTI(16.39.43)
UOWSTATE(UNRESOLVED)
NID(IM8F .BC45A794D3810344)
EXTURID(
0000052900000000
)
QMURID(00000354B76E)
URTYPE(IMS)
USERID(STCPI)
APPLTAG(IM8F)
ASID(0000)
APPLTYPE(IMS)
PSTID(0004)
PSBNAME(GP01MPP)
```
Bei IMS besteht die NID aus dem IMS-Verbindungsnamen und einer eindeutigen Nummer, die von IMS bereitgestellt wird. Der Wert wird in IMS als *Wiederherstellungstoken* bezeichnet. Weitere Informationen finden Sie im *IMS Customization Guide*.

- 4. Vergleichen Sie die NIDs (IMS-ID plus OASN in Hexadezimalzeichen) in den DISPLAY THREAD-Nachrichten mit den OASNs (4 Byte dezimal), die in der Ausgabe von DFSERA10 angezeigt werden. Entscheiden Sie, ob ein Commit oder ein Backout durchgeführt werden
- 5. Führen Sie die Auflösung der unbestätigten Arbeitseinheit in IBM MQ wie folgt mit dem Befeh RESOLVE INDOUBT durch:

```
RESOLVE INDOUBT( connection-name )
ACTION(COMMIT|BACKOUT)
NID( network-id )
```
Wenn Sie alle Threads wiederherstellen möchten, die *connection-name* zugeordnet sind, verwenden Sie die Option NID (\*). Der Befehl führt zu einer der folgenden Nachrichten, um anzugeben, ob der Thread festgeschrieben oder zurückgesetzt wurde:

CSQV414I THREAD *network-id* COMMIT SCHEDULED CSQV415I THREAD *network-id* BACKOUT SCHEDULED

Wenn Sie eine Auflösung unbestätigter Arbeitseinheiten durchführen, wissen IMS und der Adapter nichts von den Befehlen an IBM MQ zum Festschreiben oder Zurückschreiben von unbestätigten Arbeitseinheiten mit Wiederherstellung, da nur IBM MQ-Ressourcen betroffen sind.

### $z/0S$

### *Wiederherstellung von RRS-Arbeitseinheiten manuell wiederherstellen*

In diesem Thema wird erläutert, wie Sie feststellen können, ob unbestätigte RRS-Einheiten für die Wiederherstellung vorhanden sind und wie diese Einheiten der Wiederherstellung manuell aufgelöst werden können.

Wenn RRS eine Verbindung zu IBM MQ herstellt, hat IBM MQ möglicherweise eine oder mehrere Arbeitseinheiten mit Wiederherstellung, die nicht aufgelöst wurden. Wenn in IBM MQ unbestätigte Wiederherstellungseinheiten vorhanden sind, die RRS nicht aufgelöst hat, wird eine der folgenden Nachrichten an der z/OS -Konsole ausgegeben:

- CSQ3011I
- CSQ3013I
- CSQ3014I
- CSQ3016I

Sowohl IBM MQ als auch RRS stellen Tools, mit denen Informationen zu unbestätigten Arbeitseinheiten mit Wiederherstellung angezeigt werden können, sowie Verfahren zu deren manueller Auflösung bereit.

Verwenden Sie in IBM MQ den Befehl DISPLAY CONN, um Informationen zu unbestätigten IBM MQ-Threads anzuzeigen. Die Ausgabe des Befehls enthält die IDs der RRS-Arbeitseinheiten mit Wiederher<span id="page-551-0"></span>stellung für die IBM MQ-Threads, die RRS als Koordinator haben. Dies kann verwendet werden, um das Ergebnis der Arbeitseinheit mit Wiederherstellung zu ermitteln.

Verwenden Sie den Befehl RESOLVE INDOUBT, um den unbestätigten IBM MQ-Thread manuell aufzulösen. Dieser Befehl kann verwendet werden, um die Wiederherstellungseinheit festzuschreiben oder zu sichern, nachdem Sie die richtige Entscheidung getroffen haben.

#### $z/0S$ *Wiederherstellungseinheiten auf einem anderen Warteschlangenmanager in der Gruppe mit gemeinsamer Warteschlange wiederherstellen*

In diesem Abschnitt finden Sie Informationen, wie Sie Wiederherstellungseinheiten in anderen Warteschlangenmanagern in einer Gruppe mit gemeinsamer Warteschlange ermitteln und manuell wiederherstellen können.

Wenn ein Warteschlangenmanager, der Mitglied einer Gruppe mit gemeinsamer Warteschlange ist, fehlschlägt und nicht erneut gestartet werden kann, können andere Warteschlangenmanager in der Gruppe eine Peerwiederherstellung vornehmen und den Vorgang ab dort fortsetzten. Der Warteschlangenmanager hat jedoch möglicherweise unbestätigte Arbeitseinheiten mit Wiederherstellung, die nicht durch Peer-Wiederherstellung aufgelöst werden können, da die endgültige Disposition dieser Arbeitseinheit nur für den fehlgeschlagenen Warteschlangenmanager bekannt ist. Diese Arbeitseinheiten mit Wiederherstellung werden aufgelöst, wenn der Warteschlangenmanager schließlich erneut gestartet wird, aber bis dahin bleiben sie unbestätigt.

Dies bedeutet, dass bestimmte Ressourcen (z. B. Nachrichten) gesperrt werden können, so dass sie anderen Warteschlangenmanagern in der Gruppe nicht zur Verfügung stehen. In dieser Situation können Sie den Befehl DISPLAY THREAD verwenden, um diese Arbeitseinheiten auf dem inaktiven Warteschlangenmanager anzuzeigen. Wenn Sie diese Wiederherstellungseinheiten manuell auflösen wollen, um die Nachrichten anderen Warteschlangenmanagern in der Gruppe zur Verfügung zu stellen, können Sie den Befehl RESOLVE INDOUBT verwenden.

Wenn Sie den Befehl DISPLAY THREAD ausgeben, um die unbestäbaren Arbeitseinheiten anzuzeigen, können Sie das Schlüsselwort QMNAME verwenden, um den Namen des inaktiven Warteschlangenmanagers anzugeben. Wenn Sie z. B. den folgenden Befehl ausgeben:

+CSQ1 DISPLAY THREAD(\*) TYPE(INDOUBT) QMNAME(QM01)

Sie erhalten die folgenden Nachrichten:

CSQV436I +CSQ1 INDOUBT THREADS FOR QM01 - NAME THREAD-XREF URID NID USER1 000000000000000000000000 CSQ:0001.0 USER2 000000000000000000000000 CSQ:0002.0 DISPLAY THREAD REPORT COMPLETE

Wenn der angegebene Warteschlangenmanager aktiv ist, gibt IBM MQ keine Informationen zu unbestätigten Threads zurück, sondern gibt folgende Nachricht aus:

CSQV435I CANNOT USE QMNAME KEYWORD, QM01 IS ACTIVE

Verwenden Sie den Befehl IBM MQ-Befehl RESOLVE INDOUBT, um die unbestätigten Threads manuell aufzulösen. Verwenden Sie das Schlüsselwort QMNAME, um den Namen des inaktiven Warteschlangenmanagers im Befehl anzugeben.

Dieser Befehl kann verwendet werden, um die Arbeitseinheit mit Wiederherstellung festzuschreiben oder zu sichern. Der Befehl löst nur den gemeinsam genutzten Teil der Arbeitseinheit mit Wiederherstellung

auf; lokale Nachrichten sind nicht betroffen und bleiben gesperrt, bis der Warteschlangenmanager erneut gestartet wird oder er die Verbindung zu CICS, IMS oder RRS-Stapel wiederherstellt.

# **IBM MQ und IMS**

IBM MQ stellt zwei Komponenten als Schnittstelle mit IMS, dem IBM MQ - IMS Adapter und der IBM MQ - IMS Bridge bereit. Diese Komponenten werden in der Regel als IMS-Adapter und als IMS-Bridge bezeichnet.

#### $z/0S$ **IMS-Adapter betreiben**

In diesem Abschnitt wird erläutert, wie der IMS -Adapter ausgeführt wird, der IBM MQ mit IMS -Systemen verbindet.

**Anmerkung:** Der IMS-Adapter verfügt nicht über Operationen und Steuerkonsolen.

Dieses Thema enthält die folgenden Abschnitte:

- "IMS-Verbindungen steuern" auf Seite 553
- "Verbindung von der IMS-Steuerregion herstellen" auf Seite 553
- • ["Unbestätigte Arbeitseinheiten mit Wiederherstellung anzeigen" auf Seite 556](#page-555-0)
- • ["IMS-abhängige Regionsverbindungen steuern" auf Seite 557](#page-556-0)
- • ["trennen vonIMS" auf Seite 560](#page-559-0)
- • ["IMS-Auslösemonitor steuern" auf Seite 560](#page-559-0)

### *IMS-Verbindungen steuern*

Dieser Abschnitt enthält Informationen zu den IMS-Bedienerbefehlen, mit denen die Verbindung zu IBM MQ gesteuert und überwacht wird.

IMS stellt folgende Bedienerbefehle bereit, um die Verbindung zu IBM MQ zu steuern und zu überwachen:

### **/CHANGE SUBSYS**

Löscht eine unbestätigte Arbeitseinheit mit Wiederherstellung aus IMS.

### **/DISPLAY OASN SUBSYS**

Zeigt ausstehende Wiederherstellungselemente an.

### **/DISPLAY SUBSYS**

Zeigt den Verbindungsstatus und die Threadaktivität an.

### **/START SUBSYS**

Verbindet die IMS-Steuerregion mit einem Warteschlangenmanager.

### **/STOP SUBSYS**

Trennt die Verbindung von IMS mit einem Warteschlangenmanager.

### **/TRACE**

Steuert den IMS-Trace.

Weitere Informationen zu diesen Befehlen finden Sie im Handbuch *IMS/ESA Operator's Reference* für die von Ihnen verwendete Version von IMS.

IMS-Befehlsantworten werden an das Terminal gesendet, von dem der Befehl ausgegeben wurde. Die Berechtigung zum Ausgeben von IMS-Befehlen basiert auf der IMS-Sicherheit.

### *Verbindung von der IMS-Steuerregion herstellen*

In diesem Abschnitt werden die verfügbaren Verfahren zum Herstellen einer Verbindung von IMS zu IBM MQ beschrieben.

IMS stellt eine Verbindung von seiner Steuerregion zu jedem Warteschlangenmanager her, der IMS verwendet. IMS muss aktiviert sein, damit die Verbindung auf eine der folgenden Arten hergestellt werden kann:

- Automatisch während eines der folgenden Schritte
	- Eine Kaltstartinitialisierung.
	- Ein Warmstart von IMS, wenn die IBM MQ -Verbindung aktiv war, als IMS heruntergefahren wurde.
- Als Antwort auf den IMS-Befehl:

/START SUBSYS *sysid*

Dabei steht *sysid* für den Namen des Warteschlangenmanagers.

Der Befehl kann unabhängig davon, ob der WS-Manager aktiv ist, abgesetzt werden.

Die Verbindung wird erst hergestellt, wenn der erste MQ-API-Aufruf an den WS-Manager erfolgt. Bis zu diesem Zeitpunkt zeigt der IMS-Befehl /DIS SUBSYS den Status 'NOT CONN' (nicht verbunden) an.

Die Reihenfolge, in der Sie IMS und den Warteschlangenmanager starten, ist nicht von Bedeutung.

IMS kann die Verbindung zum Warteschlangenmanager nicht automatisch erneut aktivieren, wenn der Warteschlangenmanager mit dem Befehl STOP QMGR, dem IMS-Befehl /STOP SUBSYS oder durch eine abnormale Beendigung gestoppt wird. Deshalb müssen Sie die Verbindung mit dem IMS-Befehl /START SUBSYS herstellen.

Wenn ein IMS -Befehl im Konsolenprotokoll des Warteschlangenmanagers wie folgt angezeigt wird:

MODIFY IMS\*,SS\*

Überprüfen Sie das IMS -Hauptprotokoll und stellen Sie sicher, dass IBM MQ über RACF-Berechtigung zum Absetzen von IMS Adapter MODIFY-Befehlen verfügt.

### **Adapter initialisieren und Verbindung zum WS-Manager herstellen**

Der Adapter ist eine Gruppe von Modulen, die in die IMS-Steuerregion und abhängige Regionen geladen werden. Dies geschieht mithilfe der External Subsystem Attach Facility von IMS.

Diese Prozedur initialisiert den Adapter und stellt eine Verbindung zum WS-Manager her:

- 1. Lesen Sie das Subsystem-Member (SSM) aus IMS.PROCLIB. Das ausgewählte SSM ist ein IMS-EXEC-Parameter. Das Member enthält einen Eintrag für jeden Warteschlangenmanager, zu dem IMS eine Verbindung herstellen kann. Jeder Eintrag enthält Steuerinformationen zu einem IBM MQ-Adapter.
- 2. Laden Sie den IMS-Adapter.

**Anmerkung:** IMS lädt eine einzige Kopie der Adaptermodule für jede IBM MQ-Instanz, die im SSM-Member definiert ist.

- 3. Hängen Sie die Task des externen Subsystems für IBM MQ an.
- 4. Führen Sie den Adapter mit dem Parameter CTL EXEC (IMS-ID) als dem Verbindungsnamen aus.

Der Prozess ist derselbe, unabhängig davon, ob die Verbindung Teil der Initialisierung oder ein Ergebnis des IMS-Befehls /START SUBSYS ist.

Wenn der Warteschlangenmanager aktiv ist, wenn IMS versucht, die Verbindung herzustellen, werden folgende Nachrichten gesendet:

• An die z/OS-Konsole:

```
DFS3613I ESS TCB INITIALIZATION COMPLETE
```
• An das IMS-Hauptterminal:

```
CSQQ000I IMS/TM imsid connected to queue manager ssnm
```
Wenn IMS versucht, die Verbindung herzustellen und *der Warteschlangenmanager nicht aktiv ist*, werden jedes Mal, wenn eine Anwendung einen MQI-Aufruf ausgibt, folgende Nachrichten an das IMS-Hauptterminal gesendet:

```
CSQQ001I IMS/TM imsid not connected to queue manager ssnm.
Notify message accepted
DFS3607I MQM1 SUBSYSTEM ID EXIT FAILURE, FC = 0286, RC = 08,
JOBNAME = IMSEMPR1
```
Wenn DFS3607I-Nachrichten beim Starten der Verbindung zu IMS oder beim Systemstart angezeigt werden, bedeutet dies, dass der Warteschlangenmanager nicht verfügbar ist. Um zu verhindern, dass eine große Anzahl von Nachrichten generiert wird, müssen Sie einen der folgenden Schritte ausführen:

- 1. Starten Sie den entsprechenden Warteschlangenmanager.
- 2. Geben Sie folgenden IMS-Befehl aus:

```
/STOP SUBSYS
```
IMS erwartet dann nicht, dass eine Verbindung zum Warteschlangenmanager hergestellt wird.

Wenn Sie weder eine Nachricht DFS3607I als auch die zugehörige Nachricht CSQQ001I erhalten, werden jedes Mal, wenn ein Job in der Region terminiert ist, und jedes Mal, wenn eine Verbindungsanforderung an den Warteschlangenmanager von einer Anwendung ausgeführt wird, ausgegeben.

### **Thread-Anhang**

In einer MPP- oder IFP-Region stellt IMS eine Threadverbindung her, wenn das erste Anwendungsprogramm in dieser Region terminiert wird, selbst wenn dieses Anwendungsprogramm keinen IBM MQ-Aufruf ausgibt. In einer BMP-Region wird die Threadverbindung hergestellt, wenn die Anwendung ihren ersten IBM MQ-Aufruf ( MQCONN oder MQCONNX) ausgibt. Dieser Thread wird für die Dauer der Region beibehalten oder bis die Verbindung gestoppt wurde.

Für die nachrichtengesteuerten und nicht nachrichtengesteuerten Regionen lautet die Querverweis-ID des Wiederherstellungsthreads, *Thread-xref*, die dem Thread zugeordnet ist:

```
PSTid + PSBname
```
Dabei gilt:

**PSTid**

Regionskennung der Partitionsspezifikation

#### **PSBname**

Name für Programmspezifikationsblock

<span id="page-555-0"></span>Sie können Verbindungs-IDs als eindeutige IDs in IBM MQ-Befehlen verwenden. In diesem Fall fügt IBM MQ diese IDs automatisch in jede Bedienernachricht ein, die es generiert.

#### $z/0S$ *Unbestätigte Arbeitseinheiten mit Wiederherstellung anzeigen*

Sie können unbestätigte Arbeitseinheiten mit Wiederherstellung anzeigen und versuchen, sie wiederherzustellen.

Die Arbeitsschritte, die zum Auflisten und Wiederherstellen unbestälicher Arbeitseinheiten mit Wiederherstellung in diesem Thema verwendet werden, gelten nur für relativ einfache Fälle. Wenn der Warteschlangenmanager abnormal beendet wird, während er mit IMS verbunden ist, schreibt IMS die Arbeit möglicherweise fest oder setzt sie zurück, ohne dass IBM MQ davon Kenntnis hat. Wenn der WS-Manager erneut gestartet wird, wird diese Arbeit als *unbestätigt* bezeichnet. Es muss eine Entscheidung über den Status der Arbeit getroffen werden.

Geben Sie den folgenden Befehl aus, um eine Liste der unbestästigeen Arbeitseinheiten mit Wiederherstellung anzuzeigen:

+CSQ1 DISPLAY CONN(\*) WHERE(UOWSTATE EQ UNRESOLVED)

IBM MQ antwortet mit einer Nachricht wie der folgenden:

```
CSQM201I +CSQ1 CSQMDRTC DIS CONN DETAILS
CONN(BC0F6125F5A30001)
EXTCONN(C3E2D8C3C3E2D8F14040404040404040)
TYPE(CONN)
CONNOPTS(
MQCNO_STANDARD_BINDING
)
UOWLOGDA(2004-11-02)
UOWLOGTI(12.27.58)
UOWSTDA(2004-11-02)
UOWSTTI(12.27.58)
UOWSTATE(UNRESOLVED)
NID(CSQ1CHIN.BC0F5F1C86FC0766)
EXTURID(000000000000001F000000007472616E5F6964547565204E6F762020...)
QMURID(000000026232)
URTYPE(XA)
USERID( )
APPLTAG(CSQ1CHIN)
ASID(0000)
APPLTYPE(CHINIT)
CHANNEL( )
CONNAME (
END CONN DETAILS
```
Eine Erläuterung der Attribute in dieser Nachricht finden Sie in der Beschreibung des Befehls DISPLAY CONN .

### **Recovery unbestän. Arbeitseinheiten mit Wiederherstellung**

Geben Sie den folgenden Befehl aus, um unbestätigte Arbeitseinheiten mit Wiederherstellung wiederherzustellen:

```
+CSQ1 RESOLVE INDOUBT( connection-name ) ACTION(COMMIT|BACKOUT)
NID( net-node.number )
```
<span id="page-556-0"></span>Dabei gilt:

### *connection-name*

Die System-ID von IMS.

### **AKTION**

Gibt an, ob diese Einheit der Wiederherstellung festgeschrieben (COMMIT) oder back out (BACKOUT) ist.

### *net-node.number*

Die zugeordnete Netzknotennummer (net.node.number).

Wenn Sie den Befehl RESOLVE INDOUBT ausgegeben haben, wird eine der folgenden Nachrichten angezeigt:

```
CSQV414I +CSQ1 THREAD network-id COMMIT SCHEDULED
CSQV415I +CSQ1 THREAD network-id BACKOUT SCHEDULED
```
## **Residuenwiederherstellungseinträge auflösen**

Zu bestimmten Zeiten erstellt IMS eine Liste mit RRE-Einträgen (Residual Recorvery Entries = Residuenwiederherstellungseinträge). RREs sind Arbeitseinheit mit Wiederherstellung, die für IBM MQ möglicherweise unbestätigt sind. Sie entstehen in verschiedenen Situationen:

- Wenn der Warteschlangenmanager nicht aktiv ist, hat IMS RREs, die erst aufgelöst werden können, wenn der Warteschlangenmanager aktiv ist. Diese RREs sind kein Problem.
- Wenn der Warteschlangenmanager aktiv und mit IMSverbunden ist und IMS die Arbeit, die IBM MQ festgeschrieben hat, unterstützt, gibt der IMS -Adapter die Nachricht CSQQ010Eaus. Wenn die Daten in den beiden Systemen konsistent sein müssen, gibt es ein Problem. Informationen zum Beheben dieses Problems finden Sie im Abschnitt ["IMS-Arbeitseinheiten mit Wiederherstellung manuell wiederherstel](#page-548-0)[len" auf Seite 549](#page-548-0).
- Wenn der Warteschlangenmanager aktiv und mit IMS verbunden ist, kann es weiterhin RREs geben, obwohl Sie nicht durch Nachrichten über dieses Problem informiert wurden. Nachdem die IBM MQ-Verbindung zu IMS hergestellt wurde, können Sie den folgenden IMS-Befehl ausgeben, um zu ermitteln, ob ein Problem vorliegt:

/DISPLAY OASN SUBSYS *sysid*

Sie können die RRE-Einträge mit einem der folgenden IMS-Befehle löschen:

```
/CHANGE SUBSYS sysid RESET
/CHANGE SUBSYS sysid RESET OASN nnnn
```
Dabei ist *nnnn* die ursprüngliche Anwendungsfolgenummer, die als Antwort auf Ihren +CSQ1 -Befehl DISPLAY aufgelistet ist. Dies ist die Planungsnummer der Programminstanz, die den Platz in der Folge von Aufrufe des Programms seit dem letzten Kaltstart von IMS angibt. Es kann in IMS nicht zwei unbestätigte Arbeitseinheiten mit Wiederherstellung mit derselben Planungsnummer geben.

Diese Befehle setzen den Status von IMS zurück; sie führen nicht zu einer Kommunikation mit IBM MQ.

#### $z/0S$ *IMS-abhängige Regionsverbindungen steuern*

Sie können Verbindungen zwischen IMS und IBM MQ steuern, überwachen und bei Bedarf beenden.

Die Steuerung von IMS-abhängigen Regionsverbindungen umfasst folgende Aktivitäten:

- Verbindungen von abhängigen Regionen herstellen
- Regionsfehleroptionen
- Aktivität auf Verbindungen überwachen
- • [Verbindungen zu abhängigen Regionen trennen](#page-558-0)

## **Verbindung zu abhängigen Regionen herstellen**

Der in der Steuerregion verwendete IMS-Adapter wird auch in abhängige Regionen geladen. Es wird von jeder abhängigen Region eine Verbindung zu IBM MQ hergestellt. Diese Verbindung wird verwendet, um das Festschreiben der IBM MQ- und IMS-Arbeit zu koordinieren. Um die Verbindung zu initialisieren und herzustellen, geht IMS wie folgt vor:

1. Liest das Subsystemmember (SSM) aus IMS.PROCLIB.

Ein Subsystemmember kann im Parameter EXEC der abhängigen Region angegeben werden. Wenn er nicht angegeben wird, wird die Steuerregion SSM verwendet. Wenn die Region vermutlich nie eine Verbindung zu IBM MQ herstellen wird, können Sie das Laden des Adapters vermeiden, indem Sie ein Member ohne Einträge angeben.

2. Lädt den IBM MQ-Adapter.

Bei einem Stapelnachrichtenprogramm wird die Last erst dann geladen, wenn die Anwendung den ersten Nachrichtenübermittlungsbefehl ausgibt. Zu diesem Zeitpunkt versucht IMS , die Verbindung herzustellen.

Bei einer Region mit Nachrichtenverarbeitungsprogramm oder einer IMS-Direktaufrufregion wird der Versuch bei der Initialisierung der Region unternommen.

## **Optionen für Regionenfehler**

Wenn der Warteschlangenmanager nicht aktiv ist oder wenn Ressourcen nicht verfügbar sind, wenn der erste Messaging-Befehl von Anwendungsprogrammen gesendet wird, hängt die Aktion von der im SSM-Eintrag angegebenen Fehleroption ab. Folgende Optionen stehen zur Auswahl:

### **R**

Der entsprechende Rückkehrcode wird an die Anwendung gesendet.

**Q**

Die Anwendung wird abnormal mit dem Code für abnormale Beendigung U3051 beendet. Die Eingabenachricht wird erneut in die Warteschlange eingereiht.

**A**

Die Anwendung wird abnormal mit dem Code für abnormale Beendigung U3047 beendet. Die Eingabenachricht wird gelöscht.

## **Überwachen der Aktivität auf Verbindungen**

Ein Thread wird aus einer abhängigen Region aufgebaut, wenn eine Anwendung ihre erste erfolgreiche IBM MQ-Anforderung stellt. Sie können Informationen zu Verbindungen und zu den Anwendungen, von denen sie verwendet werden, anzeigen, indem Sie folgenden Befehl aus IBM MQ ausgeben:

```
+CSQ1 DISPLAY CONN(*) ALL
```
Der Befehl erzeugt eine Nachricht wie die folgende:

<span id="page-558-0"></span>CONN(BC45A794C4290001) EXTCONN(C3E2D8C3C3E2D8F14040404040404040) TYPE(CONN) CONNOPTS( MQCNO\_STANDARD\_BINDING ) UOWLOGDA(2004-12-15) UOWLOGTI(16.39.43) UOWSTDA(2004-12-15) UOWSTTI(16.39.43) UOWSTATE(ACTIVE) NID( ) EXTURID( 0000052900000000 ) QMURID(00000354B76E) URTYPE(IMS) USERID(STCPI) APPLTAG(IM8F) ASID(0049) APPLTYPE(IMS) PSTID(0004) PSBNAME(GP01MPP)

Für den Steuerbereich ist *thread-xref* der Sonderwert CONTROL. Bei abhängigen Regionen wird die PST-ID mit dem PSBname verkettet. *auth-id* ist entweder das Benutzerfeld von der Jobkarte oder die ID aus der Tabelle mit den gestarteten z/OS-Prozeduren.

Eine Erläuterung der angezeigten Liste finden Sie in der Beschreibung der Nachricht CSQV402I in der Dokumentation zu IBM MQ for z/OS -Nachrichten, -Beendigungscodes und -Ursachencodes.

IMS stellt einen Anzeigebefehl zum Überwachen der Verbindung zu IBM MQ bereit. Er zeigt, welches Programm in jeder abhängigen Regionsverbindung, dem LTERM-Benutzernamen und dem Verbindungsstatus der Steuerregion aktiv ist. Der Befehl lautet:

/DISPLAY SUBSYS *name*

Für die Verbindung zwischen IMS und IBM MQ wird einer der folgenden Status angezeigt:

CONNECTED NOT CONNECTED CONNECT IN PROGRESS STOPPED STOP IN PROGRESS INVALID SUBSYSTEM NAME= *name* SUBSYSTEM *name* NOT DEFINED BUT RECOVERY OUTSTANDING

Der Threadstatus in jeder abhängigen Region ist eine der folgenden:

CONN CONN, ACTIVE (includes LTERM of user)

### **Verbindung zu abhängigen Regionen trennen**

Wenn Sie die Werte im SSM-Member von IMS.PROCLIB ändern möchten, trennen Sie eine abhängige Region. Dazu müssen Sie folgende Schritte ausführen:

1. Geben Sie folgenden IMS-Befehl aus:

<span id="page-559-0"></span>/STOP REGION

- 2. Aktualisieren Sie das SSM-Member.
- 3. Geben Sie folgenden IMS-Befehl aus:

/START REGION

### *trennen vonIMS*

Die Verbindung wird beendet, wenn entweder IMS oder der Warteschlangenmanager beendet wird. Alternativ kann der IMS-Hauptterminalbediener die Verbindung explizit unterbrechen.

Verwenden Sie zum Trennen der Verbindung zwischen IMS und IBM MQ folgenden IMS-Befehl:

/STOP SUBSYS *sysid*

Der Befehl sendet die folgende Nachricht an das Terminal, das sie ausgegeben hat, in der Regel der Hauptterminalbediener (MTO):

DFS058I STOP COMMAND IN PROGRESS

Der IMS-Befehl:

/START SUBSYS *sysid*

ist zum erneuten Herstellen der Verbindung erforderlich.

**Anmerkung:** Der IMS-Befehl /STOP SUBSYS wird nicht abgeschlossen, wenn ein IMS-Auslösemonitor aktiv ist.

### *IMS-Auslösemonitor steuern*

Sie können die Transaktion CSQQTRMN verwenden, um den IMS-Auslösemonitor zu stoppen und zu starten.

Der IMS-Auslösemonitor (CSQQTRMN-Transaktion) wird im Abschnitt IMS-Auslösemonitor einrichten beschrieben.

Informationen zur Steuerung des IMS-Auslösemonitors finden Sie unter

- CSQQTRMN starten
- • [CSQQTRMN stoppen](#page-560-0)

### **CSQQTRMN wird gestartet**

- <span id="page-560-0"></span>1. Starten Sie eine chargenorientierte BMP, die das Programm CSQQTRMN für jede Initialisierungswarteschlange ausführt, die Sie überwachen wollen.
- 2. Ändern Sie Ihre Batch-JCL so, dass ein DDname von CSQQUT1 hinzugefügt wird, der auf einen Datensatz verweist, der die folgenden Informationen enthält:

QMGRNAME=q\_manager\_name Comment: queue manager name INITQUEUENAME=init\_q\_name Comment: initiation queue name LTERM=lterm Comment: LTERM to remove error messages CONSOLEMESSAGES=YES Comment: Send error messages to console

Dabei gilt:

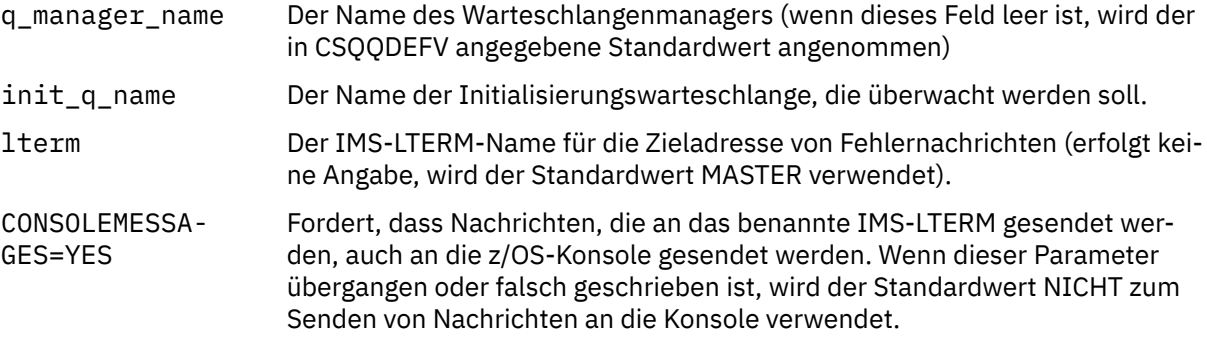

3. Fügen Sie einen DD-Namen von CSQQUT2 hinzu, wenn ein gedruckter Bericht über die Verarbeitung von CSQQUT1 eingegeben werden soll.

### **Anmerkung:**

- 1. Der Datensatz CSQQUT1 wird mit LRECL=80 definiert. Andere DCB-Informationen werden aus dem Datensatz entnommen. Der DCB für die Dateigruppe CSQQUT2 ist RECFM=VBA und LRECL=125.
- 2. Sie können für jeden Datensatz nur ein Schlüsselwort verwenden. Der Schlüsselwortwert wird durch das erste Leerzeichen hinter dem Schlüsselwort begrenzt; dies bedeutet, dass Kommentare eingeschlossen werden können. Ein Stern in Spalte 1 bedeutet, dass der gesamte Eingabedatensatz ein Kommentar ist.
- 3. Wenn Sie eines der Schlüsselwörter QMGRNAME oder LTERM falsch schreiben, verwendet CSQQTRMN den Standardwert für dieses Schlüsselwort.
- 4. Stellen Sie sicher, dass das Subsystem in IMS (mit dem Befehl /START SUBSYS) gestartet wird, bevor der Auslösemonitor-BMP-Job übergeben wird. Wenn er nicht gestartet wird, wird der Auslöser für den Auslösemonitor mit dem Code für abnormale Beendigung U3042 beendet.

### **CSQQTRMN wird gestoppt**

Nach dem Start wird CSQQTRMN ausgeführt, bis entweder die Verbindung zwischen IBM MQ und IMS aufgrund eines der folgenden Ereignisse unterbrochen wird:

- Der Warteschlangenmanager wird beendet.
- IMS wird beendet.

oder ein Befehl z/OS STOP **jobname** eingegeben wird.

#### $z/0S$ **IMS-Bridge steuern**

Dieser Abschnitt enthält Informationen zu den IMS-Befehlen, mit denen die IMS-Bridge gesteuert werden kann.

Es gibt keine IBM MQ-Befehle zum Steuern der IBM MQ-IMS-Bridge. Es gibt jedoch folgende Möglichkeiten, die Zustellung von Nachrichten an IMS zu stoppen:

- Verwenden Sie für nicht gemeinsam genutzte Warteschlangen den Befehl ALTER QLOCAL (xxx) GET (DISABLED) für alle Brückenwarteschlangen.
- Für Clusterwarteschlangen unter Verwendung des Befehls SUSPEND QMGR CLUSTER (xxx). Dies ist nur dann wirksam, wenn ein anderer Warteschlangenmanager auch die Cluster-Bridge-Warteschlange als Host bereitstellt.
- Für Clusterwarteschlangen unter Verwendung des Befehls SUSPEND QMGR FACILITY(IMS-BRIDGE). Es werden keine weiteren Nachrichten an IMS gesendet, aber die Antworten für alle ausstehenden Transaktionen werden von IMS empfangen.

Wenn wieder Nachrichten an IMS gesendet werden sollen, geben Sie den Befehl RESUME QMGR FACI-LITY(IMSBRIDGE) aus.

Sie können den MQSC-Befehl DISPLAY SYSTEM auch verwenden, um anzuzeigen, ob die Brücke ausgesetzt ist.

Ausführliche Informationen zu diesen Befehlen finden Sie in den MQSC-Befehlen .

Weitere Informationen finden Sie unter:

- "IMS-Bridge starten und stoppen" auf Seite 562
- "IMS-Verbindungen steuern" auf Seite 562
- • [Bridgewarteschlangen steuern](#page-562-0)
- • ["IMS-Bridge resynchronisieren" auf Seite 564](#page-563-0)
- • [Mit Transaktionspipenamen arbeiten](#page-564-0)
- • [Nachrichten aus IMS löschen](#page-564-0)
- • [Transaktionspipes löschen](#page-564-0)
- • ["IMS-Transaktionsablauf" auf Seite 566](#page-565-0)

### **IMS-Bridge starten und stoppen**

Starten Sie die IBM MQ-Bridge, indem Sie OTMA starten. Verwenden Sie folgenden IMS-Befehl:

/START OTMA

Oder starten Sie sie automatisch, indem Sie OTMA=YES in den IMS-Systemparametern angeben. Wenn OTMA bereits gestartet ist, wird die Brücke automatisch gestartet, wenn der Start des Warteschlangenmanagers abgeschlossen ist. Beim Start von OTMA wird eine IBM MQ-Ereignisnachricht erstellt.

Verwenden Sie den folgenden IMS-Befehl:

/STOP OTMA

um die OTMA-Kommunikation zu stoppen. Bei Ausgabe dieses Befehls wird eine IBM MQ-Ereignisnachricht erstellt.

### **IMS-Verbindungen steuern**

IMS stellt folgende Bedienerbefehle bereit, um die Verbindung zu IBM MQ zu steuern und zu überwachen:

### **/DEQUEUE TMEMBER** *tmember* **TPIPE** *tpipe*

Entfernt Nachrichten aus einer TPipe. Geben Sie PURGE an, um alle Nachrichten zu entfernen, oder PURGE1, um die erste Nachricht zu entfernen.

#### **/DISPLAY OTMA**

Zeigt zusammenfassende Informationen zum OTMA-Server und zu Clients sowie zum Clientstatus an.

#### <span id="page-562-0"></span>**/DISPLAY TMEMBER** *name*

Zeigt Informationen zu einem OTMA-Client an.

#### **/DISPLAY TRACE TMEMBER** *name*

Zeigt Informationen zu dem Trace an, für den ein Trace durchgeführt wird

#### **/SECURE OTMA**

Legt die Sicherheitsoptionen fest.

#### **/START OTMA**

Aktiviert die Kommunikation über OTMA.

### **/START TMEMBER** *tmember* **TPIPE** *tpipe*

Startet die benannte TPipe.

#### **/STOP OTMA**

Stoppt die Kommunikation über OTMA.

#### **/STOP TMEMBER** *tmember* **TPIPE** *tpipe*

Stoppt die benannte TPipe.

#### **/TRACE**

Steuert den IMS-Trace.

Weitere Informationen zu diesen Befehlen finden Sie im Handbuch *IMS/ESA Operators Reference* für die von Ihnen verwendete Version von IMS.

IMS-Befehlsantworten werden an das Terminal gesendet, von dem der Befehl ausgegeben wurde. Die Berechtigung zum Ausgeben von IMS-Befehlen basiert auf der IMS-Sicherheit.

### **Brückenwarteschlangen steuern**

Geben Sie den folgenden IMS -Befehl aus, um die Kommunikation mit dem Warteschlangenmanager mit dem XCF-Membernamen *tmember* über die Bridge zu stoppen:

/STOP TMEMBER *tmember* TPIPE ALL

Geben Sie folgenden IMS-Befehl aus, um die Kommunikation wiederaufzunehmen:

/START TMEMBER *tmember* TPIPE ALL

Die TPipes für eine Warteschlange können mit dem Befehl MQ DISPLAY QUEUE angezeigt werden.

Geben Sie folgenden IMS-Befehl aus, um die Kommunikation mit dem Warteschlangenmanager in einer einzelnen TPipe zu stoppen:

/STOP TMEMBER *tmember* TPIPE *tpipe*

Für jede aktive Brigewarteschlange werden ein oder zwei TPipes erstellt, sodass die Ausgabe dieses Befehls die Kommunikation mit der IBM MQ-Warteschlange stoppt. Geben Sie folgenden IMS-Befehl aus, um die Kommunikation wiederaufzunehmen:

/START TMEMBER *tmember* TPIPE *tpipe*

<span id="page-563-0"></span>Alternativ können Sie die Attribute der IBM MQ-Warteschlange ändern, damit sie unterdrückt werden kann.

## **IMS-Bridge resynchronisieren**

Die IMS-Bridge wird automatisch erneut gestartet, wenn der Warteschlangenmanager, IMS oder OTMA erneut gestartet wird.

Die erste Aufgabe, die von der IMS-Bridge ausgeführt wird, ist die Resynchronisation mit IMS. Dazu gehört, dass IBM MQ und IMS Folgenummern in jeder synchronisierten TPipe überprüfen. Ein synchronisiertes Tpipe wird verwendet, wenn persistente Nachrichten von einerIMS IBM MQ - IMS -Bridge-Warteschlange unter Verwendung des Festschreibungsmodus null (Commit durchführen-dann-senden) an gesendet werden.

Wenn die Bridge nicht mit IMS resynchronisiert werden kann, wird der Prüfcode von IMS in Nachricht CSQ2023E zurückgegeben und die Verbindung zu OTMA gestoppt. Wenn die Bridge nicht mit einer einzelnen IMS-TPipe resynchronisiert werden kann, wird der IMS-Prüfcode in der Nachricht CSQ2025E zurückgegeben und die TPipe gestoppt. Wenn ein TPipe-Kaltstart gestartet wurde, werden die wiederherstellbaren Folgenummern automatisch auf 1 zurückgesetzt.

Wenn die Bridge bei der Resynchronisation mit einer TPipe nicht übereinstimmende Folgenummern erkennt, wird die Nachricht CSQ2020E ausgegeben. Verwenden Sie den IBM MQ-Befehl RESET TPIPE, um die Resynchronisation mit der IMS-TPipe einzuleiten. Sie müssen die XCF-Gruppe und den Membernamen sowie den Namen des TPipe-Namens angeben. Diese Informationen werden von der Nachricht bereitgestellt.

Sie können auch Folgendes angeben:

- Eine neue wiederherstellbare Folgenummer, die in der TPipe für Nachrichten, die von IBM MQ gesendet werden, und als Empfangsfolgenummer des Partners festgelegt werden soll. Wenn Sie die Nummer nicht angeben, wird die Empfangsfolgenummer des Partners auf die aktuelle IBM MQ-Sendefolgenummer gesetzt.
- Eine neue wiederherstellbare Folgenummer, die in der TPipe für Nachrichten, die von IBM MQ empfangen werden, und als Sendefolgenummer des Partners festgelegt werden soll. Wenn Sie die Nummer nicht angeben, wird die Sendefolgenummer des Partners auf die aktuelle IBM MQ-Empfangsfolgenummer gesetzt.

Wenn der TPipe eine nicht aufgelöste Arbeitseinheit zugeordnet ist, wird dies auch in der Nachricht angezeigt. Geben Sie mit dem IBM MQ-Befehl RESET TPIPE an, ob die Arbeitseinheit mit Wiederherstellung festgeschrieben oder zurückgesetzt werden soll. Wenn Sie die Arbeitseinheit mit Wiederherstellung festschreiben, wurde der Stapel der Nachrichten bereits an IMS gesendet und aus der Bridgewarteschlange gelöscht. Wenn Sie die Arbeitseinheit mit Wiederherstellung zurücksetzen, werden die Nachrichten an die Bridgewarteschlange zurückgegeben, damit sie später an IMS gesendet werden können.

Commit mode 1 (send-then-commit) TPipes werden nicht synchronisiert.

### **Hinweise zu Transaktionen für Commit-Modus 1**

In IMS senden Transaktione von Commit-Modus 1 (CM1) ihre Ausgabeantworten vor dem Synchronisationspunkt.

Eine CM1-Transaktion kann ihre Antwort möglicherweise nicht senden, z. B. weil:

- Die TPipe, an die die Antwort gesendet werden soll, wird gestoppt.
- OTMA gestoppt
- Der OTMA-Client (d. a. der Warteschlangenmanager) ist nicht mehr vorhanden.
- Die Warteschlange für Antwortwarteschlange und die Warteschlange für den dead-letter sind nicht verfügbar.

Aus diesen Gründen wird die IMS-Anwendung, die die Nachricht sendet, in einem Pseudo-Abbruch mit Code U0119 beendet. IMS-Transaktion und -Programm werden in diesem Fall nicht gestoppt.

<span id="page-564-0"></span>Diese Ursachen verhindern häufig, dass Nachrichten an IMS gesendet und Antworten von IMS zugestellt werden. Eine abnormale Beendigung U0119 kann auftreten, wenn:

- Die TPipe, OTMA oder der Warteschlangenmanager wird gestoppt, während sich die Nachricht in IMS befindet.
- IMS antwortet in einer anderen TPipe als die der eingehenden Nachricht, woraufhin diese TPipe gestoppt wird.
- IMS antwortet an einen anderen OTMA-Client und dieser Client ist nicht verfügbar.

Jedes Mal, wenn ein U0119 Absturz auftritt, gehen sowohl die eingehende Nachricht an IMS als auch die Antwortnachrichten an IBM MQ verloren. Wenn die Ausgabe einer CM0-Transaktion aus einem dieser Gründe nicht zugestellt werden kann, wird sie in IMS in die Warteschlange der TPipe eingereiht.

### **Mit TPipe-Namen arbeiten**

Viele der Befehle zur Steuerung der IBM MQ-IMS-Bridge erfordern den *TPipe*-Namen. In diesem Thema erfahren Sie, wie Sie weitere Details zum tpipe-Namen finden.

Sie benötigen *TPipe*-Namen für viele der Befehle, mit denen die IBM MQ-IMS-Bridge gesteuert wird. Sie können die TPipe-Namen aus dem Befehl DISPLAY QUEUE abrufen und die folgenden Punkte beachten:

- tpipe-Namen werden zugeordnet, wenn eine lokale Warteschlange definiert wird.
- Eine lokale Warteschlange erhält zwei TPipe-Namen, eine für die Synchronisation und eine für die Nicht-Synchronisation.
- TPipe-Namen sind IMS erst dann bekannt, wenn eine besondere Kommunikation zwischen IMS und IBM MQ zu den lokalen Warteschlangen stattgefunden hat.
- Damit eine TPipe für die Verwendung durch die IBM MQ-IMS-Bridge verfügbar ist, muss ihre Warteschlange einer Speicherklasse zugeordnet werden, deren Namensfelder für XCF-Gruppe und -Member korrekt ausgefüllt sind.

### **Nachrichten aus IMS löschen**

Eine Nachricht, die über die IMS-Bridge für IBM MQ bestimmt ist, kann gelöscht werden, wenn das TMember oder die TPipe gelöscht wird. Geben Sie den folgenden IMS -Befehl aus, um eine Nachricht für den Warteschlangenmanager mit dem XCF-Membernamen *tmember*zu löschen:

/DEQUEUE TMEMBER *tmember* TPIPE *tpipe* PURGE1

Wenn Sie alle Nachrichten in der TPipe löschen möchten, geben Sie folgenden IMS-Befehl aus:

/DEQUEUE TMEMBER *tmember* TPIPE *tpipe* PURGE

### **TPipes löschen**

Sie können IMS-TPipes nicht selbst löschen. Sie werden zu folgenden Zeiten von IMS gelöscht:

- Synchronisierte TPipes werden bei einem Kaltstart von IMS gelöscht.
- Nicht synchronisierte TPipes werden bei einem Neustart von IMS gelöscht.

## <span id="page-565-0"></span>**IMS-Transaktionsablauf**

Einer Transaktion ist eine Ablaufzeit zugeordnet; einer IBM MQ-Nachricht kann eine Ablaufzeit zugeordnet werden. Das Ablaufintervall wird über das Feld MQMD.Expiry von der Anwendung an IBM MQ übergeben. Die Zeit ist die Dauer einer Nachricht, bevor sie abläuft, ausgedrückt als Wert in Zehntelsekunden. Ein Versuch, den MQGET-Aufruf einer Nachricht später als abgelaufen auszuführen, führt dazu, dass die Nachricht aus der Warteschlange entfernt und die Ablaufverarbeitung ausgeführt wird. Die Ablaufzeit verringert sich, während eine Nachricht zwischen Warteschlangenmanagern in einem IBM MQ-Netz übertragen wird. Wenn eine IMS-Nachricht über die IMS-Bridge an OTMA übergeben wird, wird die verbleibende Ablaufzeit der Nachricht als Transaktionsablaufzeit an OTMA übergeben.

Wenn für eine Transaktion eine Ablaufzeit angegeben ist, lässt OTMA die Eingabetransaktionen an drei verschiedenen Stellen in IMS ablaufen:

- Eingabenachricht, die von XCF empfangen wird
- Einreihungsnachrichtenwarteschlangenzeit
- GU-Zeit der Anwendung

Nach der GU-Zeit wird kein Verfall durchgeführt.

Die Transaktion EXPRTIME kann wie folgt bereitgestellt werden:

- IMS-Transaktionsdefinition
- IMS-OTMA-Nachrichtenheader
- IMS-DFSINSX0-Benutzerexit
- IMS-Befehl CREATE oder UPDATE TRAN

IMS zeigt an, dass eine Transaktion abgelaufen ist, indem eine Transaktion mit 0243 abnormal beendet und eine Nachricht ausgegeben wird. Die ausgegebene Nachricht ist entweder DFS555I in der Umgebung ohne gemeinsam genutzte Warteschlangen oder DFS2224I in der Umgebung für gemeinsam genutzte Warteschlangen.

#### z/OS **Advanced Message Security unter z/OS betreiben**

Der Advanced Message Security-Adressraum akzeptiert Befehle mit dem z/OS-Befehl MODIFY.

Wenn Sie Befehle für den Adressraum von Advanced Message Security (AMS) eingeben möchten, verwenden Sie den Befehl z/OS MODIFY.

Zum Beispiel:

F *qmgr*AMSM, *cmd*

Dabei steht *qmgr* für das Präfix des Namens der gestarteten Task.

Tabelle 29 auf Seite 566 beschreibt die MODIFY-Befehle, die akzeptiert werden:

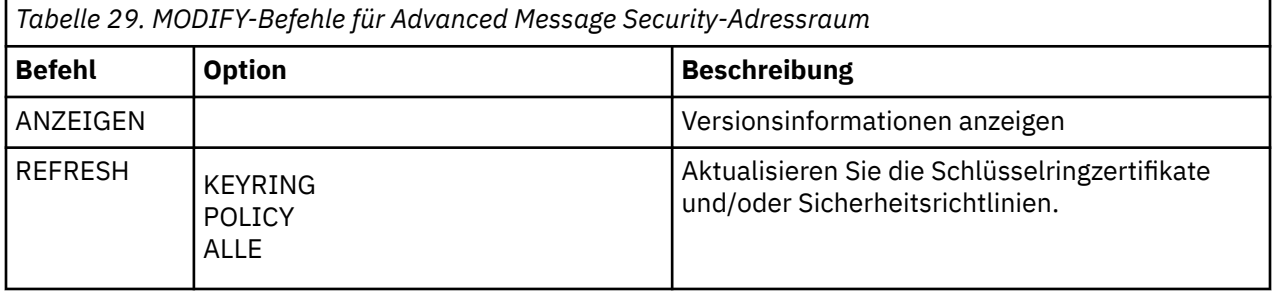

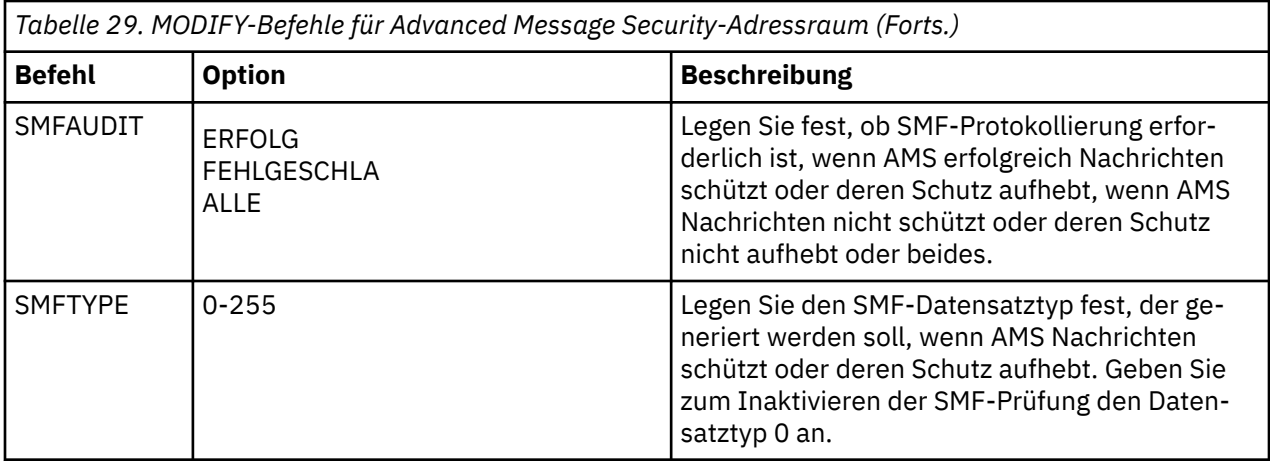

**Anmerkung:** Um eine Option anzugeben, muss sie durch ein Komma voneinander getrennt werden. Beispiel:

F *qmgr*AMSM,REFRESH KEYRING

- F *qmgr*AMSM,SMFAUDIT ALL
- F *qmgr*AMSM,SMFTYPE 180

## **REFRESH, Befehl**

Änderungen, die mit dem Befehl **REFRESH** wirksam werden, gelten für Anwendungen, die MQOPEN ausgeben, nachdem der Befehl **REFRESH** ausgeführt wurde. Vorhandene Anwendungen, die eine Warteschlange geöffnet haben, verwenden weiterhin die Optionen, ab dem Zeitpunkt, zu dem die Anwendung die Warteschlange geöffnet hat. Um die neuen Werte verwenden zu können, muss die Anwendung die Warteschlange schließen und erneut öffnen.

### **starten und stoppenAMS**

Zum Starten oder Stoppen des Advanced Message Security-Adressraums müssen Sie keinen Befehl eingeben. Der AMS-Adressraum wird automatisch gestartet, wenn der Warteschlangenmanager gestartet wird, wenn AMS mit dem Parameter **SPLCAP** von CSQ6SYSP aktiviert wurde, und wird gestoppt, wenn der Warteschlangenmanager gestoppt wird.

# **IBM MQ Internet Pass-Thru verwalten**

In diesem Abschnitt wird die Verwaltung von IBM MQ Internet Pass-Thru (MQIPT) beschrieben.

Konfigurieren Sie MQIPT durch Änderung an der mqipt.conf Konfigurationsdatei, wie beschrieben in Konfigurieren IBM MQ Internet Pass-Thru. Verwenden Sie den Befehl **mqiptAdmin** , um MQIPTzu verwalten, einschließlich der Aktualisierung von MQIPT , damit Konfigurationsänderungen wirksam werden, ohne MQIPTerneut zu starten. Informationen zur Verwaltung von MQIPT mit dem Befehl **mqiptAdmin** finden Sie unter ["MQIPT über die Befehlszeile verwalten" auf Seite 570](#page-569-0).

# **MQIPT starten und stoppen**

MQIPT kann über die Befehlszeile oder beim Start des System automatisch gestartet werden. Sie können MQIPT mit dem Befehl **mqiptAdmin** stoppen.

### **MQIPT über die Befehlszeile starten**

MQIPT wird in einem Installationsverzeichnis installiert, z. B.:

Windows C:\MOIPT auf Windows -Systemen mit ausführbaren Scripts in C:\MQIPT\bin

 $\blacksquare$  /opt/mqipt auf AIX and Linux -Systemen mit ausführbaren Scripts in /opt/mqipt/bin

MQIPT verwendet außerdem ein Ausgangsverzeichnis, das die Konfigurationsdatei mqipt.conf und alle Dateien enthält, die von MQIPT ausgegeben werden, wenn sie ausgeführt werden. Die folgenden Unterverzeichnisse des Ausgangsverzeichnisses von MQIPT werden automatisch erstellt, wenn MQIPT das erste Mal aufgerufen wird:

- Ein errors -Verzeichnis, in dem alle First Failure Support Technology (FFST) und Tracedateien geschrieben werden.
- Ein logs -Verzeichnis, in dem das Verbindungsprotokoll beibehalten wird.

Die Benutzer-ID, mit der MQIPT ausgeführt wird, muss über die Berechtigung zum Erstellen dieser Verzeichnisse verfügen oder die Verzeichnisse müssen bereits vorhanden sein und die Benutzer-ID muss zum Erstellen, Lesen und Schreiben von Dateien in diesen Verzeichnissen berechtigt sein. Wenn Sie außerdem eine Java security manager -Richtlinie verwenden, muss die Sicherheitsrichtlinie die erforderlichen Berechtigungen für diese Verzeichnisse erteilen. Weitere Informationen zu den Einstellungen von Security Manager-Richtlinien finden Sie unter Java security manager.

Sie können das Installationsverzeichnis als Ausgangsverzeichnis verwenden. In diesem Fall müssen Sie sicherstellen, dass die Benutzer-ID, mit der MQIPT ausgeführt wird, über die entsprechenden Berechtigungen verfügt und alle Security Manager-Richtlinien korrekt konfiguriert sind.

Zum Starten von MQIPT verwenden Sie den Befehl **mqipt**, der sich im Verzeichnis bin des MQIPT-Installationsverzeichnisses befindet. Mit dem folgenden Befehl wird beispielsweise eine Instanz von MQIPT gestartet, die das Verzeichnis C:\mqiptHome als Ausgangsverzeichnis verwendet:

mqipt C:\mqiptHome

Weitere Informationen zum Befehl **mqipt** finden Sie im Abschnitt mqipt (MQIPT starten).

Mit dem Befehl **mqipt** können Sie einen Namen für die MQIPT-Instanz angeben, die gestartet wird. Mit dem Namen der MQIPT-Instanz werden lokale Instanzen von MQIPT mit dem Befehl **mqiptAdmin** verwaltet, ohne dass die Verwendung eines Befehlsports erforderlich ist. Wenn dieser Parameter nicht angegeben ist, wird der Name des MQIPT-Ausgangsverzeichnisses als Name der MQIPT-Instanz verwendet.

In Konsolennachrichten wird der Status von MQIPT angezeigt. Wenn ein Fehler auftritt, lesen Sie die Informationen im Abschnitt Fehlerbehebung IBM MQ Internet Pass-Thru. Die folgenden Nachrichten sind ein Beispiel für die Ausgabe bei einem erfolgreichen Start von MQIPT:

```
5724-H72 (C) Copyright IBM Corp. 2000, 2024. All Rights Reserved
MQCPI001 IBM MQ Internet Pass-Thru V9.2.0.0 starting
MQCPI004 Reading configuration information from mqipt.conf
MQCPI152 MQIPT name is C:\mqiptHome
MQCPI021 Password checking has been enabled on the command port
MQCPI144 MQ Advanced capabilities not enabled
MQCPI011 The path C:\mqiptHome\logs will be used to store the log files
MQCPI006 Route 1414 is starting and will forward messages to :
MQCPI034 ....examplehost(1414)
MQCPI035 ....using MQ protocols
MQCPI057 ....trace level 5 enabled
MQCPI078 Route 1414 ready for connection requests
```
## **MQIPT automatisch starten**

Sie können MQIPT als Systemservice installieren, der beim Systemstart automatisch gestartet wird. Verwenden Sie den Befehl **mqiptService**, um den MQIPT-Service zu installieren und zu deinstallieren.

• Auf Windows -Systemen installiert der **mqiptService** -Befehl MQIPT als Windows -Dienst.

• Auf AIX and Linux -Systemen installiert der Befehl **mqiptService** MQIPT als System V-Initialisierungsservice, der beim Booten des Systems gestartet wird. On Linux systems which do not support System V init, use another method, such as systemd, to manage MQIPT as a service.

Beim Start des MQIPT-Service werden alle aktiven MQIPT-Routen gestartet. Wenn der Service gestoppt wird, werden alle Routen sofort beendet.

Sie können nur einen MQIPT-Service auf einem System installieren, auch wenn es mehrere Installationen von MQIPT auf dem System gibt.

Weitere Informationen zum Befehl **mqiptService** finden Sie unter mqiptService (MQIPT-Service verwalten).

## **MQIPT stoppen**

Sie können MQIPT mithilfe des Befehls **mqiptAdmin** mit dem Parameter **-stop** stoppen.

 $V9.2.0 V9.2.0$ Beispielsweise wird mit dem folgenden Befehl eine Instanz von MQIPT mit dem Namen mqipt1 gestoppt, die lokal mit der gleichen Benutzer-ID wie der Befehl **mqiptAdmin** ausgeführt wird:

mqiptAdmin -stop -n ipt1

Der Befehl **mqiptAdmin** stellt mit einer der folgenden Methoden eine Verbindung zur aktiven Instanz von MQIPT her, damit diese verwaltet werden kann:

 $\bullet$   $\blacksquare$  **V** 5.2.0  $\blacksquare$  w 5.2.0  $\blacksquare$  über eine lokale Instanz von MQIPT ohne die Verwendung des Befehlsports.

• über eine Netzverbindung zu einem Befehlsport.

Der ferne Systemabschluss muss aktiviert werden, indem die Eigenschaft **RemoteShutDown** auf true gesetzt wird, bevor der Befehl **mqiptAdmin** zum Stoppen von MQIPT durch das Senden eines Befehls an einen Befehlsport verwendet wird.

Weitere Informationen zur Verwaltung von MQIPT mit dem Befehl mqiptAdmin finden Sie unter ["MQIPT](#page-569-0) [über die Befehlszeile verwalten" auf Seite 570](#page-569-0).

# **Schlüssel für die Kennwortverschlüsselung angeben**

Wenn die MQIPT -Konfiguration Kennwörter enthält, die mit einem anderen Chiffrierschlüssel als dem Standardschlüssel verschlüsselt wurden, müssen Sie ab IBM MQ 9.1.5den Kennwortverschlüsselungsschlüssel in einer Datei angeben, die MQIPT beim Start lesen kann.

## **Schlüsseldatei für die Kennwortverschlüsselung**

Kennwörter, die verschlüsselt sind, damit sie gespeichert und von MQIPT verwendet werden können, können mithilfe eines von Ihnen bereitgestellten Verschlüsselungsschlüssel verschlüsselt werden. Wenn Sie keinen Verschlüsselungsschlüssel bereitstellen, wird der Standardverschlüsselungsschlüssel verwendet. Sie müssen keinen Kennwortverschlüsselungsschlüssel angeben, aus Sicherheitsgründen wird dies allerdings empfohlen. Wenn Sie keinen eigenen Verschlüsselungsschlüssel angeben, wird der Standardverschlüsselungsschlüssel verwendet.

Wenn Sie einen Kennwortverschlüsselungsschlüssel bereitstellen, muss dieser in einer Datei gespeichert werden, auf die mit dem Befehl **mqiptPW** (zum Verschlüsseln von Kennwörtern) und mit MQIPT zugegriffen werden kann. Die Inhalte der Datei unterliegen nur der Einschränkung, dass sie mindestens ein Zeichen und nur eine Textzeile enthalten.

**Anmerkung:** Sie müssen sicherstellen, dass in der Schlüsseldatei für die Kennwortverschlüsselung die entsprechenden Dateiberechtigungen festgelegt sind, damit nur berechtige Benutzer den Verschlüsselungsschlüssel lesen können. Nur der Benutzer, der den Befehl **mqiptPW** ausführt, und der Benutzer,

<span id="page-569-0"></span>unter dem MQIPT ausgeführt wird, benötigen die Berechtigung zum Lesen des Kennwortverschlüsselungsschlüssels.

Alle gespeicherten Kennwörter für eine Instanz von MQIPT werden mit dem gleichen Kennwortverschlüsselungsschlüssel verschlüsselt und entschlüsselt. Daher benötigen Sie für jede MQIPT-Installation nur eine einzelne Schlüsseldatei für die Kennwortverschlüsselung.

Wenn der Kennwortverschlüsselungsschlüssel für eine MQIPT-Installation geändert wird, müssen alle verschlüsselten Kennwörter mithilfe des neuen Verschlüsselungsschlüssels erneut verschlüsselt werden.

# **Starten MQIPT**

Der Standardname der Kennwortverschlüsselungsschlüsseldatei ist *MQIPT\_HOME\_DIR*/ mqipt\_cred.key. Hierbei steht *MQIPT\_HOME\_DIR* für das Verzeichnis, in dem die mqipt.conf -Konfigurationsdatei gespeichert ist. Wenn Sie MQIPT als Service ausführen möchten, der automatisch gestartet wird, müssen Sie die Schlüsseldatei für die Kennwortverschlüsselung mit dem Standardnamen erstellen.

Wenn die Schlüsseldatei für die Kennwortverschlüsselung mit einem anderen Namen als dem Standardnamen erstellt wird, muss der Name der Datei beim Start von MQIPT bereitgestellt werden. Der Name der Schlüsseldatei für die Kennwortverschlüsselung kann mit einer der folgenden Methoden angegeben werden (nach Empfehlung geordnet):

- 1. Mit dem Parameter **-sf** im Befehl **mqipt** zum Starten von MQIPT.
- 2. Umgebungsvariable MOS\_MOIPTCRED\_KEYFILE.
- 3. Eigenschaft com.ibm.mq.ipt.cred.keyfile Java.

Wenn kein Name für die Schlüsseldatei für die Kennwortverschlüsselung bereitgestellt wird, wird der Standarddateiname verwendet, wenn die Datei vorhanden ist. Wenn die Standardschlüsseldatei für die Kennwortverschlüsselung nicht vorhanden ist, wird der standardmäßige Kennwortverschlüsselungsschlüssel verwendet.

# **MQIPT über die Befehlszeile verwalten**

Mit dem Befehl **mqiptAdmin** in der Befehlszeile können Sie MQIPT verwalten.

Mit dem Befehl **mqiptAdmin** können Sie die folgenden Verwaltungsfunktionen ausführen:

- Auflistung der aktiven lokalen Instanzen von MQIPT.
- Aktualisierung einer Instanz von MQIPT, nachdem Änderungen an der Konfigurationsdatei vorgenommen wurden.
- Stoppen einer Instanz von MQIPT.

Der Befehl mqiptAdmin befindet sich im Unterverzeichnis bin des Installationsverzeichnisses von MQIPT.

Der Befehl **mqiptAdmin** stellt mit einer der folgenden Methoden eine Verbindung zur aktiven Instanz von MQIPT her, damit diese verwaltet werden kann:

- über eine Netzverbindung zu einem Befehlsport.
- über eine lokale Instanz von MQIPT ohne die Verwendung des Befehlsports.

Der Befehl **mqiptAdmin** ist mit vorherigen Versionen von MQIPT kompatibel, Sie können mit dem Befehl allerdings keine Versionen von MQIPT verwalten, die eine höhere Version als der Befehl **mqiptAdmin** haben. In einer Umgebung mit verschiedenen Versionen von MQIPT müssen Sie die aktuellste Version des Befehls **mqiptAdmin** verwenden.

Weitere Informationen zur Syntax des Befehls **mqiptAdmin** finden Sie unter mqiptAdmin (MQIPT verwalten).

### **Lokale Verwaltung ohne Befehlsport**

 $V5.2.0 V5.2.0$ 

Ab IBM MQ 9.2.0 können lokale Instanzen von MQIPT ohne die Verwendung eines Befehlsports verwaltet werden. Mit der lokalen Verwaltung können Sie MQIPT nur dann mit dem Befehl **mqiptAdmin** verwalten, wenn er auf dem gleichen System wie die MQIPT-Instanz ausgeführt wird, die Sie verwalten möchten.

Damit **mqiptAdmin** zur Verwaltung einer lokalen Instanz von MQIPT ohne Verwendung des Befehlsports berechtigt ist, muss die MQIPT-Instanz auf dem gleichen System und mit der gleichen Benutzer-ID wie **mqiptAdmin** ausgeführt werden. Unter AIX and Linuxkann **mqiptAdmin** als rootausgeführt werden.

Die lokale Verwaltung ist standardmäßig aktiviert. Zum Inaktivieren der lokalen Verwaltung verwenden Sie die Konfigurationseigenschaft **LocalAdmin**. Weitere Informationen zur Eigenschaft **LocalAdmin** finden Sie unter LocalAdmin.

Um lokale Instanzen von MQIPT verwalten zu können, müssen Sie jeder Instanz einen Namen zuordnen. Sie können einer Instanz von MQIPT einen Namen zuordnen, indem Sie den Parameter **-n** verwenden, wenn Sie MQIPT mit dem Befehl **mqipt** starten. Wenn Sie beim Start von MQIPT keinen Namen angeben, wird der Name des Ausgangsverzeichnisses für die MQIPT-Instanz verwendet. Beispielsweise wird mit folgendem Befehl MQIPT gestartet und der Name ipt1 wird der Instanz zugeordnet:

mqipt /opt/mqipt1 -n ipt1

Sobald die Instanz einen Namen hat, können Sie diese durch die Angebe des Namens im Befehl **mqiptAdmin** mit dem Parameter **-n** verwalten. Beispielsweise wird mit folgendem Befehl die lokale Instanz von MQIPT mit dem Namen ipt1 gestoppt:

mqiptAdmin -stop -n ipt1

Sie können alle lokalen aktiven Instanzen von MQIPT aufführen, die mit dem Befehl **mqiptAdmin** ohne die Verwendung eines Befehlsports verwaltet werden können, indem Sie den Befehl **mqiptAdmin** mit dem Parameter **-list** verwenden. Beispielsweise werden mit dem folgenden Befehl alle lokalen aktiven Instanzen von MQIPT aufgeführt, zu deren Verwaltung der Benutzer, der den Befehl **mqiptAdmin** gestartet hat, berechtigt ist:

mqiptAdmin -list

### **Verwaltung mit einem Befehlsport**

 $V9.2.0 V9.2.0$ 

Ab IBM MQ 9.2.0 können Sie MQIPT mit einem nicht gesicherten Befehlsport und einem mit TLS gesicherten Befehlsport konfigurieren. Mit diesen Befehlsports können Sie MQIPT wie jeden Benutzer verwalten, der sich im gleichen System wie die MQIPT-Instanz, die Sie verwalten möchten, oder in einem fernen System befindet.

In früheren Versionen von MQIPT wurden nur Verwaltungsbefehle akzeptiert, die an den nicht gesicherten Befehlsport ausgegeben wurden.

**Anmerkung:** Verbindungen zum nicht gesicherten Befehlsport sind nicht verschlüsselt und daher können Daten, die über das Netz an den nicht gesicherten Befehlsport gesendet werden (einschließlich dem MQIPT-Zugriffskennwort) für andere Benutzer im Netz sichtbar sein.

Damit MQIPT auf dem Befehlsport für Befehle empfangsbereit ist, die vom Befehl **mqiptAdmin** ausgegeben werden, muss für die Eigenschaften **CommandPort** oder **SSLCommandPort** im globalen Teil der Konfigurationsdatei mqipt.conf ein Wert angegeben werden.

Überprüfen Sie die Sicherheitsaspekte im Abschnitt Weitere Sicherheitsaspekte, bevor Sie einen der MQIPT-Befehlsports aktivieren. Sie können auch die Authentifizierung für Befehle aktivieren, die von den Befehlsports empfangen werden. Weitere Informationen zur Authentifizierung von Befehlsports finden Sie unter ["Authentifizierung des Befehlsports" auf Seite 575.](#page-574-0)

<span id="page-571-0"></span>Um eine Instanz von MQIPT mithilfe eines Befehlsports zu verwalten, geben Sie die Netzadresse des Hosts, auf dem MQIPT ausgeführt wird, sowie die Portnummer des Befehls als Parameter für den Befehl **mqiptAdmin** an. Um beispielsweise die MQIPT-Instanz zu aktualisieren, die unter mqipt.example.com ausgeführt wird und deren nicht gesicherter Befehlsport so konfiguriert ist, dass er auf Port 1890 empfangsbereit ist, geben Sie den folgenden Befehl aus:

mqiptAdmin -refresh -r mqipt.example.com:1890

Wenn Sie keinen Hostnamen und keine Portnummer angeben, versucht der Befehl **mqiptAdmin**, eine Verbindung zu localhost an Port 1881 herzustellen.

Weitere Informationen zur Verwaltung von MQIPT mithilfe des TLS-Befehlsports finden Sie im Abschnitt "MOIPT über den TLS-Befehlsport verwalten" auf Seite 572.

# **MUPS 2.0 MQIPT über den TLS-Befehlsport verwalten**

Ab IBM MQ 9.2.0 kann MQIPT für die Verwendung eines TLS-Befehlsports konfiguriert sein, der für Verwaltungsbefehle empfangsbereit ist, die vom Befehl **mqiptAdmin** ausgegeben werden. Durch den TLS-Befehlsport werden sensible Daten wie das Kennwort für den MQIPT-Zugriff im Netz zwischen **mqiptAdmin** und MQIPT geschützt. Konfigurieren Sie mit diesem Verfahren den TLS-Befehlsport und verwalten Sie MQIPT über den TLS-Befehlsport.

### **Informationen zu diesem Vorgang**

Der TLS-Befehlsport muss mit einem Serverzertifikat konfiguriert sein, das entweder in einem PKCS #12-Schlüsselring gespeichert ist oder in einer Verschlüsselungshardware, die die PKCS #11 Cryptographic Token Interface unterstützt. Das Serverzertifikat des Befehlsports wird beim TLS-Handshake an den Befehl **mqiptAdmin** gesendet. In dieser Tasks wird vorausgesetzt, dass Sie ein neues Serverzertifikat von einer vertrauenswürdigen Zertifizierungsstelle anfordern und dieses Zertifikat in einer Datei an Sie zurückgegeben wird. Der Befehl **mqiptAdmin** überprüft das Zertifikat des Befehlsports mithilfe des CA-Zertifikats der Zertifizierungsstelle, die das Serverzertifikat unterzeichnet hat. Das CA-Zertifikat muss in einem PKCS #12-Schlüsselring gespeichert werden, auf den mit dem Befehl **mqiptAdmin** zugegriffen werden kann.

Die Clientzertifikatsauthentifizierung wird vom TLS-Befehlsport nicht unterstützt. Informationen zum Aktivieren der Authentifizierung für Verwaltungsbefehle, die von einem Befehlsport ausgegeben werden, finden Sie im Abschnitt ["Authentifizierung des Befehlsports" auf Seite 575.](#page-574-0)

In diesem Verfahren wird beschrieben, wie die Schlüsselringe und digitalen Zertifikate verwaltet werden, die für die Verwendung des TLS-Befehlsports über die Befehlszeilenschnittstelle (CLI) **mqiptKeycmd** (iKeyman) erforderlich sind. Sie können die CLI mit dem Befehl **mqiptKeycmd** verwenden. Weitere Informationen zu anderen Befehlen, mit denen Schlüsselringe und digitale Zertifikate verwaltet werden können, finden Sie unter **mqiptKeyman** und **mqiptKeycmd**.

### **Vorgehensweise**

- 1. Führen Sie die folgenden Schritte aus, um den TLS-Befehlsport für die Instanz von MQIPT zu konfigurieren.
	- a) Erstellen Sie eine PKCS #12-Schlüsselringdatei, die vom TLS-Befehlsport verwendet werden kann. Mit dem Schlüsselring wird das Serverzertifikat für den TLS-Befehlsport gespeichert.

Um eine Schlüsselringdatei mithilfe der Befehlszeilenschnittstelle zu erstellen, geben Sie den folgenden Befehl ein:

mqiptKeycmd -keydb -create -db *filename* -pw *password* -type pkcs12

Dabei ist *Dateiname* der Name der Schlüsselringdatei, die erstellt werden soll, und *Kennwort* ist das Schlüsselringkennwort.

b) Erstellen Sie eine Zertifikatsanforderung für das von der Zertifizierungsstelle unterzeichnete Serverzertifikat für den TLS-Befehlsport.

Zum Erstellen einer Zertifikatsanforderung mit der iKeyman-CLI geben Sie den den Befehl ein:

```
mqiptKeycmd -certreq -create -db filename -pw password
 -label label -size key_size -sig_alg algorithm
            -dn distinguished_name -file certreq_filename -type pkcs12
```
Dabei gilt:

#### **-db** *Dateiname*

Gibt den Namen der Schlüsselringdatei an.

#### **-pw** *password*

Gibt das Schlüsselringkennwort an.

#### **-label** *Bezeichnung*

Gibt die Zertifikatsbezeichnung an.

#### **-size** *Schlüsselgröße*

Gibt die Schlüsselgröße an.

### **-sig\_alg** *Algorithmus*

Gibt den asymmetrischen Signaturalgorithmus an, der zum Erstellen des Schlüsselpaars für den Eintrag verwendet wird.

#### **-dn** *definierter\_Name*

Gibt den definierten X.500-Namen in doppelte Anführungszeichen an.

#### **-file** *Dateiname\_Zertanforderung*

Gibt den Dateinamen für die Zertifikatsanforderung an.

- c) Senden Sie die in Schritt ["1.b" auf Seite 572](#page-571-0) erstellte Zertifikatsanforderungsdatei zur Unterzeichnung an Ihre Zertifizierungsstelle.
- d) Nachdem die Zertifizierungsstelle Ihnen das unterzeichnete Zertifikat gesendet hat, speichern Sie das unterzeichnete Zertifikat in der Schlüsselringdatei.

Um das unterzeichnete Zertifikat mit der CLI im Schlüsselring zu speichern, geben Sie den folgenden Befehl ein:

mqiptKeycmd -cert -receive -file *cert\_filename* -db *filename* -pw *password* -type pkcs12

Dabei steht *Zert\_Dateiname* für den Namen der Datei mit dem Zertifikat, *Dateiname* ist der Name der Schlüsselringdatei und *Kennwort* ist das Schlüsselringkennwort.

e) Verschlüsseln Sie das Schlüsselringkennwort mit dem Befehl **mqiptPW**.

Geben Sie den folgenden Befehl ein:

mqiptPW -sf *encryption\_key\_file*

Dabei steht *Verschlüsselungsschlüsseldatei* für den Namen einer Datei, die den Kennwortverschlüsselungsschlüssel für Ihre MQIPT-Installation enthält. Sie müssen den Parameter **-sf** nicht angeben, wenn Ihre MQIPT-Installation den Standardkennwortverschlüsselungsschlüssel verwendet. Wenn Sie dazu aufgefordert werden, geben Sie das Schlüsselringkennwort ein, das verschlüsselt werden soll.

Weitere Informationen zum Befehl **mqiptPW** finden Sie unter Schlüsselringkennwort verschlüsseln.

f) Bearbeiten Sie die mqipt.conf -Konfigurationsdatei und geben Sie die folgenden Eigenschaften an, um den TLS-Befehlsport zu konfigurieren:

i) Setzen Sie den Wert der Eigenschaft **SSLCommandPort** auf die Portnummer des TLS-Befehls.

- ii) Legen Sie den Wert der Eigenschaft **SSLCommandPortKeyRing** auf den Dateinamen des in Schritt ["1.a" auf Seite 572](#page-571-0) erstellten Schlüsselrings fest.
- iii) Legen Sie als Wert von **SSLCommandPortKeyRingPW** die Zeichenfolgeausgabe des Befehls **mqiptPW** in Schritt "1.e" auf Seite 573 fest.
- <span id="page-573-0"></span>iv) Setzen Sie den Wert der Eigenschaft **SSLCommandPortSiteLabel** auf den Kennsatznamen des TLS-Befehlsportzertifikats, das beim Erstellen der Zertifikatanforderung in Schritt ["1.b" auf Seite](#page-571-0) [572](#page-571-0) angegeben wurde.
- v) Wenn Sie die eingehenden Verbindungen zum TLS-Befehlsport auf die Verbindungen von einer bestimmten Netzschnittstelle beschränken wollen, setzen Sie die Eigenschaft **SSLCommand-PortListenerAddress** auf eine Netzadresse, die zu einer der Netzschnittstellen auf dem System gehört, auf dem MQIPT ausgeführt wird. Wenn Sie beispielsweise eingehende Verbindungen zum TLS-Befehlsport auf die Verbindungen der lokalen Maschine beschränken möchten, setzen Sie den Wert der Eigenschaft **SSLCommandPortListenerAddress** auf localhost.
- g) Starten oder aktualisieren Sie MQIPT, um den TLS-Befehlsport zu aktivieren.

MQIPT gibt Konsolennachrichten wie die folgende aus, um die Konfiguration des TLS-Befehlsports anzuzeigen, die aktiv ist:

```
MQCPI155 Listening for control commands on port 1882 on local address * using TLS
MQCPI139 ......secure socket protocols <NULL>
MQCPI031 ......cipher suites <NULL>
MQCPI032 ......key ring file c:\\iptHome\\ssl\\commandport.p12
MQCPI072 ......and certificate label mqiptadmin
```
- 2. Führen Sie auf dem System, auf dem der Befehl **mqiptAdmin** zum Verwalten von MQIPT verwendet wird, diese Schritte aus, um **mqiptAdmin** für die Verbindung zum TLS-Befehlsport zu aktivieren.
	- a) Erstellen Sie einen PKCS #12-Schlüsselring, der als Truststore vom Befehl **mqiptAdmin** verwendet wird.

Um eine Schlüsselringdatei mithilfe der Befehlszeilenschnittstelle zu erstellen, geben Sie den folgenden Befehl ein:

mqiptKeycmd -keydb -create -db *filename* -pw *password* -type pkcs12

Dabei ist *Dateiname* der Name der Schlüsselringdatei, die erstellt werden soll, und *Kennwort* ist das Schlüsselringkennwort.

b) Importieren Sie das CA-Zertifikat der Zertifizierungsstelle, die das Zertifikat für den TLS-Befehlsport unterzeichnet hat, in den Schlüsselring, der in Schritt "2.a" auf Seite 574 erstellt wurde.

Um das CA-Zertifikat über die iKeyman-Befehlszeilenschnittstelle zu importieren, geben Sie den folgenden Befehl ein:

```
mqiptKeycmd -cert -add -db filename -pw password -type pkcs12
             -label certlabel -file cert_filename
```
Dabei gilt:

#### **Dateiname**

Gibt den Namen der Schlüsselringdatei an.

#### **Kennwort**

Gibt das Schlüsselringkennwort an.

#### **Zertifikatsbezeichnung**

Gibt die Bezeichnung an, die dem CA-Zertifikat zugeordnet werden soll.

#### **Dateiname\_Zertifikat**

Gibt den Namen der Datei mit dem CA-Zertifikat an.

c) Verschlüsseln Sie das Schlüsselringkennwort mit dem Befehl **mqiptPW**.

Geben Sie den folgenden Befehl ein:

```
mqiptPW -sf encryption_key_file
```
Datei steht *Verschlüsselungsschlüsseldatei* für den Namen der Datei, die den Schlüssel für die Kennwortverschlüsselung enthält. Die Schlüsseldatei für die Kennwortverschlüsselung kann sich von der Schlüsseldatei unterscheiden, mit der Kennwörter in der MQIPT-Konfiguration verschlüsselt werden. Der Standardkennwortverschlüsselungsschlüssel wird verwendet, wenn Sie keine

<span id="page-574-0"></span>Chiffrierschlüsseldatei mit dem Parameter **-sf** angeben. Wenn Sie dazu aufgefordert werden, geben Sie das Schlüsselringkennwort ein, das verschlüsselt werden soll.

Weitere Informationen zum Befehl **mqiptPW** finden Sie unter Schlüsselringkennwort verschlüsseln.

d) Erstellen Sie eine Eigenschaftendatei, die vom Befehl **mqiptAdmin** verwendet werden soll, und geben Sie die folgenden Eigenschaften an:

SSLClientCAKeyRing=*key\_ring\_file\_name* SSLClientCAKeyRingPW=*key\_ring\_password* PasswordProtectionKeyFile=*encryption\_key\_file*

Dabei gilt:

#### **Schlüsselringdateiname**

Der Name der Schlüsselringdatei, die in Schritt ["2.a" auf Seite 574](#page-573-0) erstellt wurde.

**Schlüsselringkennwort**

ist die Ausgabe des verschlüsselten Kennworts durch den Befehl mqiptPW in Schritt ["2.c" auf](#page-573-0) [Seite 574](#page-573-0).

#### **Verschlüsselungsschlüsseldatei**

Der Name der Datei, die den Kennwortverschlüsselungsschlüssel enthält. Sie müssen die Eigenschaft **PasswordProtectionKeyFile** nur angeben, wenn eine Chiffrierschlüsseldatei zum Verschlüsseln des Schlüsselringkennworts in Schritt ["2.c" auf Seite 574](#page-573-0) verwendet wurde.

e) Geben Sie den Befehl **mqiptAdmin** zur Verwaltung von MQIPT aus. Durch die Angabe des Parameters **-s** wird angezeigt, dass eine TLS-Verbindung erforderlich ist, und der Parameter **-p** gibt den Namen der Eigenschaftendatei an, die in Schritt "2.d" auf Seite 575 erstellt wurde.

Geben Sie beispielsweise den folgenden Befehl ein, um eine Instanz von MQIPT zu aktualisieren, indem ein Aktualisierungsbefehl an den TLS-Befehlsport gesendet wird:

mqiptAdmin -refresh -r *hostname*:*port* -s -p *properties\_file*

Der Befehl **mqiptAdmin** gibt eine Nachricht aus, die in etwa der folgenden Nachricht entspricht, um zu bestätigen, dass die Verbindung zu MQIPT mit TLS geschützt ist:

MQCAI109 The connection to MQIPT is secured with TLSv1.2.

### **Nächste Schritte**

Um die Authentifizierung für Befehle zu aktivieren, die vom TLS-Befehlsport empfangen werden, folgen Sie den Schritten im Abschnitt "Authentifizierung des Befehlsports" auf Seite 575.

#### $V$  9.2.0  $V$  9.2.0 **Authentifizierung des Befehlsports**

MQIPT kann so konfiguriert werden, dass die die vom nicht gesicherten Befehlsport und vom TLS-Befehlsport empfangenen Befehle mit einem Kennwort authentifiziert werden. Gehen Sie wie hier beschrieben vor, um die Authentifizierung des Befehlsports zu aktivieren.

### **Informationen zu diesem Vorgang**

Mit dem Befehl **mqiptAdmin** werden Benutzer zur Eingabe eines Kennworts aufgefordert, wenn der Befehl eine Verbindung zum Befehlsport einer Instanz von MQIPT herstellt, für die die Authentifizierung des Befehlsports aktiviert ist. MQIPT überprüft das im Befehl **mqiptAdmin** eingegebene Kennwort mit dem Zugriffskennwort, das in der MQIPT-Konfiguration angegeben ist.

Die Eigenschaften, die Sie für die Befehlsportauthentifizierung festlegen, gelten für den TLS-Befehlsport und den nicht gesicherten Befehlsport.

### **Vorgehensweise**

1. Verschlüsseln Sie das Zugriffskennwort für MQIPT mit dem Befehl **mqiptPW**. Geben Sie den folgenden Befehl ein:

mqiptPW -sf *encryption\_key\_file*

Dabei steht *Verschlüsselungsschlüsseldatei* für den Namen der Datei, die den Kennwortverschlüsselungsschlüssel für Ihre MQIPT-Installation enthält. Sie müssen den Parameter **-sf** nicht angeben, wenn Ihre MQIPT-Installation den Standardkennwortverschlüsselungsschlüssel verwendet. Wenn Sie dazu aufgefordert werden, geben Sie das Zugriffskennwort ein, das verschlüsselt werden soll.

Weitere Informationen zur Verschlüsselung von Kennwörtern in der MQIPT-Konfiguration finden Sie unter Gespeicherte Kennwörter verschlüsseln.

2. Bearbeiten Sie die mqipt.conf -Konfigurationsdatei und geben Sie die folgenden Eigenschaften an:

```
AccessPW=encrypted_password
RemoteCommandAuthentication=auth_setting
```
Dabei gilt:

#### **verschlüsseltes\_Kennwort**

ist die Ausgabe des verschlüsselten Kennworts durch den Befehl mqiptPW in Schritt ["1" auf Seite](#page-574-0) [575](#page-574-0).

#### **Authentifizierungseinstellung**

Die Authentifizierungsanforderung. Die Authentifizierung des Befehlsport ist aktiviert, wenn diese Eigenschaft auf einen der folgenden Werte gesetzt ist:

#### **optional**

Es ist kein Kennwort erforderlich, aber wenn ein Kennwort bereitgestellt wird, muss es gültig sein. Diese Option kann beispielsweise bei einer Migration hilfreich sein.

#### **Erforderlich**

Für jeden von einem Befehlsport empfangenen Befehl muss ein gültiges Kennwort bereitgestellt werden.

Weitere Informationen zu diesen Eigenschaften finden Sie im Abschnitt Globale MQIPT-Eigenschaften.

3. Starten oder aktualisieren Sie MQIPT, damit die Änderungen wirksam werden.

MQIPT gibt eine Nachricht aus, in der angezeigt wird, ob die Authentifizierung des Befehlsport aktiviert ist. Wenn MQIPT beispielsweise so konfiguriert ist, dass bei jeder Ausführung des Befehls **mqiptAdmin** ein gültiges Kennwort erforderlich ist, wird die folgende Nachricht ausgegeben:

MQCPI021 Password checking has been enabled on the command port

# **Backups erstellen**

Es gibt eine Reihe von MQIPT-Dateien, für die Sie als Teil Ihrer regelmäßigen Sicherungsprozeduren ein Backup erstellen sollten.

Erstellen Sie regelmäßig ein Backup der folgenden Dateien:

- Die Konfigurationsdateimqipt.conf
- Die SSL-/TLS-Schlüsselringdateien, die durch die folgenden Eigenschaften in mqipt.confangegeben werden:
	- **SSLClientKeyRing**
	- **SSLClientCAKeyRing**
	- **SSLServerKeyRing**
	- **SSLServerCAKeyRing**

## – **SSLCommandPortKeyRing**

- Die SSL-/TLS-Schlüsselringkennwortdateien, die durch die folgenden Eigenschaften in mqipt.confangegeben werden:
	- **SSLClientKeyRingPW**
	- **SSLClientCAKeyRingPW**
– **SSLServerKeyRingPW**

### – **SSLServerCAKeyRingPW**

- V 9.2.0 Die Schlüsseldatei für die Kennwortverschlüsselung, wenn die MQIPT-Konfiguration Kennwörter enthält, die mit einem anderen Verschlüsselungsschlüssel als dem Standardschlüssel verschlüsselt sind.
- Die durch **SecurityManagerPolicy** angegebene Richtliniendatei, falls diese Eigenschaft festgelegt wurde.
- Die Sicherheitsexitdateien und die Zertifikatsexitdateien, die durch die folgenden Eigenschaften in mqipt.confangegeben werden:
	- **SecurityExitName**
	- **SSLExitName**
- Verbindungsprotokolldateien im Unterverzeichnis log des Ausgangsverzeichnisses von MQIPT , wenn diese für Prüfzwecke benötigt werden.

### **Leistungsoptimierung**

Sie können die relative Leistung jeder MQIPT-Route mit einer Kombination aus einem Thread-Pool und einer Spezifikation für das Inaktivitätszeitlimit optimieren.

### **Verbindungsthreads**

Jeder MQIPT-Route wird ein Arbeitspool mit gleichzeitig aktiven Threads zugeordnet, die eingehende Kommunikationsanforderungen verarbeiten. Bei der Initialisierung wird ein Thread-Pool erstellt (dessen Größe im Attribut MinConnectionThreads der Route angegeben ist) und es wird ein Thread zugeordnet, der die erste eingehende Anforderung bearbeiten soll. Wenn diese Anforderung ankommt, wird ein anderer Thread zugeordnet, der für die nächste eingehende Anforderung bereit ist. Wenn alle Threads für die Arbeit zugeordnet sind, wird ein neuer Thread erstellt, dem Arbeitspool hinzugefügt und einer Arbeit zugeordnet.

Auf diese Weise wächst der Pool, bis die maximale Anzahl an Threads (in **MaxConnectionThreads** angegeben) erreicht ist. Threads werden bei Beendigung eines Dialogs oder bei Ablauf des angegebenen Inaktivitätszeitlimits wieder in den Pool freigegeben. Wenn die maximale Anzahl an aktiven Threads erreicht ist, wartet die nächste eingehende Anforderung, bis wieder ein Thread in den Arbeitspool freigegeben wird.

Durch Erhöhen der Anzahl verfügbarer Threads können Sie die mögliche Wartezeit für Anforderungen reduzieren. Diese Erhöhung muss jedoch mit den verfügbaren Systemressourcen abgewogen werden.

### **Inaktivitätszeitlimit**

Standardmäßig werden aktive Threads nicht aufgrund von Inaktivität beendet. Wenn ein Thread einem Dialog zugeordnet wurde, bleibt die Zuordnung zu dem Dialog bestehen, bis dieser normal geschlossen wird, die Route inaktiviert wird oder MQIPT beendet wird. Optional können Sie ein Inaktivitätszeitlimit (in Minuten) in der Eigenschaft **IdleTimeout** angeben, sodass Threads, die für den angegebenen Zeitraum inaktiv waren, gestoppt und erneut gestartet werden. Threads werden erneut zur Verwendung gestartet, indem sie wieder in den Arbeitspool zurückgestellt werden.

Setzen Sie bei nicht unterbrechungsfreier IBM MQ-Aktivität das Intervall der Überwachungssignale auf einen kleineren Wert als für das MQIPT-Zeitlimit festgelegt, damit die Threads nicht ständig gestoppt und erneut gestartet werden.

Verwaltung von IBM MQ

# **Bemerkungen**

Die vorliegenden Informationen wurden für Produkte und Services entwickelt, die auf dem deutschen Markt angeboten werden.

Möglicherweise bietet IBM die in dieser Dokumentation beschriebenen Produkte, Services oder Funktionen in anderen Ländern nicht an. Informationen über die gegenwärtig im jeweiligen Land verfügbaren Produkte und Services sind beim zuständigen IBM Ansprechpartner erhältlich. Hinweise auf IBM Lizenzprogramme oder andere IBM Produkte bedeuten nicht, dass nur Programme, Produkte oder Services von IBM verwendet werden können. Anstelle der IBM Produkte, Programme oder Services können auch andere, ihnen äquivalente Produkte, Programme oder Services verwendet werden, solange diese keine gewerblichen oder andere Schutzrechte der IBM verletzen. Die Verantwortung für den Betrieb von Fremdprodukten, Fremdprogrammen und Fremdservices liegt beim Kunden.

Für in diesem Handbuch beschriebene Erzeugnisse und Verfahren kann es IBM Patente oder Patentanmeldungen geben. Mit der Auslieferung dieser Dokumentation ist keine Lizenzierung dieser Patente verbunden. Lizenzanforderungen sind schriftlich an folgende Adresse zu richten (Anfragen an diese Adresse müssen auf Englisch formuliert werden):

IBM Europe IBM Europe, Middle East and Africa Tour Descartes 2, avenue Gambetta 92066 Paris La Défense U.S.A.

Bei Lizenzanforderungen zu Double-Byte-Information (DBCS) wenden Sie sich bitte an die IBM Abteilung für geistiges Eigentum in Ihrem Land oder senden Sie Anfragen schriftlich an folgende Adresse:

Lizenzierung von geistigem Eigentum

IBM Japan, Ltd.

**The following paragraph does not apply to the United Kingdom or any other country where such provisions are inconsistent with local law:** INTERNATIONAL BUSINESS MACHINES CORPORATION PROVIDES THIS PUBLICATION "AS IS" WITHOUT WARRANTY OF ANY KIND, EITHER EXPRESS OR IMPLIED, INCLUDING, BUT NOT LIMITED TO, THE IMPLIED WARRANTIES OF NON-INFRINGEMENT, MERCHANTABILITY OR FITNESS FOR A PARTICULAR PURPOSE.

Trotz sorgfältiger Bearbeitung können technische Ungenauigkeiten oder Druckfehler in dieser Veröffentlichung nicht ausgeschlossen werden. Die Angaben in dieser Veröffentlichung werden in regelmäßigen Zeitabständen aktualisiert. Die Änderungen werden in Überarbeitungen oder in Technical News Letters (TNLs) bekanntgegeben. IBM kann jederzeit Verbesserungen und/oder Änderungen an den in dieser Veröffentlichung beschriebenen Produkten und/oder Programmen vornehmen.

Verweise in diesen Informationen auf Websites anderer Anbieter werden lediglich als Service für den Kunden bereitgestellt und stellen keinerlei Billigung des Inhalts dieser Websites dar. Das über diese Websites verfügbare Material ist nicht Bestandteil des Materials für dieses IBM Produkt.

Werden an IBM Informationen eingesandt, können diese beliebig verwendet werden, ohne dass eine Verpflichtung gegenüber dem Einsender entsteht.

Lizenznehmer des Programms, die Informationen zu diesem Produkt wünschen mit der Zielsetzung: (i) den Austausch von Informationen zwischen unabhängigen, erstellten Programmen und anderen Programmen (einschließlich des vorliegenden Programms) sowie (ii) die gemeinsame Nutzung der ausgetauschten Informationen zu ermöglichen, wenden sich an folgende Adresse:

IBM Europe, Middle East and Africa Software Interoperability Coordinator, Department 49XA 3605 Highway 52 N Rochester, MN 55901 U.S.A.

Die Bereitstellung dieser Informationen kann unter Umständen von bestimmten Bedingungen - in einigen Fällen auch von der Zahlung einer Gebühr - abhängig sein.

Die Lieferung des in diesen Informationen beschriebenen Lizenzprogramms sowie des zugehörigen Lizenzmaterials erfolgt auf der Basis der IBM Rahmenvereinbarung bzw. der Allgemeinen Geschäftsbedingungen von IBM, der IBM Internationalen Nutzungsbedingungen für Programmpakete oder einer äquivalenten Vereinbarung.

Die in diesem Dokument enthaltenen Leistungsdaten stammen aus einer kontrollierten Umgebung. Die Ergebnisse, die in anderen Betriebsumgebungen erzielt werden, können daher erheblich von den hier erzielten Ergebnissen abweichen. Einige Daten stammen möglicherweise von Systemen, deren Entwicklung noch nicht abgeschlossen ist. Eine Gewährleistung, dass diese Daten auch in allgemein verfügbaren Systemen erzielt werden, kann nicht gegeben werden. Darüber hinaus wurden einige Daten unter Umständen durch Extrapolation berechnet. Die tatsächlichen Ergebnisse können davon abweichen. Benutzer dieses Dokuments sollten die entsprechenden Daten in ihrer spezifischen Umgebung prüfen.

Alle Informationen zu Produkten anderer Anbieter stammen von den Anbietern der aufgeführten Produkte, deren veröffentlichten Ankündigungen oder anderen allgemein verfügbaren Quellen. IBM hat diese Produkte nicht getestet und kann daher keine Aussagen zu Leistung, Kompatibilität oder anderen Merkmalen machen. Fragen zu den Leistungsmerkmalen von Produkten anderer Anbieter sind an den jeweiligen Anbieter zu richten.

Aussagen über Pläne und Absichten von IBM unterliegen Änderungen oder können zurückgenommen werden und repräsentieren nur die Ziele von IBM.

Diese Veröffentlichung enthält Beispiele für Daten und Berichte des alltäglichen Geschäftsablaufes. Um diese so realistisch wie möglich zu gestalten, enthalten sie auch Namen von Personen, Firmen, Marken und Produkten. Sämtliche dieser Namen sind fiktiv. Ähnlichkeiten mit Namen und Adressen tatsächlicher Unternehmen oder Personen sind zufällig.

### COPYRIGHTLIZENZ:

Diese Veröffentlichung enthält Musterprogramme, die in Quellensprache geschrieben sind. Sie dürfen diese Musterprogramme kostenlos (d. h. ohne Zahlung an IBM) kopieren, ändern und verteilen, wenn dies zu dem Zweck geschieht, Anwendungsprogramme zu entwickeln, zu verwenden, zu vermarkten oder zu verteilen, die mit der Anwendungsprogrammierschnittstelle für die Betriebsumgebung konform sind, für die diese Musterprogramme geschrieben werden. Diese Beispiele wurden nicht unter allen denkbaren Bedingungen getestet. Daher kann IBM die Zuverlässigkeit, Wartungsfreundlichkeit oder Funktion dieser Programme weder zusagen noch gewährleisten.

Wird dieses Buch als Softcopy (Book) angezeigt, erscheinen keine Fotografien oder Farbabbildungen.

## **Informationen zu Programmierschnittstellen**

Die bereitgestellten Informationen zur Programmierschnittstelle sollen Sie bei der Erstellung von Anwendungssoftware für dieses Programm unterstützen.

Dieses Handbuch enthält Informationen über vorgesehene Programmierschnittstellen, die es dem Kunden ermöglichen, Programme zu schreiben, um die Services von WebSphere MQzu erhalten.

Diese Informationen können jedoch auch Angaben über Diagnose, Bearbeitung und Optimierung enthalten. Die Informationen zu Diagnose, Bearbeitung und Optimierung sollten Ihnen bei der Fehlerbehebung für die Anwendungssoftware helfen.

**Wichtig:** Verwenden Sie diese Diagnose-, Änderungs-und Optimierungsinformationen nicht als Programmierschnittstelle, da sie Änderungen unterliegen.

## **Marken**

IBM, das IBM Logo, ibm.com, sind Marken der IBM Corporation in den USA und/oder anderen Ländern. Eine aktuelle Liste der IBM Marken finden Sie auf der Webseite "Copyright and trademark information"www.ibm.com/legal/copytrade.shtml. Weitere Produkt- und Servicenamen können Marken von IBM oder anderen Unternehmen sein.

Microsoft und Windows sind Marken der Microsoft Corporation in den USA und/oder anderen Ländern.

UNIX ist eine eingetragene Marke von The Open Group in den USA und anderen Ländern.

Linux ist eine eingetragene Marke von Linus Torvalds in den USA und/oder anderen Ländern.

Dieses Produkt enthält Software, die von Eclipse Project (https://www.eclipse.org/) entwickelt wurde.

Java und alle auf Java basierenden Marken und Logos sind Marken oder eingetragene Marken der Oracle Corporation und/oder ihrer verbundenen Unternehmen.

Verwaltung von IBM MQ

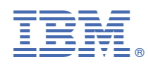

Teilenummer: